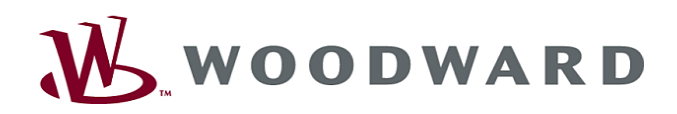

# High **PRO**TEG

Manual Proteção Diferencial do Transformador

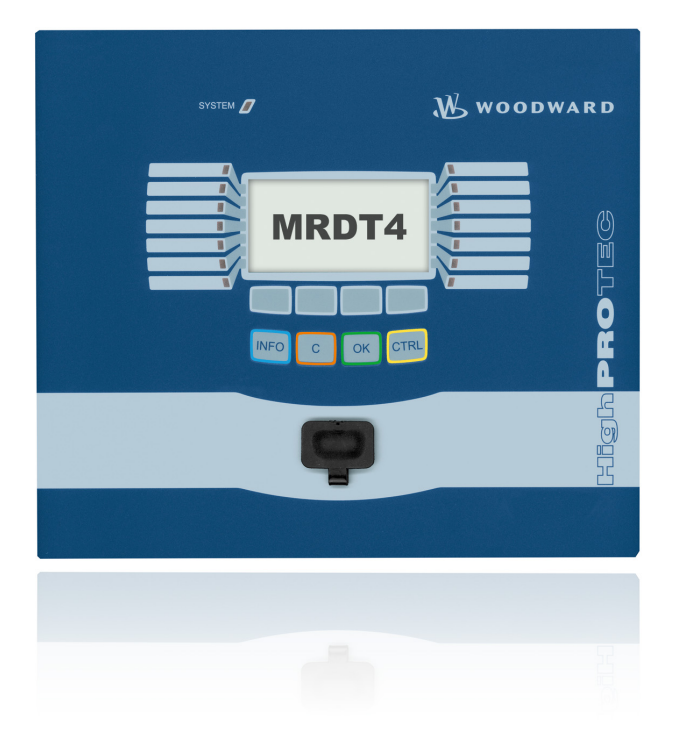

#### **MRDT4**

Software-Version: 2.3.a DOK-HB-MRDT4PT Revision: B Portuguese

<span id="page-1-0"></span>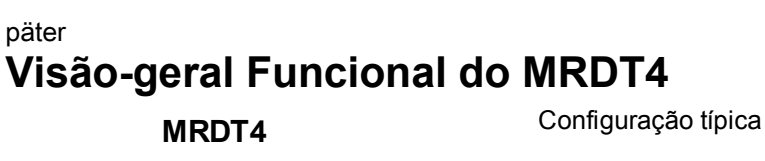

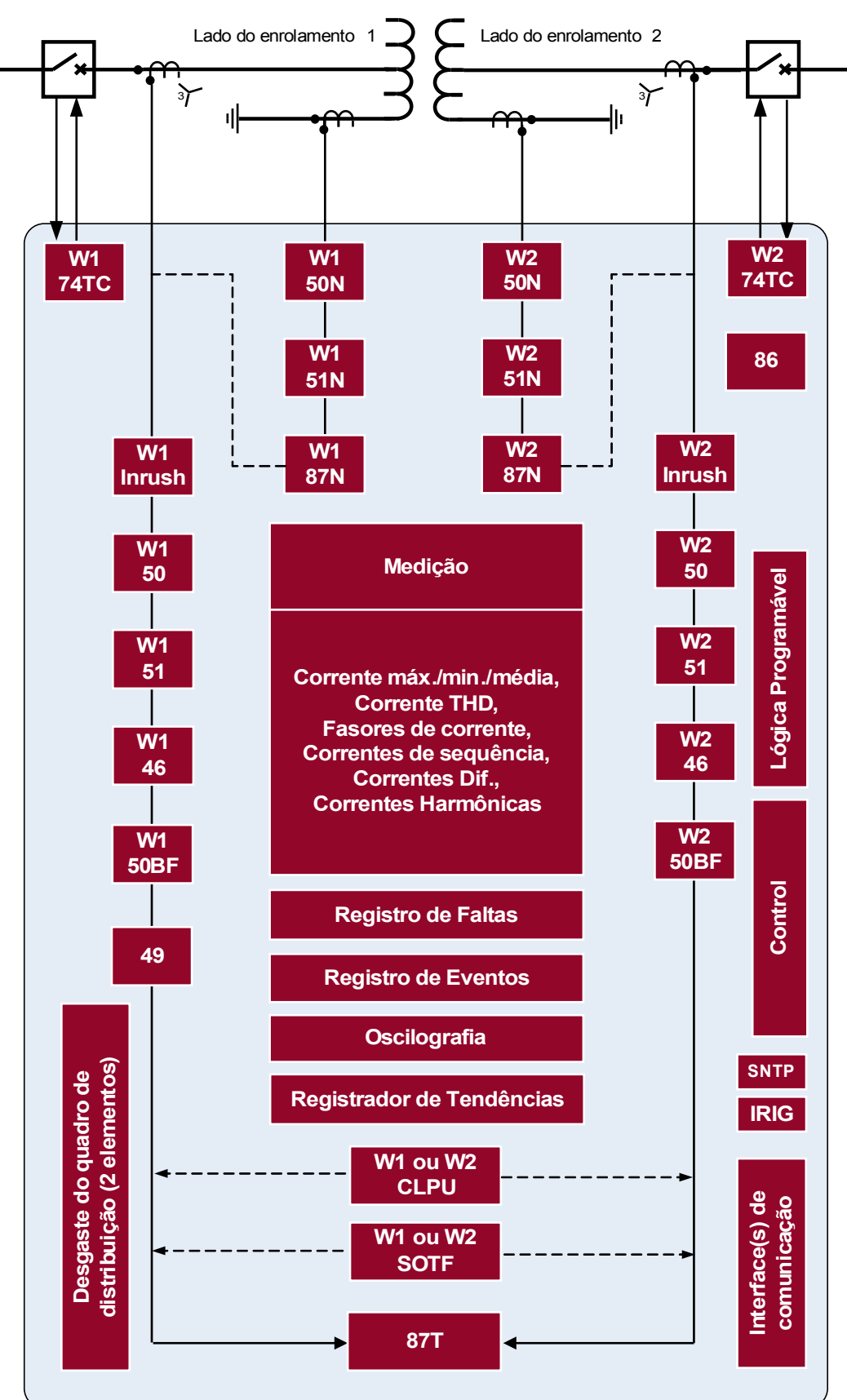

# <span id="page-2-0"></span>**Código de Solicitação**

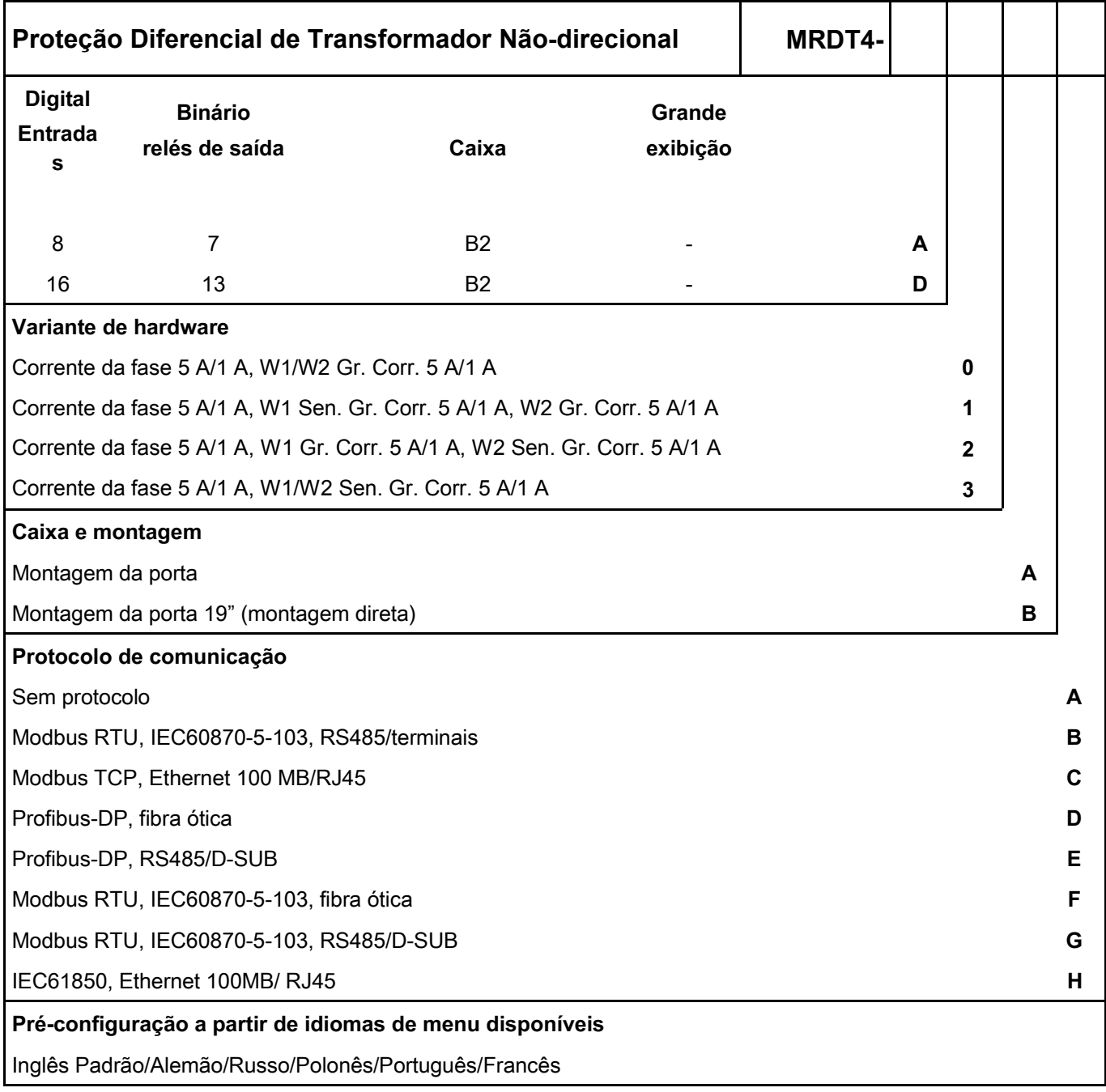

O software de análise de parametrização e de oscilação está incluído no fornecimento dos dispositivos HighPROTEC:

ANSI 50, 51, 67, 50N, 51N, 67N, 50Ns, 51Ns, 67Ns, 51V, 51C, 25, 24, 40, 59TN, 27TN, 46, 49, 37, 27, 59, 59N, 47, 32, 55, 81U/O, 81R, 78, 60FL, 86, 50BF, 74TC, 38

Com até 80 equações lógicas.

# <span id="page-3-0"></span>**Table of Contents**

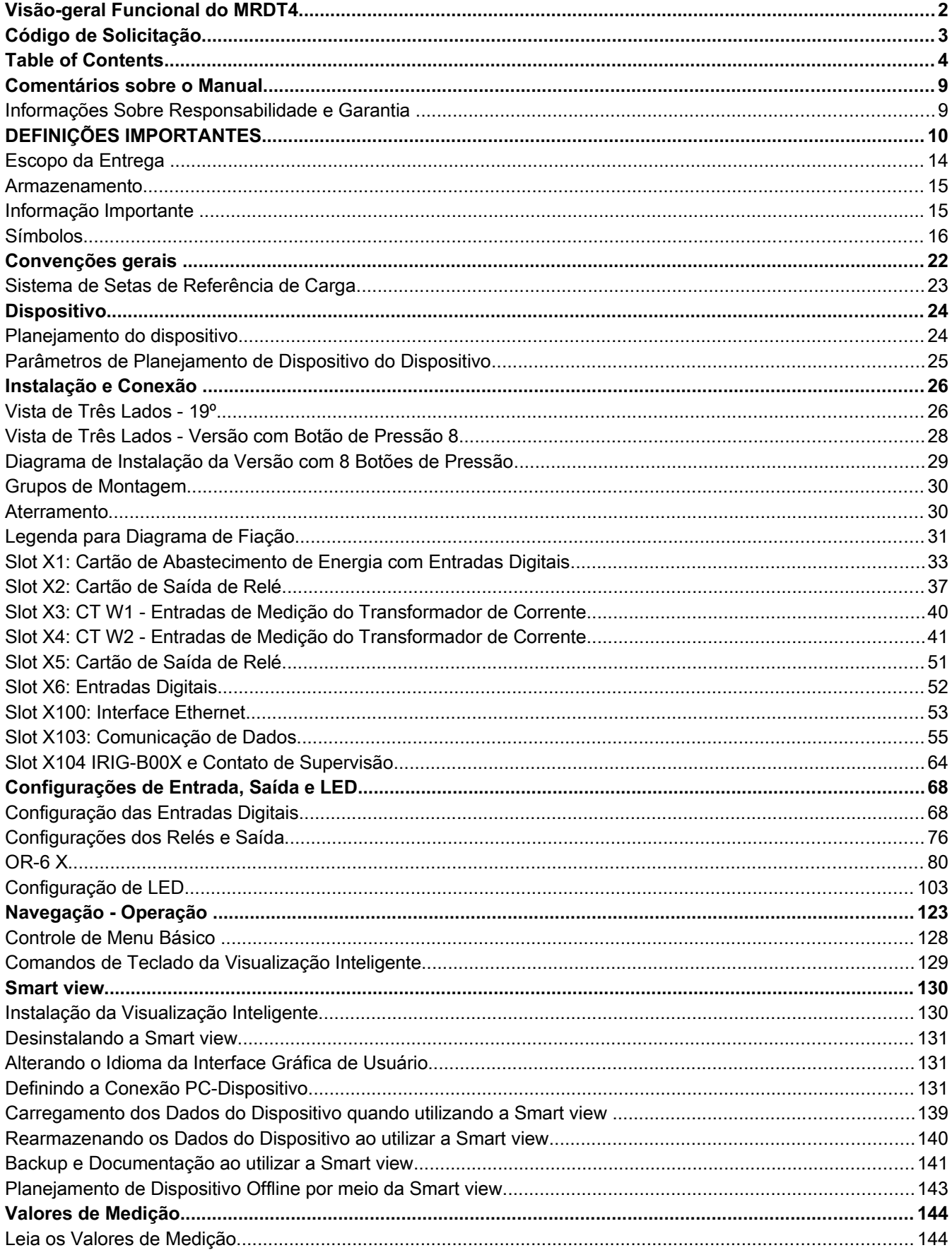

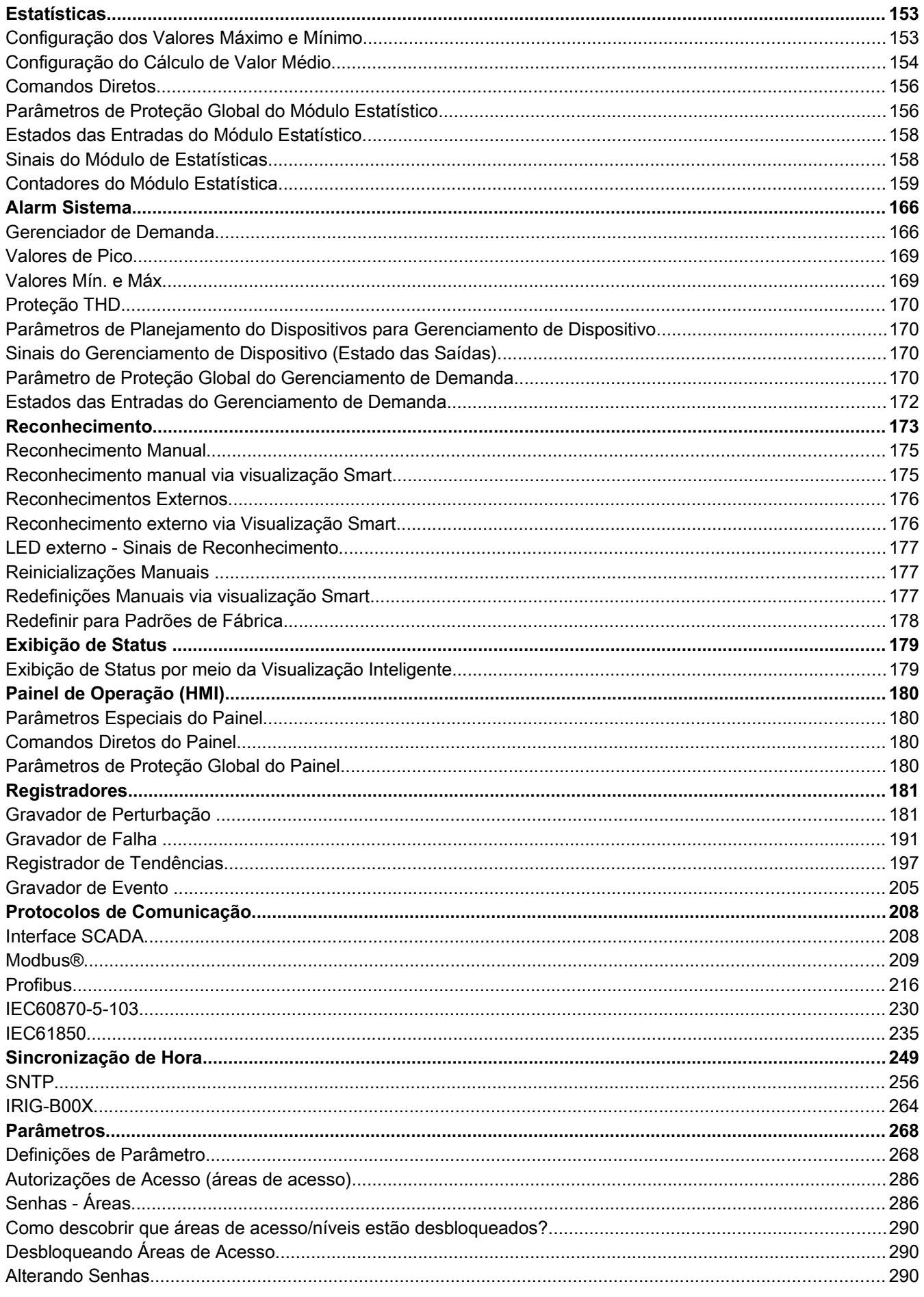

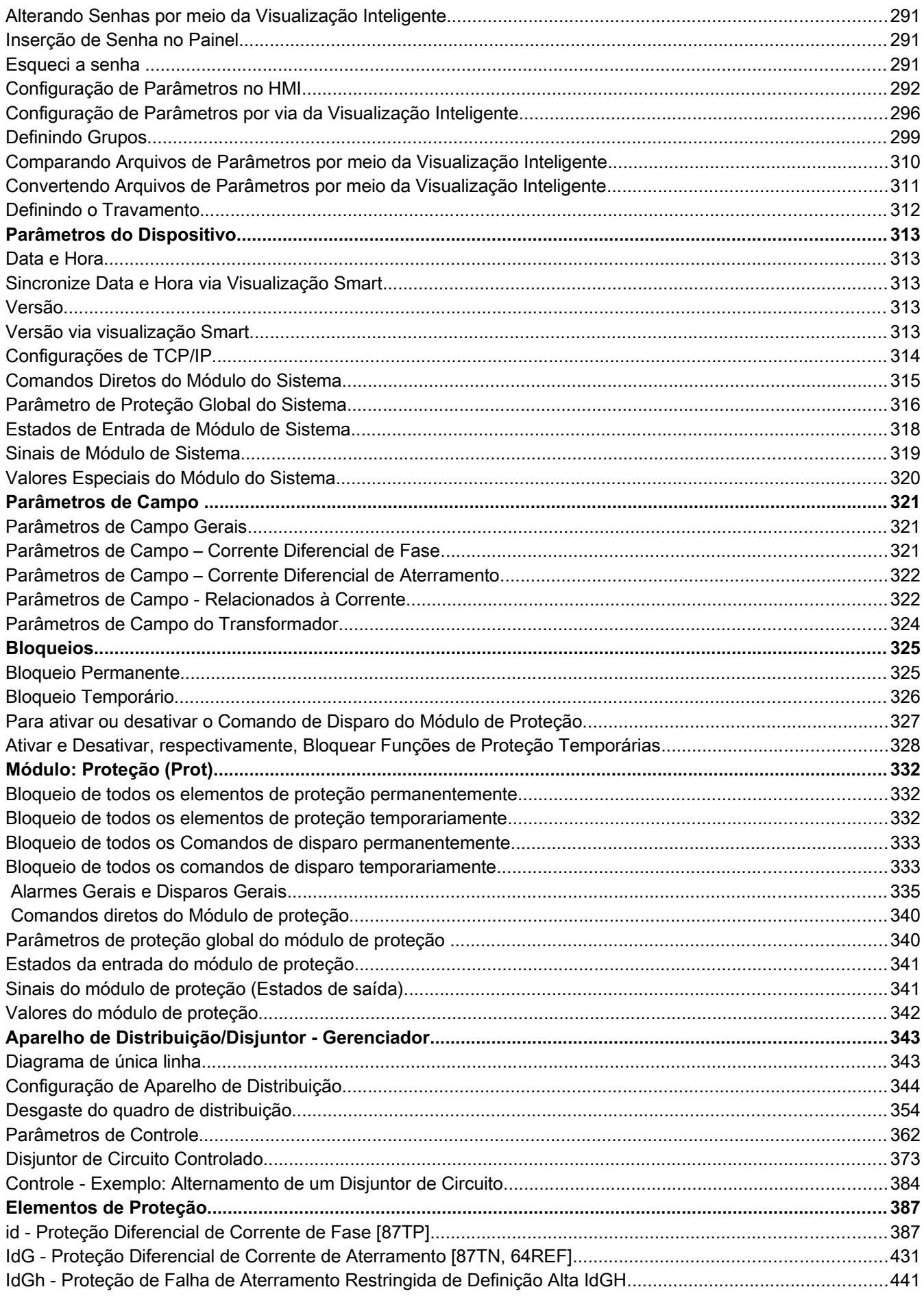

 $\overline{7}$ 

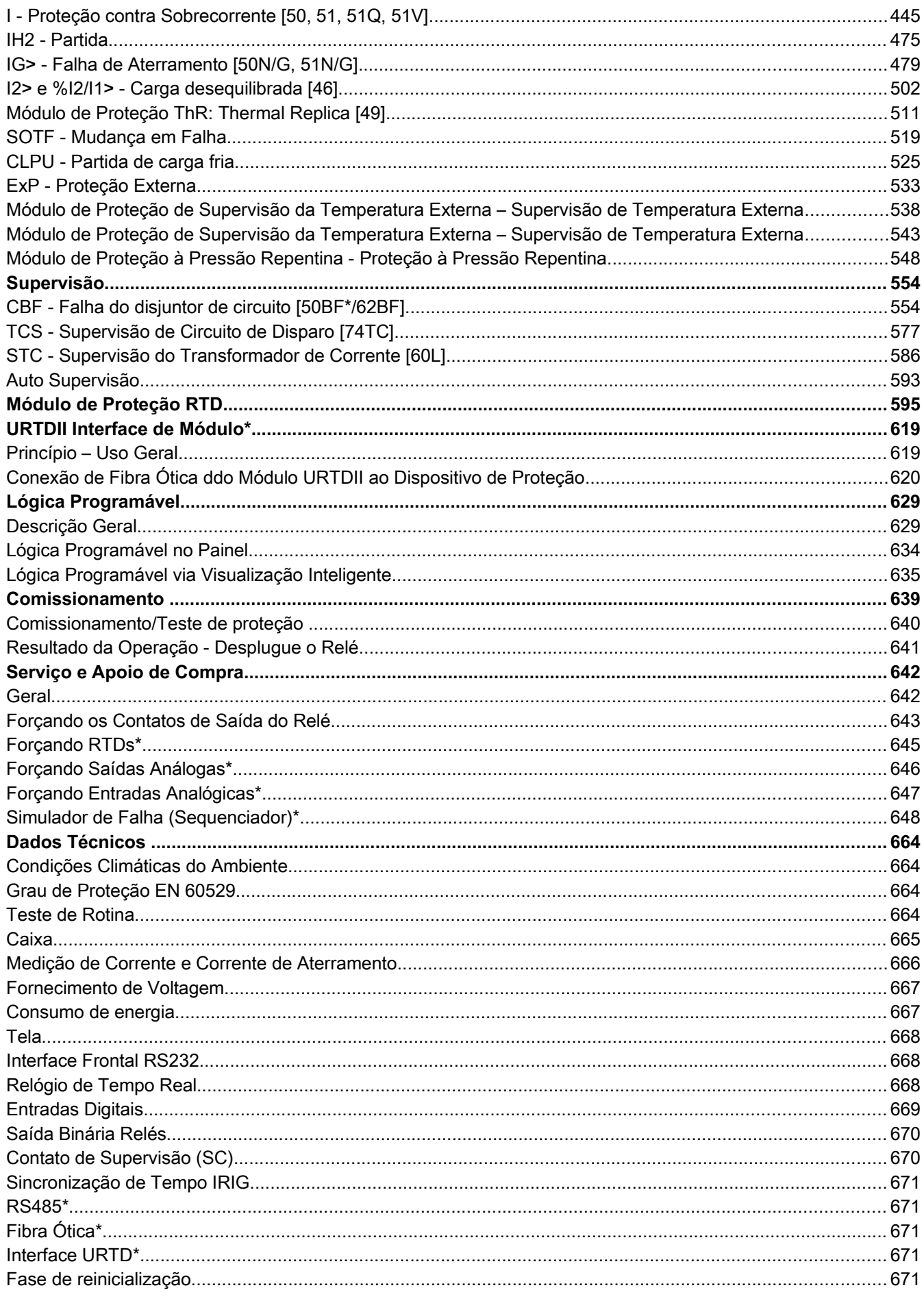

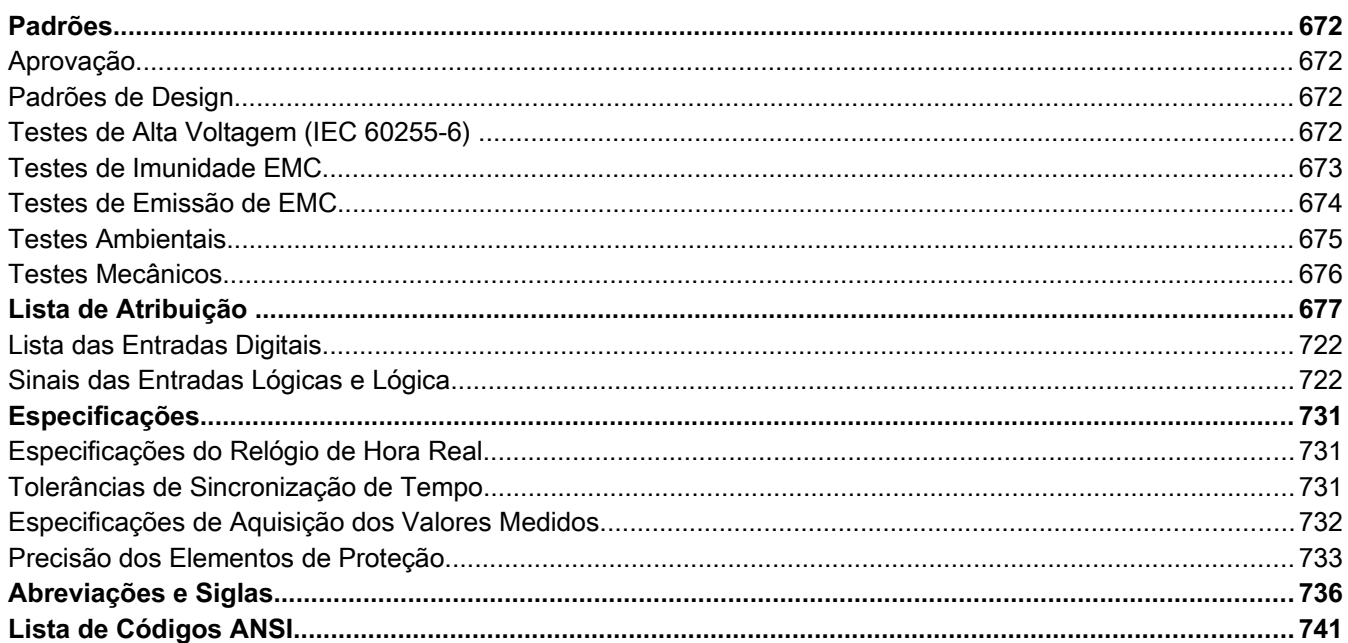

Este manual se aplica aos dispositivos (versão):

Versão 2.3.a

Versão: 20675

## <span id="page-8-1"></span>**Comentários sobre o Manual**

Esse manual explica em geral as tarefas de planejamento do dispositivo, configuração de parâmetros, instalação, comissionamento, operação e manutenção dos dispositivos HighPROTEC.

O manual serve como uma base de trabalho para:

- Engenheiros do campo de proteção,
- $\blacksquare$  engenheiros de comissionamento,
- pessoas que lidam com a configuração, teste e manutenção dos dispositivos de controle e proteção,
- assim como todo o pessoal treinado para instalações elétricas e estações de energia.

Todas as funções relacionadas ao código de tipo serão definidas. Caso haja descrição de quaisquer funções, parâmetros ou entradas/saídas que não se aplicam ao dispositivo em uso, por favor ignore.

Todos os detalhes e referências são explicados de acordo com o melhor de nosso conhecimento e baseado em nossa experiência e observações.

Este manual descreve as versões com todas as funções (algumas opcionais) dos dispositivos.

Todas as informações técnicas e dados incluídos neste manual refletem seu estado no momento em que este documento foi emitido. Reservamos o direito de executar modificações técnicas em alinhamento com novos desenvolvimentos sem mudar este manual e sem notícia prévia. Portanto, não pode haver queixa baseada nas informações e descrições que este manual inclui.

Texto, gráfico e fórmular nem sempre se aplicam ao escopo real de entrega. Os desenhos e gráficos não respeitam uma escala. Não aceitamos nenhuma responsabilidade por danos e falhas operacionais causadas por erros de operação ou pelo desrespeito às instruções deste manual.

Não é permitido reproduzir nenhuma parte deste manual, ou a sua divulgação em qualquer forma, exceto se houver aprovação por escrito da Woodward Kempen GmbH .

Este manual do usuário é parte do escopo de entrega ao comprar o dispositivo. Caso o dispositivo seja vendido a uma terceira parte, o manual deve ser entregue juntamente.

Qualquer trabalho de reparo realizado no dispositivo requer pessoal capaz e competente, que necessita estar ciente especialmente sobre as regulações sobre local seguro e possuir a experiência necessária para trabalhar em dispositivos de proteção eletrônica e instalações de energia (fornecida por evidência).

#### <span id="page-8-0"></span>**Informações Sobre Responsabilidade e Garantia**

*Woodward* não aceita qualquer responsabilidade por danos resultantes de conversões ou mudanças realizadas no dispositivo ou trabalho de planejamento (projeção), configuração de parâmetros ou mudanças de ajuste feitas pelo cliente.

A garantia expira depois que o dispositivo é aberto por outros que nãos os especialistas *Woodward* .

Condições de garantia e responsabilidade presentes nos Termos e Condições Gerais da *Woodward* não são suplementados pelas explicações acima mencionadas.

# <span id="page-9-0"></span>**DEFINIÇÕES IMPORTANTES**

As definições de sinal mostradas abaixo servem à segurança de vida e membros assim coma para a vida útil adequada do dispositivo.

> **PERIGO indica uma situação perigosa que, se não for evitada, irá resultar em morte ou ferimento grave.**

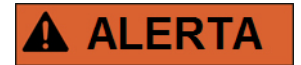

**ALERTA indica uma situação perigosa que, se não for evitada, poderá resultar em morte ou ferimento grave.**

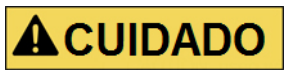

**CUIDADO, usado com o símbolo de alerta de segurança, indica uma situação perigosa que, se não evitada, poderá resultar em ferimento leve ou moderado.** 

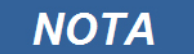

**NOTA é usado para tratar de práticas que não se relacionam com ferimento pessoal.**

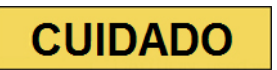

**CUIDADO, sem o símbolo de alerta de segurança, é usado para tratar de práticas não relacionadas com ferimento pessoal.**

# **A ALERTA**

#### **SIGA AS INSTRUÇÕES**

**Leia este manual inteiramente e todas as outras publicações pertencentes ao trabalho a ser realizado antes da instalação, operação ou manutenção deste equipamento. Pratique todas as instruções e precauções de instalação e segurança. O descumprimento das instruções pode causar ferimento pessoal e/ou danos à propriedade.**

#### **USO ADEQUADO** A ALERTA

**Quaisquer modificações sem autorização para o uso deste equipamento fora de seus limites de operação, elétricos os especificações mecânicas pode causar ferimento pessoal e/ou dano à propriedade, incluindo dano ao equipamento. Quaisquer modificações sem autorização desse tipo: (1) constituem "mau-uso" e/ou "negligência"de acordo com a usabilidade do produto segundo a garantia, excluindo portanto cobertura da garantia para qualque dano resultante, e (2) invalidam as certificações do produto ou listagens.**

**Od dispositivos programáveis sujeitos a este manual são projetados para proteção e também controle de instalações de energiaa e dispositivos de operação que são alimentados por fontes de voltagem com uma frequência fixa, isto é, fixa em 50 or 60 Hertz. Eles não são projetados para uso com Drives de Frequência Variável. Os dispositivos são projetados para instalação em compartimentos de baixa voltagem (LV) de paineis de aparelho de distribuição de média voltagem ou em painés de proteção descentralizados. A programação e a parametrização deve estar de acordo com todos os requisitos do conceito de proteção (do equipamento a ser protegido). Você deve assegurar que o dispositivo irá reconhecer adequadamente e gerenciar (ex. desligar o disjuntor de circuito) na base da sua programação e parametrização todas as condições operacionais (falhas). O uso adequado requer uma proteção backup por um dispositivo de proteção adicional. Antes de iniciar qualquer operação e após qualquer modificação do teste de programação (parametrização) , produza uma prova documental de que a sua programação e parametrização estão de acordo com o seu conceiro de proteção.**

**Aplicações típicas para esta famílias de produtos/linha de dispositivo são:**

- **Proteção de alimentação**
- **Proteção principal**
- **Proteção de máquinas**
- **Proteção Diferencial do Transformador**

**Qualquer uso além dessas aplicações para as quais os dispositivos não foram projetados. Isso também se aplica ao uso como um maquinário parcialmente completo. O fabricante não pode ser tido como responsável por nenhum dano resultante, o usuário é responsável pelo risco. Quanto ao uso apropriado do dispositivo: Os dados técnicos e tolerâncias especificadas pela** *Woodward* **devem ser atendidos.** 

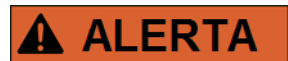

#### **PUBLICAÇÃO DESATUALIZADA**

**Essa publicação pode ter sido revisada ou atualizada desde que essa cópia foi produzida. Para assegurar que você tenha a última versão, visite a sessão de download de nosso website:**

**[www.woodward.com](http://www.woodward.com/)**

**Se a sua publicação não se encontra lá, entre em contato com um representante do nosso serviço ao consumidor para obter a última cópia.**

# **CUIDADO**

#### **Advertência de Descarga Eletroestática**

**Todo equipamento eletrônico é sensível a eletroestática, alguns componentes mais do que outros. Para proteger esses componentes de dano eletroestático, você deve tomar precauções especiais para minimizar ou eliminar descargas eletroestáticas.**

**Siga estas precauções ao trabalhar com ou perto do controle.**

- **1. Antes de realizar qualquer manutenção no controle eletrônico, descarregue a eletricidade estática do seu corpo à terra, tocando ou segundo um objeto metálico aterrado (canos, gabinetes, equipamento, etc.)**
- **2. Evite o acúmulo de eletricidade estática no seu corpo, não utilizando roupas de materiais sintéticos. Utilize materias de algodão ou mistos, já que estes não armazenam descarga elétricas estáticas tanto quanto sintéticos.**
- **3. Mantenha pláticos, vinil e materiais de espuma (como copos de plástico ou espuma, seguradores, pacotes de cigarro, embalagens de celofane, livros os pastas de vinil, garrafas plásticas e cinzeiros de plástico) longe possível do controle, módulos e área de trabalho.**
- **4. Não remova nenhuma placa impressa de circuito (PCB) do gabinete de controle, a não ser se absolutamente necessário. Se você tiver que remover alguma placa do gabinete de controle, siga estas precauções:**
	- **Verifique isolamento seguro do fornecimento. Todos os conectores devem estar desplugados.**
	- **Não toque qualquer parte da placa, exceto as beiradas.**
	- **Não toque os condutores elétricos, conectores ou componentem com dispositivos condutores com as mãos.**
	- **Ao substituir uma placa, mantenha a nova placa na embalagem plástica antiestática de proteção até que esteja pronto para instalá-la. Imediatamente após remover a antiga placa do gabinete de controle, coloque-a na embalagem de proteção antiestática.**

**Para prevenir dano a componentes eletrônicos causados por manuseio incorreto, leia e observe as precauções no manual Woodward 82715, Guia para Manuseio e Proteção de Controles Eletrônicos, Placas Impressas de Circuito e Módulo.**

A Woodward se reserva o direito de atualizar qualquer proção dessa publicação a qualquer momento. As informações fornecidas pela Woodward são tidas como corretas e confiáveis. Porém, nenhuma responsabilidade é assumida pela Woodward, exceto se expressamente citada.

**© Woodward 2013 Todos os direitos reservados.**

### <span id="page-13-0"></span>**Escopo da Entrega**

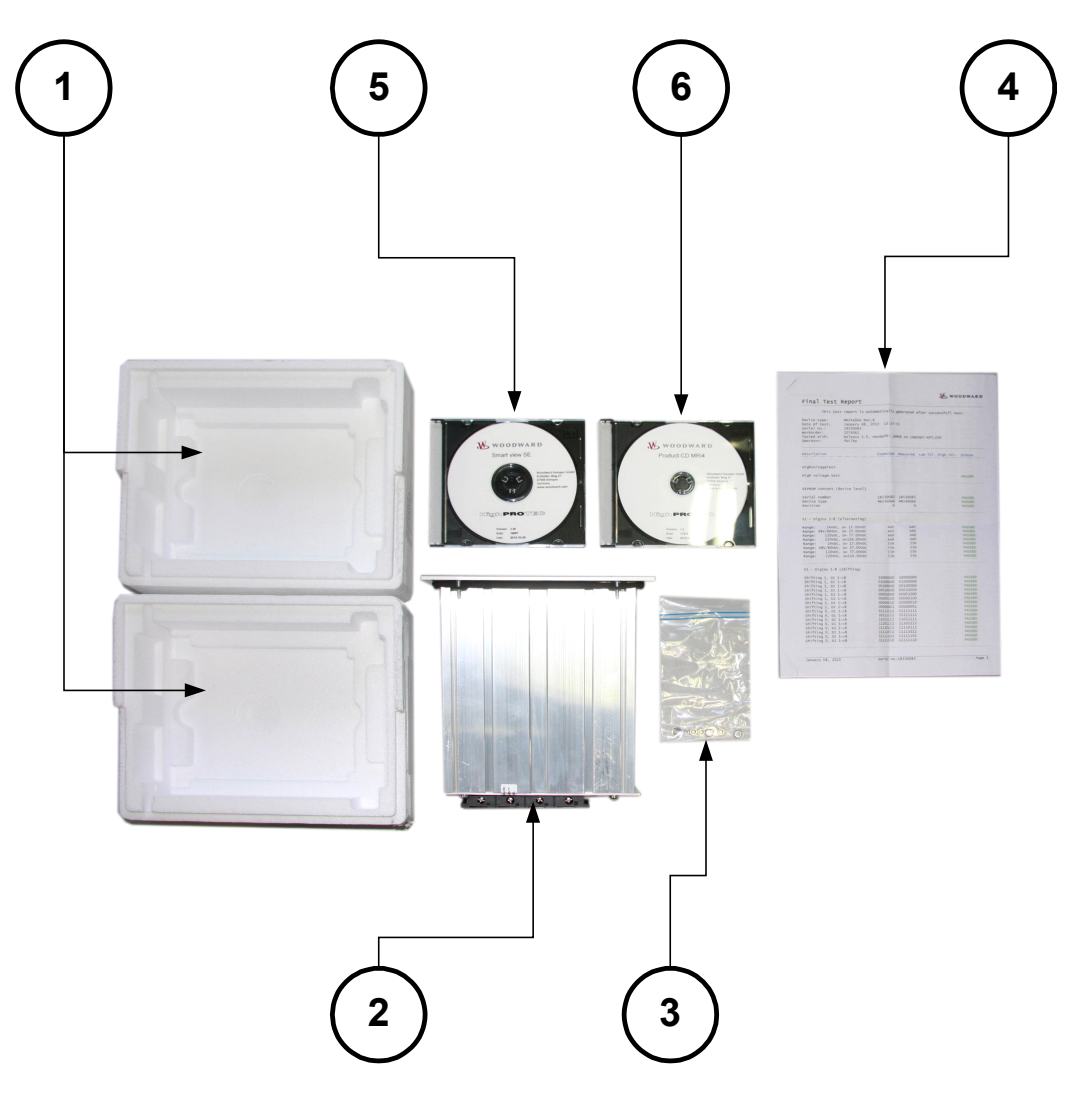

O escopo de entrega inclui:

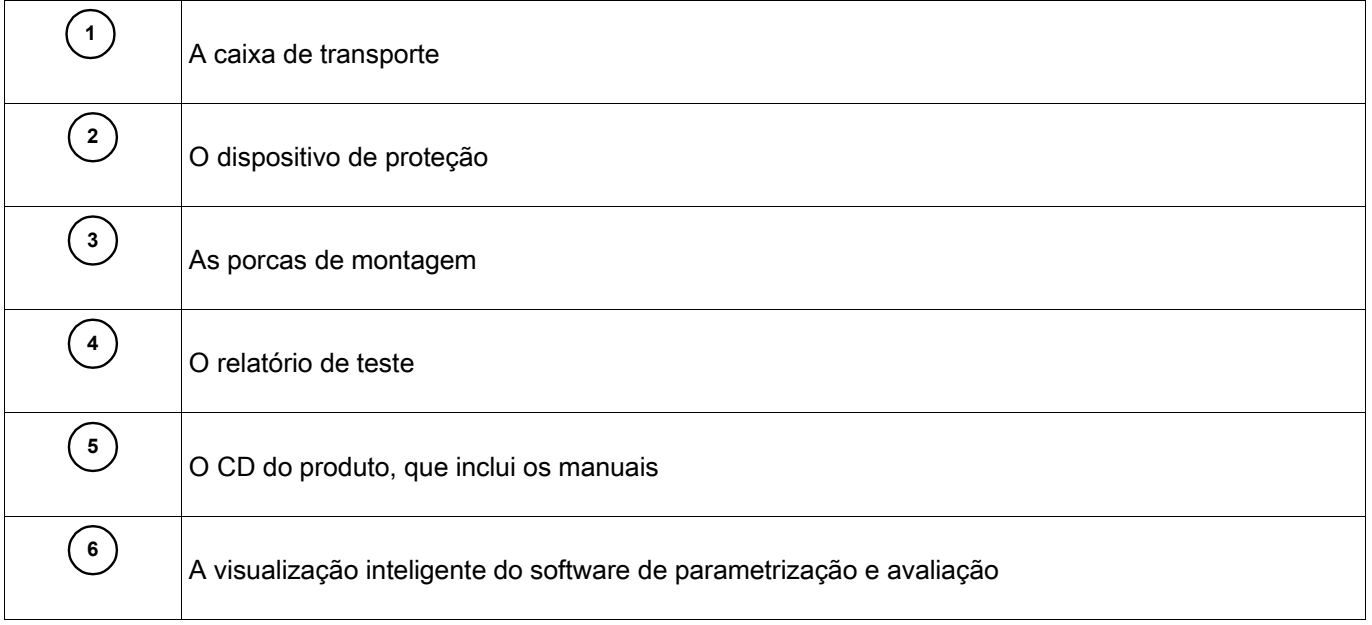

Consulte a consignação para checar a completude da entrega (nota de entrega).

Assegure-se de que a placa de tipo, diagrama de conexão, código de tipo e descrição do dispositivo estão corretos.

Se você possui quaisquer dúvidas, entre em contato com nosso Departamento de Serviço (endereço de contato encontra-se no verso deste manual).

#### <span id="page-14-1"></span>**Armazenamento**

Os dispositivos não devem ser armazenados ao ar livre. As instalações de armazenamento devem ser suficientemente ventiladas e secas (ver Dados Técnicos).

#### <span id="page-14-0"></span>**Informação Importante**

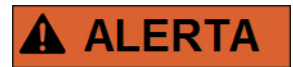

**Em resposta a requisitos do cliente, os dispositivos são combinados de modo modular (de acordo com o código de pedido). A designação de terminal do dispositivo pode ser encontrada no topo do dispositivo (diagrama de fiação).** 

### <span id="page-15-0"></span>**Símbolos**

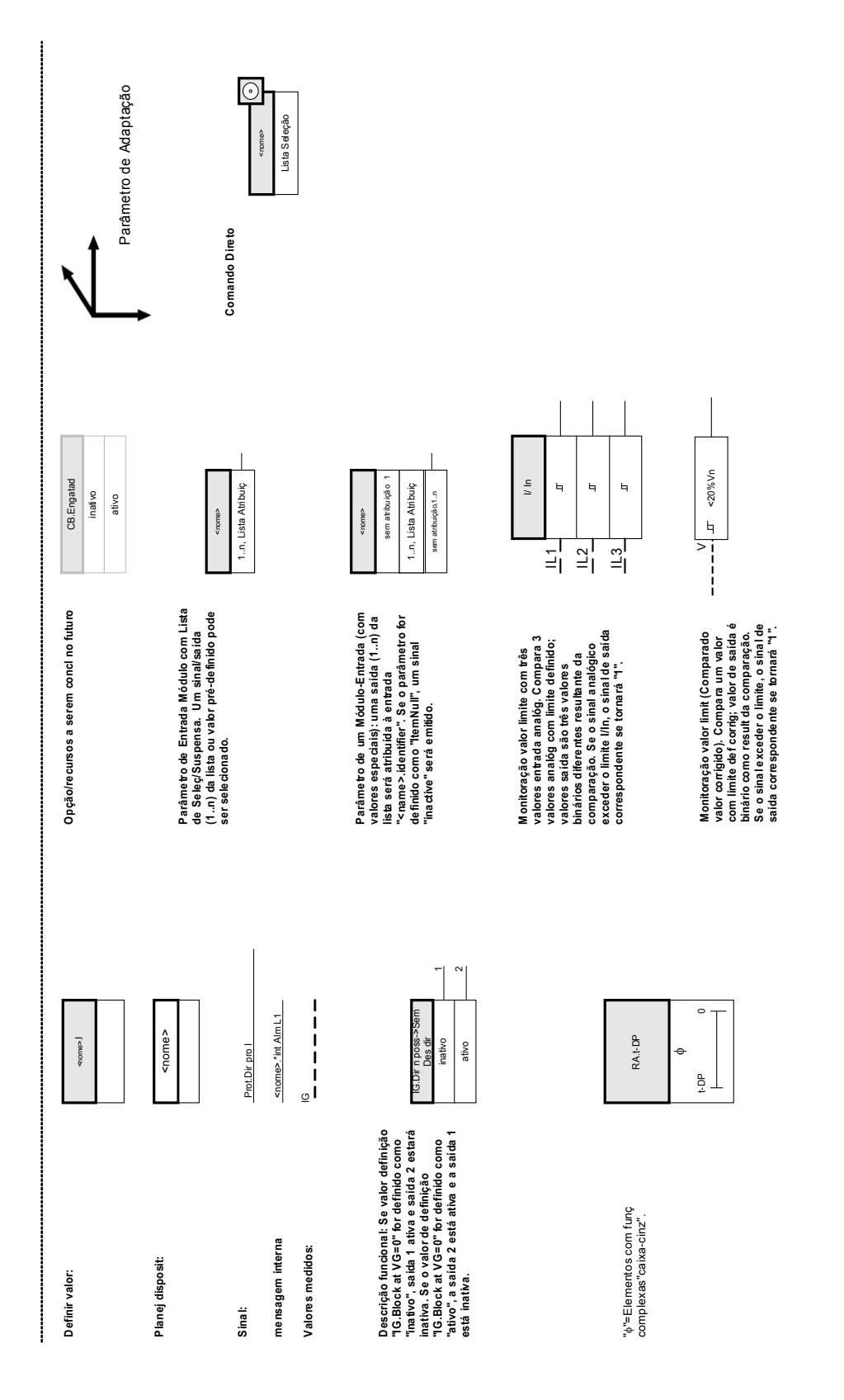

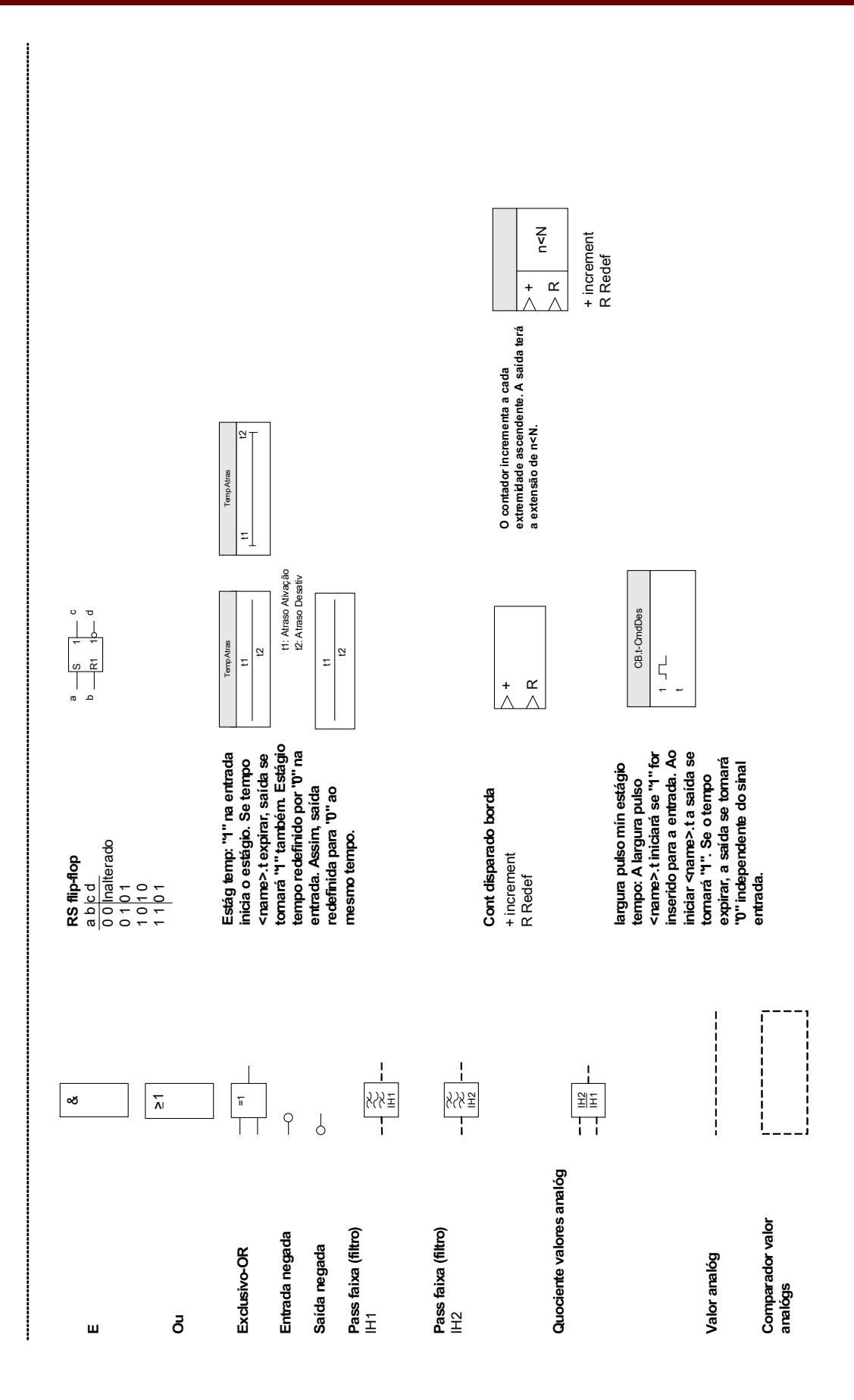

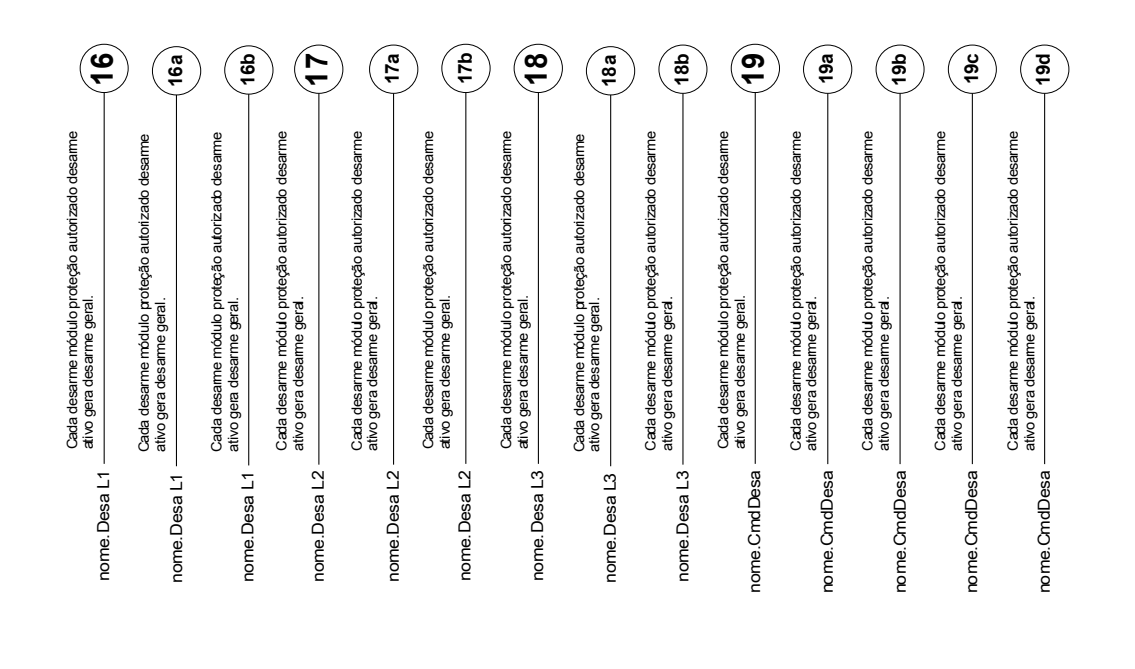

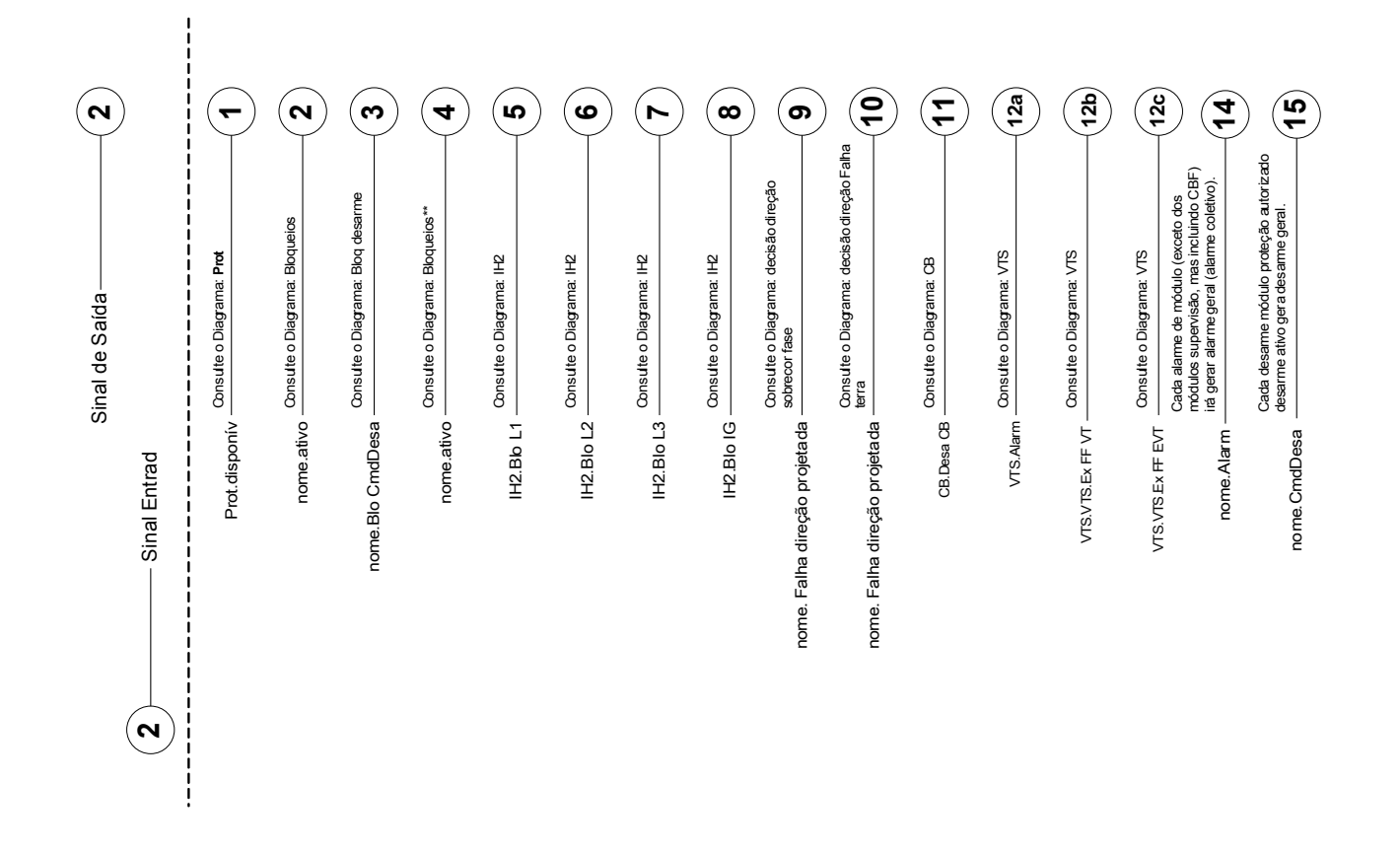

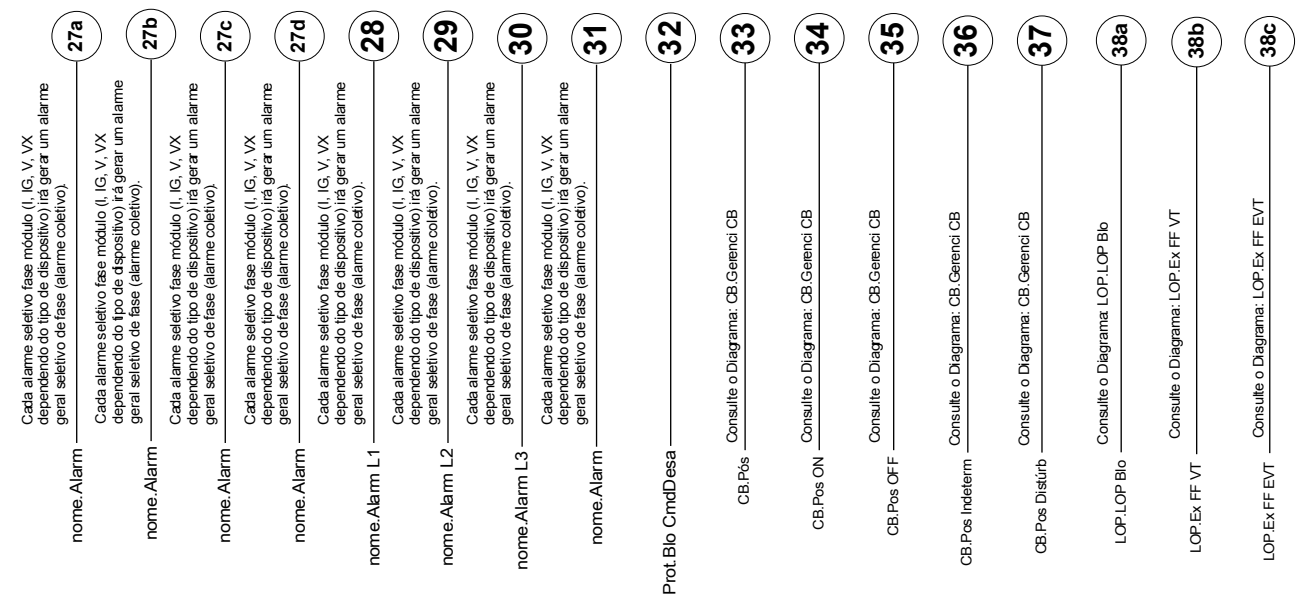

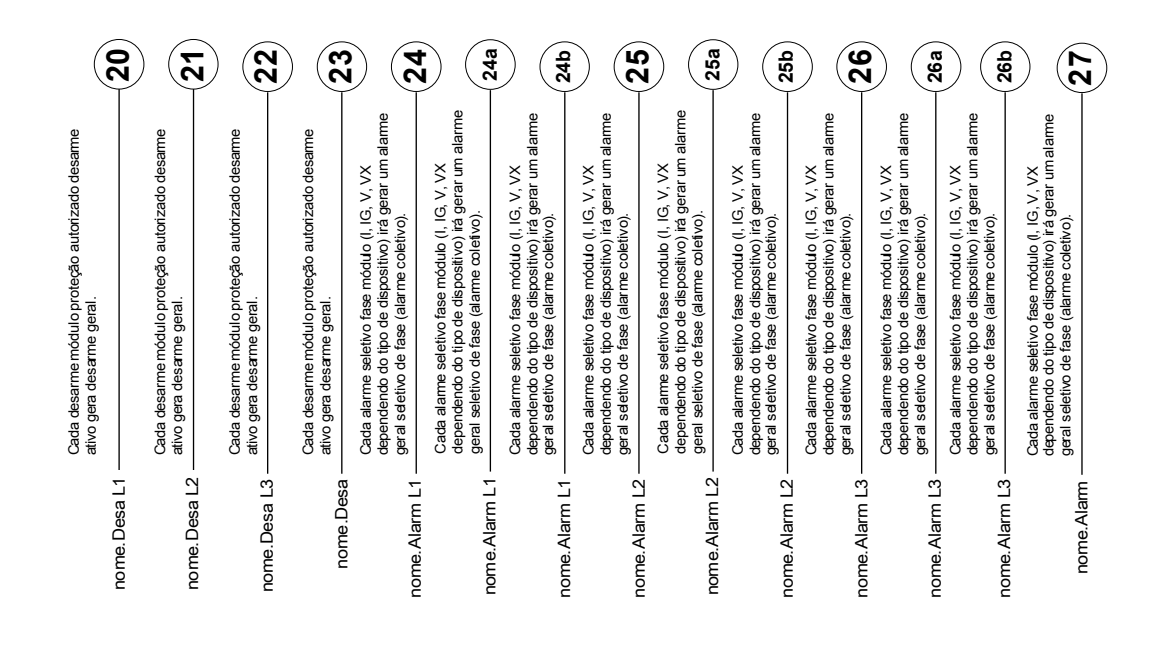

#### DEFINIÇÕES IMPORTANTES

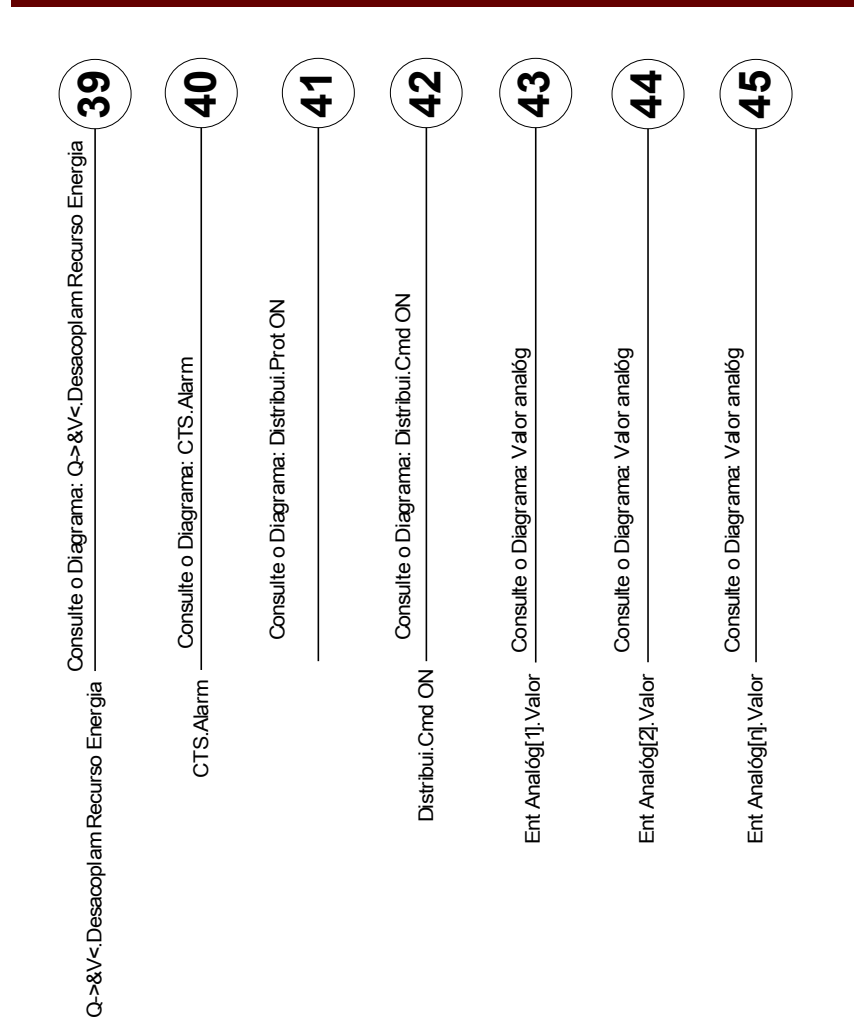

$$
\overline{20}
$$

#### **Nível de acesso**

*(Consulte o capítulo [parâmetro\Nível de Acesso])*

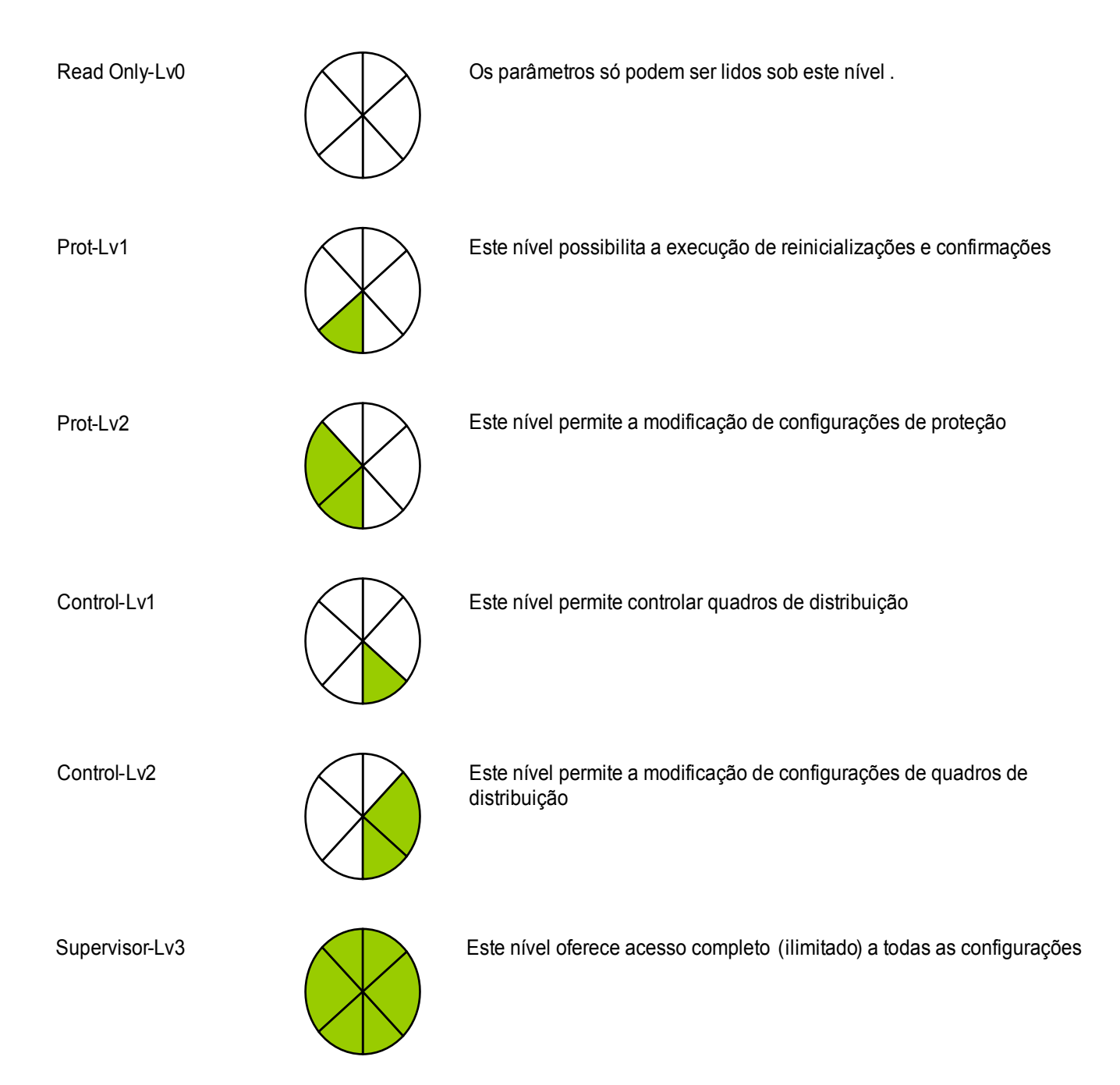

# <span id="page-21-0"></span>**Convenções gerais**

»Parâmetros são indicados por setas duplas para dir e esq e escritos em itálico.

»SINAIS são indicados setas duplas para dir e esq e letra minúscula

[Caminhos indic por parênteses.]

Nomes de Softwares/Dispos escritos em itálico

*Nomes Módulo/Instância (Elemento) escritos em itálico e sublinhados.*

»Botões, Modos e Entradas de Menu indicados por setas duplas à direita e à esquerda .«

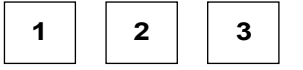

**1**  $\begin{array}{|c|c|c|}$  **2**  $\begin{array}{|c|c|}$  **3** Refer Imagem (Quadrados)

### <span id="page-22-0"></span>**Sistema de Setas de Referência de Carga**

Na HighPROTEC, o "Sistema de Setas de Referência de Carga" é usado principalmente. Relés de proteção de gerados estão em funcionamento com base no "Sistema de Referência de Gerador".

# <span id="page-23-1"></span>**Dispositivo**

MRDT4

### <span id="page-23-0"></span>**Planejamento do dispositivo**

O planejamento de um dispositivo significa a redução de sua amplitude funcional a um grau que sirva à tarefa de proteção a ser realizada, i.e. o dispositivo exibe apenas aquelas funções de que você realmente necessita. Se você, por exemplo, desativar a função de proteção de voltagem, nenhuma das ramificações de parâmetros relacionados àquela função aparecerá na árvore de parâmetros. Todos os eventos correspondentes, sinais etc. serão desativados também. Deste modo, a árvore de parâmetros se torna muito transparente. O planejamento também envolve ajuste de todos os dados de sistema básicos (frequência etc.).

# **A ALERTA**

**Mas deve-se levar em consideração que, desativando, por exemplo, as funções de proteção, você pode também modificar a funcionalidade do dispositivo. Se você cancelar a função direcional de proteção contra sobrecorrente, então o dispositivo não mais será disparado de um momdo direcional, mas apenas de maneira não direcional.** 

**O fabricante não aceita garantia para nenhum dano pessoal ou material resultante de planejamento incorreto.**

**Um serviço de planejamento também é oferecido pela** *Woodward Kempen GmbH*.

# **A ALERTA**

**Atente para qualquer inadvertida desativação de funções/módulos de proteção**

**Se você está desativando módulos no planejamento de dispositivo, todos os parâmetros daqueles módulos serão definidos como padrão. Se você está desativando um desses módulos, outra vez todos os parâmetros daqueles módulos reativados serão definidos como padrão.**

## <span id="page-24-0"></span>**Parâmetros de Planejamento de Dispositivo do Dispositivo**

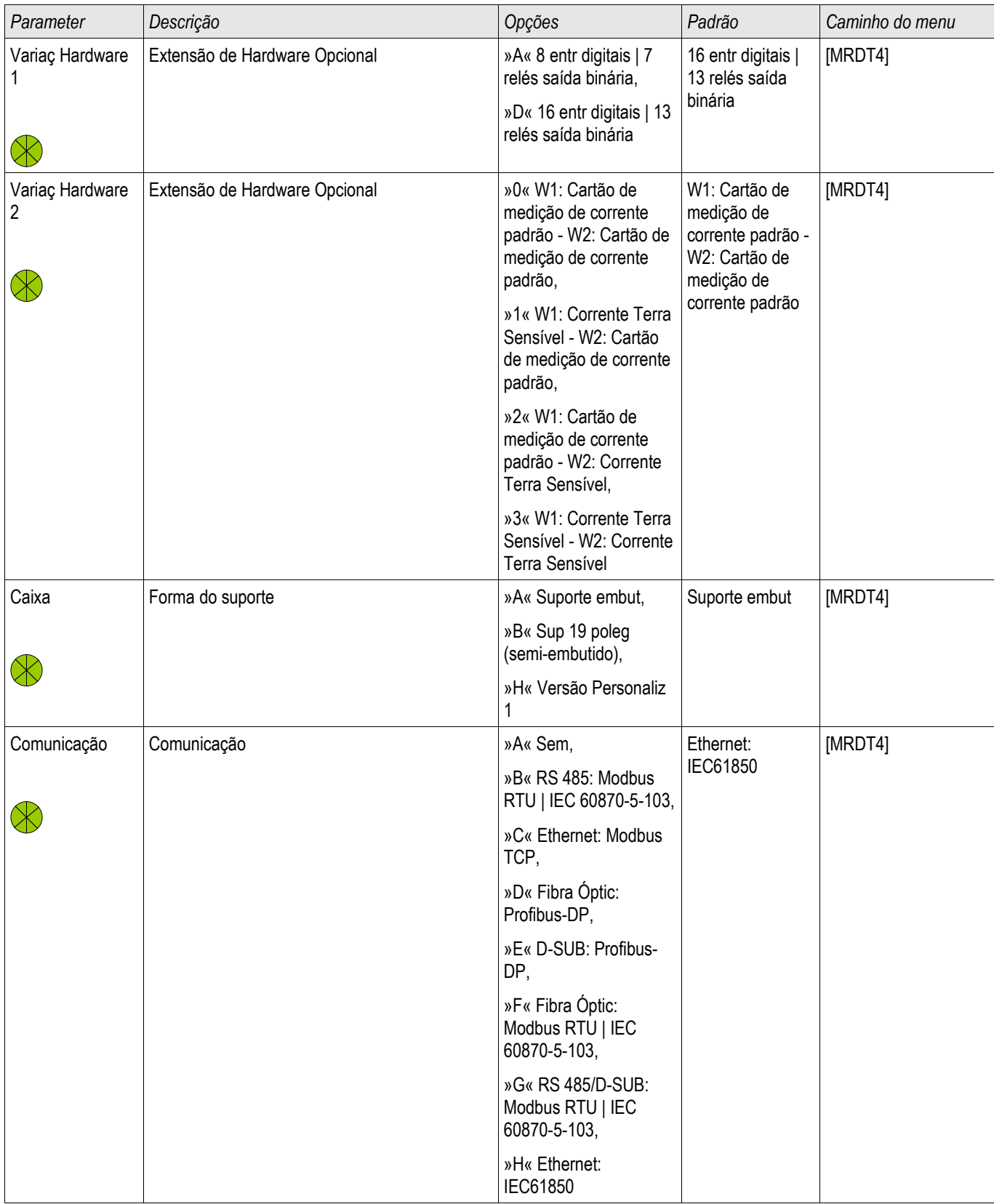

## <span id="page-25-1"></span>**Instalação e Conexão**

#### <span id="page-25-0"></span>**Vista de Três Lados - 19º**

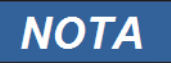

**Dependendo do método de conexão do sistema SCADA, o espaço necessário (profundidade) difere. Se, por exemplo, um Plugue D-Sub é usado, deve ser adicionado à dimensão da profundidade.**

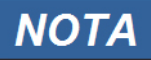

**A vista de três lados mostrada nesta seção é válida exclusivamente para dispositivos de** 

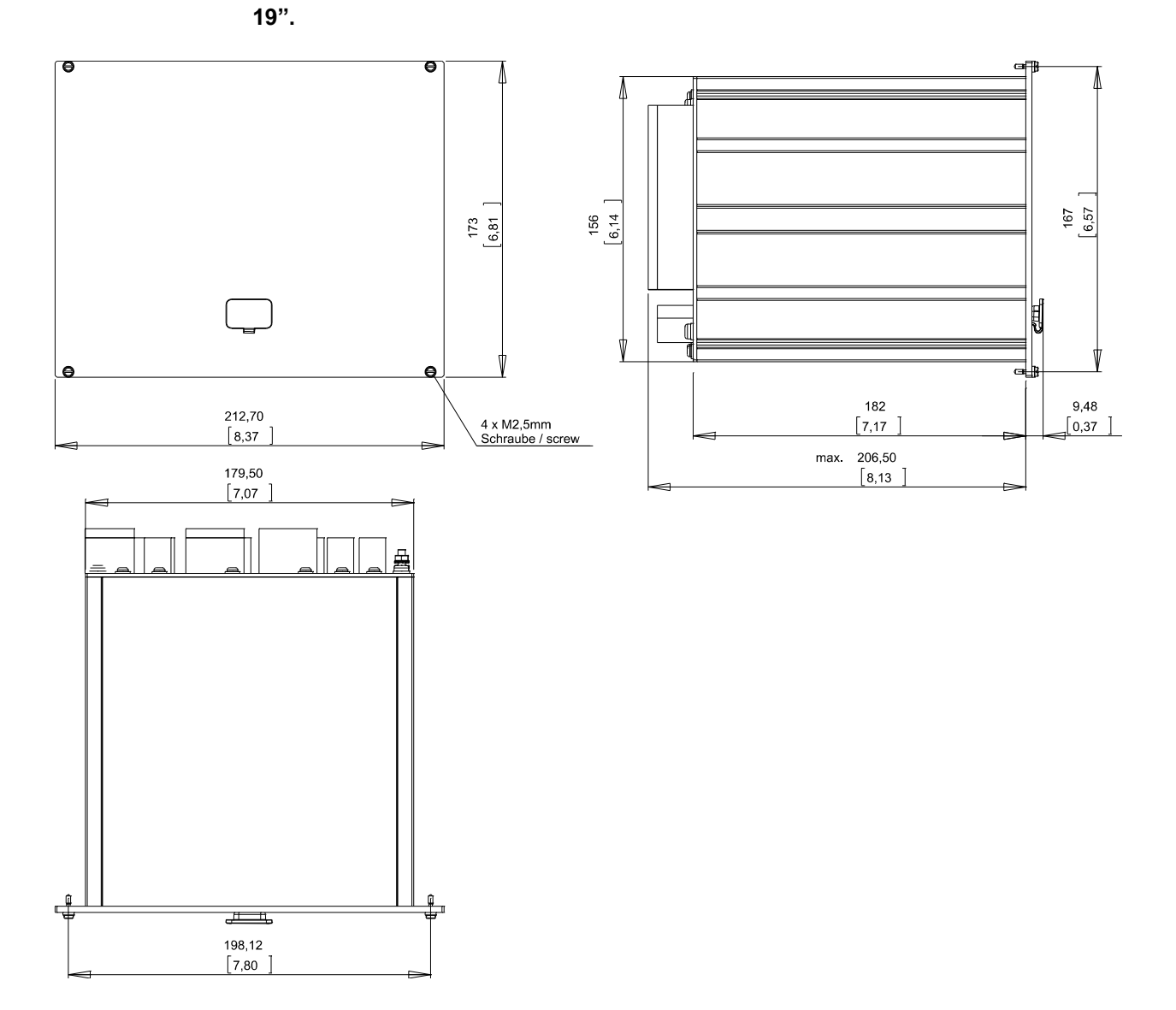

Vista de 3 Lados Caixa B2 (Dispositivos 19''')

# **A ALERTA**

**A caixa deve ser aterrada cuidadosamente. Conecte um cabo de aterramento (4 a 6 mm<sup>2</sup> / AWG 12-10) / 1,7 Nm [15 lb∙in]) à caixa, usando o parafuso, que é marcado com o símbolo de aterramento (no lado traseiro do dispositivo).** 

**O cartão de fornecimento de energia necessita de uma conexão de aterramento separada (2.5 mm<sup>2</sup> / AWG 14) no terminal X1 (0.56-0.79 Nm [5-7 lb∙in]).**

#### <span id="page-27-0"></span>**Vista de Três Lados - Versão com Botão de Pressão 8**

# **NOTA**

**Dependendo do método de conexão do sistema SCADA, o espaço necessário (profundidade) difere. Se, por exemplo, um Plugue D-Sub é usado, deve ser adicionado à dimensão da profundidade.**

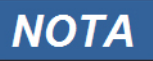

**O diagrama de instalação mostrado nesta sessão é válido exclusivamente para dispositivos com 8 botões no lado frontal do HMI. (Botão INFO-, C-, OK e 4 Teclas (Botões de Pressão)).**

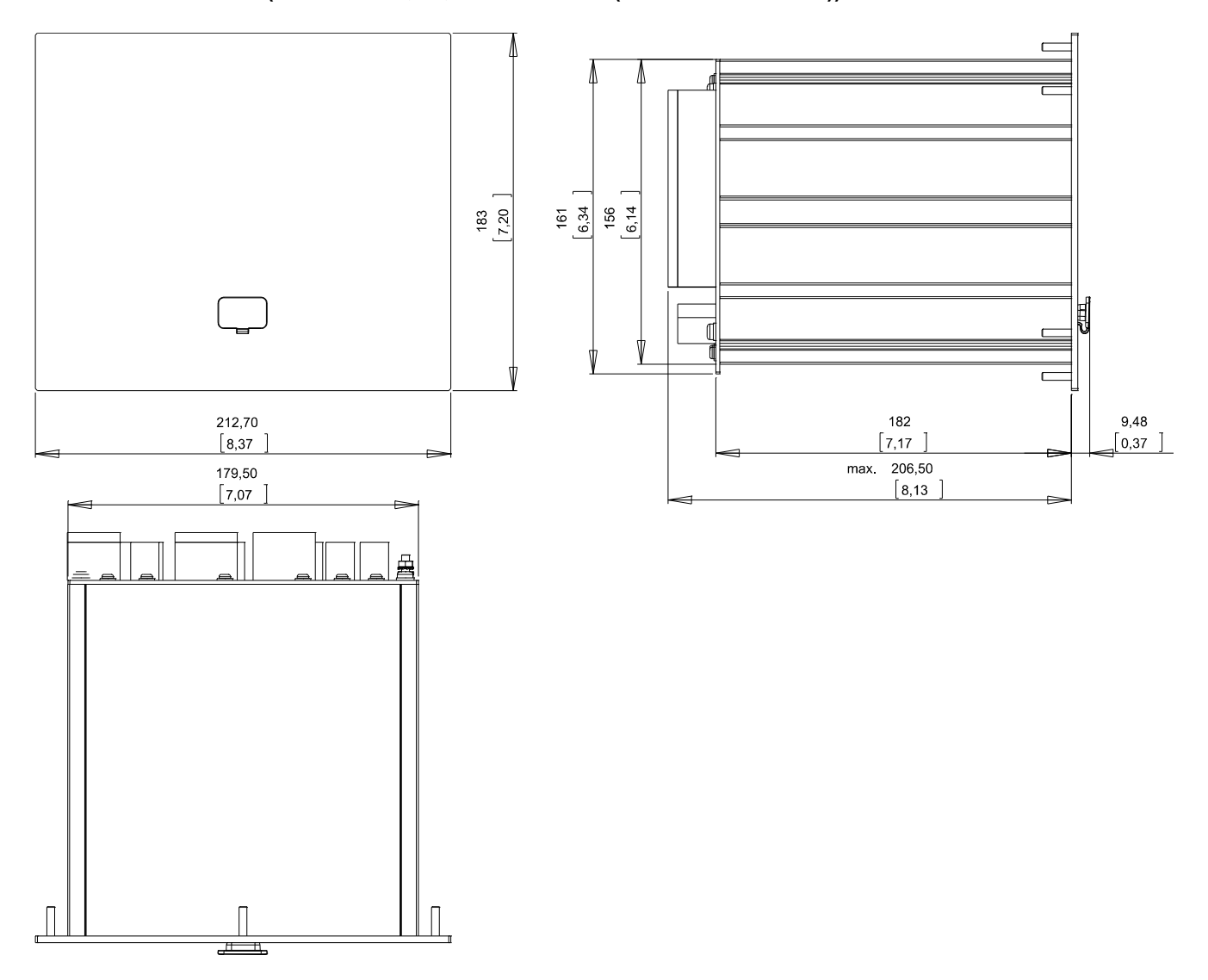

Vista de 3 Lados Caixa B2 (Dispositivos com 8 Teclas)

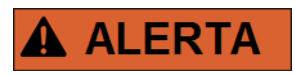

**A caixa deve ser aterrada cuidadosamente. Conecte um cabo de aterramento (4 a 6 mm<sup>2</sup> / AWG 12-10) / 1,7 Nm [15 lb∙in]) à caixa, usando o parafuso, que é marcado com o símbolo de aterramento (no lado traseiro do dispositivo).** 

**O cartão de fornecimento de energia necessita de uma conexão de aterramento separada (2.5 mm<sup>2</sup> / AWG 14) no terminal X1 (0.56-0.79 Nm [5-7 lb∙in]).**

### <span id="page-28-0"></span>**Diagrama de Instalação da Versão com 8 Botões de Pressão**

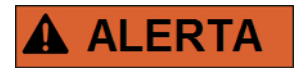

**Mesmo quando a voltagem auxiliar está desligada, voltagens inseguras podem permanecer nas conexões do dispositivo.**

## **NOTA**

**O diagrama de instalação mostrado nesta sessão é válido exclusivamente para dispositivos com 8 botões no lado frontal do HMI. (Botão INFO-, C-, OK e 4 Teclas (Botões de Pressão)).**

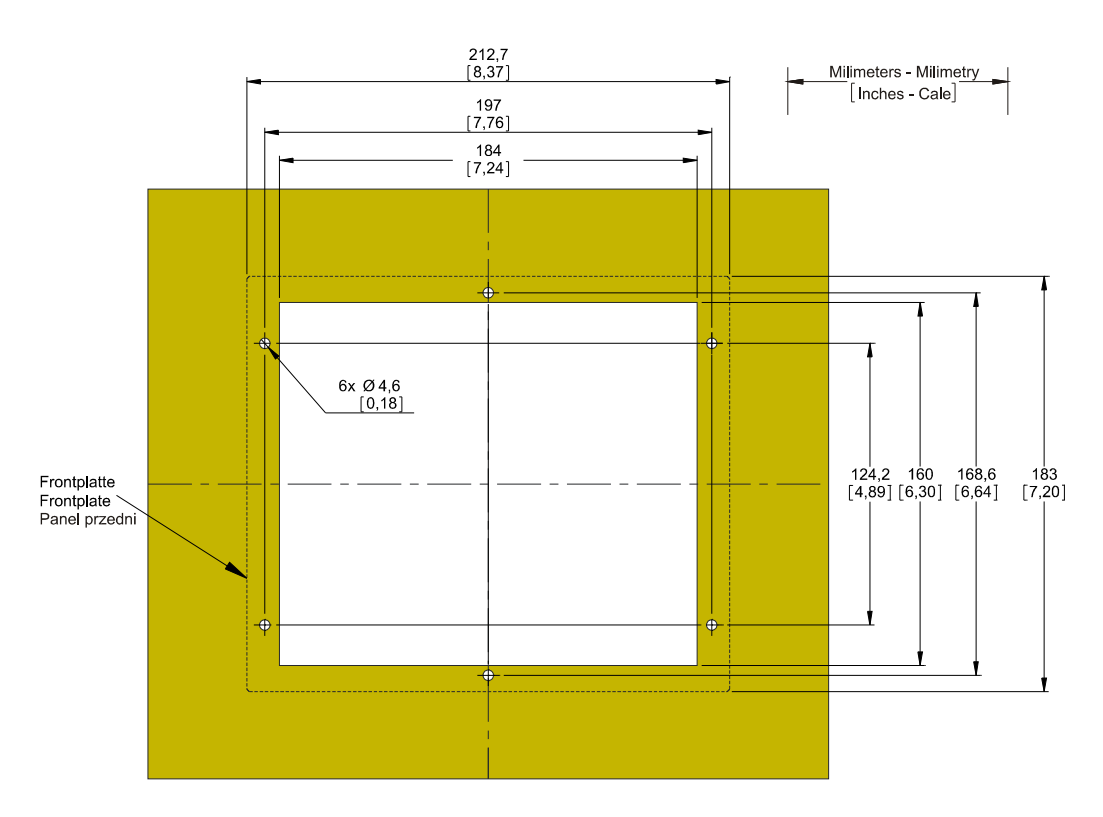

Visão de Corte da Porta da Caixa B2 (Versão 8 Botões)

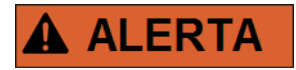

**A caixa deve ser aterrada cuidadosamente. Conecte um cabo de aterramento (4 a 6 mm<sup>2</sup> / AWG 12-10) / 1,7 Nm [15 lb∙in]) à caixa, usando o parafuso, que é marcado com o símbolo de aterramento (no lado traseiro do dispositivo).** 

**O cartão de fornecimento de energia necessita de uma conexão de aterramento separada (2.5 mm<sup>2</sup> / AWG 14) no terminal X1 (0.56-0.79 Nm [5-7 lb∙in]).**

# **ACUIDADO**

**Seja cuidadoso. Não aperte demais as porcas de montagem do relé (M4 métrico 4 mm). Cheque o torque por meio de uma chave de torque (1,7 Nm [15 lb∙in]). Apertas demais as porcas de montagem pode resultar em ferimento ou dano ao relé.** 

#### <span id="page-29-1"></span>**Grupos de Montagem**

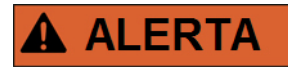

**Em resposta a requisitos do cliente, os dispositivos são combinados de modo modular (de acordo com o código de pedido). Em cada fenda um grupo de montagem pode ser integrado. A seguir, a designação de terminal de grupos individuais de montagem é mostrada. O local exato de instalação dos módulos individuais pode ser conhecido por meio do diagrama de conexão fixado no topo do seu dispositivo.** 

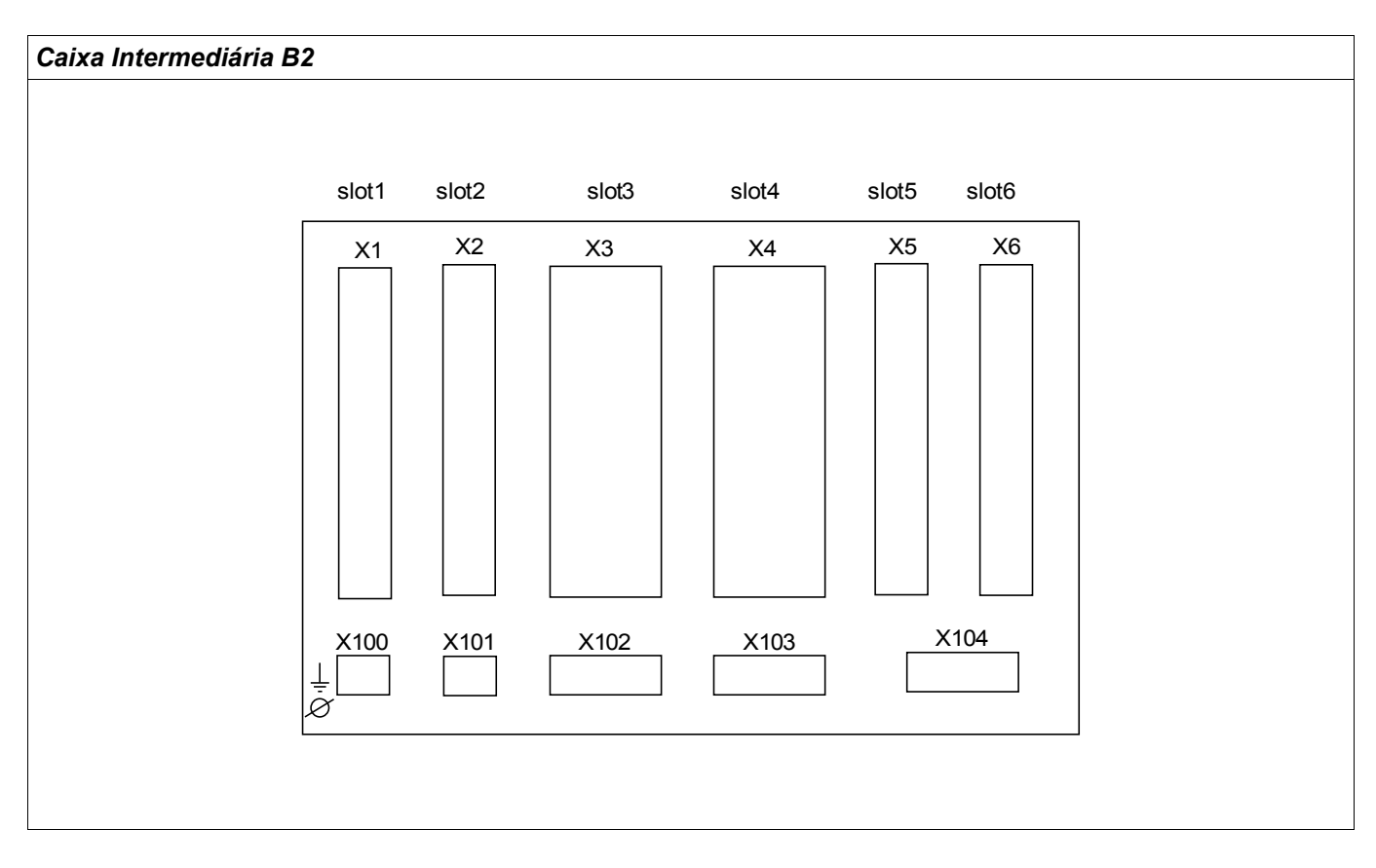

#### Vista traseira da caixa B2

#### <span id="page-29-0"></span>**Aterramento**

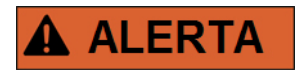

**A caixa deve estar cuidadosamente aterrada. Conecte um cabo de aterramento (4 a 6 mm<sup>2</sup> / AWG 12-10) / 1,7 Nm [15 lb∙in]) à caixa, usando o parafuso, que é marcado com o símbolo de aterramento (no lado traseiro do dispositivo).** 

**O cartão de fornecimento de energia necessita de uma conexão de aterramento separada (2.5 mm<sup>2</sup> / AWG 14) no terminal X1 (0.56-0.79 Nm [5-7 lb∙in]).**

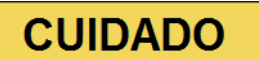

**Os dispositivos são muito sensíveis a descargas eletromagnéticas.**

### <span id="page-30-0"></span>**Legenda para Diagrama de Fiação**

Nesta legenda, designações de vários tipos de dispositivo estão listadas, por ex. proteção de transformadores, proteção de motor, proteção do gerador, etc. Pode acontecer que você não ache a cada designação no diagrama de fiação para seu dispositivo.

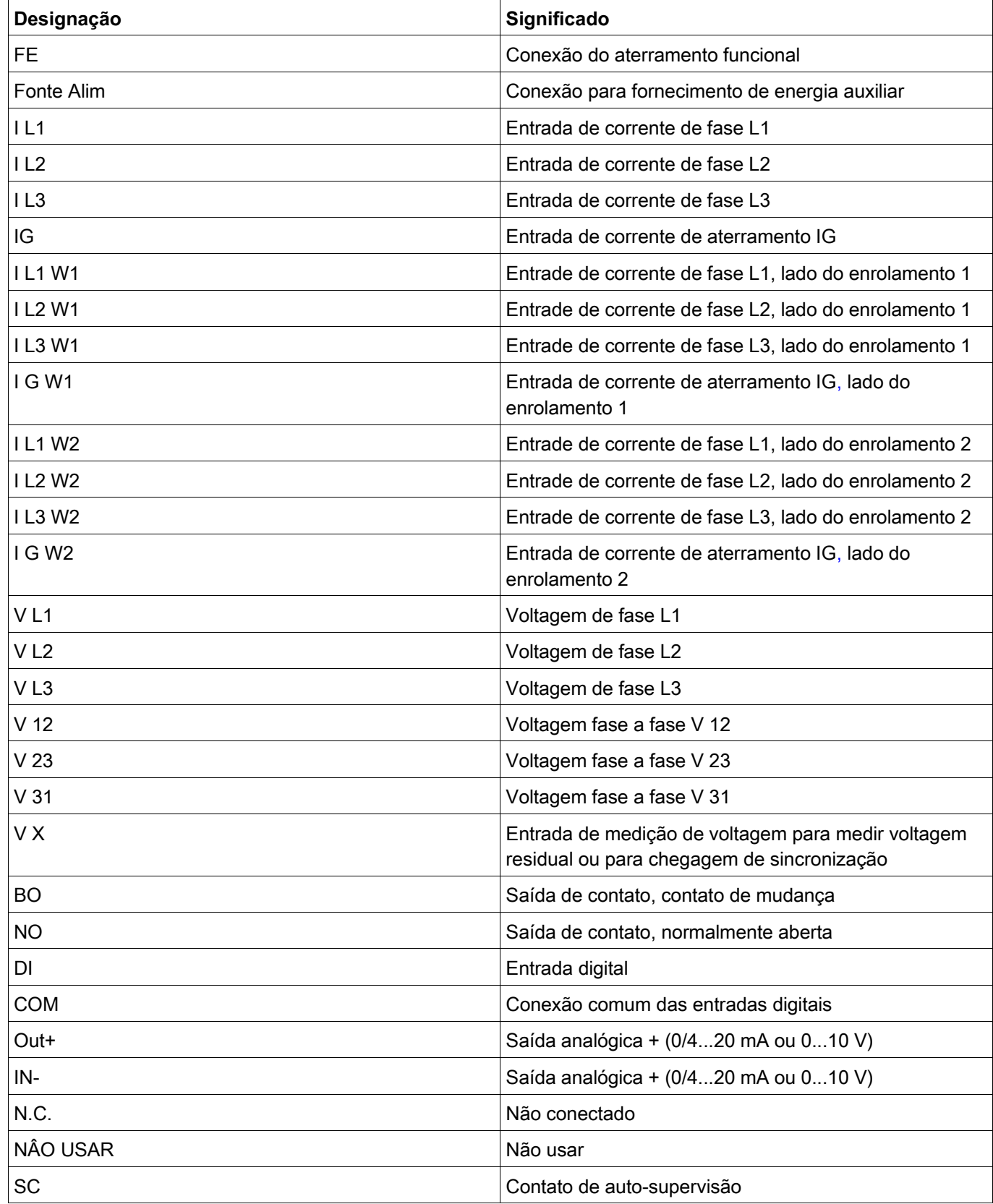

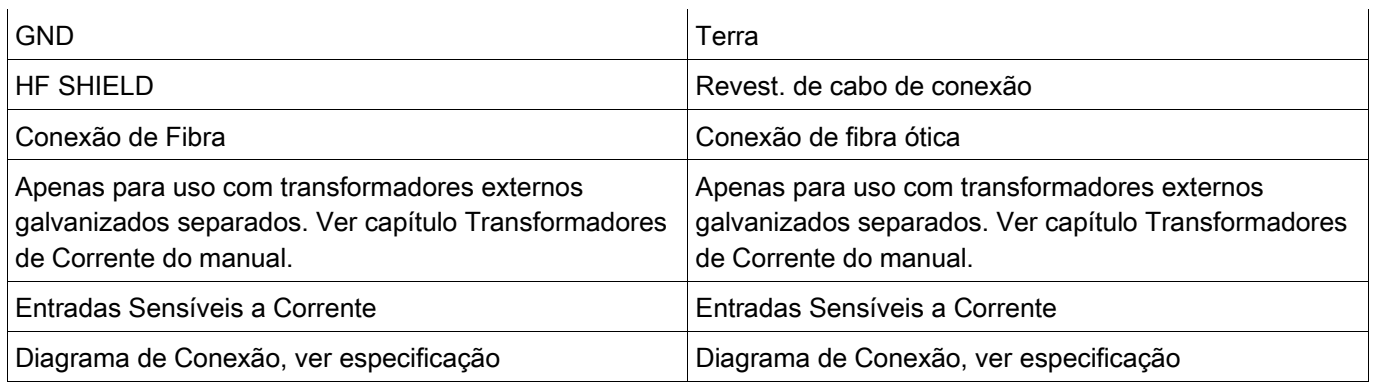

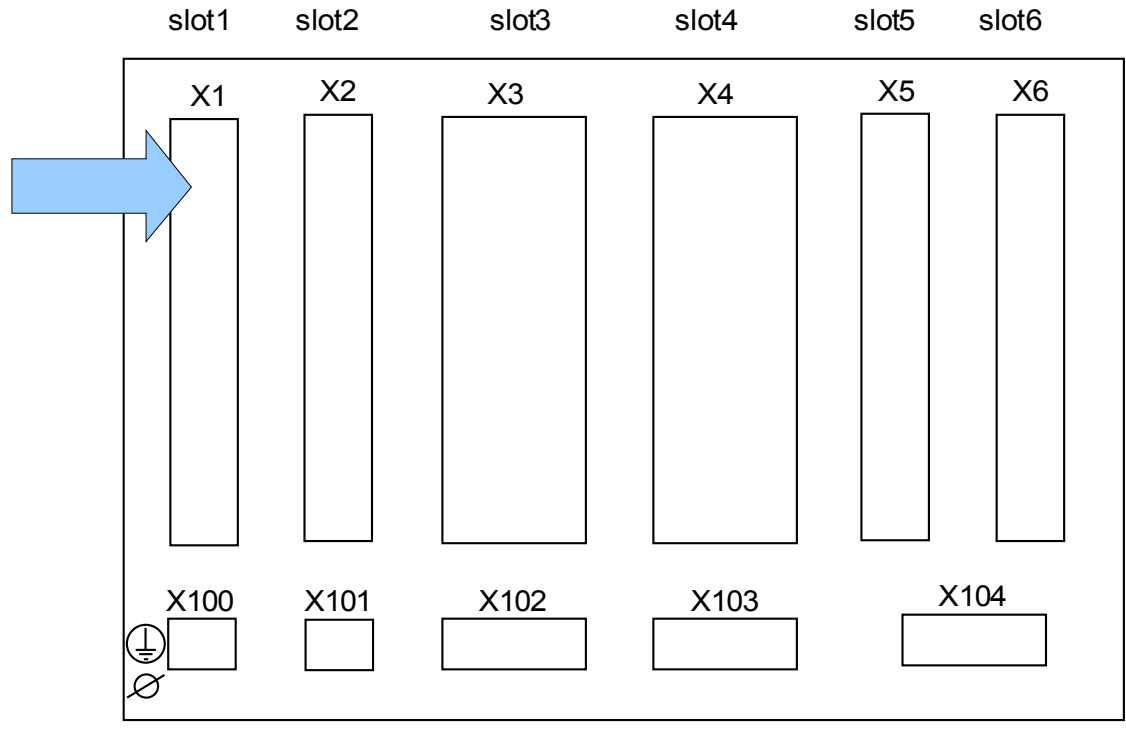

#### <span id="page-32-0"></span>**Slot X1: Cartão de Abastecimento de Energia com Entradas Digitais**

Lado traseiro do dispositivo (Slots)

O tipo de cartão de abastecimento de energia e o número de entradas digitais utilizado neste slot depende do tipo de dispositivo solicitado. As diferentes variantes têm um escopo de funções diferente.

Grupos de montagem disponíveis neste slot:

(**DI8-X1):** Este grupo de montagem compreende umaampla unidade de abastecimento de energia; e duas entradas digitais não-agrupadas e seis (6) entradas digitais (agrupadas).

## **NOTA**

**As combinações disponíveis podem ser reunidas a partir do código de ordenação.**

### **DI8-X Fornecimento de Energia e Entradas Digitais**

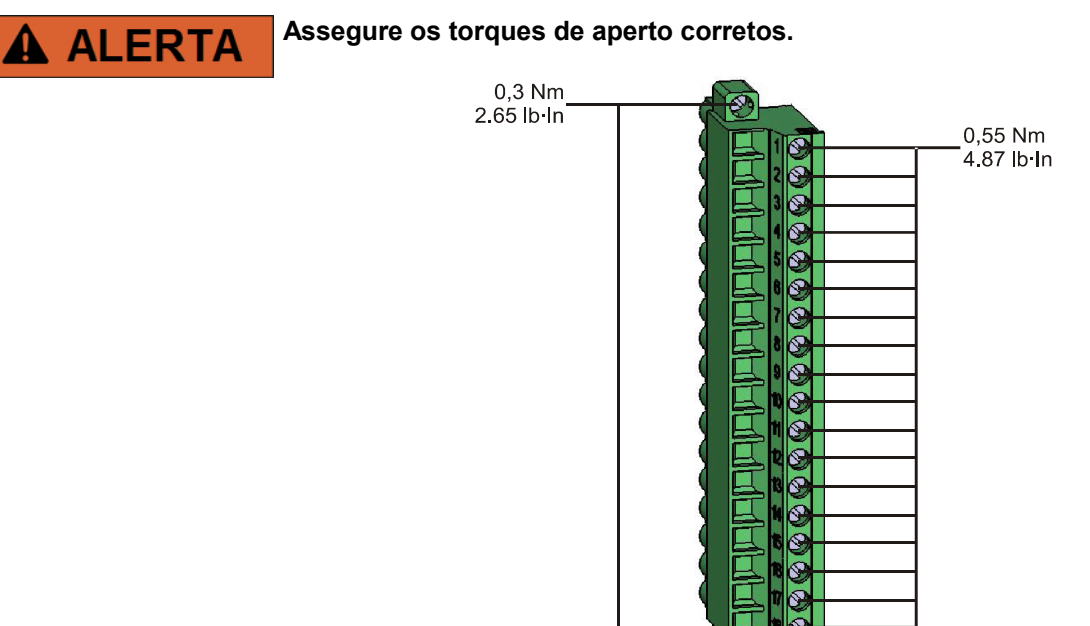

Esse grupo de montagem compõe-se de:

- uma unidade de fornecimento de energia de intervalo amplo
- 6 entradas digitais, agrupadas
- 2 entradas digitais, não-agrupadas
- 24V DC (para opções com Dispositivos *Woodward* apenas)

#### *Fornecimento auxiliar de voltagem*

As entradas de voltagem aux. (unidade de fornecimento de energia de intervalo amplo) não são polarizadas. O dispositivo pode ser fornecido com voltagem AC ou DC.

#### *Entradas digitais*

### **CUIDADO**

#### **Para cada grupo de entrada digital o intervalo de entrada de voltagem relacionado deve ser parametrizado. Limites errôneos de mudança podem resultar em mau funcionamento/tempos de transferência incorretos.**

As entradas digitais são fornecidas com limites diferentes de mudança (que podem ser parametrizados) (dois intervalos de entrada AC e cinco DC). Para as seisentradas agrupadas (conectadas em potencial comum) e as duas entradas não agrupadas os seguintes níveis de mudança podem ser definidos:

- **24V CC**
- **48V DC / 60V DC**
- $\blacksquare$  110 V AC/DC
- $\blacksquare$  230 V AC/DC

Se uma voltagem de >80% do limite definido de mudança é aplicada na entrada digital, a mudança de estado é reconhecida (fisicamente "1"). Se a voltagem está abaixo de 40% do limite de mudança definido, o dispositivo detecta fisicamente "0".

## **CUIDADO**

**O terminal de aterrramento deve estar conectado ao pólo ao usar fornecimento DC.** 

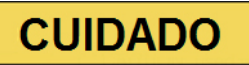

**Uso da Saída 24 V DC é proibido. Essa saída é exclusivamente para teste em fábrica e comissionamento.**

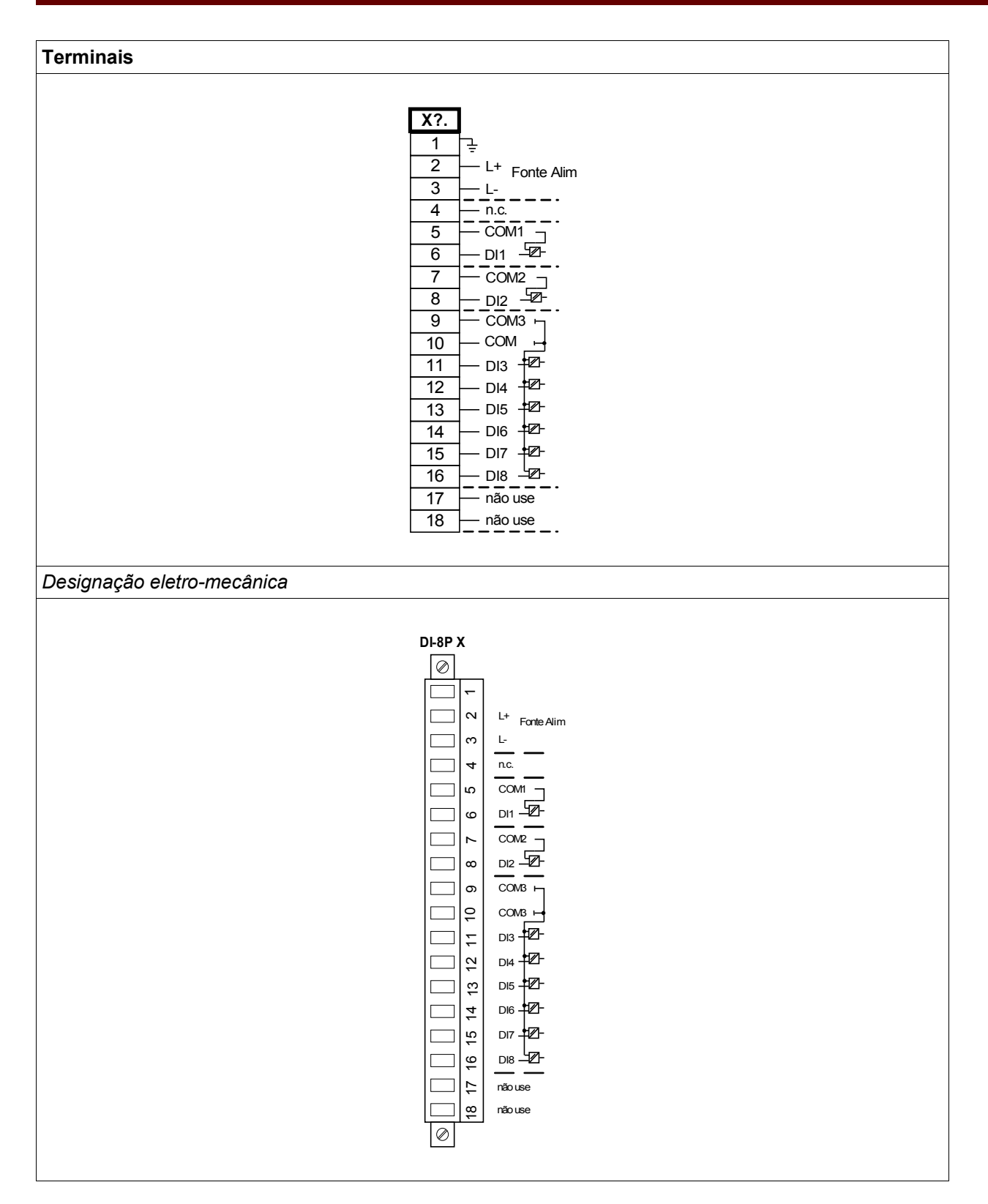
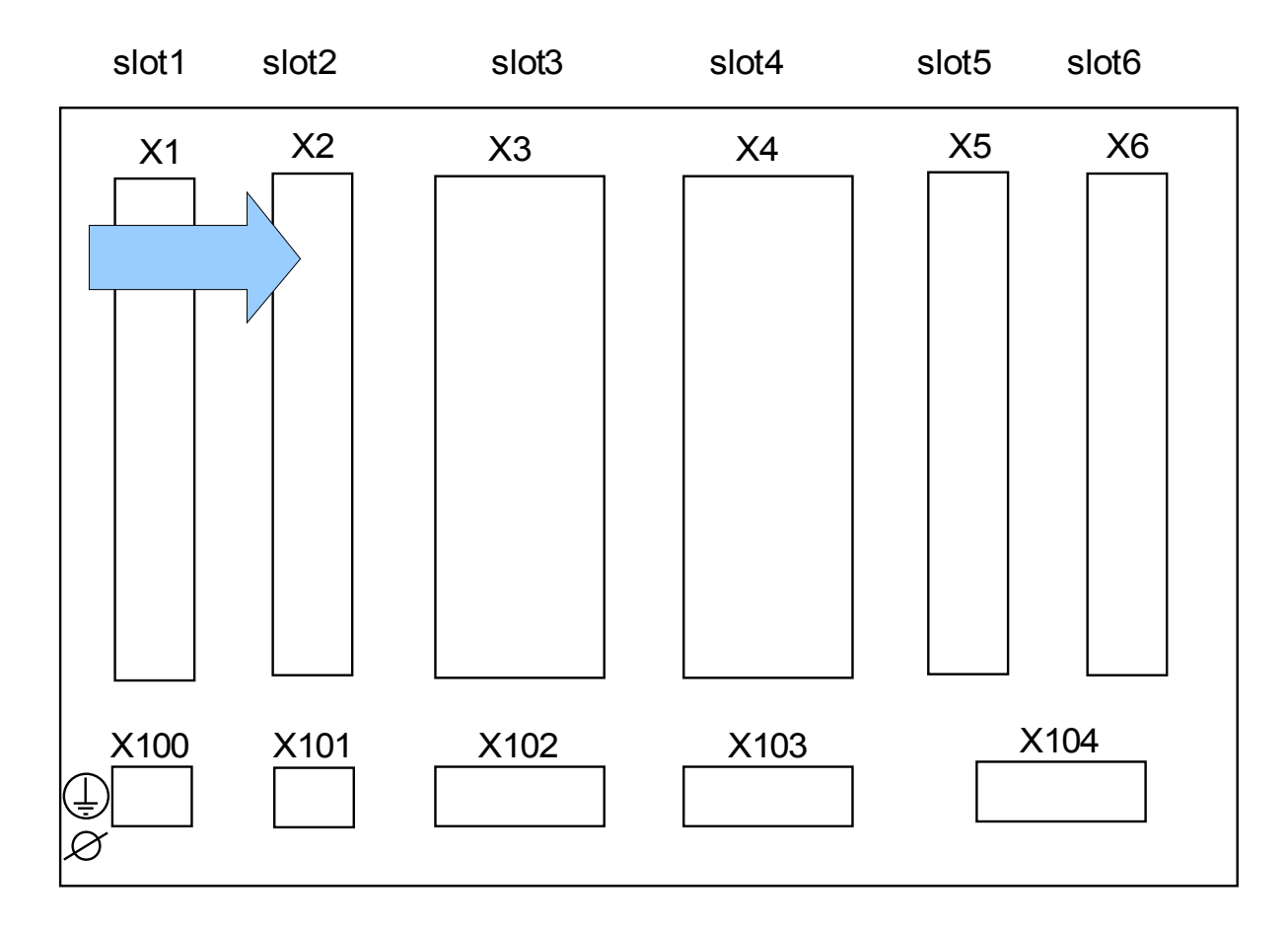

**Slot X2: Cartão de Saída de Relé**

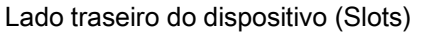

O tipo de cartão neste slot depende do tipo de dispositivo solicitado. As diferentes variantes têm um escopo de funções diferente.

Grupos de montagem disponíveis neste slot:

**(RO-6 X2):** Grupo de Montagem com 6 Saídas de Relé.

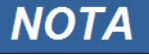

#### **Relés de Saída Binária**

O número de contatos de relé de saída binário está relacionado ao tipo de dispositivo ou código de tipo. Os relés de saida binária são contatos de mudança livres de potência. No capítulo[Designação/saídas binárias} a designação dos relés de saída binária é especificada. Os sinais modificáveis estão listados na »lista de designação« que pode ser encontrada no apêndice.

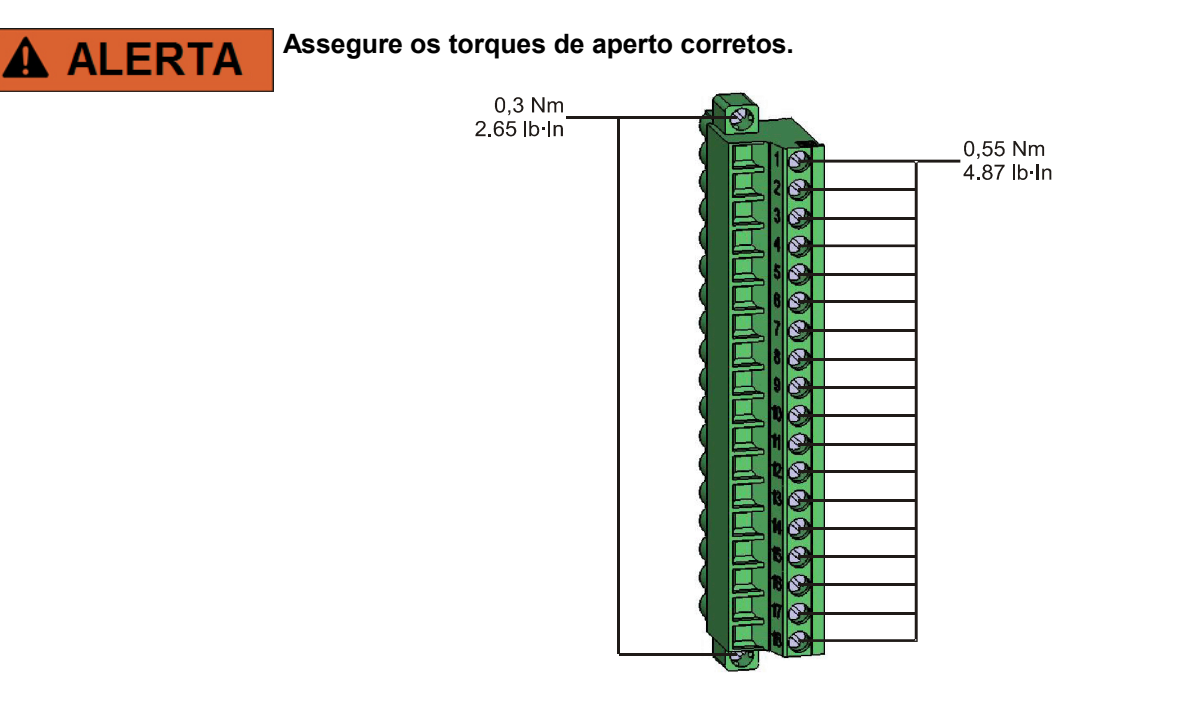

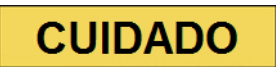

**Considere atenciosamente a capacidade de suporte de corrente dos relés de saída binária. Por favor, consulte os dados técnicos.**

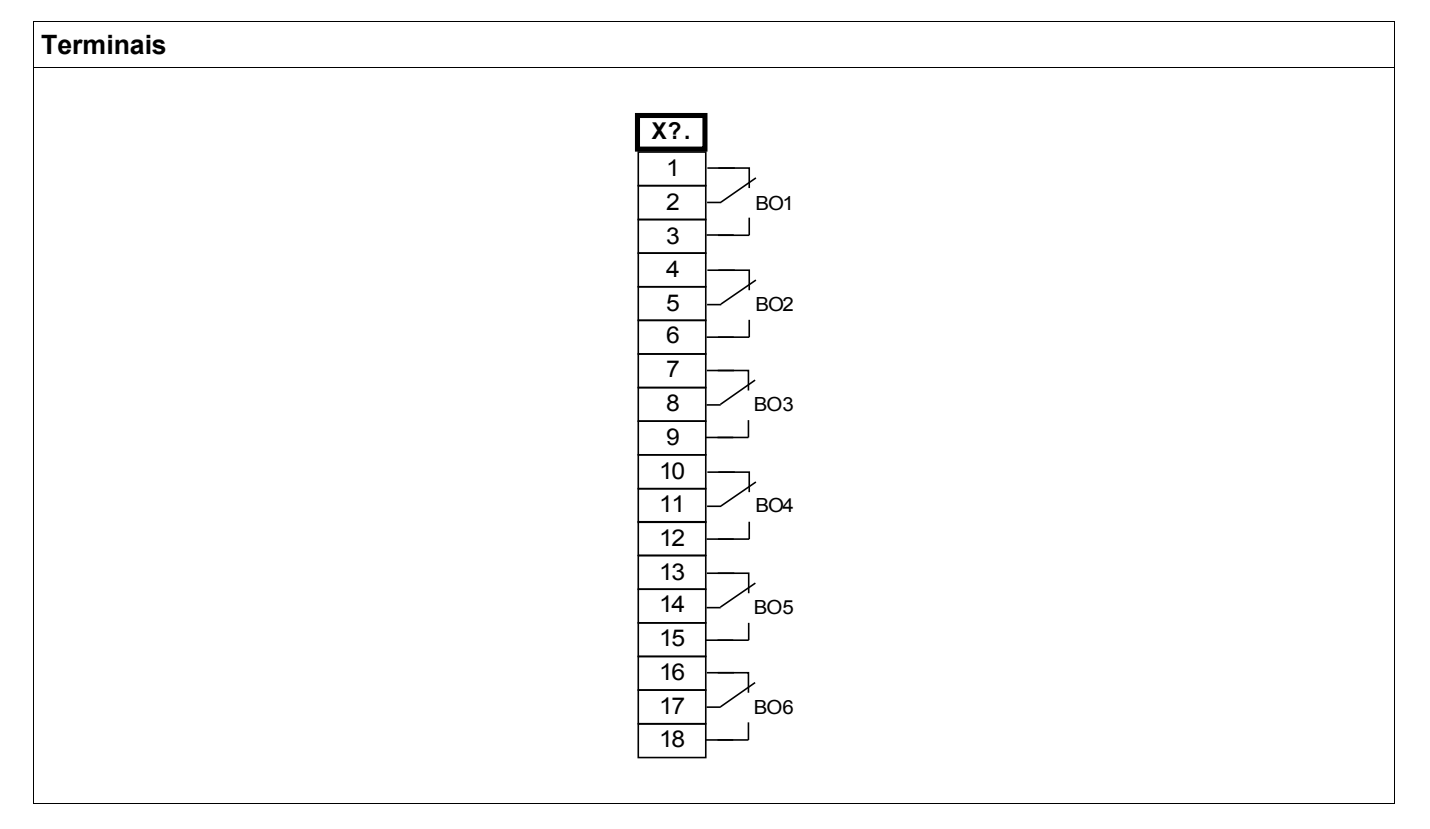

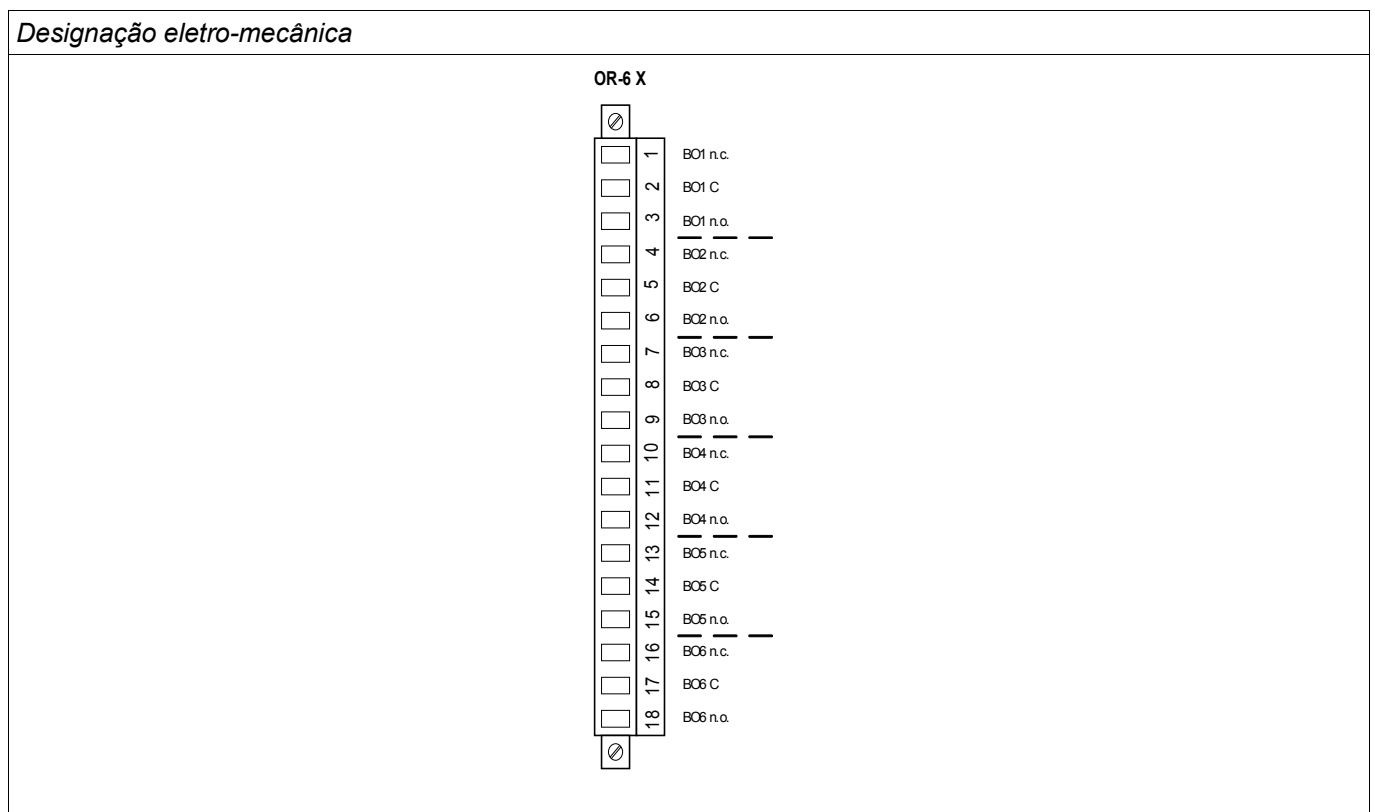

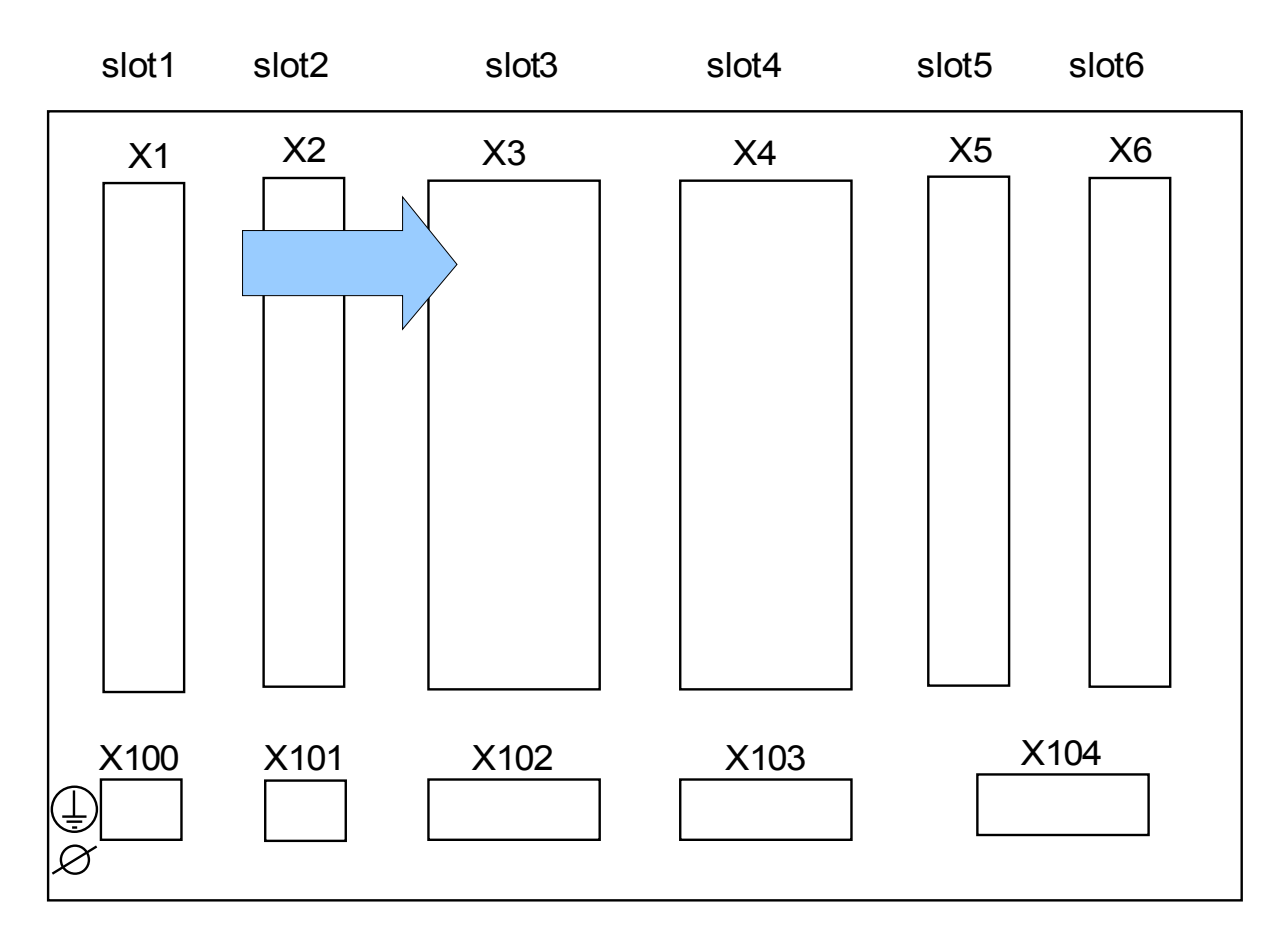

#### **Slot X3: CT W1 - Entradas de Medição do Transformador de Corrente**

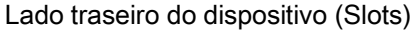

Essa fenda contém as entradas de medição do transformador de corrente para o lado de enrolamento 1 (W1) do transformador. Dependendo do código de solicitação, este pode ser um cartão de medição de corrente padrão ou um cartão de medição de corrente de aterramento sensível.

#### Grupos de montagem disponíveis neste slot:

- **(TI-4 X3):** Cartão de medição de corrente de aterramento padrão.
- **(TIS-4 X3):** Cartão de medição de corrente de aterramento sensível. Os dados técnicos do desvio de entrada de medição de aterramento sensível são diferentes dos dados técnicos das entradas de medição da corrente de fase. Por favor, consulte os dados técnicos.

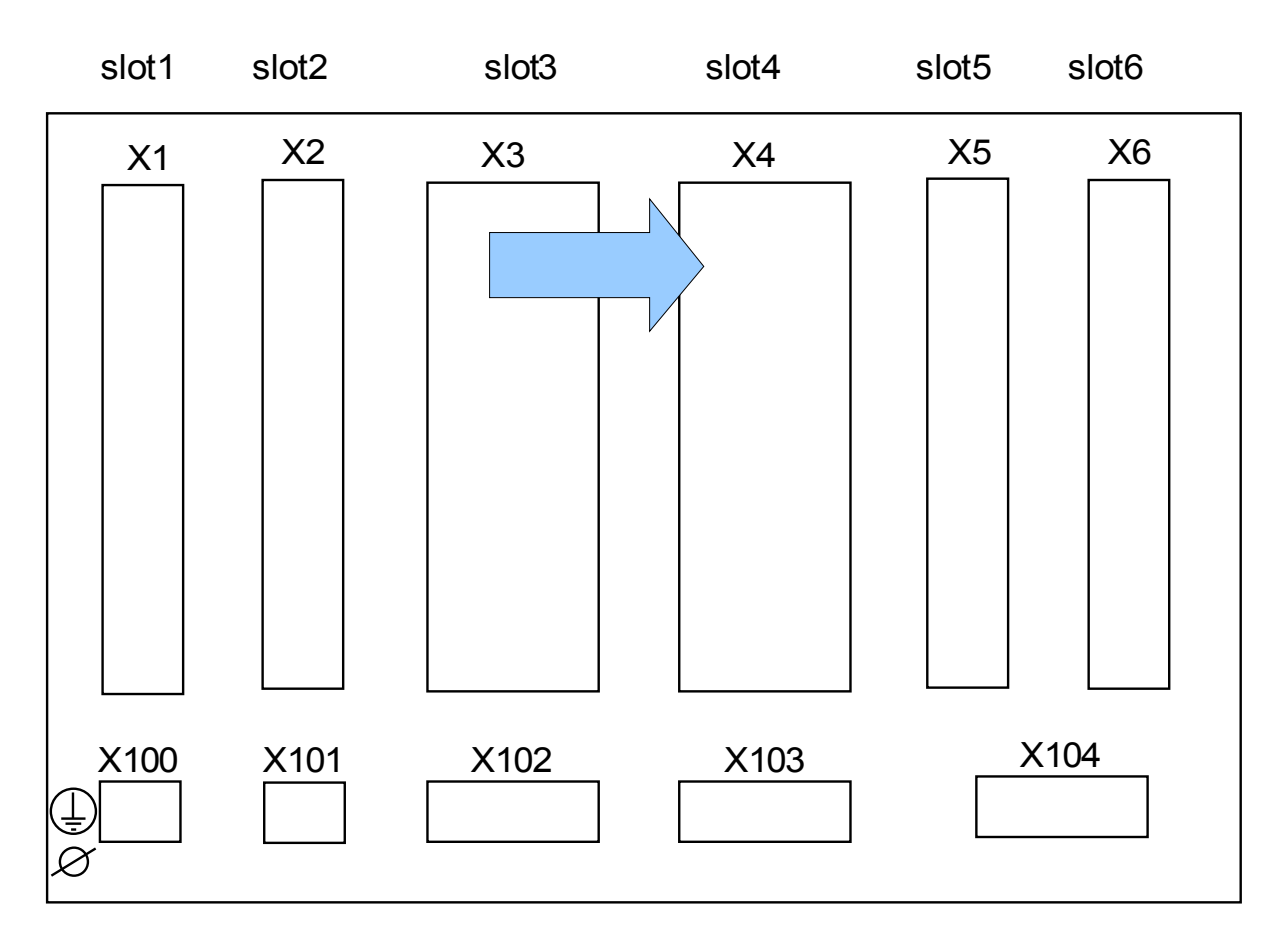

#### **Slot X4: CT W2 - Entradas de Medição do Transformador de Corrente**

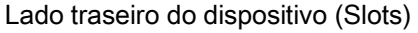

Essa fenda contém as entradas de medição do transformador de corrente para o lado de enrolamento 2 (W2) do transformador.

#### Grupos de montagem disponíveis neste slot:

- **(TI-4 X4):** Cartão de medição de corrente de aterramento padrão.
- **(TIS-4 X3):** Cartão de medição de corrente de aterramento sensível. Os dados técnicos do desvio de entrada de medição de aterramento sensível são diferentes dos dados técnicos das entradas de medição da corrente de fase. Por favor, consulte os dados técnicos.

#### **TI X- Cartão de Entrada de Medição de Fase Padrão e Corrente de Aterramento**

Este cartão de medição é fornecido com 4 entradas de medição de corrente: três para medição de correntes de fase e um para medição da corrente de aterramento. Cada uma das entradas de medição de corrente possui uma entrada para 1 A e 5 A.

A entrada para medição de corrente de aterramento pode ser conectada a um transformador cabeado ou, alternativamente, é possível conectar o caminha de corrente do transformador de corrente de fase a essa entrada (conexão Holmgreen).

#### **Transformadores de corrente devem ser aterrados em seus lados secundários.**

**Interromper os circuitos secundários do transformadores de corrente pode causar voltagens perigosas.**

**O lado secundário dos transformadores de corrente deve ser curtocircuitado antes que o circuito para o dispositivo seja aberto.**

**As entradas de medição de corrente podem ser conectadas exclusivamente aos transformadores de medição de corrente (com separação galvânica).**

# **A ALERTA**

- **Não troque as entradas (1 A/5 A)**
- **Certifique-se que as proporções de transformação e a energia dos transformadores de corrente estão valoradas corretamente. Se a valoração dos transformadores de corrente não está correta (sobrestimada), as condições normais de operação podem não ser reconhecidas. O valor de arranque da unidade de medição é aprox. 3% da corrente nominal do dispositivo. Além disso, os transformadores de corrente necessitam mais do que 3% da corrente nominal para assegurar precisão. Exemplo: Para um transformador de 600 A (corrente primária) qualquer corrente abaixo de 18 A não poderá mais ser detectada.**
- **Sobrecarga pode resultar em destruição das entradas de medição ou em sinais falhos. Sobrecarga significa que em caso de curto-circuito a capacidade de suporte à corrente das entradas de medição pode ser excedida.**

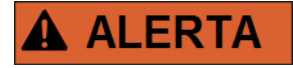

**Assegure os torques de aperto corretos.**

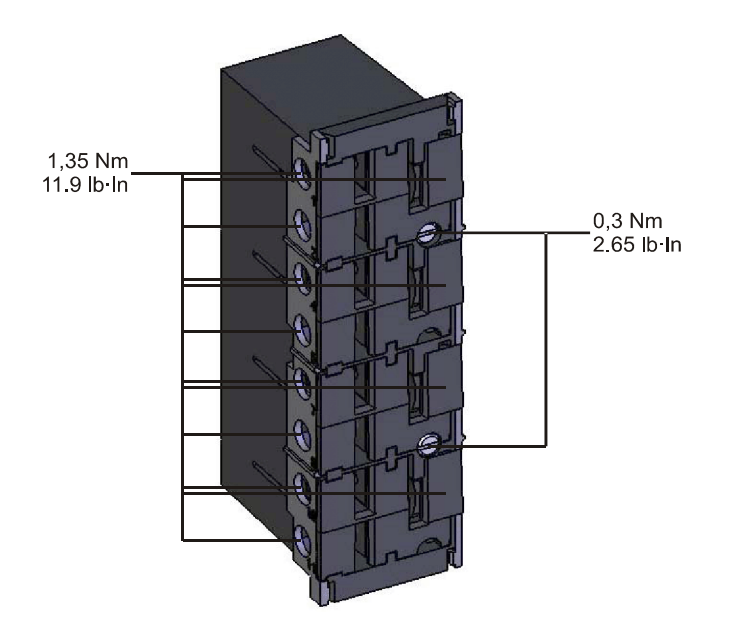

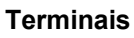

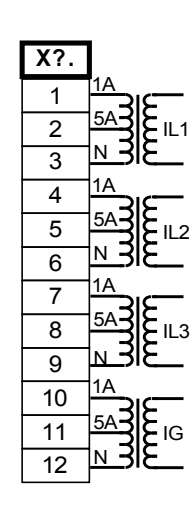

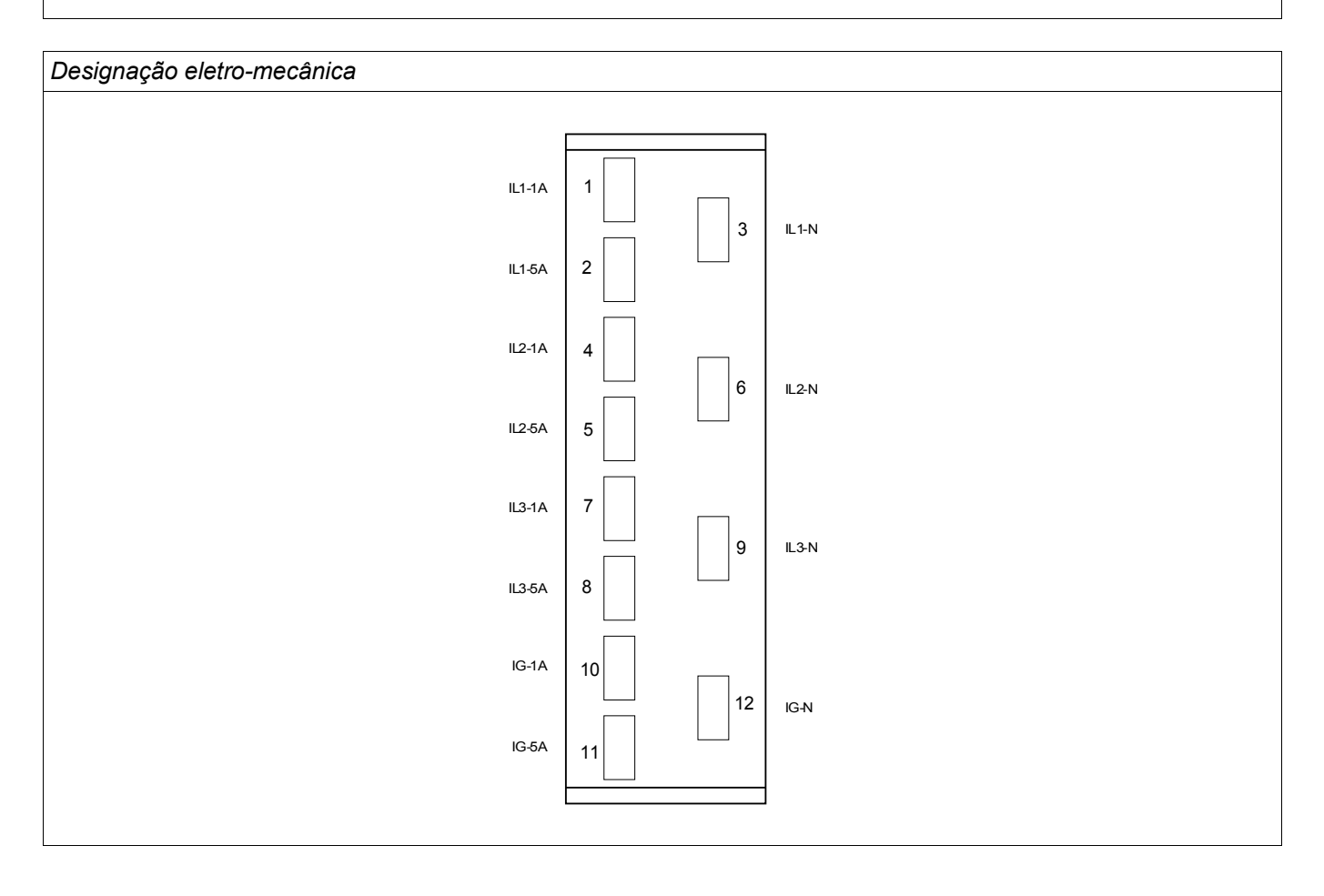

#### **TIS X – Cartão de Medição de Corrente Sensível de Aterramento e Fase**

O cartão de medição é fornecido com 4 entradas de medição de corrente: três para medição de correntes de fase e um para medição da corrente de aterramento. A Entrada de corrente de aterramento sensível possui dados técnicos diferentes. Consulte o capítulo Dados Técnicos.

A entrada para medição de corrente de aterramento pode ser conectada a um transformador cabeado ou, alternativamente, é possível conectar o caminha de corrente do transformador de corrente de fase a essa entrada (conexão Holmgreen).

#### **Transformadores de corrente devem ser aterrados em seus lados secundários.**

**Interromper os circuitos secundários do transformadores de corrente pode causar voltagens perigosas.**

**O lado secundário dos transformadores de corrente deve ser curtocircuitado antes que o circuito para o dispositivo seja aberto.**

**As entradas de medição de corrente podem ser conectadas exclusivamente aos transformadores de medição de corrente (com separação galvânica).**

# **A ALERTA**

**Não troque as entradas (1 A/5 A)**

- **Certifique-se que as proporções de transformação e a energia dos transformadores de corrente estão valoradas corretamente. Se a valoração dos transformadores de corrente não está correta (sobrestimada), as condições normais de operação podem não ser reconhecidas. O valor de arranque da unidade de medição é aprox. 3% da corrente nominal do dispositivo. Além disso, os transformadores de corrente necessitam mais do que 3% da corrente nominal para assegurar precisão. Exemplo: Para um transformador de 600 A (corrente primária) qualquer corrente abaixo de 18 A não poderá mais ser detectada.**
- **Sobrecarga pode resultar em destruição das entradas de medição ou em sinais falhos. Sobrecarga significa que em caso de curto-circuito a capacidade de suporte à corrente das entradas de medição pode ser excedida.**

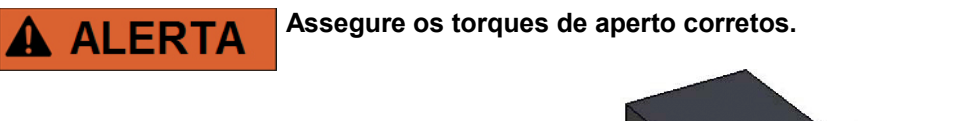

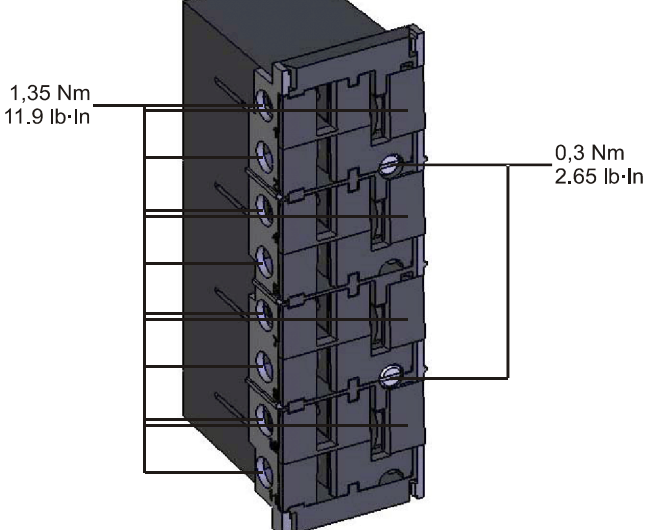

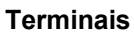

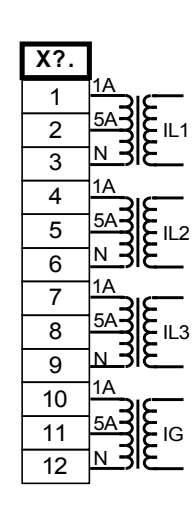

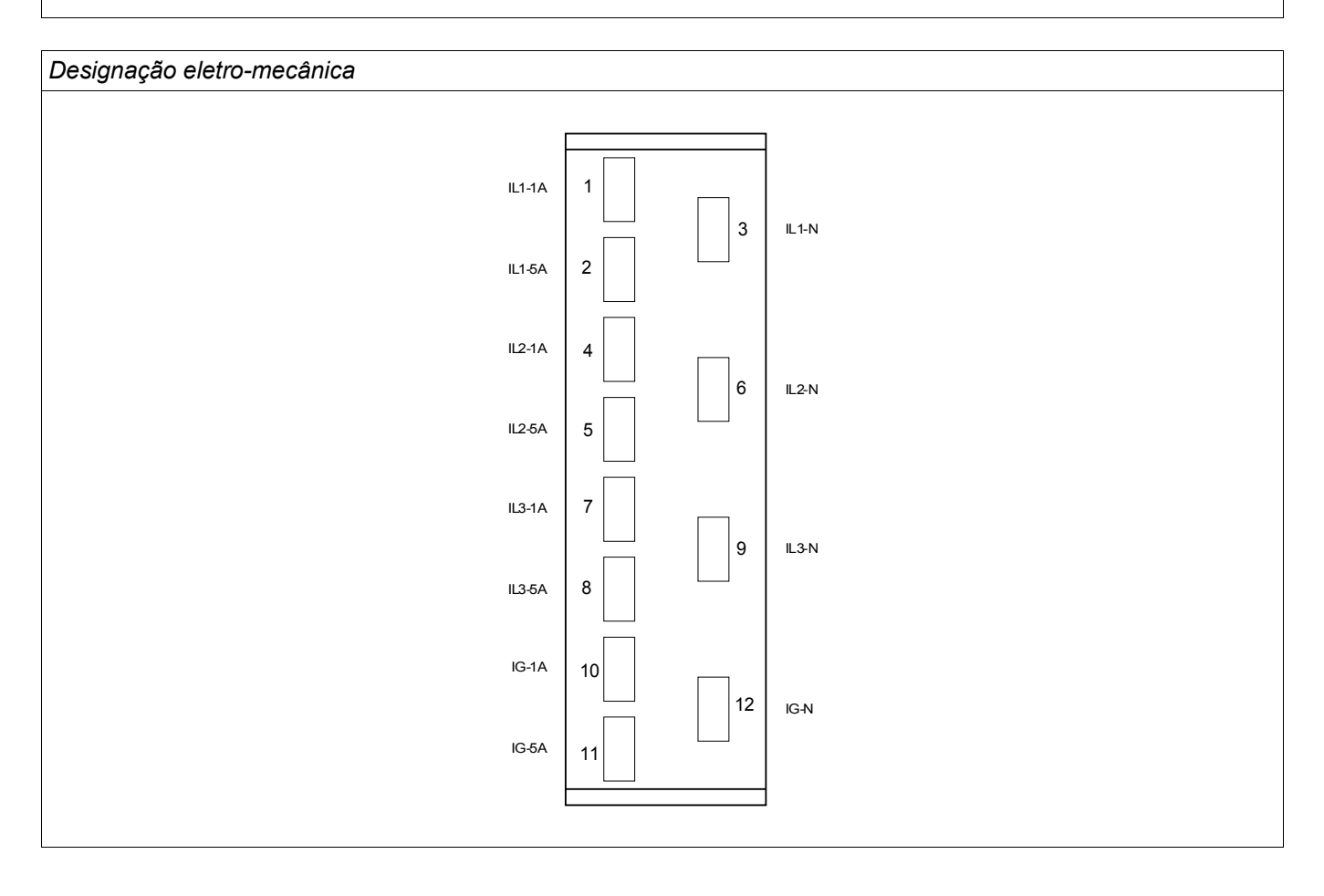

#### **Cabeamento-TC**

Confira a direção de instalação.

**É imperativo que os lados secundários dos transformadores de voltagem estejam aterrados.**

**As entradas de medição de corrente podem ser conectadas exclusivamente aos transformadores de medição de corrente (com separação galvânica).**

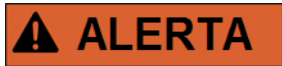

**Os circuitos TC secundários devem sempre estar sempre com uma carga baixa ou em curto circuito durante a operação.**

## **NOTA**

**Para função de detecção de voltagem e corrente, cabeamento externo e transformadores de voltagem e de corrente apropriadosd evem ser utilizados, com base nos valores de medição de entrada requeridos. Estes dispositivos oferecem a funcionaldiade de isolamento necessária.**

**Todas as entradas de medição de corrente podem receber nominais 1 A ou 5 A. Garanta que o cabeamento está correto.**

#### **Gerenciamento Sensível de Corrente de Terra**

O uso adequado das entradas sensíveis de medição da corrente é a medição de pequenas correntes, conforme elas podem ocorrer em redes terrestres isoladas e de alta resistência.

Por conta da sensibilidade dessas entradas de medição, não as utilize para a medição de correntes de curto circuito, como elas ocorrem em redes solidamente aterradas.

Se uma entrada de medição sensível for usada para a medição de correntes de curto circuito de terra, deve-se garantir que a corrente de medição seja transformada por um transformador correspondente, de acordo com os dados técnicos do dispositivo de proteção.

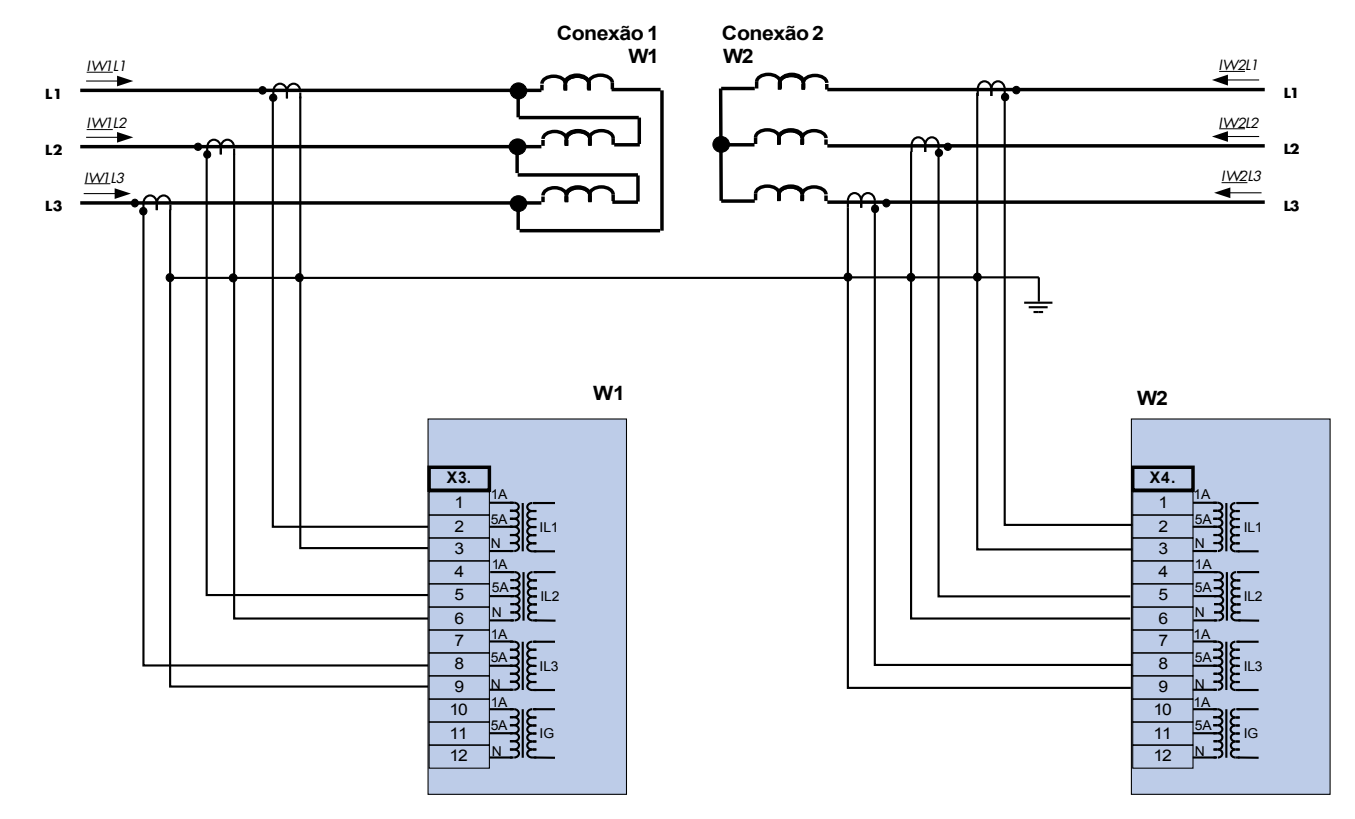

## **Configurações de Cabeamento TC Comuns**

**Medição de corrente de trifásica ; In secundário = 5 A. Medição de corrente de trifásica ; In secundário = 5 A.**

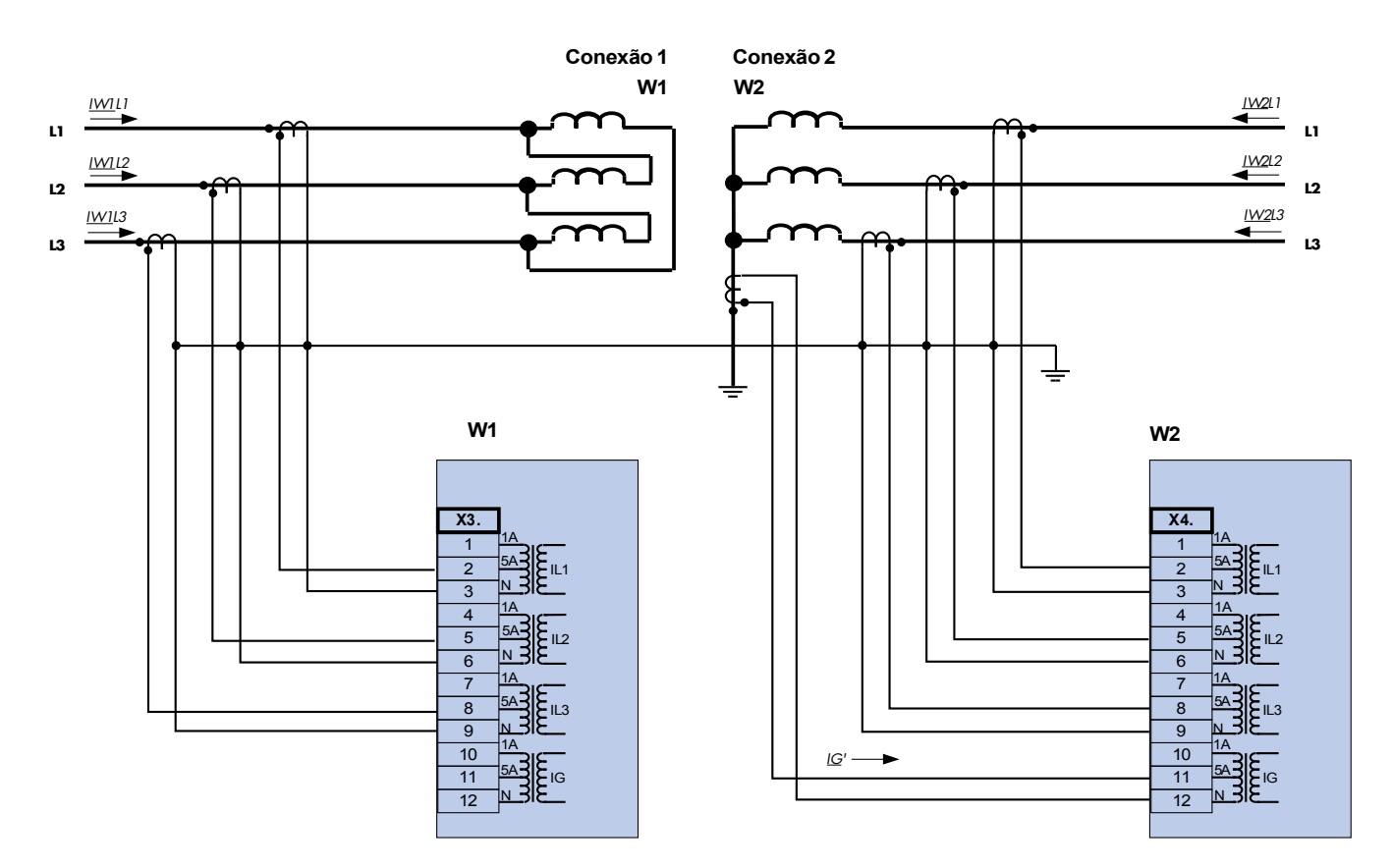

**Medição de corrente de trifásica ; In secundário = 5 A. Medição de corrente de trifásica ; In secundário = 5 A.**

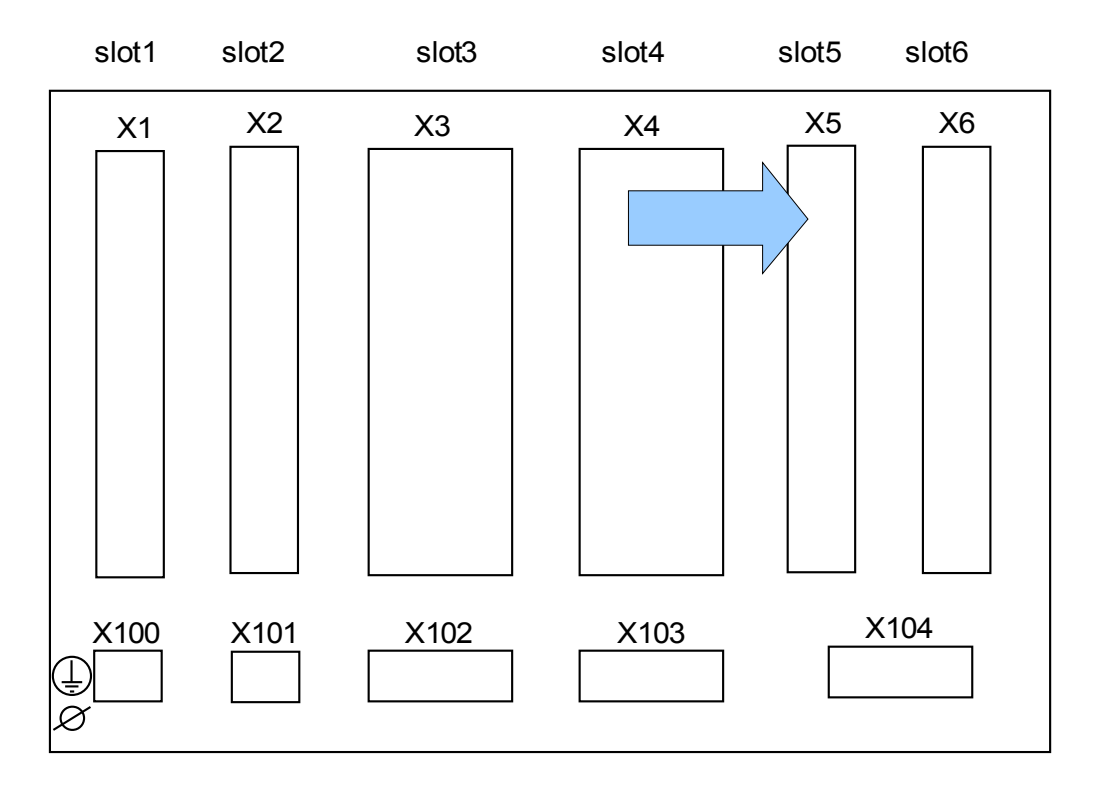

#### **Slot X5: Cartão de Saída de Relé**

Lado traseiro do dispositivo (Slots)

O tipo de cartão neste slot depende do tipo de dispositivo solicitado. As diferentes variantes têm um escopo de funções diferente.

Grupos de montagem disponíveis neste slot:

**(RO-6 X5):** Grupo de Montagem com 6 Saídas de Relé. O Cartão de Saída de Relé é idêntico ao que se encontra no Slot X2.

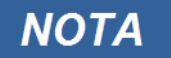

# slot1 slot2 slot3 slot4 slot5 slot6 X1 X2 X3 X5 X6 X4 X104 X100 X102 X103 X101Ø

#### **Slot X6: Entradas Digitais**

Lado traseiro do dispositivo (Slots)

O tipo de cartão neste slot depende do tipo de dispositivo solicitado. As diferentes variantes têm um escopo de funções diferente.

Grupos de montagem disponíveis neste slot:

**(DI-8 X6):** Grupo de Montagem com 8 Entradas Digitais.

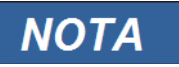

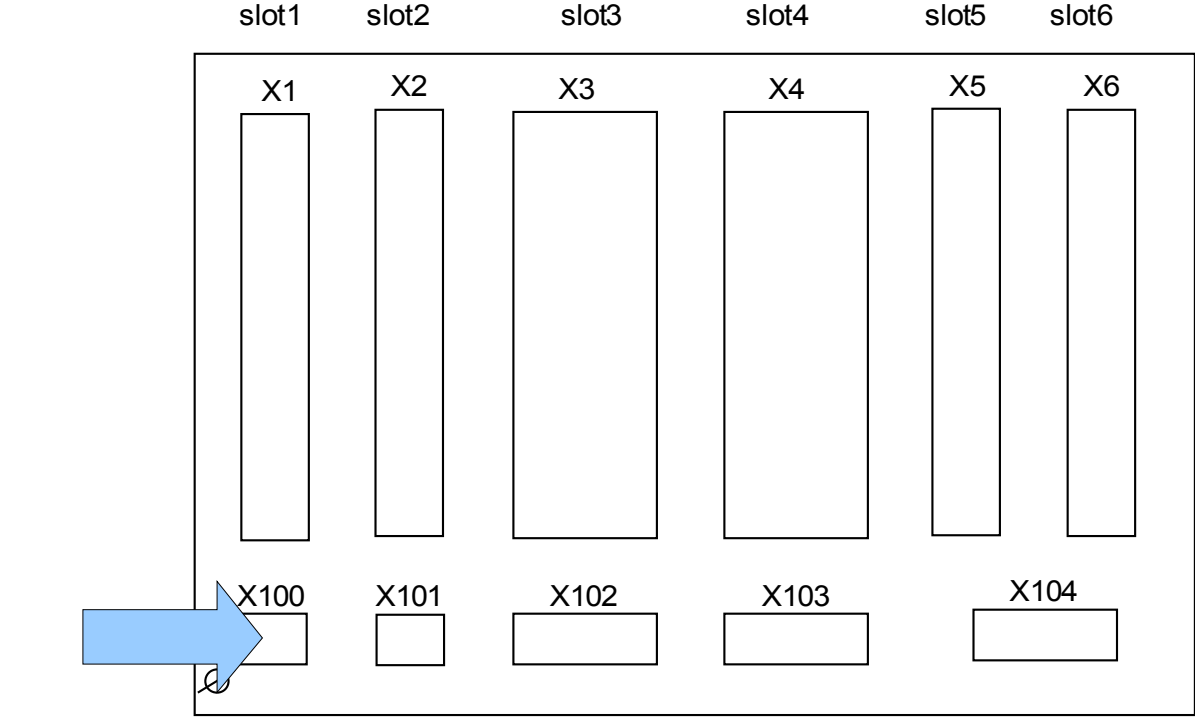

#### **Slot X100: Interface Ethernet**

Lado traseiro do dispositivo (Slots)

Uma interface Ethernet pode estar disponível dependendo do tipo de dispositivo solicitado.

**NOTA** 

#### **Ethernet - RJ45**

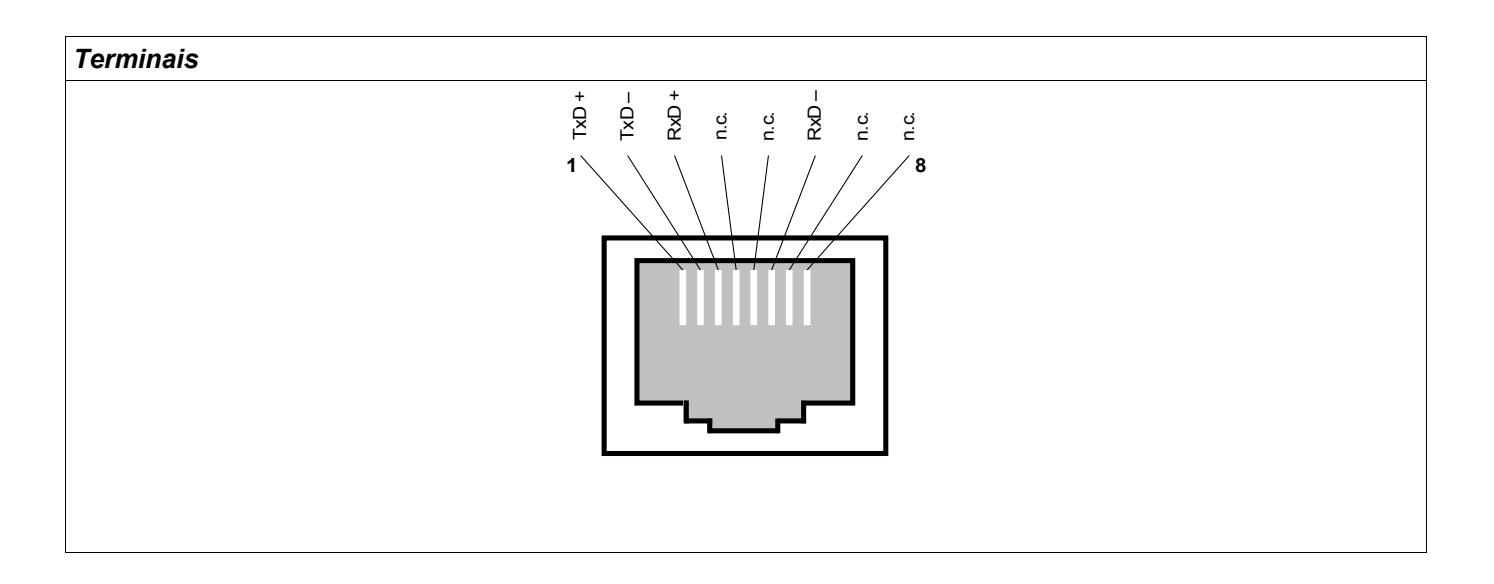

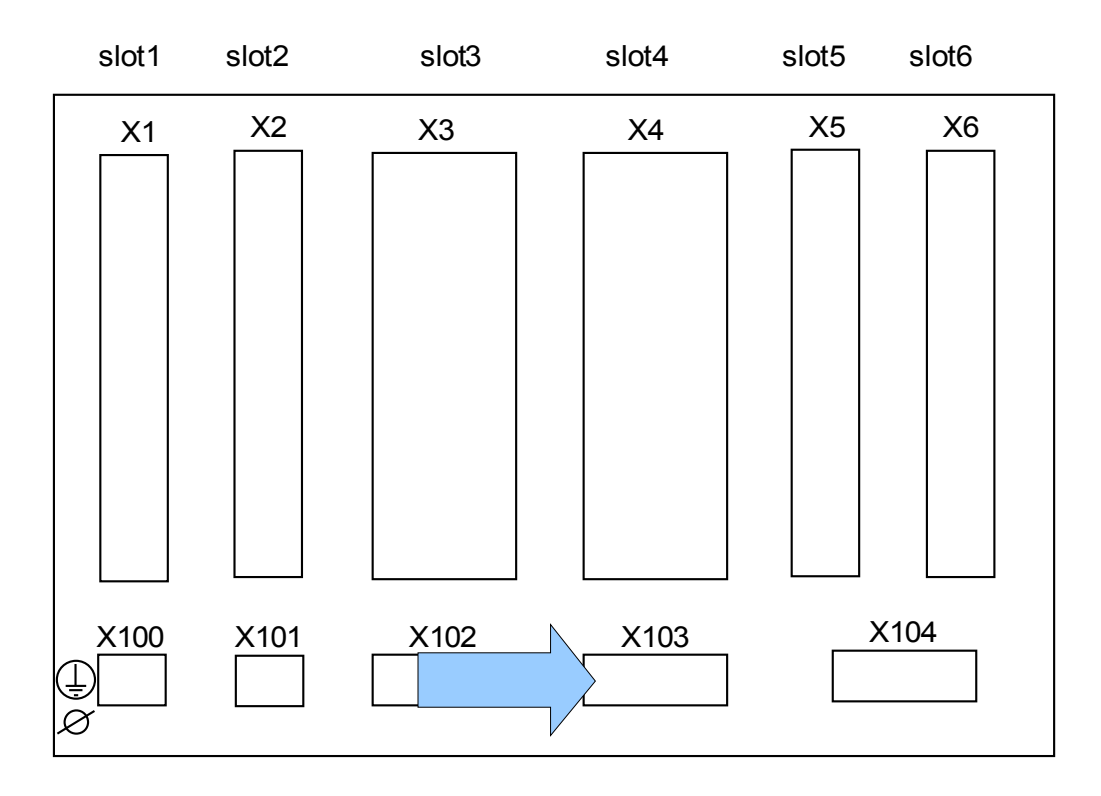

#### **Slot X103: Comunicação de Dados**

Lado traseiro do dispositivo (Slots)

A interface de comunicação de dados no slot **X103** é dependente do tipo de dispositivo ordenado. O escopo de funções é dependente do tipo de interface de comunicação de dados.

Grupos de montagem disponíveis neste slot:

- Terminais RS485 para Modbus e IEC  $\overline{\phantom{a}}$
- Interface LWL para Modbus, IEC e Profibus T.
- Interface D-SUB para Modbus e IEC  $\overline{\phantom{a}}$
- Interface D-SUB para Profibus  $\overline{\phantom{a}}$

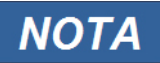

#### **Modbus® RTU / IEC 60870-5-103 via RS485**

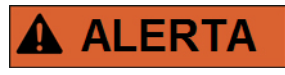

**Há duas versões diferentes da interface RS485. Por meio do diagrama de fiação no topo de seu dispositivo, você deve descobrir qual versão é interna ao seu dispositivo (Tipo1 ou Tipo2).**

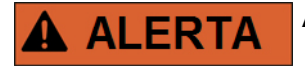

**Assegure os torques de aperto corretos.**

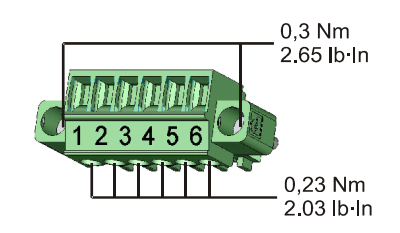

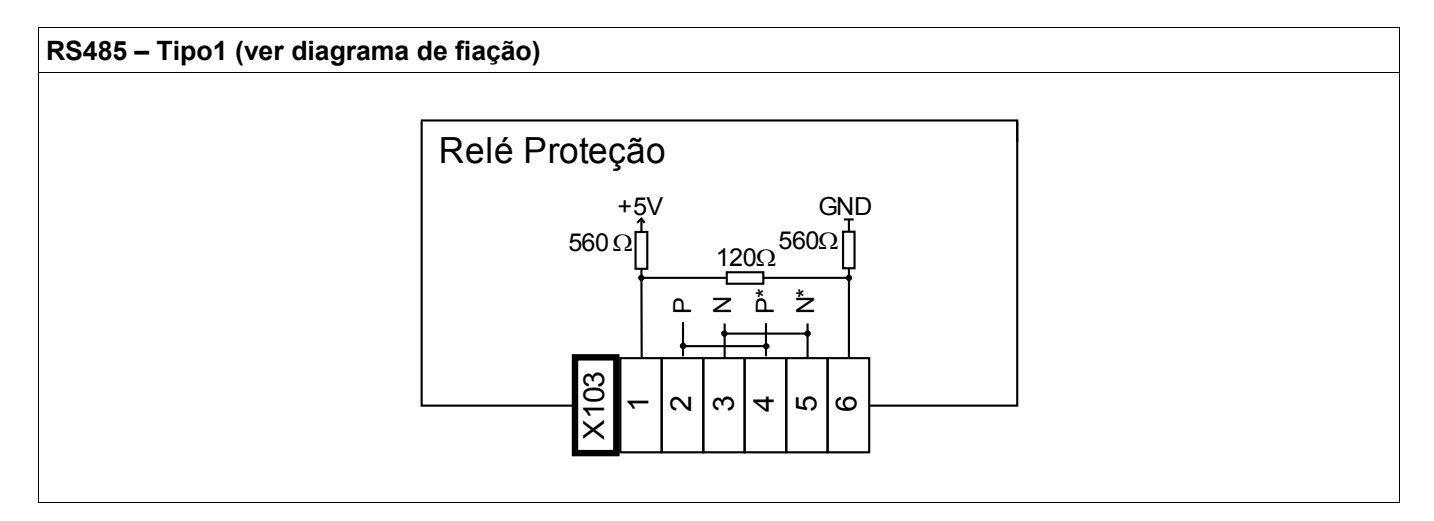

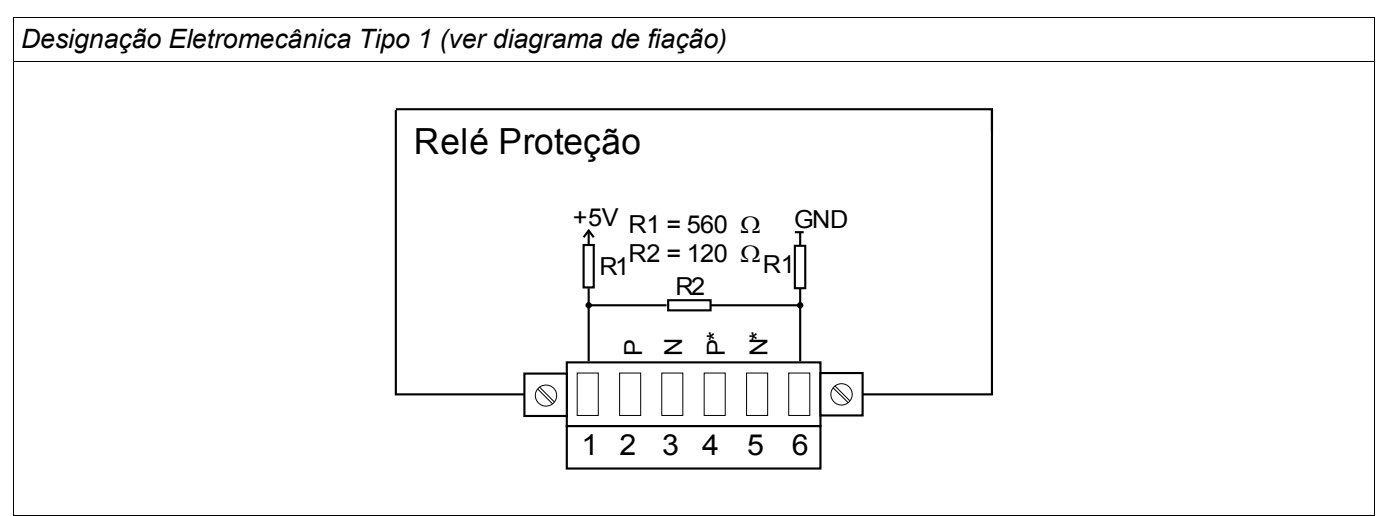

## **NOTA**

**O cabo de conexão Modbus® / IEC 60870-5-103 deve estar isolado. O isolamento deve ser fixado no parafuso marcado com o símbolo de aterramento no lado traseiro do dispositivo.**

**A comunicação é Halfduplex.**

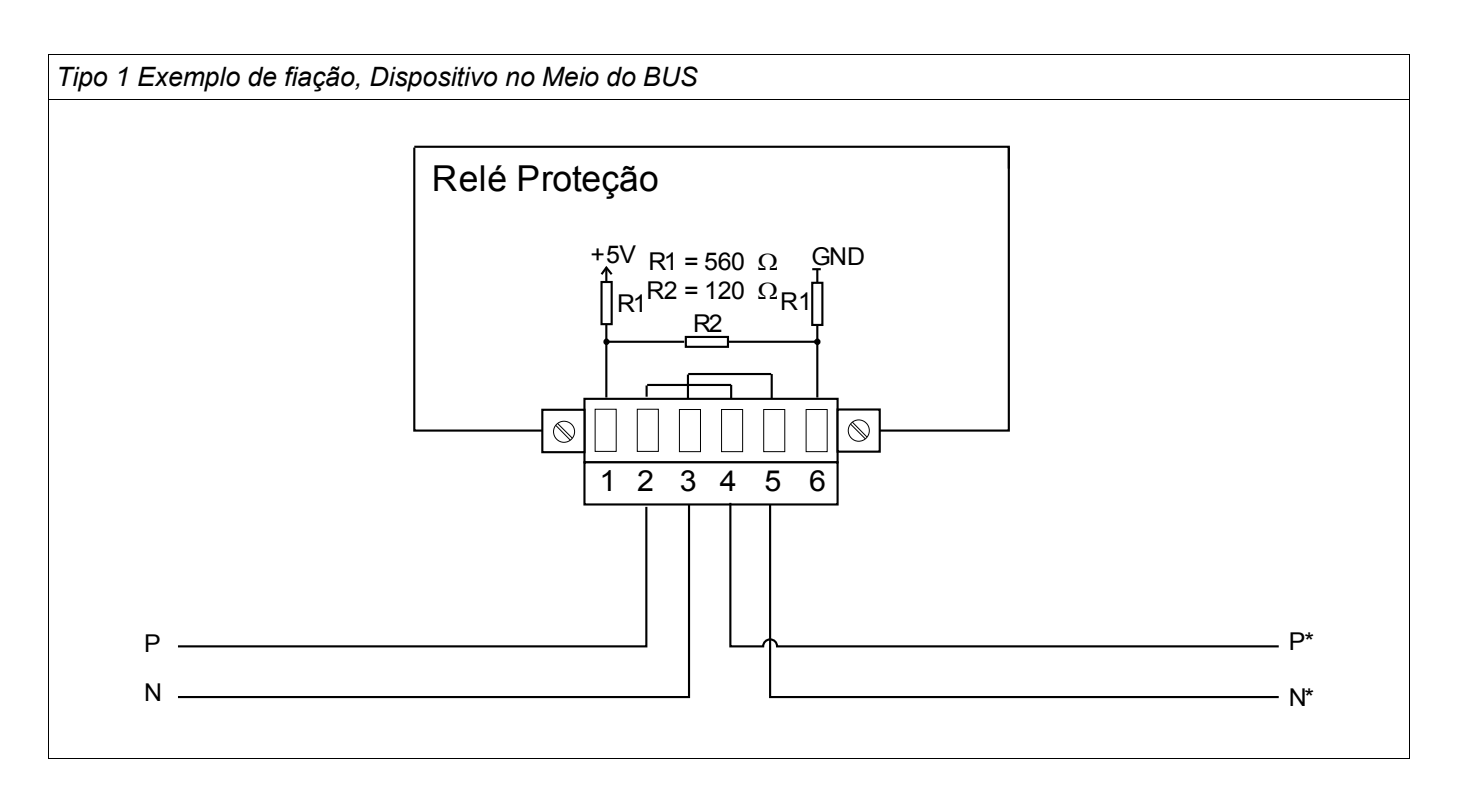

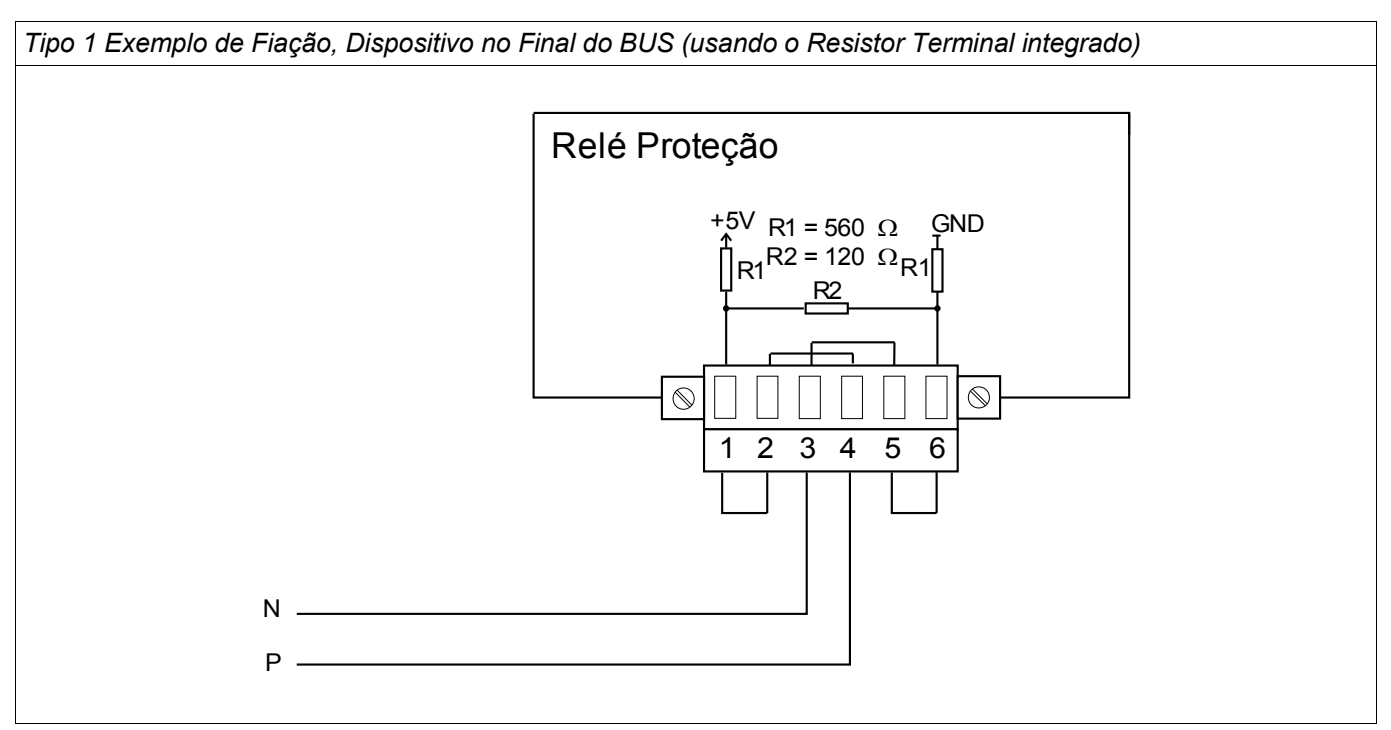

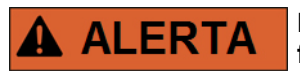

**Há duas versões diferentes da interface RS485. Por meio do diagrama de fiação no topo de seu dispositivo, você deve descobrir qual versão é interna ao seu dispositivo (Tipo1 ou Tipo2).**

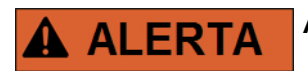

**Assegure os torques de aperto corretos.**

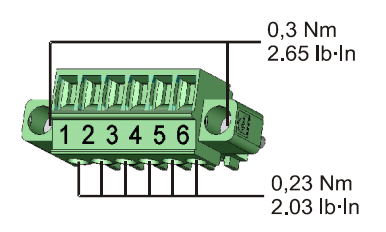

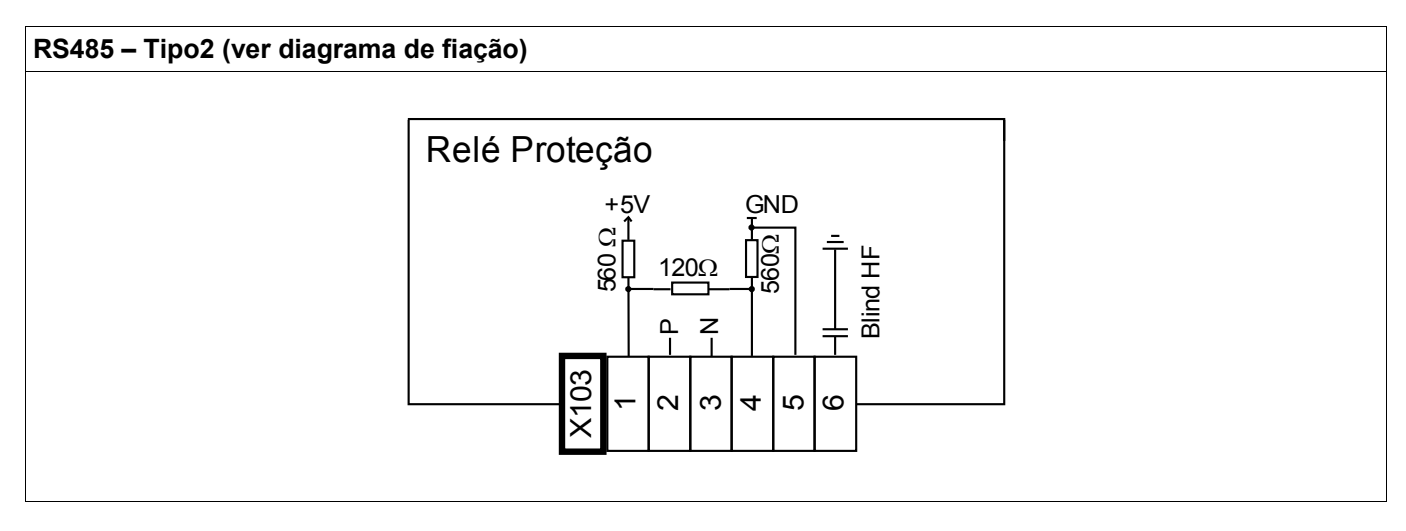

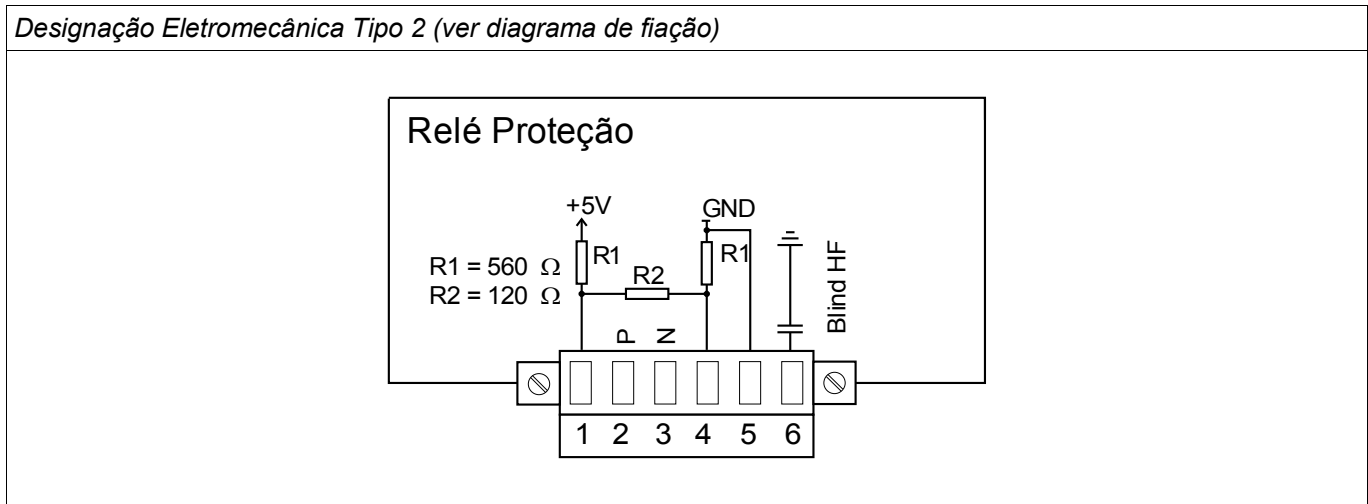

## **NOTA**

**O cabo de conexão Modbus® / IEC 60870-5-103 deve estar isolado. O isolamento deve ser fixado no parafuso marcado com o símbolo de aterramento no lado traseiro do dispositivo.**

**A comunicação é Halfduplex.**

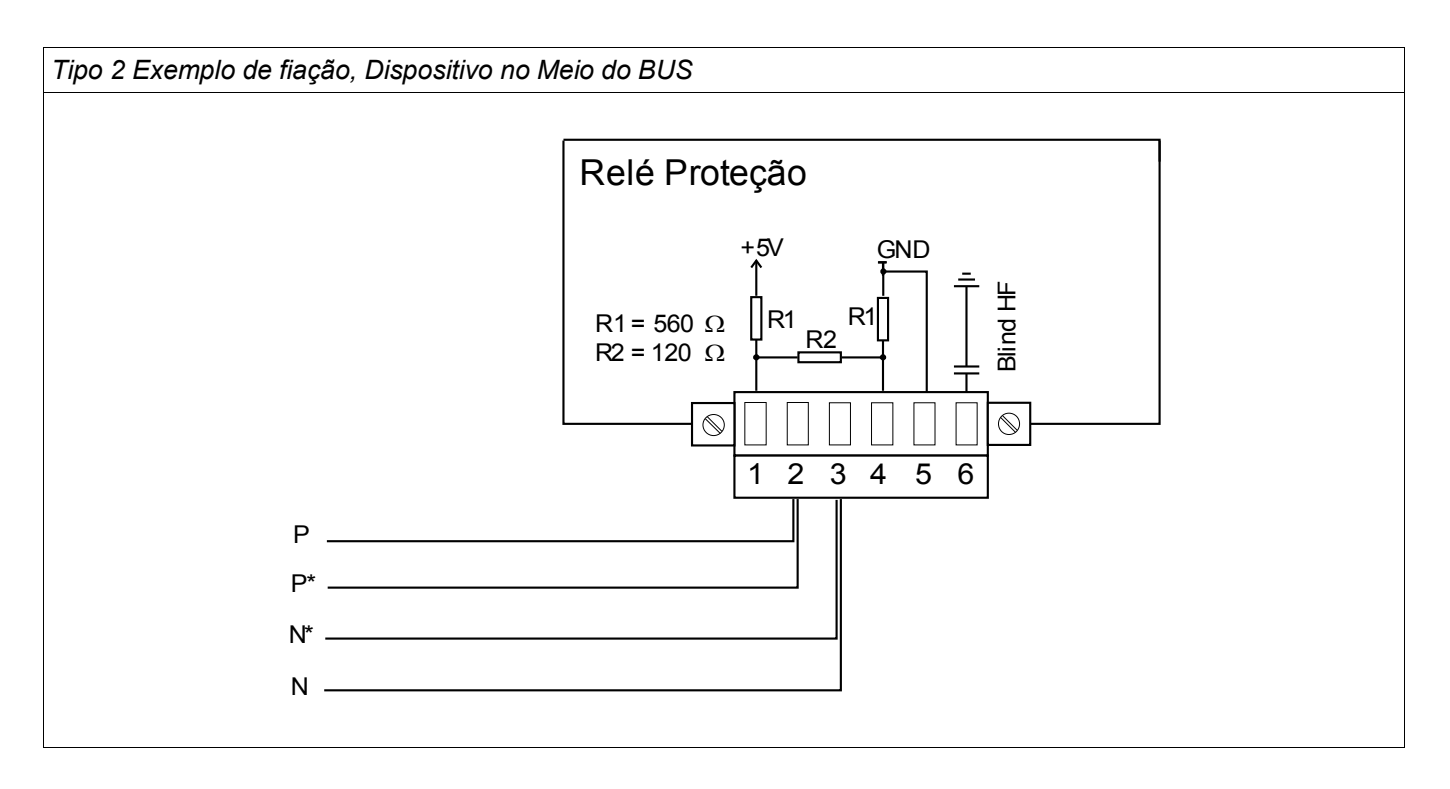

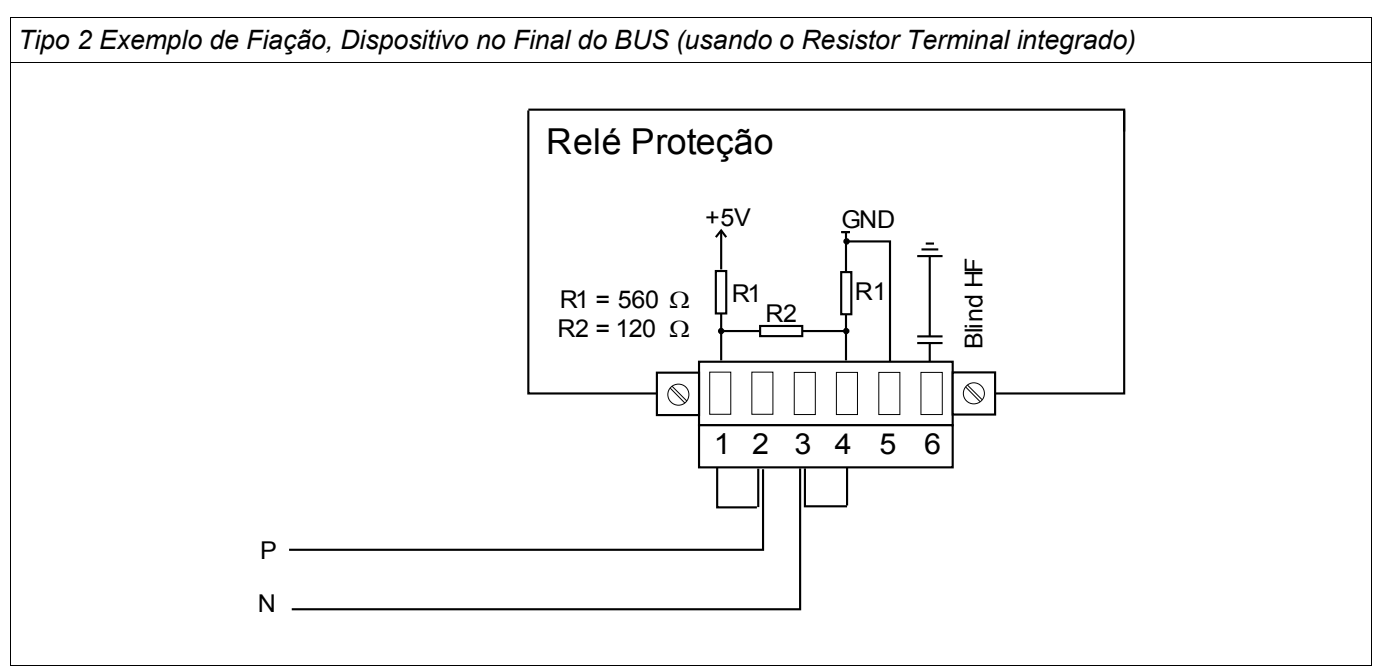

#### Tipo 2 Opções de Isolamento (2 fios + Isolamento)

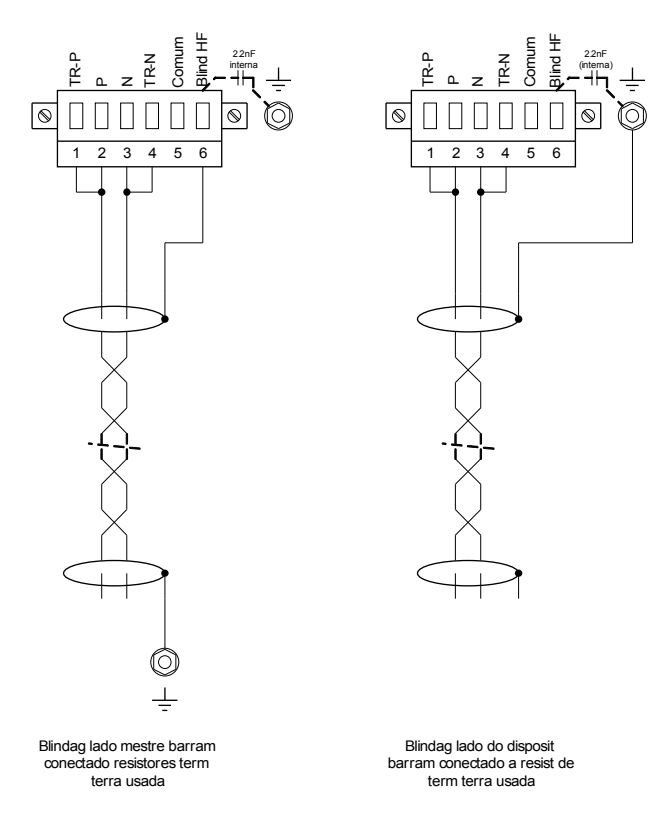

Tipo 2 Opções de Isolamento (3 fios + Isolamento)

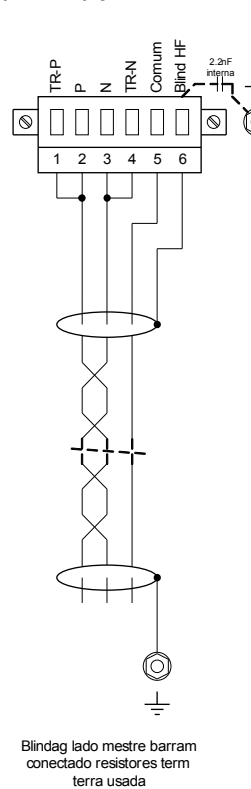

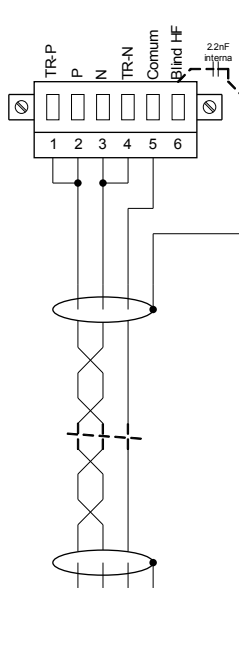

Blindag lado do disposit barram conectado a resist de term terra usada

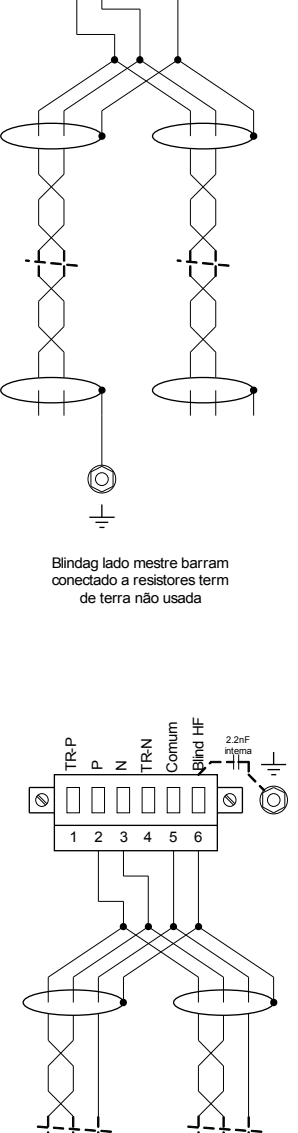

Blindag lado mestre barram conectado a resistores term de terra não usada

 $\rightarrow$ 

C

 $\perp$ 

 $2 \t3 \t4 \t5 \t6$ 

TR-N

Comum

Blind HF

2.2nF (interna)

 $\boxed{\circledast}$ 

TR-P

 $\mathsf n$ z

Blind HF Comum 2.2nF TR-P T<br>F (interna) ם z  $\boxed{\circledcirc}$  $1 \t2 \t3 \t4 \t5 \t6$ 

Blindag no lado disposit de barram conectado a resist term terra não usada

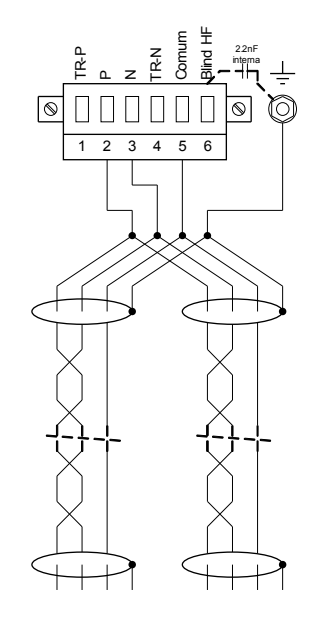

Blindag no lado disposit de barram conectado a resist term terra não usada

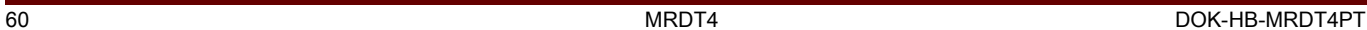

#### **Profibus DP/ Modbus® RTU / IEC 60870-5-103 via fibra ótica**

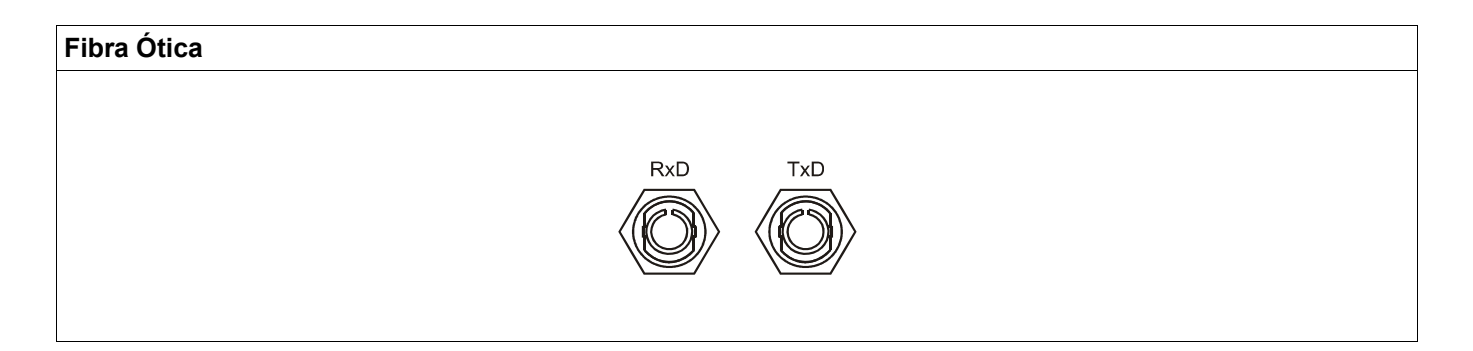

#### **Modbus® RTU / IEC 60870-5-103 via D-SUB**

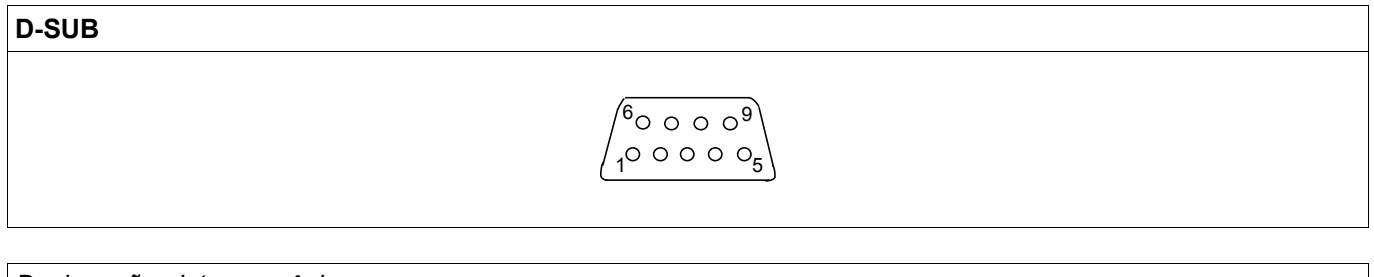

*Designação eletro-mecânica*

Atribuiç D-SUB - isolador 1 Aterram/blindagem 3 RxD TxD - P: Nível Alto 4 Sinal RTS 5 DGND: Terra, Pot negativo de fonte voltagem auxiliar 6 VP: Potenc posic de fonte voltagem auxiliar 8 RxD TxD - N: Nív Baixo

**NOTA** 

**O cabo de conexão deve ser isolado. O isolamento deve ser fixado no parafuso marcado com o símbolo de aterramento no lado traseiro do dispositivo.**

#### **Profibus DP via D-SUB**

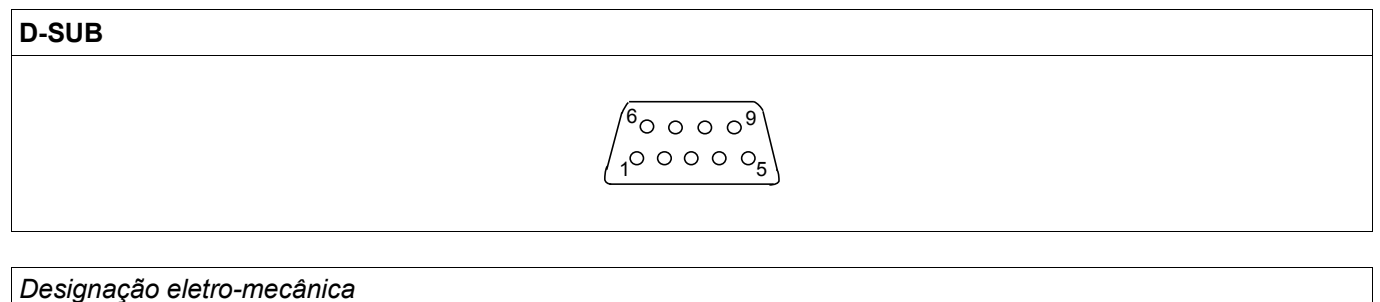

Atribuiç D-SUB - isolador 1 Aterram/blindagem 3 RxD TxD - P: Nível Alto 4 Sinal RTS 5 DGND: Terra, Pot negativo de fonte voltagem auxiliar 6 VP: Potenc posic de fonte voltagem auxiliar 8 RxD TxD - N: Nív Baixo

**NOTA** 

**O cabo de conexão deve ser isolado. O isolamento deve ser fixado no parafuso marcado com o símbolo de aterramento no lado traseiro do dispositivo.**

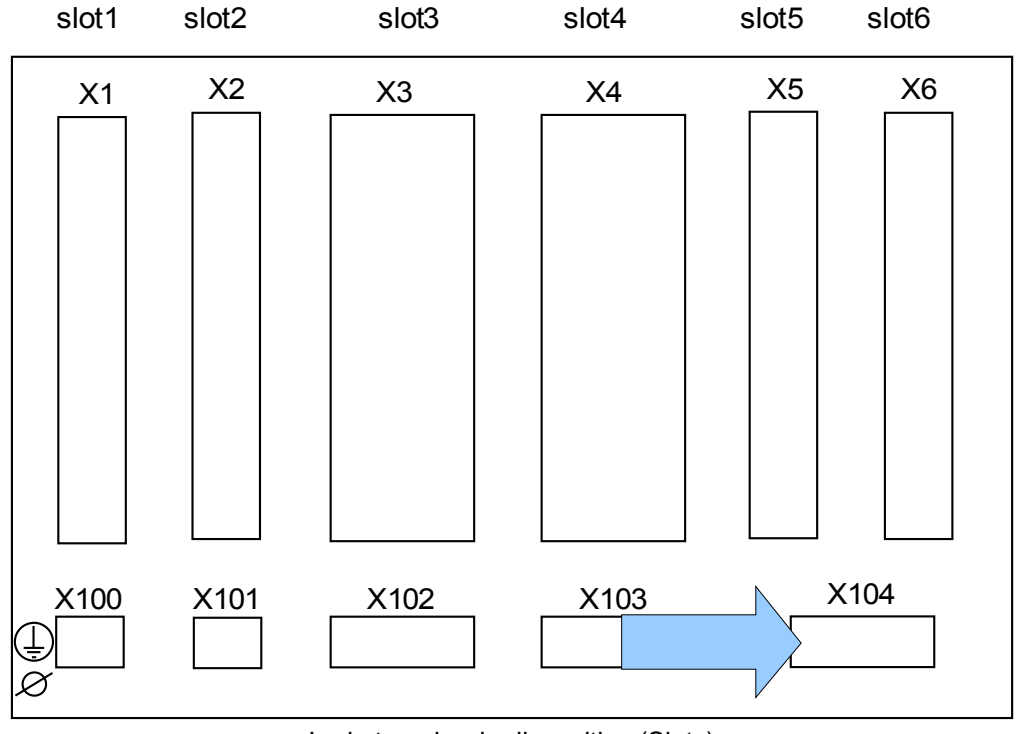

## **Slot X104 IRIG-B00X e Contato de Supervisão**

Lado traseiro do dispositivo (Slots)

Isso compreende o IRIG-B00X e o contato do Sistema (Contato de Supervisão).

#### **Contato do Sistema e IRIG-B00X**

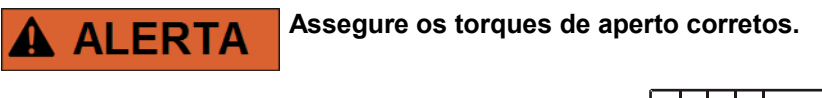

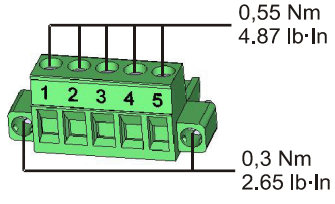

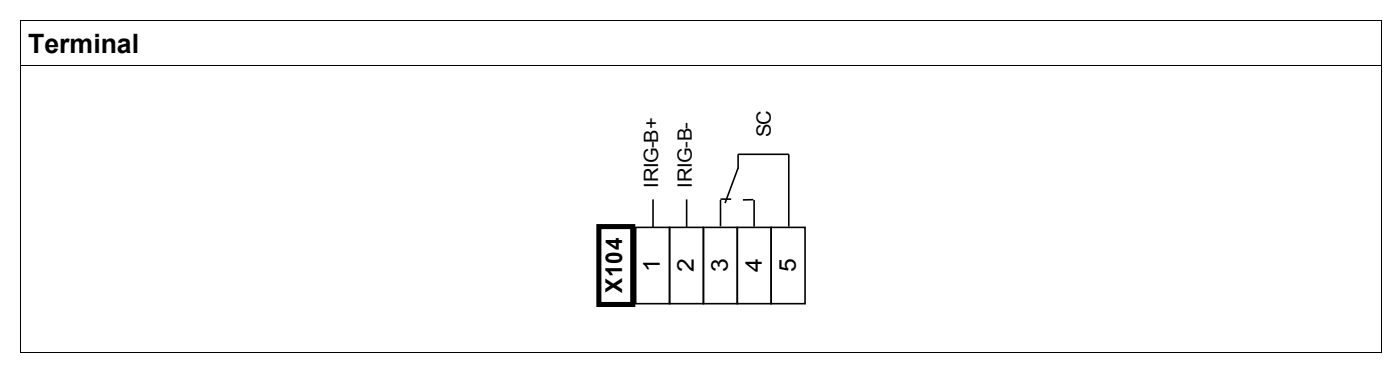

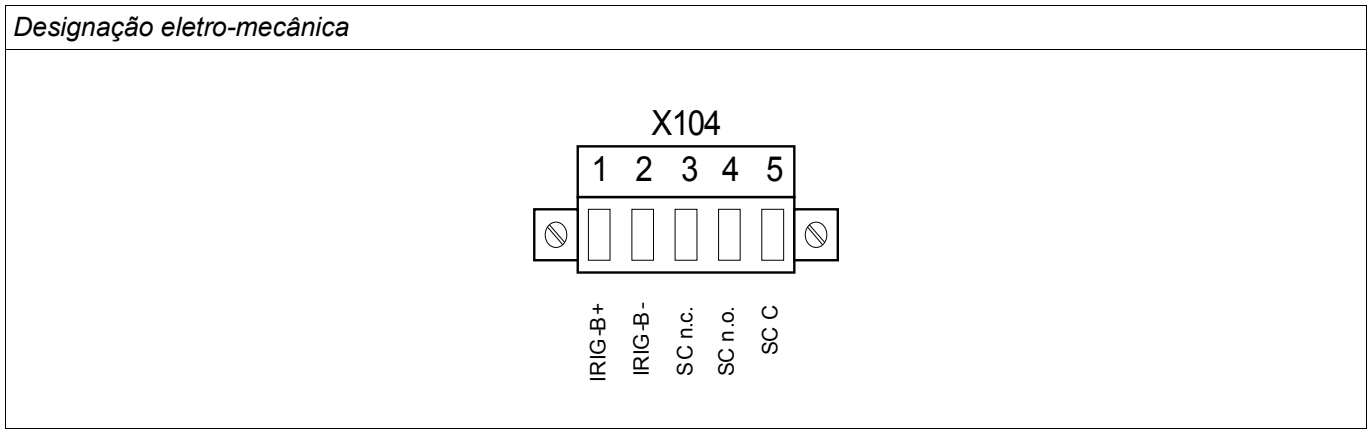

O contato Sistema-OK (relé SC) não pode ser configurado. O contato do sistema é um contato de mudança que inicia funcionamento quando está livre de falhas internas. Enquanto o dispositivo está sendo inicializado, orelé Sistema-OK (SC) permanece abaixado (desenergizado). Assim que o sistema se inicia adequadamente (e a proteção está ativa), o Contato do Sistema arranca e o LED designado é ativado de acordo (consulte o capítulo Auto-Supervisão).

#### **Interface PC - X120**

D-Sub de 9 pólos em todas as frentes do dispositivo

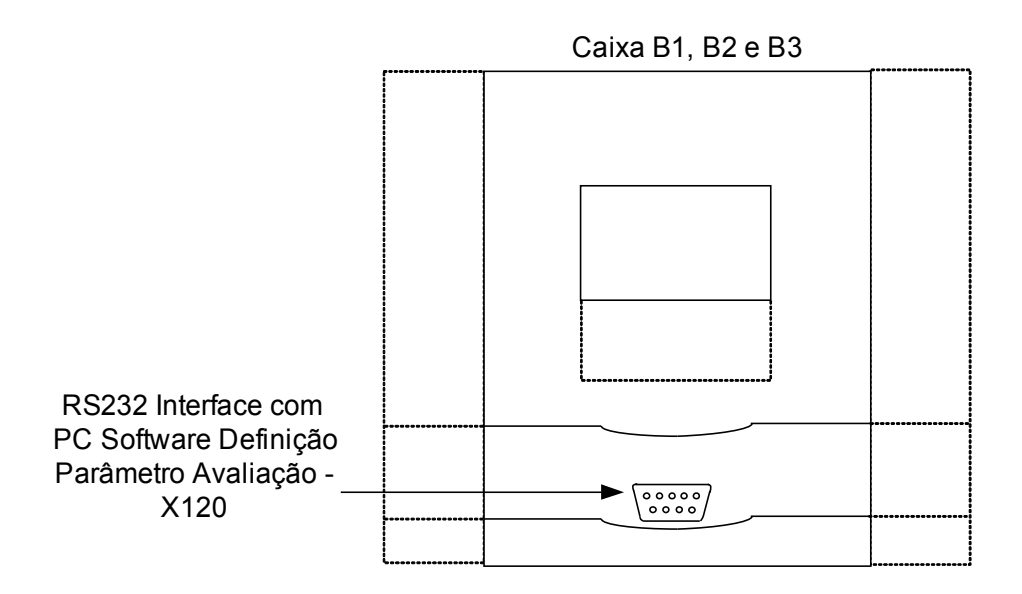

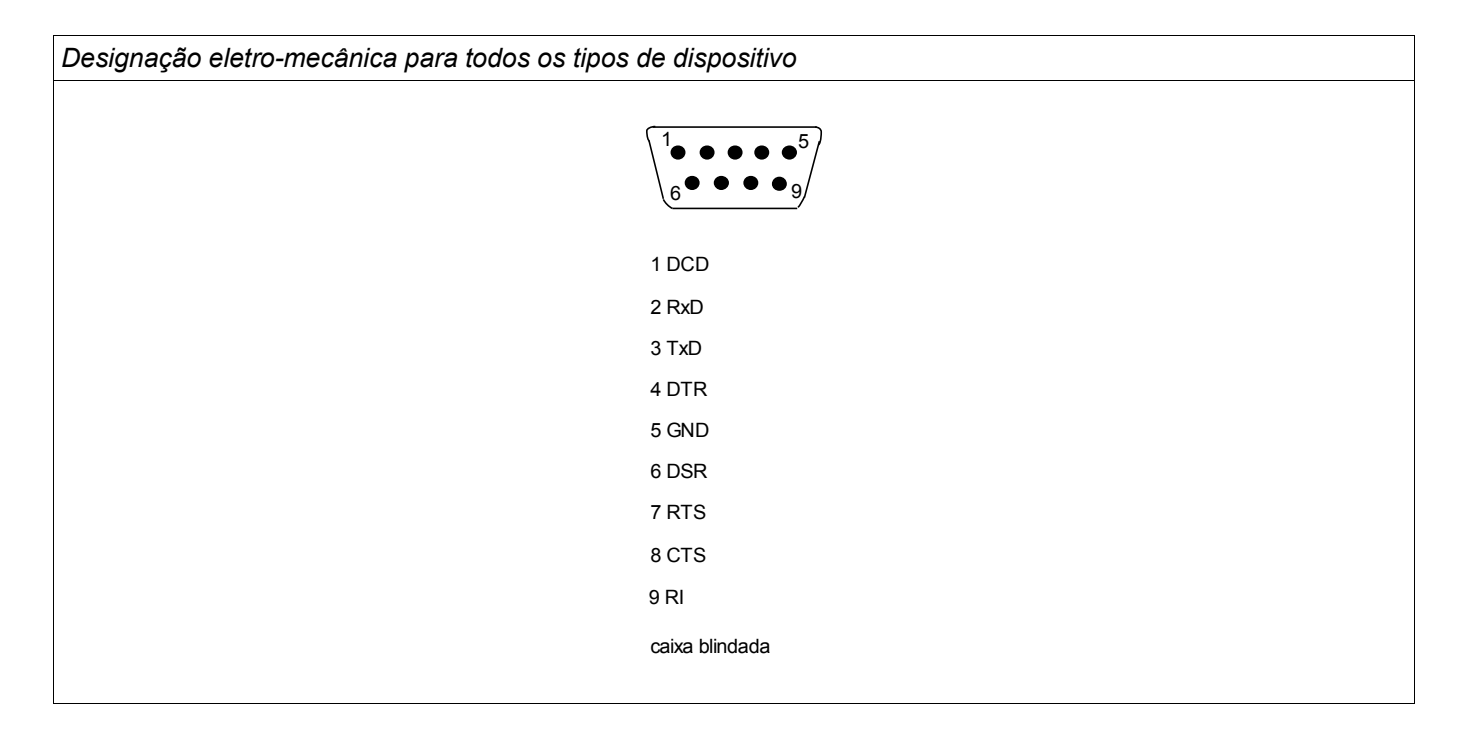

## **Designação paara o Cabo Zero Modem**

*Designação do cabo zero modem totalmente cabeado*

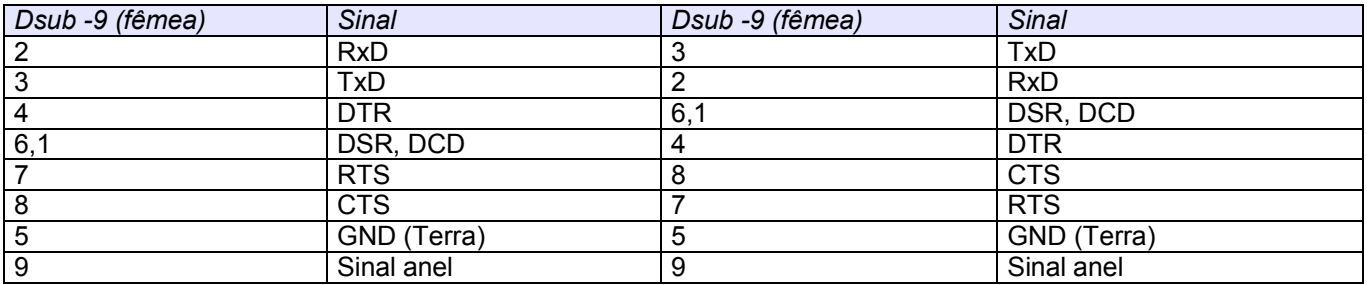

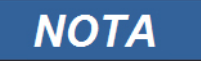

**O cabo de conexão deve ser isolado.** 

## **Configurações de Entrada, Saída e LED**

### **Configuração das Entradas Digitais**

**CUIDADO** 

**Com base na »lista de atribuição«, os estados das entradas digitais são alocados nas entradas de módulo.**

Defina os seguintes parâmetros para cada uma das entradas digitais:

- »Voltagem nominal«
- »Tempo de Debouncing«: Uma mudança de estado só será adotada pela entrada digital após a expiração do tempo de debouncing.
- »Invertendo« (onde necessário)

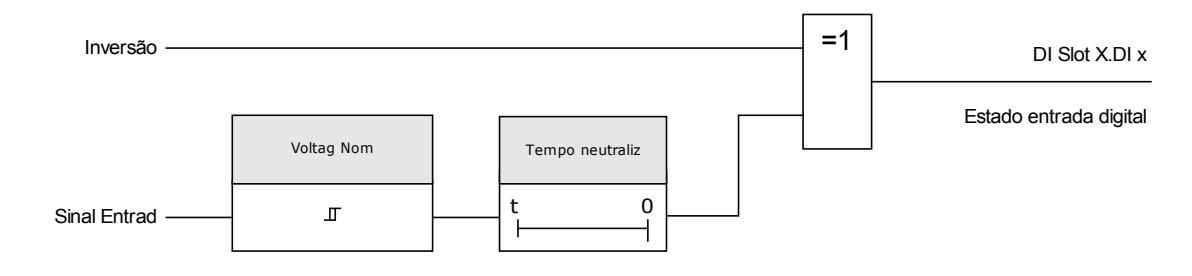

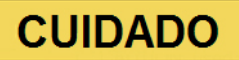

**O tempo de debouncing será iniciado a cada vez que o estado do sinal de entrada for alterado.**

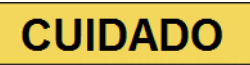

**Além do tempo de debouncing, que pode ser definido via software, há sempre um tempo de debouncing em hardware (aproximadamente 12 ms) que não pode ser desligado.**

#### **DI-8P X**

DI Slot X1

## **Parâmetros do Dispositivo das Entradas Digitais em DI-4P X**

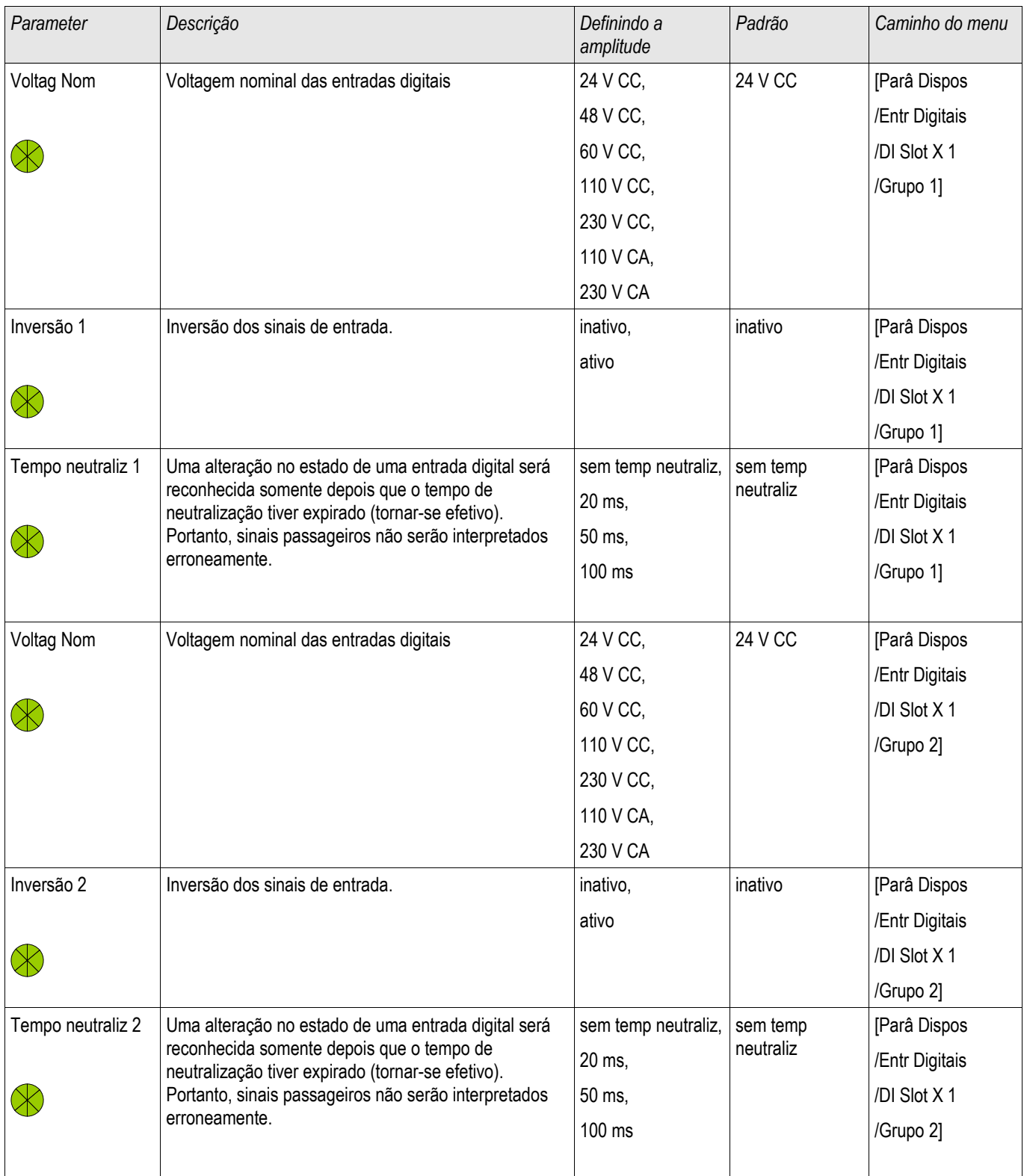

#### Configurações de Entrada, Saída e LED

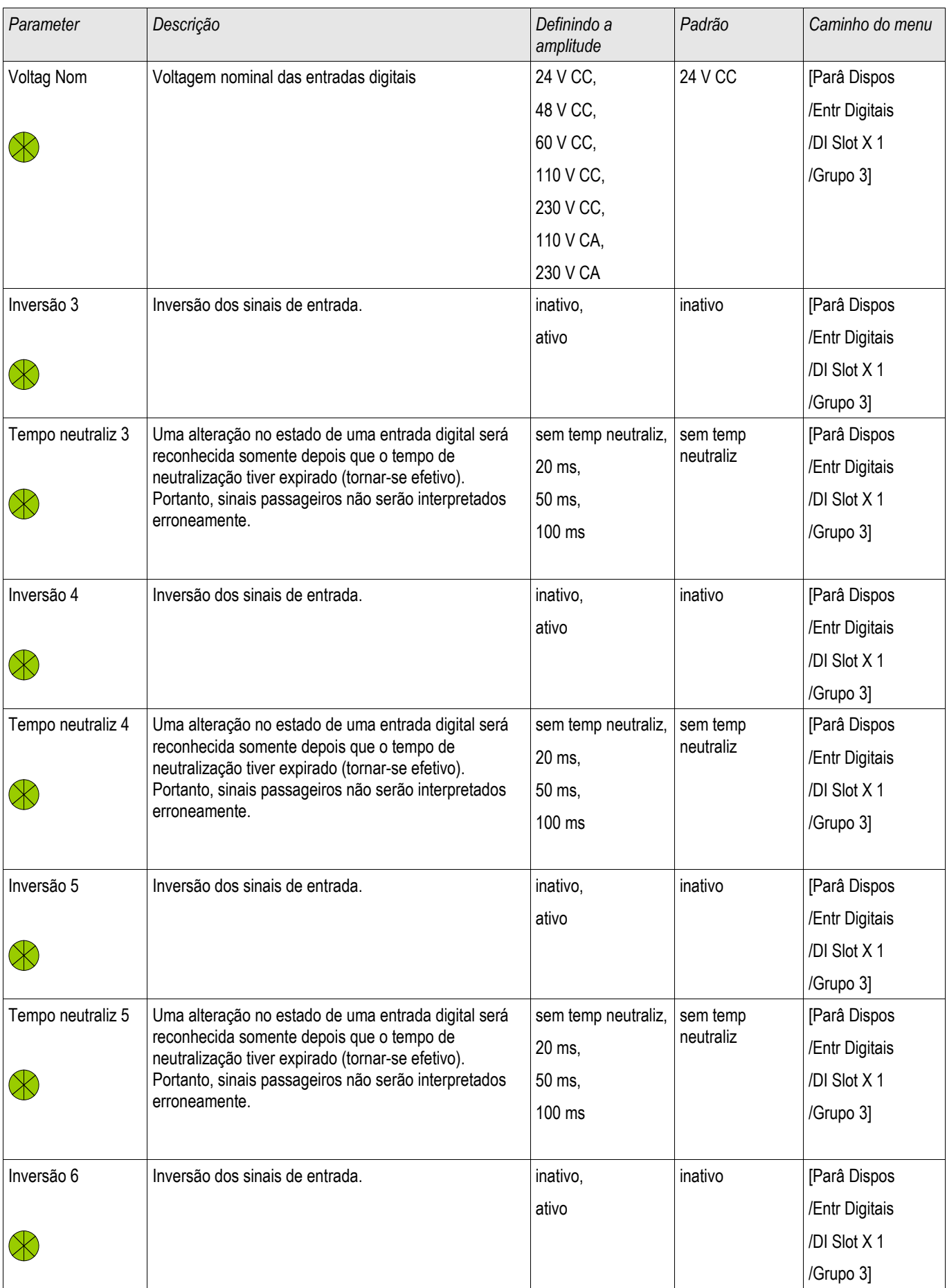

#### Configurações de Entrada, Saída e LED

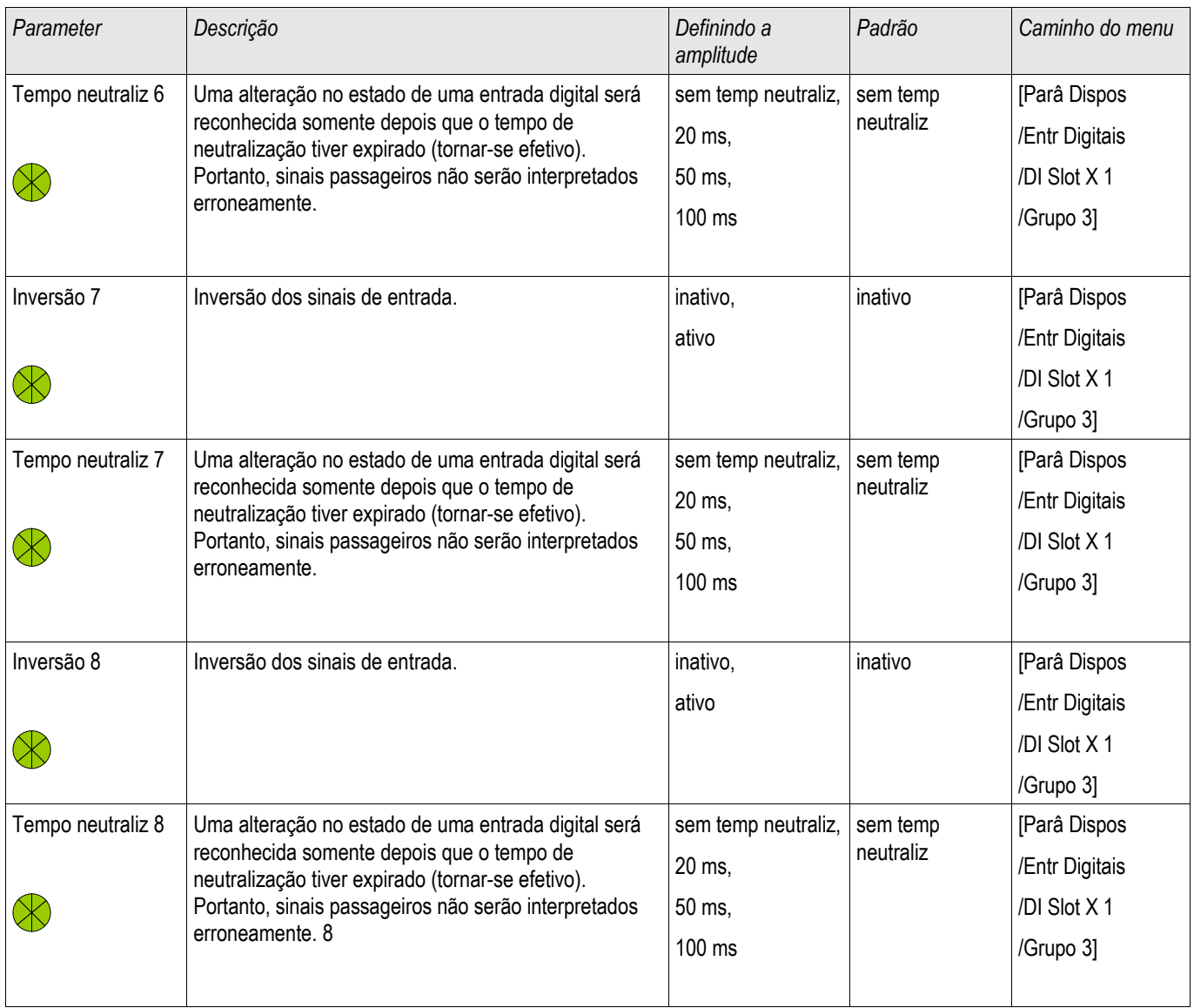

## **Sinais das Entradas Digitais em DI-4P X**

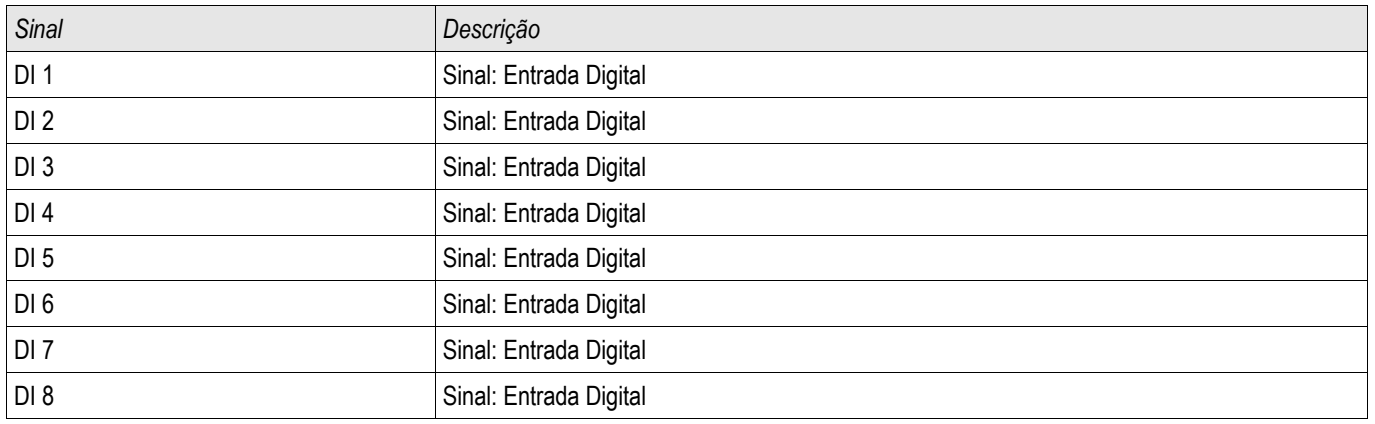
## **DI-8 X**

#### DI Slot X1

# **Parâmetros do Dispositivo de Entradas Digitais em DI-8X**

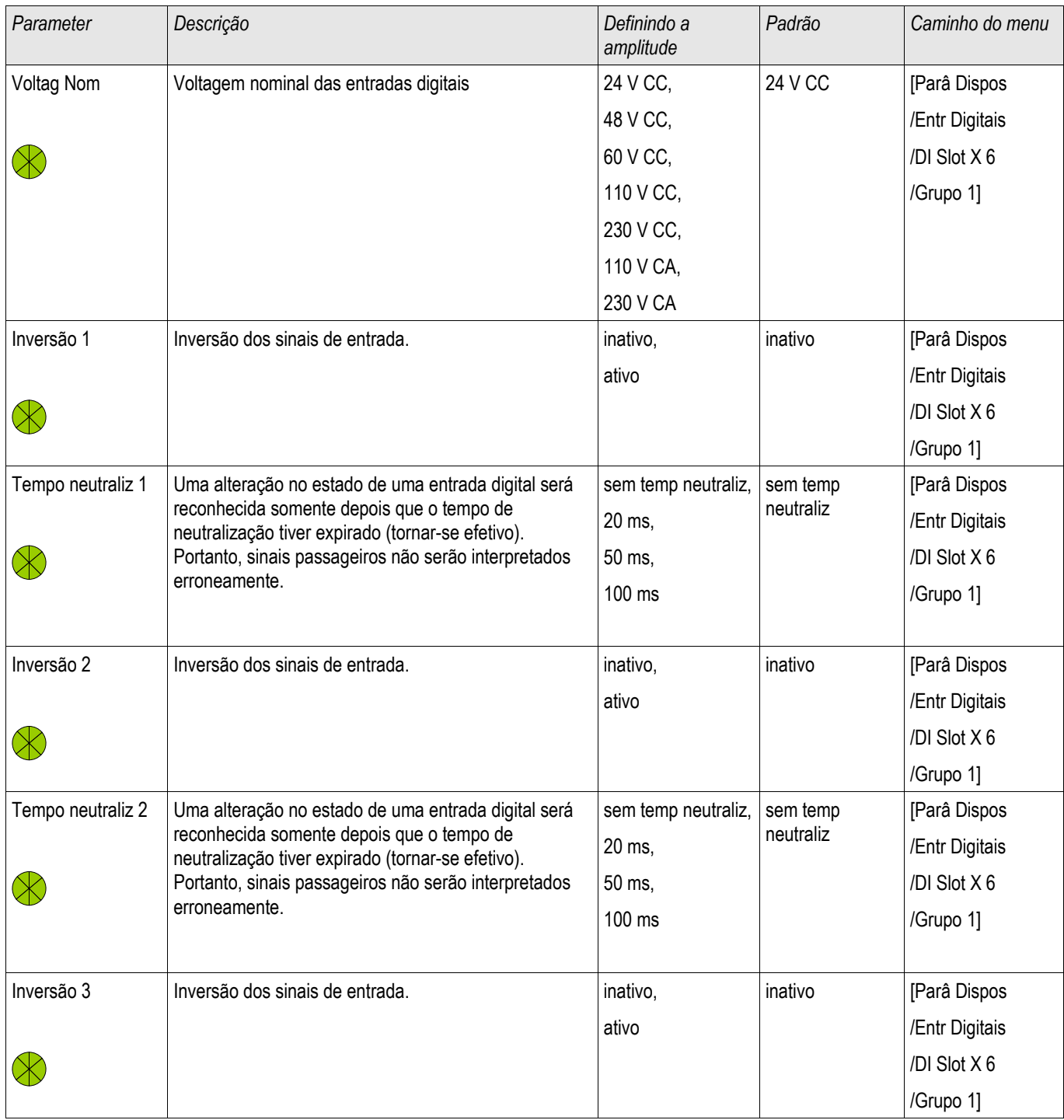

#### Configurações de Entrada, Saída e LED

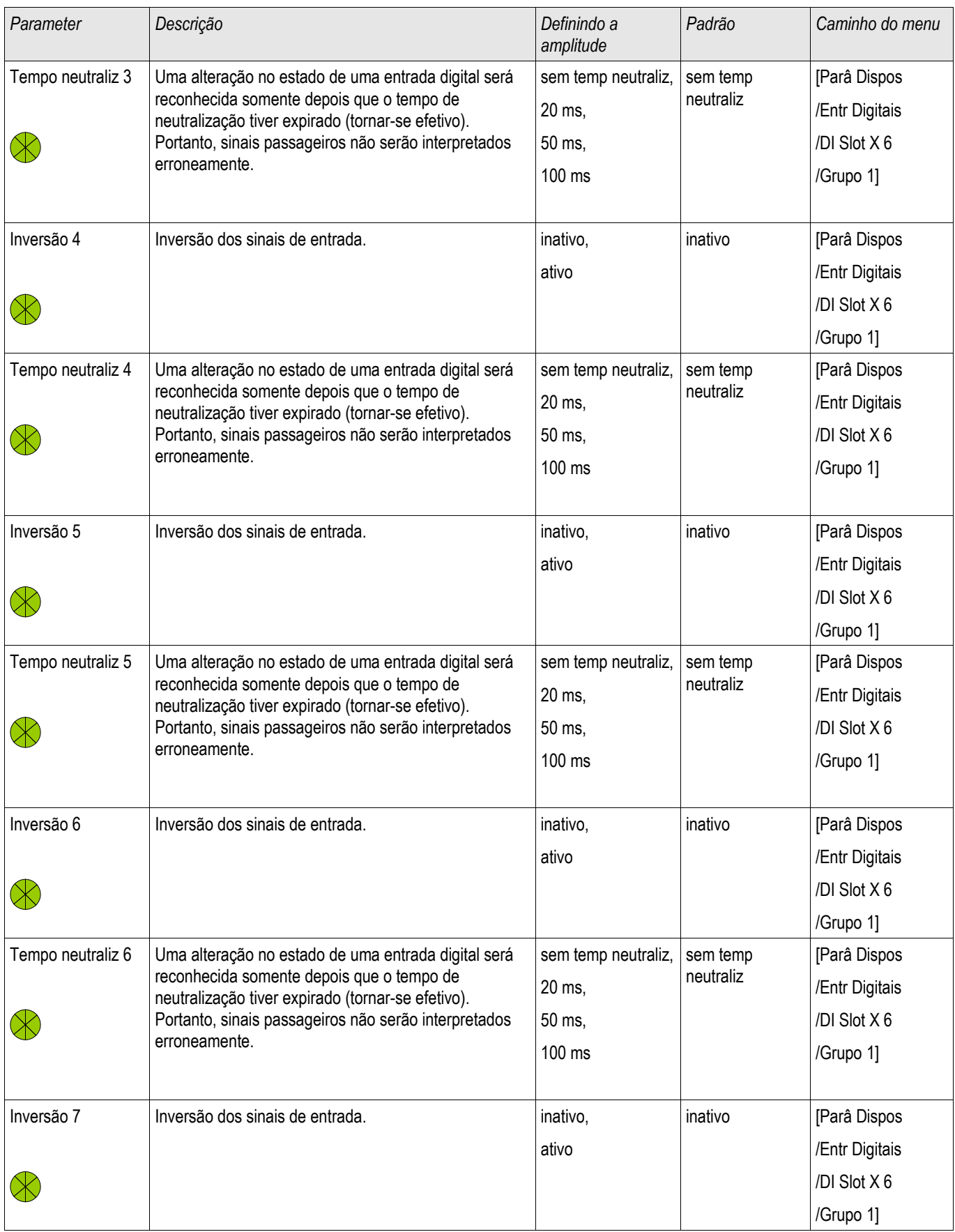

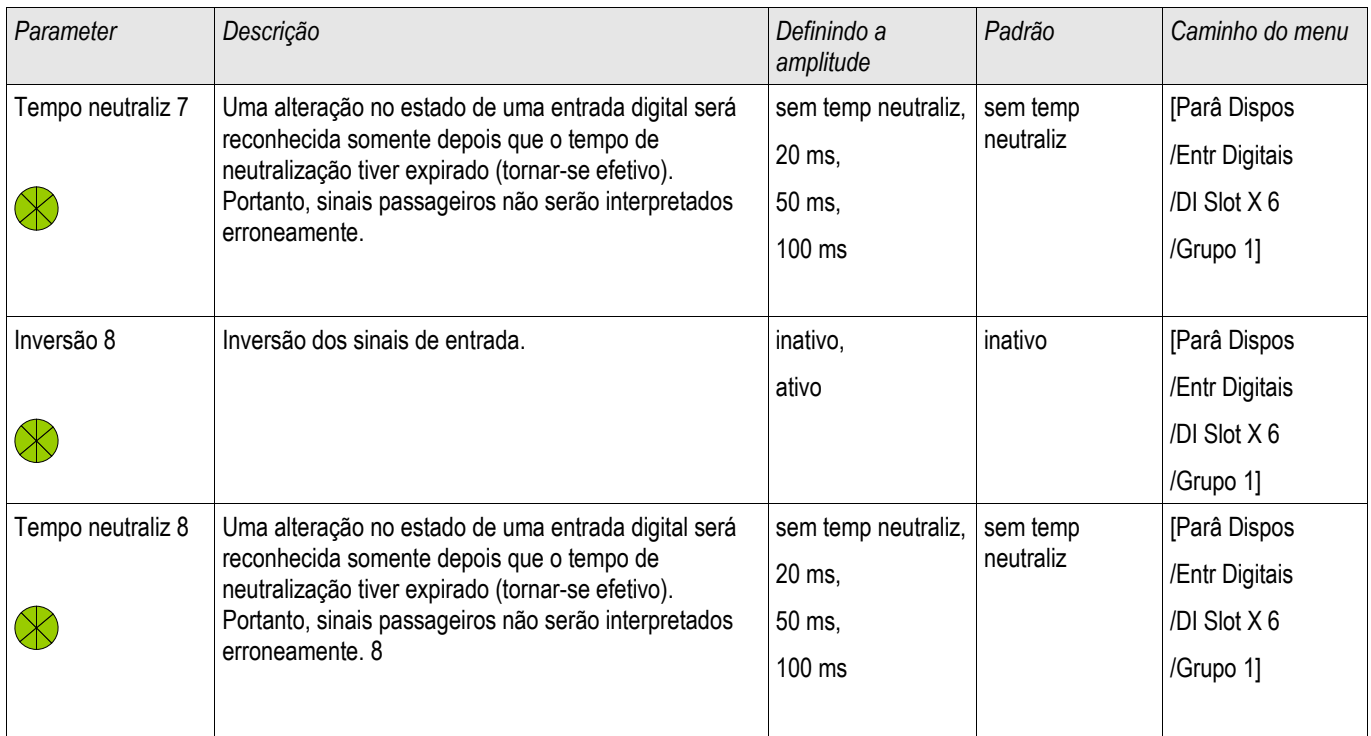

# **Sinais das Entradas Digitais em DI-8 X**

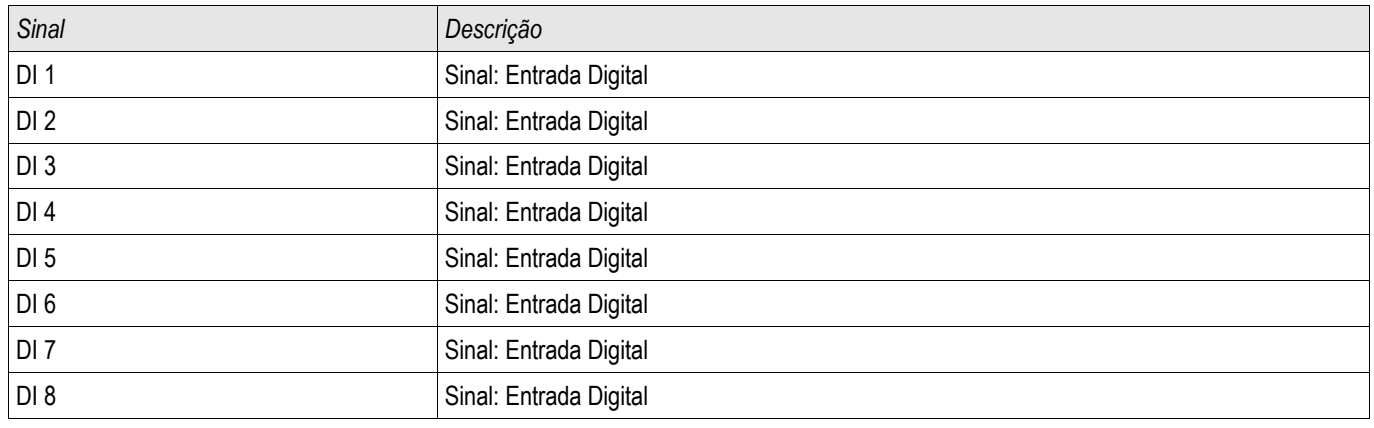

## **Configurações dos Relés e Saída**

As condições de saída do módulo e os sinais/funções de proteção (como os intertravamentos reversos) podem ser definidos por meio dos relés de alarme. Os relés de alarme são contatos de potencial lvire (que podem ser usados como contatos de abertura ou de fechamento). A cada relé de alarme podem ser atribuídas até 7 funções da »lista de atribuição«.

Defina os parâmetros seguintes para cada um dos relés de saída binários:

- Até 7 sinais da »lista de atribuição« (conectada ao OR).
- Cada um dos sinais atribuídos pode ser invertiod.
- O estado (coletivo) do relé de saída binário pode ser inveritdo (princípio de corrente de circuito aberto ou fechado).
- Por meio do Modo de Operação, pode-se determinar se a saída de relé funciona na corrente de funcionamento ou no princípio de circuito fechado.
- »Fechado« ativo ou inativo
	- $\blacksquare$  »Fechado = inativo«

Se a função de fechamento está *»inativa«*, o relé do alarme respectivamente o contato do alarme adotarão o estado daqueles alarmes não-atribuídos.

 $\blacksquare$  »Fechado = ativo«

Se a »função de fechamento está *»ativa«*, o estado do relé do alarme respectivamente o contato do alarme que foi definido pelos alarmes serão armazenados.

O relé de alarme só pode ser reocnhecido após a redefinição daqueles sinais que iniciaram a configuração do relé e após a expiração de um tempo de retenção mínimo.

• »Tempo de espera«: Durante mudanças de sinal, o tempo mínimo de travamento garante que o relé será mantido acionado ou liberado por pelo menos este período.

# **CUIDADO**

**Se saídas binárias são parametrizadas como »Fechado=ativo«, elas irão manter (retornar) para sua posição mesmo que haja uma interrupção no suprimento de energia.**

**Se uma relé de saída binária é parametrizada como »Fechado=ativo«, A saída binária também reterá a configuração se for programada de outra maneira. Isto também se aplica se »Fechado está configurado para inativo«. Redefinir uma saída binária que tenha fechado um sinal sempre requerirá um reconhecimento.**

## **NOTA**

**O »Relé Sistema OK« (cão de guarda) não pode ser configurado.**

#### *Opções de reconhecimento*

Relés de saída binários podem ser reconhecidos:

- Por meio do botão »C« no painel de operação.
- Cada relé de saída binário pode ser reconhecido por meio de um sinal na »lista de atribuição« (Se » Fechado **I** está ativo«).
- Por meio do módulo »Reconhecimento de Ex« todos os relés de saída binários podem ser reconhecidos de uma vez, se o sinal para reconhecimento externo selecionado da »lista de atribuição« se torna verdadeiro. (e.g o estado de uma entrada digital).
- Por meio do SCADA, todos os relés de saída podem ser reconhecidos de uma vez.

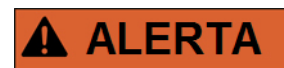

**Os contatos de saída do relé podem ser definidos por força ou desarmado (para suporte de compras, por favor, consulte as seções "Serviço/Desarmando Contatos do Relé de Saída" e "Serviço/Forçando os Contatos do Relé de Saída").**

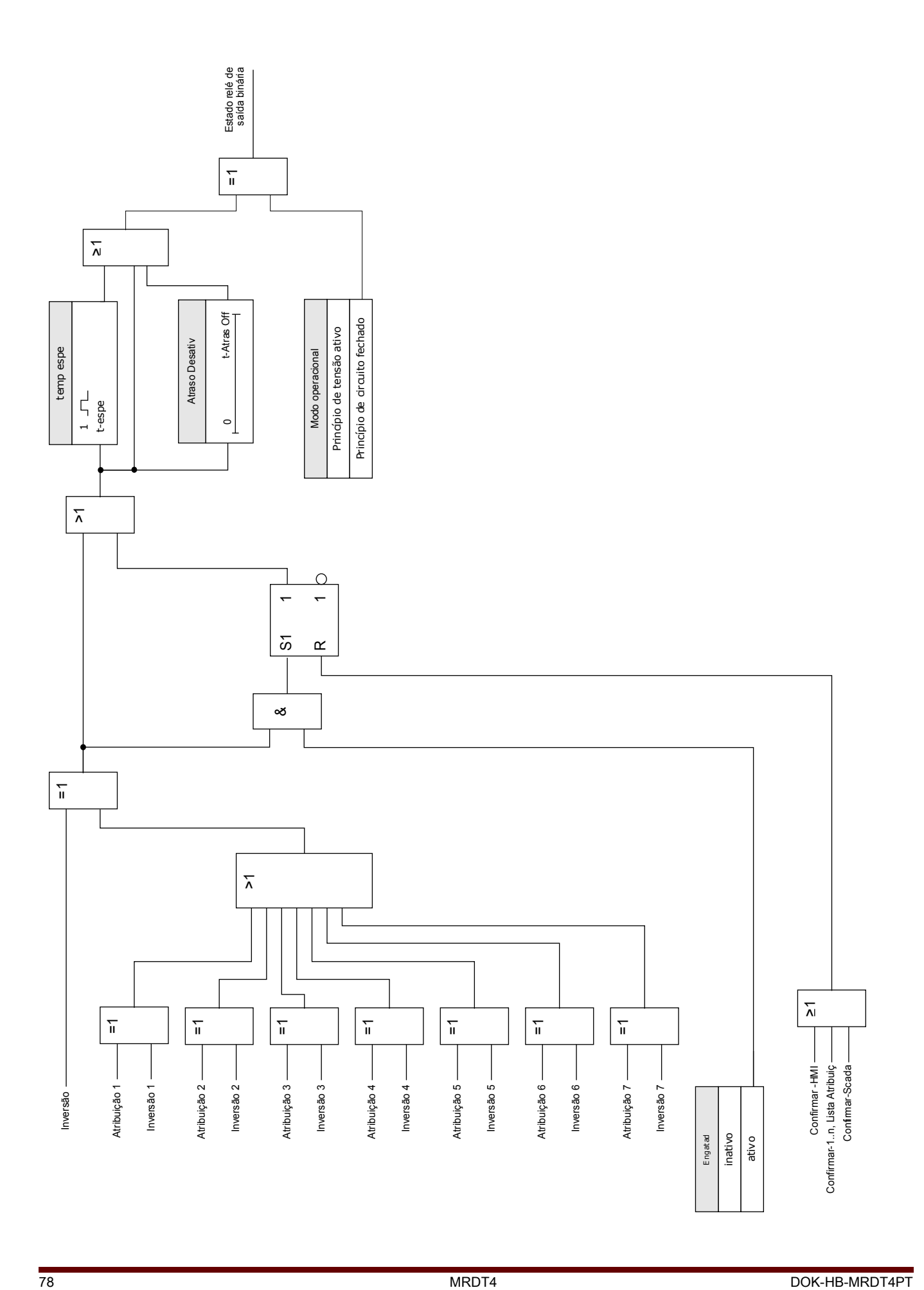

#### **Contato do Sistema**

O relé de alarme Sistema OK (SC) é o »CONTATO VITAL« dos dispositivos. Seu local de instalação depende do tipo de caixa. Por favor, consulte o diagrama de cabeamento do dispositivo (contato-WDC).

O relé Sistema-OK (SC) não pode ser parametrizado. O contato do sistema é um contato de corrente em operação que dispara quando o dispositivo está livre de erros internos. Enquanto o dispositivo está sendo ligado, o relé Sistema OK (SC) permanece desligado. Assim que o sistema tiver sido devidamente inicializado, o relé dispara e o LED designado é ativado (por favor, consulte o capítulo Auto-Supervisão).

## **OR-6 X**

BO Slot X2 ,BO Slot X5

### **Comandos diretos de OR-6 X**

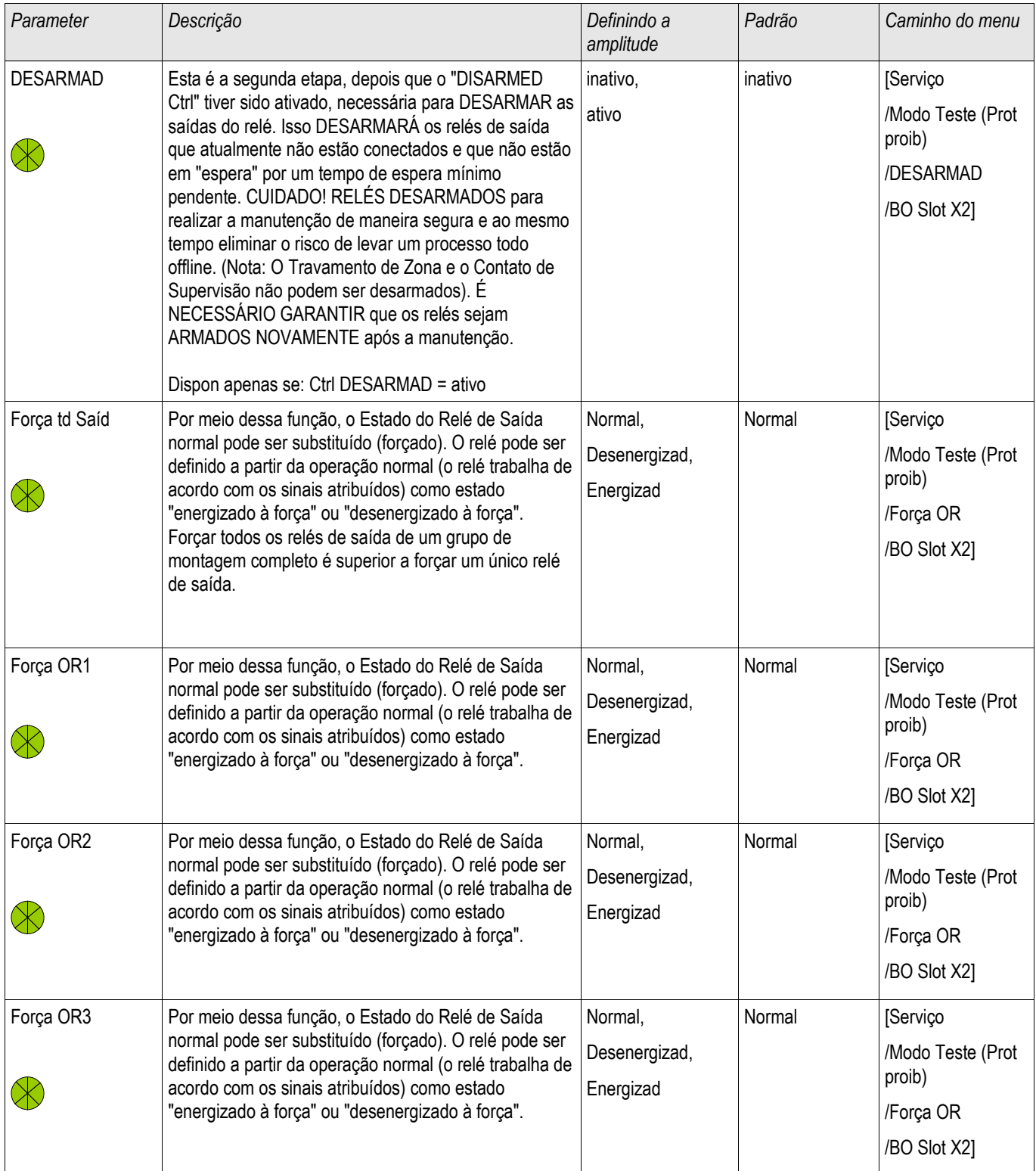

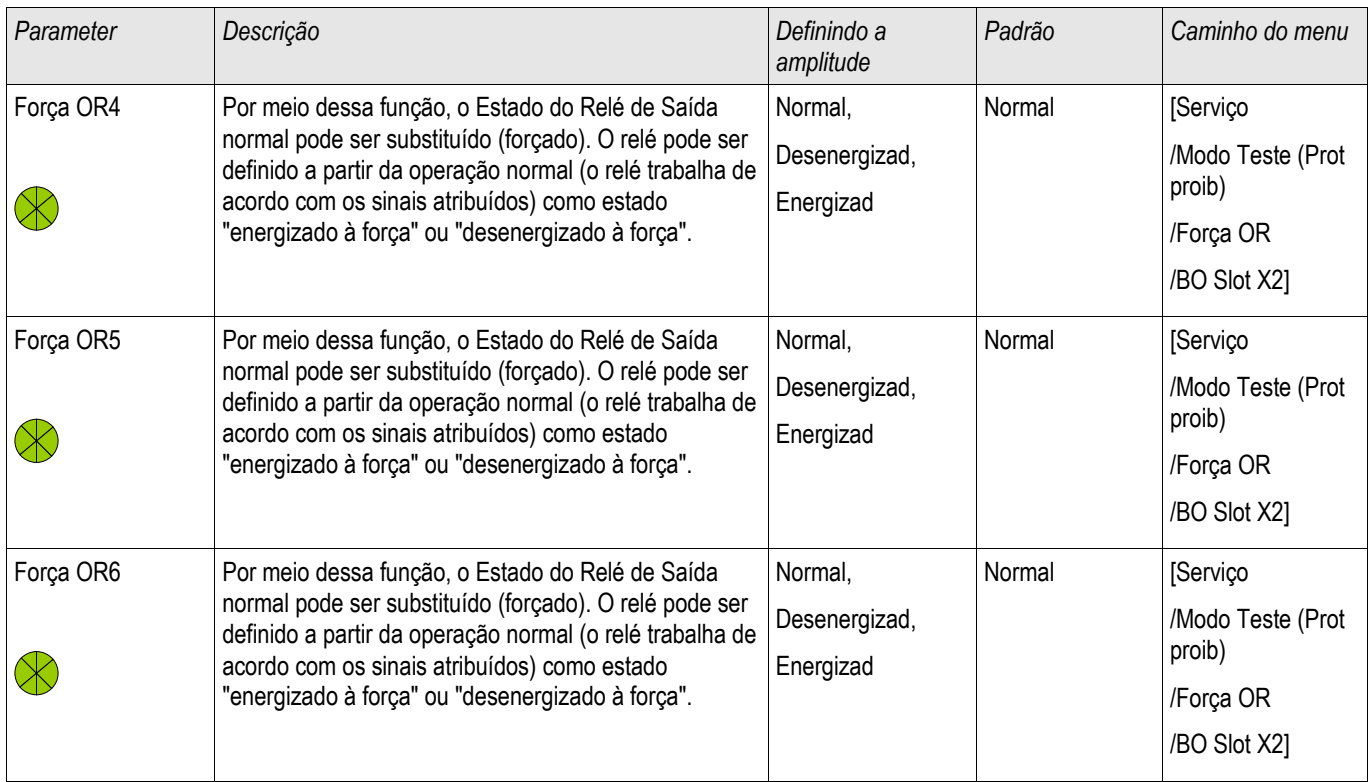

## **Parâmetros do Dispositivo dos Relés de Saída Binária em OR-6 X**

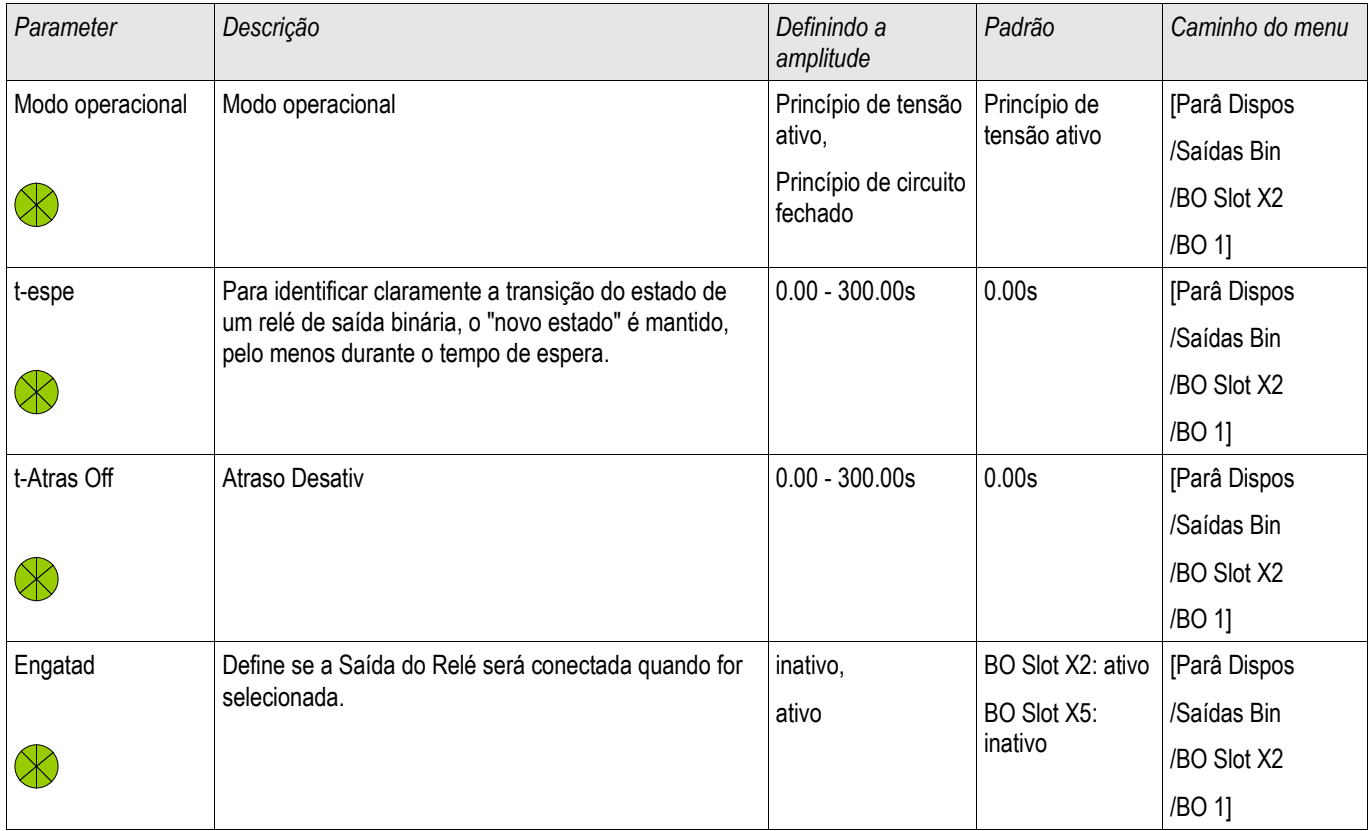

#### Configurações de Entrada, Saída e LED

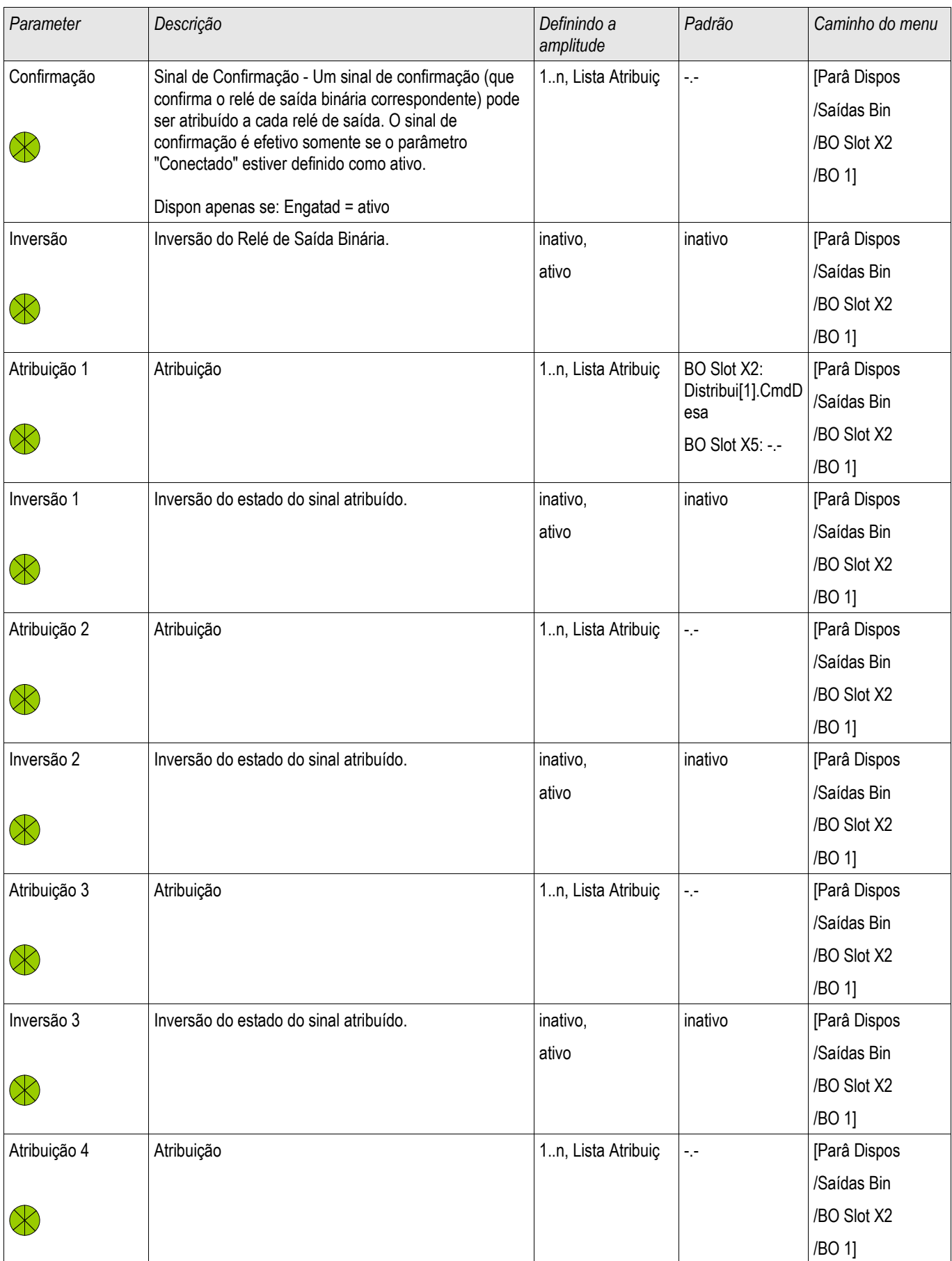

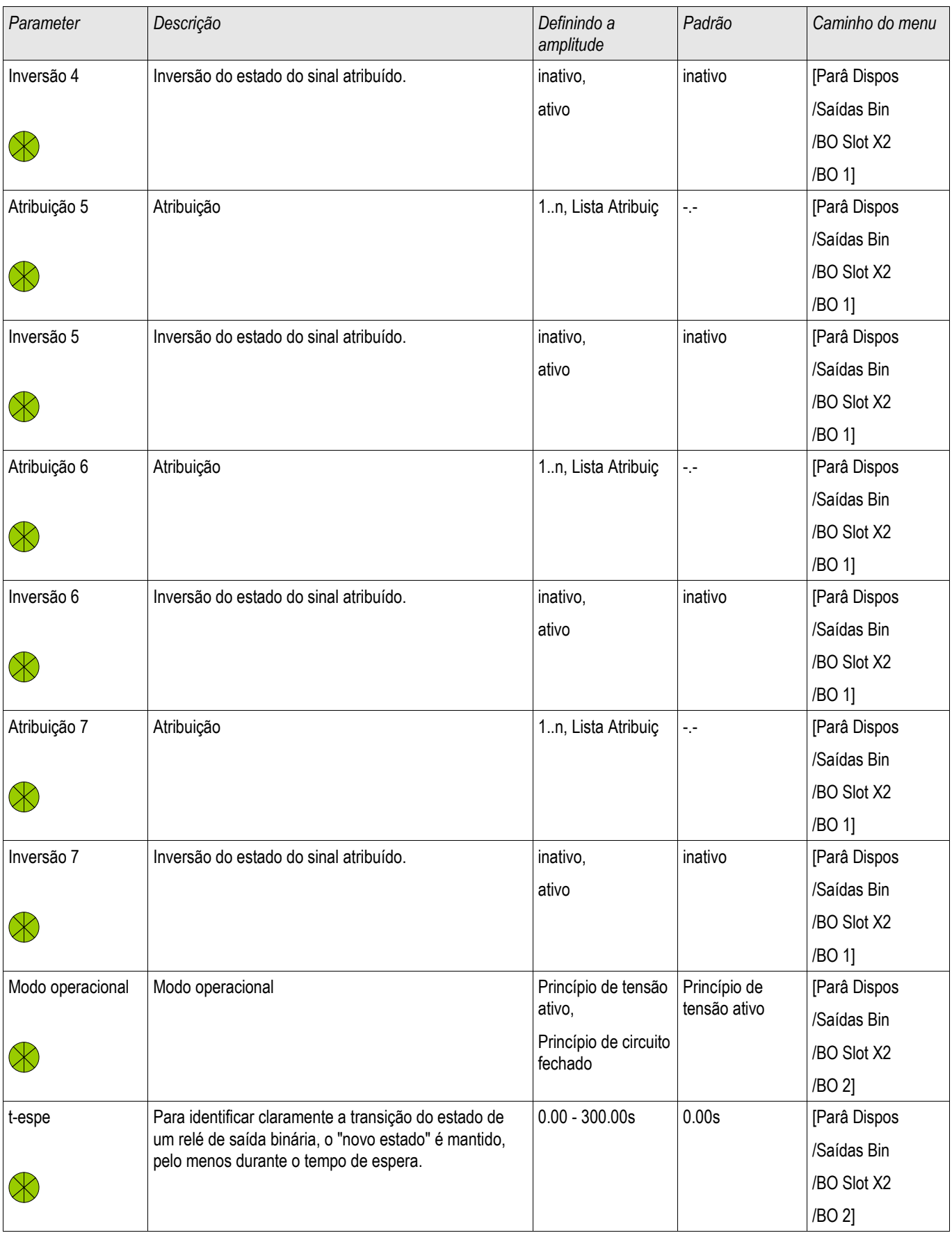

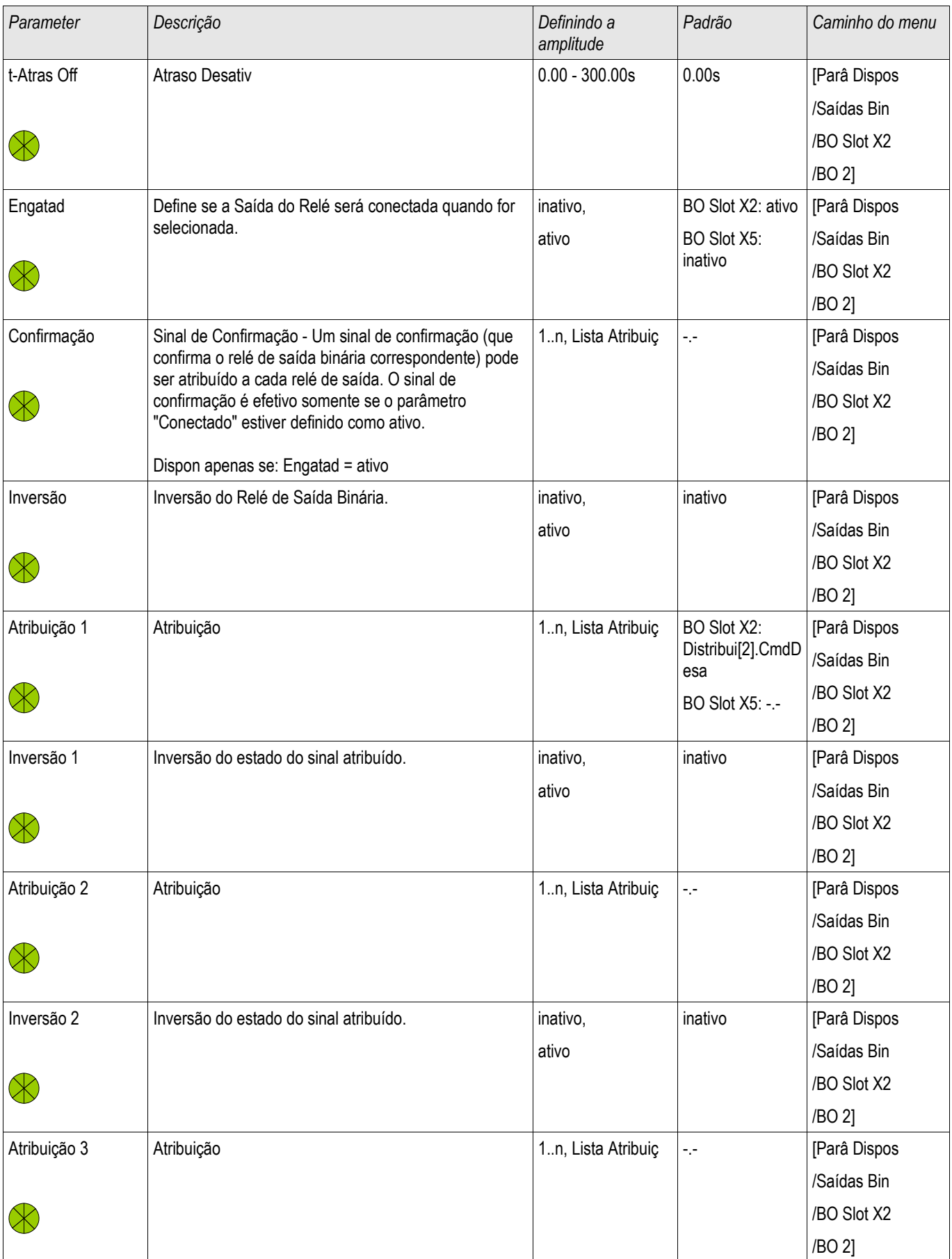

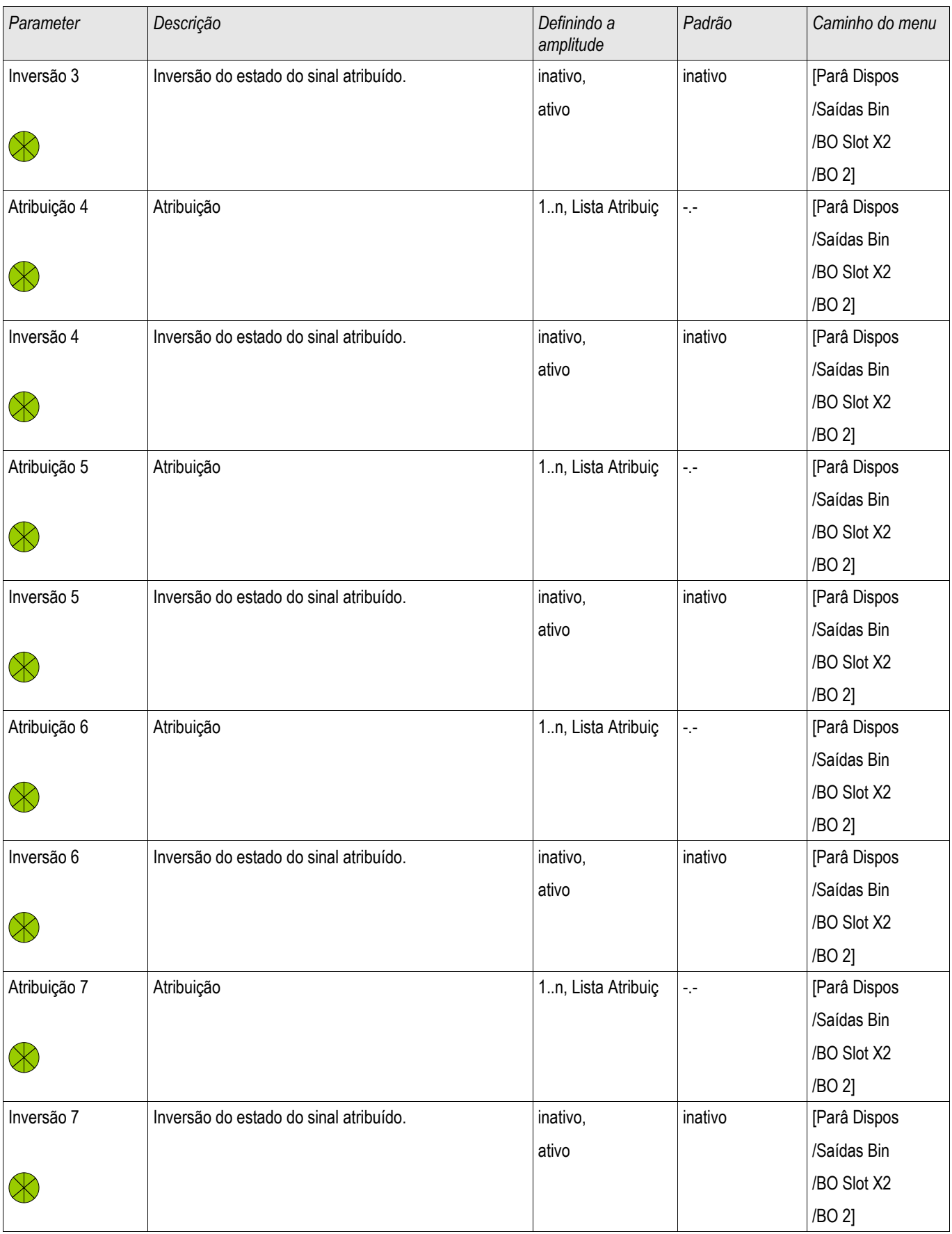

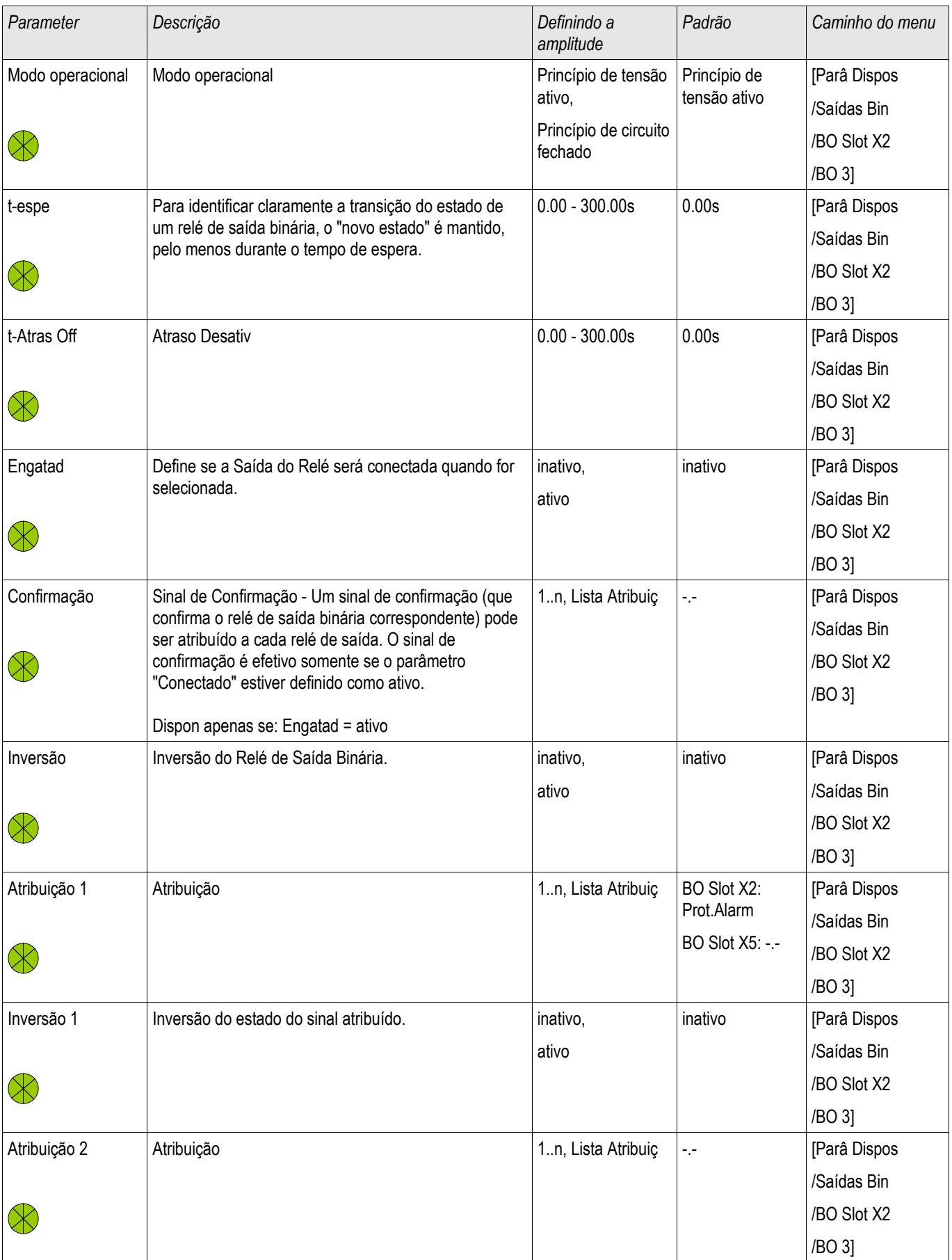

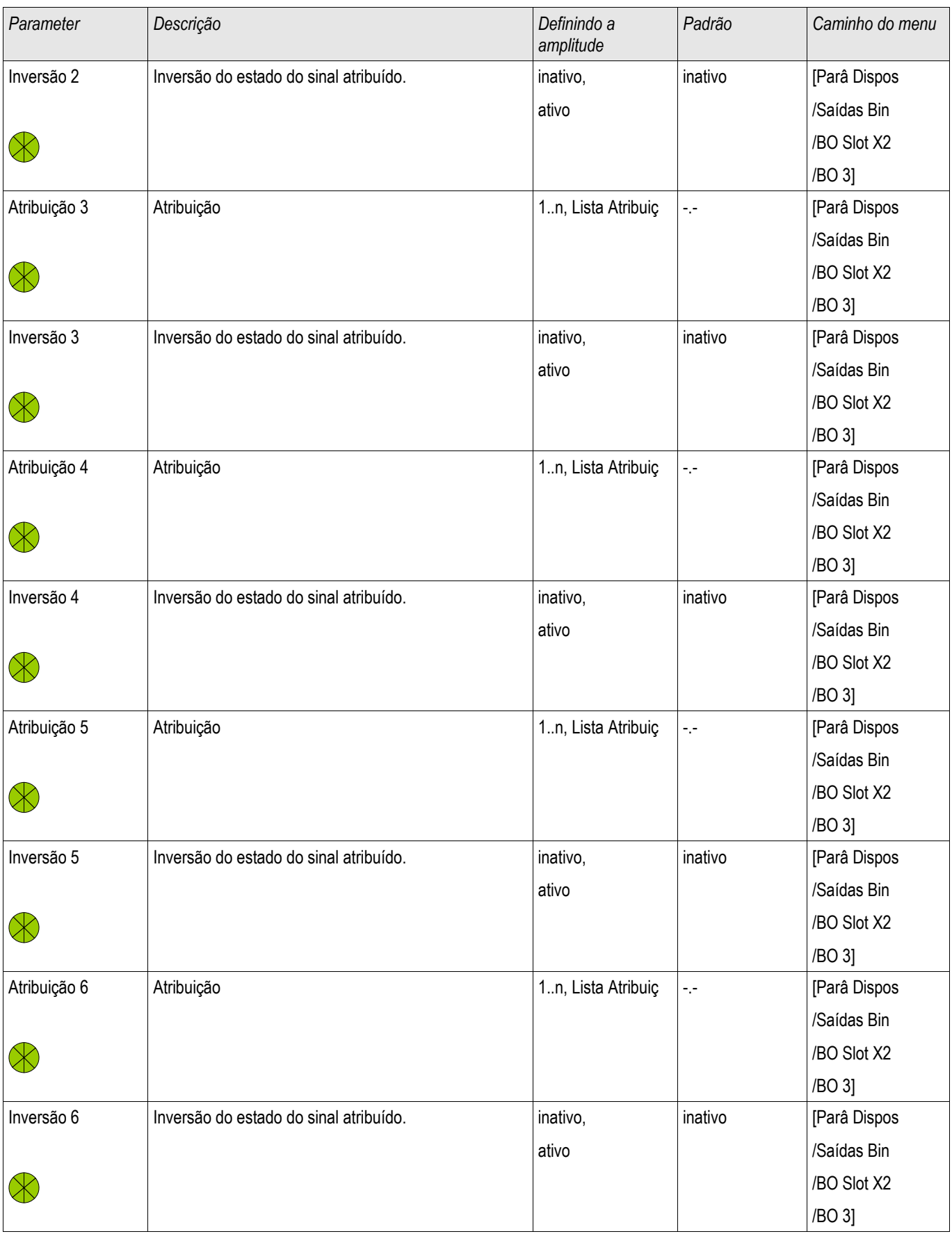

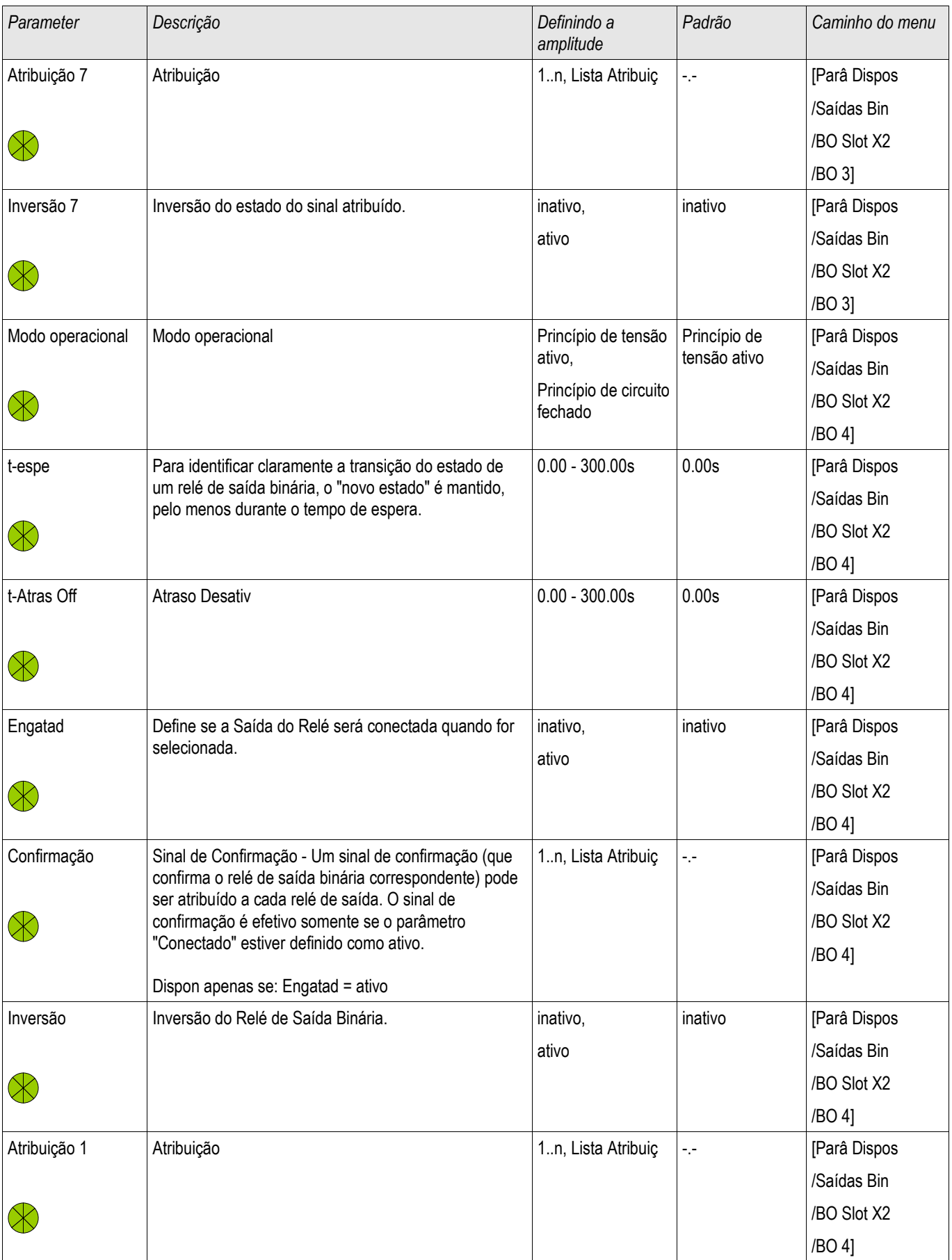

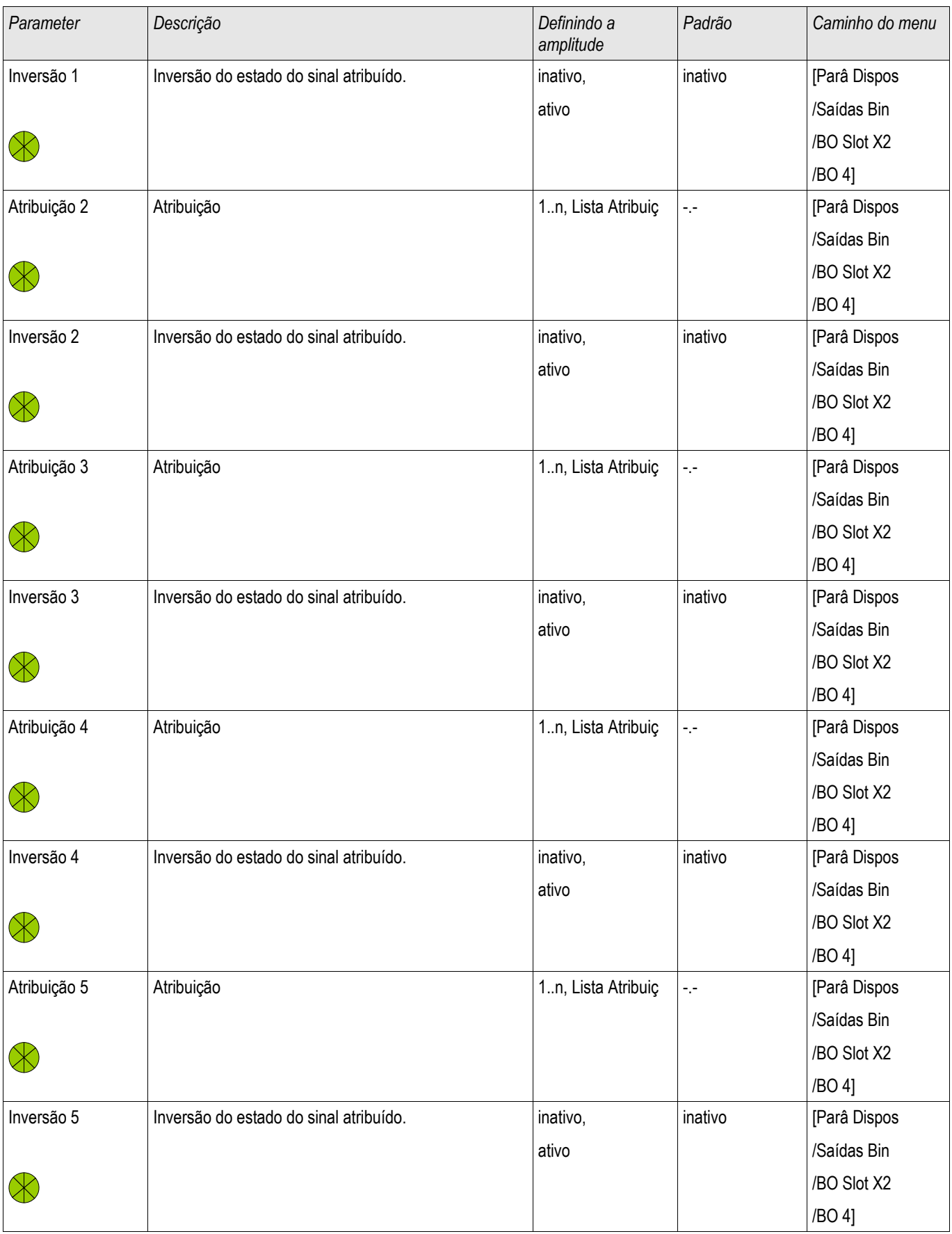

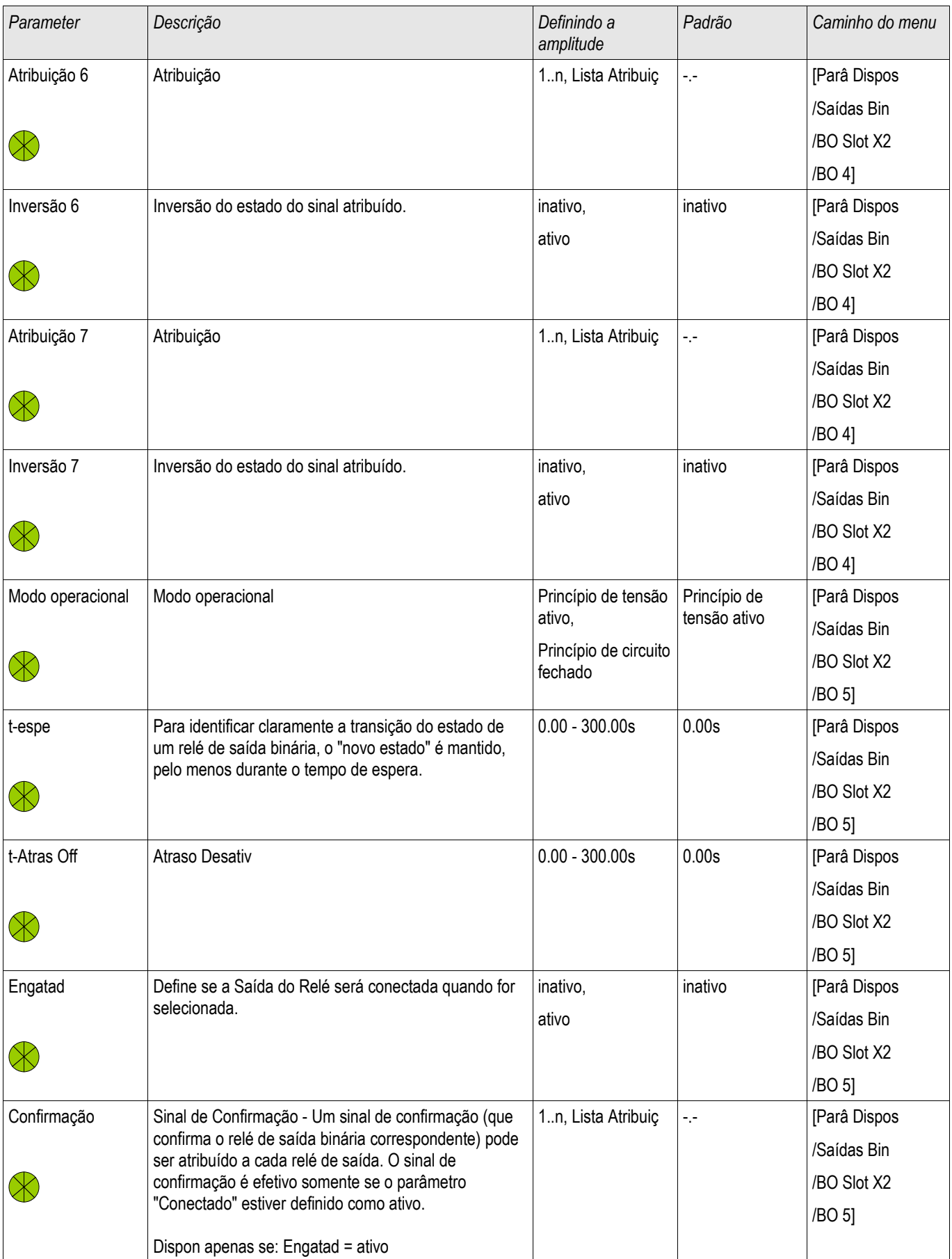

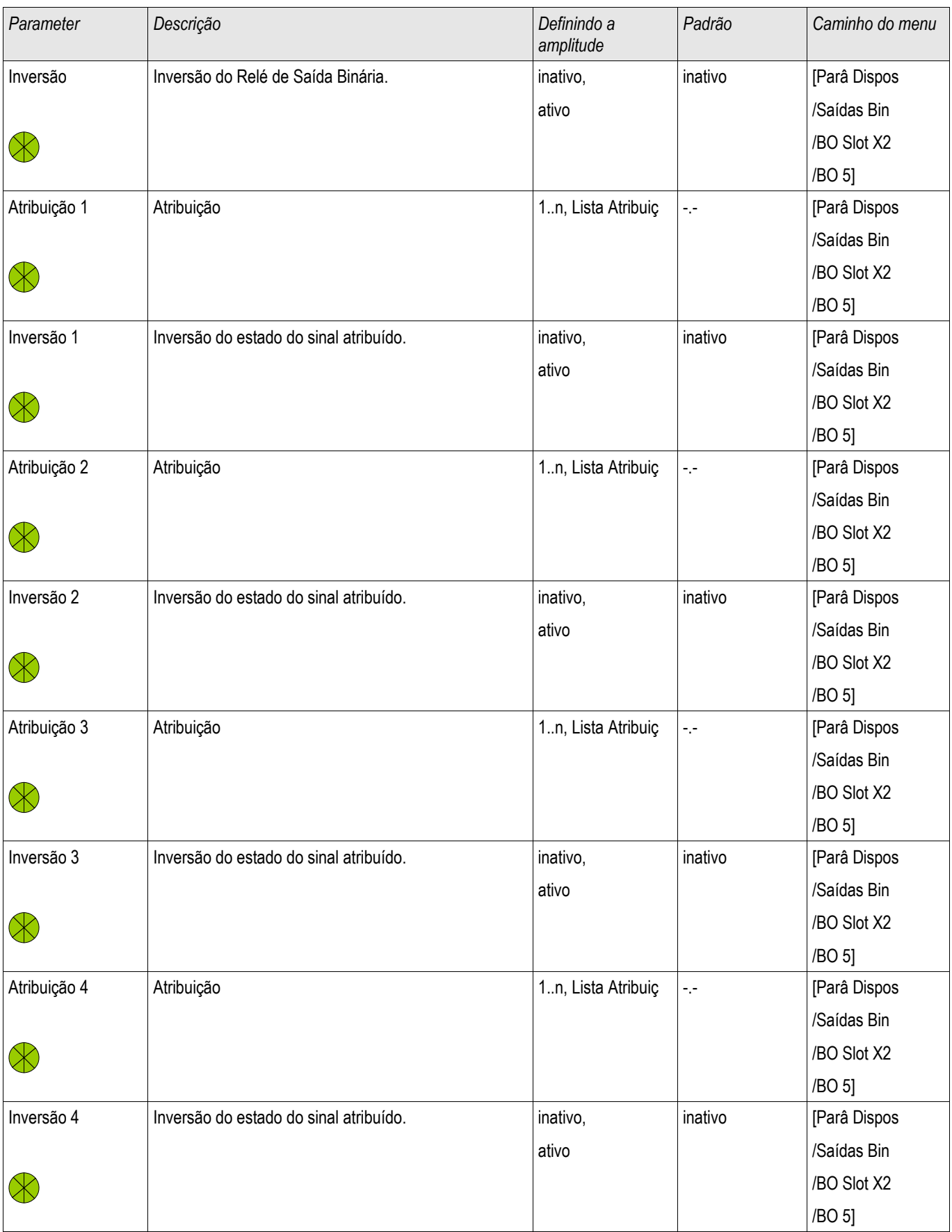

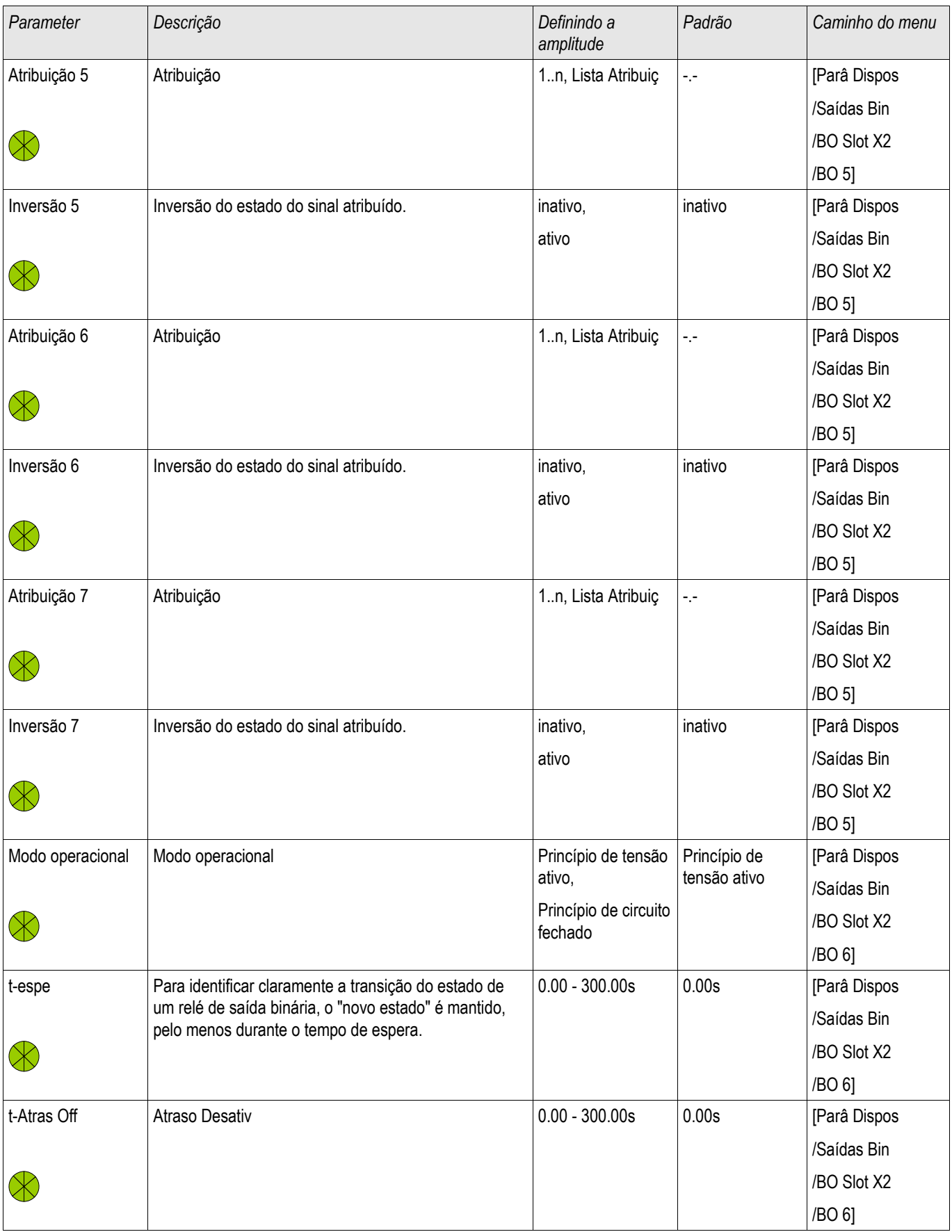

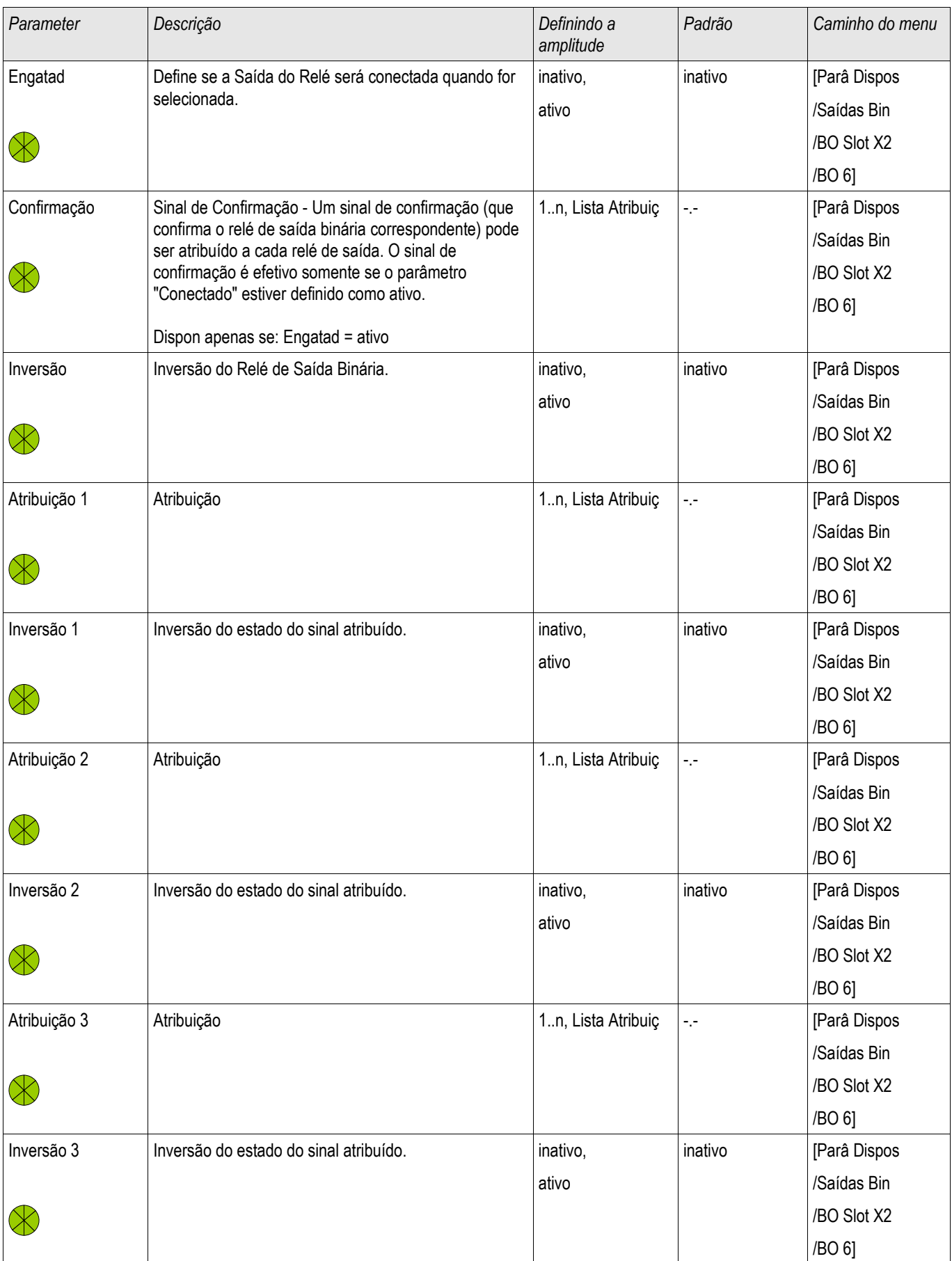

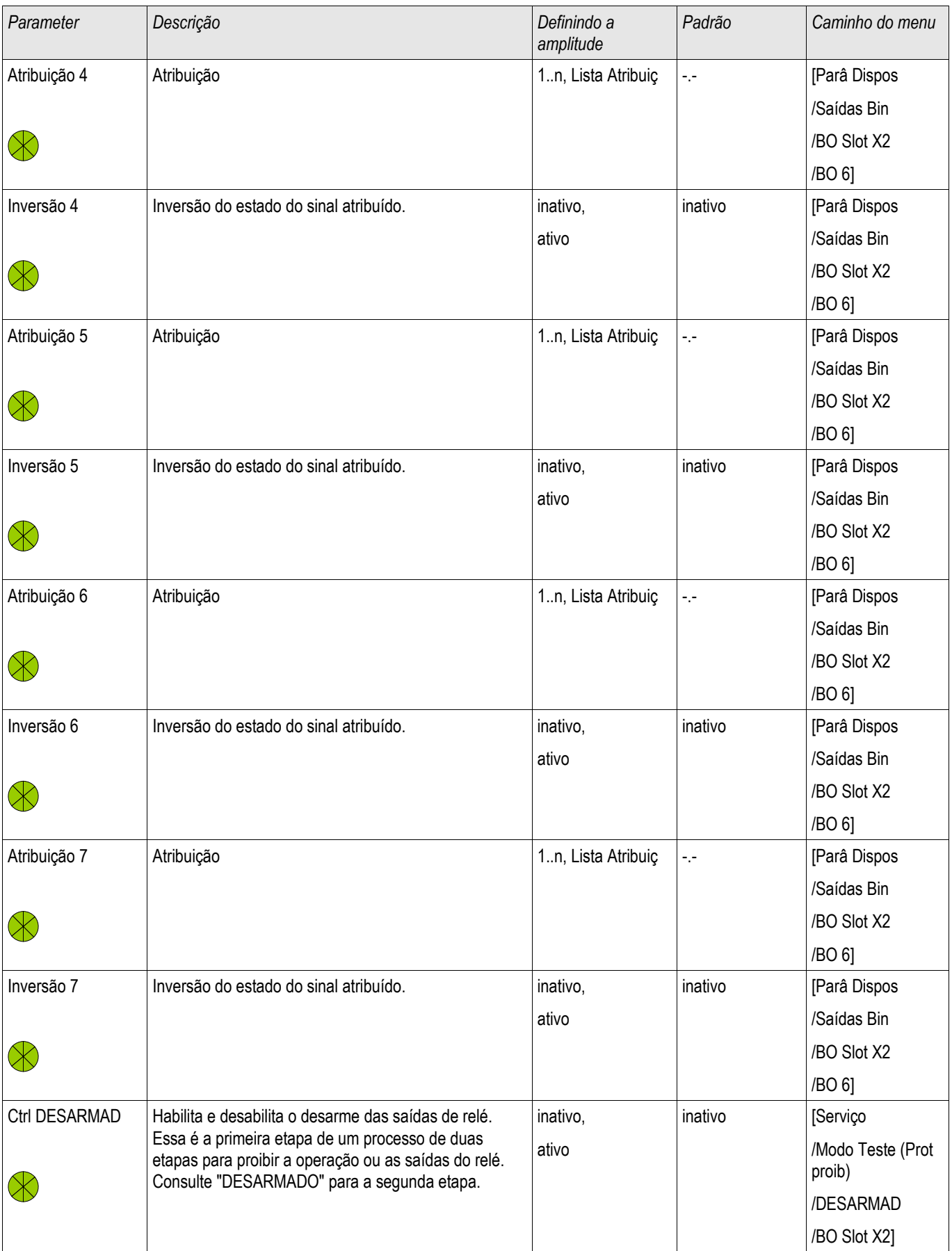

#### Configurações de Entrada, Saída e LED

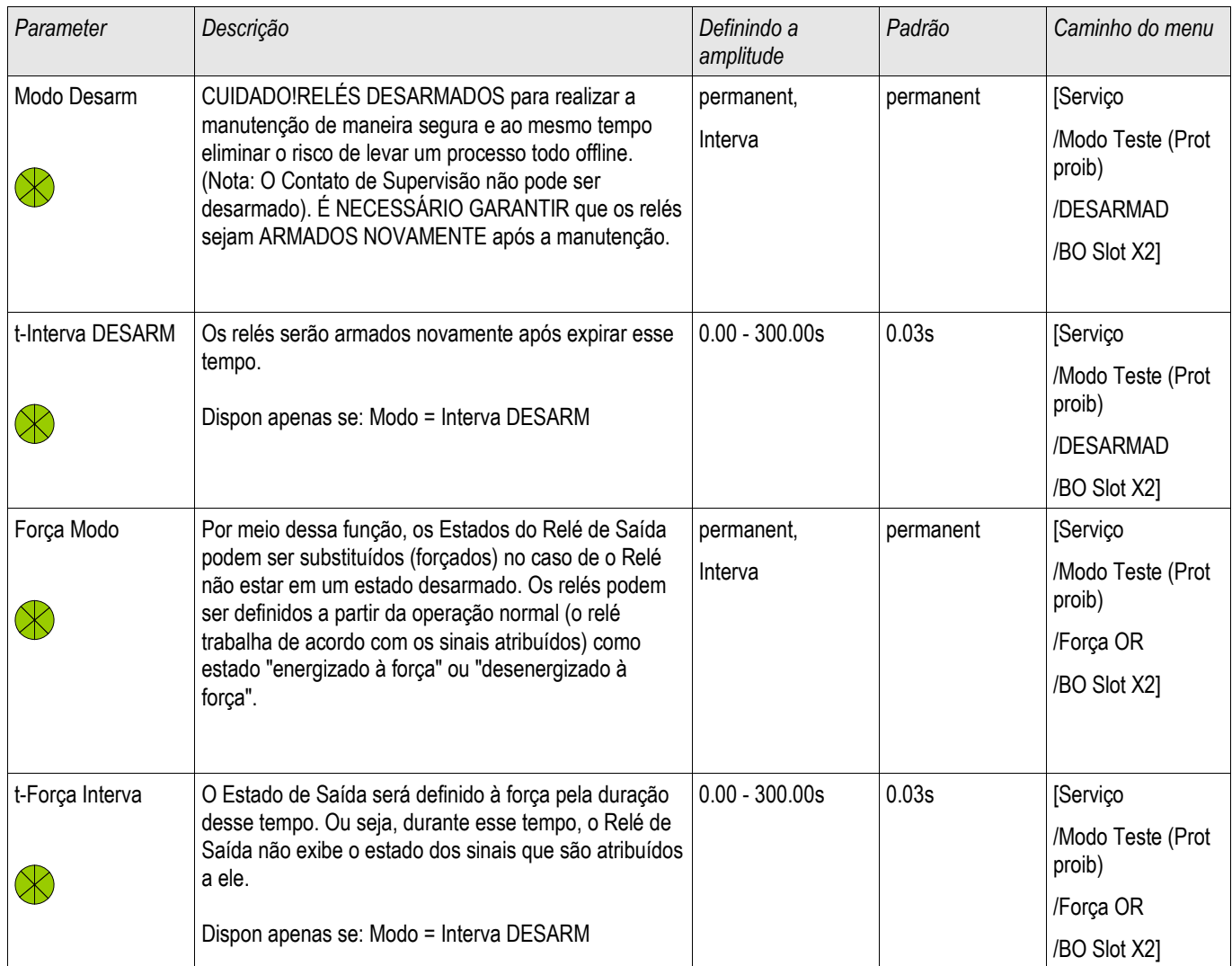

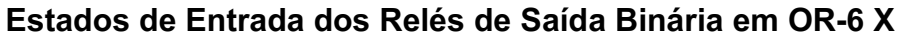

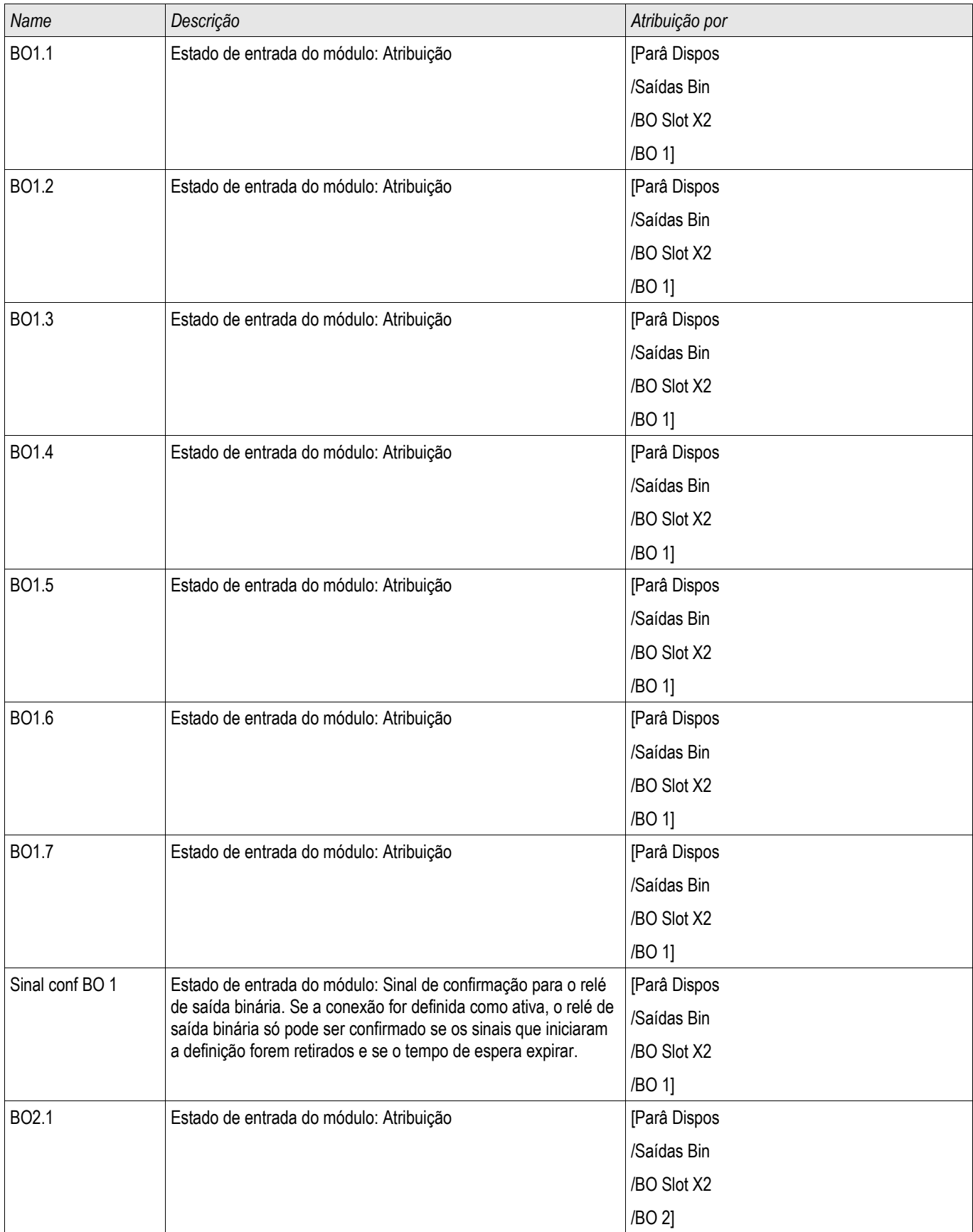

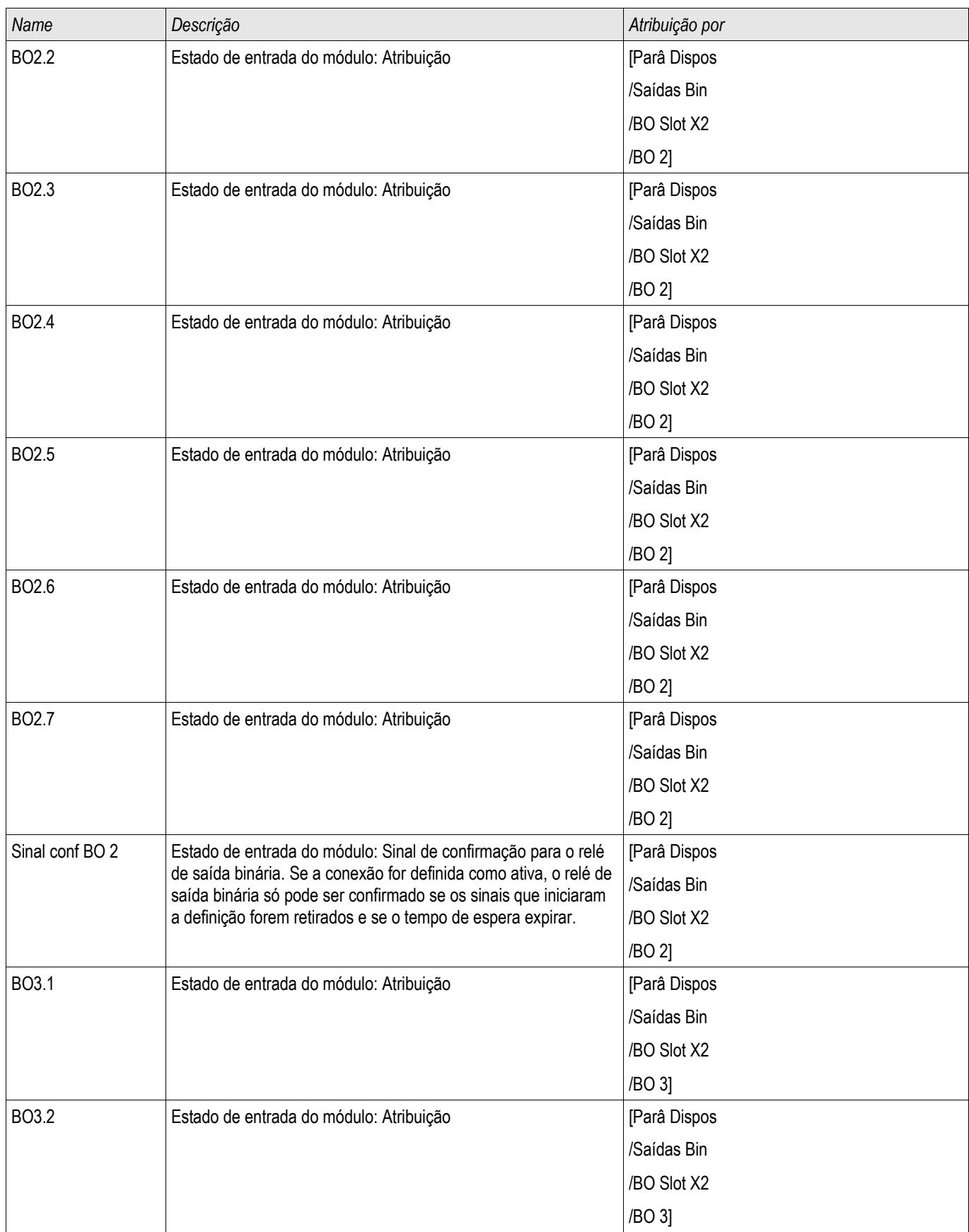

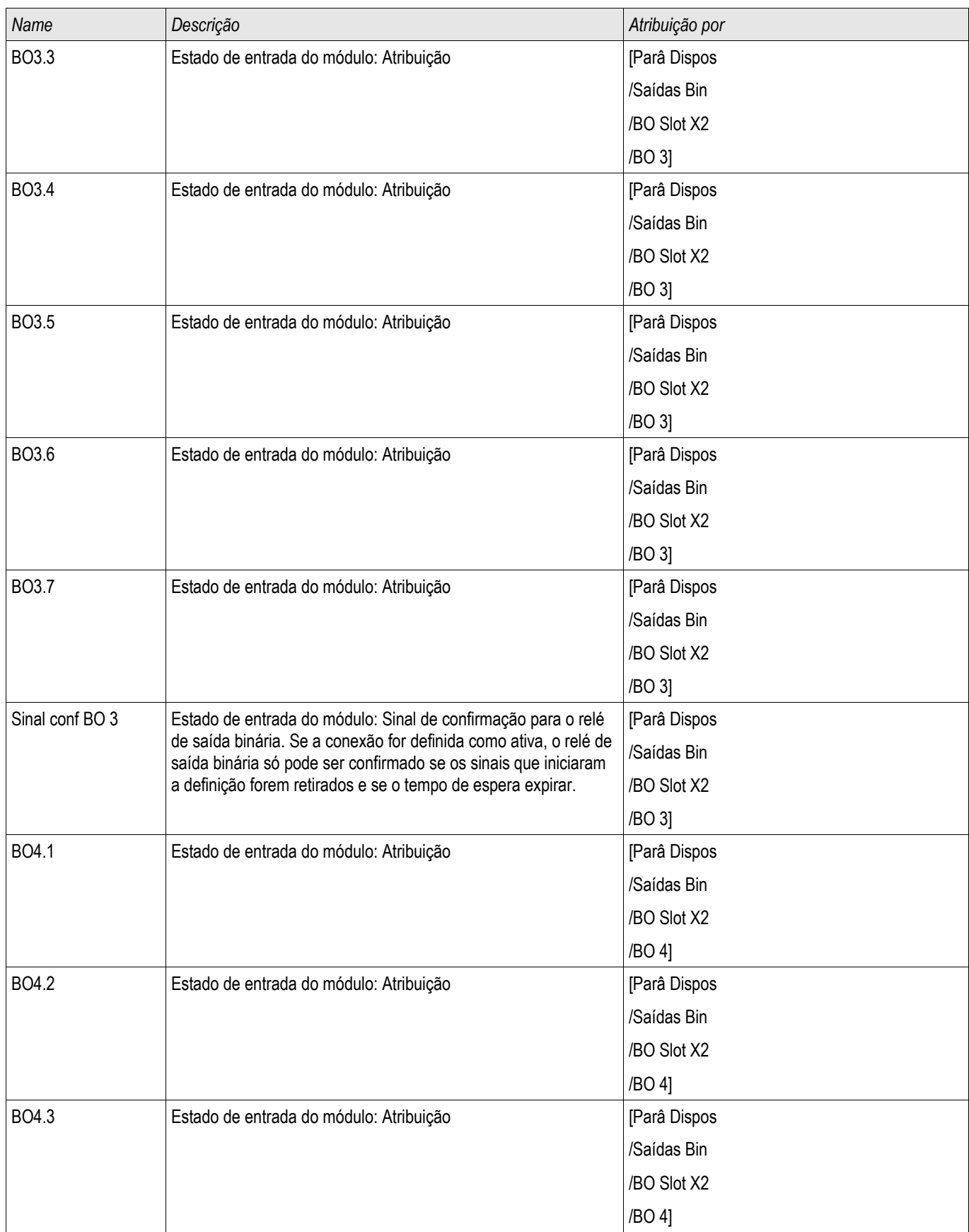

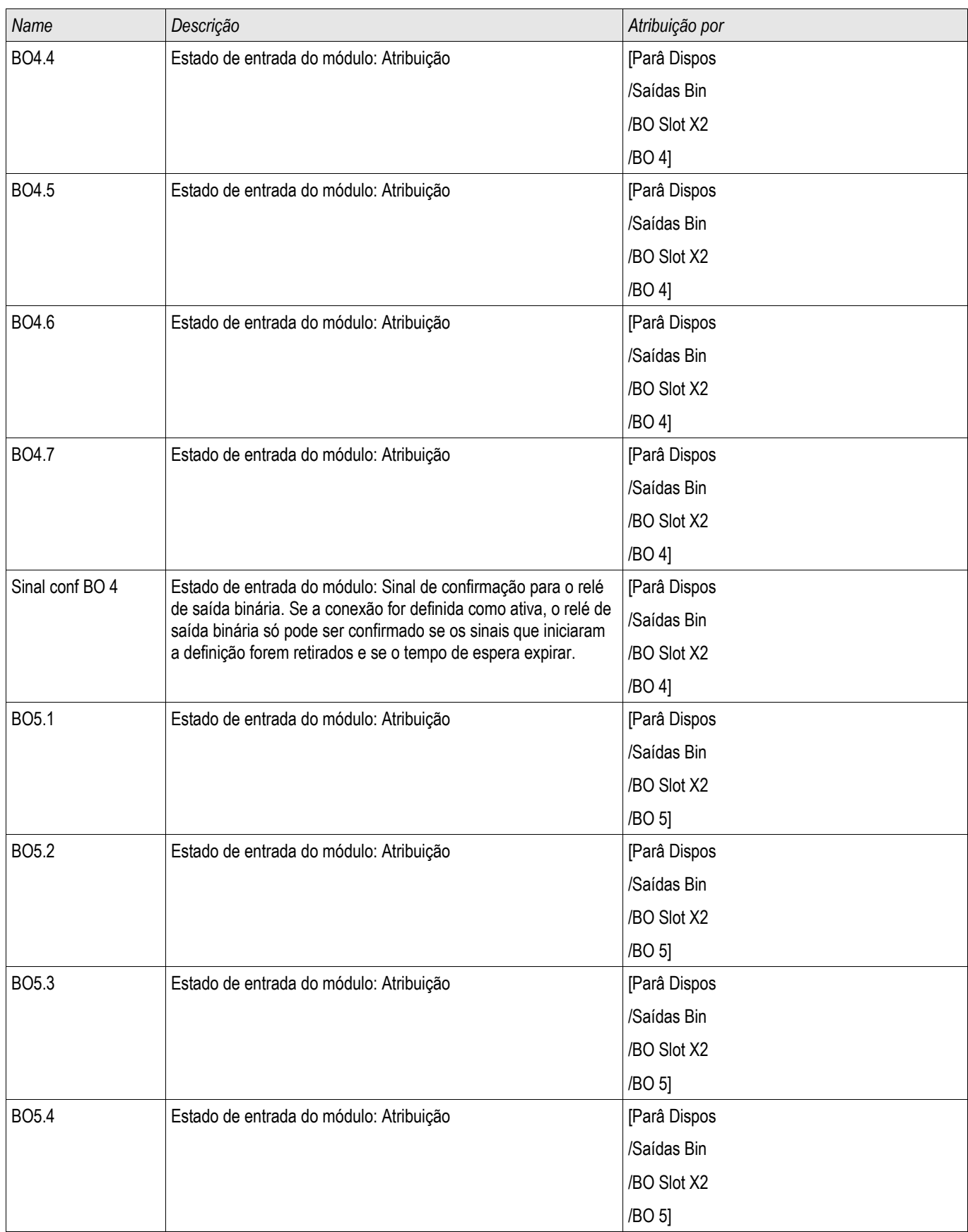

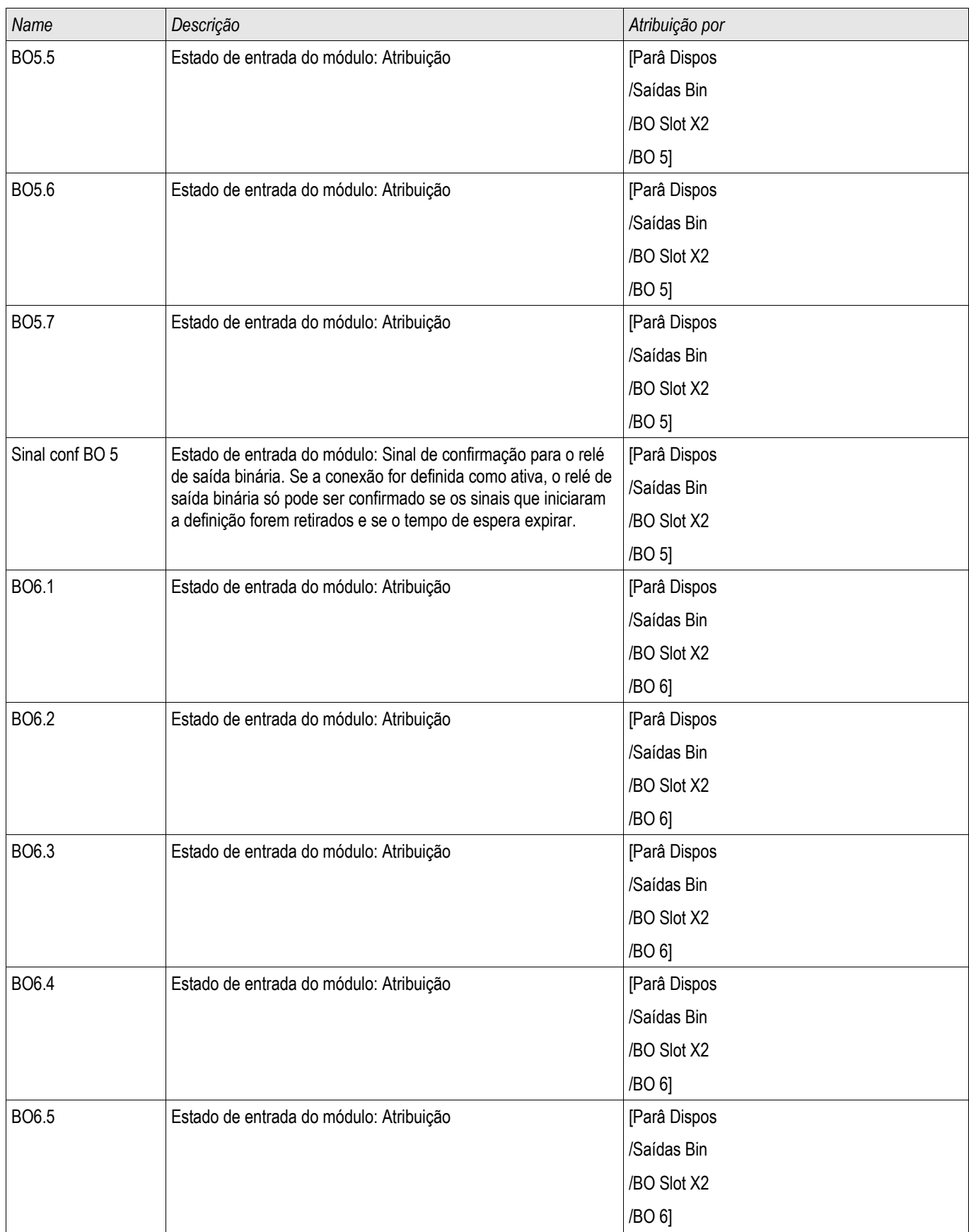

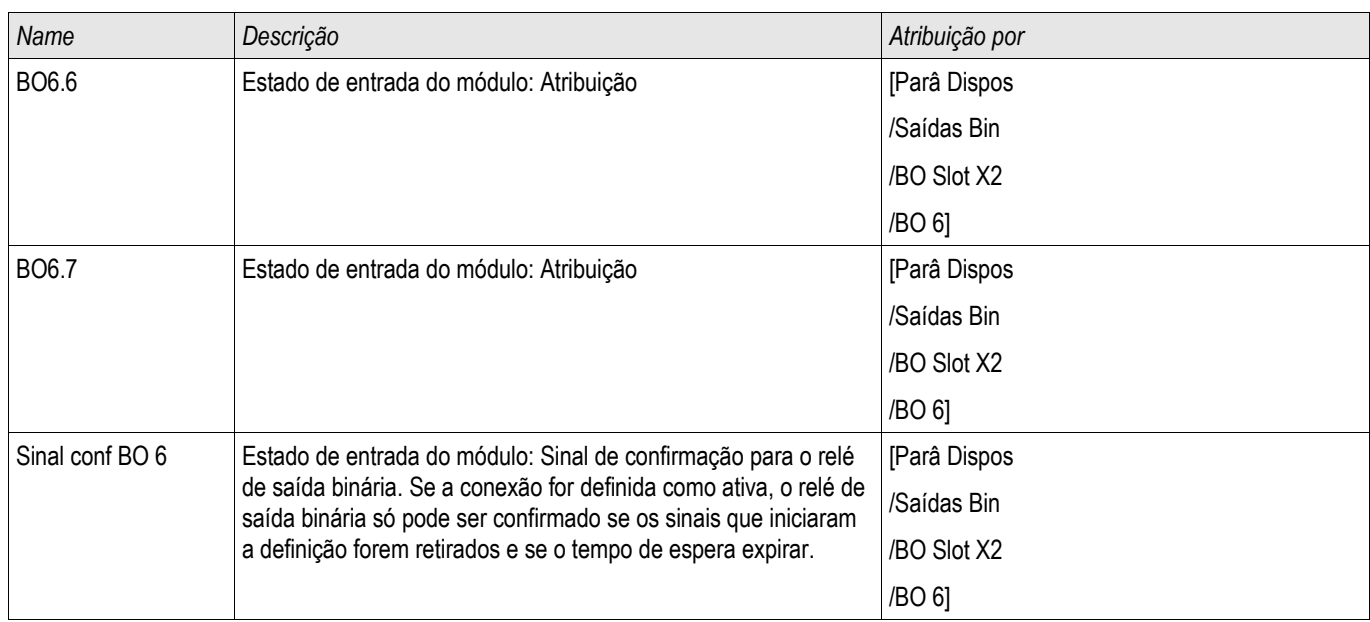

## **Sinais dos Relés de Saída Binária em OR-6 X**

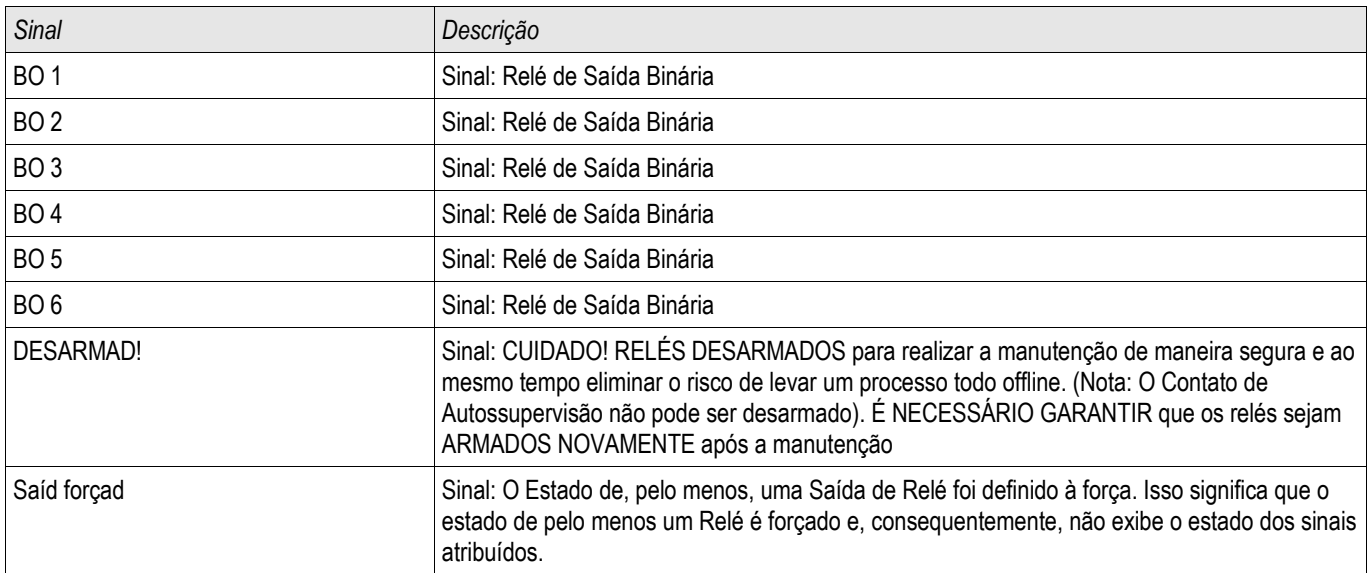

## **Configuração de LED**

Os LEDs podem ser configurados no menu:

[Para. Dispositivo/LEDs/Grupo X]

# **CUIDADO**

**Deve-se tomar atenção para que não haja funções se sobrepondo devido a designção dupla ou múltipla de cores LED e códigos de piscagem.**

# **CUIDADO**

**Se os LEDs possuem parâmetros »Travado=ativo«, eles irão continuar (retornar a) piscar sua cor/código mesmo se há uma interrupção no fornecimento de energia.**

**Se os LEDs possuem parâmetros »Travado=ativo«, O código de piscagem do LED também será retido, se o LED for reprogramado de outro modo. Isso também se aplica se »Travado é configurado parainativo«. Reinicializar um LED que possui um sinal travado sempre irá necessitar um reconhecimento.**

# **NOTA**

**Este capítulo contém informações sobre os LEDs que são colocados no lado esquerdo da tela (grupo A).**

**Se o seu dispostivo também é equipado com LEDs no lado direito da tela (grupo B), as informações neste capítulo também são análogas. A única diferença é o "grupo A" e "grupo B" nos caminhos de menu.**

Por meio de um botão de pressão »INFO« sempre é possível exibie os alarmes atuais que são designados para um LED. Consulte o capítulo Navegação (descrição da tecla »INFO«).

Configure os seguintes parâmetros para cada LED:

- »Função de Travamento/auto-retenção«: Se »Travamento« é configurado como »ativo«, o estado que é configurado pelos alarmes será armazenado. Se travamento »Travamento« é configurado como »inativo«, o LED sempre adota o estado dos alarmes quer foram designados.
- »Reconhecimento« (sinal da »lista de designação«)
- $\blacksquare$  »Cor ativa do LED«, o LED acende nessa cor caso ao menos uma das funções alocadas seja válida (vermelho, piscagem em vermelho, verde, piscagem em verde, apagado).
- »Cor inativa do LED«, o LED acende nessa cor caso nenhuma das funcões alocadas seja válida (vermelho, piscagem em vermelho, verde, piscagem em verde, apagado).
- Além do LED para Sistema OK, cada LED pode ser designado para até cinco funções/alarmente da »lista de designação«.
- »Invertendo« (os sinais), se necessário.

#### *Opções de reconhecimento*

LEDs podem ser reconhecidos por:

- Via botão de pressão »C« no painel de operação.
- Cada LED pode ser reconhecido por um sina da »lista de reconhecimento« (Se » Travado = ativo«).
- Por meio do módulo »Ex Reconhecimento« todos os LEDs podem ser reconhecidos de uma só vez, se o sinal para reconhecimento externo que foi selecionado da »lista de designação« se torna verdadeiro (ex. o estado de uma entrada digital).
- Por meio de SCADA, todos os LEDs podem ser reconhecidos de uma só vez.

## **NOTA**

**O CD do produto que é entregue junto com o dispositivo contém um modelo em PDF para criar e imprimir etiquetas auto-adesivas para designação de LED (folha da frente) utilizando uma impressora a laser. Recomendação: (AVERY Zweckform Art.Nr.3482)**

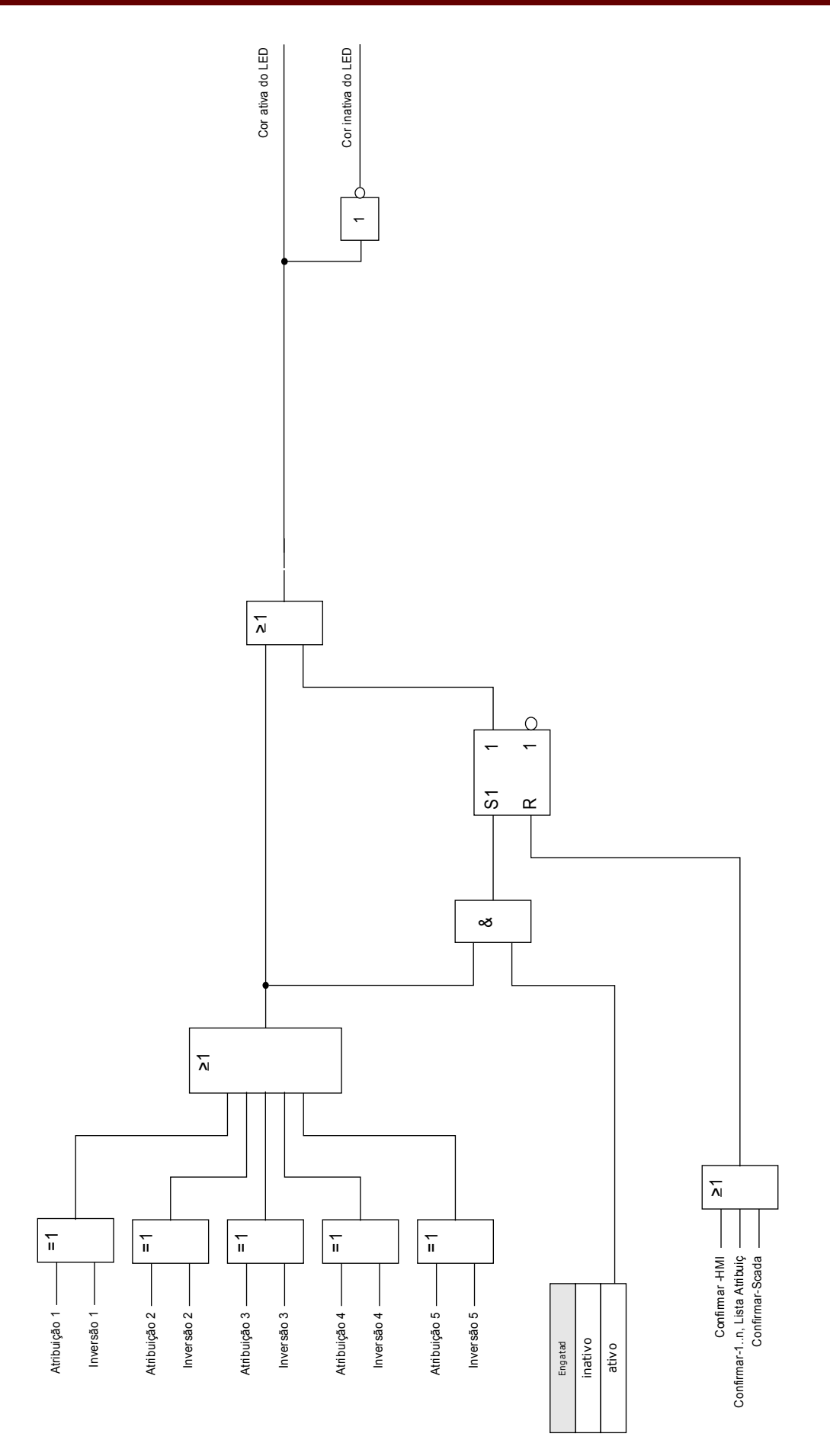

#### **O»LED Sistema OK«**

Esse LED pisca em verde enquanto o sistema está sendo reinicializado. Após a conclusão da reinicialização, o LED para Sistema OK acende em verde, sinalizando que a proteção (função) é» ativada«. Se, porém, a despeito de uma reinicialização exitosa, ou após a terceira reinicialização sem êxito causada pelo módulo de auto-supervisão oLED Sistema OK pisca em vermelho ou está iluminado em vermelho, entre em contato com *Woodward Kempen GmbH* – Depto. de Serviço (Ver também o capítulo Auto-Supervisão).

LED Sistema OK não pode possuir parâmetros.

# **Parâmetros de Proteção Global do Módulo LED**

#### LEDs grupo A ,LEDs grupo B

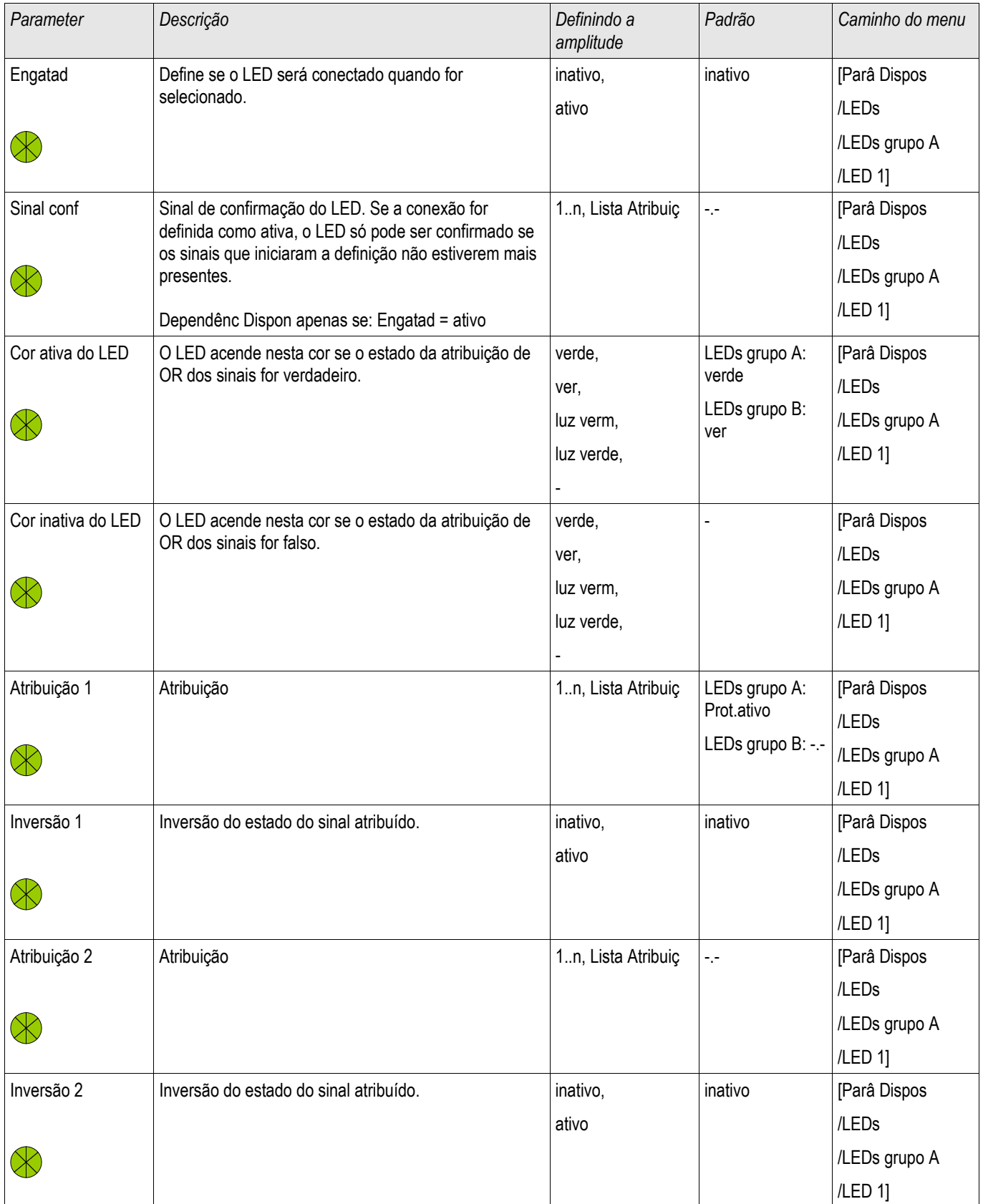

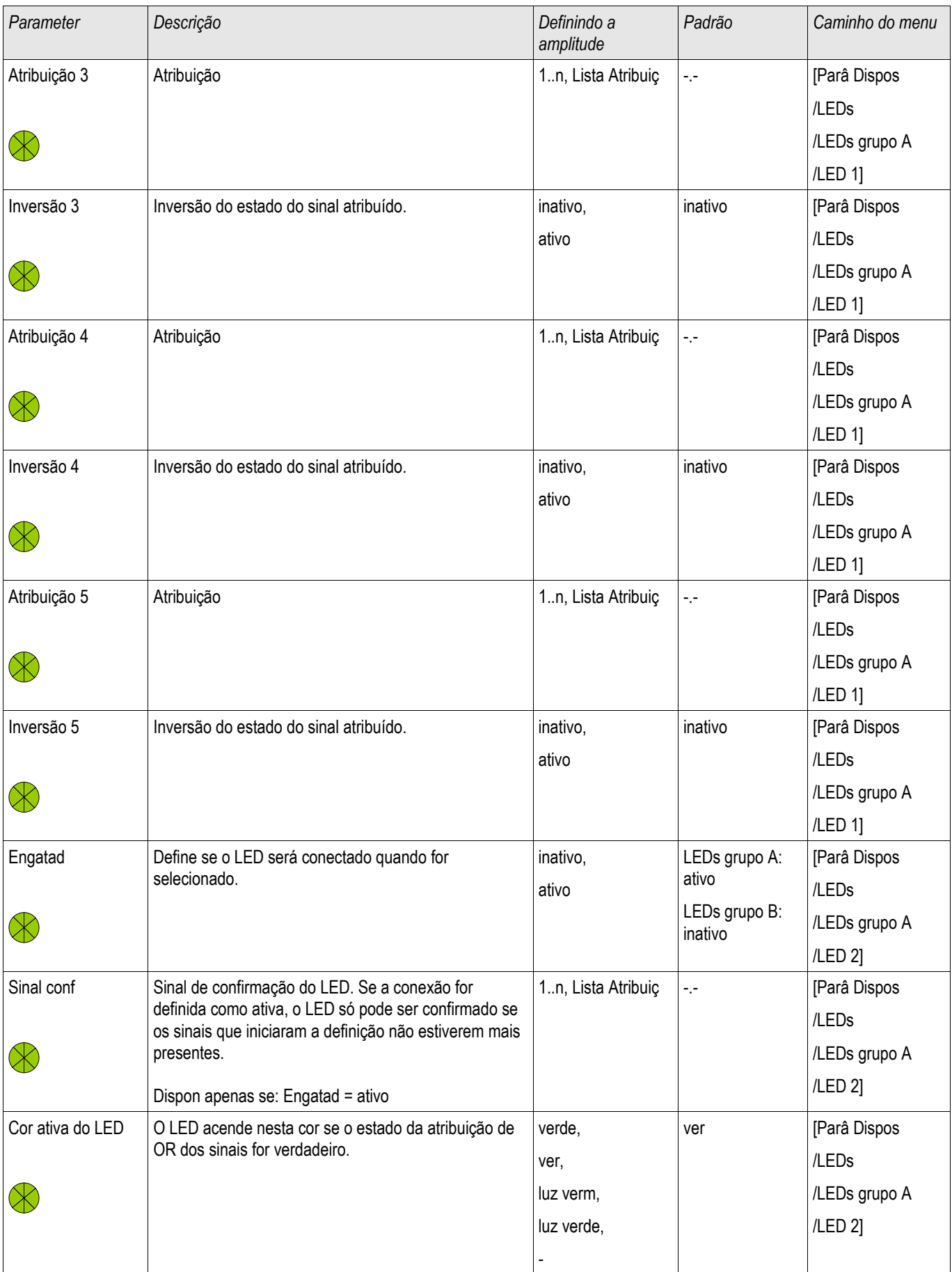
#### Configurações de Entrada, Saída e LED

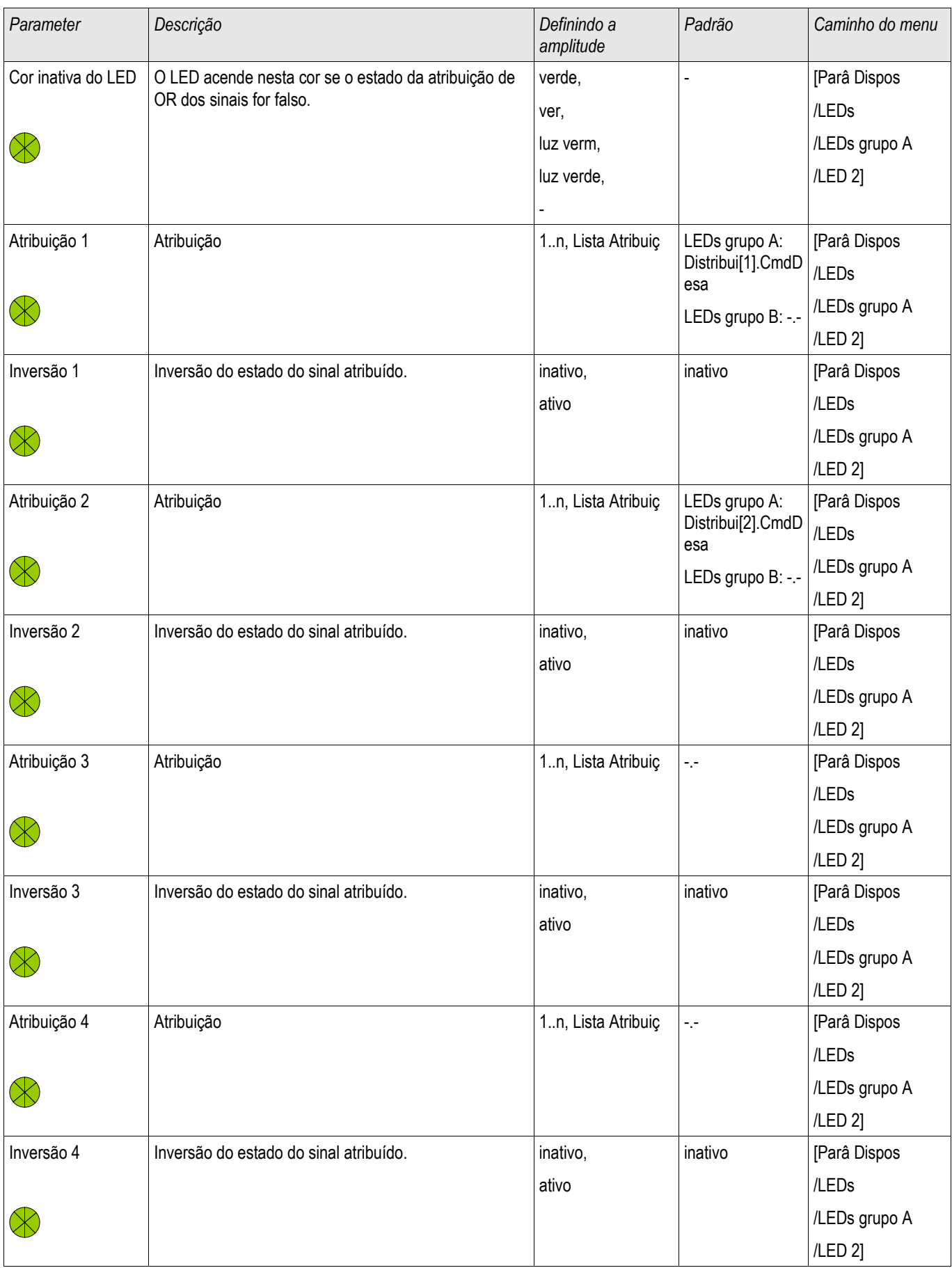

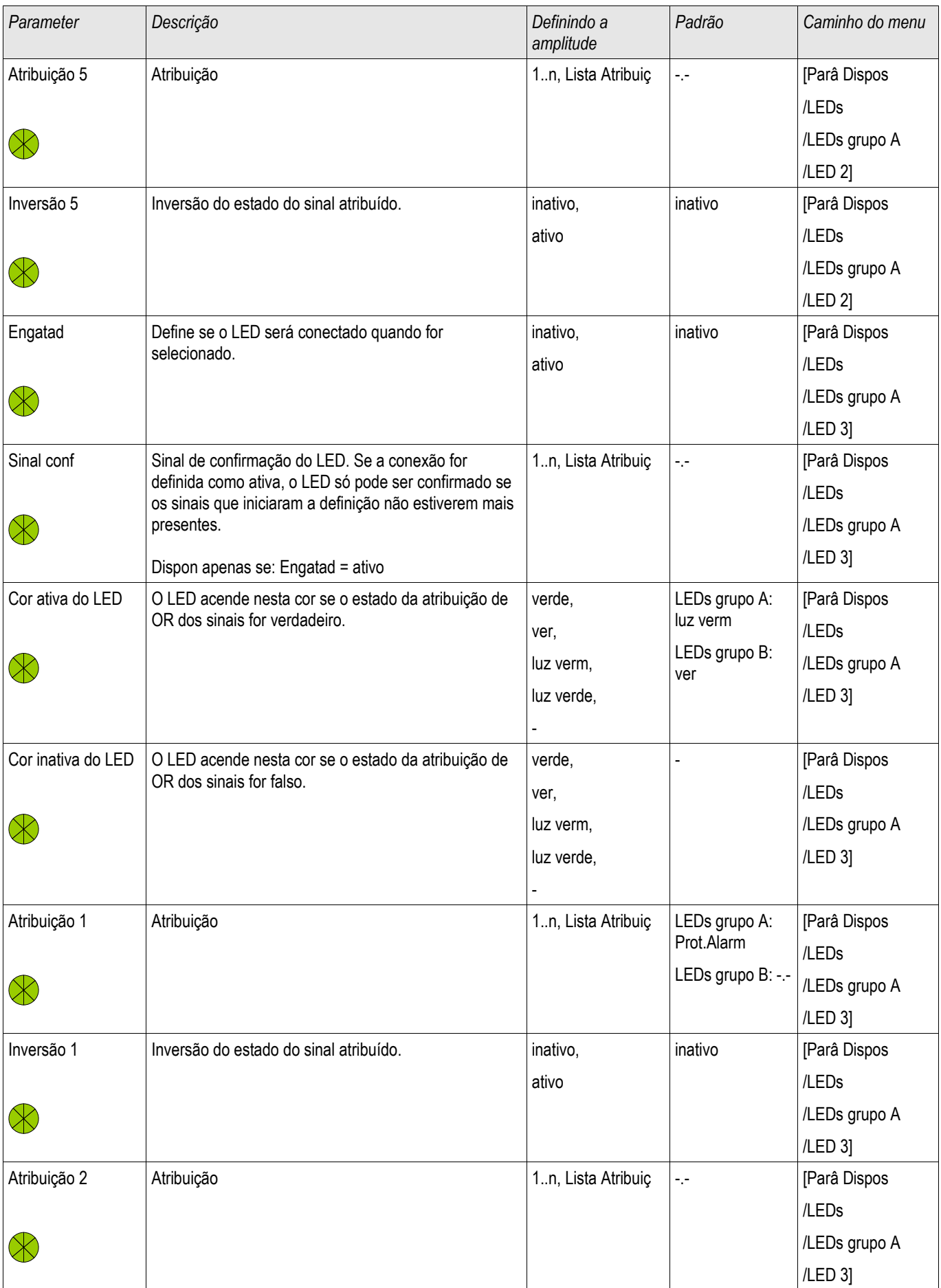

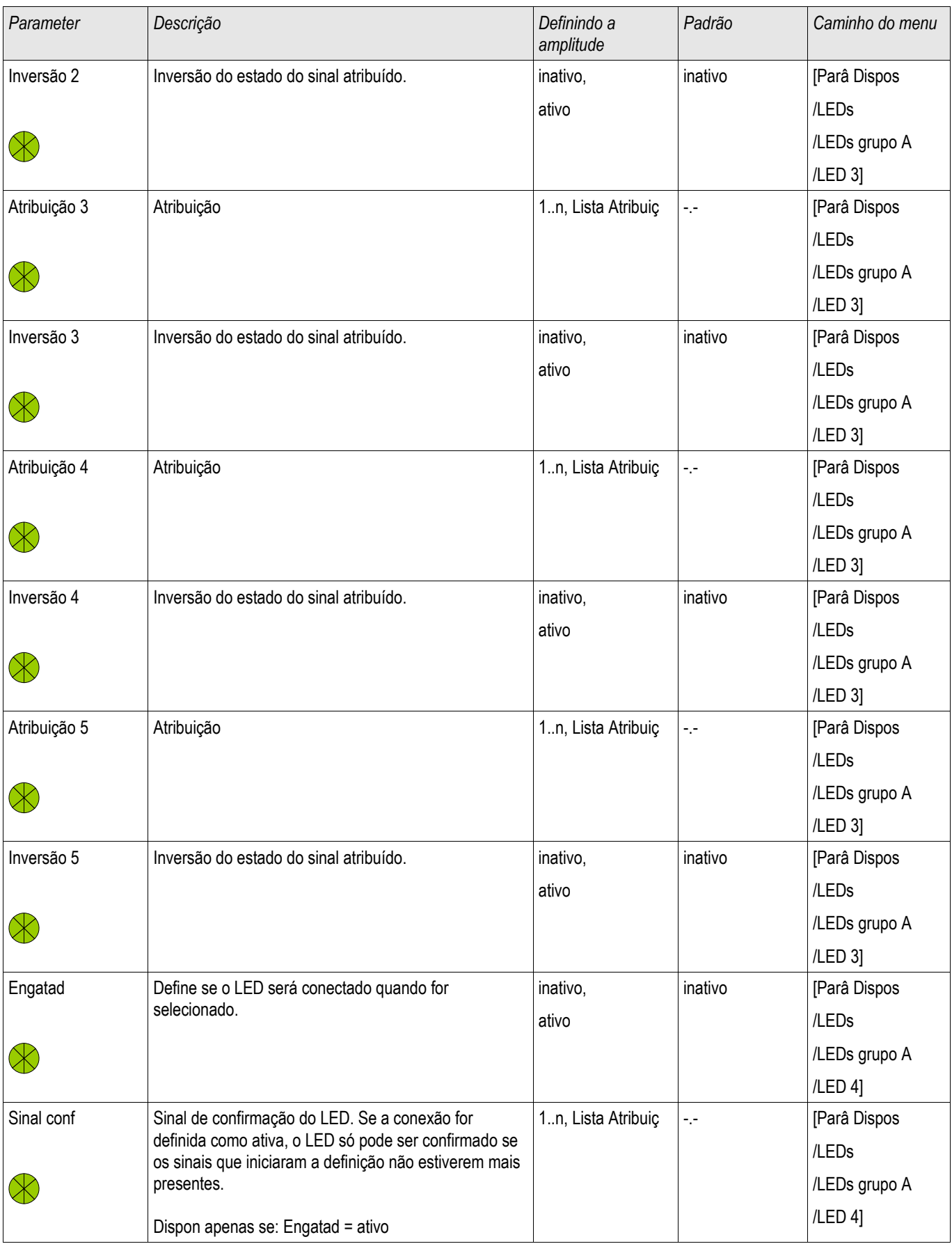

#### Configurações de Entrada, Saída e LED

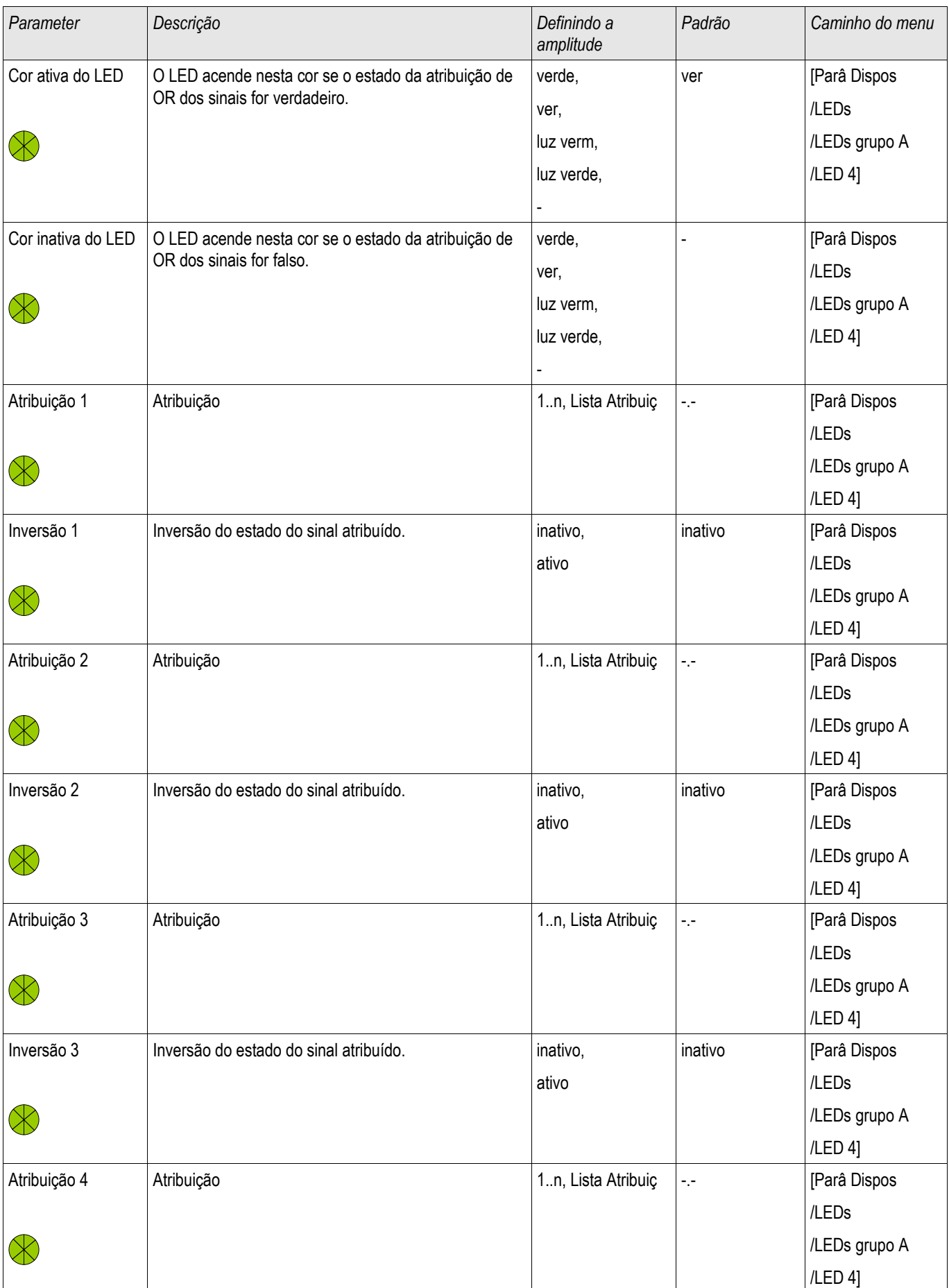

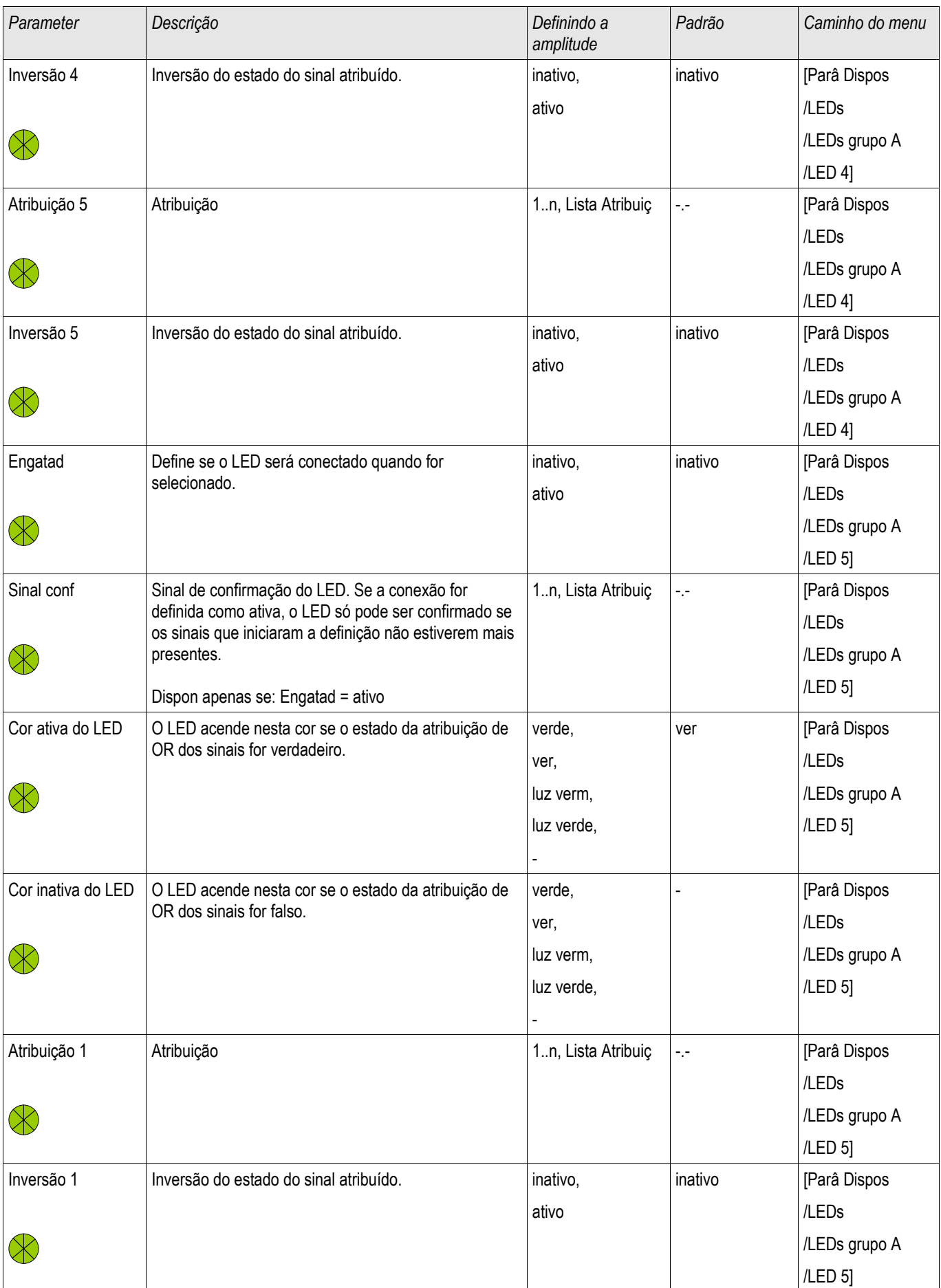

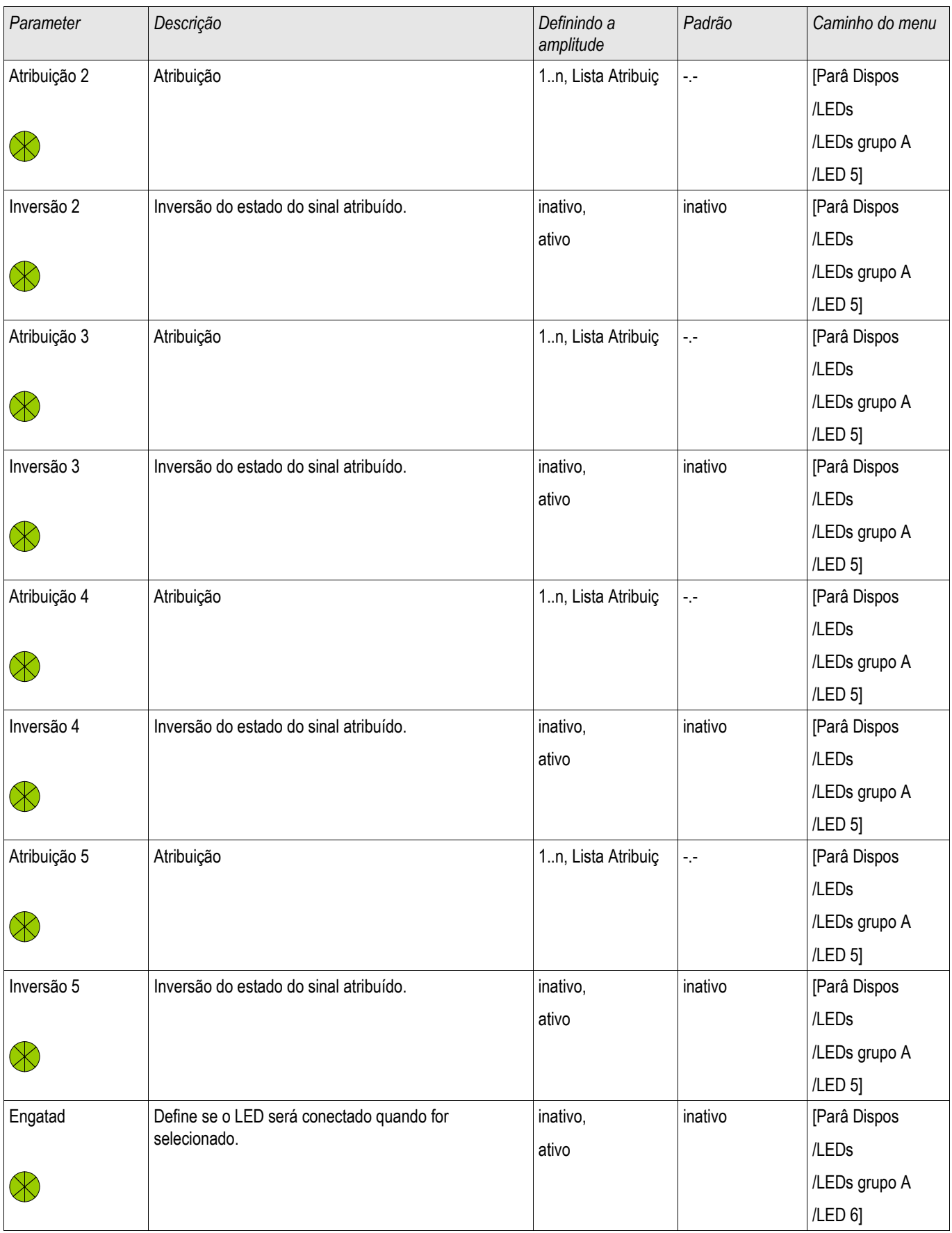

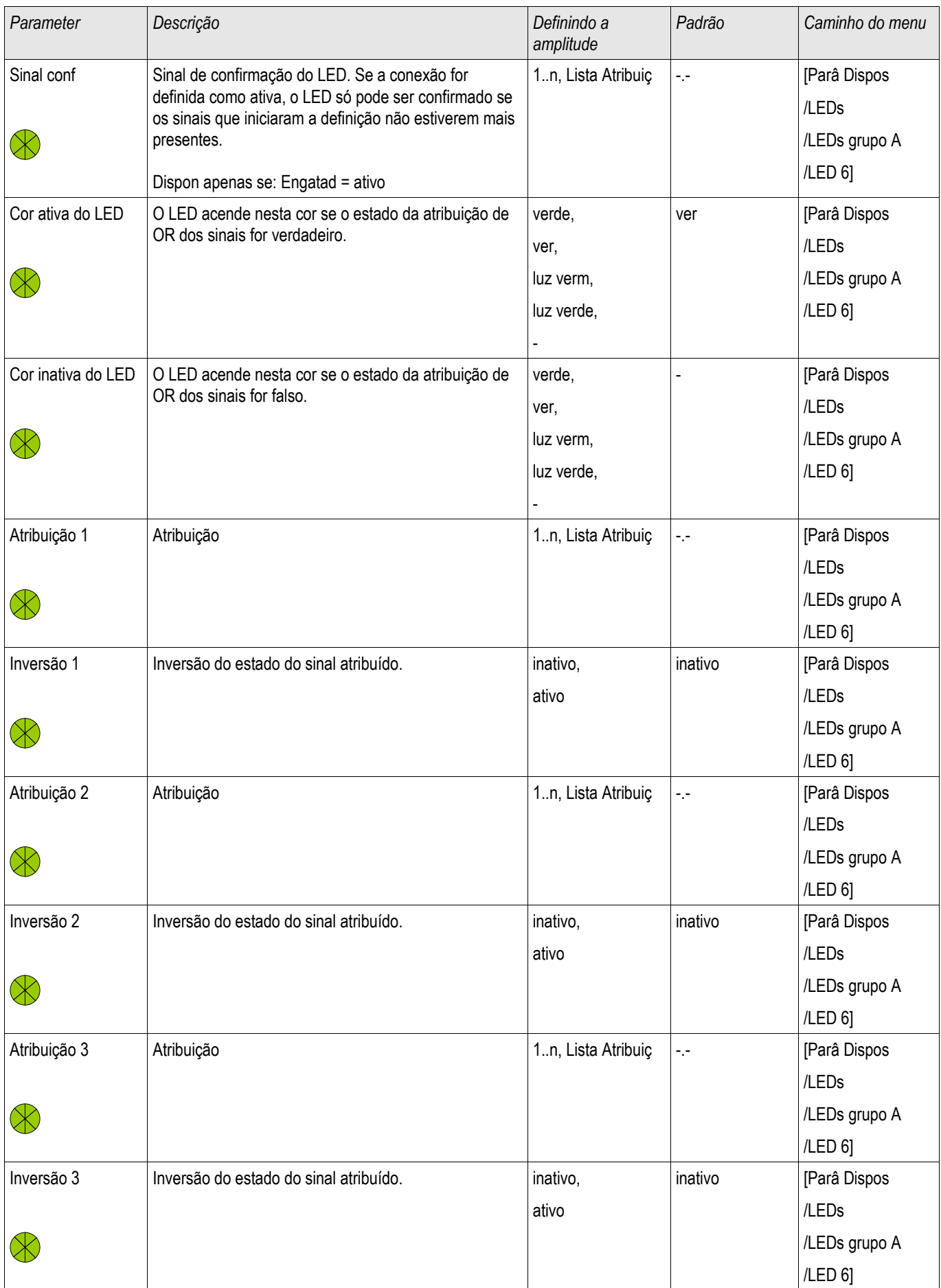

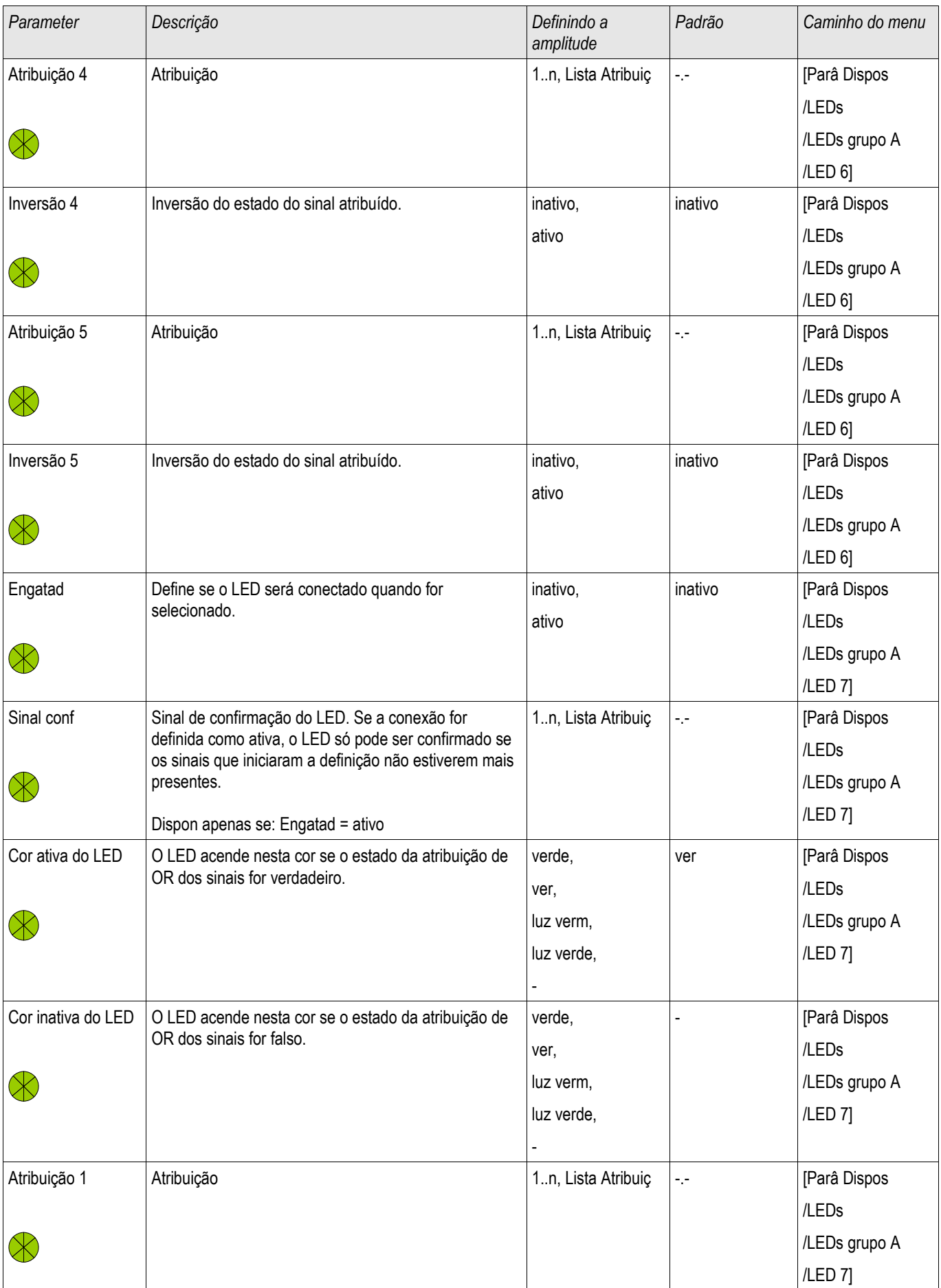

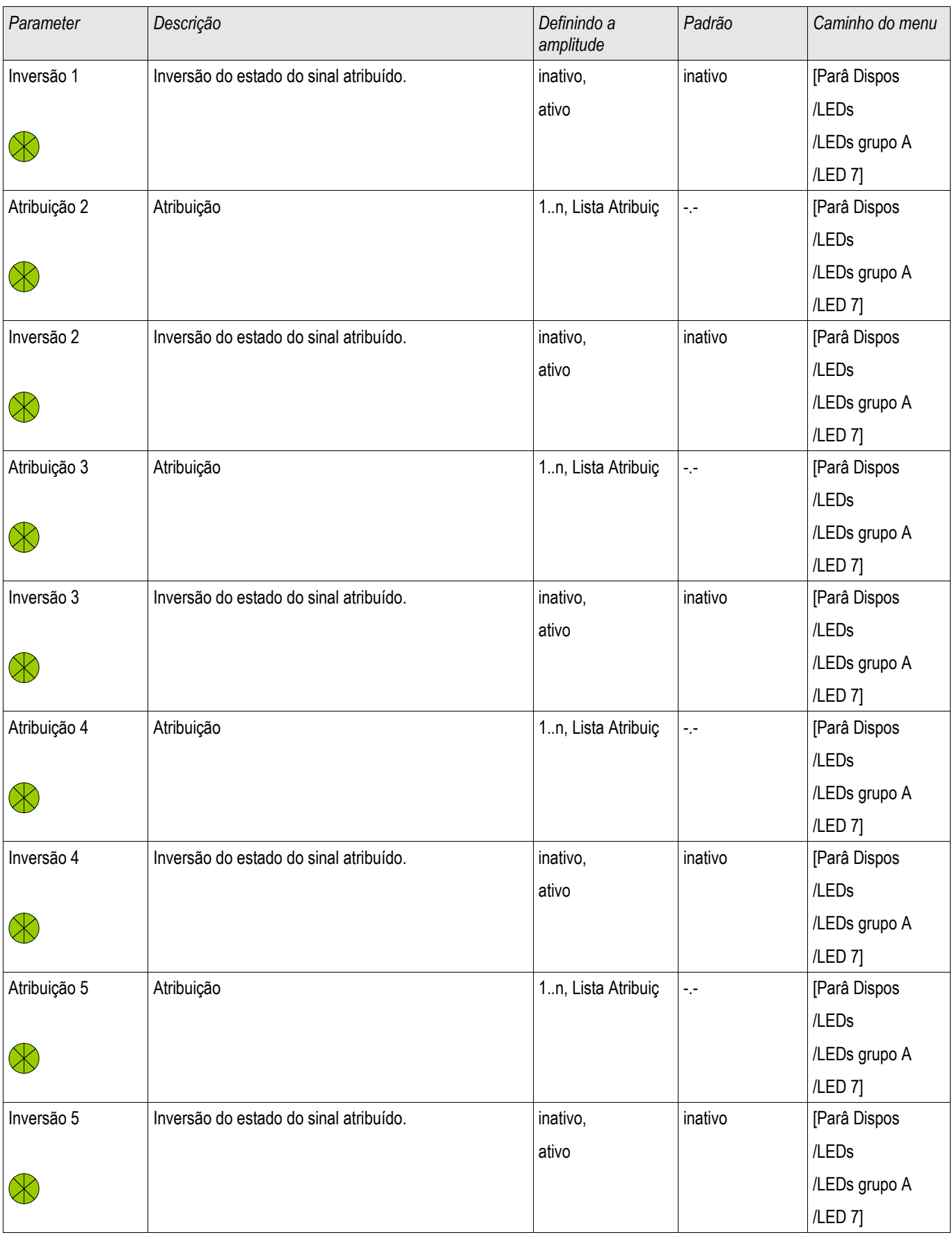

### **Estados de Entrada do Módulo LED**

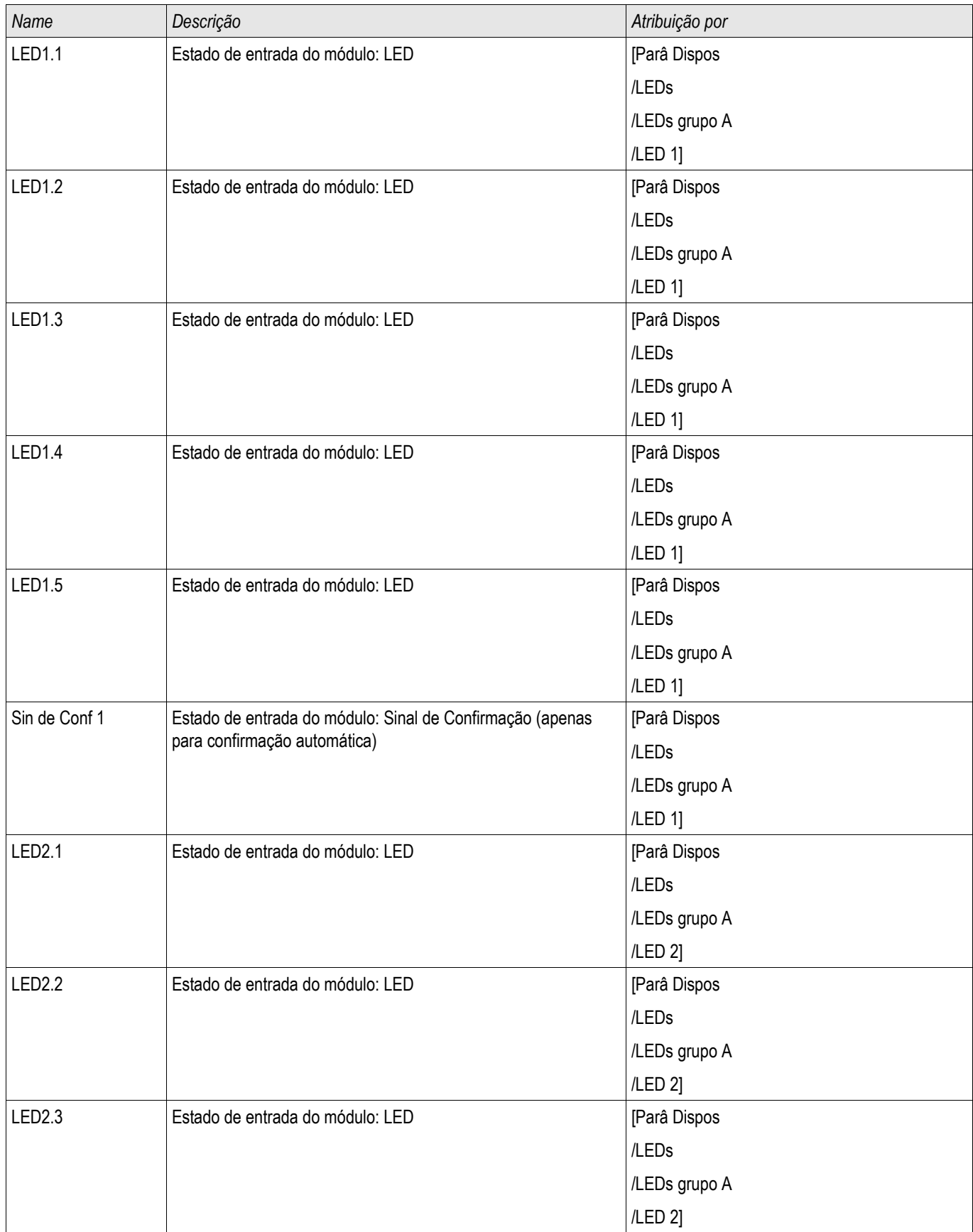

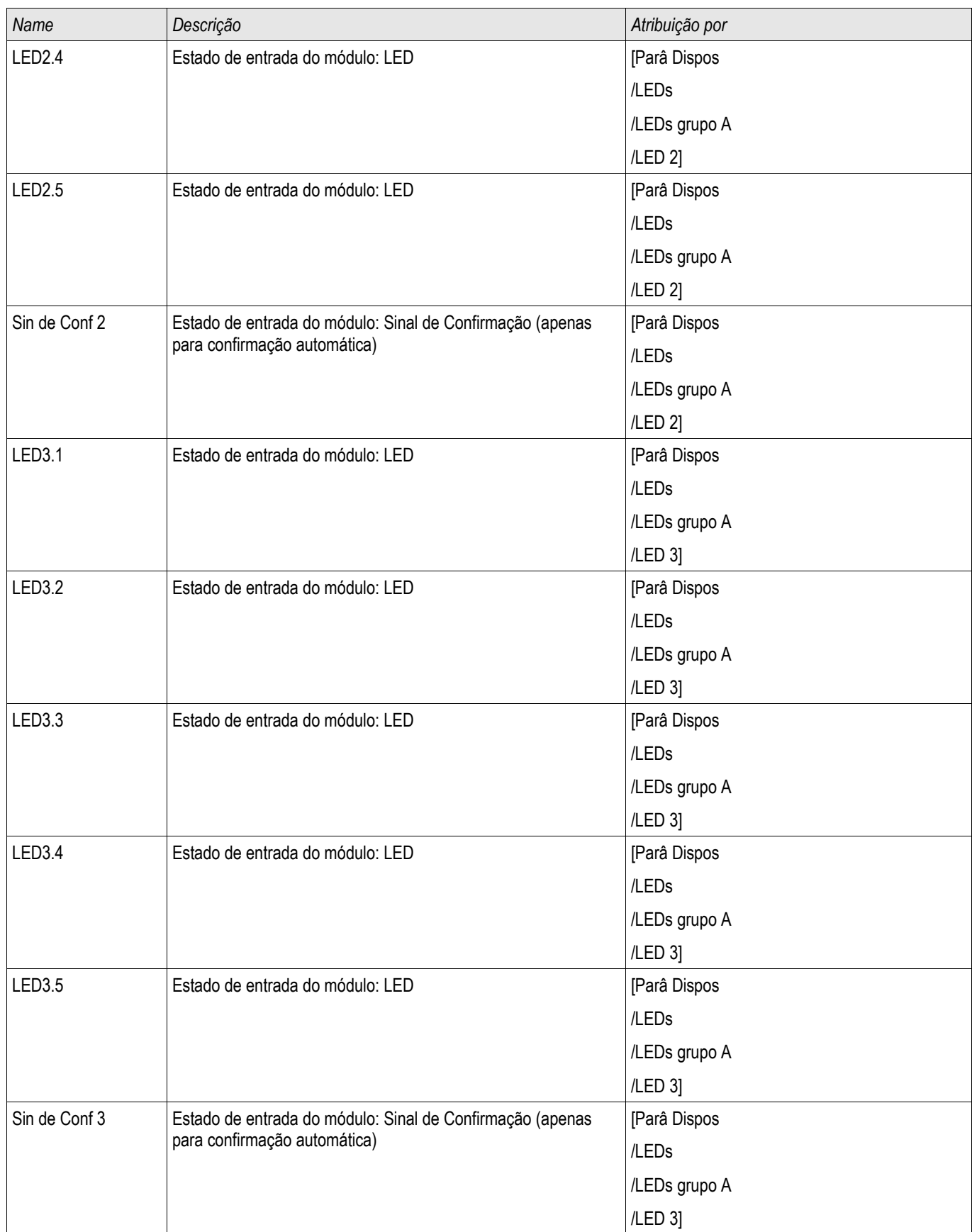

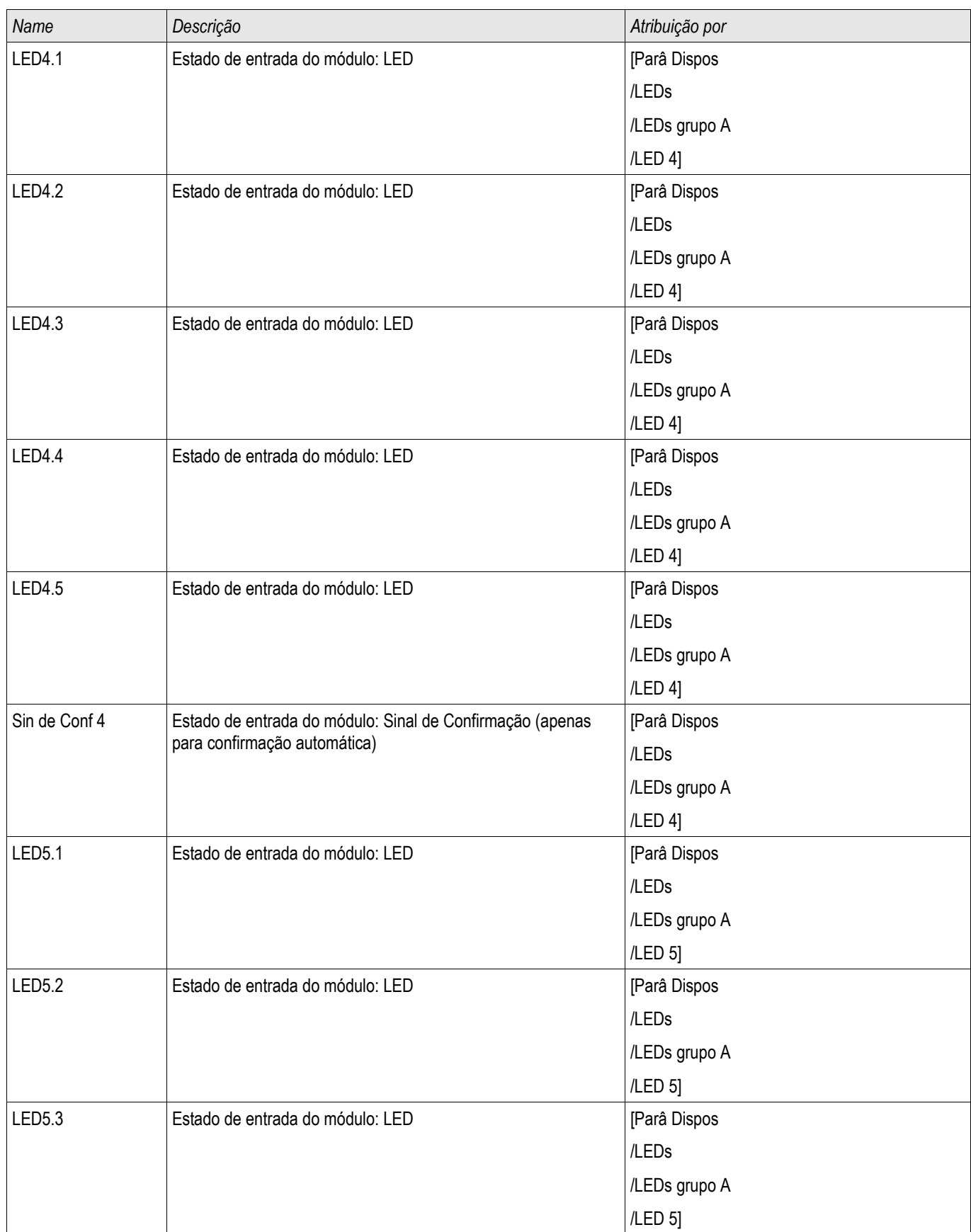

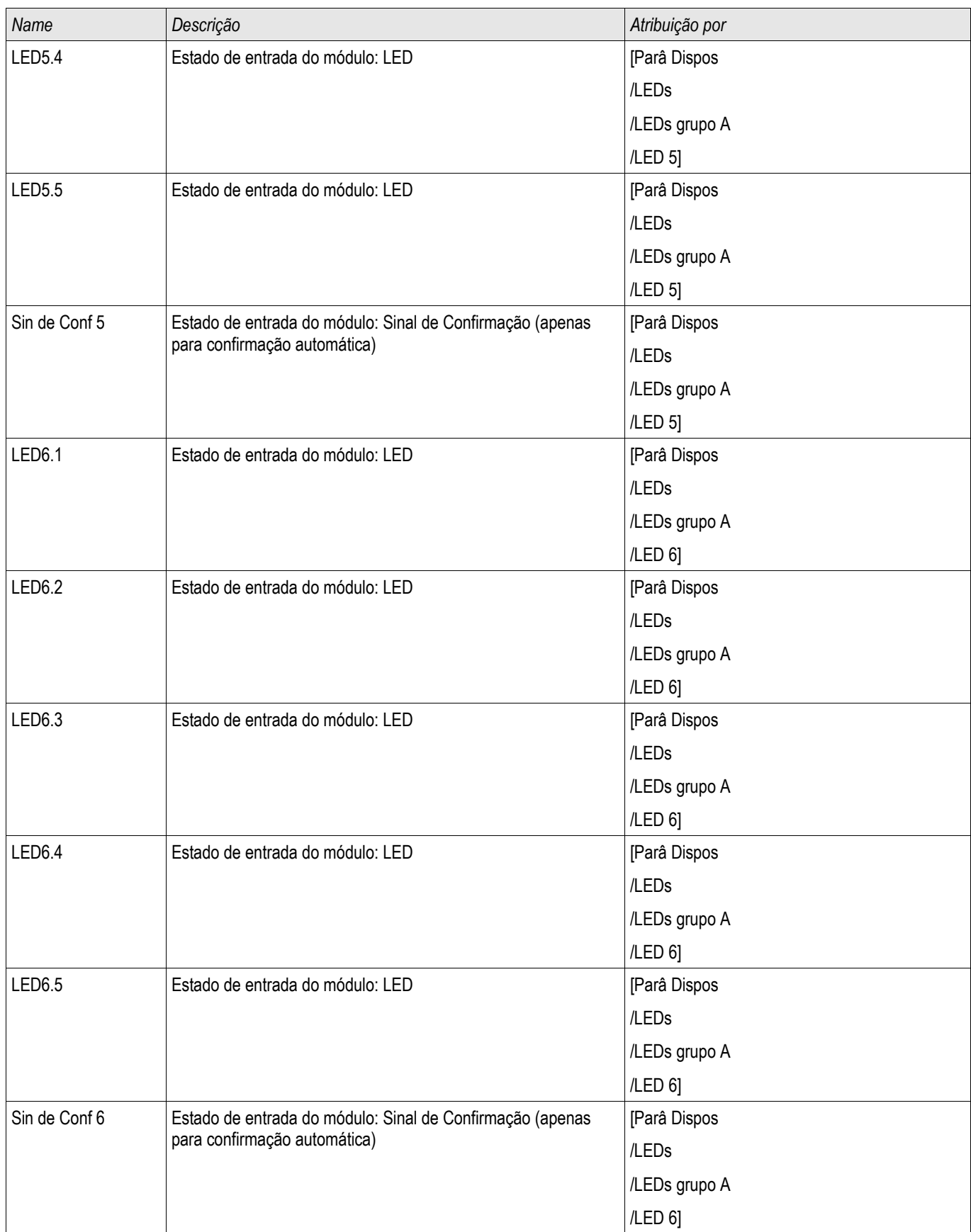

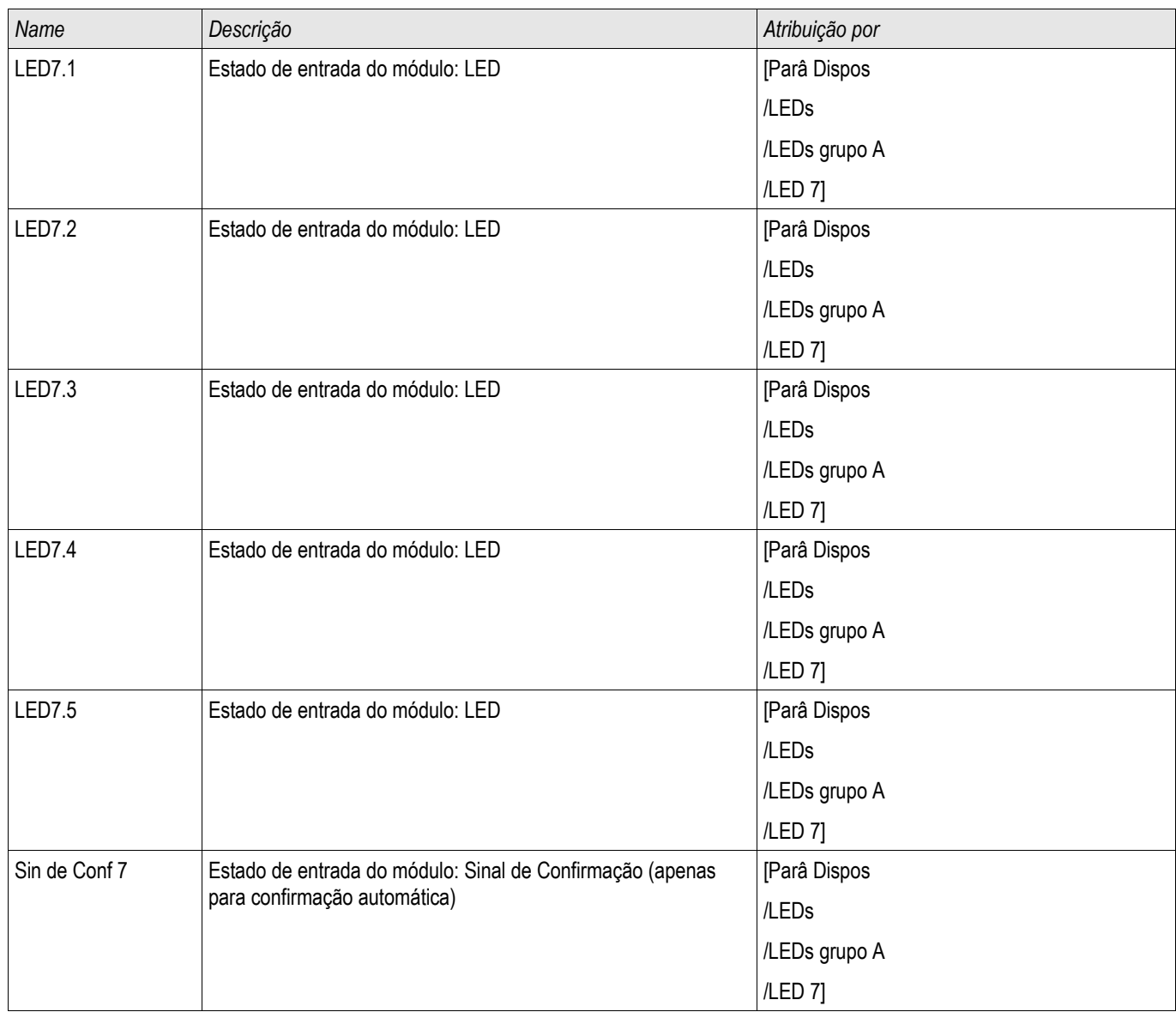

# **Navegação - Operação**

A seguinte ilustração se aplica a dispositivos de proteção com uma tela de exibição pequena:

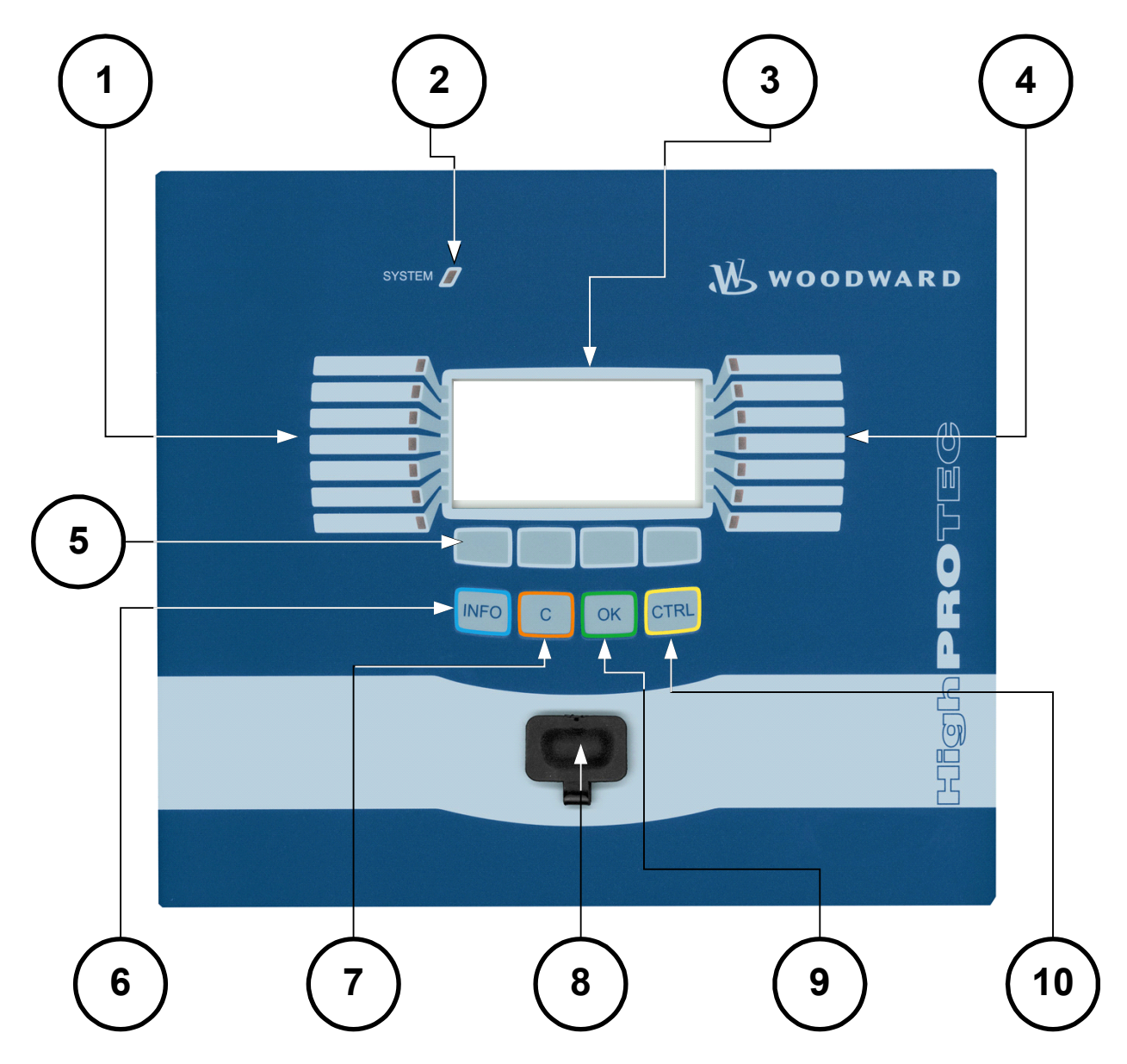

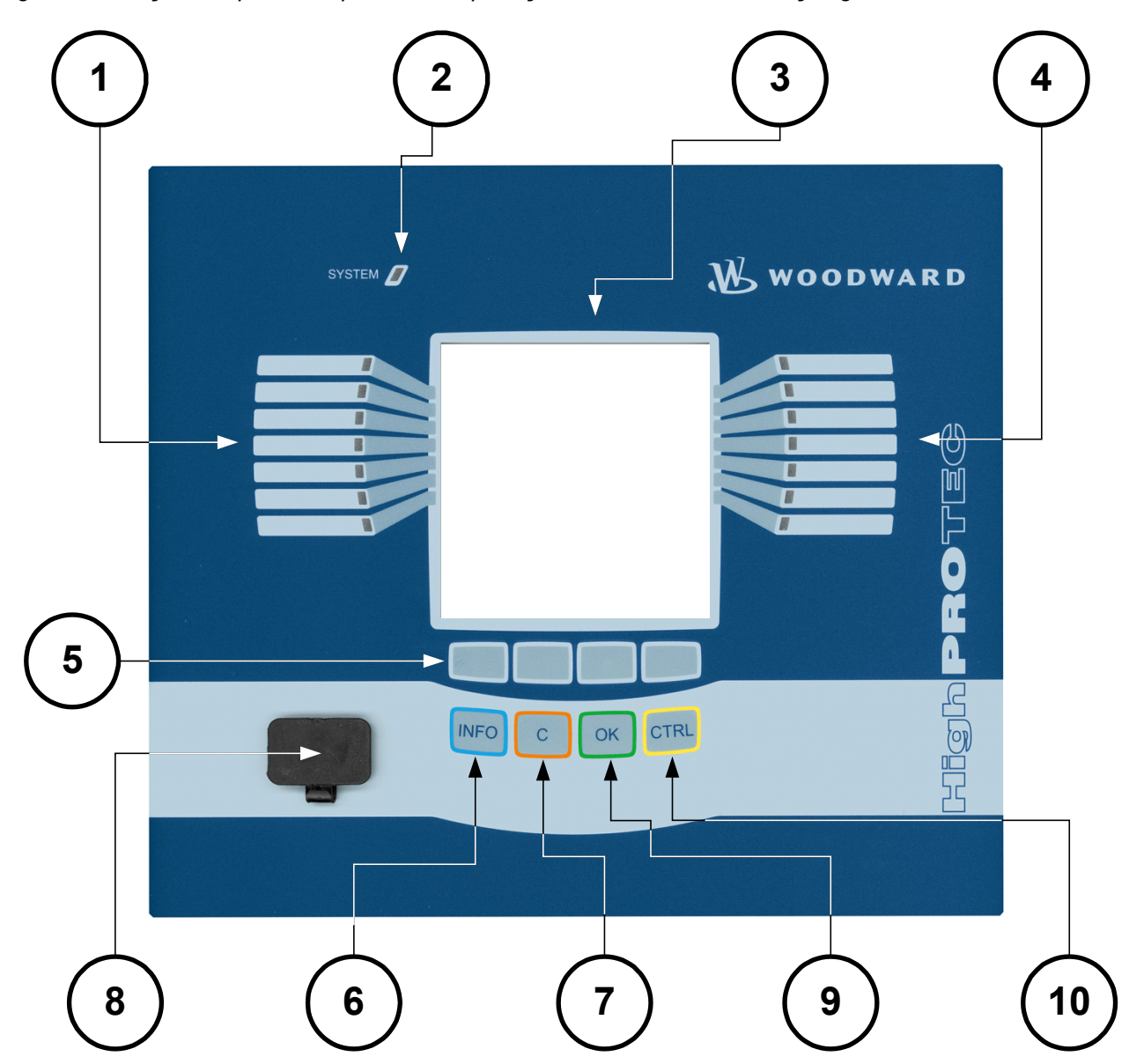

*A seguinte ilustração se aplica a dispositivos de proteção com uma tela de exibição grande:*

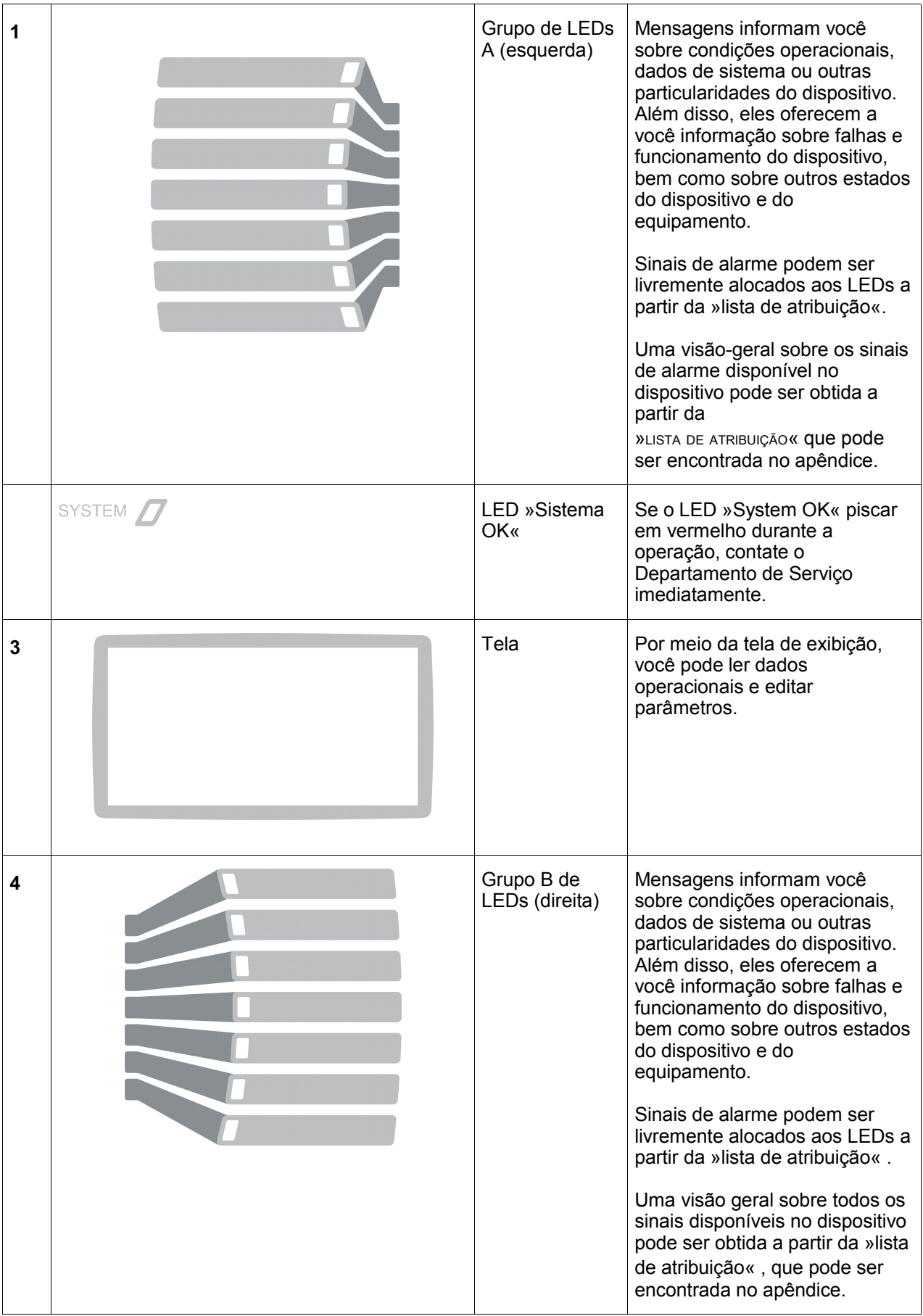

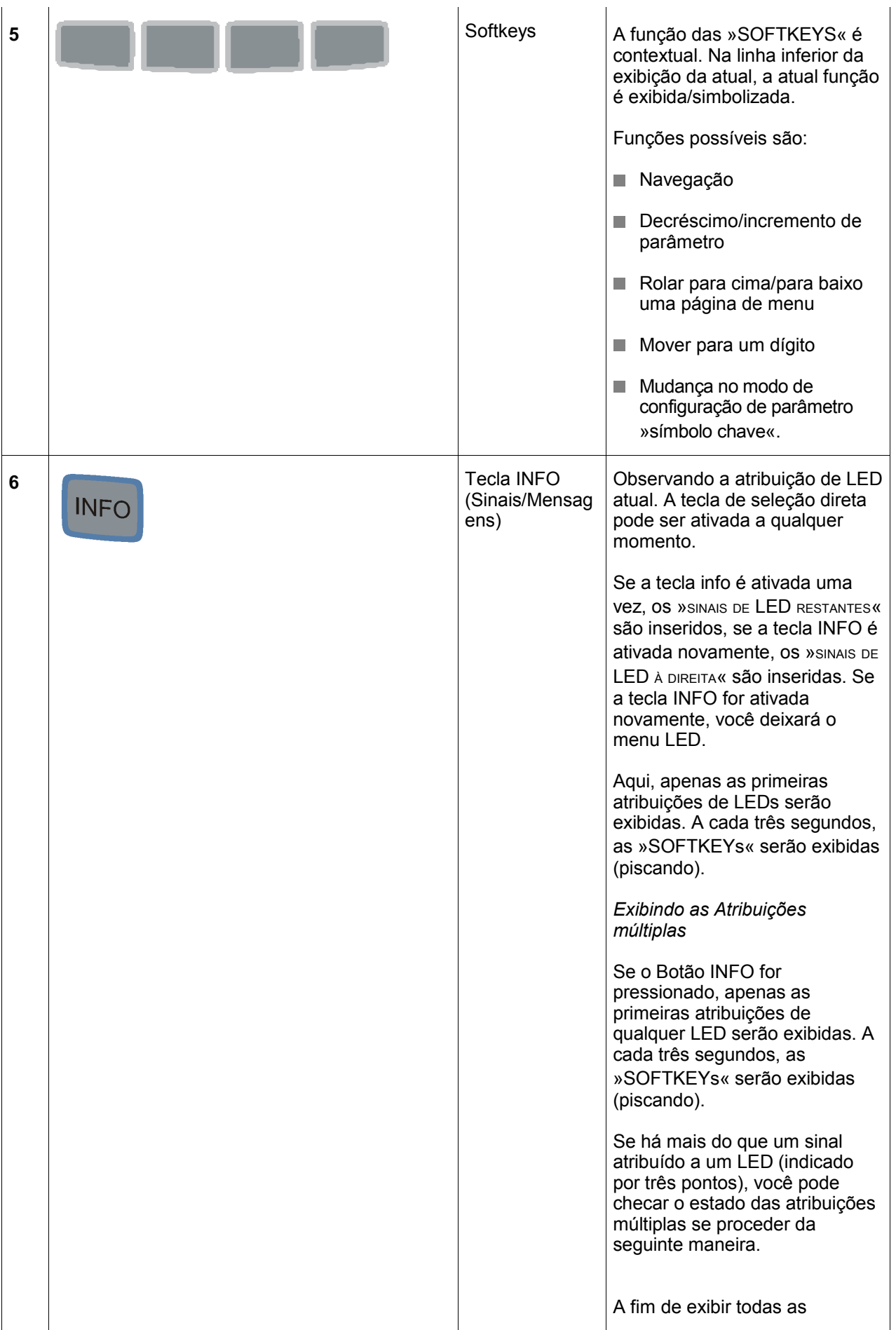

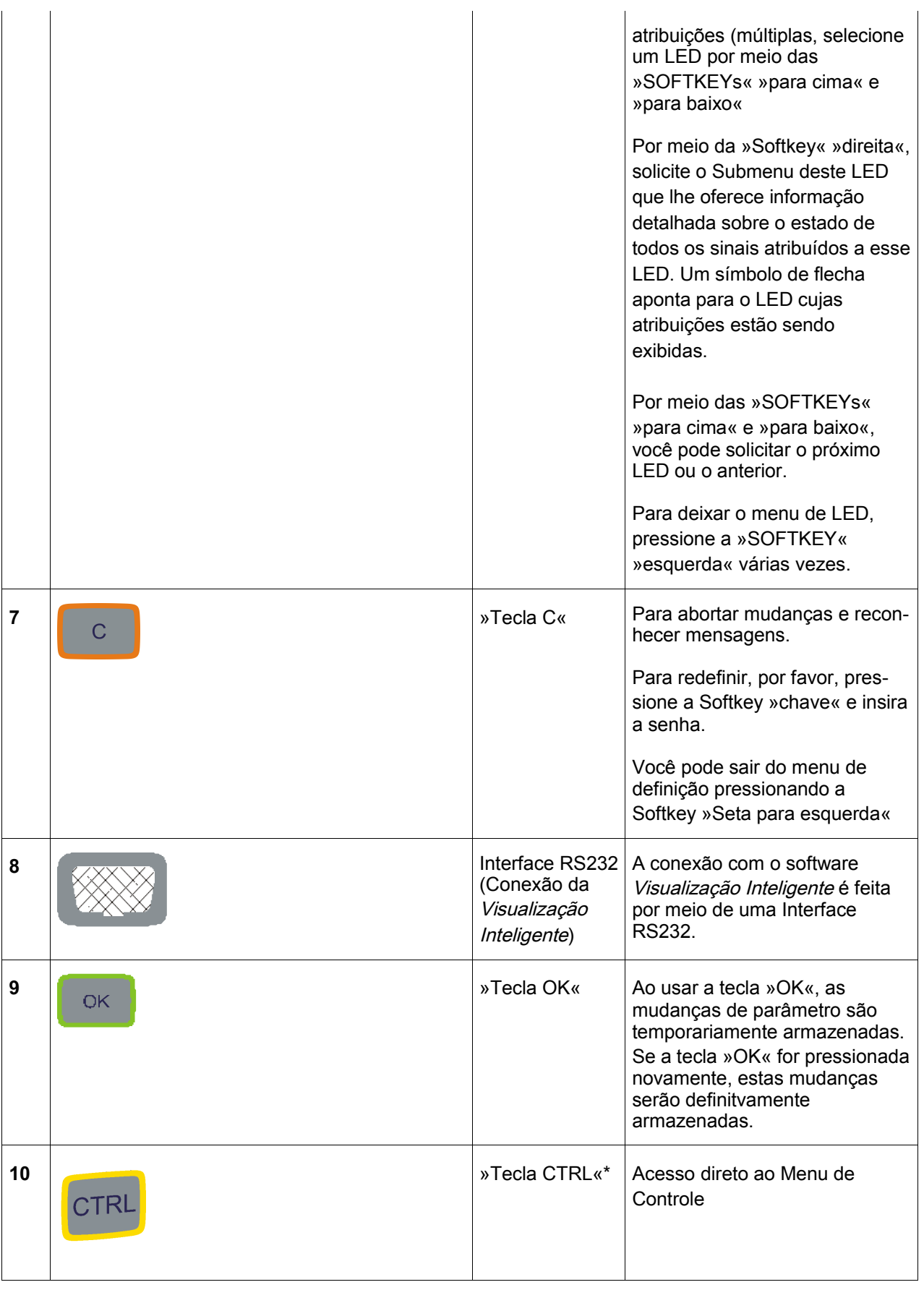

\*=Não disponível para todos os dispositivos.

### **Controle de Menu Básico**

A interface gráfica de usuário é equivalente a uma árvore de menu estruturada hierarquicamente. Para acessar os submenus indivudais, as »SOFTKEYS«/Chaves de Navegação são usadas. A função das »SOFTKEYS« pode ser encontrada como um símbolo no rodapé da tela de exibição.

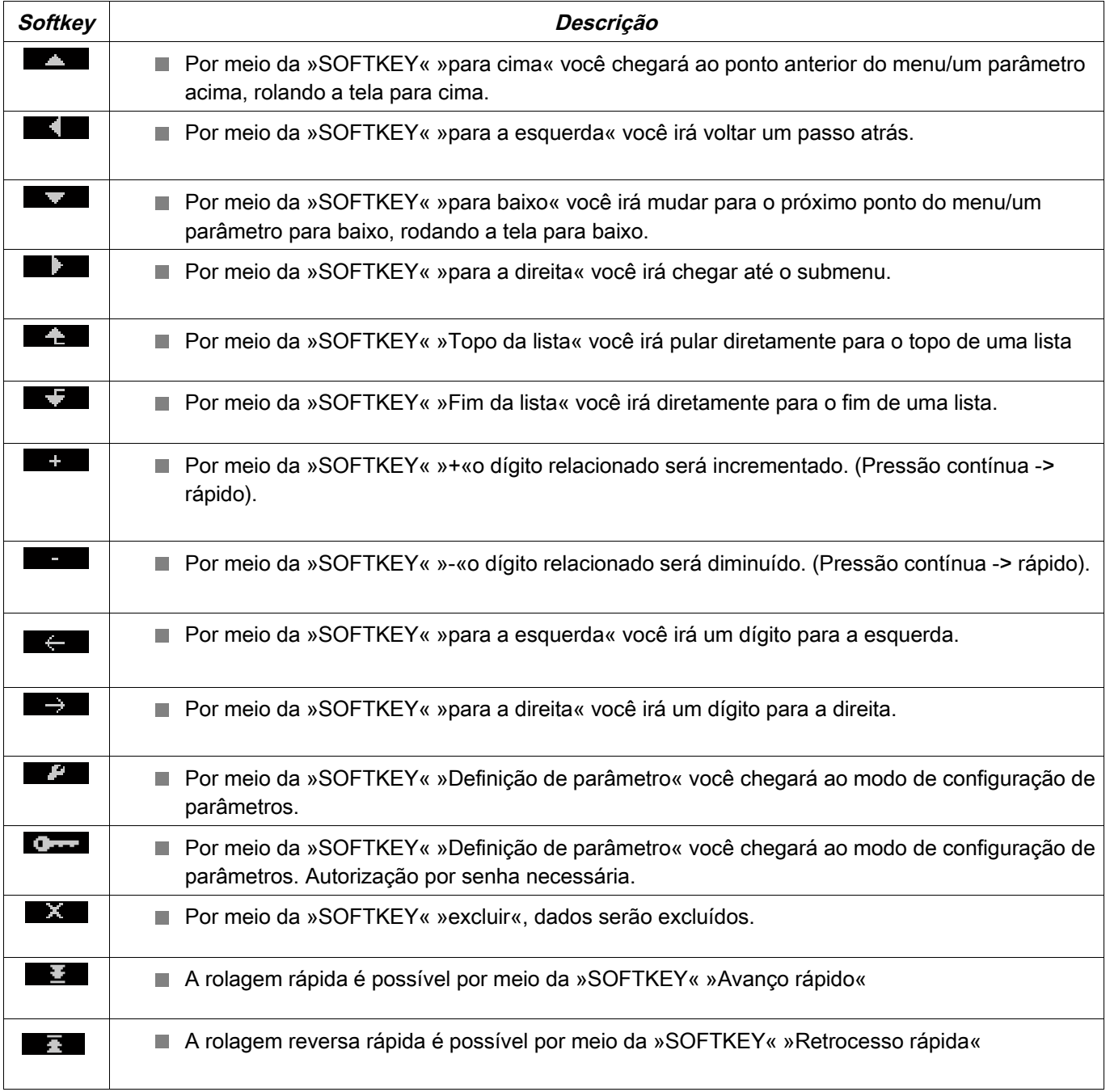

Para voltar para o menu principal, apenas continue pressionando a Softkey »Seta à esquerda« até que você chegue ao »menu principal».

# **Comandos de Teclado da Visualização Inteligente**

Você pode controlar a Visualização Inteligente alternativamente por meio dos comandos de teclado (em vez do mouse)

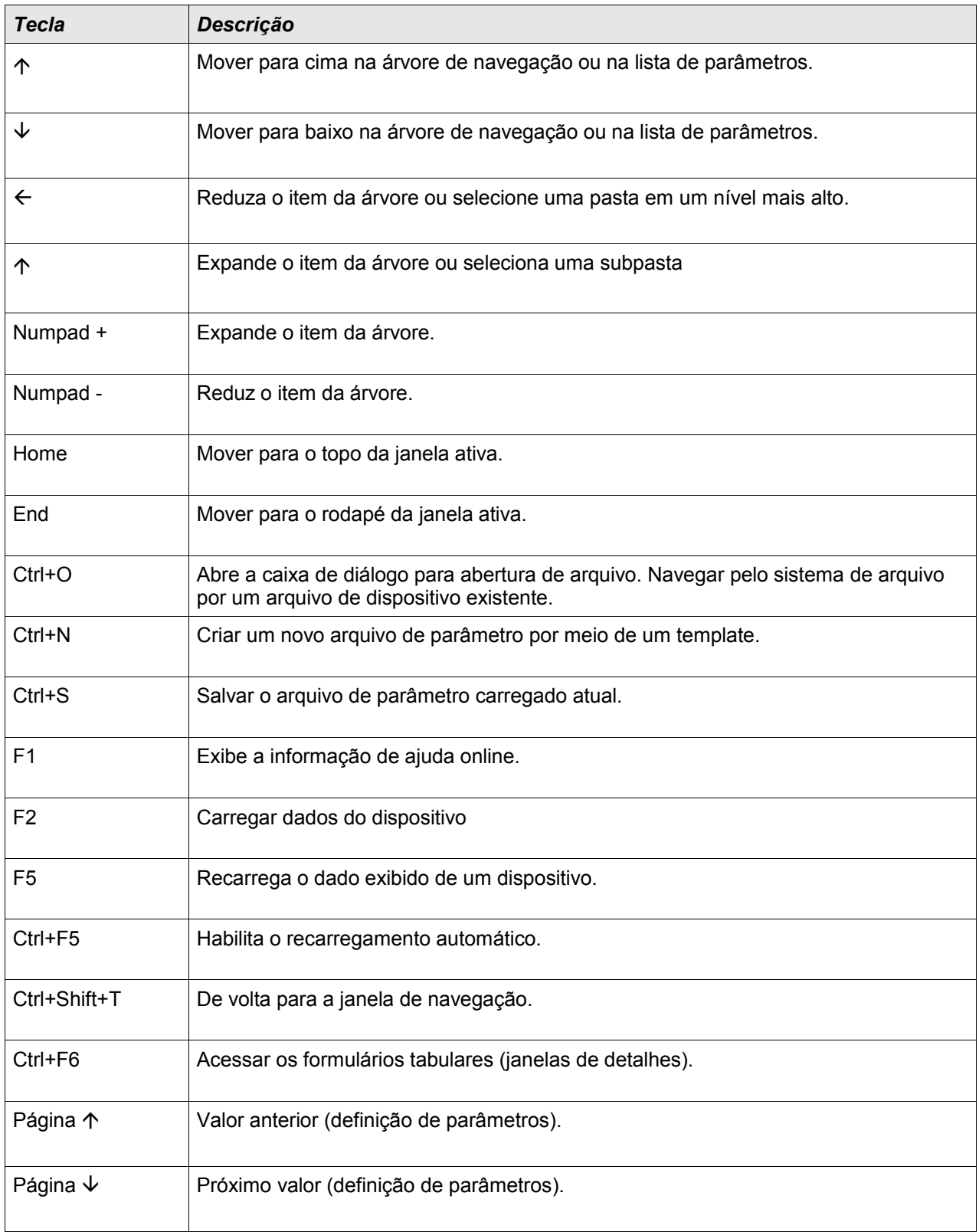

## **Smart view**

A Visualização Inteligente é uma configuração de parâmetro e software de avaliação.

- A configuração de parâmetros controlada por menu inclui checagens de validade **COL**
- Configuração offline de todos os tipos de relé  $\sim$
- Leitura e avaliação de dados estatísticos e valores de medição п
- Colocando em operação a assistência п
- Exibição do status do dispositivo п
- Análise de falha por meio do gravador de evento e falha п

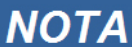

**A visualização inteligente 3.0 ou maior aceita arquivos de parâmetro de leitura gerados por outras versões da Visualização Inteligente. Os arquivos de parâmetros gerados pela Visualização Inteligente 3.0 e superior não podem ser lidos por versões mais antigas da Visualização Inteligente** 

#### **Instalação da Visualização Inteligente**

# **NOTA**

**A porta 52152 não pode estar bloqueada por um Firewall.**

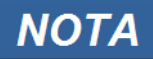

**Se o Controle de Acesso do Usuário Windows Vista aparecer enquanto se instala a Visualização Inteligente, por favor, clique em "Permitir" para todos os requerimentos de instalação relativos à Visualização Inteligente.**

*Requerimentos do sistema:* 

Windows XP, Windows Vista ou Windows 7

- Clique duas vezes sobre o arquivo de instalação com o botão esquerdo do mouse.
- Selecione uma língua para o procedimento de instalação.
- Confirme pressionando o botão »Continuar« na tela de INFO.
- Selecione um caminho de instalação ou confirme o caminho de instalação padrão clicando com o mouse no botão »Continuar«.
- Confirme a entrada para a pasta de instalação sugerida clicando com o mouse no botão »Continuar«.
- Clicando com o mouse sobre o botão »Instalar« o procedimento de instalação é iniciado.
- Finalize o processo de instalação clicando com o mouse sobre o botão »Completar«.

Agora você pode abrir o programa por meio de [Iniciar>Programas>Woodward>HighPROTEC>Visualização Inteligente].

#### **Desinstalando a Smart view**

Por meio do menu [Iniciar>Controle do Sistema >Software] a Visualização Inteligente pode ser removida de seu computador.

#### **Alterando o Idioma da Interface Gráfica de Usuário**

No menu Configurações/Idioma, você altera o idioma da interface de usuário gráfica.

#### **Definindo a Conexão PC-Dispositivo**

#### **Defin uma Conexão via Ethernet - TCP/IP**

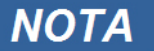

**Estabelecer uma conexão via TCP/IP com o dispositivo só é possísel se o seu dispositivo estiver equipado com a Interface Ethernet (RJ45).**

**Contate seu administrador de TI a fim de estabelecer a conexão de rede.**

#### *Parte 1: Defina os Parâmetros TCP/IP no painel (Dispositivo)*

Abra o menu »Parâmetros do dispositivo/TCP/IP« no HMI (painel) e defina os seguintes parâmetros:

- Endereço de TCP/IP
- Subnetmask
- Gateway

*Parte 2: Definindo um endereço de IP na Visualização Inteligente* 

- Abra o menu Configurações/Conexão do Dispositivo na Visualização Inteligente.
- Defina o botão de rádio da Conexão de Rede.
- Insira o Endereço de IP do dispositivo que deve ser conectado.

#### **Defin uma conexão por meio da Interface de Série, no Windows XP.**

Após a instalação do software, a »Conexão de PC/Notebook com o dispositivo« tem de ser configurada uma vez, a fim de que você seja capaz de ler os dados do dispositivo ou reescrevê-los no dispositivo por meio do software Visualizção Inteligente*.*

### **NOTA**

**Para a conexão de seu PC/Notebook com o dispositivo, você precisará de um cabo de modem zero (sem cabo serial!/por favor, consulte o capítulo »Cabo de Modem Zero«).**

**Se o seu PC/notebook não tem uma interface de série, você precisará de NOTA um »adaptador de USB para serial« especial. Apenas se o »Adaptador de USB para serial« estiver corretamente instalado - auxiliado pelo CD oferecido - a comunicação com o dispositivo será estabelecida. (veja o próximo capítulo).**

### **NOTA**

**A conexão do notebook/PC com o dispositivo não deve ser protegida/encriptada por meio de um smartcard.** 

**Se o assistente de conexão de rede perguntar a você se deve encriptar a conexão por meio de um smartcard ou não, por favor, escolha »Não usar o smartcard«.**

#### *Definindo/Configurando a conexão*

- Conecte seu PC/notebook com o dispositivo por meio de um cabo de modem zero.
- **Inicie o software Visualização Inteligente.**
- Selecione o ponto do menu »Conexão do Dispositivo« no menu »Configurações«.
- Clique em »Conexão Serial«.
- Clique no botão »Configurações«.
- Quando definir a conexão inicialmente, uma janela de diálogo aparecerá com a informação de que, até o momento, uma conexão direto com seu dispositivo de proteção não foi estabelecida. Clique em »Sim«.
- Se, até o momento, uma local não foi definido em seu PC, sua informação de local tem de ser inserida. Confirme a janela de pop-up seguinte »Telefone e Opções de Modem« com »OK«.
- O assistente de conexão de rede do Windows aparece após a informação de local ser definida. Selecione o tipo de conexão »Estabelecer conexão direta com outro computador«.
- Selecione uma interface serial (COM-Port) à qual o dispositivo deve ser conectado.
- Selecione »Deve ser usado por todos os usuários« na janela »Disponibilidade da conexão«.
- Não altere o nome da conexão que aparece na janela »Nome da conexão« e clique no botão »Completar«.
- Finalmente, você chega outra vez à janela »Instalação do Dispositivo« partindo de onde você começou a estabelecer a conexão. Confirme os ajustes clicando no botão »OK«.

#### **Defina uma Conexão por meio da Interface Serial, sob Windows Vista ou Windows 7**

Estabelecendo a conexão entre Visualização Inteligente e o dispositivo é um procedimento de três passos.

- 1. Instalando a Visualização Inteligente (o próprio aplicativo)
- 2. Instalando um modem (virtual) (isto é pré-condição para a comunicação do TCP/IP por meio do cabo de modem zero)/ ((a ser feito com o Windows Phone e a caixa de diálogo do Modem).
- 3. Estabelecendo uma conexão de rede entre a Visualização Inteligente e o dispositivo (a ser feito na Visualização Inteligente).

1. Instalação da Visualização Inteligente (o próprio aplicativo). Por favor, veja acima.

#### 2. Instalação do modem (virtual)

- Abra o menu Iniciar do Windows e digite "Telefone e Modem", em seguida, RETORNE. Isto abre a Caixa de Diálogo "Telefone e Modem".
- Vá à aba »Modem«
- Clique no botão »Adicionar«
- A janela do Assistente de Hardware Instalar Novo Modem surge
- Marque a caixa de marcação Não detecte meu modem; vou selecioná-lo de uma lista
- Clique no botão »Próximo«
- Selecione o cabo de Comunicações entre dois computadores
- Clique no botão »Próximo«
- Escolha a Porta-COM correta
- Clique no botão »Próximo«
- Clique no botão »Finalizar«
- Selecione um novo modem adicionado e clique no botão »Propriedades«
- Vá para a aba »Geral«
- Clique no botão »Alterar configurações«
- Vá à aba »Modem«
- Defina, no Menu de Rolagem, a taxa de baud = 115200
- Feche a caixa de diálogo com o botão »OK«
- Feche a caixa de diálogo de Telefone e Modem com o botão »OK«.
- **Você tem que reinicializar seu computador agora!**
- 3. Estabelecendo uma conexão de rede entre a Visualização Inteligente e o dispositivo
- Conecte o dispositivo ao PC/Notebook por meio de um **Cabo de Modem Zero correto**.
- Rode a Visualização Inteligente.  $\overline{\phantom{a}}$
- Abra »Conexão do Dispositivo« no menu »Configurações«. п
- Clique no botão »Configurações«. T.
- Um assistente de conexão surgirá, perguntando **Como você quer se conectar**.  $\mathcal{L}_{\mathcal{A}}$
- Escolha »Conexão Discada«. T.
- O campo Número de Telefone não pode estar vazio. **Por favor, insira qualquer número** (e.g. 1).  $\Box$
- Assegure-se de que a caixa de marcação "Permiter que outras pessoas usem essa conexão" não**está** marcada (desativada).
- **Não se importe sobre o nome de usuário e senha**.
- Clique no botão »OK«.

#### **Conectando-se ao Dispositivo e Abrindo Websites ao Mesmo Tempo**

Em princípio, é possível abrir websites *enquanto* há uma conexão ativa com o dispositivo.

Se o seu computador não tem qualquer conexão direta com a Internet, isto significa que ele está escondido por um servidor de proxy, a conexão do dispositivo tem de ser modificada em certas circunstâncias. A conexão do dispositivo precisa ser fornecida com configurações de proxy.

#### Internet Explorer

Para cada conexão, as configurações de proxy têm de ser definidas manualmente. Por favor, prossiga da seguinte maneira:

- $\overline{\phantom{a}}$ Inicie o seu Internet Explorer.
- Abra o menu de »Ferramentas«. п
- Abra o menu de »Opções da Internet«. n.
- Abra a aba »Conexões«.
- Clique com a tecla do mouse da mão esquerda sobre o botão »Configurações« à direita da »Conexão do **COL** Dispositivo-HighPROTEC«.
- T. Defina a caixa de marcação »Usar Servidor de Proxy para esta conexão.
- Insira as configurações de proxy que estão disponíveis pelo seu administrador de rede. п
- Confirme as configurações pressionando »OK«. п

#### Firefox

As configurações de proxy são gerenciadas centralmente, portanto, não há necessidade de modificar qualquer configuração.

#### **Estabelecendo a Conexão por meio de um Adaptador USB-/RS232**

Se o seu PC/notebook não conta com uma interface serial, isto pode ser compensado com um Adaptador USB-/RS232+Cabo de Modem Zero especial.

### **NOTA**

**Apenas um adaptador aceito pela** *Woodward Kempen GmbH* **pode ser usado. Em primeiro lugar, instale o adaptador (com o driver relacionado que você possa encontrar no CD) e, em seguida, estabeleça a conexão (Visualização Inteligente => Dispositivo). O adaptador precisa aceitar uma velocidade muito rápida.**

#### **Defin uma Conexão via Ethernet - TCP/IP**

# **A ALERTA**

**Aviso: Misturar Endereços de IP (Caso haja mais do que um dispositivo de proteção disponível na rede TCP/IP). Estabelecendo uma conexão errada não-intencional a um dispositivo de proteção, com base no Endereço de IP errado inserido. Transferir os parâmetros para um dispositivo de proteção errado pode levar à morte, dano pessoal ou dano do equipamento elétrico.**

**A fim de prevenir conexões falhas, o usuário tem de documentar e manter uma lista de endereços de IP de qualquer dispositivo de proteção/mesa de entradas.**

**O usuário tem de checar duas vezes os endereços de IP da conexão a ser estabelecida. Isto significa que o usuário deve, em primeiro lugar, ler o endereço de IP no HMI do dispositivo (no menu [Para de dispositivo/TCP IP] e, em seguida, comprar o endereço de IP com a lista. Se os endereços são idênticos, estabeleça a conexão. Se não, NÃO conecte.**

### **NOTA**

**Estabelecer uma conexão via TCP/IP com o dispositivo só é possísel se o seu dispositivo estiver equipado com a Interface Ethernet (RJ45).**

**Contate seu administrador de TI a fim de estabelecer a conexão de rede.**

*Parte 1: Defina os Parâmetros TCP/IP no painel (Dispositivo)* 

Abra o menu »Parâmetros do dispositivo/TCP/IP« no HMI (painel) e defina os seguintes parâmetros:

•Endereço de TCP/IP

•Subnetmask

•Gateway

*Parte 2: Definindo um endereço de IP na Visualização Inteligente* 

- Abra o menu Configurações/Conexão do Dispositivo na Visualização Inteligente.
- Defina o botão de rádio da Conexão de Rede.
- Insira o Endereco de IP do dispositivo que deve ser conectado.

#### **Resolução de Problemas da Smart view durante a Conexão**

- Garanta que o serviço de Telefonia do Windows foi iniciado. Em [Início>Controle do Sistema>Administração >Serviços] o serviço »Telefonia« deve estar visível e deve também ter sido inicializado. Se não, o serviço tem de ser inicializado.
- Para estabelecer a conexão, você precisa ter direitos o suficiente (direitos de administração).
- Se um firewall está instalado em seu computador, TCP/IP port 52152 deve ser liberado.
- Se o seu computador não conta com uma interface serial, você precisará de um adaptador de USB-paraserial, aceito pela *Woodward Kempen GmbH*. O adaptador precisa estar instalado corretamente.
- Tenha certeza de que o cabo de modem zero é usado (um cabo de série padrão sem fios de controle não possibilita a comunicação).

## **NOTA**

**Se a mensagem »Atenção, configurações de conexão inválidas« aparece durante o estabelecimento da conexão, isto indica que os ajustes de conexão que você escolheu não estão corretos.** 

**Sob este aviso, você pode reagir da seguinte maneira:** 

**»Sim«: (para definir uma conexão completamente nova). Desta forma, todos os ajustes são cancelados e o assistente de conexão é aberto novamente para ajustes renovados da conexão no dispositivo.** 

**O procedimento é recomendável caso ajustes básicos não possam ser modificados por meio da caixa de diálogo das características (e.g. se uma nova interface de série foi instalada no sistema).** 

**»Não«: (para modificar a entrada de rede de chamada existente). Abra a caixa de diálogos para as características das configurações de conexão. Durante a caixa de diálogo, é possível corrigir configurações inválidas (e.g. a taxa de baud recomendada).** 

**»Cancelar«:**

**O aviso é ignorado e os ajustes de conexão permanecem como estão. O procedimento é aceito por um tempo limitado, mas em tal caso, o usuário é obrigado a estabelecer a conexão correta mais tarde.** 

#### **Problemas de conexão persistentes da Smart view**

Em casos de problemas de conexão persistentes, você deve remover todas as configurações de conexão e estabelecê-las novamente em seguida. A fim de remover todas as configurações de conexão, por favor, proceda da seguinte maneira:

- 1. *Remova as configurações da Rede de Discagem*
	- Feche a Visualização Inteligente
	- Abra o »Painel de Controle«
	- Escolha »Rede & Internet«
	- Do lado esquerdo, clique em »Gerenciar Conexões de Rede«
	- Clique na Conexão Direta HighPROTEC com o botão direito do mouse
	- $\overline{\phantom{a}}$

r.

- Escolha Excluir do menu de atalho
- Clique no botão OK

#### 2. *Remova o modem virtual*

- Abra o »Painel de Controle«
- Escolha »Hardware & Som«
- Escolha »Fone & Opções de Modem«
- Ir para o Modem de Aba
- Clique no cabo de conexão de entrada correto (caso haja mais de um) entre os dois computadores.
- Clique no botão Remover

### **Carregamento dos Dados do Dispositivo quando utilizando a Smart view**

- Início da Visualização Inteligente.
- Tenha certeza de que a conexão foi estabelecida corretamente.
- Conecte seu PC com o dispositivo por meio de um cabo de modem zero.
- Selecione »Recebendo Dados do Dispositivo« no menu »Dispositivo«.

### **Rearmazenando os Dados do Dispositivo ao utilizar a Smart view**

# **A ALERTA**

**Por meio do botão »Transferir apenas parâmetros modificados para o dispositivo« apenas parâmetros modificados são transmitidos para o dispositivo.**

**Modificações de parâmetro são indicadas por um "símbolo de estrela" vermelho na frente do parâmetro.**

**O símbolo de estrela (na janela da árvore do dispositivo) indica que os parâmetros no arquivo aberto (na Visualização Inteligente) diferem dos parâmetros armazenados em seu disco rígido local.**

**Por meio do botão »Transferir apenas parâmetros modificados para o dispositivo«, você pode transmitir todos os parâmetros marcados por este símbolo.**

**Se um arquivo de parâmetro é salvo em seu disco rígido local, estes parâmetros não mais podem ser modificados e não podem ser transmitidos por meio do botõ »Transferir apenas parâmetros modificados para o dispositivo«.**

**Caso você tenha carregado e modificado um arquivo de parâmetro do dispositivo e o salvado em seu disco rígido local, sem transferir os parâmetros para o dispositivo de antemão, você não pode usar o botão »Transferir apenas parâmetros modificados para o dispositivo«. Em um caso assim, utilize »Transferir todos os parâmetros para o dispositivo«.**

### **NOTA**

**O botão »Transferir apenas parâmetros modificados para o dispositivo« funciona apenas se os parâmetros modificados estão disponíveis na Visualização Inteligente.**

**Em contraste com isso, todos os parâmetros do dispositivo são transferidos quando o botão »Transferir todos os parâmetros para o dispositivo« é pressionado (desde que todos os parâmetros do dispositivo sejam válidos).** 

- A fim de (re)transferir os parâmetros modificados para o dispositivo, por favor, selecione »Transferir todos os parâmetros para o dispositivo« no menu »Dispositivo«.
- Confirme a pergunta de segurança »Os parâmetros devem ser sobrescritos no dispositivo?«.
- $\blacksquare$  Insira a senha para definir parâmetros na janela popup.
- Após isso os dados modificados são transferidos ao dispositivo e adotados.
- Confirme a frase »Parâmetros definidos com sucesso. É recomendado salvar os parâmetros em um arquivo local em seu disco rígido. Os Dados Devem Ser Salvos Localmente?"« com »Sim« (recomendado). Selecione uma pasta correspondente em seu disco rígido.
- Confirme a pasta escolhida clicando em »Salvar«.
- Os dados de parâmetro modificados agora são salvos na pasta escolhida por você.

### **Backup e Documentação ao utilizar a Smart view**

*Como salvar dados do dispositivo em um PC:* 

Clique em »Salvar como...« no menu »Arquivo«. Especifique um nome, escolha uma pasta em seu disco rígido e salve os dados do dispositivo de acordo.

#### **Impressão de Dados de um Dispositivo ao Utilizar a Smart view (Lista de Configuração)**

O »Menu de impressão« oferece as seguintes opções:

- Configurações da Impressora п
- Previsão de Página  $\overline{\phantom{a}}$
- r. Imprimindo
- Exportar a amplitude de impressão selecionada em um arquivo txt.

O menu de impressão do software de *Visualização Inteligente* oferece tipos contextuais diferentes de amplitude de impressão.

- *Impressão da árvore de parâmetros completa:* Todos os valores e parâmetros do arquivo de parâmetros atual são impressos.
- *Impressão da janela em funcionamento exibida:* Apenas os dados exibidos na janela em funcionamento relevante são impressos; i.e. isto se aplica, se pelo meno uma janela for aberta.
- *Impressão de todas as janelas em funcionamento abertas:* Os dados exibidos em todas as janelas são impressos, i.e. isto se aplica apenas se mais do que uma janela for aberta.
- *Impressão da árvore de parâmetro de dispositivo como em posição mostrada em:* Todos os dados e parâmetros da árvore de parâmetros de dispositivo estão impressas como em posição/marcação na janela de navegação. Para além desta seção, o nome completo da marcação é exibido adicionalmente.

#### **Salvando dados como um arquivo txt por meio da Visualização Inteligente.**

Dentro do menu de impressão [Arquivo>Imprimir] você pode escolher »Exportar em Arquivo« a fim de exportar dados do dispositivo em um arquivo de texto.

> **Apenas a amplitude de impressão selecionada será exportada como um arquivo de texto. Isto significa: Se você escolheu a "Árvore de parâmetros de dispositivo completa", então a "Árvore de parâmetros do dispositivo completa" será exportada. Mas, se você escolheu a "Janela funcionando no momento^, apenas esta janela será exportada.**

**Você pode imprimir os dados em operação, mas não exportá-los.**

## **NOTA**

**NOTA** 

**Se você exportar um arquivo de texto, o conteúdo deste arquivo estará codificado como Unicode. Isto significa que, se você quiser editar este arquivo, seu aplicativo deve aceitar arquivos codificados Unicode (e.g. Microsoft Office 2003 ou superior).**

### **Planejamento de Dispositivo Offline por meio da Smart view**

#### **A fim de estar apto a transmitir um parâmetro de arquivo (e.g. offline NOTA criado) no dispositivo, as seguintes questões devem estar resolvidas:**

- **Digite o código (escrito no topo do dispositivo/rótulo do tipo) e I**
- **Versão do modelo do dispositivo (pode ser encontrada no menu [Parâmetros do Dispositivo\Versão].**

O software Visualização Inteligente habilita também a parametrização offline. A vantagem é: Utilizando os modelos do dispositivo, você pode fazer trabalhos de planejamento e definir parâmetros anteriormente.

Você também pode ler o arquivo de parâmetro do dispositivo, processá-lo offline (e.g. a partir de seu escritório) e finalmente, retransferi-lo para o dispositivo.

Você pode também:

- carregar um arquivo de parâmetro existente do dispositivo (por favor, consulte o capítulo [Carregando dados do dispositivo, ao utilizar a Visualização Inteligente).
- crie um novo arquivo de parâmetro (veja abaixo).
- abrir um parâmetro salvo localmente (backup).

Para criar um novo arquivo de parâmetro/dispostiivo por meio de um template de dispositivo offline:

- Para criar um novo arquivo de parâmetro offline, por favor, escolha-o a partir do »menu-arquivo« »crie um novo arquivo de parâmetro«.
- Uma janela de funcionamento surge. Por favor, tenha certeza de que você selecionou o tipo de dispositivo correto, com a versão correta e configuração.
- Finalmente, clique em »Aplicar«
- A fim de salvar a configuração do dispositivo, selecione »Salvar« no »Menu do Arquivo«. П
- No menu »Modificar a Configuração do Dispositivo (Código de Tipo)« você pode momdificar a configuração do dispositivo ou simplesmente descbrir o código de tipo de sua seleção atual.

Se você quiser transferir o arquivo de parâmetro para um dispositivo, por favor, consulte o capítulo "Restaurando dados do dispositivo ao utilizar a Visualização Inteligente".

# **Valores de Medição**

### **Leia os Valores de Medição**

No menu "Operação/Valores Medidos", tanto os valores medidos quanto os calculados podem ser visualizados. Os valores medidos estão ordenados por "Valores padrão" e "valores especiais" (dependendo do tipo de dispositivo).

#### **Leitura dos Valores Medidos via Smart view**

- Caso o *Smart view* não esteja funcionando por favor, inicie-a.
- Se os dados do dispositivo ainda não foram carregados, selecione "Receber Dados do Dispositivo" no menu "Dispositivo".
- Clique duas vezes sobre o ícone "Operação" na árvore de navegação.
- Clique duas vezes sobre o ícone "Valores Medidos" na árvore de navegação "Operação".
- Clique duas vezes sobre "Valores Padrão" ou valores especiais, em "Valores Medidos".
- Os valores medidos e calculados são exibidos agora em forma tabular na janela.

### **NOTA**

**Para fazer com que os dados de medição sejam lidos de maneira cíclica, selecione "Auto-atualizar" no menu "Visualizar". Os valores medidos são lidos a cada dois segundos.**
### **Exibição da Medição**

O Menu [Dispositivo Para\Exibição da Medição] oferece opções para mudar a exibição de valores medidos no HMI e no Smart view.

#### Escala dos valores Medidos

Por meio do parâmetro "Escala", o usuário pode determinar como os valores medidos podem ser exibidos no HMI e no Smart view:

- **Quantidades primárias**
- $\overline{\phantom{a}}$ Quantidades secundárias
- Quantidades por unidade

#### Unidades de Energia (aplicável apenas para dispositivo com medição de energia)

Por meio do parâmetro "Unidades de Energia", o Usuário pode determinar como os valores medidos serão exibidos no HMI e no Smart view:

- Ajuste automático de potência
- kW, kVAr ou kVA
- **MW, MVAr ou MVA**
- GW, GVAr ou GVA

Unidades de Energia (aplicável apenas para dispositivo com medição de energia)

Por meio do parâmetro "Unidades de Energia", o Usuário pode determinar como os valores medidos serão exibidos no HMI e no Smart view:

- Ajuste automático de energia  $\overline{\phantom{a}}$
- kWh, kVArh ou kVAh
- **MWh, MVArh ou MVAh**
- GWh, GVArh ou GVAh

*Unidade de Temperatura* (aplicável apenas para dispositivos com medição de temperatura)

Por meio do parâmetro "Unidades de Temperatura", o Usuário pode determinar como os valores medidos serão exibidos no HMI e no Smart view.

- ° Celsius  $\overline{\phantom{a}}$
- ° Fahrenheit  $\mathcal{L}_{\mathcal{A}}$

#### Nível de corte

A fim de suprimir o barulho nos valores medidos próximos de zero, o usuário tem a opção de definir os níveis de corte. Por meio dos níveis de corte, quantidades de medição que estão próximas de zero serão exibidas como zero. Estes parâmetros não apresentam qualquer impacto sobre os valores registrados.

## **Corrente Diferencial de Fase - Valores Medidos**

#### Id

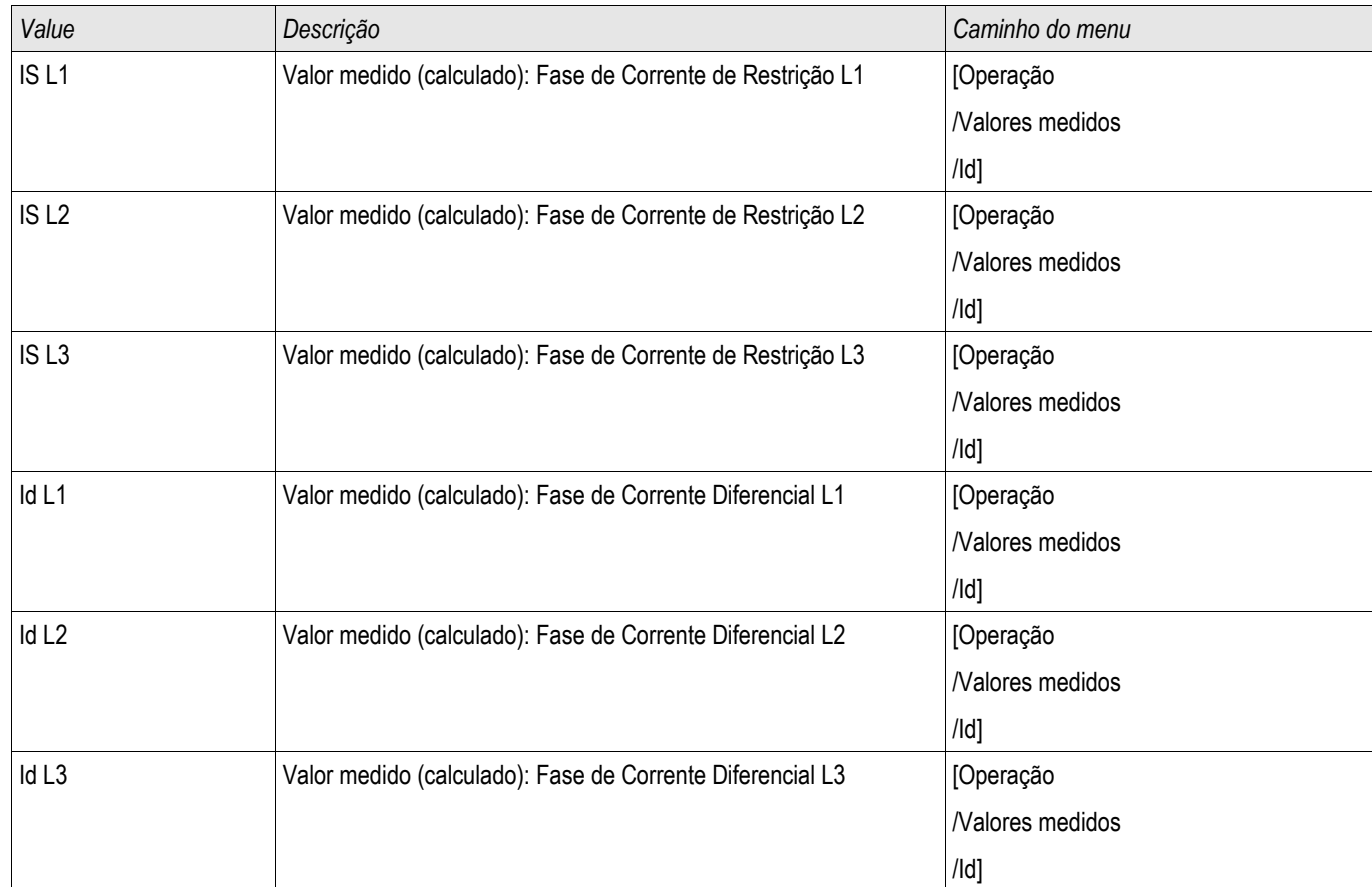

## **Corrente Diferencial de Aterramento - Valores Medidos**

IdG

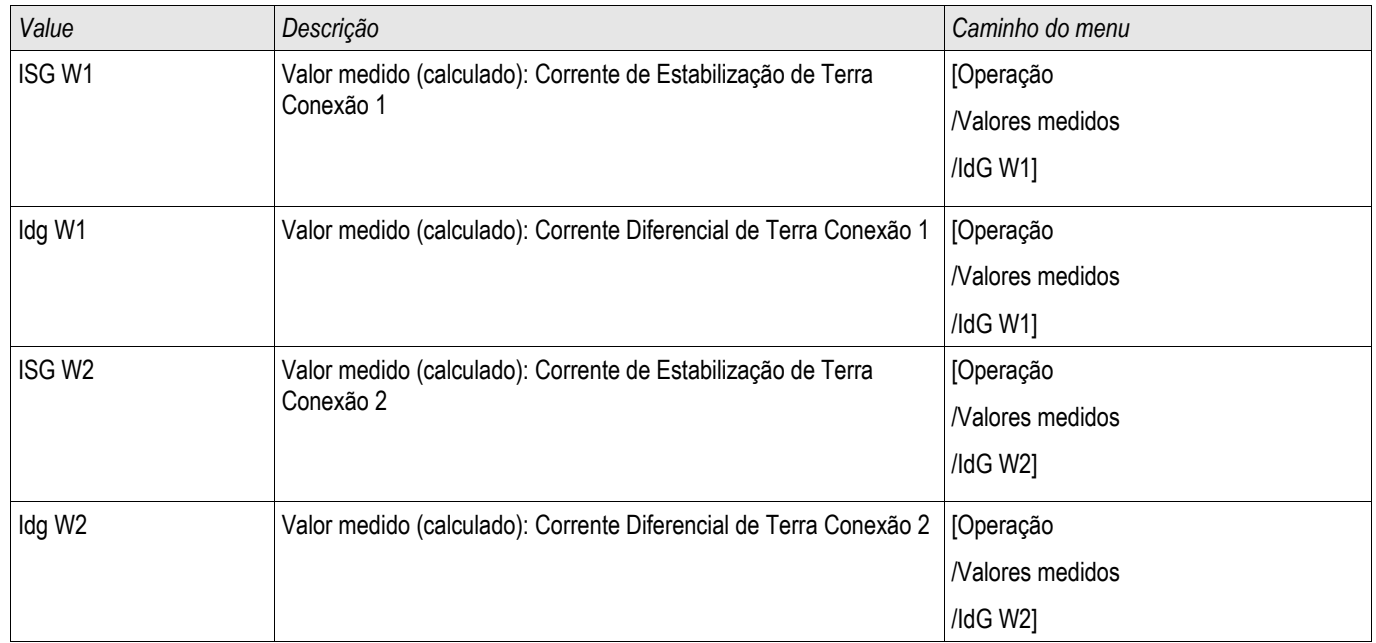

### **Corrente - Valores Medidos**

#### CT W1 ,CT W2

Se o dispositivo não estiver equipado com um cartão de medição de voltagem, a primeira entrada de medição, no primeiro cartão de medição de corrente (entrada com o número menor) será usada como ângulo de referência  $(\frac{\pi}{L}1\alpha)$ .

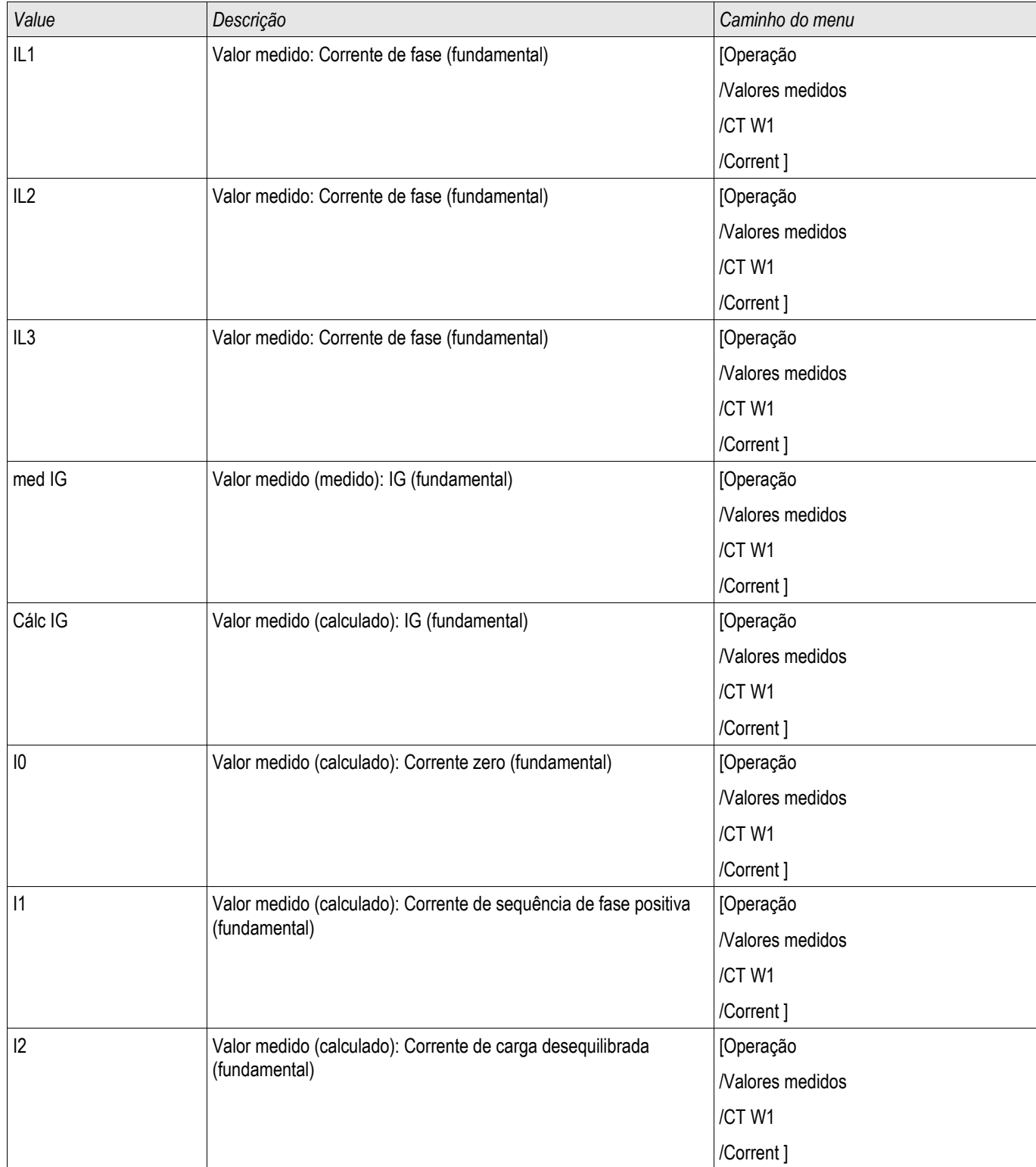

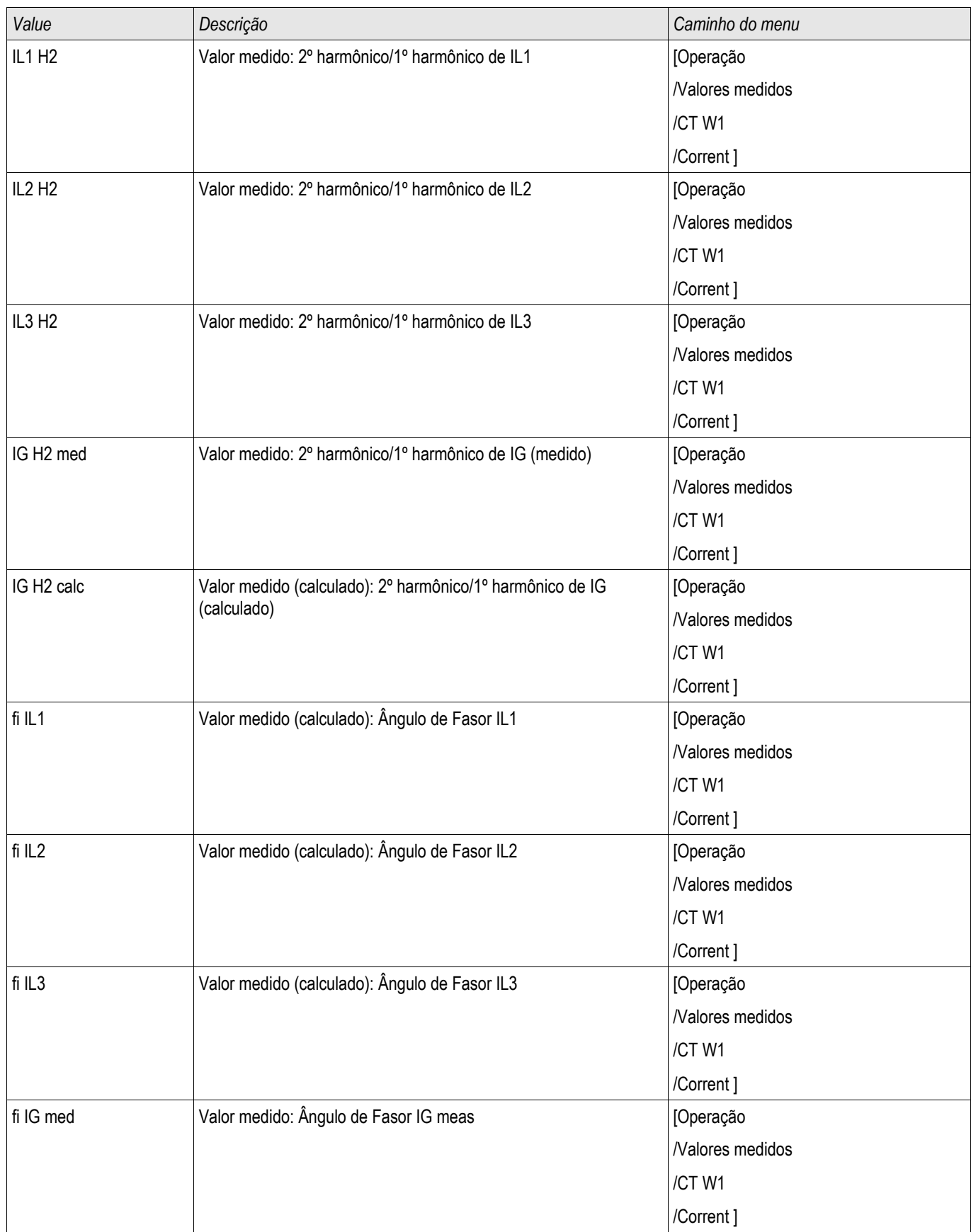

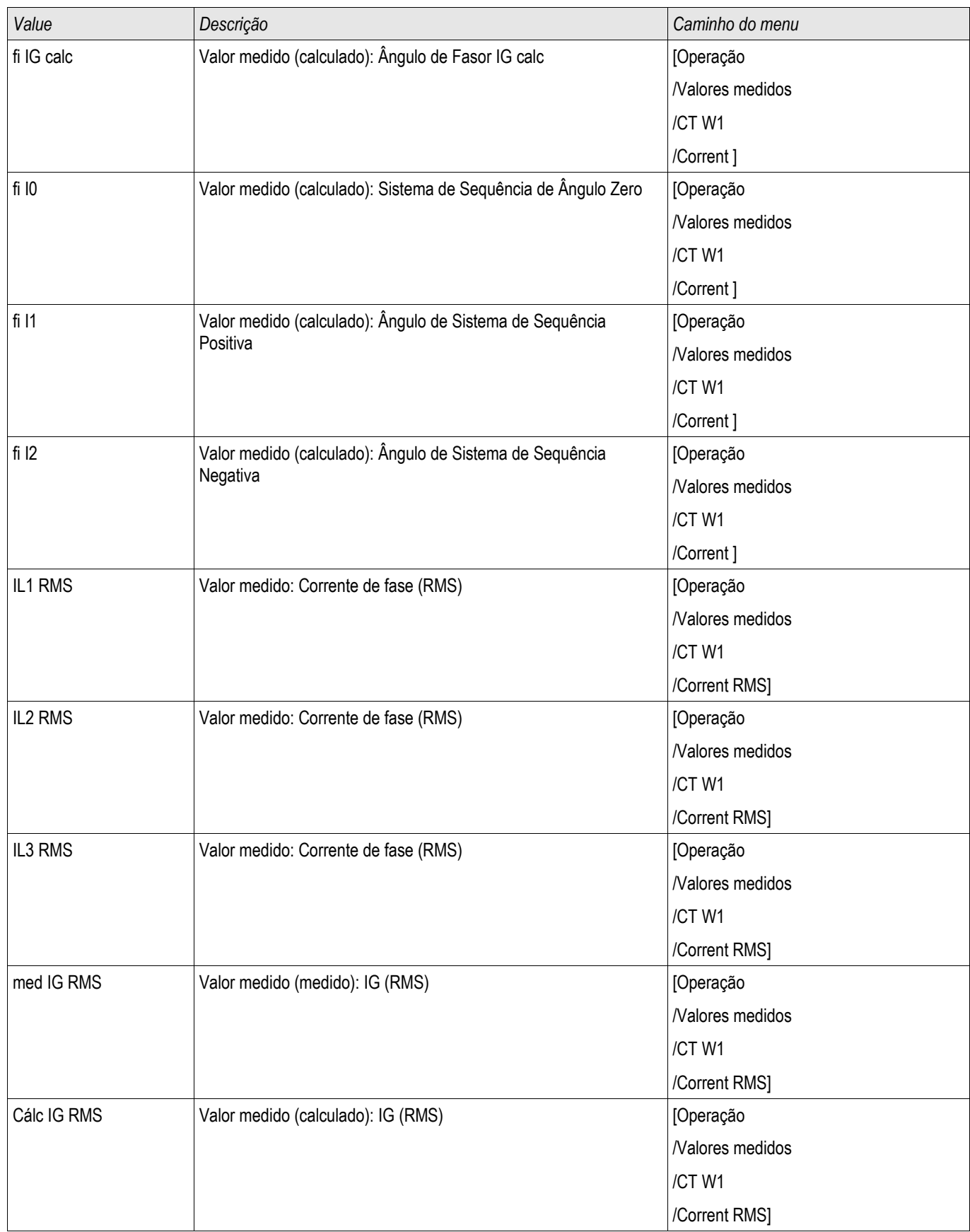

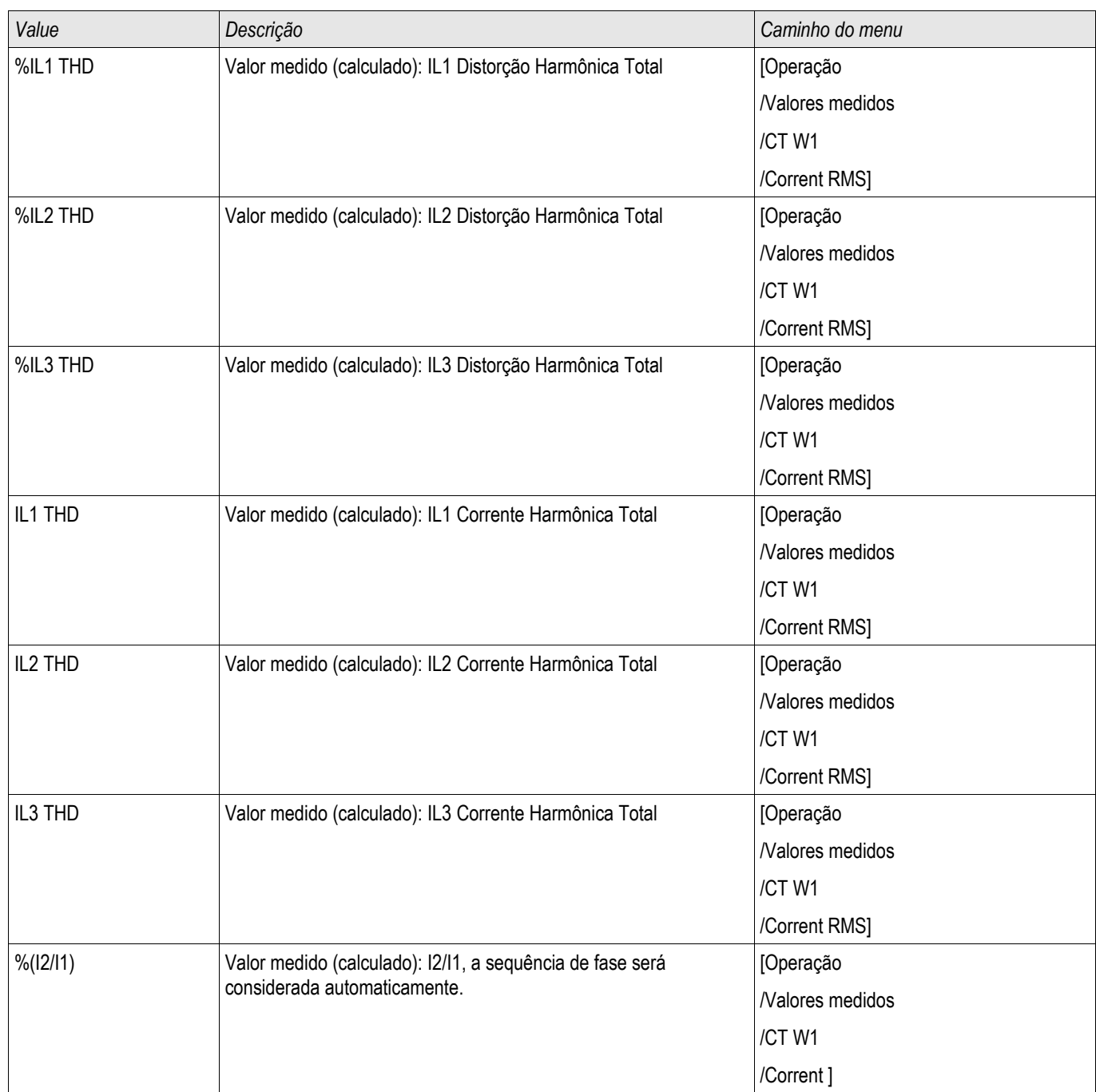

# **Estatísticas**

#### Estatístic

No menu "Operação/Estatísticas" os valores mín., máx. e médio das quantidades medidas e calculadas pode ser encontrado.

## **Configuração dos Valores Máximo e Mínimo**

O cálculo dos valores máximo e mínimo será iniciado:

- Quando um sinal de Reiniciar se tornar ativo (Min-/Max)
- $\overline{\phantom{a}}$ Quando o dispositivo for reiniciado
- Após a configuração

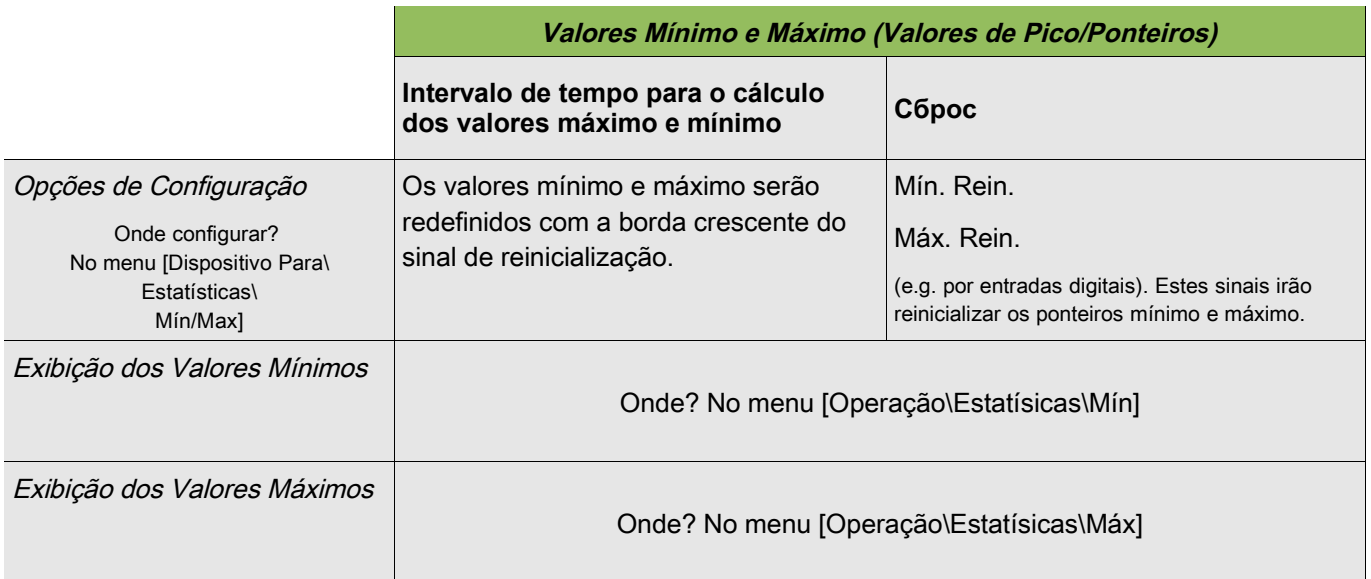

# **Configuração do Cálculo de Valor Médio**

### **Configuração do Cálculo de Valor Médio com Base na Corrente**

\* = A disponibilidade depende do dispositivo solicitado.

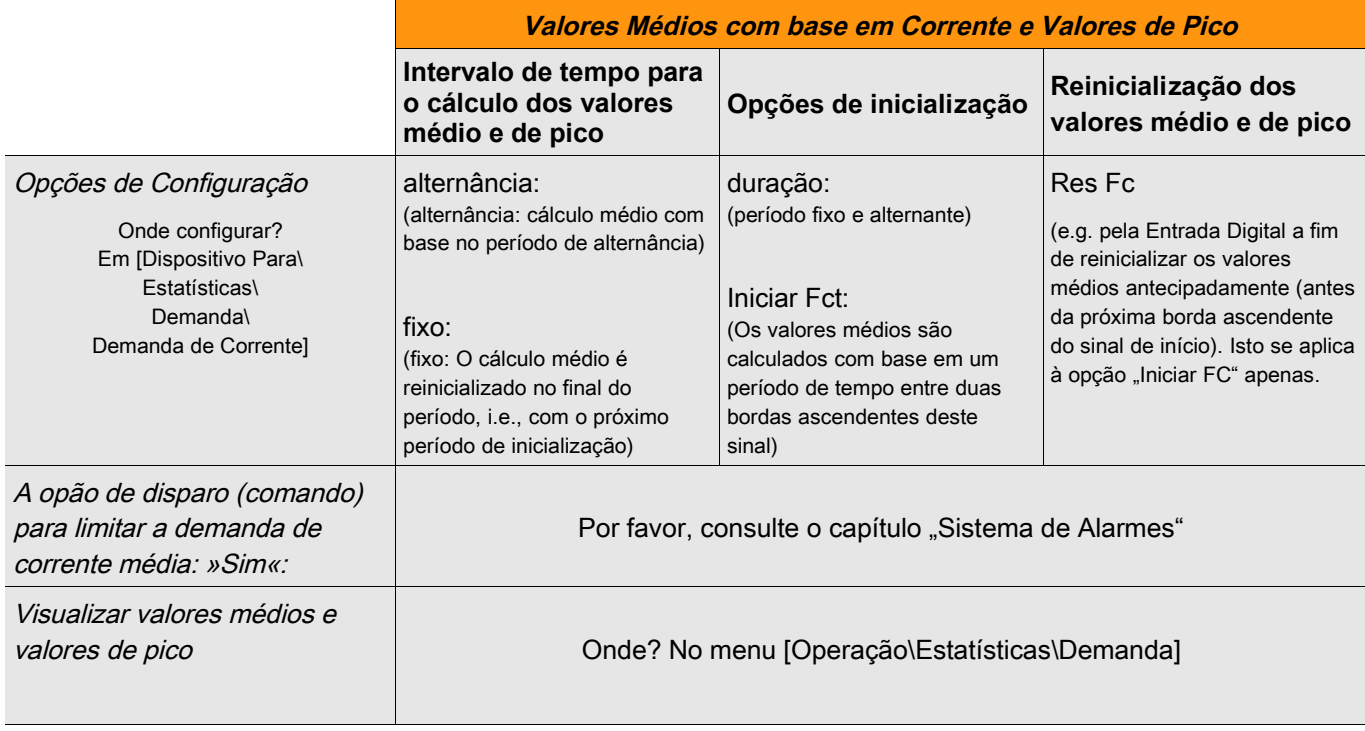

### **Configuração do Cálculo de Valor Médio com Base na Corrente**

\* = A disponibilidade depende do dispositivo solicitado.

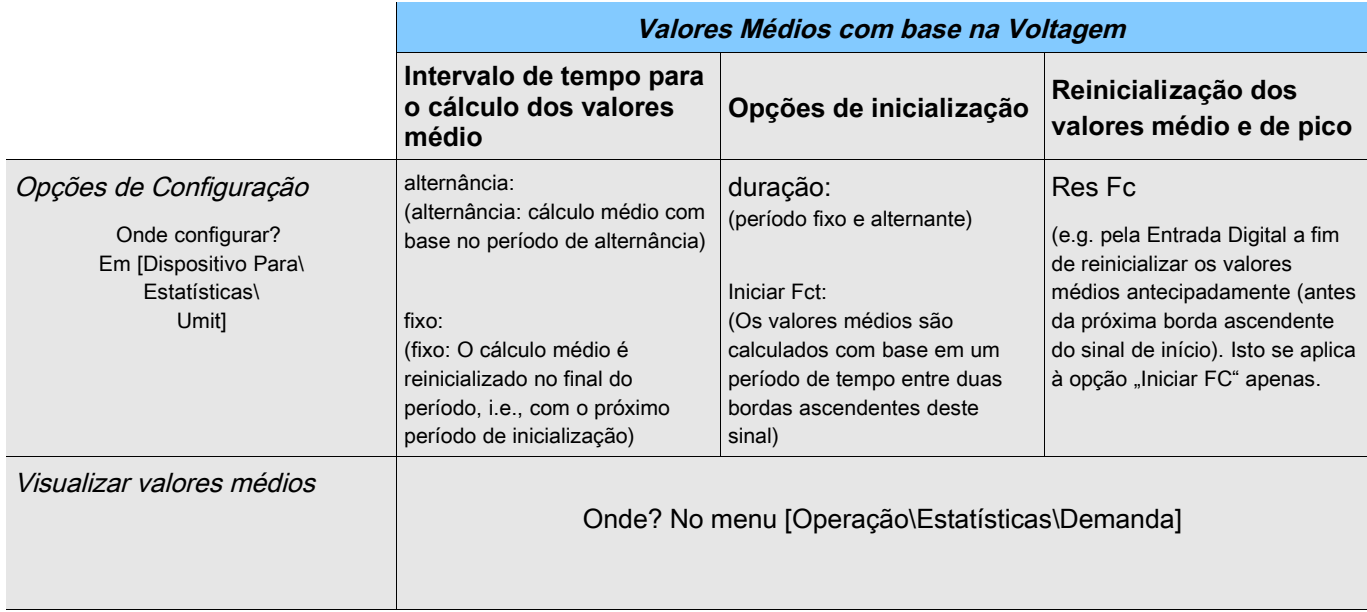

## **Configuração do Cálculo de Valor Médio com Base na Corrente\***

\* = A disponibilidade depende do dispositivo solicitado.

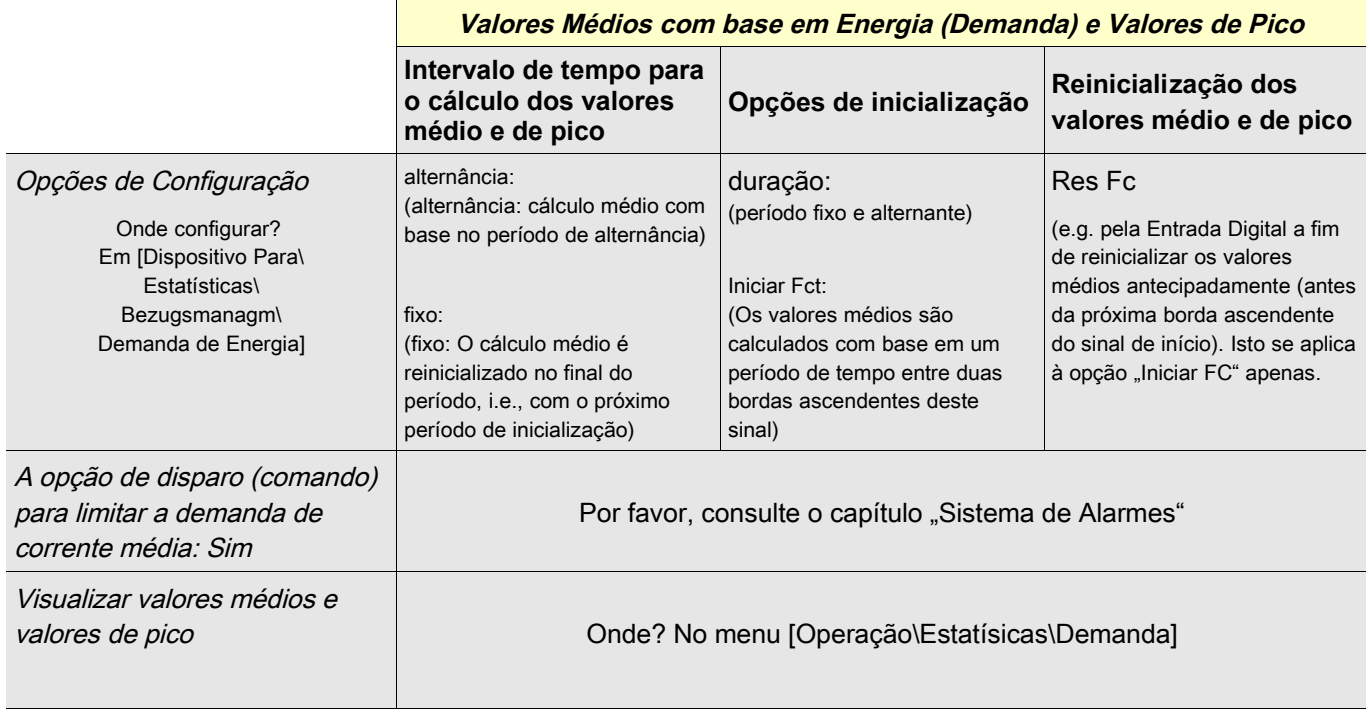

## **Comandos Diretos**

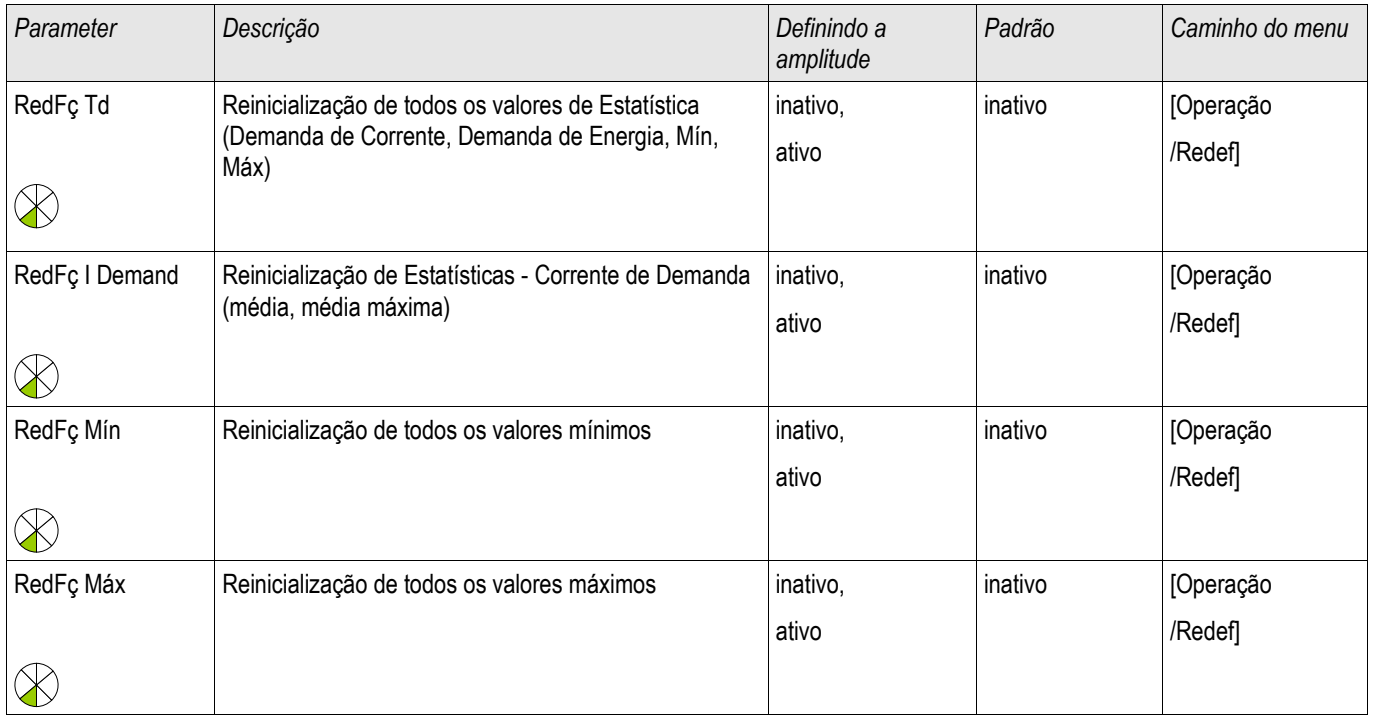

# **Parâmetros de Proteção Global do Módulo Estatístico**

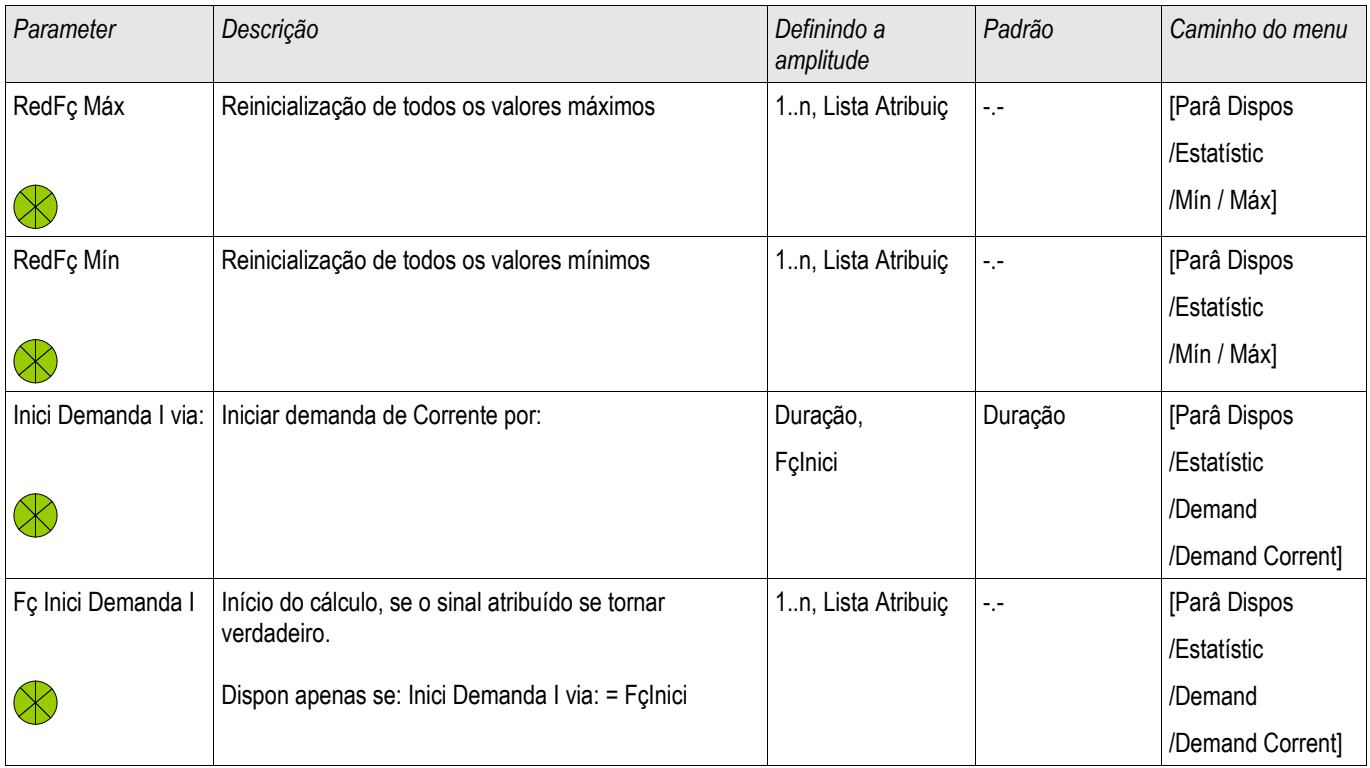

#### Estatísticas

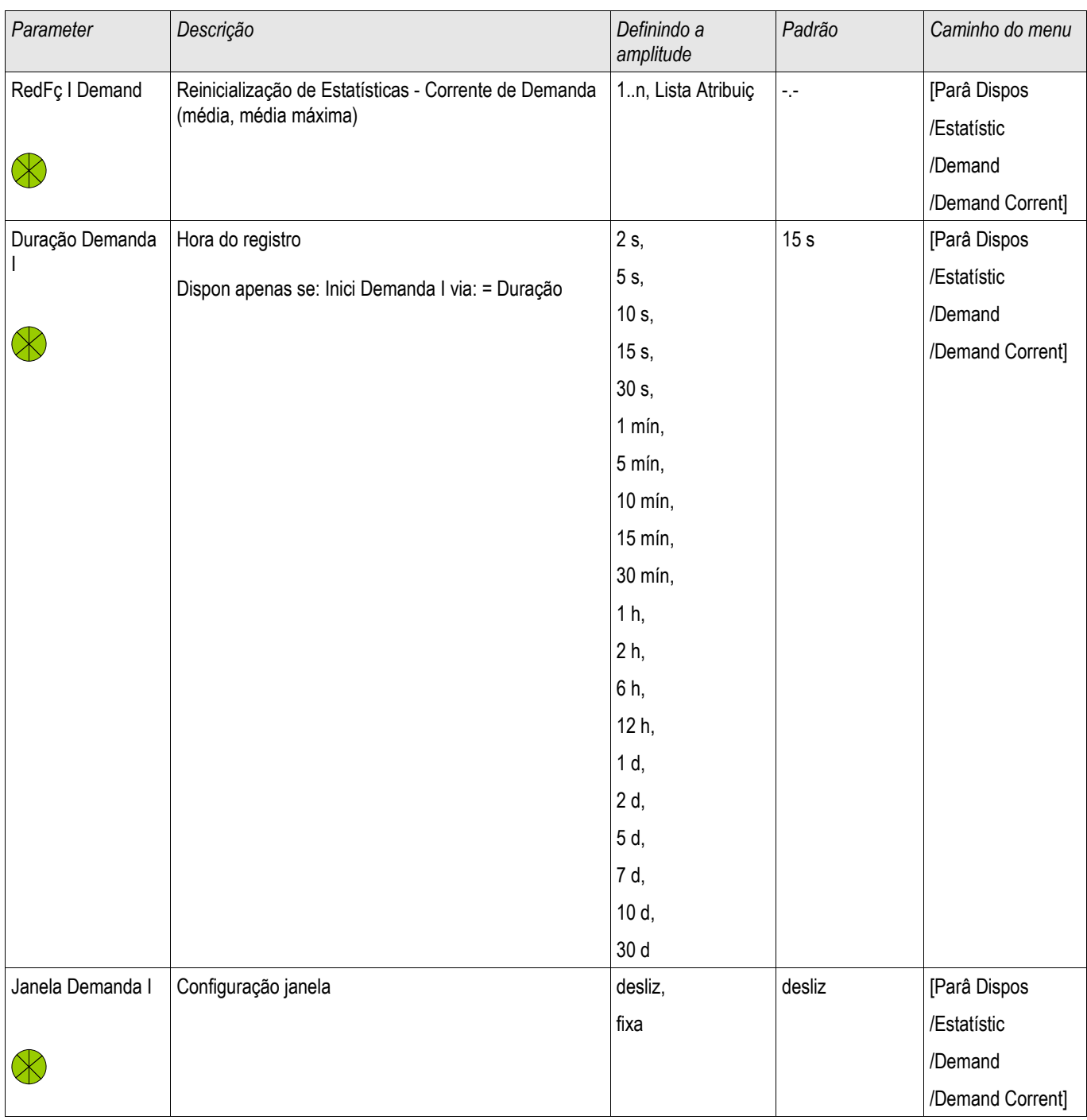

## **Estados das Entradas do Módulo Estatístico**

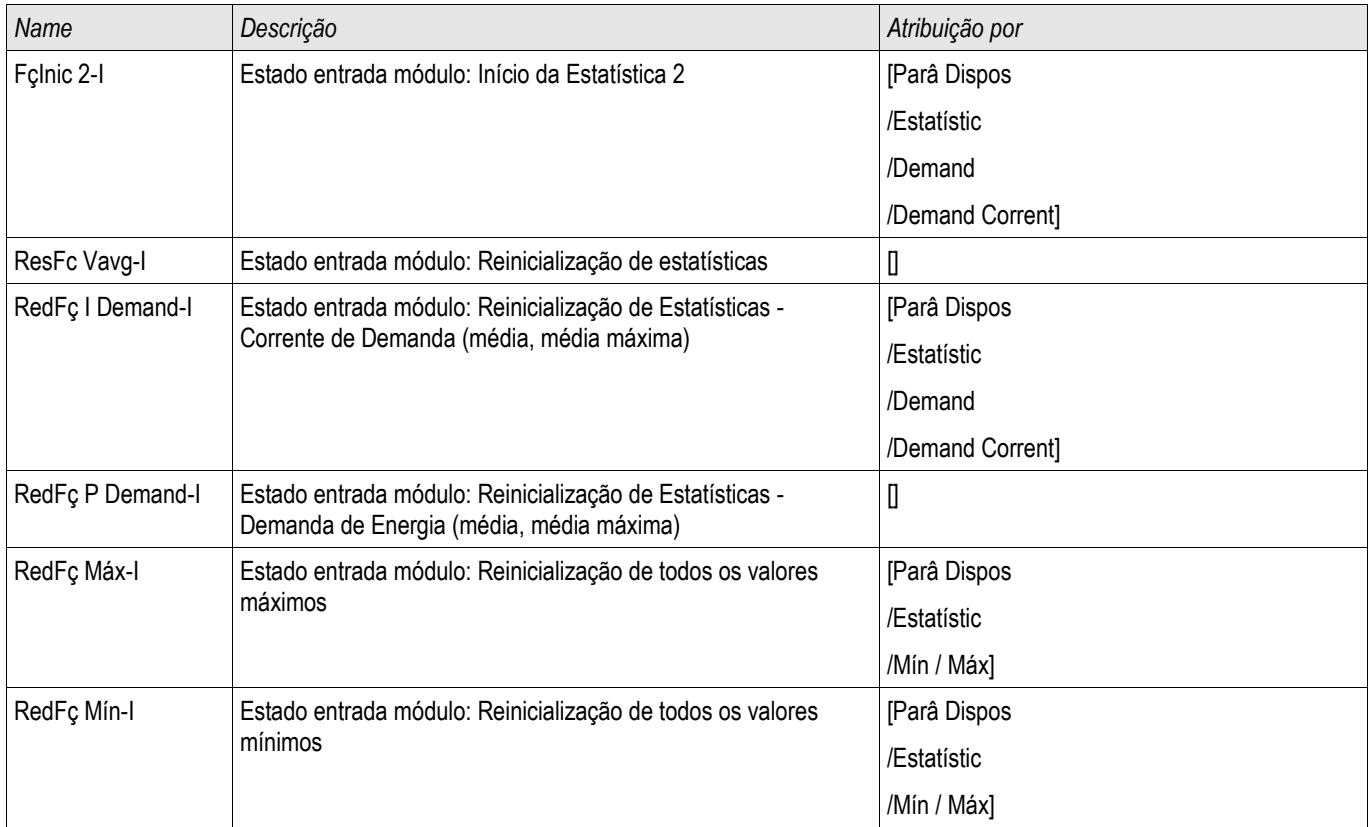

## **Sinais do Módulo de Estatísticas**

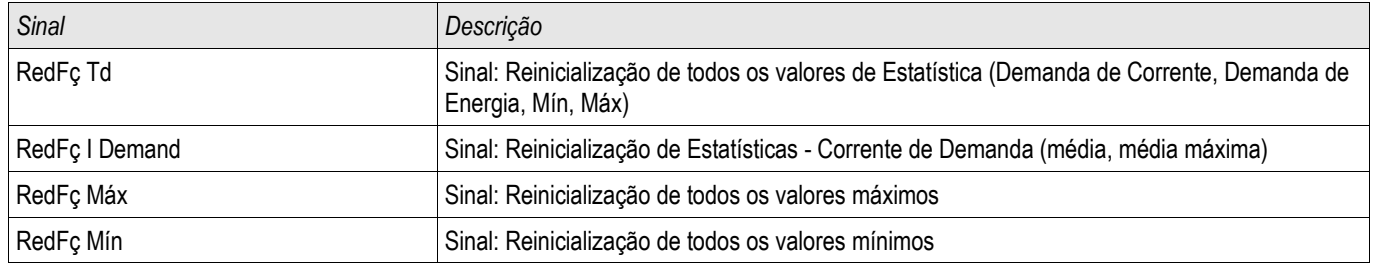

## **Contadores do Módulo Estatística**

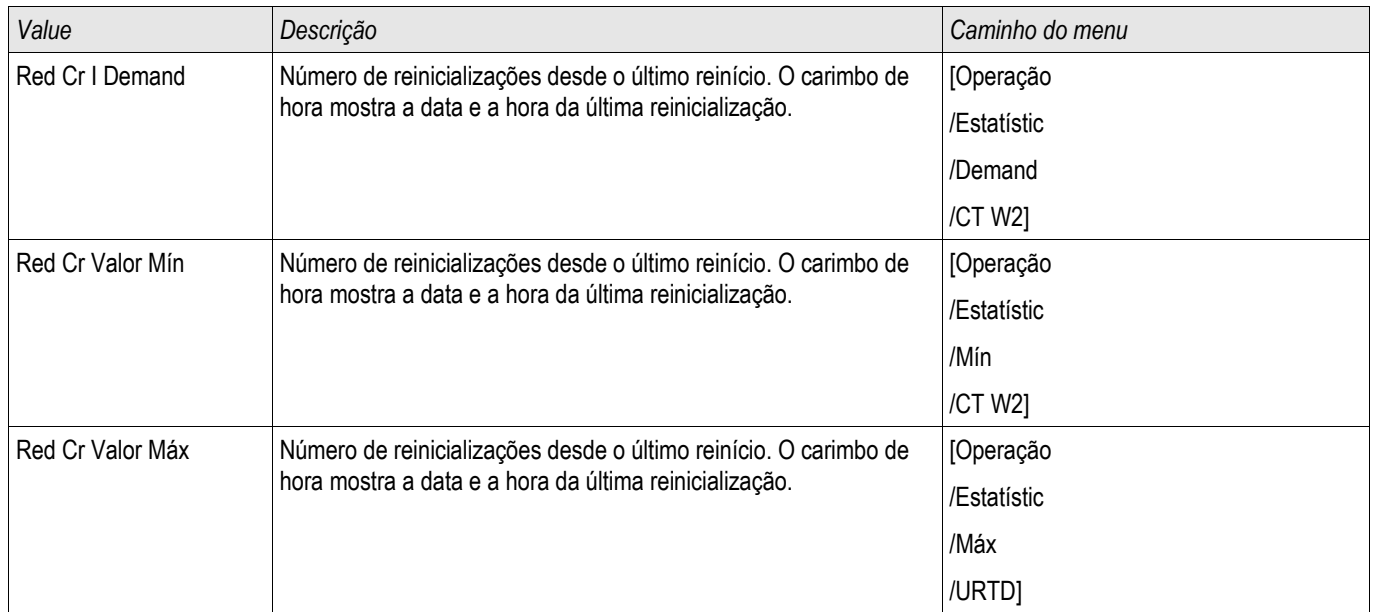

## **Corrente Diferencial de Fase - Valores Estatísticos**

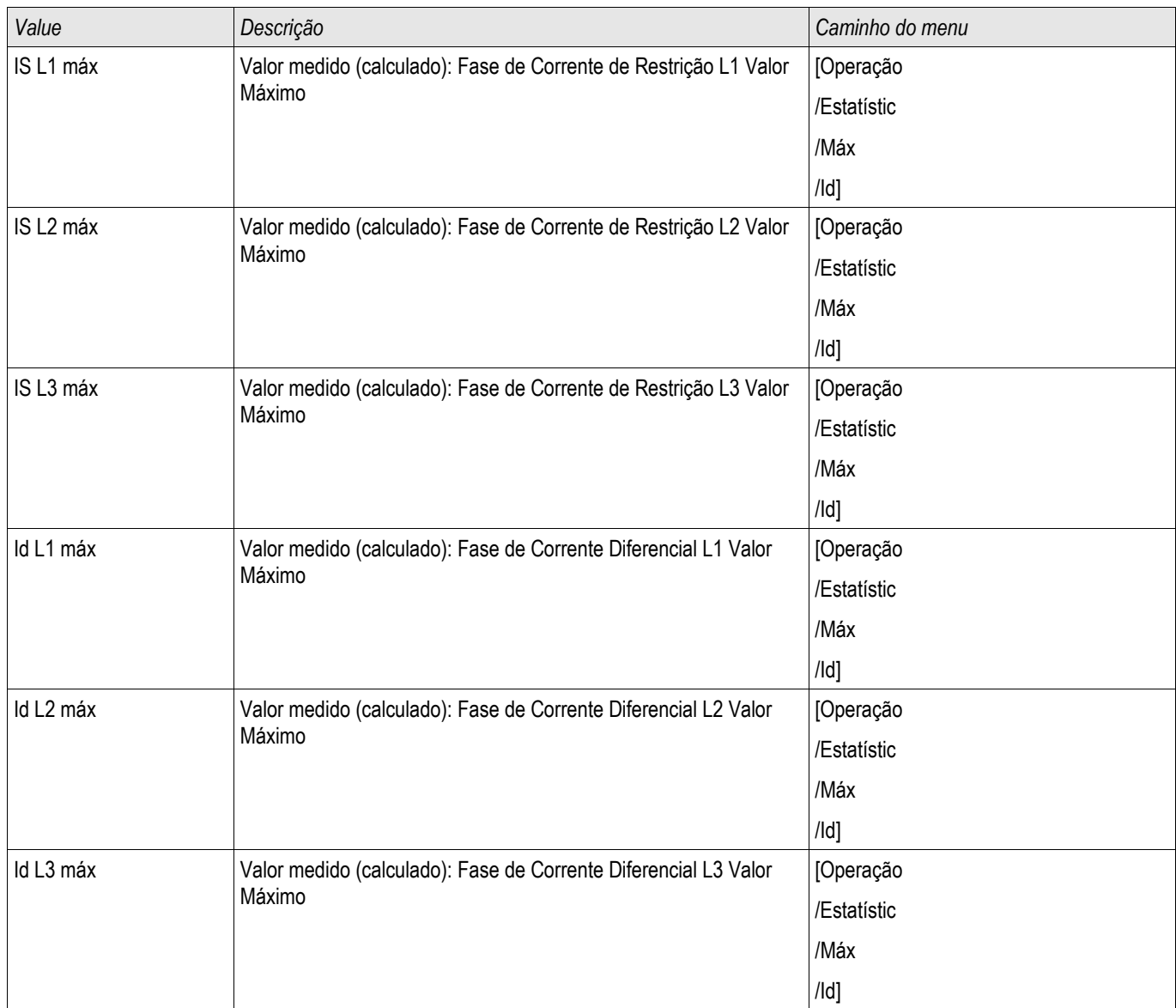

## **Corrente Diferencial de Aterramento - Valores Estatísticos**

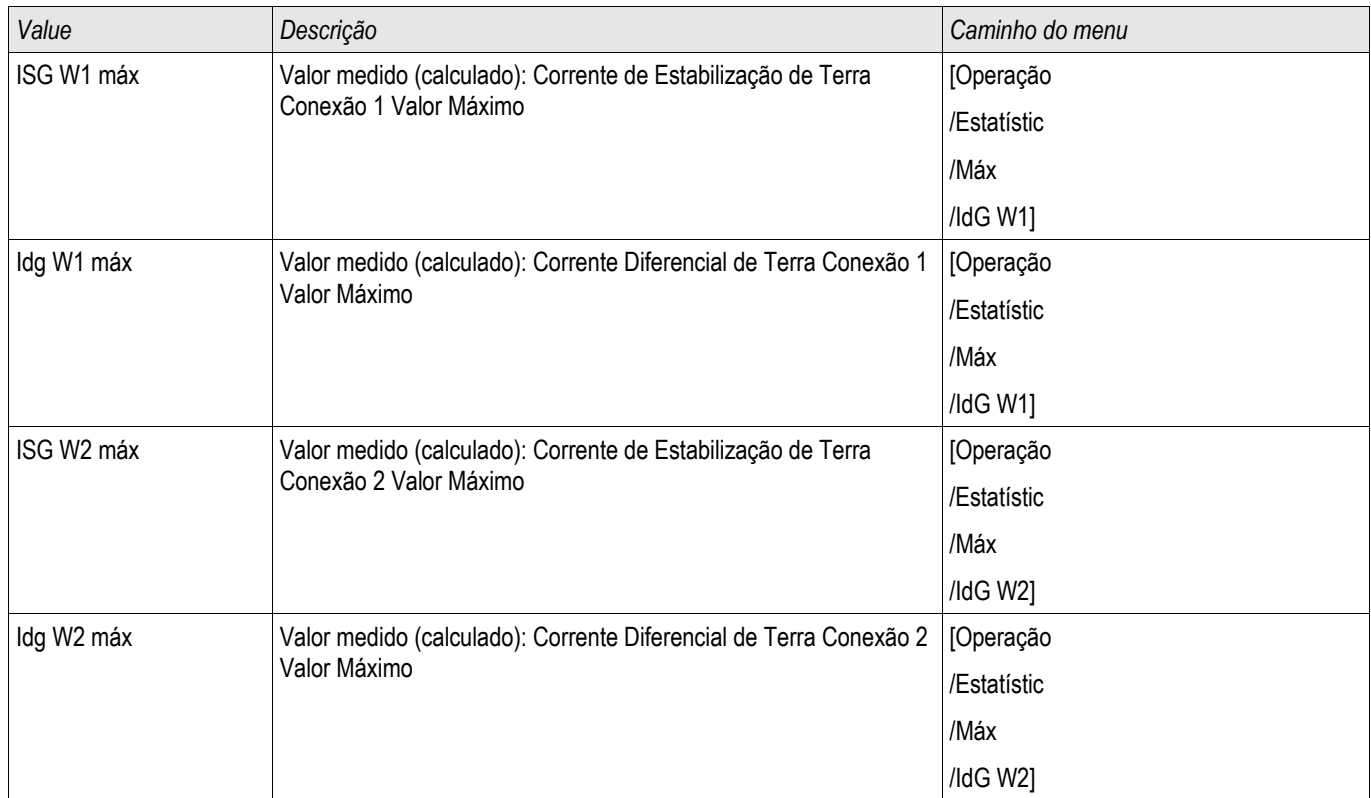

## **Corrente - Valores Estatísticos**

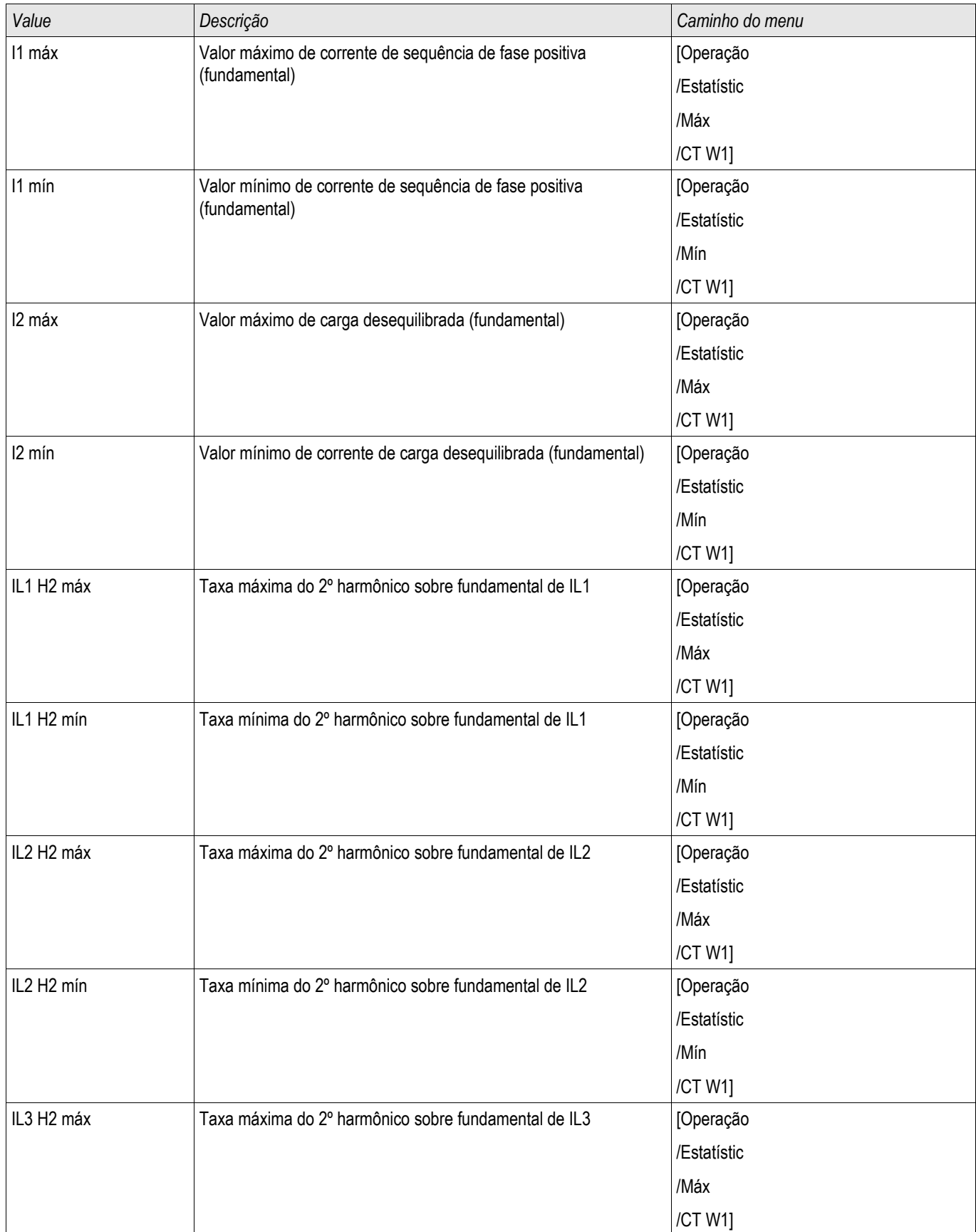

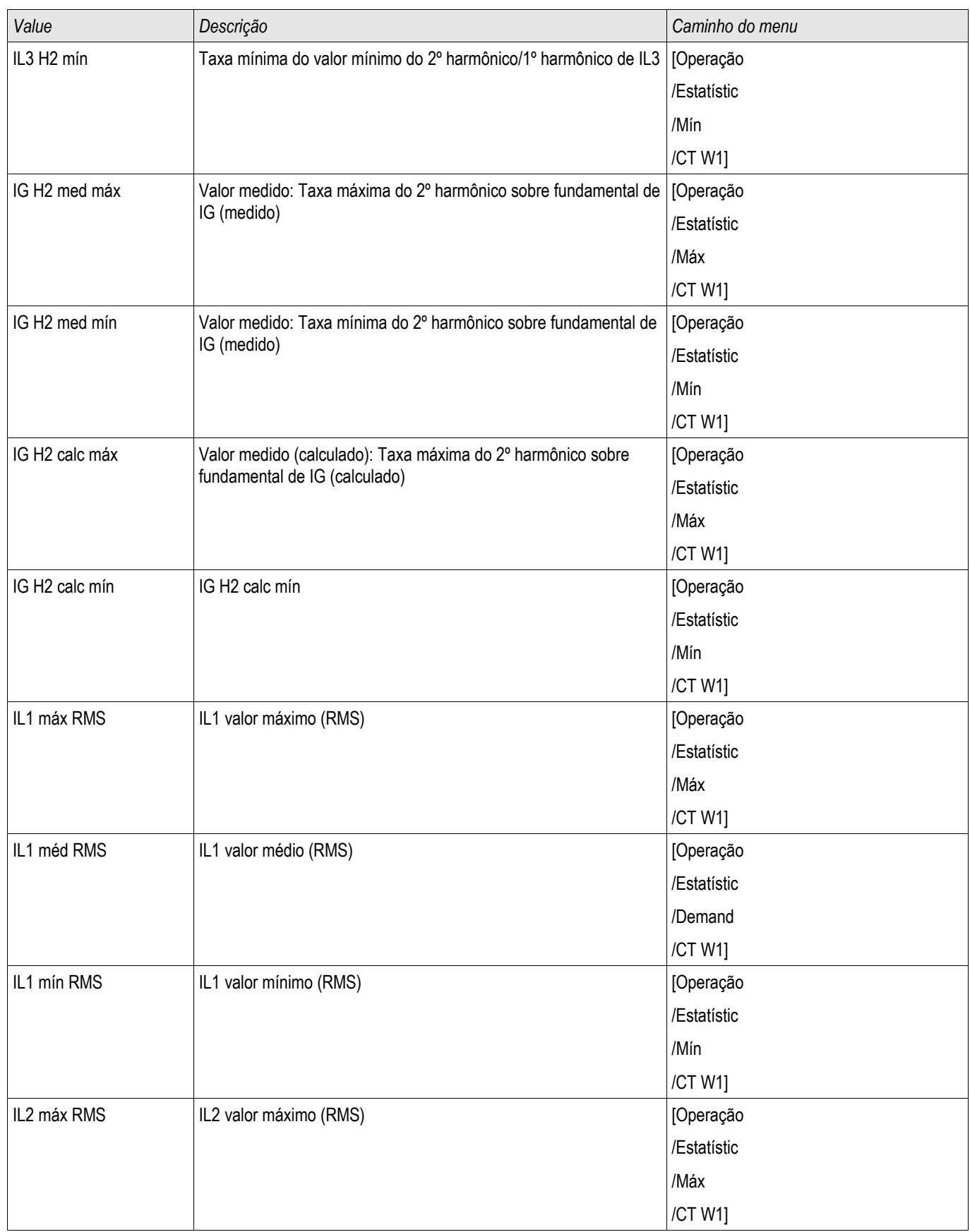

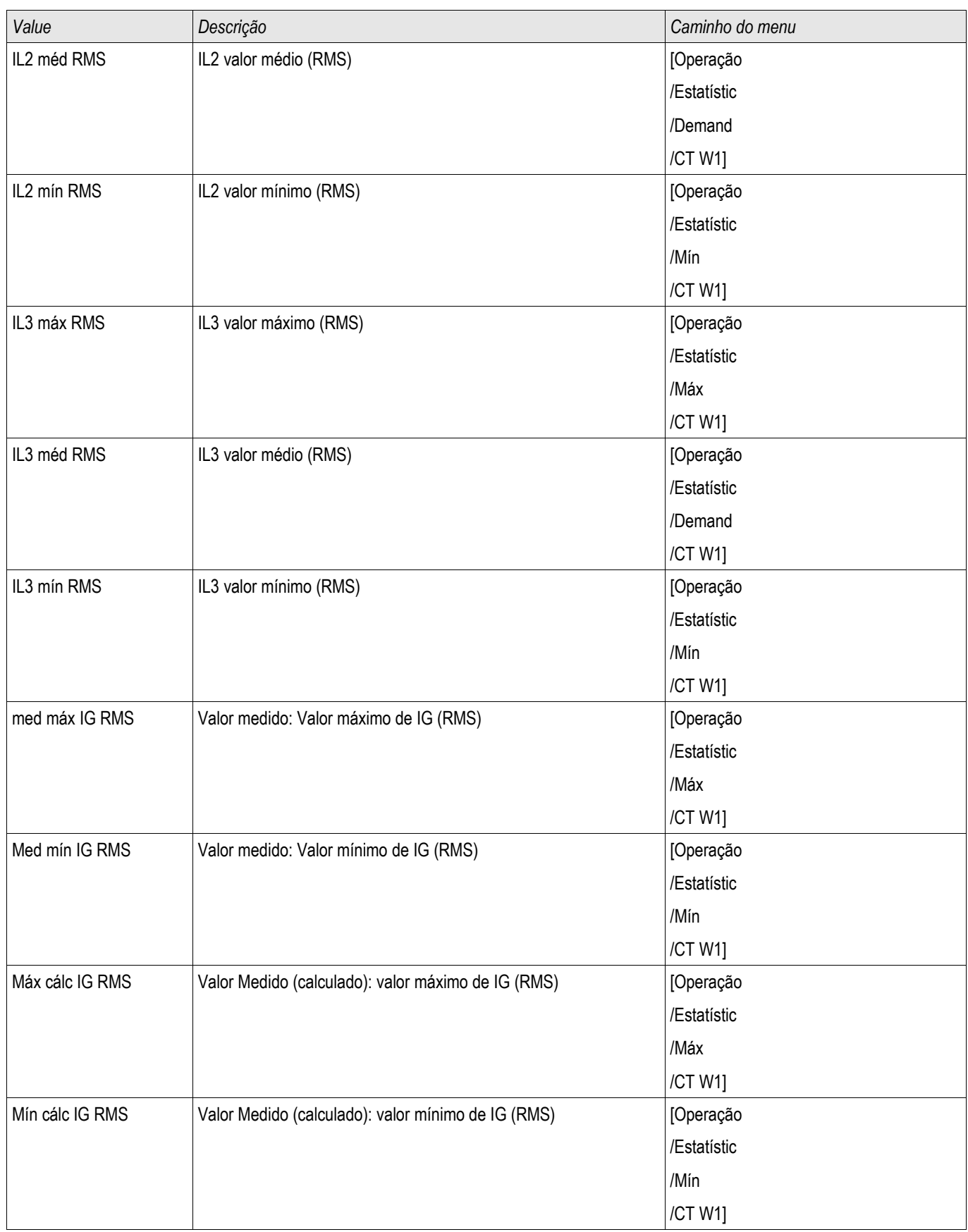

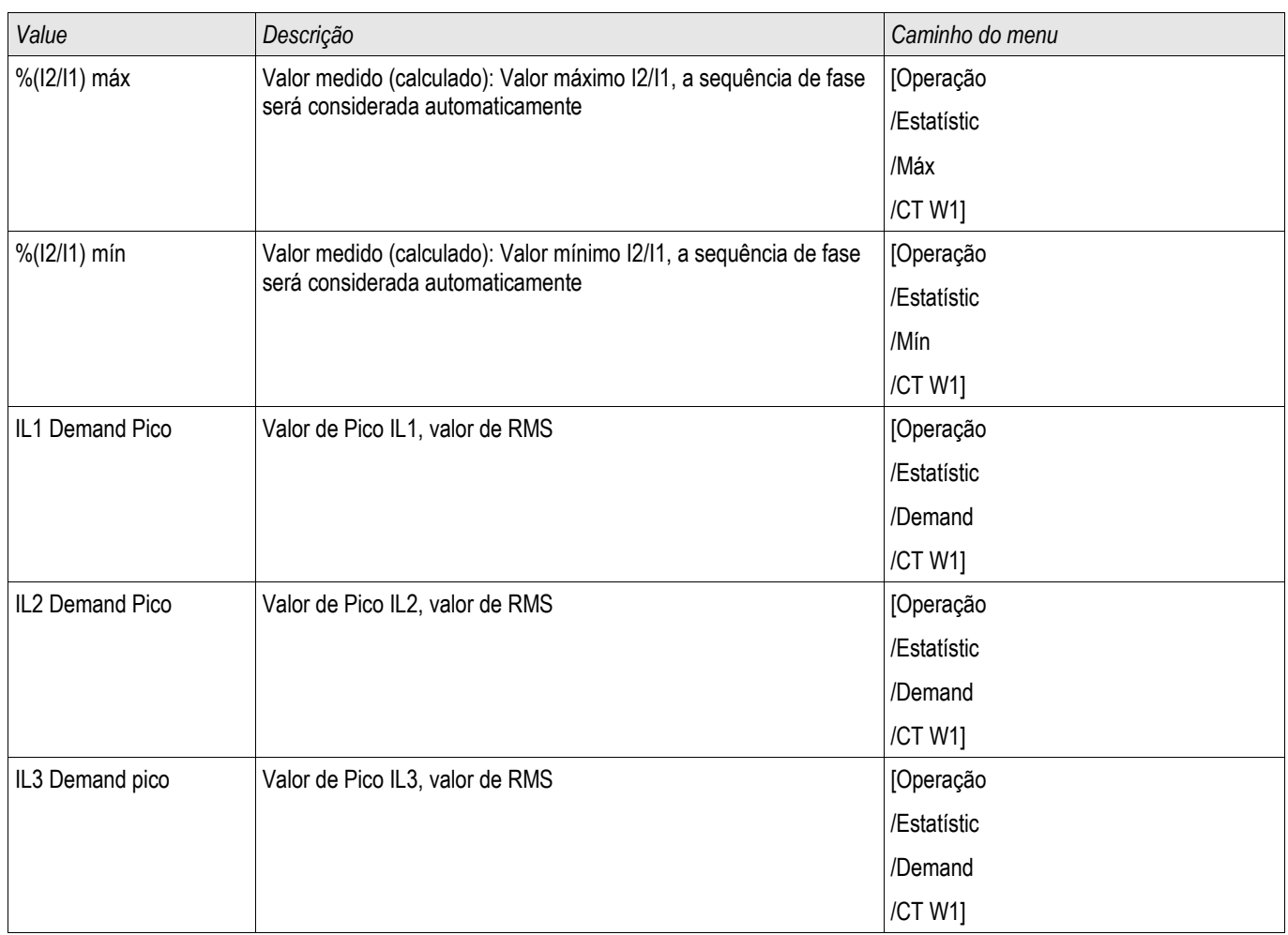

# **Alarm Sistema**

Elementos disponíveis: Alarme Sistema

## **NOTA**

**Por favor, observe que a Proteção de Energia e (Ativa/Reativa/Aparente) Demanda de Energia (Ativa/Reativa/Aparente) só estão disponíveis nos Dispositivos de Proteção que oferecem medição de corrente e de voltagem.**

No menu Alarmes do Sistema [SysA] o usuário pode configurar:

- Configurações Gerais (ativar/desativar o Gerenciador de Demanda, designar um sinal opcional que irá bloquear o Gerenciador de Demanda);
- Proteção de energia (valores de pico);
- Gerenciador de Demanda (Energia e Corrente); e
- Proteção THD.

Note que todos os limites devem ser configurados com valores primários.

#### **Gerenciador de Demanda**

Demanda é a média da corrente do sistema ou energia durante um intervalo de tempo (janela). Gerenciamento de demanda suporta que o usuário mantenha a demanda de energia abaixo de um valor alvo por contrato (com um fornecedor de energia). Se o valor alvo contratual é excedido, cargas extras devem ser pagas ao fornecedor de energia.

Portanto, gerenciamento de demando ajuda o usuário a detectar e evitar cargas médias de pico que são levada em consideração na cobrança. Para resuzir a demanda de carga em relação à taxa de demanda, cargas picos, se possível, devem ser diversificadas. Isso significa que, se possível, deve-se evitar grandes cargas ao mesmo tempo. Para ajudar o usuáio a analisar a demanda, gerenciamento de demanda deve informar o usuário por um alarme. O usuário também utiliza alarmes de demanda e designa-os em relés para realizar eliminação de carga de desempenho (onde aplicável).

Gerenciamento de demanda engloba:

- Demanda de Energia
	- Demanda Watt (Energia Ativa);
	- Demanda VAr (Energia Reativa);
	- Demanda VA (Energia Aparente); e
- Demanda de Corrente

### **Configurando a Demanda**

Configurar a demanda é um processo de duas etapas. Proceda como a seguir.

Passo 1 Configure as configurações gerais no menu [Para. do Dispositivo/Estatística/Demanda]:

- Estabeleça a fonte de ativação para »Duração«.  $\mathcal{L}_{\mathcal{A}}$
- n. Selecione uma base tempo para a »janela«.
- Determine se a janela é »fixa« ou »deslizante«. п
- Se aplicável, designe um sinal de reinicialização.  $\Box$

O intervalo de tempo (janela) pode ser configurado em fixo ou deslizante.

**Exemplo de uma janela fixa:** Se o intervalo é configurado para 15 minutos, o dispositivo de proteção circula a corrente ou energia média pelos últimos 15 minutos e atualiza o valor a cada 15 minutos.

**Exemplo de uma janela deslizante:** Se janela deslizante é selecionada e o intervalo é configurado para 15 minutos, o dispositivo de proteção calcula e atualiza a corrente ou energia média continuamente pelos últimos 15 minutos (a medição mais nova substitui a medição antiga continuamente).

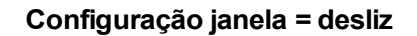

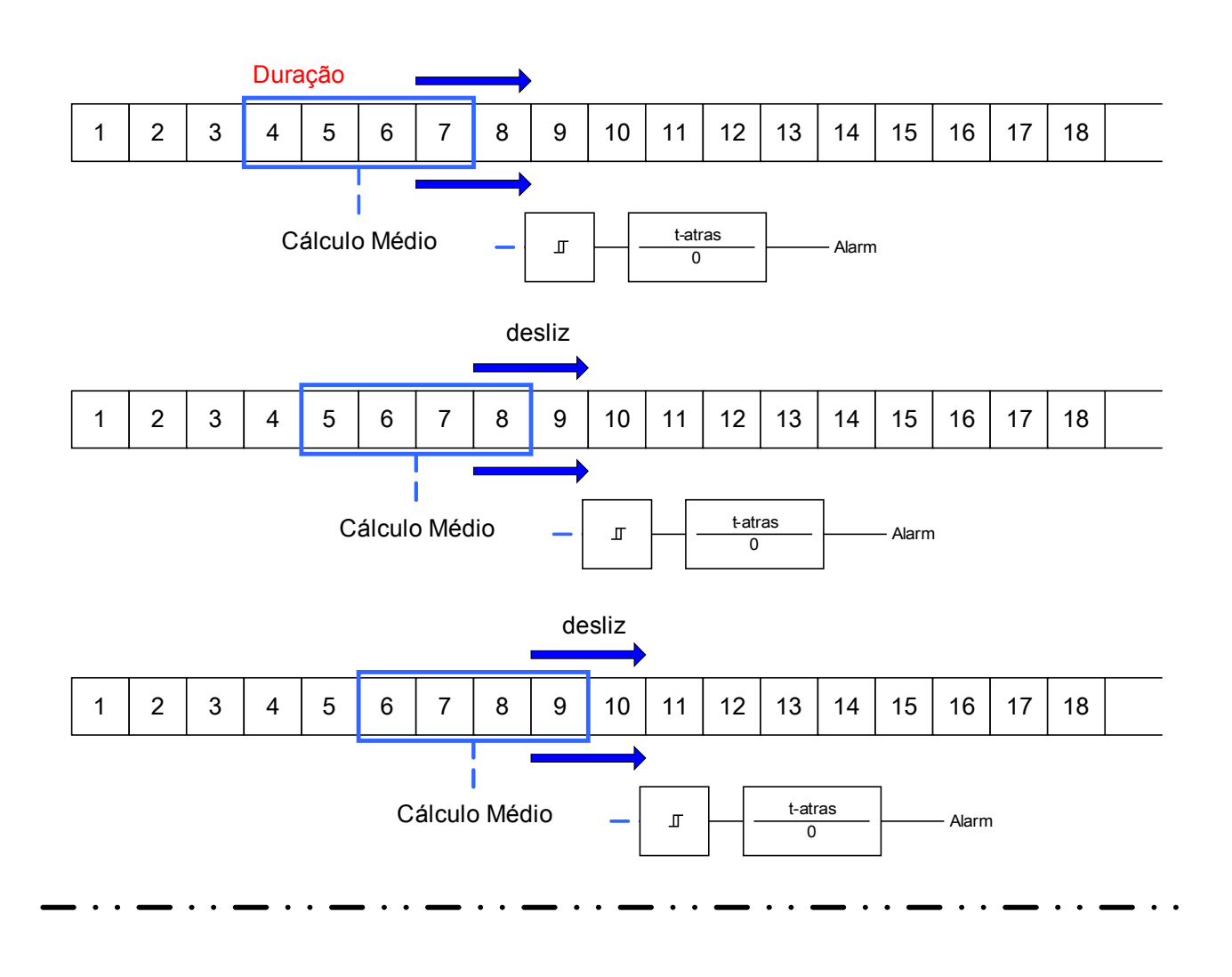

**Configuração janela = fixa**

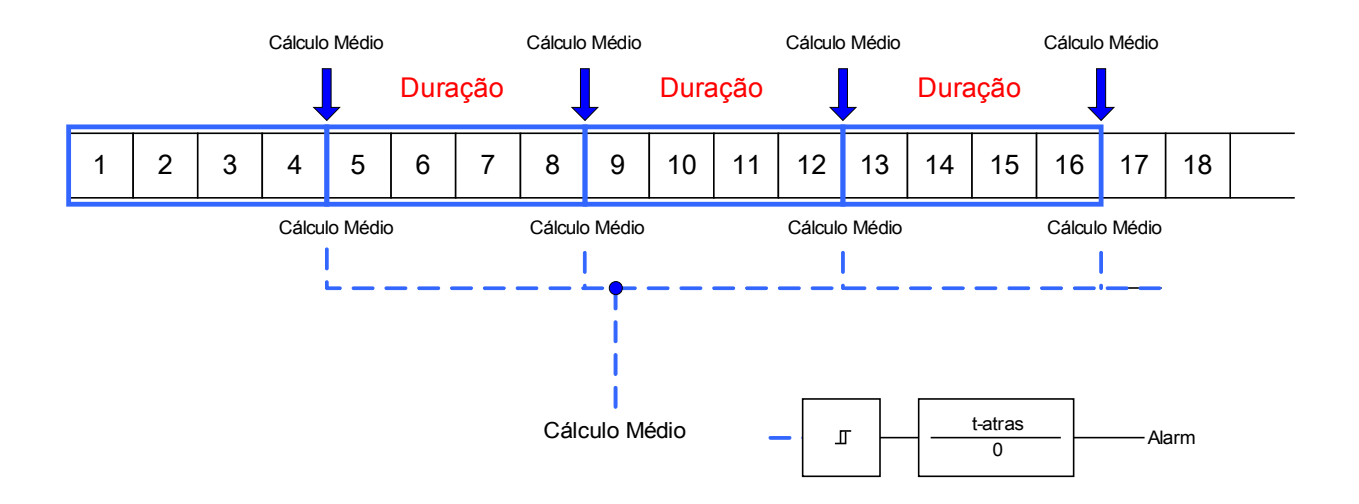

#### Alarm Sistema

Passo 2:

- Além disso, configurações específicas de Demanada devem ser configurada no menu [SysA/Demanda].
- Determine se a demanda deve gerar um alarme ou se deve funcionar em modo silencioso. (Alarme ativo/inativo).
- Determine o limite.
- Onde aplicável, determine um tempo de atraso para o alarme.

## **Valores de Pico**

O dispositivo de proteção também salva os valores pico de demanda para corrente e energia. As quantidades representam o maior valor de demanda desde que os valores de demanda foram reinicializados pela última vez. Demandas de pico para corrente e energia do sistema são marcadas com data e tempo.

No menu [Operação/Estatísticas], os valores atuais de Demanda e Pico podem ser vistos.

#### **Configurando a Supervisão de Valor de Pico**

A supervisão para valores de pico pode ser configurada no menu [SysA/Energia] para monitoramento.

- Energia Ativa (Watt),
- Energia Reativa (VAr)
- Energia Aparente (VA)

Configurações específicas devem ser definidas no menu [SysA/Energia]

- Determine se a supervisão de valor de pico deve gerar um alarme ou se deve funcionar em modo silencioso. (Alarme ativo/inativo).
- Determine o limite.
- Onde aplicável, determine um tempo de atraso para o alarme.

#### **Valores Mín. e Máx.**

No menu [Operação/Estatísticas] os valores mínimo e máximo podem ser vistos.

**Valores mínimos desde a última reinicialização:** Os valores mínimos são continuamente comparados ao último valor mínimo para aquele valor de medição. Se o novo valor é menos do que o último mínimo, o valor é atualizado. No menu [Para. do Dispositivo/Estatítsticas/"Min / Max"] . um sinal de reinicialização pode ser designado.

**Valores máximos desde a última reinicialização:** Os valores máximo são continuamente comparados ao último valor máximo para aquele valor de medição. Se o novo valor é maior do que o último valor máximo, o valor é atualizado. No menu [Para. do Dispositivo/Estatísticas/"Min / Max"] , um sinal de reinicialização pode ser designado.

## **Proteção THD.**

Para supervisionar qualidade de energia, o dispositivo de proteção pode monitorar a voltagem (fase a fase) e THDs atuais.

No menu [SysA/THD]:

- Determine se um alarme deve ser emitido ou não (Alarme ativo/inativo);
- Determine o limite; e
- Onde aplicável, determine um tempo de atraso para o alarme.

### **Parâmetros de Planejamento do Dispositivos para Gerenciamento de Dispositivo**

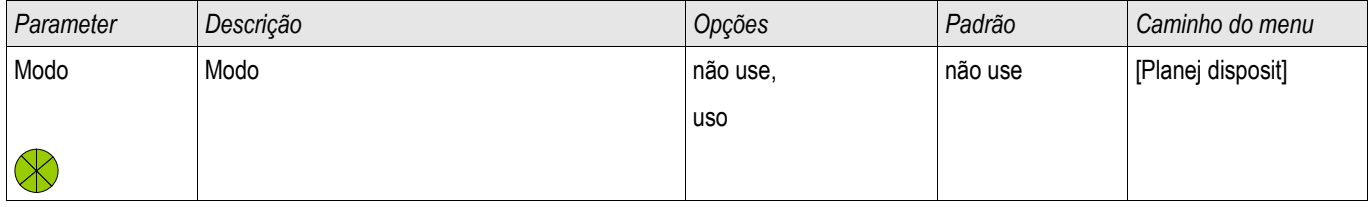

## **Sinais do Gerenciamento de Dispositivo (Estado das Saídas)**

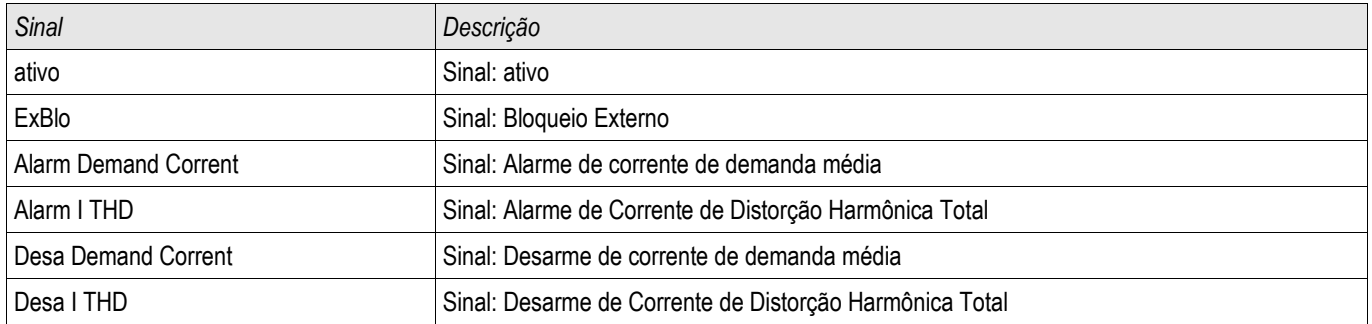

### **Parâmetro de Proteção Global do Gerenciamento de Demanda**

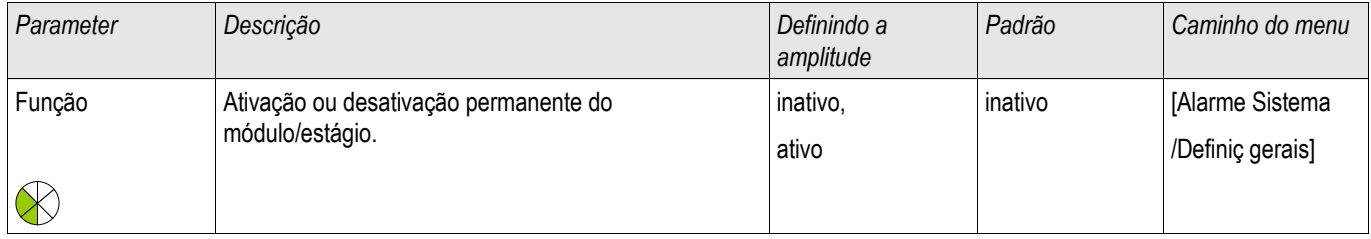

#### Alarm Sistema

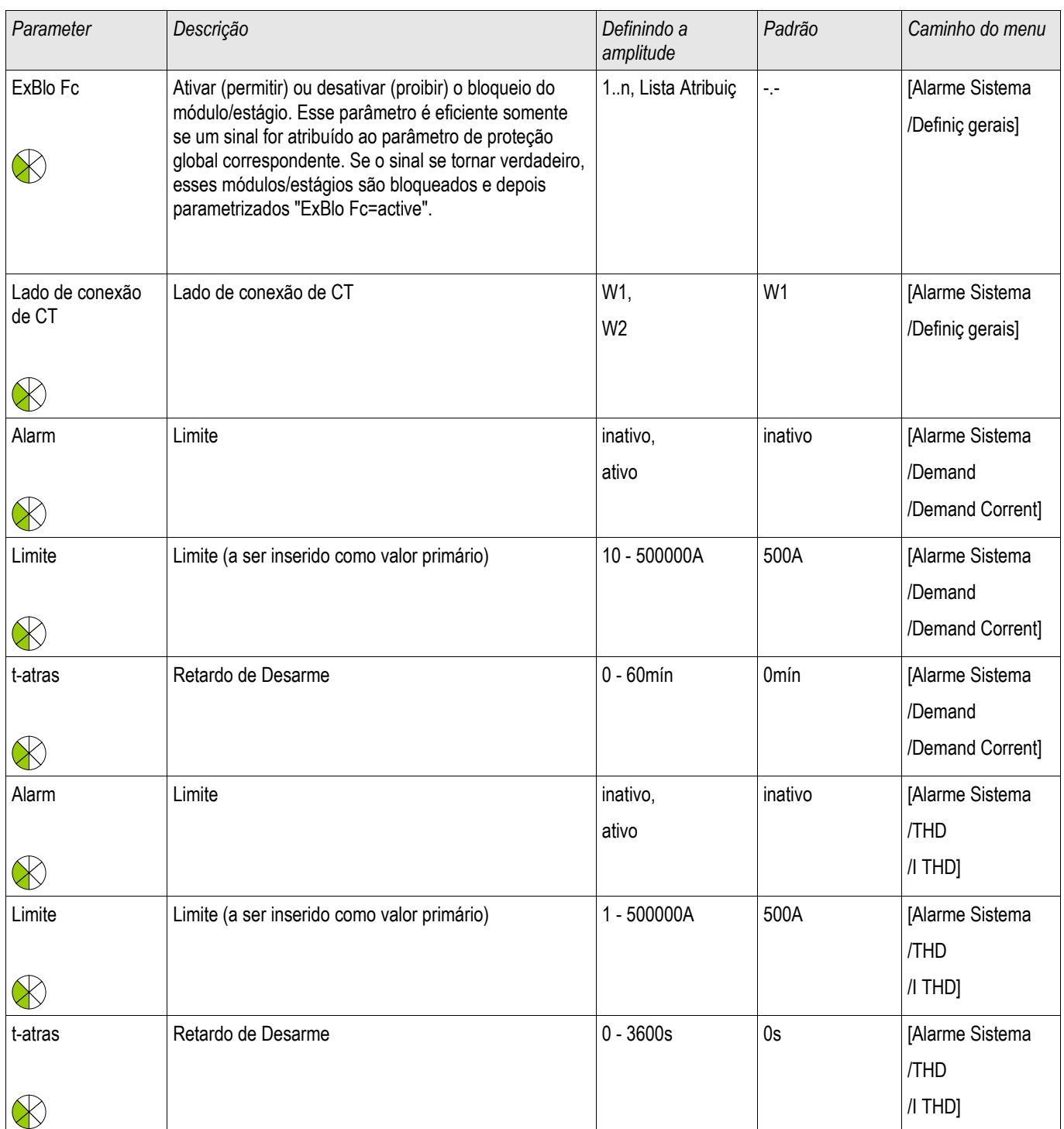

## **Estados das Entradas do Gerenciamento de Demanda**

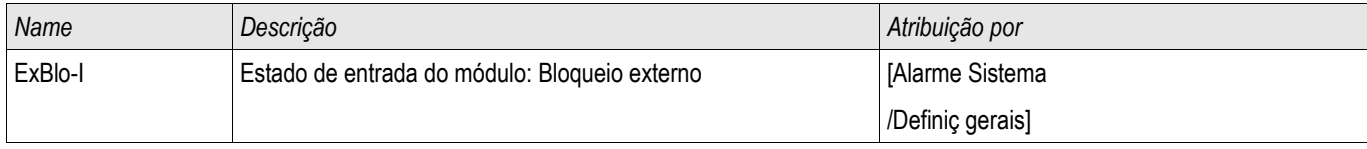

# **Reconhecimento**

Reconhecimento Coletivo dos sinais presentes:

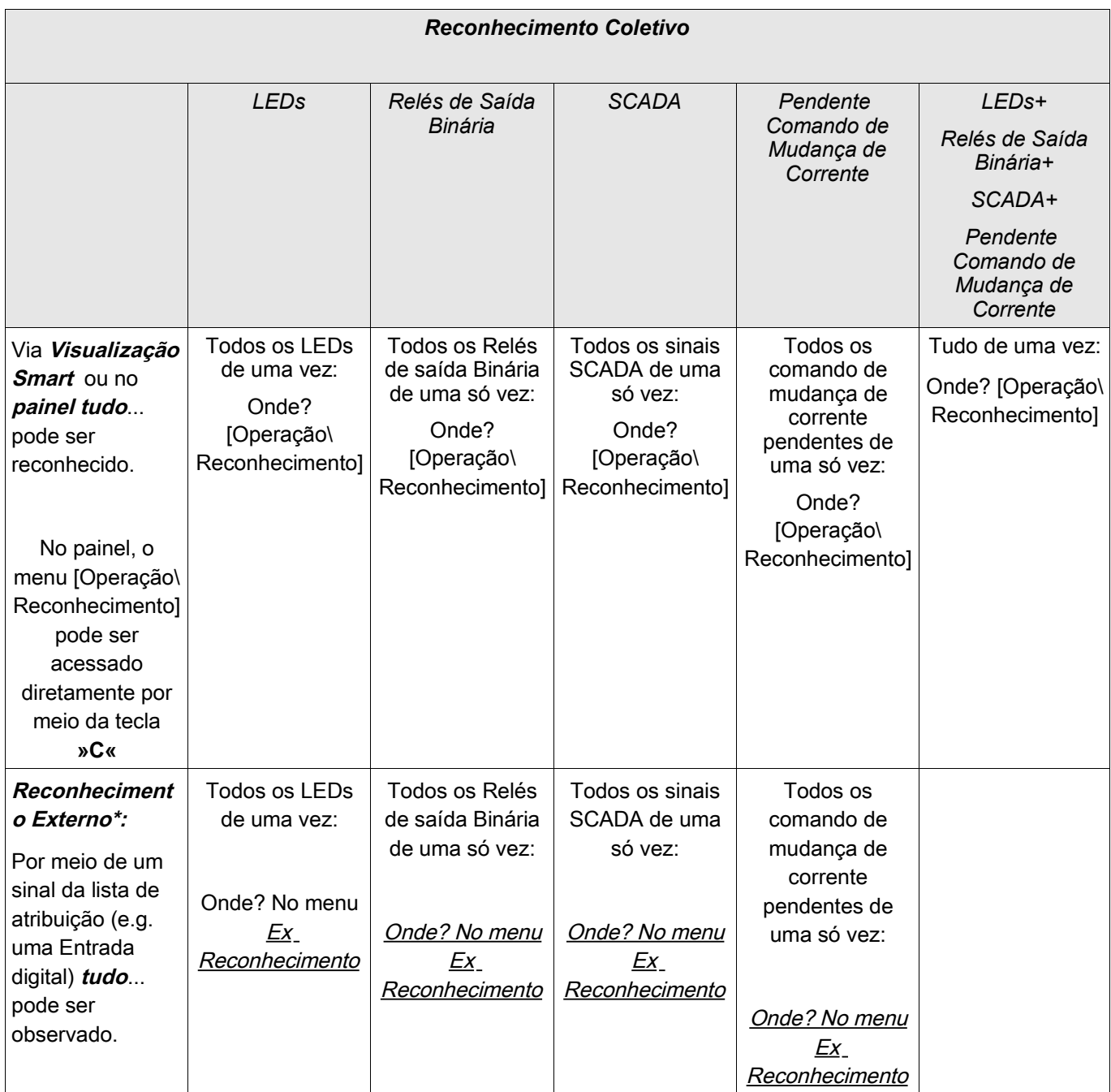

\*O Reconhecimento externo pode estar desabilitado se o parâmetro »Ex Rec «estiver definido para »inativo« no menu [Dispositivo Para/Ex Reconhecimento]. Isto bloqueia também o reconhecimento via Comunicação (e.g. Modbus).

Opções para reconhecimentos individuais de sinais presentes:

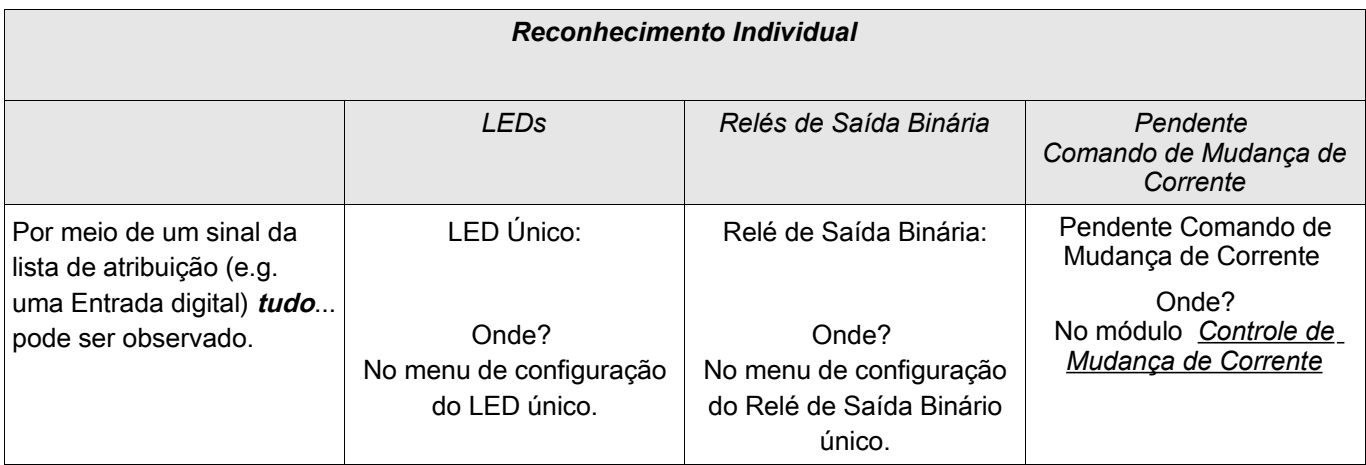

## **NOTA**

**Enquanto você estiver no modo de configuração de parâmetro, você não pode reconhecer.**

# **NOTA**

**Em caso de uma falha durante a definição do parâmetro por meio do painel de operação, você deve primeiro deixar o modo de parâmetro pressionando o botão »C« ou »OK« antes de acessar o menu »Reconhecimento« por meio do botão.**

### **Reconhecimento Manual**

- **Pressoine o Botão C no painel**
- Selecione o item a ser reconhecido pro meio do Softkeys: **COL** 
	- Relés de saída binários,
	- LEDs,
	- SCADA,
	- um comando de mudança de corrente pendente ou
	- todos os itens (acima) mencionados de uma só vez.
- Pressione a Softkey com o »Símbolo-chave«.
- $\blacksquare$  Insira sua senha.

### **Reconhecimento manual via visualização Smart**

- Caso a Visualização Smart não esteja funcionando por favor, inicie-a.
- Se os dados do dispositivo ainda não foram carregados selecione »Receber Dados do Dispositivo« do menu »Dispositivo«
- Clique duas vezes sobre o ícone »Operação« na árvore de navegação.
- Clique duas vezes sobre o ícone »Reconhecimento« no menu de operação.
- Clique duas vezes sobre a entrada na popup a ser reconhecida.
- Pressione o botão »Executar imediatamente«.
- $\blacksquare$  Insira sua senha.

### **Reconhecimentos Externos**

No menu [Ex Reconhecimento] você pode designar um sinal (e.g. o estado de uma entrada digital) da lista de atribuições que:

- reconhece todos os LEDs (reconhecíveis) de uma só vez;
- reconhece todas as saídas binárias (reconhecíveis) de uma só vez:
- reconhece todos os sinais SCADA (reconhecíveis) de uma só vez. P.

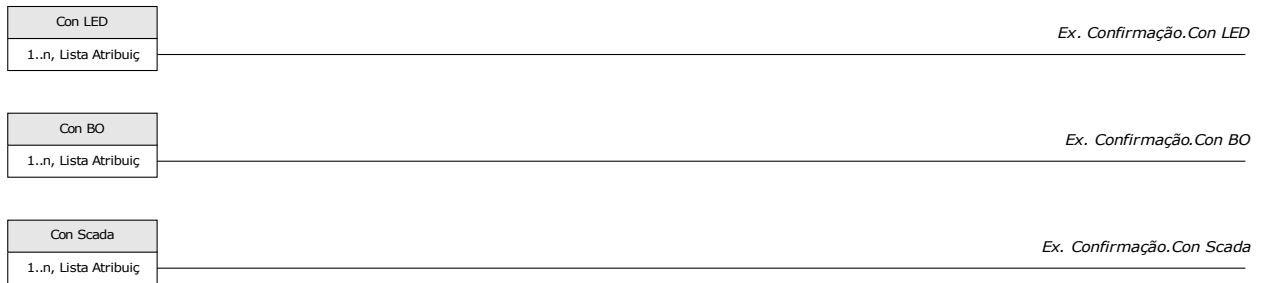

No menu [Proteção Para\Prot Para Global\Controle de Mudança de corrente] você pode designar um sinal que:

reconhece um comando de mudança de corrente pendente.

Para detalhes, por favor, consulte o capítulo »TripControl«.

### **Reconhecimento externo via Visualização Smart**

Caso a Visualização Smart não esteja funcionando - por favor, inicie-a.

- Se os dados do dispositivo ainda não foram carregados selecione »Receber Dados do Dispositivo« do menu »Dispositivo«
- Clique duas vezes sobre o ícone »Parâmetros do Dispositivo« na árvore de navegação
- Clique duas vezes sobre o ícone »Ex Reconhecer« no menu de operação
- Na janela em funcionamento, você pode designar agora cada um dos sinais que reiniciam todos os LEDs reconhecíveis, um sinal que reinicia todas as saídas binárias, um sinal que reinicia todos os sinais SCADA respectivamente, um sinal que reconhece um comando de mudança de corrente pendente.

## **LED externo - Sinais de Reconhecimento**

Os seguintes sinais podem ser usados para o reconhecimento externo de LEDs.

### **Reinicializações Manuais**

No menu »Operação/Reinicializar« você pode:

- reinicializar contadores,  $\overline{\phantom{a}}$
- excluir registros (e.g. registros de distúrbios) e п
- redefinir objetos especiais (como estatísticas, réplicas termais...)  $\overline{\phantom{a}}$

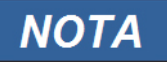

**A descrição dos comandos de redefinição podem ser encontradas nos módulos correspondentes.**

### **Redefinições Manuais via visualização Smart**

- Caso a Visualização Smart não esteja funcionando por favor, inicie-a.
- Se os dados do dispositivo ainda não foram carregados clique em »Receber Dados do Dispositivo« no menu »Dispositivo«
- Clique duas vezes sobre o ícone »Operação« na árvore de navegação.
- Clique duas vezes sobre o »Ícone Redefinir« no menud e operações
- Clique duas vezes sobre a entrada na popup que deve ser redefinida ou excluída.

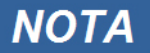

#### **A descrição dos comandos de redefinição podem ser encontradas nos módulos correspondentes.**

### **Redefinir para Padrões de Fábrica**

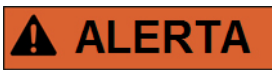

**Esta Função irá redefinir o dispositivo para os padrões de fábrica. Todos os registros serão excluídos e os valores medidos e contadores serão redefinidos. O contador de horas da operação será mantido.**

Esta função está disponível em HMI apenas.

- Pressione a tecla »C« durante uma inicialização, a fim de acessar o menu »Redefinir«.
- Selecione »Redefinir para Padrões de Fábrica«.
- Confirme »Redefinir Dispositivo para Padrões de Fábrica e Reinicializar« com »Sim« a fim de executar a redefinição para os padrões de fábrica.«

# **Exibição de Status**

Na exibição de status do menu »Operação«, o estado apresentado de todos os sinais pode ser visto. Isto significa que o Usuário está apto a ver se os sinais individuais estão ativos ou inativos no momento. O Usuário pode ver todos os sinais organizados por elementos/módulos de proteção.

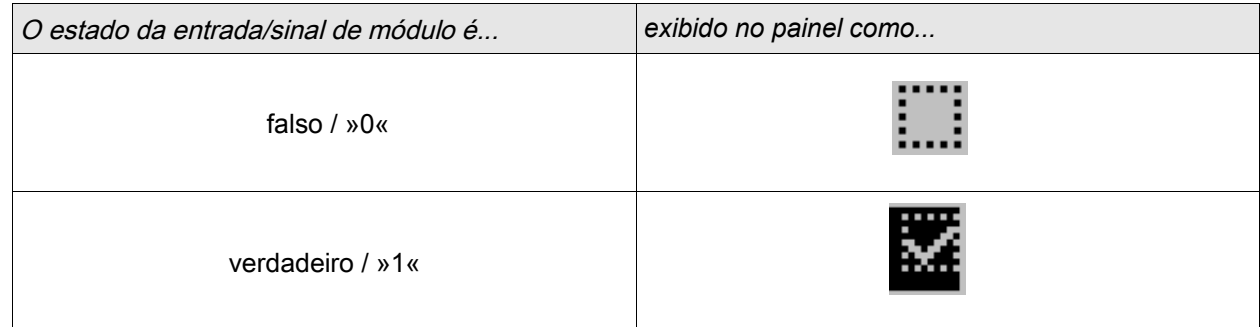

## **Exibição de Status por meio da Visualização Inteligente**

- Caso a Visualização Inteligente não esteja funcionando, por favor, incie-a.
- Se os dados do dispositivo ainda não foram carregados, selecione »Receber Dados do Dispositivo« no menu »Dispositivo«.
- Clique duas vezes sobre o ícone »Operação« na árvore de navegação
- Clique duas vezes sobre o ícone »Exibição de Status« nos dados operacionais
- Clique duas vezes na subpasta (e.g. *Prot*) a fim de ver, por exemplo, os estados dos alarmes gerais.

**Para fazer com que a exibição de status seja atualizada de uma maneira cíclica, selecione »Atualização Automática« no menu »VISUALIZAR«.** 

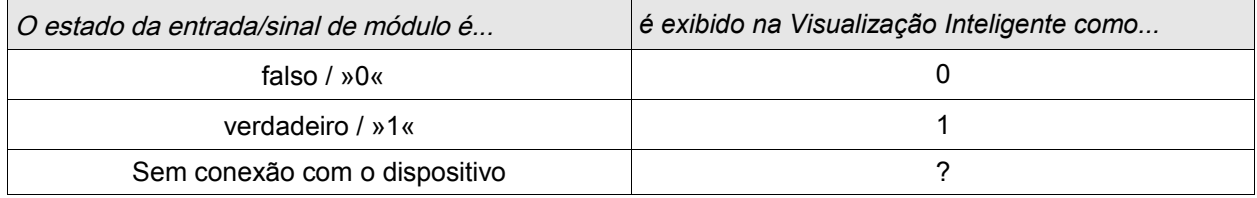

**NOTA** 

# **Painel de Operação (HMI)**

HMI

## **Parâmetros Especiais do Painel**

Este menu »Parâmetro do Dispositivo/HMI« é usado para definir o contraste da tela, o tempo máximo admissível de edição e o idioma do menu (depois de sua expiração, todos as mudanças de parâmetro não salvas serão rejeitadas).

## **Comandos Diretos do Painel**

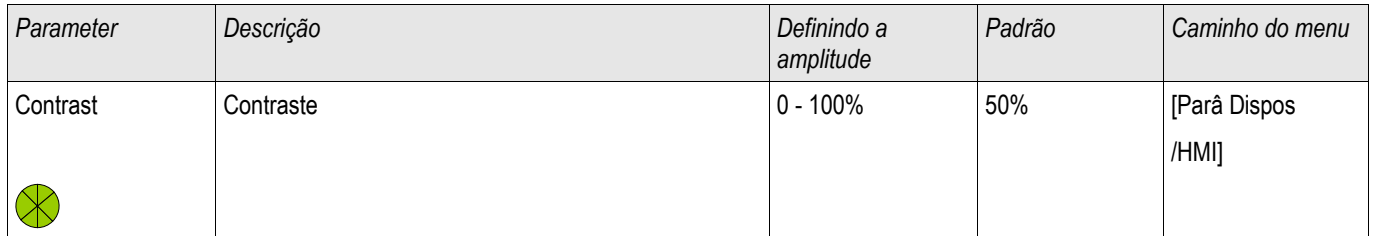

## **Parâmetros de Proteção Global do Painel**

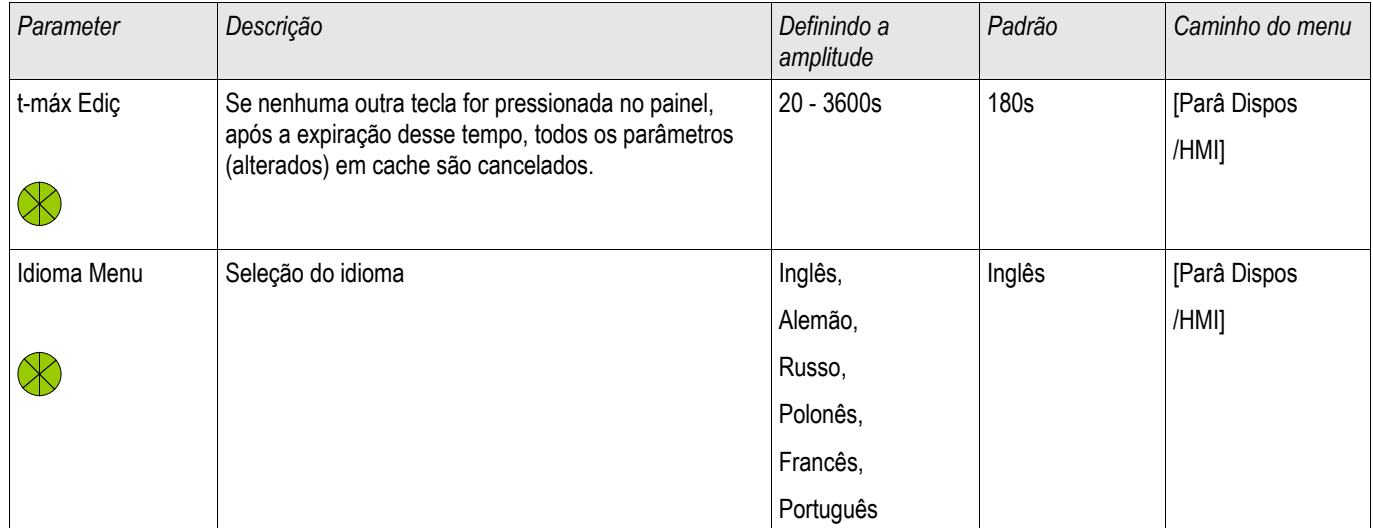
## **Registradores**

### **Gravador de Perturbação**

Elementos disponíveis: Reg Distúrb

O gravador de perturbação funciona com 32 amostras por ciclo. O gravador de perturbação pode ser iniciado por um de oito eventos de iniciação (seleção a partir da »lista de atribuição«/OR-Logic). O registro de perturbação contém os valores de medição, incluindo tempo anterior à ativação. Por meio de Visualização Smart/Visualizador de dados (opção) as curvas oscilográficas dos canais/rastros analógicos (corrente, voltagem) e digitais podem ser exibidas e avaliadas de forma gráfica. O gravador de perturbação tem uma capacidade de armazenamento de 120s. O gravador de perturbação está apto a gravar até 10s (ajustáveis) por registro. A quantidade de gravações depende do tamanho do arquivo de cada registro.

O gravador de perturbação pode ser parametrizados no menu»Parâmetro do Dispositivo/Gravador/Gravador de perturbação«.

Determine o tempo máximo de gravação para registrar um evento de perturbação. A amplitude máxima total de uma gravação é 10s, (incluindo tempo pré- e pós-ativação).

Para ativar o gravador de perturbação, até 8 sinais podem ser selecionados da »lista de atribuição«. Os eventos de ativação estão ligados ao OR. Se um registro de perturbação for escrito, um novo registro de perturbação não poderá ser ativado até que todos os sinais de ativação, que foram ativos no último registro de perturbação, tenham sido eliminados. A gravação apenas é realizada durante o período em que o evento indicado existir (controlada por eventos), mais o tempo anterior e posterior à ativação, mas não mais do que 10s. O tempo para o avanço e o rastreamento do gravador de perturbação é exibido em percentagem da amplitude total de gravação.

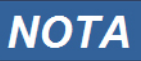

**O tempo pós-ativação será "Tempo pós-ativação", dependendo da duração do sinal de ativação. O pós-disparo será o tempo restante do "Tamanho máximo do arquivo", exceto, no máximo, o "tempo pós-disparo"**

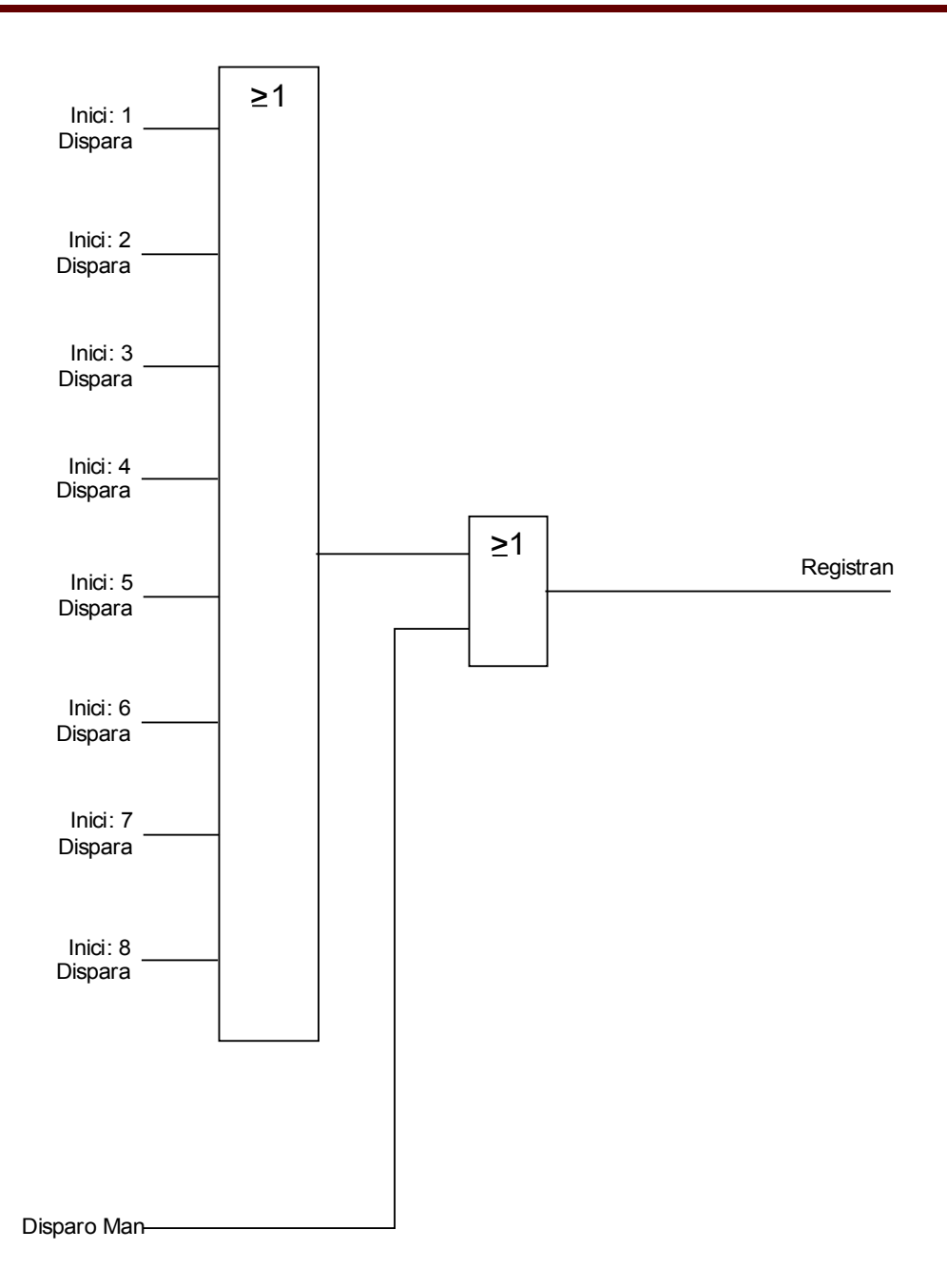

#### *Exemplo*

O gravador de perturbação é iniciado pela facilidade de ativação geral. Após o cancelamento da falha (+ tempo de acompanhamento), o processo de gravação é interrompido (mas após 10s no máximo).

O parâmetro »Auto Excluir« define como o dispositivo reagirá se não houver espaço de salvamento disponível. Caso o »Auto Excluir« esteja »ativo«, a perimeira perturbação registrada será sobrescrita de acordo com o princípio FIFO. Se o parâmetro for definido para »inativo«, a gravação dos eventos de perturbação será interrompida até que a localização do armazenamento seja liberada manualmente.

Exemplo de Gráfico de Prazo do Gravador de Perturbação I

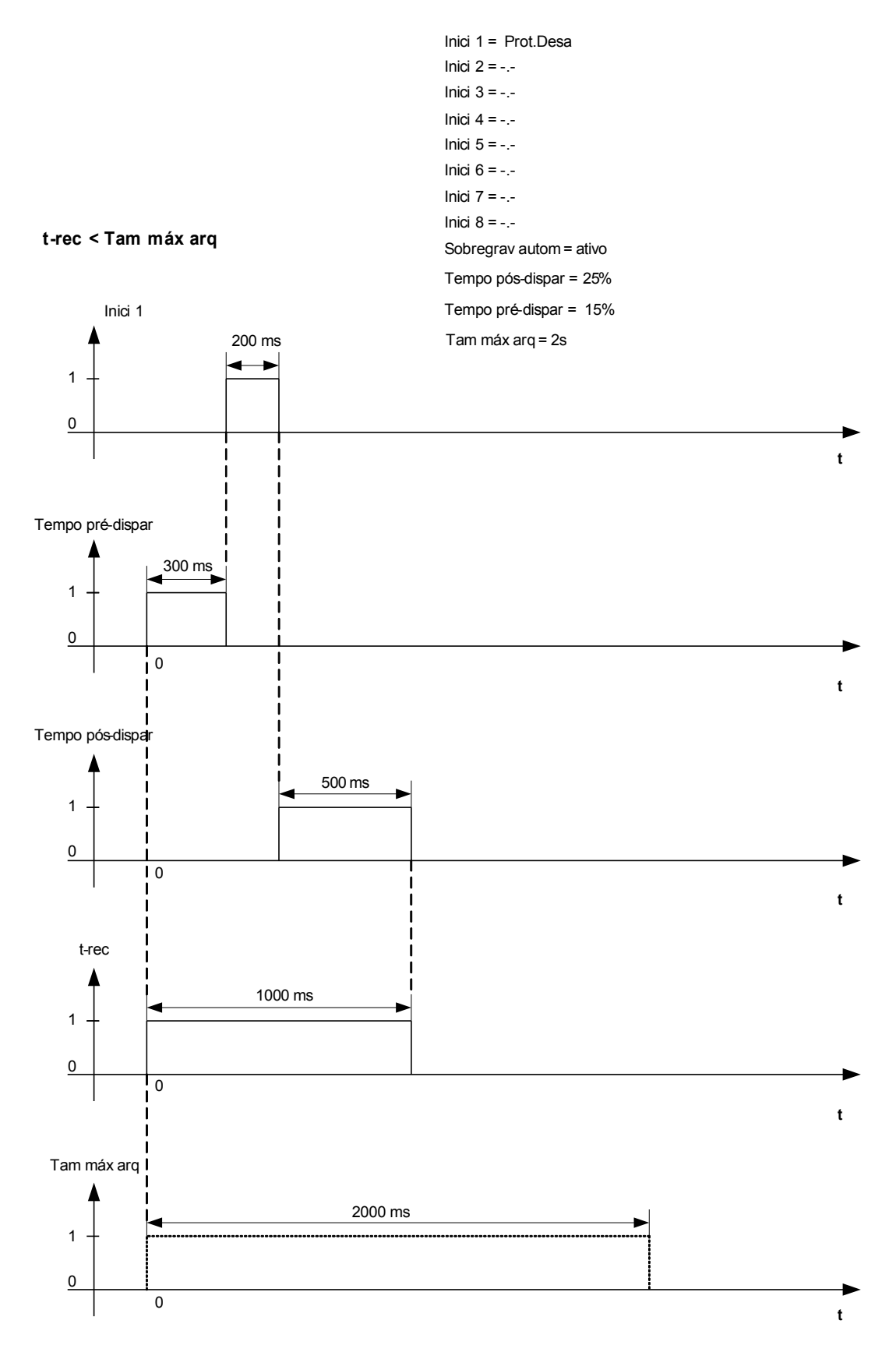

Exemplo de Gráfico de Prazo do Gravador de Perturbação II

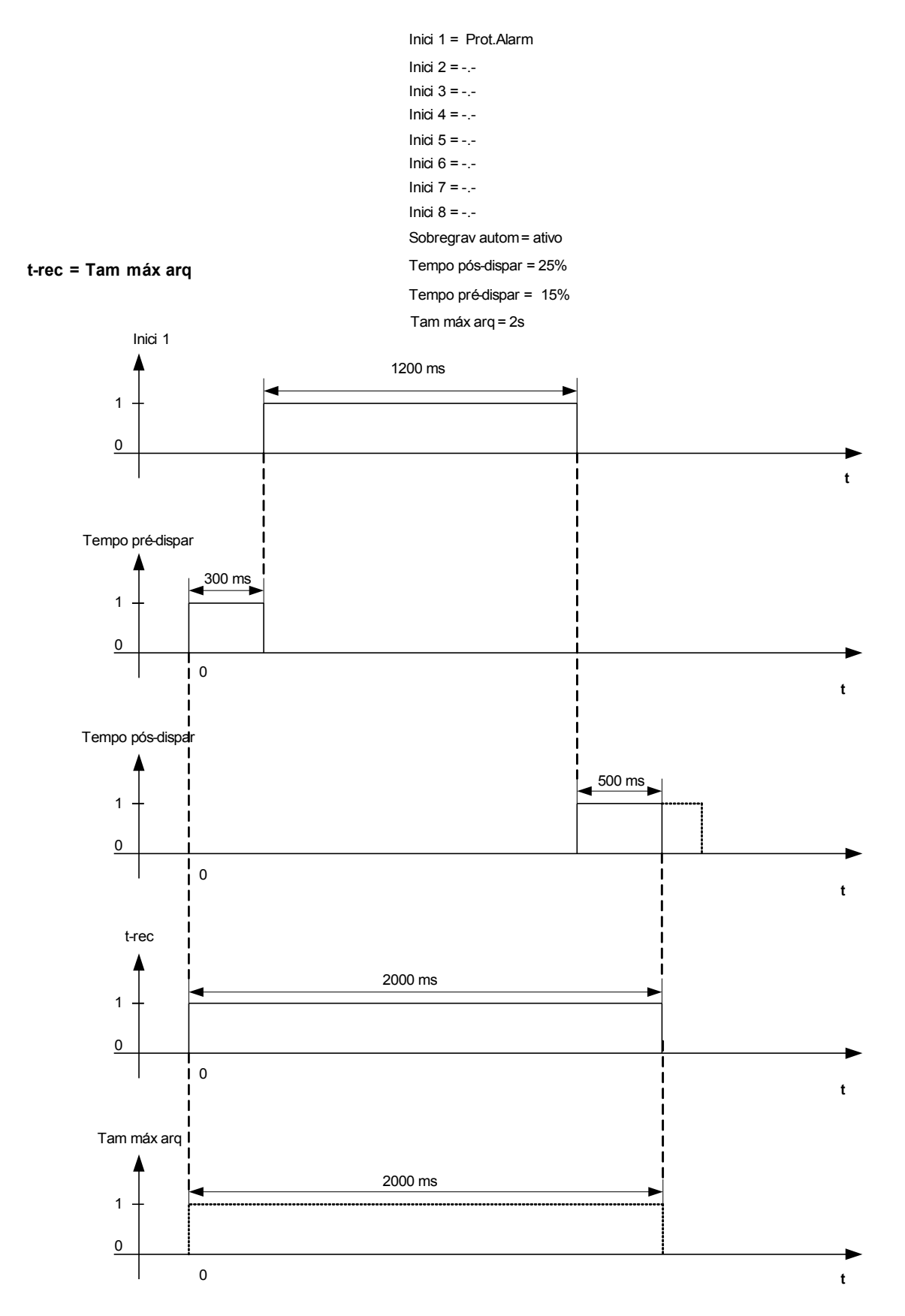

### **Leia os Registros de Perturbação**

No Menu Operação/Grav. de perturbação, você pode

Detectar Registros de Perturbação acumulados.

## **NOTA**

**No Menu »Operação/Gravadores/Ativação Humana« você pode ativar o gravador de perturbação manualmente.**

#### **Gravador de Perturbação a ser Lido pela Visualização Inteligente**

- Caso a Visualização Inteligente não esteja em funcionamento, por favor, inicie-a.
- Se os dados do dispositivo ainda não foram carregados clique em »Receber Dados do Dispositivo« no menu »Dispositivo«.
- Clique duas vezes sobre o ícone »Operação« na árvore de navegação.
- Clique duas vezes sobre o ícone »Gravadores« na árvore de navegação.
- Clique duas vezes sobre o ícone»Gravador de Perturbação«.
- Na janela, os registros de perturbação são exibidos de maneira tabular.
- Uma popup irá aparecer ao se dar um clique duplo em um gravador de perturbação. Escolha uma pasta na qual o registro de perturbação deve ser salvo.
- Você pode analisar os registros de perturbação por meio do Visualizador de Dados opcionalmente disponível, clicando em Sim quando lhe for perguntado: "O registro de perturbação recebido deve ser aberto pelo Visualizador de Dados?"

### **Excluindo Registros de Perturbação**

No Menu Operação/Grav. de perturbação, você pode

- Excluir Registros de Perturbação **COL**
- Escolha, por meio de »SOFTKEY« »ativa« e »SOFTKEY« »inativa«, o registro de perturbação a ser excluído. **The Co**
- Solicite a visualização detalhada do registro de perturbação por meio de »SOFTKEY« »direita«.
- Confirme, pressionando »SOFTKEY« »excluir«
- п Insira sua senha em seguida, pressionando a tecla »OK«
- Escolha se apenas a corrente ou se todos os registros de perturbação devem ser excluídos. п
- Confirme, pressionando »SOFTKEY« »OK« n.

### **Excluindo os Registros de Perturbação via Visualização Inteligente**

- Caso a Visualização Inteligentenão esteja em funcionamento, por favor, inicie-a.
- Se os dados do dispositivo ainda não foram carregados clique em »Receber Dados do Dispositivo« no menu »Dispositivo«.
- Clique duas vezes sobre o ícone »Operação« na árvore de navegação.
- Clique duas vezes sobre o ícone »Gravadores« na árvore de navegação.
- Clique duas vezes sobre o ícone»Gravador de Perturbação«.
- Na janela, os registros de perturbação são exibidos de maneira tabular.
- A fim de excluir o registro de perturbação, clique duas vezes sobre:

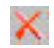

(o x vermelho), em rente ao registro de perturbação, e confirme.

## **Comandos Diretos do Gravador de Perturbação**

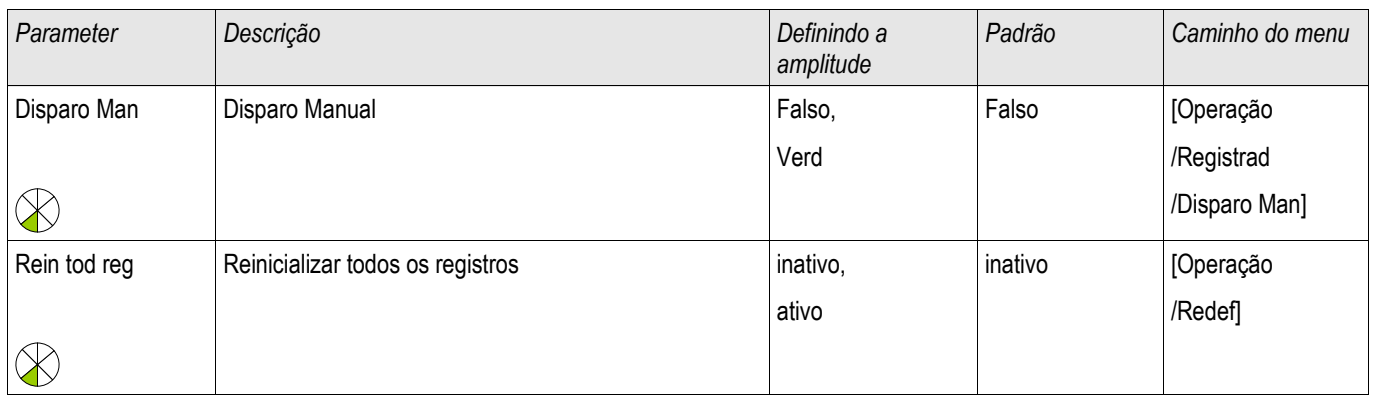

### **Parâmetros de Proteção Global do Gravador de Perturbação**

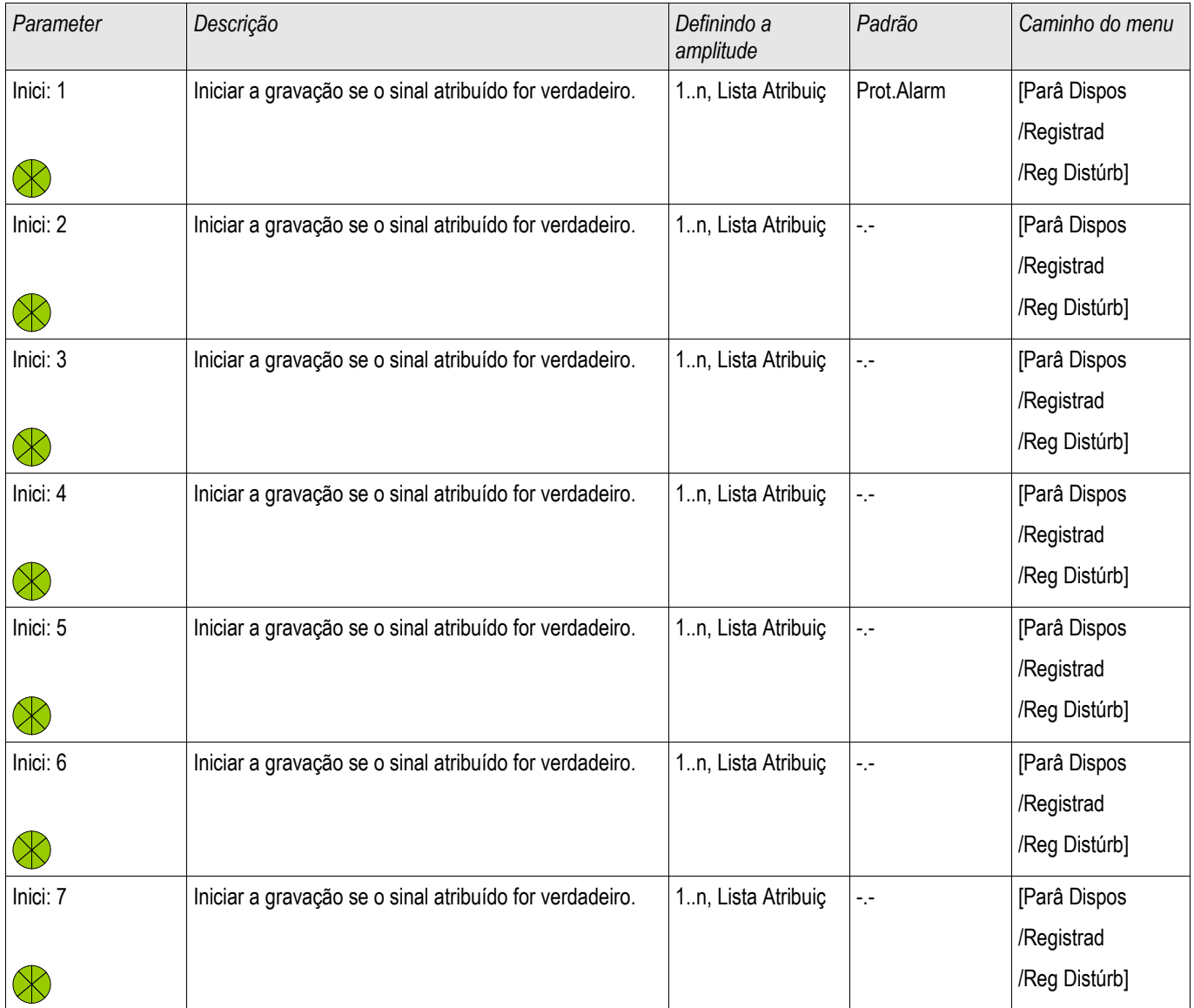

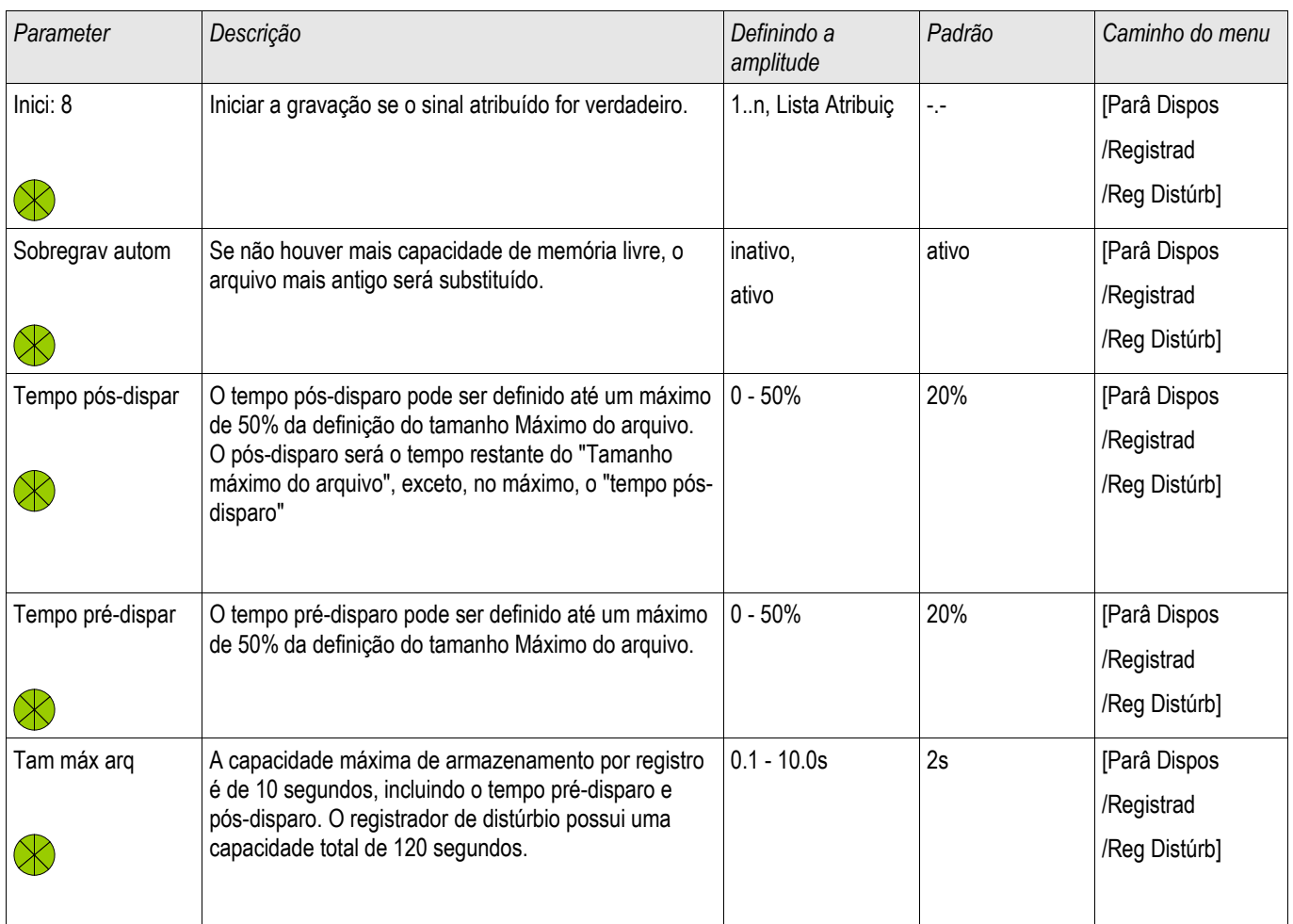

## **Estados de Entrada do Gravador de Perturbação**

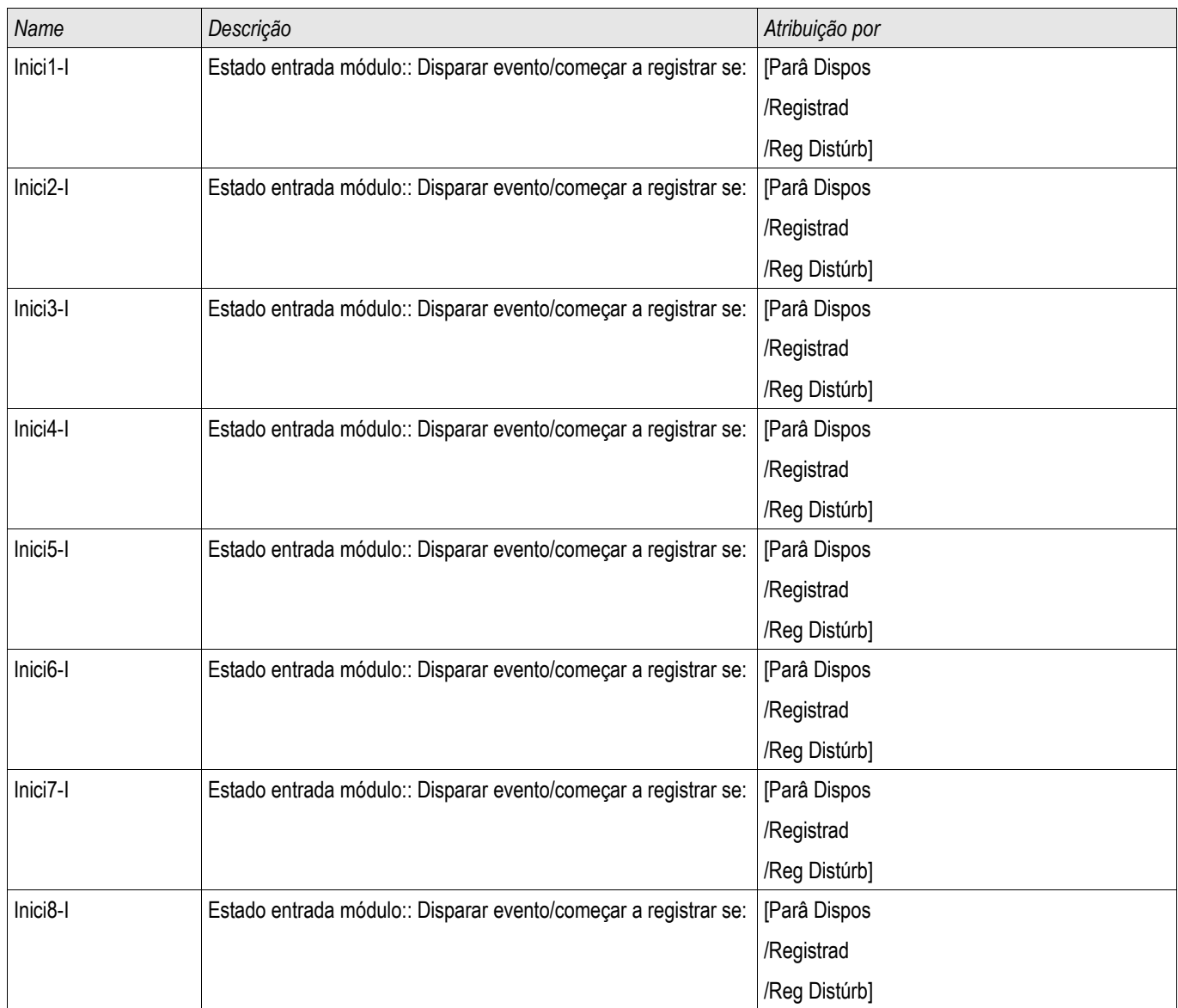

## **Sinais do Gravador de Perturbação**

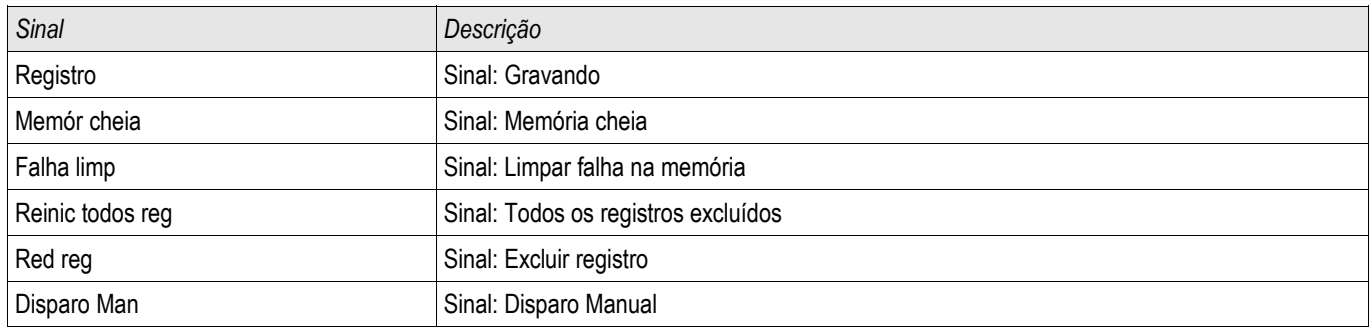

## **Parâmetros Especiais do Gravador de Perturbação**

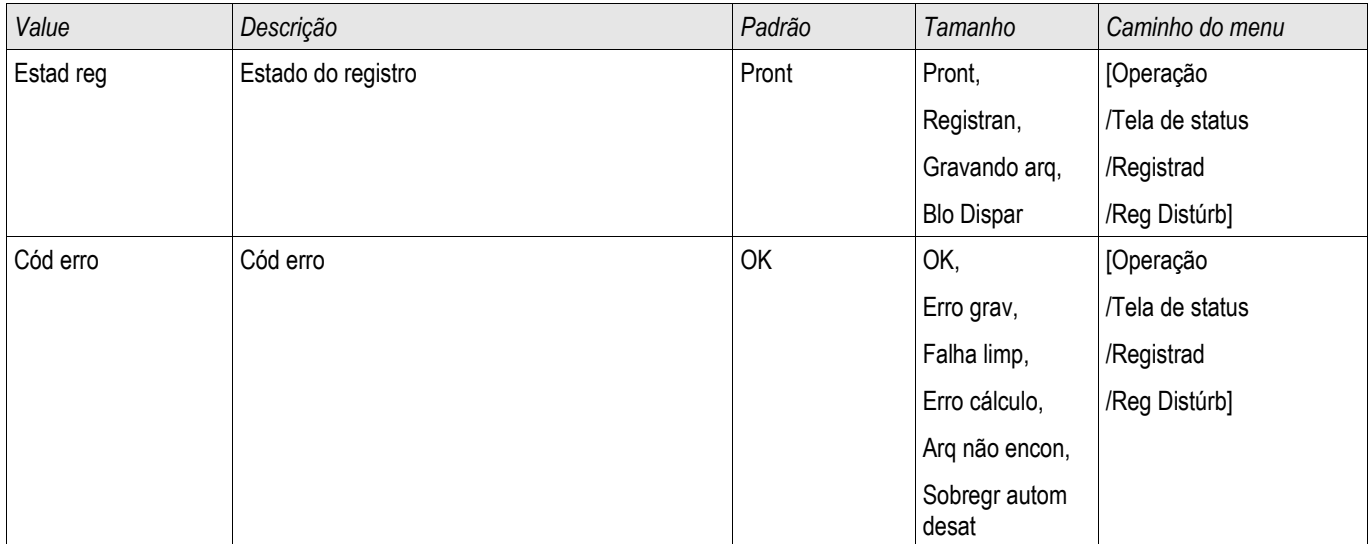

### **Gravador de Falha**

#### Reg falha

O gravador de falha pode ser iniciado por um de oito eventos de inicialização (seleção da »lista de atribuição«/Lógica-OR). O gravador de falha pode registrar até 20 falhas. A última das falhas gravadas está armazenada de maneira segura contra falhas.

Se um dos eventos de acionamento designados se torna verdadeiro, o gravador de falhas será iniciado. Cada falha é salva, incluindo módulo e nome, número da falha, número da falha de fiação e número de gravação no momento em que o evento de acionamento se torna verdadeiro. Para cada uma das falhas, os valores de medição (no momento em que o evento de acionamento se concretizou) pode ser visualizado.

Até 8 sinais para acionar o gravador de falha podem ser selecionados da seguinte lista. Os eventos de acionamento são ligados por OR.

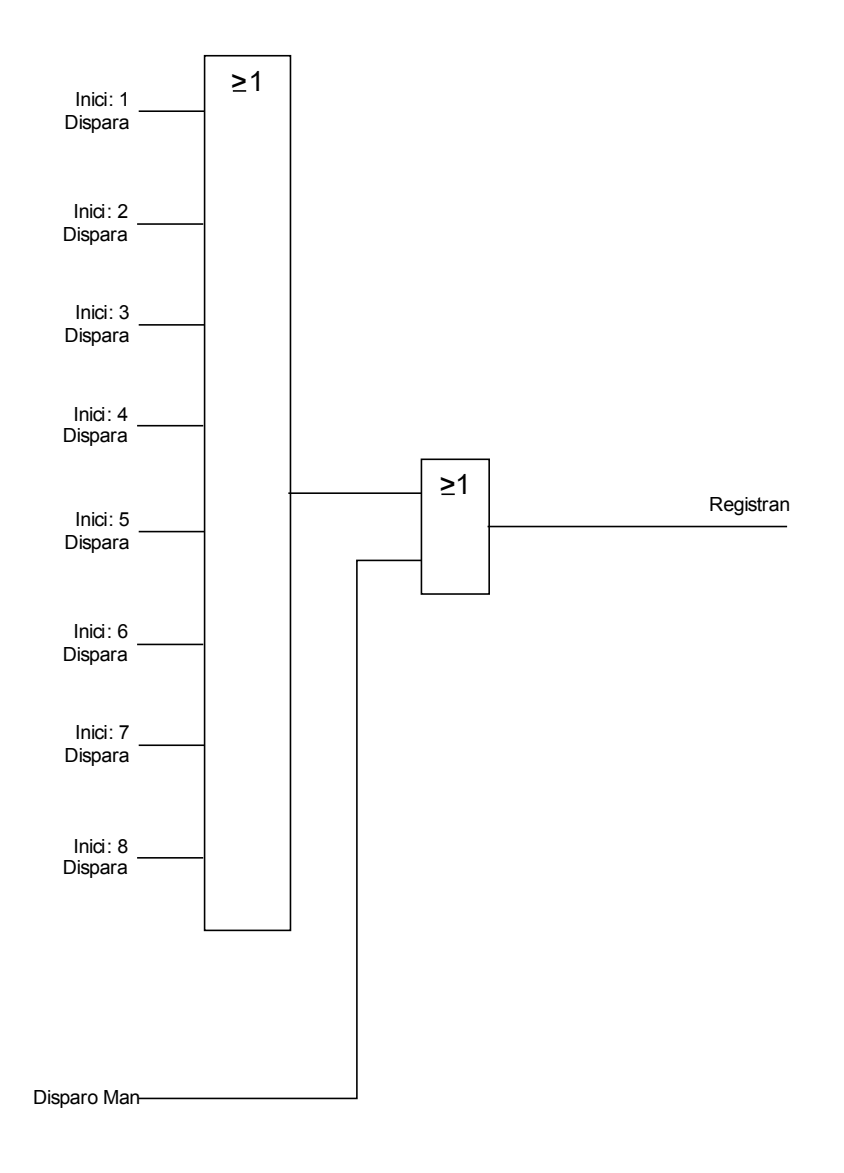

O parâmetro »Auto Detectar« define como o dispositivo deverá reagir se não houver espaço disponível para salvamento. Caso »Excluir Automaticamente« esteja »ativo«, a primeira falha gravada será sobrescrita de acordo com o princípio FIFO. Se o parâmetro estiver definido para »inativo«, a gravação dos eventos de falha será interrompida até que o local de armazenamento seja liberado manualmente.

#### **Leia o Gravador de Falhas**

Os valores medidos no momento do disparo são salvos (livres de falha) no gravador de falhas. Se não houver mais memória livre, o registro mais antigo será sobrescrito (FIFO).

A fim de ler um registro de falha:

- vá até o menu principal,
- vá até o submenu Operação/Gravadores/Gravador de Falhas,
- selecione um registro de falha,
- analise os valores medidos correspondentes.

#### **Leia o Gravador de Falha via Visualização Smart**

- Caso a Visualização Inteligente não esteja funcinoando por favor, inicie-a.
- Se os dados do dispositivo ainda não foram carregados clique em »Receber Dados do Dispositivo« no menu »Dispositivo«
- Clique duas vezes sobre o ícone »Operação« na árvore de navegação.
- Clique duas vezes sobre o ícone »Gravador de Falhas« na árvore »Operação/Gravadores«.
- Na janela, os gravadores de falha são exibidos em forma tabular.
- Para receber informações mais detalhadas sobre uma falha, clique duas vezes sobre o item selecionado na lista.

## **NOTA**

**Por meio do menu de impressão, você pode exportar os dados para um arquivo. Por favor, prossiga da seguinte maneira:**

- **Solicite as informações, conforme descrito acima.**
- **Solicite o menu [Arquivo/Imprimir].**
- **Escolha »Imprimir Janela Atualmente em Funcionamento« dentro da popup.**
- **Pressione o botão »Imprimir«.**
- **Pressione o botão »Exportar para Arquivo«.**
- **Insira o nome de um arquivo.**
- **Escolha um local para salvar o arquivo.**
- **Confirme no botão »Salvar«.**

## **Comandos Diretos do Gravador de Falha**

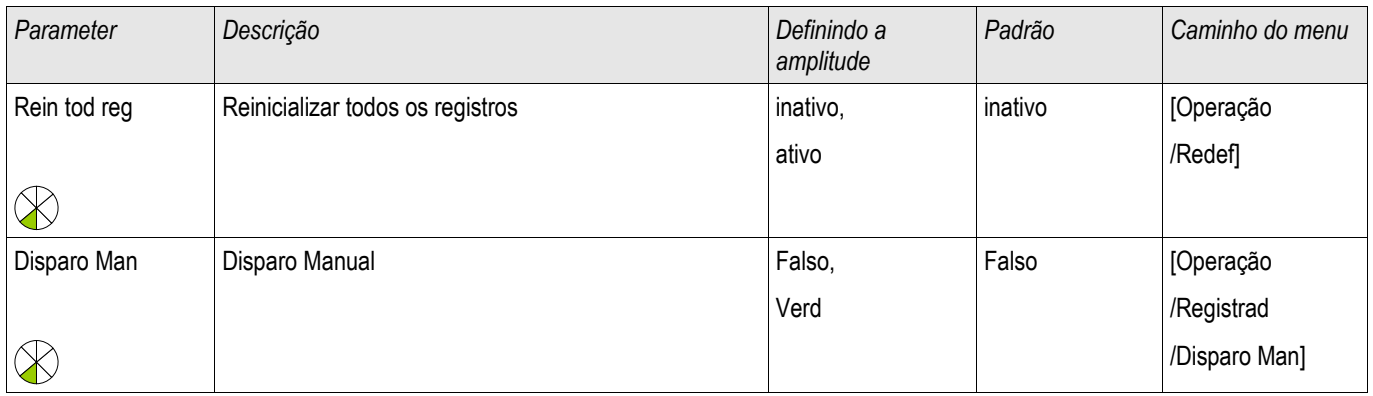

## **Parâmetros de Proteção Global do Gravador de Falhas**

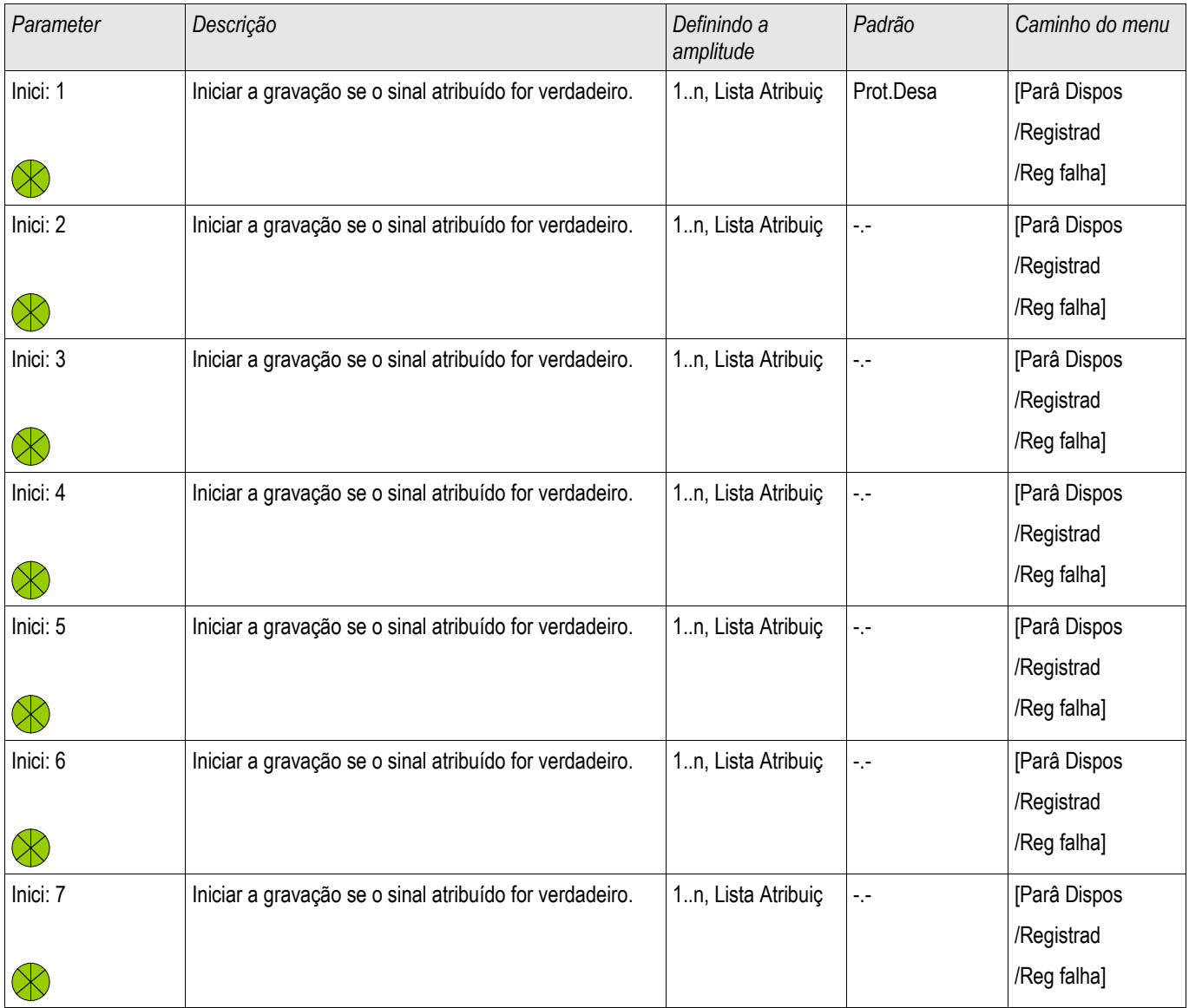

#### Registradores

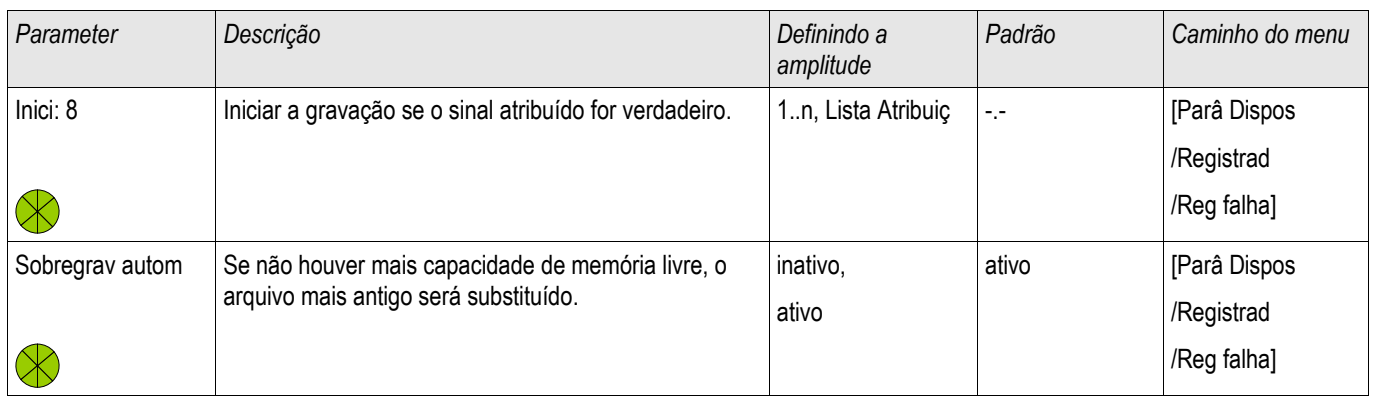

## **Estados de Entrada do Gravador de Falha**

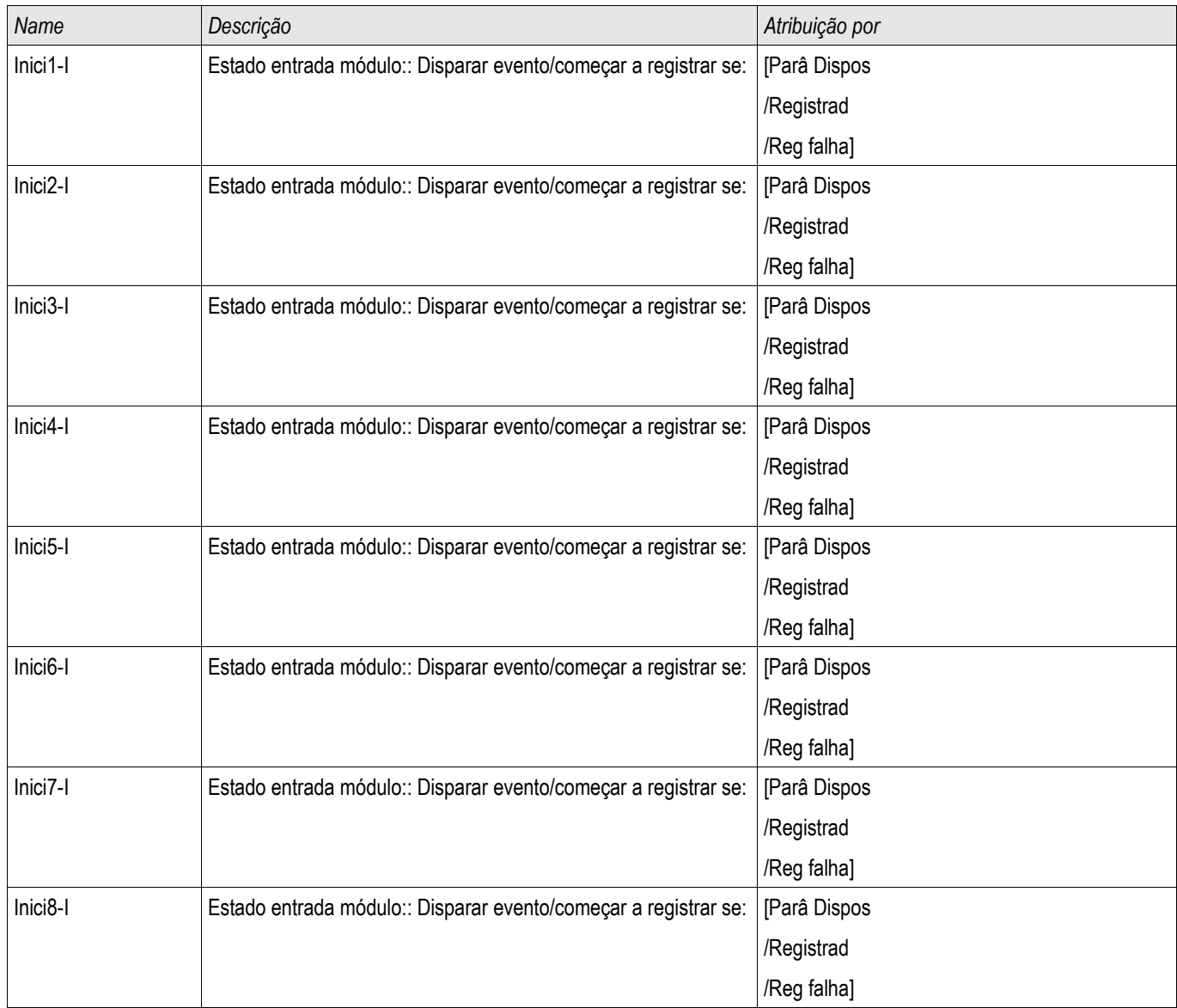

## **Sinais do Gravador de Falha**

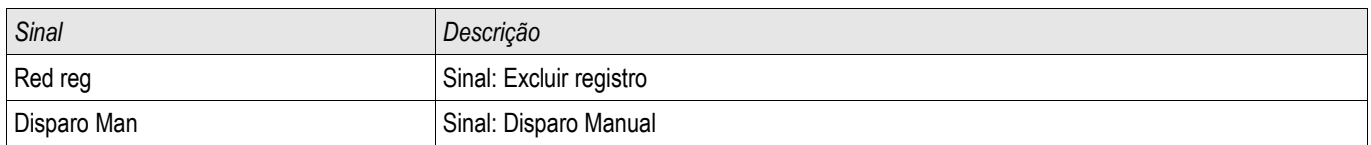

### **Registrador de Tendências**

Elementos disponíveis: Gravações de Tendencia

#### **Descrição Funcional**

As Tendências de Dados são pontos de dados armazenados pelo Registrados de Tendência sobre o dispositivo de relé em intervalos fixos de tempo, e podem ser obtidas do dispositivo usando a Visualização Inteligente. Um Registro de Tendência pode ser visto usando o software Visualizador de Dados, selecionando arquivos salvos pela Visualização Inteligente com uma extensão de ". HptTR". A lista de dados do registro de tendência disponpiveis é visualizável ao se selecionar [Operação/ Registradores/Registradores de Tendência].

Quando visualizado dentro do *Visualizador de Dados*, o registro de dados irá exibir os valores observados (até 10) que o usuário especificou. Os valores disponíveis no Registrador de Tendência dependem do tipo do dispositivo conectado e a configuração do Registrador de Tendência.

#### **Gerenciando Registros de Tendência**

Para baixar a informação do Registrador de Tendência, selecione [Operação/Registrador/Reg de Tendência] na árvore de menu. O Usuário encontrará três opções dentro do Registrador de Tendência que permitem ao usuário:

- Receber Registros de Tendência.
- Atualizar o Registrador de Tendência, e
- Excluir Registros de Tendência.

Selecionando o botão »Receber Registro de Tendência« os dados do relé serão baixados para o PC do usuário. Ao selecionar o botão »Atualizar Registrador de Tendência«", Vizualização Inteligente a lista do Registrador de Tendência é atualizada. A função » Excluir Registros de Tendência« limpará todos os dados de tendência do relé. Dados do Registrador de Tendência armazenados anteriormente no PC do usuário permanecem intocados.

Após receber dados de tendência do dispositivo, o usuário pode visualizar os dados no Visualizador de Dados com um clique duplo no arquivo ".ErTr" armazenado no PC. Uma vez que o arquivo ".ErTr" estiver aberto, o usuário verá os "Canais Analógicos" que são monitorados pelo Registrador de Tendência. Clicando nos "Canais Analógicos", todos os parâmetros monitorados são listados. Para visualizar um canal, o usuário deve clicar com o botão esquerdo do mouse e arrastar e largar o canal no lado direito da tela Visualizador de Dados. O canal é então listado abaixo de »Canais Exibidos«.

Para remover um canal da visualização, o usuário deve selecionar os Dados de Tendência a ser removidos em »Canais Exibidos« na árvore de menu e clicar com o botão direito do mouse para abrir as opções de menu. Aqui, o usuário irá encontrar a opção de menu »Remover« que, quando selecionada, removerá os dados de tendência.

### **Configurando o Registrador de Tendência**

O Registrador de Tendência deve ser configurado no menu [Parâm. do Dispositivo/Registradores/Registrador de Tendência].

O usuário deve definir o intervalo de tempo. Isso define a distância entre dois pontos de medida.

O usuário pode selecionar até dez valores que serão registrados.

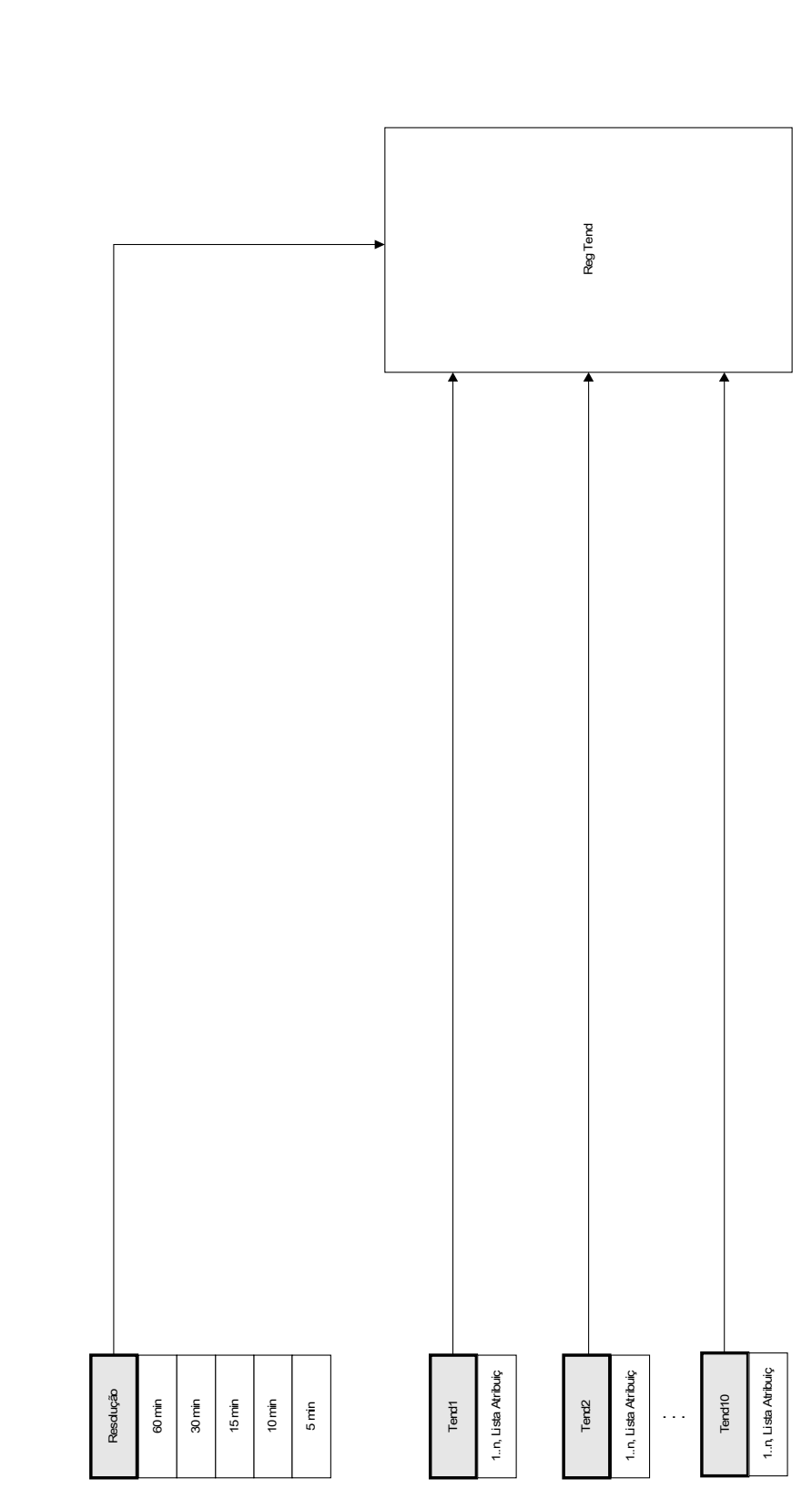

**Reg Tend**

## **Parâmetros de Proteção Global do Registrador de Tendência**

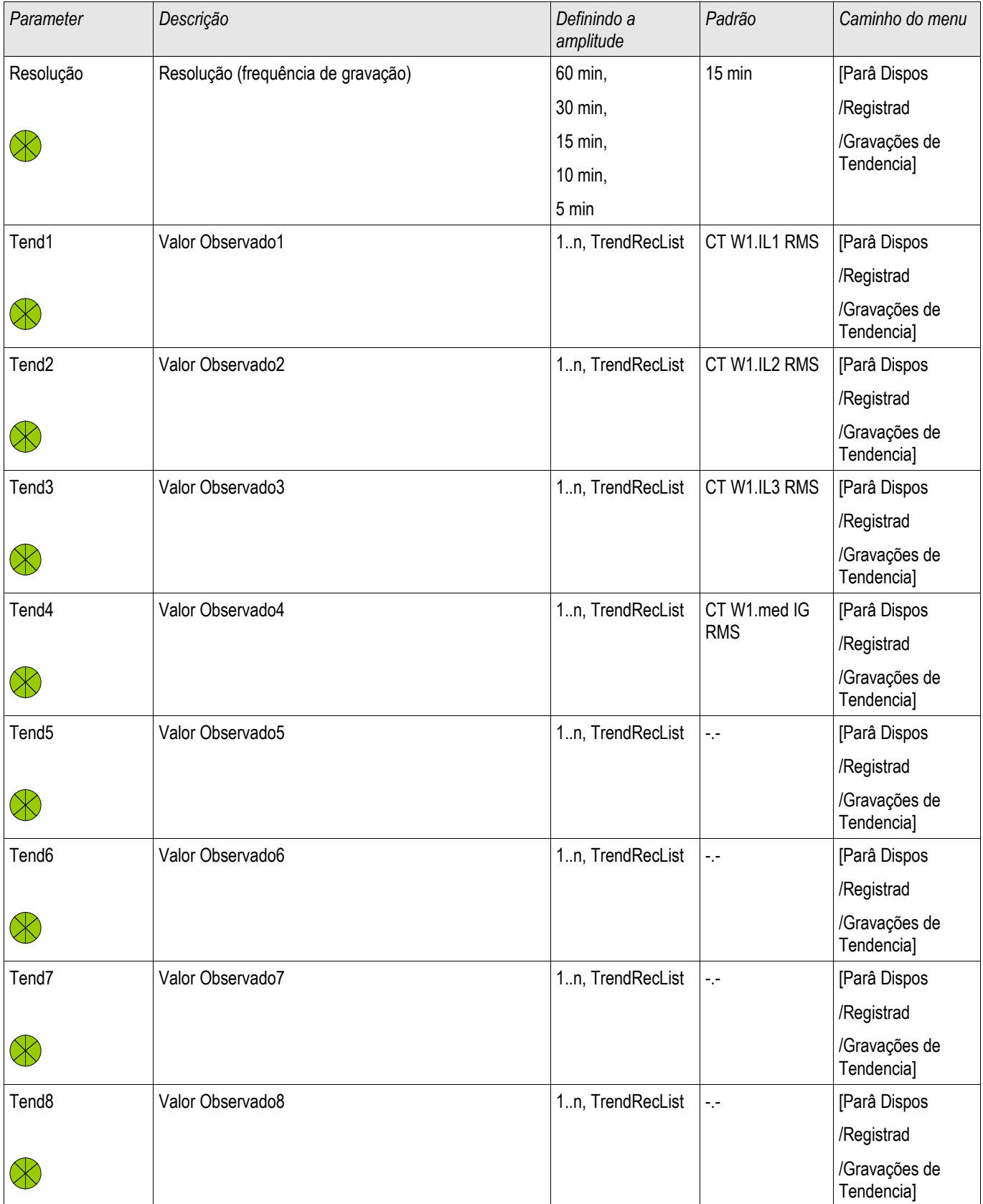

#### Registradores

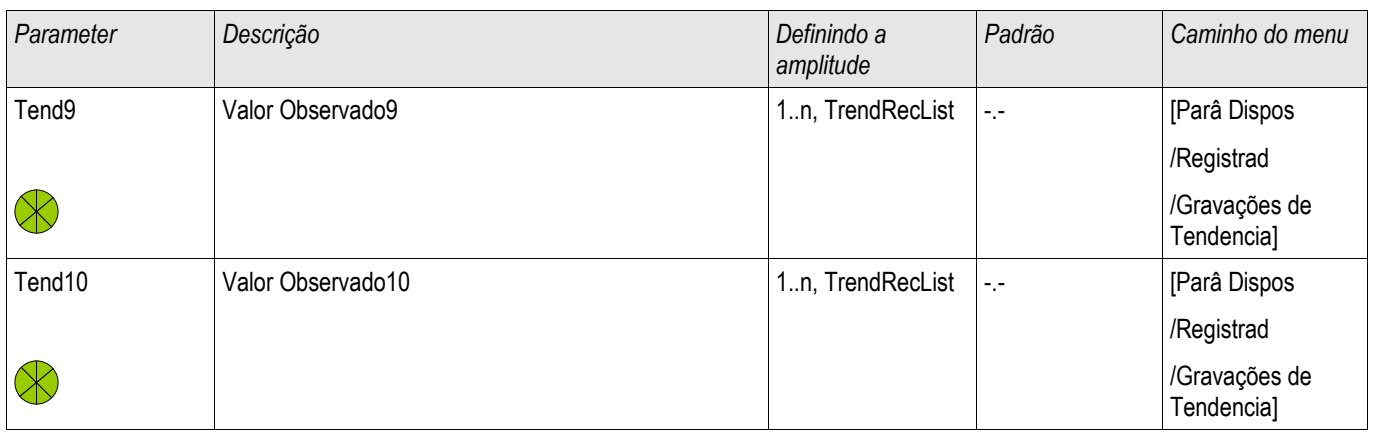

## **Sinais do Registrador de Tendência (Estados de Saída)**

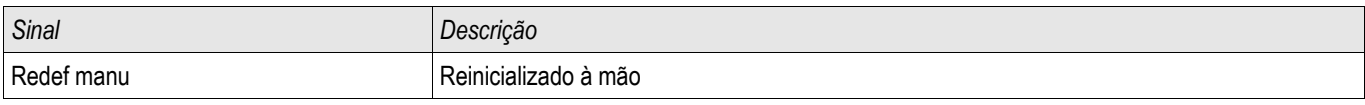

## **Comandos Diretos do Registrador de Tendência**

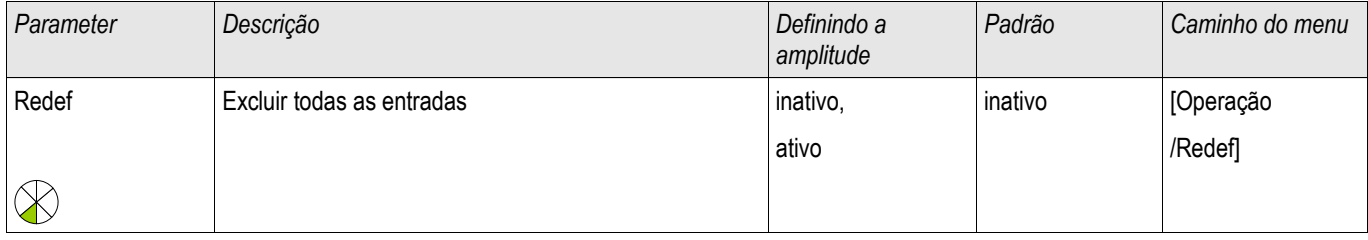

## **Valores Designáveis do Registrador de Tendência**

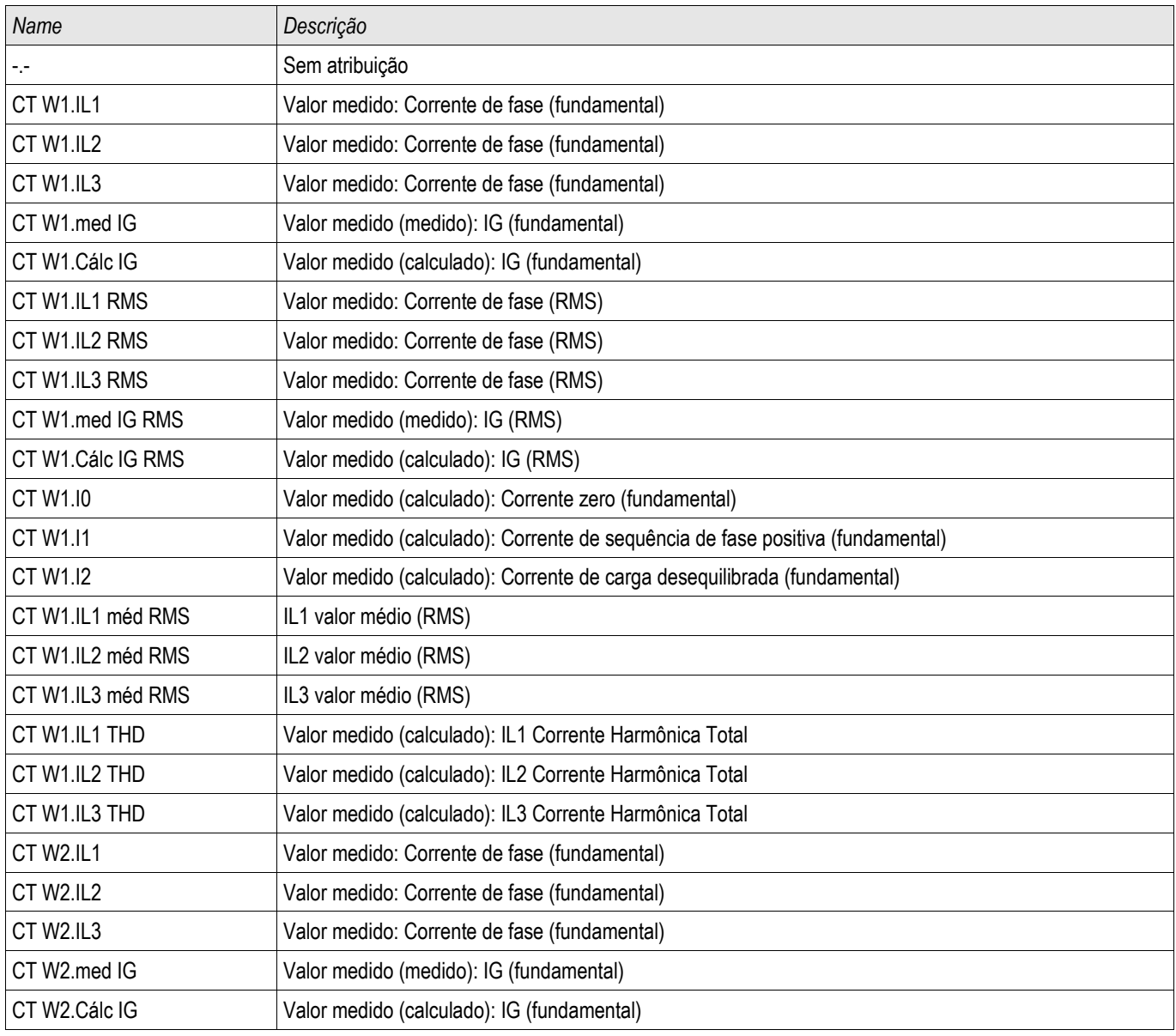

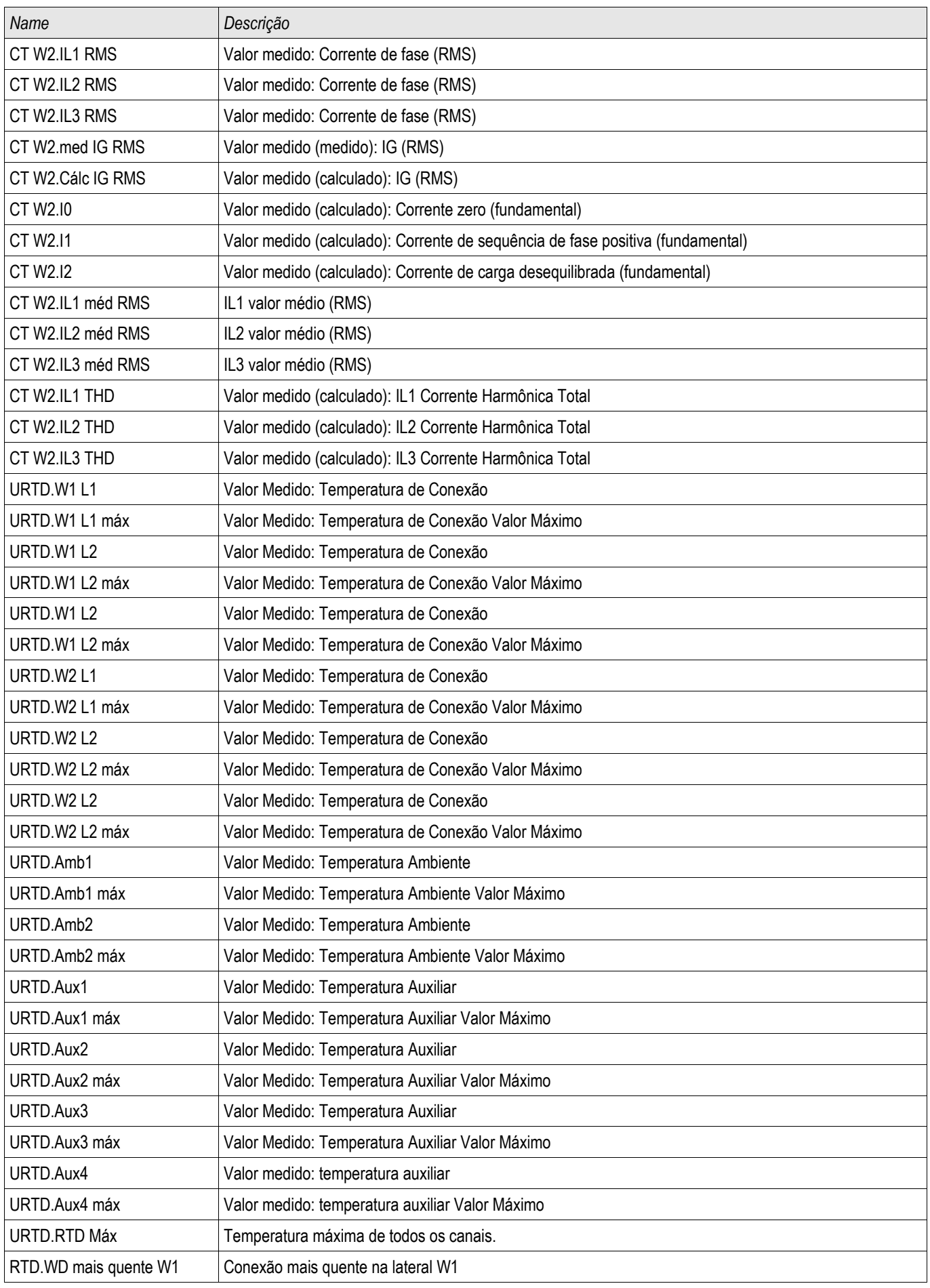

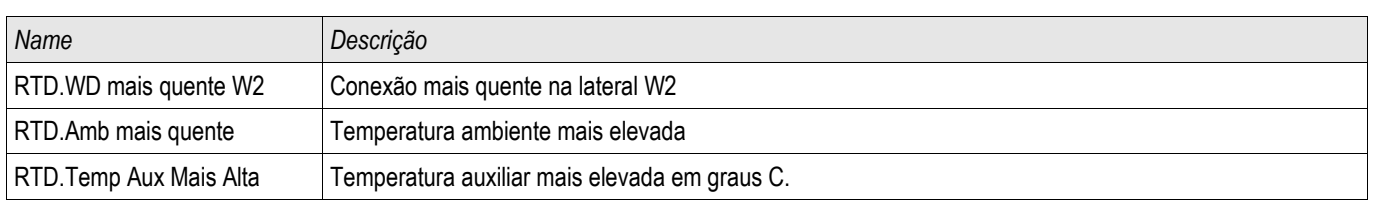

## **Valores Gerais do Registrador de Tendência**

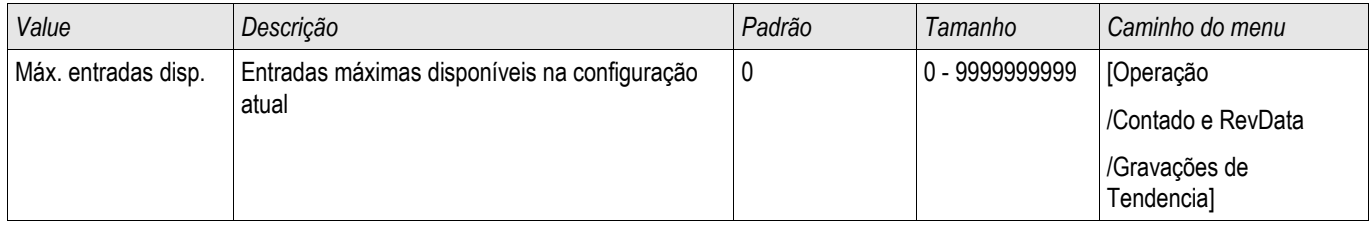

## **Gravador de Evento**

#### Reg event

O gravador de evento pode registrar até 300 eventos e os últimos 50 (mínimo) eventos salvos são gravados sem falhas. A seguinte informação é oferecida para qualquer um dos eventos.

Os eventos são carregados da seguinte maneira:

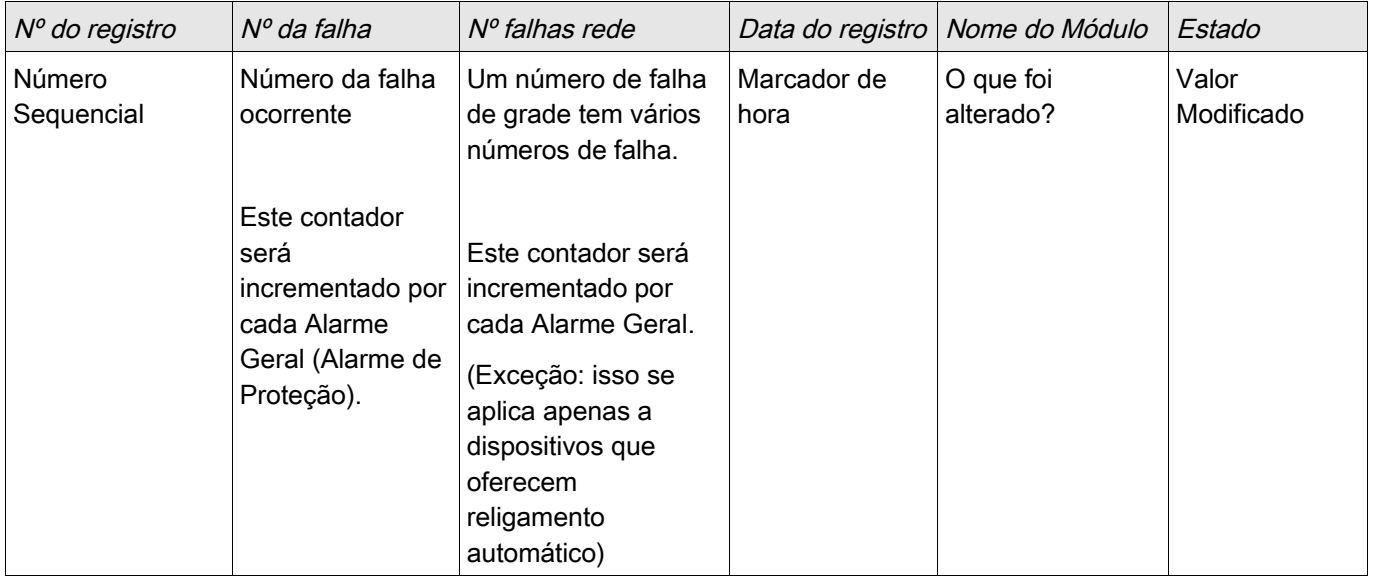

*Há três classes diferentes de eventos:*

#### *Alternação de estados binários são exibidas como:*

- 0->1 se o sinal muda fisicamente de »0« para »1«.
- 1->0 se o sinal muda fisicamente de »1« para »0«.

#### *Incrementações nocontador são exibidas como:*

■ Estado do Contador Antigo -> Estado do Contador Novo (e.g. 3->4)

#### *Alternação de estados múltiplos são exibidas como:*  $\mathcal{L}_{\mathcal{A}}$

Estado antigo -> Estado novo (e.g. 0->2)

#### **Leia o Gravador de Evento**

- Abra o »menu principal«.
- Abra o submenu »Operação/Gravadores/Gravador de evento«.
- Selecione um evento.

#### **Leia o Gravador de Eventos por meio da Visualização Inteligente**

- Caso a *Visualização Inteligente*não esteja em funcionamento, por favor, inicie-a.
- Se os dados do dispositivo ainda não foram carregados clique em »Receber Dados do Dispositivo« no menu »Dispositivo«.
- Clique duas vezes sobre o ícone »Operação« na árvore de navegação.
- Clique duas vezes sobre o ícone da »Gravação de Evento« no menu »OPERAÇÃO/GRAVADORES«.
- Na janela, os eventos são exibidos em forma de tabela.

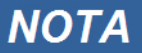

**Para fazer com que o gravador de eventos seja atualizado de maneira cíclica, selecione »Atualização Automática« no menu Visualizar.** 

**A visualização inteligente consegue gravar mais eventos do que o próprio dispositivo, se a janela do gravador de eventos estiver aberta e a »Atualização Automática« definida como ativa.**

#### **Por meio do menu de impressão, você pode exportar os dados para um NOTA arquivo. Por favor, proceda da seguinte forma:**

- **Abra os dados como descrito acima.**
- **Abra o menu [Arquivo/Imprimir].**
- **Escolha »Imprimir Janela Atual em Funcionamento« na popup.**
- **Pressione o botão »Imprimir«.**
- **Pressione o botão»Exportar para Arquivo«.**
- **Inserir um nome de arquivo.**
- **Escolha um local no qual salvar o arquivo.**
- **Confirme no botão »Salvar«.**

## **Comandos Diretos do Gravador de Perturbação**

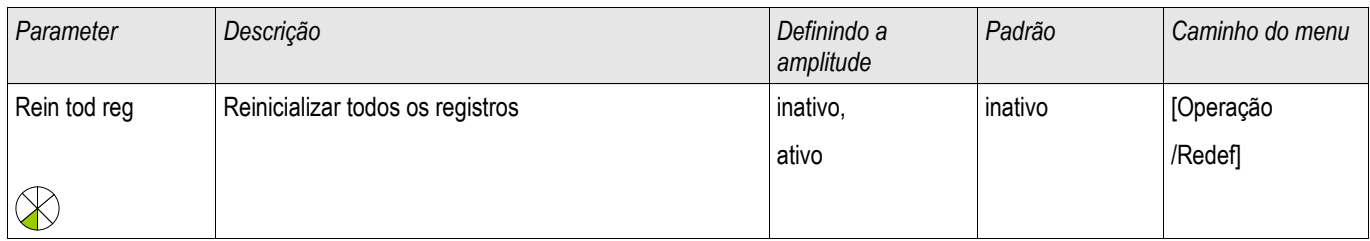

### **Sinais do Gravador de Evento**

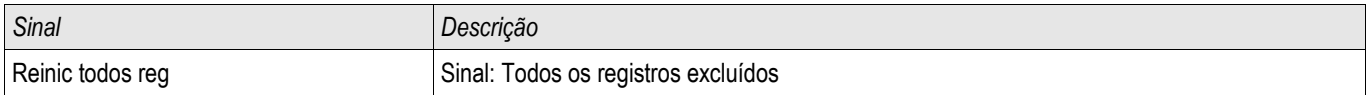

# **Protocolos de Comunicação**

### **Interface SCADA**

X103

### **Parâmetros de Planejamento do Dispositivo para Interface Serial SCADA**

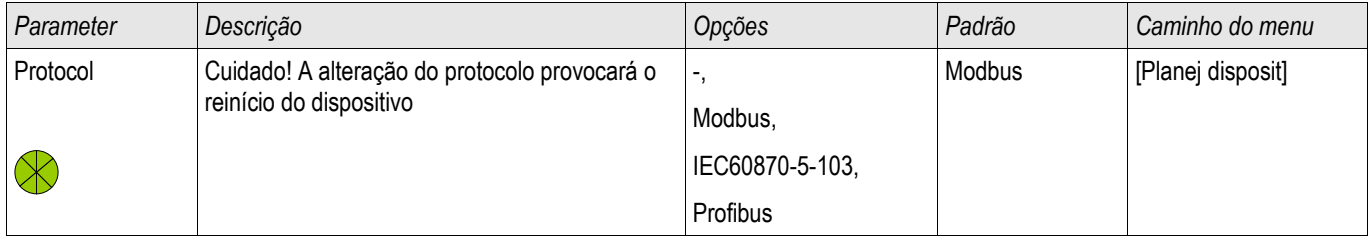

### **Parâmetros de Proteção Global para Interface Serial SCADA**

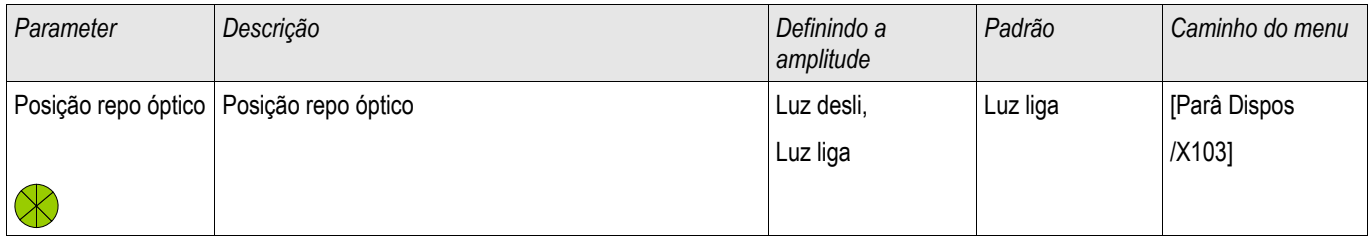

### **Modbus®**

Modbus

### **Configuração do Protocolo do Modbus®**

Um protocolo Modbus® controlado por tempo está baseado em um princípio de trabalho primário-secundário. Isso significa que o controle da subestação e o sistema de proteção enviam uma solicitação ou instrução para certo dispositivo (endereço do secundário) que irá então ser respondida e realizada de acordo. Se a solicitação/instrução não pode ser respondida/realizada (e.g. por causa de um endereço secundário inválido), uma mensagem de erro é enviada ao primário.

O primário (controle da subestação e sistema de proteção) pode consultar informação do dispositivo, como:

- Tipo de versão de unidade
- Valores de medição/Valores de medição estatísticos
- **Posição de operação do interruptor**
- Estado do dispositivo
- Data e hora
- Estado da entrada digital do dispositivo
- Alarmes de Proteção/Estado

O primário (sistema de controle) pode dar comandos/instruções ao dispositivo, como:

- Controle do aparelho de distribuição (quando aplicável, i.e. cada um de acordo com a versão do dispositivo aplicada)
- **Mudança do conjunto de parâmetros**
- Redefinição e reconhecimento dos alarmes/sinais
- Ajuste da data e da hora
- Controle dos atrasos de alarme

Para informações detalhadas sobre listas de pontos de dados e manejo de erros, consulte a documentação do Modbus<sup>®</sup>

Para permitir a configuração dos dispositivos para a conexão Modbus®, alguns valores padrão do sistema de controle devem estar disponíveis.

#### **Modbus RTU**

#### *Parte 1: Configuração dos Dispositivos*

Vá até »Parâmetro do dispositivo/Modbus« e defina os seguintes parâmetros de comunicação ali:

- Endereço-escravo, para permitir identificação clara do dispositivo.
- Taxa de Transmissão

Também, selecione abaixo os parâmetros relacionados à interface RS485 indicados a partir de lá, como:

- Número de bits de dados
- Uma das seguintes variações de comunicação aceitas: Número de bits de dados, par, ímpar, com paridade ou sem paridade, número de bits de parada.
- »t-tempo esgotado«: erros de comunicação são identificados apenas após a expiração do tempo de supervisão »t-tempo esgotado«.
- Tempo de resposta (definindo o período em que uma solicitação do primário tem de ser respondida).

#### *Parte 2: Conexão de Hardware*

- Para conectar o hardware ao sistema de controle, há uma interface RS485 na parte traseira do dispositivo (RS485, fibra ótica ou terminais).
- Conexão do bus e do dispositivo (cabeamento).

#### *Gestão de Erro - Erros de Hardware*

Informação sobre erros físicos de comunicação, a exemplo:

- Erro de taxa Baud
- Erro de paridade ...

podem ser obtidas pelo gravador de evento.

#### *Gestão de Erro – Erros no nível de protocolo*

Se, por exemplo, um endereço de memória inválido for solicitado, códigos de erro que precisam ser interpretados serão devolvidos pelo dispositivo;

#### **Modbus TCP**

## **NOTA**

**Estabelecer uma conexão via TCP/IP com o dispositivo só é possísel se o seu dispositivo estiver equipado com a Interface Ethernet (RJ45).**

#### **Contate seu administrador de TI a fim de estabelecer a conexão de rede.**

#### *Parte 1: Definindo os Parâmetros de TCP/IP*

Vá até »Parâmetro do dispositivo/TCP/IP« no painel HMI e defina os seguintes parâmetros:

- Endereço de TCP/IP
- Subnetmask
- Gateway

#### *Parte 2: Configuração dos Dispositivos*

Vá até »Parâmetro do dispositivo/Modbus« e defina os seguintes parâmetros de comunicação:

- Definir um Identificador de Unidade é necessário apenas se uma rede TCP deve ser acoplada a uma rede RTU.
- Se uma porta diferente da porta padrão 502 deve ser usada, por favor, proceda da seguinte maneira:
	- Escolha "Privado" na Configuração de Porta TCP.
	- Defina o número de porta.
- Defina o tempo máximo aceito de "não comunicação". Se este tempo estiver espirado sem qualquer comunicação, o dispositivo conclui uma falha no sistema primário.
- Permita ou restrinja o bloqueio dos comandos SCADA.

#### *Parte 3: Conexão de Hardware*

- Há uma interface RJ45 no lado traseiro do dispositivo, para a conexão de hardware com o sistema de controle.
- Estabeleça a conexão ao dispositivo por meio de um cabo Ethernet adequado.

## **Comandos Diretos do Modbus®**

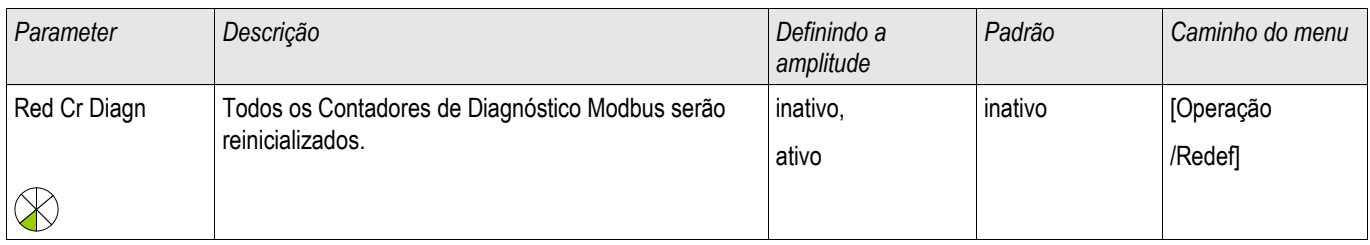

## **Parâmetros de proteção global do Modbus®**

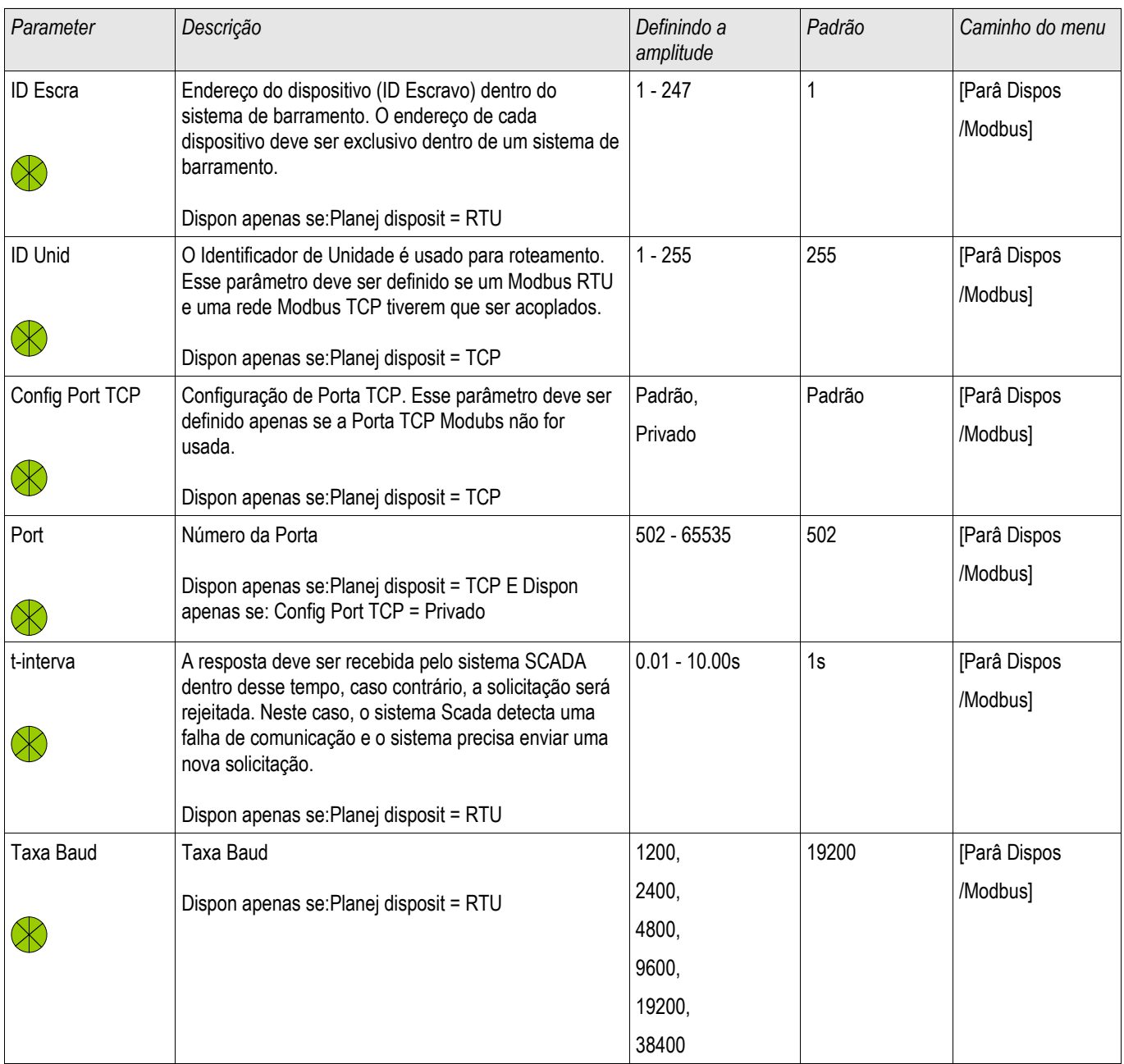

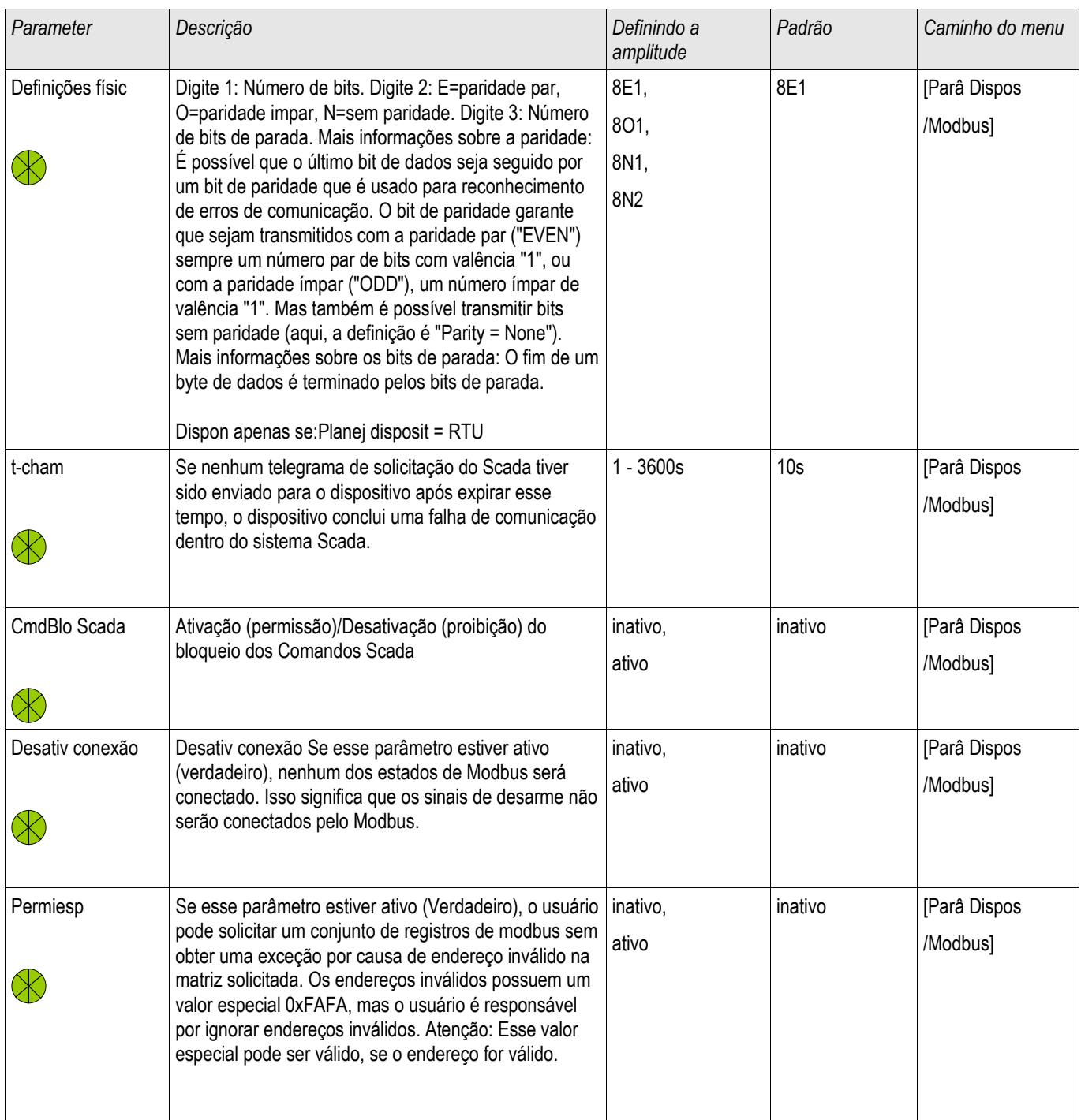

## **Sinais do Modbus® (Estados de Saída)**

# **NOTA**

Alguns sinais (ativos apenas por um curto período de tempo) tem de ser reconhecidos separadamente (e.g. sinais de disparo) pelo Sistema de Comunicação.

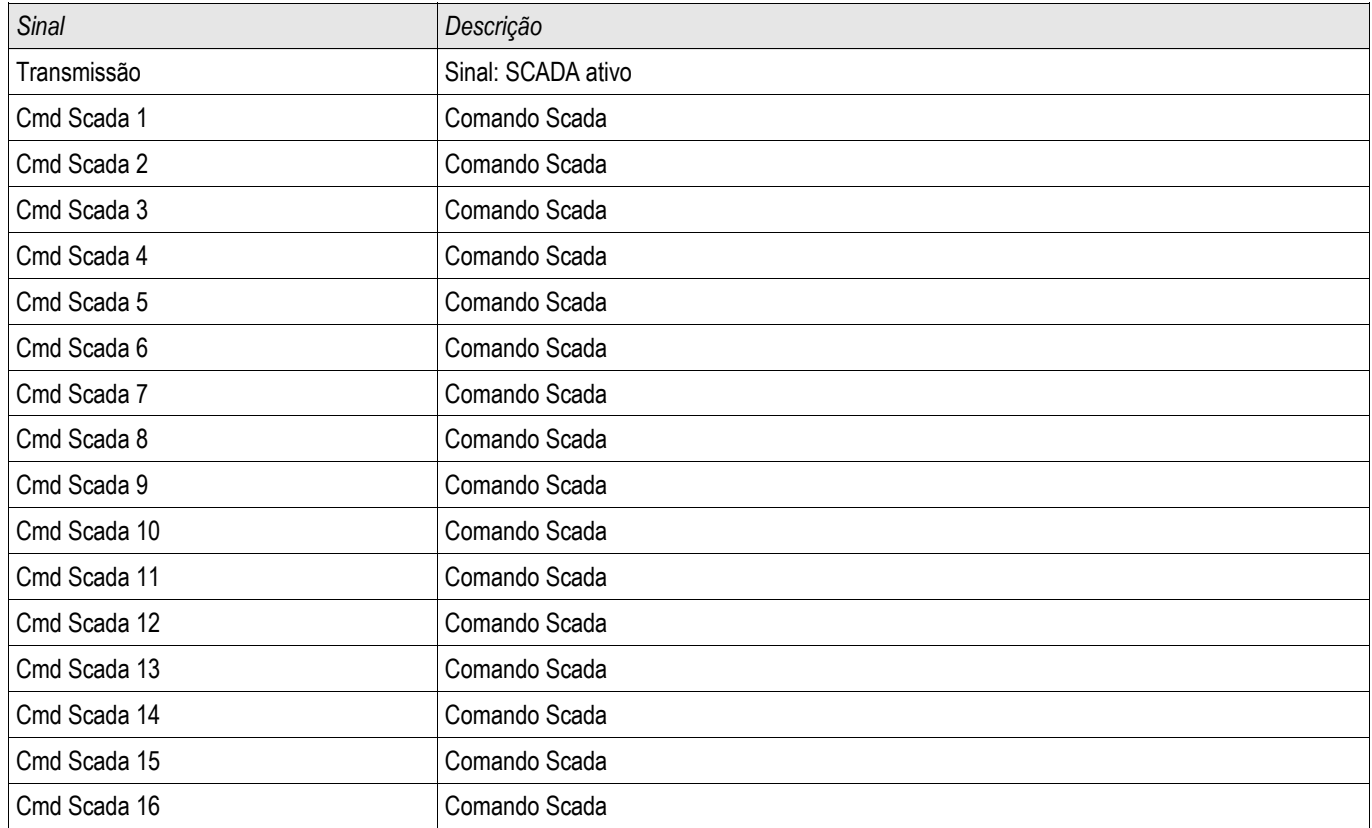

### **Valores do Modbus®**

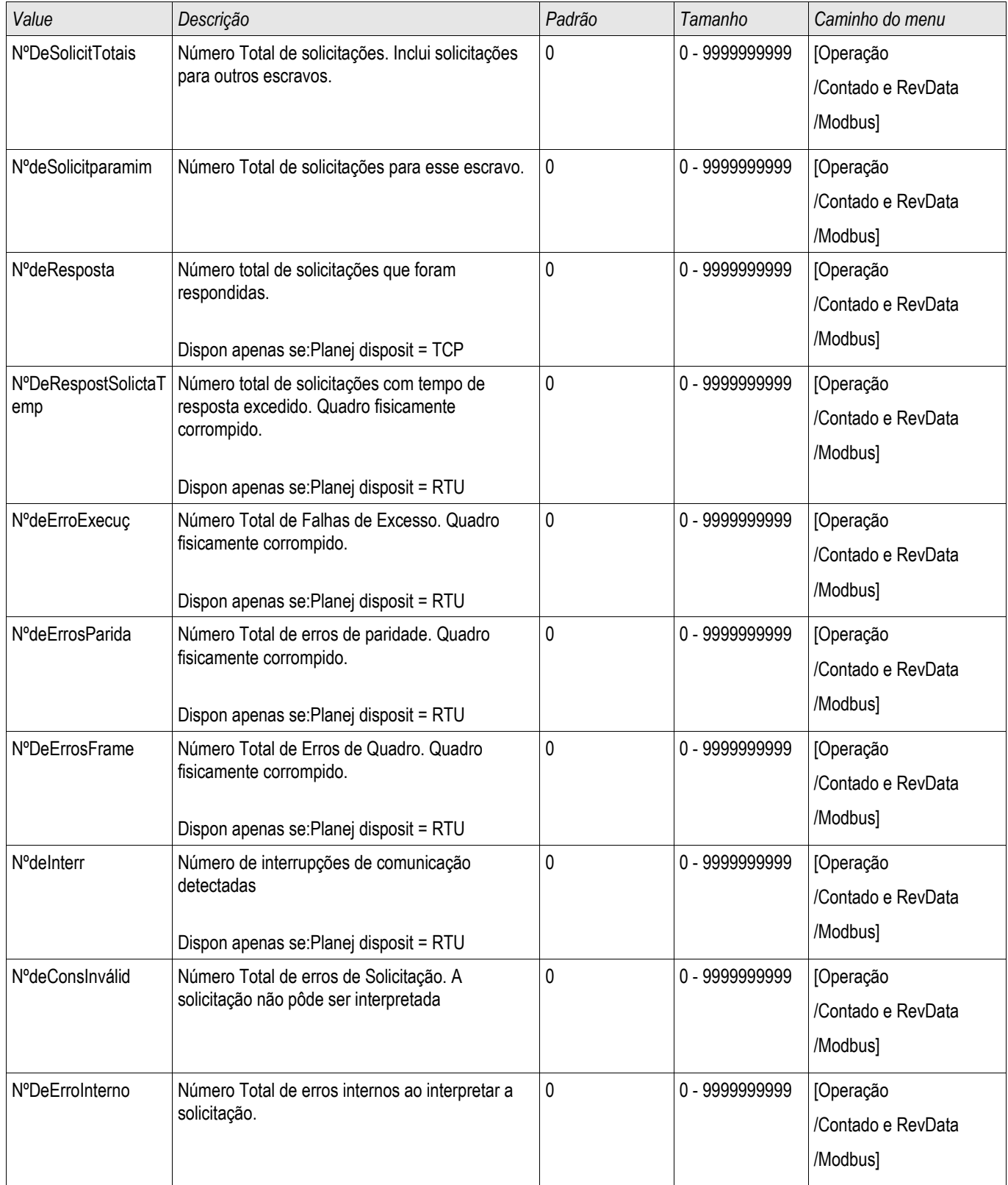

### **Profibus**

#### Profibus

*Parte 1: Configuração dos Dispositivos* 

Exiba »Parâmetro do dispositivo/Profibus« e defina o seguinte parâmetro de comunicação:

■ Endereço-escravo, para permitir identificação clara do dispositivo.

Além disso, o Mestre deve ser fornecido com o arquivo-GSD. O arquivo-GSD pode ser obtido do CD do Produto.

#### *Parte 2: Conexão de Hardware*

- Para a conexão do hardware com o sistema de controle, há uma interface opcional D-SUB no lado traseiro do dispositivo.
- Conecte o bus e o dispositivo (cabeamento)
- Até 123 escravos podem ser conectados.
- Termine o Bus por meio de um Resistor de Terminação.

#### *Error Handling*

Informação sobre erros físicos de comunicação, a exemplo:

Erro de taxa Baud

pode ser obtida do registrador de eventor ou a tela de status.

#### *Error Handling – LED de status no lado traseiro*

A interface Profibus D-SUB no lado traseiro do dispositivo está equipada com um LED de status.

- **Pesquisa Baud -> piscagem vermelha**
- Baud Encontrado -> piscagem verde
- Troca de Dados -> verde
- Sem Profibus/Desconectado, não conectado -> vermelho
## **Comandos Diretos do Profibus**

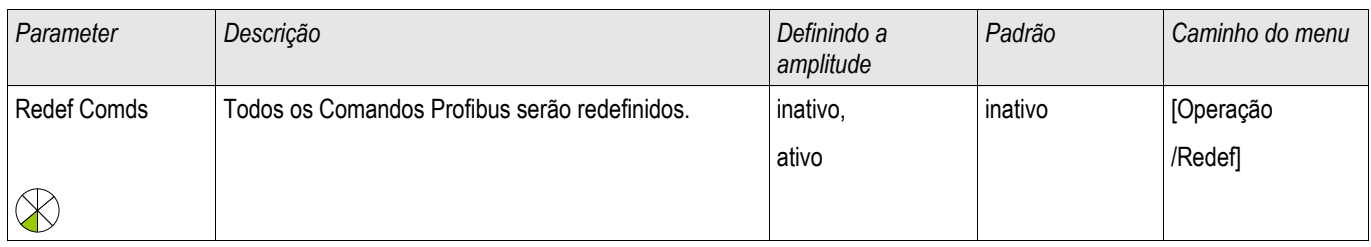

## **Parâmetros Globais de Proteção do Profibus**

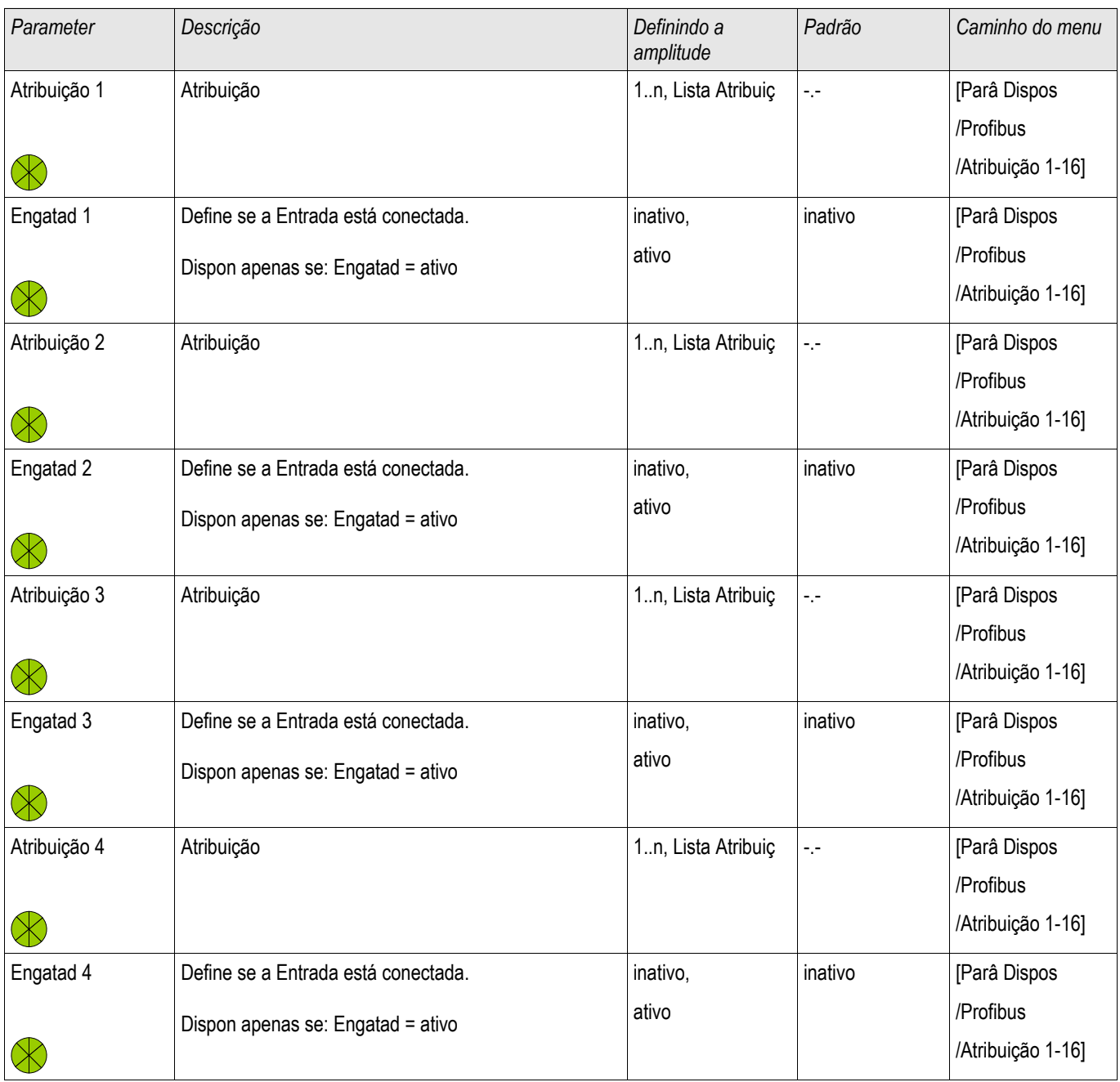

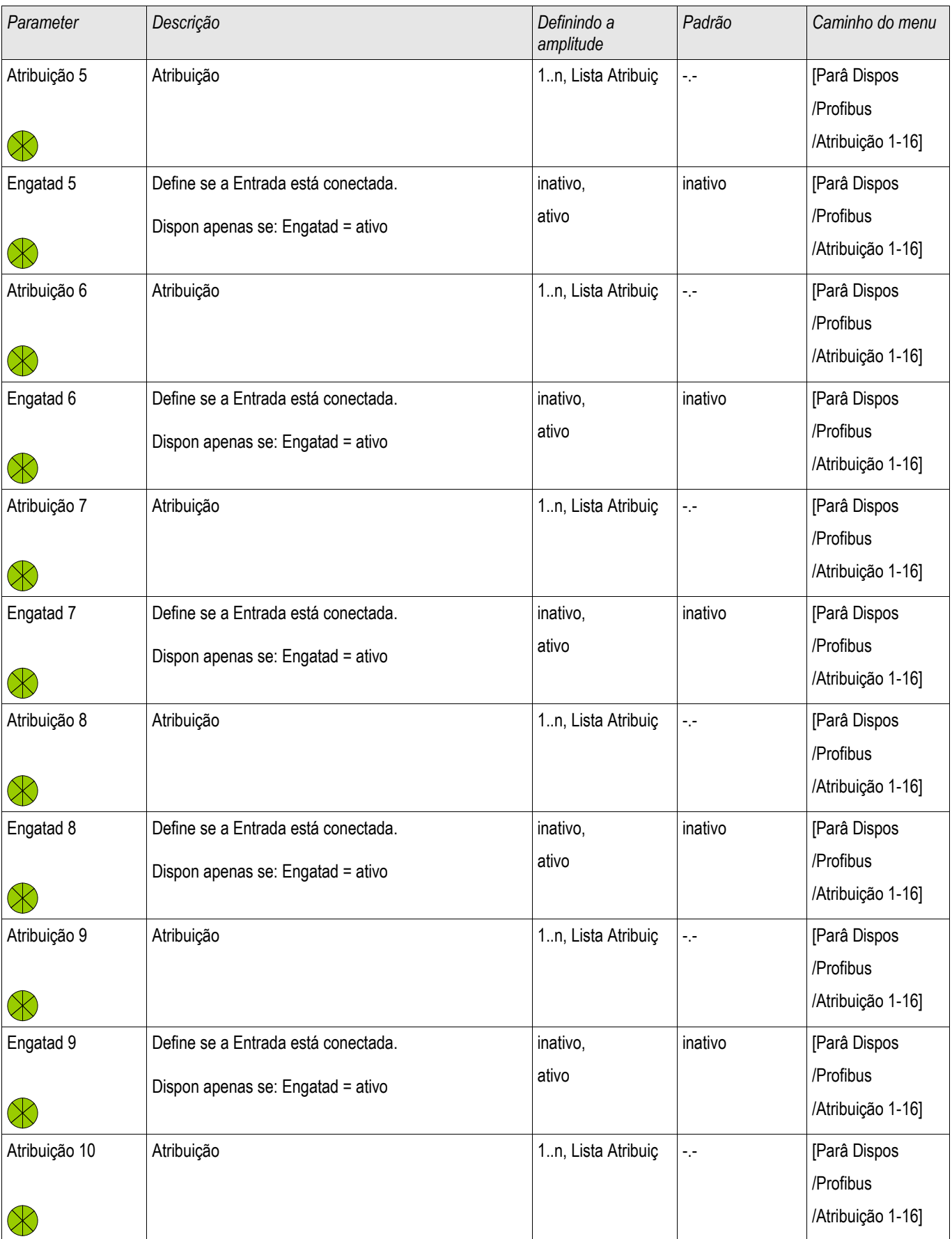

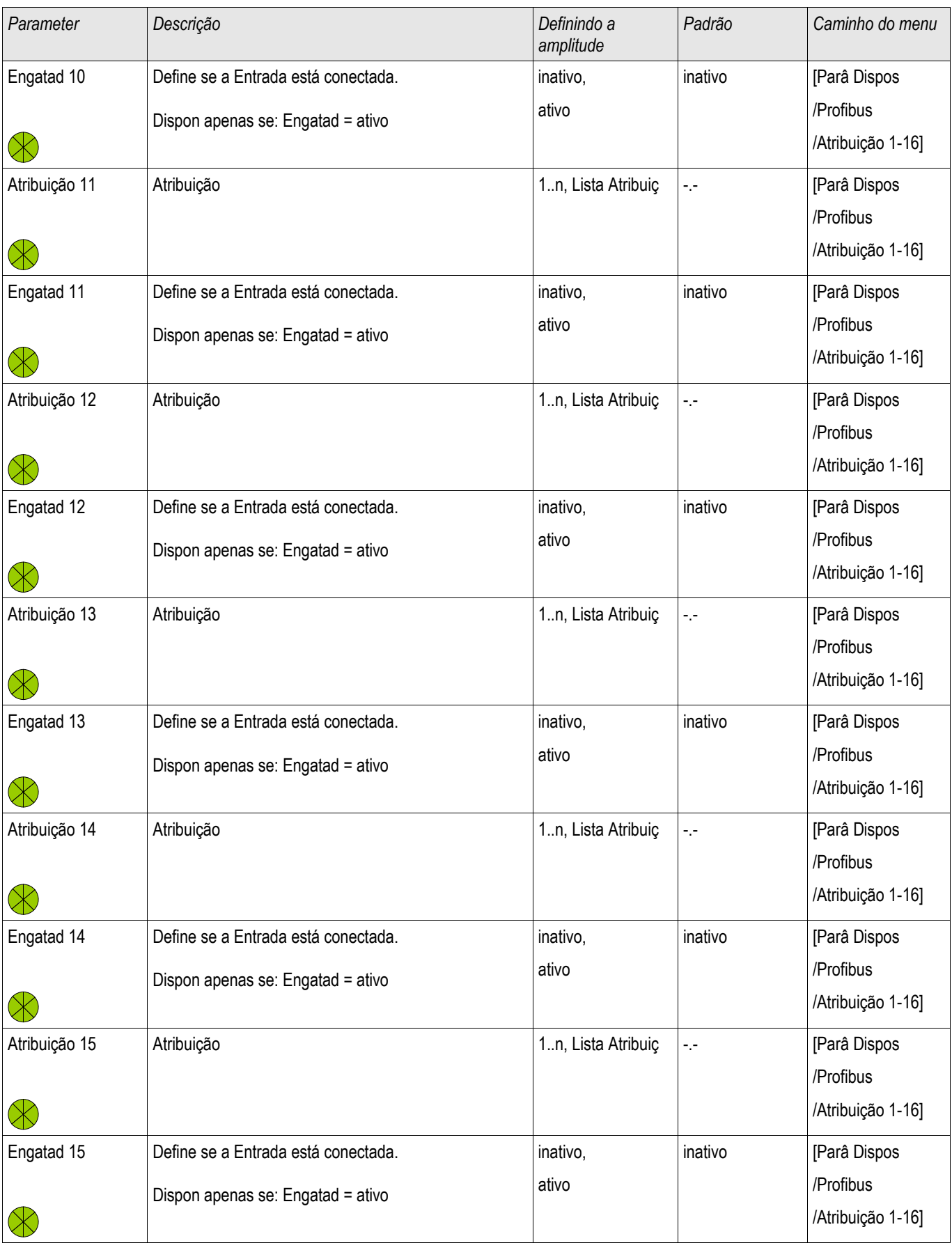

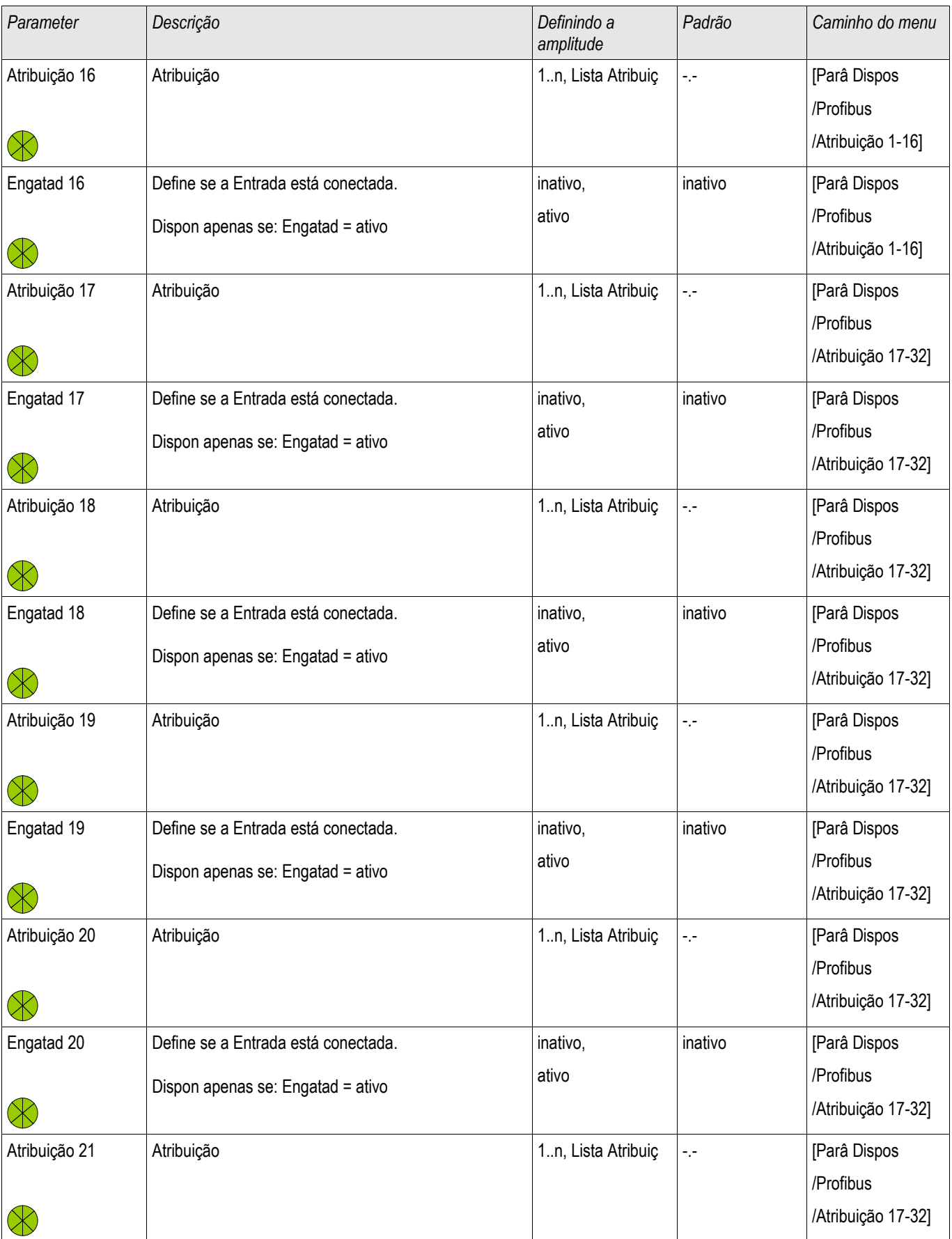

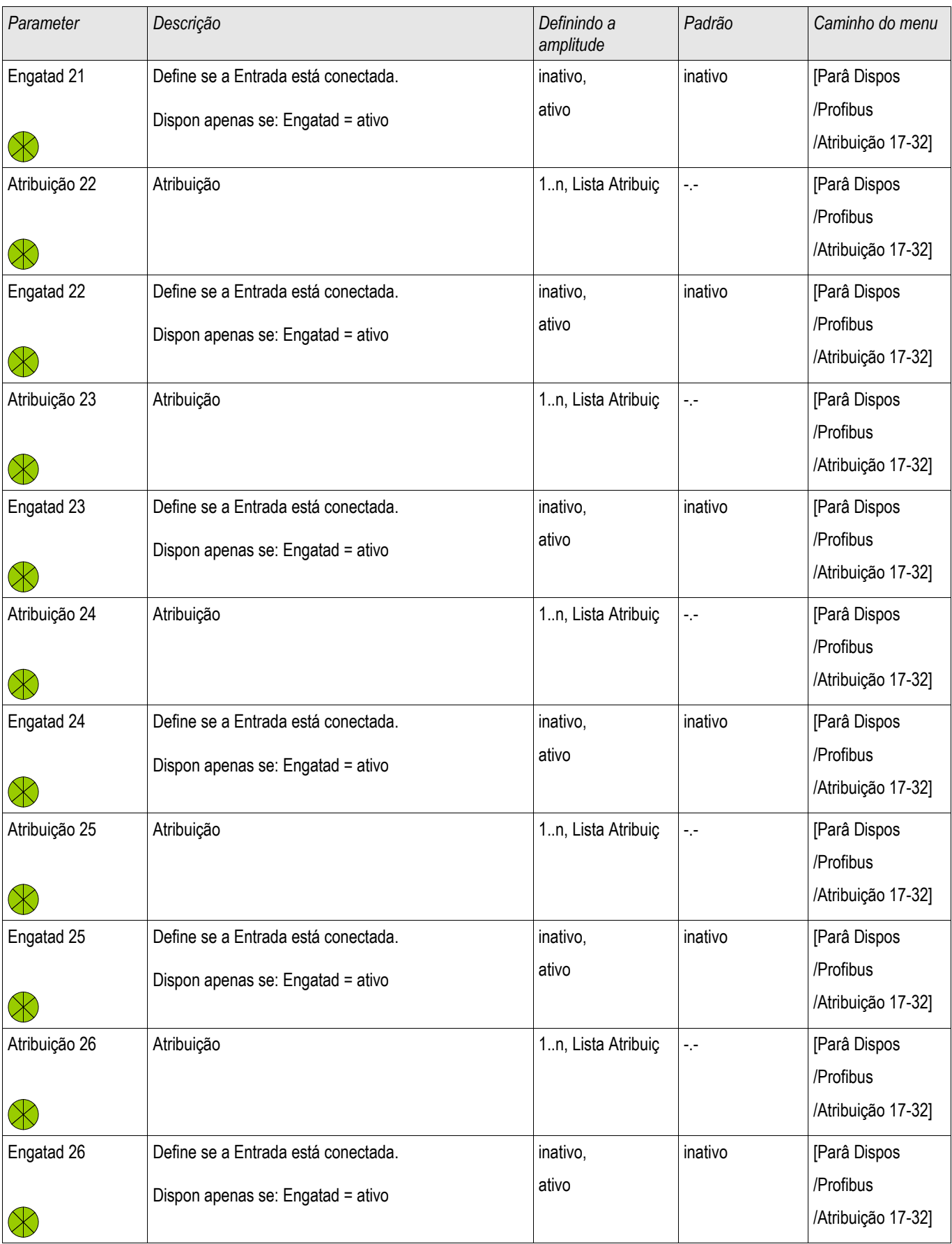

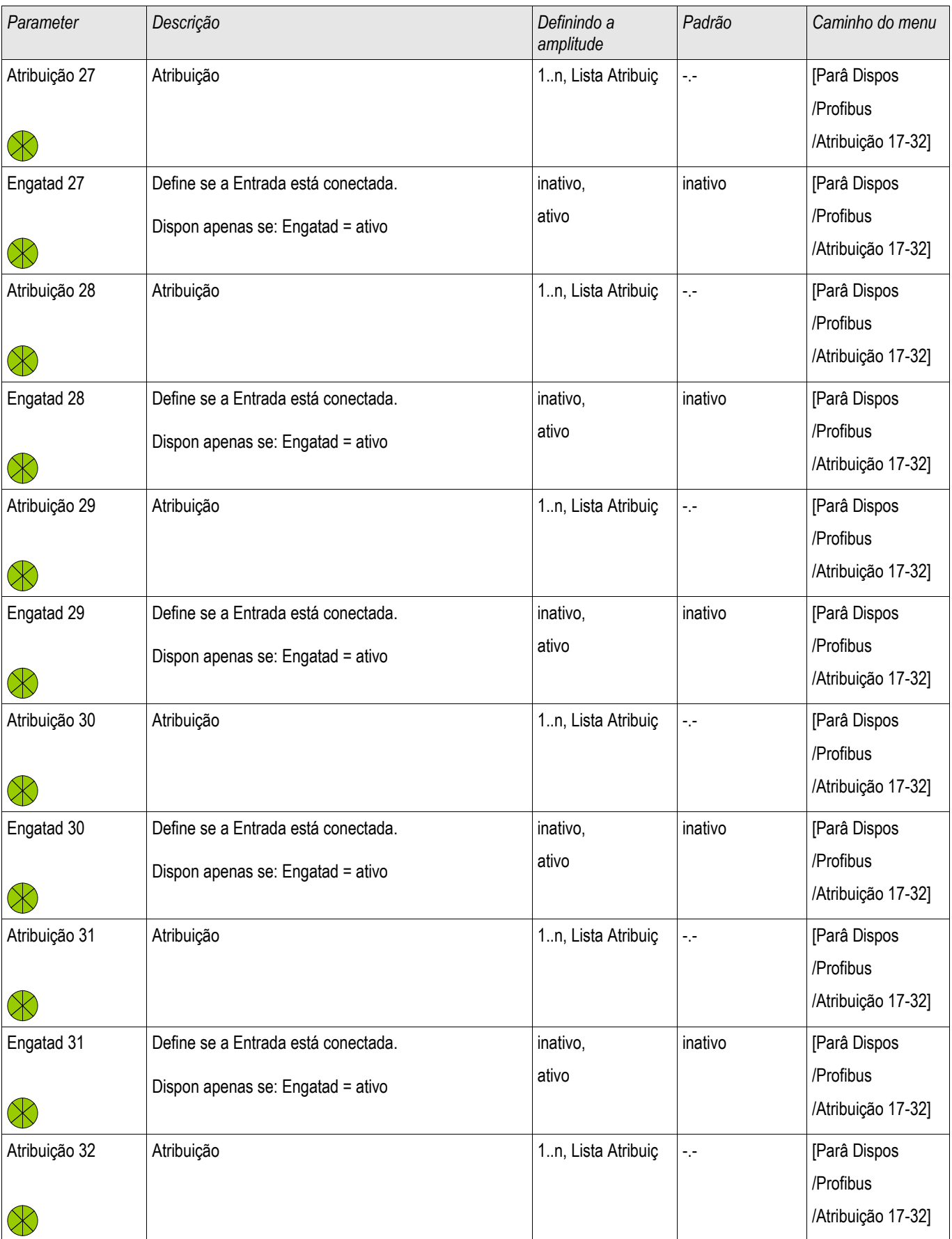

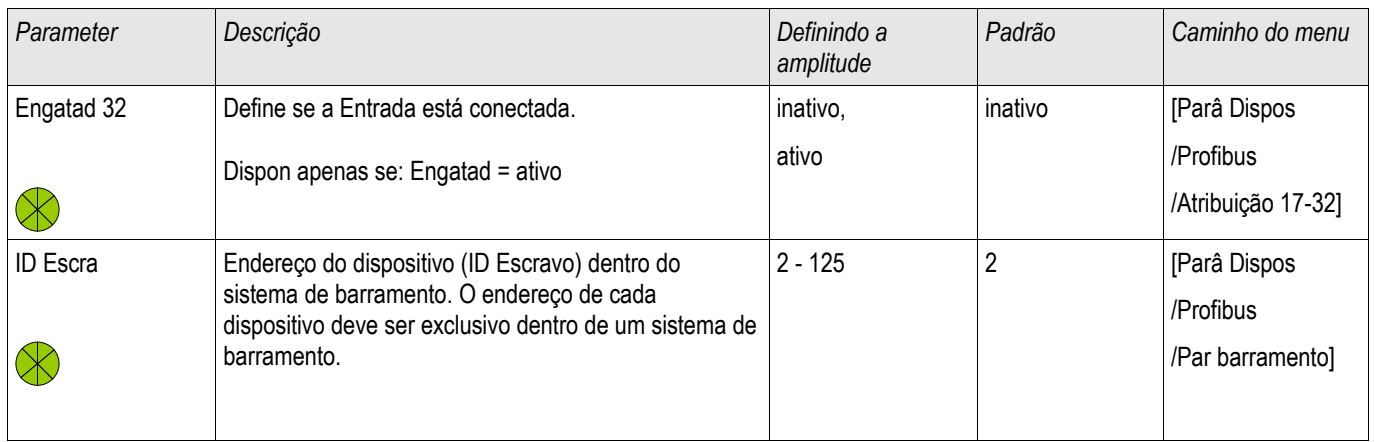

## **Entradas do Profibus**

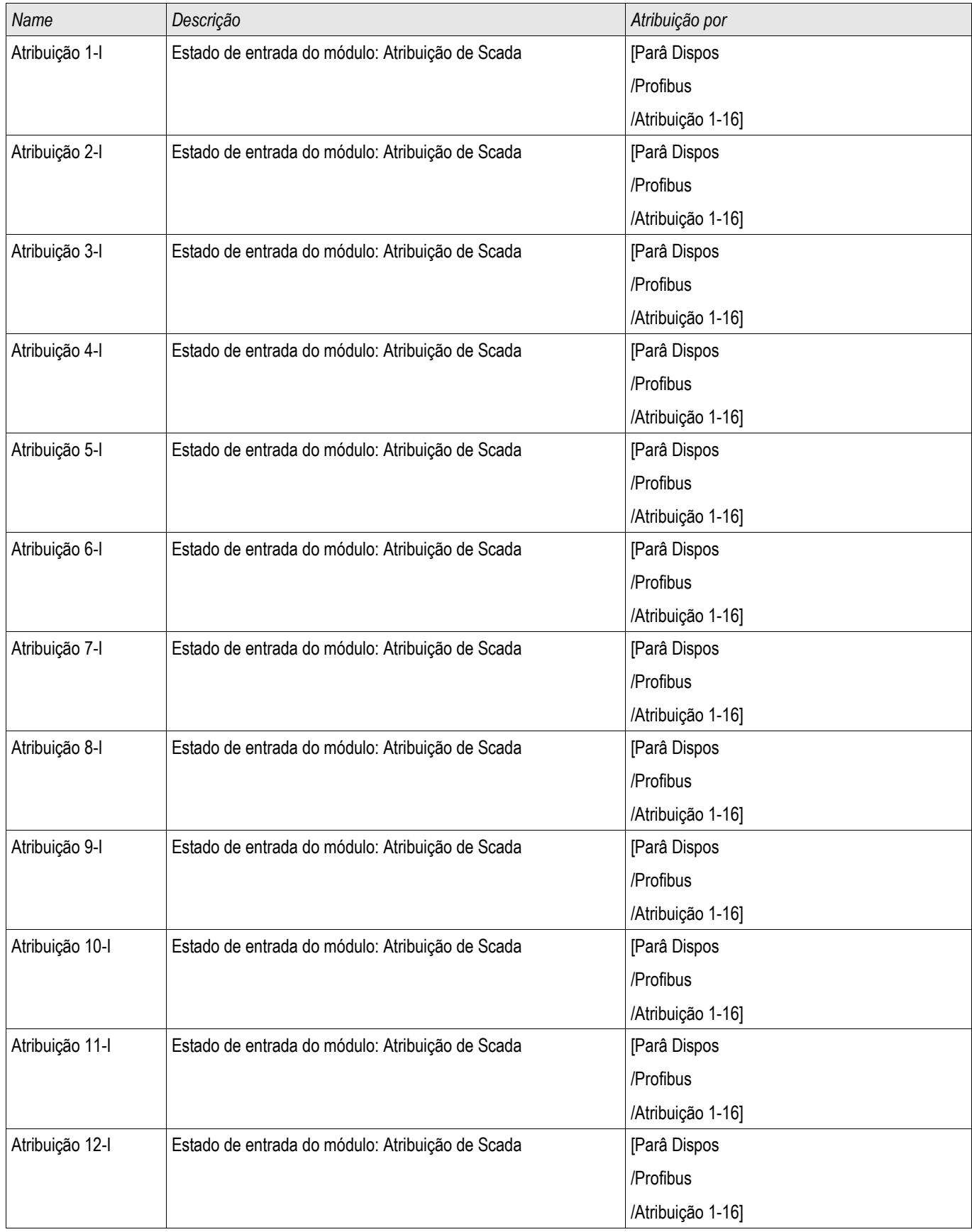

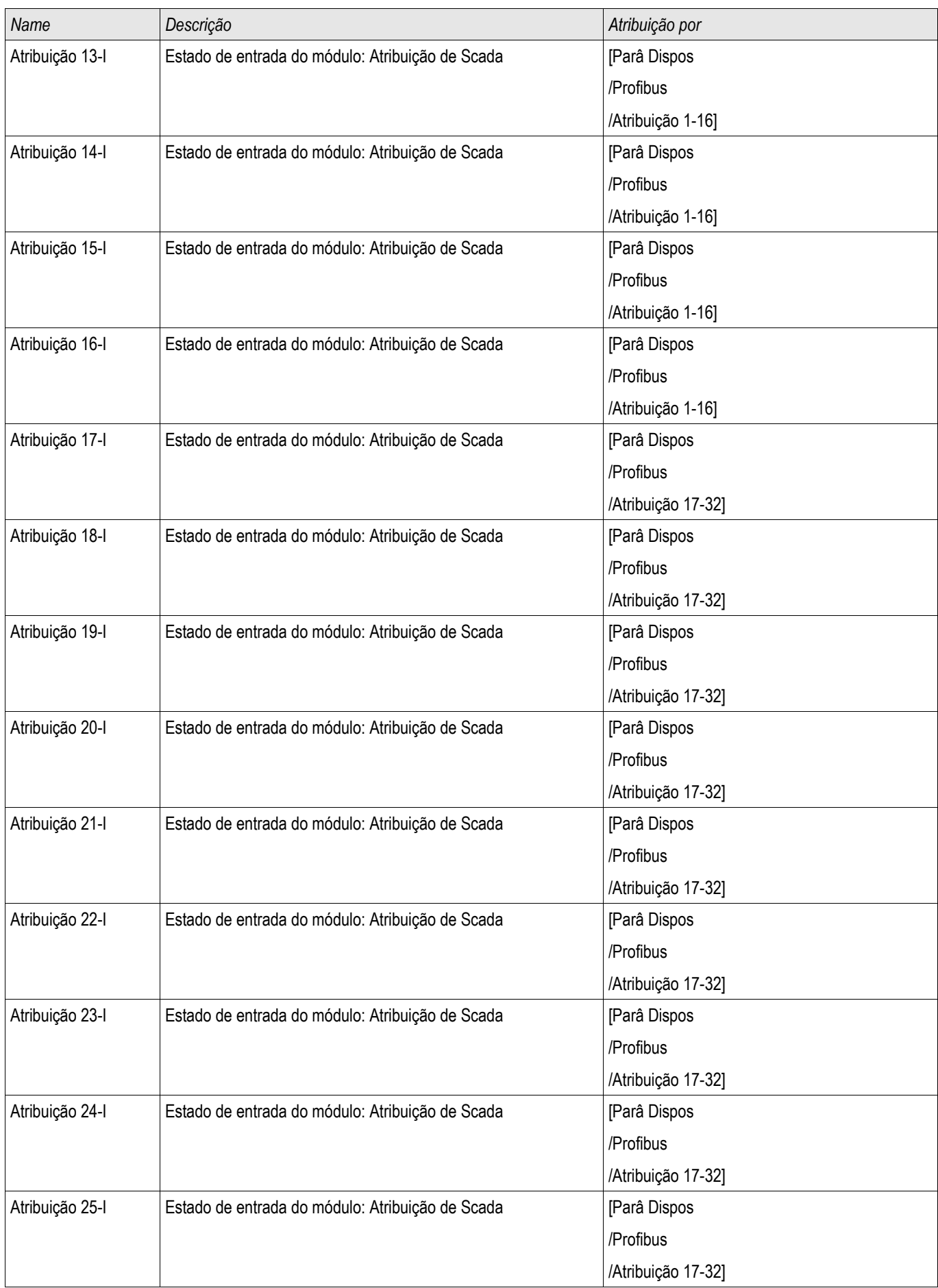

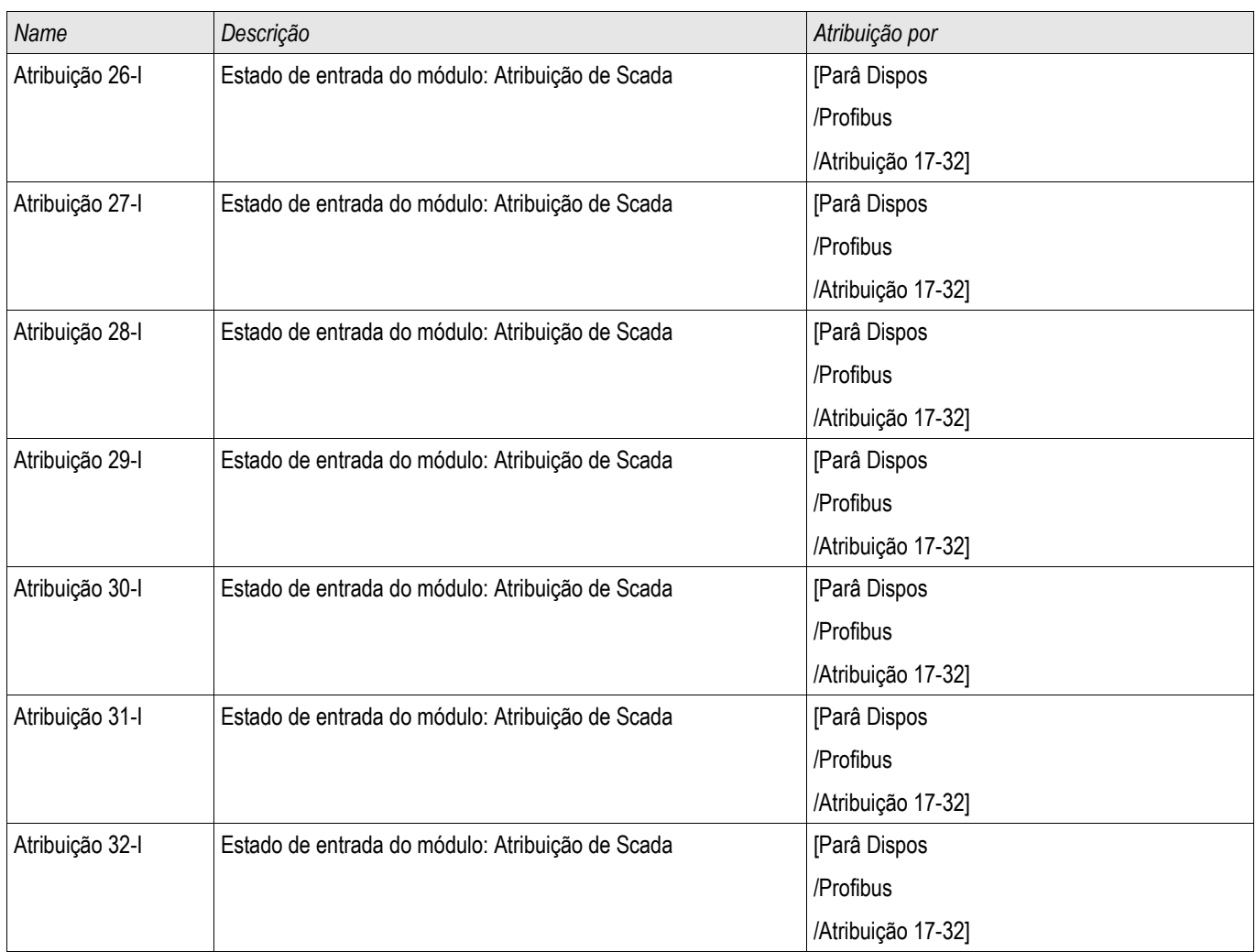

## **Sinais Profibus (Estados de Saída)**

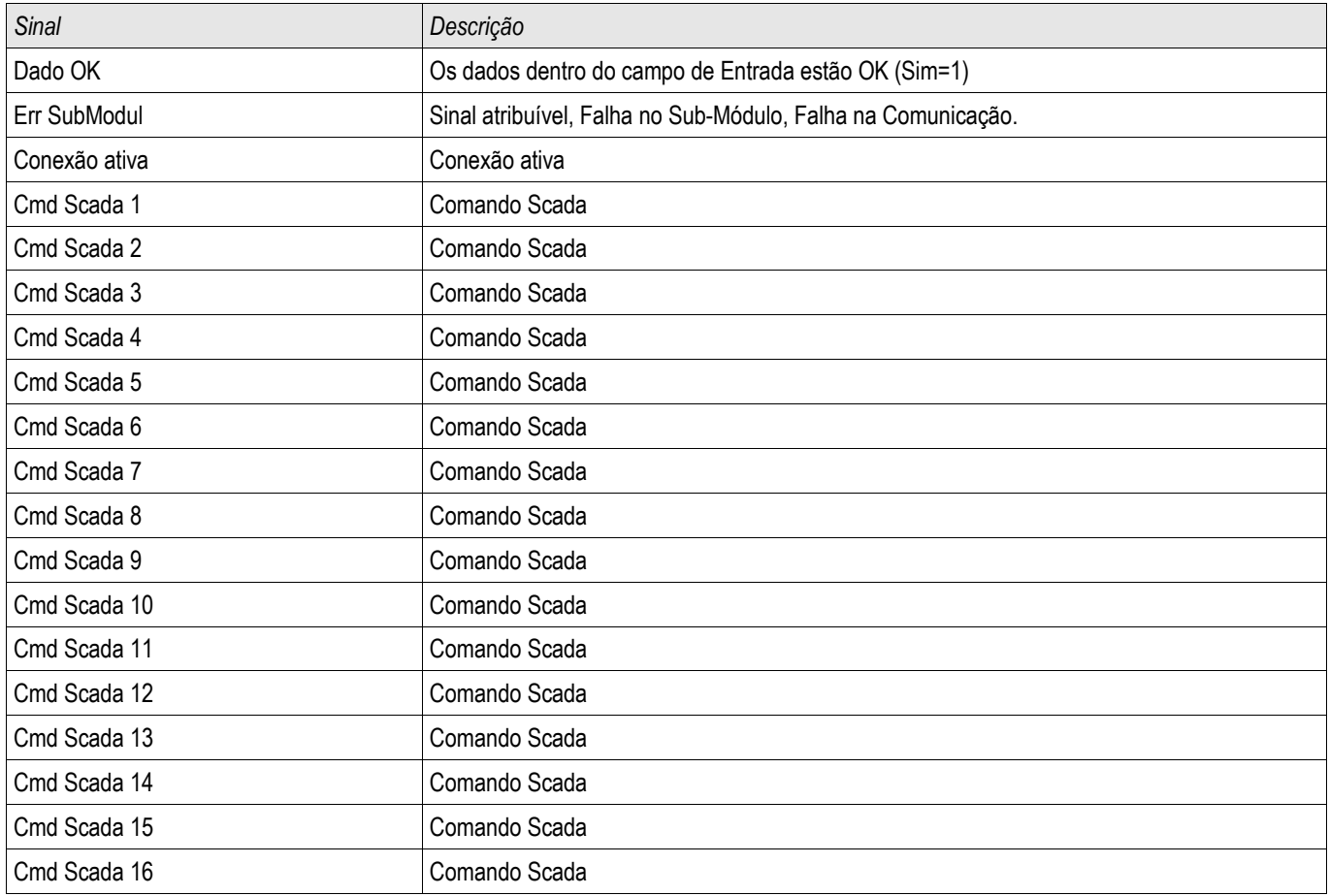

## **Valores Profibus**

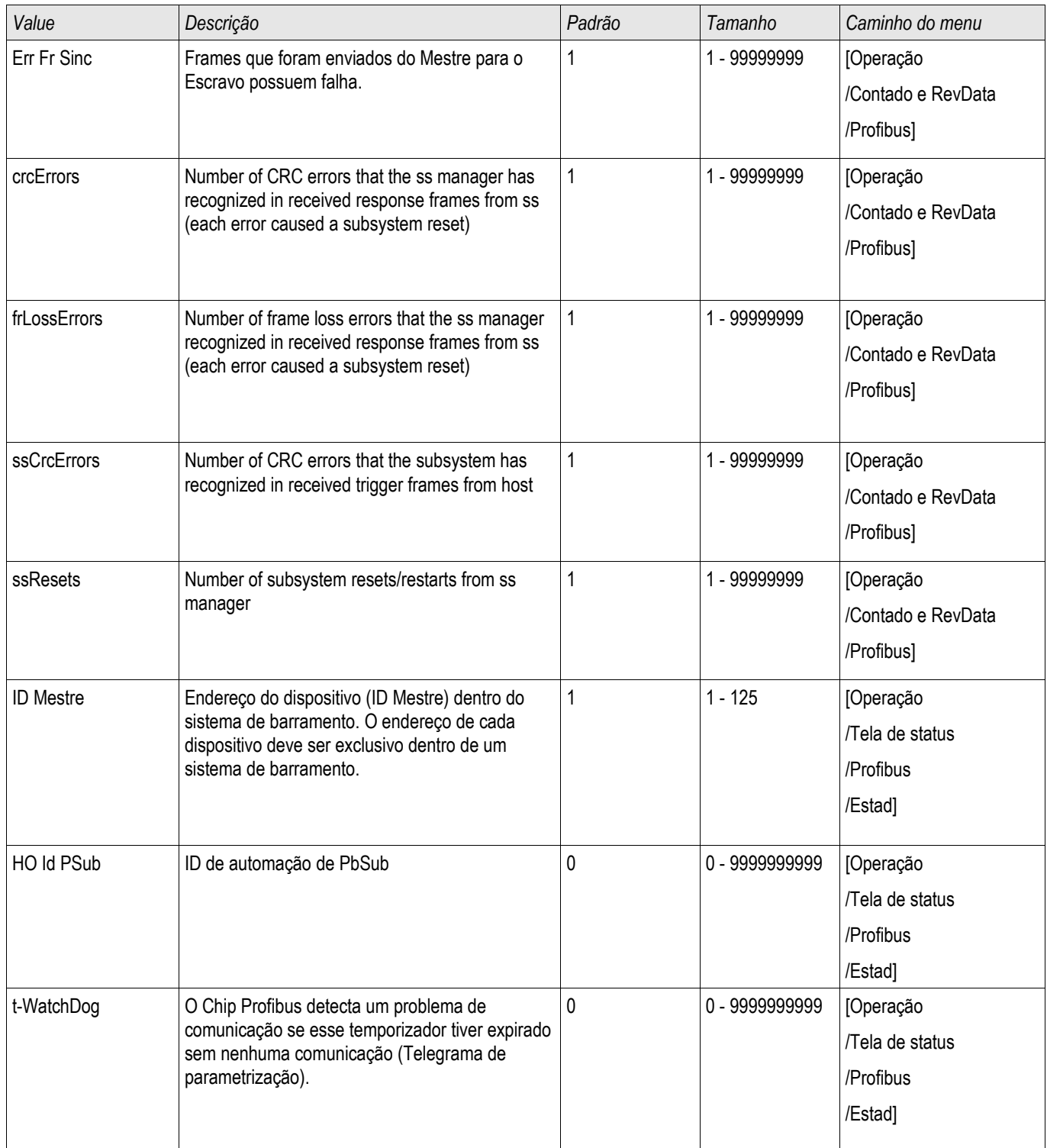

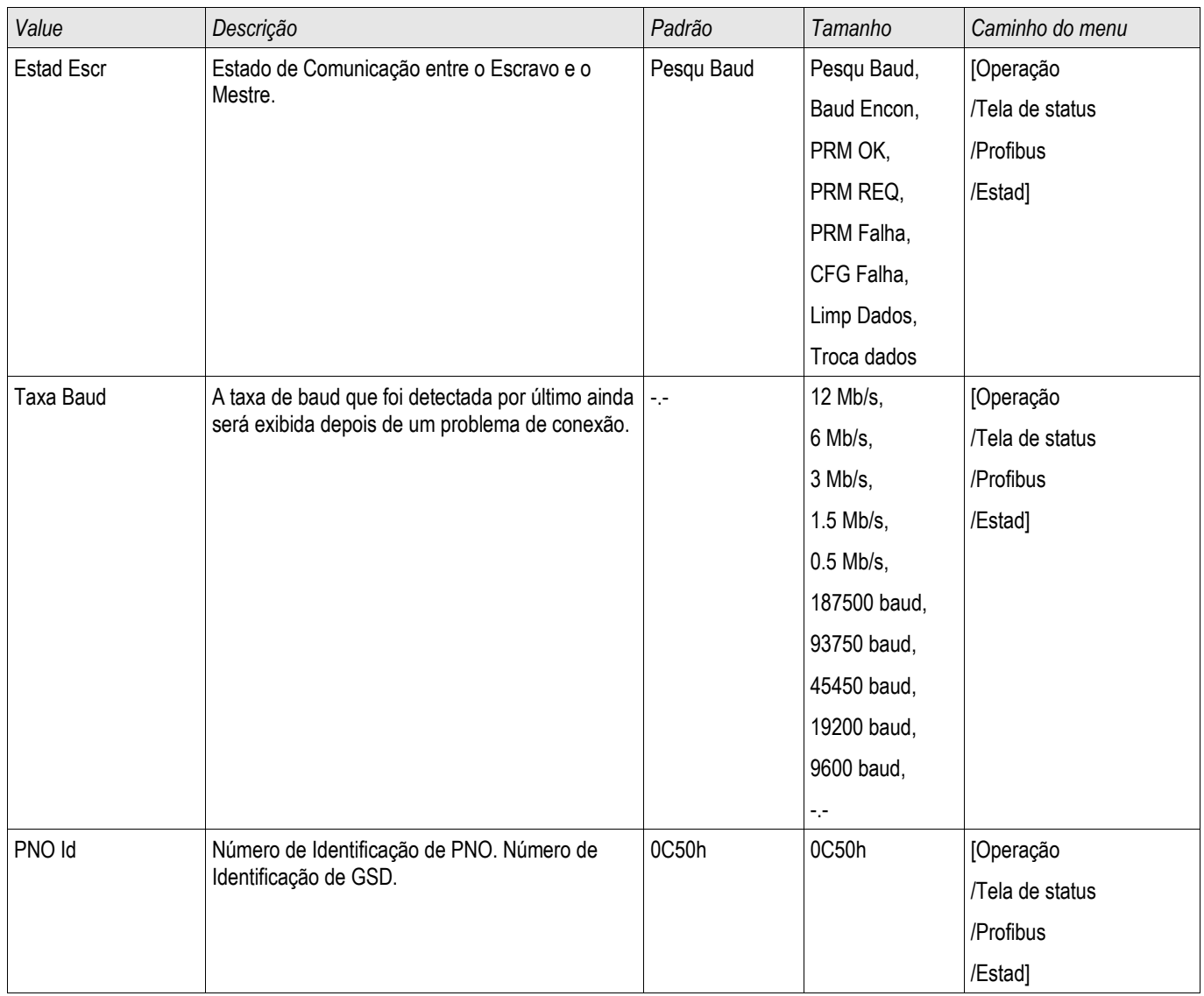

## **IEC60870-5-103**

IEC 103

### **Configuração de Protocolo IEC60870-5-103**

A fim de utilizar o protocolo IEC60870-5-103 , deve-se atribui-lo à Interface X103 no Planejamento de Dispositivo. O dispositivo será reinicializado após a definição deste parâmetro.

## **NOTA**

**O parâmetro X103 só está disponível se o dispositivo estiver equipado, em sua parte traseira, com uma interface com RS485 ou Fibra Ótica.** 

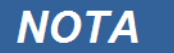

**Se o dispositivo estiver equipado com uma interface de Fibra Ótica, a Posição de Redefinição Ótica precisa ser definida nos Parâmetros do Dispositivo.** 

O protocolo controlado por tempo IEC60870-5-103 tem como base o princípio de funcionamento Mestre-Secundário. Isto significa que o controle de subestação e o sistema de proteção enviam uma solicitação ou instrução para certo dispositivo (endereço secundário), que irá então responder ou realizar a operação em concordância.

O dispositivo atende ao modo de compatibilidade 2. O modo de compatibilidade 3 não é aceito.

As seguintes funções IEC60870-5-103 serão aceitas:

- **Inicialização (Redefinição)**
- Sincronização de Hora
- Leitura da hora exibida, sinais instantâneos
- **Dúvidas Gerais**
- **Sinais Cíclicos**
- Comandos Gerais
- Transmissão de Dados de Perturbação

#### Inicialização

A comunicação tem de ser redefinida por um Comando de Redefinição a cada vez que o dispositivo for ligado ou que os parâmetros de comunicação tenham sido alterados. O Comando "Redefinir CU" redefine. O relé age sobre ambos os Comandos de Redefinição (Redefinir CU ou Redefinir FCB).

O relé age sobre o comando de redefinição por meio de um sinal de identificação ASDU 5 (Unidade de Dados de Serviço de Aplicativo), como motivo (Causa de Transmissão, COT) para a transmissão da resposta, tanto "Redefinir CU" quanto "Redefinir FCB" irão ser enviados, dependendo do tipo de comando de redefinição. Esta informação pode ser parte da seção de dados do sinal-ASDU.

#### Nome do fabricante

A seção para a identificação de software contém três digitos do código de dispositivo para a identificação do tipo de dispositivo. Além do número de identificação mencionado acima, o dispositivo gera um evento de início de comunicação.

#### Sincronização de Hora

A data e a hora do relé podem ser definidas por meio de uma função de sincronização de hora do protocolo IEC60870-5-103. Se o sinal de sincronização de hora é enviado com um pedido de confirmação, o dispositivo irá responder com um sinal de confirmação.

#### Eventos Espontâneos

Os eventos gerados pelo dispositivo serão enviados ao mestre com números para os tipos de função padrão/informação padrão. A lista de pontos de dados contém todos os eventos que podem ser gerados pelo dispositivo.

#### Medição Cíclica

O dispositivo a gera sobre valores medidos ciclicamente por meio do ASDU 9. Eles podem ser lidos por meio de uma solicitação de classe 2. Por favor, leve em consideração que os valores medidos serão enviados como múltiplos (1.2 ou 2.4 vezes o valor avaliado). A forma de definir 1.2 ou 2.4 como multiplicadores para um valor pode ser aprendida a partir da lista de pontos de dados.

O parâmetro "Transm priv meas val" define se valores de medição adicionais devem ser transmitidos na parte privada. Valores medidos pública e privadamente são transmitidos pello ASDU9. Isso significa que ou um ASDU9 "privado", ou "público", será transmitido. Se este parâmetro é definido, o ASDU9 conterá valores de medição adicionais que são incrementações do padrão. O ASDU9 "privado" é enviado com um tipo de função fixa e um número de informação que não depende do tipo de dispositivo. Por favor, consulte a lista de pontos de dados.

#### Comandos

A lista de pontos de dados contém uma lista dos comandos aceitos. Qualquer comando será respondido pelo dispositivo com uma confirmação positiva ou negativa. Se o comando for executável, a execução com a razão correspondente para a transmissão (COT) será liberada, primeiramente, e subsequentemente, a execução será confirmada com COT1 em um ASDU9.

#### Registro de perturbação

As perturbações registradas pelo dispositivo podem ser lidas por meio descritos no padrão IEC 60870-5-103. O dispositivo está em concordância com o Sistema de Controle-VDEW, por meio da transmissão de ASDU 23, sem registros de perturbação no começo do ciclo GI.

Um registro de perturbação contém as seguintes informações:

- Valores Medidos Analógicos, IL1, IL2, IL3, IN, Voltagens VL1, VL2, VL3 e VEN;
- Estados Binários, transmitidos como marcos; e.g. Alarmes e Disparos
- A razão de transmissão não será aceita. A razão de transmissão está incluída no "Multiplicador".

#### Bloqueando a Direção de Transmissão

o relé não aceita que as funções bloqueiem a transmissão em certa direção (supervisão de direção).

## **Parâmetros de Proteção Global do IEC60870-5-103**

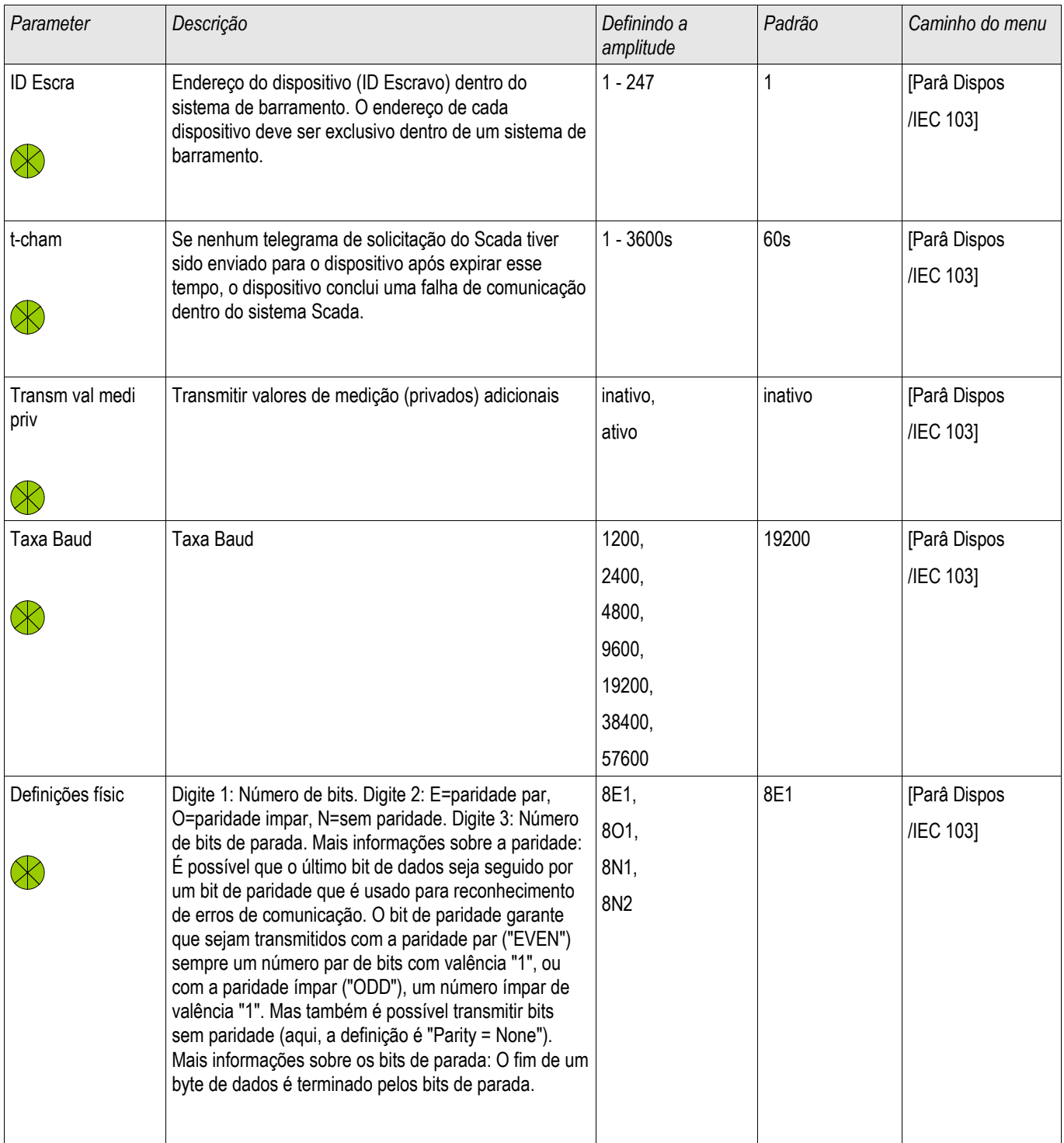

## **IEC60870-5-103 Sinais (Estados de Saída)**

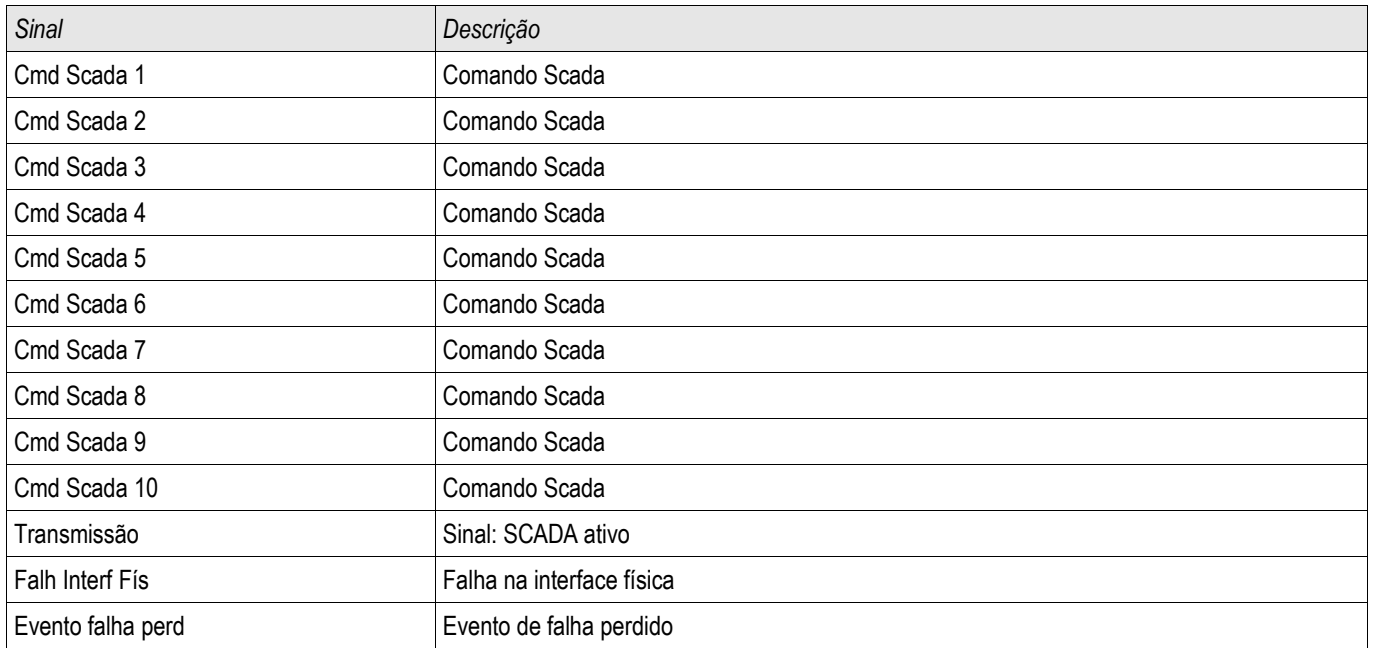

## **Valores IEC60870-5-103**

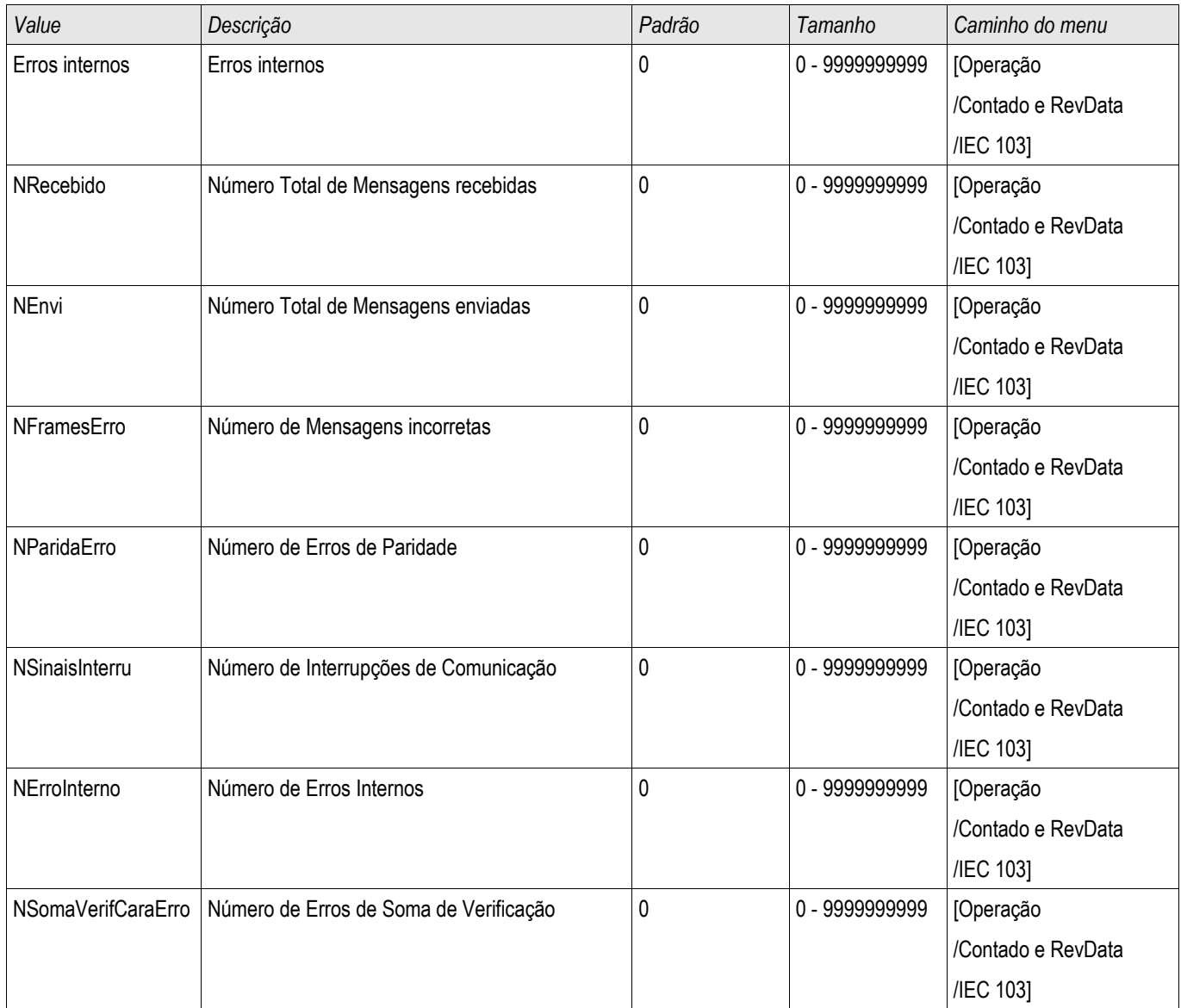

### **IEC61850**

#### IEC61850

#### Introdução

Para entender o funcionamento e o modo de operação de uma subestação em um ambiente de automação IEC61850, é útil comparar as etapas de encomenda com aquelas de subestação convencional em um ambiente Modbus TCP.

Em uma subestação convencional, os IEDs individuais (Dispositivos Eletrônicos Inteligentes) comunicam-se em direção vertical com o nível mais alto do centro de controle via SCADA. A comunicação horizontal é realizada exclusivamente por meio da conexão dos relés de saída (OR) e das entradas digitais (DI) entre si.

Em um ambiente IEC61850, a comunicação entre os IEDs acontece digitalmente (por meio de Ethernet), por um serviço chamado GOOSE (Evento de Subestação Orientado por Objeto Genérico). Por meio deste serviço, informação sobre eventos é transmitida entre cada IED. Portanto, cada IED tem de saber sobre a capacidade funcional de todos os outros IEDs conectados.

Cada dispositivo capaz IEC61850 inclui uma descrição de sua própria funcionalidade e habilidades de comunicação (Descrição de Capacidade IED, \*.ICD).

Por meio de uma Ferramenta de Configuração de Subestação para descrever a estrutura da subestação, a atribuição dos dispositivos para a técnica primária, etc. um cabeamento virtual dos IEDs entre si e de outras engrenagens de alternação da subestação pode ser criada. Uma descrição da configuração da subestação será gerada na forma de m arquivo \*.SCD. Por fim, este arquivo tem de ser enviado a cada dispositivo. Agora os IEDs estão aptos a se comunicar fechadamente entre si, reagir às travas e a operar a engrenagem de alternação.

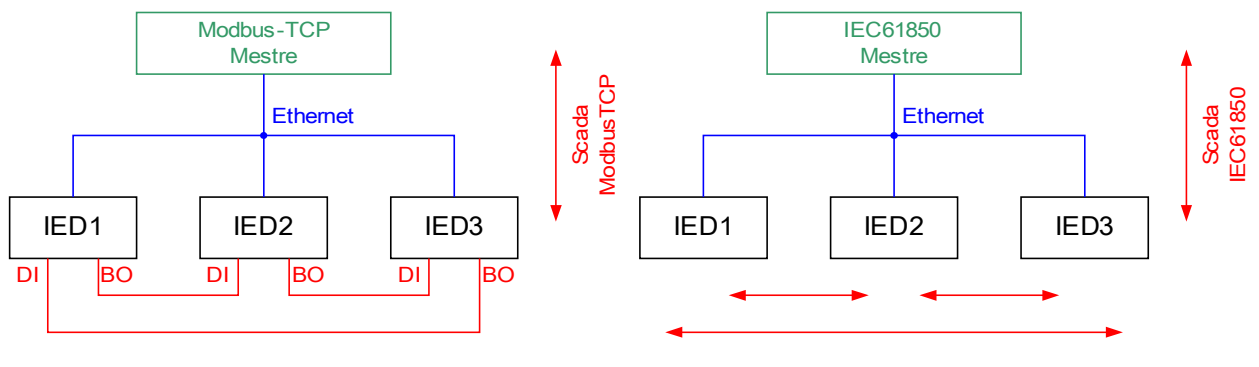

Arame duro convenc

Arame macio GOOSE IEC 61850

Etapas de encomenda para uma subestação convencional com o ambiente modbus TCP:

- Definição de parâmetros para os IEDs
- Instalação do Ethernet
- Configurações para os IEDs do TCP/IP
- Cabeamento de acordo com o esquema de cabeamento

Etapas de encomenda para uma subestação convencional com o ambiente IEC61850:

- 1. Configurações de parâmetro para os IEDs de Instalação de Ethernet , configurações de TCP/IP para os IEDs
- 2. Configuração de IEC61850 (cabeamento de software)
	- a) Exportando um arquivo ICD a partir de cada dispositivo
	- b) Configuração da subestação (gerando um arquivo SCD)
	- c) Transmitindo um arquivo SCD para cada dispositivo

### **Geração/Exportação de um dispositivo específico de um arquivo ICD**

Cada dispositivo da linha HighPROTEC inclui uma descrição de sua própria funcionalidade e capacidades de comunicação na forma de um arquivo \*.ICD (Descrição de Capacidade IED). Este arquivo pode ser exportado da seguinte forma e usado para a configuração da subestação.

## **NOTA**

#### • **Uma mudança nos parâmetros do dispositivo tem influência sobre o conteúdo do arquivo ICD.**

- 1. Conecte o dispositivo em seu PC/Notebook.
- 2. Iniciar visualização inteligente.
- 3. Clique em »Receber dados do Dispositivo« no menu »Dispositivo«.
- 4. Clique em »IEC61850« no menu »Dispositivo Para «.
- 5. Clique no ícone ICD na janela IEC61850.
- 6. Selecione um diretório e um nome de arquivo para o arquivo ICD e clique em "salvar".
- 7. Repita os passos de 1 a 6 para todos os diretórios conectados no ambiente IEC61850.

### **Geração/Exportação de um arquivo SCD**

Cada dispositivo da HighPROTEC pode criar e exportar sua própria funcionalidade e capacidades de comunicação na forma de um arquivo \*.SCD.

- 1. Conecte o dispositivo com seu PC/Notebook.
- 2. Iniciar visualização inteligente.
- 3. Clique em »Receber dados do Dispositivo« no menu »Dispositivo«.
- 4. Clique em »IEC61850« no menu »Dispositivo Para «.
- 5. Clique no ícone SCD na janela IEC61850.
- 6. Selecione um diretório e um nome de arquivo para o arquivo SCD e clique em "salvar".
- 7. Repita os passos de 1 a 6 para todos os diretórios conectados no ambiente IEC61850.

### **Configuração da subestação, Geração do arquivo .SCD (Descrição de Configuração de Estação)**

A configuração de subestação, i.e. conexão de todos os nódulos lógicos de proteção e de dispositivos de controle, bem como comutadores, é normalmente feita com uma "Ferramenta de Configuração de Subestação". Portanto, os arquivos ICD de todos os IEDs conectados no ambiente IEC61850 têm de estar disponíveis. O resultado do "cabeamento de software" de toda a estação podes ser exportado na forma de um arquivo SCD (Descrição de Configuração de Estação).

As Ferramentas de Configuração de Subestação cabíveis (SCT) está disponibilizada pelas seguintes Companhias:

H&S, Hard- & Software Technologie GmbH & Co. KG, Dortmund (Germany) ([www.hstech.de](http://www.hstech.de/)). Engenharia de Sistemas Aplicada Inc. ([www.ase-systems.com\)](http://www.ase-systems.com/) Kalki Tecnologias de Comunicação Ltda. ([www.kalkitech.com](http://www.kalkitech.com/))

## **Importação do arquivo .SCD para o dispositivo**

Quando a configuração da subestação estiver completa, o arquivo .SCD tem de ser transmitido para todos os dispositivos conectados. Isso precisa ser feito da seguinte maneira:

- 1. Conecte o dispositivo com seu PC/Notebook.
- 2. Iniciar visualização inteligente.
- 3. Clique em »Receber dados do Dispositivo« no menu »Dispositivo«.
- 4. Clique em »IEC61850« no menu »Dispositivo Para «.
- 5. Alternar do parâmetro »Comunicação do IEC61850« para »DESLIGADO« e enviar o conjunto do parâmetro alterado para o dispositivo.
- 6. Clique no ícone IEC na janela IEC61850.
- 7. Selecione a pasta onde o arquivo .SCD está armazenado. Selecione o arquivo .SCD e clique em "abrir".
- 8. Agora uma senha é solicitada. Insira a mesma senha que você usa para a configuração de parâmetro do dispositivo (4 dígitos).
- 9. Acesso à etapa 5: ligue novamente a Comunicação do IEC e envie o parâmetro alterado definido no dispositivo.
- 10. Repita os passos de 1 a 9 para todos os diretórios conectados no ambiente IEC61850.
- 11. Se nenhuma mensagem de erro ocorrer, a configuração foi completada com sucesso.

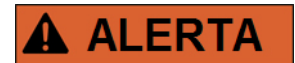

- **Quando alterar a configuração da subestação, normalmente um novo arquivo .SCD tem de ser gerado. O arquivo SCD tem que ser obrigatoriamente transmitido para todos os dispositivos por meio da visualização inteligente. Caso esta etapa seja esquecida, o mau funcionamento do IEC61850 será o resultado.**
- **Uma vez que os parâmetros dos dispositivos são alterados após completa a configuração da subestação, podem ocorrer mudanças no arquivo .ICD correspondente – isso, por outro lado, pode fazer com que uma atualização do arquivo .SCD seja necessária.**

### **Saídas Virutais do IEC 61850**

Adicionalmente à informação de status do nódulo lógico padronizado, até 16 informações de status configuráveis livres podem ser atribuídas a 16 Saídas Virtuais. Isso pode ser feito no menu [Dispositivo Para/IEC61850].

## **Parâmetros de Planejamento de Dispositivo do IEC 61850**

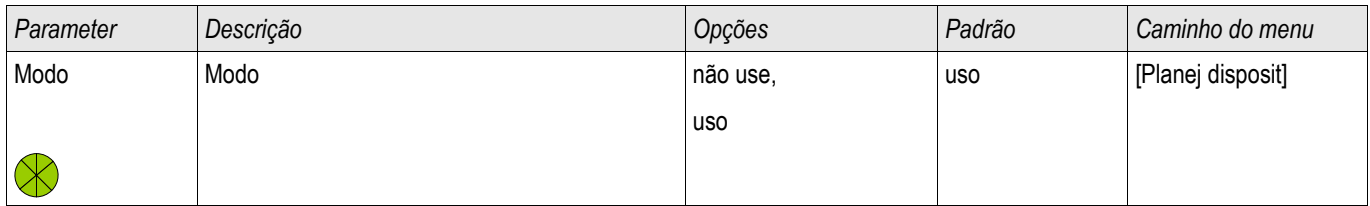

## **Comandos Diretos do IEC 61850**

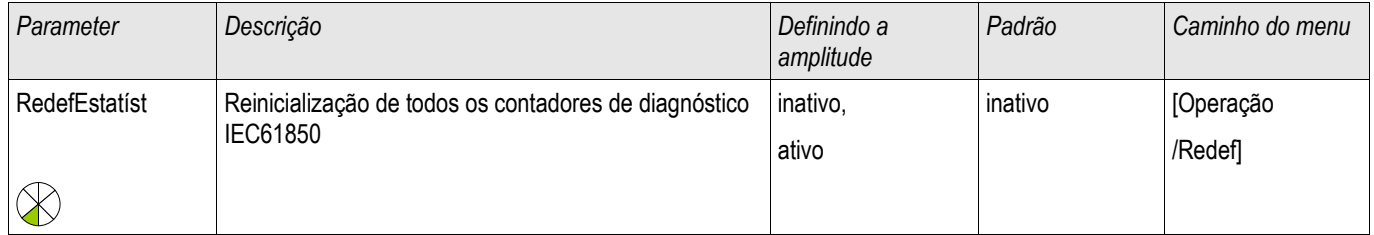

## **Global Parâmetros do IEC 61850**

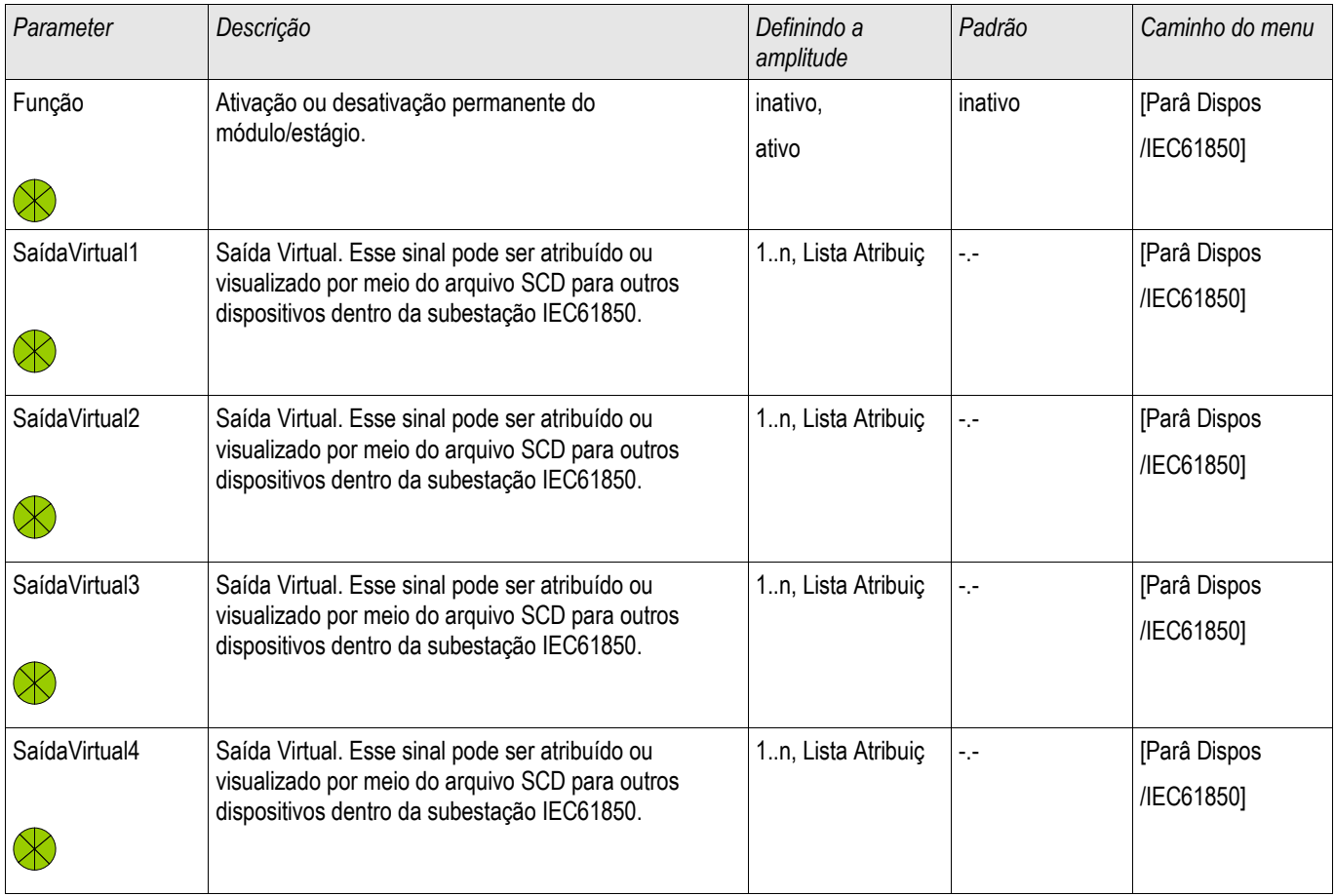

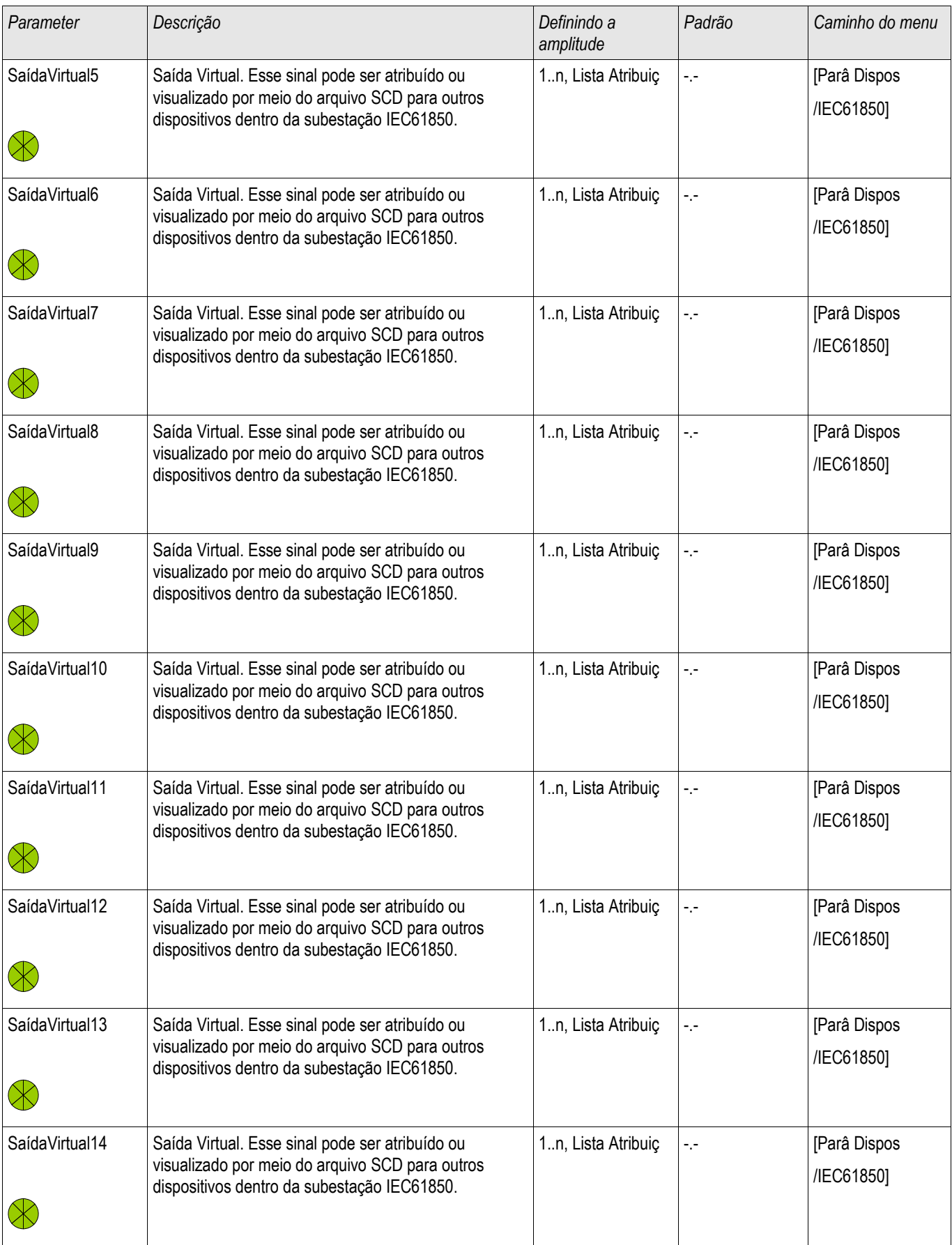

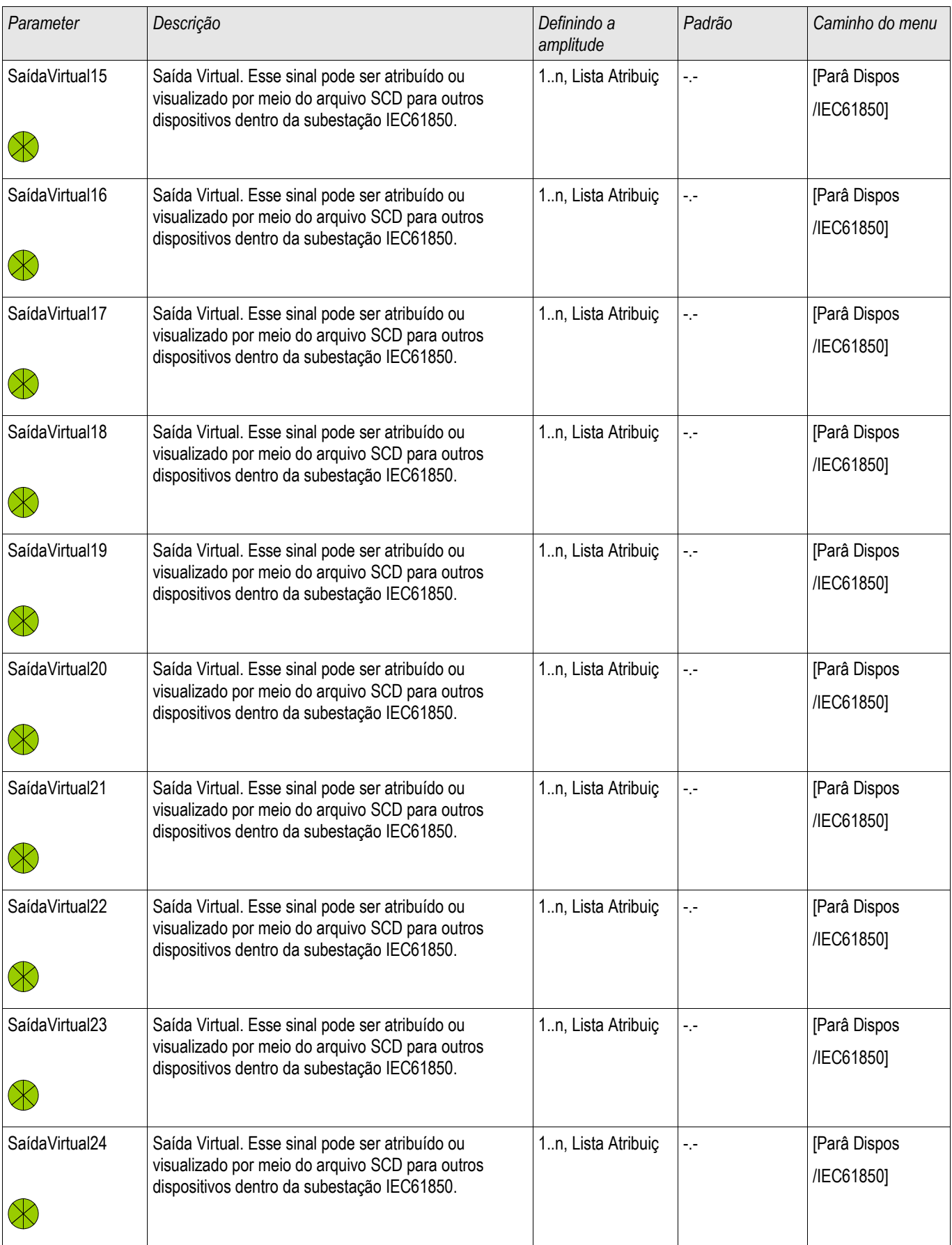

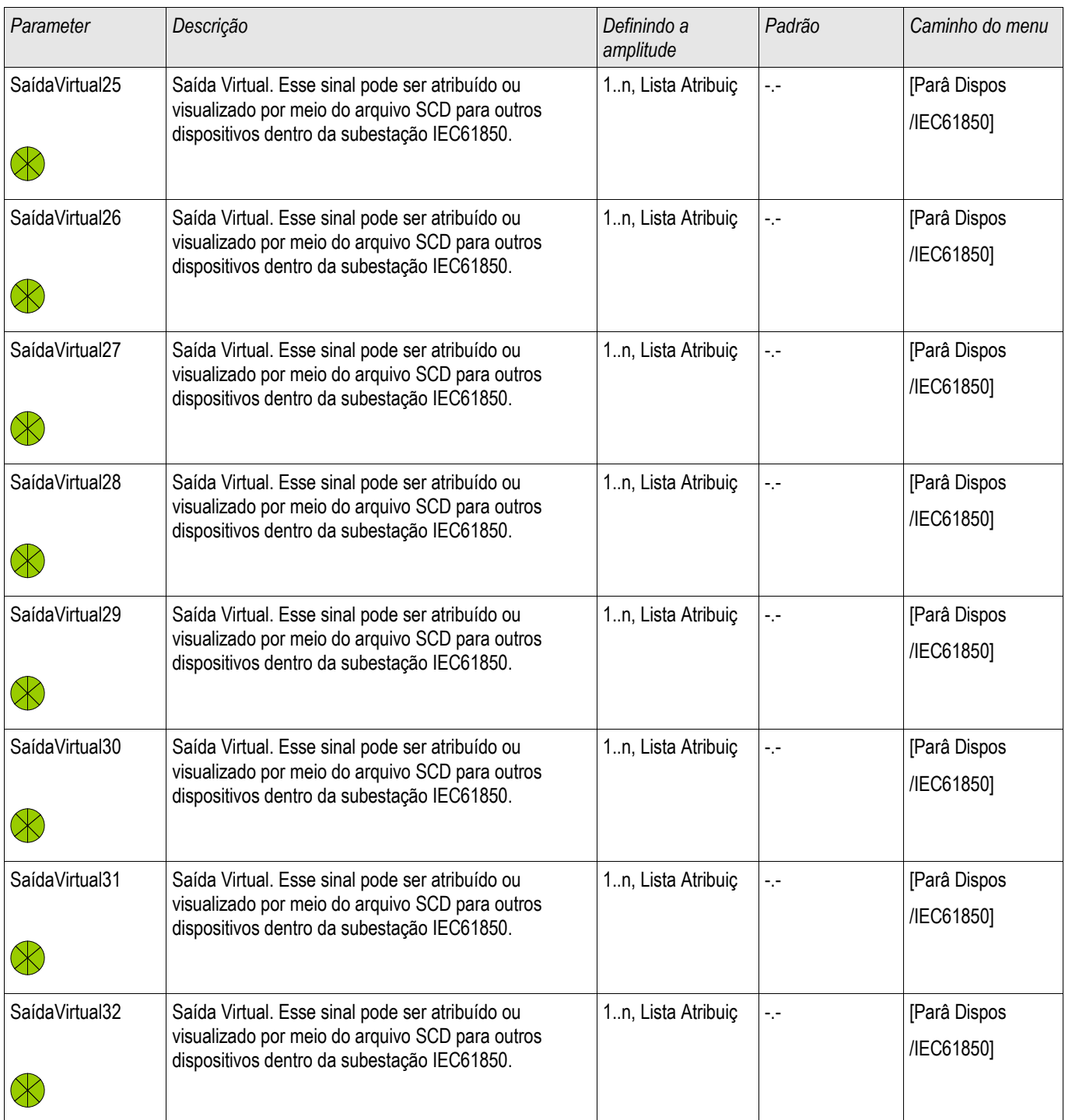

## **Estados das Entradas do IEC 61850**

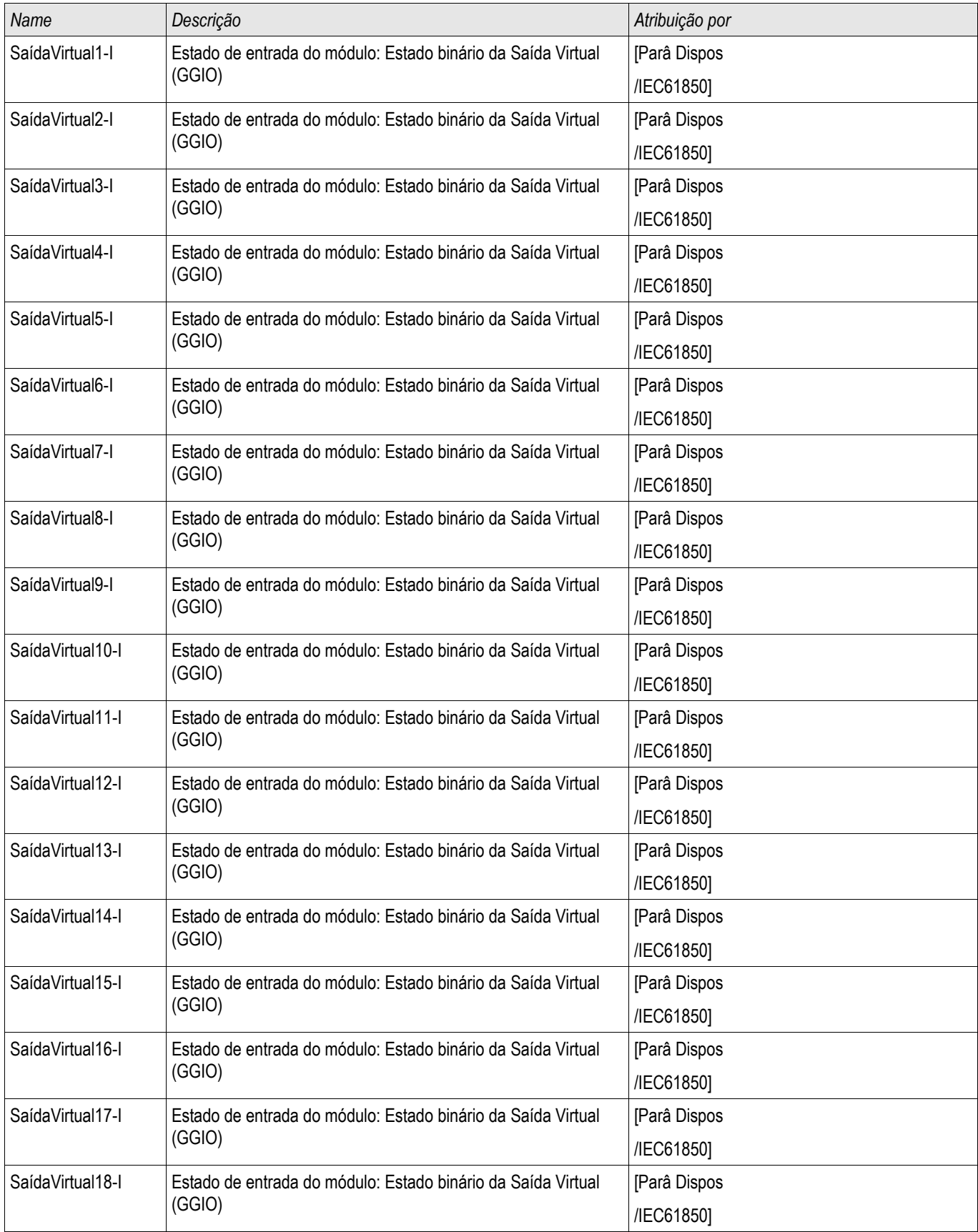

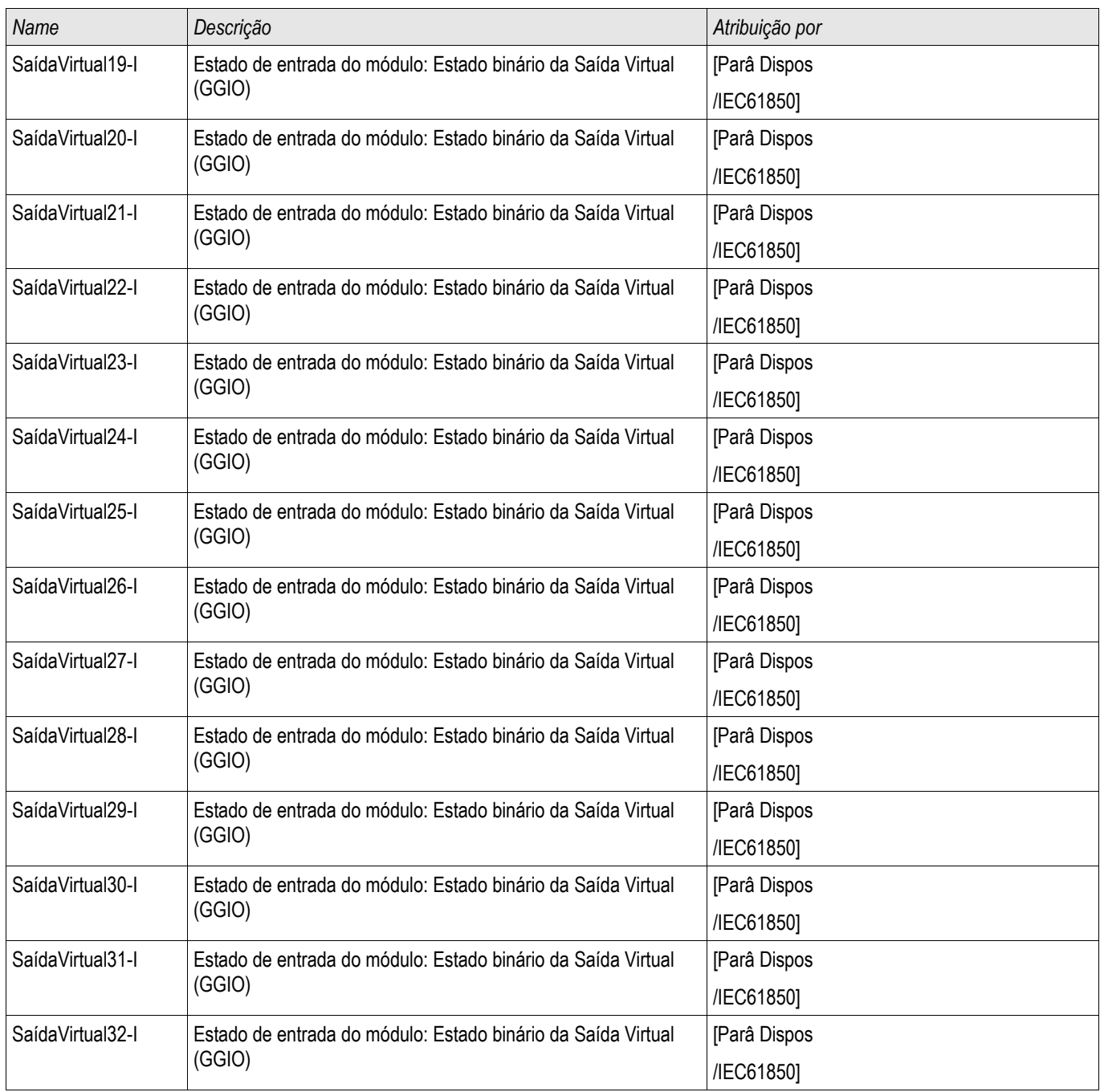

## **Sinais do Módulo IEC 61850 (Estados de Saída)**

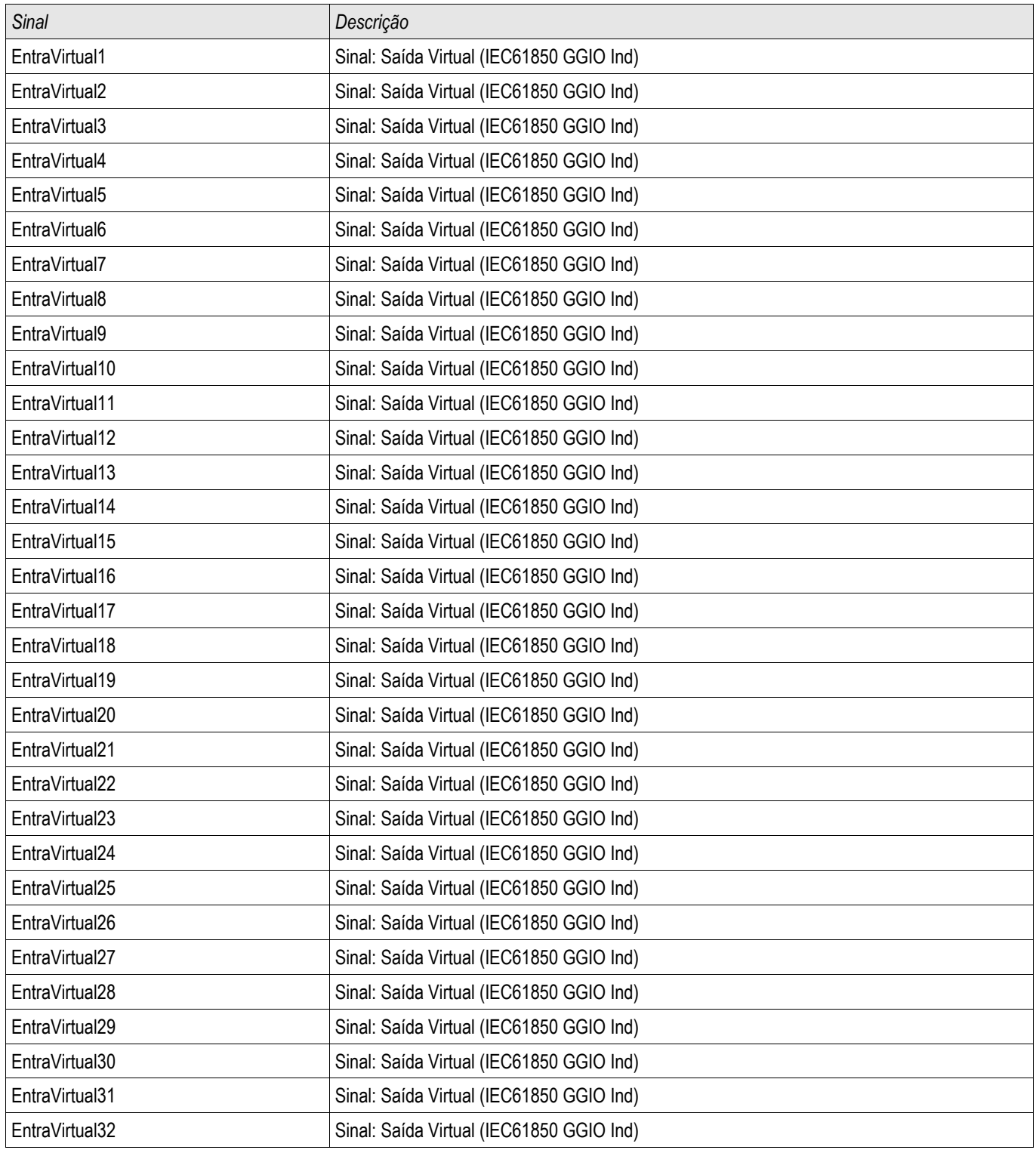

## **Valores de Módulo do IEC 61850**

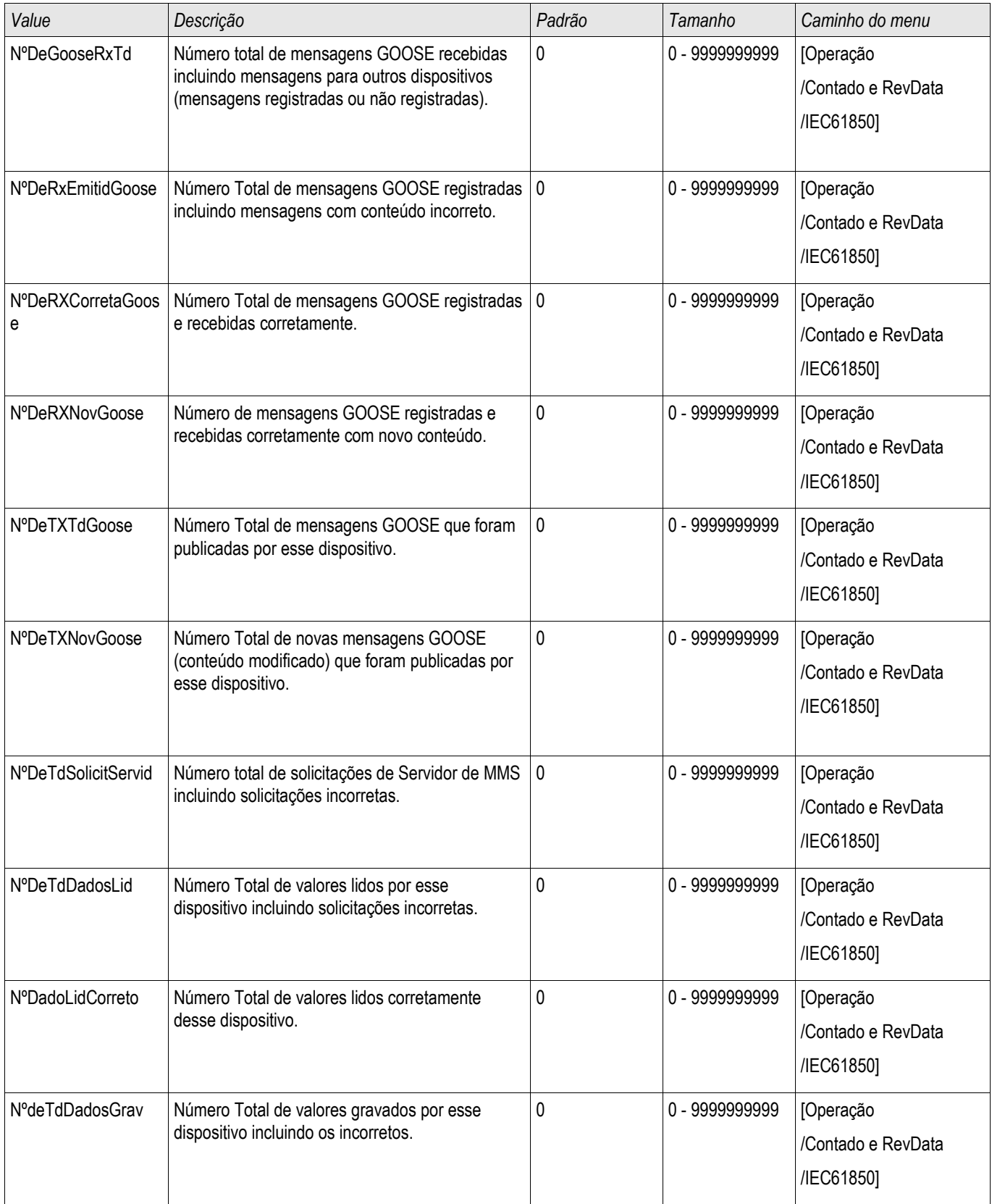

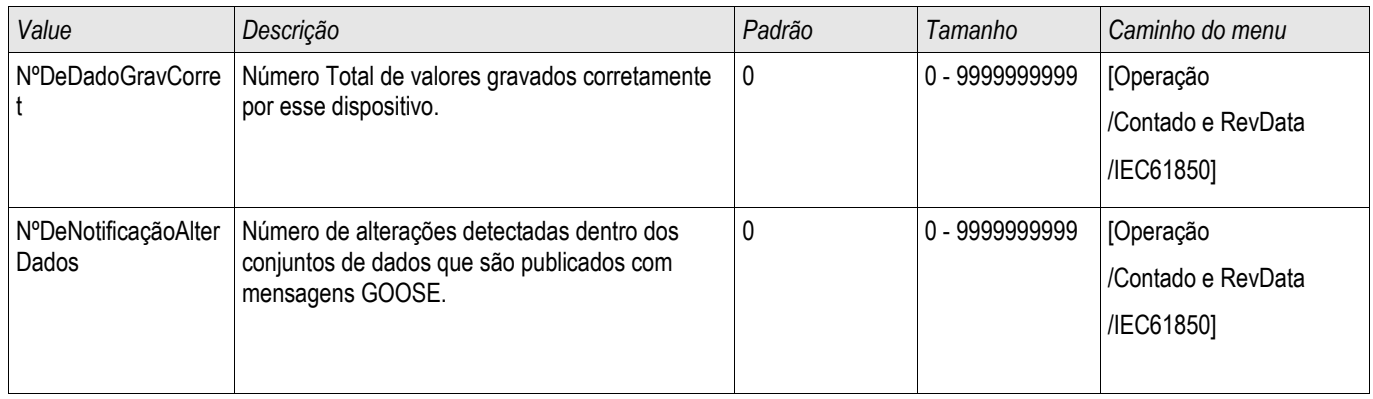

## **Valors do IEC 61850**

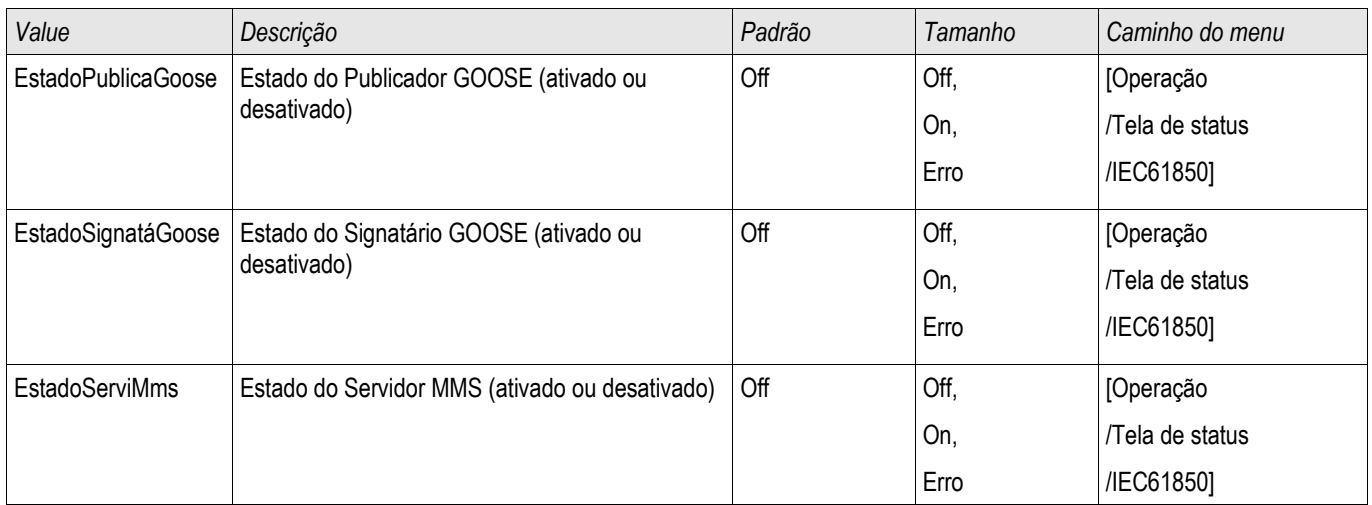

# **Sincronização de Hora**

Fusos Hor

O usuário tem a possibilidade de sincronizar o dispositivo com um gerador de hora central. Isto oferece as seguintes vantagens:

- A hora não desvia da hora de referência. Um desvio em acúmulo contínuo da hora de referência será, portanto, balanceado. Consulte também o capítulo Especificações (Relógio de Hora Real de Tolerâncias).
- Todos os dispositivos sincronizados de tempo operam com a mesma hora. Assim, eventos logados do dispositivo individual podem ser exatamente comparados e avaliados em conjunto (eventos únicos do gravador de eventos, registros de perturbação).

A hora do dispositivo pode ser sincronizada por meio dos seguintes protocolos:

- n. IRIG-B
- **SNTP**
- Protocolo de Comunicação Modbus (RTU ou TCP)
- Protocolo de Comunicação IEC60870-5-103 п

Os protocolos fornecidos utilizam interfaces de hardware diferentes e também diferem em sua precisão de hora atingida. Mais informação pode ser encontrada no capítulo Especificações.

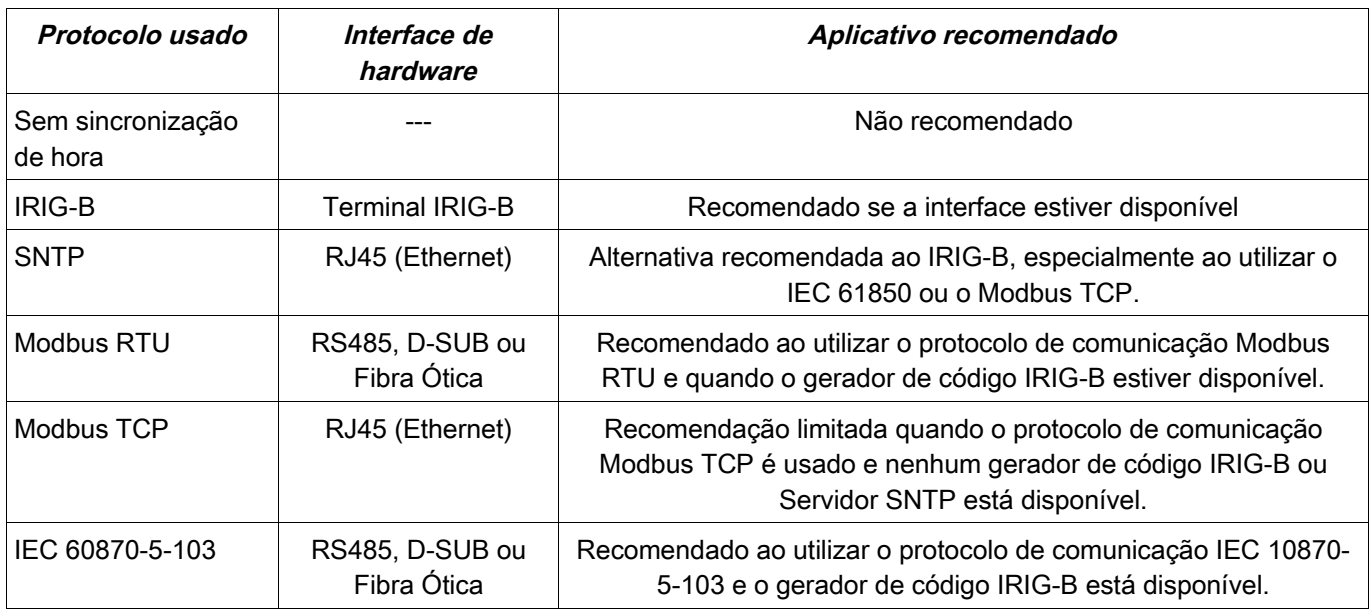

## **Precisão da Sincronização de Hora**

A precisão da hora do sistema sincronizada do dispositivo depende de vários fatores.

- precisão do gerador de hora conectado  $\Box$
- protocolo de sincronização usado  $\mathcal{L}_{\mathcal{A}}$
- ao utilizar o Modbus TCP ou SNTP: Tempos de transmissão de pacote de dados e de carregamento de rede

## **NOTA**

**Por favor, considere a precisão do gerador de tempo utilizado. Flutuações da hora do gerador de hora causarão as mesmas flutuações da hora do sistema do relé de proteção.**

## **Seleção do Fuso Horário e do Protocolo de Sincronização**

Os primários do relé de proteção, tanto UTC quanto hora local. Isto significa que o dispositivo pode ser sincronizado com a hora do UTC ao utilizar a hora local para exibição do usuário.

#### **Sincronização de hora com o tempo do UTC (recomendado).**

A sincronização de hora normalmente é feita utilizando-se a hora do UTC. Isto significa, por exemplo, que o gerador de hora IRIG-B está enviando informações de hora do UTC para o relé de proteção. Isto é o recomendado, em todo caso, já que uma sincronização de hora contínua pode ser garantida. Não há "pulso no tempo" durante a mudança entre horário de verão e de inverno.

Para conseguir que os dispositivos mostrem a hora local corretamente, o fuso horário e a mudança entre o horário de verão e de inverno podem ser configuradas.

Por favor, siga os seguintes passos de parametrização em [Para do Dispositivo/Hora]

- 1.Selecione seu fuso horário local no menu de fuso horário.
- 2.Ali, configure também a mudança para o horário de verão.
- 3.Selecione o protocolo de sincronização de hora no menu Sincronização de Hora (e.g. "IRIG-B").
- 4.Defina os parâmetros do protocolo de sincronização (consulte o capítulo sobre o tema).

#### **Sincronização de Hora com hora local:**

Se a sincronização de hora, no entanto, for feita utilizando a hora local, por favor, deixe o fuso horário como »UTC+0 Londres« e não use alterações de horário de verão.

## **NOTA**

#### **A sincronização da hora do sistema do relé é feita exclusivamente pelo protocolo de sincronização selecionado no menu [Para de Dispositivo/Hora/Sincronização de Tempo/Protocolo Usado].**

#### **Sem Sincronização de Tempo:**

Para conseguir que os dispositivos mostrem a hora local corretamente, o fuso horário e a mudança entre o horário de verão e de inverno podem ser configuradas.

Por favor, siga os seguintes passos de parametrização em [Para do Dispositivo/Hora]

5.Selecione seu fuso horário local no menu de fuso horário.

6.Ali, configure também a mudança para o horário de verão.

7. Selecione » manual« como seu protocolo usado no menu Sincronização de Tempo.

8.Defina data e hora.

## **Parâmetros de Proteção Global da Sincronização de Hora**

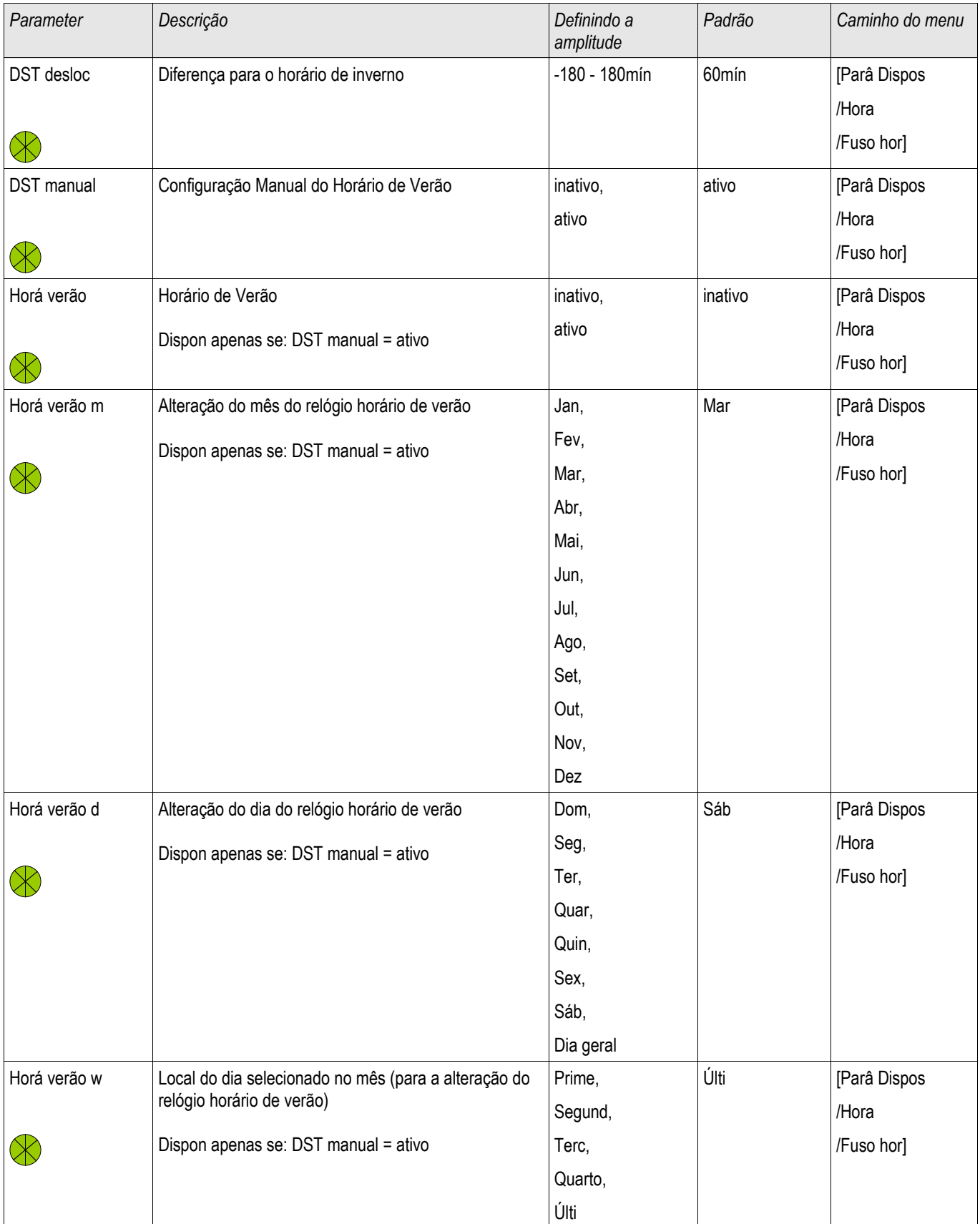
## Sincronização de Hora

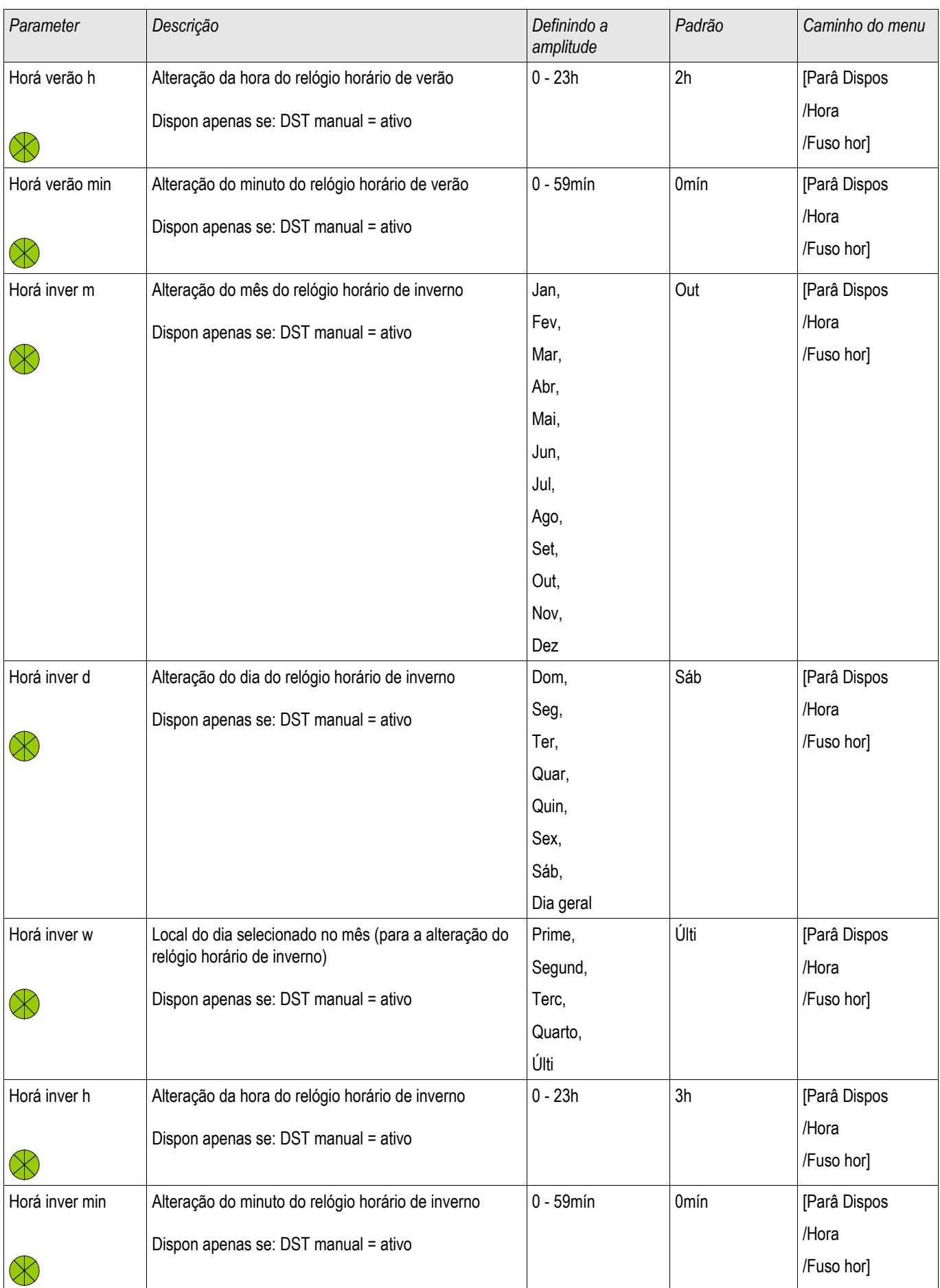

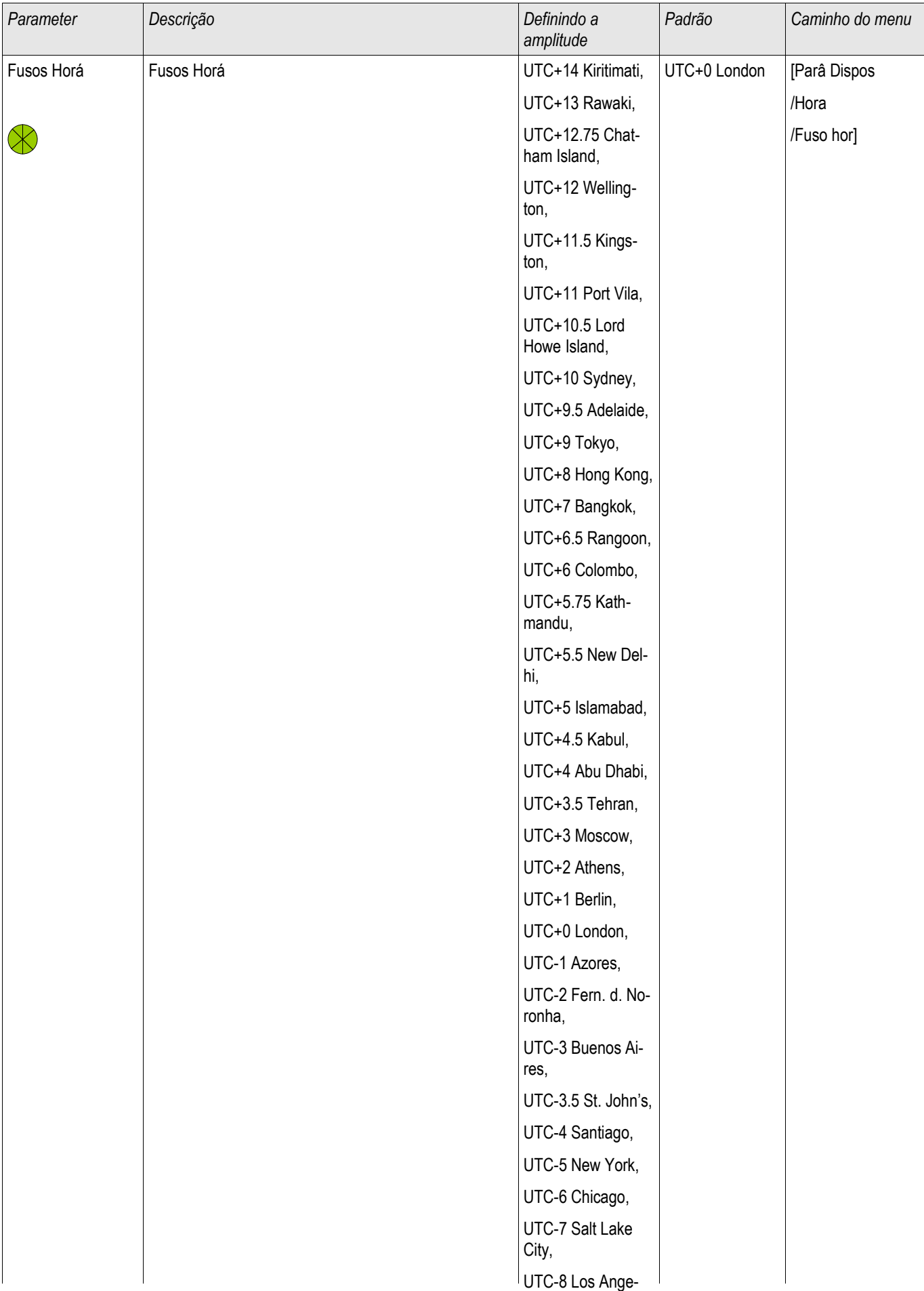

#### Sincronização de Hora

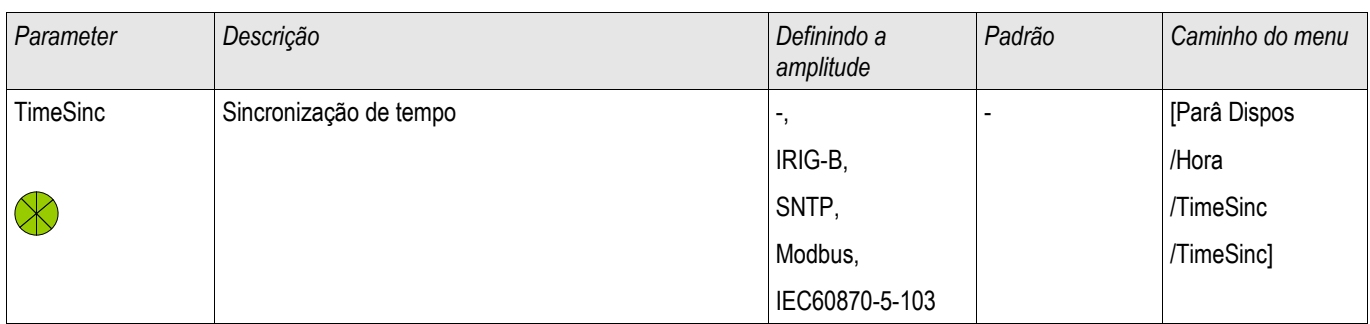

## **SNTP**

**SNTP** 

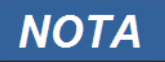

**Pré-condição importante: O relé de proteção precisa ter acesso a um servidor SNTP por meio da rede conectada. Esse servidor deve estar preferencialmente instalado localmente.**

### **Princípio – Uso Geral**

SNTP é um protocolo padrão para sincronização de tempo por meio de uma rede. Para isso, ao menos um servidor SNTP deve estar disponível na rede. O dispositivo pode ser configurado para um ou dois servidores SNTP.

O tempo do sistema do relé de proteção será sincronizado com o servidor SNTP conectado 1-4 vezes por minuto. Do outro lado, o servidor SNTP sincroniza ser tempo via NTP a outros servidores NTP. Este é o caso normal. Alternativamente, pode sincronizar seu tempo via GPS, relógio controlado por rádio ou similares.

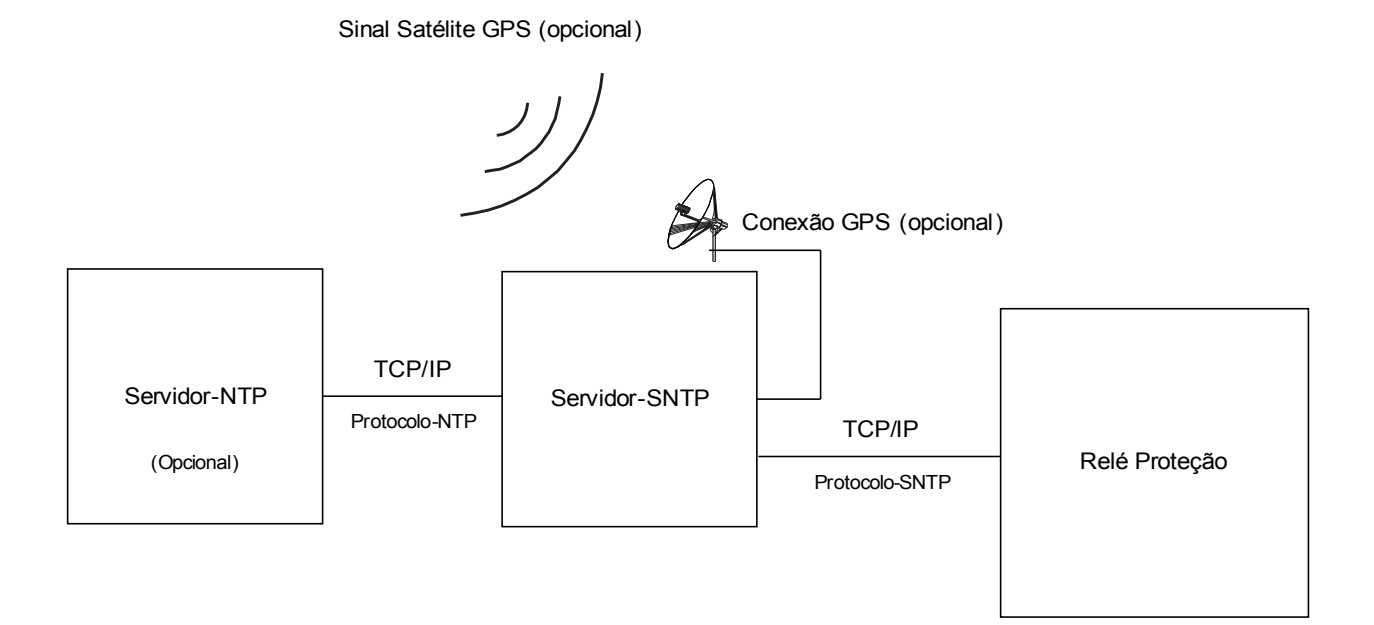

## **Precisão**

A precisão do servidor SNTP usado e a excelência de seu relógio de referência influencia na precisão do relógio do relé de proteção.

Para mais informações sobre precisão, consulte o capítulo Especificações.

Com cada informação de tempo transmitida, o servidor SNTP também envia informações sobre sua precisão.

- Stratum: O stratum indica a quantos Servidores NTP em interação o servidor SNTP está conectado com relógio atômico ou controlado por rádio.
- Precisão: Isso indica a precisão do tempo do sistema fornecido pelo servidor SNTP.

Adicionalmente, a performance da rede conectada (tempos de transmissão de dados e pacotes e tráfico) possui influência na precisão da sincronização de tempo.

Um servidor SNTP localmente instalado é recomendado com uma preci~sao de ≤200 µsec. Se isso não pode ser feito, a excelência do servidor conectado pode ser checada no menu [Operação/Tela de Status/TimeSync]:

- A qualidade do servidor dá informações sobre a precisão so servidor usado. A qualidade deve ser BOA ou SUFICIENTE. Um servidor com MÁ qualidade não deve ser usado, porque isso poderia causar flutuações na sincronização de tempo.
- A qualidade da rede dá informações sobre a carga da rede e tempo de transmissão de dados e pacotes. A qualidade deve ser BOA ou SUFICIENTE. Uma rede com MÁ qualidade não deve ser usado, porque isso poderia causar flutuações na sincronização de tempo.

### **Usando dois Servidores SNTP**

Ao configurar dois servidores SNTP, o dispositivo seleciona o servidor com o valor de stratum mais baixo, porque isso geralmente fornece uma sincronização de tempo mais precisa. Se os servidores possuem o mesmo valor de stratum, o dispositivo seleciona o servidor com melhor precisão. Não importa qual dos servidores está configurado como servidor 1 ou servidor 2.

Quando o último servidor usado falha, o dispositivo automaticamente muda o outro servidor. Se o primeiro servidor se recupera após algum tempo, o dispositivo volta a esse (melhor) servidor automaticamente.

### **Comissionamento SNTP**

Ative a sincronização de tempo SNTP por meio do menu [Para. do Dispositivo/ Tempo/ TimeSync]:

- $\blacksquare$  Selecione » SNTP« no menu de sincronização de tempo.
- Configure o endereço IP do primeiro servidor no menu SNTP. **COL**
- Configure o endereço IP de um segundo servidor, se disponível.
- Configure todos os servidores como "ativo".

## **Análise de Falha**

Se não há sinal SNTP por mais de 120 segundos, o status SNTP muda de "ativo" para "inativo" e uma entrada no Gravador de Eventos será criada.

A funcionalidade do SNTP pode ser checada no menu [Operação/Tela de Status/TimeSync/Sntp]: Se o status do SNTP não é indicado como "ativo", proceda como a seguir:

- Cheque se a fiação está correta (cabo Ethernet conectado).
- Cheque se um endereço IP válido está configurado no dispositivo (Para. do Dispositivo/TCP/IP).  $\Box$
- Cheque se a conexão Ethernet está ativa (Para. do Dispositivo/TCP/IP/Link = Up?).  $\Box$
- Cheque se a resposta do servidor SNTP e do dispositivo de proteção a um Ping.  $\overline{\phantom{a}}$
- Cheque se o servidor SNTP está operante e funcionando.

# **Parâmetros de Planejamento do Dispositivo do SNTP**

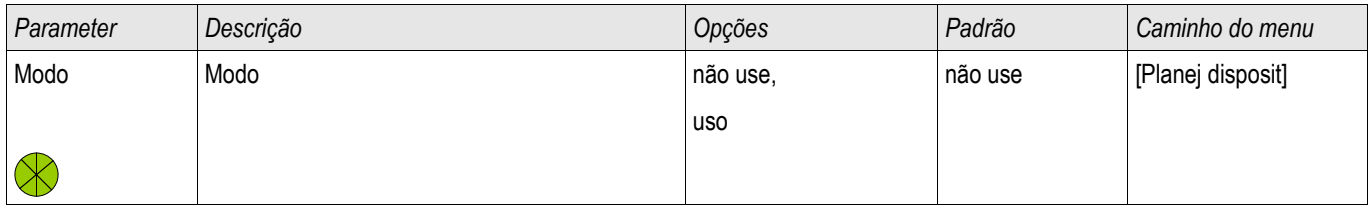

## **Comandos Diretos do SNTP**

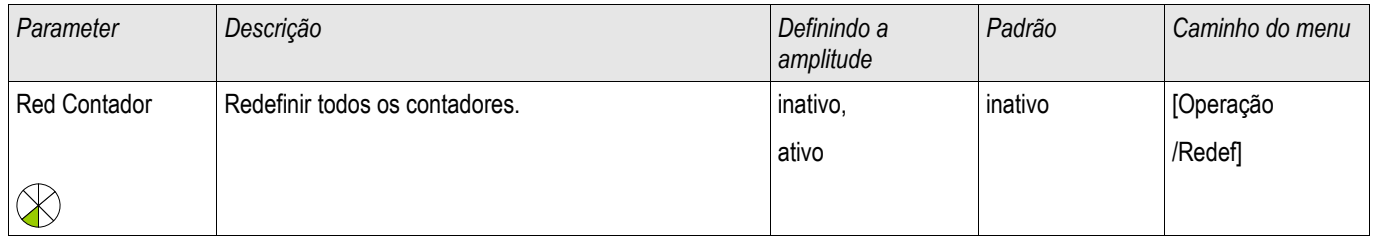

# **Parâmetros de Proteção Global do SNTP**

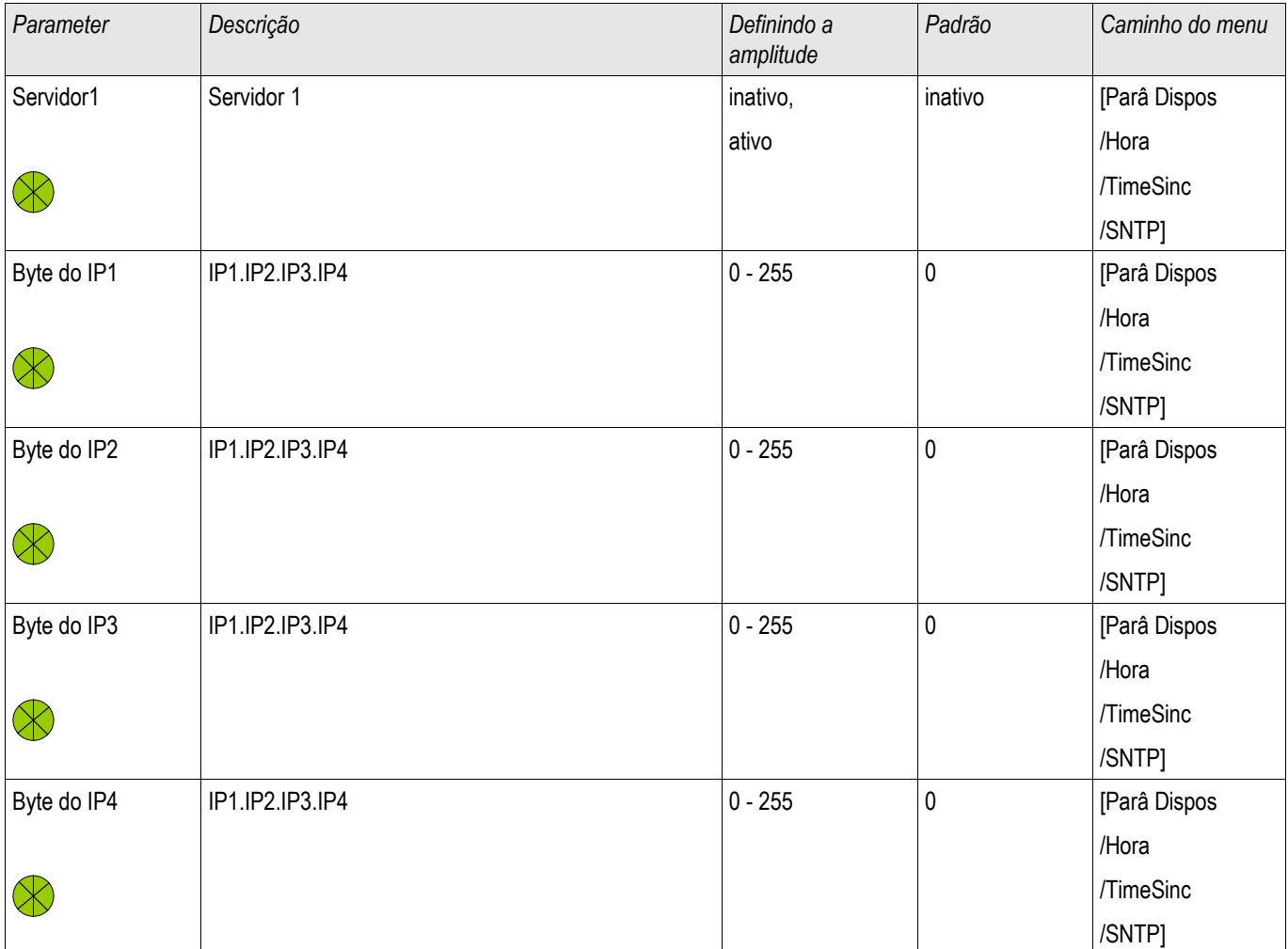

#### Sincronização de Hora

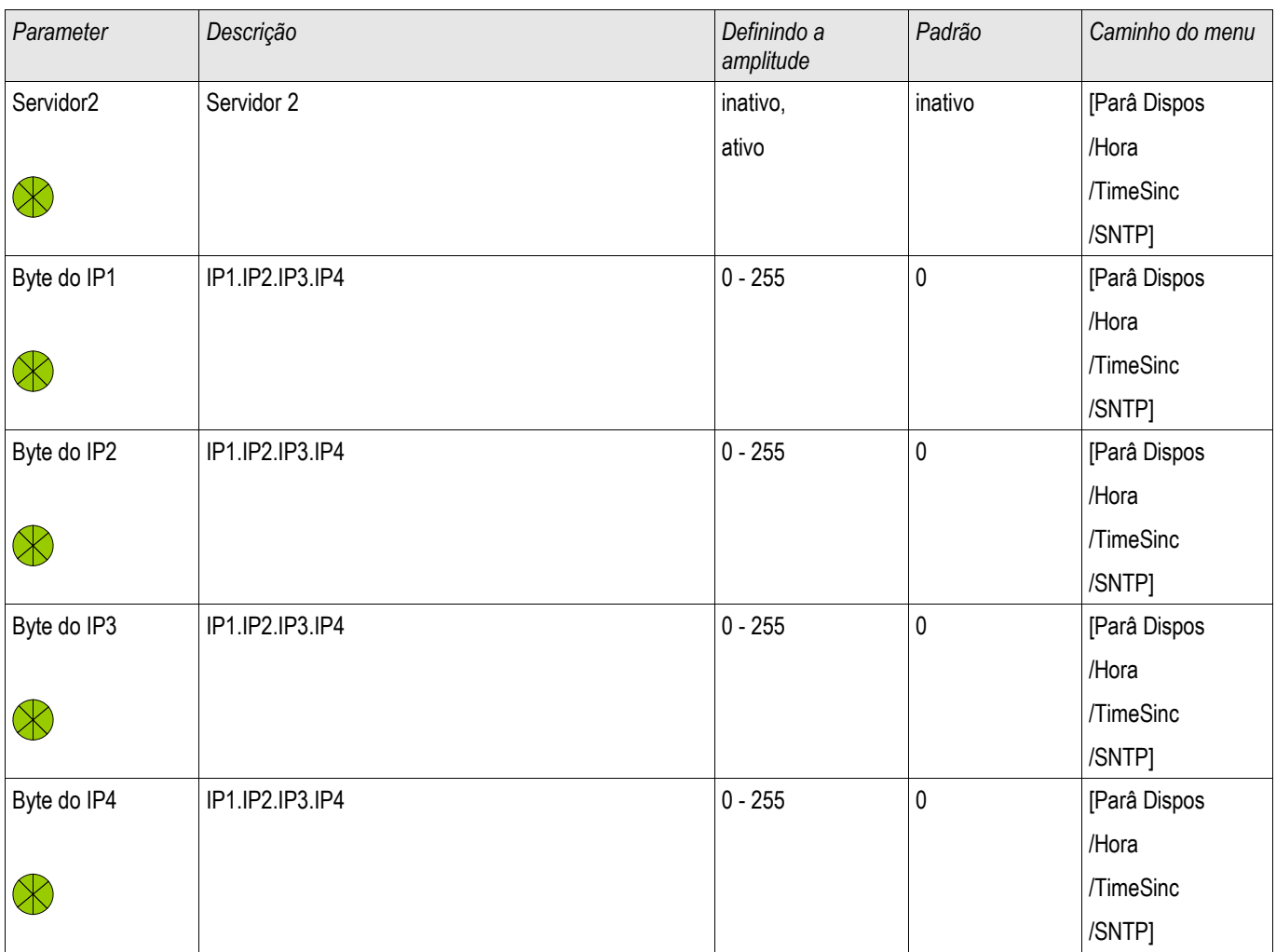

# **Sinais do SNTP**

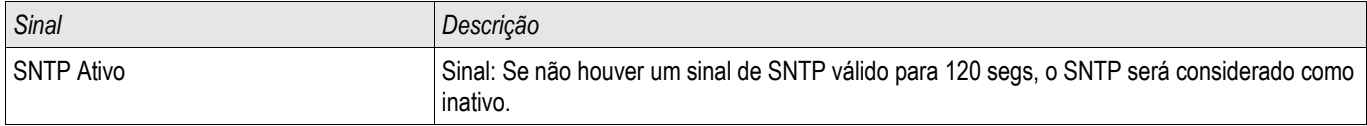

# **Contadores SNTP**

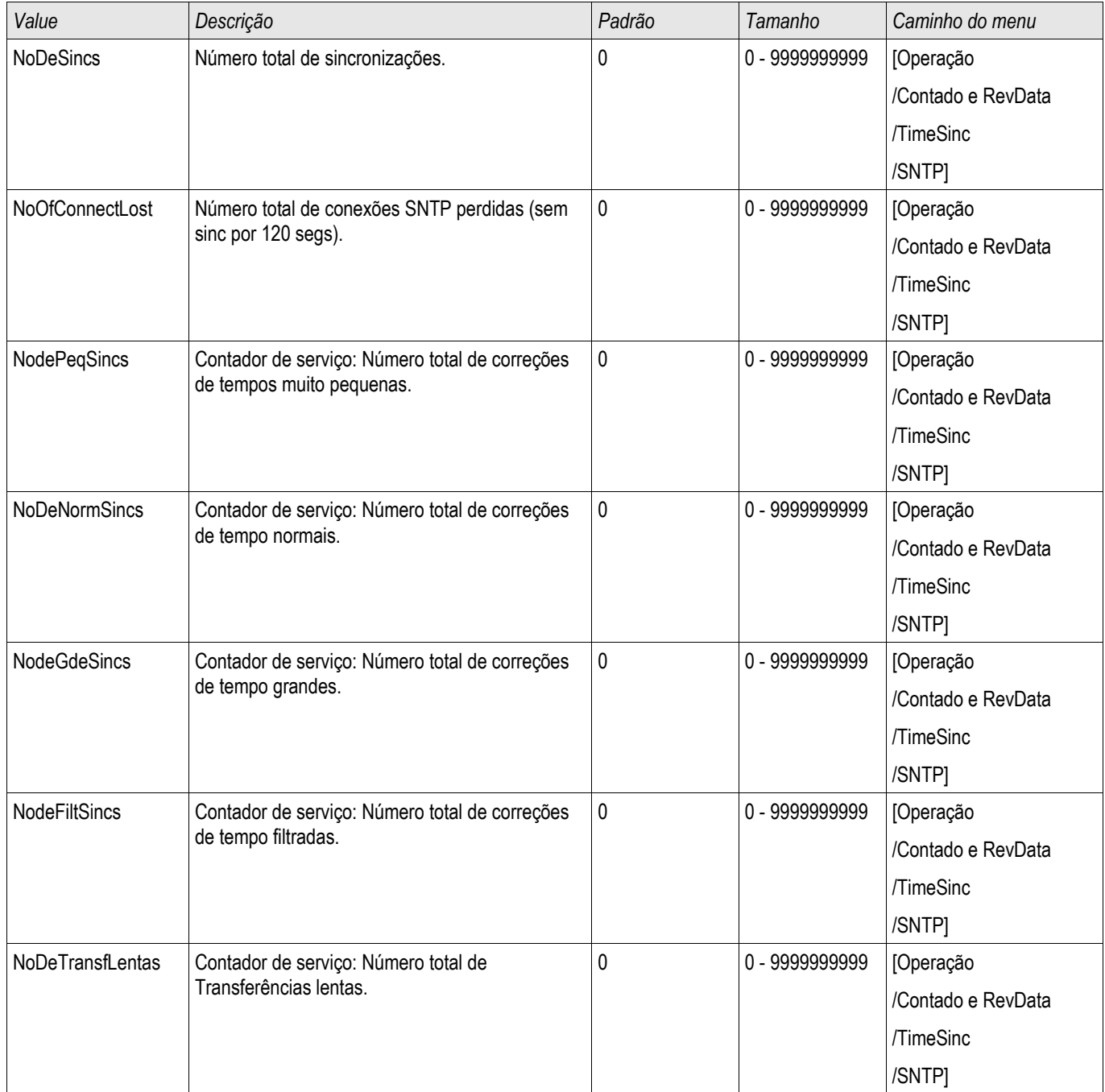

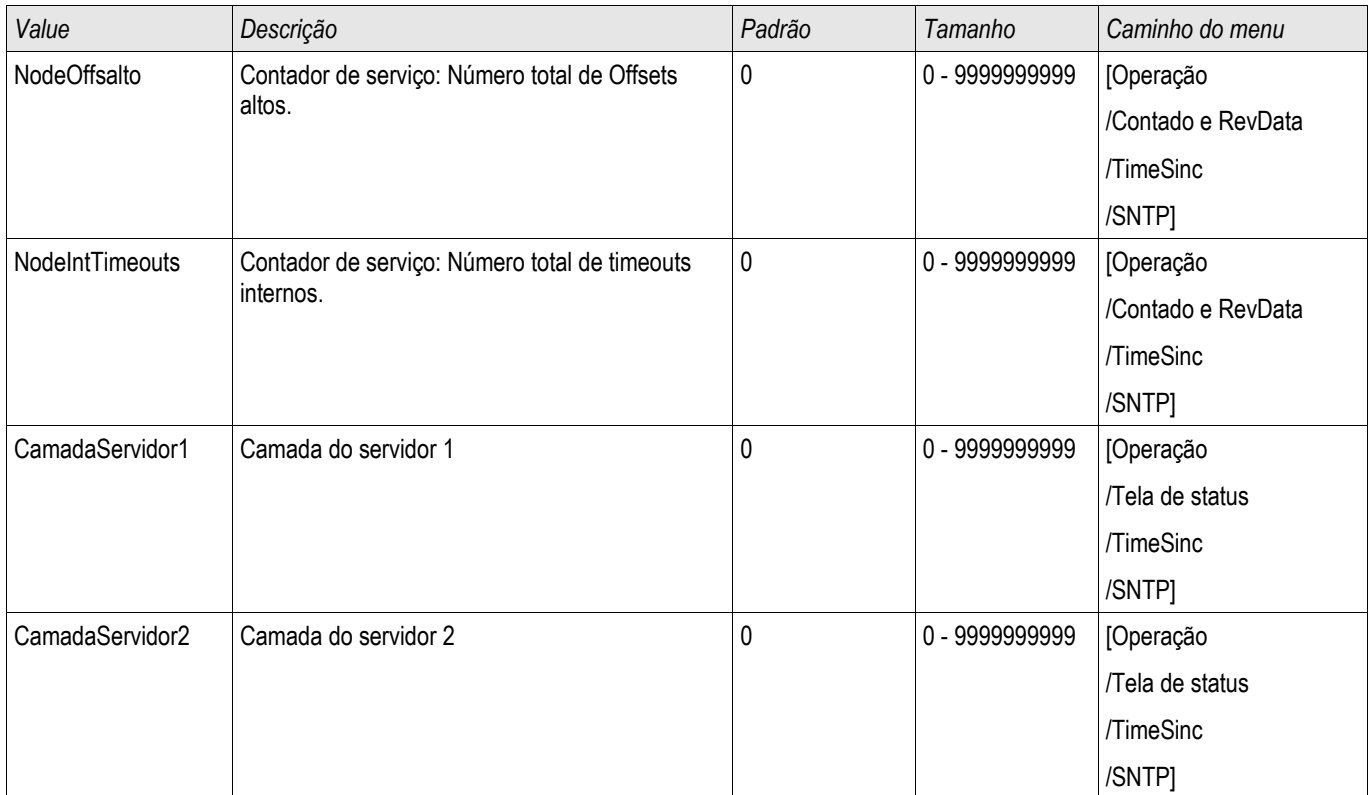

# **Valores SNTP**

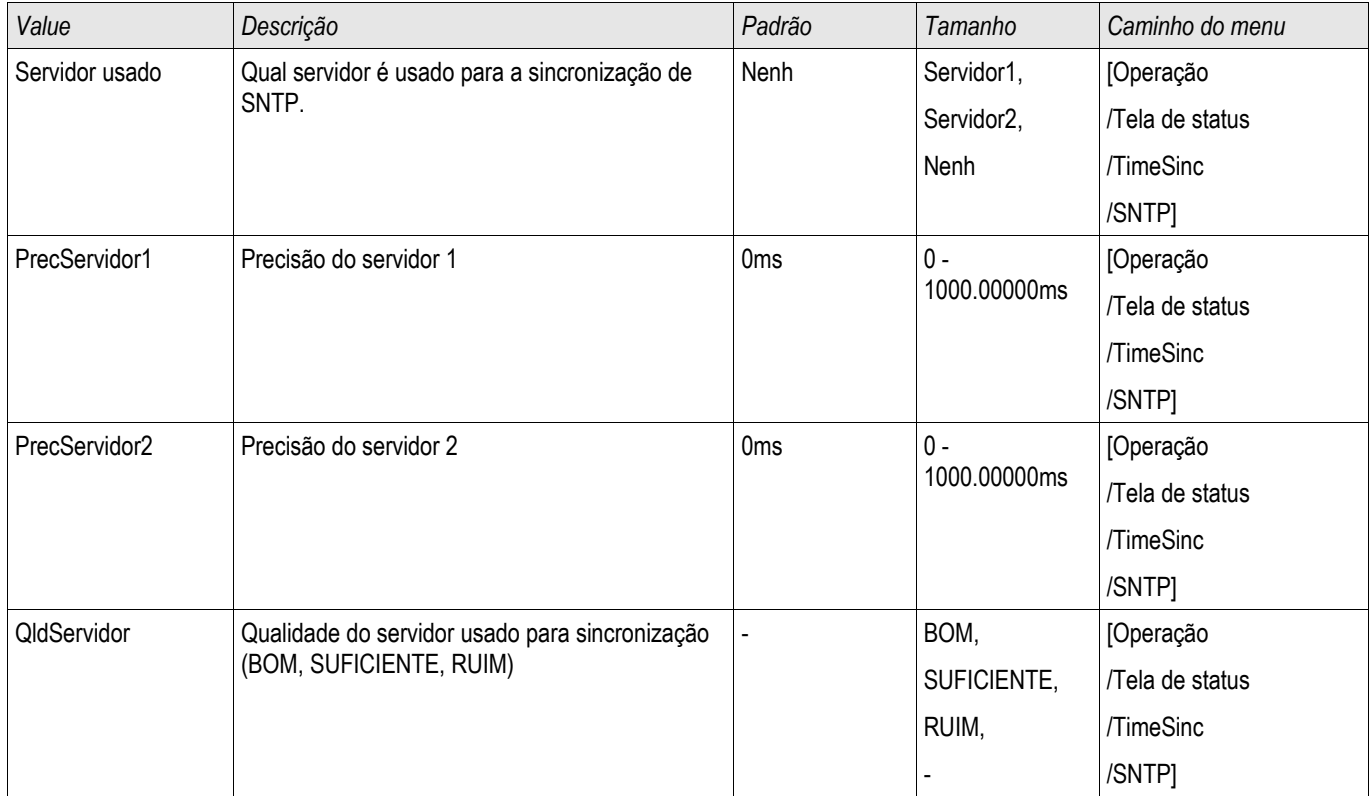

#### Sincronização de Hora

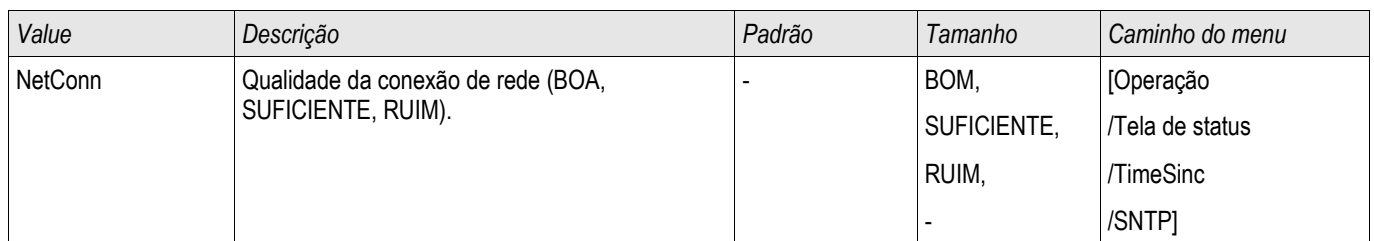

## **IRIG-B00X**

#### IRIG-B

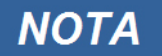

**Requerimentos: Um gerador de código de tempo IRIG-B00X é necessário. O IRIG-B004 e superior manterão/transmitirão a "informação de ano".** 

**Se você estiver usando um código de tempo IRIG que não aceite a "informação de ano" (IRIG-B000, IRIG-B001, IRIG-B002 e IRIG-B003), você tem de definir o "ano" manualmente no dispositivo. Nesses casos, a informação de ano correta é pré-condição para um IRIG-B em pleno funcionamento.**

### **Princípio - Uso Geral**

O padrão IRIG-B é o mais usado para sincronizar o tempo dos dispositivos de proteção em aplicativos de média voltagem.

O dispositivo de proteção aceita o IRIG-B de acordo com o PADRÃO IRIG 200-04. Isto significa que todos os formatos de sincronização IRIG-B00X (IRIG-B000/B001/B002/B003/B004/B004/B006/B007) são aceitos. É recomendável que você utilize o IRIG-B004 ou superior, que também transmite a "informação de ano".

A hora do sistema do dispositivo de proteção está sendo sincronizada com o gerador de código IRIG-B uma vez por segundo. A precisão do gerador de código IRIG-B utilizado pode ser aumentada conectando-se um receptor GPS.

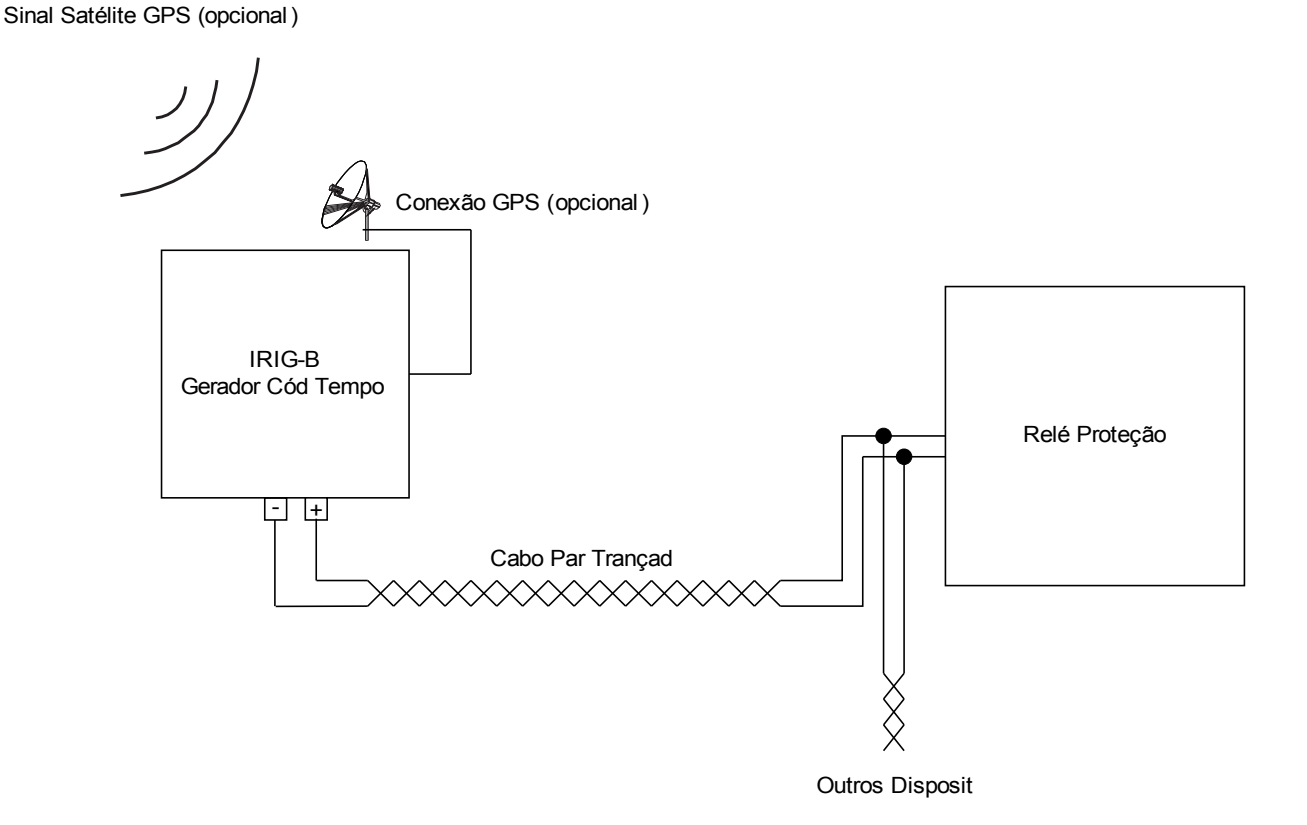

A localização da interface IRIG-B depende do tipo de dispositivo. Por favor, consulte o diagrama de cabeamento oferecido com o dispositivo de proteção.

## **Encomenda do IRIG-B**

Ative a sincronização do IRIG-B no menu [Dispositivo Para/Tempo/Sincronização de Tempo]

- Selecione "IRIG-B" no menu de sincronização de tempo. **COL**
- Defina a sincronização de tempo no menu IRIG-B para "Ativa". **COL**
- Selecione o tipo de IRIG-B (escolha entre B000 e B007). П

### **Análise de Falha**

Se o dispositivo não recebe nenhum código de tempo IRIG-B por mais de 60s, o status do IRIG-B muda de "ativo" para "inativo" e uma entrada é criada no Gravador de Evento.

Confira a funcionalidade do IRIG-B por meio do menu [Operação/Exibição de Status/Sincronização de Tempo/IRIG-B] Se o status do IRIG-B não deve ser registrado como "ativo", por favor, proceda da seguinte maneira:

- $\mathcal{L}_{\mathcal{A}}$ Em primeiro lugar, cheque o cabeamento do IRIG-B.
- **COL** Confira se o tipo correto do IRIG-B00X está configurado.

### **Comandos de Controle IRIG-B**

Além disso, o código IRIG-B oferece uma opção para transmitir até 18 comandos de controle que podem ser processados pelo dispositivo de proteção. Eles precisam ser definidos e emitidos pelo gerador de código do IRIG-B.

O dispositivo de proteção oferece até 18 opções de atribuição do IRIG-B para os comandos de controle, a fim de levar a cabo a ação determinada. Se há um comando de controle atribuído a uma ação, a ação é ativada assim que o comando de controle é transmitido como verdadeiro. Como exemplo, pode-se acionar o início das estatísticas ou a iluminação de rua pode ser alternada por meio de um relé.

# **Parâmetros de Planejamento de Dispositivo do IRIG-B00X**

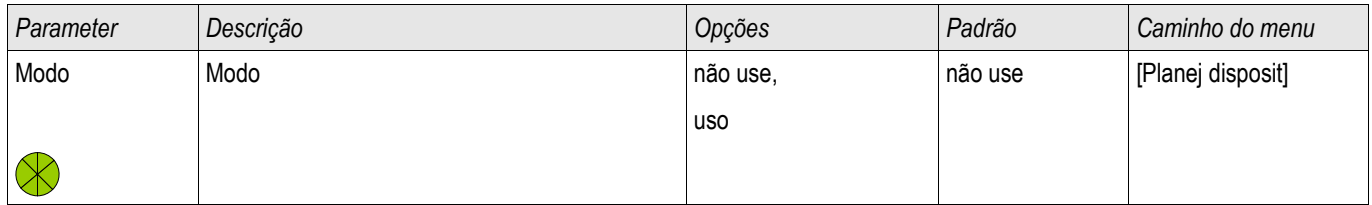

## **Comandos Diretos do IRIG-B00X**

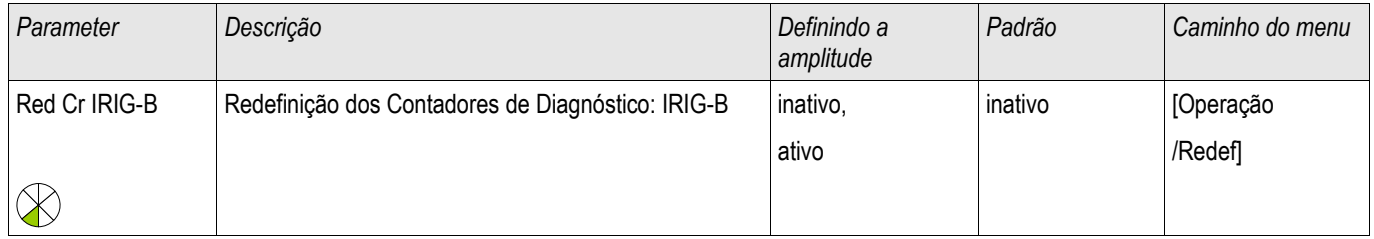

# **Parâmetros de Proteção Global do IRIG-B00X**

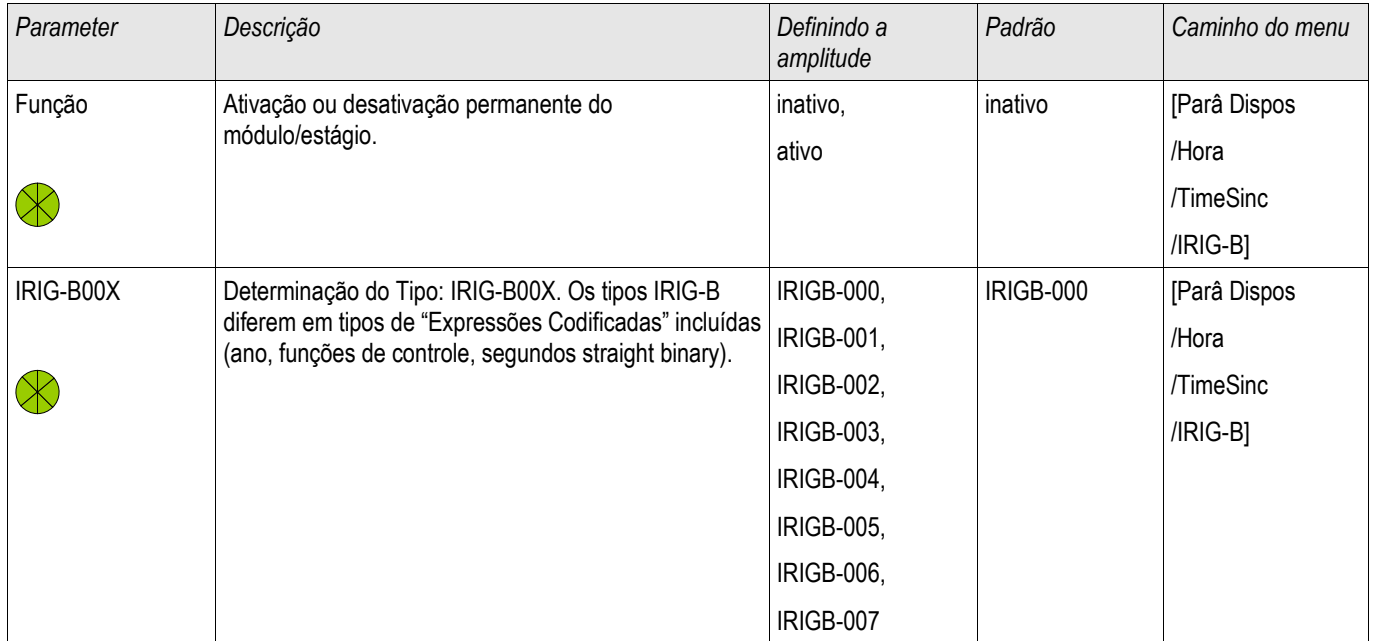

# **Sinais do IRIG-B00X (Estados de Saída)**

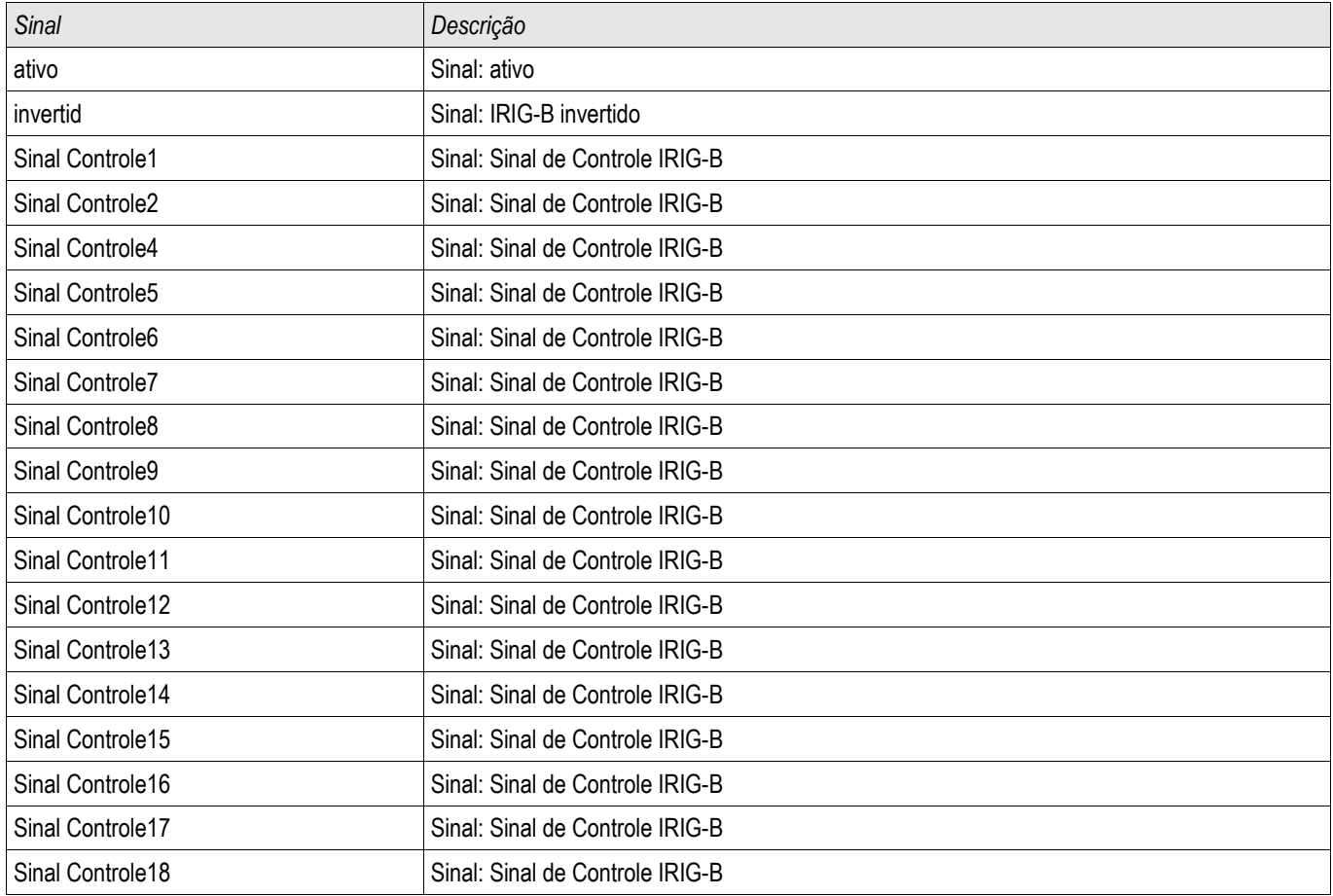

# **Valores do IRIG-B00X**

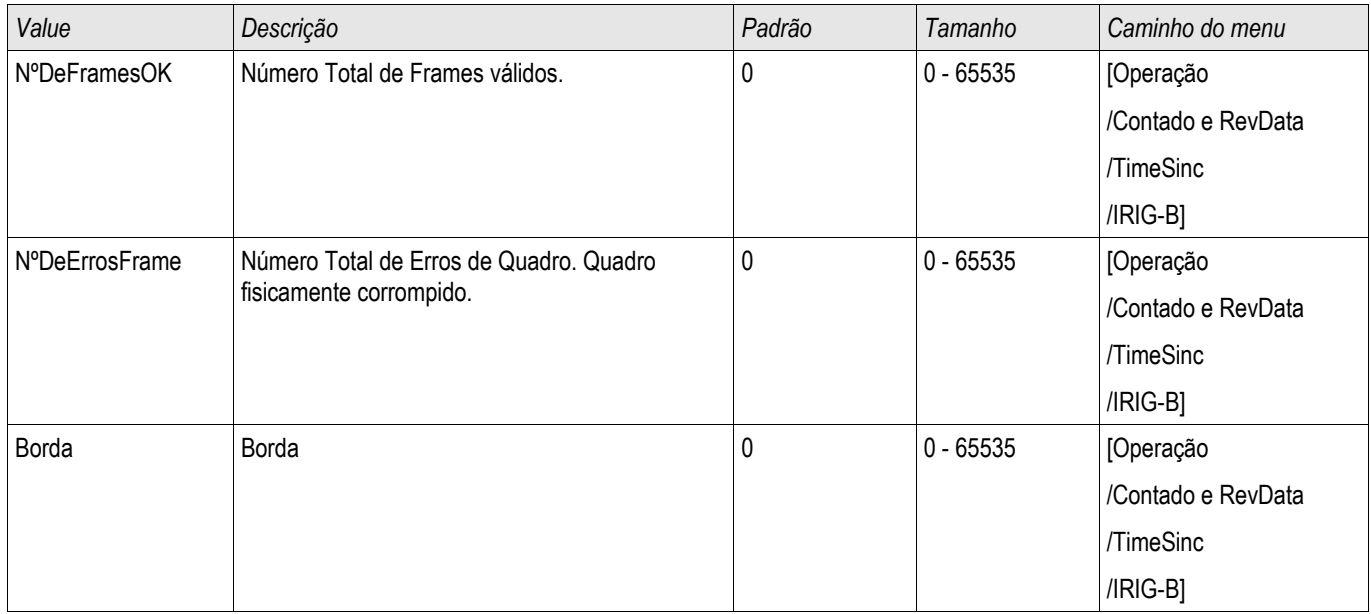

# **Parâmetros**

Configuração de parâmetros e planejamento pode ser feito:

- diretamente no dispositivo ou
- por meio do software Visualização Inteligente.

# **Definições de Parâmetro**

### **Parâmetros do Dispositivo**

**Parâmetros do Dispositivo** são parte da Árvore de Parâmetros do Dispositivo. Por meio deles você pode (dependendo do tipo de dispositivo):

- Definir os níveis de corte.
- Configurar as Entradas Digitais,
- Configurar os Relés de Saída,
- Designar LEDs,
- Designar Sinais de Reconhecimento,
- Configurar Estatísticas,
- Configurar Parâmetros de Protocolo,
- Adaptar Configurações de HMI,
- Configurar Gravadores (relatórios),
- Definir Data e Hora,
- Modificar Senhas,
- Checar a versão do dispositivo.

### **Parâmetros de Campo**

**Parâmetros do Dispositivo** são parte da Árvore de Parâmetros do Dispositivo. Os Parâmetros de Campo consistem nas configurações essenciais, básicas de sua mesa de entradas, como por exemplo a frequência nominal, as razões do transformador.

### **Parâmetros de Proteção**

**Parâmetros do Dispositivo** são parte da Árvore de Parâmetros do Dispositivo. Esta árvore consiste em:

- **Parâmetros de Proteção Global são parte dos Parâmetros de Proteção:**Todas as configurações e atribuições feitas com a Árvore de Parâmetros Global são válidas, independentemente dos Grupos de Definição. Elas têm de ser definidas uma única vez. Adicionalmente, elas consistem no Gerenciamento de CB.
- **A Alavanca de Configuração de Parâmetro é parte dos Parâmetros de Proteção:**Você pode ou ligarse diretamente a certo grupo de configuração de parâmetro, ou determinar as condições para a ligação a outro grupod e configurações de parâmetro.
- **Parâmetros de Grupo de Configuração são parte dos Parâmetros de Proteção:** Por meio dos Parâmetros do Grupo de Configuração você pode, indivudalmente, adaptar seu dispositivo de proteção às condições de corrente ou condições de rede atuais. Elas podem ser definidas individualmente em cada grupo de Definição.

### **Parâmetros de Planejamento de Dispositivo**

**Parâmetros de Planejamento do Dispositivo** são parte da Árvore de Parâmetros do Dispositivo.

- **Aumentando a Capacidade de Uso (clareza):** Todos os módulos de proteção que no momento não são necessários podem ser
- desprotegidos (alterados para invisível) por meio do Planejamento de Dispositivo. No Planejamento de Dispositivo do Menu você pode adaptar o escopo da funcionalidade do dispositivo de proteção para suas necessidades exatas. Você pode aumentar a capcaidade de uso desprotejendo todos os módulos que, no momento, não são necessários.
- **Adaptando o dispositivo para seu aplicativo:** Para os módulos de que você precisa, determine como deveriam funcionar (e.g. direcional, não-direcional, <, >...).

#### **Comandos Diretos**

**Comandos Diretos** são parte da Árvore de Parâmetros do Dispositivo, mas **NÃO** são parte do arquivo de parâmetro. Eles serão executados diretamente (e.g. Redefinindo um Contador).

### **Estado das Entradas de Módulo**

**Entradas de Módulo** são parte da Árvore de Parâmetros do Dispositivo. O Estado da Entrada de Módulo depende do contexto.

Por meio das Entradas de Módulo, a influência pode ser levada até os Módulos. Você pode determinar Sinais nas **Entradas de Módulo**. O estado dos sinais atribuídos a uma entrada podem ser tirados da Exibição de Status. Entradas de Módulo podem ser identificadas por um ..-I" ao final de seu nome.

#### **Sinais**

**Sinais** são parte da Árvore de Parâmetros do Dispositivo. O estado do sinal depende do contexto.

- **Sinais** representam o estado de sua instalação/equipamento (e.g. Indicadores de Posição do Disjuntor de Circuito).
- **Os sinais** são avaliações do estado da rede e do equipamento (Sistema OK, falha do transformador detectada...).
- **Sinais** representam decisões tomadas pelo dispositivo (e.g. Comando de disparo) com base em suas configurações de parâmetro.

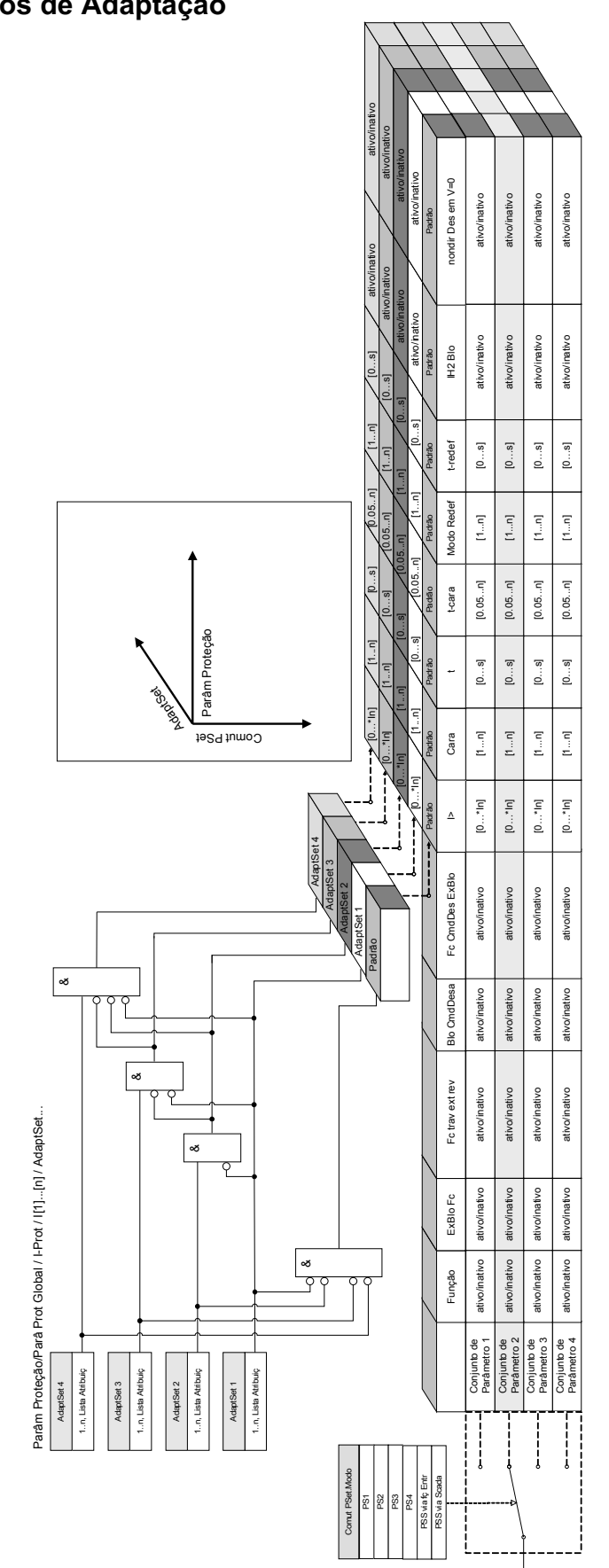

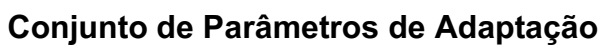

**Conjuntos de Parâmetros de Adaptação** são parte da Árvore de Parâmetros do Dispositivo. Por meio dos **Conjuntos de Parâmetros de Adaptação**, você pdoe modificar temporariamente parâmetros únicos com os grupos de configurações de parâmetros.

# **NOTA**

**Parâmetros de Adaptação retrocedem automaticamente se o sinal reconhecido que os ativou retrocedeu. Por favor, leve em consideração que o Conjunto de Adaptação 1 tem domínio sobre o Conjunto de Adaptação 2, que tem domínio sobre o Conjunto de Adaptação 3, que, por sua vez, tem domínio sobre o Conjunto de Adaptação 4.**

#### **A fim de aumentar a capacidade de uso (clareza), os Conjuntos de NOTA Parâmetros de Adaptação se tornam visíveis se sinais de ativação correspondentes forem atribuídos (Visualização Inteligente 2.0 ou superior).**

#### **Exemplo: A fim de usar os Parâmetros de Adaptação no Elemento de Proteção l[1], por favor, proceda da seguinte maneira:**

- Atribua na árvore de Parâmetros Global, em Elemento de Proteção l[1] um sinal de ativação para o Conjunto de Parâmetros de Adaptação 1.
- Conjunto de Parâmetros de Adaptação 1 se torna agora visível nos Conjuntos de Parâmetro de Adaptação para o elemento l[1].

#### **Por meio de sinais de ativação adicinoais, os Conjuntos de Parâmetros de Adaptação podem ser usados.**

A funcionalidade do IED (relé) pode ser aumentada/adaptada por meio de **Parâmetros de Adaptação**, a fim de que requisições dos estados modificados da rede ou do sistema da fonte de energia sejam conseguidas, para lidar com eventos imprevisíveis.

Além disso, os parâmetros de adaptação podem também ser usados para realizar várias funções de proteção especiais ou para expandir os módulos da função existente de maneira simples, sem redesenhar o hardware existente ou a plataforma de software com custos.

A função **Parâmetros de Adaptação** permite, além de um conjunto de parâmetros padrão, um dos quatro conjuntos de parâmetros etiquetados de 1 a 4, a serem usados por exemplo em um elemento de sobrecorrente de tempo sob o controle das Lógicas de Controle do Conjunto. A alteração dinâmica do conjunto de parâmetros de adaptação está ativa apenas para um elemento em particular quando a lógica de controle do conjunto de adaptação é configurada e apenas enquanto o sinal de ativação é verdadeiro.

Para alguns elementos de proteção, como sobrecorrente de tempo e sobrecorrente instantânea (50P, 51P, 50G, 51G...), além da configuração "padrão", existe também outra configuração de "alternativa" 4 para valor de disparo, tipo de curva, discagem de tempo, redefinição de valores definidos por modo, que pode ser alterada dinamicamente por meio da lógica de controle do conjunto de adaptação configurável no parâmetro de configuração única.

Se a função **Parâmetro de Adaptação** não for usada, a lógica de controle do conjunto adaptativo não será selecioanda (designada). Os elementos de proteção funcionarão, neste caso, como uma proteção normal, utilizando as configurações "Padrão". Se uma das lógicas de controle do **Conjunto de Adaptação** for atribuída a uma função lógica, o elemento de proteção será "alterado" para as configurações adaptativas correspondentes se a função lógica designada for afirmada e irá retroceder para a Configuração "Padrão" se o sinal atribuído ativo no **Conjunto de Adaptação** tiver retrocedido.

#### Exemplo de Aplicativo

Durante uma condição de Alternação para Falha, normalmente é solicitado que se faça com que a função de proteção embutida dispare a linha de falha mais rapidamente, instantaneamente ou, às vezes, nãodirecionalmente.

Um aplicativo de Alternação para Falha como este pode rapidamente ser acionado usando as funções de **Parâmetro Adaptativo** mencionadas acima: O elemento de proteção contra sobrecorrente de tempo padrão (e.g. 51P) normalmente funciona com um tipo de curva inverso (e.g. ANSI Tipo A), enquanto em caso de condição SOTF, ele deveria disparar instantaneamente. Se a função lógica SOTF »SOTF HABILITADA« detecta uma condição próxima de disjuntor de circuito manual, o relé muda para **Cojunto Adaptativo 1** se o sinal »SOTF.HABILITADO« estiver atribuído a **AdaptiveSet1**. O **AdaptiveSet1** correspondente se tornará ativo e isto significa, e.g. »tipo de curva =  $DEFT$ « e » $t = 0$ « seq.

#### Parâmetros

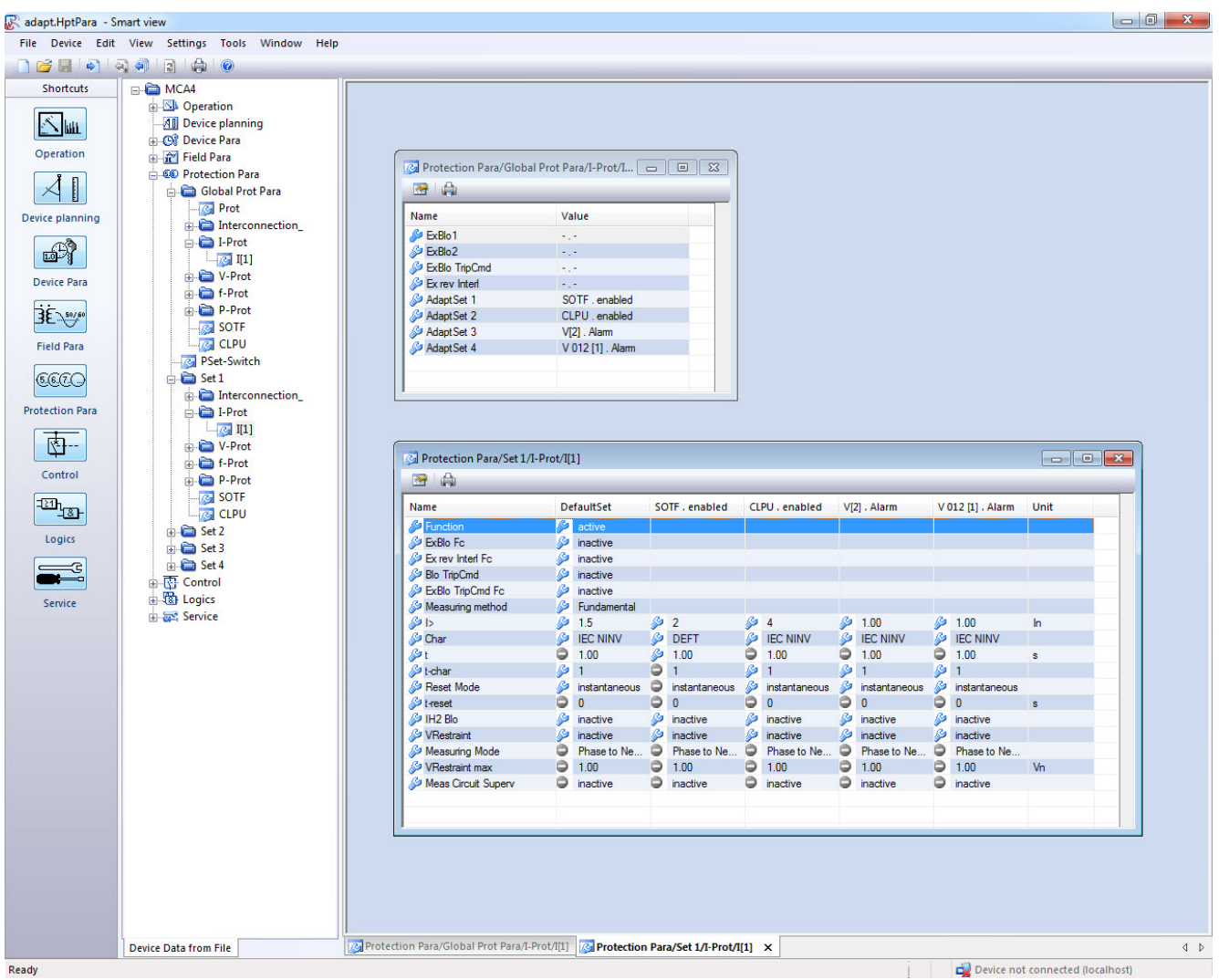

A tela acima mostra as configurações da definição de adaptação seguindo aplicativos baseados em apenas um elemento simples de proteção de sobrecorrente:

- 1. Conjunto Padrão: Configurações padrão
- 2. Conjunto de Adaptação 1: Aplicativo SOTF (Alternar em Falha)
- 3. Conjunto de Adaptação 2: Aplicativo CLPU (Partida de Carga Fria)
- 4. Conjunto de Adaptação 3: Proteção de Sobrecorrente de Tempo Controlada por Voltagem (ANSI 51V)

5. Conjunto de Adaptação 4: Sequência de Fase Negativa - Proteção contra sobrecorrente de tempo controlada por voltagem

Exemplos de Aplicativo

- O sinal de saída do módulo Alternar em Falha pode ser usado para ativar um **Conjunto de Parâmetros Adaptativos** que sensibiliza a proteçaõ contra sobrecorrente.
- O sinal de saída do módulo Partida de Carga Fria pode ser usado para ativar um **Conjunto de Parâmetros Adaptativos** que dessensibiliza a proteção contra sobrecorrente.
- Por meio dos **Conjuntos de Parâmetros de Adaptação**, um Fechamento Automático de Adaptação pode ser realizado. Após uma tentativa de fechamento, os limites de disparo da curva de disparo da proteção contra sobrecorrente podem ser adaptados.
- Dependendo da subvoltagem da proteção de sobrecorrente, nada pode ser modificada (Controlado por Voltagem).
- A proteçaõ contra sobrecorrente de aterramento pode ser modificada pela voltagem residual.
- Combinar as configurações de proteção de corrente de aterramento dinamicamente e manter automaticamente de acordo com a diversidade de carga de fase única (Configuração de relé de adaptação - Configuração Normal/Configuração Alternativa)

# **NOTA**

**Os conjuntos de Parâmetros de Adaptação só estão disponíveis para dispositivos com módulos de proteção de corrente.**

# **Sinais de Ativaçãod o Conjunto de Parâmetros de Adaptação**

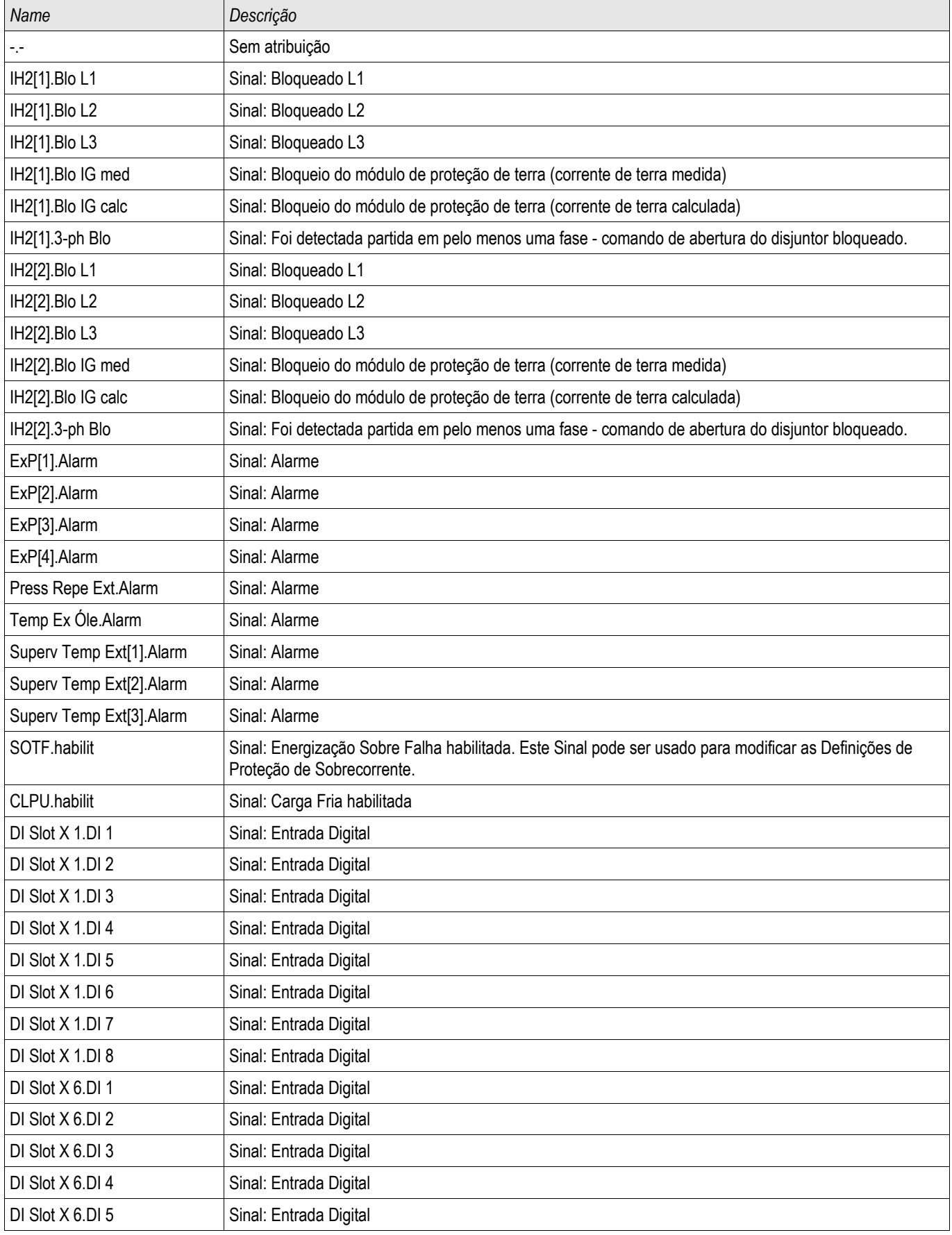

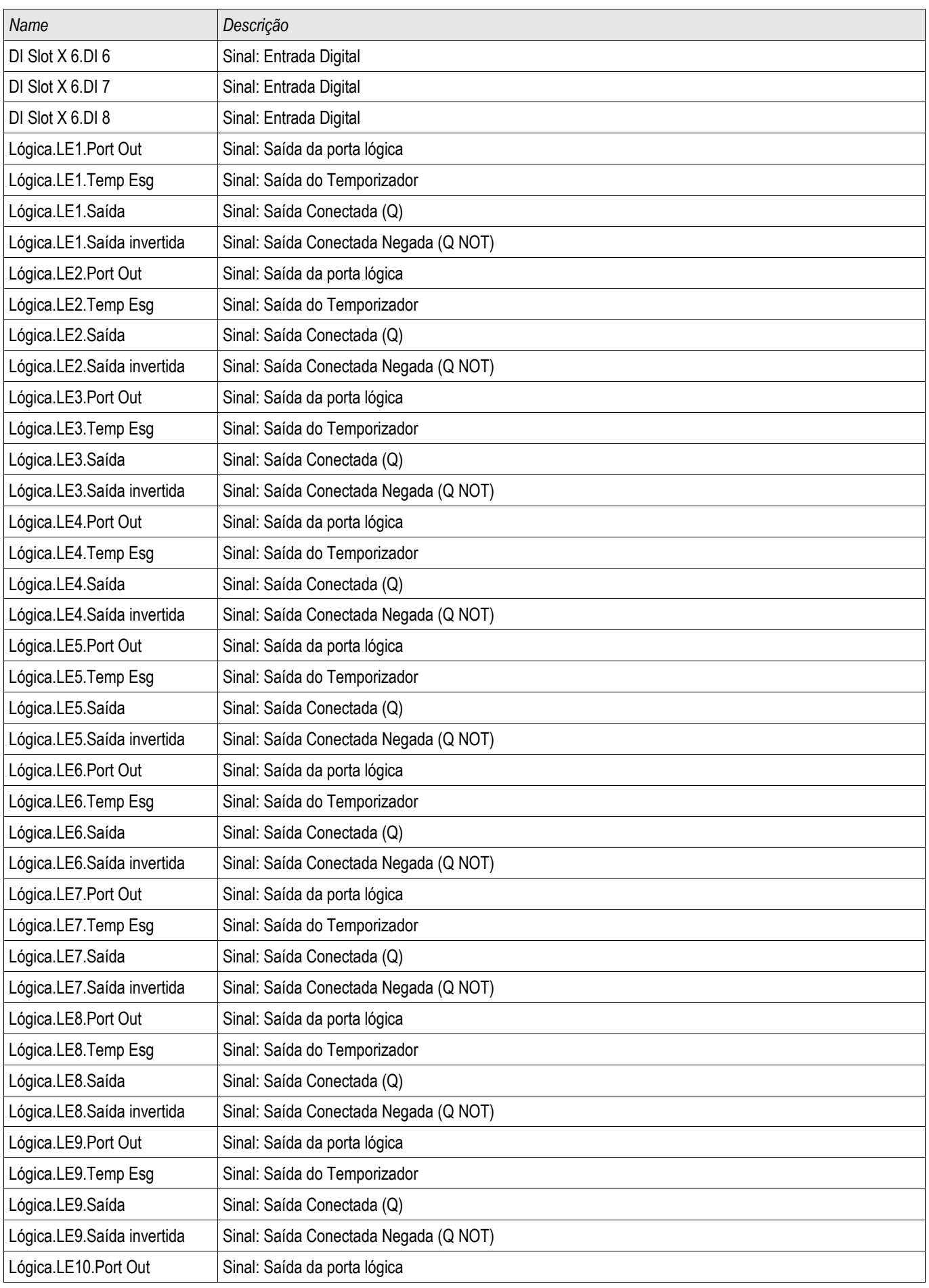

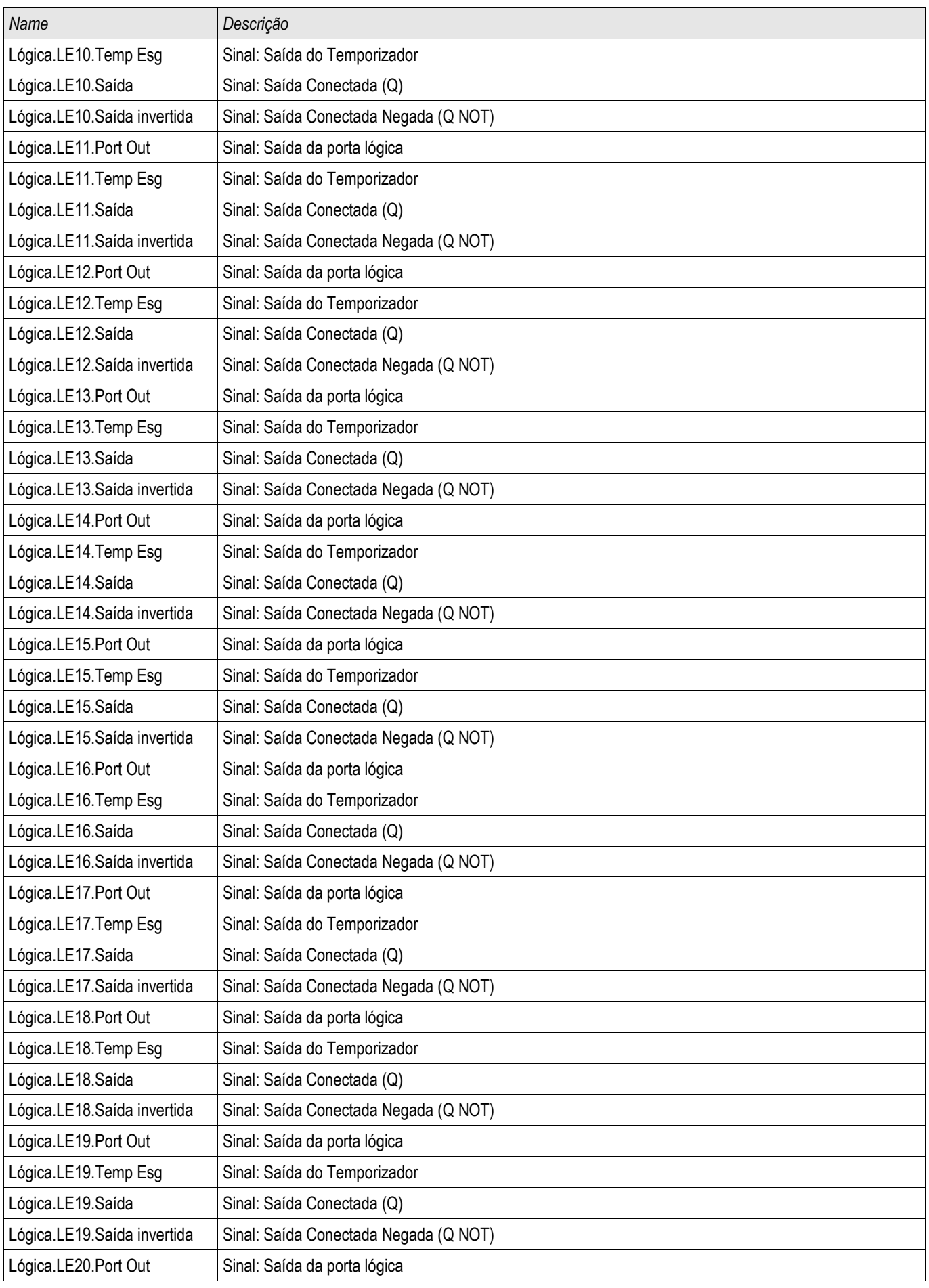

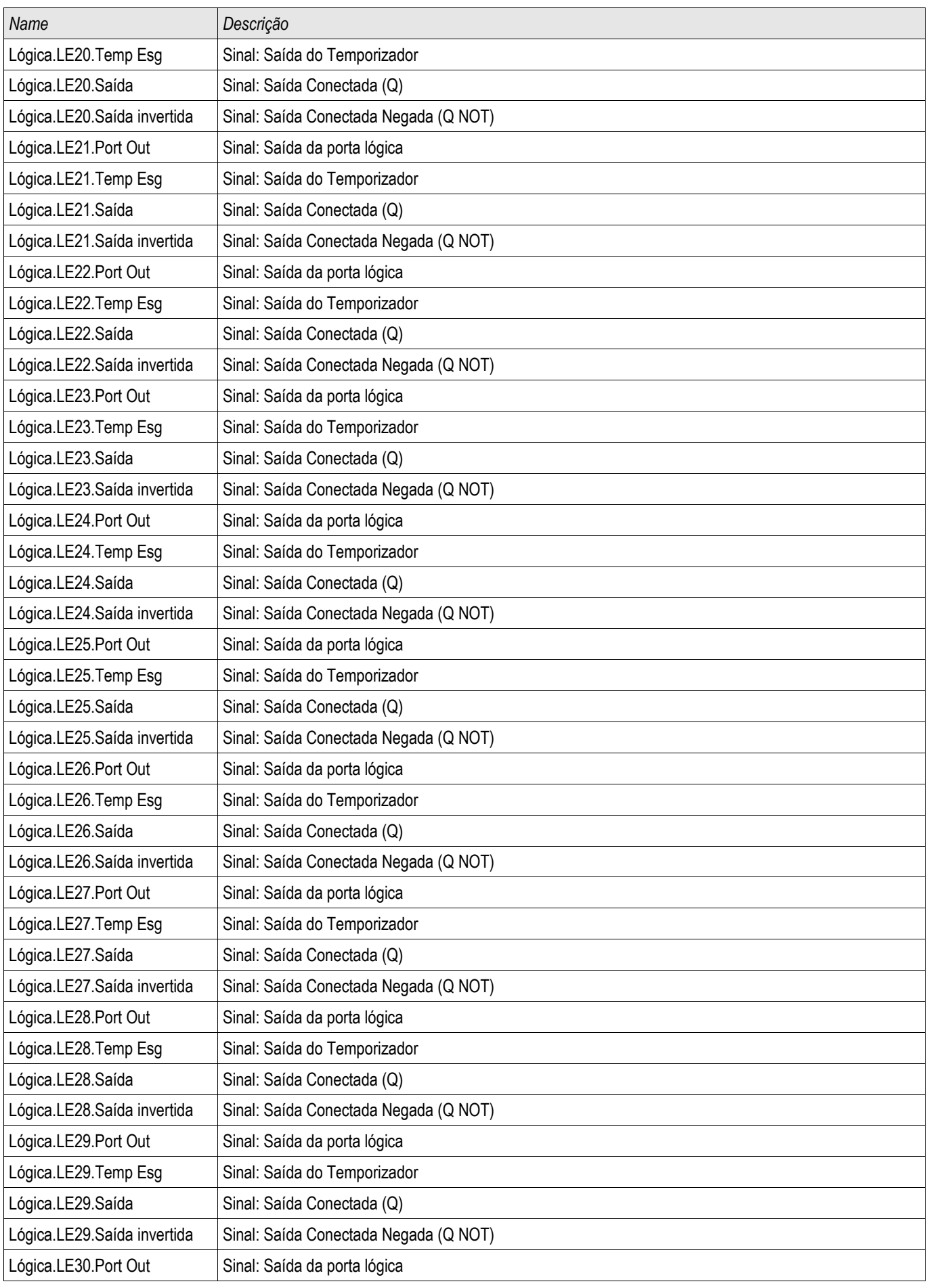

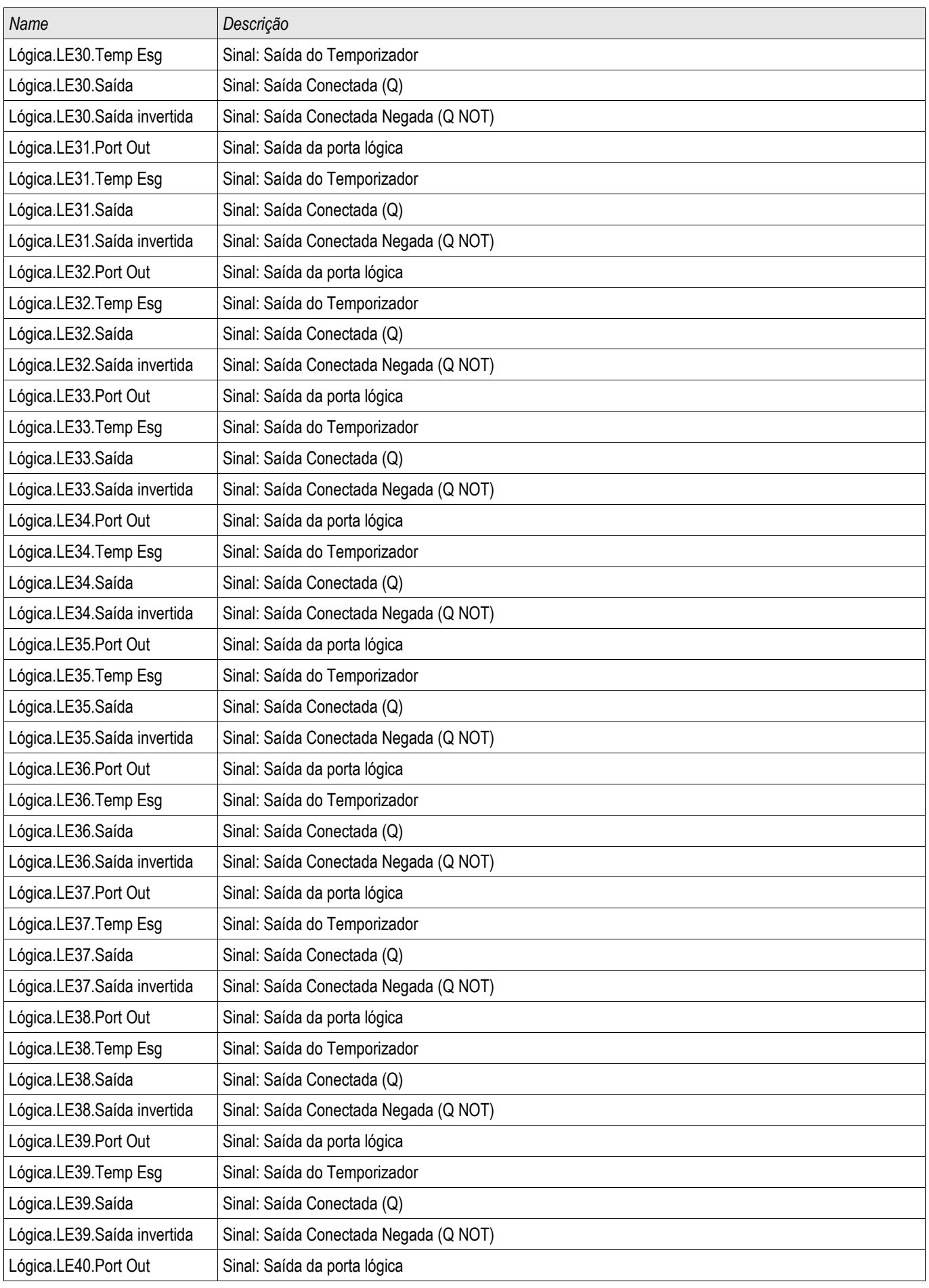

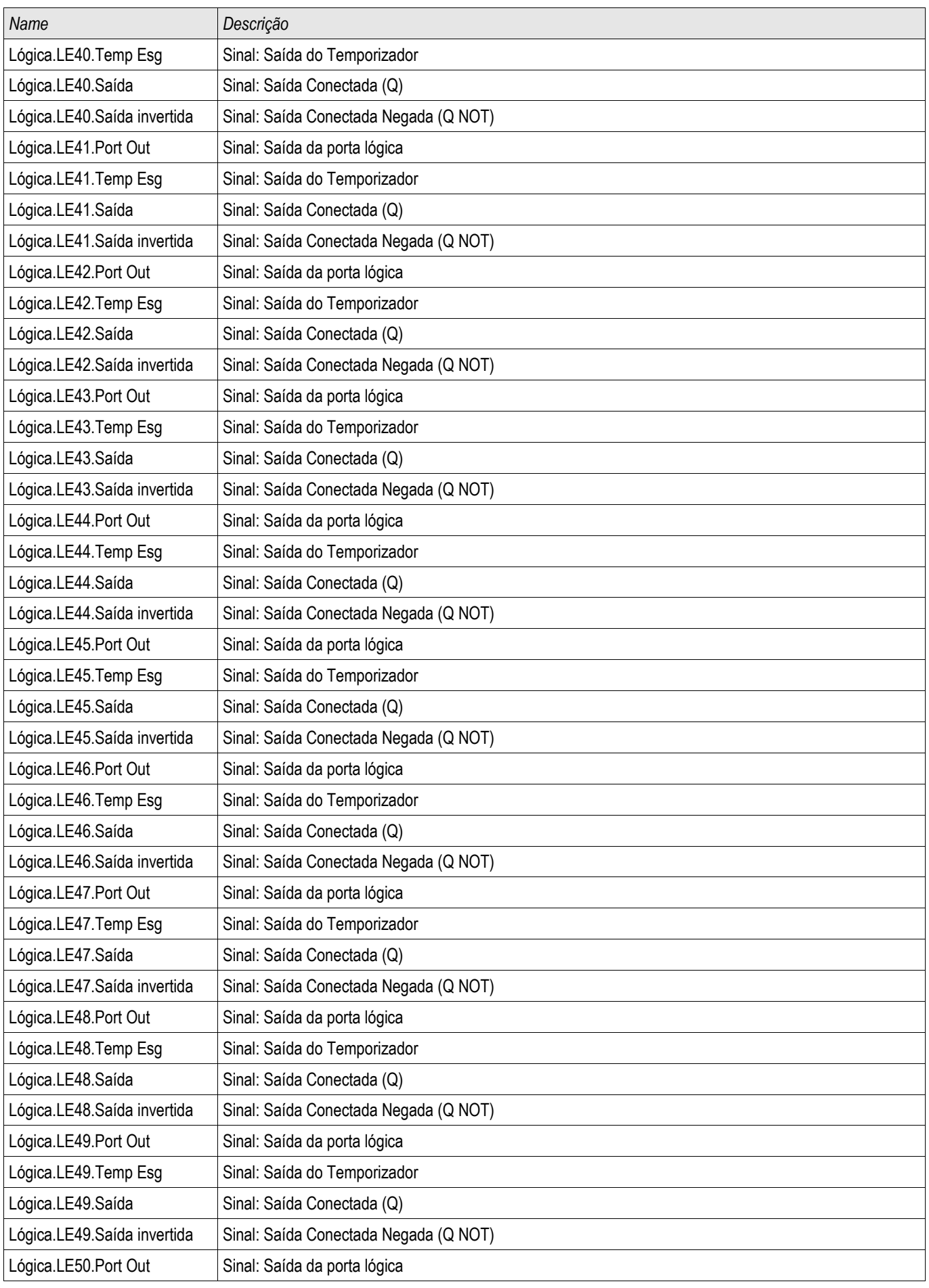

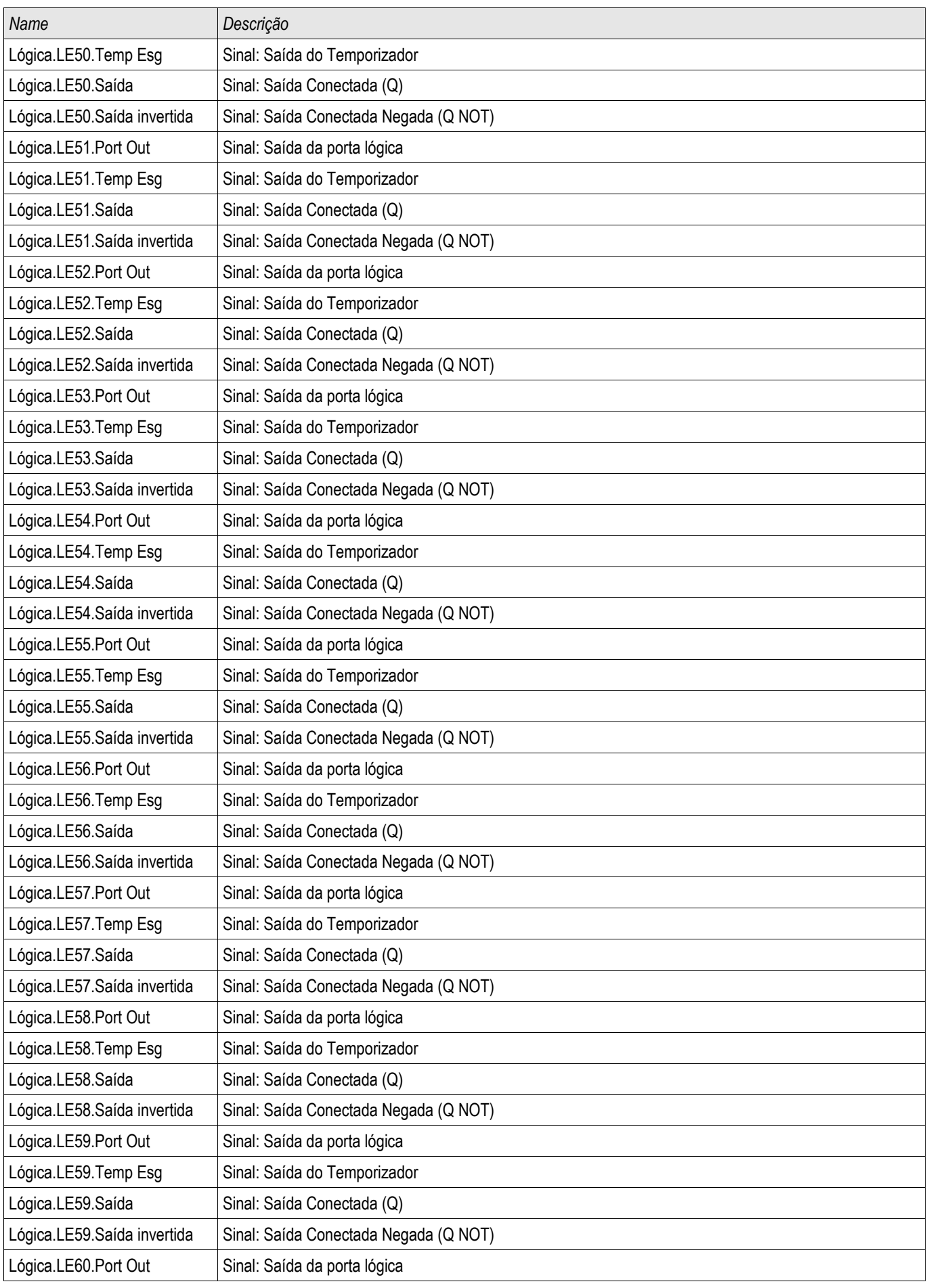

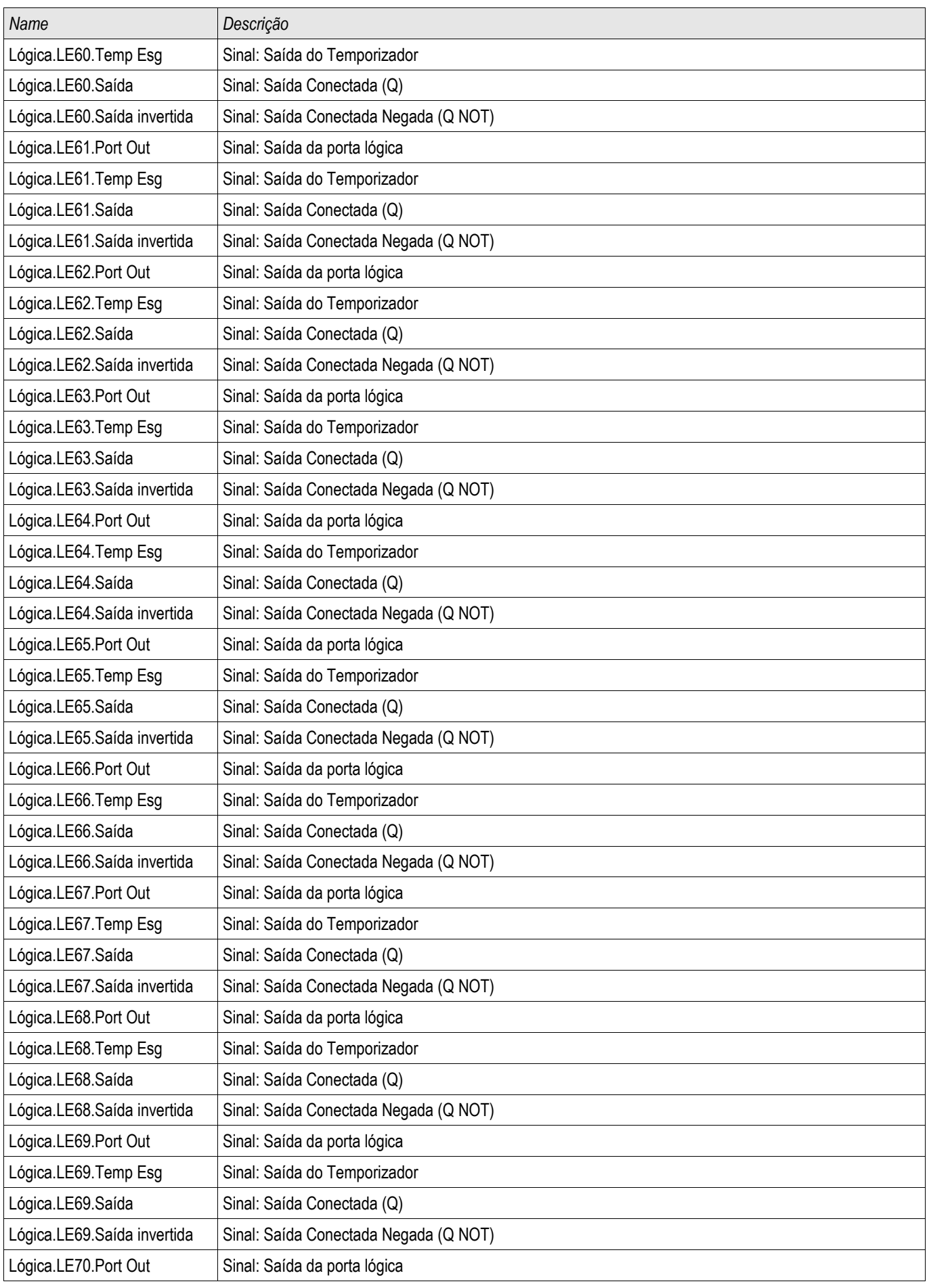

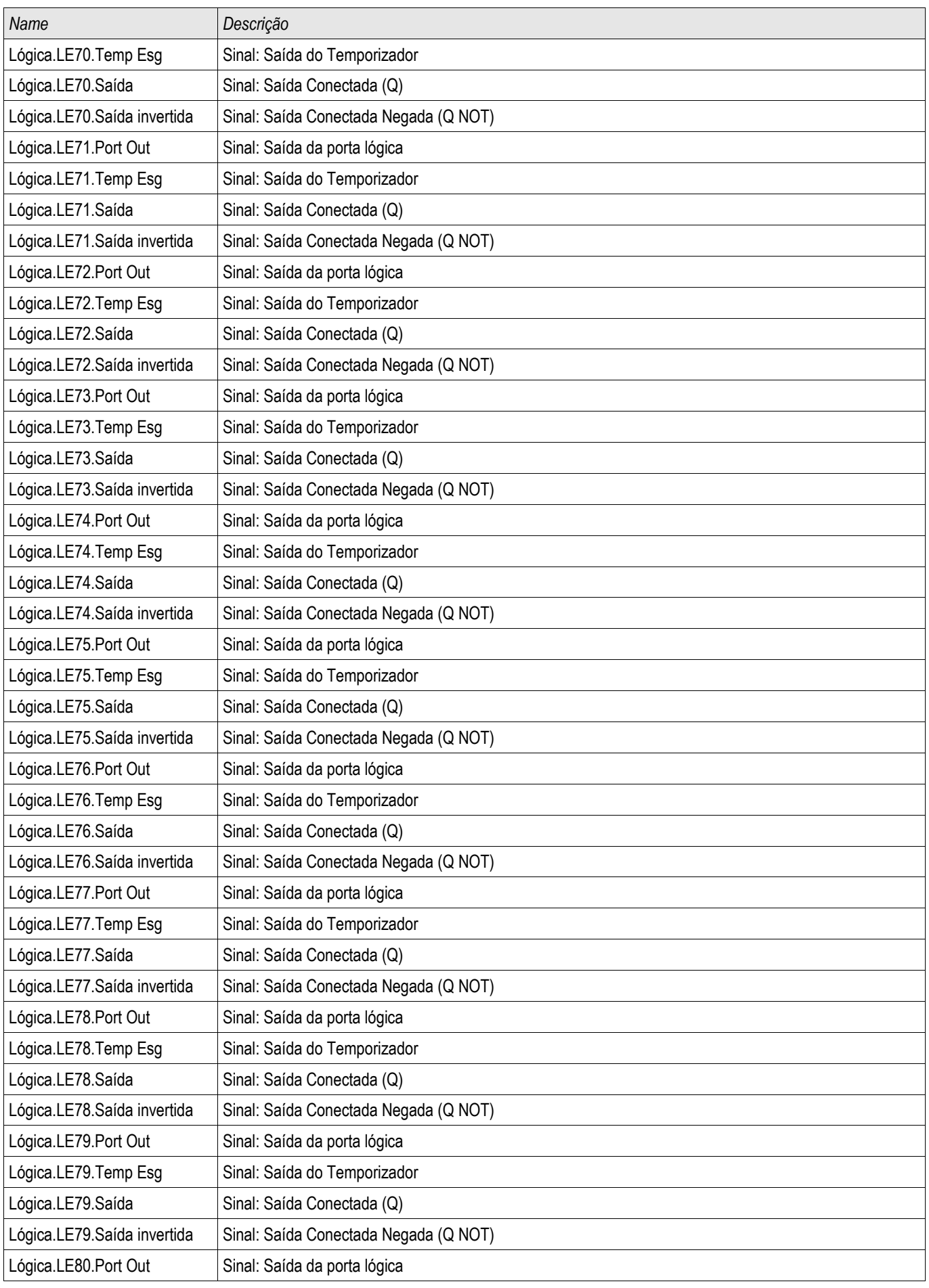

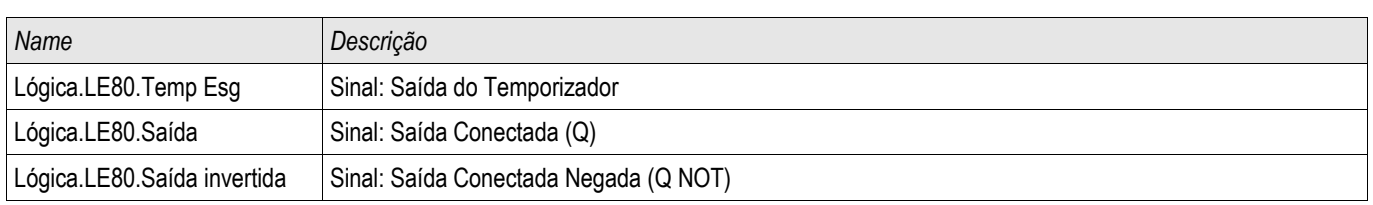

# **Autorizações de Acesso (áreas de acesso)**

# **Senhas - Áreas**

A seguinte tabela exibe as áreas de acesso e as senhas de autorização necessárias a fim de acessá-las.

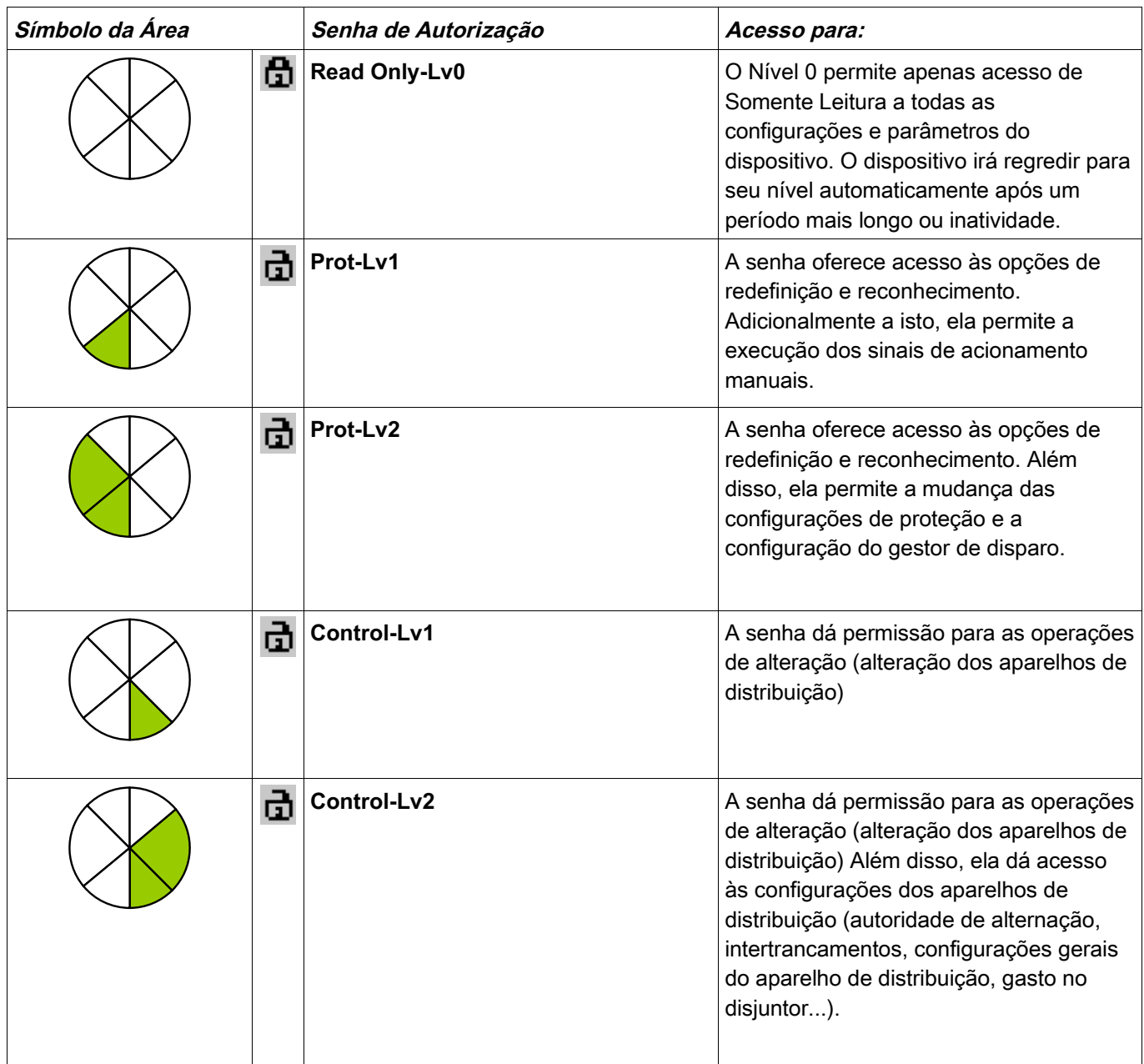

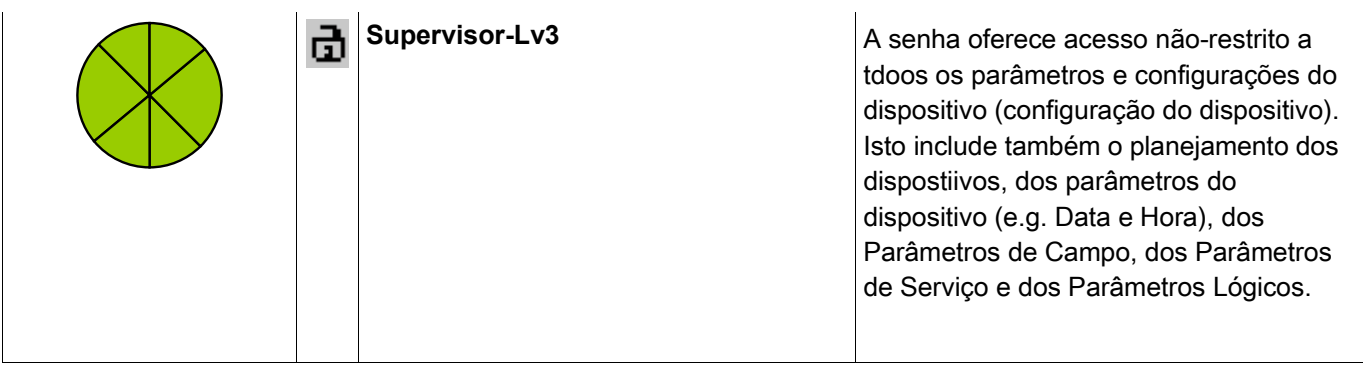

# **NOTA**

**Se o dispositivo não esteve ativo no modo de configuração de parâmetros por um período de tempo maior (pode ser definido entre 20 – 3600 segundos), isto é alterado para modo »Somente Leitura Lv0« automaticamente.. Este parâmetro (t-max-Edit) pode ser modificado em menu [Para do Dispositivo\HMI].**

Áreas de Acesso (Nível da Senha):

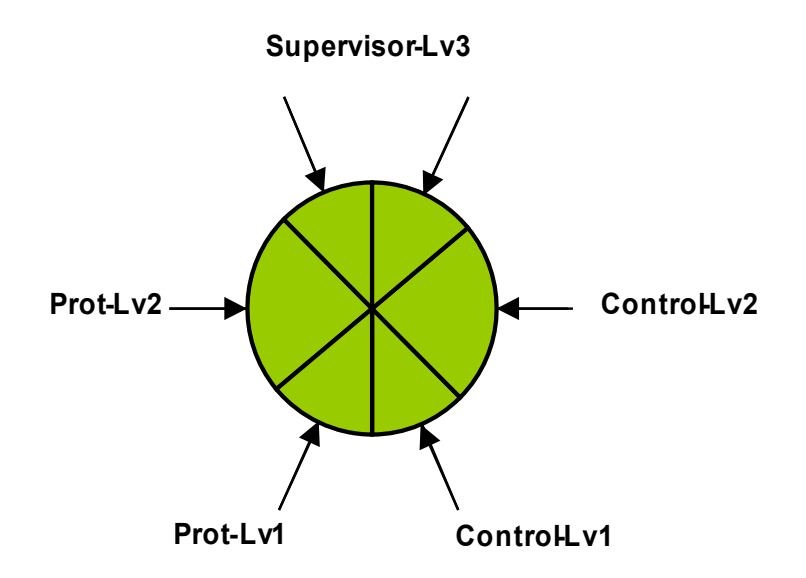

# **NOTA**

**Você tem de garantir que as autorizações de acesso estão protegidas por senhas seguras. Estas senham têm de ser mantidas em segredo e ser conhecidas apenas pelas pessoas autorizadas.**

**NOTA** 

**Um símbolo de cadeado indica, no canto superior direito da tela, se há qualquer autorização ativa no momento. Isto significa, no módulo "Ler Apenas Lv0", um símbolo de cadeado (fechado) será exibido no canto superior direito da tela de exibição. Assim que houver mais autorizações de acesso ativas (acima do nível "Somente Leitura-Lv0"), o canto superior direito da tela de exibição mostrará um símbolo de cadeado (aberto) destrancado.**

# **NOTA**

**Durante a definição de parâmetros, o Botão C será usado para o cancelamento das alterações de parâmetro. Por causa disto não é possível reconhecer (LEDs, Relés de Saída...) enquanto houver parâmetros não salvo (somente em caché).**

**O reconhecimento só pode ser executado quando o canto superior direito da tela de exibição exibir este símbolo:**

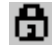
# **NOTA**

**As senhas são parte do dispositivo (atribuições fixas). Isto significa que as senhas não serão sobrescritas se um arquivod e parâmetro for transferido para um dispositivo.** 

**Senhas existentes são persistentes (designadas a um dispositivo). Se um arquivo de parâmetros criado offline é transmitido a um dispositivo, ou se um arquivo de parâmetro é transmitido de um dispositivo a outro, isto não terá qualquer impacto sobre as senhas existentes no dispositivo.**

#### Níveis Disponíveis/Autorizações de Acesso

As autorizações de acesso sãod esenhas na forma de dois segmentos hierárquicos.

A senha do supervisor (administrador) oferece acesso a todos os parâmetros e configurações.

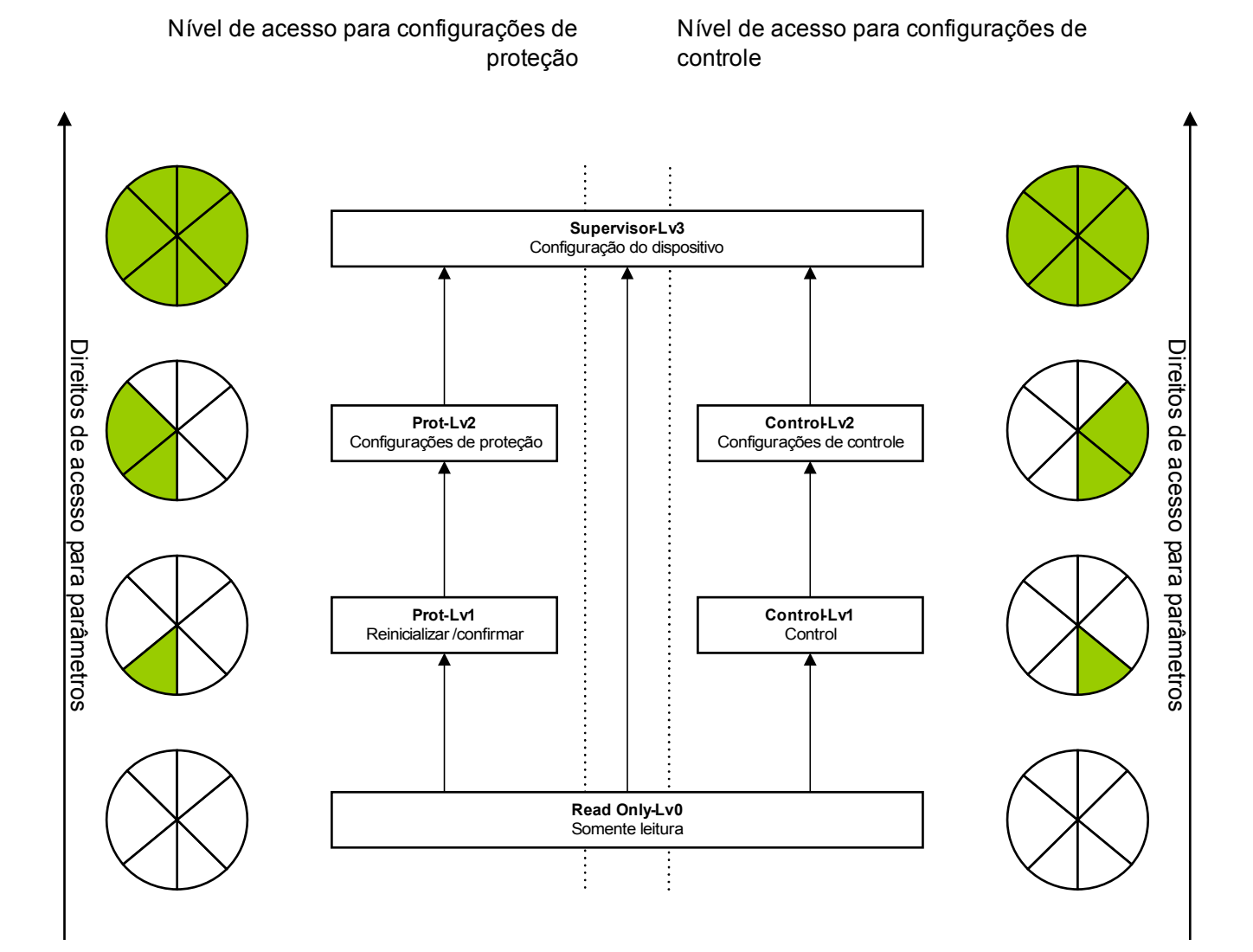

Legenda : Lv = Nível

Os parâmetros são "somente leitura"

Os parâmetros podem ser modificados

### **Como descobrir que áreas de acesso/níveis estão desbloqueados?**

O menu [Para do dispositivo\Níveis de acesso] oferece a informação sobre as áreas de acesso (autorizações) desbloqueadas no momento.

Assim que houver uma área de acesso desbloqueada (autorização) acima de »Somente Leitura-Lv0«, isto será indicado por um símbolo de cadeadod esbloqueado no canto superior direito da exibição do dispositivo.

## **Desbloqueando Áreas de Acesso**

No menu [Para de Dispositivo\Nível de acesso], as áreas de acesso podem ser desbloqueadas ou bloqueadas (no HMI).

#### **Alterando Senhas**

As senhas podem ser alteradas no dispositivo, no menu [Para do Dispositivo/Senhas] ou por meio do software Visualização Inteligente.

## **NOTA**

**Uma senha deve ser uma combinação definida por usuário dos numéricos 1, 2, 3 e 4.** 

#### **Nenhum outro caractere será aceito.**

Quando você quer alterar uma senha, a existente deve ser inserida antes. A nova senha (de até 8 dígitos) deve então ser confirmada duas vezes. Por favor, prossiga da seguinte maneira:

- A fim de modificar a senha, por favor, insira sua senha antiga por meio das Softkeys, seguidas do botão »OK«.
- Insira uma nova senha por meio das Softkeys e pressione o botão »OK«.
- Em seguida, insira a nova senha outra vez, por meio das Softkeys e pressione o botão »OK«. П

#### **Desativando Senhas durante a Compra**

É possível, opcionalmente, desativar senhas durante a compra. Não é permitido usar esta ferramenta para outros propósitos que não o de compra. Para desativar a proteção de senha, substitua a senha existente por uma vazia, para as áreas de acesso correspondentes. Todas as autorizações de acesso (áreas de acesso) que são protegidas por uma senha vazia estão permanentemente desbloqueadas. Isto significa que todos os parâmetros e definições nestas áreas podem ser modificados sem qualquer autorização de acesso posterior. Não é mais possível modificar o nível » Somente Leitura-Lv0« (o dispositivo de proteção também não irá regredir para este modo se o tempo máxmio de edição for expirado (t-max-Edição).

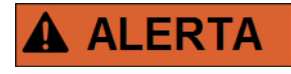

**Você tem de ter certeza de que todas as senhas estãon novamente ativas após a compra. Isto significa que todas as áreas de acesso precisam estar protegidas por uma senha que consista de 4 dígitos, no mínimo,.**

**A Woodward não irá assumir qualquer responsabilidade por danos pessoais ou ao equipamento causados por proteção por senha desativada.**

### **Alterando Senhas por meio da Visualização Inteligente**

Faça o download do arquivo de parâmetro a partir do dispositivo.

- As senhas podem ser alteradas por um clique duplo no menu [Para do Dispositivo\Senha\Alterar Senha] na senha correspondente.
- $\mathcal{L}_{\mathcal{A}}$ Insira a senha antiga e a nova senha duas vezes
- Confirme as mudanças clicando em »OK«.

#### **Inserção de Senha no Painel**

Senhas não podem ser inseridas por meio das Softkeys.

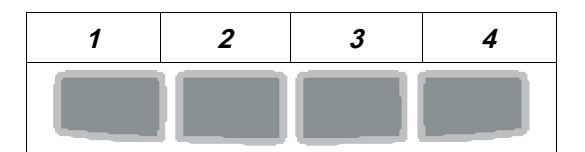

Exemplo: Para senha (3244), pressione sucessivamente:

- Softkey 3
- Softkey 2
- Softkey 4
- Softkey 4

### **Esqueci a senha**

Pressionando a tecla »C« durante a iniciação fria, um menu de redefinição será solicitado. Selecionando »Redefinir todas as Senhas?« e confirmando com »Sim« todas as senhas serão redefinidas para o padrão »1234«.

### **Configuração de Parâmetros no HMI**

Cada parâmetro pertence a uma área de acesso. Editar e modificar um parâmetro requer autorização de acesso suficiente.

O Usuário pode obter as autorizações de acesso solicitadas desbloqueando as áreas de acesso antes de uma muança de parâmetro ou dependendo do contexto. Nas seguintes seções, ambas as opções serão explicadas.

#### **Opção 1: Autorização Direta para uma Área de Acesso**

Abra o menu [Para de Dispositivo\Nível de acesso].

Selecione o nível de acesso requerido, navegue respectivamente para a autorização de acesso requerida (nível). Insira a senha requerida. Se a senha correta foi inserida, a autorização de acesso requerida será obtida. A fim de realizar as mudanças de parâmetro, por favor, proceda da seguinte maneira:

■ Mova para o parâmetro que você deseja modificar usando as Softkeys. Se o parâmetro for selecionado, o canto inferior direito da tela de exibição deve exibir um símbolo de »Chave«

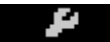

Este símbolo indica que o parâmetro está desbloqueado e que ele pode ser editado, porque a autorização de acesso requerida está disponível. Confirme a Softkey »Chave«, a fim de editar o parâmetro. Modifique o parâmetro.

Agora você pode:

- salvar a mudança que você fez e adotá-la no sistema ou:
- alterar parâmetros adicionais e salvar finalmente todos os parâmetros alterados, fazendo com que sejam adotados pelo sistema.

*Para salvar as mudanças de parâmetros imediatamente,*

■ pressione a tecla »OK« para salvar parâmetros modificados diretamente e para fazer com que sejam adotados pelo dispositivo. Confirme as mudanças de parâmetro pressionando a Softkey »Sim« ou dispense, pressionando »Não«.

*Para alterar parâmetros adicionais e salvar em seguida,*

vá para outros parâmetros e modifique-os

## **NOTA**

**Um símbolo de estrela na frente do parâmetro modificado indica que as modificações só foram salvas temporariamente, elas não estão ainda finalmente armazenadas e não foram adotadas pelo dispositivo. Para tornar as coisas mais fáceis de serem acompanhadas, especificamente onde mudanças de parâmetros complexas estão involvidas, em cada nível de menu de ranking superior/mais alto, a mudança pretendida do parâmetro é indicada pelo símbolo de estrela (traçado de estrela). Isto faz com que seja possível controlar ou acompanhar, a partir do nível do menu principal, a qualquer momento,**

**ondde as mudanças de parâmetro foram feitas e ainda não foram salvas. Além do traçado de estrela às mudanças temporárias de parâmetro salvas, umsímbolo geral de mudança de parâmetro é apagado no canto esquerdo da tela, então é possivel, a partir de cada ponto do menu de árvore, ver que há mudanças de parâmetro ainda não adotadas pelo dispositivo.** 

Pressione »OK« para iniciar o armazenamento final de todas as mudanças de parâmetro. Confirme as mudanças de parâmetro pressionando »Sim«, ou dispense mudanças pressionando a tecla »Não«.

# **NOTA**

**Se a tela mostra um Símbolo de Chave ao invés de um Símbolo de Ferramenta, isso indica que a autorização de acesso necessária não está disponível.** 

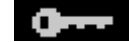

**Para editar esse parâmetro, uma senha é necessária, fornecendo a autorização necessária.** 

## **NOTA**

**Checagem de plausibilidade: Para prevenir configurações obviamente erradas o dispositivo monitora constantemente todas as mudanças temporárias de parâmetros salvas. Se o dispositivo detecta uma implausibilidade, isso é indicado por um ponto de interrogação à frente do respectivo parâmetro.** 

**Para facilitar o acompanhamento, especialmente quando mudanças de parâmetro complexas estão envolvidas, a cada nível superior de menu, acima dos parâmetros salvos temporariamente, uma invalidade é marcada por um ponto de interrogação (traço de implausibilidade). Isso faz com que seja possível controlar ou acompanhar do nível do menu principal a qualquer momento quando implausibilidades devem ser salvas.** 

**Além do ponto de interrogação que marca mudanças de parâmetros temporariamente salvas, um símbolo geral/ponto de interrogação é mostrado fracamente no canto esquerdo da tela, então é possível vê-lo a cada ponto do menu, mostrando que há implausibilidades detectadas pelo dispositivo.** 

**Uma estrela/indicação de mudança de parâmetro é sempre sobrescrita pelo símbolo de implausibilidade/ponto de interrogação.** 

**Se um dispositivo detecta uma implausibilidade, rejeita o salvamento e adoção dos parâmetros.** 

#### **Opção 2: Autorização de Acesso Dependente de Contexto**

Navegue até o parâmetro que necessita de mudanças. Se o parâmetro é selecionado, o canto inferior direiro da tela mostra um Símbolo de »Chave«.

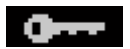

Esse símbolo indica que o dispositivo ainda esta no Nível »Somente Leitura Lv0«-Level, ou que o nível atual não fornece direitos de acesso suficientes para permitir a edição desse parâmetro.

Pressione esta Tecla e insira a senha<sup>1)</sup> que fornece acesso a esse parâmetro. Modifique as configurações de parâmetro.

1) Essa página também fornece informações sobre qual senha/autorização de acesso é necessária para mudar esse parâmetro.

#### Agora você pode:

- salvar a mudança que você fez e adotá-la no sistema ou:
- alterar parâmetros adicionais e salvar finalmente todos os parâmetros alterados, fazendo com que sejam adotados pelo sistema.

*Para salvar as mudanças de parâmetros imediatamente,*

■ pressione a tecla »OK« para salvar parâmetros modificados diretamente e para fazer com que sejam adotados pelo dispositivo. Confirme as mudanças de parâmetro pressionando a Softkey »Sim« ou dispense, pressionando »Não«.

*Para alterar parâmetros adicionais e salvar em seguida,*

vá para outros parâmetros e modifique-os

#### **Um símbolo de estrela na frente do parâmetro modificado indica que as NOTA modificações só foram salvas temporariamente, elas não estão ainda finalmente armazenadas e não foram adotadas pelo dispositivo. Para tornar as coisas mais fáceis de serem acompanhadas, especificamente onde mudanças de parâmetros complexas estão involvidas, em cada nível de menu de ranking superior/mais alto, a mudança pretendida do parâmetro é indicada pelo símbolo de estrela (traçado de estrela). Isto faz com que seja possível controlar ou acompanhar, a partir do nível do menu principal, a qualquer momento, ondde as mudanças de parâmetro foram feitas e ainda não foram salvas. Adicionalmente ao traçado de estrela nas mudanças de parâmetros salvas temporariamente, um símbolo geral de mudança de parâmetro fica no canto esquerdo da tela, então é possível ver a cada ponto da árvore de menu que há mudanças de parâmetro ainda não adotadas pelo dispositivo.**

Pressione »OK« para iniciar o armazenamento final de todas as mudanças de parâmetro. Confirme as mudanças de parâmetro pressionando »Sim«, ou dispense mudanças pressionando a tecla »Não«.

# **NOTA**

**Checagem de plausibilidade: Para prevenir configurações obviamente erradas o dispositivo monitora constantemente todas as mudanças temporárias de parâmetros salvas. Se o dispositivo detecta uma implausibilidade, isso é indicado por um ponto de interrogação à frente do respectivo parâmetro.** 

**Para facilitar o acompanhamento, especialmente quando mudanças de parâmetro complexas estão envolvidas, a cada nível superior de menu, acima dos parâmetros salvos temporariamente, uma invalidade é marcada por um ponto de interrogação (traço de implausibilidade). Isso faz com que seja possível controlar ou acompanhar do nível do menu principal a qualquer momento quando implausibilidades devem ser salvas.** 

**Além do ponto de interrogação que marca mudanças de parâmetros temporariamente salvas, um símbolo geral/ponto de interrogação é mostrado fracamente no canto esquerdo da tela, então é possível vê-lo a cada ponto do menu, mostrando que há implausibilidades detectadas pelo dispositivo.** 

**Uma estrela/indicação de mudança de parâmetro é sempre sobrescrita pelo símbolo de implausibilidade/ponto de interrogação.** 

**Se um dispositivo detecta uma implausibilidade, rejeita o salvamento e adoção dos parâmetros.** 

## **Configuração de Parâmetros por via da Visualização Inteligente**

A Visualização Inteligente aparece nas janelas, onde os parâmetros são editados e também o nível de acesso necessário para parâmetros e configurações. As autorizações de acesso necessárias serão verificadas quando o arquivo de parâmetro tiver de ser transferido para o dispositivo de proteção. Para a transmissão, duas opções estão disponíveis.

- 1. A transferência de *todos os Parâmetros*. Isto sempre requer a senha do Supervisor (administrador).
- 2. A transferência dos *Parâmetros modificados* apenas. Deve-se levar em consideração que as senhas que são necessárias para isto são determinadas por aqueles parâmetros que requerem senhas mais elaboradas (autorizações de acesso).

#### Exemplo1:

A »Prot-Nv1«-parâmetro e um »Prot-Nv2« parâmetro foram editados e devem ser transferidos. Será perguntado ao Usuário pela senha »Prot-Nv2« .

#### Exemplo2:

Aparâmetro »Prot-Nv1« e um parâmetro de »Prot-Lv2« e um parâmetro de planejamento do dispositivo podem ter sido alterados e devem ser transferidos. Seráperguntado ao Usuário pela senha » Supervisor- $Lv3\alpha$ .

#### Exemplo3:

A parâmetro »Prot-Lv1« e um parâmetro »Prot-Nv2«, bem como por um parâmetro »Ctrl-Lv2« que foi alterado e deve ser transferido. Será perguntado ao Usuário pela senha » Prot-Lv2« e » Ctrl-Lv2«.

#### **Mudança de Parâmetros ao usar a Visualização Inteligente - Exemplo**

Exemplo: Mudança de parâmetros de proteção (para alterar a característica para a função de proteção contra sobrecorrente I[1] em um conjunto de parâmetros 1).

- Caso a *Visualização Inteligente* não esteja em operação inciie este software.
- Caso os dados do dispositivo não tenham sido carregados, selecione »Dados a Serem Recebidos do Dispositivo« no menu »Dispositivo«.
- Clique duas vezes sobre »Ícone de Parâmetros de Proteção« na árvore de navegação.
- Clique duas vezes sobre »Ícone de Parâmetros de Proteção« na árvore de navegação.
- Clique duas vezes em »Definir Ícone 1« na árvore de navegação.
- Clique duas vezes sobre »estágio de proteção I[1]« na árvore de navegação.
- Na janela em funcionamento, uma visão-geral tabulada aparecerá, exibindo os parâmetros atribuídos a esta função de proteção.
- Nesta janela, clique duas vezes sobre o valor/parâmetro que você deseja alterar (aqui: »Carac«).
- Outra janela (popup) será aberta, na qual você pode selecionar as características requeridas.
- Feche a janela, clicando na tecla »OK«.

# **NOTA**

**Um símbolo de estrela na frente dos parâmetros alterados indica que as alterações foram salvas apenas temporariamente. Elas não foram finalmente armazenadas e adotadas pelo software/dispositivo. Para tornar as coisas mais fáceis de serem acompanhadas, especificamente onde mudanças de parâmetros complexas estão involvidas, em cada nível de menu superior/mais alto, a mudança pretendida do parâmetro é indicada pelo símbolo de estrela (star trace). Isto faz com que seja possível controlar ou acompanhar, a partir do nível do menu principal, a qualquer momento, ondde as mudanças de parâmetro foram feitas e ainda não foram salvas.** 

# **NOTA**

**Checagem de plausibilidade: Para prevenir configurações obviamente erradas o dispositivo monitora constantemente todas as mudanças temporárias de parâmetros salvas. Se o dispositivo detecta uma implausibilidade, isso é indicado por um ponto de interrogação à frente do respectivo parâmetro.** 

**A fim de fazer com que as coisas sejam mais fáceis de acompanhar, especialmente onde mudanças de parâmetros complexas estão envolvidas, em cada nível de menu superior/mais alto acima dos parâmetros temporariamente salvos, uma implausibilidade é indicada por um ponto de interrogação (traçado de plausibilidade). Isto faz com que seja possível controlar ou seguir, a partir do nível principal do menu, a qualquer momento, onde se encontram as implausibilidades..**

**Portanto, é possível visualizar, a partir de qualquer ponto da árvore do menu, as implausibilidades detectadas pelo software.** 

**Uma estrela/indicação de mudança de parâmetro é sempre sobrescrita pelo símbolo de implausibilidade/ponto de interrogação.** 

**Se o software detecta uma implausibilidade, ele a rejeita o salvamento e a adoção dos parâmetros.** 

- Parâmetros adicionais podem ser modificados, se necessário.
- Há duas opções disponíveis para transferir os parâmetros modificados para o dispositivo, no menu »Dispositivo«.

 1. »Transferir todos os Parâmetros para o Dispositivo«. Isto sempre requer a senha do Supervisor (administrador).

2. »Transferir apenas parâmetros modificados para o Dispositivo«. Para esta transferência de parâmetro, o Usuário precisa de senhas que ofereçam autorizações de acesso suficientes para todos os parâmetros a serem transferidos.

- Confirmar a pergunta de segurança »Os Parâmetros Devem ser Sobrescritos?«.
- $\blacksquare$  Insira a senha para configurações de parâmetros na janela pop-up.
- Confirme a pesquisa»Os Dados Serão Salvos Localmente?« com »Sim« (recomendado). Selecione um local de armazenamento adequado no seu disco rígido.
- Confirme o local escolhido de armazenamento clicando em »Salvar«.
- Os dados modificados de parâmetro são salvos no arquivo de dados escolhido por você. Após isso os dados modificados são transferidos ao dispositivo e adotados. .

## **NOTA**

**Uma vez que você tenha inserido a senha de configuração de parâmetro, a Visualização Interligente não perguntará novamente pela senha por 10 minutos. Esse imtervalo de tempo se iniciará novamente cada vez que parâmetros são transmitidos ao dispositivo. Se em mais de 10 minutos nenhum parâmetro é transmitido ao dispositivo, a Visualização Inteligente perguntará novamente pela senha quando você estiver tentando transmitir parâmetros ao dispositivo.**

Parâmetros de Proteção

# **A ALERTA**

**Deve-se levar em consideração que a desativação, por exemplo, de funções de proteção, também modificam a funcionalidade do dispositivo.** 

**O fabricante não aceita responsabilidade por quaisquer danos pessoais ou materiais resultantes de mau planejamento.** 

**Um serviço de planejamento/parametrização também é oferecido pela** *Woodward Kempen GmbH***.** 

Os parâmetros de proteção incluem as seguintes árvores de parâmetro de proteção:

- Parâmetros de Proteção Global: »Global Prot Para«: Aqui você pode encontrar todos os parâmetros de proteção que são válidos universalmente, ou seja, são válidos independentemente dos conjuntos de parâmetros de proteção.
- Definindo Grupos de Parâmetros: »Set1..4«: Os parâmetros de proteção que você define dentro de um grupo de parâmetros são apenas válidos se o grupo onde são definidos está configurado como ativo.

## **Definindo Grupos**

#### **Definindo Interruptor de Grupo**

No menu »Para. de Proteção/P- Interrup.« você possui as seguintes possibilidades:

- Para definir um dos quatro grupos de configuração manualmente.
- $\overline{\phantom{a}}$ Para designar um sinal para cada grupo de configuração que define este grupo como ativo.
- Scada define os grupos de configuração.

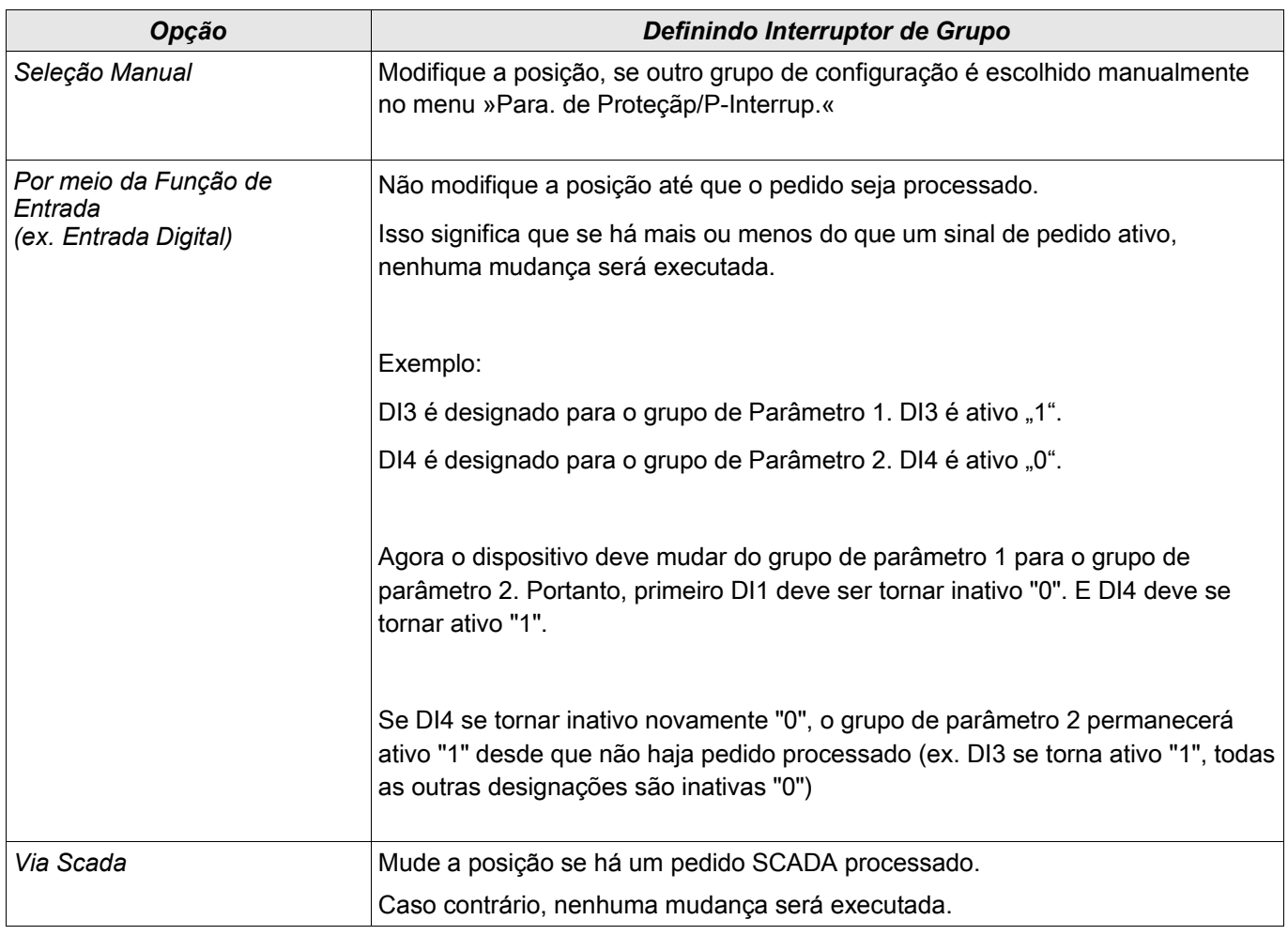

**NOTA** 

#### **A descrição dos parâmetros pode ser encontrada no capítulo Parâmetros do Sistema.**

# **Sinais que podem ser usados para PSS**

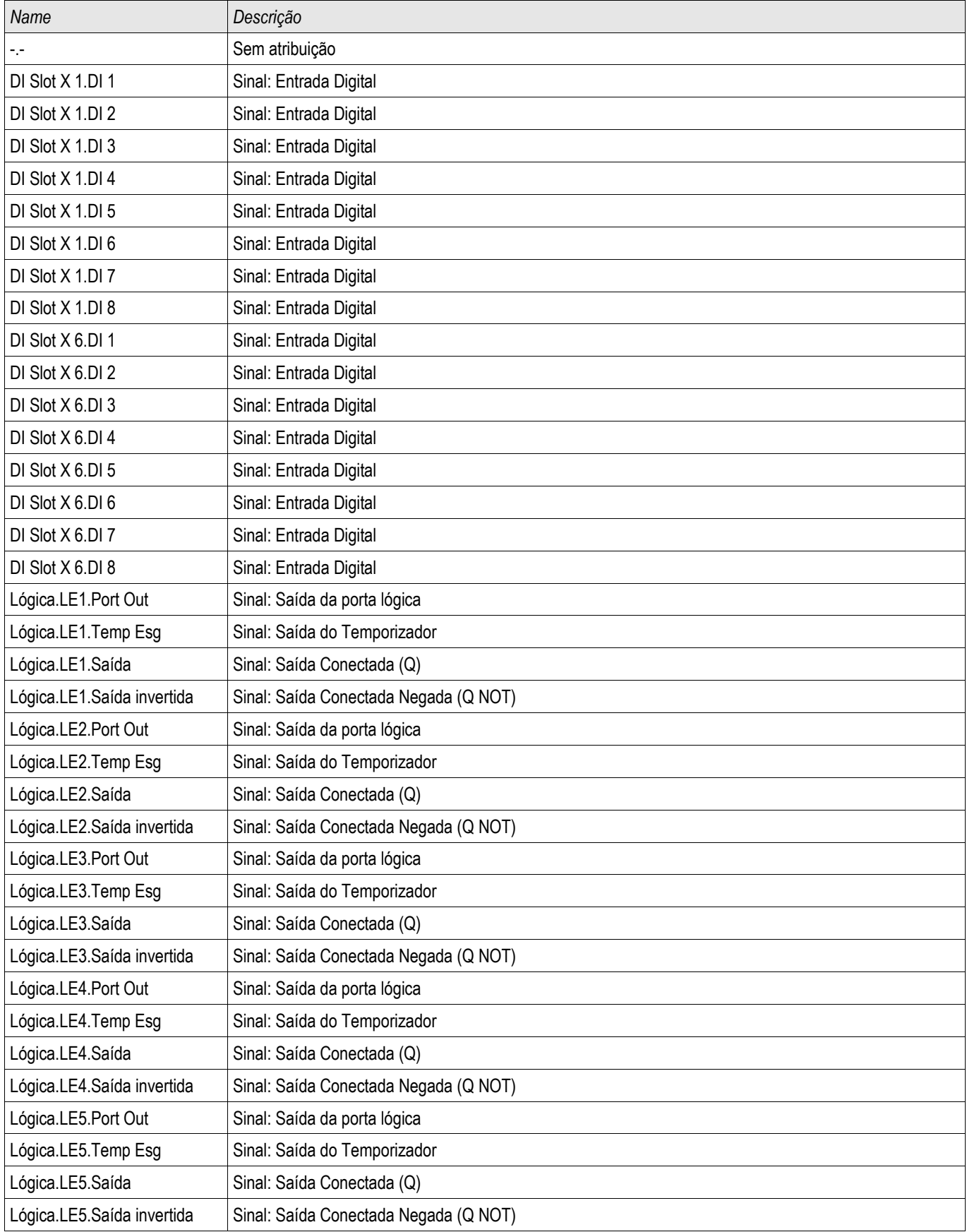

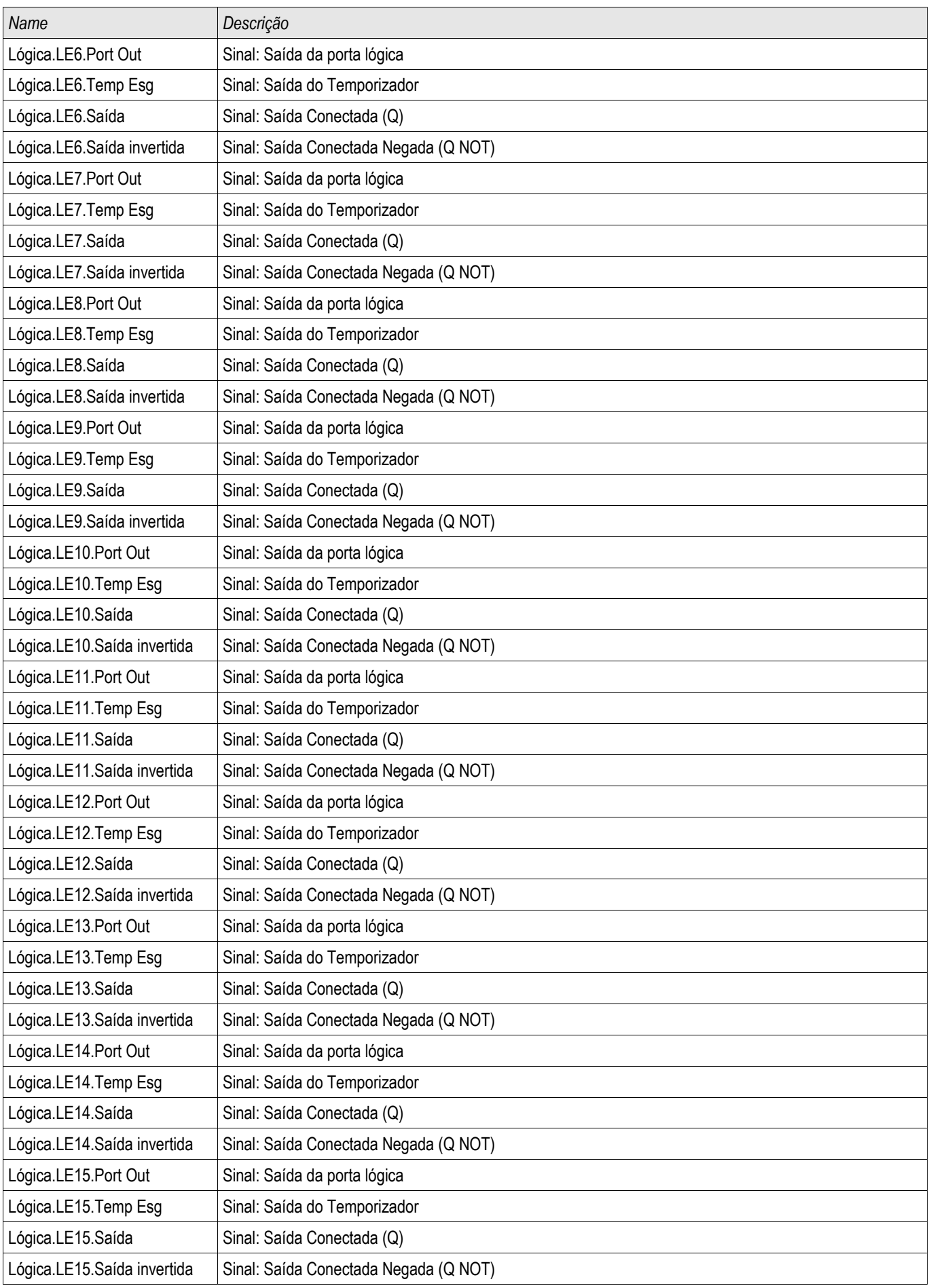

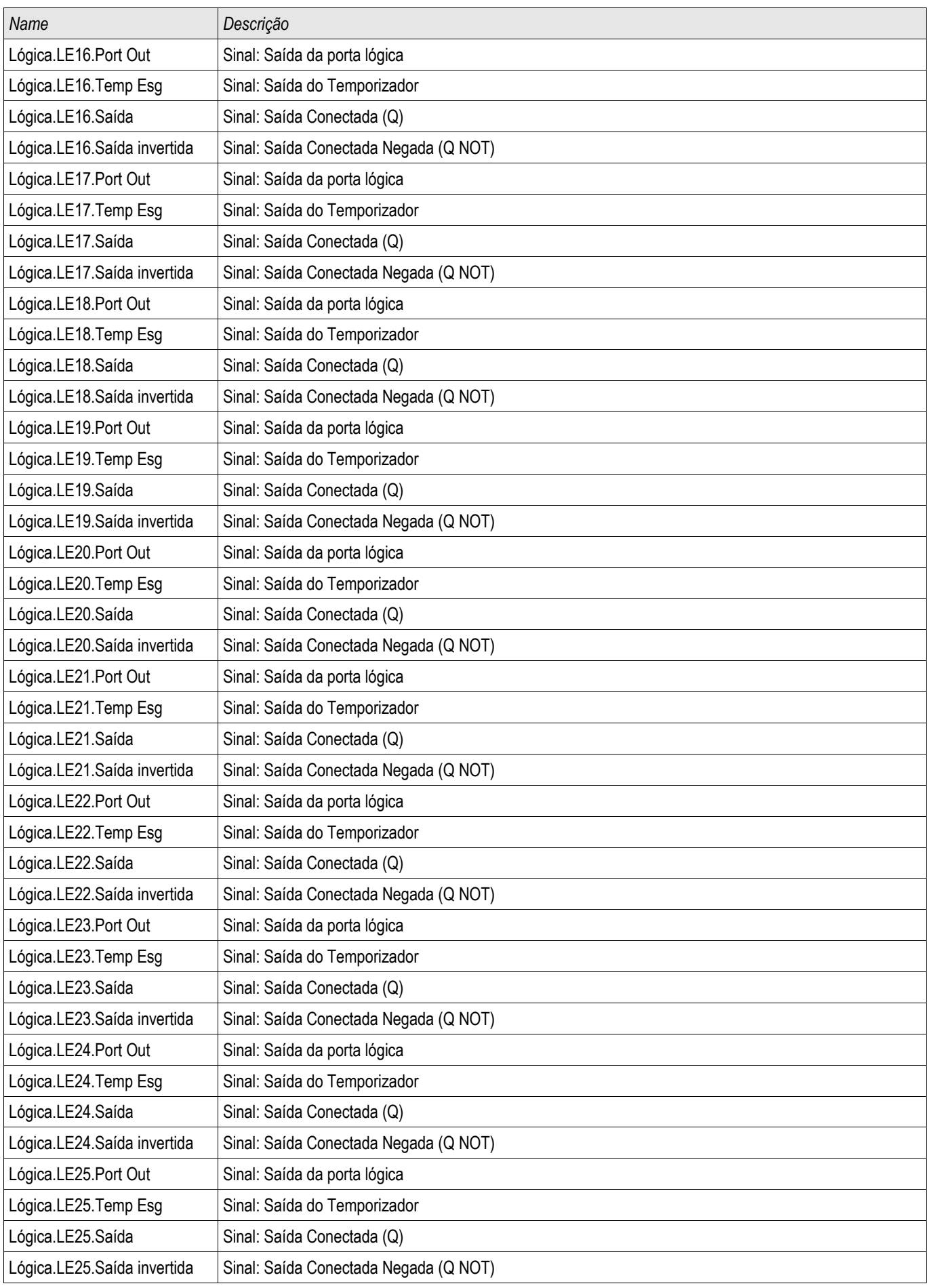

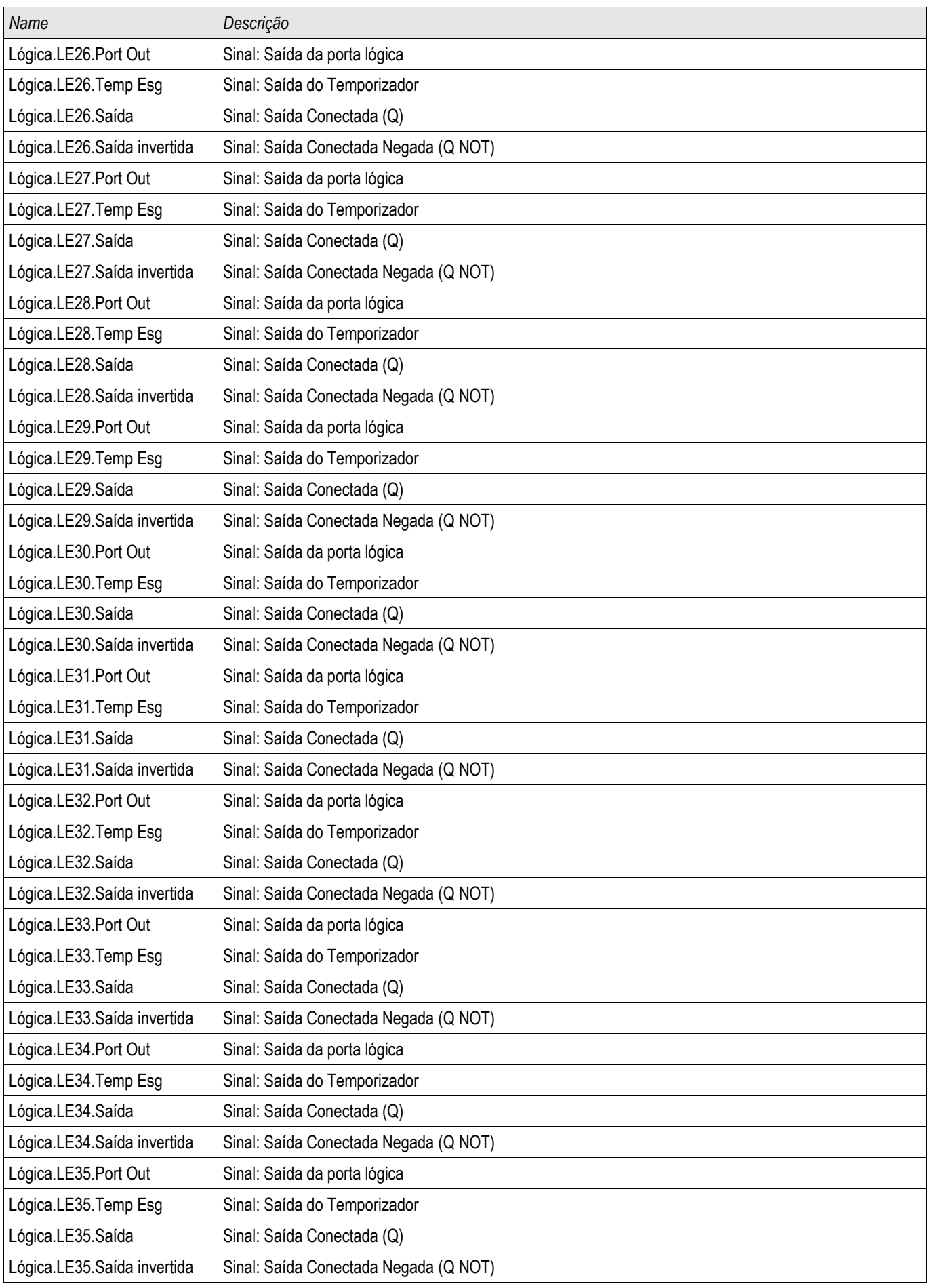

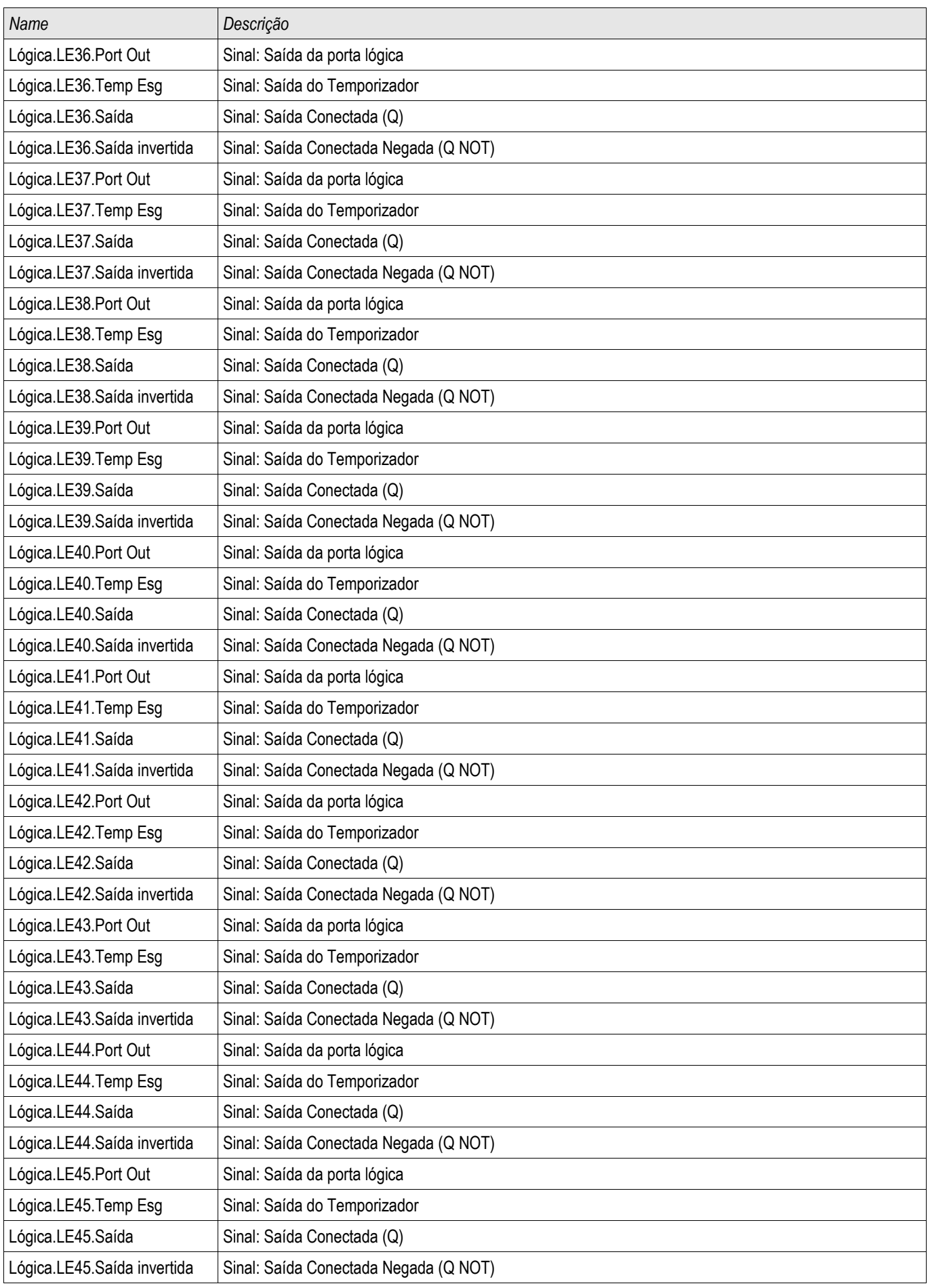

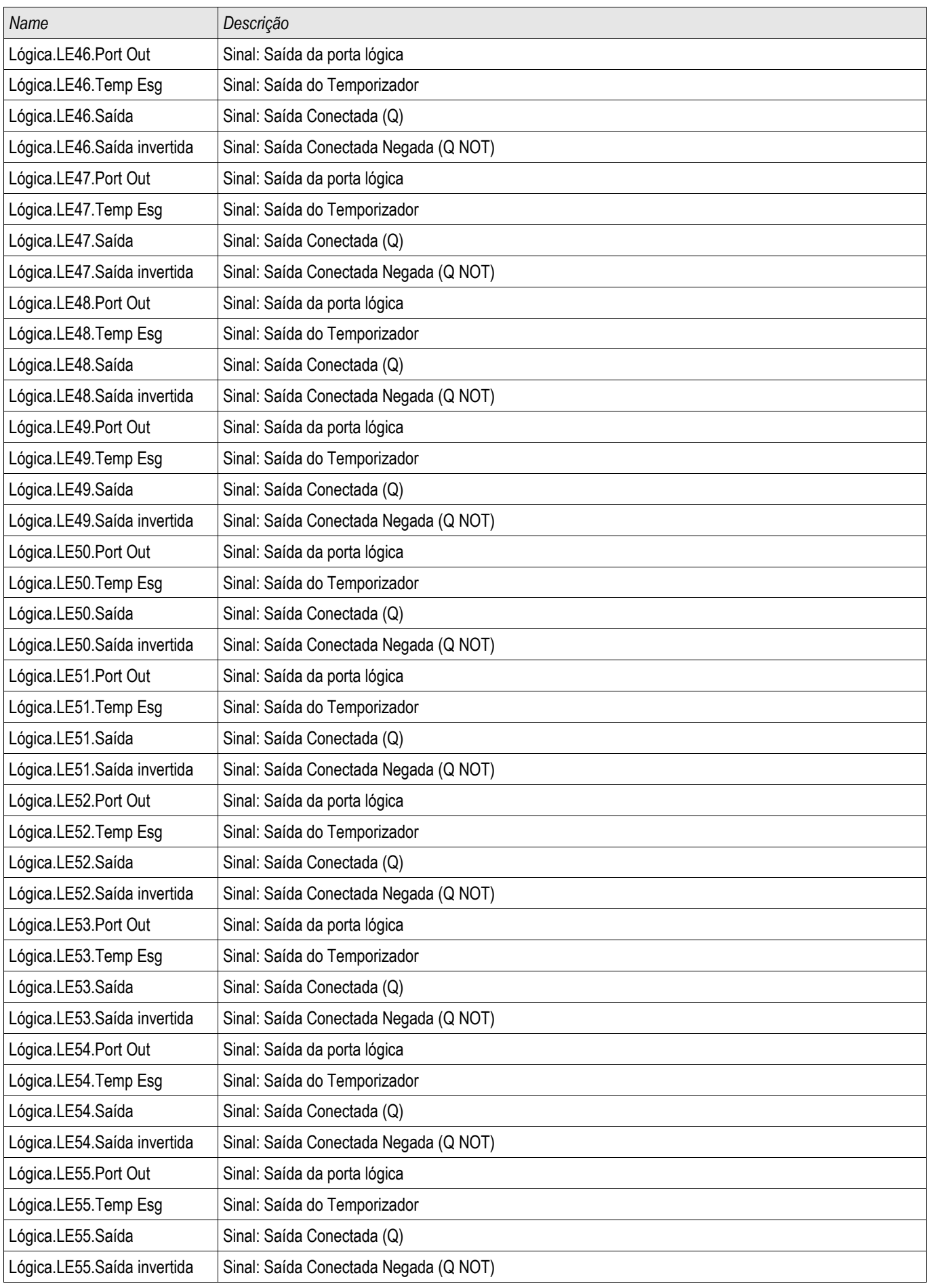

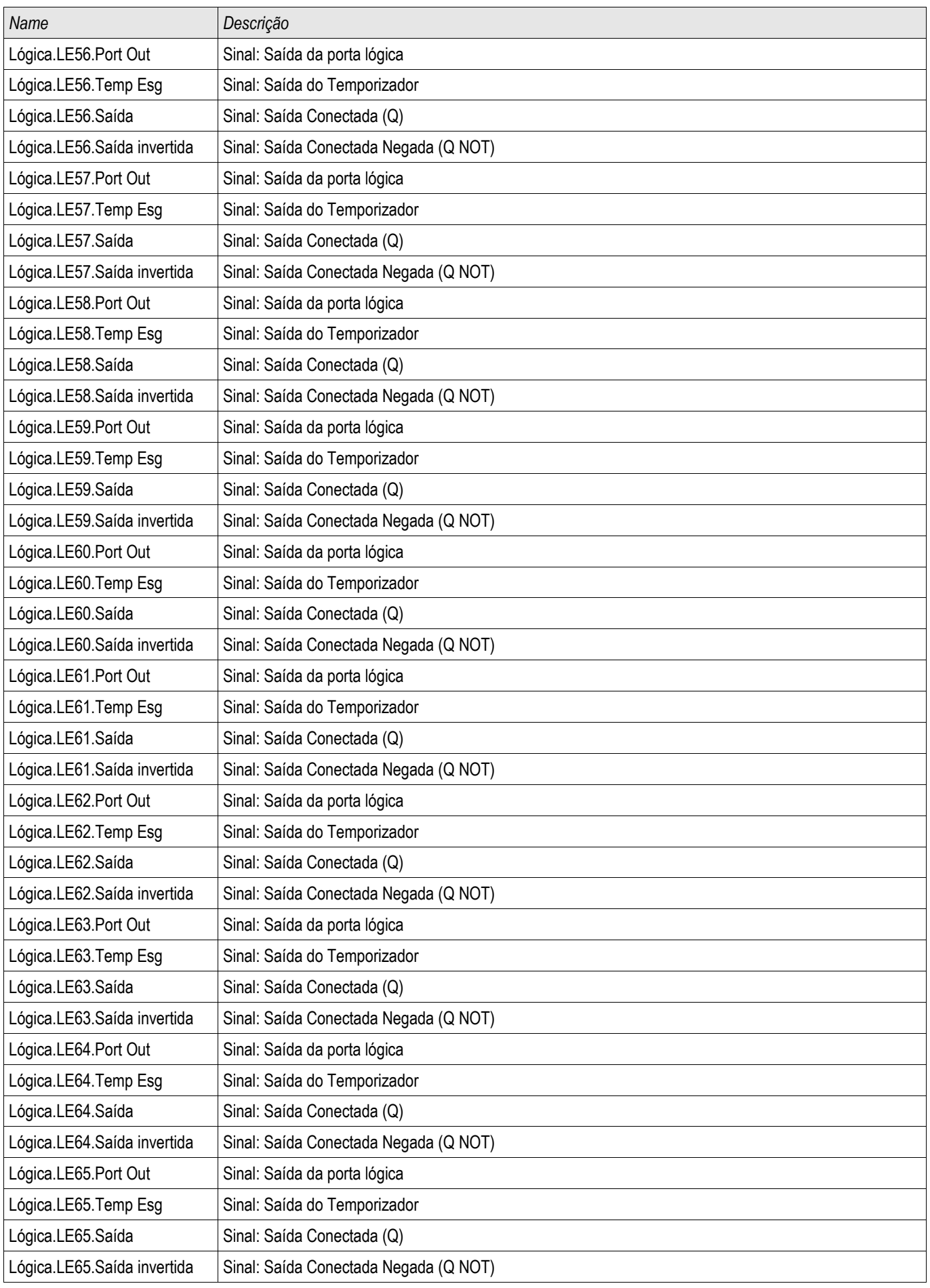

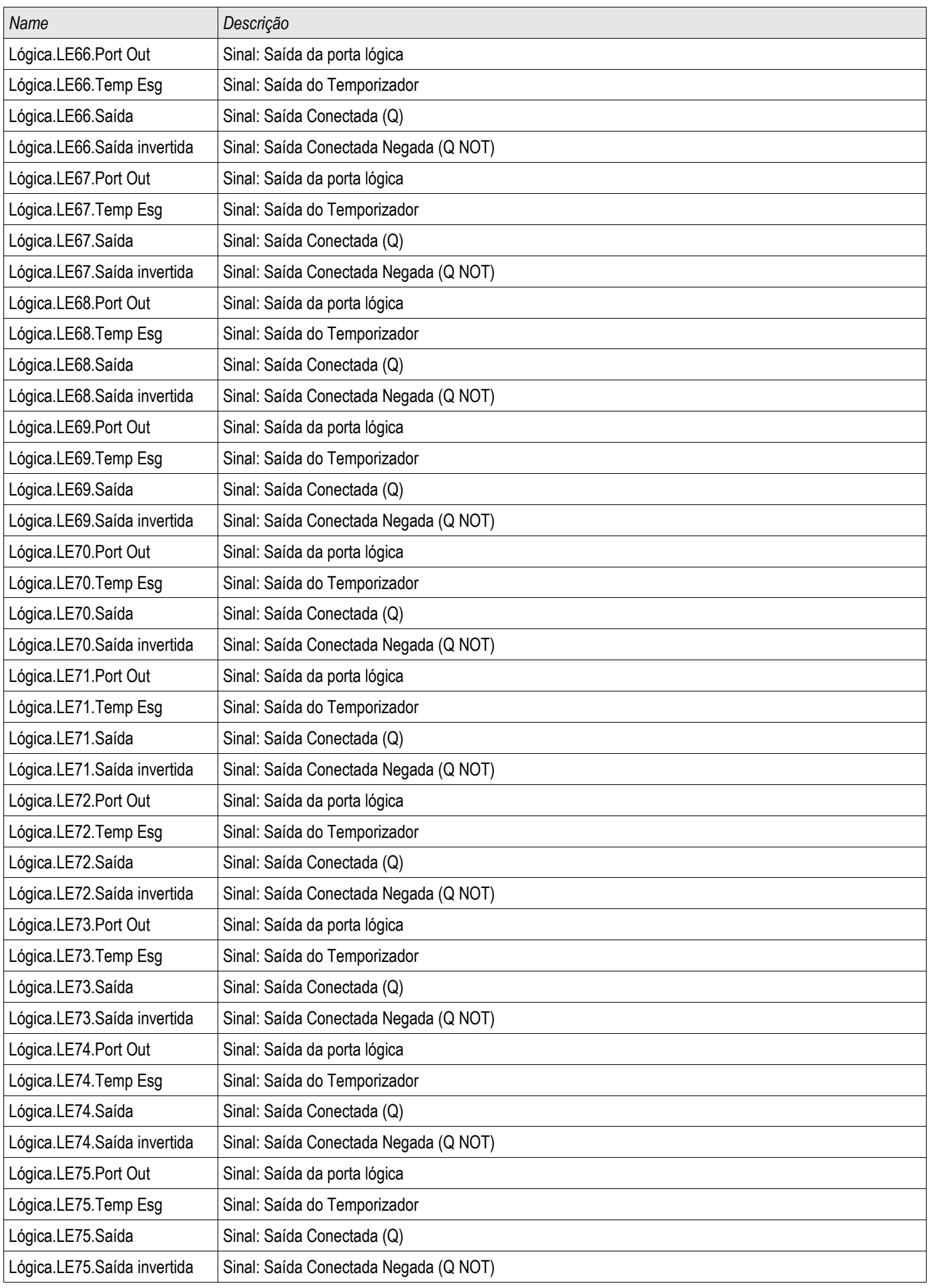

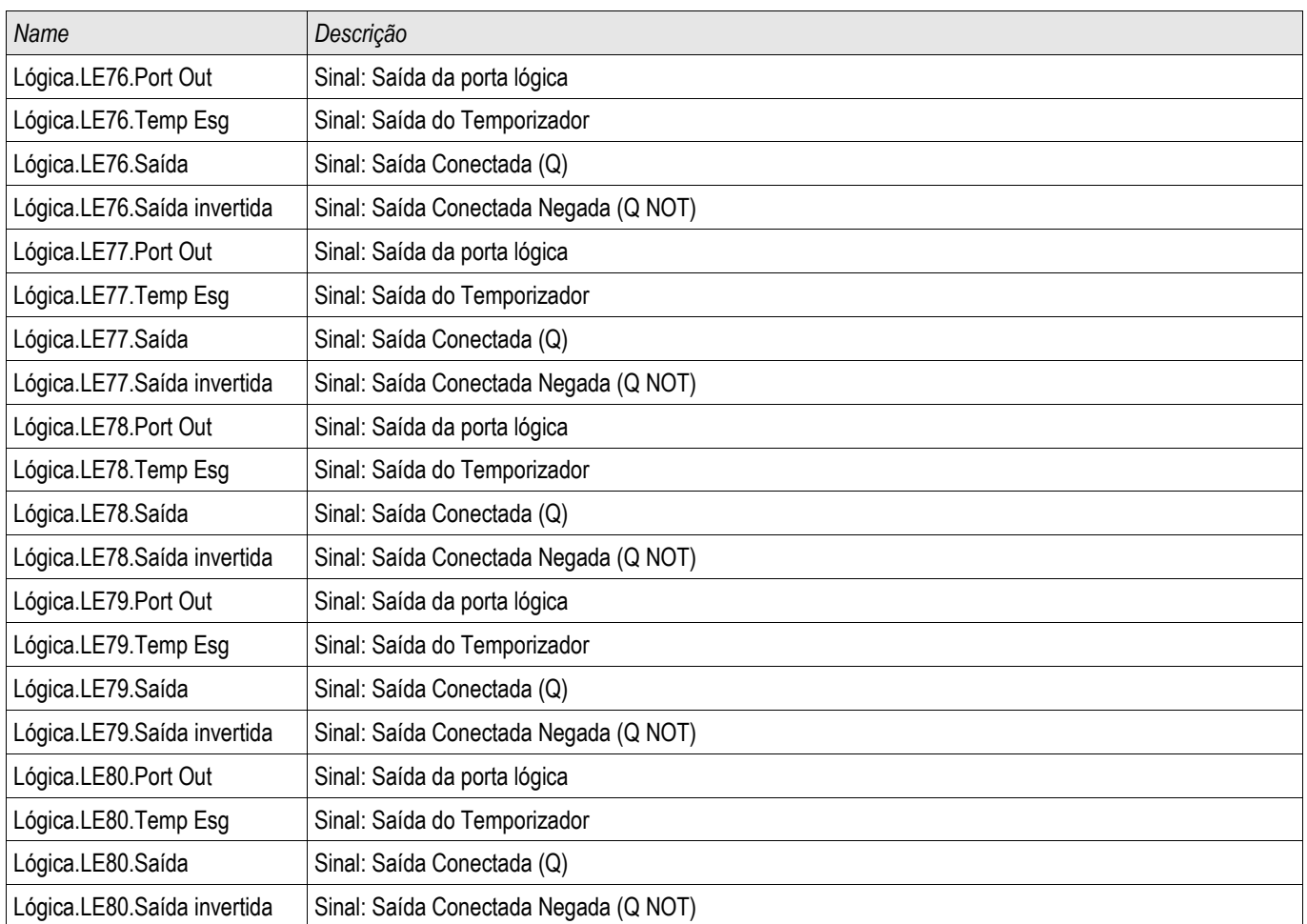

## **Definindo Interruptor de Grupo via Visualização Inteligente**

- Caso a Visualização Inteligente não esteja funcionando por favor, inicie-a.
- Se os dados do dispositivo ainda não foram carregados clique em »Receber Dados do Dispositivo« no menu »Dispositivo«
- Clique duas vezes em »Para. de Proteção« na árvore de navegação.
- Clique duas vez em »P-Interrup.« em parâmetros de proteção.
- Configure o Interruptor de Grupo de Configuração respectivamente, escolha um grupo ativo manualmente.

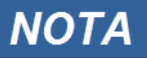

**A descrição dos parâmetros pode ser encontrada no capítulo Parâmetros do Sistema.**

### **Copiando Grupos de Configuração (Grupos de Parâmetros) via Visualização Inteligente**

# **NOTA**

#### **Grupos de configuração só podem ser copiado se não há implausibilidades (ponto de interrogação vermelho).**

Não é necessário definir dois grupos de configuração que apenas diferem entre si em poucos parâmetros.

Com a ajuda da "Visualização Inteligente", você pode simplesmente copiar um grupo de configuração existente para outro grupo (ainda não configurado). Você precisa apenas modificar aqueles parâmetros onde dois grupos de configuração são diferentes.

Para estabelecer de maneira eficiente um segundo conjunto de parâmetros, onde apenas alguns poucos parâmetros são diferentes, proceda da seguinte maneira:

- Caso a Visualização Inteligente não esteja funcionando por favor, inicie-a.
- Abra um arquivo de parâmetro (offline) de um dispositivo ou dado de carga de um dispositivo conectado..
- Por precaução, salve o parâmetro do dispositivo em questão [Arquivo\Salvar como].
- Selecione »Copiar Conjuntos de Parâmetros« do menu "Editar".
- Em seguida, defina ambos, fonte e destino do conjunto de parâmetro que deve ser copiado (fonte = copiar de; destino: copiar para).
- Clique com o mouse em »OK« para iniciar o procedimento de cópia.
- O conjunto de parâmetros copiado é armazenado agora (ainda não é salvo!).
- Em seguida, modiifuqe o(s) conjunto(s) de parâmetros copiados, se aplicável.
- Atribua um novo nome de arquivo ao arquivo do parâmetrod e dispositivo revisado e salve-o em seu disco rígido (cópia de backup).
- Para transferir os parâmetros modificados de volta para o dispositivo, clique no item de menu »Dispositivo« e selecione »Transferir Todos os Parâmetors para o Dispositivo«.

#### **Comparando Grupos de Configuração por meio da Visualização Inteligente**

- Caso a Visualização Inteligente não esteja funcionando por favor, inicie-a.
- Clique no item de menu »Editar« e selecione »Comparar Conjuntos de Parâmetro«.
- Selecione os dois conjuntos de parâmetros dos (dois) menus de rolagem que você quer comparar um ao outro.
- Pressione o botão »comparar«.
- Os valores que são diferentes dos parâmetros de conjunto serão listados de maneira tabular.

#### **Comparando Arquivos de Parâmetros por meio da Visualização Inteligente**

Com a ajuda da "Visualização Inteligente", você pode simplesmente comparar o arquivo de parâmetro/dispositivo aberto com um arquivo em seu disco rígido. A pré-condição é que as versões e os tipos dos dispositivos coincidam. Por favor, prossiga da seguinte maneira:

- Clique em »Comparar com um Arquivo de Parâmetro« no menu »Dispositivo«.
- Clique no ícone de pasta para selecionar um arquivo em seu disco rígido.
- As diferenças serão exibidas de maneira tabular.

## **Convertendo Arquivos de Parâmetros por meio da Visualização Inteligente**

Arquivos de parâmetros do mesmo tipo podem ser aumentados ou diminuídos (convertidos). Quantos parâmetros quanto for possível serão admitidos.

- Parâmetros recentemente adicionados serão defindios como padrão. **College**
- Parâmetros não incluídos na versão do arquivo-alvo serão excluídos. T.

A fim de converter um arquivo de parâmetro, por favor, proceda da seguinte maneira;

- Caso a Visualização Inteligente não esteja em operação inciie este software.
- Abra um arquivo de parâmetro ou carregue os parâmetross de um dispositivo que devem ser convertidos.
- Faça um backup deste arquivo em um lugar a prova de falhas.
- Escolha »Salvar como« no menu »Arquivo«
- Insira um novo nome de arquivo (a fim de prevenir a sobreescrita do arquivo original)
- Escolha um novo tipo de arquivo do menu de rolagem »Tipo de Arquivo«.
- Confirme a checagem de segurança clicando em »sim« apenas se você tiver certeza de que a conversãod e arquivo deve ser executada.
- Sob forma tabular, as modificações serão exibidas da seguinte maneira.

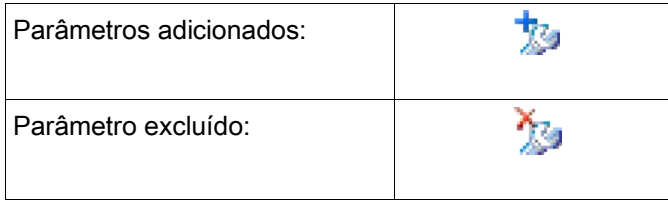

#### **Definindo o Travamento**

Por meio da Configuração de Bloqueio, as configurações de parâmetro podem ser bloqueadas contra qualuqer mudança enquanto o sinal atribuído for verdadeiiro (ativo). Configurando Bloqueio pode ser ativo no menu [Para de Campo/Configurações Gerais/Configurações de Bloqueio].

#### **Ignorando a Configuração de Bloqueio**

Definindo bloqueio pode ser ignorado (temporariamente) caso o status do sinal que ativa a definição de bloqueio não possa ser modificado ou não deva ser modificado (tecla livre).

Configurando Bloqueio pode ser ignorado por meio do Parâmetro de Controle Direto » Definindo Ignorar Bloqueio« [Para de Campo/Configurações Gerais/Definindo Ignorar Bloqueio]. O dispositivo de proteção irá regredir para Definindo Bloqueio ou:

- $\Box$ Diretamente após o salvamento de uma alteração de parâmetro, ou
- 10 minutos depois da ativação.

# **Parâmetros do Dispositivo**

Sis

### **Data e Hora**

No menu "Parâmetros do Dispositivo/Data/Hora« você pode definir a data e a hora.

## **Sincronize Data e Hora via Visualização Smart**

- Caso a Visualização Smart não esteja funcionando por favor, inicie-a.
- Se os dados do dispositivo ainda não foram carregados clique em »Receber Dados do Dispositivo« no menu »Dispositivo«
- Clique duas vezes sobre o ícone "Parâmetros do Dispositivo" na árvore de navegação.
- Clique duas vezes sobre o ícone "Data e Hora" nos dados operacionais.
- A partir da janela em funcionamento, você pode agora sincronizar a data e a hora do dispositivo com seu PC. i.e. Isso significa que o dispositivo toma a data e a hora de seu PC.

### **Versão**

Neste menu "Parâmetros do Dispositivo/Versão", você pode obter informação sobre as versões soft e hardware.

### **Versão via visualização Smart**

Neste menu "Arquivo/Propriedades" você pode obter informações detalhadas sobre os arquivos abertos no momento, como e.g. versões de soft e hardware...

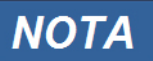

**A fim de habilitar a transmissão para um arquivo de parâmetro (e.g. criado offline) no dispositivo, as seguintes questões devem estar completas:**

- **Digite o código (escrito no topo do dispositivo/rótulo do tipo) e**
- **Versão do modelo do dispositivo (pode ser encontrada no menu [Parâmetros do Dispositivo\Versão].**

## **Configurações de TCP/IP**

No menu »Dispositivo Para / TCP/IP« as configurações de TCP/IP devem ser definidas.

A primeira configuração dos Parâmetros de TCP/IP pode ser feita apenas no painel (HMI).

**NOTA** 

**Estabelecer uma conexão por meio de TCP/IP ao dispositivo é possível apenas se seu dispositivo estiver equipado com uma Interface Ethernet (RJ45)**

#### **Contate seu administrador de TI a fim de estabelecer a conexão de rede.**

Defina os Parâmetros de TCP/IP

Acesse "Parâmetro do Dispositivo/TCP/IP" no HMI (painel) e defina os seguintes parâmetros:

- Endereço de TCP/IP
- Subnetmask
- Gateway

## **Comandos Diretos do Módulo do Sistema**

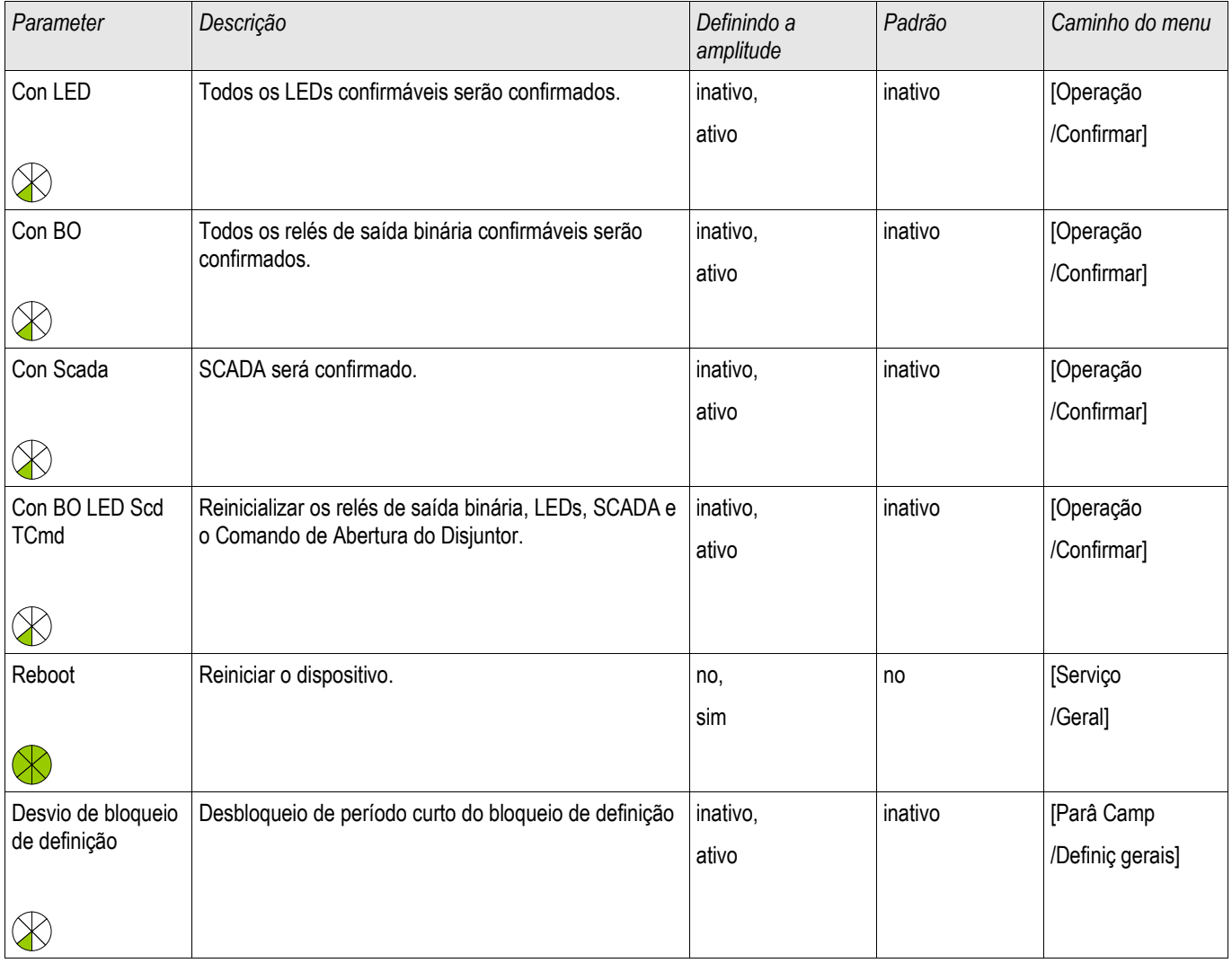

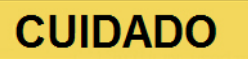

**ATENÇÃO, reiniciar o dispositivo manualmente liberará o Contato de Supervisão.**

# **Parâmetro de Proteção Global do Sistema**

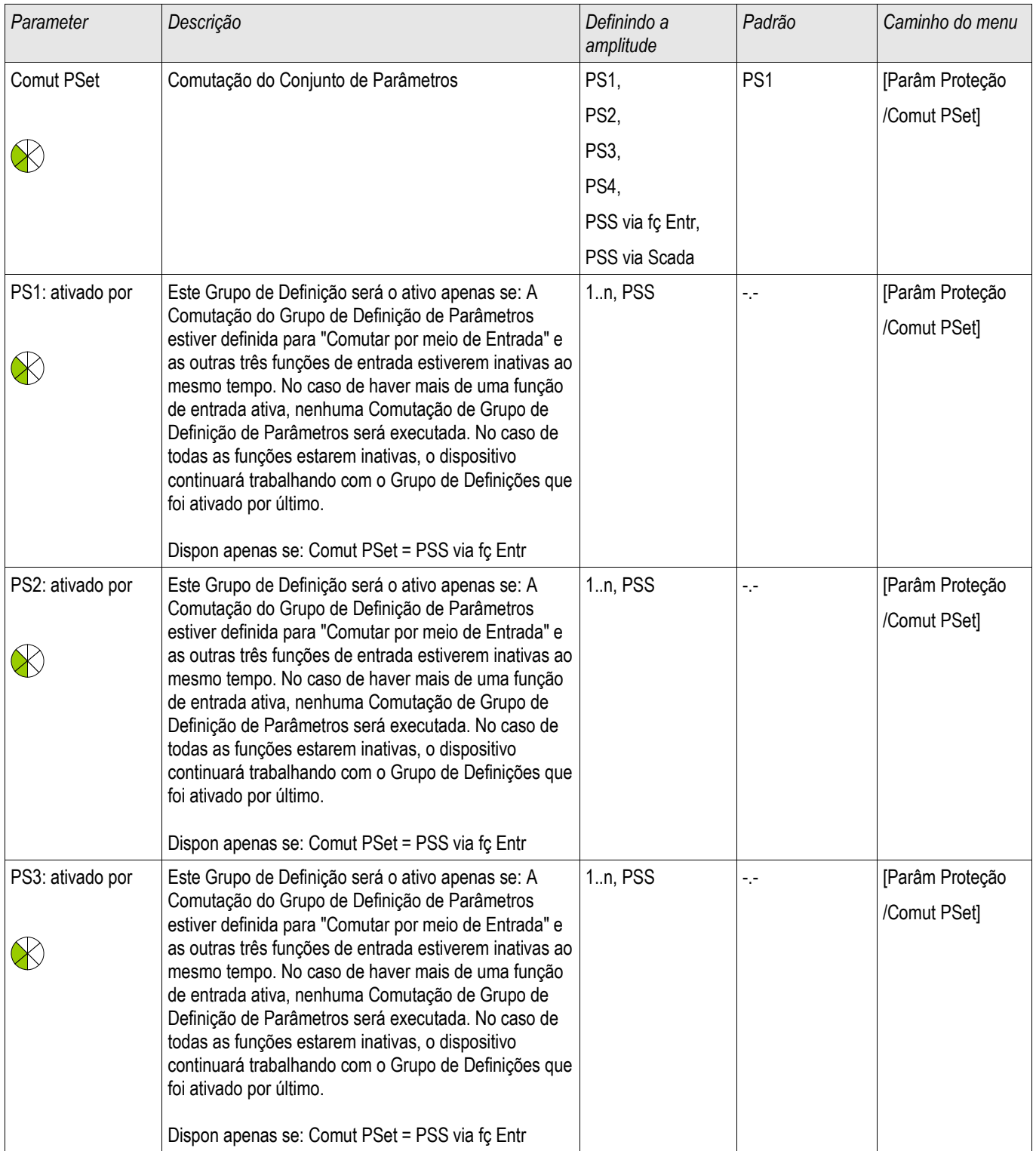

#### Parâmetros do Dispositivo

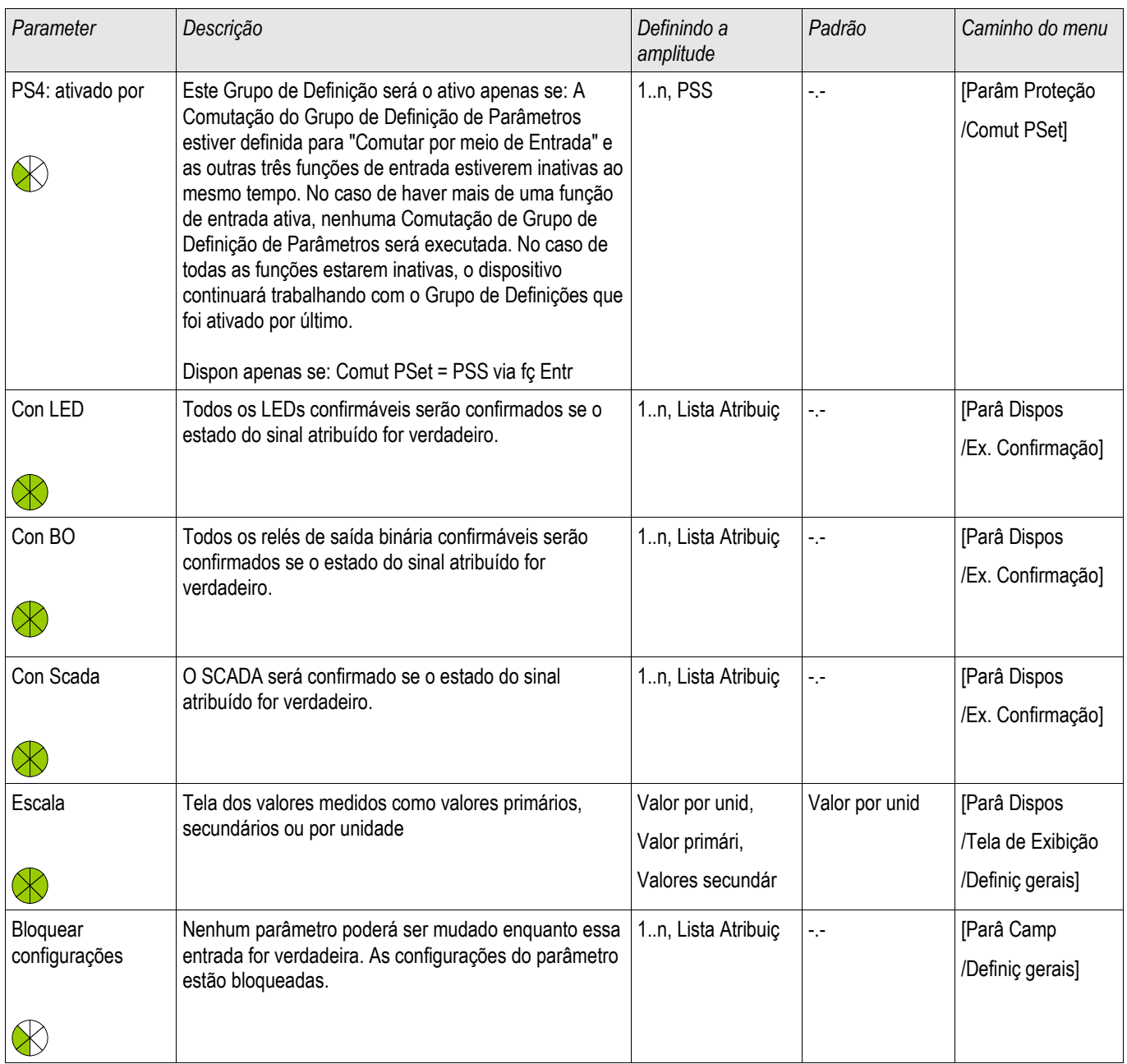

# **Estados de Entrada de Módulo de Sistema**

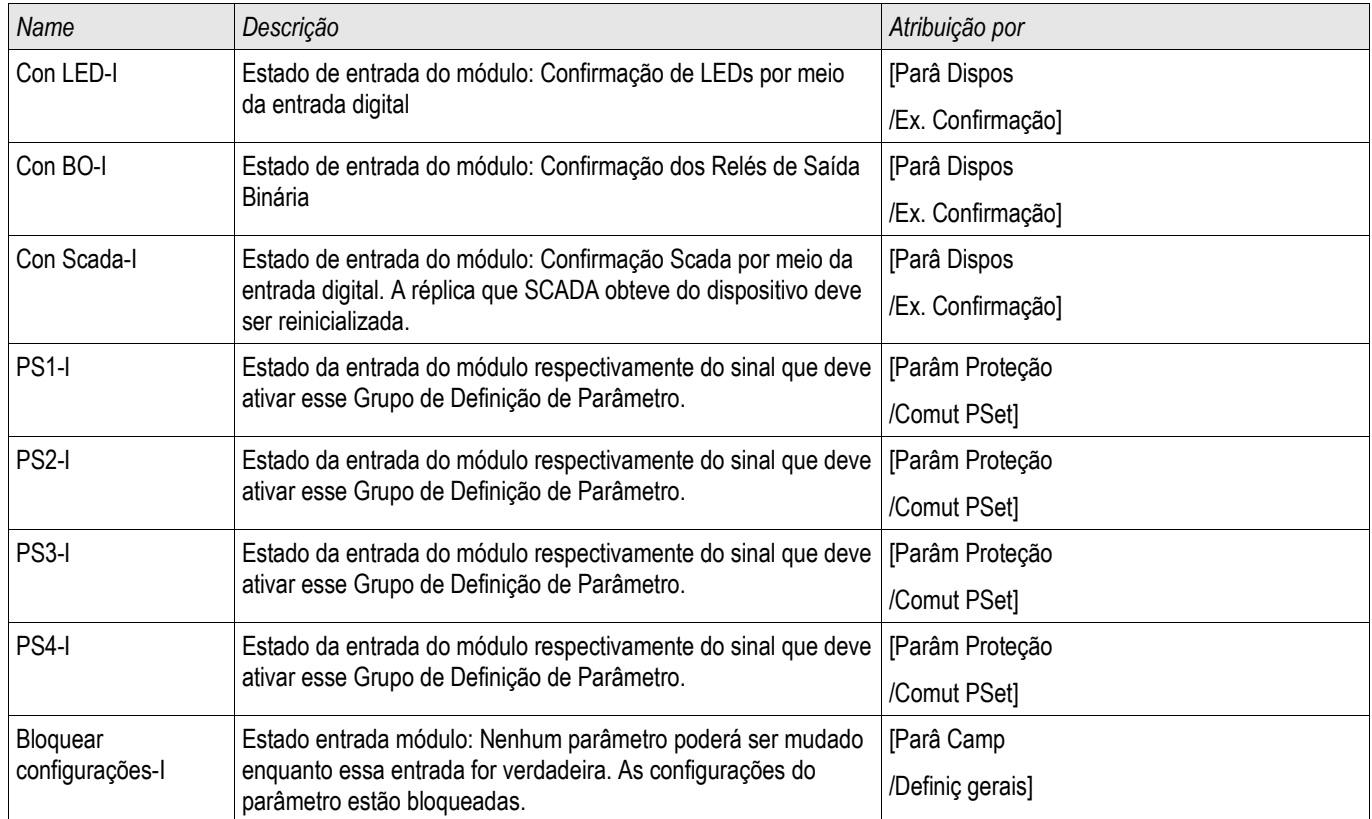

## **Sinais de Módulo de Sistema**

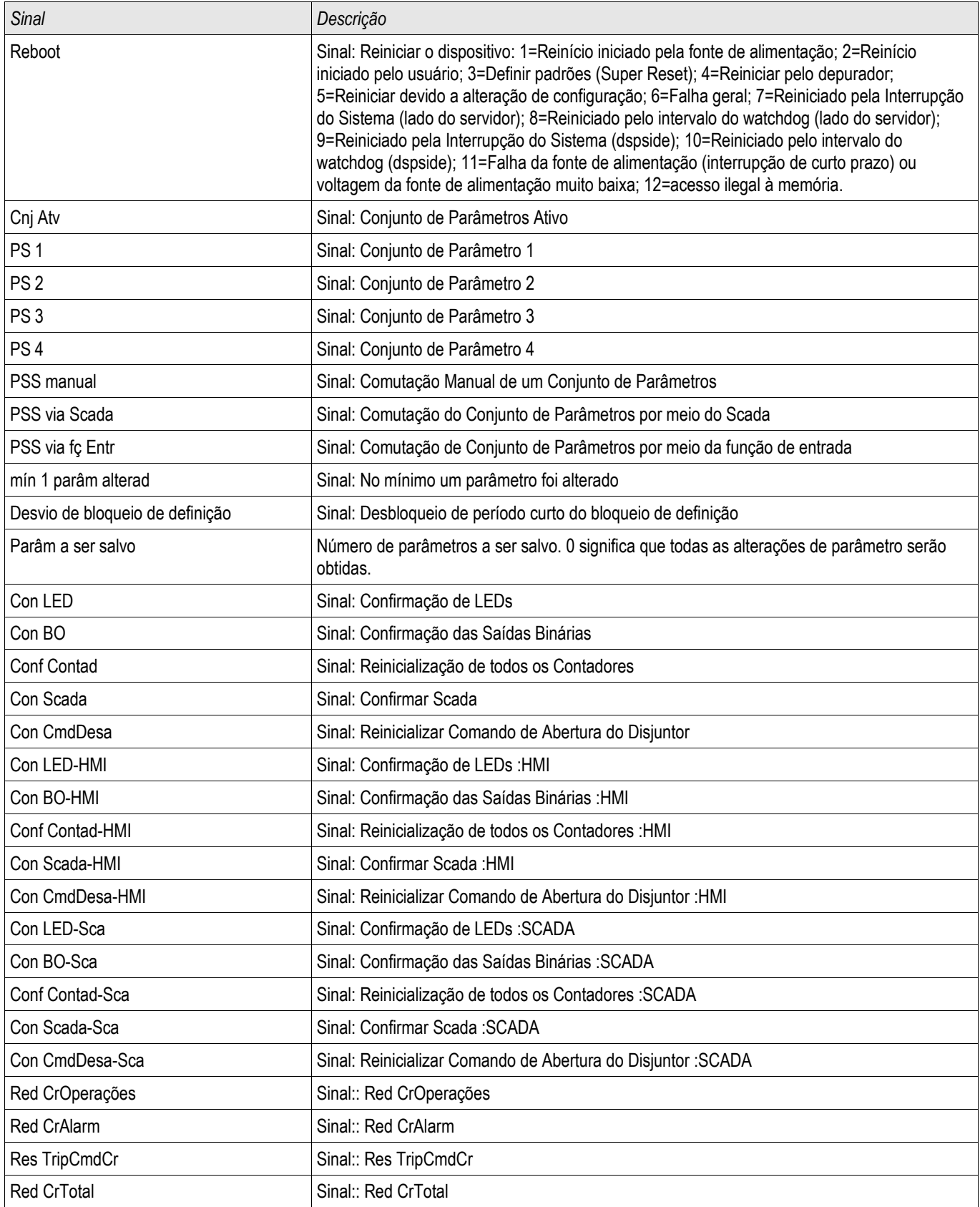

# **Valores Especiais do Módulo do Sistema**

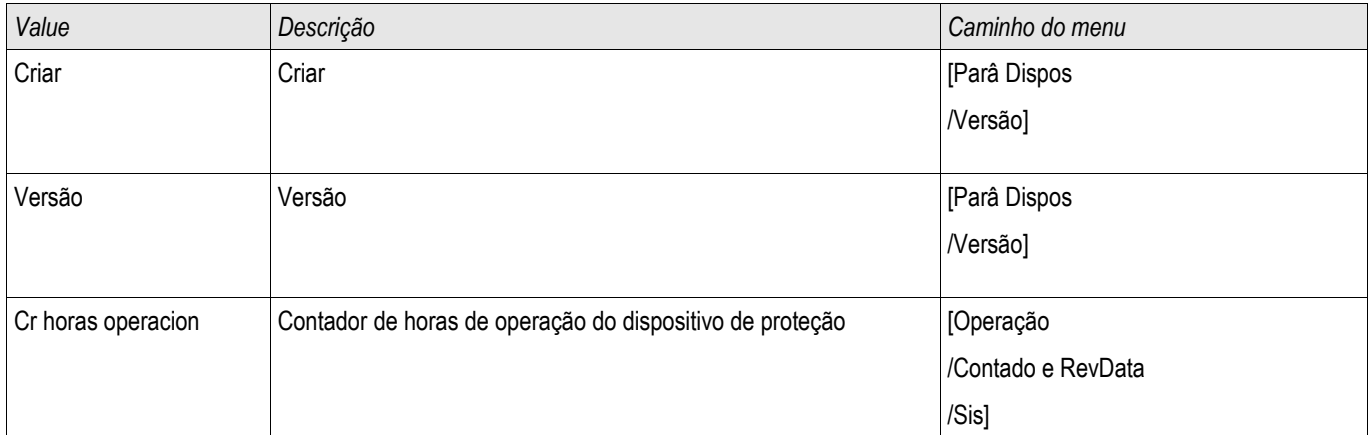

# **Parâmetros de Campo**

#### Parâ Camp

Dentro dos parâmetros de campo você pode definir todos os parâmetros relevantes para o lado primário e o método operacional da fiação como frequência, valores primário e secundário...

### **Parâmetros de Campo Gerais**

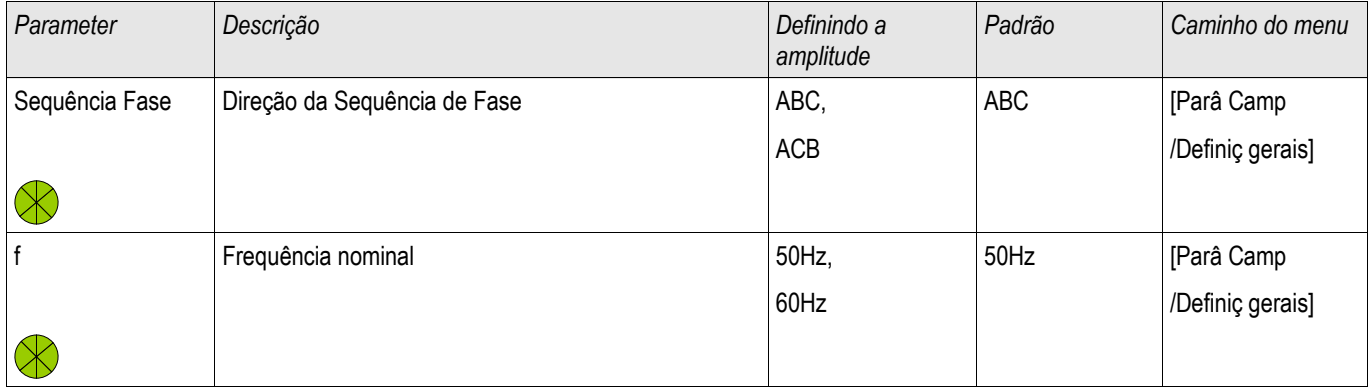

### **Parâmetros de Campo – Corrente Diferencial de Fase**

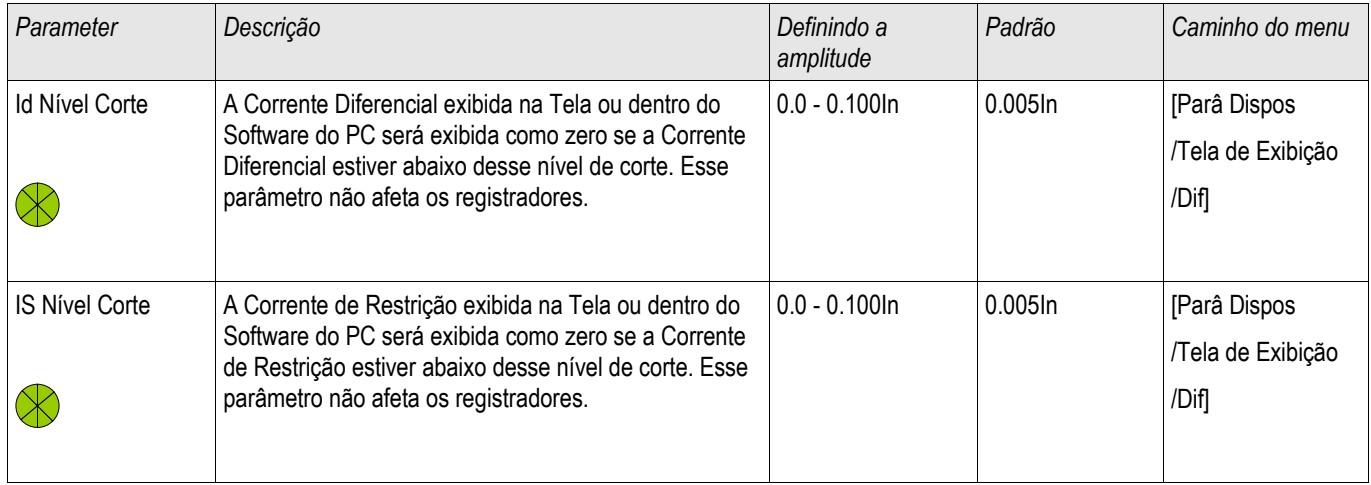

# **Parâmetros de Campo – Corrente Diferencial de Aterramento**

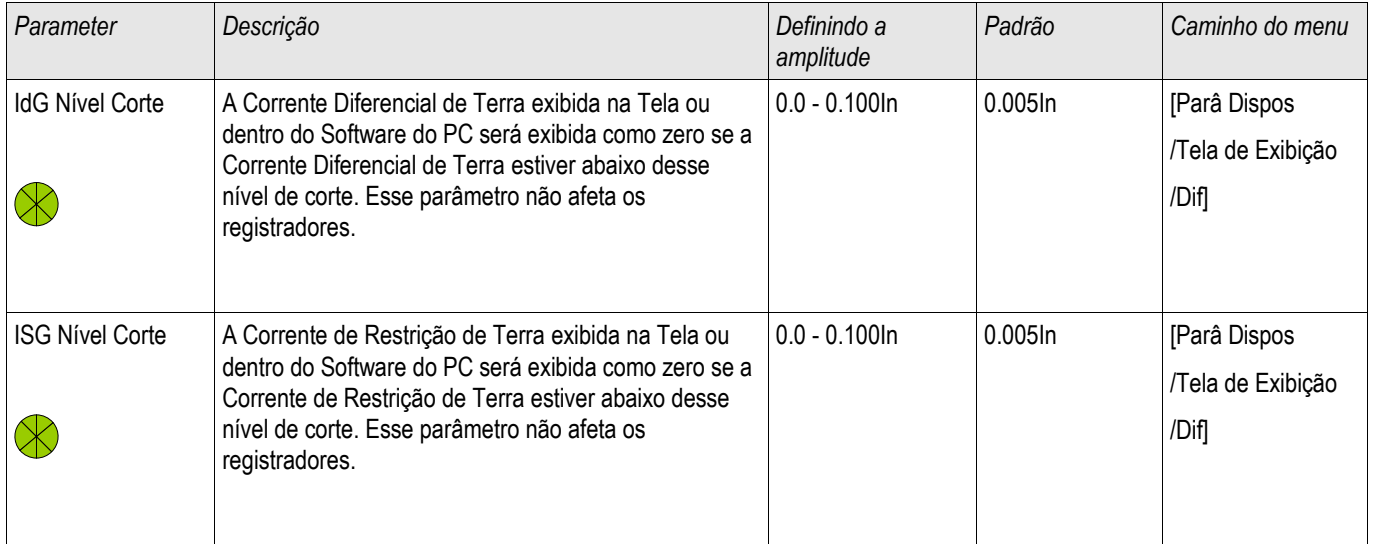

## **Parâmetros de Campo - Relacionados à Corrente**

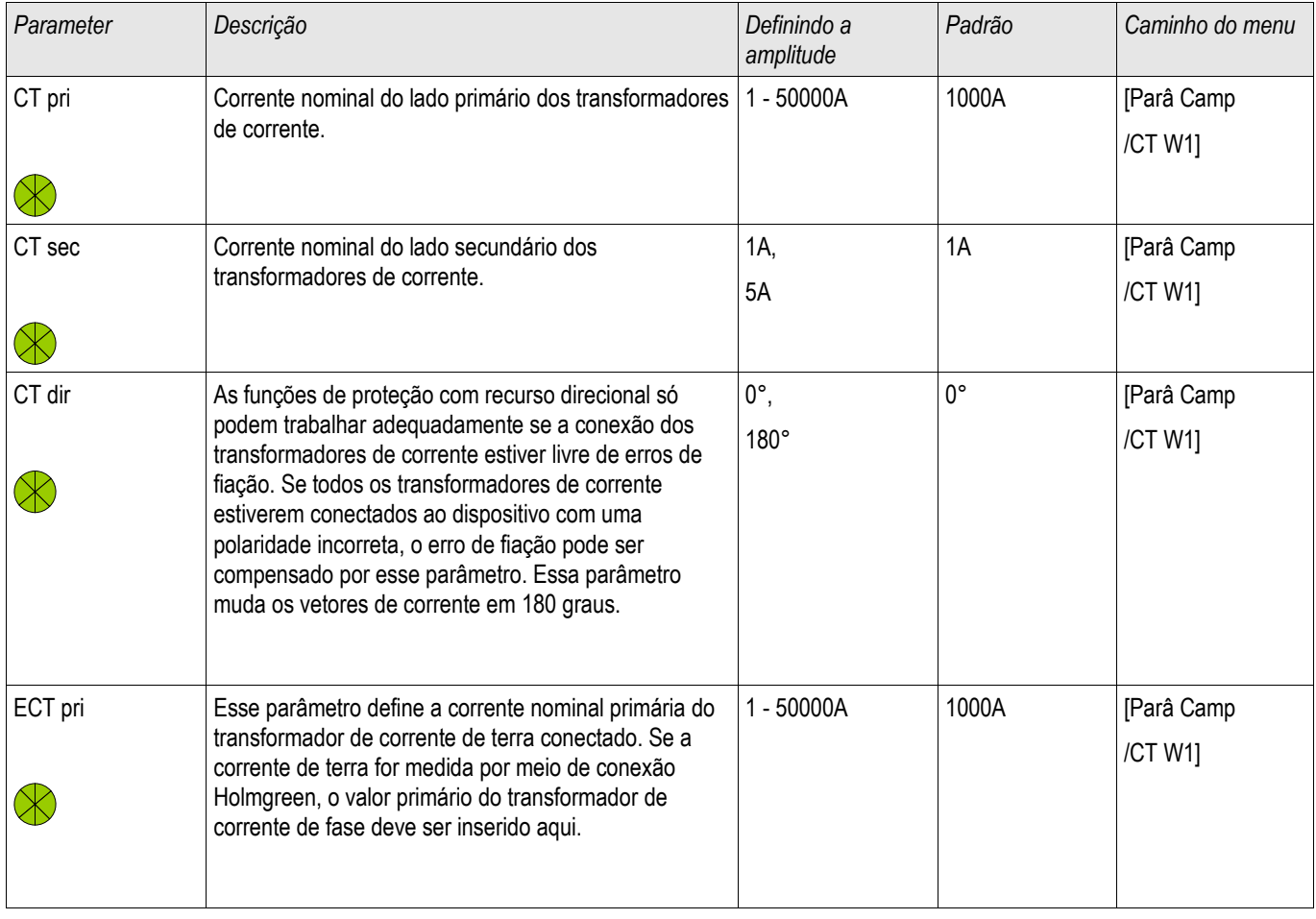

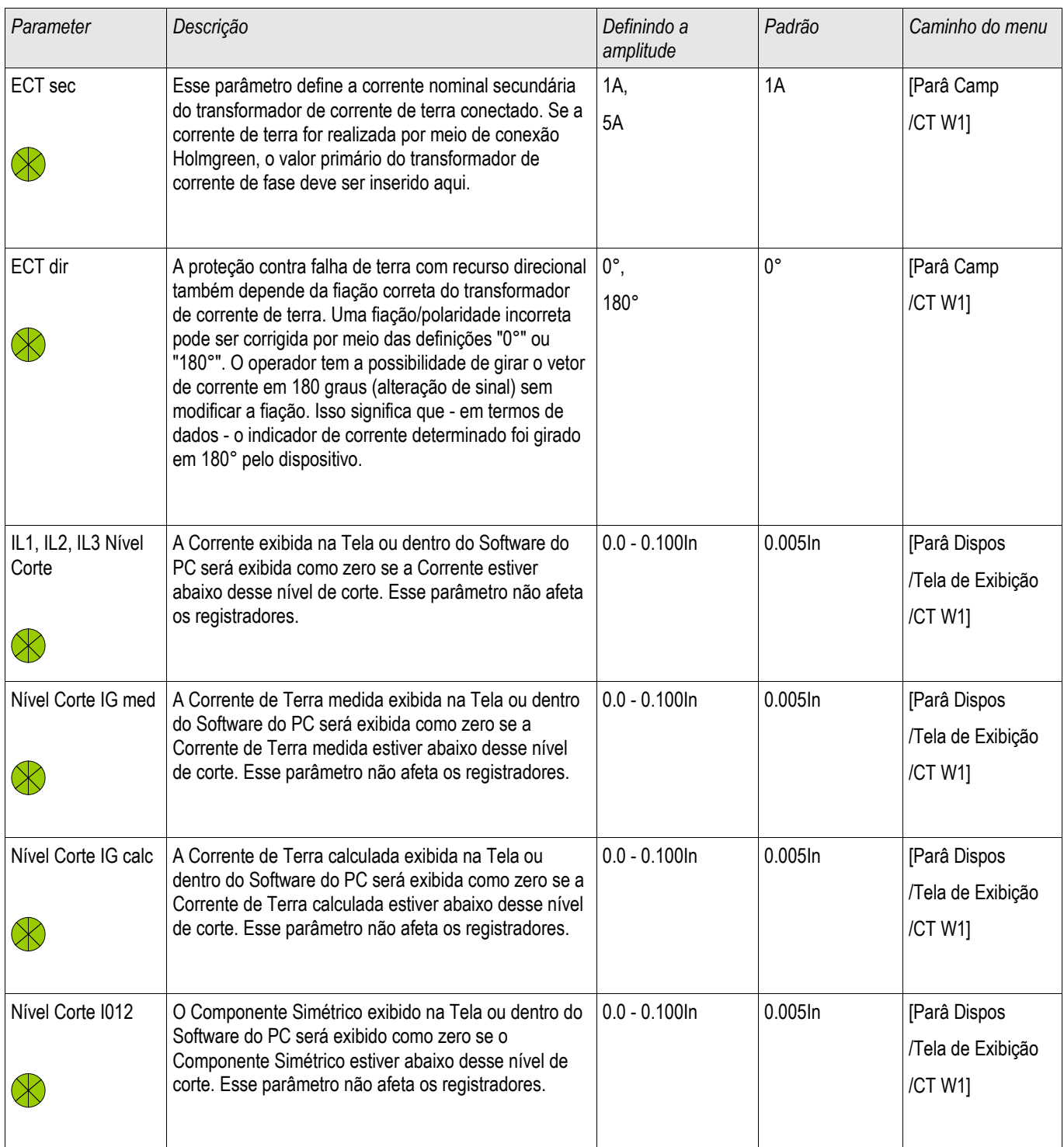

# **Parâmetros de Campo do Transformador**

**Transformador** 

## **Parâmetros de Proteção Global do Transformador**

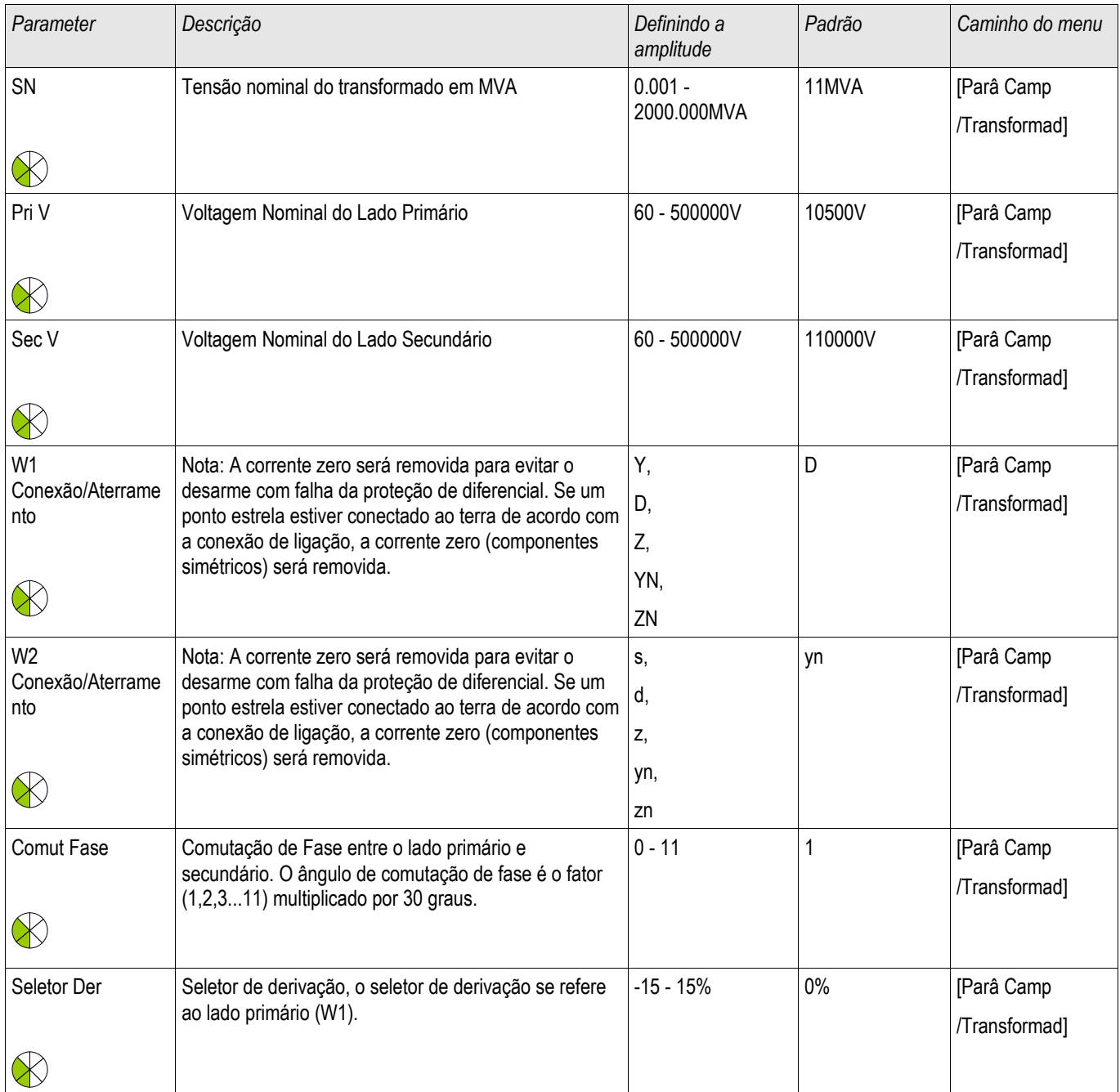
# **Bloqueios**

O dispositivo fornece uma função para o bloqueio temporário e permanente da função de proteção completa ou de estágios de proteção únicos.

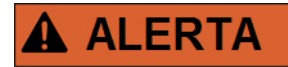

**Tenha absoluta certeza de que nenhum bloqueio ilógico ou mesmo que represente ameaça à vida seja alocado.** 

**Tenha certeza de que você não irá desativar descuidadamente funções de proteção que estão disponíveis de acordo com o conceito de proteção.** 

# **Bloqueio Permanente**

*Colocando em ON e OFF a função de proteção completa*  No módulo »Proteção« a proteção total do dispositivo pode ser ligada ou desligada. Defina o parâmetro Função para »ativo« ou »inativo« no módulo »Prot«.

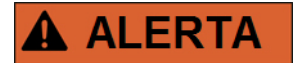

**Apenas se no módulo »Proteção« o parâmetro »Função« estiver = »ativo« a proteção estará ativa; i.e. caso »Função« = »inativo«,, nenhuma função de proteção estará operando. Então o dispositivo não poderá proteger nenhum componente.** 

#### *Alterando módulos ON ou OFF*

Cada um dos módulos pode ser alterado para on ou off (permanentemente). Isso é atingido quando o parâmetro »Função« é definido como »ativo« ou »inativo« no respectivo módulo.

*Ativar ou desativar o comando de disparo de um estágio de proteção permanentemente.* Em cada um dos estágios de proteção, o comando de disparo para o CB pode ser permanentemente bloqueado. Para tal fim, o parâmetro »TripCmd Blo« deve estar definido como »ativo«.

# **Bloqueio Temporário**

*Para bloquear temporariamente a proteção completa do dispositivo por um sinal*  No módulo »Prot« a proteção completa do dispositivo pode ser bloqueada temporariamente por um sinal. Sob a condição de que o bloqueio do módulo externo é permitido »ExBlo Fc=active«. Além disso, um sinal de bloqueio correlato da »lista de atribuição« deve ser designado. Pelo tempo em que o sinal de bloqueio alocado estiver ativo, o módulo estará bloqueado.

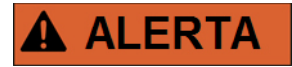

#### **Se o módulo »Prot« está bloqueado, a função de proteção completa não funciona. Enquanto o sinal de bloqueio está ativo, o dispositivo não pode proteger qualquer componente.**

*Bloquear um módulo de proteção completo temporariamente por uma atribuição ativa*

- A fim de estabelecer um bloqueio temporário do módulo de proteção, o parâmetro »ExBlo Fc« do módulo deve estar definido para »ativo«. Isso dá permissão para que: »Este módulo não pode ser bloqueado«.
- Dentro dos parâmetros gerais de proteção, um sinal tem de ser escolhido adicionalmente a partir da »LISTA DE ATRIBUIÇÃO«. O bloqueio só se torna ativo quando o sinal designado estiver ativo.

*Bloquear temporariamente o comando de disparo de um estágio de proteção por uma atribuição ativa.* O comando de disparo de qualquer um dos módulos de proteção pode ser bloqueado externamente. Nesse caso, externo não significa apenas a partir do lado de fora do dispositivo, mas também a partir do lado de fora do módulo. Não apenas se permite que sinais externos reais sejam usados como sinais de bloqueio, como, por exemplo, o estado de uma entrada digital, como você pode também escolher qualquer sinal da »lista de atribuição«.

- A fim de estabelecer um bloqueio temporário do módulo de proteção, o parâmetro »ExBlo Fc« do módulo deve estar definido para »ativo«. Isso dá permissão para que: »O comando de disparo deste estágio pode ser bloqueado«.
- Dentro dos parâmetros gerais de proteção, um sinal tem de ser escolhido adicionalmente e atribuído ao parâmetro »ExBlo«, da »lista de atribuições«. Se o sinal selecionado for ativo, o bloqueio temporário se torna efetivo..

# **Para ativar ou desativar o Comando de Disparo do Módulo de Proteção.**

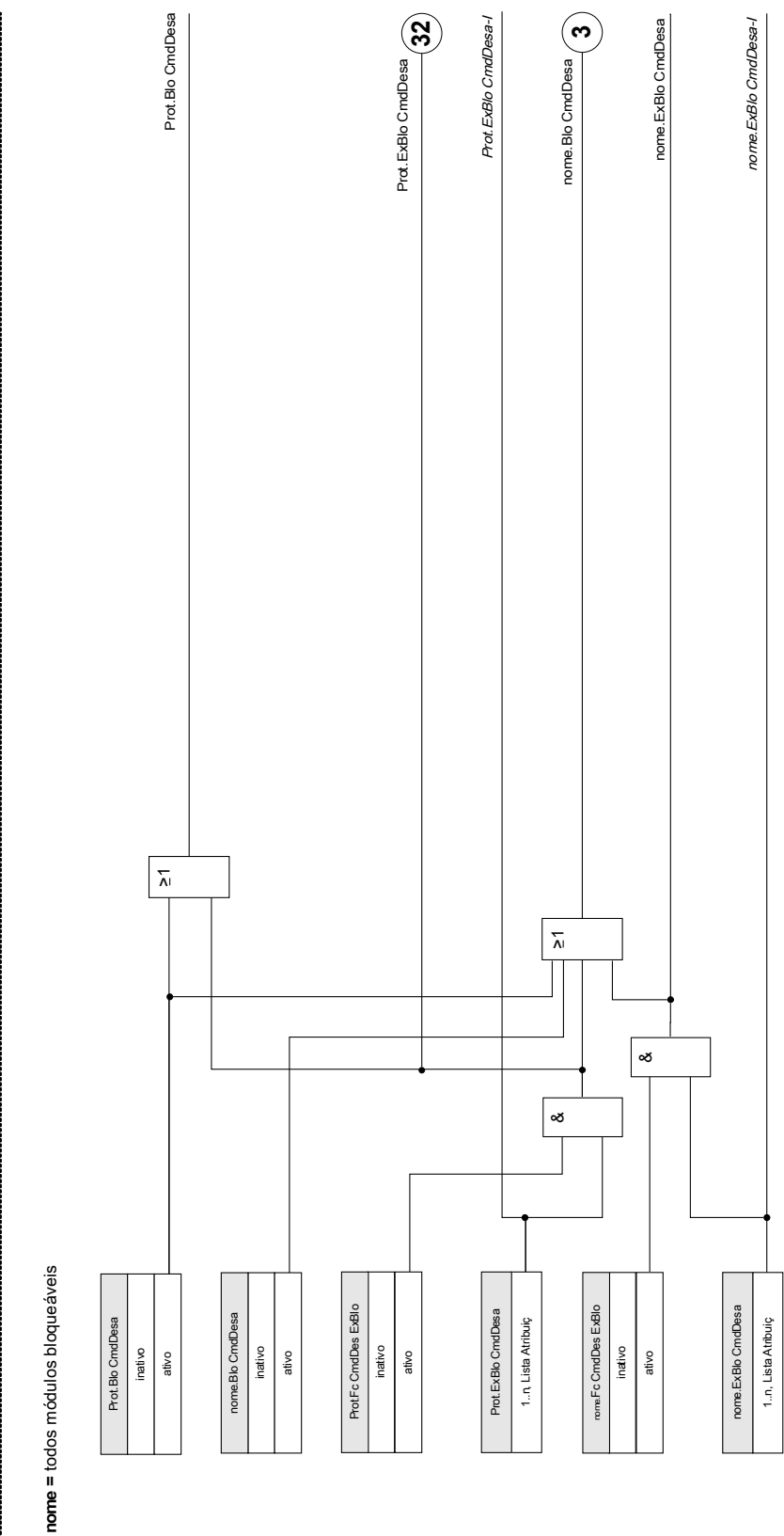

**Bloq desarme**

327 MRDT4 DOK-HB-MRDT4PT

# **Ativar e Desativar, respectivamente, Bloquear Funções de Proteção Temporárias**

O seguinte diagrama se aplica a todos os elementos de proteção, exceto: Corrente de fase, corrente de terra e elementos de proteção Q->&V<..

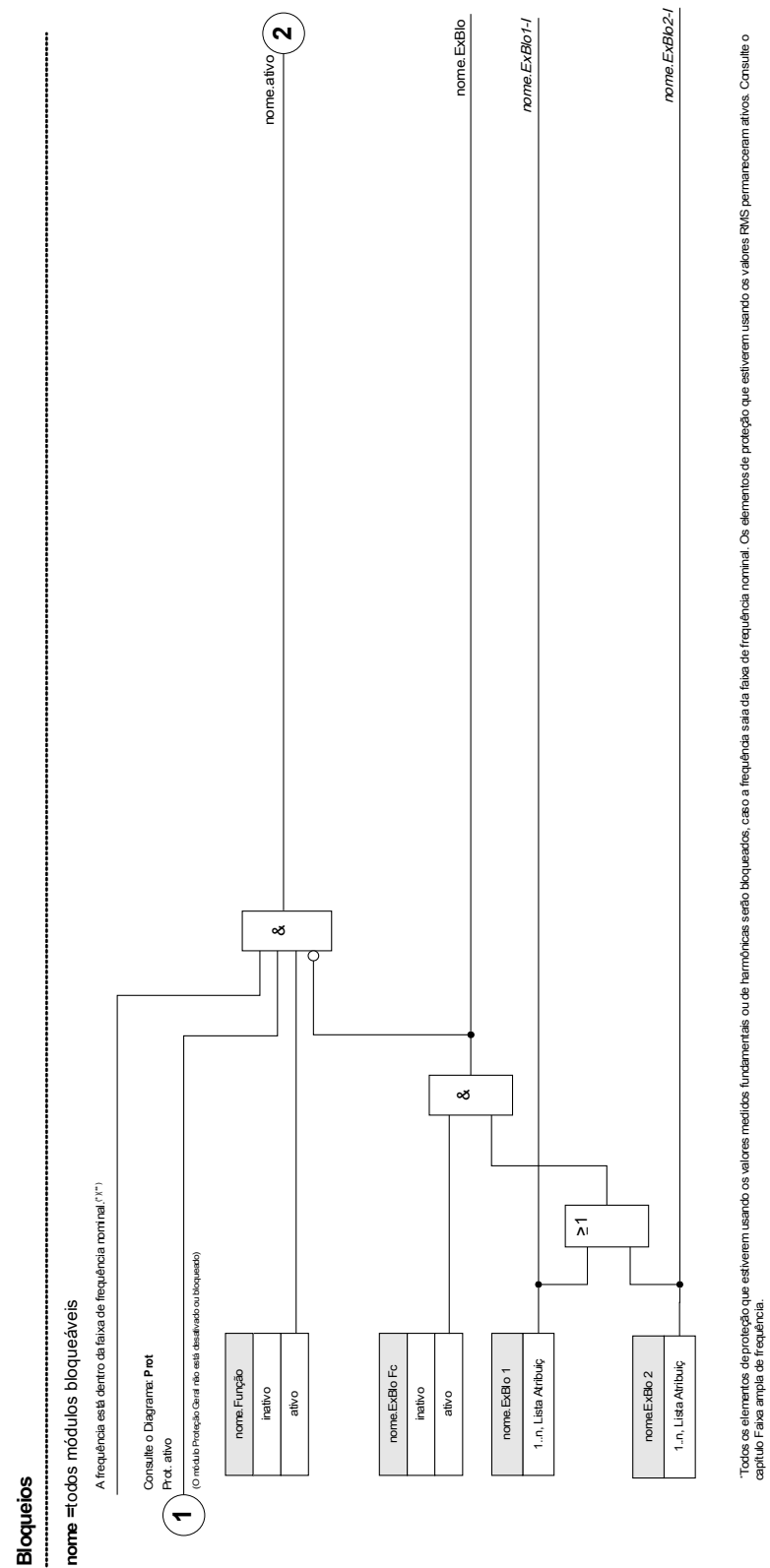

'isso se aplica apenas aos dispositivos que oferecem

Isso se aplica apenas aos dispositivos que oferecem medida da faixa ampla de frequência.

medida da faixa ampla de frequência.

O seguinte diagrama se aplica à Proteção Q->&V<.

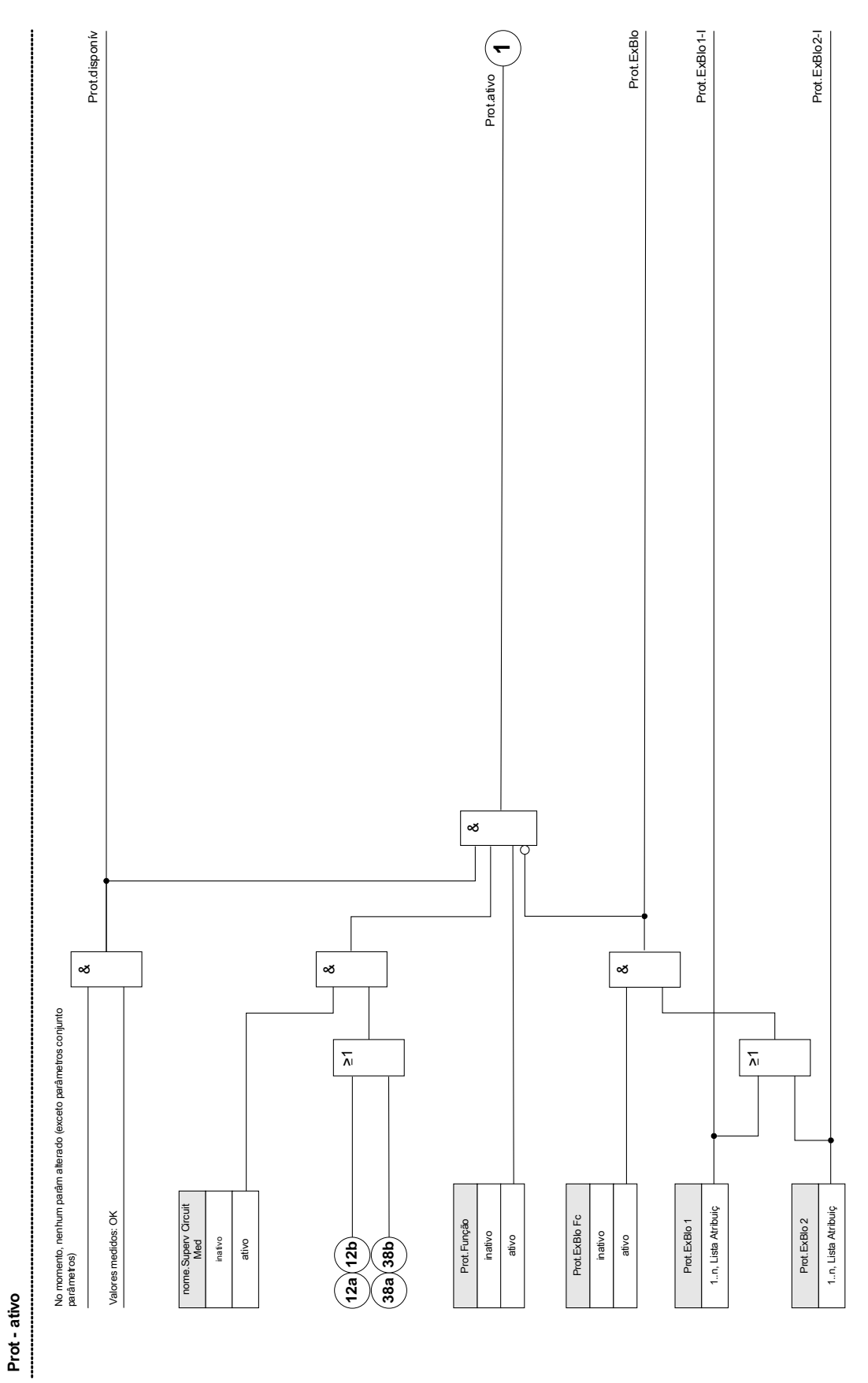

As funções de proteção de corrente não podem ser bloqueadas permanentemente (» função = inativo«) ou temporariamente por nenhum sinal de bloqueio da »lista de atribuição«, mas também por *»encravamento reverso«*.

O seguinte diagrama se aplica a elementos de corrente de fase:

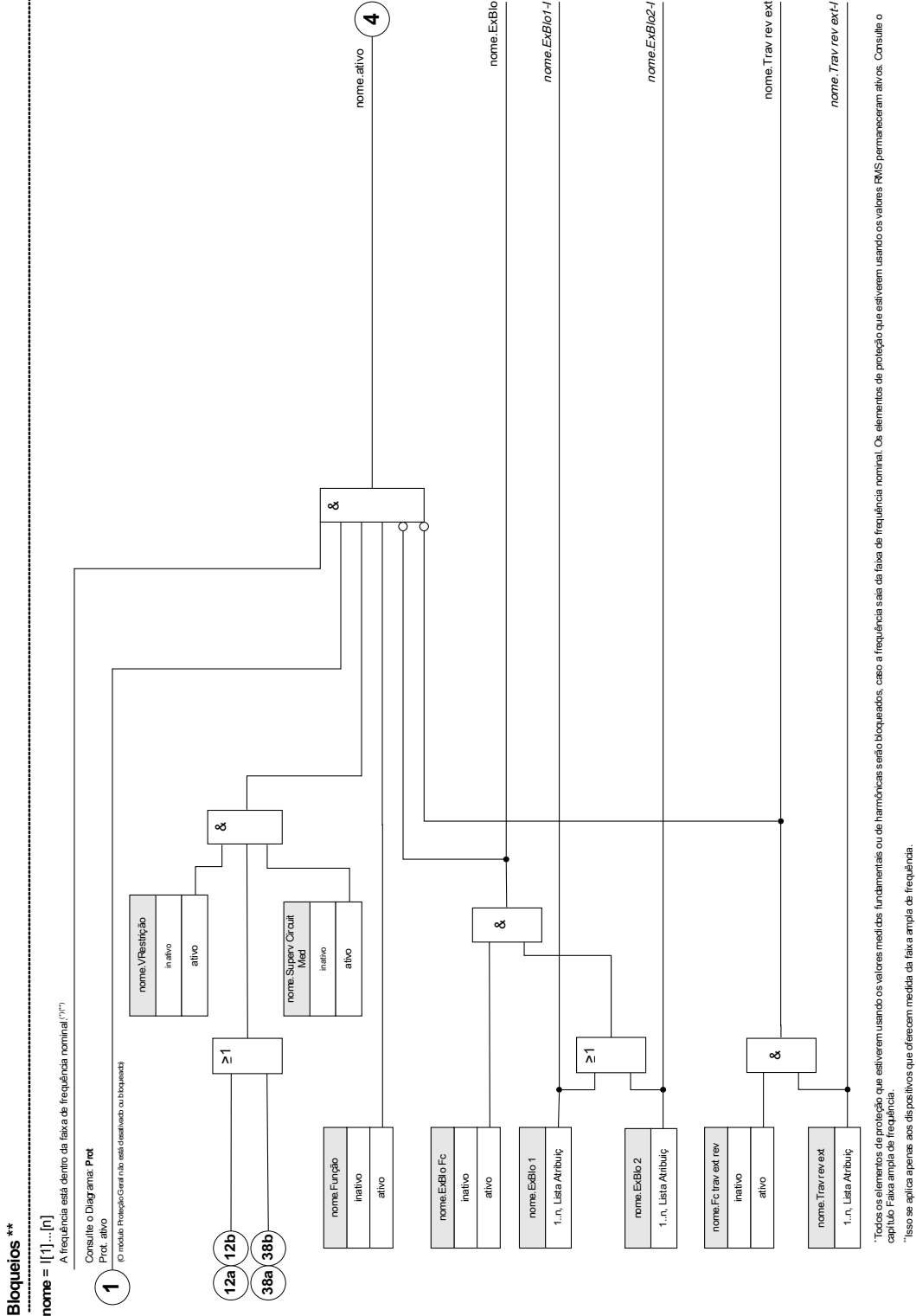

As funções de proteção de corrente não podem ser bloqueadas permanentemente (» função = inativo«) ou temporariamente por nenhum sinal de bloqueio da »lista de atribuição«, mas também por *»encravamento reverso«*.

O seguinte diagrama se aplica a elementos de corrente de terra:

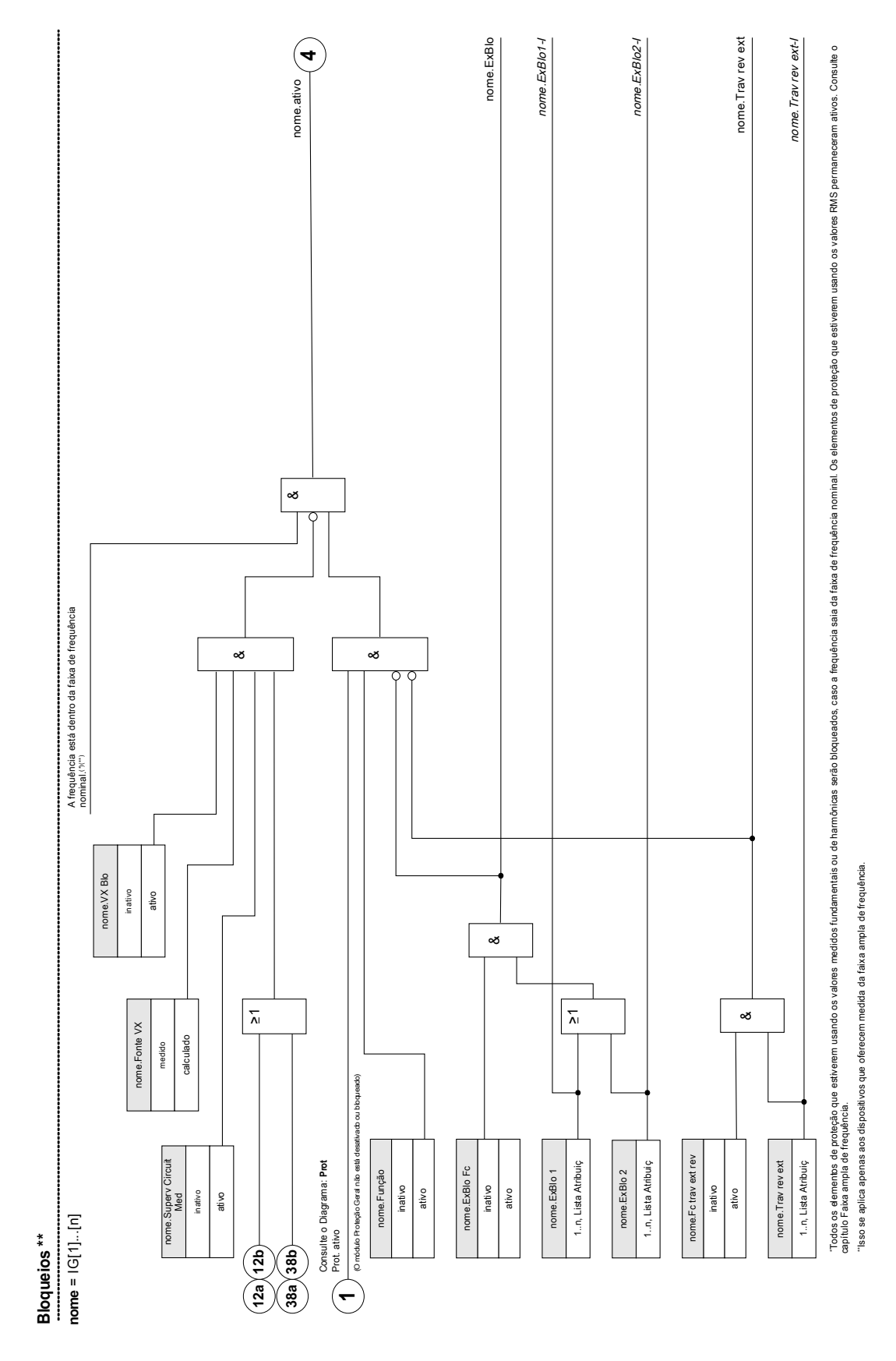

# **Módulo: Proteção (Prot)**

Prot

O módulo »Protection« serve como uma moldura externa para todos os módulos de proteção, i.e., eles são todos abrangidos pelo módulo »Protection«.

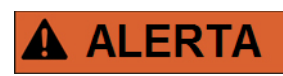

**Se no módulo »Protection« o parâmetro »Function« estiver definido como »inactive« ou caso o módulo esteja bloqueado, então a função de proteção completa do dispositivo não funcionará mais.** 

#### *Proteção inativa*

Se o módulo mestre »Protection« foi desativado permanentemente ou se um bloqueio temporário do módulo ocorreu e o sinal de bloqueio alocado ainda está ativo, então a funcionalidade completa (proteção) do dispositivo ézero. Nesses casos, a função de proteção está »inativa«.

#### *Proteção ativa*

Se o módulo mestre *»Protection«* foi ativado e um bloqueio deste módulo não foi ativado na sequência, o sinal de bloqueio designado está inativo no momento, então a *»Proteção«* está *»ativa«*.

## **Bloqueio de todos os elementos de proteção permanentemente**

A fim de permitir (uso principal) o bloqueio de toda a proteção, acesse o menu [Protection/ Para/Global Prot Para/Prot]:

Defina o parâmetro » Function = inactive  $\kappa$ .

## **Bloqueio de todos os elementos de proteção temporariamente**

A fim de permitir (uso principal) o bloqueio de toda a proteção, acesse o menu [Protection/ Para/Global Prot Para/Prot]:

- Defina o parâmetro » ExBlo Fc = active« ;  $\overline{\phantom{a}}$
- Escolha uma atribuição para » ExBlo1« ; e п
- Opcionalmente, escolha uma atribuição para » ExBlo2« . **COL**

Se um dos sinais se tornar verdadeiro, então a proteção total será bloqueada, desde que um destes sinais seja verdadeiro.

# **Bloqueio de todos os Comandos de disparo permanentemente**

A fim de permitir (uso principal) o bloqueio de toda a proteção, acesse o menu [Protection/ Para/Global Prot Para/Prot]:

 $\blacksquare$  Defina o parâmetro » Blo TripCmd = inactive «.

# **Bloqueio de todos os comandos de disparo temporariamente**

A fim de permitir (uso principal) o bloqueio de toda a proteção, acesse o menu [Protection/ Para/Global Prot Para/Prot]:

- Defina o parâmetro » ExBlo TripCmd Fc= active«.
- Escolha uma atribuição para » ExBlo TripCmd«. Todos os Comandos de disparo serão bloqueados temporariamente se esta atribuição se tornar verdadeira.

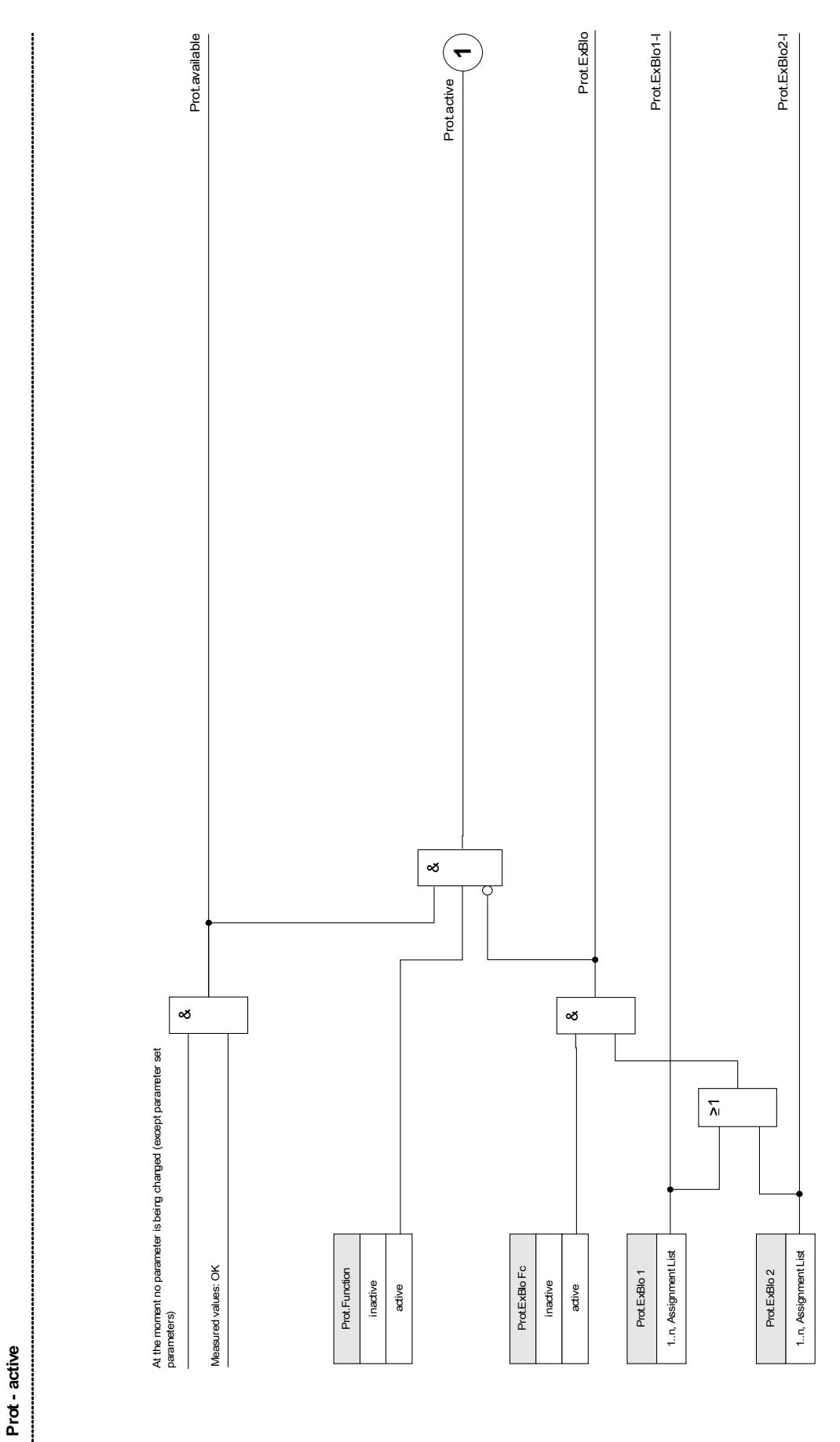

# **Alarmes Gerais e Disparos Gerais**

Cada elemento de proteção gera seu próprio alarme e sinais de disparo. Todos os alarmes e decisões de disparo são passados para o módulo mestre »Prot« .

Se o arranque de elemento de proteção, respectivamente, decidiu sobre um disparo, dois sinais serão emitidos:

3. O módulo do estágio de proteção emite um alarme, por exemplo »I[1].ALARM« ou »I[1].TRIP« .

4. O módulo mestre *»Prot«* coleta/indexa os sinais e emite um alarme ou um sinal de disparo »PROT.ALARM« »PROT.TRIP« .

Exemplos adicionais: » PROT. ALARM L1« éum sinal coletivo (conectado por OU) para todos os alarmes emitidos por qualquer um dos elementos de proteção referentes à Fase L1.

Prot. Trip L1« ÉUM SINAL COLETIVO (CONECTADO POR OU) PARA TODOS OS DISPAROS EMITIDOS POR QUALQUER UM DOS ELEMENTOS DE PROTEÇÃO REFERENTES <sup>À</sup> FASE L1.

» PROT ALARM« éum sinal de alarme coletivo em OU de todos os elementos de proteção.» PROT. TRIP« éo sinal de alarme coletivo em OU de todos os elementos de proteção.

Os comandos de disparo de um dos elementos de proteção foram atribuídos no Gerenciador do Disjuntor de Circuito CB Manager . Apenas as decisões de disparo que são atribuídas no CB Manager são emitidas ao Disjuntor de Circuito.

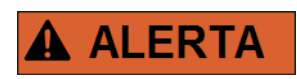

**Atenção: Comandos de disparos que não são atribuídos no Gerenciador do Disjuntor de Circuito (CB Manager) não são emitidos para um disjuntor de circuito.** 

**O CB Manager emite os comandos de disparo a um disjuntor de circuito.**

**Atribuir no Gerenciador de Disjuntor de Circuito todos os comandos de disparo que devem chavear um disjuntor de circuito.**

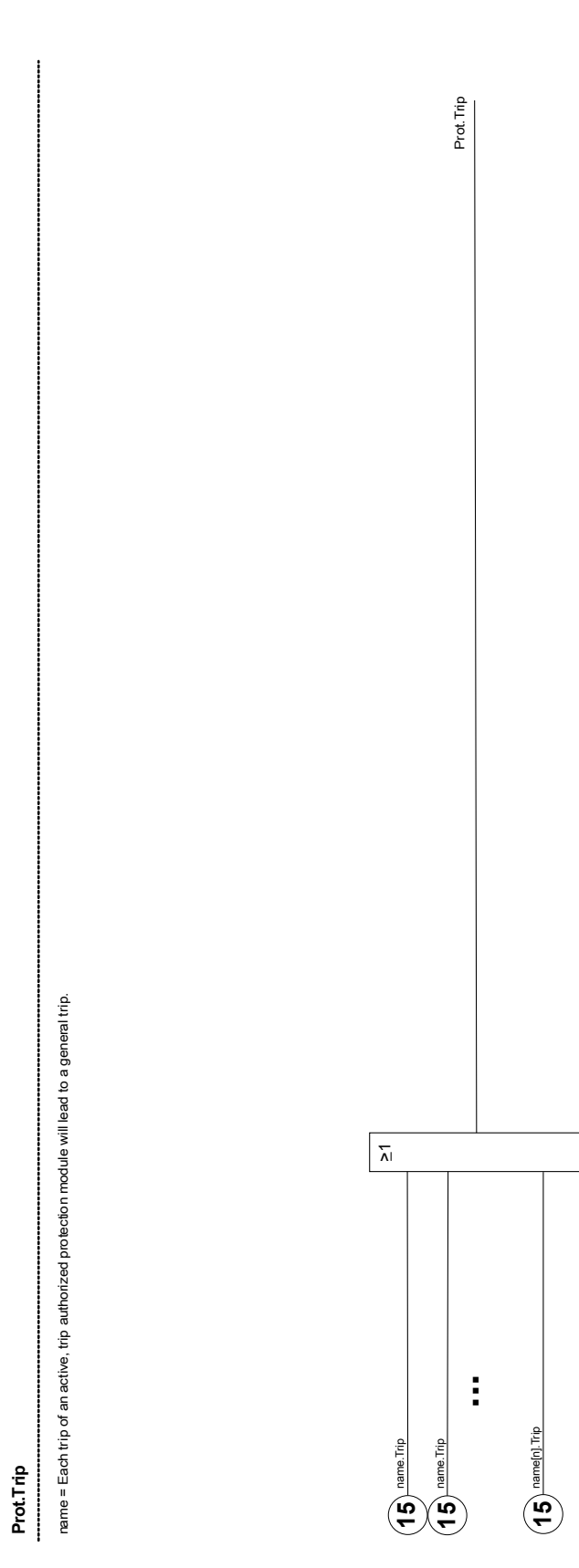

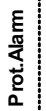

name = Each alarm of a module (except from supervision modules but induding CBF) will lead to a general alarm (collective alarm). name = Each alarm of a module (except from supervision modules but including CBF) will lead to a general alarm (collective alarm).

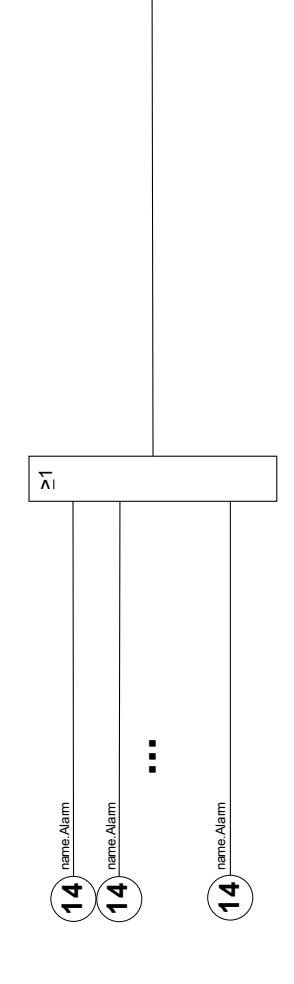

Prot.Alarm

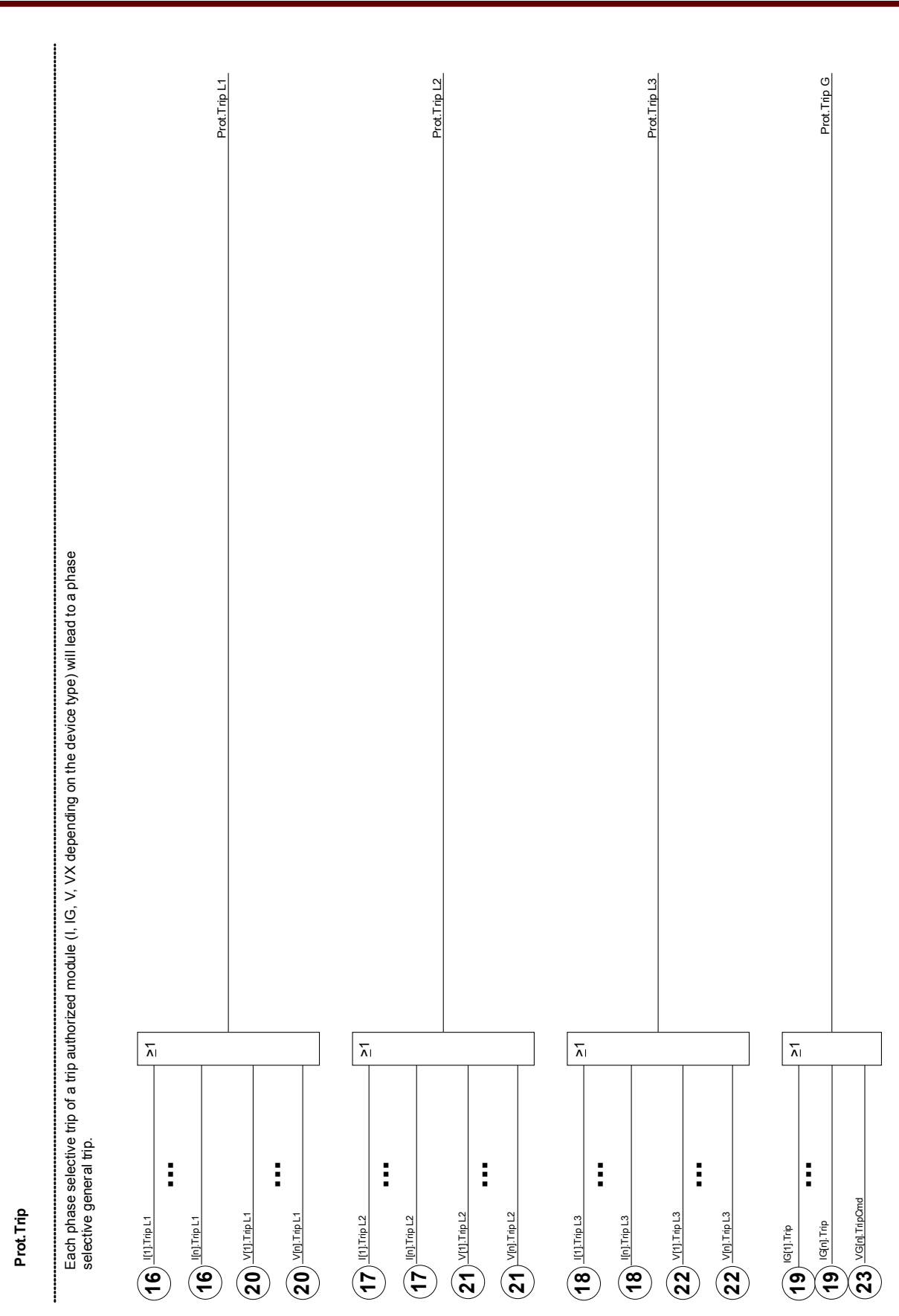

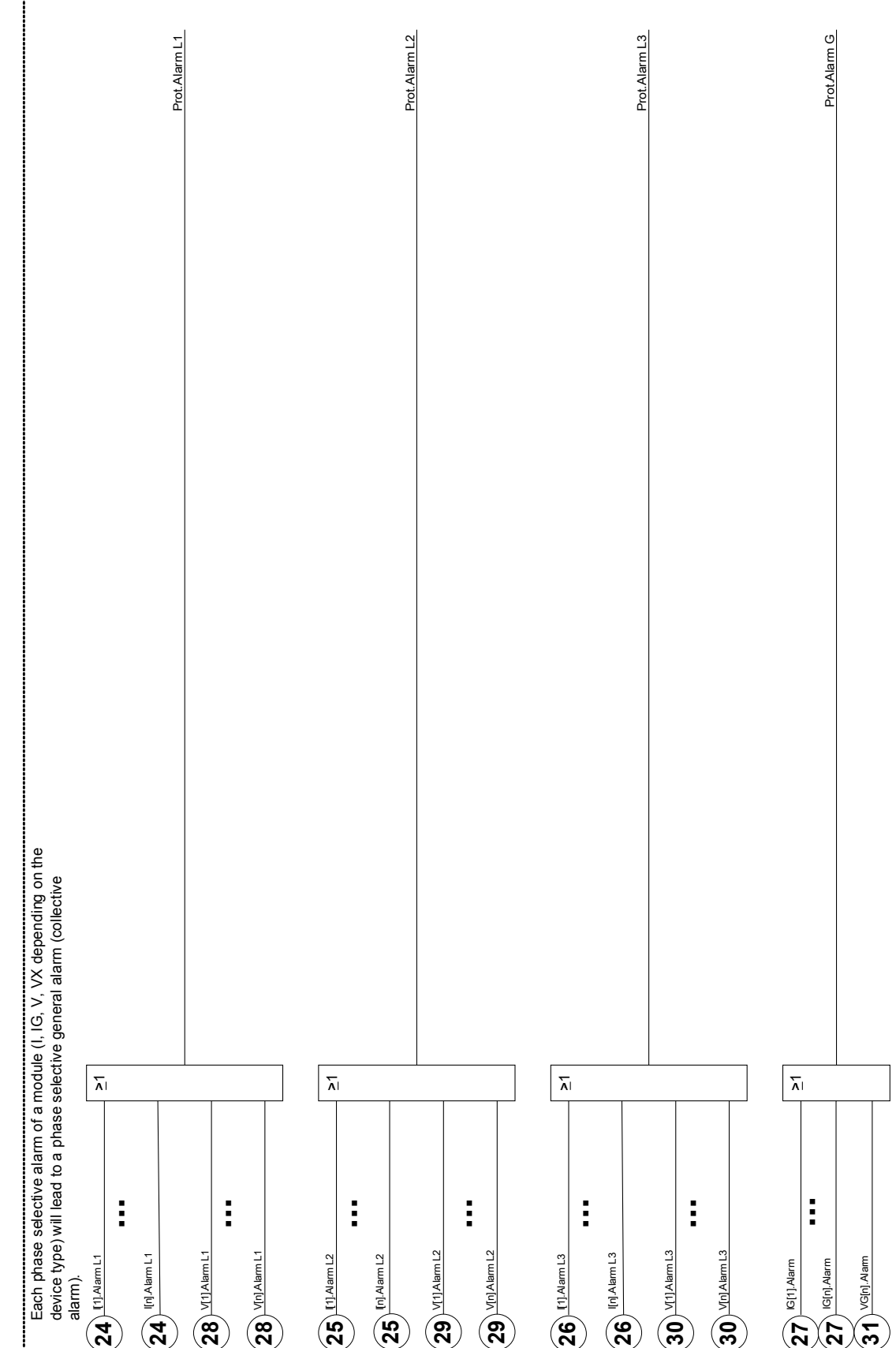

# **Comandos diretos do Módulo de proteção**

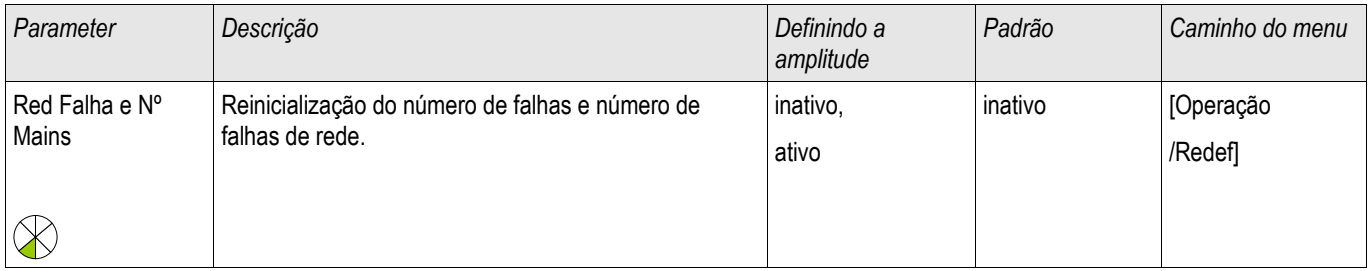

# **Parâmetros de proteção global do módulo de proteção**

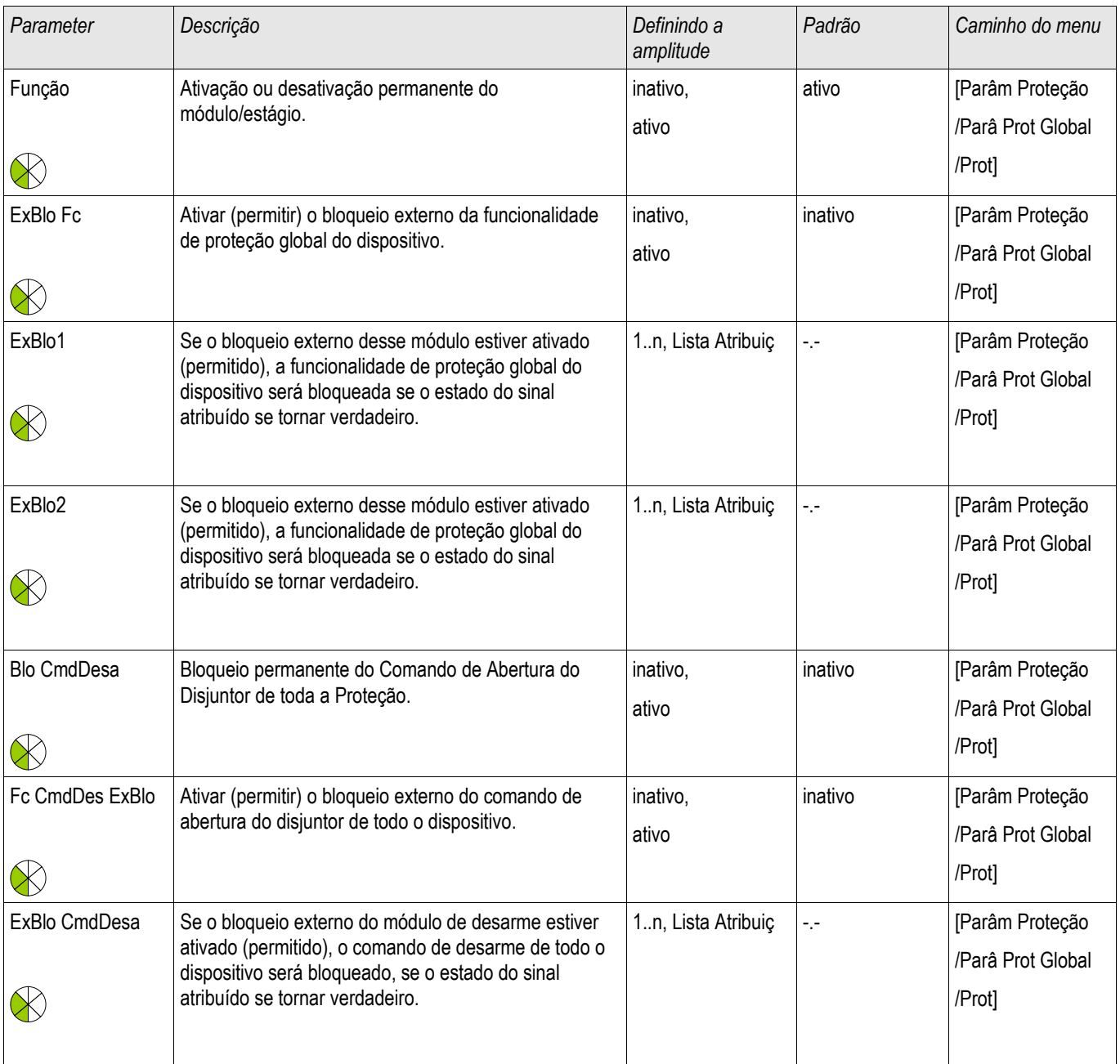

# **Estados da entrada do módulo de proteção**

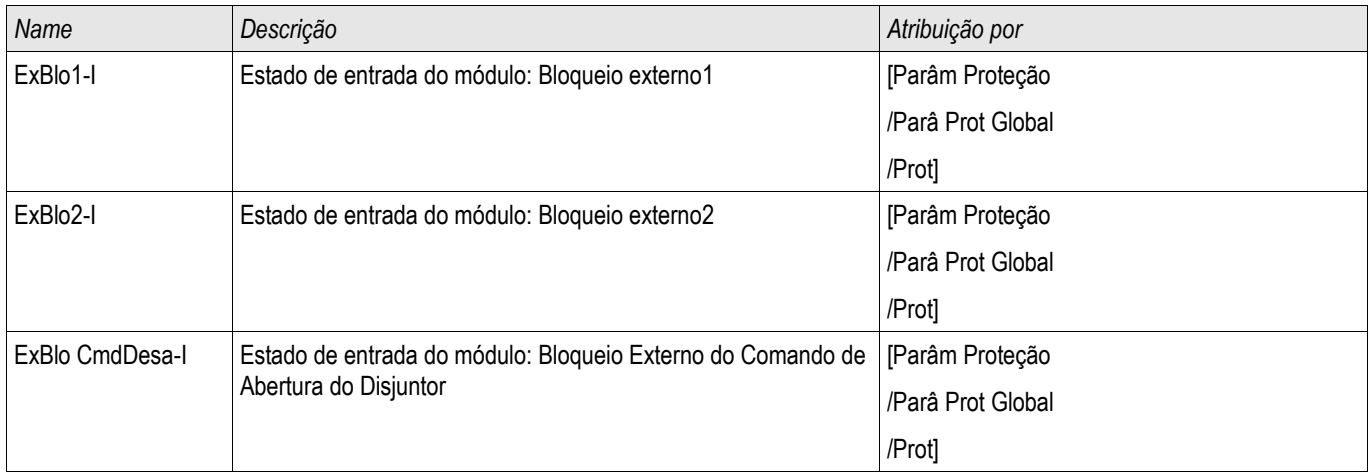

# **Sinais do módulo de proteção (Estados de saída)**

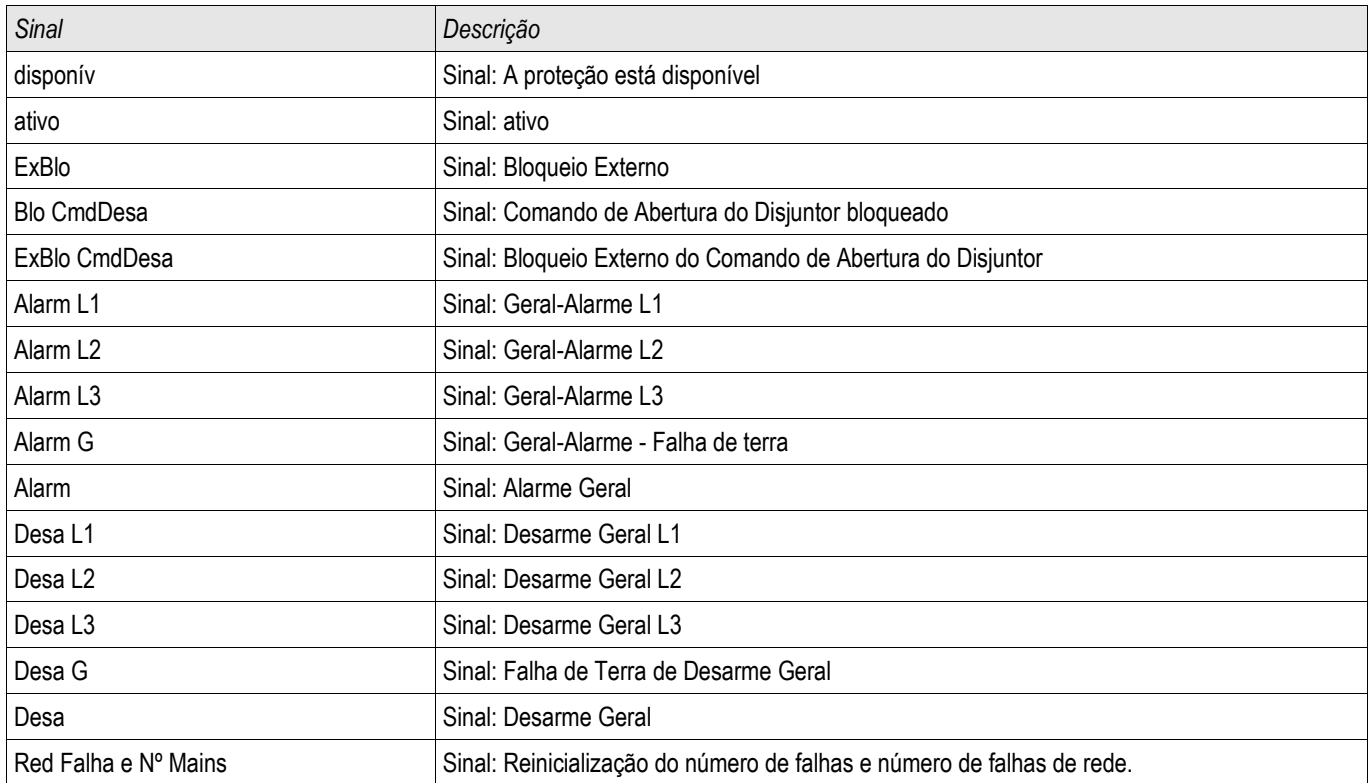

# **Valores do módulo de proteção**

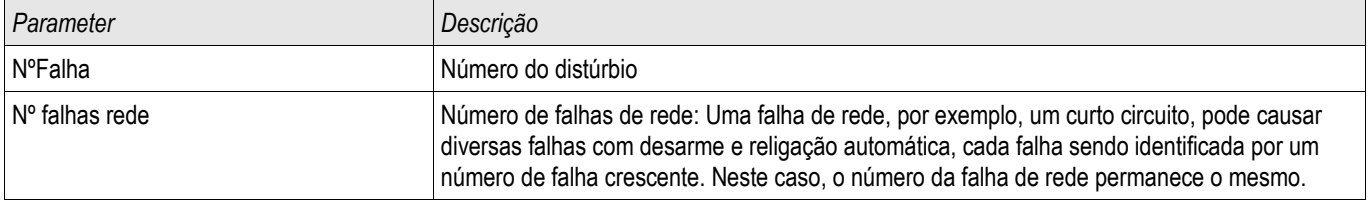

# **Aparelho de Distribuição/Disjuntor - Gerenciador**

#### **A ALERTA ALERTA: Má configuração do aparelho de distribuição pode resultar em morte ou ferimentos graves.**

Além de funções de porteção, os relés de proteção cada vez mais irão tomar conta do controle do aparelho de distribuição, como disjuntores, disjuntores de interrupção de carga e conectores de aterramento.

O Gerenciador de Aparelho de Distribuição/Disjuntor deste dispositivo de proteção é projetado para gerenciar um aparelho de distribuição.

A configuração correta é uma pré-condição indispensável para o funcionamento correto do dispositivo de proteção. Esse também é o caso quando o aparelho de distribuição não é controlado, mas supervisionado apenas.

# **Diagrama de única linha**

O diagrama de linha única inclui a descrição gráfica do aparelho de distribuição e sua designação (nomes), assim como suas funções (prova a curto-circuito ou não...). Para exibição no software dos dispositivos, as designações do aparelho de distribuição (ex. QA1, QA2, ao invés de SG[x]) serão tiradas do diagrama de linha única.

O arquivo de configuração inclui o diagrama de linha única e as propriedades do aparelho de distribuição. As propriedades do aparelho de distribuição e diagrama de linha única são acopladas por meio do arquivo de configuração.

# **Configuração de Aparelho de Distribuição**

# **Fiação**

**NOTA** 

**NOTA** 

Em primeiro lugar, os indicadores de posicionamento do aparelho de distribuição devem ser conectados às entradas digitais do dispositivo de proteção.

Um dos contatos de indicadores de posição (seja »Aux ON« ou »Aux OFF«) deve ser necessariamente conectado. É recomendado conectar ambos os contatos.

Após isso, as saídas de comando (saídas de relé) devem ser conectadas com o aparelho de distribuição.

#### **Por favor observe a seguinte opção: Nas configurações gerais de um disjuntor de circuito, os comandos ON/OFF de um elemento de proteção podem ser emitidos para as mesmas saídas de relé, onde os outros comandos de controle são emitidos. Se os comandos são emitidos para diferentes saídas de relé, a quantidade de fiação aumenta.**

## **Designação de Indicações de Posição**

A indicação de posição é necessária para que o dispositivo obtenha (avalie) a informação sobre o estato atual/posição do disjuntor. A posição dos aparelhos de distribuição é mostrada na tela dos dispositivos. Cada mudança de posição resulta em uma mudança do símbolo do aparelho de distribuição.

> **Para detecção da posição de um aparelho de distribuição, sempre dois contatos auxiliares separados são recomendados! Se apenas um contato auxiliar é utilizado, nenhuma posição intermediária ou em distúrbio pode ser detectada. Uma supervisão reduzida de transição (tempo entre a emissão do comando a indicação de resposta de posição do aparelho de distribuição) é também possível por um contato auxiliar.**

No menu [Controle/Bkr/Pos Indicadores de fiação] as designações para indicações de posição devem ser configuradas.

#### Detecção de uma posição de aparelho de distribuição com dois contatos auxiliares - **Aux ON e Aux OFF (recomendado!)**

Para detecção de posição, o aparelho de distribuição é fornecido com contatos auxiliares (Aux ON e Aux OFF). É recomendado usar ambos os contatos para detectar posições intermediárias e em distúrbio.

O dispositivo de proteção supervisiona continuamento o estado das entradas »Aux ON-I« e »Aux OFF-I«. Esses sinais são validados com base nas funções de validação dos timers de supervisão »t-Move ON« e »t-Move OFF« . Como resultado, a posição do aparelho de distribuição será detectada pelos seguintes sinais:

- **Pos ON**
- **Pos OFF**
- **Pos Indeterm**
- **Pos Distúrb**
- $\blacksquare$  Pos (Estado=0,1,.2 ou 3)

#### Supervisão do comando ON

QUando um comando ON é iniciado, o timer »t-Move ON« será iniciado. Enquanto o timer estiver funcionando, o Estado »POS INDETERM« se tornará verdadeiro. Se o comando é executado e adequadamente alimentado de volta do aparelho de distribuição antes que o timer pare, »POS ON« se tornará verdadeiro. Caso contrário, se o timer expirar, »POS DISTURB« se tornará verdadeiro.

#### Supervisão do comando OFF

Quando um comando OFF é iniciado, o timer »t-Move OFF« será iniciado. Enquanto o timer estiver funcionando, o Estado »POS INDETERM« se tornará verdadeiro. Se o comando é executado a alimentado de volta adequadamente antes que o timer pare, »POS OFF« se tornará verdadeiro. Caso contrário, se o timer expirar, »POS DISTURB« se tornará verdadeiro.

A seguinte tabela mostra como as posições do aparelho de distribuição são validadas:

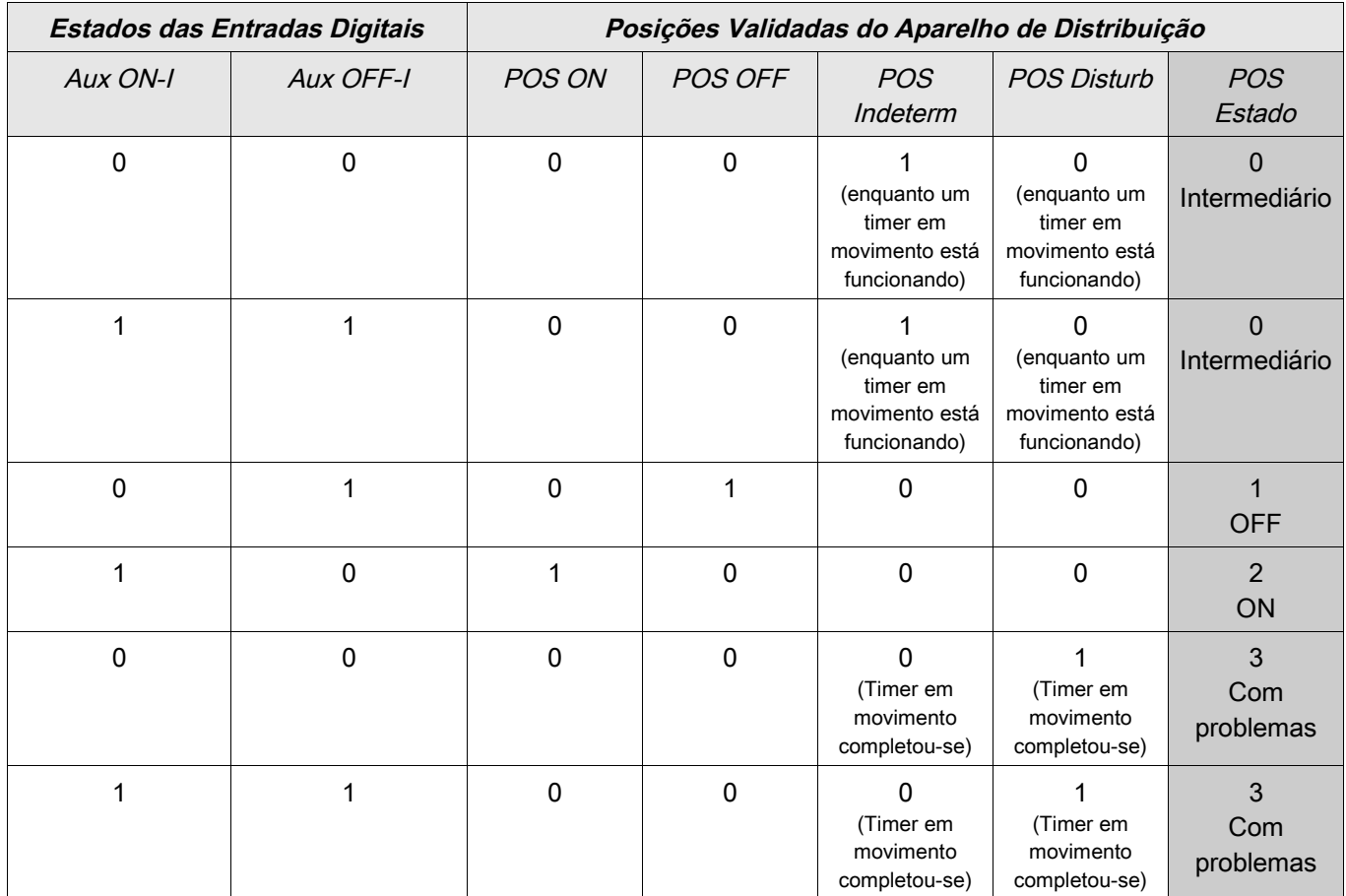

#### Indicação de Posição Única **Aux ON ou Aux OFF**

Se a indicação de pólo único é usada, o »SI SINGLECONTACTIND« se tornará verdadeiro.

A supervisão de tempo funciona apenas em uma direção. Se o sinal Aux OFF está conectado ao dispositivo, apenas o comando OFF pode ser supervisionado e se o sinal Aux ON está conectado ao dispositivo, apenas o comando ON pode ser supervisionado.

#### Indicação de Posição Única – **Aux ON**

Se apenas o sinal Aux ON é usado para a Indicação de Status de um "comando ON", o comando de mudança também iniciará o tempo em movimento, a indicação de posição indica uma posição INTERMEDIÁRIA durante esse intervalo de tempo. Quando o aparelho de distribuição alcança a posição final indicada pelos sinais »Pos ON« e »CES SUCCESF« antes que o timer em movimento tenha se esgotado, o sinal Pos Indeterm desaparece.

Se o times em movimento se esgota antes que o aparelho de distribuição tenha alcançado sua posição final, a operação de mudança não foi exitosa e a Indicação de Posição mudará para POS Disturb e o sinal Pos Indeterm desaparece.

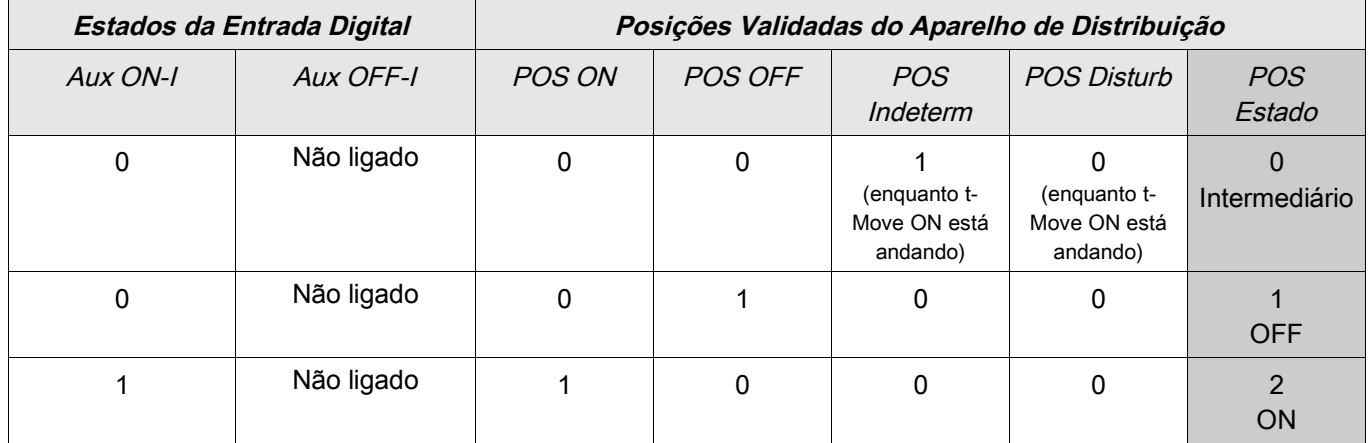

A seguinte tabela mostra como as posições do disjuntor são validadas com base em **Aux ON**:

Se não há entrada digital para o contato »Aux On«, a indicaçã de posição terá o valor 3 (em distúrbio).

#### Indicação de Posição Única – **Aux OFF**

Se apenas o sinal Aux OFF é usado para monitorar o "comando OFF", o comando de mudança irá iniciar o time em movimento. A Indicação de Posição indicará uma posição INTERMEDIÁRIA. Quando o aparelho de distribuição alcançar sua posição final antes que o timer em movimento se esgote, »CES succesf« será indicado. Ao mesmo tempo, o sinall »Pos Indeterm« desaparece.

Se o timer em movimento se esgota antes que o aparelho de distribuição tenha alcançado a posição OFF, a operação de mudança não foi exitosa e a Indicação de Posição mudará para »Pos Disturb« e o sinal »Pos Indeterm« desaparece.

**Estados da Entrada Digital Posições Validadas do Aparelho de Distribuição** Aux ON-I Aux OFF-I POS ON POS OFF POS Indeterm POS Disturb POS Estado Não ligado  $\begin{array}{ccccccc} & & & & 0 & & \cdots & & 0 & & \cdots & 0 & & \cdots & 0 & & \$ (enquanto t-Move OFF está andando)  $\Omega$ (enquanto t-Move OFF está andando)  $\Omega$ Intermediário Não ligado | 0 | 0 | 1 | 0 | 0 | 1 **OFF** Não ligado | 1 | 1 | 0 | 0 | 0 | 2 ON

A seguinte tabela mostra como as posições do disjuntor são validadas com base em **Aux OFF**:

Se não há entrada digital para o contato »Aux OFF«, a indicaçã de posição terá o valor 3 (em distúrbio).

#### **Configuração dos Tempos de Supervisão**

No menu [Controle/Bkr/Configurações Gerais} os tempos de supervisão do aparelho de distribuição individual devem ser configurados. Dependendo do tipo de aparelho de distribuição, pode ser necessário configurar parâmetros adicionais.

#### **Travamentos**

Para evitar operações com falhas, travas devem ser fornecidas. Isso pode ser realizado mecanicamenteo, eletricamente no menu [Controle/Bkr/Configurações Gerais] .

Para um aparelho de distribuição controlável, até três travas podem ser designadas em ambas as direções de mudança (ON/OFF). Essas travas previnem mudança na direção correspondente.

O comando de proteção OFF e o comando de refechamento do módulo AR são sempre executados sem travas. No caso em que um comando de proteção OFF não deve ser emitido, isso deve ser bloqueado separadamente.

Travas adicionais podem ser realizadas por meio de um módulo Lógico.

\*=disponibilidade depende do dispositivo.

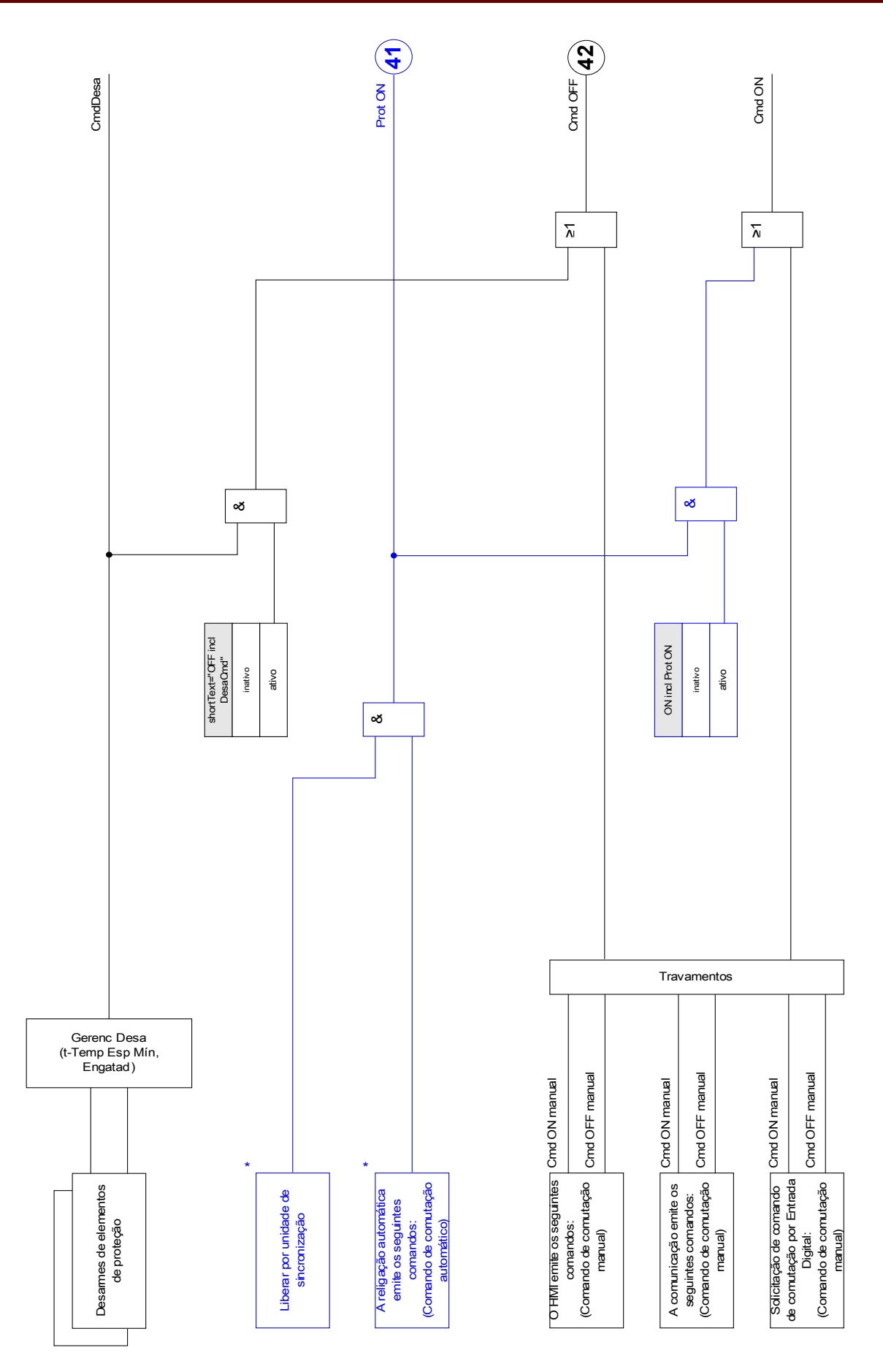

# **Gerenciador de Disparo - Designação de comandos**

Os comandos de disparo dos elementos de proteção devem ser designados no menu [Controle/Bkr/Gerenciado de Disparo]para o aparelho de distribuição (presumindo-se que se trata do tipo executar/interromper). No Gerenciador de Disparo todos os comandos de disparo são combinados por lógica "OR". O comando real de disparo para o aparelho de distribuição é dado exclusivamente pelo Gerenciador de Disparo. Isso significa que apenas comandos de disparo que são designados no Gerenciador de Disparo conduzem a uma operação do aparelho de distribuição. Além disso, o usuário pode estaelecer o tempo mínimo de espera do comando de disparo neste módulo e definir se o comando de disparo é travado ou não.

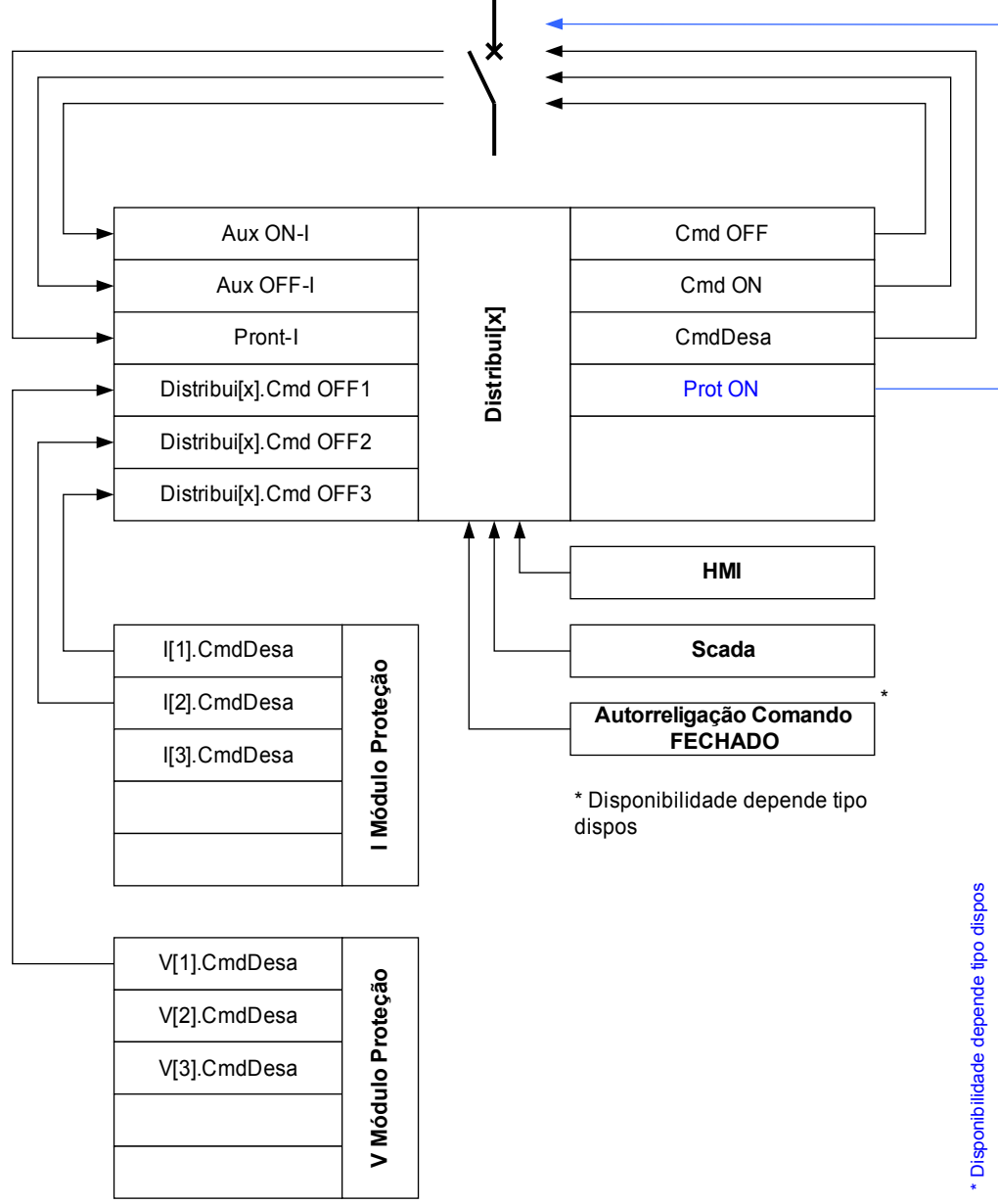

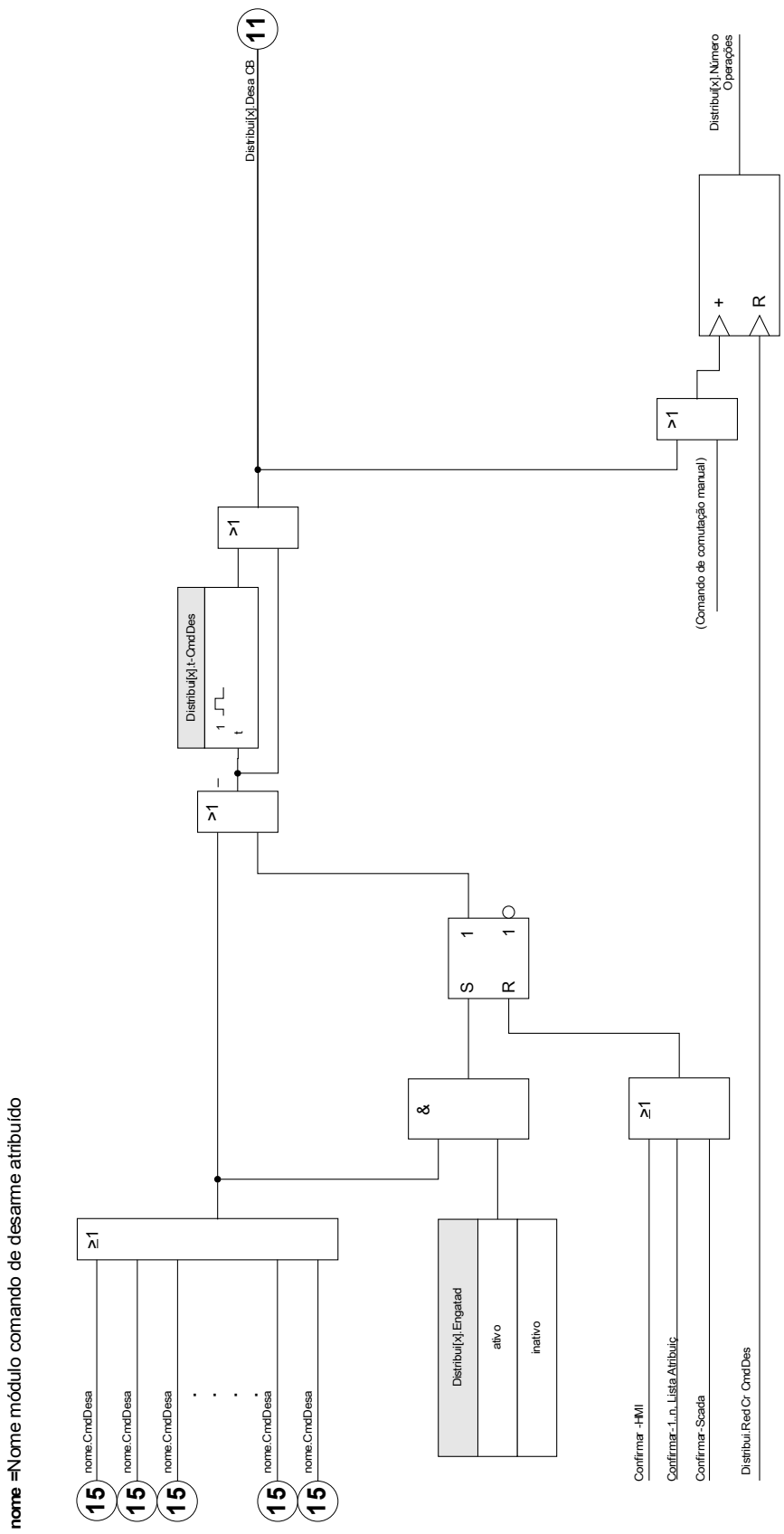

O nome exato do Quadro de distribuição está<br>definido no arquivo de Uma Linha nome exato do Quadro de distribuição está definido no arquivo de Uma Linha

# Distribul[x].Desa CB **Distribui[x].Desa CB**

# **Ex ON/OFF**

Se o aparelho de distribuição deve ser aberto ou fechado por um sinal externo, o usuário pode designar um sinal que acionará o comando ON e um sinal que acionará o comando OFF (ex. entradas digitais ou sinais de saída de Lógica) no menu [Controle/Bkr/Ex ON/OFF Cmd] . Um comando OFF tem prioridade. Comandos ON são orientados por saltos, comandos OFF são orientados por nível.

### **Mudança Sincronizada\***

\*=disponibilidade depende do tipo de dispositivo

Antes que um aparelho de distribuição possa se conectar a duas sessões principais, sincronismo dessas sessões deve ser assegurado.

No submenu [Mudança Sincrônica] o parâmetro »Sincronismo« define qual sinal indica sincronismo.

A condição de sincronismo deve ser avaliada pelo módulo Synch Check com o sinal »Sync. Pronto a Fechar« (liberação pelo módulo de checagem de sincronização), que deve ser designado. Alternativamente uma entrada digital ou saída lógica pode ser designada.

No modo de sincronização "Gerador ao Sistema", adicionalmente, o pedido de sincronismo deve ser designado à funçã de checagem de sincronismo no menu [Para. de Proteção\Global Prot Para\Sync].

Se um sinal de sincronização é designado, o comando de mudança será executado apenas quando o sinal de sincronismo se tornar verdadeiro dentro do tempo máximo de supervisão »t-MaxSyncSuperv«. Esse tempo de supervisão será iniciado com o comando emitido ON. Se nenhum sinal de sincronismo foi designado, a liberação de sincronismo é permanente.

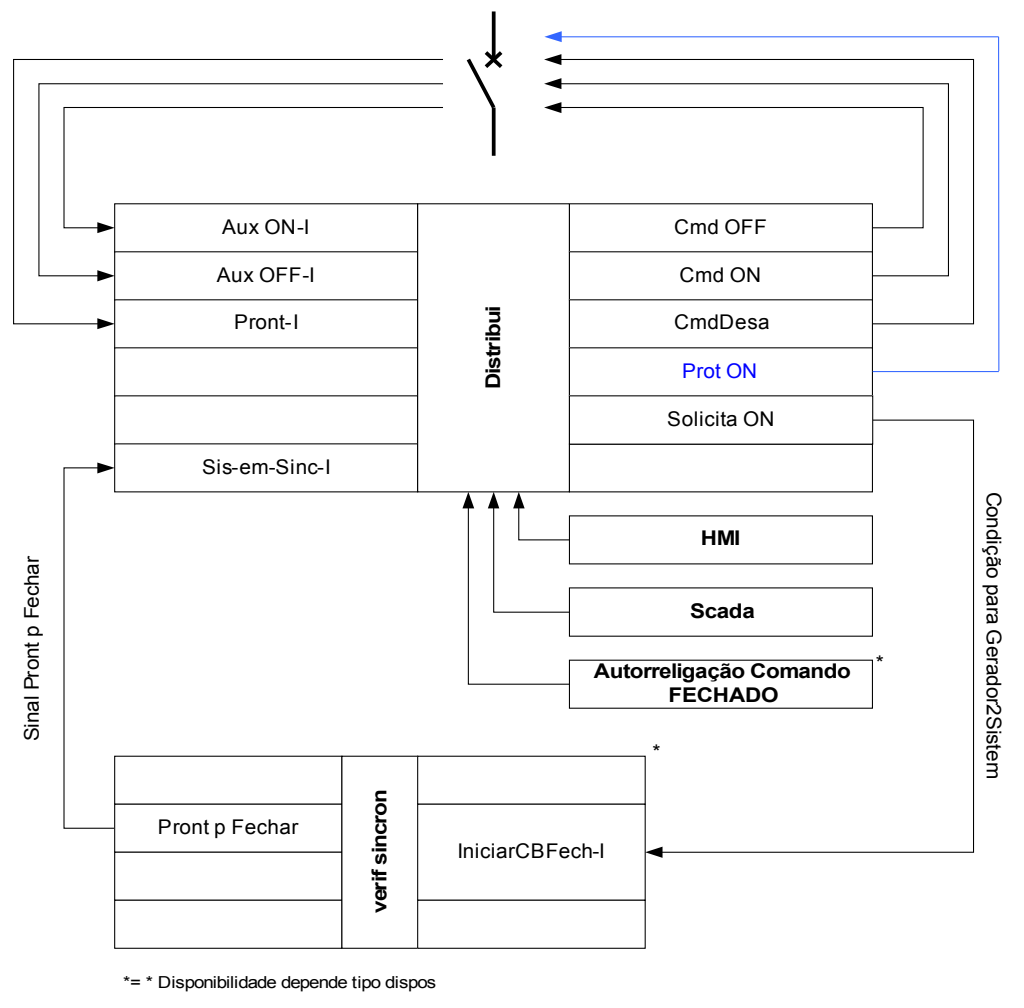

\*\*=\* Disponibilidade depende tipo dispos

## **Autoridade Comut**

Para a Autoridade Comutadora [Control\General Settings], as seguintes configurações gerais são possíveis:

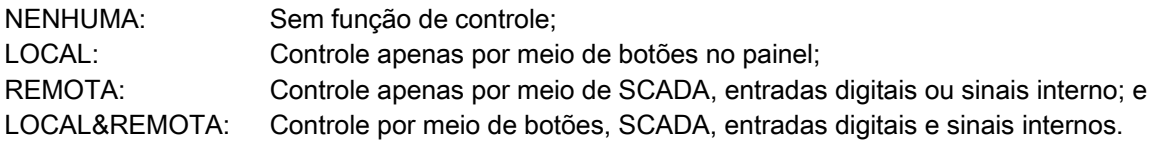

#### **Mudança sem trava**

Para propósitos de teste, durante comissionamento e operações temporárias, travas podem ser desativadas.

# ALERTA

#### **ALERTA: Comutação sem travas pode levar a ferimentos graves ou morte!**

Para mudança sem trava o menu [Controle\Configurações Gerais] fornece as seguintes opções:

- Mudança sem trava para um comando único
- Permanente n.
- Mudança sem trava por um certo tempo
- Mudança sem trava, ativada por um sinal designado п

O tempo estabelecido para mudanã sem trava se aplica também para o modo de "Operação única".

#### **Manipulação Manual da Posição do Aparelho de Distribuição**

No caso de contatos de indicação de posição falha (contatos Aux) ou fios rompidos, a indicação de posição resultante dos sinais designados pode ser manuipulada manualmente, para mantes a habilidade de mudança para o aparelho de distribuição afetado. Uma posição manipulada do aparelho de distribuição será indicada na tela por um ponto de exclamação "!" ao lado do símbolo do aparelho de distribuição.

# **ALERTA**

#### **ALERTA: Manipulação da Posição do Aparelho de Distribuição pode levar a ferimentos graves ou morte!**

#### **Travamento Duplo de Operação**

Todos os comandos de controle para qualquer aparelho de distribuição em uma baía devem ser processados sequencialmente. Durante um comando de controle de funcionamento nenhum outro comando será processado.

#### **Controle de Mudança de Direção**

Comandos de mudança são validados antes da execução. Quando o aparelho de distribuição já está na posição desejada, o comando de mudança não será emitido novamente. Um disjuntor não pode ser aberto novamente. Isso também se aplica para comando de mudança no HMI ou via SCADA.

#### **Anti-Bombeamento**

Pressionando-se a tecla de comando ON apenas um impulso ON será emitido independentemente, tão baixo quanto a tecla é acionada. O aparelho de distribuição fechará apenas uma vez por comando de fechamento.

## **Contadores da Autoridade de Comutação**

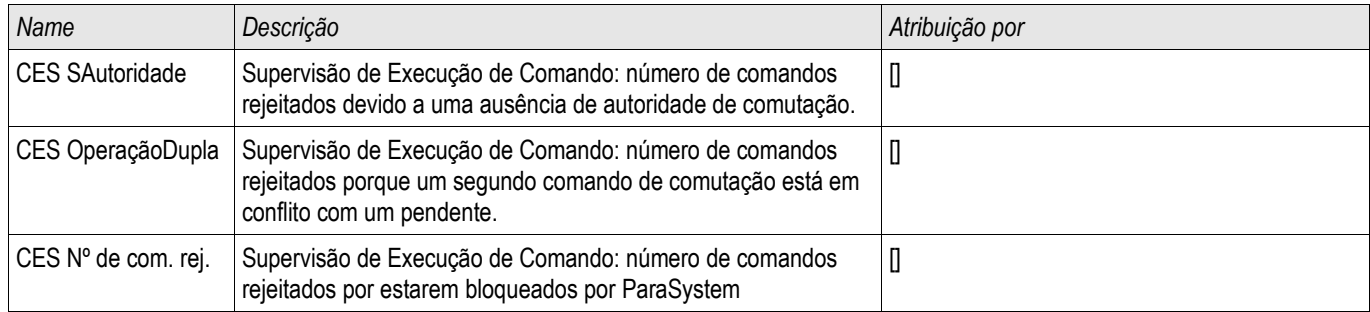

## **Desgaste do quadro de distribuição**

# **NOTA**

**NOTA:** As funções relacionadas à corrente do elemento de desgaste do aparelho de distribuição (e.g. curva de desgaste do disjuntor) estão disponíveis apenas em dispositivos que oferecem no mínimo uma medição de corrente (cartão).

## **Funções de Desgaste do Aparelho de Distribuição**

A soma das correntes interrompidas acumuladas.

A »SGwear Slow Switchgear« pode indicar mau funcionamento em um estágio inicial.

O relé de proteção irá calcular a Capacidade »SG ABERTA« continuamente. 100% significa que manutenção do aparelho de distribuição é agora obrigatória.

O relé de proteção fará uma decisão de alarme com base na curva que o usuário fornecer.

O relé irá monitorar a frequência dos ciclos ON/OFF. O usuário pode estabelecer os limites para a soma máxima permitida de correntes e a soma máxima permitida de corrente de interrupção por hora. Por meio desse alarme, operações excessivas do aparelho de distribuição podem ser detectadas em estágio inicial.

## **Alarme de Aparelho de Distribuição Lento**

Um aumento do tempo de abertura ou fechamento do aparelho de distribuição é um indicativo de necessidade de manutenção. Se o tempo medido excede o tempo »t-Move OFF« ou »t-Move ON«, o sinal »SGwear Slow Switchgear« será ativado.

# **Curva de Desgaste do Aparelho de Distribuição**

Para manter o aparelho de distribuição em boas condições de funcionamento, o aparelho de distribuição deve ser monitorado. A integridade do aparelho de distribuição (vida útil de operação) depende acima de tudo de:

- O número de ciclos de ABERTURA/FECHAMENTO
- As amplitudes das correntes de interrupção. п
- A frequência com que o aparelho de distribuição opera (operações por hora).

O usuário deve manter o aparelho de distribuição de acordo com a agenda de manutenção que é fornecida pelo fabricante (estatísticas de operação do aparelho de distribuição). Por meio de até dez pontos que o usuário pode replicar a curva de desgaste no menu [Controel/SG/SG[x]/SGW] . Cada ponto tem duas configurações: a corrente de interrupção em kilo amperes e a contagem de operação permitida. Não importa quantos pontos são usados, a operação conta o último ponto como zero. O relé de proteção irá interpolar as operações permitidas com base na curva de desgaste do aparelho de distribuição. Quando a corrente interrompida é maior do que a corrente de interrupção no último ponto, o relé de proteção presume contagem de operações zero.

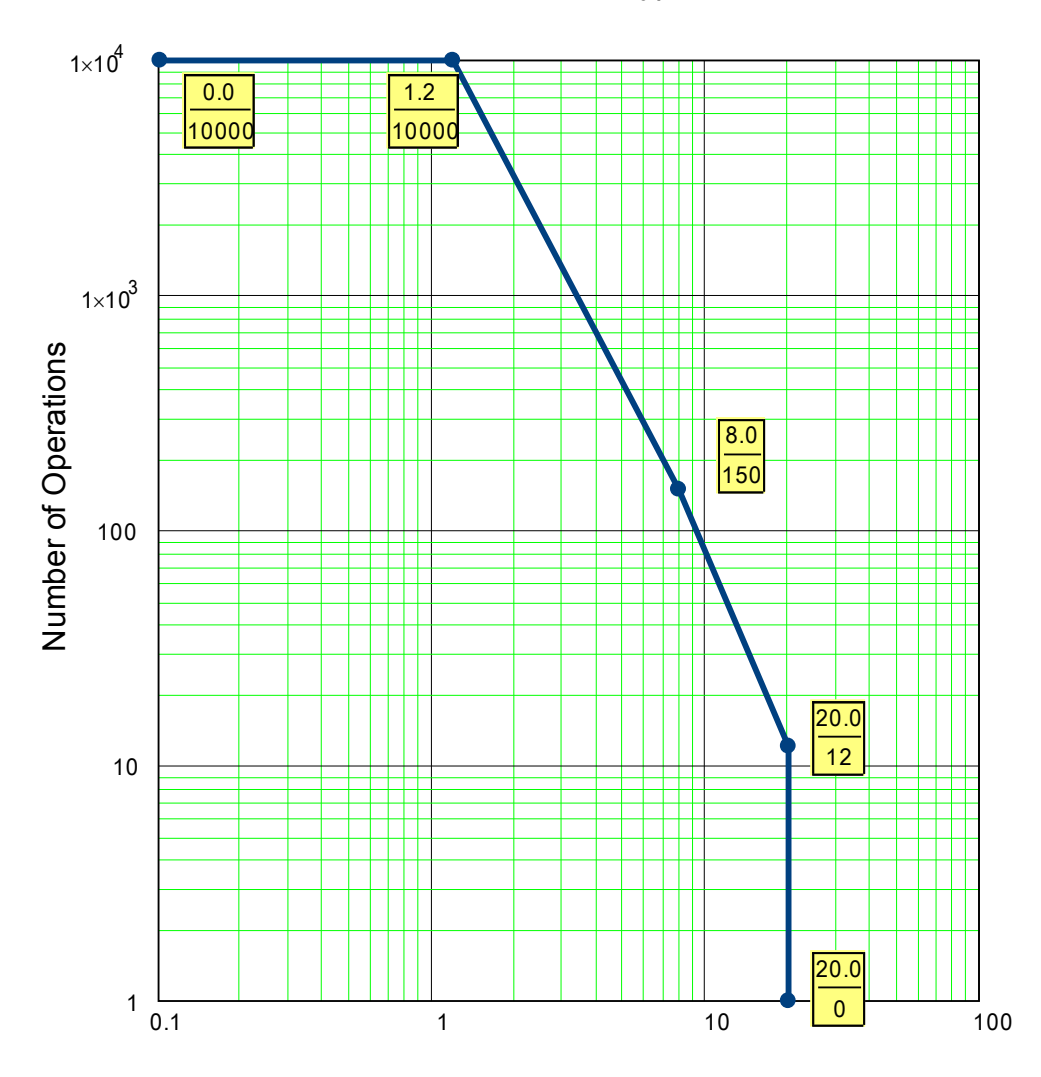

#### Breaker Maintenance Curve for a typical 25kV Breaker

Interrupted Current in kA per operation

# **Parâmetros de Proteção Global do Módulo de Gasto do Disjuntor**

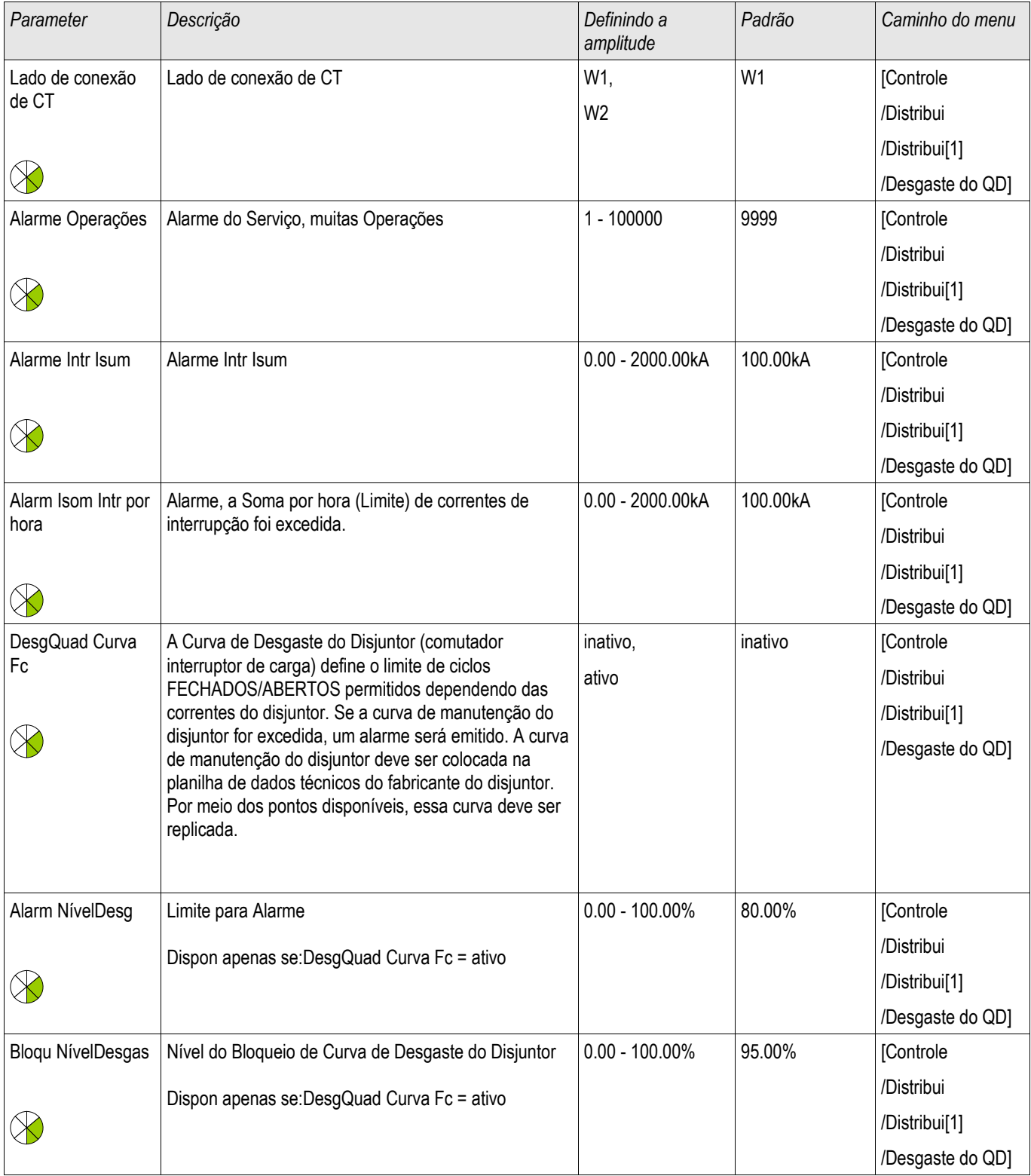

#### Aparelho de Distribuição/Disjuntor - Gerenciador

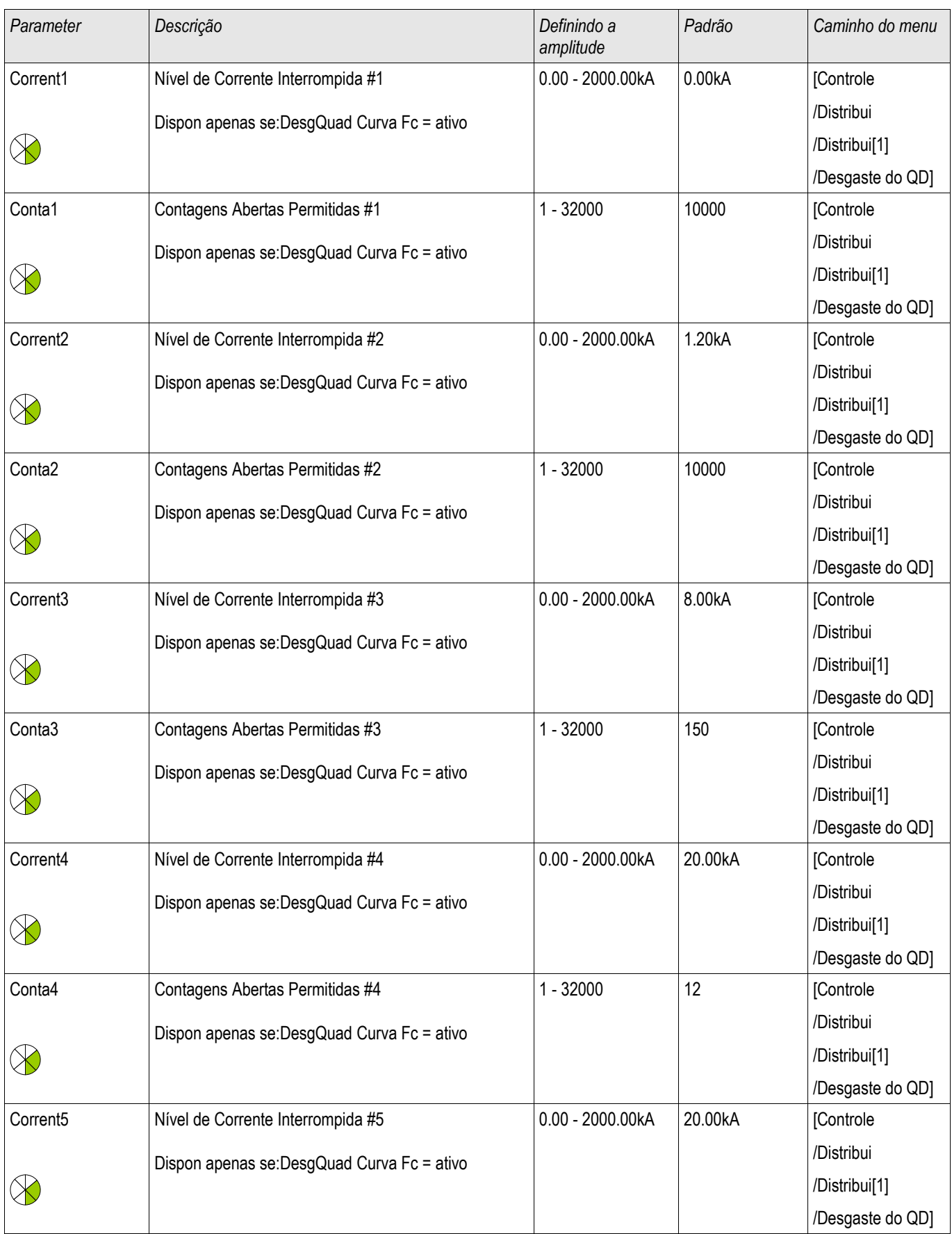

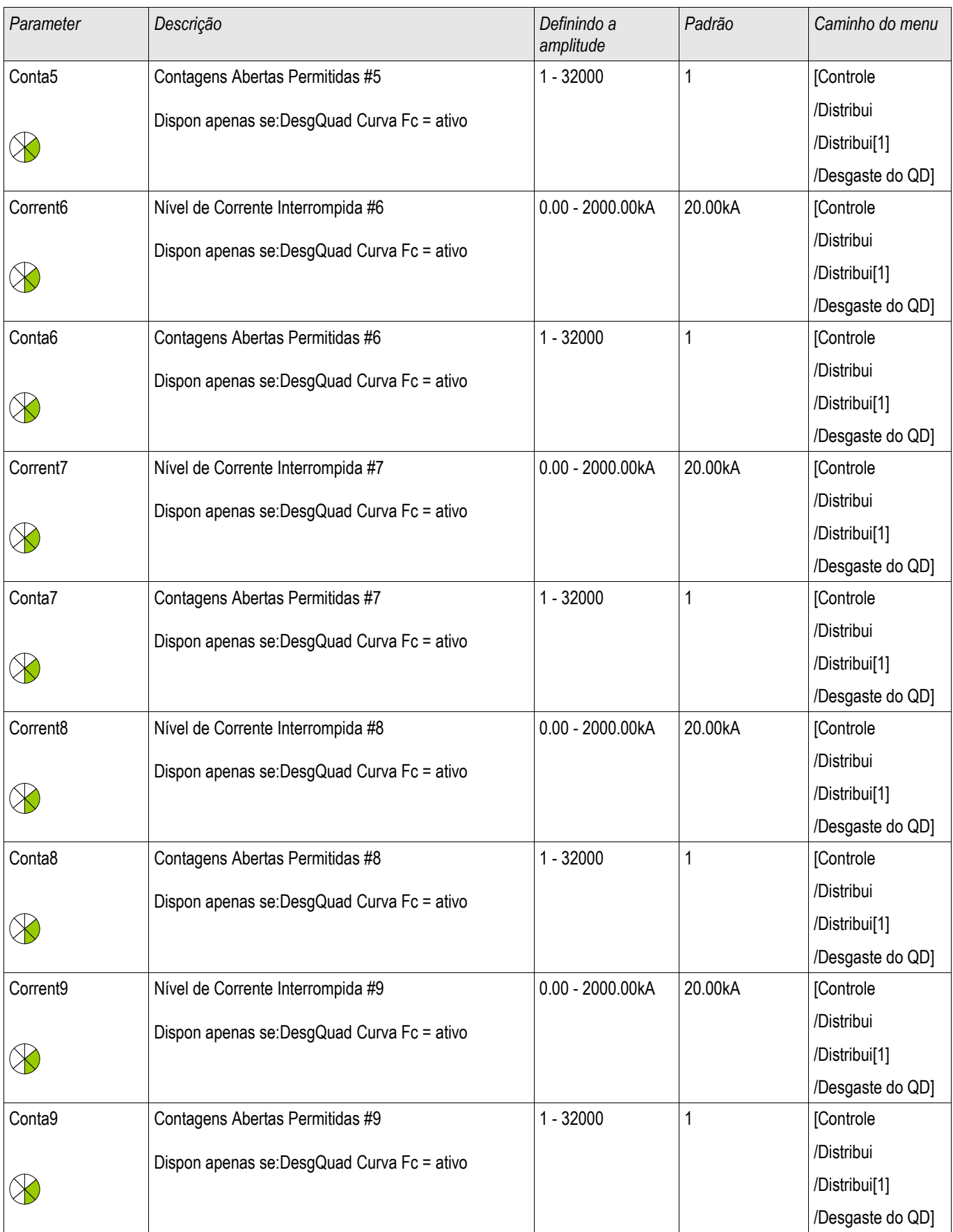

#### Aparelho de Distribuição/Disjuntor - Gerenciador

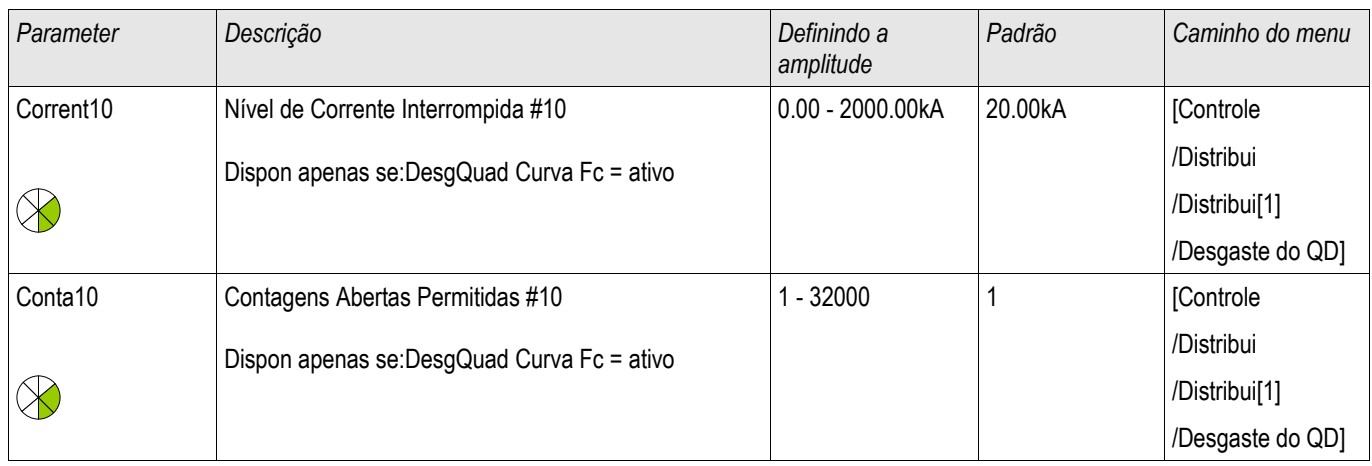

# **Sinais de Gasto do Disjuntor (Estados de Saída)**

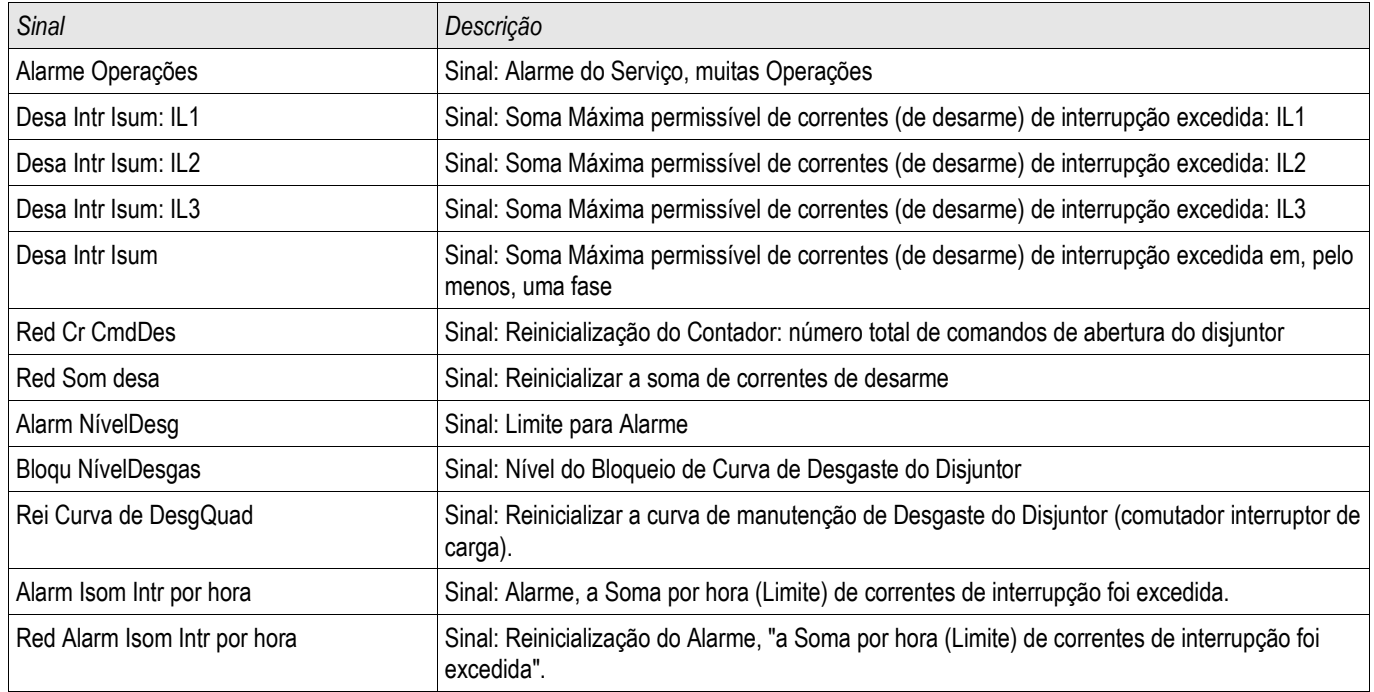

# **Valores do Contador do Gasto do Disjuntor**

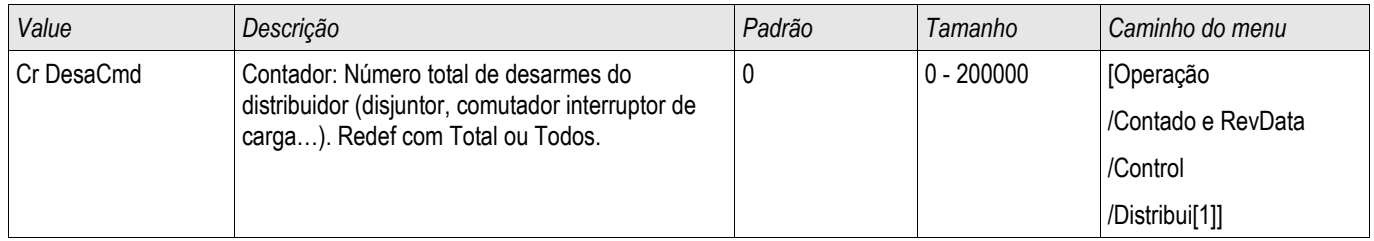

# **Valores de Gasto do Disjuntor**

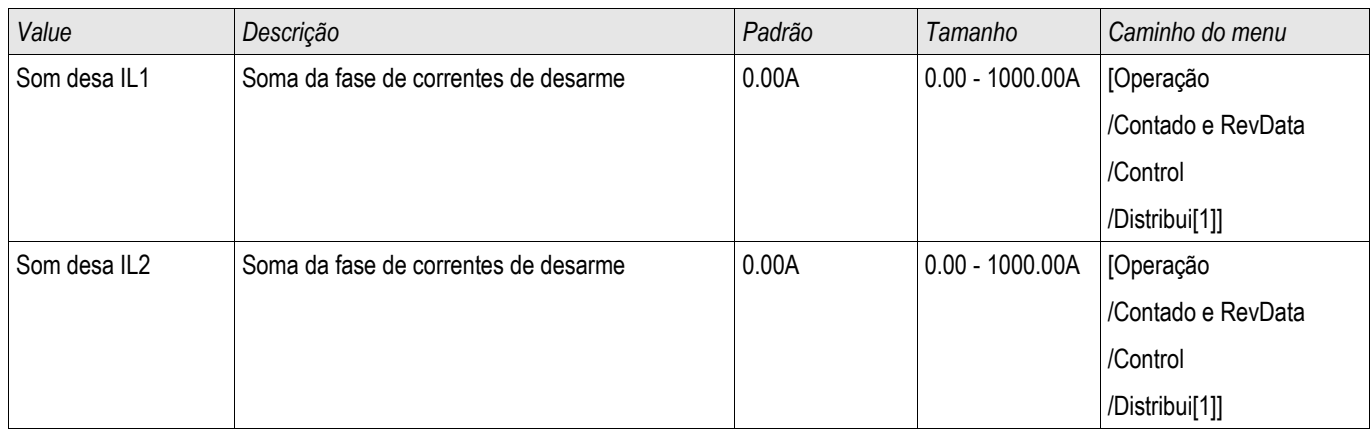
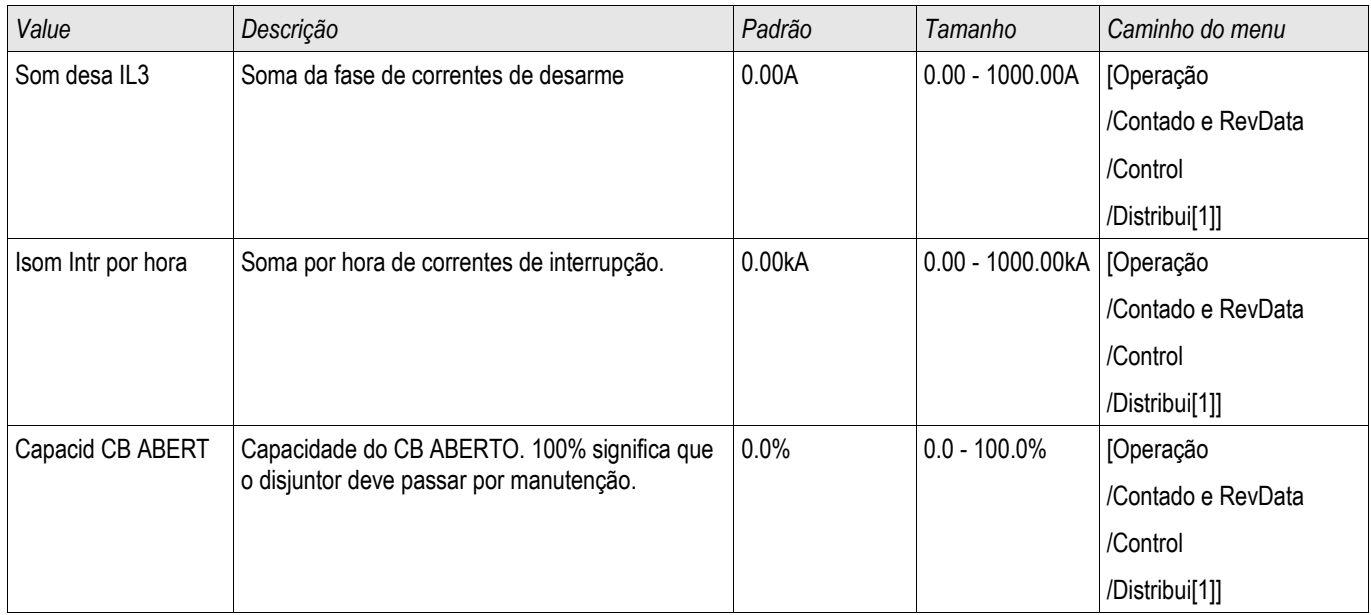

# **Comandos Diretos do Módulo de Gasto do Disjuntor**

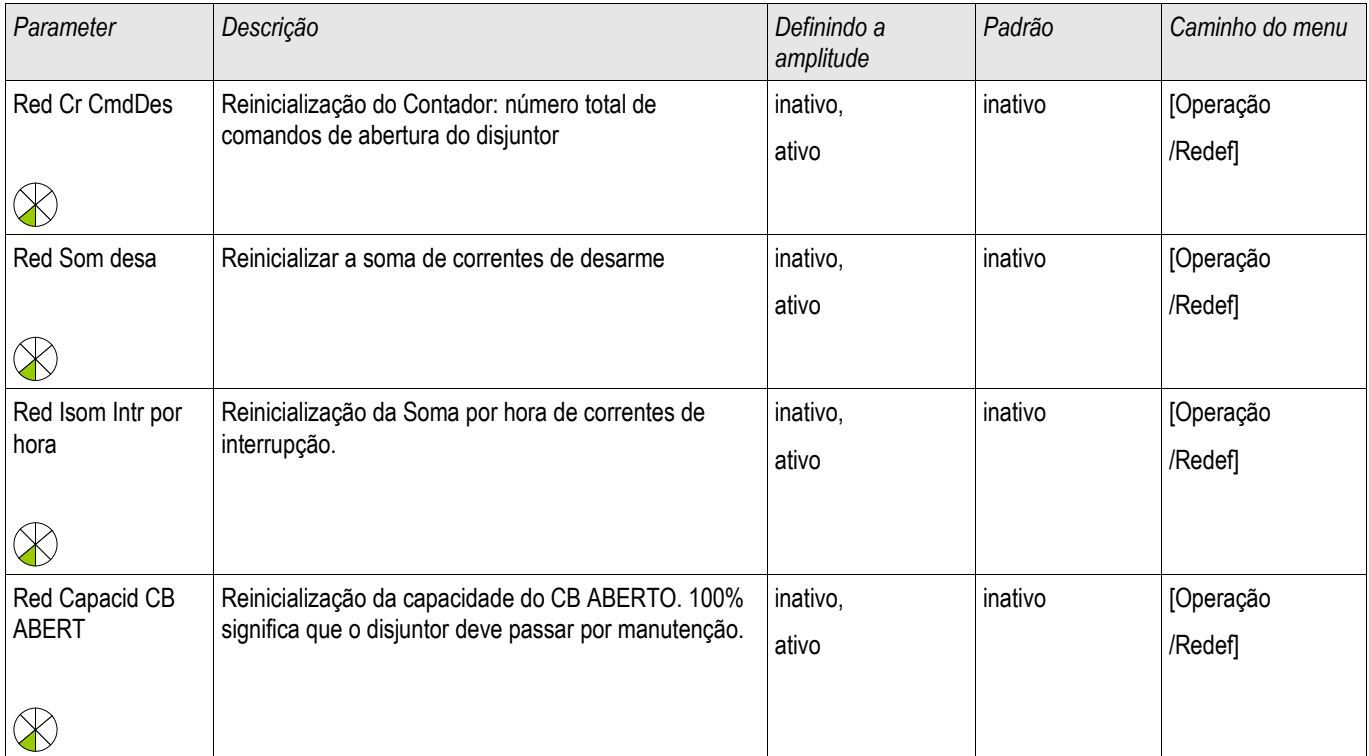

# **Parâmetros de Controle**

**Control** 

# **Comandos Diretos do Módulo de Controle**

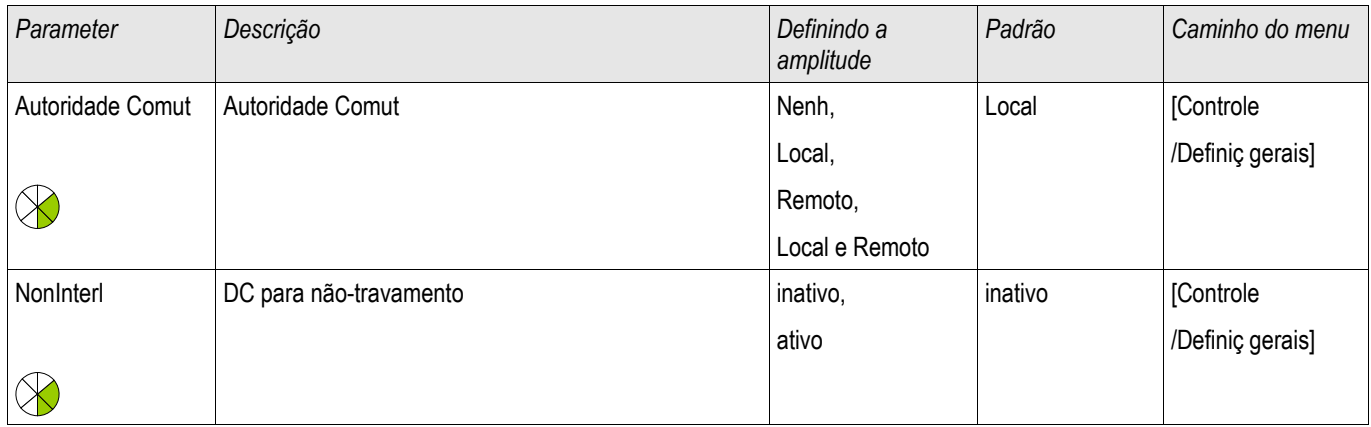

# **Parâmetros de Proteção Global do Módulo de Controle**

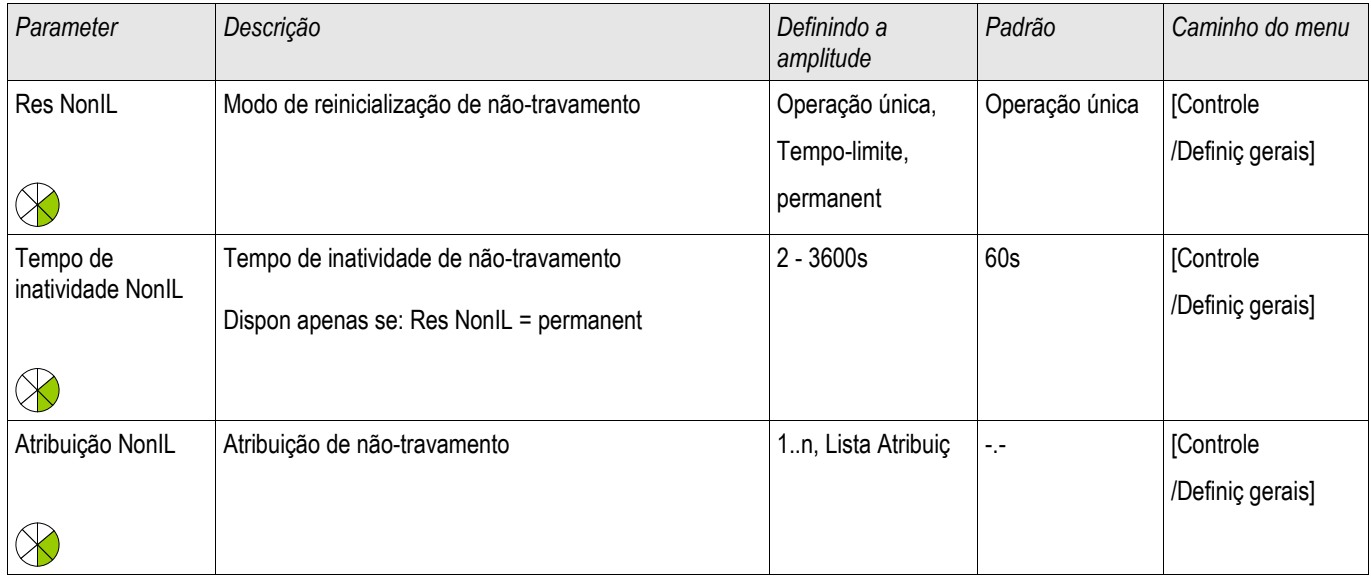

### **Estados de Entrada do Módulo de Controle**

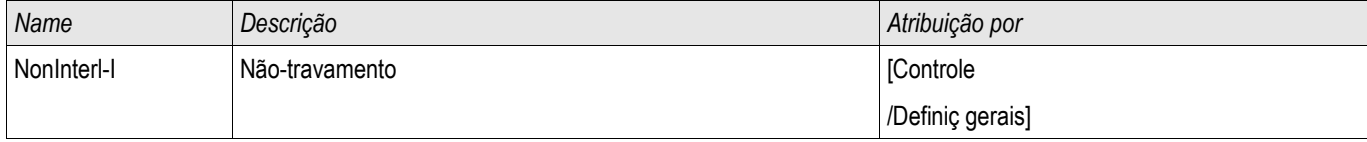

# **Sinais do Módulo de Controle**

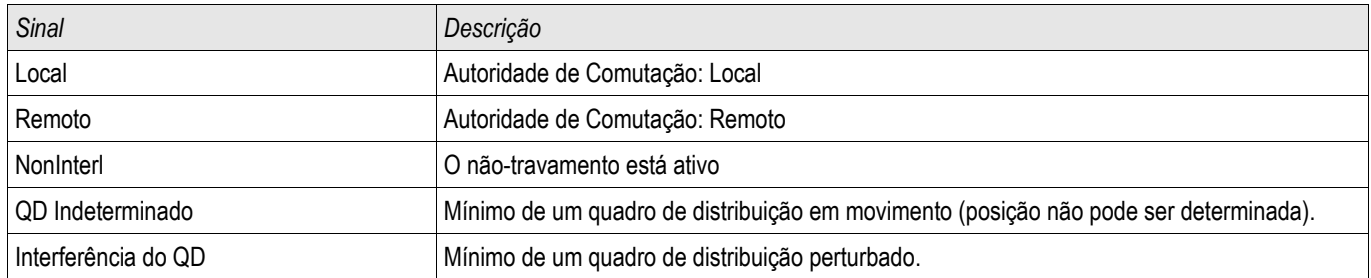

# **Entradas de sincronização**

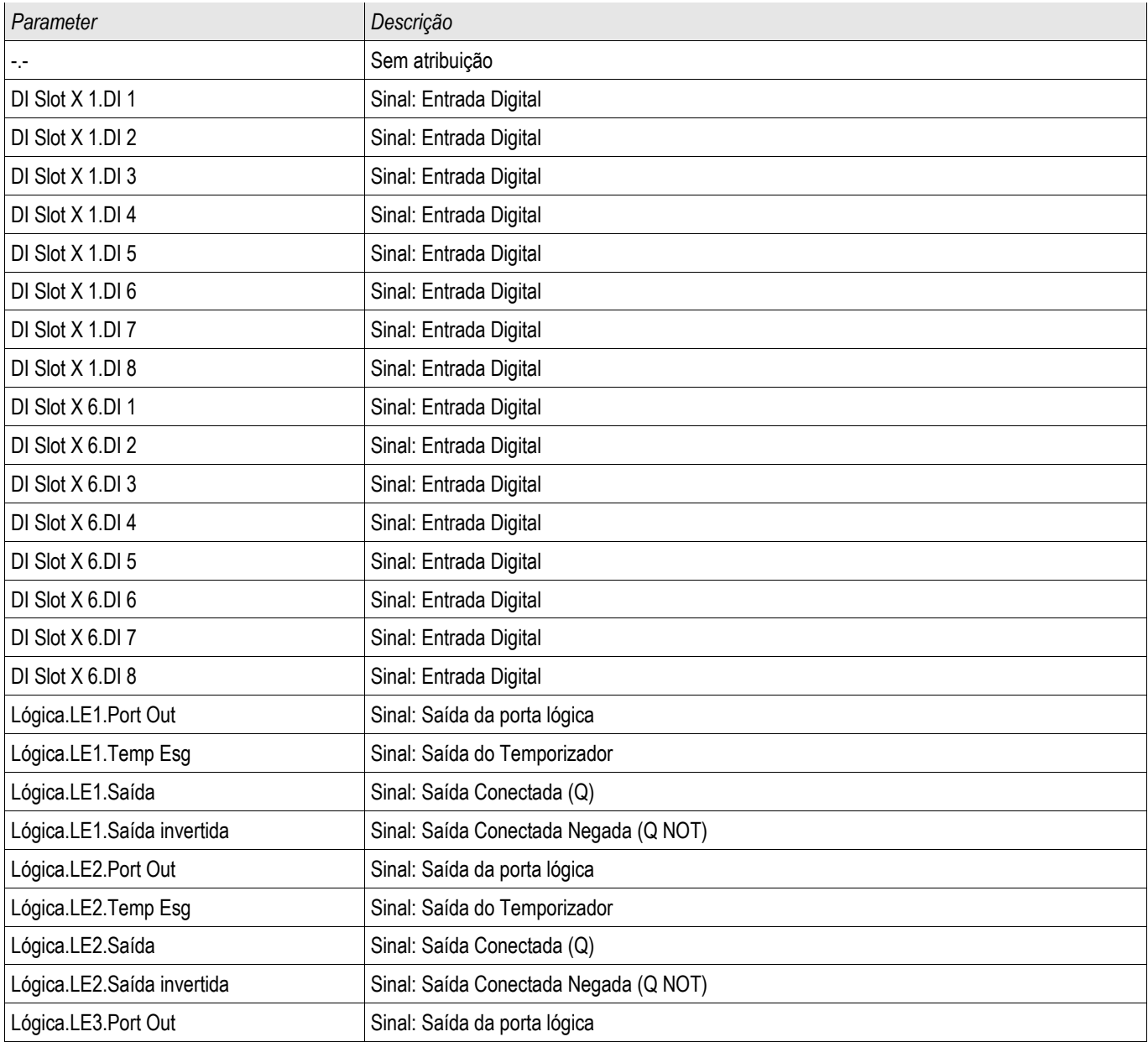

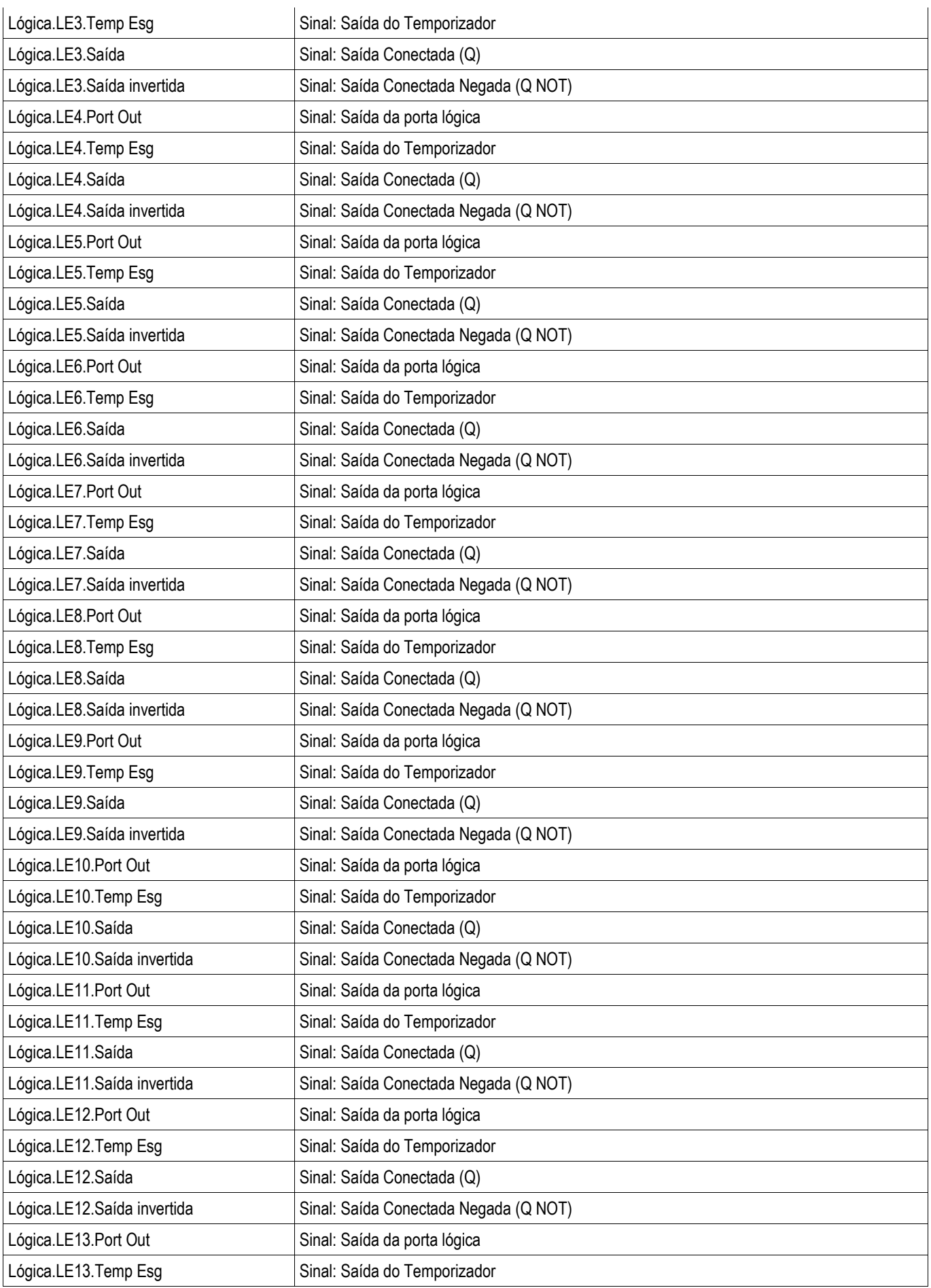

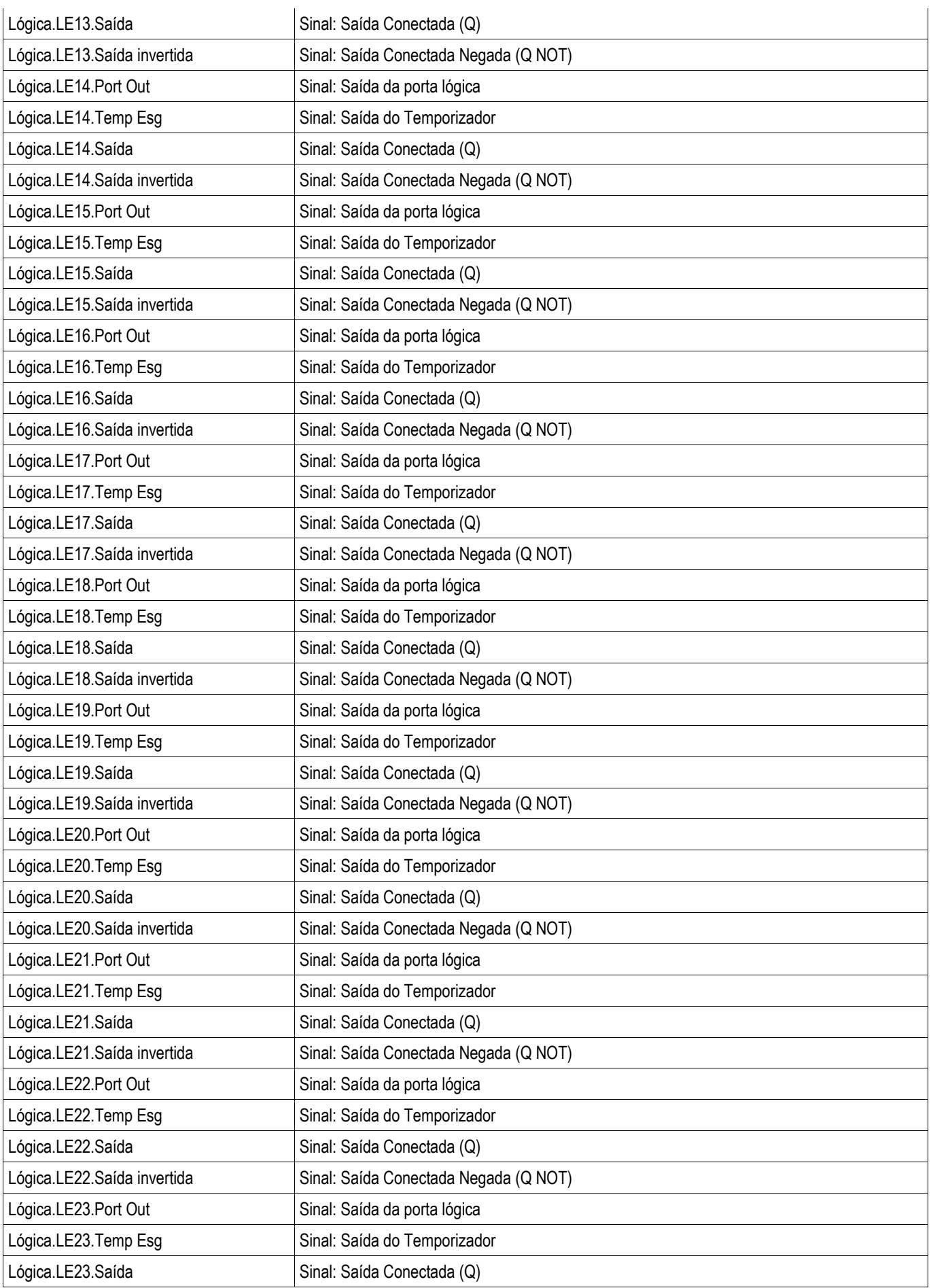

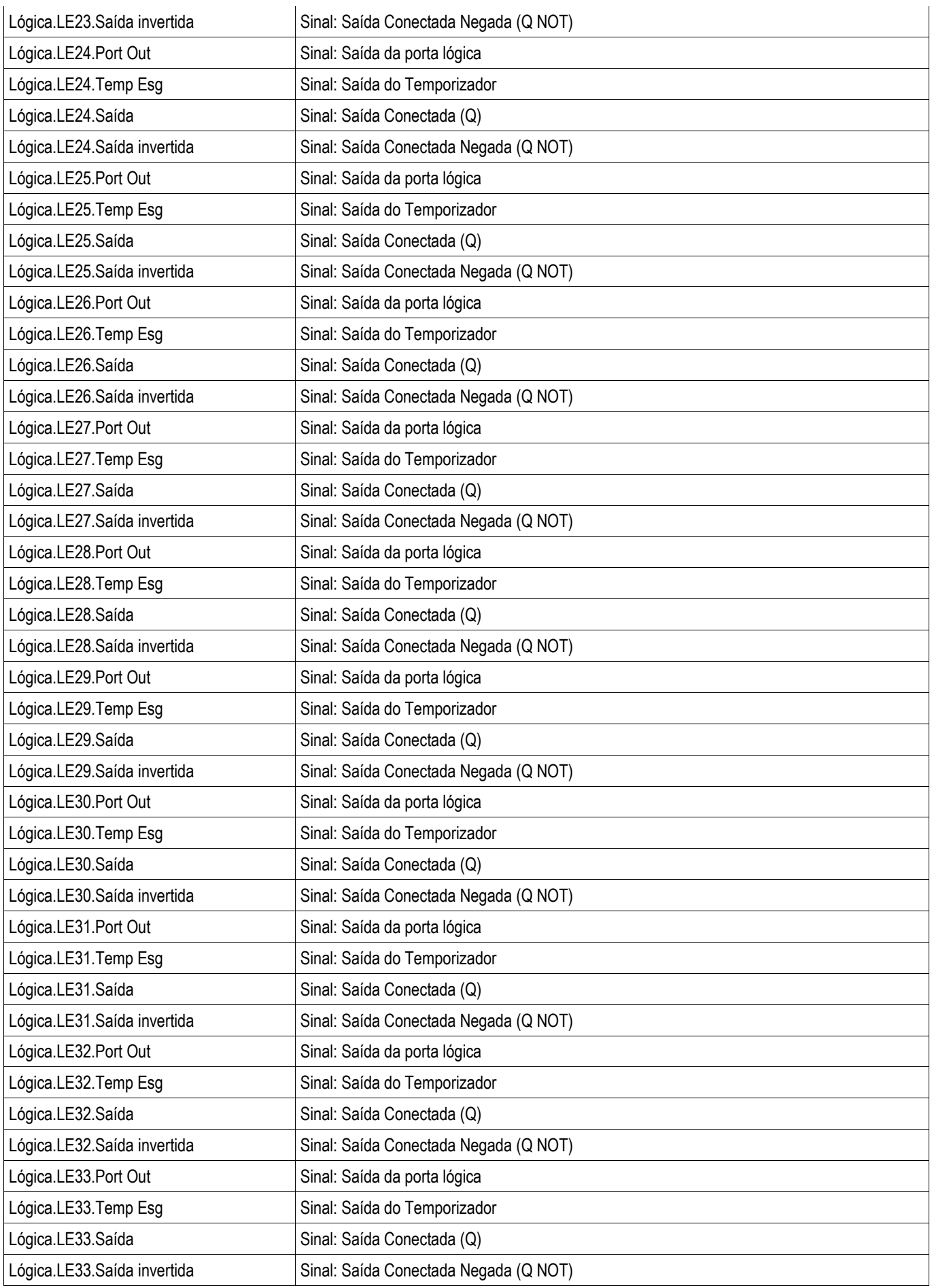

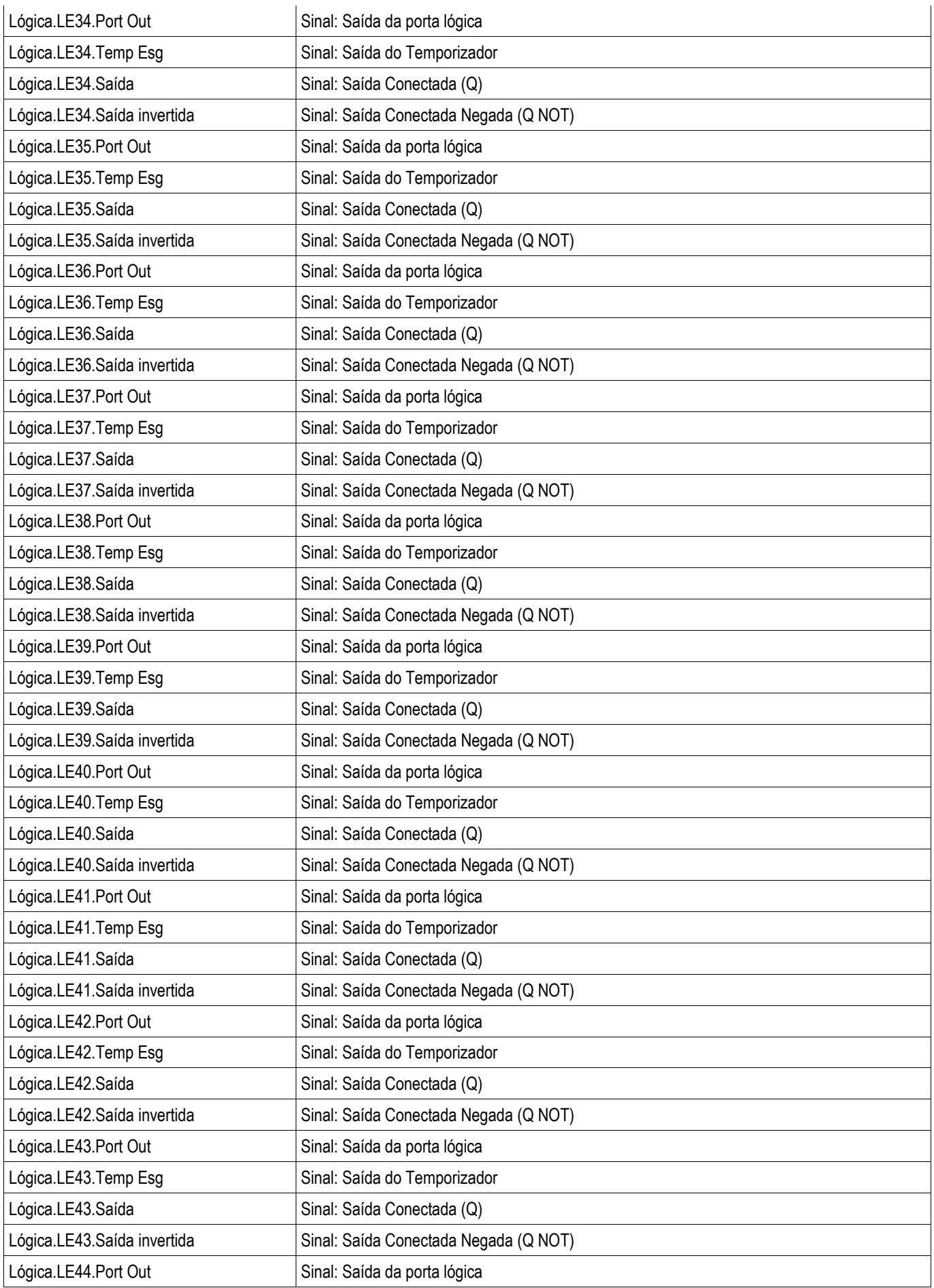

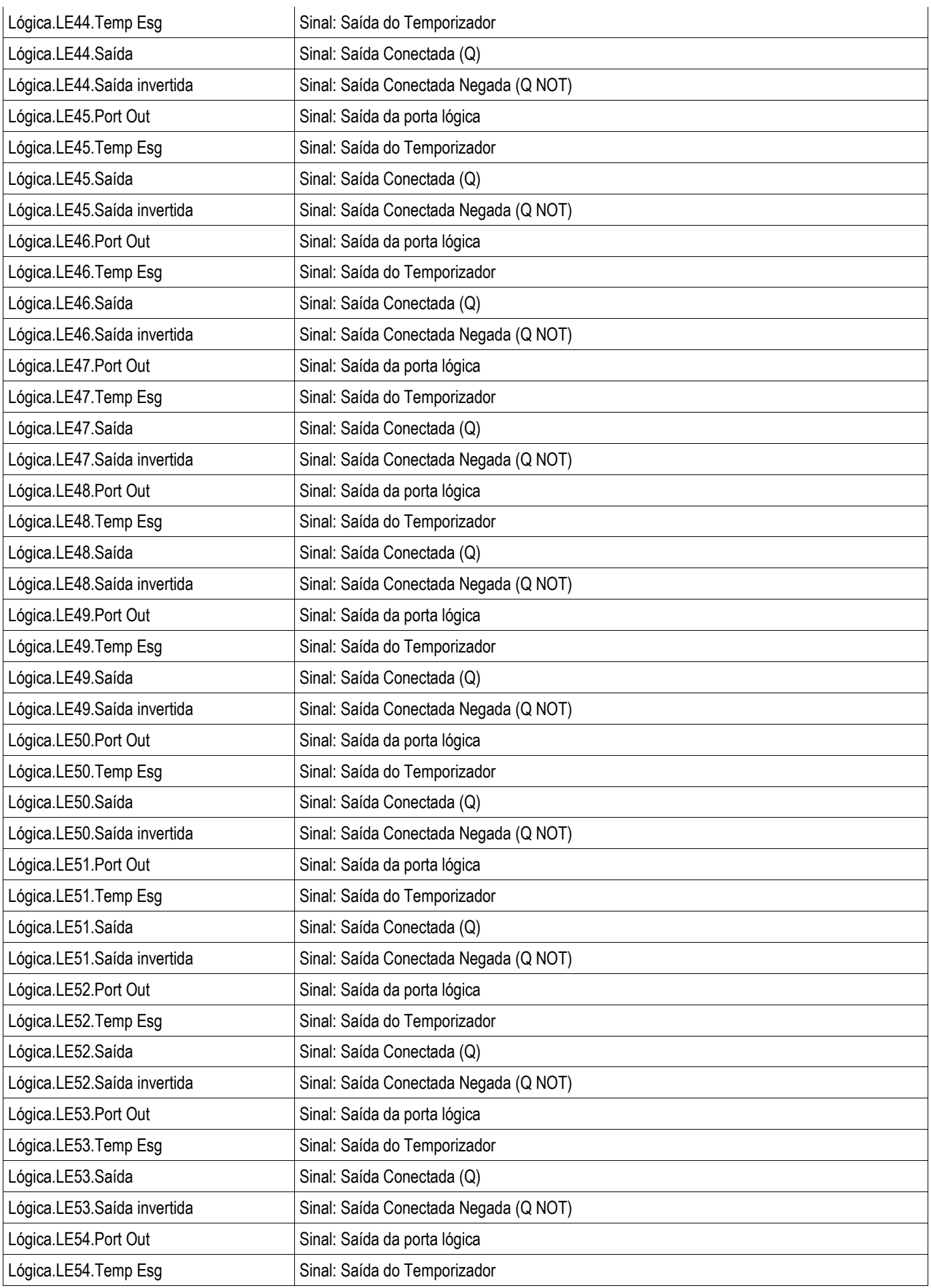

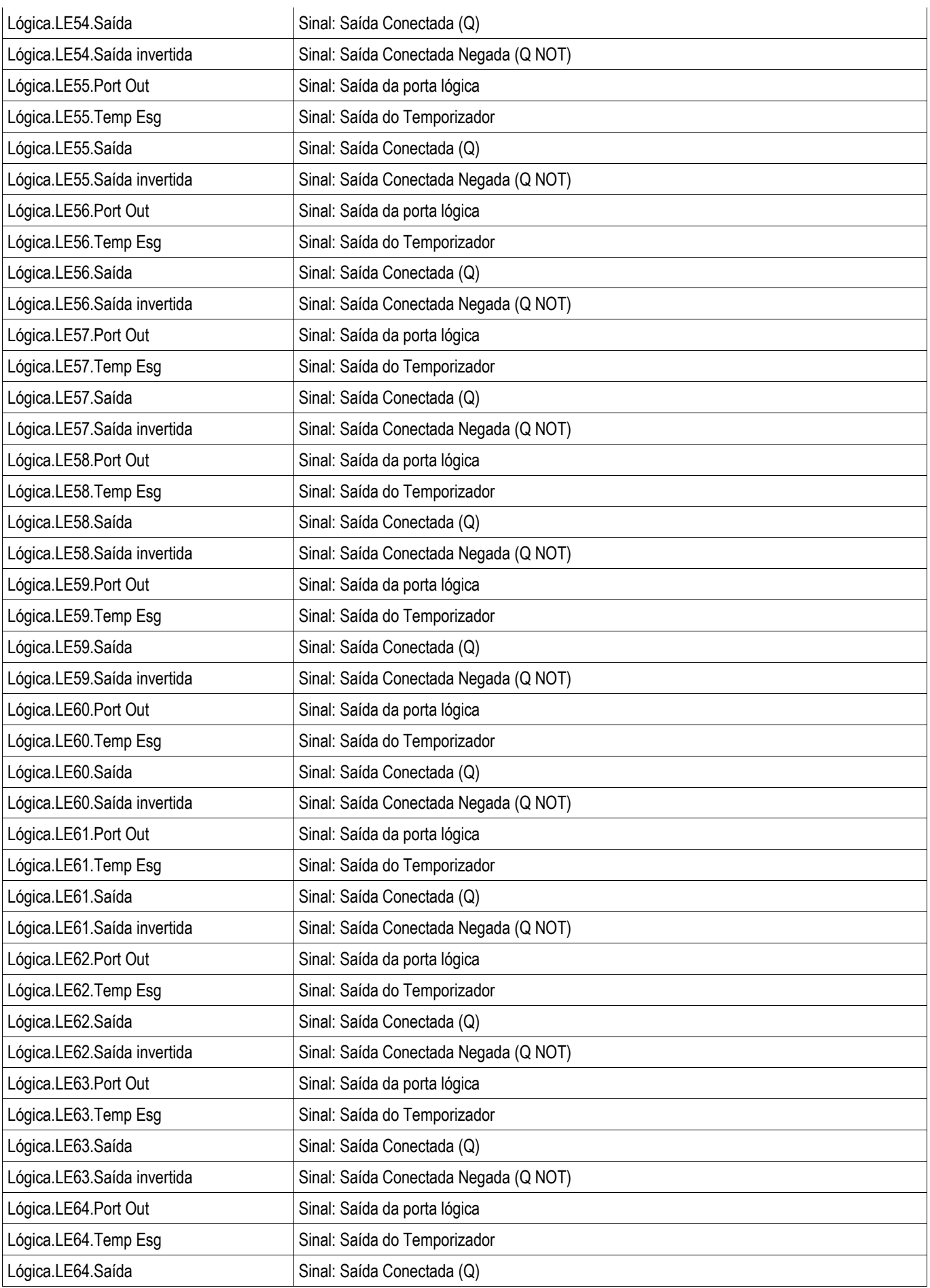

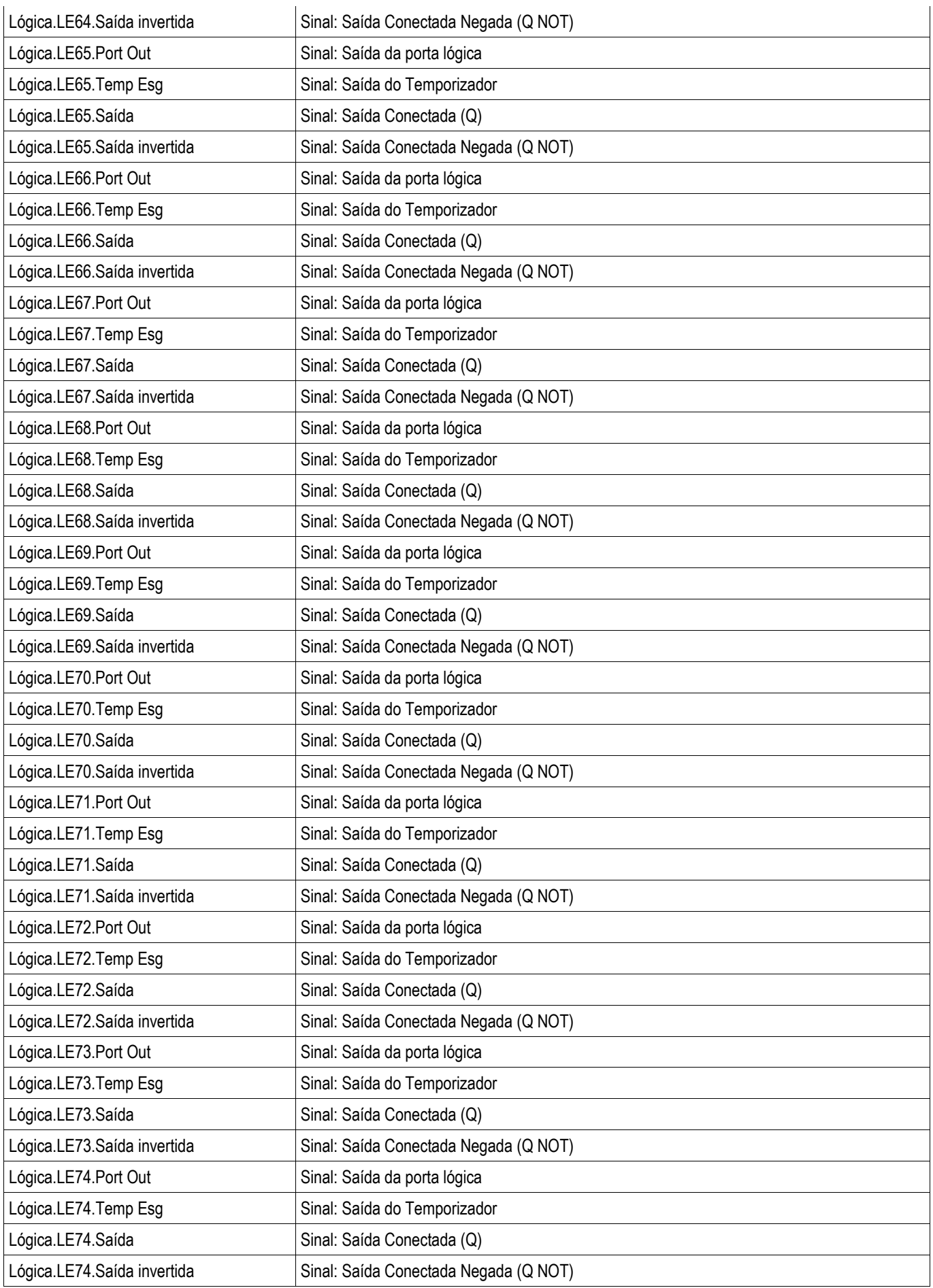

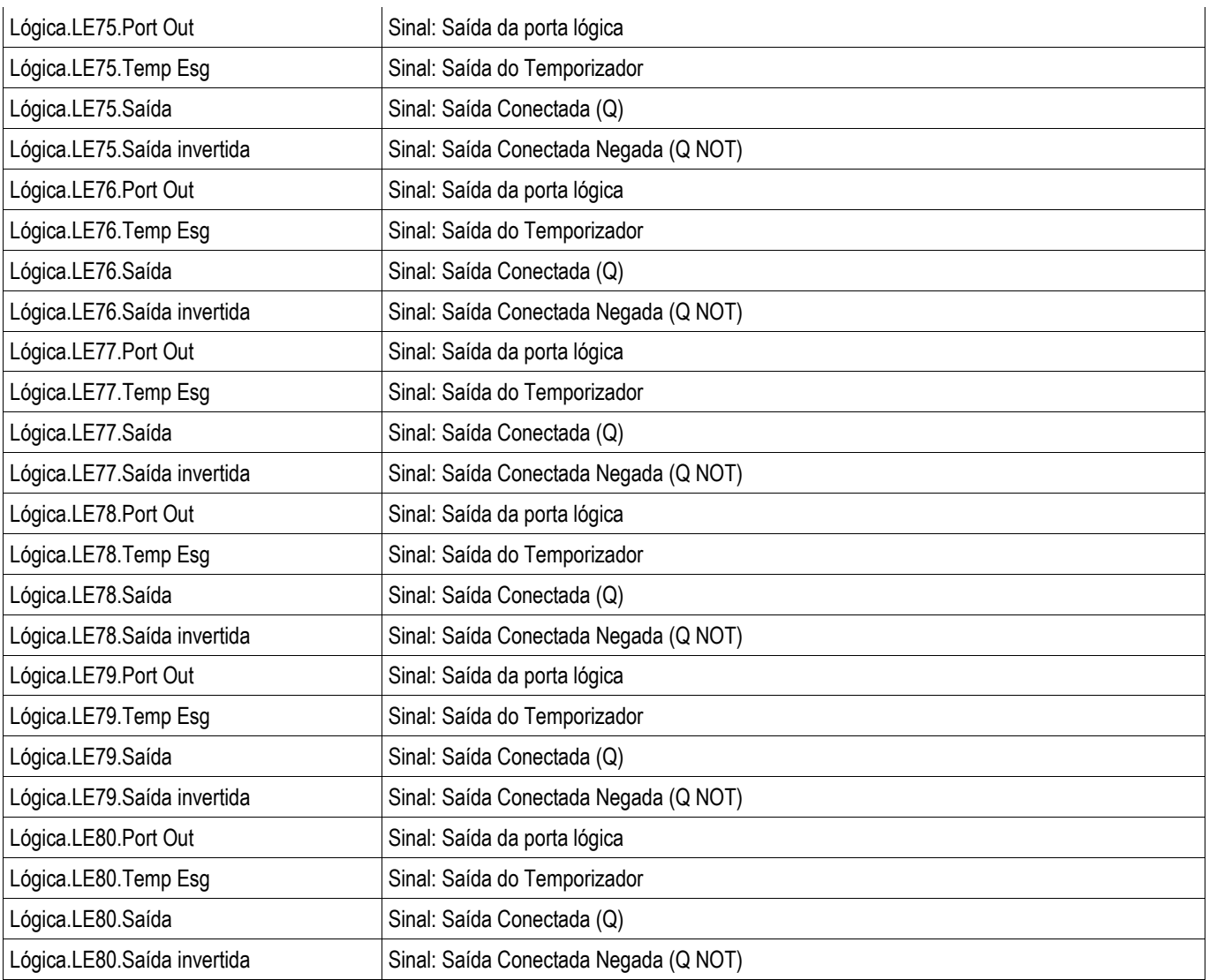

# **Comandos de Disparo Designáveis (Gerenciador de Disparo)**

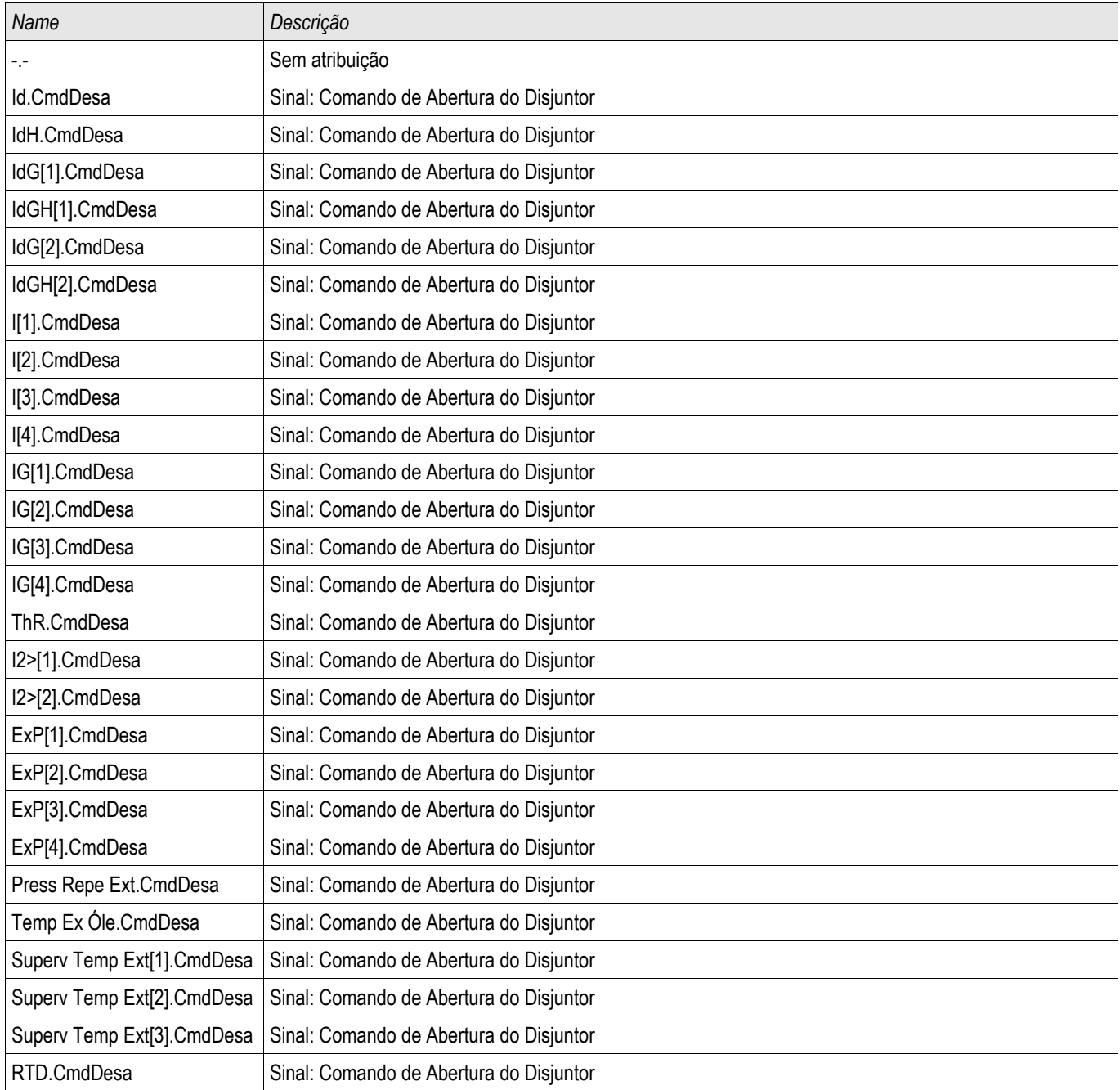

# **Disjuntor de Circuito Controlado**

Distribui[1] ,Distribui[2]

# **Comandos Diretos de um Disjuntor de Circuito Controlado**

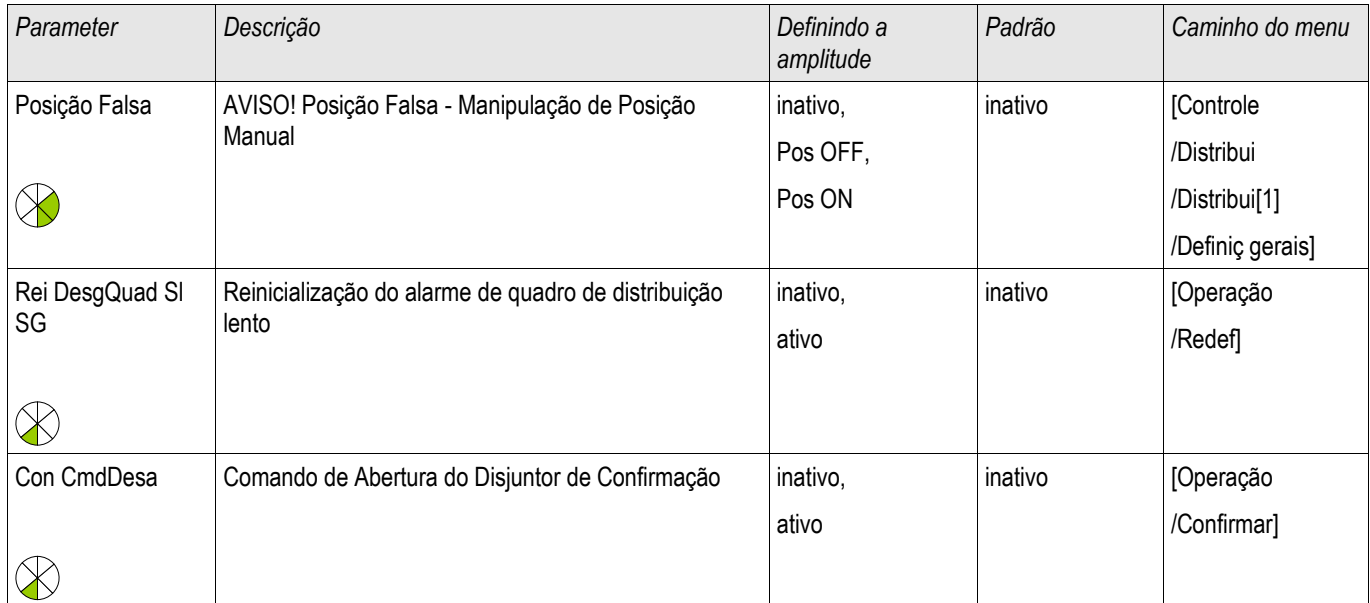

# **Parâmetros de Proteção Global de um Disjuntor de Circuito Controlado**

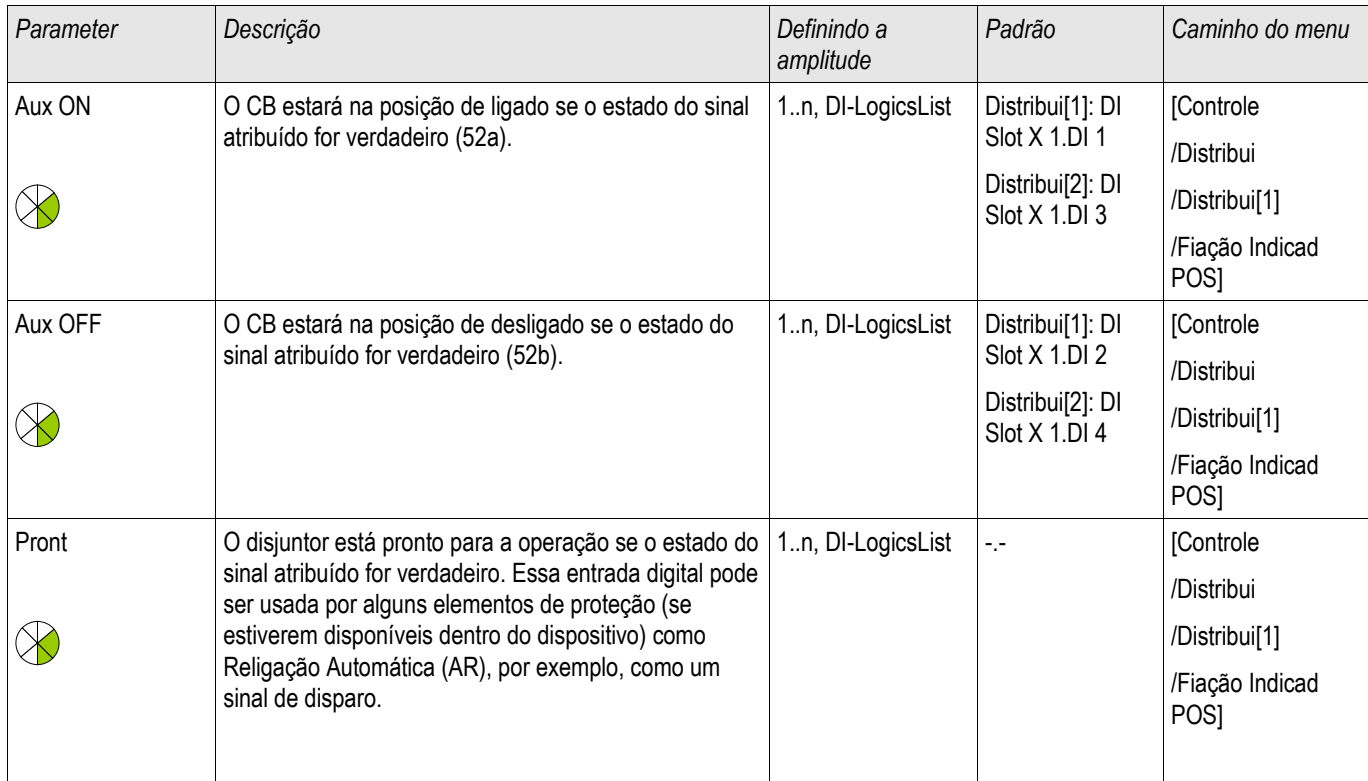

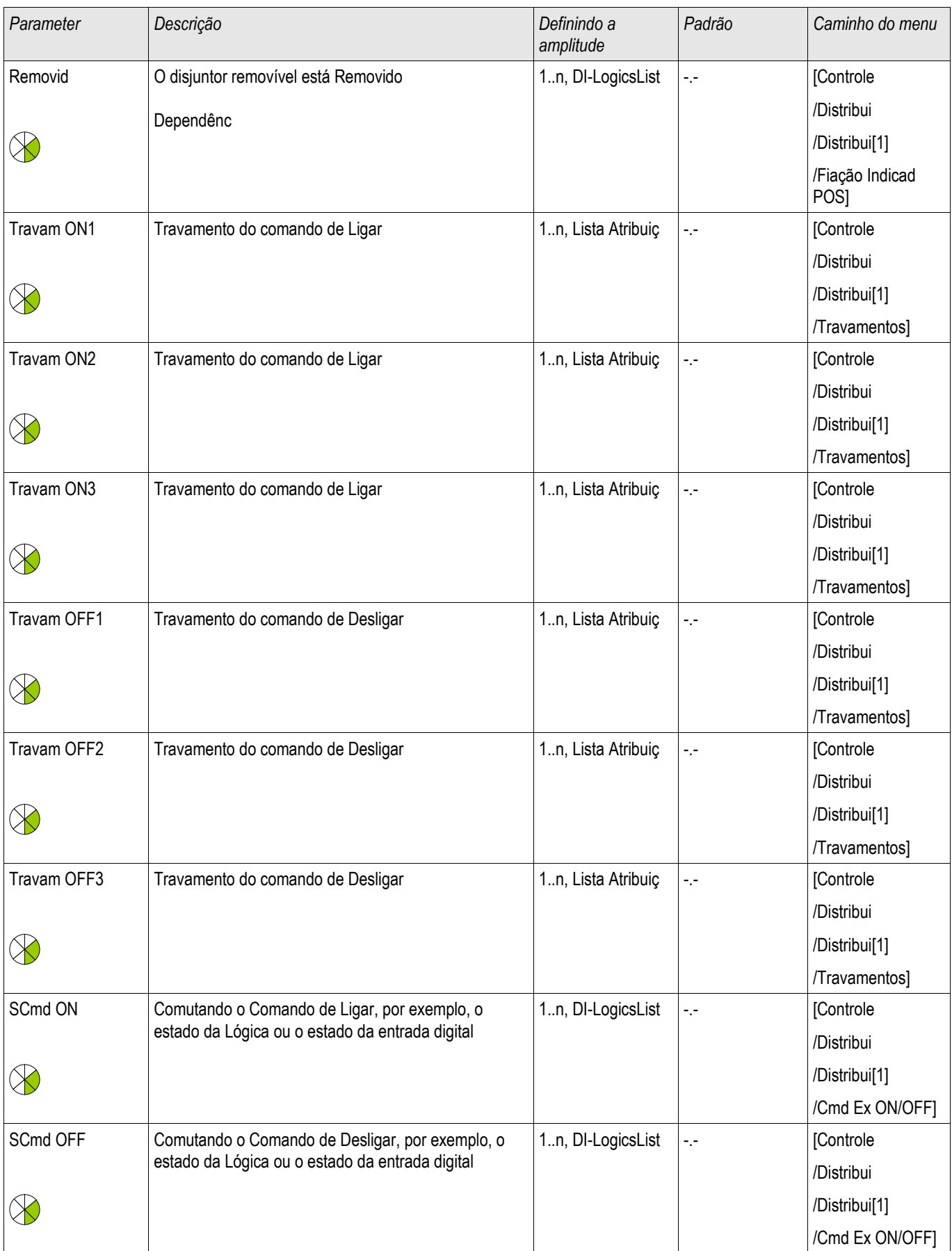

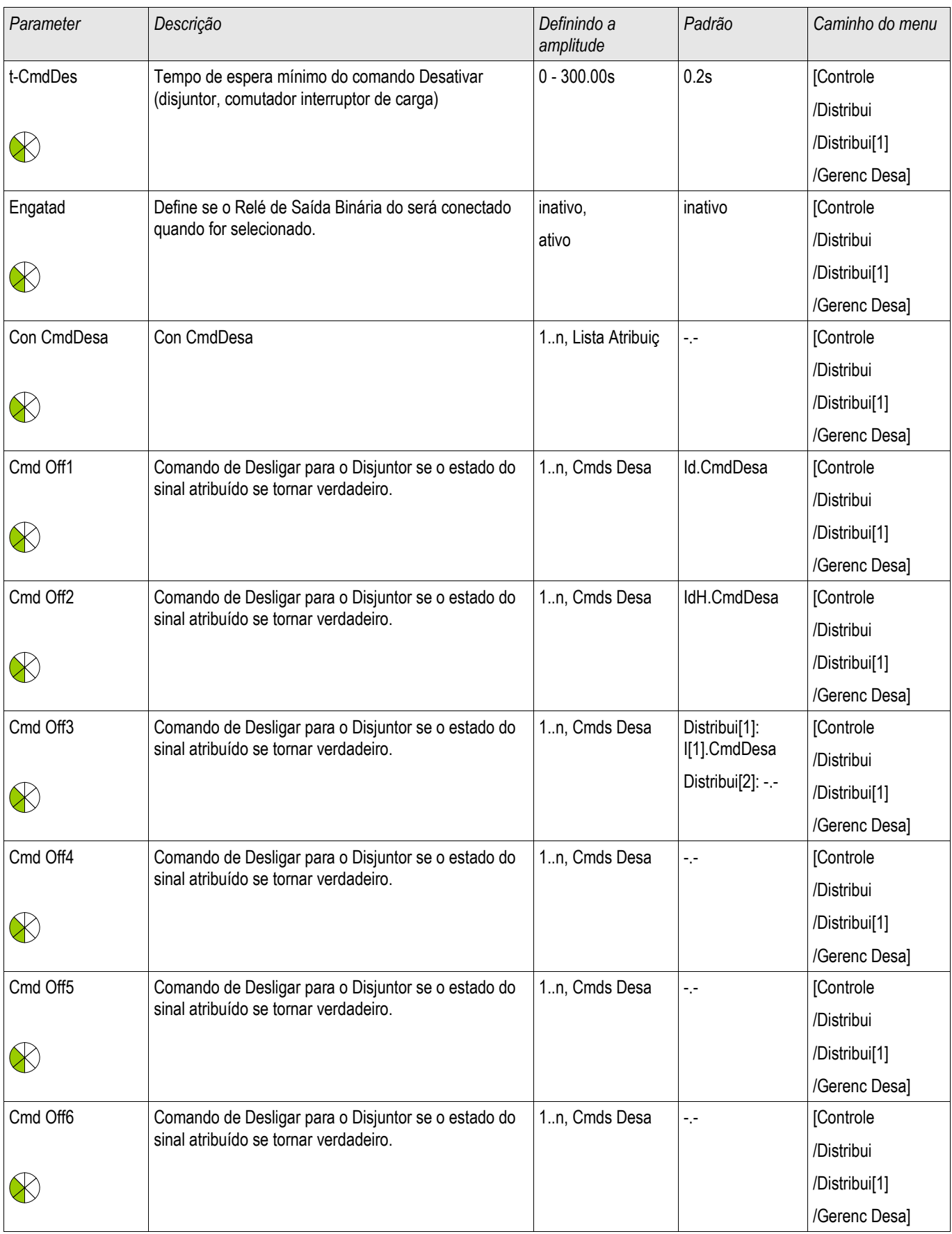

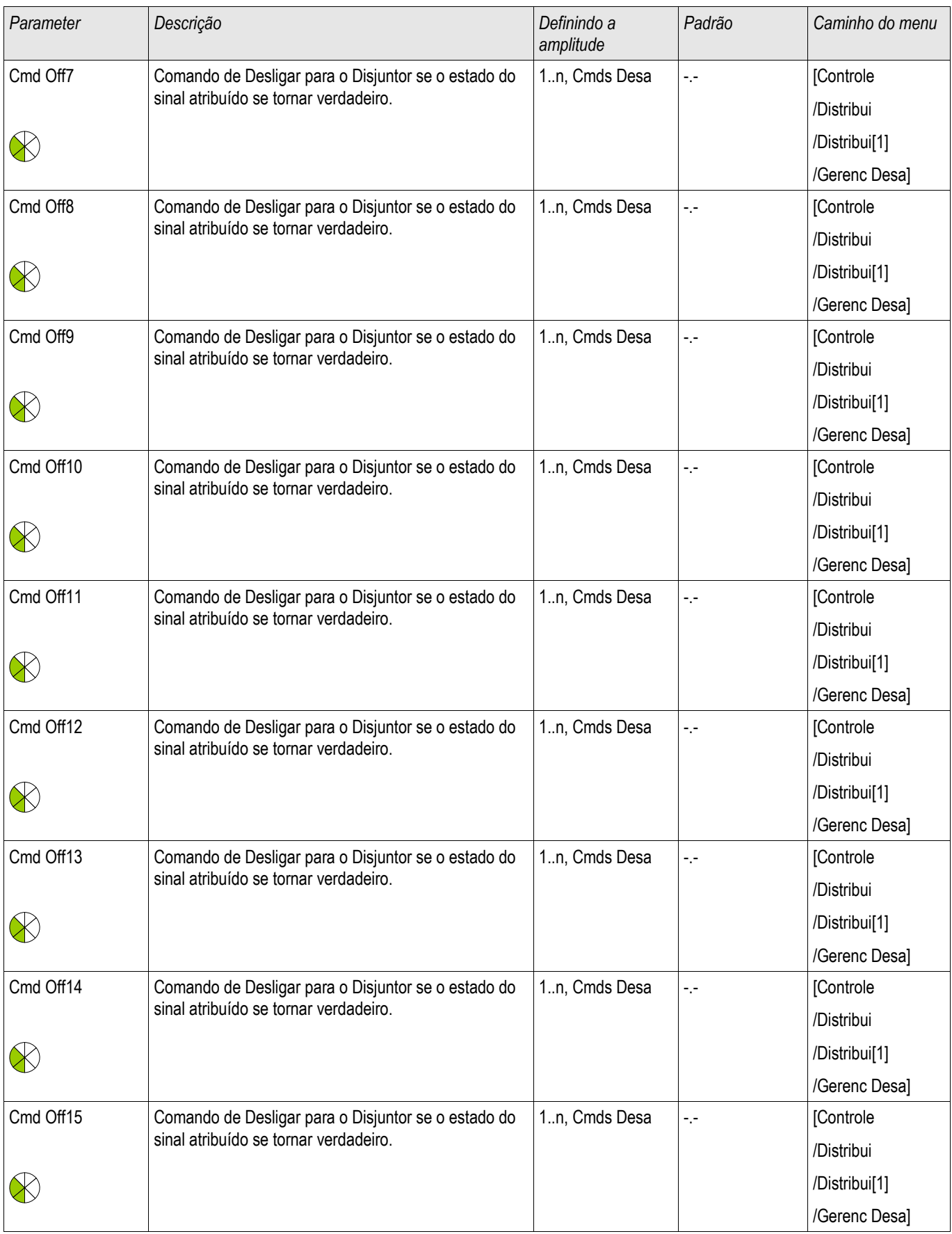

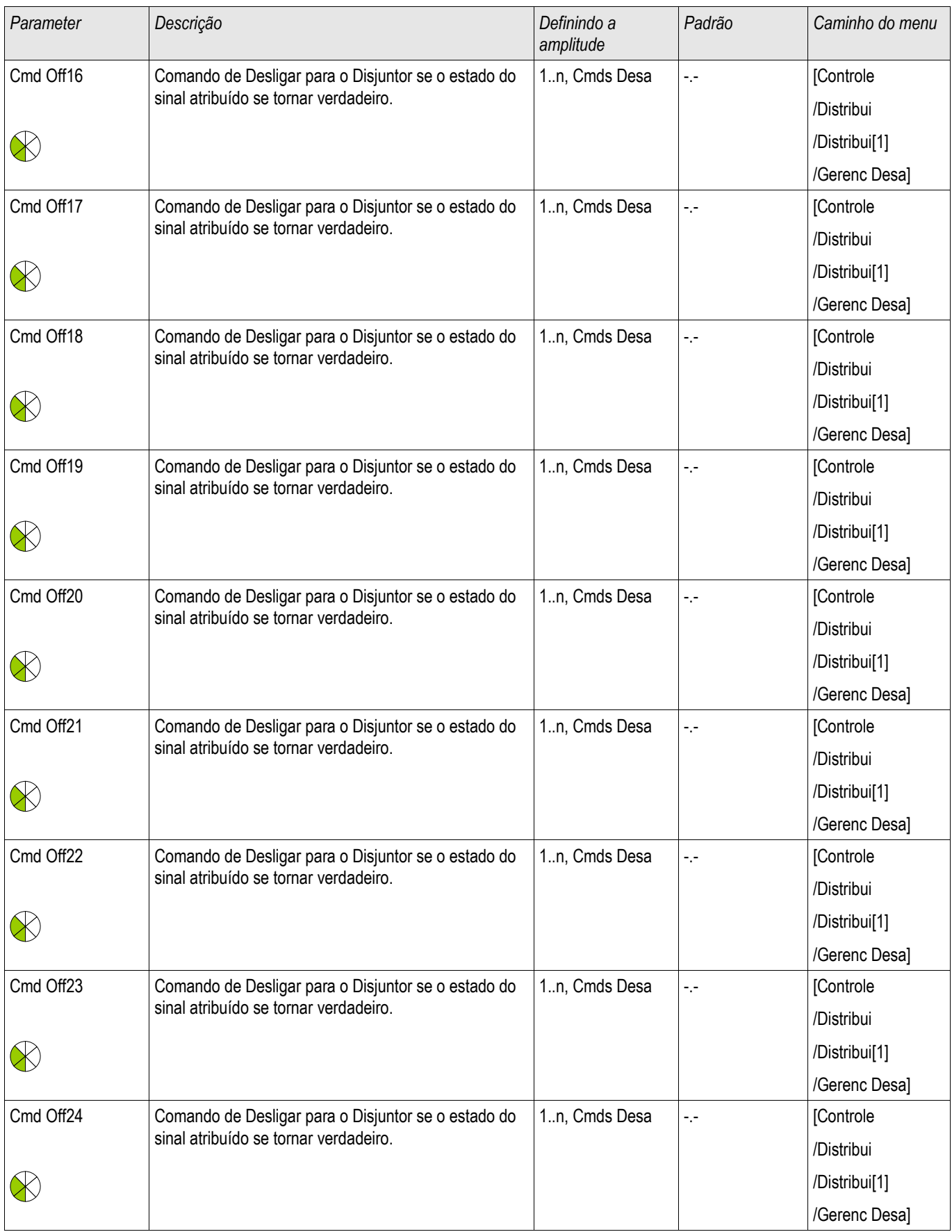

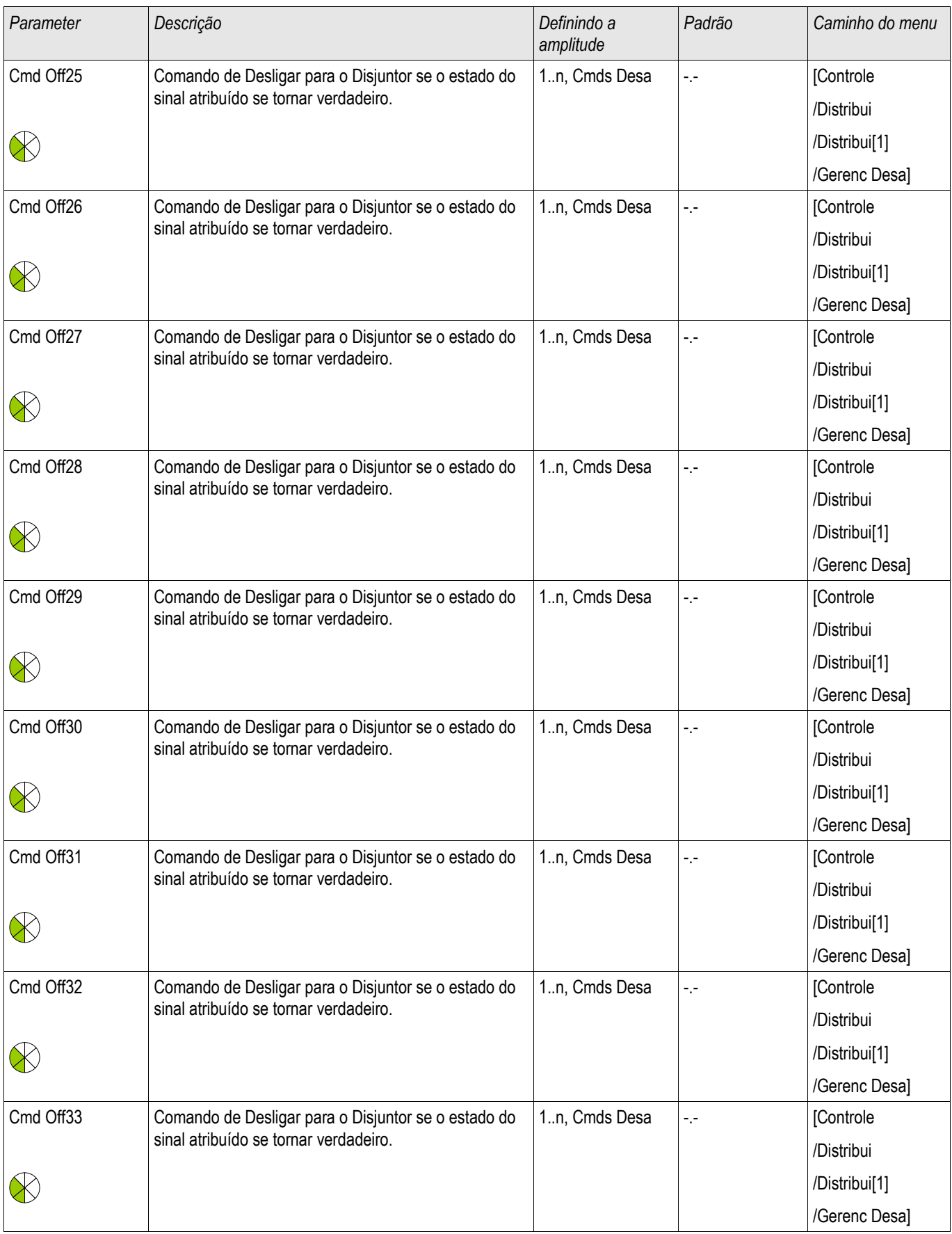

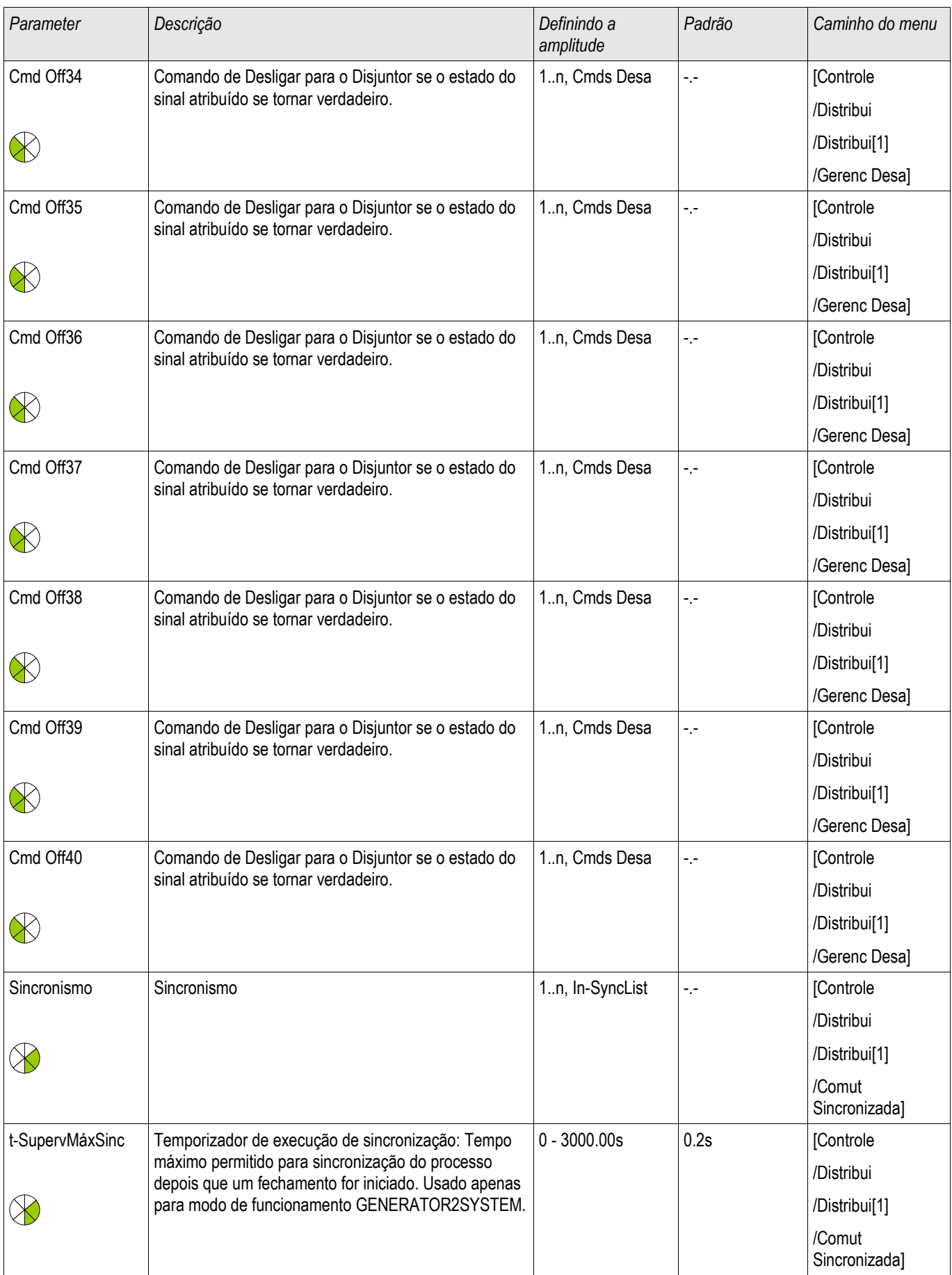

#### Aparelho de Distribuição/Disjuntor - Gerenciador

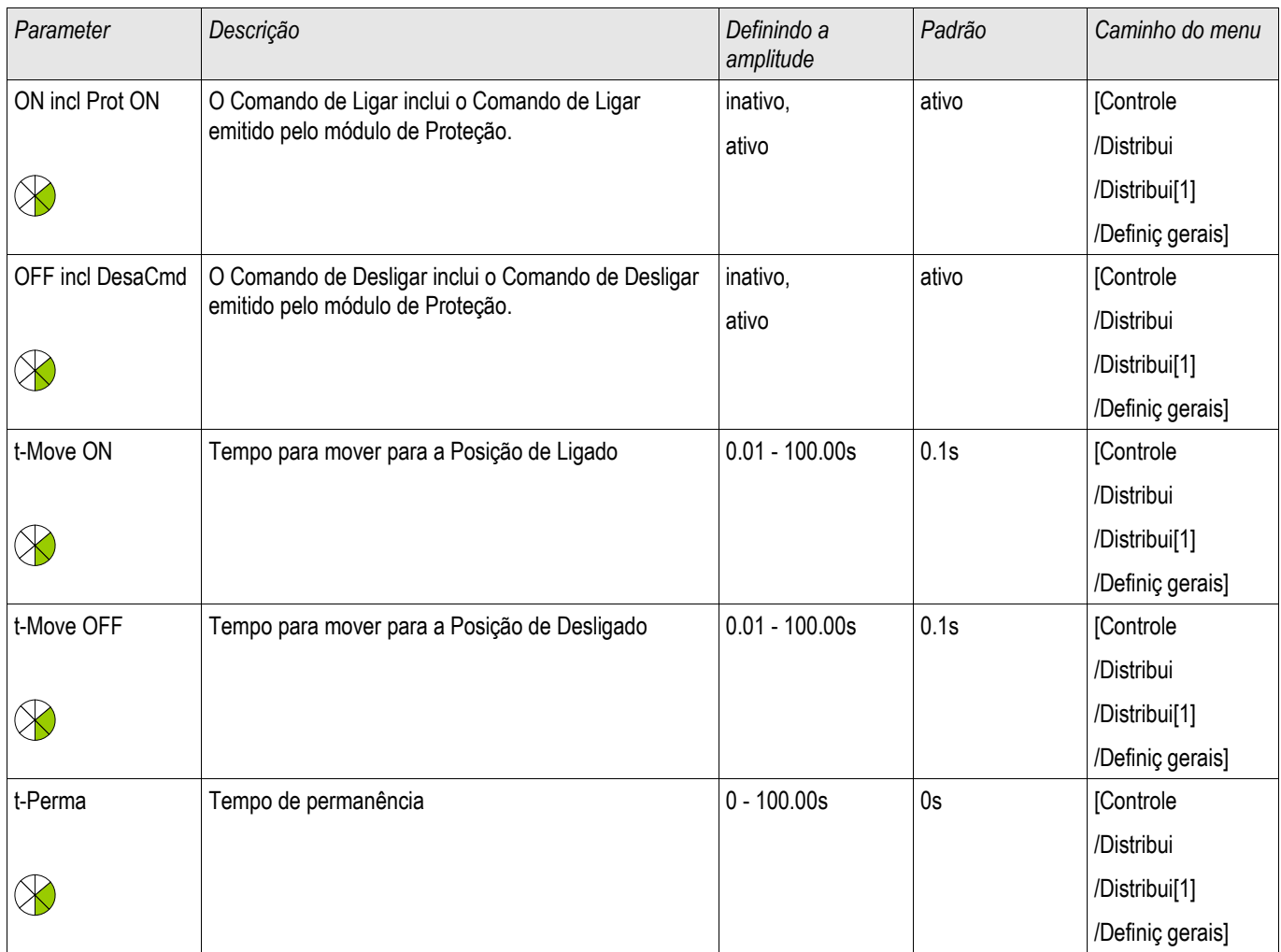

# **Estados de Entrada de um Disjuntor de Circuito Controlado**

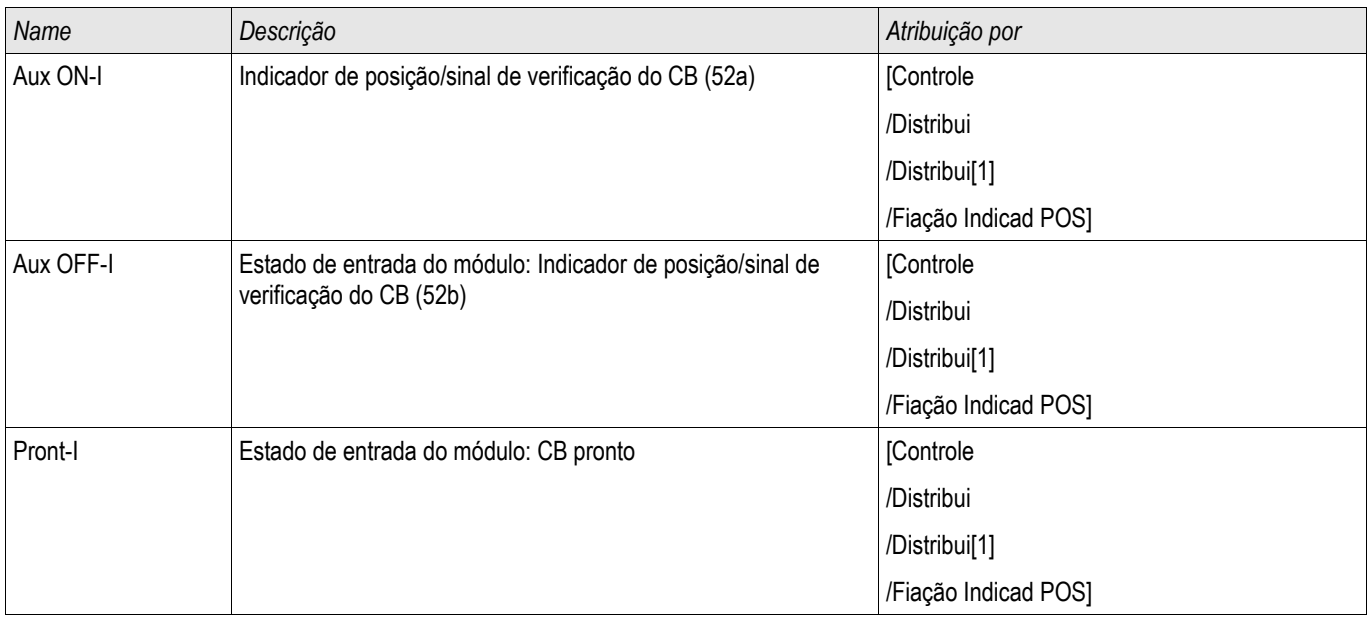

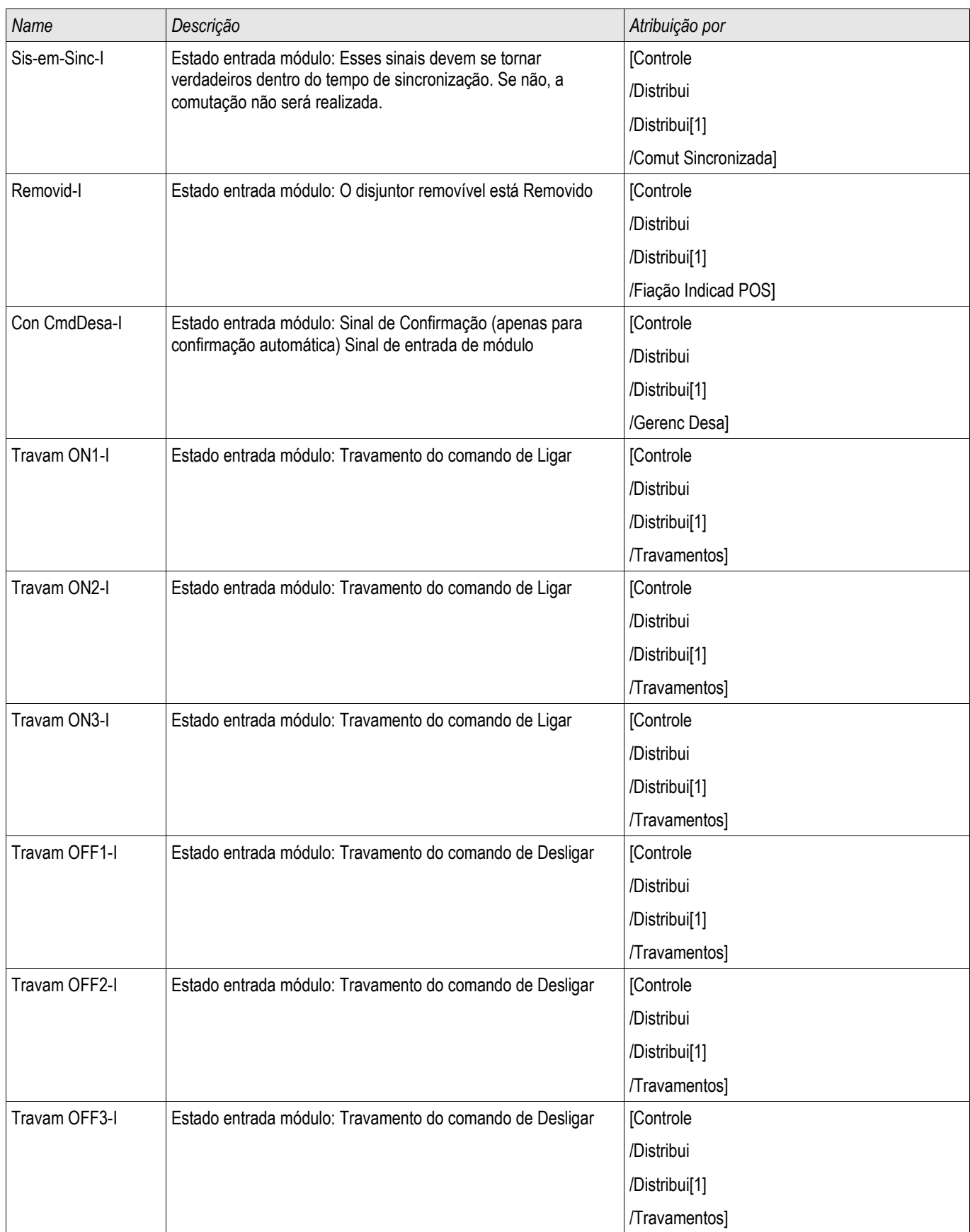

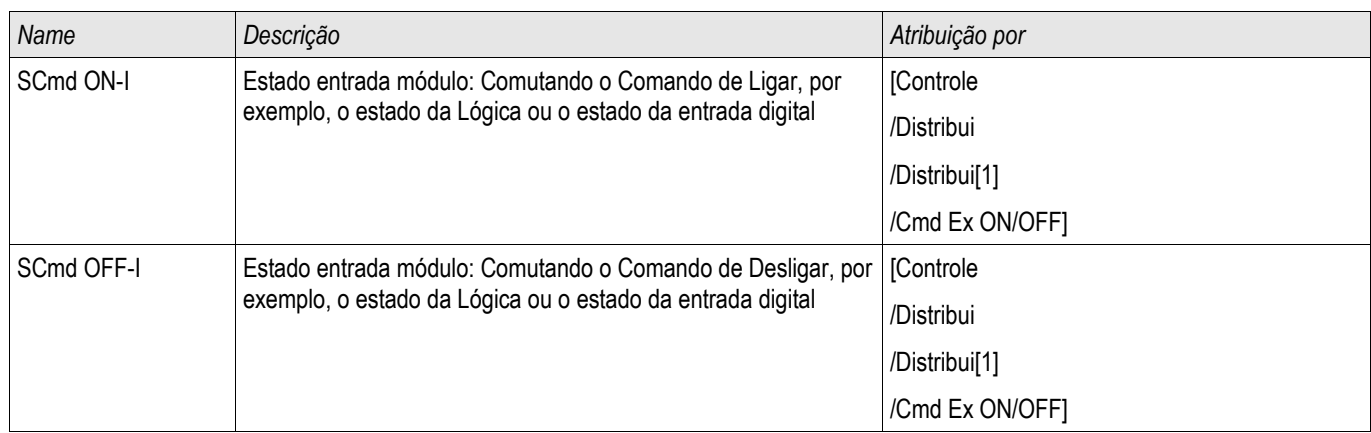

# **Sinais de um Disjuntor de Circuito Controlado**

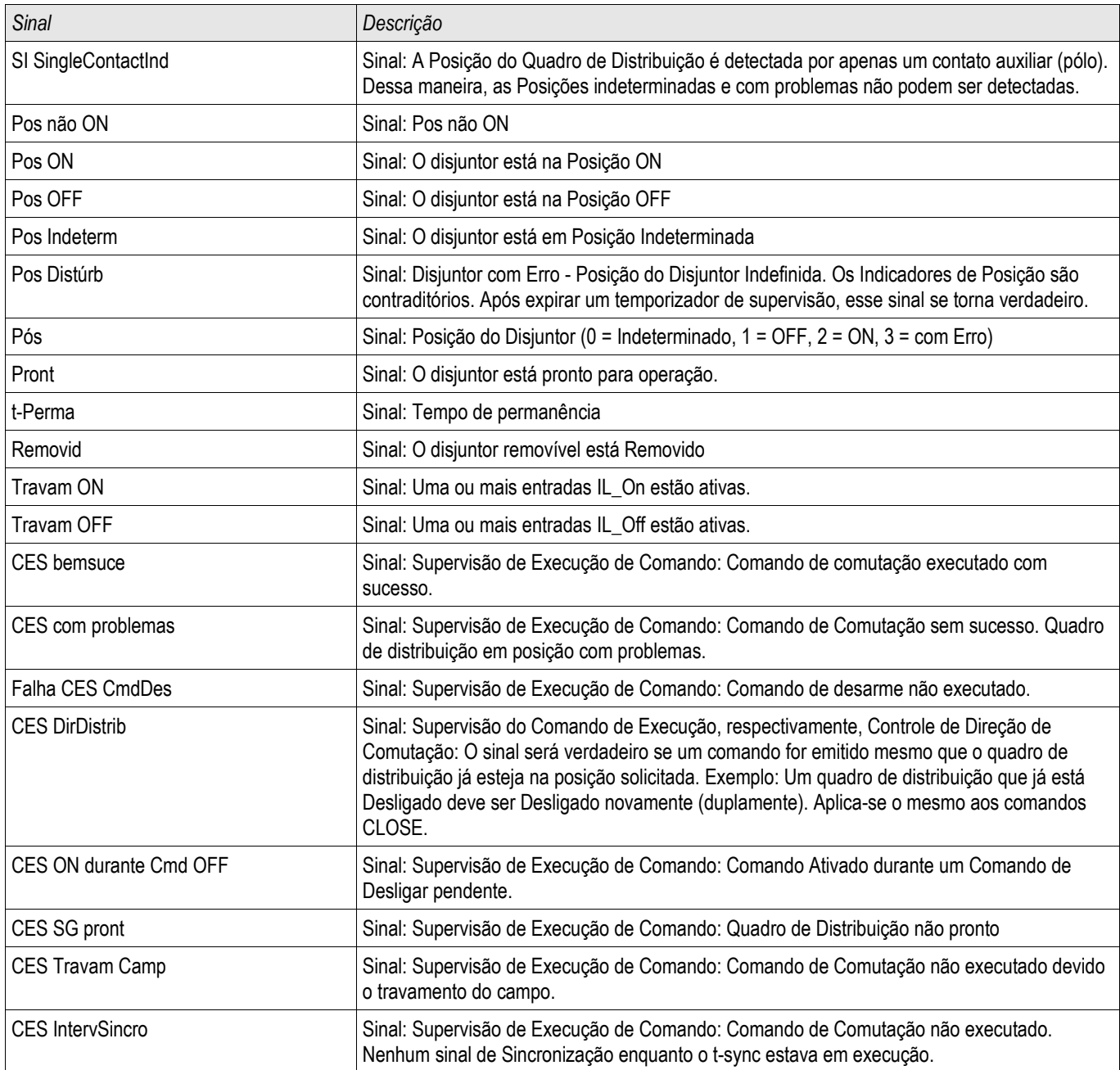

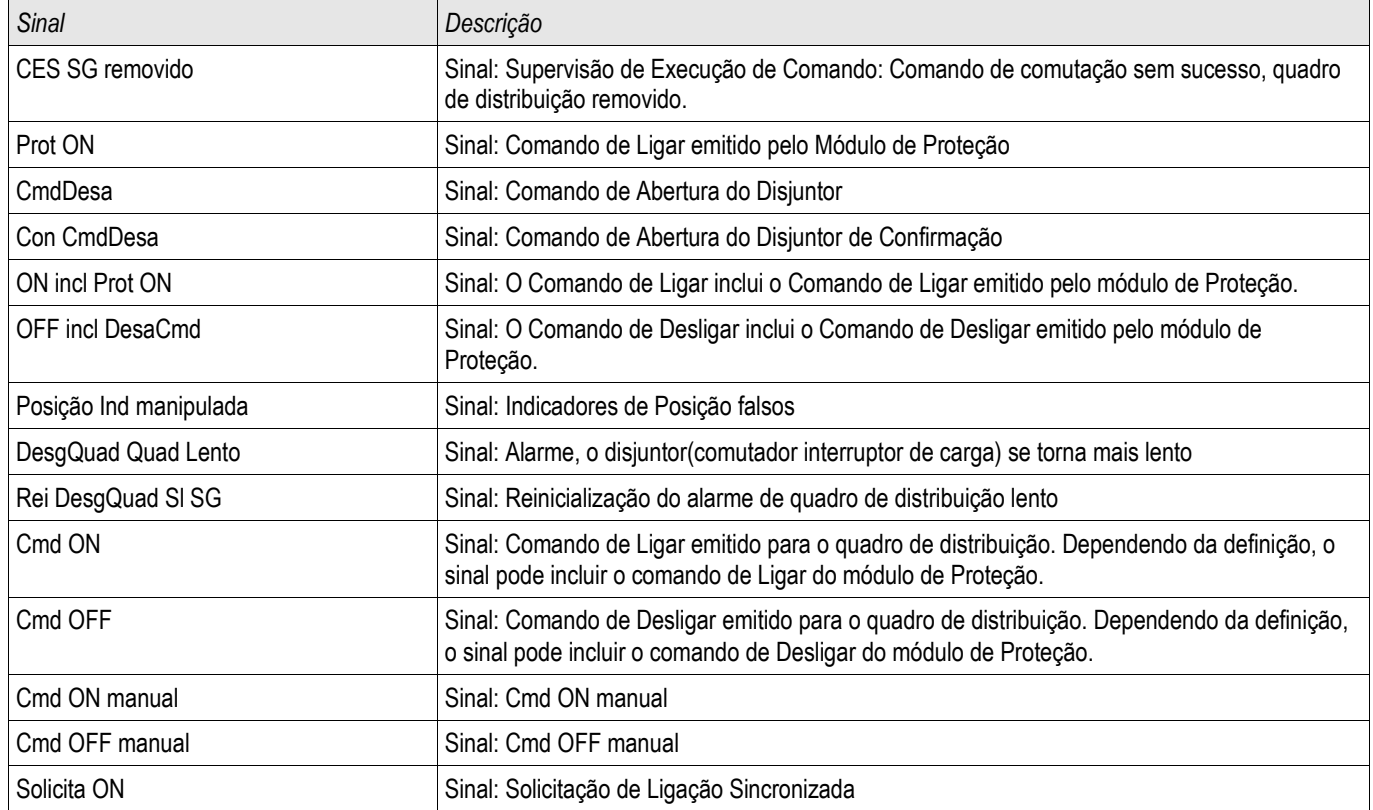

# **Sinais de acionamento para checagem de sincronização**

**NOTA** 

**NOTA:** A disponibilidade depende do dispositivo.

# **Controle - Exemplo: Alternamento de um Disjuntor de Circuito**

O seguinte exemplo mostra como alternar um disjuntor de circuito por meio do HMI no dispositivo.

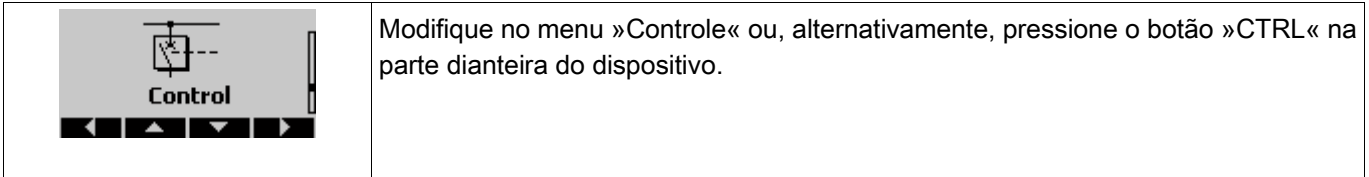

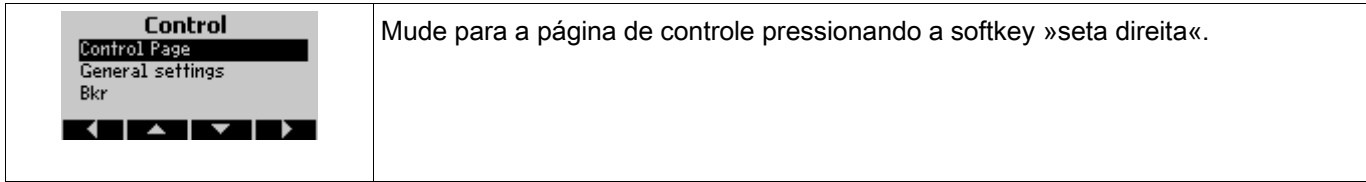

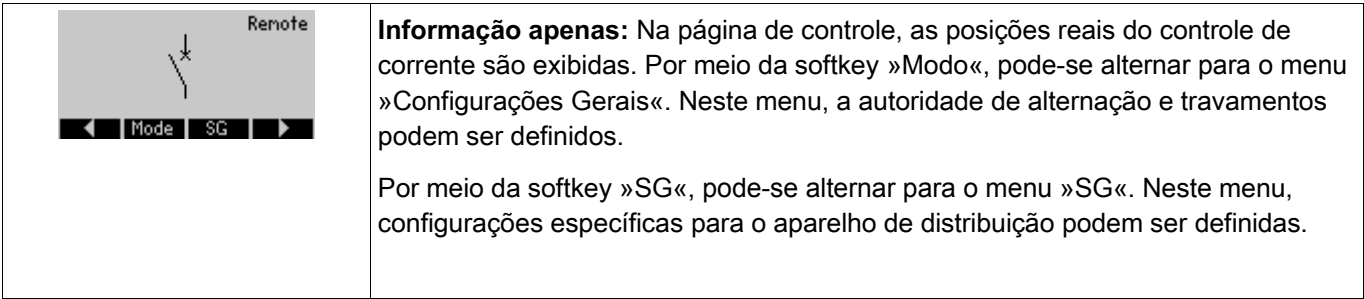

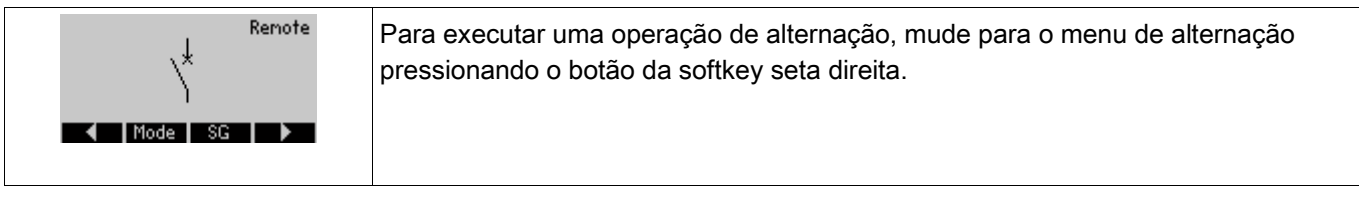

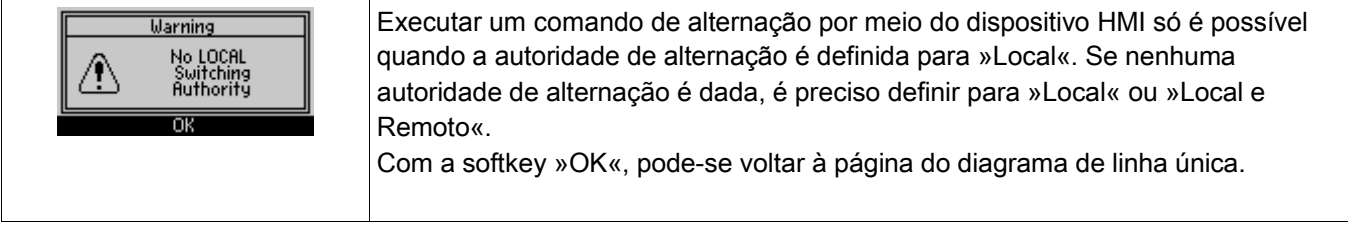

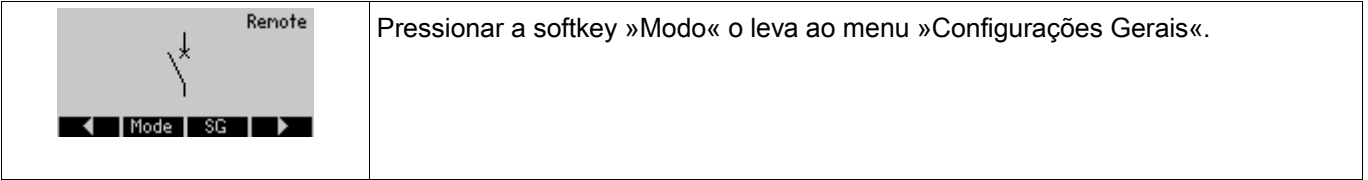

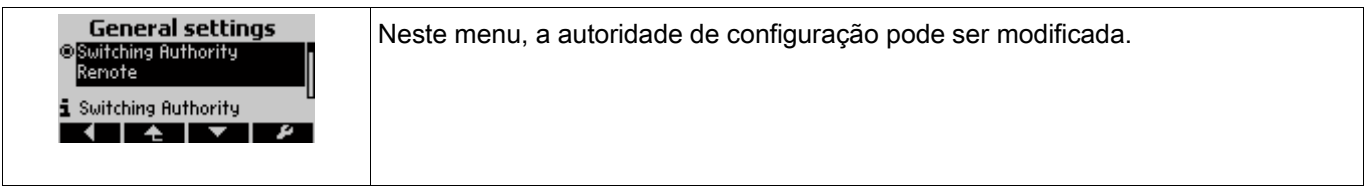

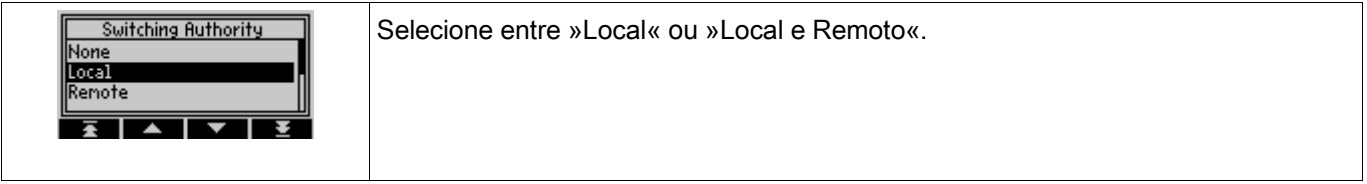

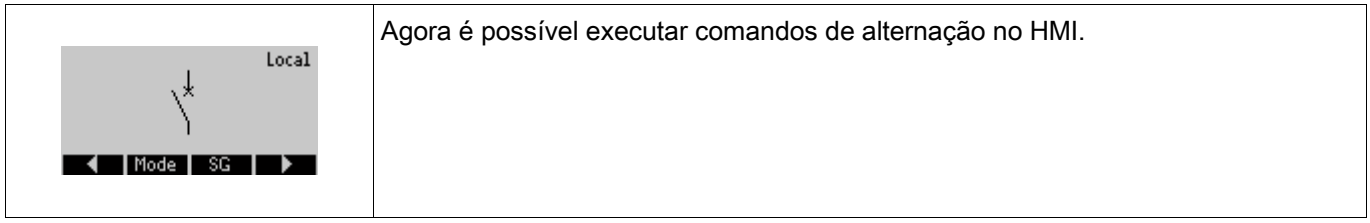

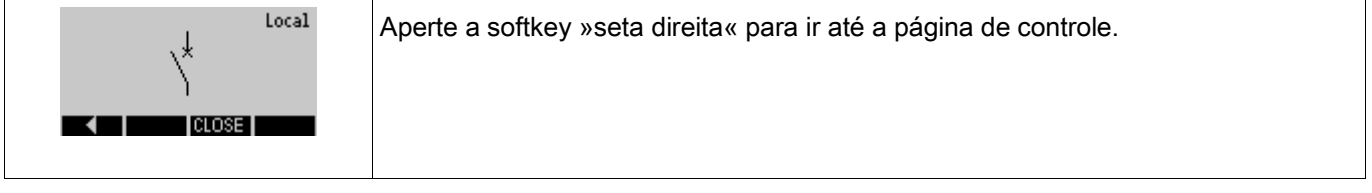

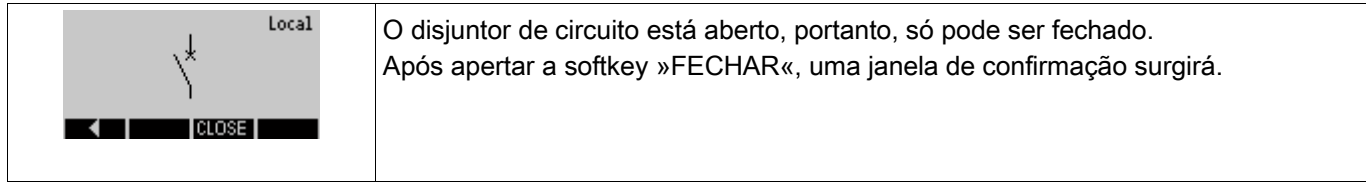

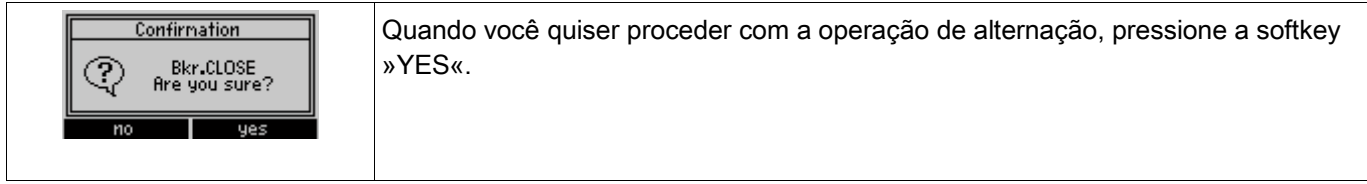

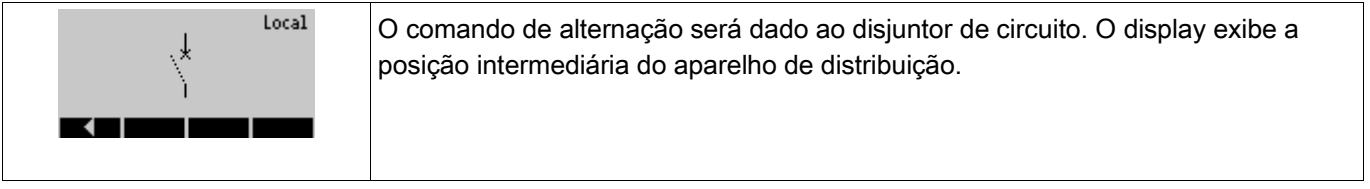

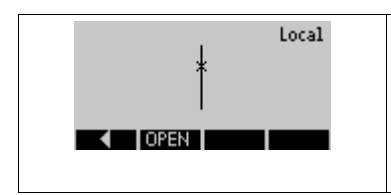

Ele será exibido no display quando o aparelho de distribuição atingir a nova posição final. Operações de alternação futuras possíveis (ABERTAS) serão exibidas pelas softkeys.

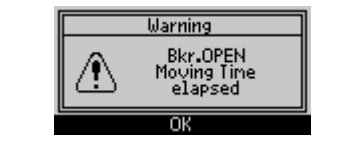

Alerta: Para o caso em que o aparelho de distribuição não atingir a nova posição final dentro do tempo de supervisão definido, o seguinte Aviso aparecerá no display.

# **Elementos de Proteção**

# **id - Proteção Diferencial de Corrente de Fase [87TP]**

Elementos disponíveis: Id

#### Descrição

O dispositivo de proteção oferece função de proteção diferencial de fase restringida com uma característica restrita por degraus múltiplos configuráveis pelo usuário que permite que o usuário compense tanto erros estáticos quanto dinâmicos. O erro estático é responsável pelos erros de magnetização estática de corrente e de medida de calibração de circuito. O erro dinâmico pode ser causado por Mudança de Cobertura (OLTC) e por saturação do TC causada por correntes de falha pesadas.

Além disso, as características de disparo estático podem ser temporariamente modificadas conforme escolhas do usuário para prevenir disparos de partida harmônicos durante a energização, sobre-excitação ou saturação profunda do transformador de corrente. A corrente de partida harmônica é avaliada por meio do 2<sup>°</sup>, 4<sup>°</sup> harmônico e 5<sup>º</sup> harmônicos, e a transiente é monitorada por meio do detector de saturação do transformador de corrente.

#### **Aplicações da Proteção Diferencial de Fase**

A proteção diferencial pode ser usada para dois cenários de aplicação:

#### Proteção Diferencial de Fase do Transformador - 87 TP

Para essa aplicação, a proteção diferencial de fase detectará falhas de fase nos enrolamentos do transformador. A zona diferencial entre os transformadores de corrente (TC) instalados em ambos os lados do transformador.

O lado de referência para a proteção diferencial de fase é o lado de enrolamento 1 (W1).

A base (corrente de referência) será calculada como:

$$
I_b = I_{b, WI} = \frac{S_N}{\sqrt{3} * V_{LL, WI}} = \frac{Rated Power_{Transformer}}{\sqrt{3} * Rated Voltage_{Transformer}}
$$

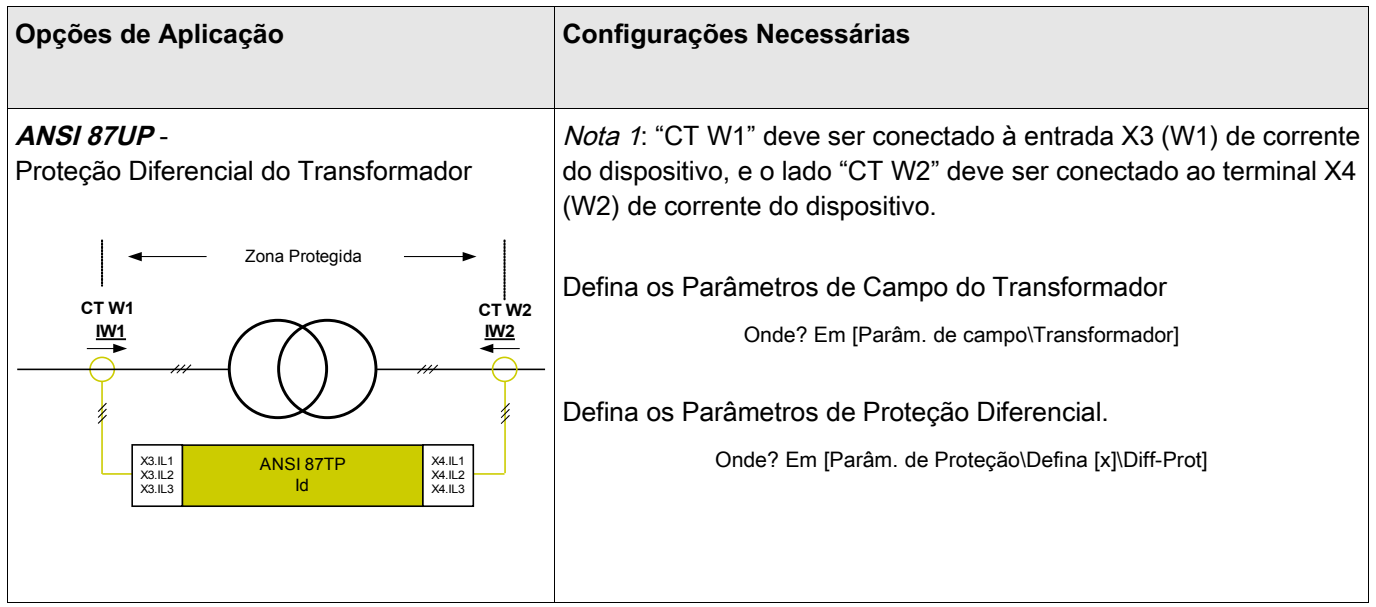

### **Definições de Direção**

A convenção de direção adotada aqui é a mostrada no desenho a seguir.

Princípio de Proteção da Proteção Diferencial de Corrente

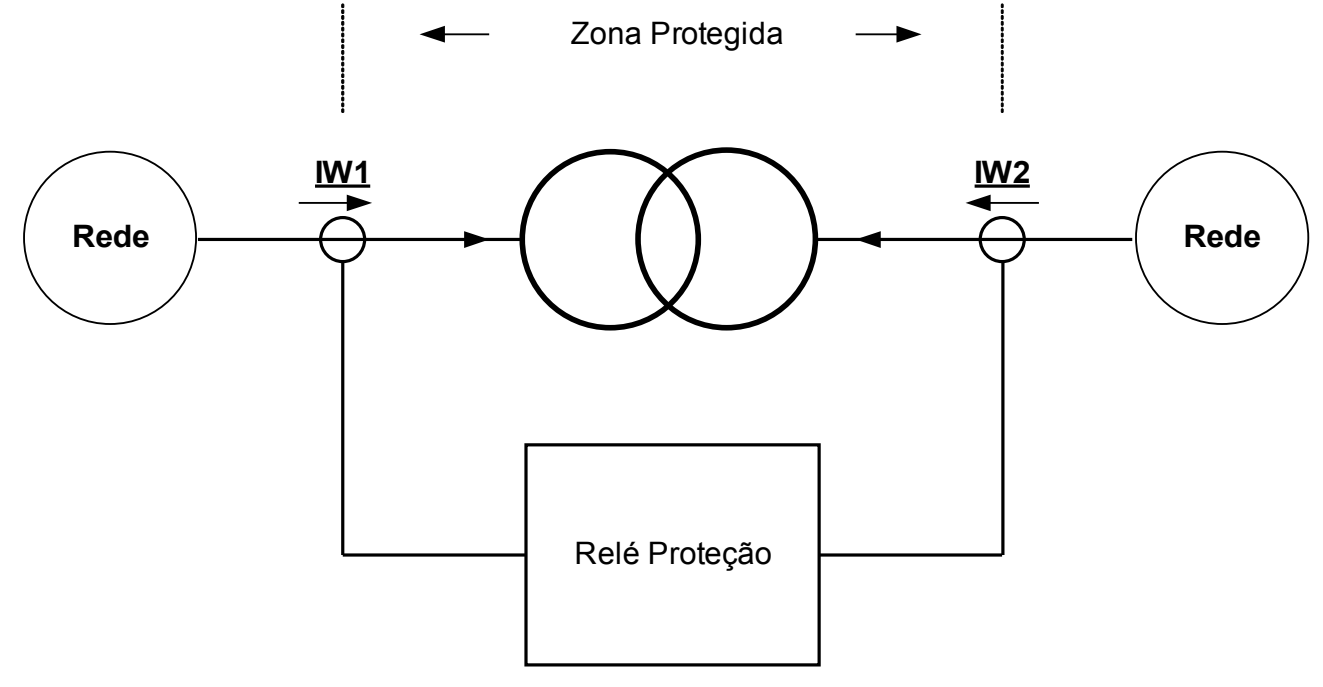

#### Legenda

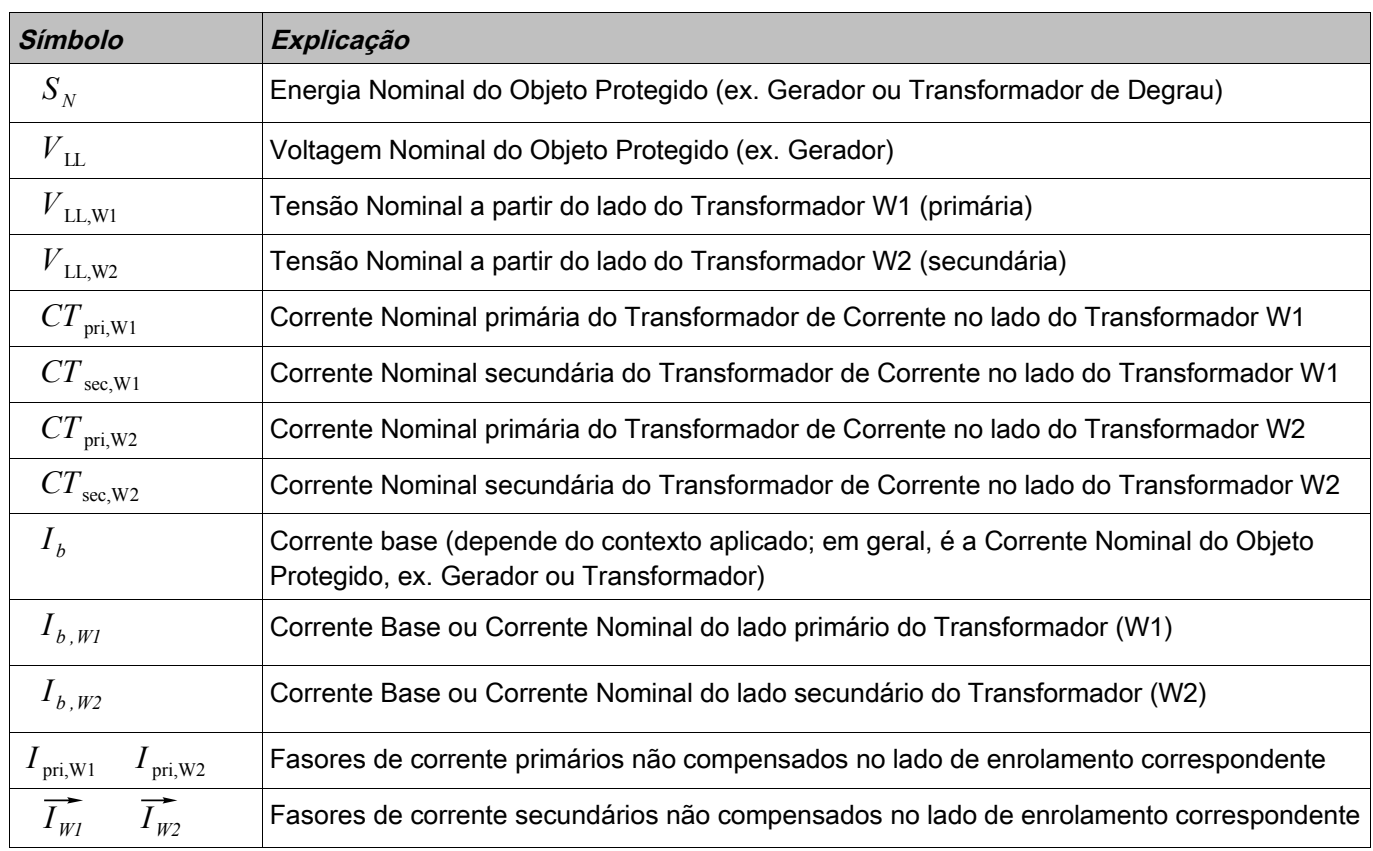

### **Curva de disparo**

A característica de disparo da proteção diferencial de porcentagem de fase restringida pode ser matematicamente

expressada como:  
\n
$$
|\overrightarrow{I_d}| \ge |\overrightarrow{I_{dmin}}| + \underbrace{K_1 * |\overrightarrow{I_s}|}_{I_s > I_{s(lamin)}}
$$
\n
$$
+ \underbrace{K_2 * |\overrightarrow{I_s}|}_{I_s \ge 2 * I_b} + d(H, m)
$$

Onde?

∣⃗*I <sup>d</sup>*∣=∣ ⃗ *I W1 ' ' '*+ ⃗ *I W2 ' ' '* ∣ é definida como a corrente diferencial fundamental.

*II* <sub>*I*</sub>  $|I$ <sub>*I*</sub>  $=$  |*I W<sub>I</sub>*  $+I$  *W<sub>2</sub>* | e definida como a corrente diferencial fundamental.<br> $|\vec{I}_s|$  = 0.5  $*$   $|\vec{I}_{wi} - \vec{I}_{w2}$  | é definida como a corrente restringida fundamental, e também é chamada de corrente de entrega para carga normal e falhas externas.

orrente de entrega para carga normal e falhas externas.<br>|*I*<sub>dmin</sub>|| é a corrente diferencial mínima escalada para a corrente base.

*K*1 e *K*2 são fatores de degrau para duas seções de degrau na curva de operação, respectivamente.

 $d\left(\,H\,,m\right)\,\,\,$  é a corrente restritiva temporária, que é um múltiplo configurável da corrente de base  $\,\,I_{\,b}\,\,$  .

 $\frac{1}{I_{W1}}$ e ⃗ *I W2 ' ' '* são os fasores de corrente secundários compensados correspondentes, que são escalados a  $\overline{I_{W1}}$  e  $\overline{I_{W2}}$  são os fasores de corrente secundários compensados<br>partir dos fasores de corrente primários não compensados.  $\overline{I_{\text{pri},W1}}$  e  $\overline{I_{\text{pri},W2}}$ partir dos fasores de corrente primários não compensados.  $\overline{I_{\text{pri,W1}}}$  e  $\overline{I_{\text{pri,W2}}}$  fluindo ao objeto protegido.

partir dos fasores de corrente primários não compensados. *I* <sub>pri,W1</sub> e *I* <sub>pri,W2</sub> fluindo ao objeto protegido.<br>Sob condições normais, a corrente diferencial deve ser como abaixo  $\ \left|\widehat{I_{\mathit{dmin}}}\right| \ \,$  Quando uma fal corrente diferencial será aumentada acima da corrente restringida para disparo. Para estabelecer um critério de disparo correto, duas correntes fluindo para o objeto protegido devem ser compatibilizadas compensando-se suas magnitudes e fases.

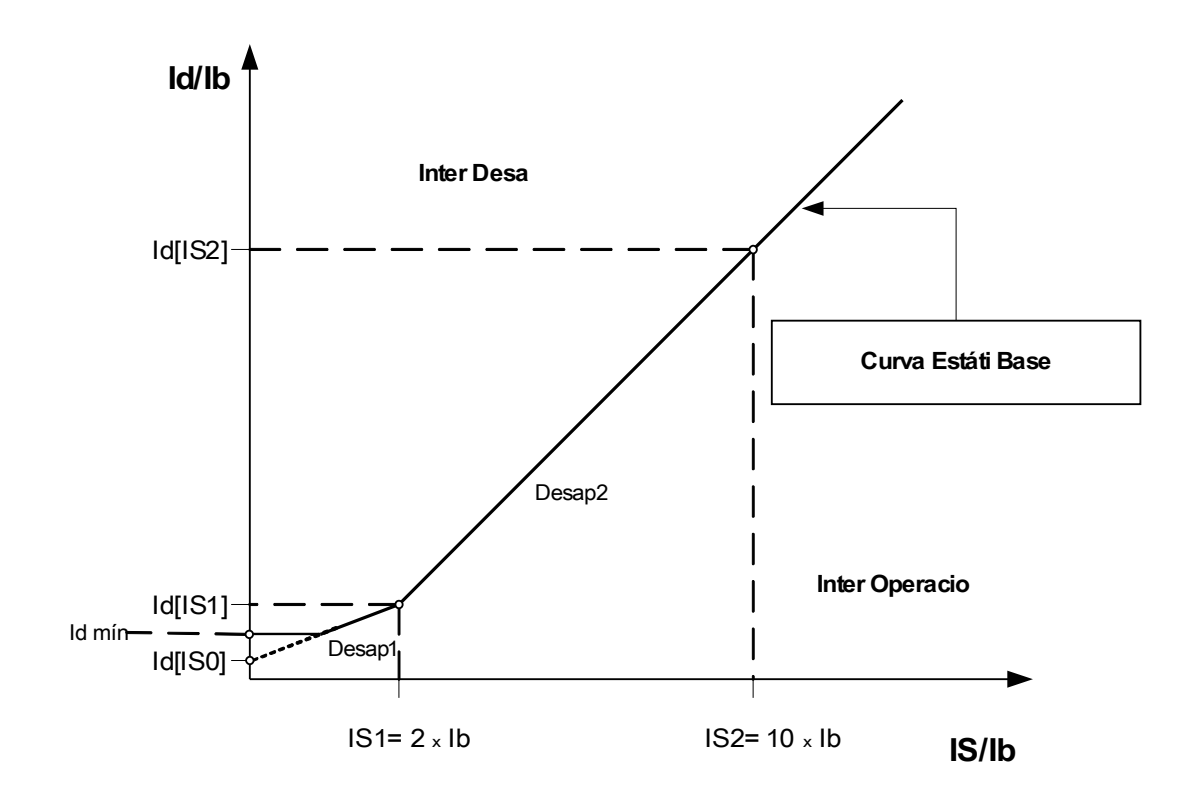

### **Estabelecendo a Curva de Disparo**

 $|*ī*$ <sub>dmin</sub> $|$ *dmin*∣ é o múltiplo mínimo da corrente diferencial escalado para a corrente base para causar o disparo da proteção diferencial da fase restringida, que deve ser estabelecido com base no erro estático (sem erro de carga, corrente magnetizadora do transformador e medição de ruído de circuito). *K*1 e *K*2 são os degraus de corrente magnetizadora do transformador e medição de ruído de circuito). K <sub>1</sub> e K <sub>2</sub> são os degraus de<br>restrição que serão determinados com as configurações *I <sub>d</sub>*( $|\overrightarrow{I_{s0}}|$ ) , *I <sub>d</sub>*( $|\overrightarrow{I_{s$ 

$$
K_1 = |I_d(\left|\overrightarrow{I_{sl}}\right|) - I_d(\left|\overrightarrow{I_{sl}}\right|)|/2
$$
  

$$
K_2 = |I_d(\left|\overrightarrow{I_{sl}}\right|) - I_d(\left|\overrightarrow{I_{sl}}\right|)|/8
$$

Todas as configurações atuais são expressas como múltiplos de uma corrente base (Ib). A corrente base será calculada internamente a partir da classificação de energia e de voltagem do objeto projetado no menu parâmetro de campo.

Para proteção diferencial do gerador ou motor a corrente base é definida como:

$$
I_b = \frac{S_N}{\sqrt{3} * V_{LL}} = \frac{Rated Power_{Generator}}{\sqrt{3} * Rated Voltage_{Generator}}
$$

Para transformadores de degrau com dois enrolamentos ou duas correntes base para cada enrolamento são definidas como:

$$
I_{b,Wl} = \frac{S_N}{\sqrt{3} * V_{LL,W1}} \qquad I_{b,W2} = \frac{S_N}{\sqrt{3} * V_{LL,W2}}
$$

# **NOTA**

**Para configuração das características de 87 Proteção Diferencial de Fasedo**  $\boldsymbol{t}$ ransformador, a corrente base  $\quad I_{\textit{b}}\!=\!I_{\textit{b,W1}}\;$  deve ser usada. **Para a Proteção Diferencial de Fase do Gerador e Proteção Diferencial de Fase de Unidade, a corrente base** *I <sup>b</sup>* **do Gerador deve ser usada.**

 $\sigma$  Ds procedimentos a configurar:  $I_{d}([\overrightarrow{I_{s0}}])$  ,  $I_{d}([\overrightarrow{I_{sI}}])$  , e  $I_{d}([\overrightarrow{I_{s2}}])$  :

- 1. Uso *I <sub>d</sub>*( $|\overrightarrow{I_{s0}}|$ ) como múltiplo mínimo de corrente diferencial quando a corrente restringida é zero.
- 2. Selecione o degrau  $K_1$  (em geral aproximadamente 15%-40% [tipicamente 25%]);
- 3. Calcule o valor de configuração  $\left|I_d([\overline{I_s}])\right|$  usando  $\left|I_d([\overline{I_s}])\right|$  e  $\left|K_1\right|$  :  $\left|I_d([\overline{I_s}])\right|=I_d([\overline{I_s}])+2*K_1$ ;
- 4. Selecione o degrau  $K_2$  (em geral aproximadamente 40%-90% [tipicamente 60%]);
- 5. Calcule o valor de configuração  $\left|I_d(\left|\overline{I_s}_2\right|\right)$  usando  $\left|I_d(\left|\overline{I_s}_1\right|\right)$  e  $\left|K_2\right|$  :  $\left|I_d(\left|\overline{I_s}_2\right|\right)=I_d(\left|\overline{I_s}_1\right|)+8*K_2$ ;

### **Compensação do Fasor**

Por favor note: Essa seção é aplicada apenas se um transformador de tipo degrau é parte da zona diferencial protegida.

Por favor note: O lado de referência para a compensação do fasor é designado fixo ao cartão de medição de corrente W1.

As compensações para o fasor de corrente de fase compensada são realizados automaticamente e envolvem ajuste de amplitude e fase baseados nos parâmetros do sistema, classificação de voltagem, posição de abertura (presumindo-se que o controle de abertura esteja no lado do enrolamento 1) do enrolamento, conexões e aterramentos e a mudança de fase de enrolamento secundário (n) em relação ao primário. O fasor de corrente secundário compensado no lado do enrolamento do transformador W2 com o lado de

 $\overrightarrow{I_{W2}} = \frac{V_{\text{LL,W2}}}{V_{\text{LL,W2}}}$  $V_{LL,\text{W1}}*(1+Tap\,Chapter)$  $* \frac{CT_{pri,W2}}{CT}$ *CT pri ,W1* ∗⃗*<sup>I</sup> W2* para compensação de magnitude

enrolamento W1 como enrolamento de referência pode ser expresso como a seguir:

e

 $\overrightarrow{I_{W2}}'$  =  $T$ <sub>*Phase Shift*(*n*)<sup>∗</sup> $\overrightarrow{I_{W2}}'$  para compensação de ângulo.</sub>

Nota: *T Phase Shift*(*n*) é um fator complexo devido à configuração do grupo de vetores do transformador.

#### **Incompatibilidade de transformador de corrente**

Por favor note: Essa seção é aplicada apenas se um transformador de tipo degrau é parte da zona diferencial protegida.

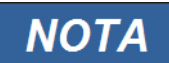

**Nenhuma dos fatores de Compatibilidade de Amplitudes deve exceder um valor de 10.**

$$
k_{\text{CTI}} \!=\! \frac{CT_{\text{pri},\text{WI}}}{I b_{\text{WI}}}\!\!\leqslant\! 10\ \text{e}\ \ k_{\text{CT2}}\!\!=\!\! \frac{CT_{\text{pri},\text{W2}}}{I b_{\text{W2}}}\!\!\leqslant\! 10
$$

**A proporção entre os fatores de compatibilidade da primeira e segunda amplitude máxima não deve exceder um valor de 3.** 

## **Compensação de Fase (Sistema de Fase ABC)**

Por favor note: Essa seção é aplicada apenas se um transformador de tipo degrau é parte da zona diferencial protegida.

Note que a mudança de fase n é especificada como um múltiplo de 30º. Um n positivo significa que o lado secundário está atrasado em relação ao primário. O usuário deve selecionar cuidadosamente o número com base nas conexões de enrolamento. A tabela seguinte lista os tipos de conexão de transformador típicos e suas mudanças de fase correspondentes para a sequência de fase ABC.

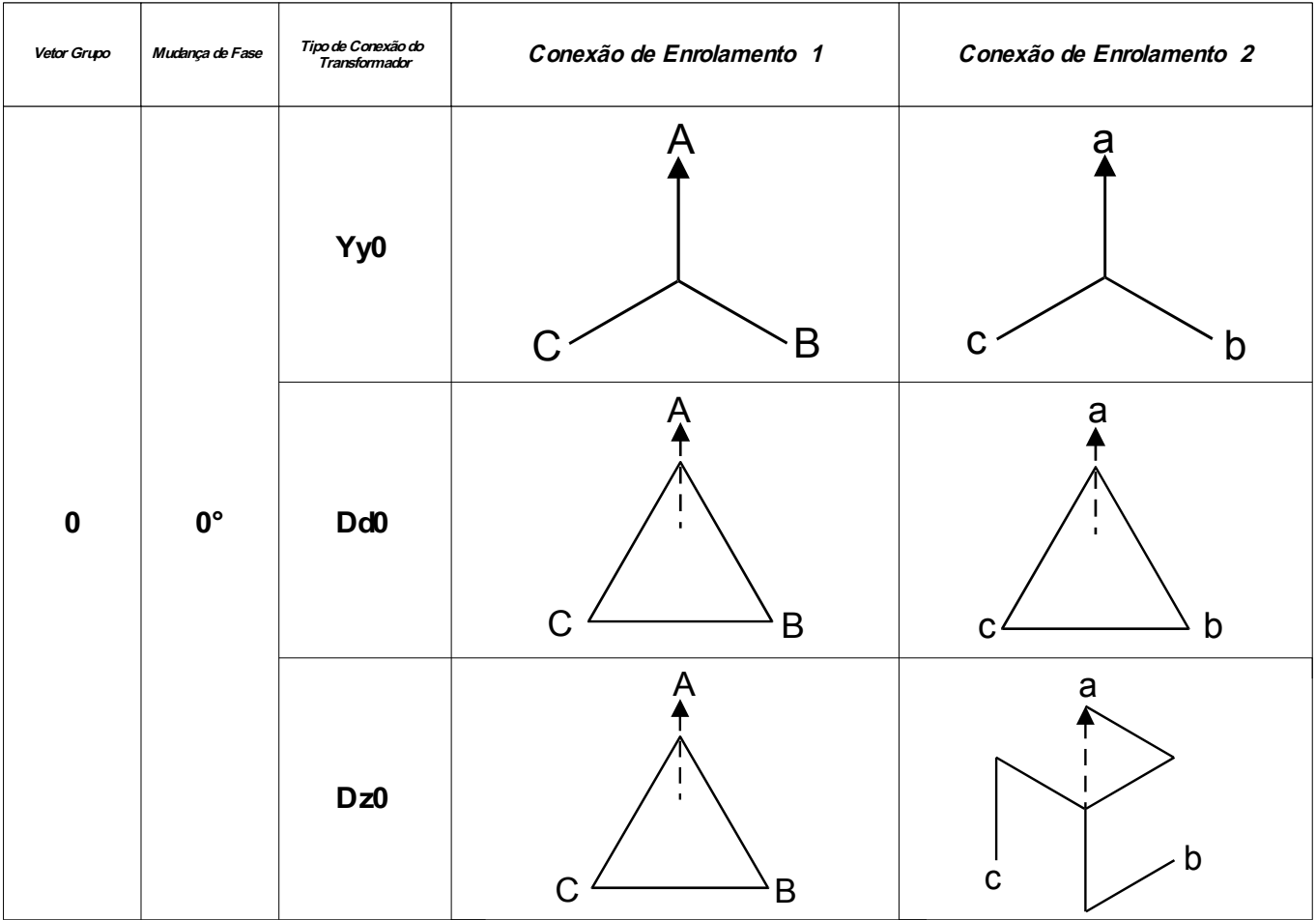

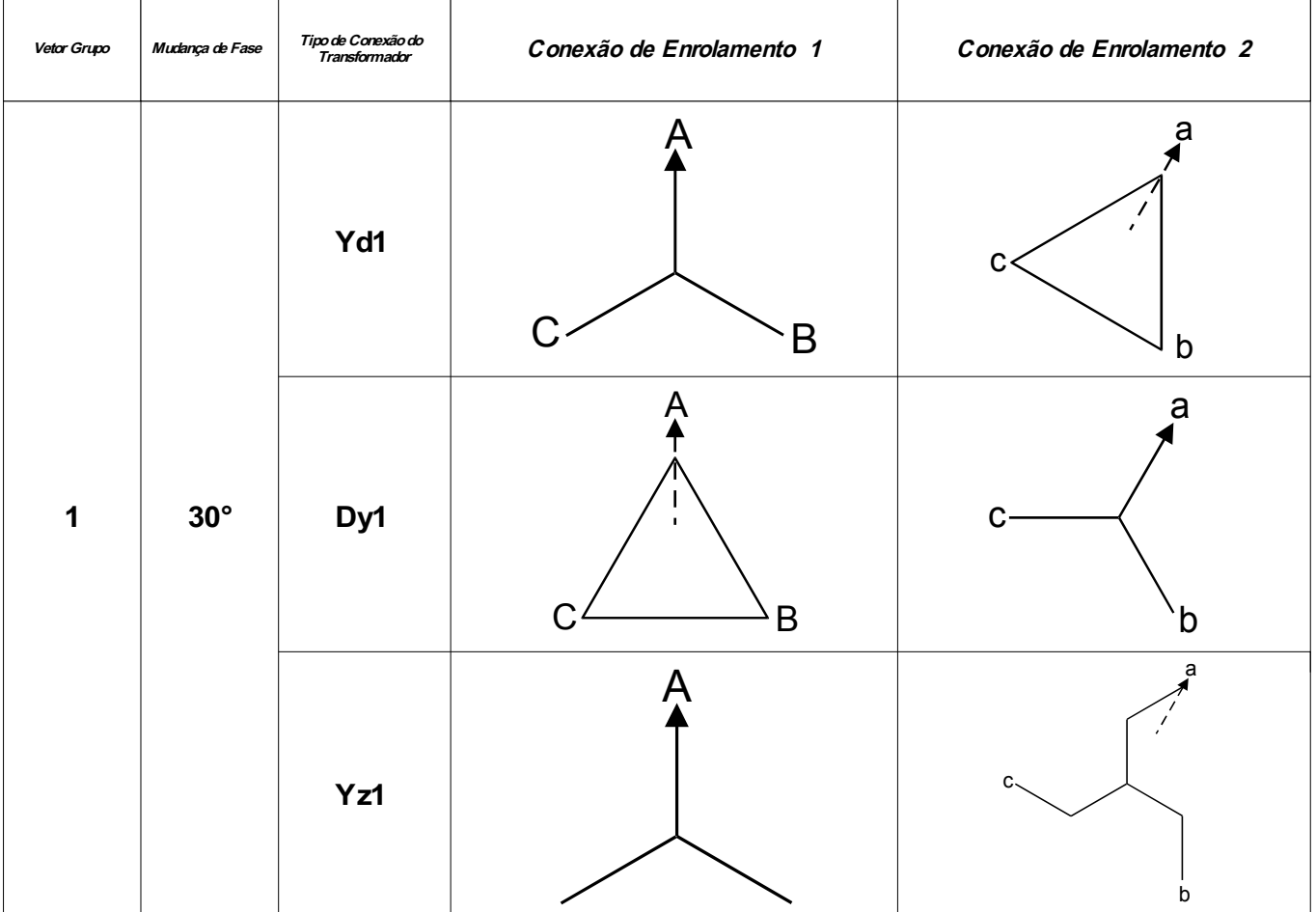
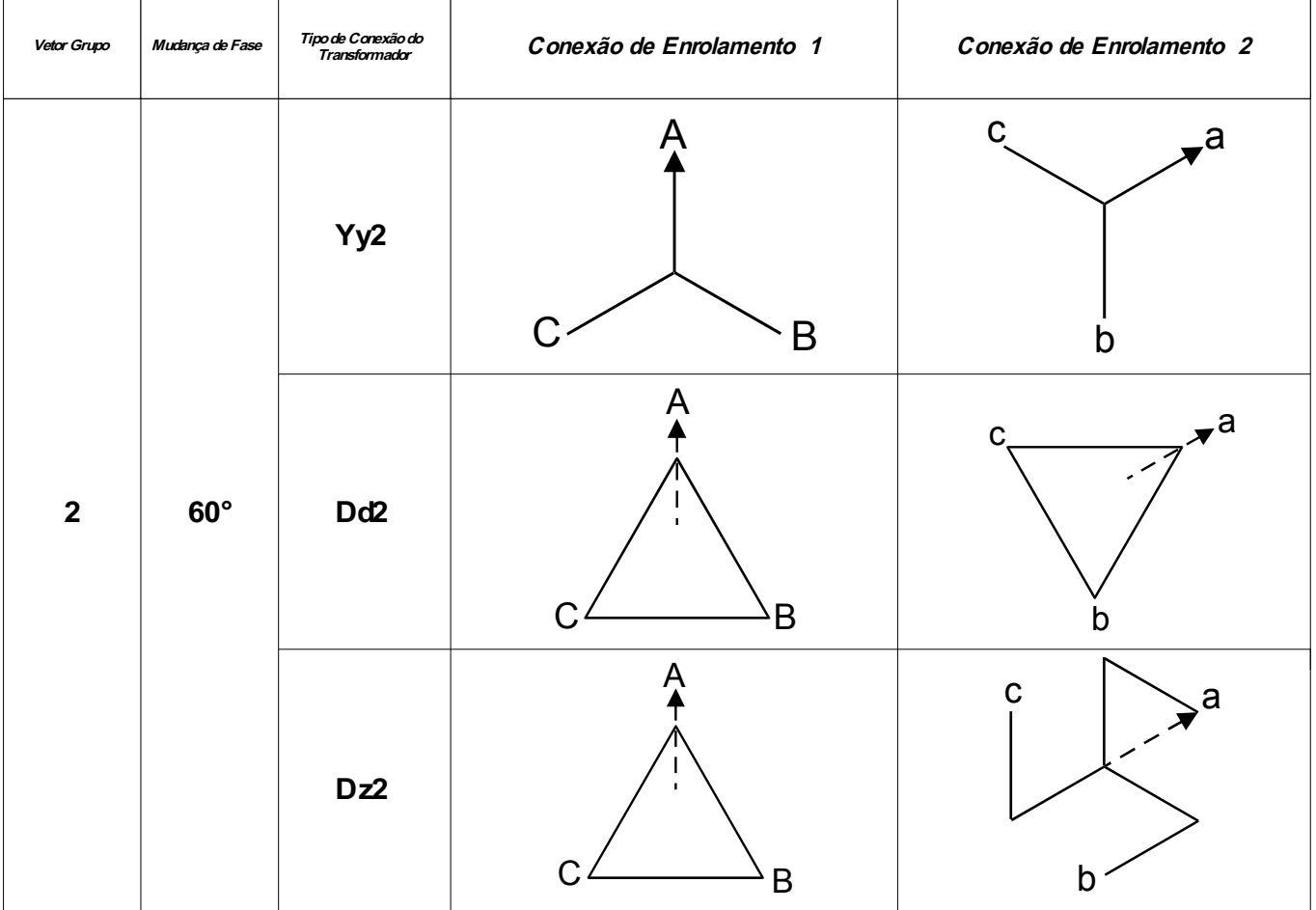

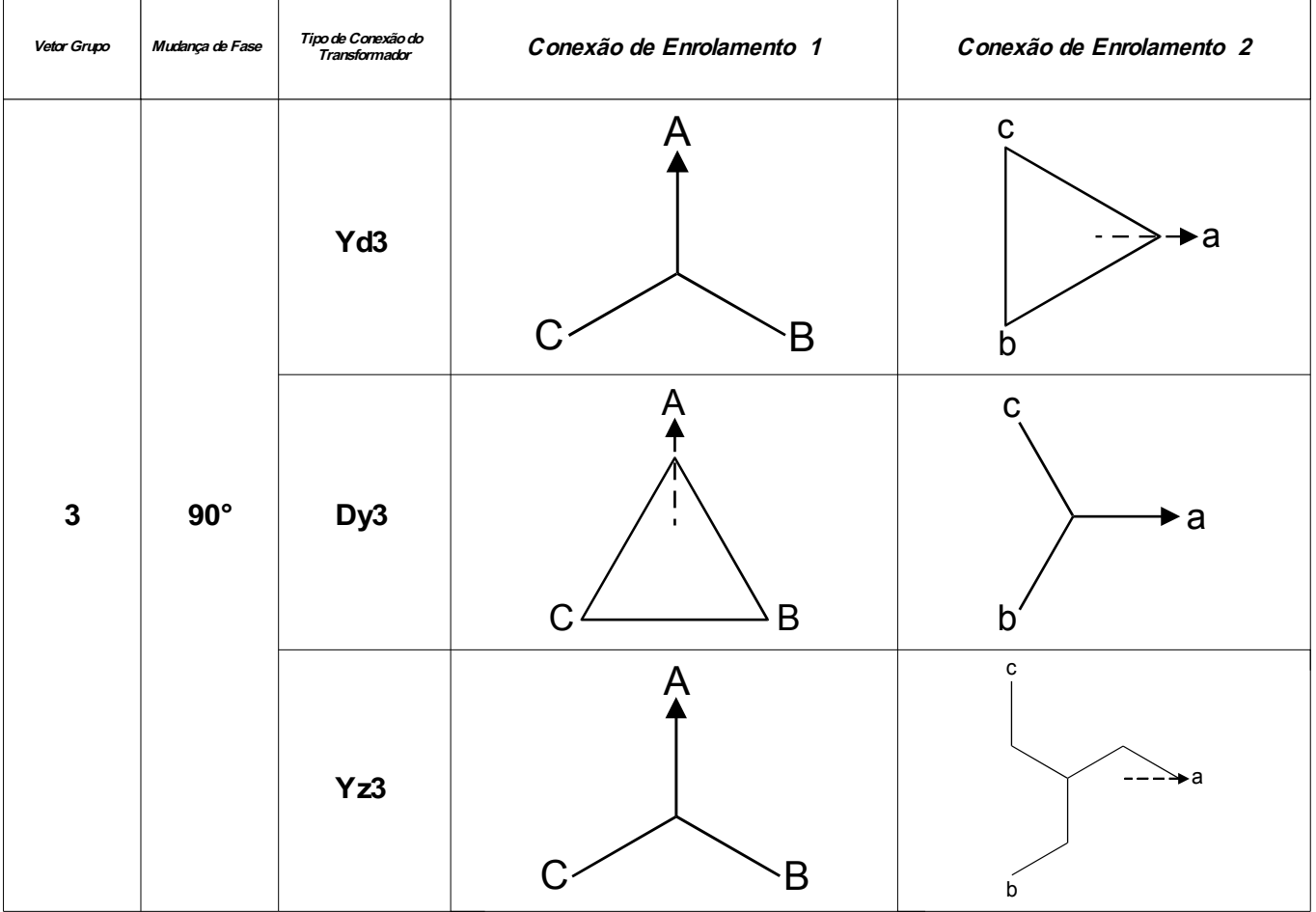

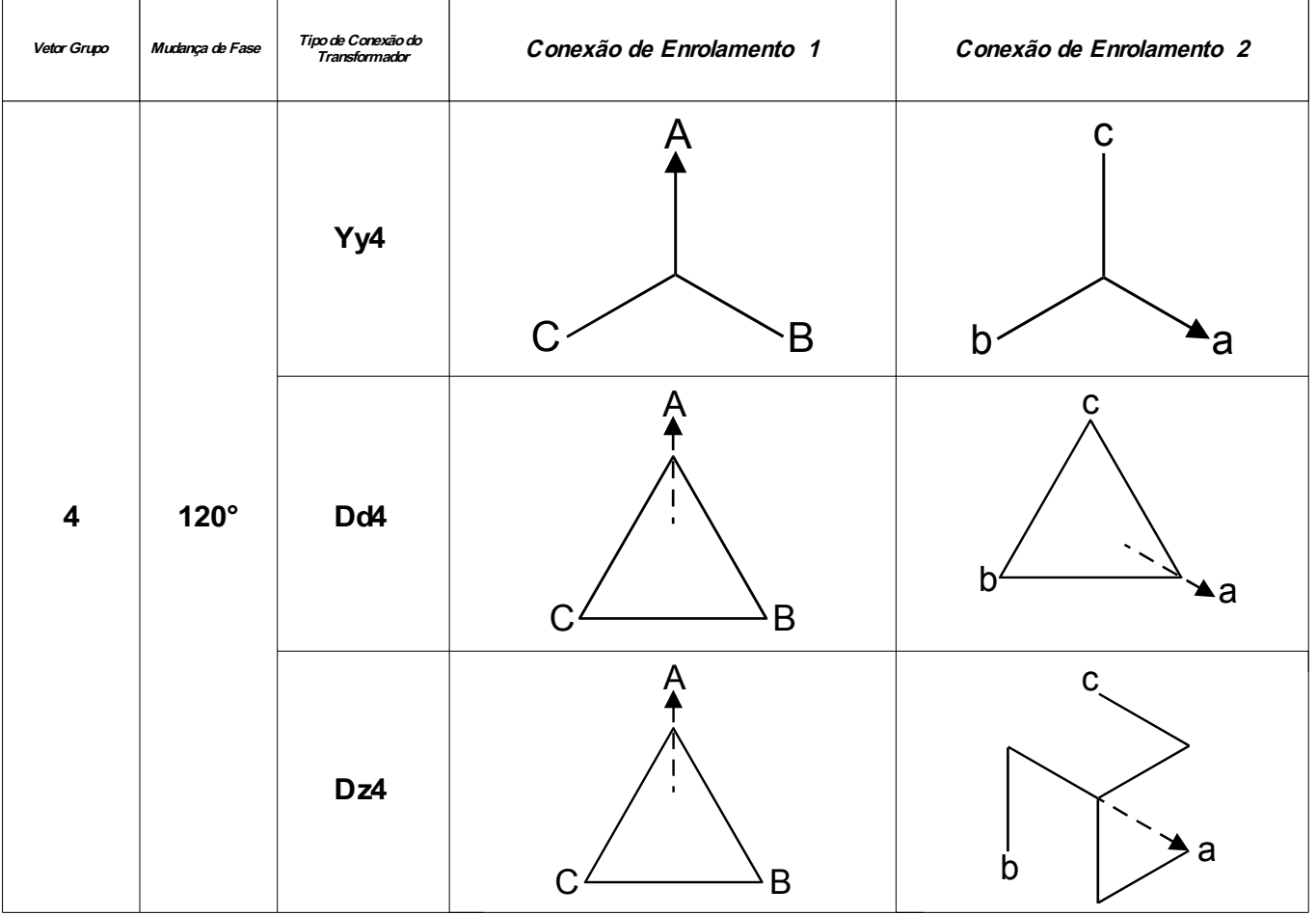

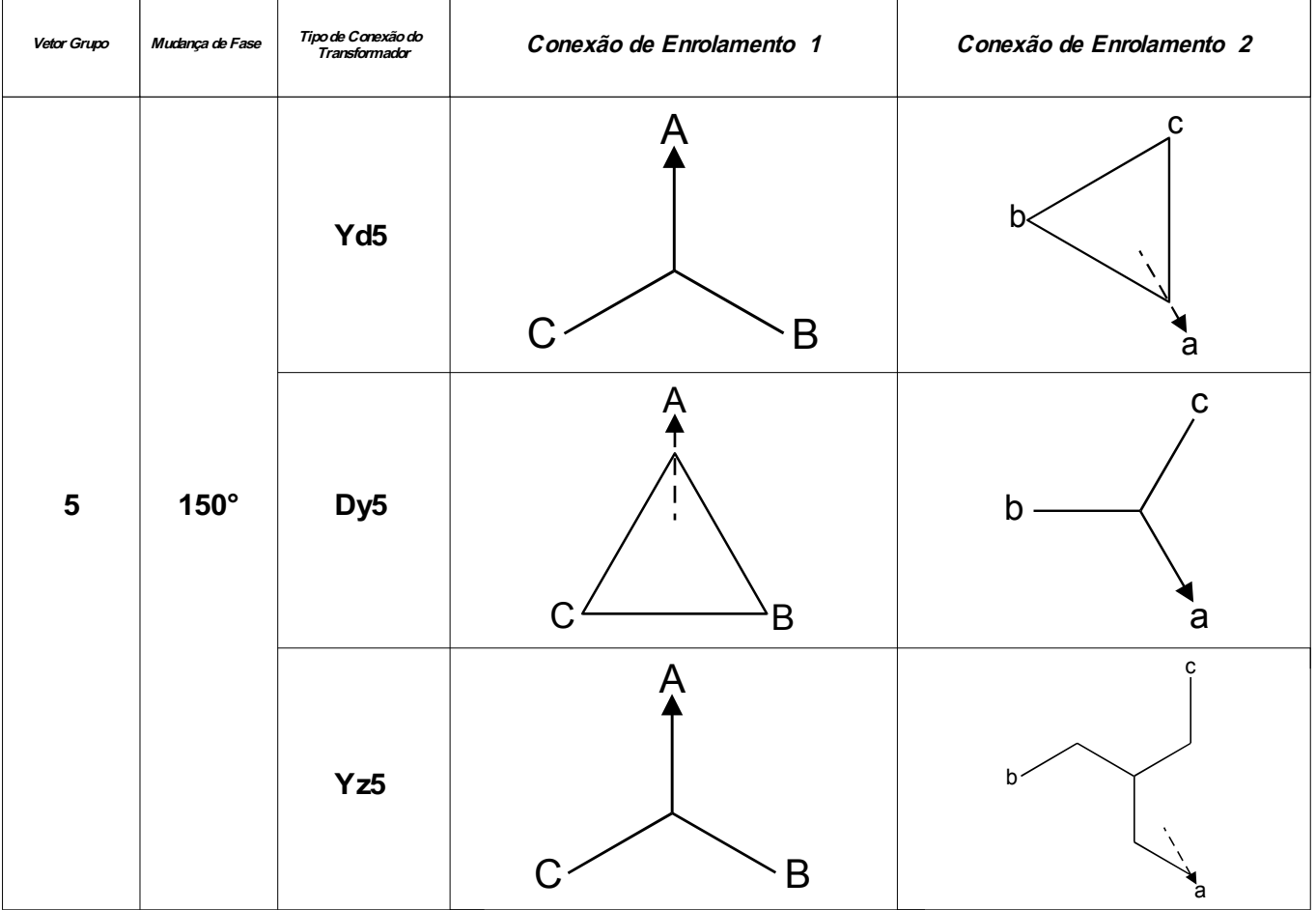

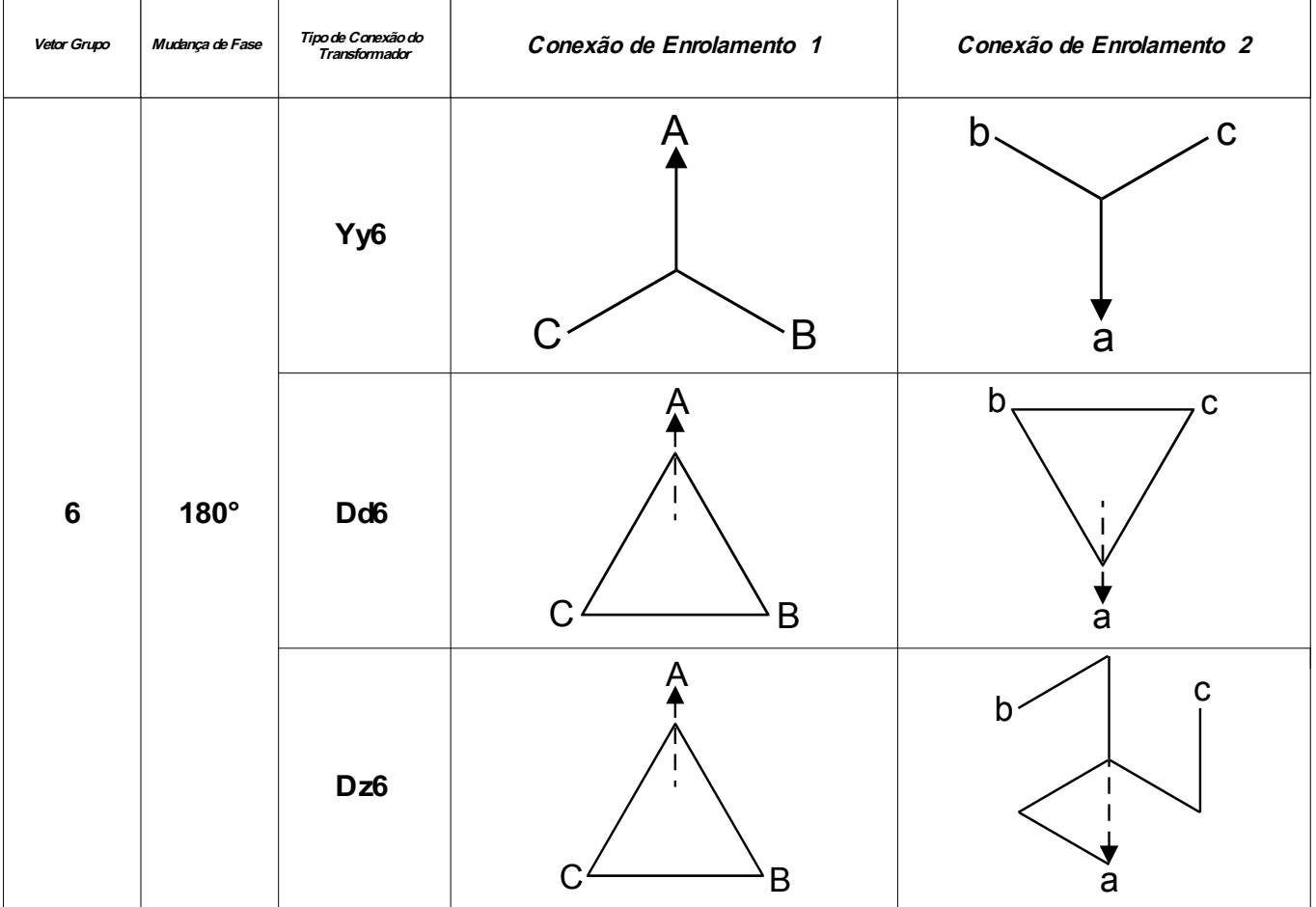

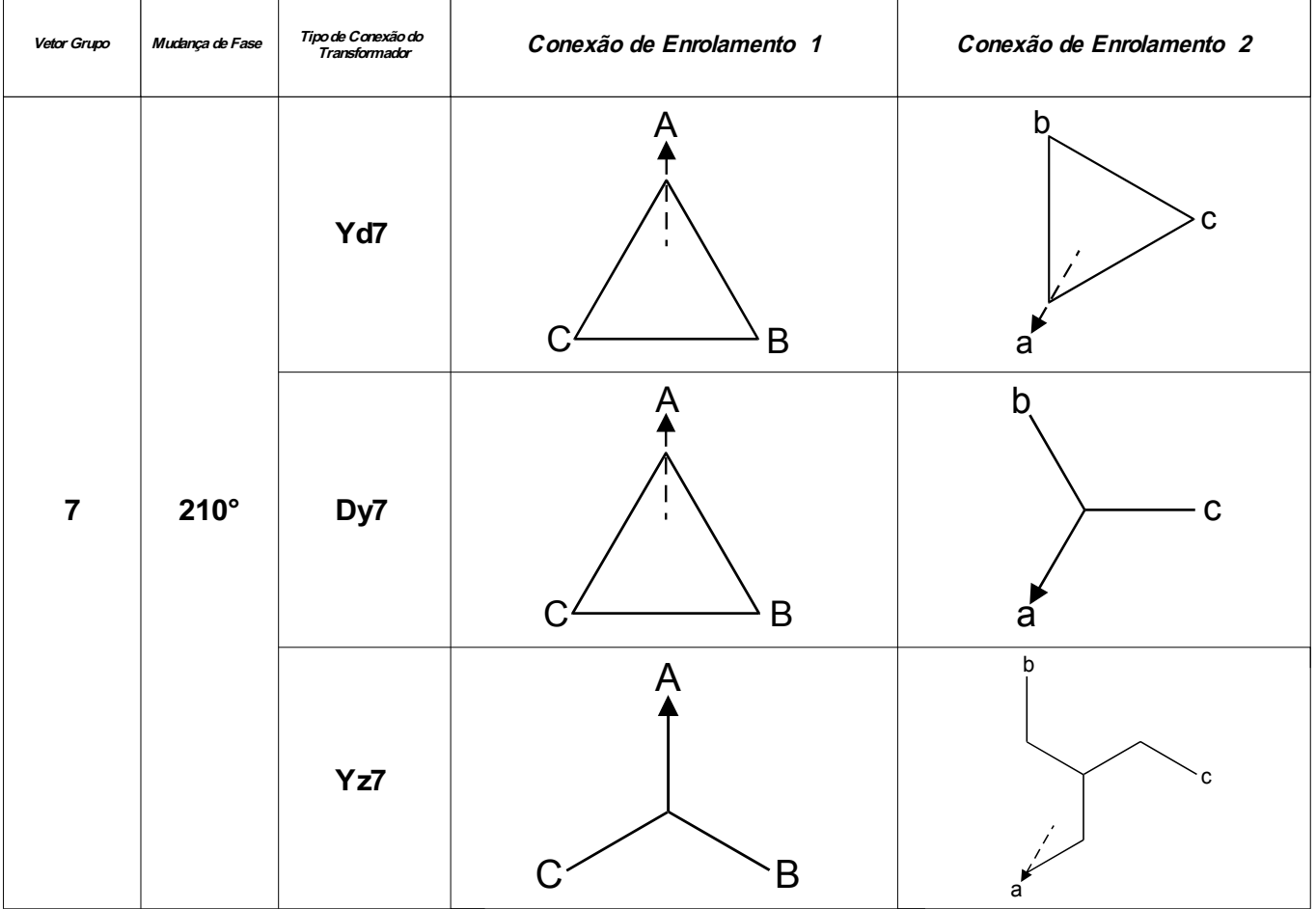

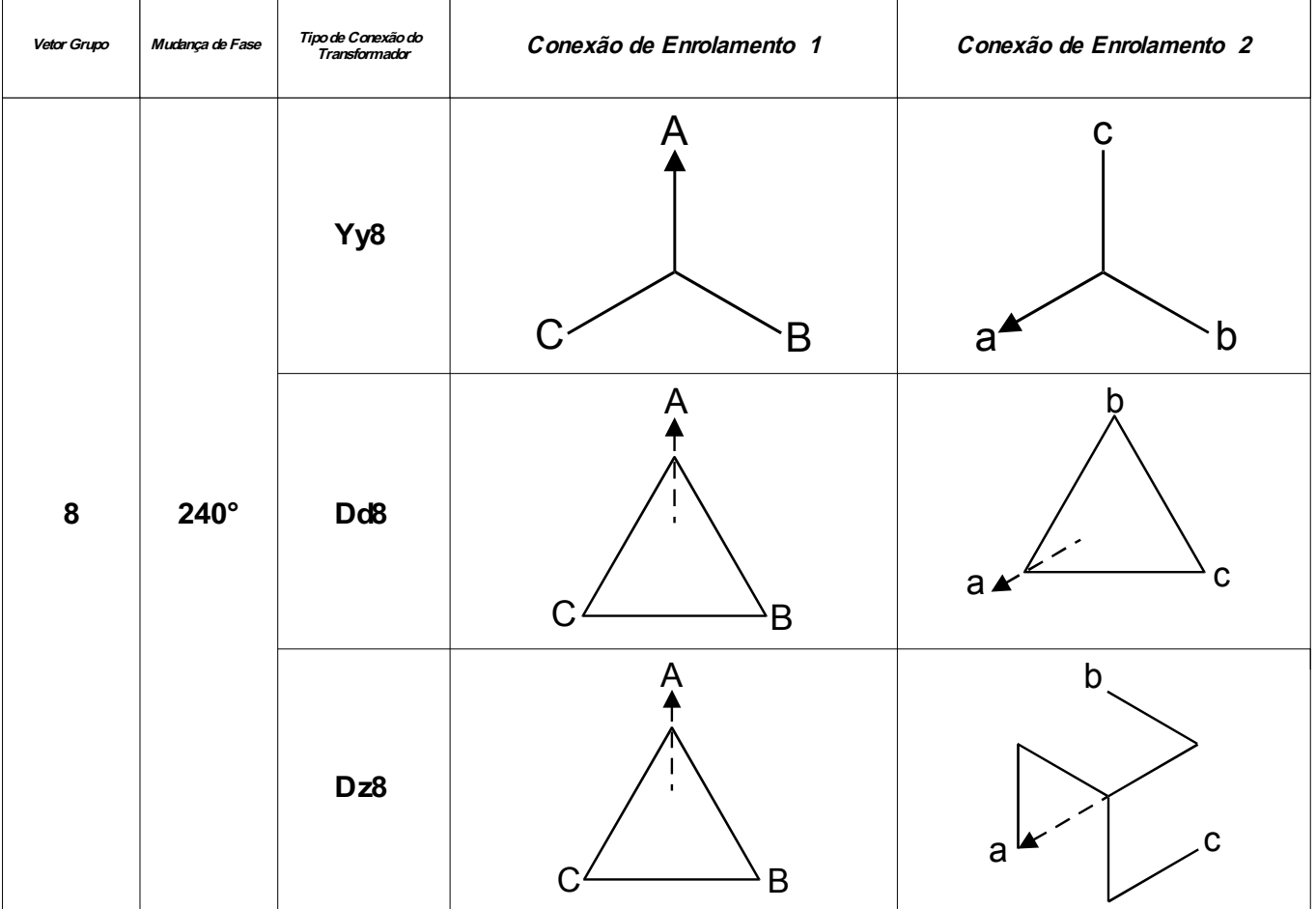

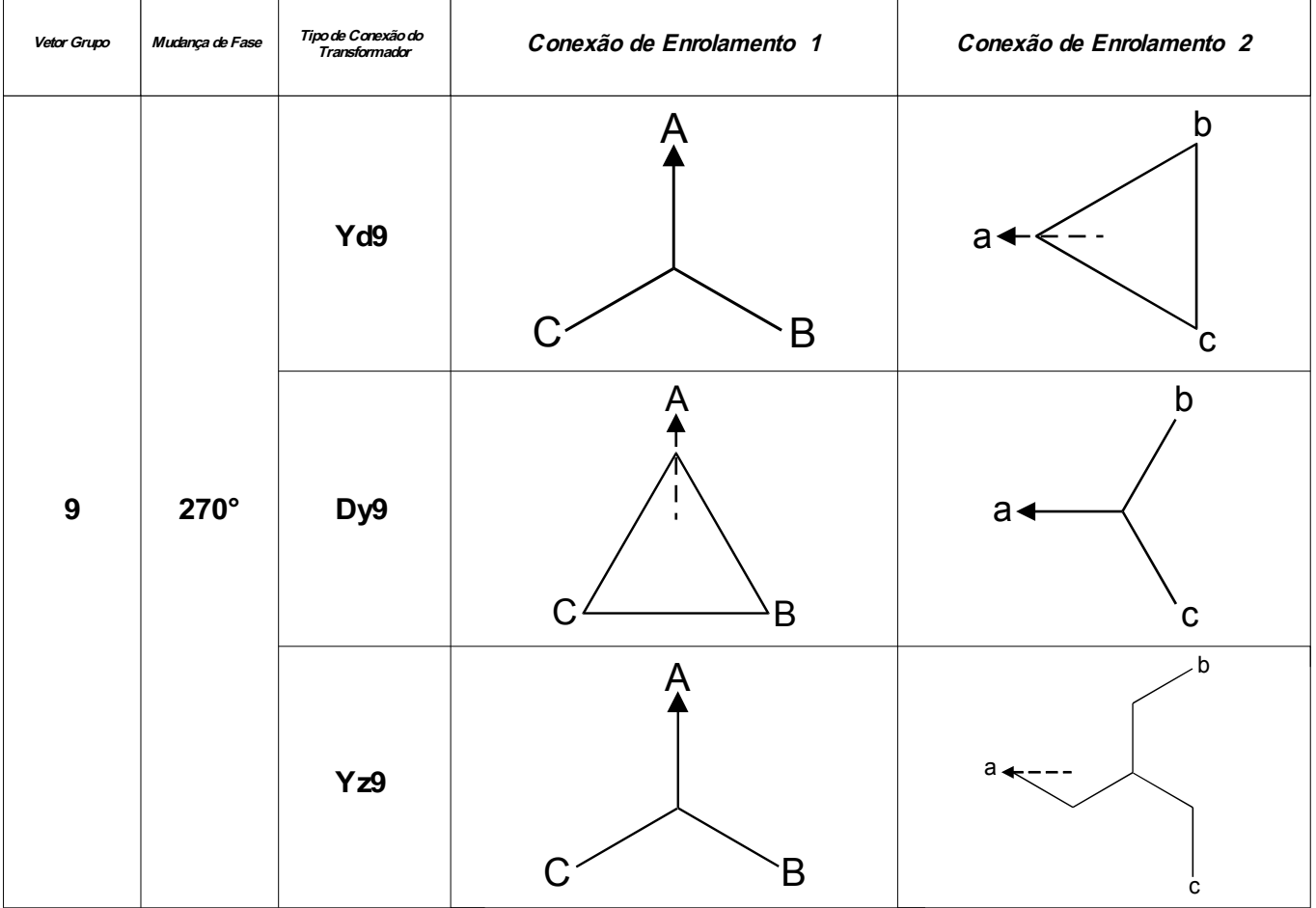

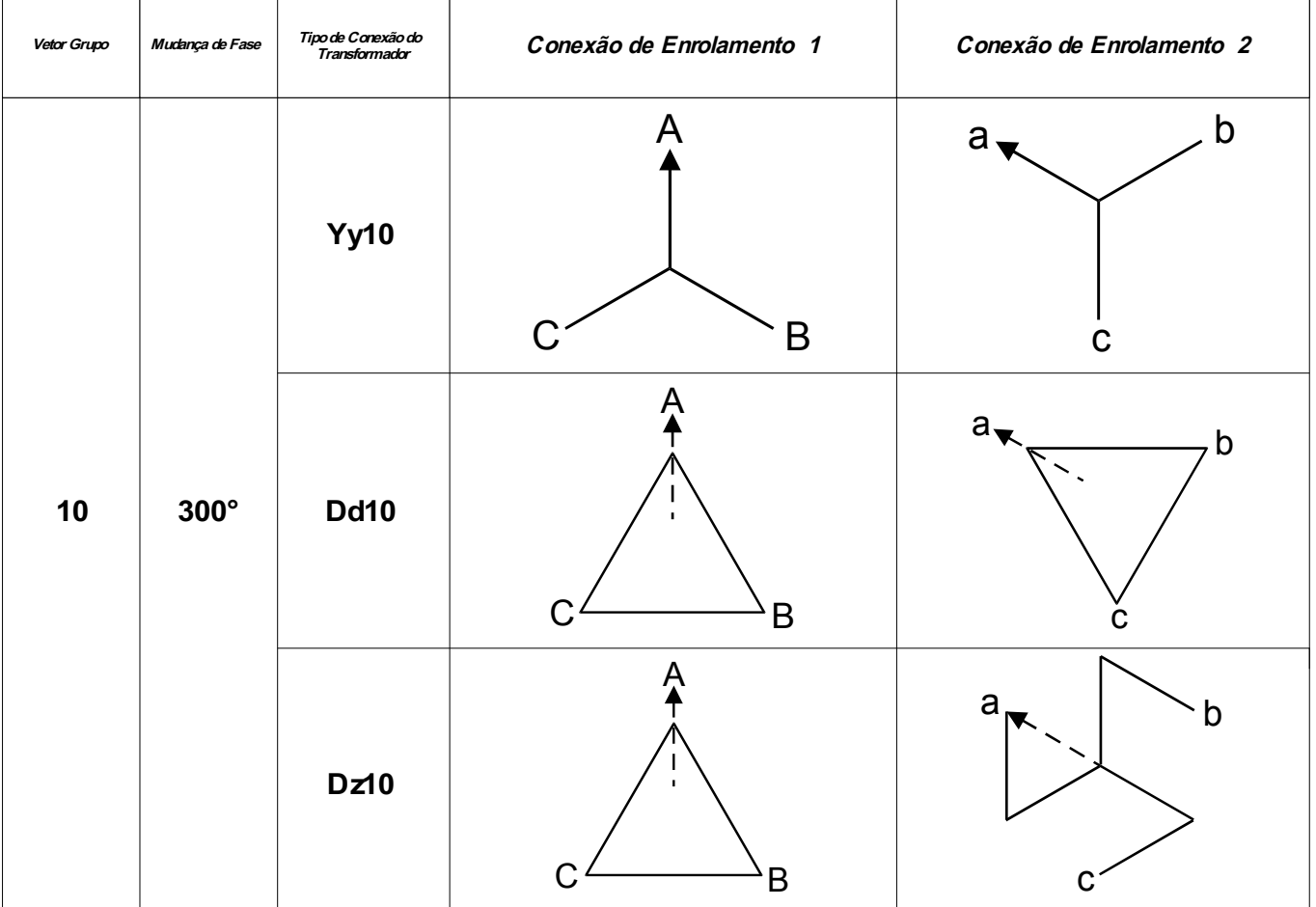

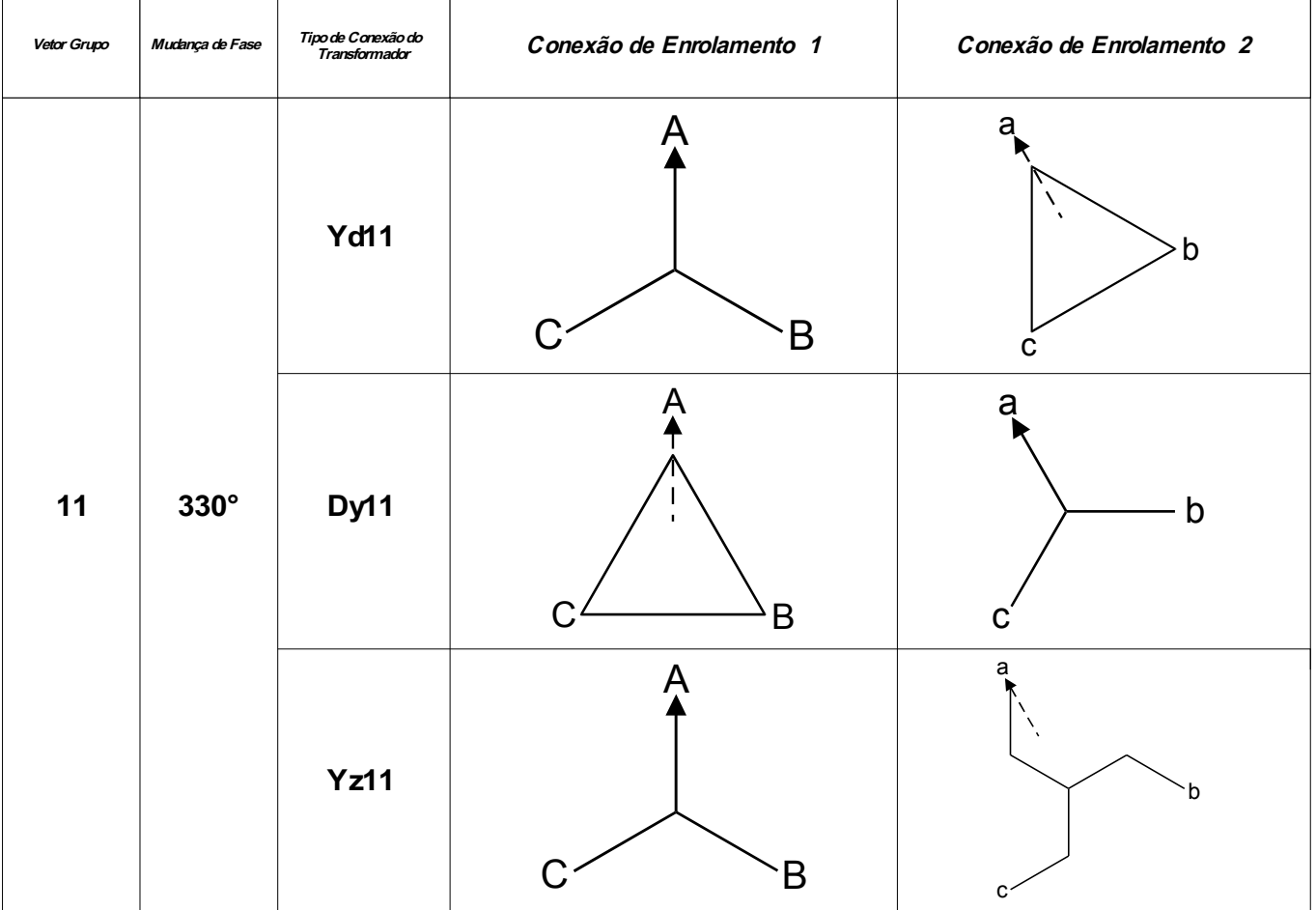

### **Compensação de Fase (Sistema de Fase ACB)**

Por favor note: Essa seção é aplicada apenas se um transformador de tipo degrau é parte da zona diferencial protegida.

A mudança de fase n para a sequência de fase ACB deve ser 12s em complemento ao tipo de conexão de transformador correspondente. Por exemplo, Dy5 para a sequência de fase ABC será Dy7 (1205) para a sequência ACB, Dy11 se torna Dy1, e assim por diante.

### **Remoção de Sequência Zero**

Por favor note: Essa seção é aplicada apenas se um transformador de tipo degrau é parte da zona diferencial protegida.

Correntes de sequência zero devem ser removidas para prevenir disparo da proteção diferencial de fase em falhas de aterramento externo. Para falhas de aterramento, a corrente de sequência zero existe apenas no lado de enrolamento do transformado cujo neutro está aterrado, mas não no lado de enrolamento sem aterramento. A corrente diferencial devido a aterramentos diferentes em dois lados de enrolamento resulta em má operação da função diferencial de fase, caso não seja compensada (removida) antes. O dispositivo de proteção não requer que as correntes de sequência zero sejam removidas externamente e elas serão automaticamente removidas internamente de acordo com os parâmetros do sistema »W1 Conexão/Aterramento« e »W2

$$
Conex\tilde{a}o/Aterramentow
$$
\n
$$
\overline{I_{W1}}^{\text{tri}} = \overline{I_{W1}} - \overline{I_{0,W1}}
$$
\n
$$
\overline{I_{W2}}^{\text{tri}} = \overline{I_{W2}}^{\text{tri}} - \overline{I_{0,W2}}
$$

### **Retromontagem - Compensação Externa**

Por favor note: Essa seção é aplicada apenas se um transformador de tipo degrau é parte da zona diferencial protegida.

# **ACUIDADO**

**Utilizando o método de remoção externa, assim como muitos outros relés eletromecânicos fazem, o relé não verá a corrente de sequência zero como outras funções de proteção, tais como sobrecorrente residual, diferencial de terra, etc.**

Para um projeto de retromontagem, se o usuário tem transformadores de corrente conectados externamento de modo que as correntes de sequência zero são automaticamente removidas, então a compensação de correntes internas de sequência zero não será necessária. Porém, se o usuário preferir o método de remoção externa de corrente de sequência zero, o usuário deve estar ciente de que o dispositivo de proteção é um sistema multifunção digital e a função de diferencial de fase é uma das funções. Utilizando o método de remoção externa, o relé não identificará a corrente de sequência zero na qual outras funções, como funções de sobrecorrente residual, função de diferencial de aterramento, etc, serão paradas. Se o usuário está somente interessado na função de diferencial de fase deste relé, atenção cuidadosa deve ser tomada quanto à mudança de fase e alcances do transformador de corrente. Sob condições normais ou de falha externa, as correntes secundárias do transformador de corrente de dois enrolamentos devem ter magnitude igual, isto é:

 $\vert_C$ *CT Sec , W1*  $\frac{CT_{Sec, WI}}{CT_{Pri, WI}/\sqrt{3}} * \overline{I_{Pri, WI}}$  =  $\left|\frac{C}{C}\right|$ *CT Sec ,W2*  $\left.\frac{CT_{\textit{Sec},\textit{W2}}}{CT_{\textit{Pri},\textit{W2}}}$  \*  $\left.\overline{CT_{\textit{Pri},\textit{W2}}}\right|$  se os tranformadores de corrente de enrolamento 1 possuem

conexão delta; ou

 $\overline{C}$  $CT_{sec, WI}$  $\frac{CT_{Per}W1 \cdot V2}{CT_{sec}W1}$   $\ast$   $\frac{1}{I_{Pri,WI}}$   $=$   $\frac{1}{C}$  $CT_{sec, W2}$  $\frac{CT_{sec,W2}}{CT_{pri,W2}/\sqrt{3}}*\overline{I_{Pri,W2}}$  se os transformadores de corrente de enrolamento 2 possuem

conexão delta.

O usuário deve fornecer o relé com a classificação primária de transformador de corrente modificada para se adequar à diminuição efetiva da corrente devido à conexão delta do transformador. A configuração primária de classificação do transformador de corrente no lado com conexão delta do transformador deve ser dividida por  $\sqrt{3}$ .

A mudança de fase n para o caso de transformado com conexão delta deve incluir a mudança de fase das conexões de enrolamento do transformador e mudança de fase adicional da conexão delta do transformador. Há apenas dois métodos para a conexão delta do transformador de corrente:

•DAB (dy1); ou  $\cdot$ DAC (dy11).

Por exemplo, se o usuário possui um transformador Yd1 e o neutro no lado Y está aterrado, o usuário deve possuir transformadores de corrente no lado Y conectados como DAC (Dy11), então o usuário terá mudança de fase total 1+11=12 (o mesmo que 0 em termos de mudança de fase). Se o usuário possui um transformador Yd5 e o neutro no lado Y está aterrado, o usuário deve possuir transformadores de corrente no lado Y conectados como DAB (Dy1), então o usuário terá mudança total de fase 5+1=6.

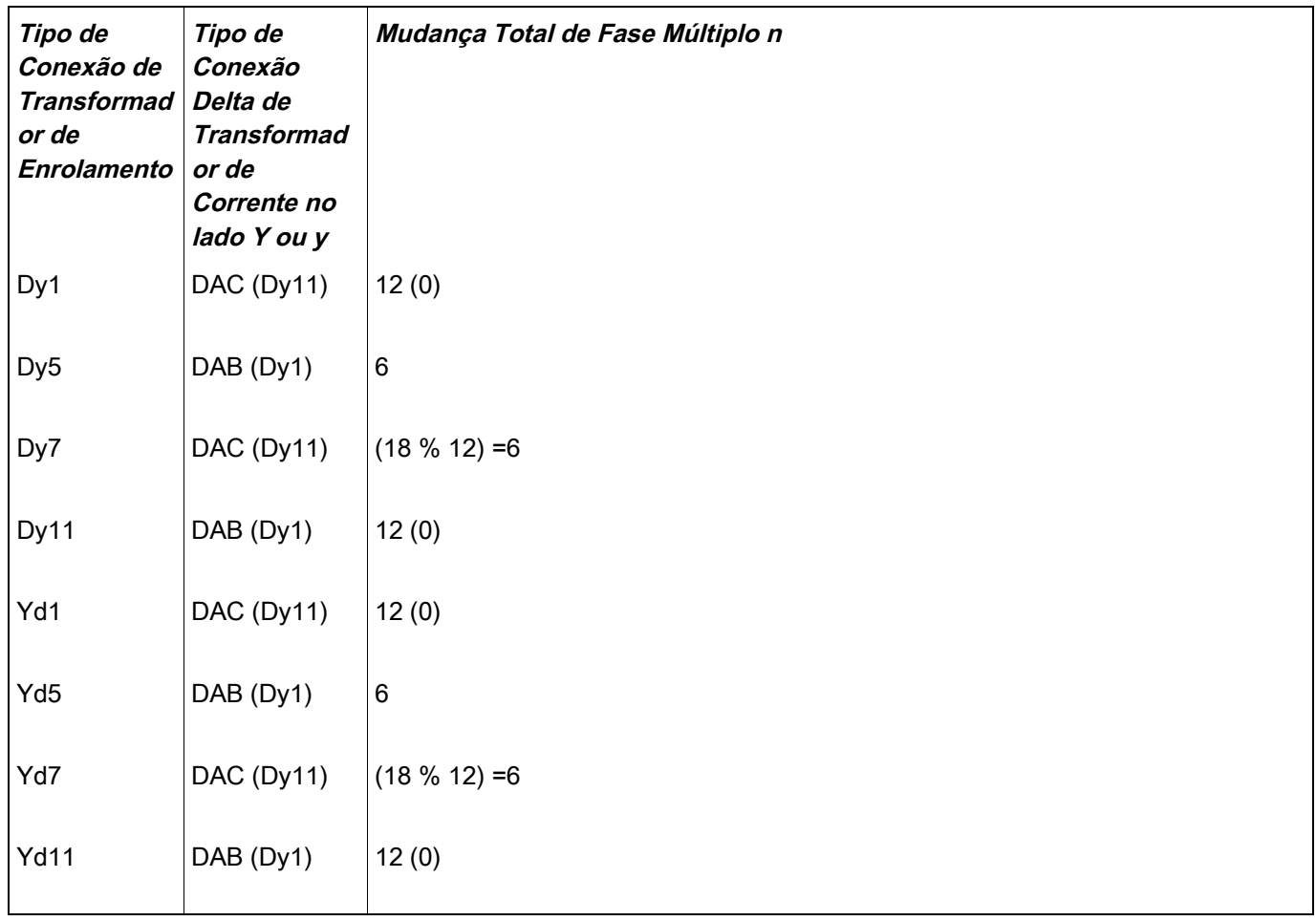

Uma vez que uma mudança de fase n é selecionada, os cálculos de de compensação de fase são feitos automaticamente usando a matriz de mudança de fase correspondente listada na tabela.

**NOTA** 

### **Restrição de Transiente**

O comportamento transiente pode ser acionado por:

- 1. Energização direta do transformador (efeito de corrente de partida);
- 2. Compartilhamento de corrente de partida devido a energização de um transformador adjacente; e/ou
- 3. Saturação do transformador de corrente.

Restrição temporária pode ser acionada por:

- 1. acionamento harmônico secundário é ativado e a porcentagem do segundo harmônico excede o limite;
- 2. acionamento do quarto harmônico é acionado e a porcentagem do quarto harmônico excede seu limite;
- 3. acionamento do quinto harmônico é acionado e a porcentagem do quinto harmônico excede seu limite; ou
- 4. acionamento da saturação do transformador de corrente é detectado.

#### **Por meio do »**Modo de bloqueio« **(Bloqueio Cruzado), o usuário pode especificar se um sinal harmônico ou saturação do transformador em uma fase causa temporariamente restrição dentro dessa fase ou um bloqueio cruzado (3 fases).**

#### **Restrição Temporária (por monitoramento de harmônicos)**

O dispositivo de proteção também oferece função de restrição temporária para proteção diferencial adicional de fase restringida contra harmônicos e outros efeitos transitórios como saturação do transformador de corrente. Separação da restrição temporária da restrição fundamental pode tronar a proteção diferencial mais sensível a falhas internas e mais segura quando harmônicos ou outros efeitos ocorrem. A restrição temporária, quando efetiva, irá essencialmente adicionar uma constante *d* ( *H ,m*) à restrição fundamental. Graficamente, a curva de disparo estático é aumentada temporariamente por *d* ( *H ,m*) . A quantidade de restrições temporárias é configurada como múltiplo da corrente básica. *I <sup>b</sup>* . A porcentagem do segundo, quarto e quinto harmônicos relativos à saturação fundamental e de transformador de corrente podem acionar a restrição temporária. Para que cada função de acionamento de harmônico seja efetiva, deve ser acionada e a porcentagem de harmônico em relação a fundamental deve exceder seu limite.

Além disso, quanto às funções de acionamento do segundo e quinto harmônico, podem ser configuradas independentemente como possuindo níveis diferente de acionamento para harmônicos transitórios e estacionários. A restrição temporária será efetiva para um especificado t-Trans que comece com energização, que deve ser estabelecido de acordo com a duração de tempo esperada para correntes de partida (IH2). Por exemplo, isso pode variar de aproximadamente 1 segundo para quase 30 segundos para aplicações especiais como bancos de autotransformador.

A restrição de harmônico estacionário ocorrerá após t-Trans desde que um dos acionamentos de harmônico estacionário esteja ativo.

#### **Restrição Temporária (por monitoramente de saturação de** *transformador de corrente***)**

Além de acionadores de restrição temporária de harmônicos, o dispositivo de proteção oferece outra função de acionamento - o Monitor de Transientes (Monitor de Gradiente). Este monitor supervisione a saturação do transformador de corrente. Este monitor será ativado pelo comportamento das correntes de fase (seus degraus, derivativos normalizados).

A derivada normalizada é definida como:

$$
m = \frac{1}{\omega * I_{peak}} * \frac{di}{dt} ,
$$

onde *I peak* é o valor de pico em um meio-ciclo e ω é a frequência do sistema.

Para uma onda senoidal pura, a derivada normalizada deve ser igual a 1. Quando há saturação do transformador de corrente, m será maior do que 1. A configuração do transformador Satur Sensitvn deve ser estabelecida adequadamente para efetivamente indicar saturação do transformador de corrente, mas não para gerar um acionamento de distúrbio.

Quando o monitor de saturação de transformador de corrente está ativo, irá acionar a restrição temporária caso m exceda um limite interno. A restrição temporária, sempre que efetivo, irá essencialmente adicionar uma constante *d* ( *H ,m*) à restrição fundamental. Graficamente, a curva de disparo estático é aumentada temporariamente por *d* ( *H ,m*) a sensibilidade da função de proteção diferencial é temporariamente reduzida.

O limite interno pode ser modificado por meio do Satur Sensitvn do transformador de corrente. O monitor de saturação de TC agirá de maneira mais sensível quanto menor for o valor de configuração definido.

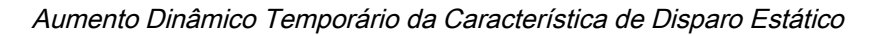

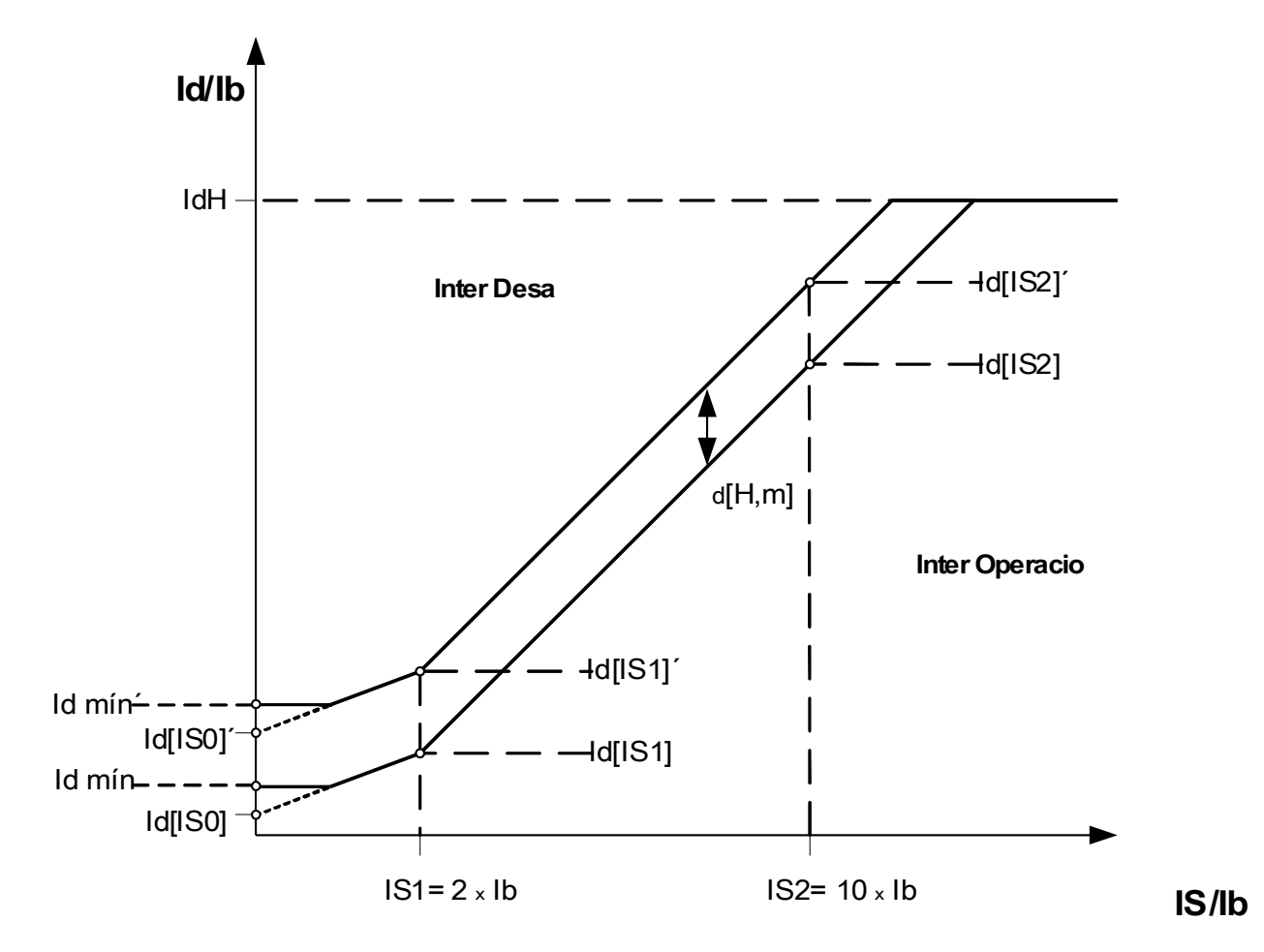

**Os seguintes sinais não podem se tornar verdadeiros se Id<Idmin:**

- **87. Degrau Blo**
- **87. H2,H4,H5 Blo**
- **87. Blo H2**

**87. Blo H4 87. Blo H5 87. Restrição**

**A restrição de sinal se tornará verdadeira se "87. Degrau Blo" ou "87. H2,H4,H5 Blo" é verdadeiro.**

#### **Exemplo de Configuração da Função Diferencial para Aplicação do Transformador**

Configurar o módulo diferencial será descrito aqui com foco na funcionalidade diferencial. O dispositivo de proteção solicita quase todas as placas de identificação para permitir um melhor ajuste da função diferencial sem a necessidade de um transformador auxiliar e de outras ferramentas, como o esvaziamento do transformador de corrente (especialmente se conhecido por relés não-digitais no passado).

Isso resulta no fato de que os relés tomam automaticamente estes valores numéricos em consideração:

•Razão do transformador de corrente e desvio da amperagem de carga plena a cada enrolamento do transformador;

•Razão do transformador relativa à amplitude e ao grupo-vetor do transformador; e

•Alteração da razão pelo deslocamento do comutador

Tudo isso é compensado internamente por meio numérico.

SN:

Capacidade nominal do transformador 0 base para cálculo da amperagem de carga total do transformador.

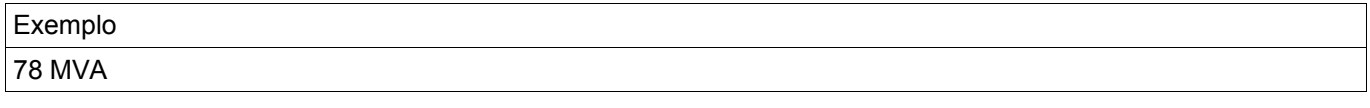

Pri V

Voltagem nominal do transformador em relação ao enrolamento 1.

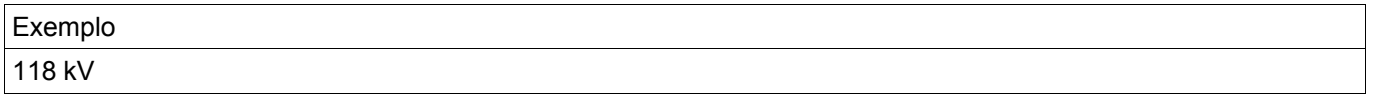

Sec V

Voltagem nominal do transformador em relação ao enrolamento 2.

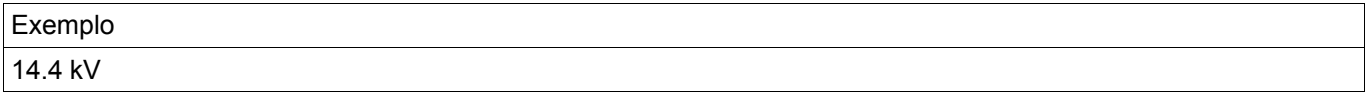

Por meio destas três configurações, a amperagem de carga total lb a seguir é calculada, definida como a amperagem de carga total para o máximo aparente de energia do transformador. Há uma amperagem de carga total para cada enrolamento, mas resultados de proteção diferencial são sempre exibidos em relação a lb do enrolamento 1.

Exemplo:

 $Ib = Ib<sub>WI</sub> = I<sub>FLA, WI</sub> = \frac{78000000*VA*}{\sqrt{2} \times 118000 \text{ V}}$ √3∗118000*V* =381 *A*

Ib = Corrente de carga total (FLA em relação ao lado primário do transformador

#### **Grupos de Conexão**

#### *W1 Conexão/Aterramento*

Esta é a configuração para o esquema de conexão do enrolamento W1 e suas condições de aterramento.

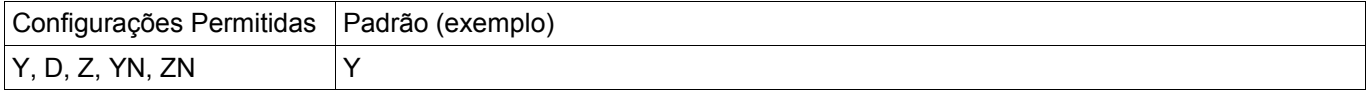

#### *W2 Conexão/Aterramento*

Esta é a configuração para o esquema de conexão do enrolamento W2 e suas condições de aterramento.

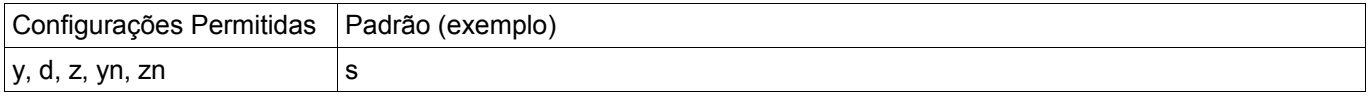

A combinação de Conexão/Aterramento W1 e Enrolamento/Aterramento W2 permite todos os esquemas possíveis de conexão física dos transformadores de degrau. N ou n pode ser estabelecido sempre que o neutro do transformador esteja conectado à terra e a grade nesse lado do enrolamento esteja aterrada.

#### Mudança de Fase:

Mudança de fase em múltiplos de 0...11 \* (-30) graus que a voltagem secundária se atrasa em relação à primária.

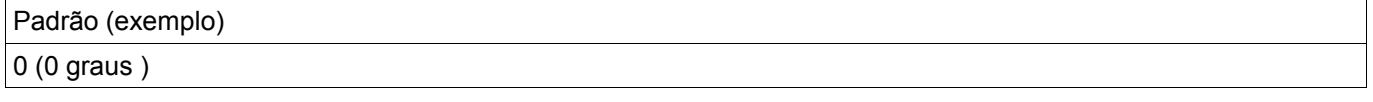

Consulte a seção de Compensação de Fase para tipos de transformadores típicos recomendados.

Para conexões (Y, y, Z, z) , o neutro pode ser conectado ou não à terra. Em geral, há uma diferença entre números de conexão ímpares (1, 3, 5, …, 11) e pares (0, 2, 4, …,10). Junto com o esquema de conexão (y, d ou z) e o tratamento do neutro do transformador, faça o seguinte:

• O sistema simétrico de três fases I1 é rotacionado em sentido anti-horário quando se transfere do enrolamento 1 para o

enrolamento 2 (aplica-se para a sequência de fase ABC).

• O sistema simétrico de três fases I2 é rotacionado em sentido horário quando se transfere do enrolamento 1 para o enrolamento 2 aplica-se aplica-se aplica-se aplica-se aplica-se aplica-se aplica-se aplica-se aplica-se

para a sequência de fase ABC).

• A conexão do transformador a um sistema de rotação negativa (ACB) é levada em consideração de acordo com o

parâmetro.

- A transformação do sistema de sequência zero I0 depende da conexão dos enrolamentos;
	- Apenas conexões (Y, y, Z, z) oferencem um ponto neutro disponível externamente;
	- Apenas quando esse ponto neutro é conectado à terra (isso é indicado por um n anexado "n" na configuração do grupo de enrolamento (exemplo Dyn)), e ao menos uma outra conexão de aterramento está disponível

na grade a qual o enrolamento é conectado (uma sequência zero, a corrente de aterramento respectiva pode fluir);

e

- Apenas quando ambos os enrolamentos do transformador permitem aterramento e fluxo de corrente, a corrente de sequência zero
	- pode ser transformada de um lado do transformador para o outro sem mudança de fase.
- Grupos de conexão ímpares são criados pelos esquema Dy, Yd, Yz e Zy.
- Grupos de Conexão para são criados por Yy, Zd, Dz e Dd.
- Os valores primários do enrolamento 1 são valores de referência quando se exibe ou avalia valores relativos.

A razão do transformador pode ser modificada por um comutador.

#### Comutador:

O comutador modifica a razão da voltagem do transformador *k Tap* .

$$
k_{Tap} = \frac{V_{LL, W1} \left(1 + Tap \, Changer\right)}{V_{LL, W2}}
$$

Principalmente, os seguintes cálculos precisam ser executados antes de calcular valores diferenciais e restringir valores da proteção diferencial do transformador:

• Modificar os valores medidos do enrolamento 2 para o enrolamento de referência 1 em sentido horário com um ângulo de (0, 1, …..11) \* 30 graus:

• Ajuste dos valores medidos para o enrolamento 2 em relação à incompatibilidade da razão do transformador de corrente;

- Ajuste dos valores medidos para o enrolamento 2 em relação a conexão de enrolamento (y, d, z); e
- Ajuste dos valores medidos para o enrolamento 1 e enrolamento 2 de acordo com a conexão neutra e tratamento

de aterramento (eliminação de corrente de sequência zero).

### **Cálculos Automáticos: Amplitudes, Grupos de Vetores e Remoção de Sequência Zero**

Os cálculos realizados podem ser feitos por cálculos de matriz. Três passos devem ser concluídos.

1. Ajuste da amplitude de acordo com todas as razões de transformação (transformador de degrau e transformadores de corrente).

- 2. Ajuste do ângulo do grupo de vetor por rotação adequada do sistema de três fases.
- 3. Remoção da corrente de sequência zero quando necessário (isto é válido para enrolamento 1 e 2).
- 1. Ajuste de Amplitude:

$$
\overline{I_{w2}} = \overline{I_{w2}} * k_r \qquad k_r = \frac{CT_{pri,W2}}{I_{B,W2}} * \frac{I_{b,W1}}{CT_{pri,W1}} = \frac{CT_{pri,W2}}{CT_{pri,W1}} * \frac{V_{LL,W2}}{V_{LL,W1} * (1 + TapChanger)}
$$

2. Ajuste de Grupo de Vetor:

O ajuste do grupo de vector é calculado usando as seguintes fórmulas e matrices de transformação:  
\n
$$
\overline{I_{W2}}^{\bullet} = \left[ T_{\text{Phase Shift}} \right] * \overline{I_{W2}}^{\bullet}
$$
\n
$$
\left[ T_{\text{Phase Shift}} \right] \rightarrow \left[ T_{0,1,2...11} \right]
$$

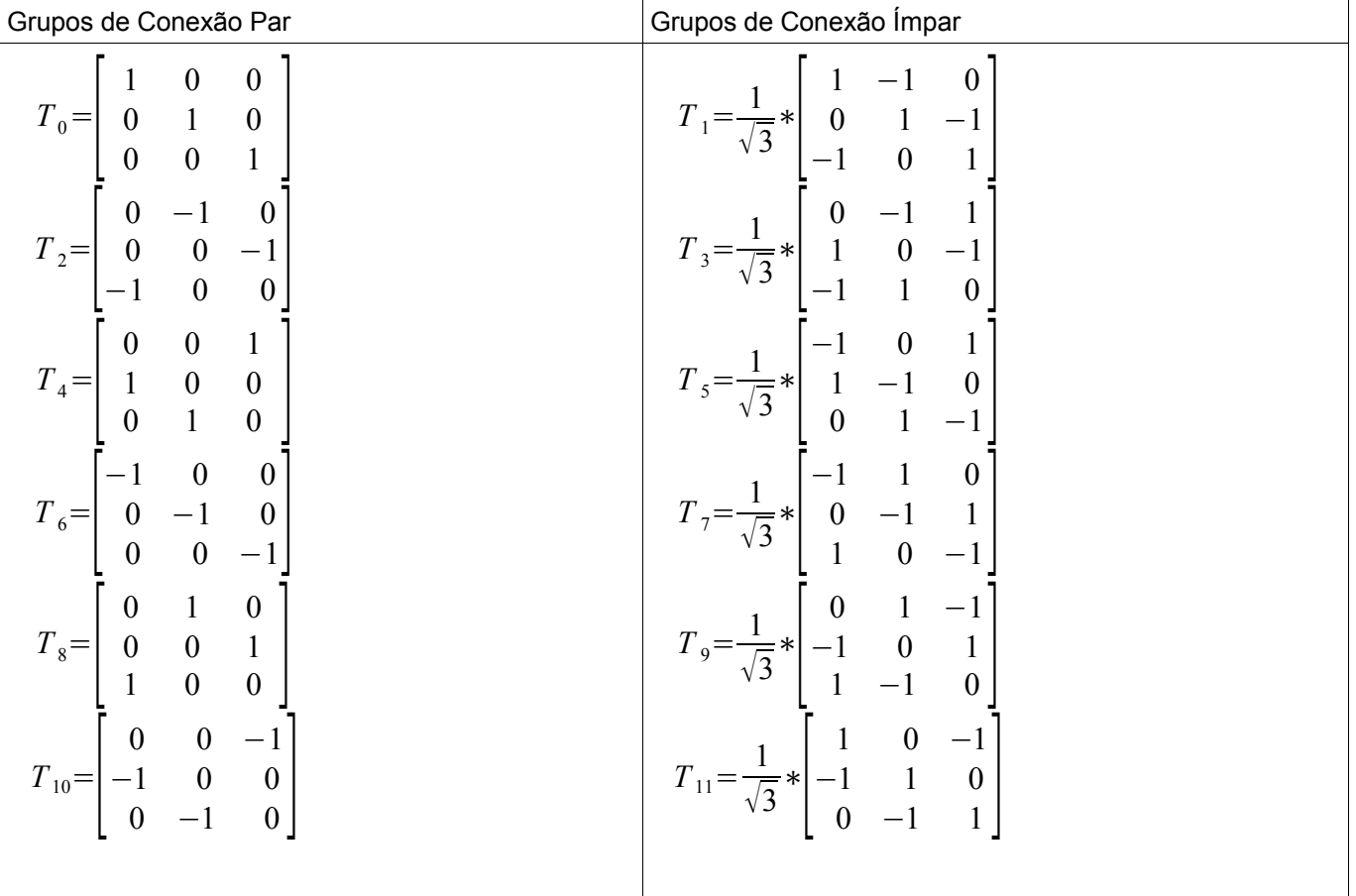

3. Remoção de sequência zero (eliminação da corrente de aterramento se esta só pode fluir atráves de um enrolamento em falhas externas assimétricas e não será transformada para outros enrolamentos).

Remoção de sequência zero será calculada para o sistema primário de enrolamento, se o valor de W1 é estabelecido para YN ou ZN.

Uma corrente de sequência zero só pode fluir:

- 1. Se o neutro está conectado à terra; e
- 2. A grade no lado primário está também aterrada.

 $\frac{1}{I_{W1}}$ <br>*I*<sub>*W1</sub></sub>* A grade no la<br> *''* =  $\overline{I_{WI}^*} - \overline{I_{0,WI}^*}$ 

Para o sistema secundário de enrolamento:

Remoção de sequência zero será calculada para o sistema secundário de enrolamento, se o valor de W1 é estabelecido para YN ou ZN.

Uma corrente de sequência zero só pode fluir:

- 1. se o grupo de vetor é ímpar;
- 2. Se o neutro está conectado à terra; e
- 3. A grade no lado secundário está também aterrada<br>  $\overline{f''_{W2}} = \overline{I_{W2}}' \overline{I_{0,W2}}'$

3. A grade 110 1400  

$$
\overline{I_{W2}} = \overline{I_{W2}}' - \overline{I_{0,W2}}'
$$

Após estabelecer os valores para a curva de porcentagem de característica de restrição, as configurações para restrição de harmônico e transiente devem ser definidas. Tanto as configurações de restrição de harmônico e transiente dependem de muitos parâmetros:

•Tipo de transformador;

•Material do transformador;

•Padrão operacional da grade; e

•Tempo de energização para a fase senoidal.

Portanto, é muito difícul fornecer configurações gerais nesta área e encontrar um equilíbrio para tornar um relé diferencial extremamente rápido e extremamente confiável em suas decisões de disparo.

Começando com a curva de característica estática, degraus típicos de 25% e 50% para ambas as seções são recomendados. Eles serã obtidos com as seguintes configurações:

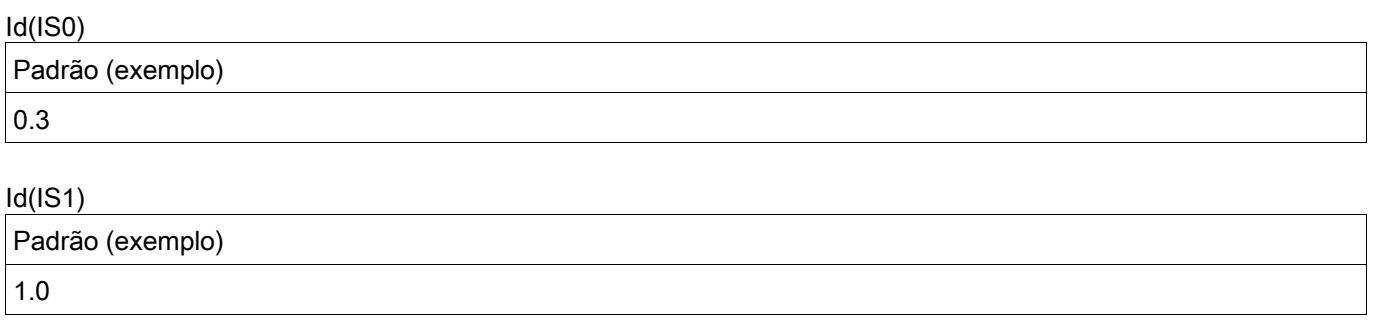

#### Id(IS2)

Padrão (exemplo)

4.0

No caso de restrição de transiente ou harmônico, a curva será adicionada por uma distância estática d(H,m)

Paraser capaz de suportar correntes de partidas magnetizadores de valores típicos, o seguinte valor de d(H, m) = 8 é recomendado.

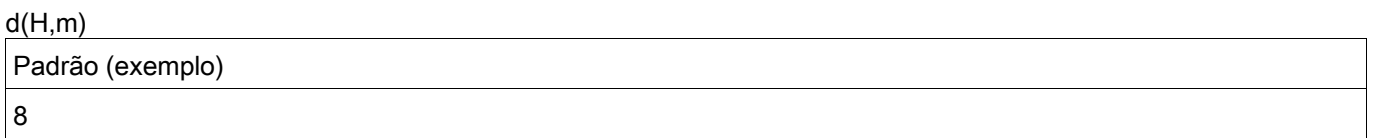

Caso o limite de restrição de harmônico seja alcançado, este valor será adicionado à curva de característica.

É importante estimar o limite de harmônico necessário para obter estabilidade contra corrente de partida magnetizadora, saturação do transformador de corrente, e sobre-excitação. Os harmônicos vistos sob diferentes condições de operação, como corrente de partida magnetizadora e saturação do TC dependem de muitos parâmetros diferentes.

#### Corrente de partida magnetizadora:

Basicamenteo, harmônicos podem ser observados e monitorados. Devido a este fato, o 2º e 4º harmônicos são monitorados. Correntes de partida dependem do tempo de energização, o restante magnetizador comparado à fase da curva senoidal, a voltagem (energização de baixa voltagem produz menos harmônico), o material do núcleo e a geometria do núcleo, entre outros. É geralmente recomendado que se estabeleça a restrição de harmônico como ativa.

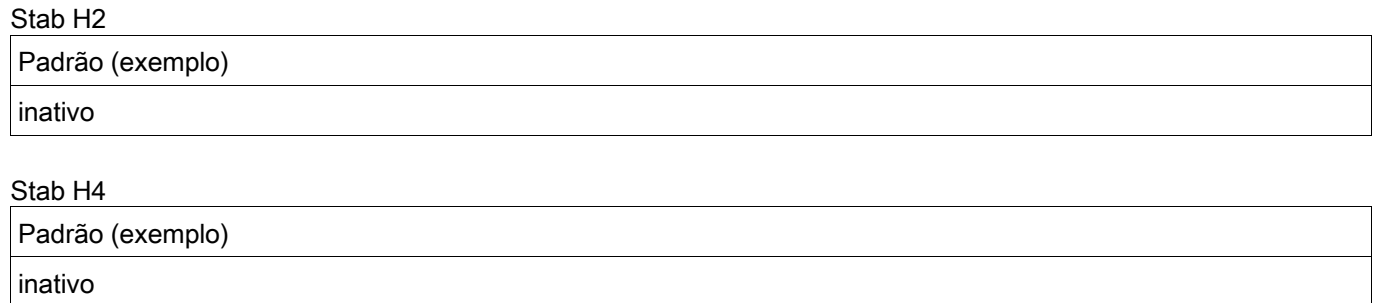

Para operar com grande estabilidade em circunstâncias estacionárias, pode-se distinguir entre um valor estacionário de limites de harmônico e um limite de harmônico transiente diretamente após a energização. Este perído transiente é sempre iniciado se o diferencial e a corrente de restrição estão abaixo de 5% da corrente base

 $I_{\,b}\;$  Os seguintes valores são recomendados para casos típicos:

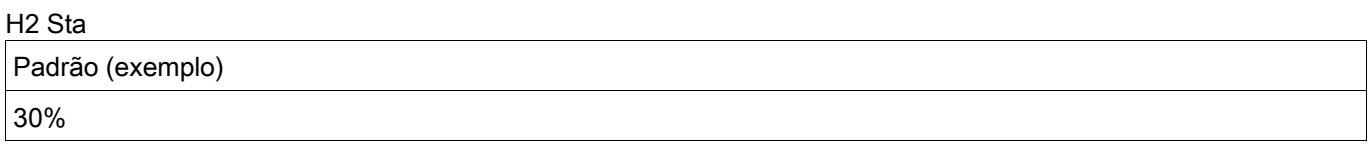

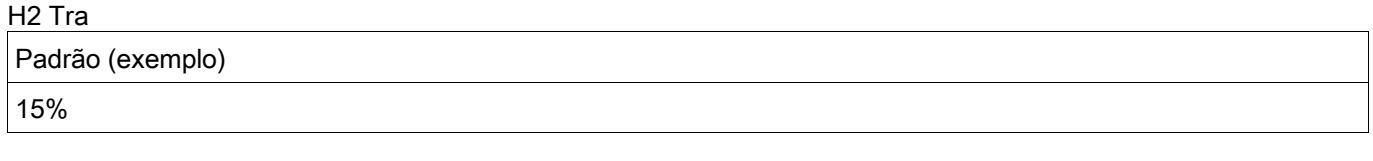

#### H4 Sta

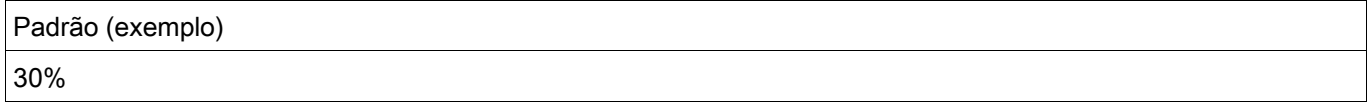

Para saturação do transformador, o 5º harmônico é um critério típico. Esta função também deve ser ativada, desde que saturação do transformador seja esperada devido a valores do transformador de corrente de dimensionamento e corrente operacional estejam sob falhas externas. Deve ser notado que saturação do transformador só pode ser monitorada desde que haja um remanescente crítico da corrente transformada para o lado secundário do transformador de corrente. Para saturação severa do transformador de corrente otransformador pode quase entrar em curto-circuito, como visto do lado primário, de modo que quase nenhuma corrente mensurável pode ser monitorada ou analisada.

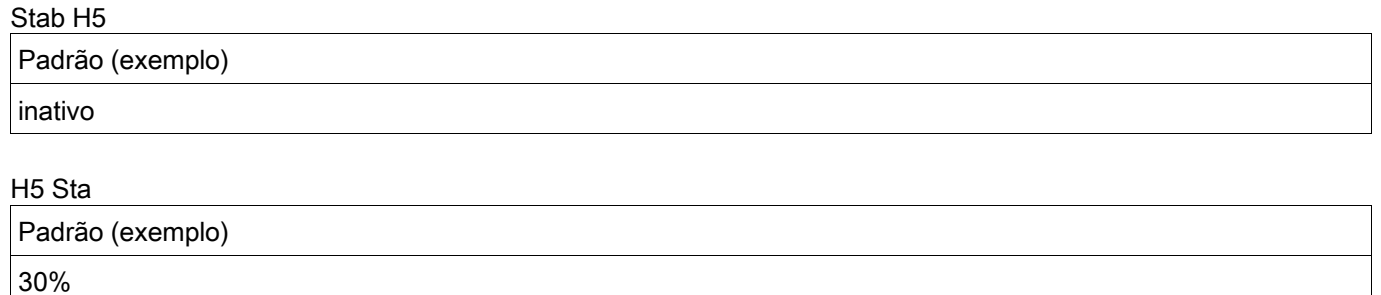

#### H5 Tra

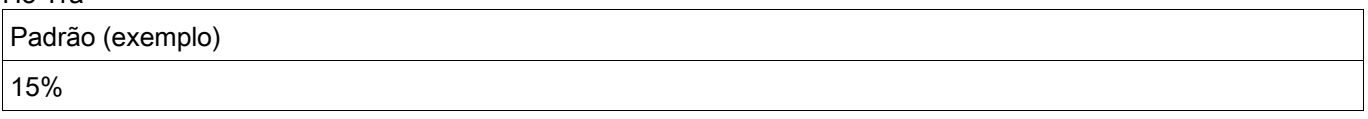

O chamado período de tempo transiente diretamento após energização depende fortemente no parâmetro mencionado acima. A variação de tempo de quase zero para mais de 15 segundos é conhecidas para bancos especiais de auto-transformadores. Uma configuração típica de 2 s é recomendada para transformadores usados comumente.

t-Trans

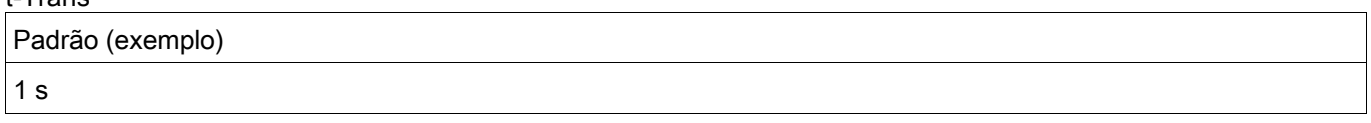

Todos os eventos geradores de harmônicos podem ocorrem em grau diferente em uma, duas ou todas as três fases. É por isso que há uma escolha fornecida para restringir apenas aquelas fases com conteúdo harmônico ou restringir todas as três fases, o que é recomendado para uso típico, desde que conhecimento das grades e modos de operação não deixe outra escolha.

Modo de bloqueio Padrão (exemplo) ativo

O Monitor de Transiente analisa continuamente o sinal de corrente diferencial. Se detecta saturação ∣*m*∣>1 irá decidir se a saturação é causada por falhas internar ou externas.

•Falhas Externas: o sinal de corrente diferencial e de degrau são iguais (ambos "-" ou ambos "+").

•Falhas Internas: o sinal de corrente diferencial e degrau são diferentes (um "-" e o outro "+" ou vice-versa).

Se a saturação é causada por uma falha interna, não haverá aumento/estabilização da curva de disparo. Se a saturação é causada por uma falha externa, a curva de disparo será aumentada em d(H,m).

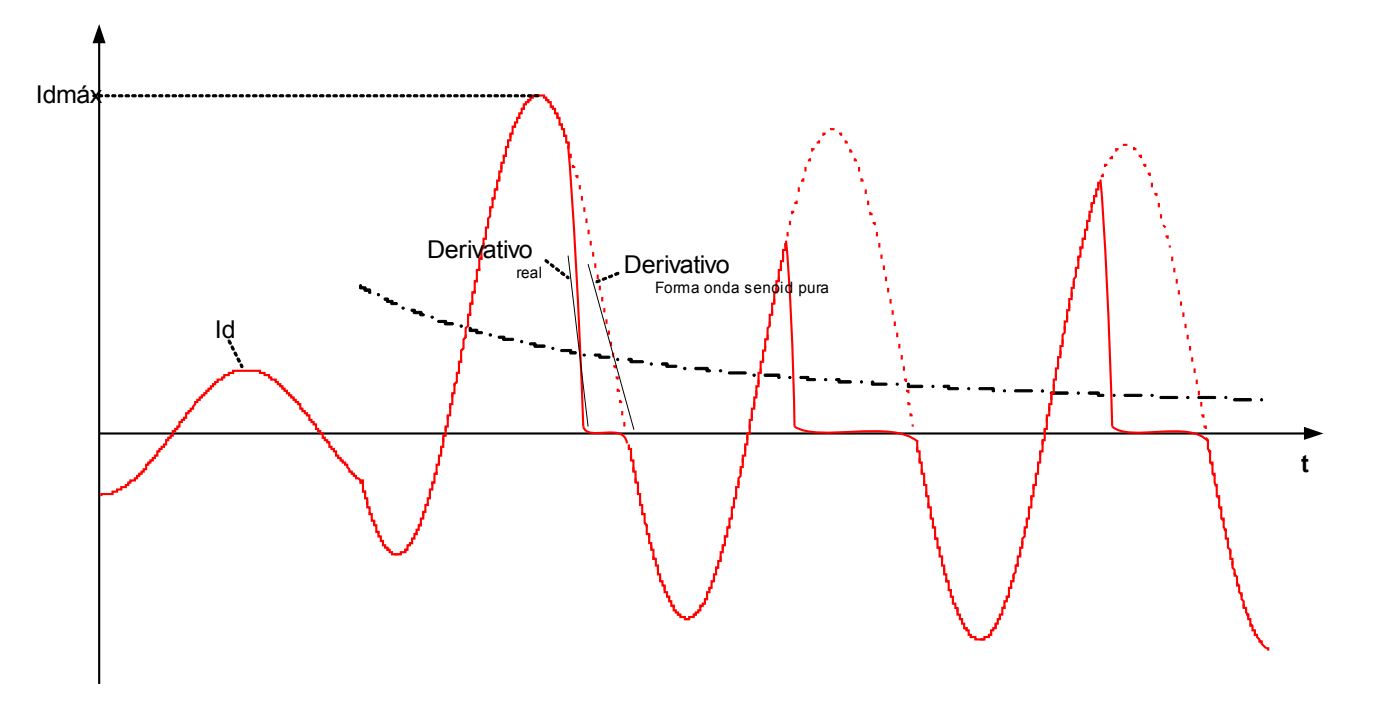

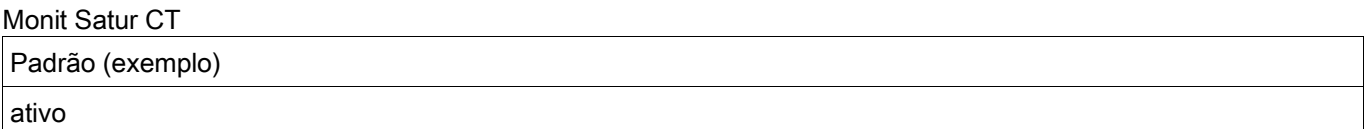

O valor recomendados do monitor de saturação do transformador de corrente é 120%.

#### Sensibil Satur CT

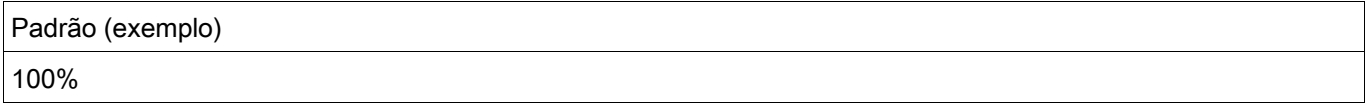

### **Parâmetros de Planejamento de Dispositivo da Proteção Diferencial de Fase**

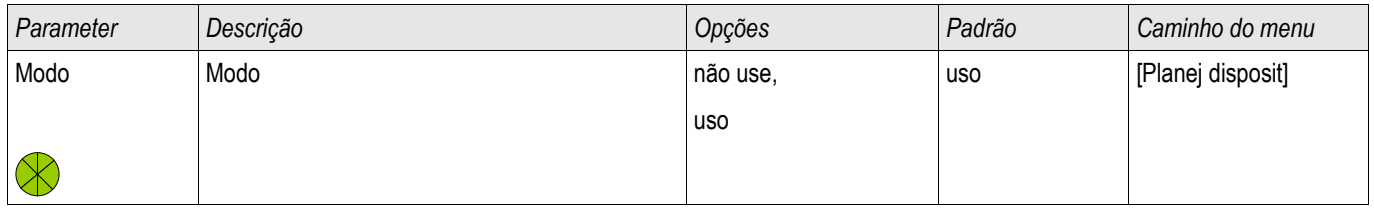

### **Parâmetros de Proteção Global da Proteção Diferencial de Corrente de Fase**

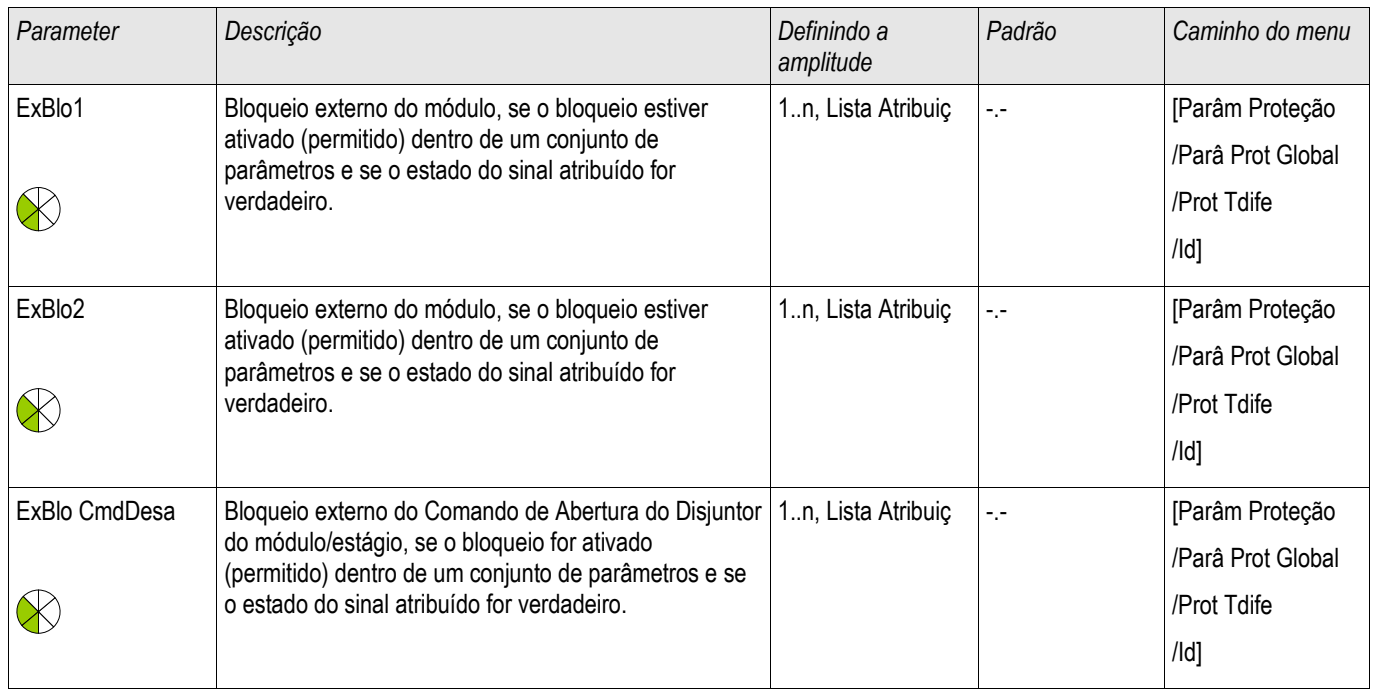

### **Estabelecendo Parâmetros de Grupo da Proteção Diferencial de Corrente de Fase**

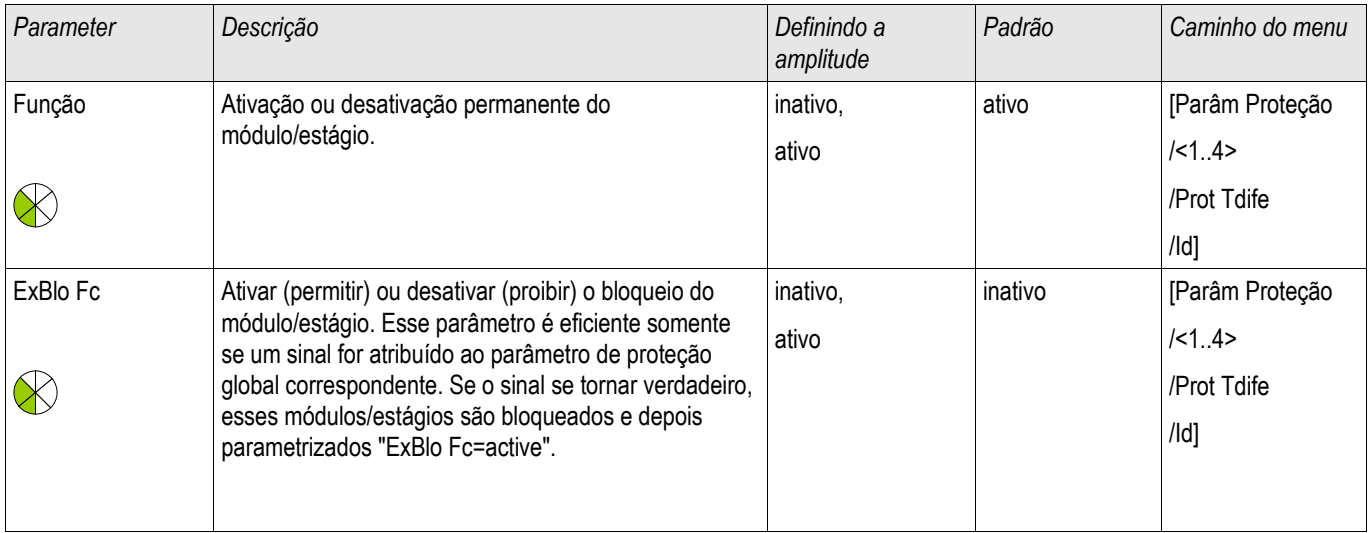

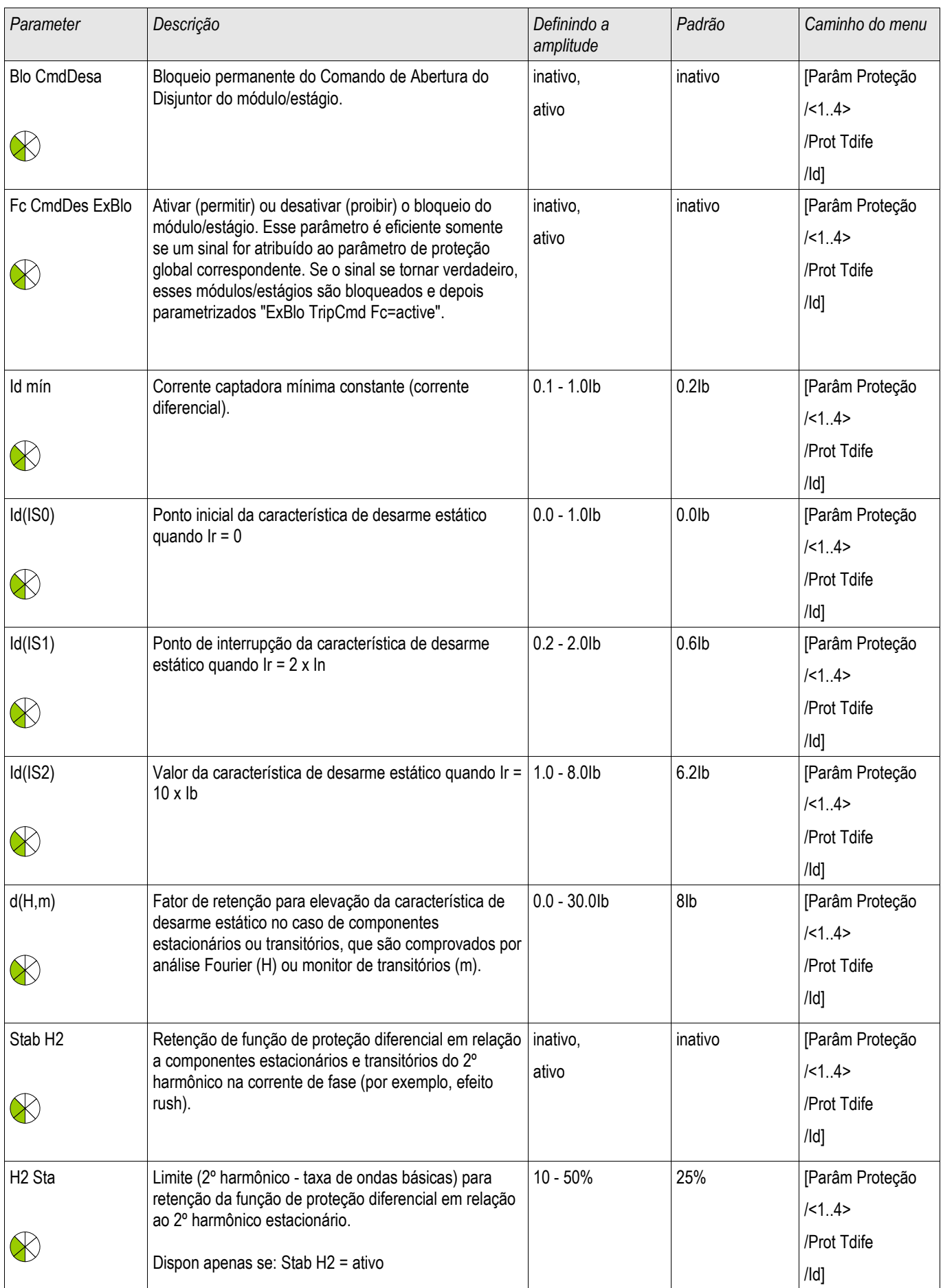

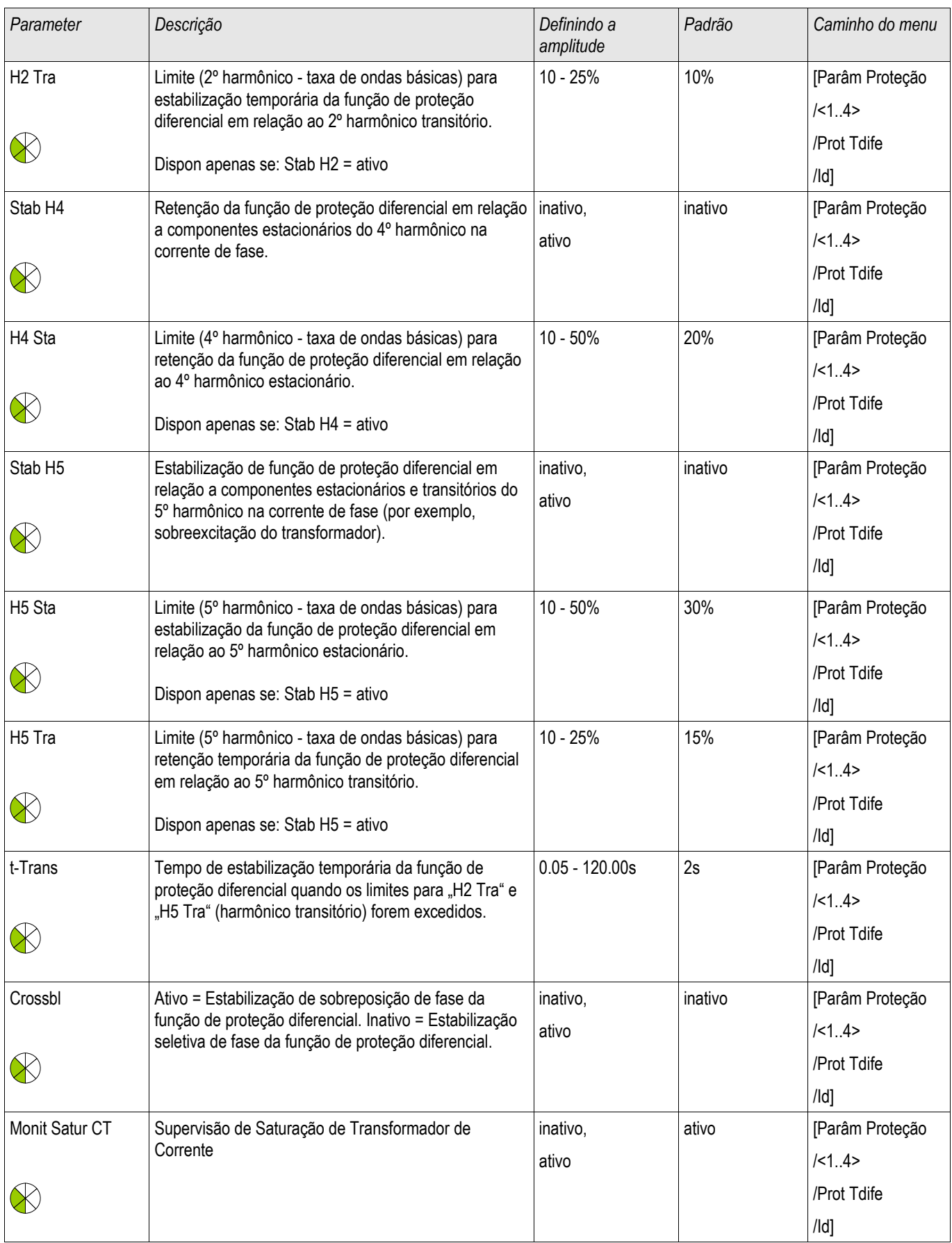

#### Elementos de Proteção

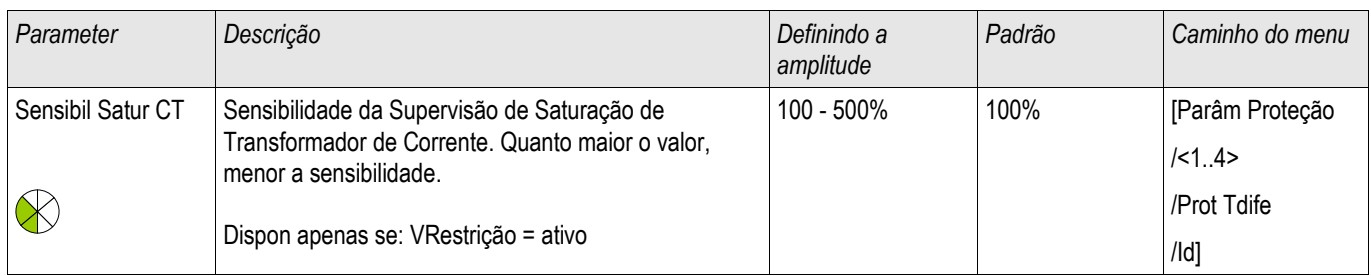

### **Estados de Entrada de Módulo de Proteção Diferencial de Corrente de Fase**

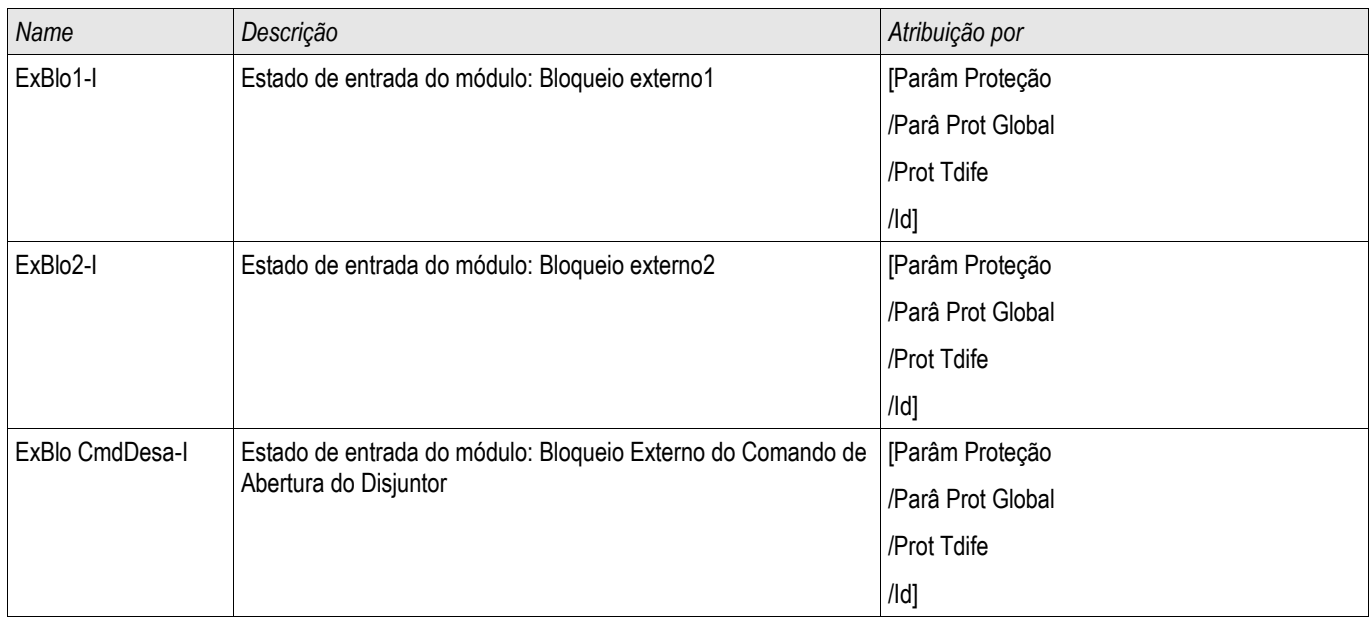

### **Sinais de Módulo de Proteção Diferencial de Corrente de Fase (Estados de Saída)**

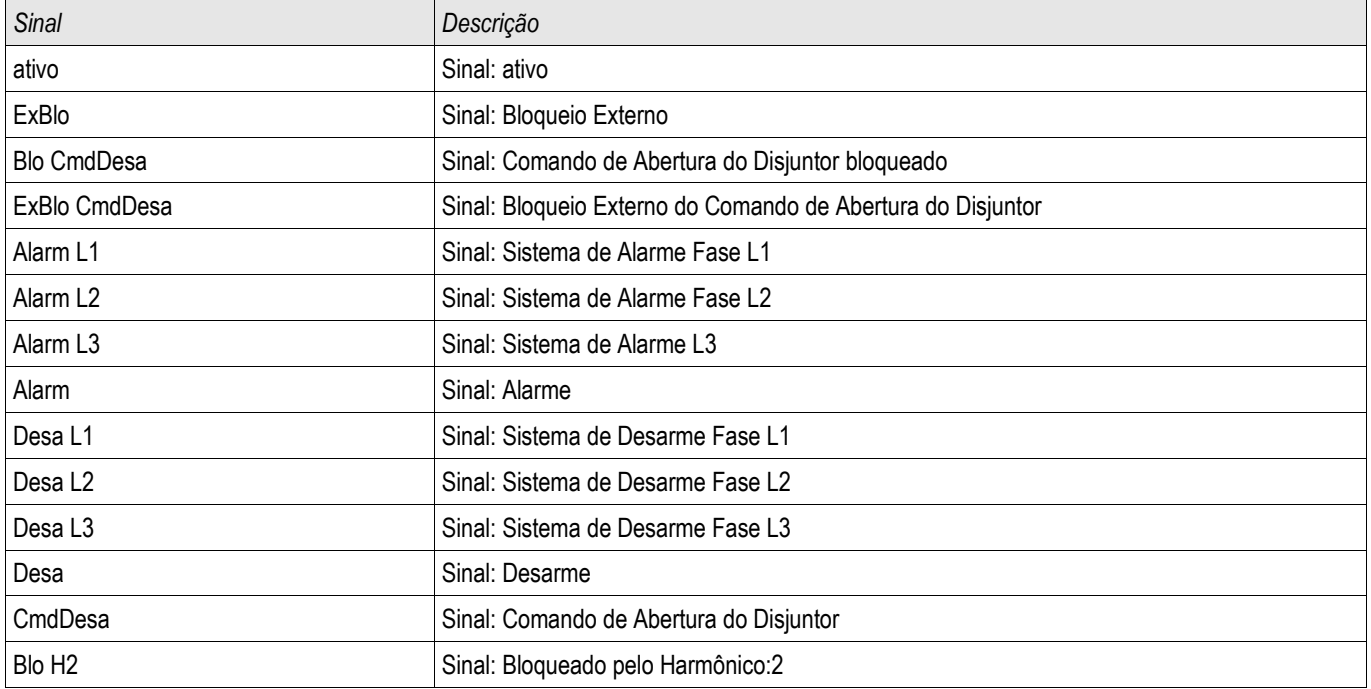

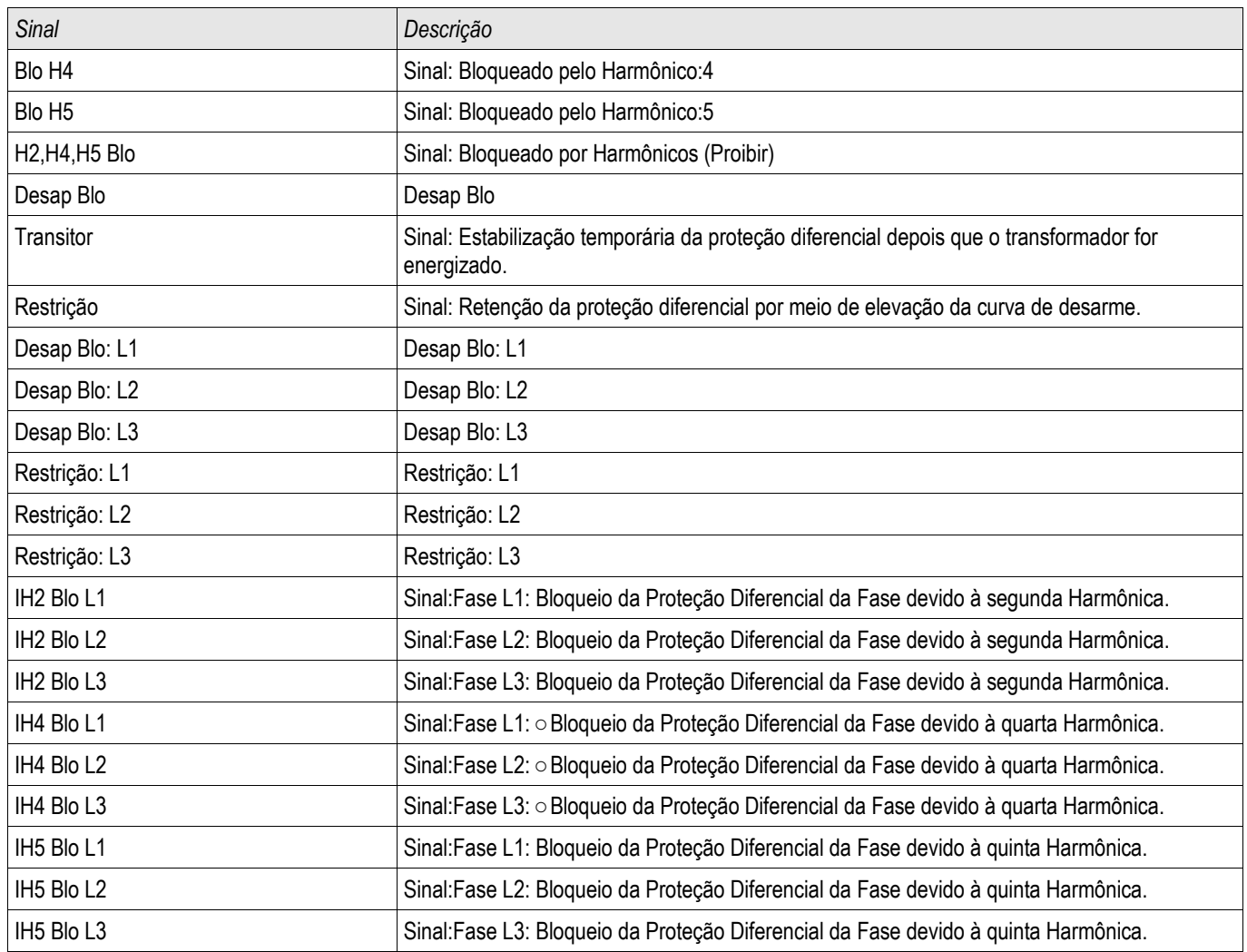

# **Valores de Módulo de Proteção Diferencial de Corrente de Fase**

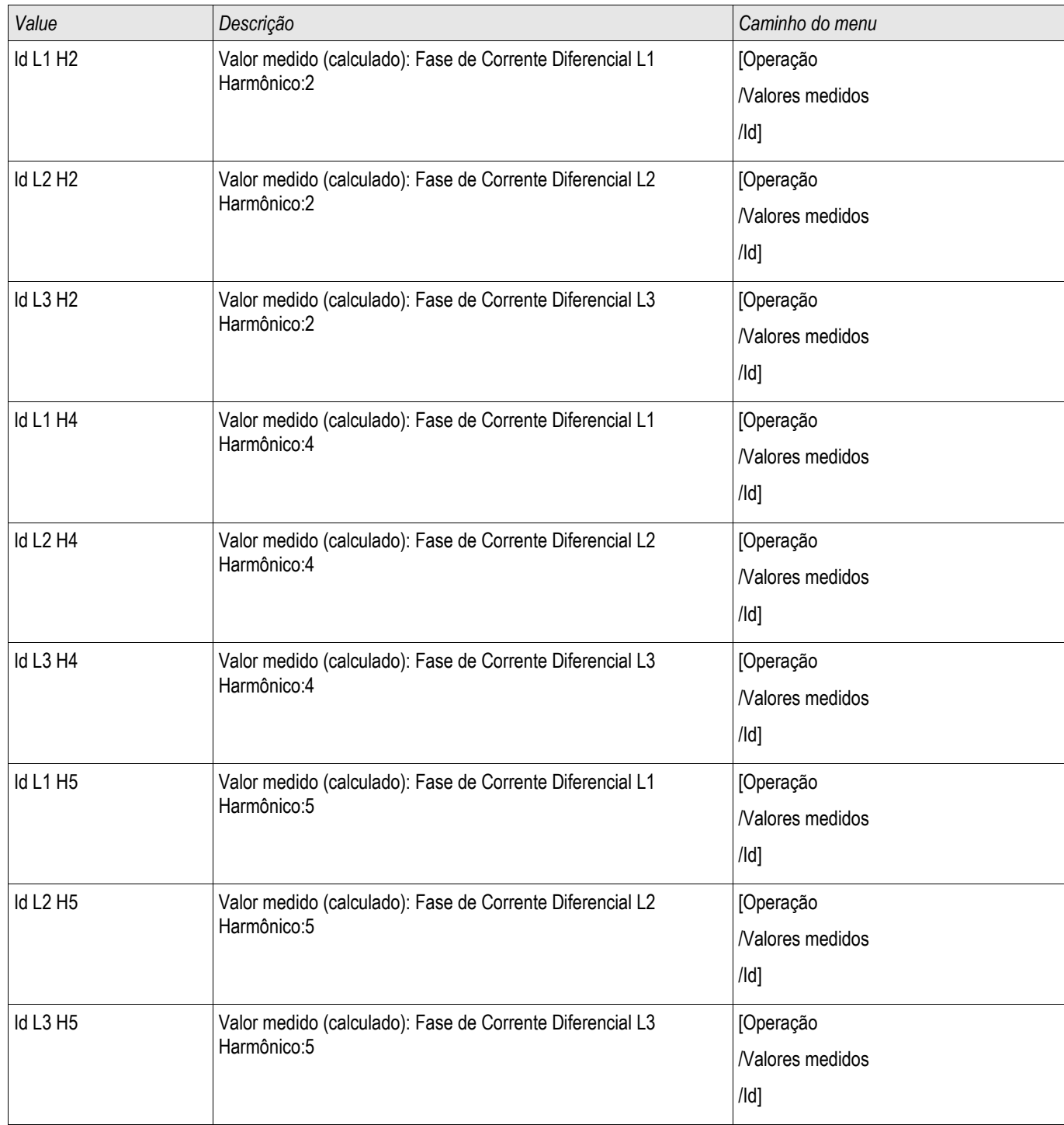

# **Estatísticas de Módulo de Proteção Diferencial de Corrente de Fase**

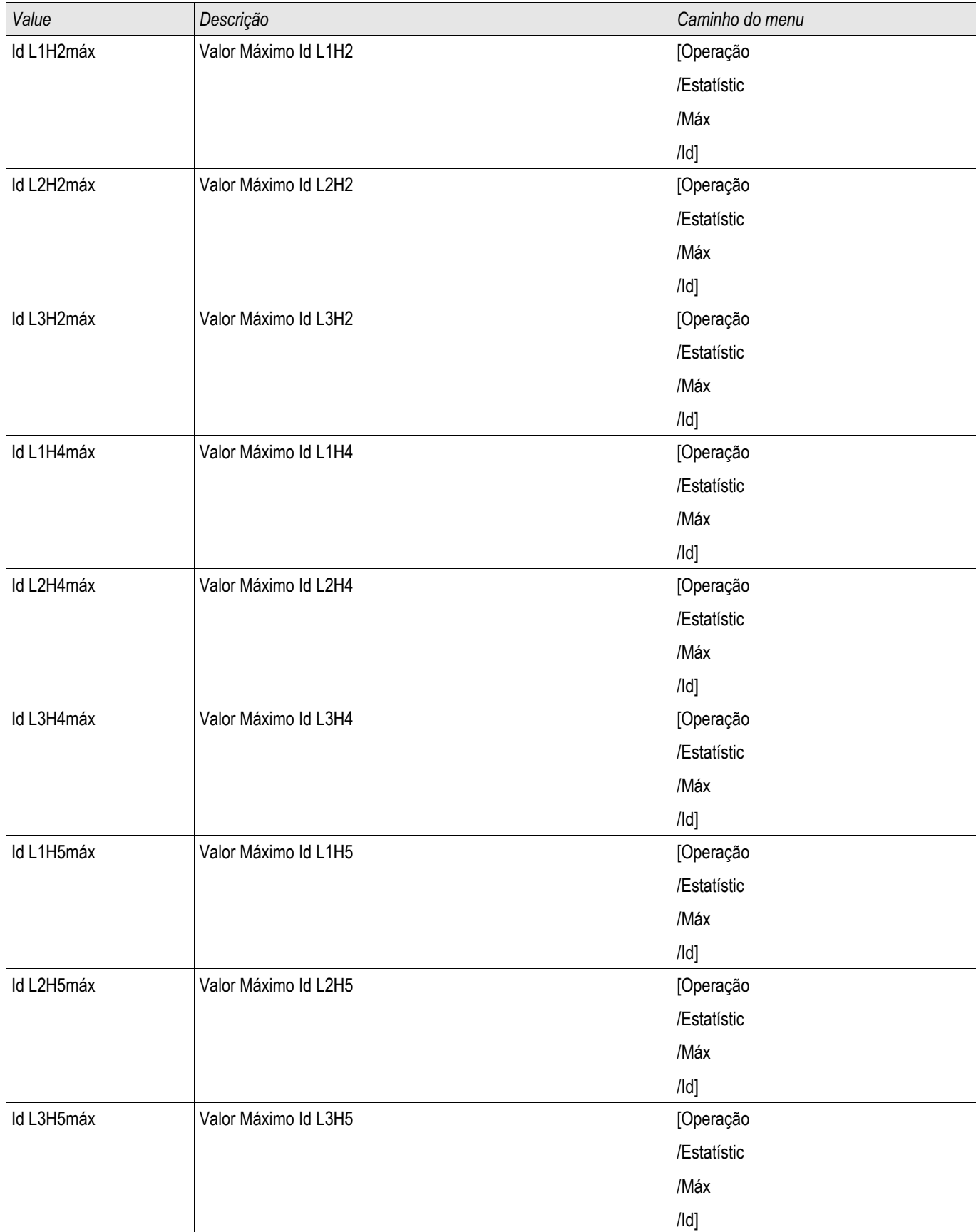

### **IdH de Proteção de Corrente Diferencial Irrestrita**

Elementos: IdH

Independentemente das características estabelecidas de dispara e fatores de restrição d[H,m] um valor de aceleração para ima corrente diferencial mác. IdH pode ser ajustado e resulta em disparo sem atraso quando excedido. Este passo de proteção é referido como passo IdH diferencial de distância e apenas dispara com falhas dentro da zona de proteção.

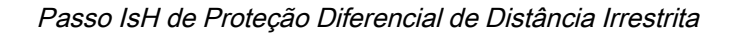

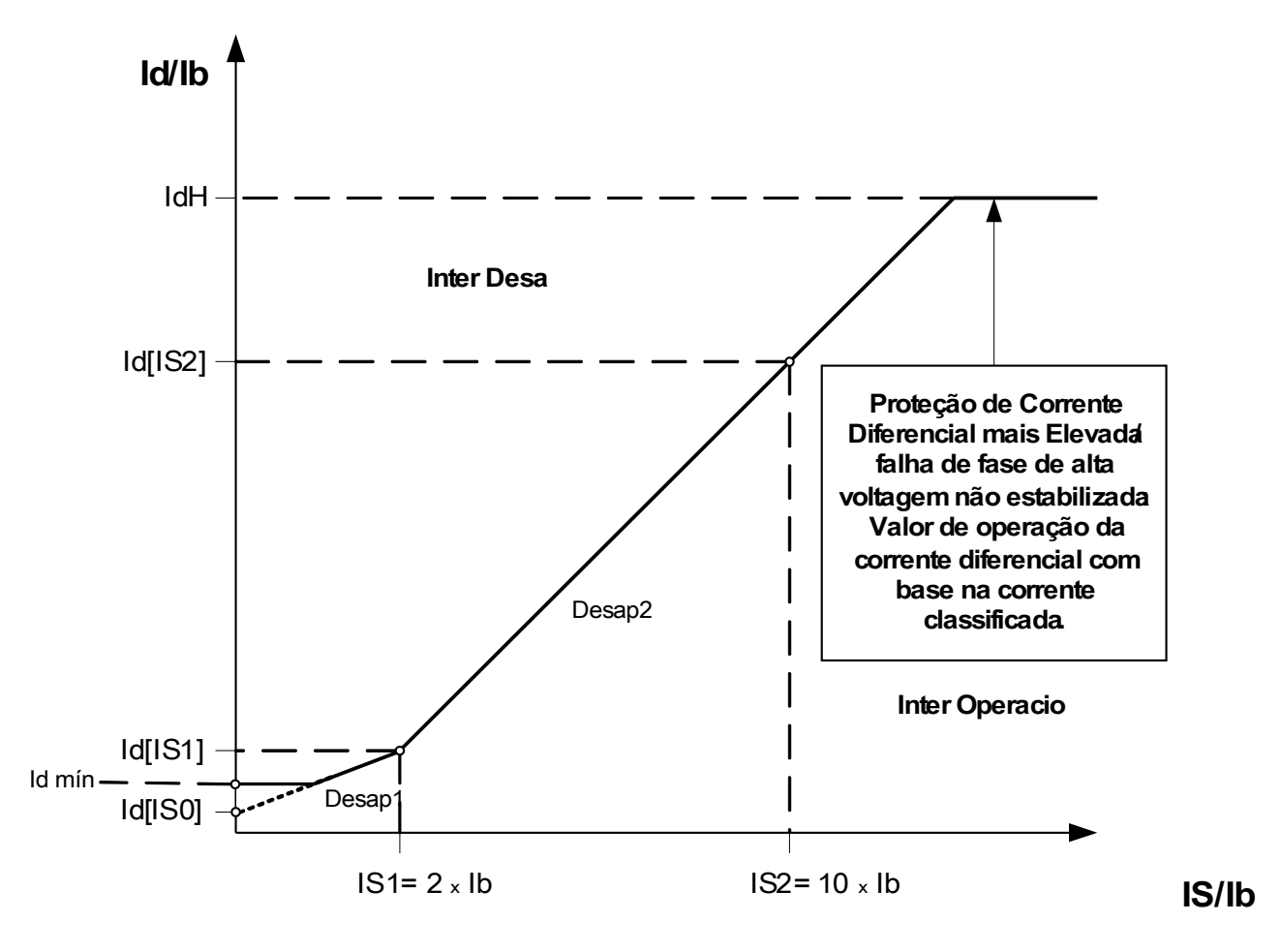

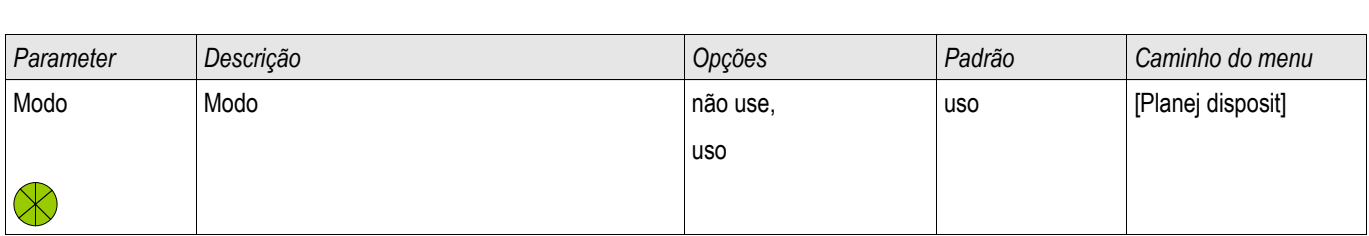

### **Parâmetros de Planejamento de Dispositivo do Módulo de Proteção de Corrente Diferencial Irrestrita**

### **Parâmetros de Proteção GLobal do Módulo de Proteção de Corrente Diferencial Irrestrita**

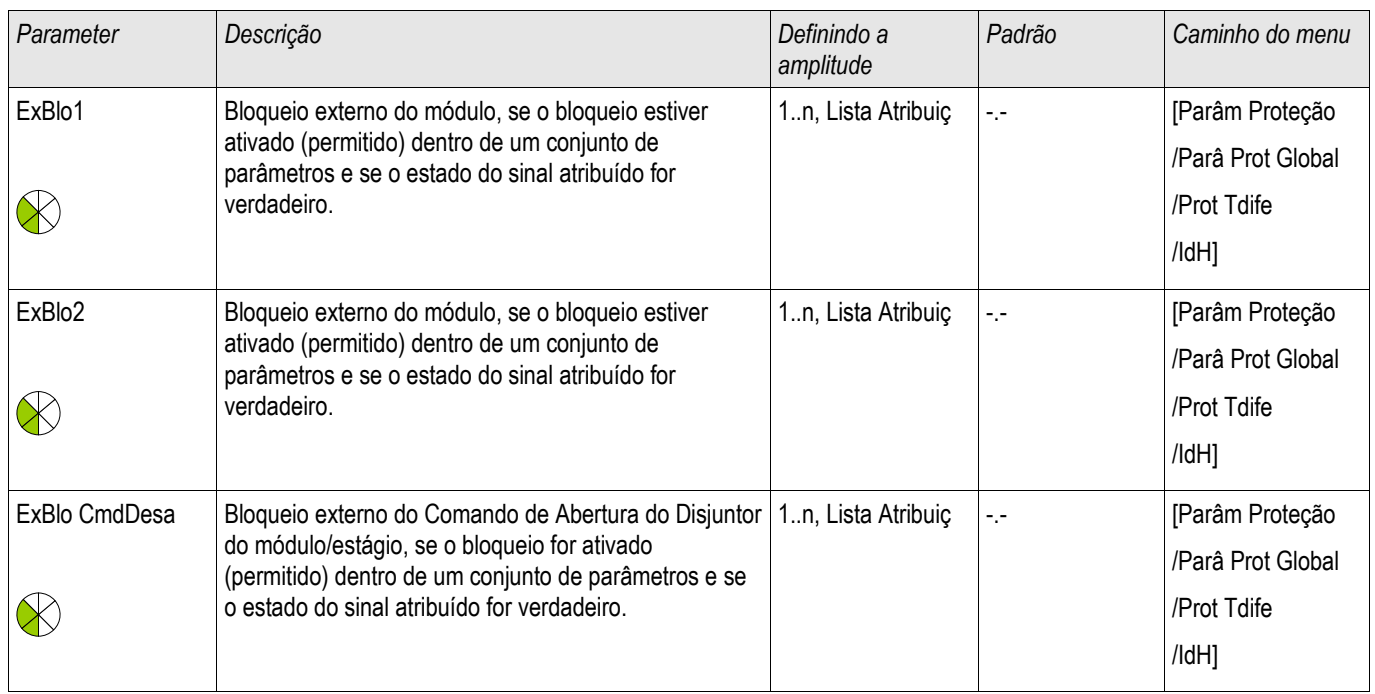

### **Estabelecendo Parâmetros de Grupo do Módulo de Proteção de Corrente Diferencial Irrestrira**

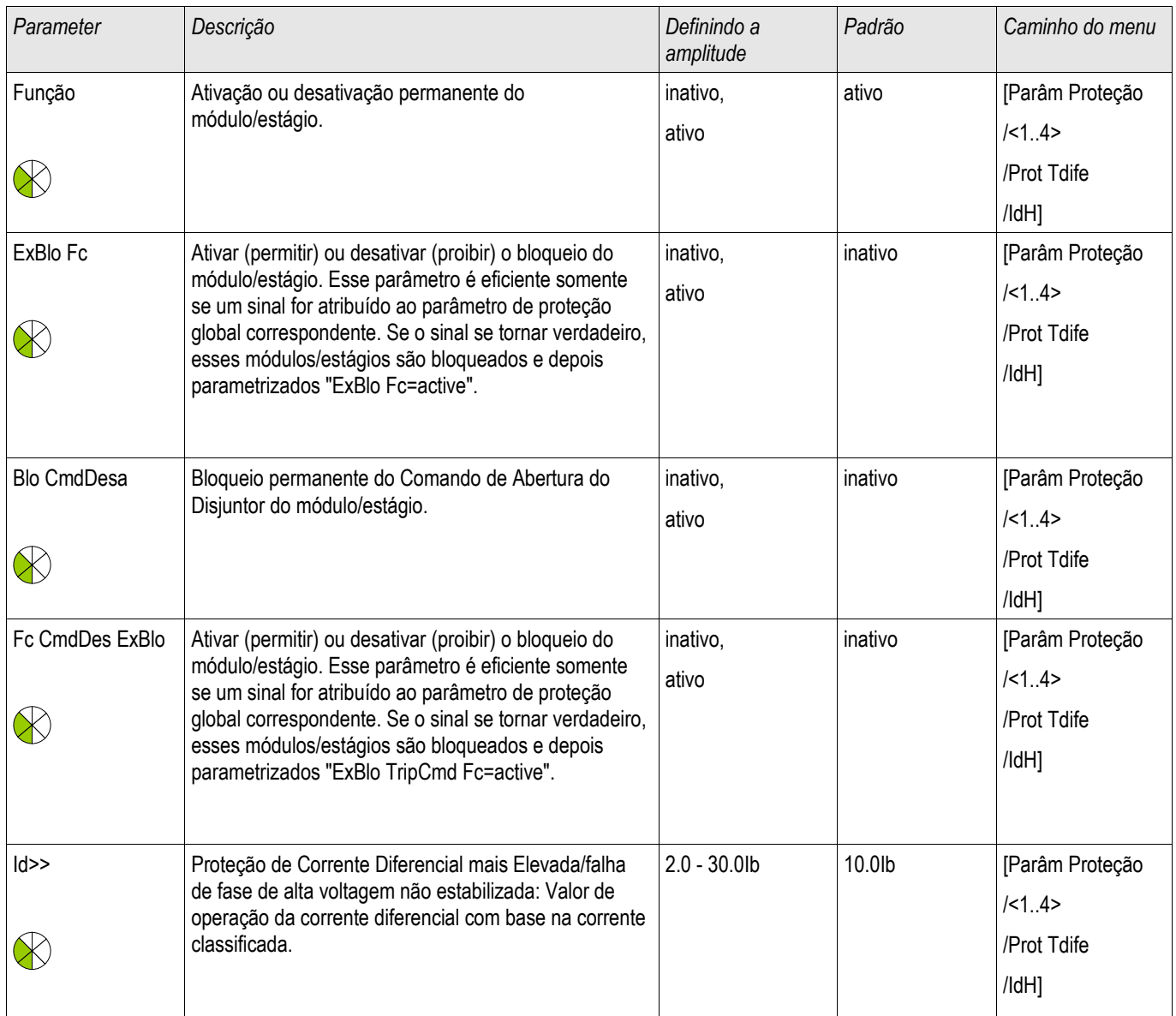

### **Estados de Entrada do Módulo de Proteção de Corrente Diferencial Irrestrita**

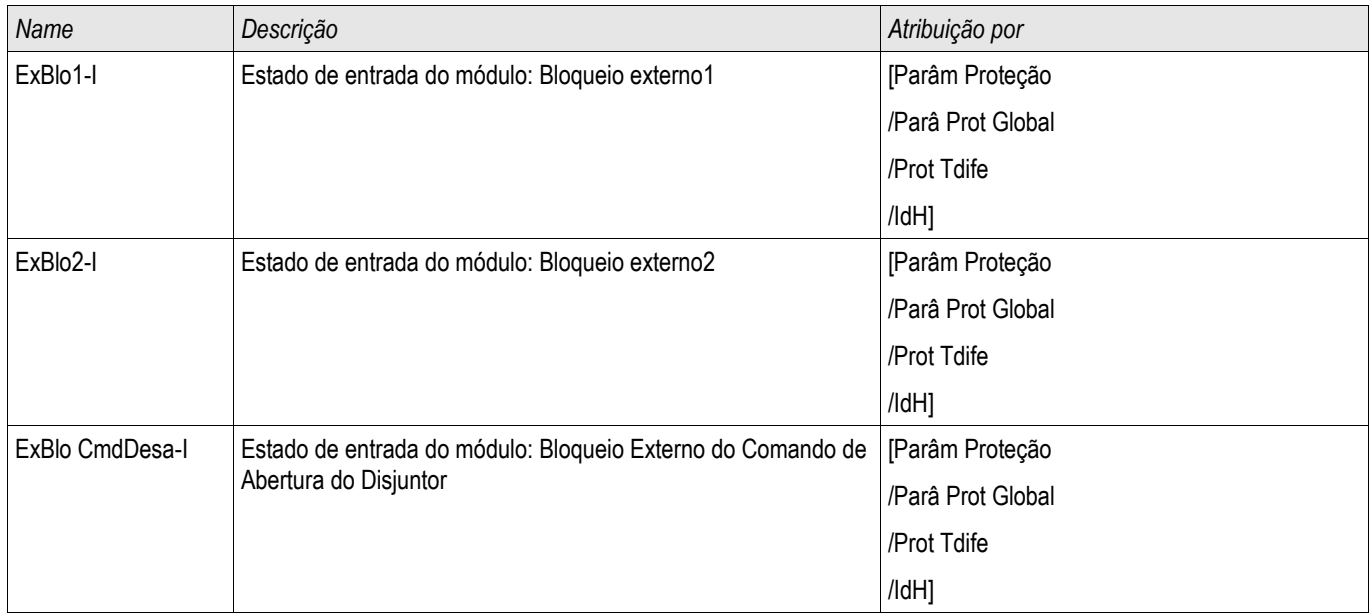

### **Sinais de Proteção de Corrente Diferencial Irrestrita (Estados de Saída)**

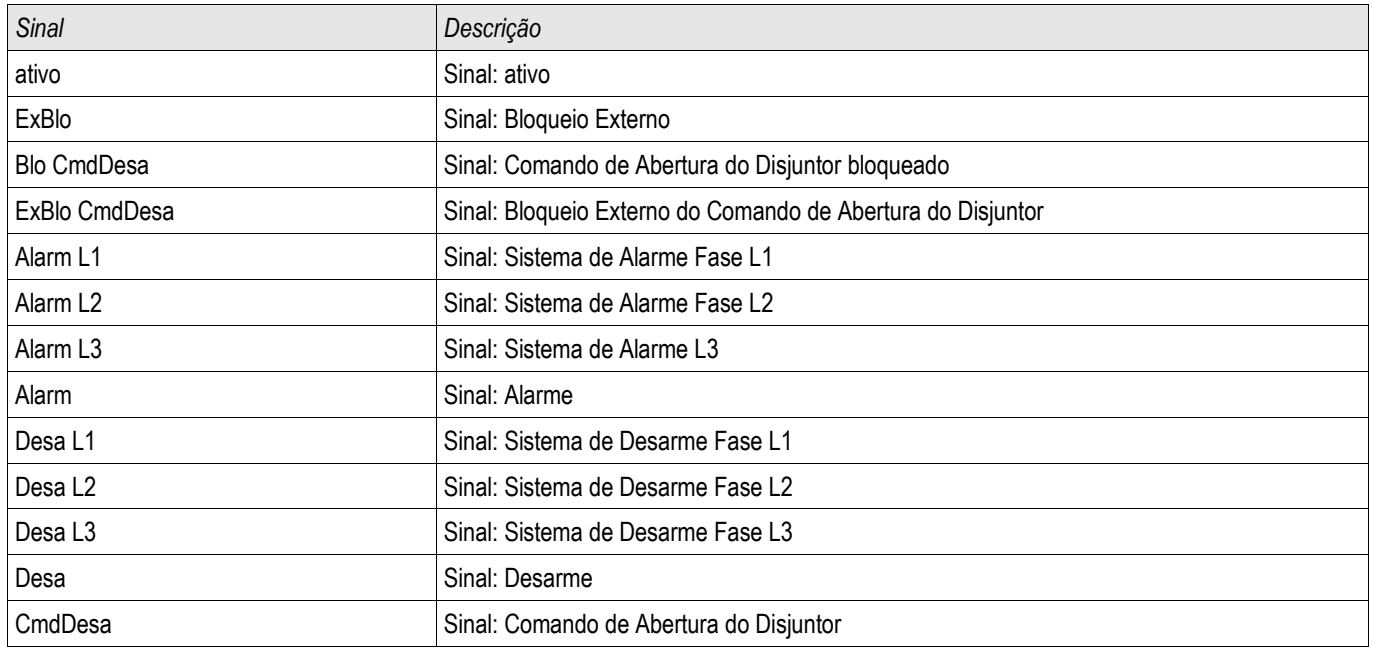

# **IdG - Proteção Diferencial de Corrente de Aterramento [87TN, 64REF]**

Elementos disponíveis: IdG[1] ,IdG[2]

O elemento de proteção diferencial de aterramento pode ser usado para fornecer:

- Detecção sensível de falhas internas de aterramento nos enrolamentos laterais dos transformadores.
- Detecção sensível de falha de aterramento para geradores aterrados de baixa impedância.

#### Descrição

O princípio de proteção é baseado em um esquema de falhas de aterramento restrito que pode ser usado apenas em sistemas com um neutro aterrado. A corrente diferencial de aterramento é a soma do vetor da corrente de aterramento medida e a corrente de sequência calculada em zero de três correntes de fase medidas. De maneira similar à proteção diferencial restringida por fase, a corrente de restrição de aterramento é a diferença vetorial da corrente de aterramento medida e da corrente de sequência calculada em zero das três correntes de fase medidas. A característica de disparo é muito similar à proteção diferencial restringida de fase e não tem a restrição temporária.

## **NOTA**

**A precisão da determinação da corrente zero depende significantemente das tolerâncias da corrente de fase TC. Isso se aplica, de maneira correspondente, à Conexão Holmgreen para a medição da corrente de aterramento IG (em vez disso, usando o TC de tipo Toroidal), mas por causa de sua precisão mais alta, o TC de tipo Toroidal pode ser preferível ao de Conexão Holmgreen.**

**Princípio de Proteção da Proteção Diferencial de Corrente de Aterramento no enrolamento lateral do transformador.** 

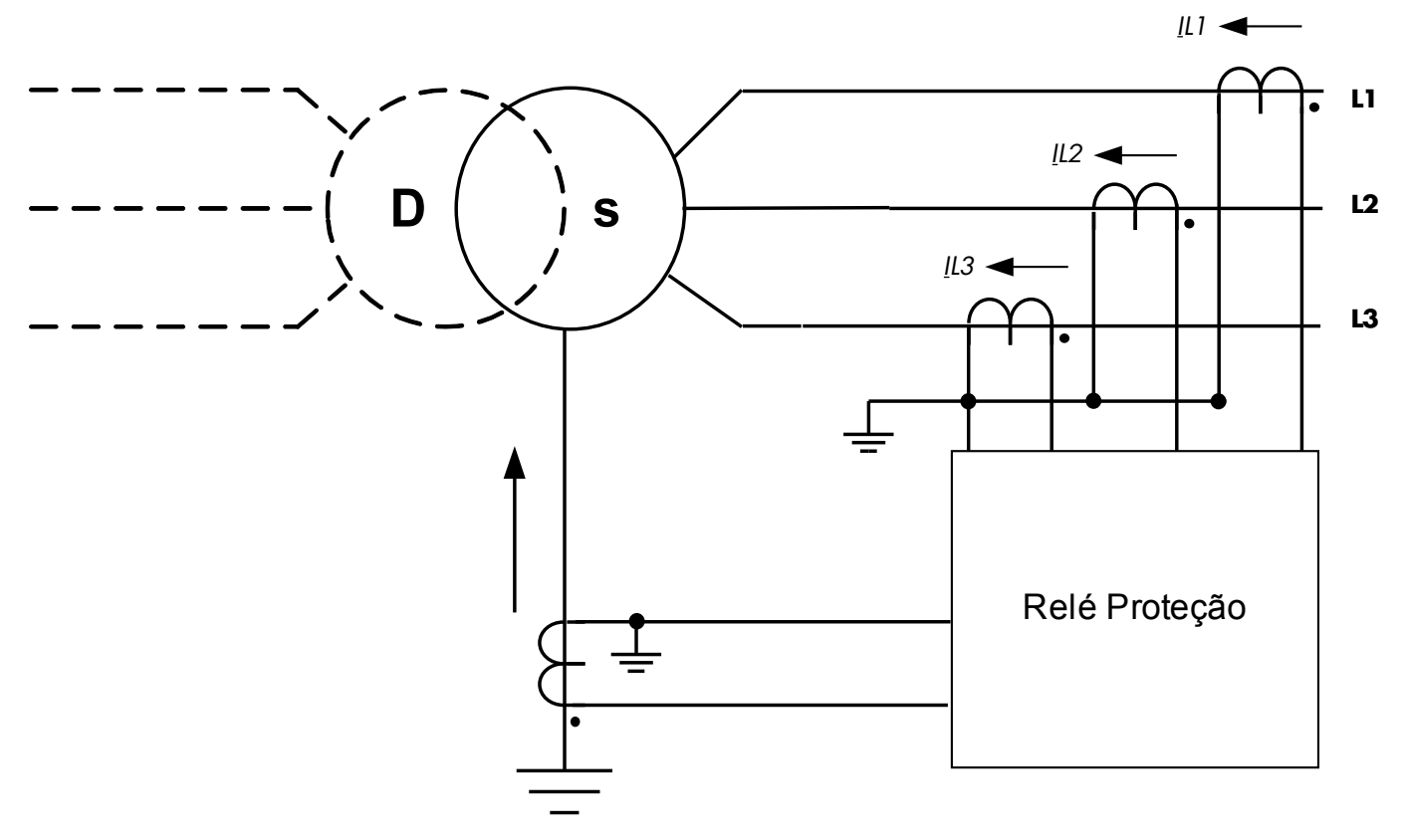

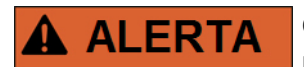

**Os comandos de disparo gerados pela falha de aterramento IdG restringida pela função de proteção podem ser designados no Gerenciador do Disjuntor.**

# **NOTA**

**Por favor, esteja consciente de que as funções de proteção de Falha de Aterramento IdG Restringida só podem ser aplicadas à extremidade do enrolamento que constrói o ponto neutro de aterramento.**
#### **Exemplo de Aplicação (Transformador D-y) ANSI 87TN**

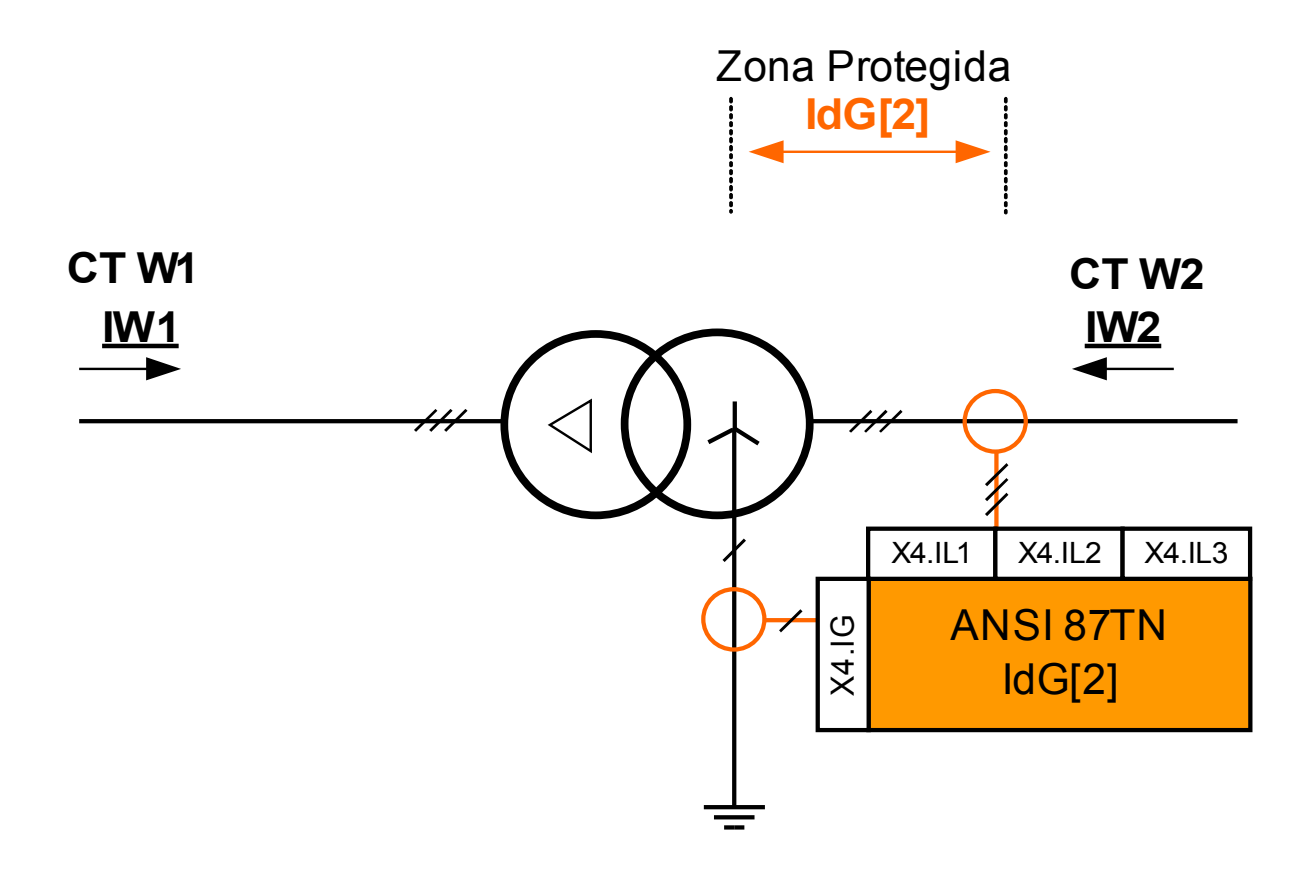

#### Uso adequado

Para ser usado, se o lado ponto de início de um transformador deve ser protegido contra falhas de terra diferenciais dentro do transformador.

Tipo necessário de transformador de corrente e localização do transformador de corrente

- $\overline{\phantom{a}}$ Transformadores de corrente de fase no local principal do transformador.
- Transformadores de corrente de aterramento no local neutro do transformador.

Nome do Elemento a ser usado IdG[2]

Cabeamento dos transformadores de corrente

- Transformadores de corrente de fase a ser conectados a X4.IL1, X4.IL2, X4.IL3  $\overline{\phantom{a}}$
- Transformador de anel central ou de aterramento a ser conectado a X4.IG П

Corrente Calculada de Referência

$$
I_b = I_{b, W2} = \frac{S_N}{\sqrt{3} * V_{LL, W2}} = \frac{Rated Power_{Transformer}}{\sqrt{3} * Rated Voltage_{Transformer}(Ph - Ph)}
$$

Configurações Necessárias

Ative o Elemento de Proteção no Planejamento do Dispositivo Onde? Em [Planejamento do Dispositivo] Defina "IdG[2].Modo=uso"

Defina os Parâmetros de Campo do Transformador.

Onde? Em [Parâm. de campo\Transformador]

Defina os Parâmetros de Proteção Diferencial.

Onde? Em [Parâm. de Proteção\Defina [x]\Diff-Prot]

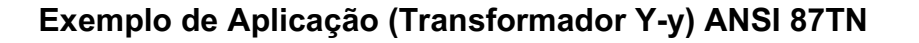

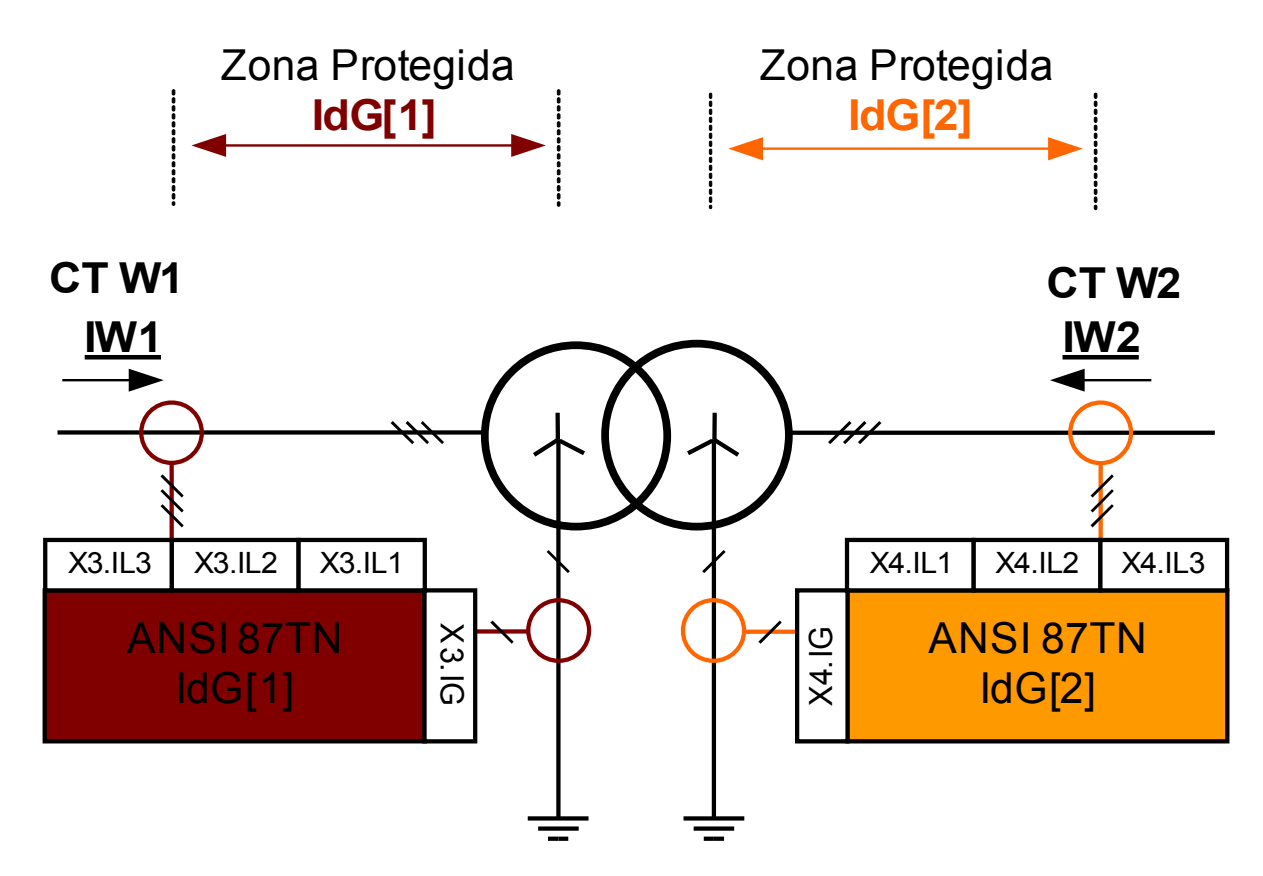

#### Uso adequado

A ser utilizado se os lados em estrela de um transformador Y-y precisarem ser protegidos contra falhas diferencial de aterramento dentro do transformador em ambos os lados de enrolamento.

Tipo necessário de transformadores de corrente em ambos os lados e localizações do transformador de corrente Transformadores de corrente de fase no local principal do transformador.  $\overline{\mathbb{R}}$ 

Transformadores de corrente de aterramento no local neutro do transformador.  $\Box$ 

Nome do Elemento a ser usado

- IdG[1] no lado de enrolamento 1  $\Box$
- IdG[2] no lado de enrolamento 2

Cabeamento dos transformadores de corrente

- Os transformadores de corrente de fase no lado de enrolamento 1 devem ser conectados a X3.IL1, X3.IL2, X3.IL3
- Os transformadores de corrente de fase no lado de enrolamento 2 devem ser conectados a X4.IL1, X4.IL2, X4.IL3
- O transformador de anel central ou de corrente de aterramento no lado de enrolamento 1 deve ser conectado a X3.IG
- O transformador de anel central ou de corrente de aterramento no lado de enrolamento 2 deve ser conectado a X4.IG

#### Lado de Enrolamento W1 de Corrente Calculada de Referência

$$
I_b = I_{b, WI} = \frac{S_N}{\sqrt{3} * V_{LL, WI}} \quad = \quad \frac{Rated Power_{Transformer}}{\sqrt{3} * Rated Voltage_{Transformer}(Ph - Ph)}
$$

Lado de Enrolamento W2 de Corrente Calculada de Referência

$$
I_b = I_{b, W2} = \frac{S_N}{\sqrt{3} * V_{LL, W2}} \quad = \quad \frac{Rated Power_{Transformer}}{\sqrt{3} * Rated Voltage_{Transformer}(Ph - Ph)}
$$

Configurações Necessárias

Ative o Elemento de Proteção no Planejamento do Dispositivo Onde? Em [Planejamento do Dispositivo] Defina "IdG[1].Modo=uso" Ajuste "IDG [2]. Mode = use"

Defina os Parâmetros de Campo do Transformador.

Onde? Em [Parâm. de campo\Transformador]

Defina os Parâmetros de Proteção Diferencial.

Onde? Em [Parâm. de Proteção\Defina [x]\Diff-Prot]

### **Parâmetros de Planejamento do Dispositivo da Proteção de Falha de Aterramento Restringida**

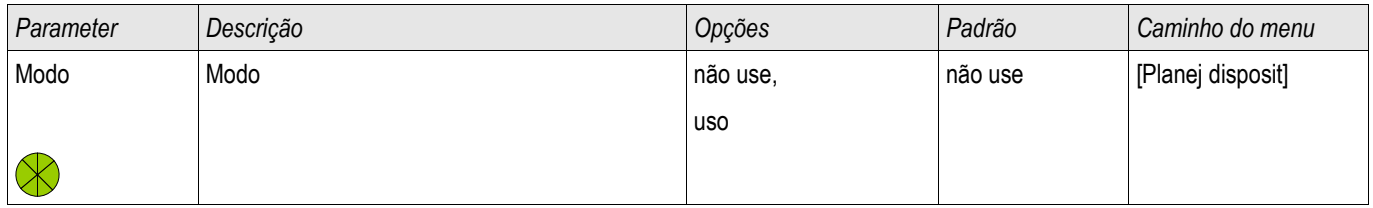

#### **Parâmetros de Proteção Global da Proteção de Falha de Aterramento Restringida**

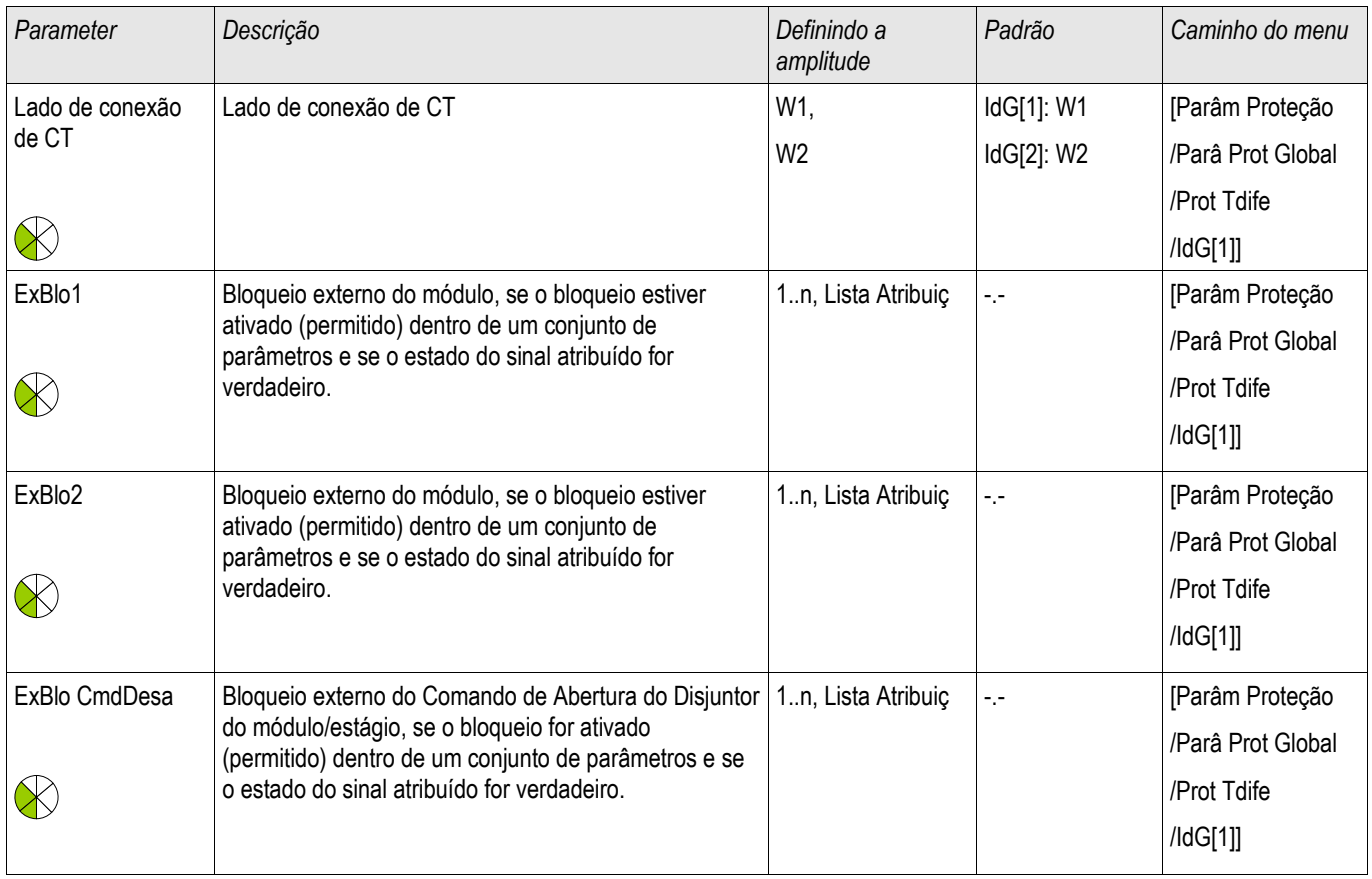

# **Definindo Grupo de Parâmetros de Proteção de Falha de Aterramento Restringida**

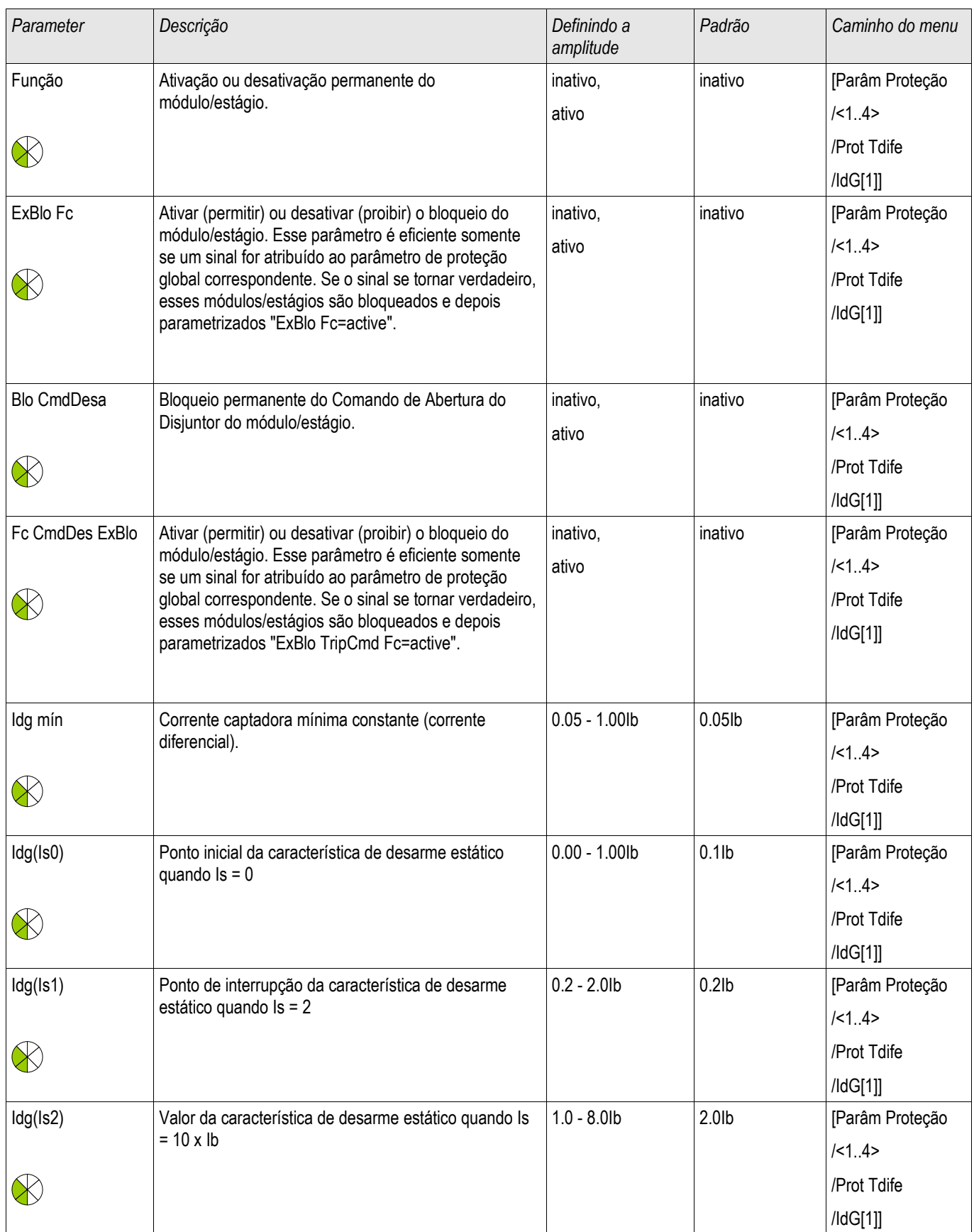

# **Estados de Entrada do Módulo de Proteção da Falha de Aterramento Restringida**

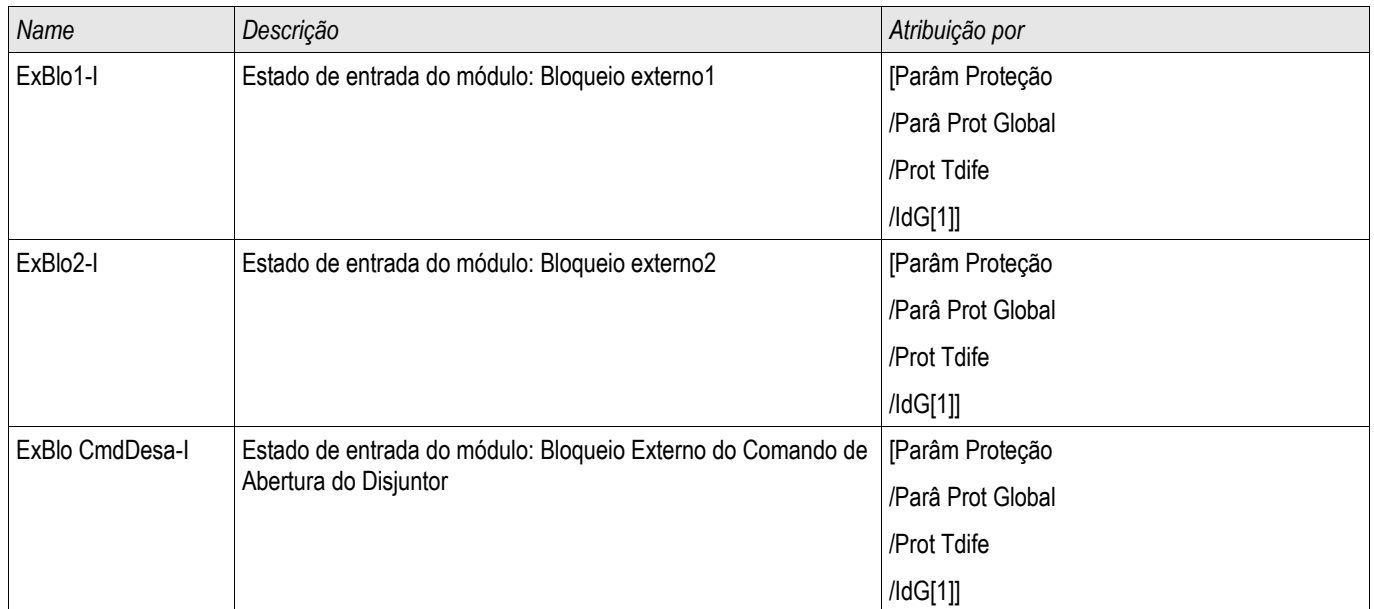

# **Sinais de Módulo de Proteção de Falha de Aterramento Restringida (Estados de Saída)**

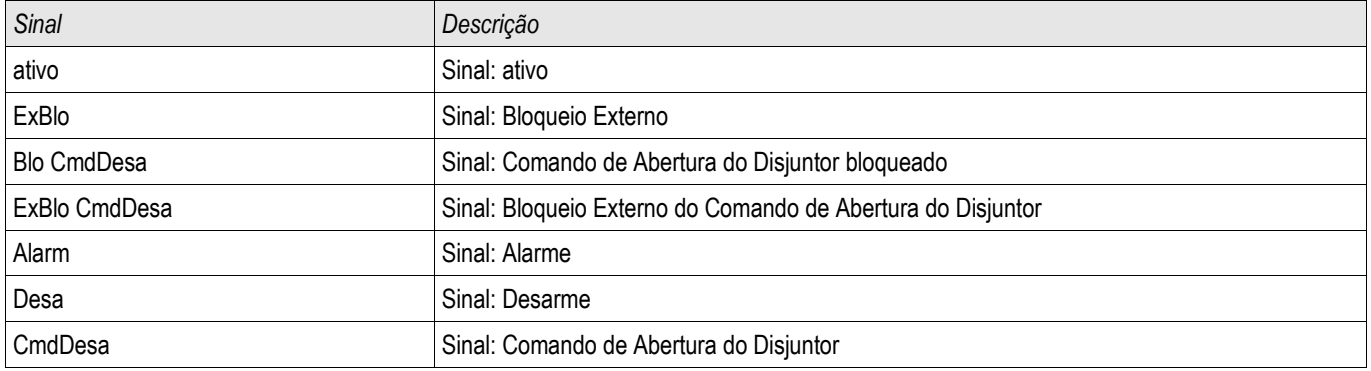

# **IdGh - Proteção de Falha de Aterramento Restringida de Definição Alta IdGH**

Elementos IdGH[1] ,IdGH[2]

Similarmente à proteção diferencial de fase não restringida, as funções de proteção diferencial de aterramento não restringidas são oferecidas para uma alta corrente diferencial de aterramento.

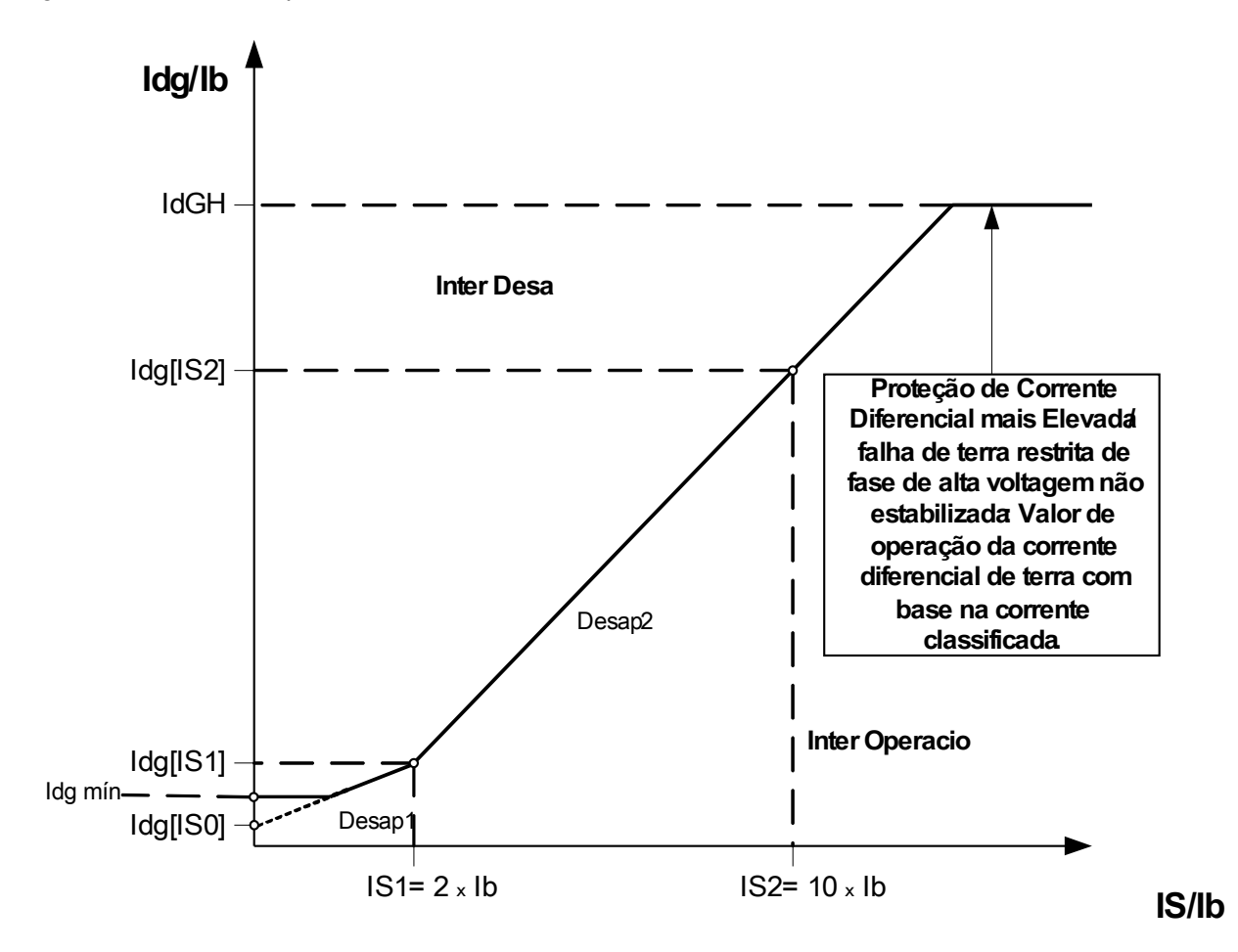

Elemento de Proteção Diferencial de Definição Elevada Não Estabilizado IdGH

### **Parâmetros de Planejamento do Dispositivo do Módulo de Proteção contra Falha de Aterramento Restringida por Definição de Nível Alto**

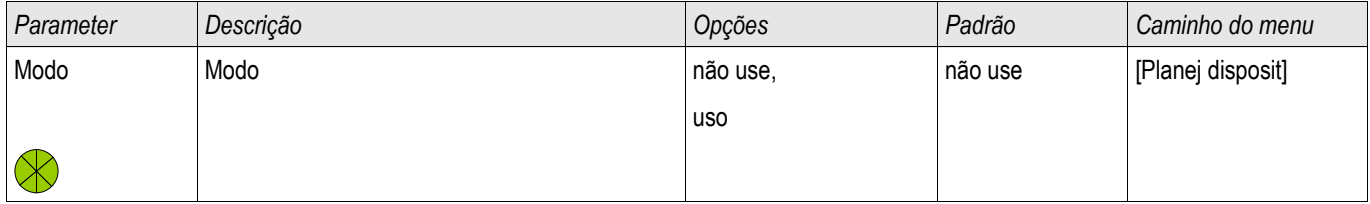

### **Parâmetros de Proteção Global do Módulo de Proteção contra Falha de Aterramento Restringida por Definição de Nível Alto**

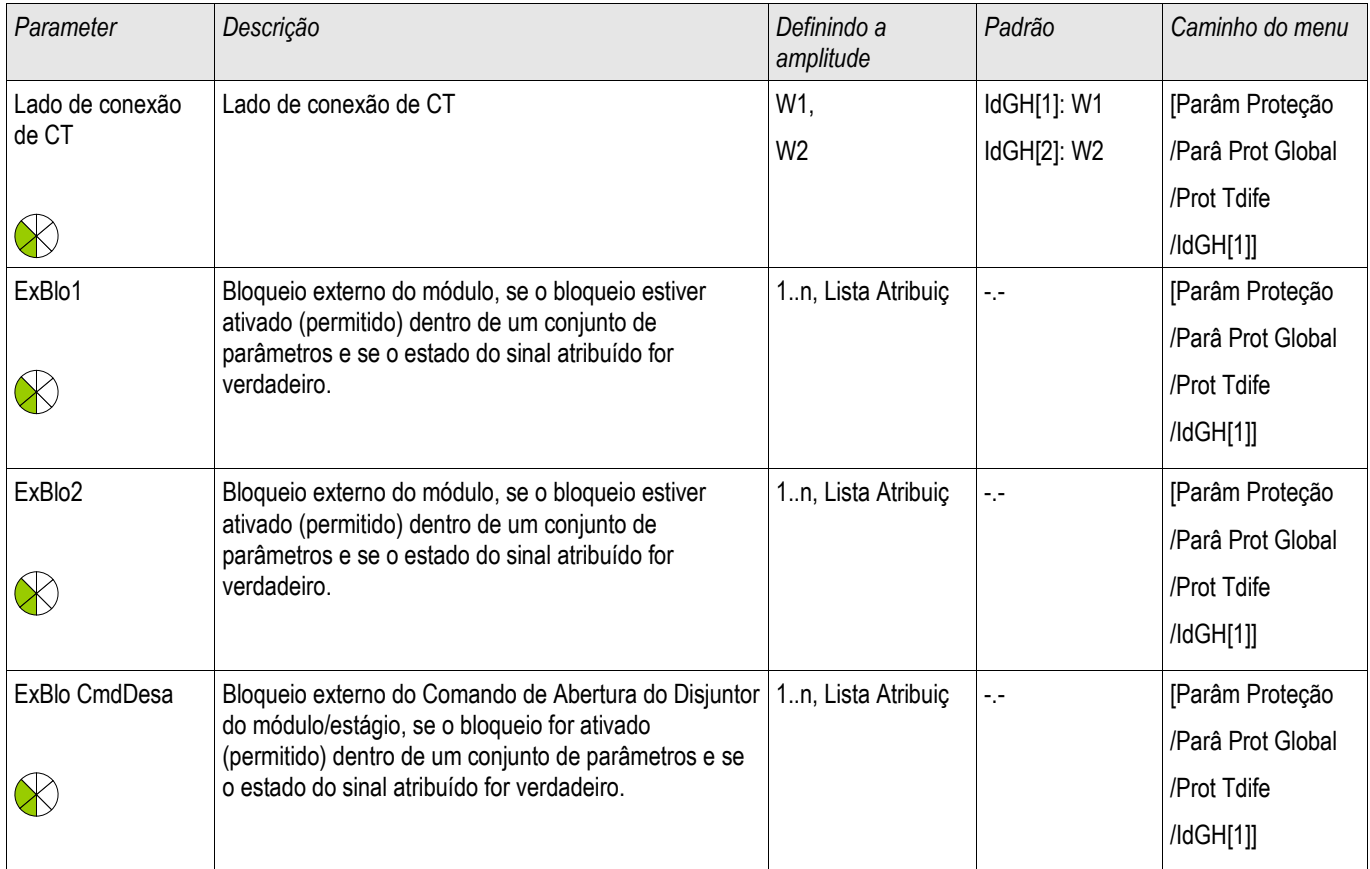

# **Definindo Grupo de Parâmetros de Módulo de Proteção contra Falha de Aterramento Restringida por Definição de Nível Alto**

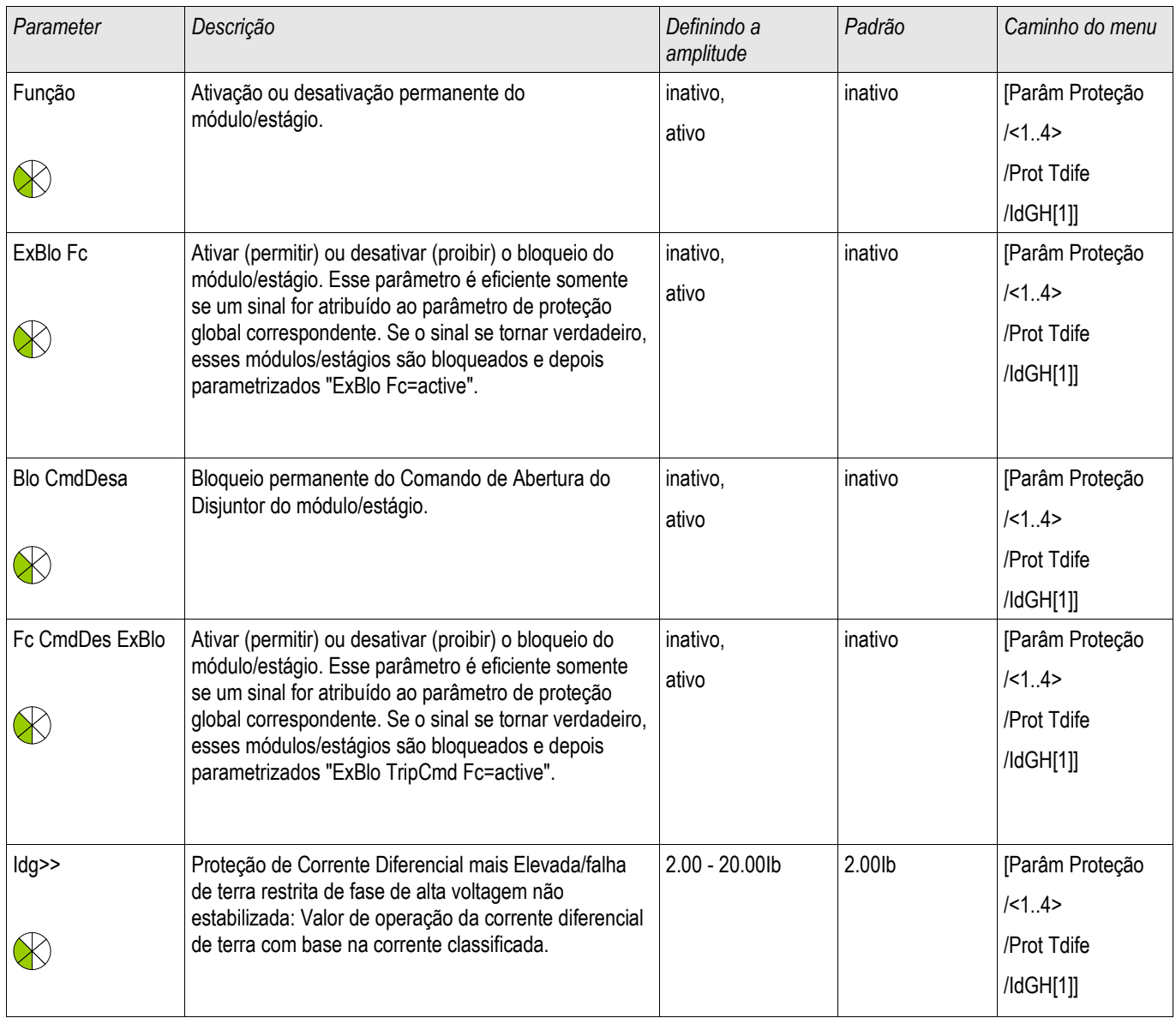

### **Estados de Entrada do Módulo de Proteção de Falha de Aterramento Restringida por Definição de Nível Alto**

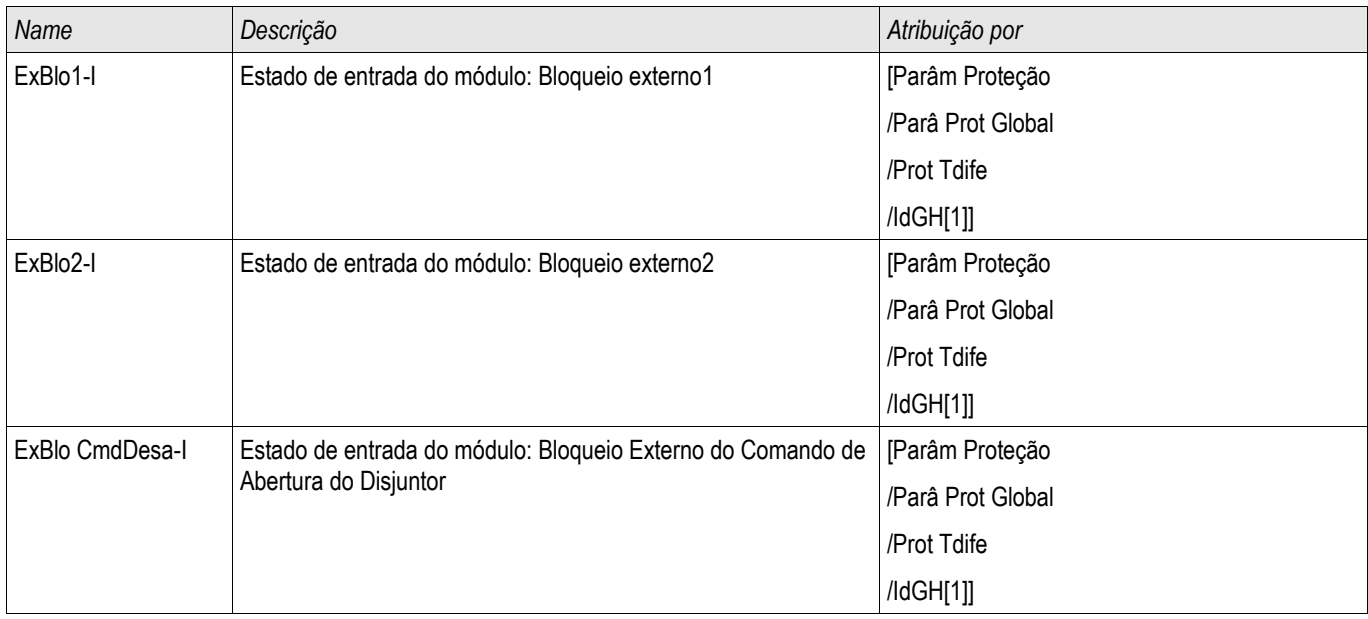

### **Sinais de Falha de Aterramento Restringidas por Definição de Nível Alto (Estados de Saída)**

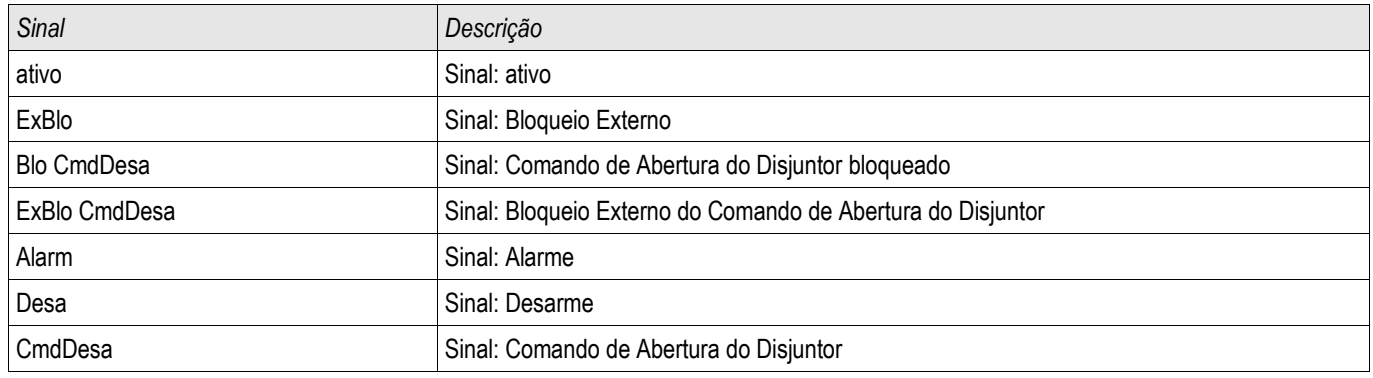

### **I - Proteção contra Sobrecorrente [50, 51, 51Q, 51V]**

Estágios disponíveis:  $[[1]$ , $[[2]$ , $[[3]$ , $[[4]$ 

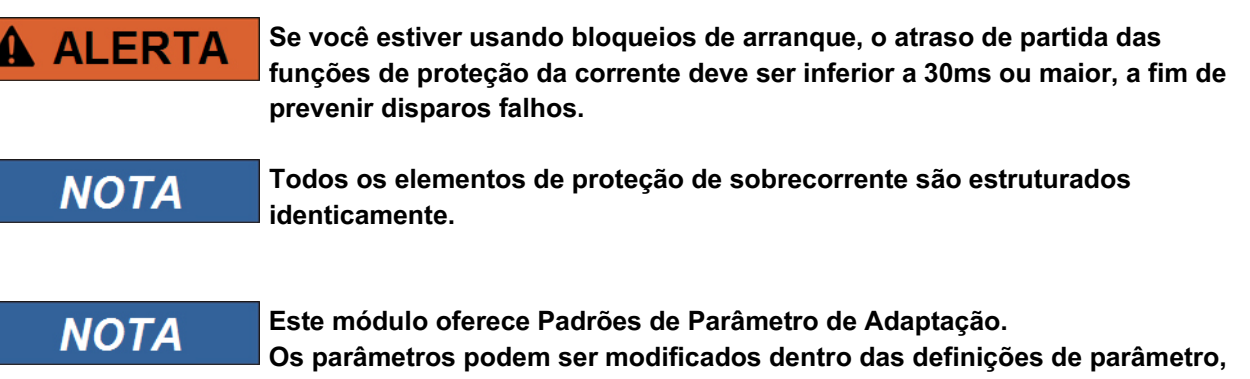

**dinamicamente, por meio dos Conjuntos de Parâmetros de Adaptação. Por favor, consulte o capítulo Parâmetro/Conjuntos de Parâmetros de Adaptação.**

A seguinte tabela exibe as opções do aplicativo do elemento de Proteção de Sobrecorrente.

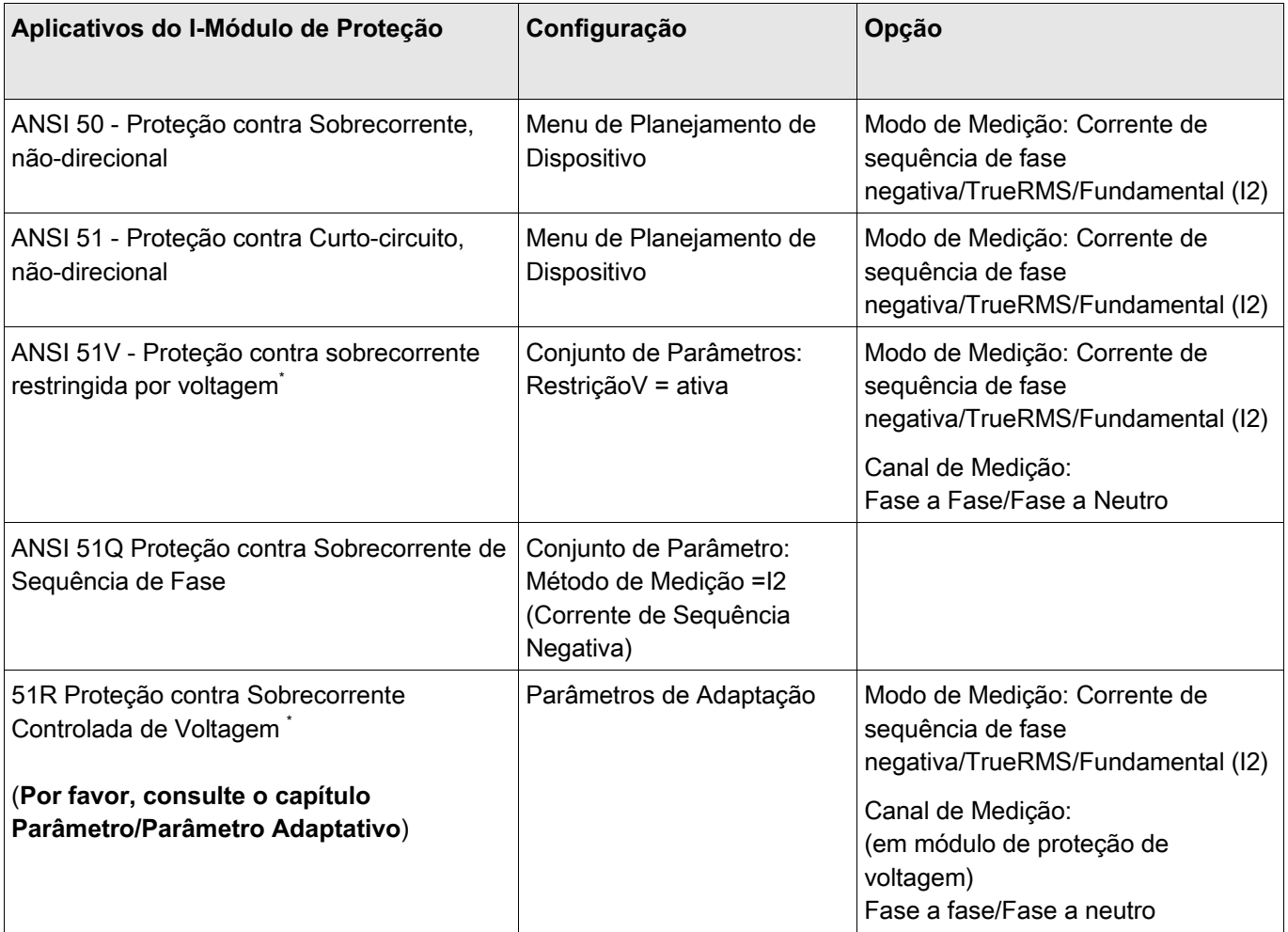

\* =disponível apenas para dispositivos que oferecem medição de voltagem.

#### Modo Medição

Para todos os elementos de proteção, pode-se determinar se a medição é feita com base no »Fundamental« ou se a medição »RMSVerdadeiro é usada.

Alternativamente, o »Modo de Medição« pode ser definido para »I2«. Neste caso, a corrente de sequência de fase negativa será medida. Isso é para detectar falhas desequilibradas.

#### Proteção contra Sobrecorrente Restringida por Voltagem 51V\*

Quando o Parâmetro » VRestraint« é definido como ativo, o elemento de proteção contra sobrecorrente funciona com restrição por voltagem. Isso significa que o limite de arranque de sobrecorrente será diminuído durante as quedas de voltagem. Isto resulta em uma proteção contra sobrecorrente mais sensível. Para o limite de voltagem »Máx. de Restrição de V.«, além disso, o »Canal de Medição« pode ser determinado.

\* =disponível apenas para dispositivos que oferecem medição de voltagem.

#### Canal de Medição

Com o parâmetro »Canal de Medição«, pode-se determinar se a voltagem »Fase a Fase« ou a voltagem »Fase a Neutro« é medida.

Para cada elemento, as seguintes características estão disponíveis:

- DEFT (UMZ)
- NINV (IEC/AMZ)
- **NO VINV (IEC/AMZ)**
- LINV (IEC/AMZ)
- **EINV (IEC/AMZ)**
- **MINV (ANSI/AMZ)**
- **VINV (ANSI/AMZ)**
- **EINV (ANSI/AMZ)**
- Superfície Térmica
- $\blacksquare$  IT
- $\blacksquare$  I2T
- $II$  I4T

Explicação:

t = Retardo de desarme

t-cara = Fator de característica do multiplicador de tempo /desarme

 $I =$  Corrente com falha

I> = Se o valor captado for excedido, o módulo/elemento começa o intervalo para desarme.

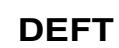

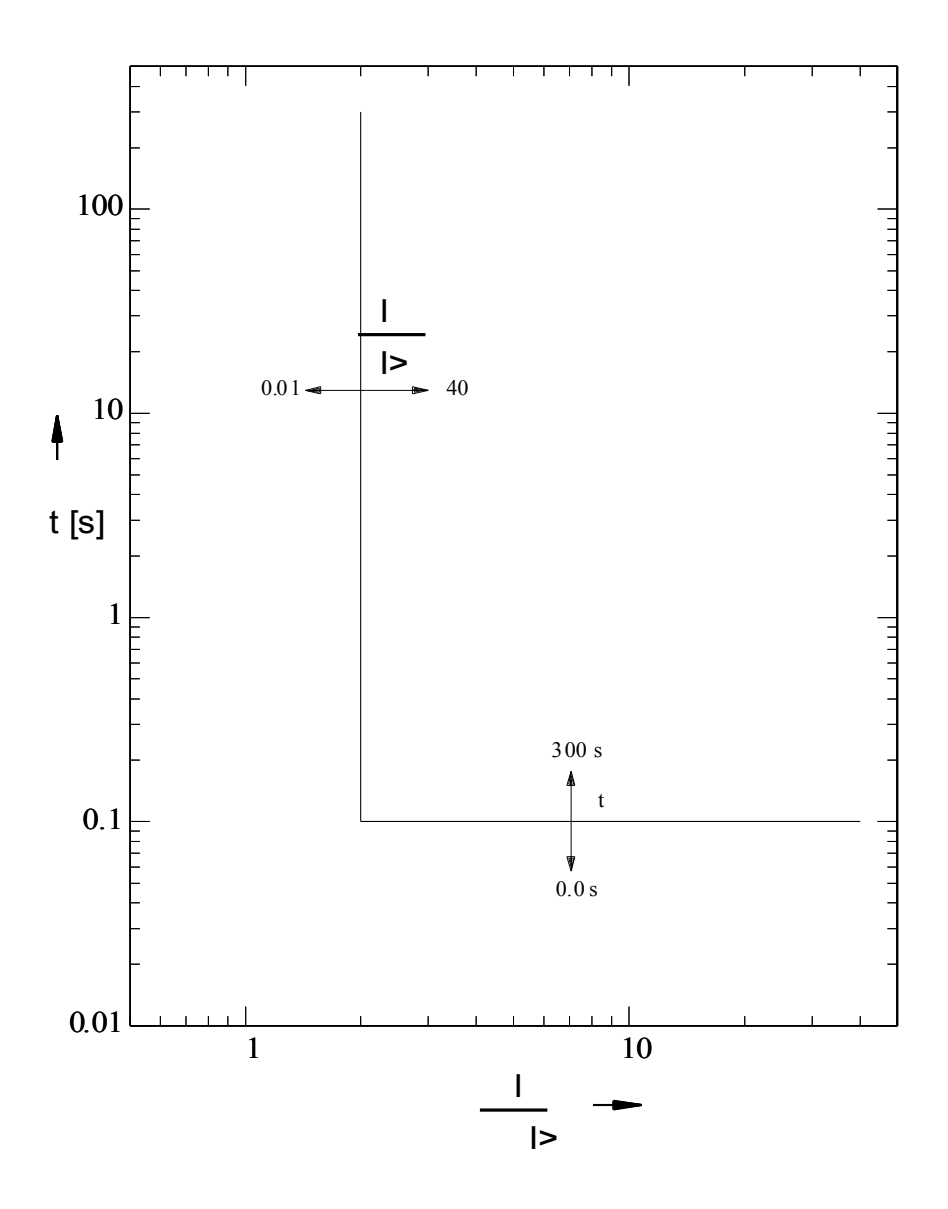

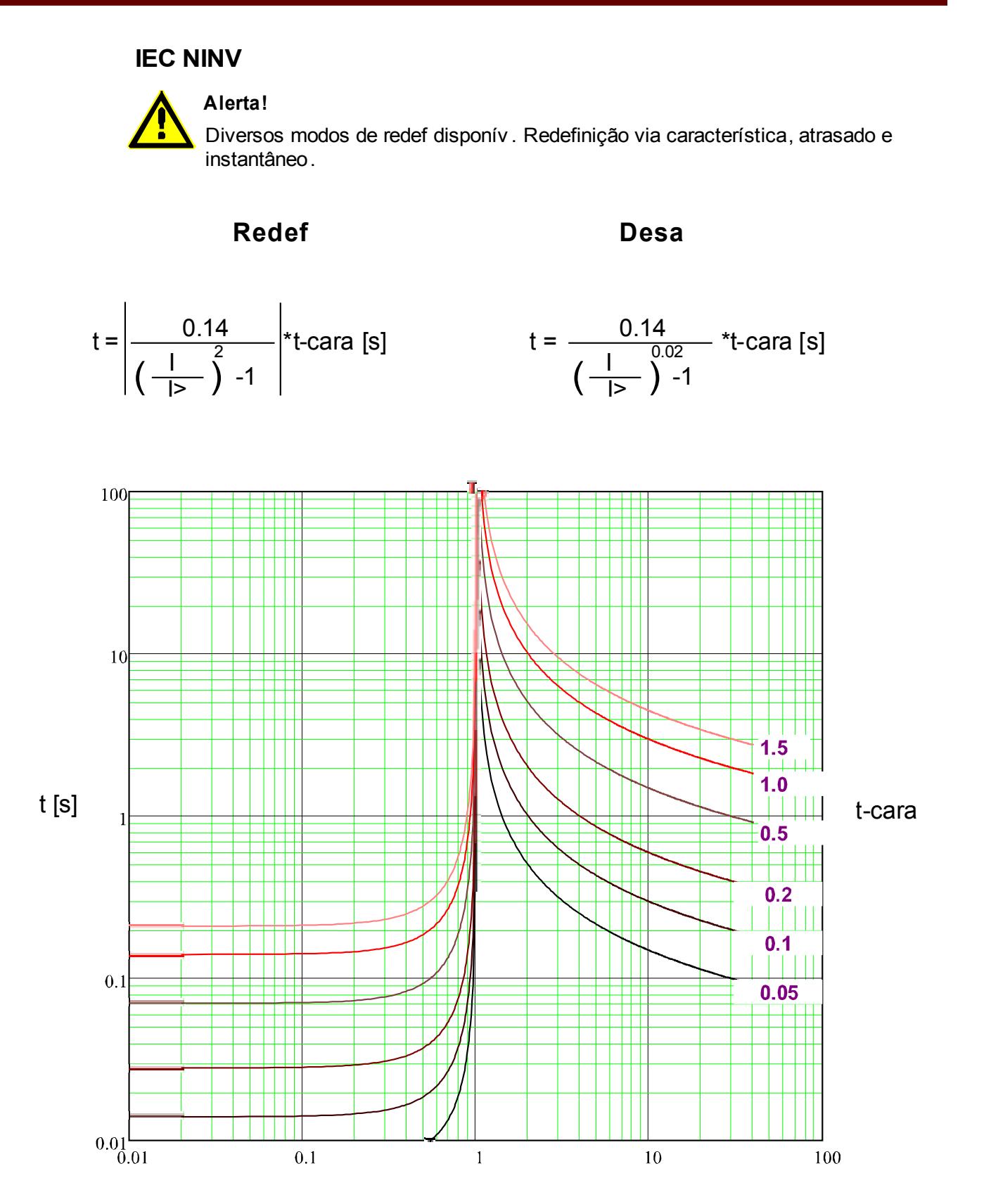

#### **IEC VINV**

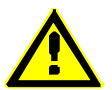

**Alerta!**

Diversos modos de redef disponív . Redefinição via característica, atrasado e instantâneo.

**Redef Desa**

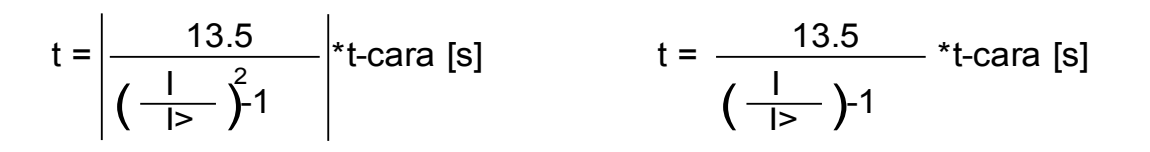

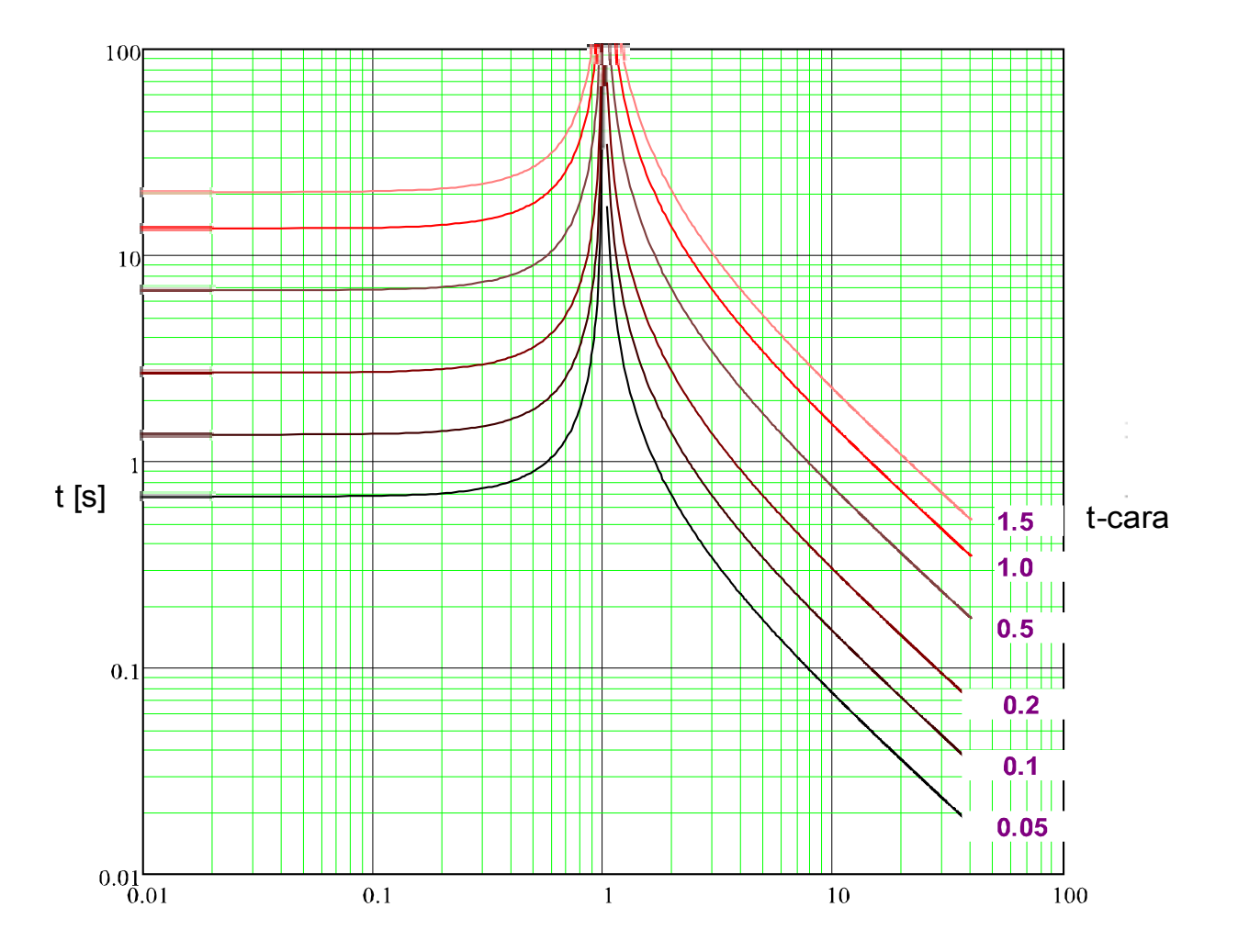

### **IEC LINV**

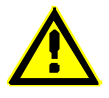

**Alerta!**

Diversos modos de redef disponív . Redefinição via característica, atrasado e instantâneo.

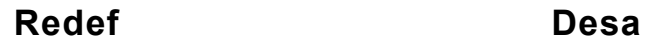

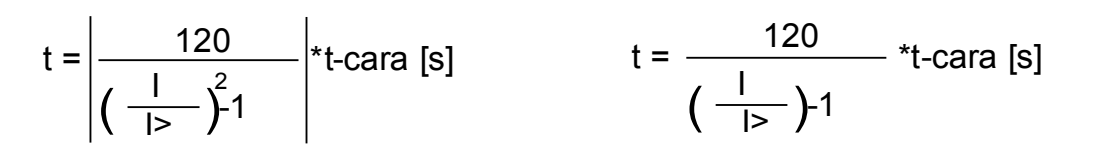

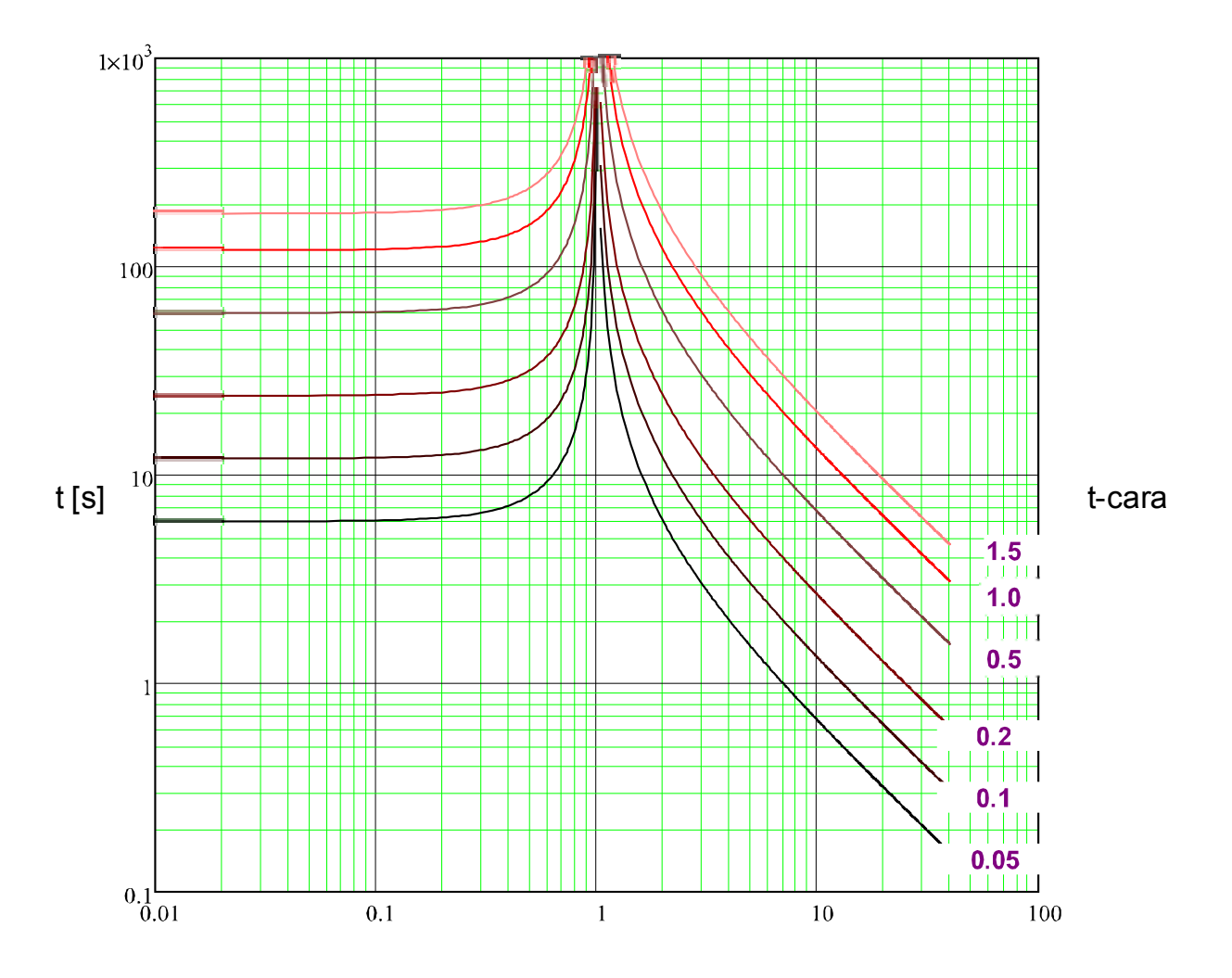

### **IEC EINV**

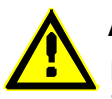

**Alerta!**

Diversos modos de redef disponív . Redefinição via característica, atrasado e instantâneo.

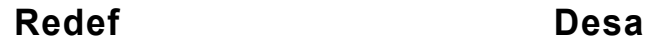

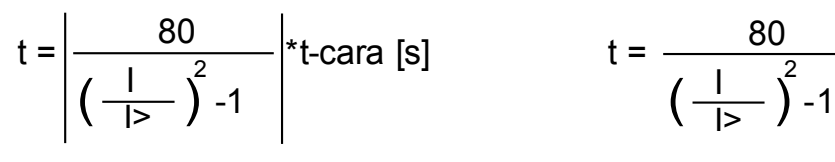

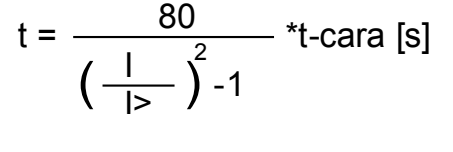

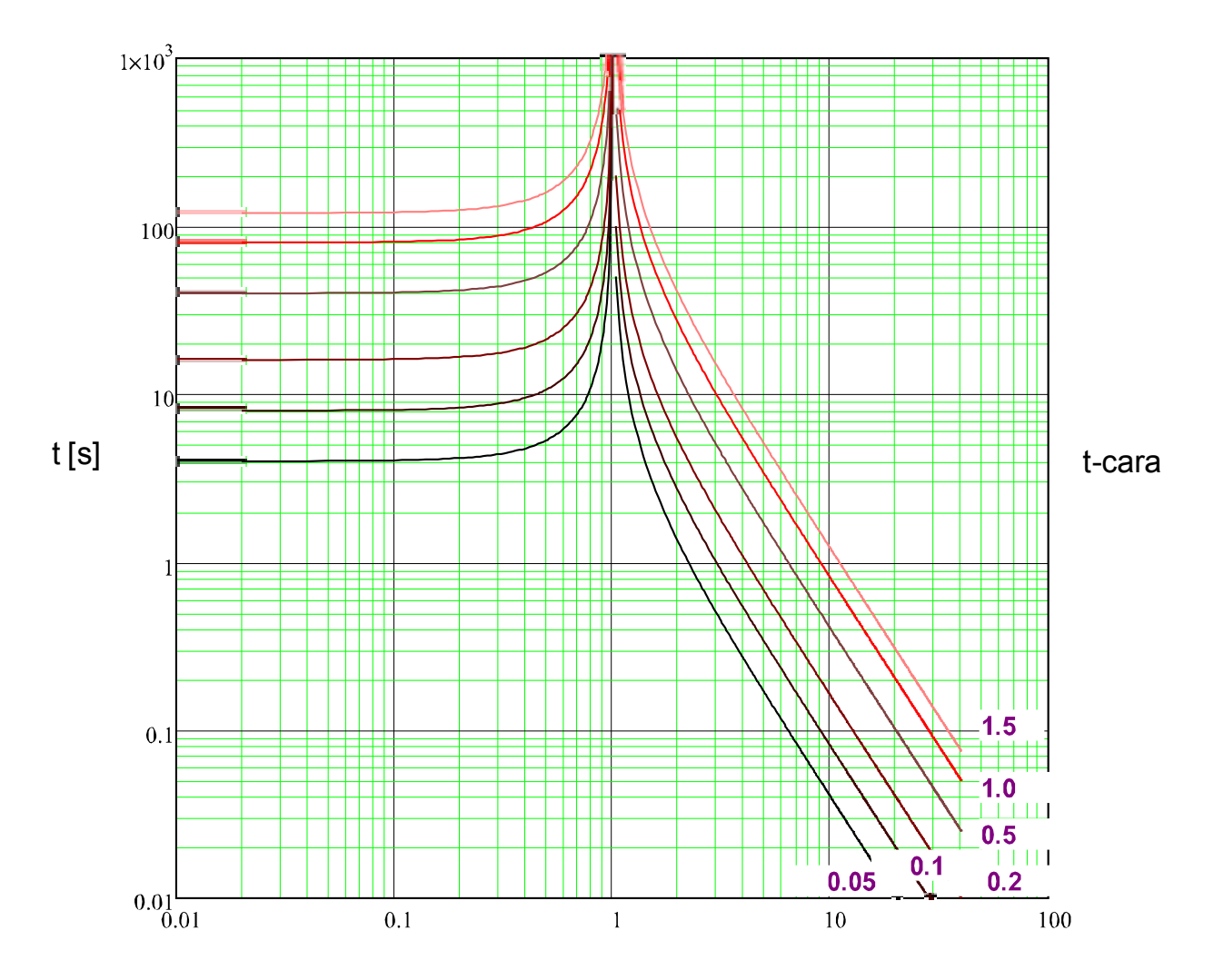

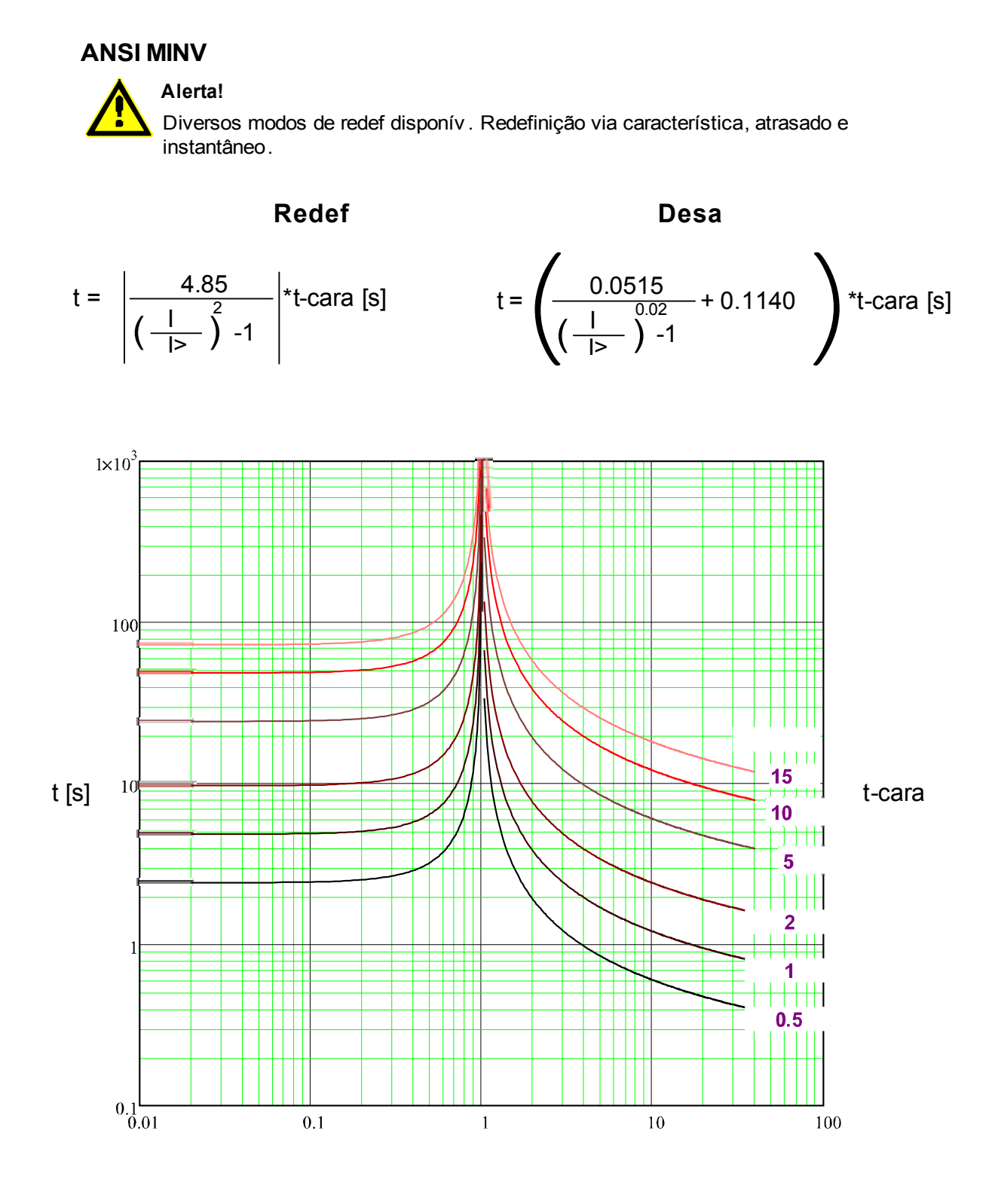

x \* I> (múltiplos seleção)

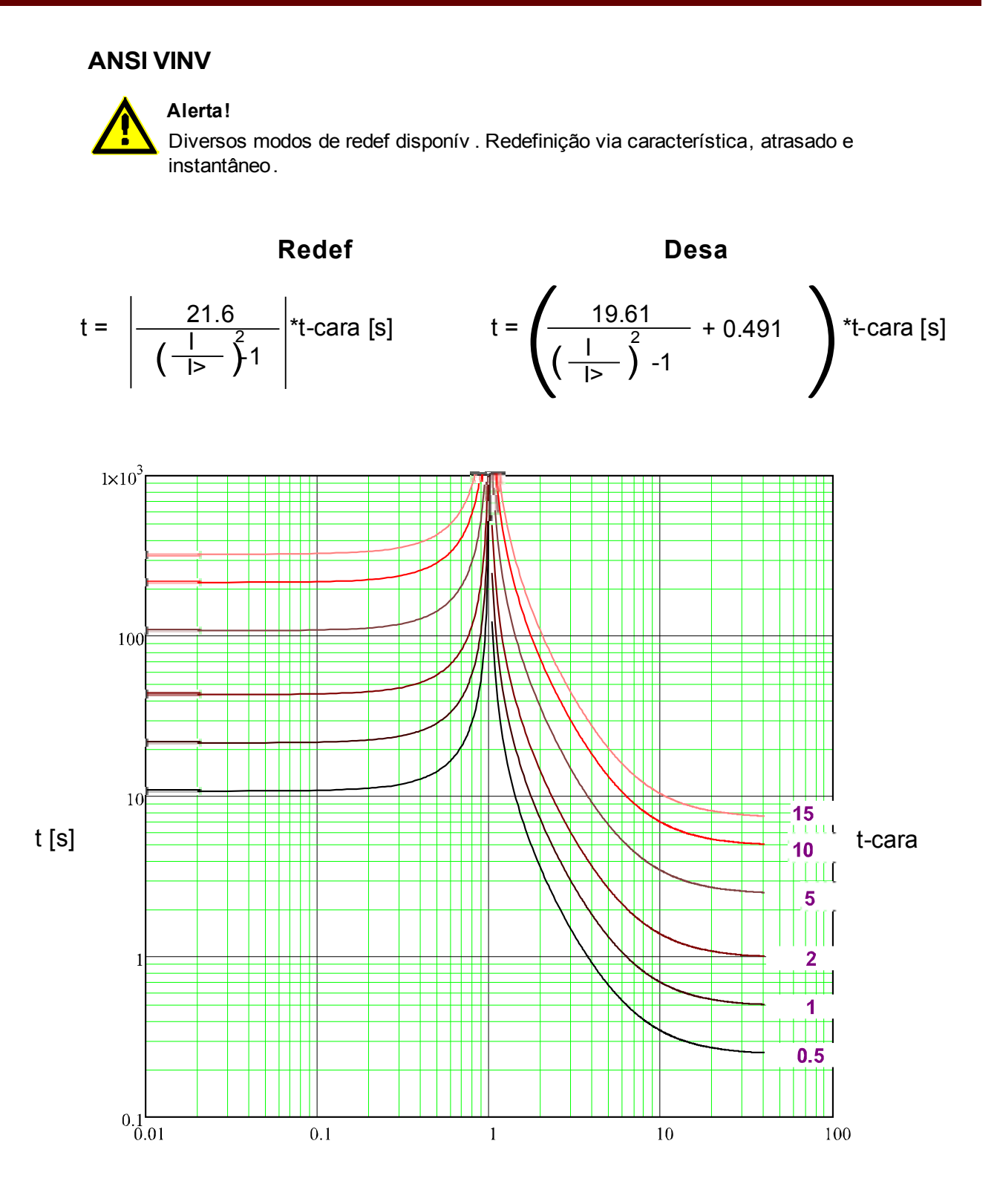

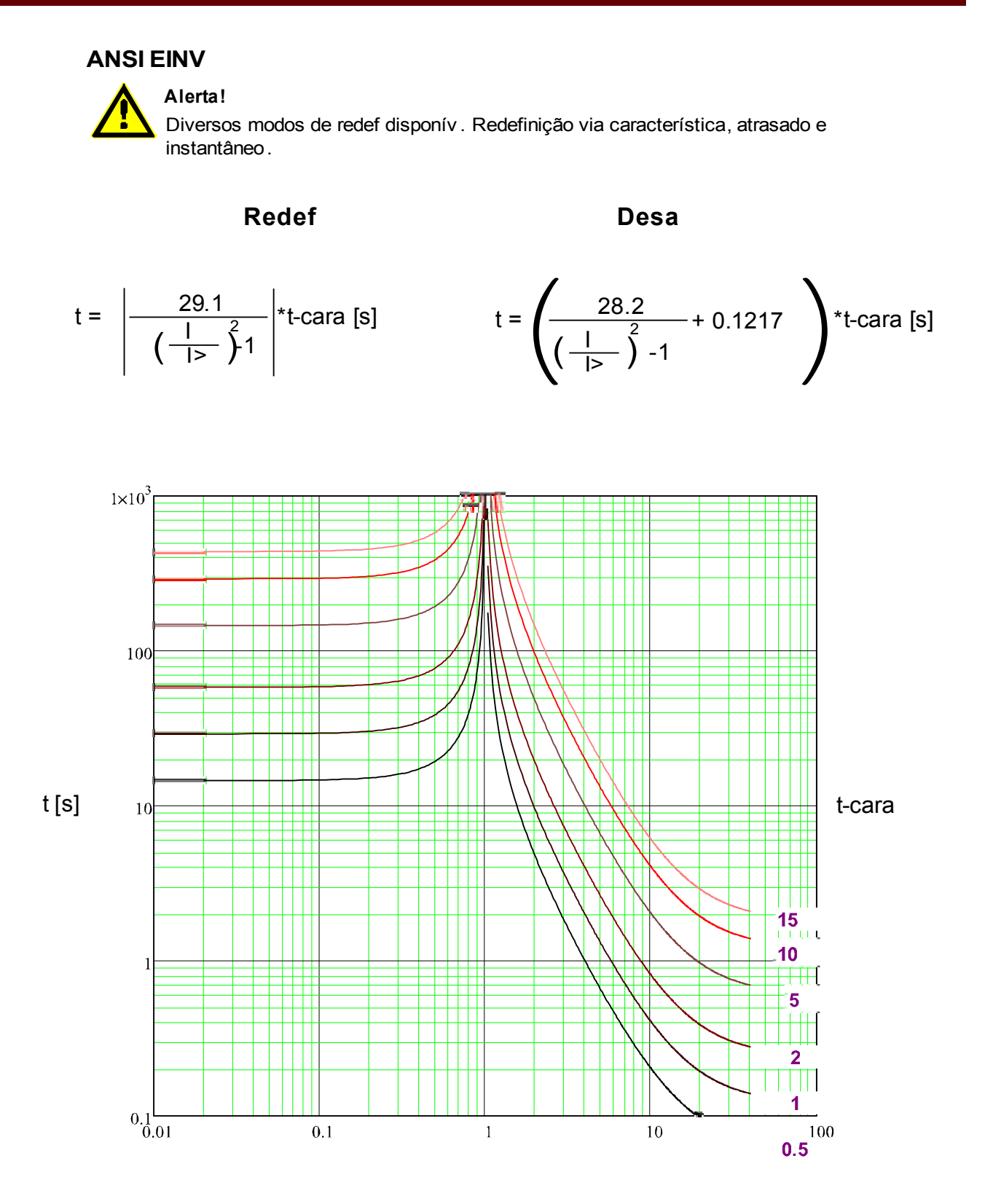

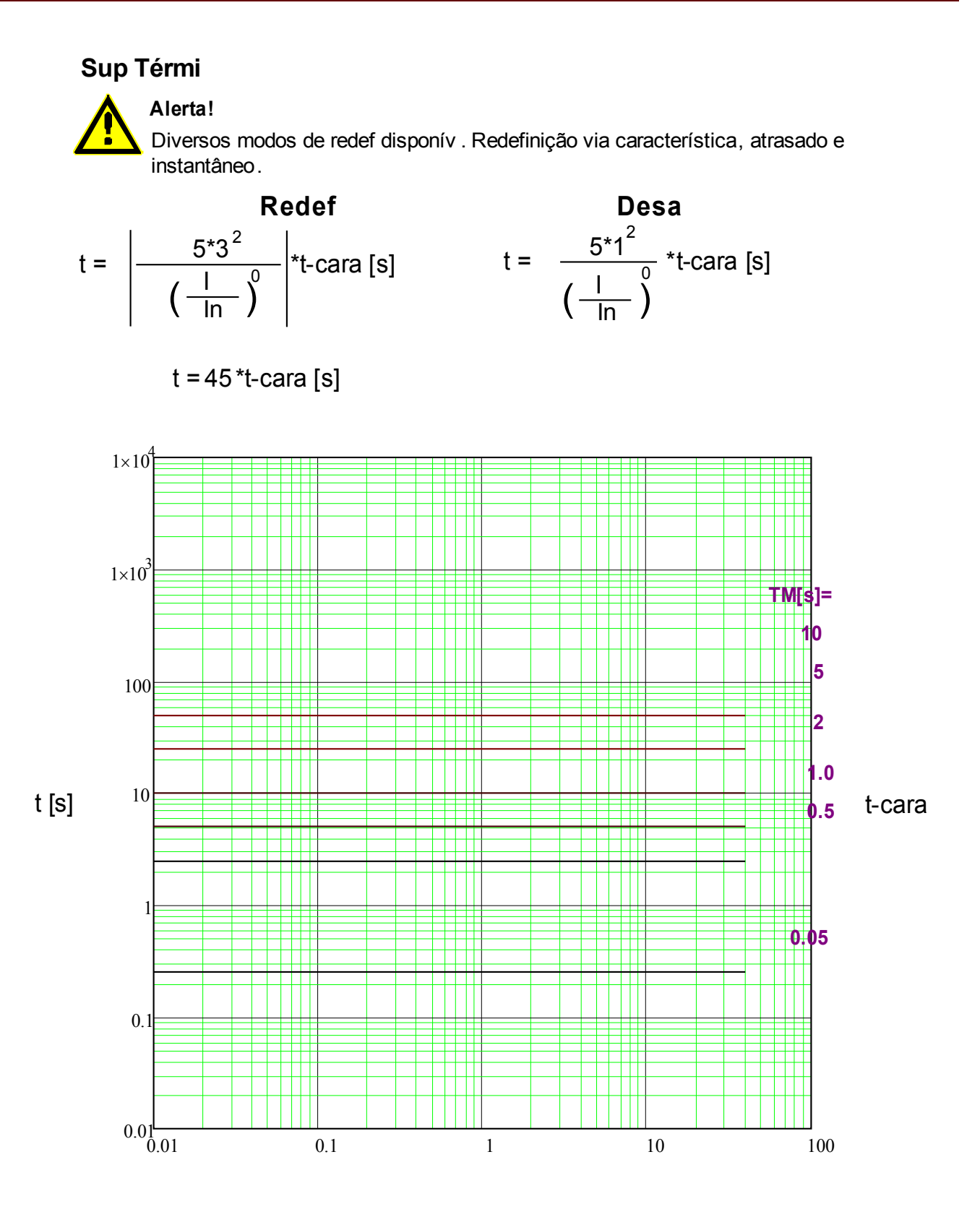

x \* In (múltiplos da corrente nominal)

**IT**

### **Alerta!**

Diversos modos de redef disponív . Redefinição via característica, atrasado e instantâneo.

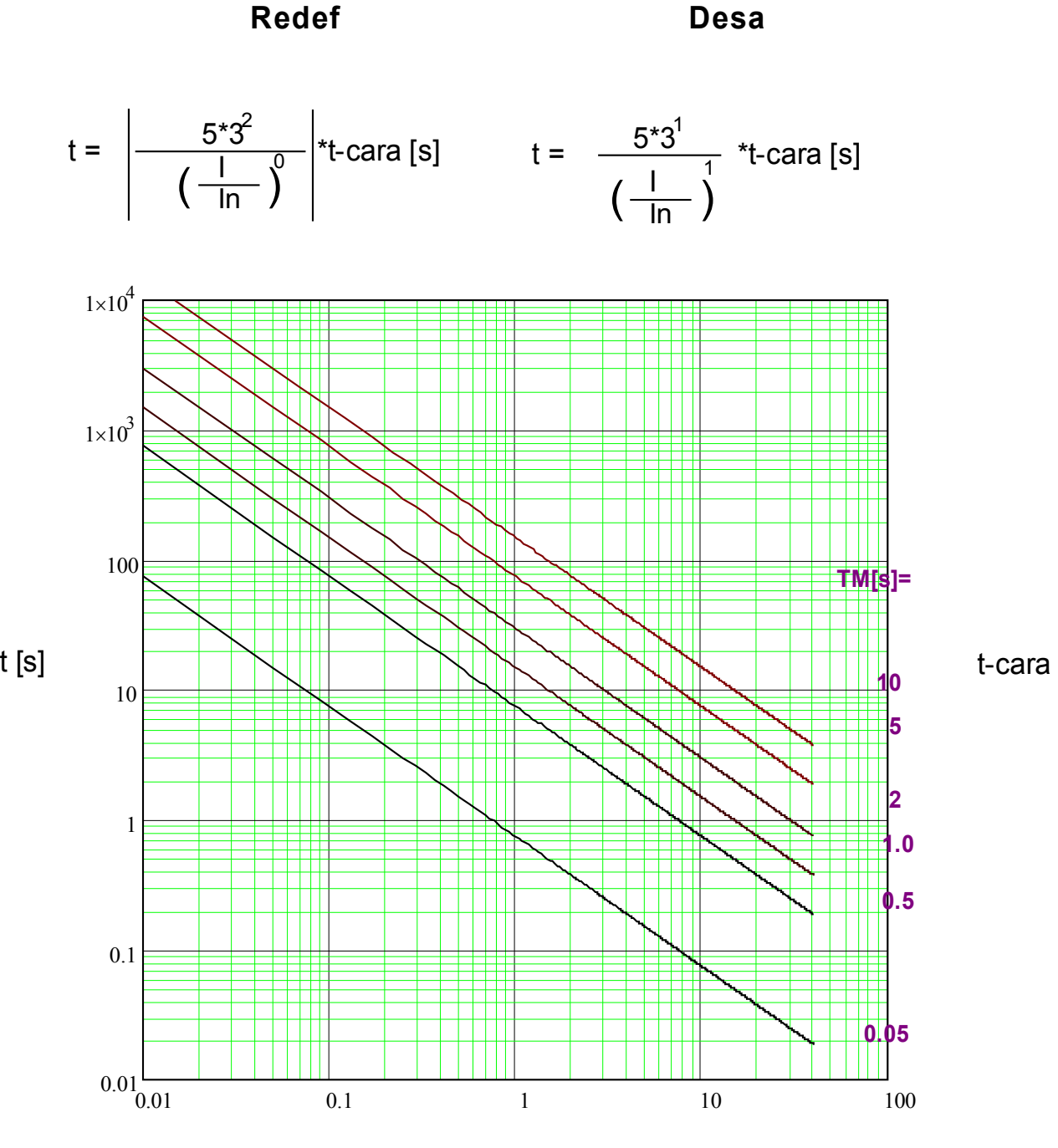

x \* In (múltiplos da corrente nominal)

### **I2T**

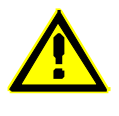

#### **Alerta!**

Diversos modos de redef disponív . Redefinição via característica, atrasado e instantâneo.

**Redef Desa**

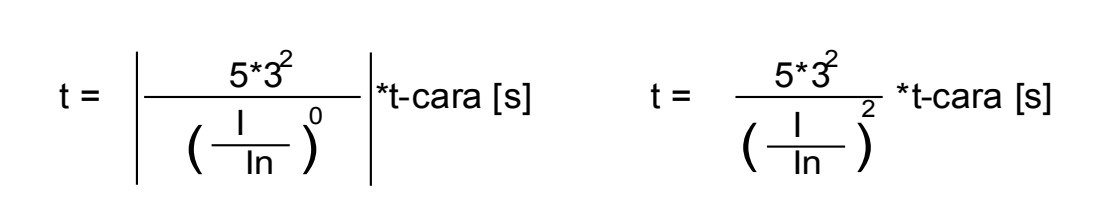

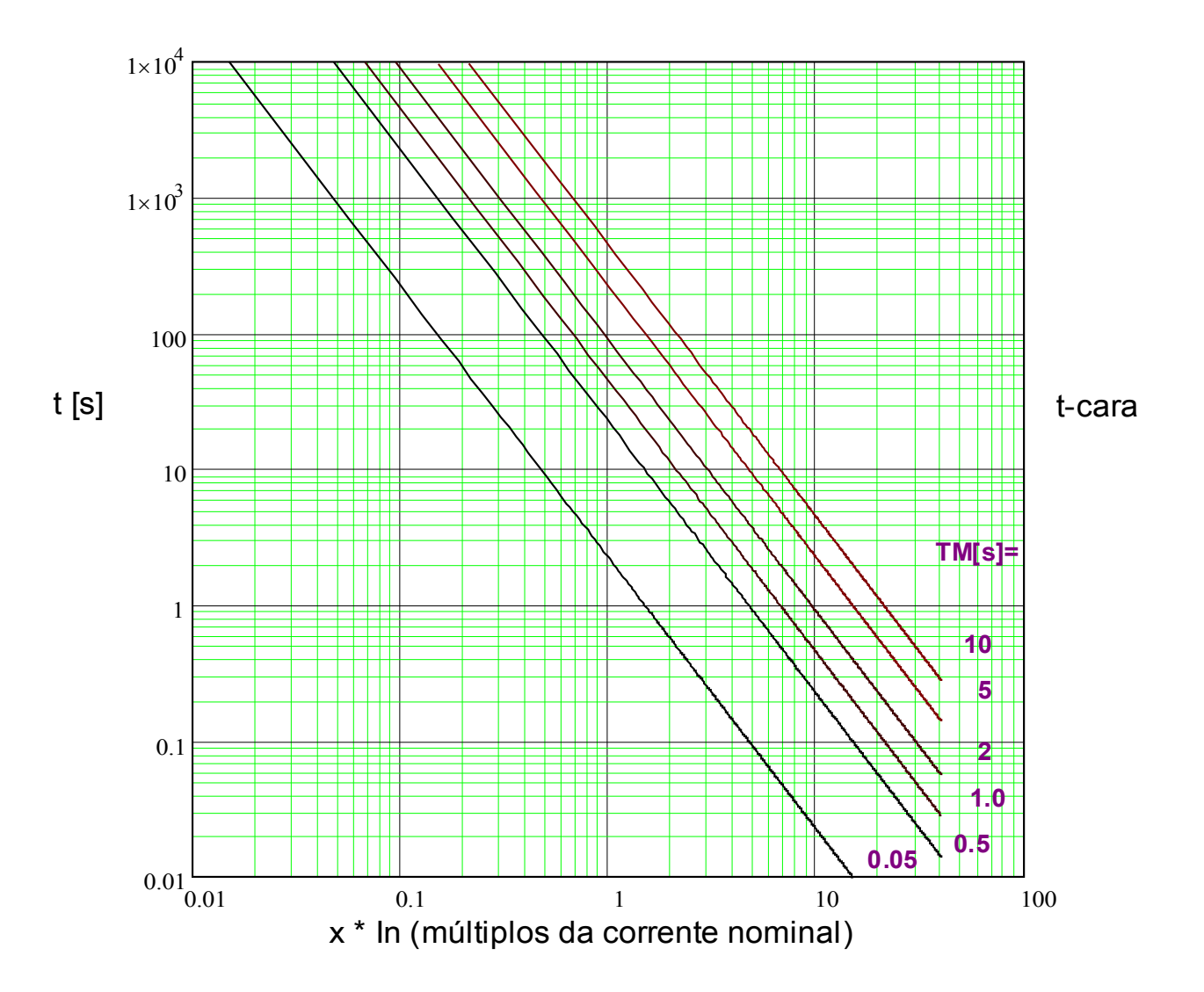

### **I4T**

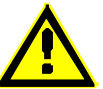

#### **Alerta!**

Diversos modos de redef disponív . Redefinição via característica, atrasado e instantâneo.

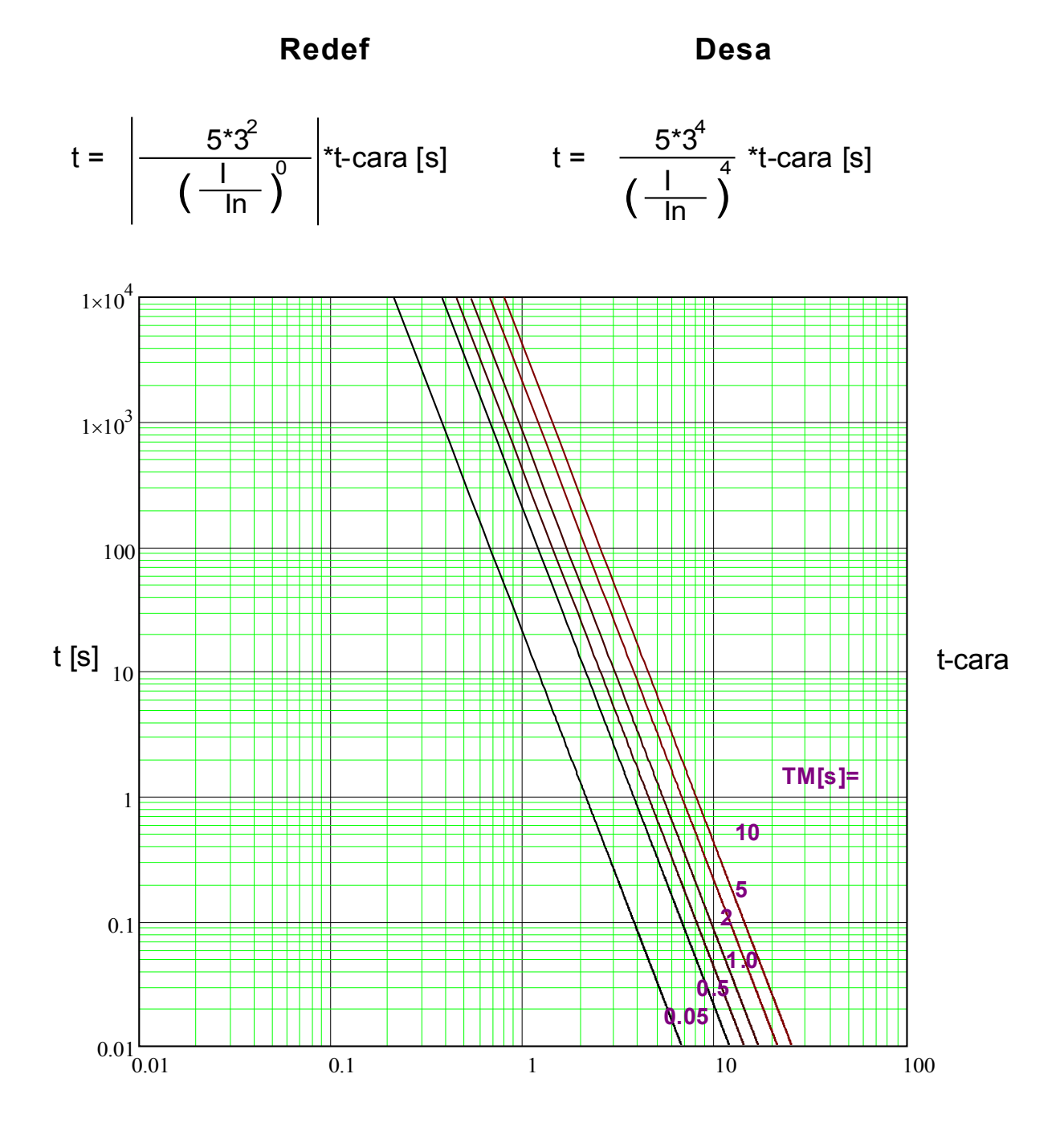

x \* In (múltiplos da corrente nominal)

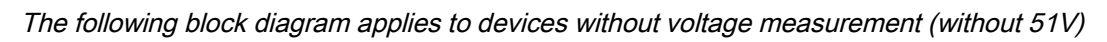

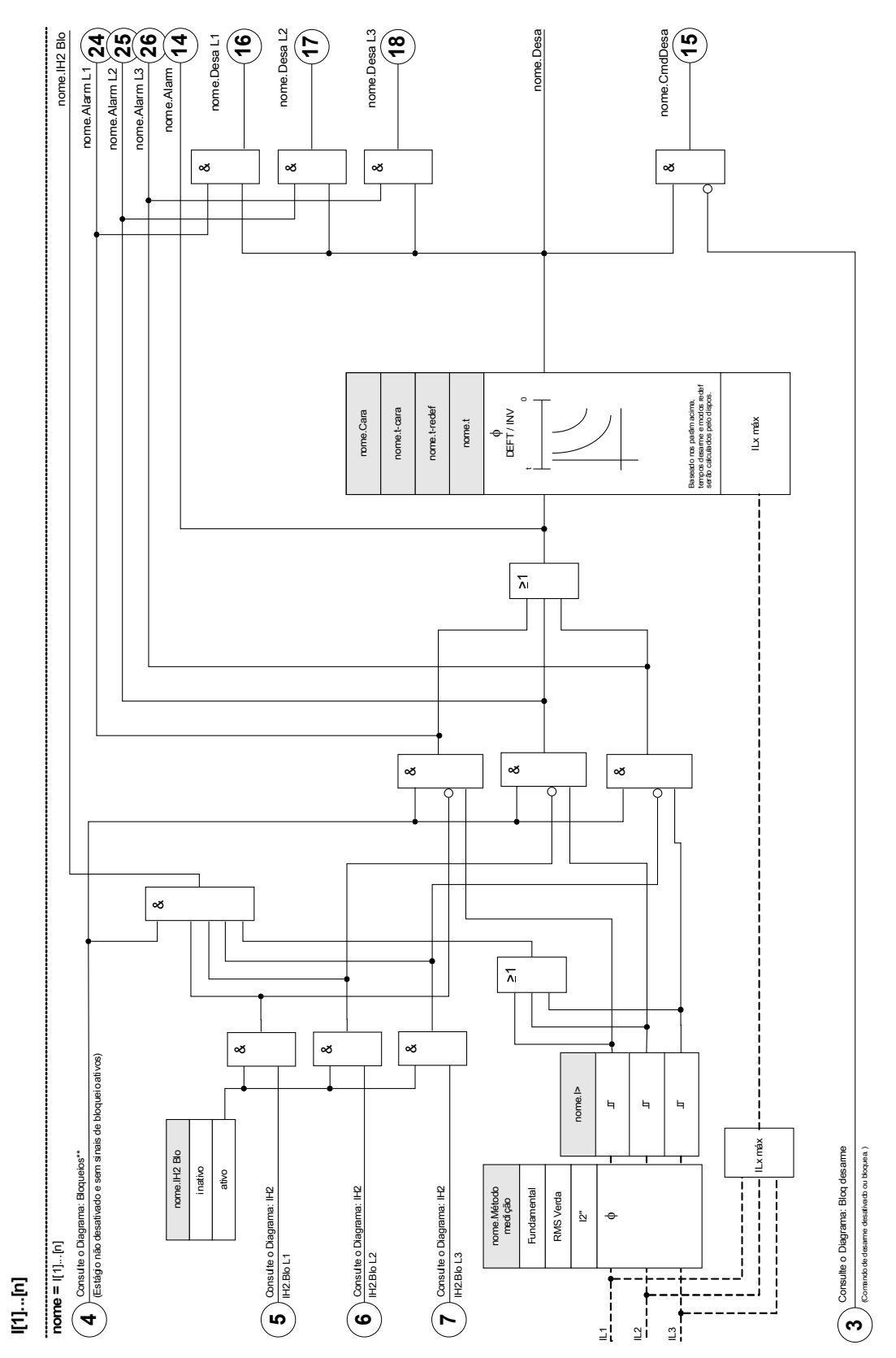

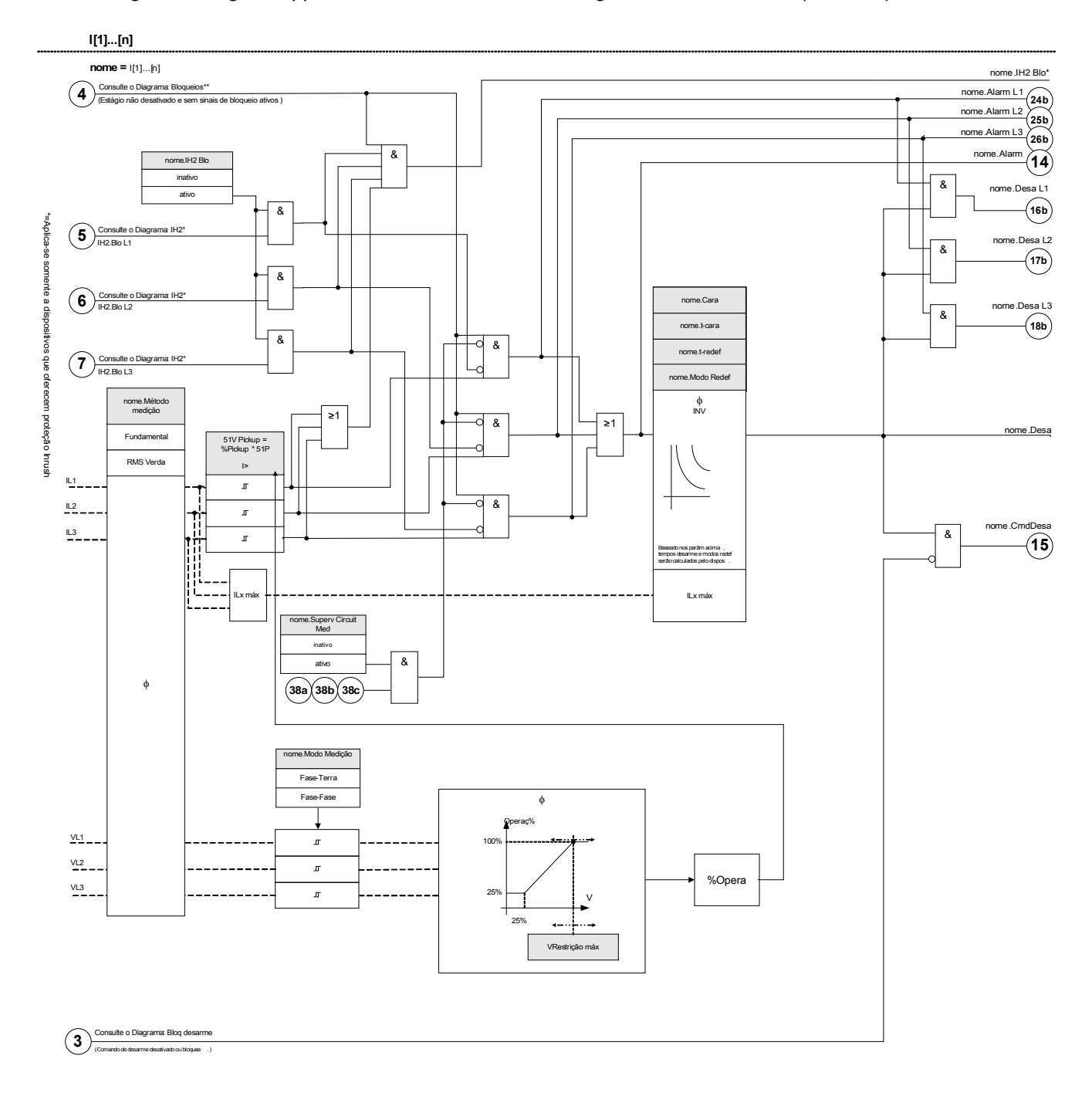

The following block diagram applies to devices that offer a voltage measurement card (with 51V)

### **Parâmetros de Planejamento do Dispositivo do Módulo I**

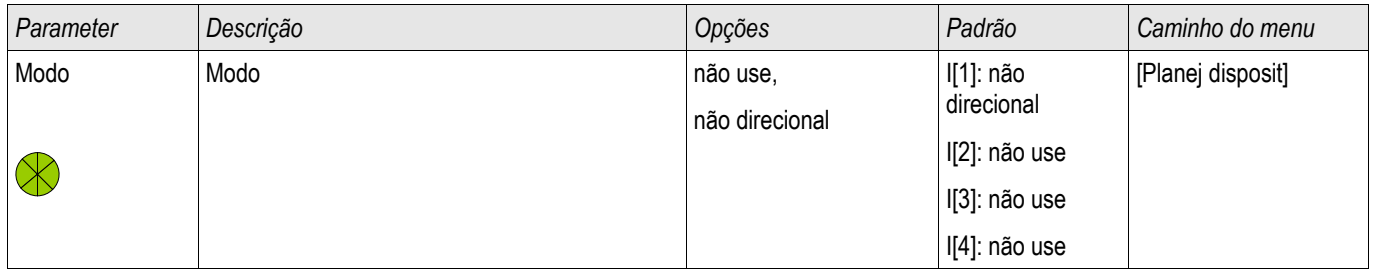

# **Parâmetros de Planejamento Global do Módulo I**

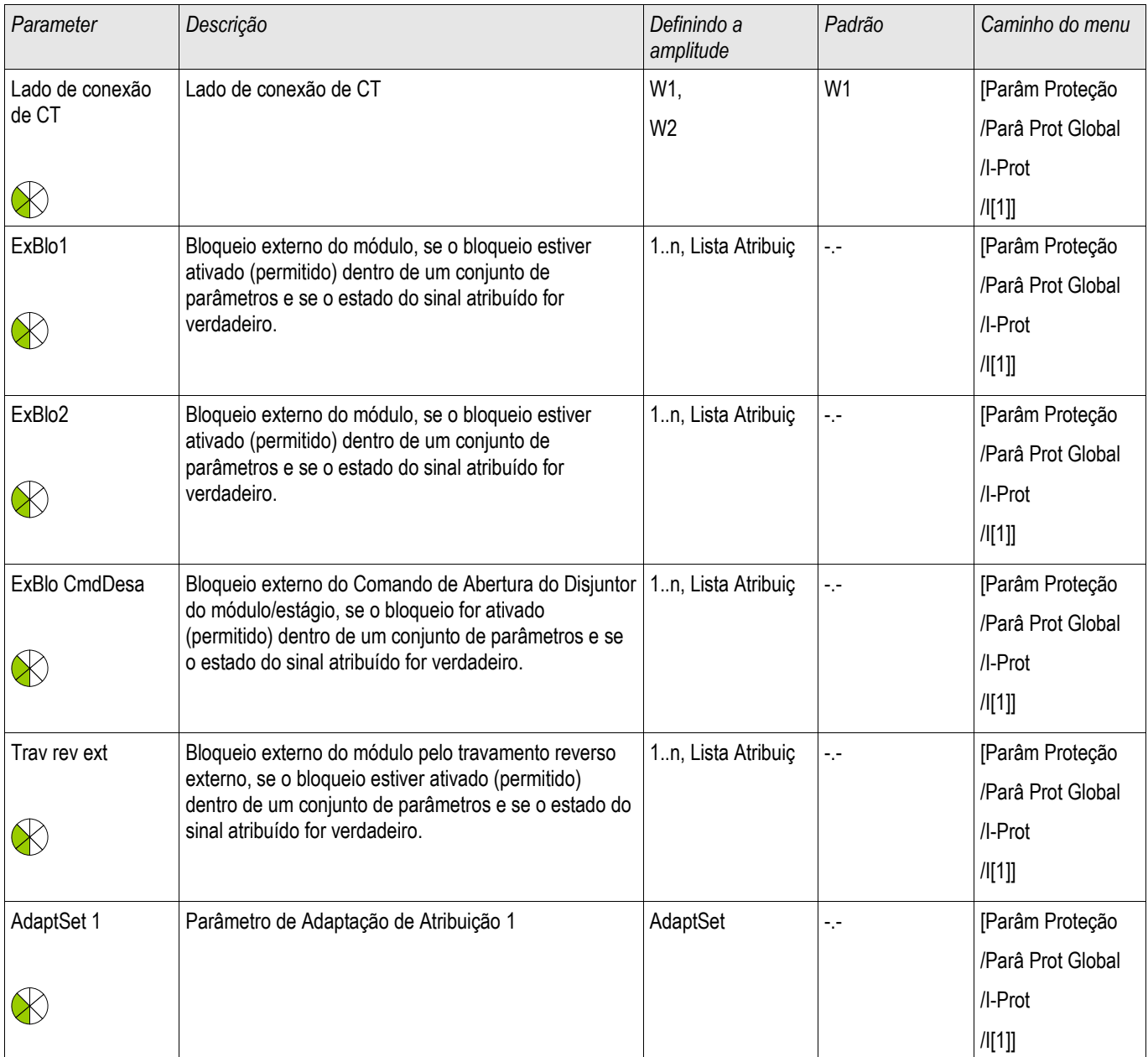

#### Elementos de Proteção

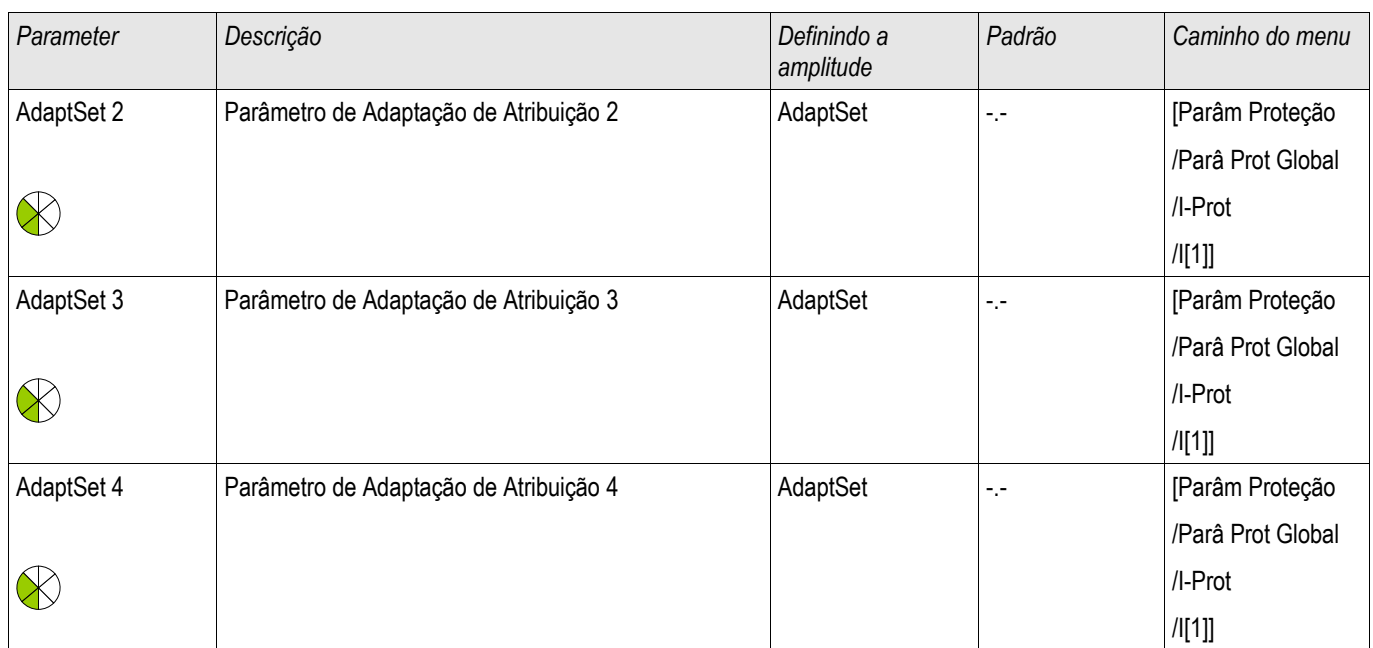

# **Definindo Parâmetros de Grupo do Módulo I**

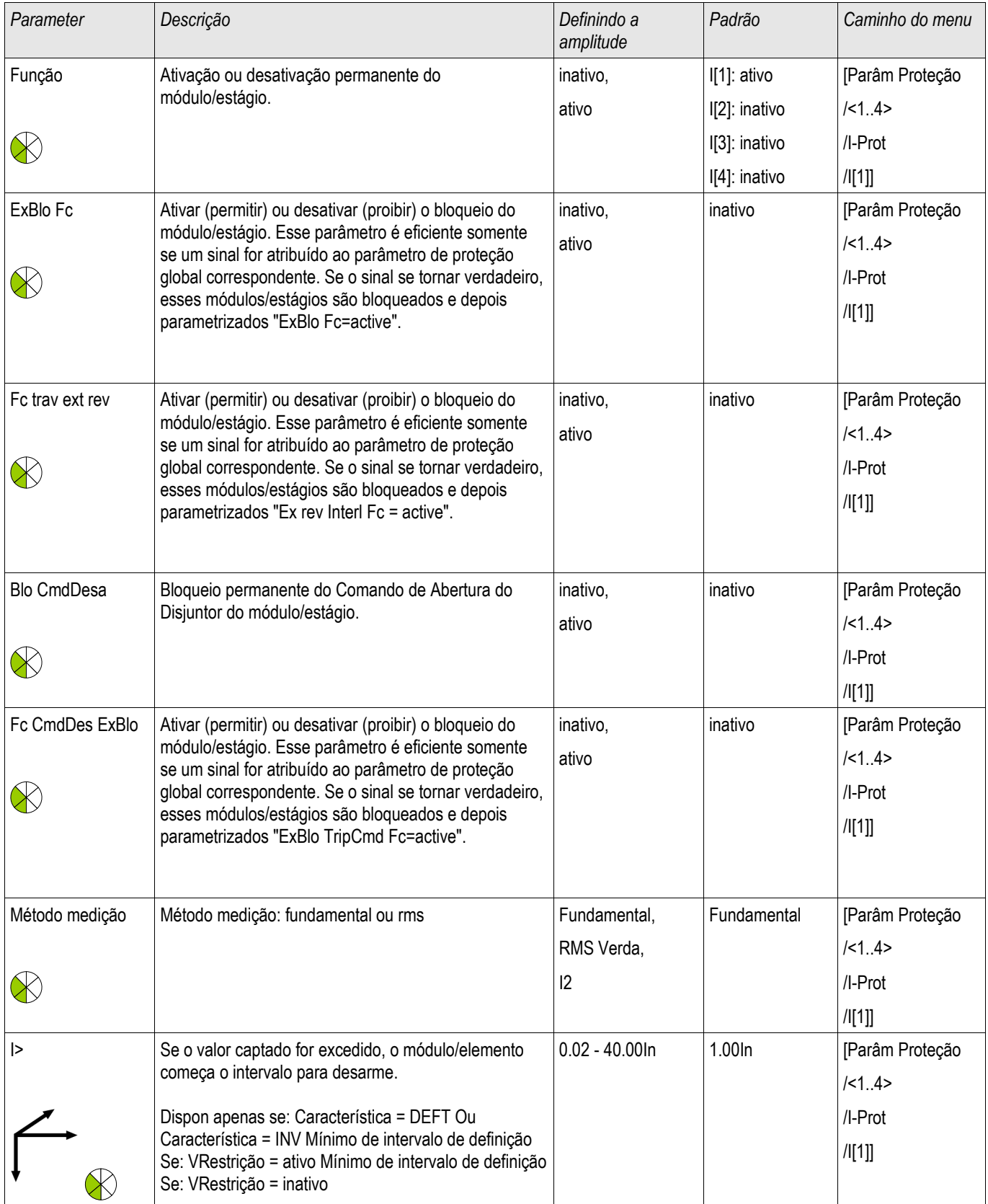

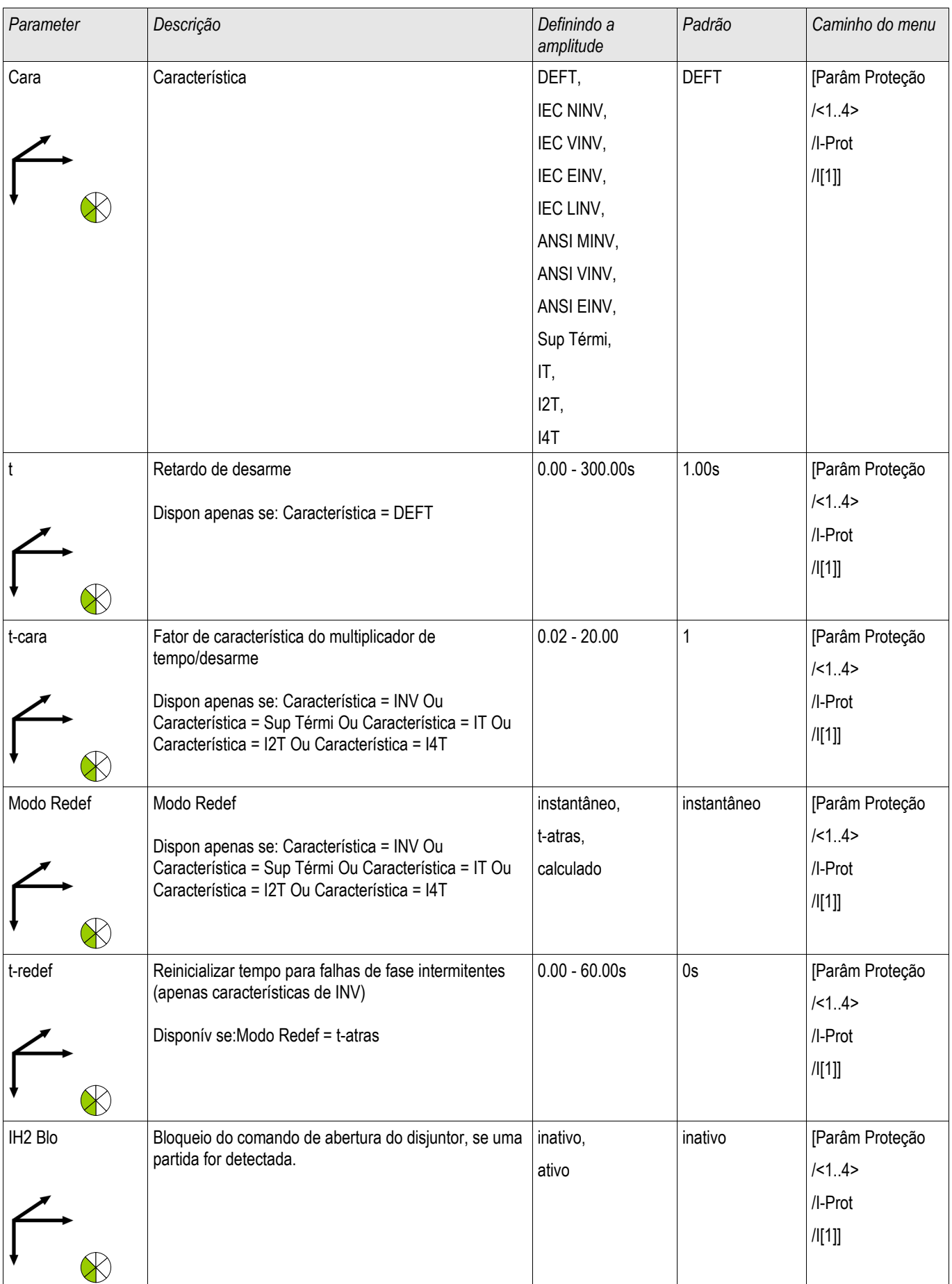

# **Estados de Entrada do Módulo I**

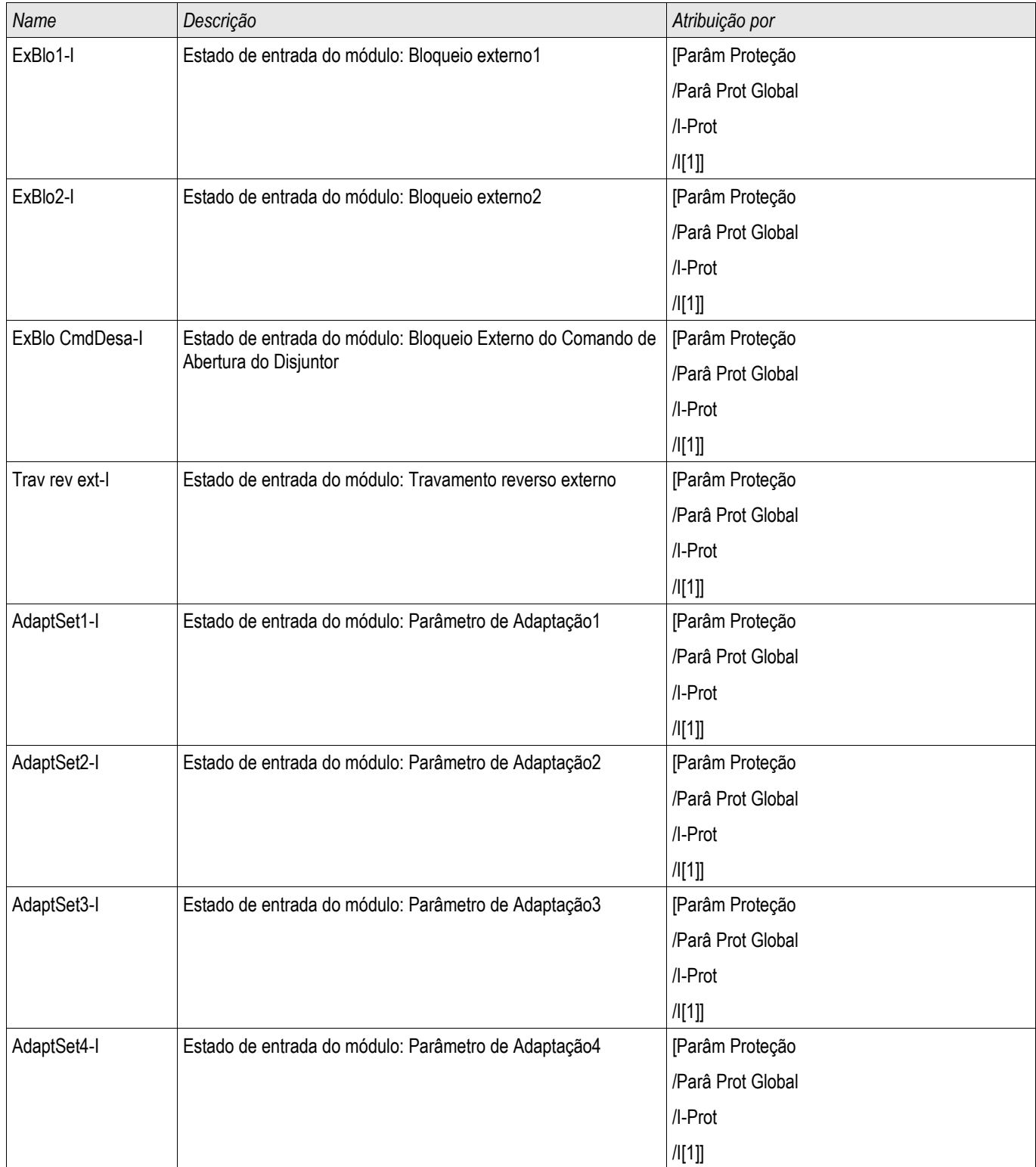

# **Sinais do Módulo I (Estados de Saída)**

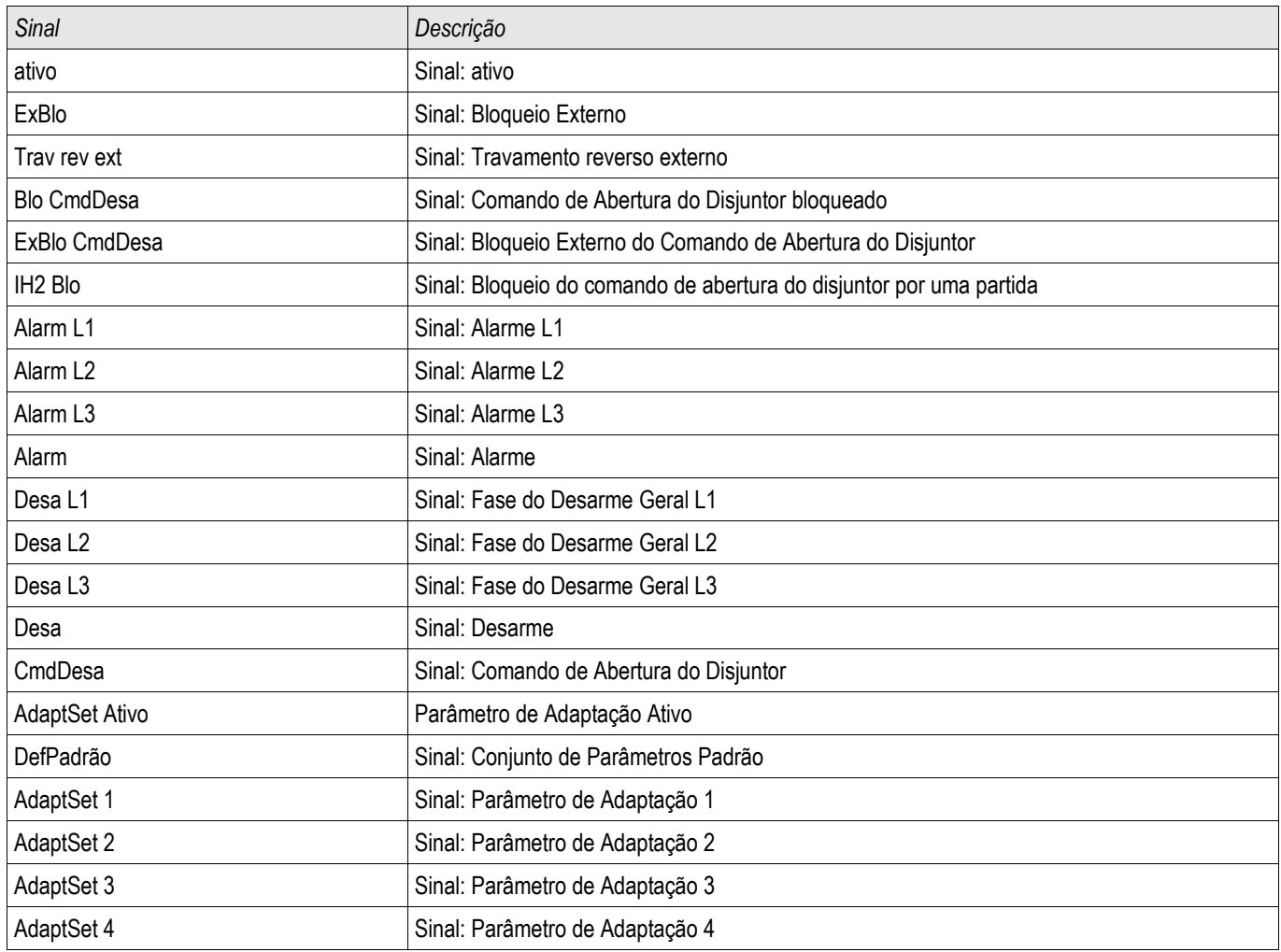

#### **Comissionamento: Proteção contra Sobrecorrente, não-direcional [50, 51]**

*Objeto a ser testado.*

Sinais a serem medidos para cada elemento de proteção de corrente, valores de limite, tempo de disparo total (recomendado) ou, alternativamente, atrasos de disparo e razão de retração; a cada vez 3 x de fase única e 1 x trifásico.

# **NOTA**

**Especialmente em conexões Holmgreen, erros de cabeamento podem acontecer facilmente, e eles são então detectados em segurança. Medir o tempo de disparo total pode garantir que o cabeamento secundário está OK (partindo do terminal, até a serpentina de disparo do CB).**

# **NOTA**

**É recomendado medir o tempo total de disparo em vez do tempo do atraso de disparo. O atraso de disparo deve ser especificado pelo cliente. O tempo total de disparo é medido na posição que assinala o contato com o CB (não na saída de relé!).**

**Tempo de disparo = atraso de disparo (por favor, consulte as tolerâncias dos estágios de proteção) + tempo de operação do CB (cerca de 50 ms)**

**Por favor, tome o tempo de operação do CB a partir dos dados técnicos especificados na documentação relevante oferecida pelo fabricante.** 

#### *Meios necessários:*

- Fonte da corrente
- Pode ser: amperímetros
- **Temporizador**

#### *Procedimento*

*Testando valores de limiar* (3 x fase única e 1 x trifásico) A cada vez alimenta uma corrente de cerca de 3-5% acima do valor de limite para a ativação/disparo. Em seguida, cheque os valores de limite.

*Testando o atraso total de disparo (recomendação)* Meça o tempo total de disparo nos contatos auxiliares do CB (disparo do CB).

*Testando o atraso do disparo* (medindo na saída do relé) Meça os tempos de disparo na saída do relé.

#### *Testando a proporção de retração*

Reduza a corrente para 97% abaixo do valor de disparo e confira a razão de retração.

#### *Resultados do teste bem-sucedido*

Os atrasos totais de disparo medidos ou atrasos individuais de disparo, valores de limite e proporções de retração correspondem aos valores especificador na lista de ajustes. Desvios/tolerâncias aceitáveis podem ser encontrados em Dados Técnicos.
## **51V - brecorrente Restringida por Voltagem\***

\* =disponível apenas para dispositivos que oferecem medição de voltagem.

Para ativar esta função, o parâmetro » VRestraint« tem de estar definido como ativo na definição de parâmetro do elemento de sobrecorrente correspondentes I[x]. A função de proteção de 51V restringe a operação que reduz os níveis de partida. Isso permite que o Usuário diminua o valor de arranque da 51V função de proteção com a voltagem de entrada de fase correspondente (de fase a fase ou de fase a aterramento, dependendo da configuração do »Canal de Medição« no módulo de proteção de corrente atual). Quando a corrente de fase de falha mínima está próxima da corrente de carga, ela pode fazer a coordenação da proteção de sobrecorrente de tempo de fase difícil. Neste caso, uma função de subvoltagem pode ser usada para aliviar a situação. Quando a voltagem está baixa, o limite da sobrecorrente de tempo de fase pode ser definido como baixo, de acordo, de modo que a proteção de sobrecorrente de tempo de fase possa atingir a sensibilidade adequada e a melhor coordenação. O dispositivo utiliza um modelo linear simples para determinar o arranque eficaz, caracterizando a relação entre a voltagem e o limite de arranque de sobrecorrente de tempo de fase.

Uma vez que a função de proteção de voltagem é ativada, os limites de arranque de sobrecorrente de tempo de tempo de fase efetivos será o Arranque% calculado vezes a configuração de arranque de sobrecorrente de tempo de fase. O limite de arranque efetivo deve estar dentro da amplitude de configuração permitida e, se for inferior, um valor mínimo de arranque será utilizado.

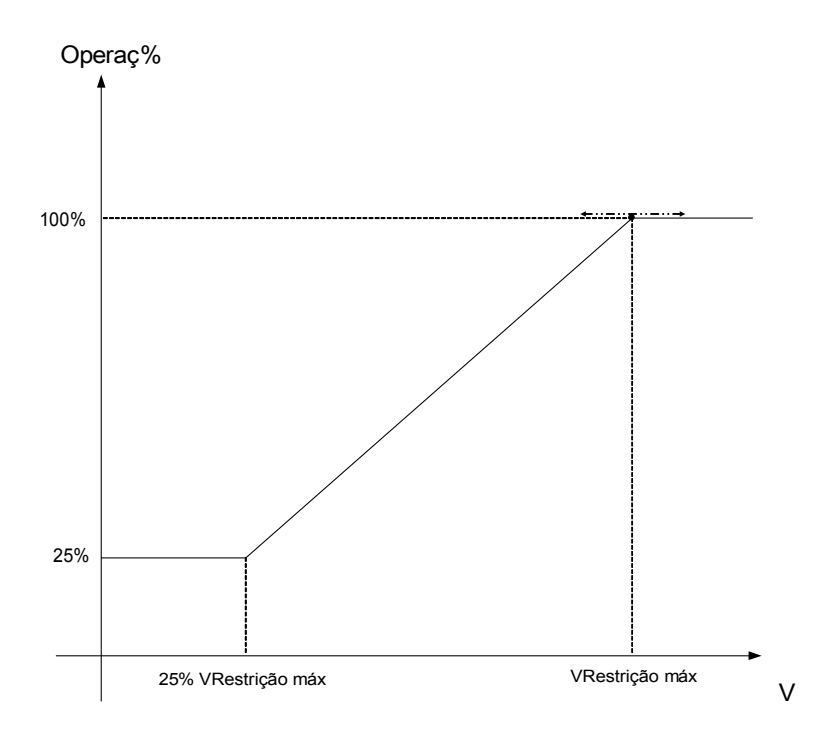

Isto significa:

Vmin = 0.25\*Vmax; •Arranq%mín = 25%;  $\cdot$ Arrang% = 25%, se V <= Vmin;  $\cdot$ Arranq% = 1/Vmáx\*(V - Vmin) + 25%, se Vmin < V < Vmáx;  $\cdot$ Arrang% = 100%, se V >= Vmáx;

As curvas de disparo (características) não serão influenciadas pela função de restrição de voltagem. Se a supervisão de transformador de voltagem estiver ativa, o elemento de proteção de sobrecorrente restringido por voltagem estará bloqueado em caso de disparo m.b.c, a fim de evitar disparos falsos.

# **NOTA**

**Definição de Vn:** 

**Vn depende da configuração do »Canal de Medição« no módulo de proteção de corrente.**

**Caso este parâmetro seja definido para "Fase a Fase":**

$$
Vn = Main\,V \,sec
$$

**Caso este parâmetro seja definido para "Fase a Neutro":**

$$
Vn = \frac{Main \, VT \, sec}{\sqrt{3}}
$$

**Se o parâmetro »Con. de TV«, no campo parâmetros, estiver configurado para »Fase a Fase« a configuração »Fase a Neutro«, nos módulos de corrente, não apresenta efeito.**

## **Comissionamento: Proteção contra Sobrecorrente, não-direcional [ANSI 51V]**

*\*=disponível apenas para dispositivos que oferecem medição de voltagem.*

#### *Objeto a ser testado:*

Sinais a serem medidos para a função de Restrição de Voltagem: os valores de limite, tempo de disparo total (recomendado) ou, alternativamente, atrasos de disparo e razão de retirada; a cada vez 3 x de fase única e 1 x de fase tripla.

# **NOTA**

**É recomendado medir o tempo total de disparo em vez do tempo do atraso de disparo. O atraso de disparo deve ser especificado pelo cliente. O tempo total de disparo é medido na posição que sinaliza os contatos dos CBs (não na saída de relé!).** 

**Tempo de disparo total: = atraso de disparo (por favor, consulte as tolerâncias dos estágios de proteção) + tempo de operação do CB (cerca de 50 ms)**

**Por favor, tome o tempo de operação do CB a partir dos dados técnicos especificados na documentação relevante oferecida pelo fabricante.** 

#### *Meios necessários:*

- Fonte de corrente:
- Fonte de voltagem;
- Metros de Corrente e de Voltagem; e
- Temporizador.

#### *Procedimento:*

#### *Testando valores de limiar* (3 x fase única e 1 x trifásico)

Alimente a voltagem de %Arranque. Para cada teste realizado, alimente uma corrente de cerca de 3-5% acima do valor de limite para ativação/disparo. Em seguida, confira se os valores de arranque são o %Arranque do valor de acordo com o padrão de proteção de sobrecorrente.

#### *Testando o atraso total de disparo (recomendação)*

Meça o tempo total de disparo nos contatos auxiliares dos disjuntores (disparo de disjuntor).

*Testando o atraso do disparo* (medindo no contato de saída do relé) Meça os tempos de disparo no contato da saída do relé.

#### *Testando a razão de descarga*

Reduza a corrente para 97% abaixo do valor de disparo e confira a razão de descarga.

#### *Resultados do teste bem-sucedido*

Os atrasos de disparo totais medidos ou atrasos de disparo individuais, valores de limite e razões de descarga correspondem aos valores especificados na lista de ajustes. Desvios/tolerâncias aceitáveis podem ser encontrados em Dados Técnicos.

## **I2> - Sobrecorrente de Sequência Negativa [51Q]**

Para ativar esta função, o parâmetro »Modo de Medição« deve ser definido para »I2« no conjunto de parâmetros do elemento de sobrecorrente correspondente I[x].

A função de proteção contra sobrecorrente de sequência negativa  $(122)$  deve ser vista como equivalente à proteção de sobrecorrente de fase, com exceção de que ela utiliza a corrente de sequência negativa (I2>) como quantidades medidas, em vez das correntes trifásicas utilizadas pela proteção contra sobrecorrente de fase. A corrente de sequência negativa usada por I2> é derivada da seguinte transformação do componente simétrico conhecido.

$$
I_2 = \frac{1}{3} (I_{L1} + a^2 I_{L2} + a I_{L3})
$$

O valor do conjunto de arranque de uma função de proteção <u>I2></u> deve ser configurado de acordo com a ocorrência de corrente de sequência negativa no objeto projetado.

Além disso, a função de proteção da sobrecorrente de sequência negativa (I2>) utiliza os mesmos parâmetros de definição da função de proteção da sobrecorrente de fase, como características de disparo e de redefinição de ambos os padrões IEC/ANSI, multiplicadores de tempo, etc.

A função de proteção contra sobrecorrente de sequência negativa  $(12)$  pode ser usada para linha, gerador, transformador e proteção do motor, a fim de proteger o sistema de falhas de desequilíbrio. Por que a função de proteção I2> opera sobre o componente de corrente de sequência negativa, que normalmente está ausente durante o carregamento, o  $\frac{12}{2}$  pode, portanto, ser definido como mais sensível do que as funções de proteção da sobrecorrente de fase. Por outro lado, a coordenação da função de proteção da sobrecorrente de sequência negativa em um sistema radial não significa automaticamente tempo de resolução de falhas muito longo para os dispositivos de proteção mais distantes, porque o tempo de disparo da função de proteção de sobrecorrente de sequência negativa precisa apenas ser coordenado com o próximo dispositivo com a função de proteção contra sobrecorrente de sequência negativa. Isso faz com que  $12$ , em muitos casos, seja um conceito de proteção vantajoso sobre a função de proteção da sobrecorrente de fase.

# **A ALERTA**

**Se você estiver usando bloqueios de arranque, o atraso de partida das funções de proteção da corrente deve ser inferior a 30ms ou maior, a fim de prevenir disparos falhos.**

# **NOTA**

**No momento do fechamento do disjuntor, a corrente de sequência negativa pode ser resultado dos transientes.**

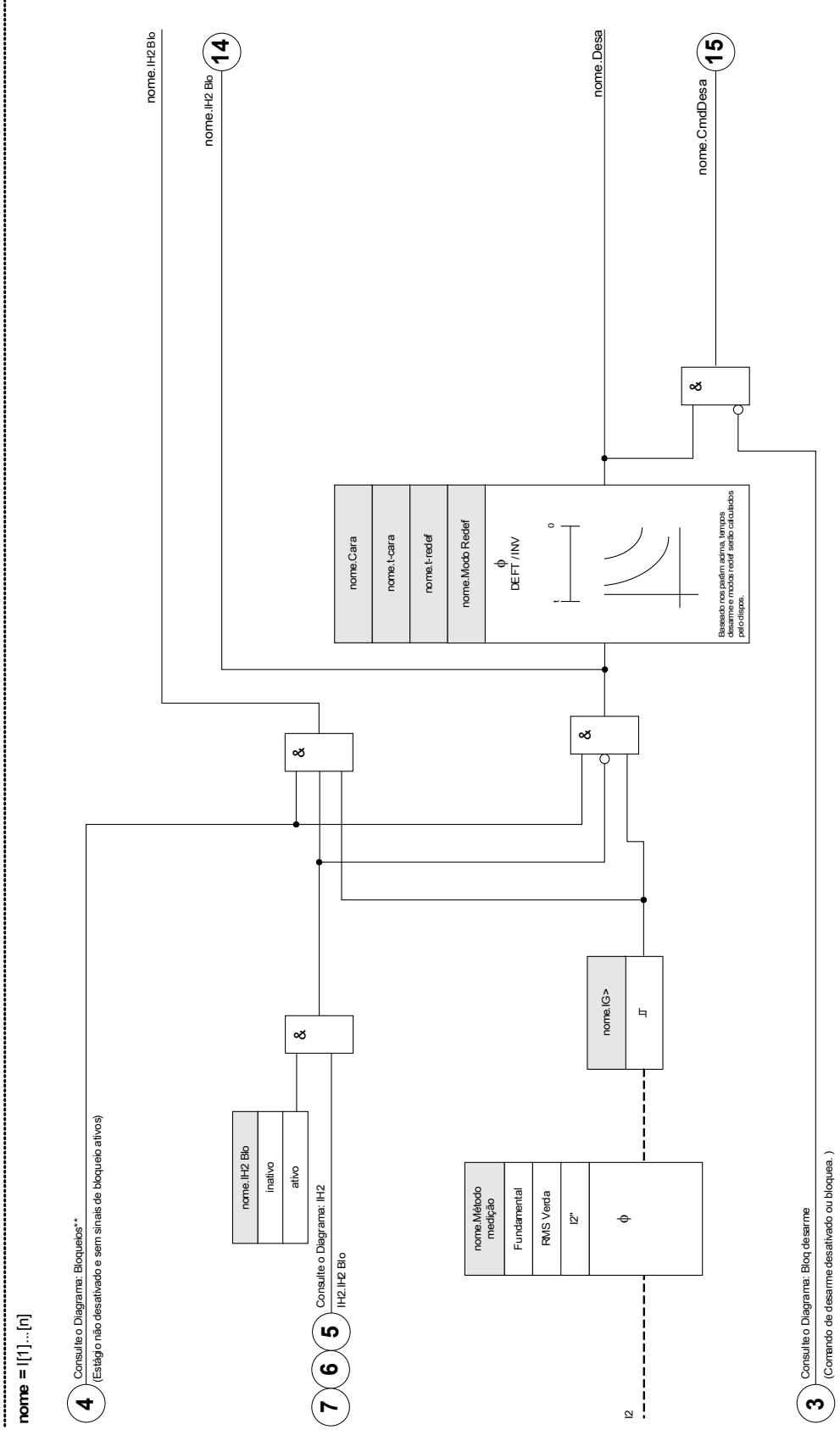

 $\frac{[(1] \dots [n] : \text{Mébodo medigão = } (12)}{\cdots}$ **I[1]...[n]: Método medição = (I2>)**

### **Comissionamento: Sobrecorrente de Sequência Negativa**

*Objeto a ser testado.*

Sinais a serem medidos para a função de Restrição de Voltagem: the threshold values, total tripping time (recommended), or alternatively tripping delays and the dropout ratios.

# **NOTA**

**É recomendado medir o tempo total de disparo em vez do tempo do atraso de disparo. O atraso de disparo deve ser especificado pelo cliente. O tempo total de disparo é medido na posição que sinaliza os contatos dos CBs (não na saída de relé!).** 

**Tempo de disparo total: = atraso de disparo (por favor, consulte as tolerâncias dos estágios de proteção) + tempo de operação do CB (cerca de 50 ms)**

**Por favor, tome o tempo de operação do CB a partir dos dados técnicos especificados na documentação relevante oferecida pelo fabricante.** 

#### *Meios necessários:*

- Fonte da corrente
- **Metros da corrente**
- **Temporizador**

#### *Procedimento:*

#### *Testar os valores de limite*

A fim de obter uma corrente de sequência negativaa, por favor, mude a sequência de fase nos terminais da fonte de corrente (em caso de sequência ABC, para ACB – em caso de sequência ACB, para ABC).

Para cada teste realizado, alimente uma corrente de cerca de 3-5% acima do valor de limite para ativação/disparo. Em seguida, cheque os valores de limite.

#### *Testando o atraso total de disparo (recomendação)*

Meça o tempo total de disparo nos contatos auxiliares dos disjuntores (disparo de disjuntor).

*Testando o atraso do disparo* (medindo no contato de saída do relé) Meça os tempos de disparo no contato da saída do relé.

#### *Testando a razão de descarga*

Reduza a corrente para 97% abaixo do valor de disparo e confira a razão de descarga.

#### *Resultados do teste bem-sucedido*

Os atrasos de disparo totais medidos ou atrasos de disparo individuais, valores de limite e razões de descarga correspondem aos valores especificados na lista de ajustes. Desvios/tolerâncias aceitáveis podem ser encontrados em Dados Técnicos.

## **IH2 - Partida**

Elementos disponíveis: IH2[1] ,IH2[2]

O módulo de partida pode prevenir disparos falsos causados por ações de alternação de cargas indutivas saturadas. A razão entre o 2º harmônico até o 1º harmônico é levada em consideração.

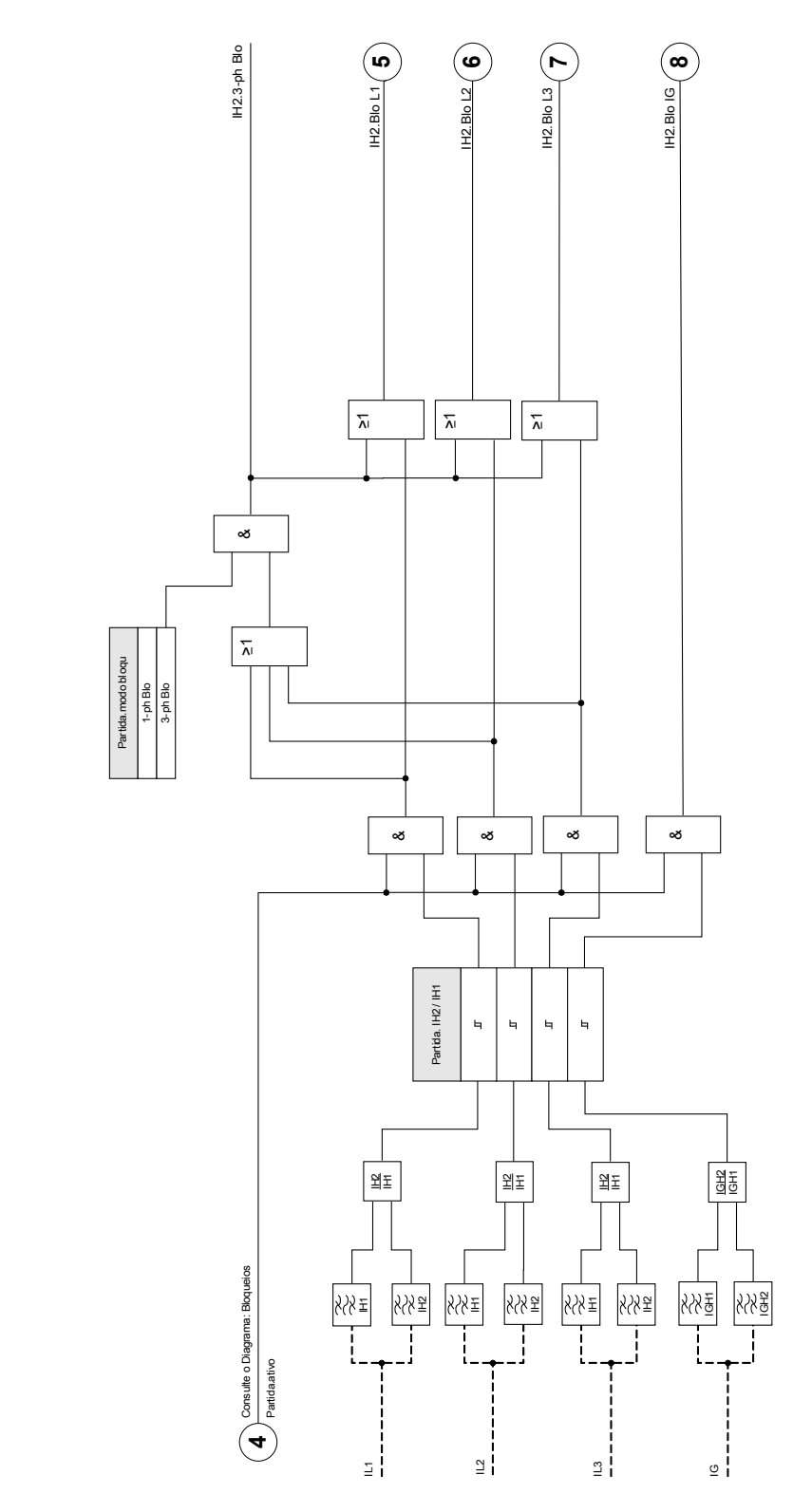

**IH2**

# **Parâmetros de Planejamento de Dispositivo do Módulo de Partida**

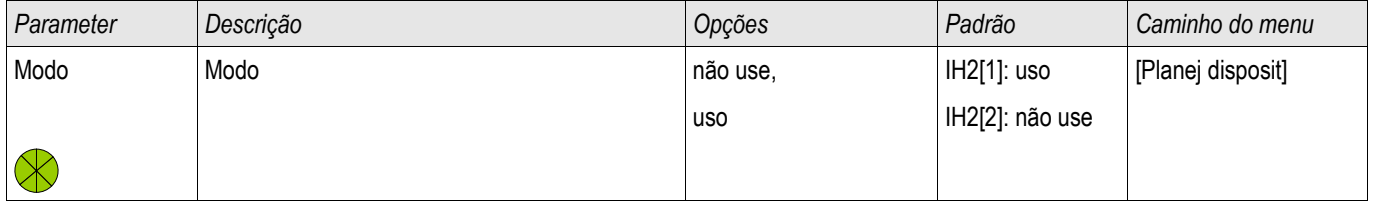

# **Parâmetros de Proteção Global do Módulo de Partida**

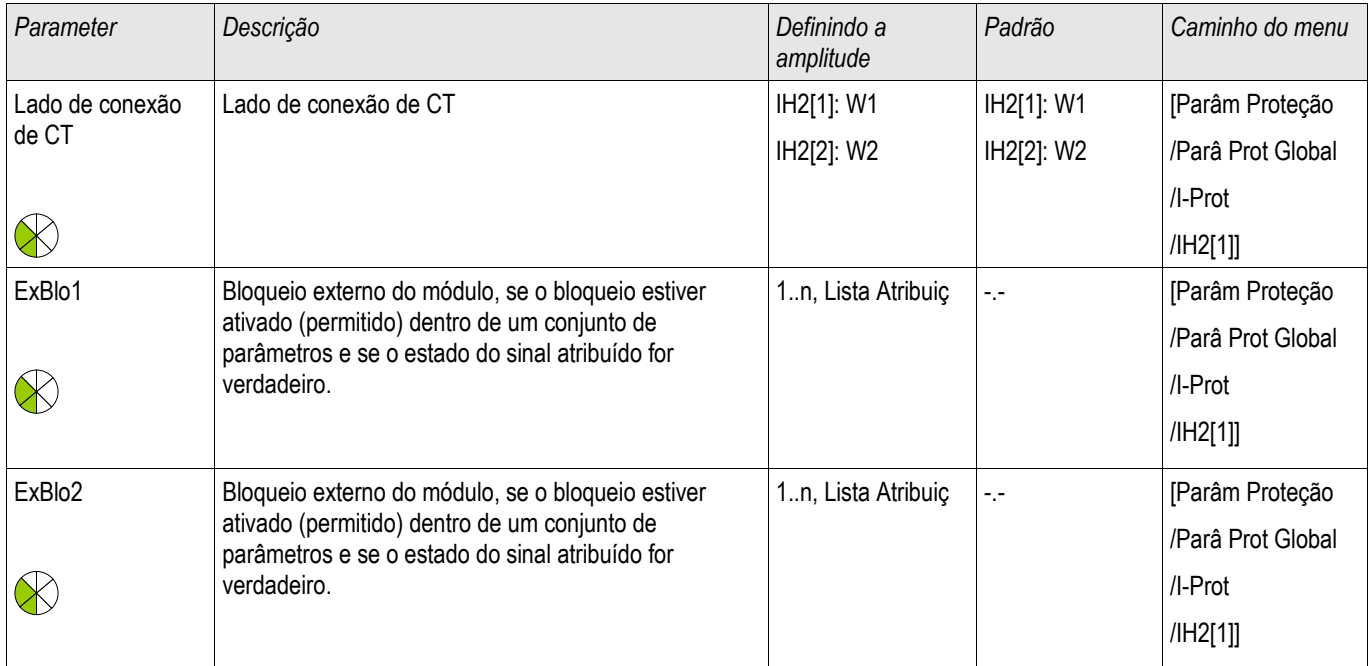

# **Definindo Parâmetros de Proteção Global do Módulo de Partida**

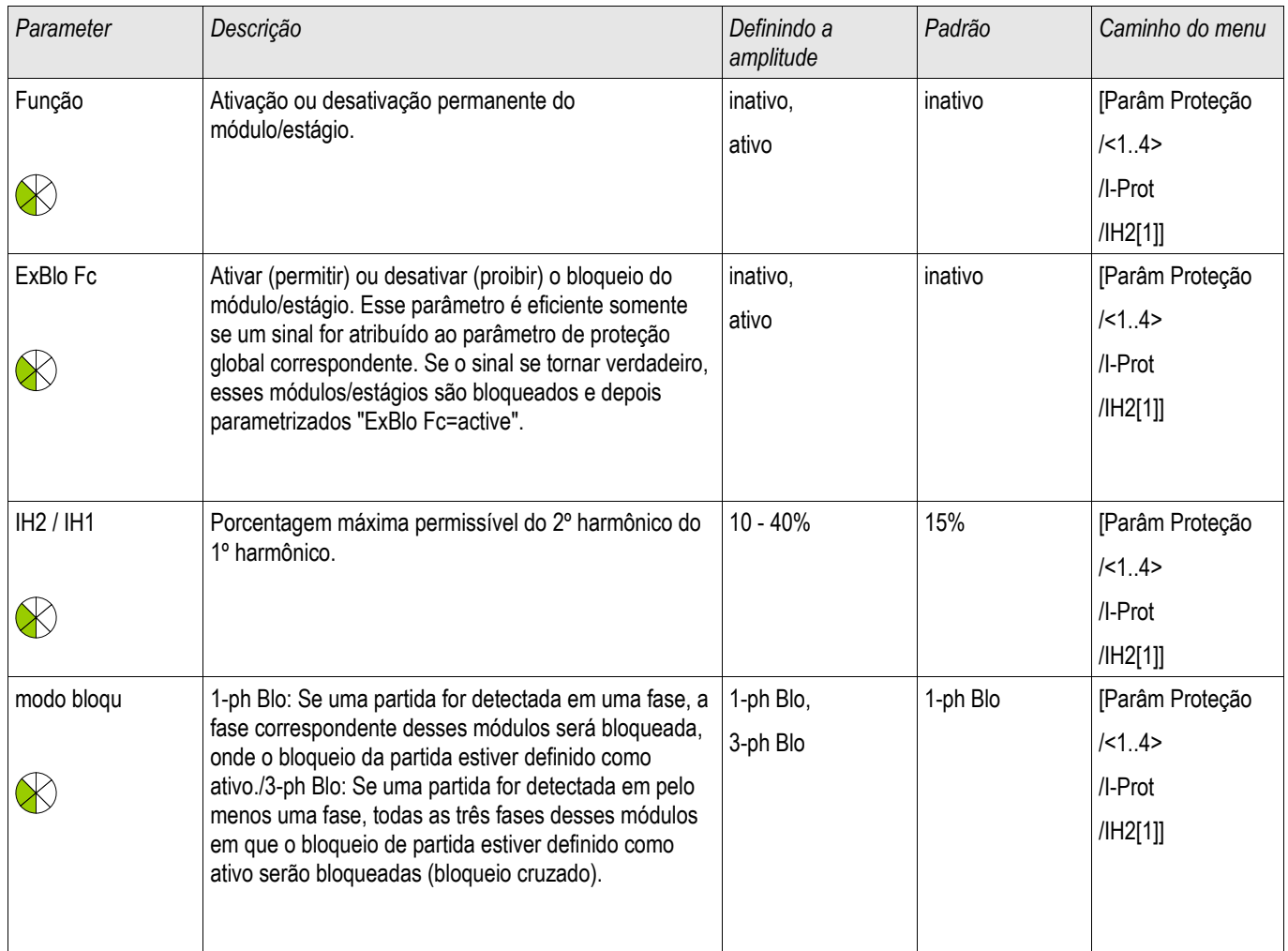

## **Estados de Entrada do Módulo de Partida**

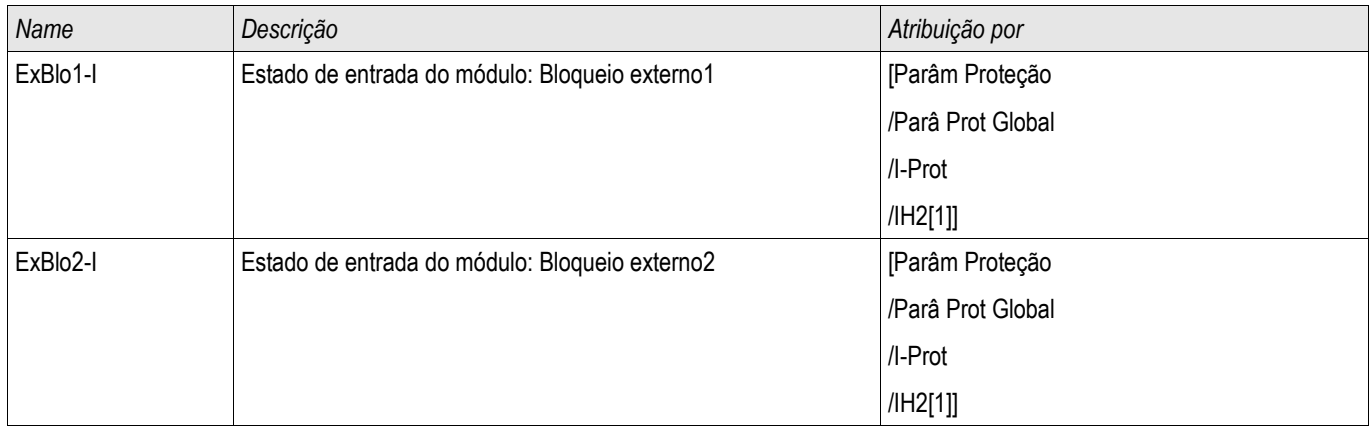

## **Sinais do Módulo de Entrada (Estados de Saída)**

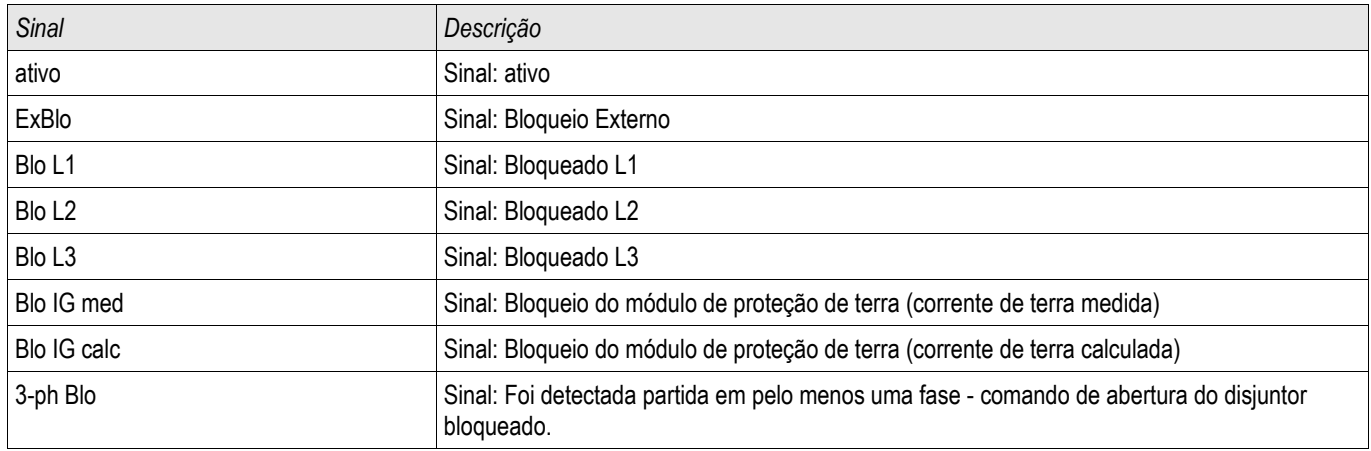

### **Compra: Partida**

# **NOTA**

**Dependendo do modo de bloqueio de partida parametrizado (») 1-ph Blo ou 3-ph Blo «), o procedimento de teste é diferente.** 

**Para o modo»1-ph-Blo«, o teste precisa ser realizado primeiro para cada fase individual e, em seguida, para todas as fases juntas.**

**Para o modo »3-ph-Blo« o teste consiste de três fases.**

#### *Objeto a ser testado* Teste de bloqueio de partida.

#### *Meios necessários*

- fonte de corrente trifásica com frequência ajustável.
- fonte de corrente trifásica (para o primeiro harmônico).

#### *Procedimento (depende do modo de bloqueio parametrizado).*

- Alimente a corrente para o lado secundário com a frequência nominal.
- Alimente abruptamente a corrente para o lado secundário com a frequência nominal dupla. A amplitude deve exceder a razão/limite »IH2/IN«.
- Certifique-se de que o sinal »ALARME DE PARTIDA« é gerado agora.

#### *Resultados do teste bem-sucedido*

O sinal »ALARME DE PARIDA« é gerado e o gravador do evento indica o bloqueio do estágio de proteção da corrente.

# **IG> - Falha de Aterramento [50N/G, 51N/G]**

Elementos disponíveis: IG[1] ,IG[2] ,IG[3] ,IG[4]

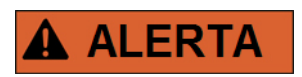

**Se você estiver usando bloqueadores de partida, o atraso de disparo das funções de proteção de corrente de aterramento deve ser de pelo menos 30ms ou mais, a fim de prevenir disparos problemáticos.**

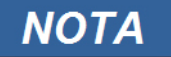

**Todos os elementos de corrente de aterramento são estruturados identicamente.**

# **NOTA**

**Este módulo oferece Conjuntos de Parâmetros Adaptativos. Os parâmetros podem ser modificados dinamicamente dentro de um conjunto de parâmetros por meio dos Conjuntos de Parâmetro Adaptativos. Por favor, consulte o capítulo Parâmetros/Conjuntos de Parâmetro Adaptativos.**

A seguinte tabela exibe as opções de aplicação do elemento de proteção contra sobrecarga de aterramento.

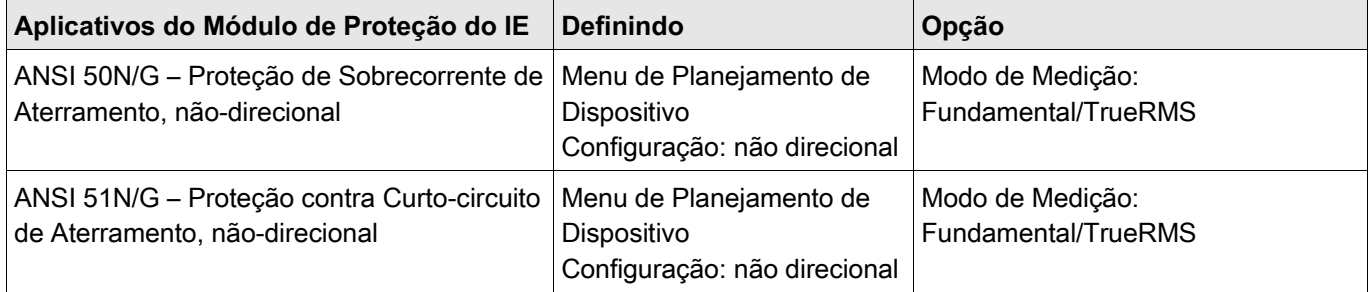

#### Modo Medição

Para todos os elementos de proteção, pode ser determinado, tanto se a medição é feita com base em se a medição »Fundamental« ou »TrueRMS« é utilizada.

Para cada elemento, as seguintes características estão disponíveis:

- DEFT
- $\blacksquare$  NINV (IEC)
- VINV (IEC) **The State**
- $\blacksquare$  LINV (IEC)
- $\blacksquare$  EINV (IEC)
- **MINV (ANSI)**
- VINV (ANSI)
- **EINV (ANSI)**
- RXIDG **COL**
- $\overline{\phantom{a}}$ Superfície Térmica
- $\overline{\phantom{a}}$ IT
- $\blacksquare$  I2T
- $\blacksquare$  I4T

#### Explicação:

t = Retardo de desarme

t-cara = Fator de característica do multiplicador de tempo /desarme

IG = Corrente com falha

IG> = Se o valor captado for excedido, o módulo/elemento começa o intervalo para desarme.

A decisão direcional depende da disposição do cabeamento em estrela ou do ângulo entre a voltagem residual e a corrente de aterramento. A voltagem residual pode ser medida por meio dos transformadores ajustáveis (enrolamento da-dn – anteriormente: e-n) ou pode ser calculada, uma vez que os transformadores de voltagem estejam em conexão de estrela.

A corrente de aterramento pode ser medida tanto diretamente, por meio de um transformador de tipo cabo ou detectada por uma conexão Holmgreen. A corrente de aterramento pode, alternativamente, ser calculada a partir das correntes de fase, mas isto só é possível se as correntes de fase não foram apuradas por uma conexão-V.

Este dispositivo pode opcionalmente ser adquirido com uma entrada de medição de corrente de aterramento sensível (em desenvolvimento).

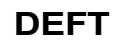

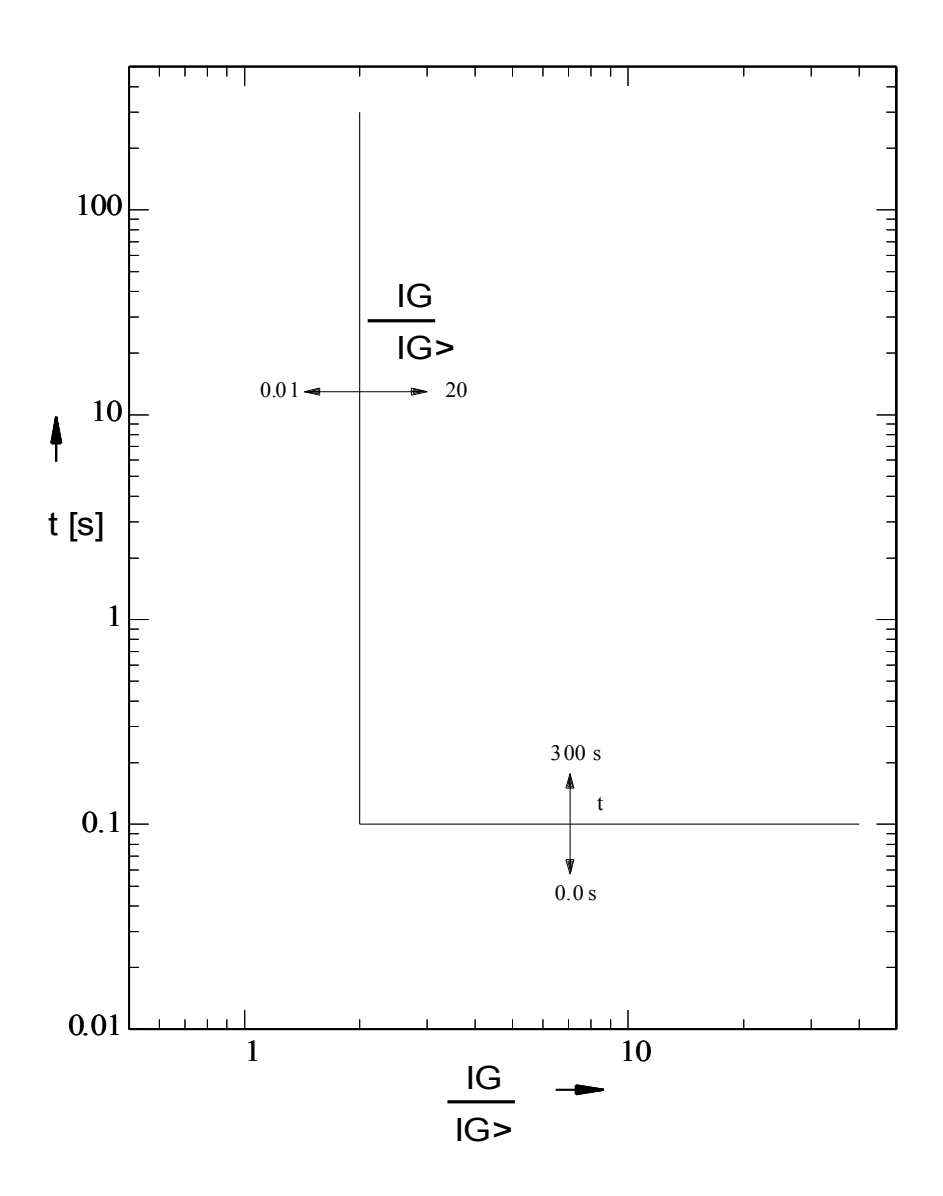

## **IEC NINV**

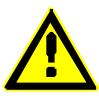

### **Alerta!**

Diversos modos de redef disponív . Redefinição via característica, atrasado e instantâneo.

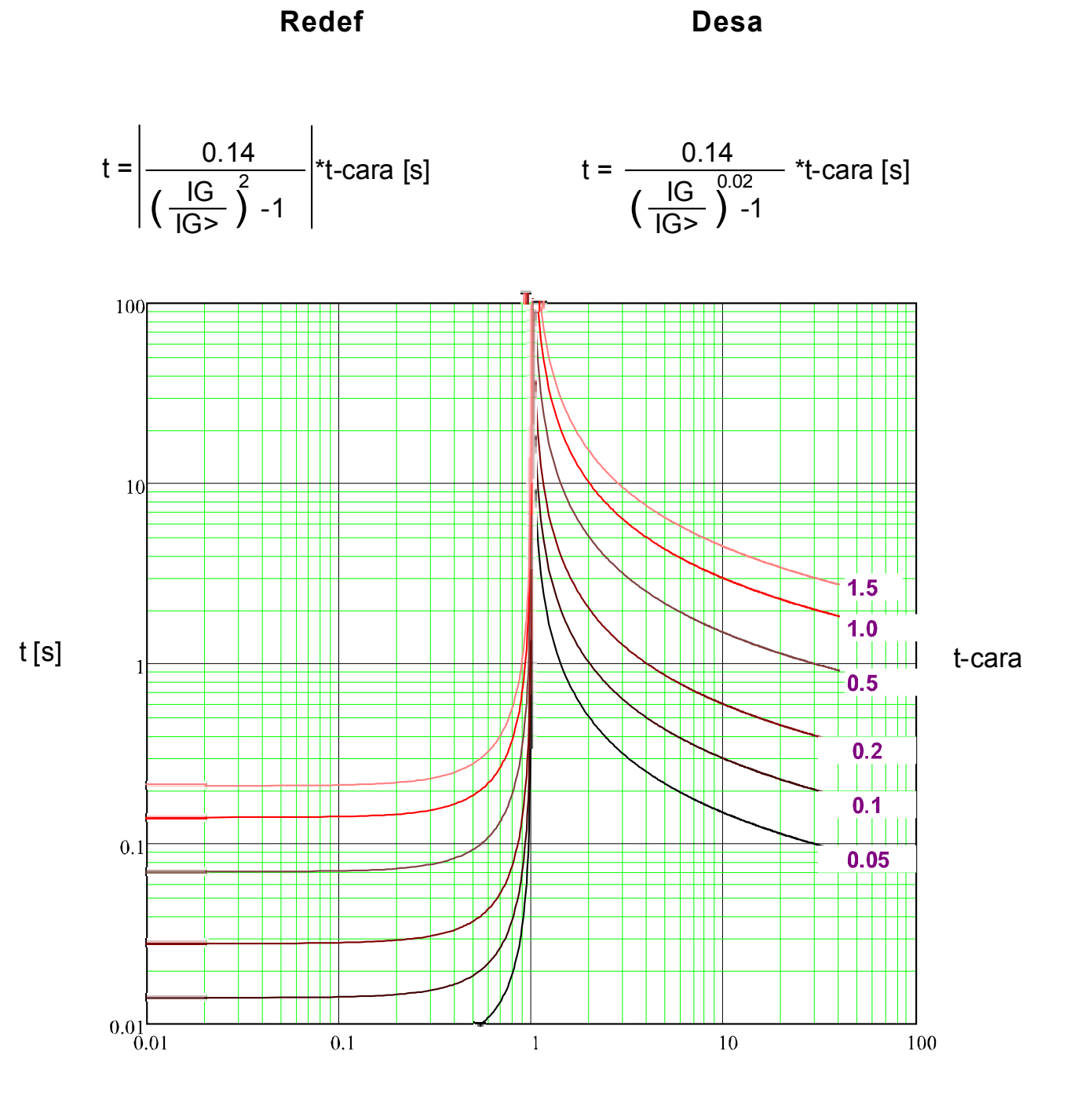

## **IEC VINV**

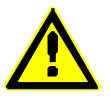

**Alerta!**

Diversos modos de redef disponív . Redefinição via característica, atrasado e instantâneo.

**Redef Desa**

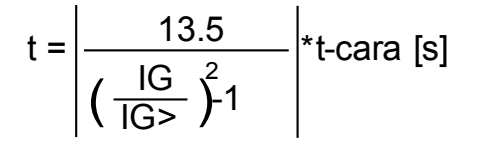

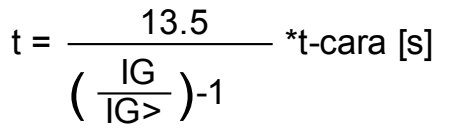

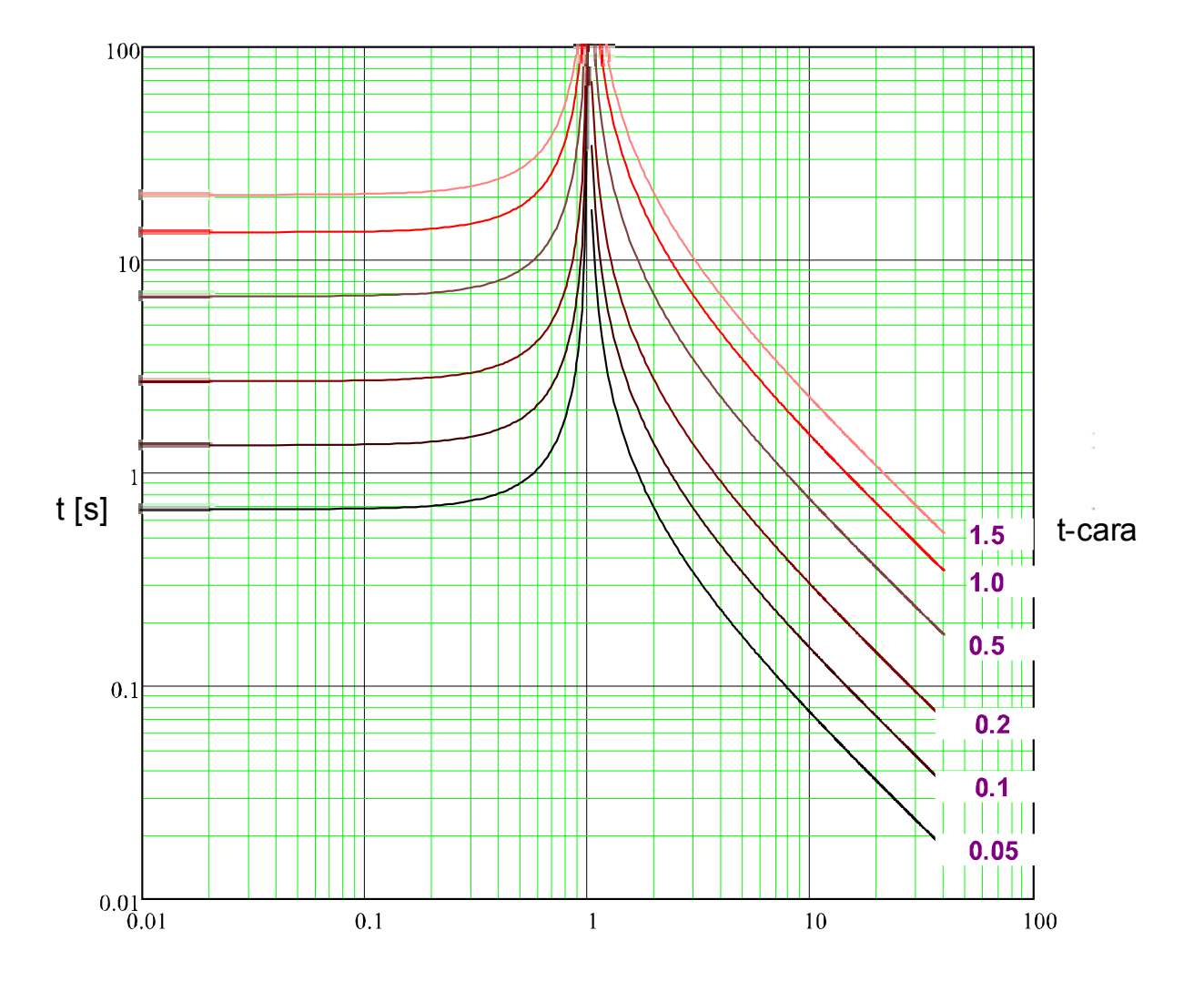

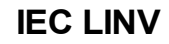

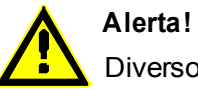

Diversos modos de redef disponív . Redefinição via característica, atrasado e instantâneo.

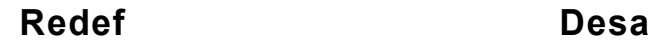

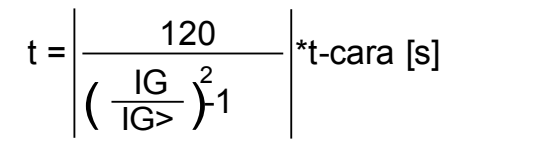

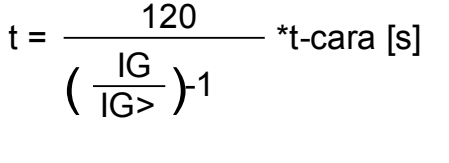

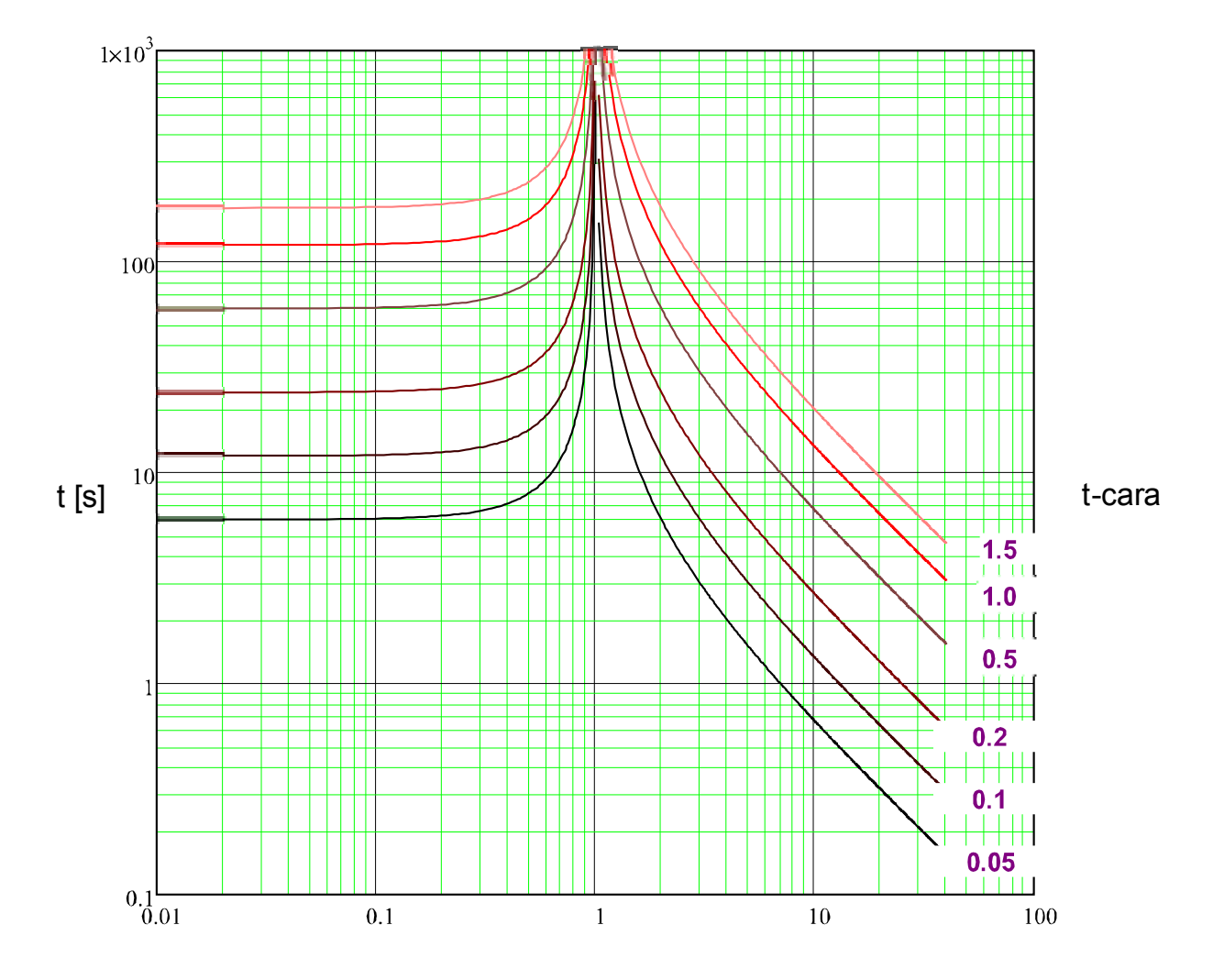

## **IEC EINV**

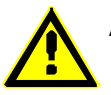

**Alerta!**

Diversos modos de redef disponív . Redefinição via característica, atrasado e instantâneo.

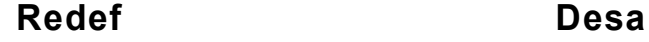

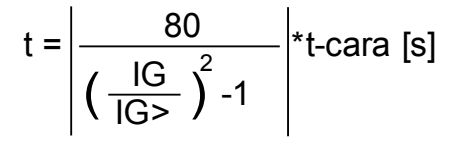

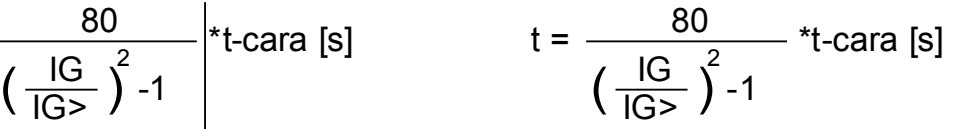

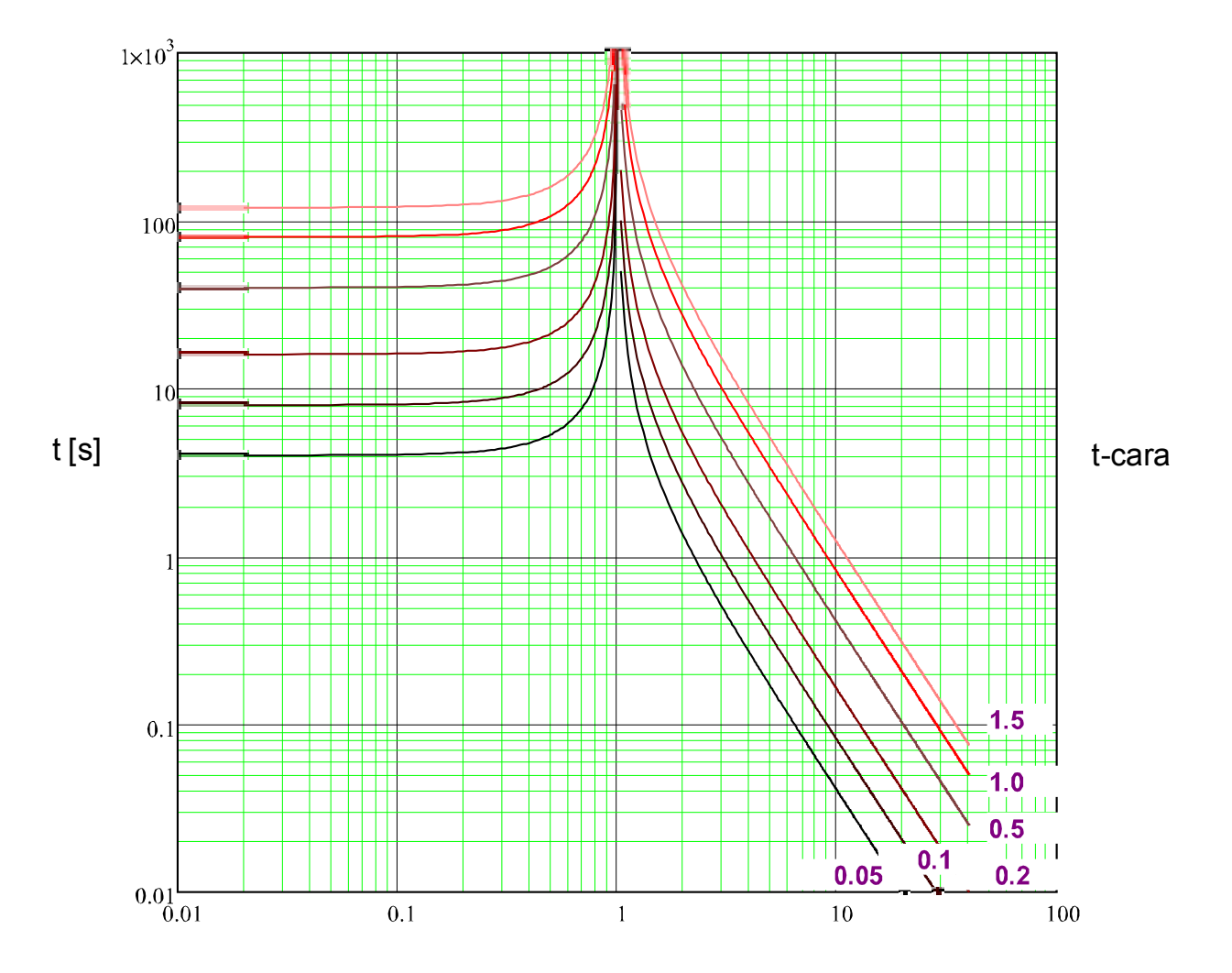

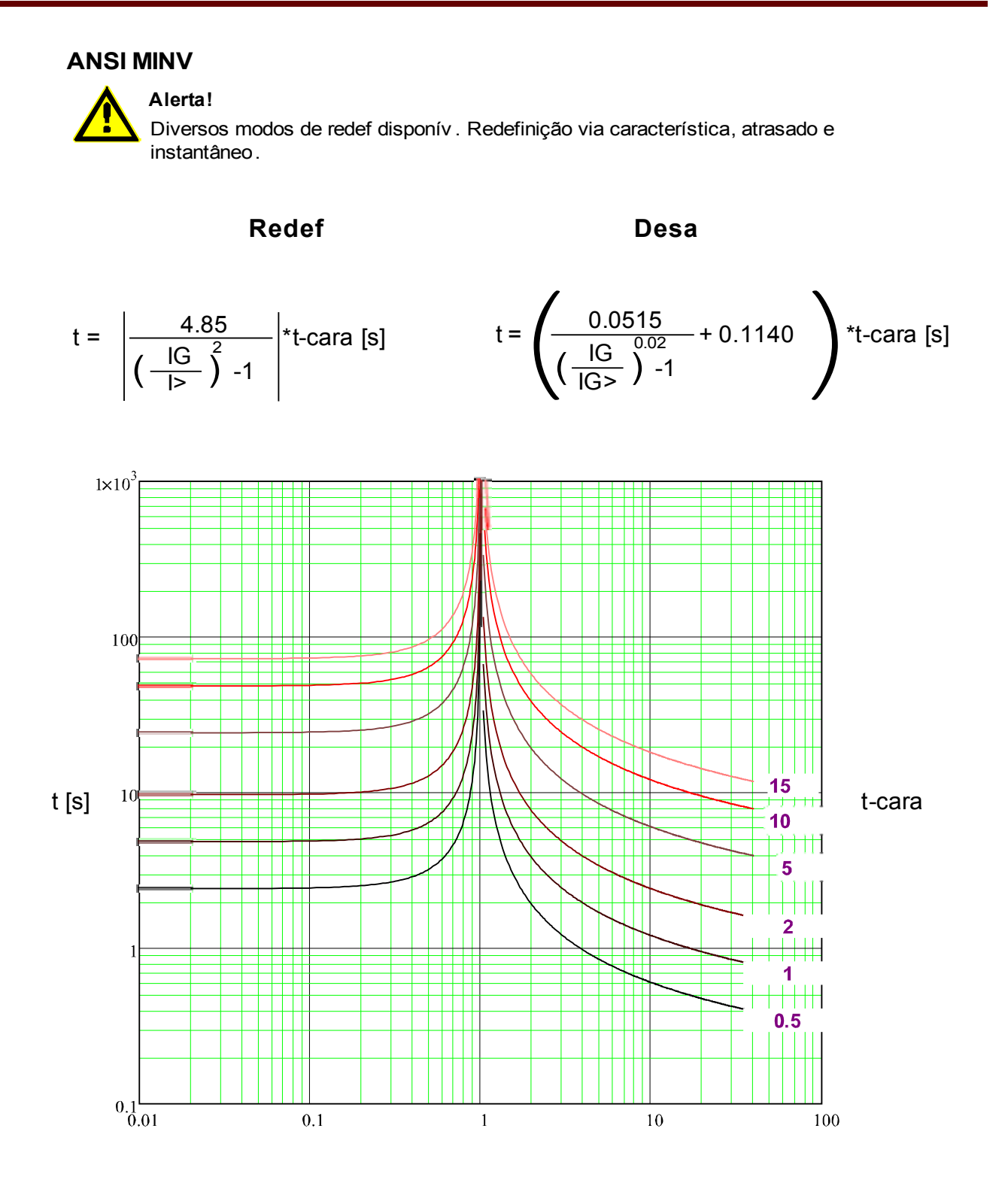

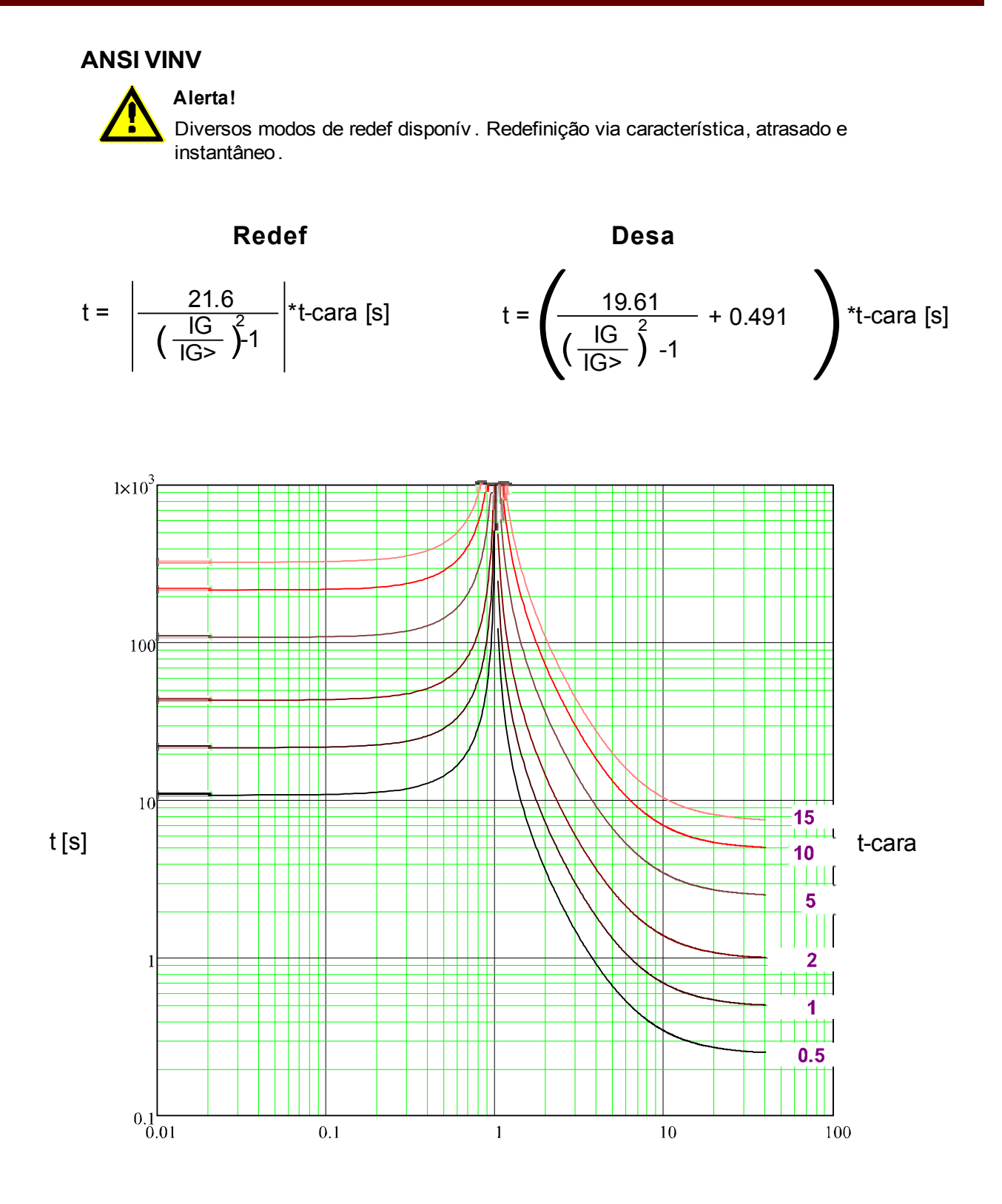

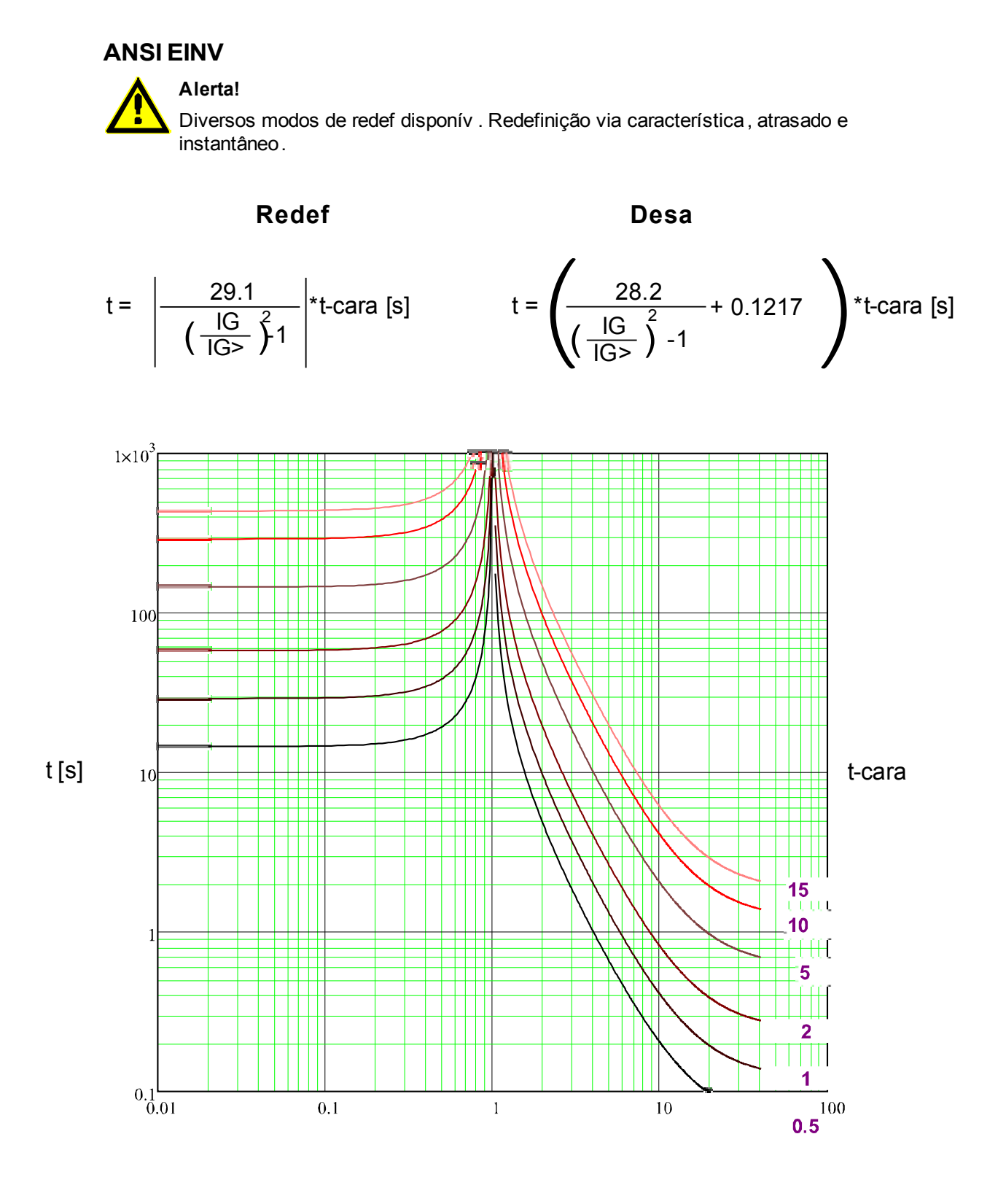

**RXIDG**

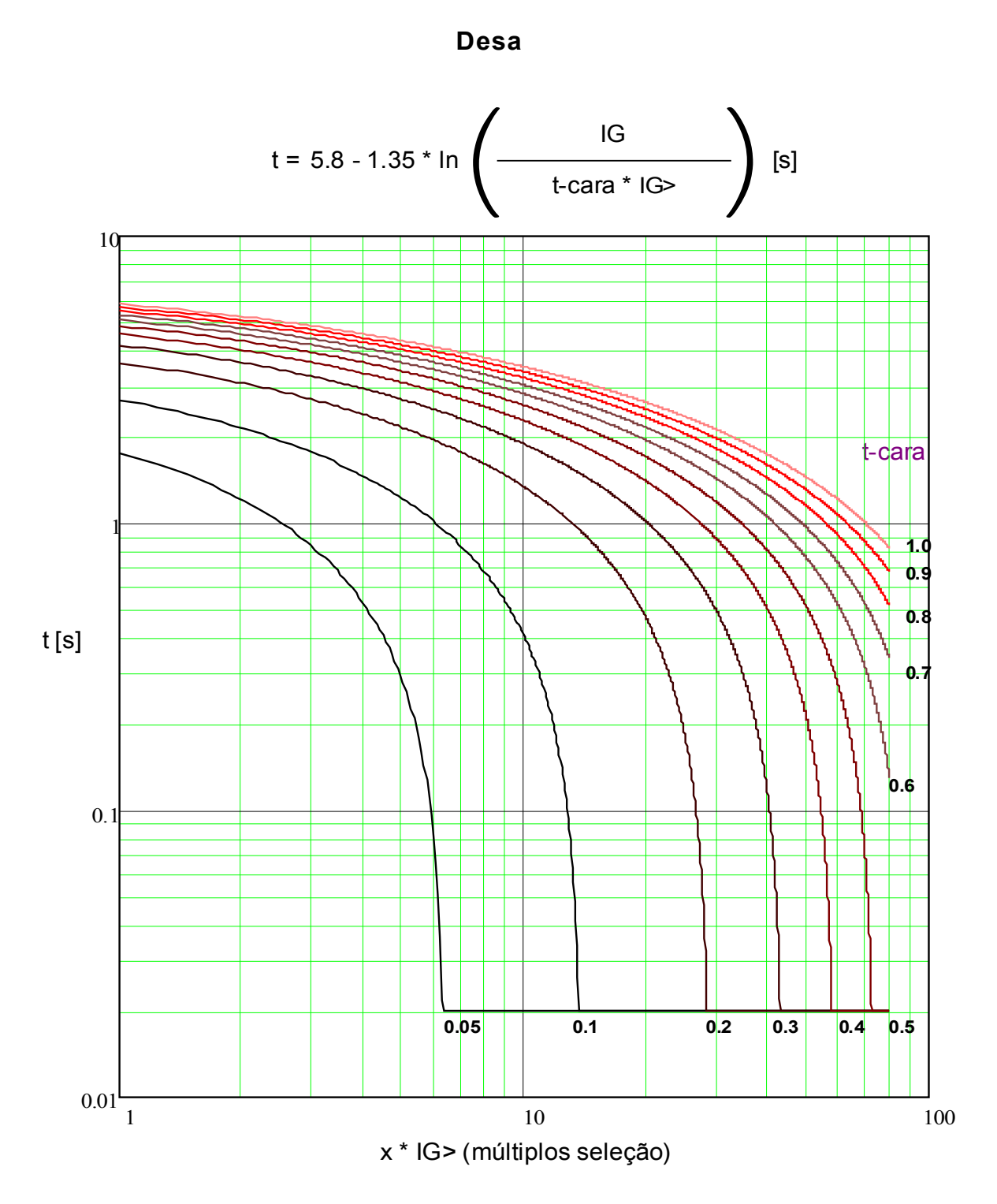

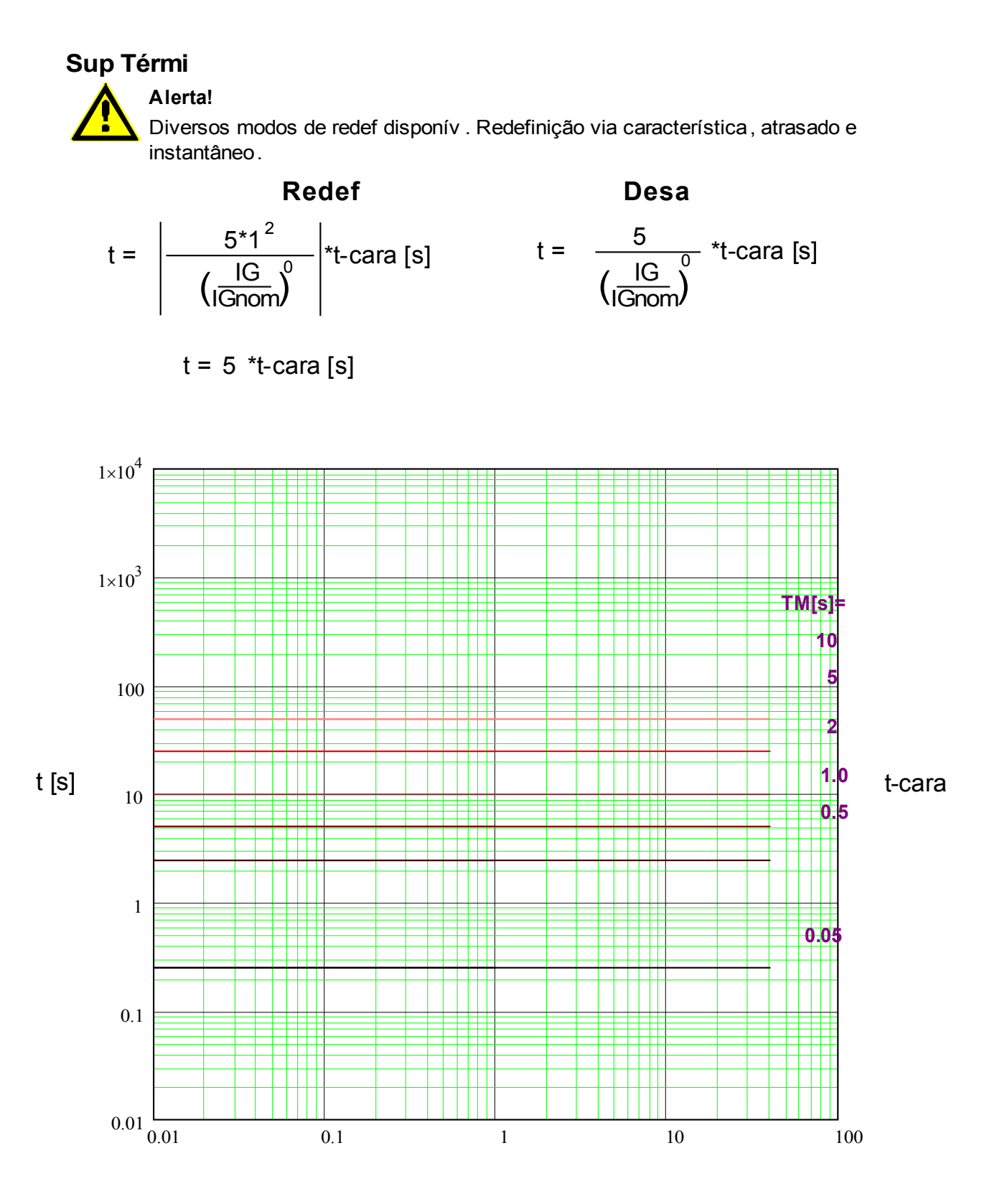

x \* In (múltiplos da corrente nominal)

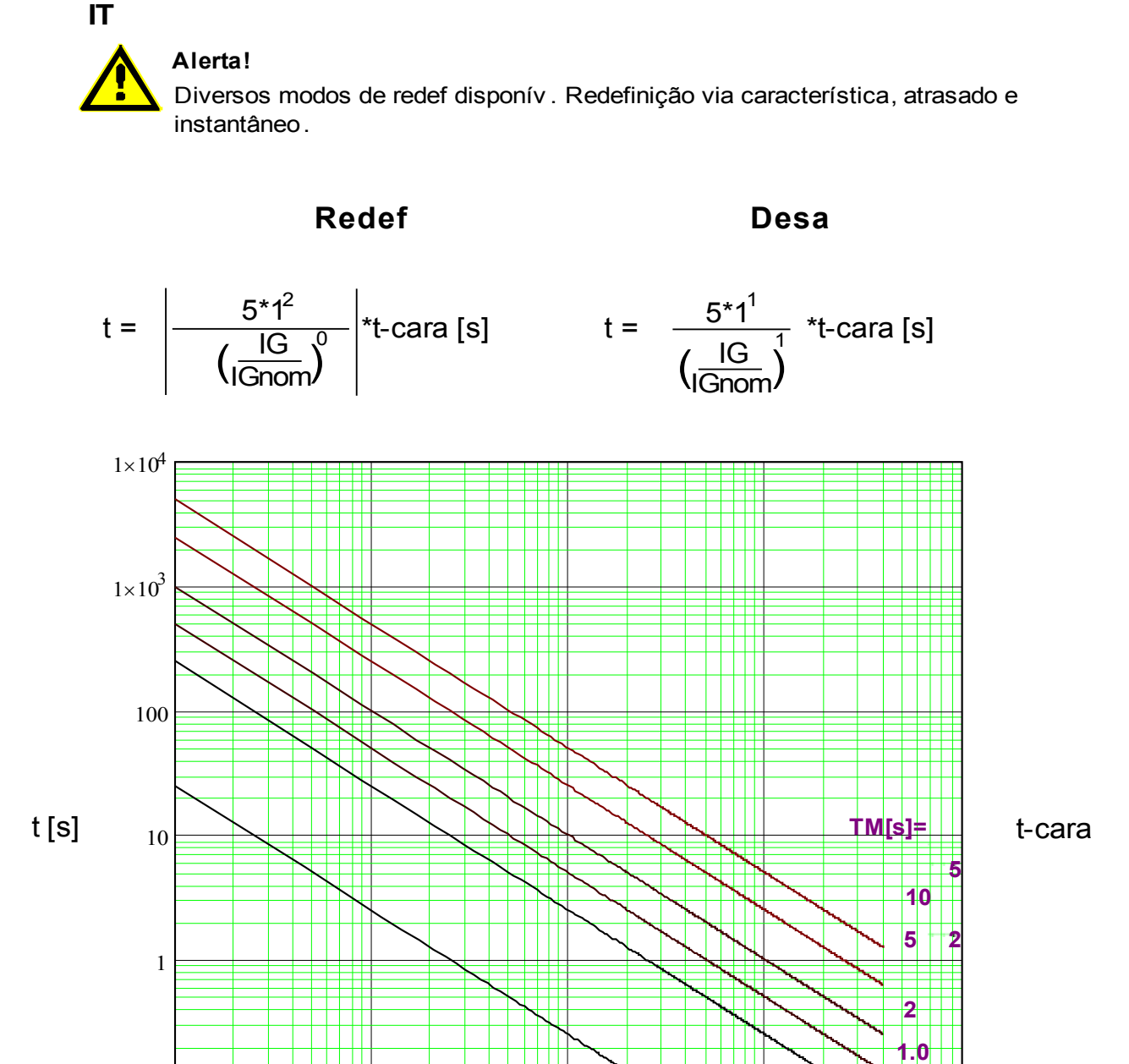

**0.5**

**0.05**

x \* In (múltiplos da corrente nominal)

 $0.01$  0.1 1 10 100

 $0.01\frac{1}{0.01}$ 

0.1

### **I2T**

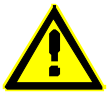

## **Alerta!**

Diversos modos de redef disponív . Redefinição via característica, atrasado e instantâneo.

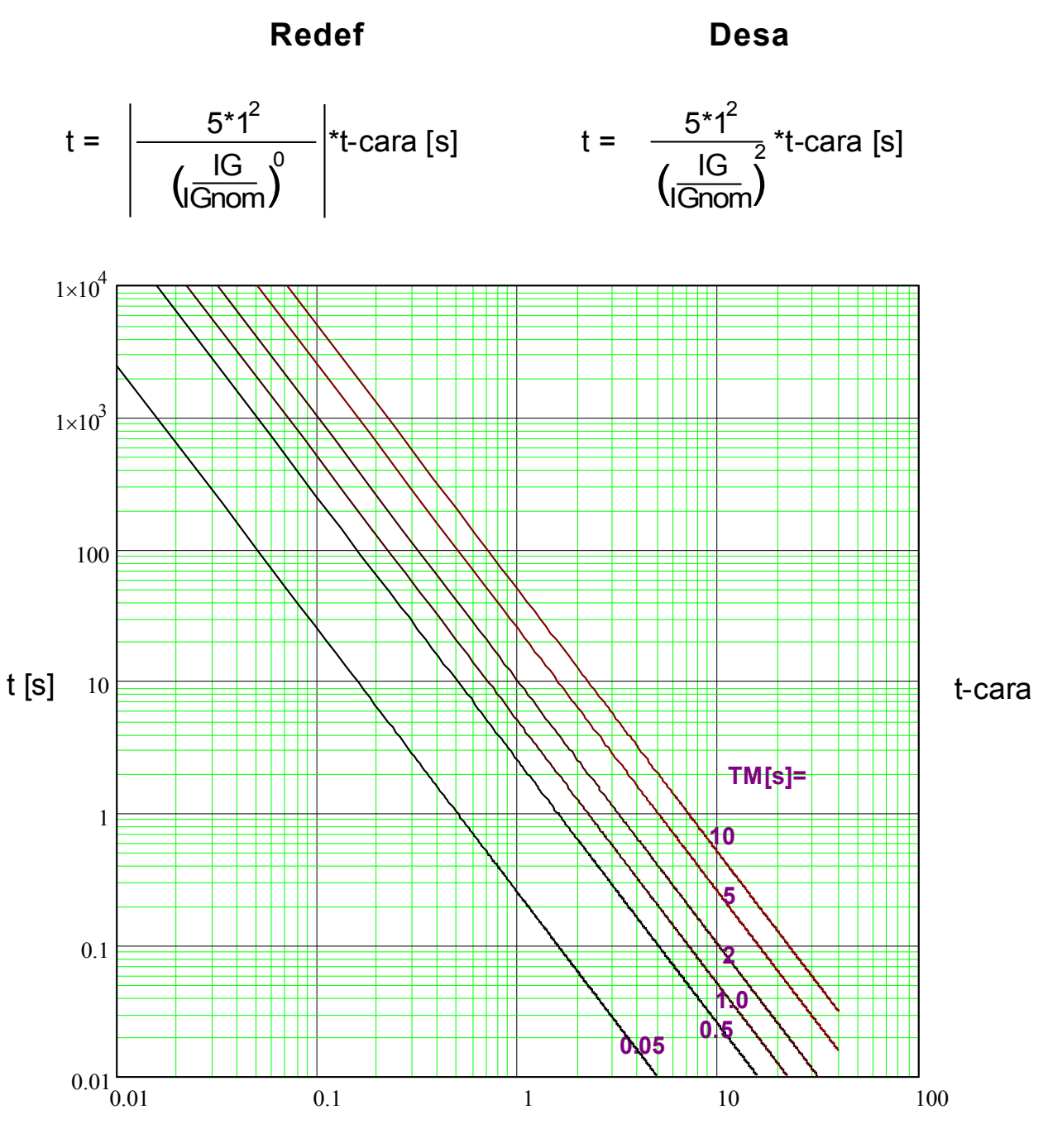

x \* In (múltiplos da corrente nominal)

## **I4T**

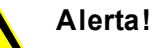

Diversos modos de redef disponív . Redefinição via característica, atrasado e instantâneo.

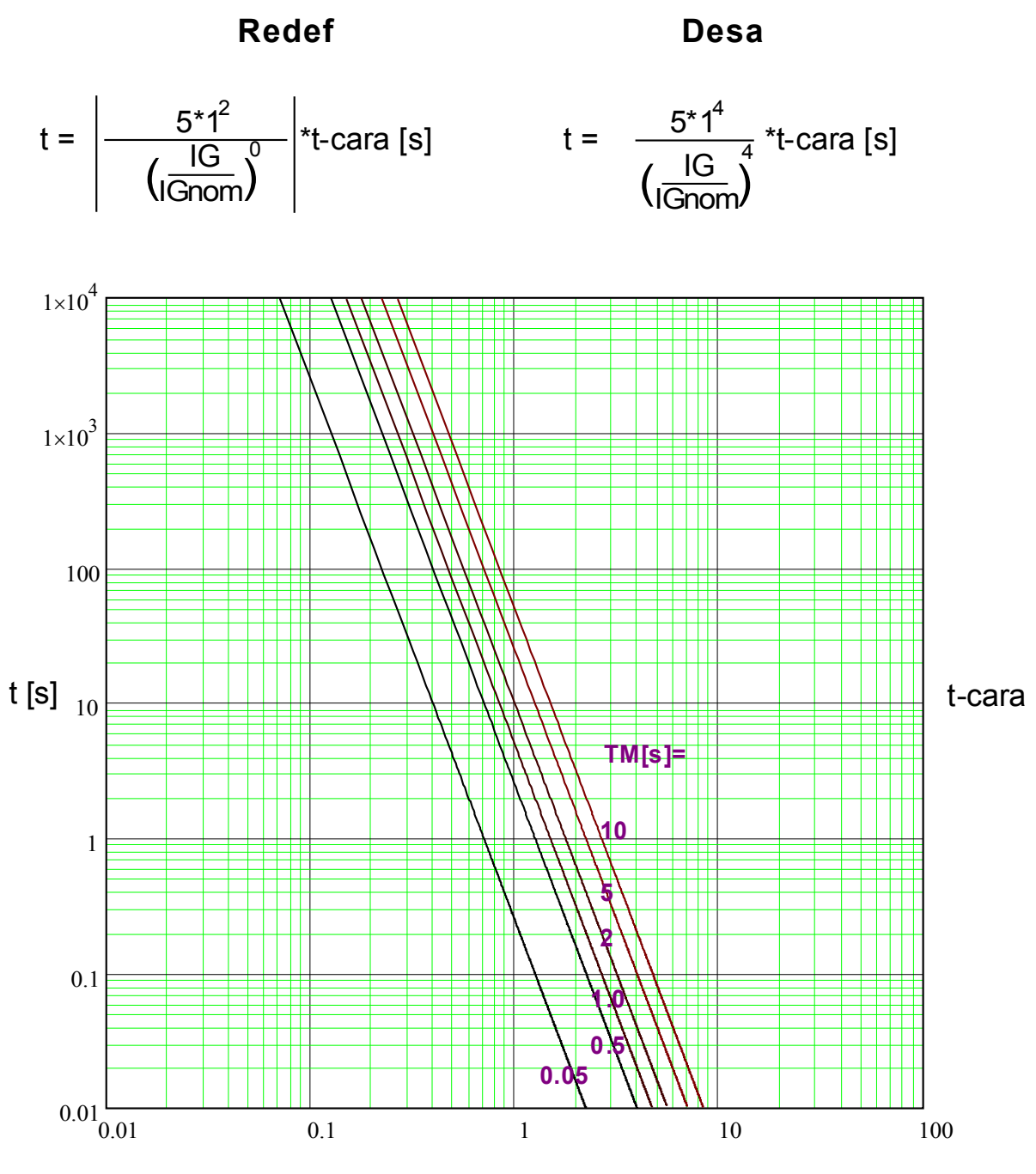

x \* In (múltiplos da corrente nominal)

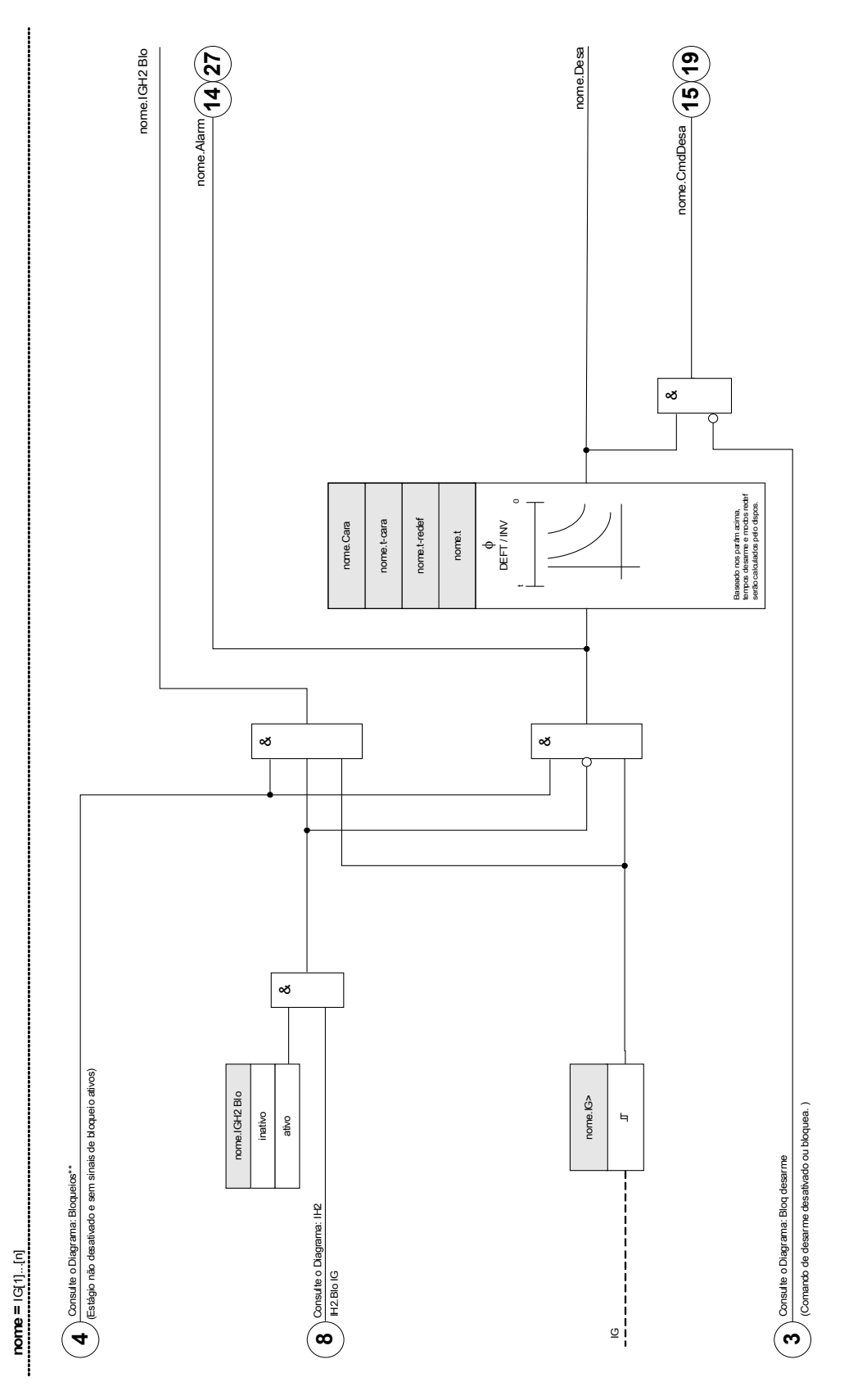

494 MRDT4 DOK-HB-MRDT4PT

## **Parâmetros de Planejamento de Dispositivo da Proteção contra Falhas de Aterramento**

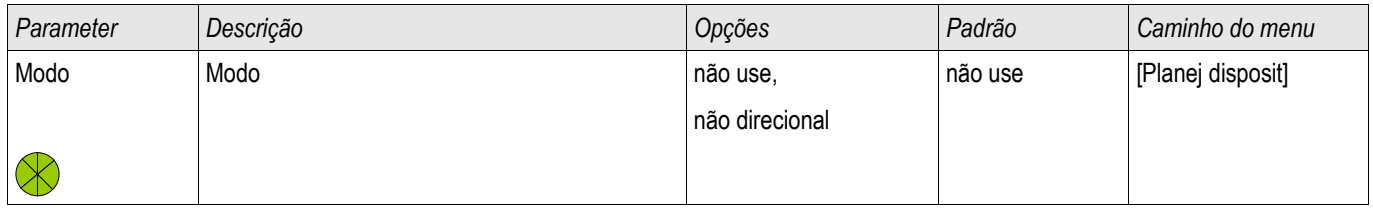

# **Parâmetros de Proteção Global da Proteção contra Falhas de Aterramento**

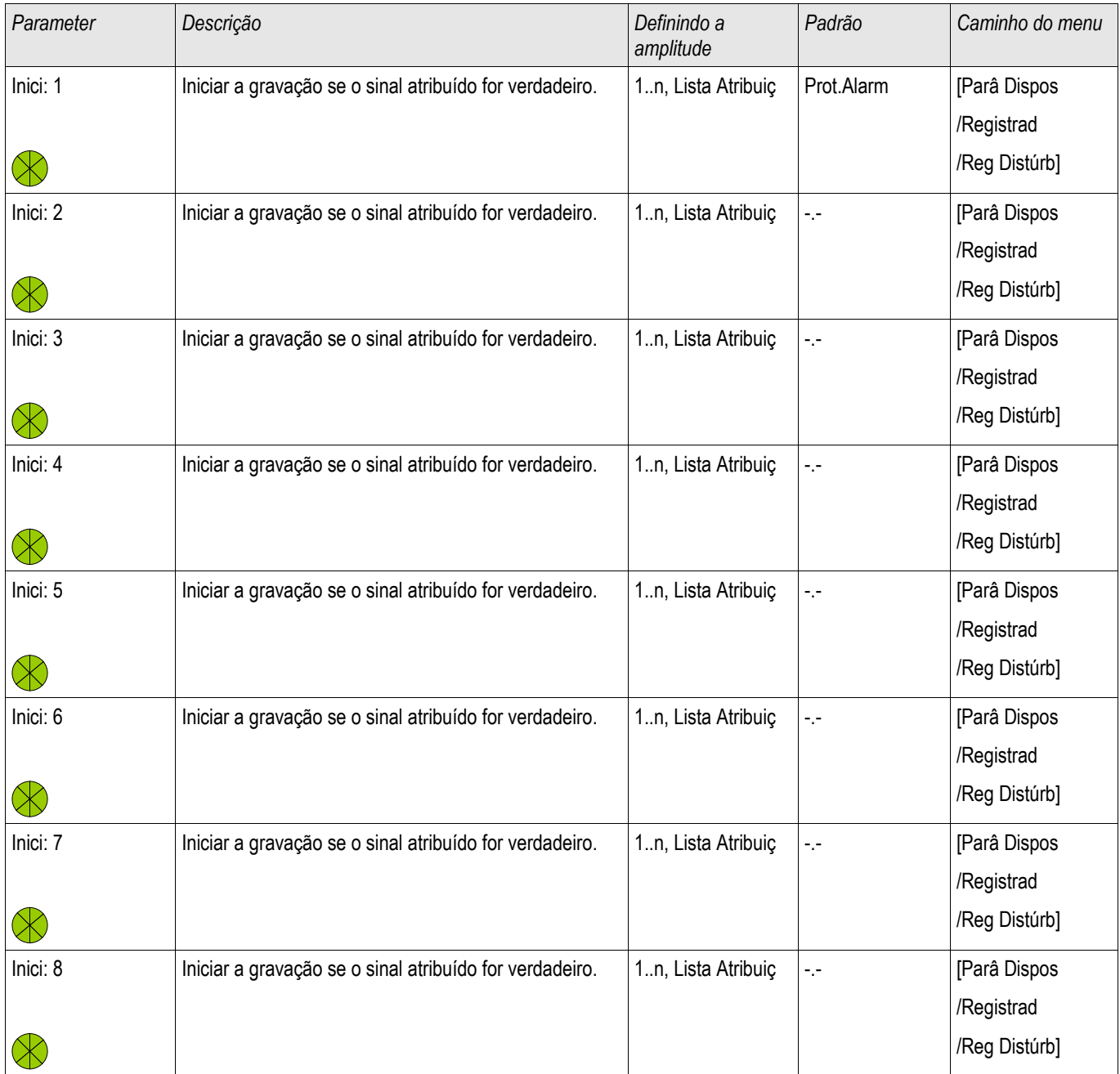

#### Elementos de Proteção

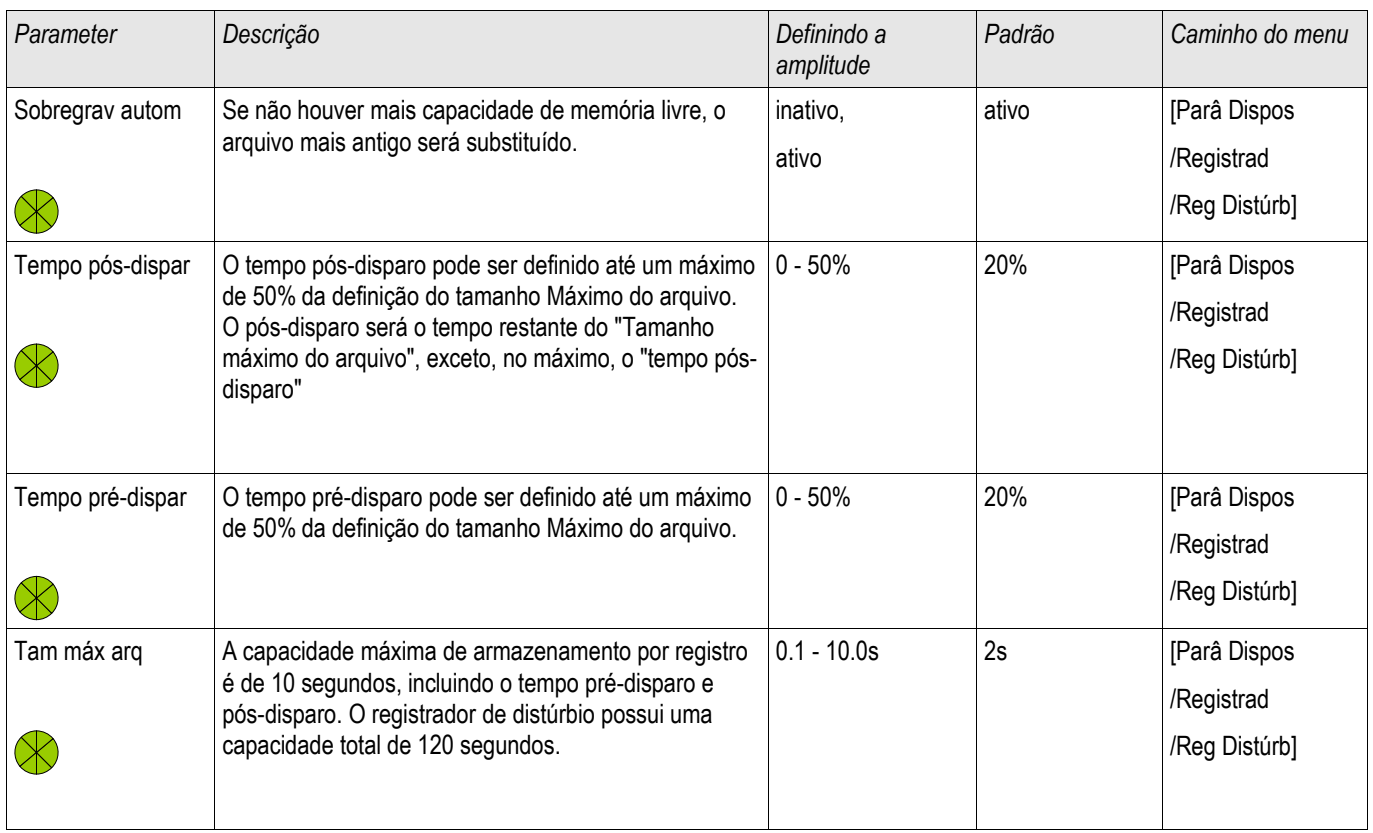

# **Definindo Parâmetros de Grupo da Proteção contra Falha de Aterramento**

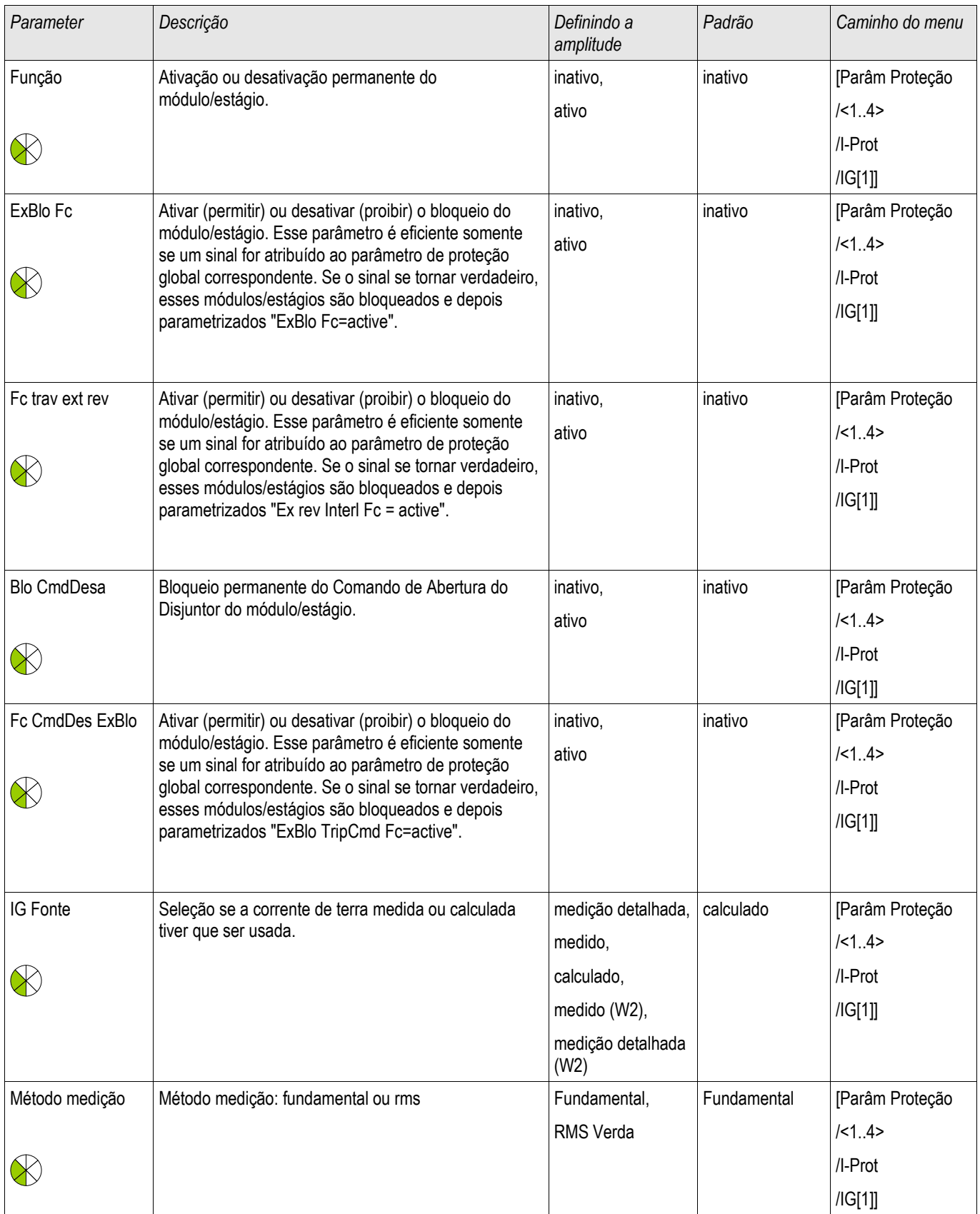

### Elementos de Proteção

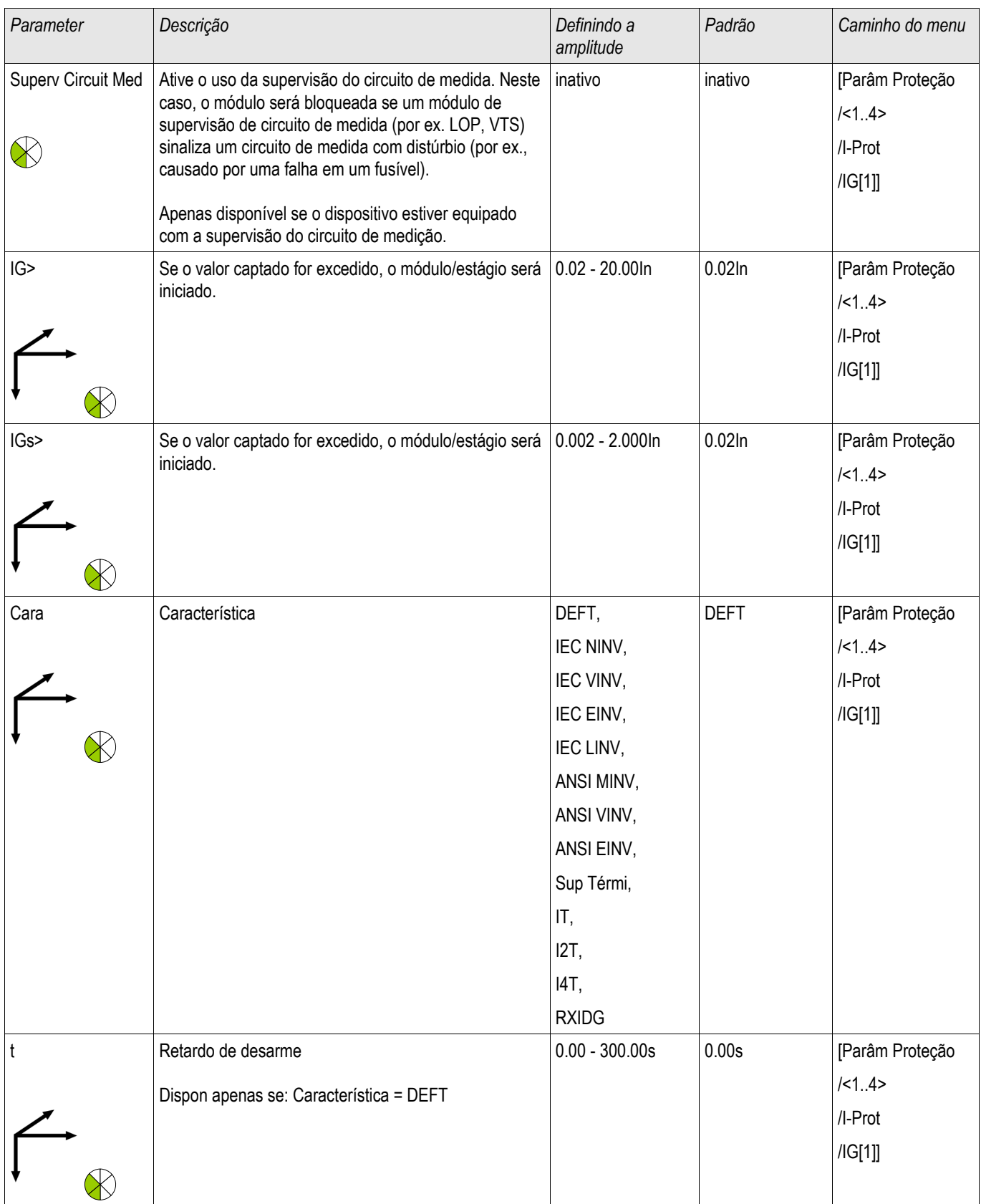

#### Elementos de Proteção

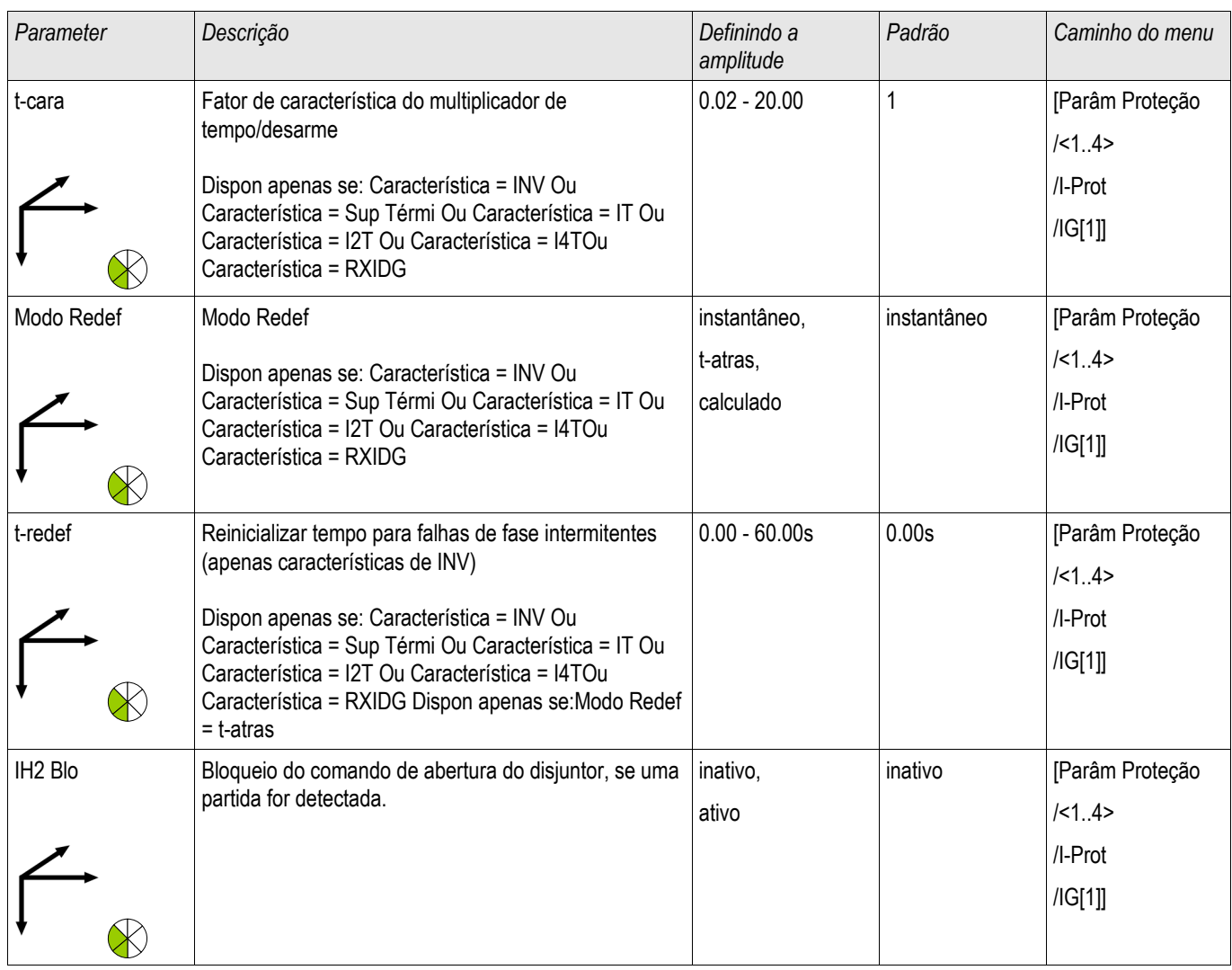

# **Estados de Entrada de Proteção contra Falha de Aterramento**

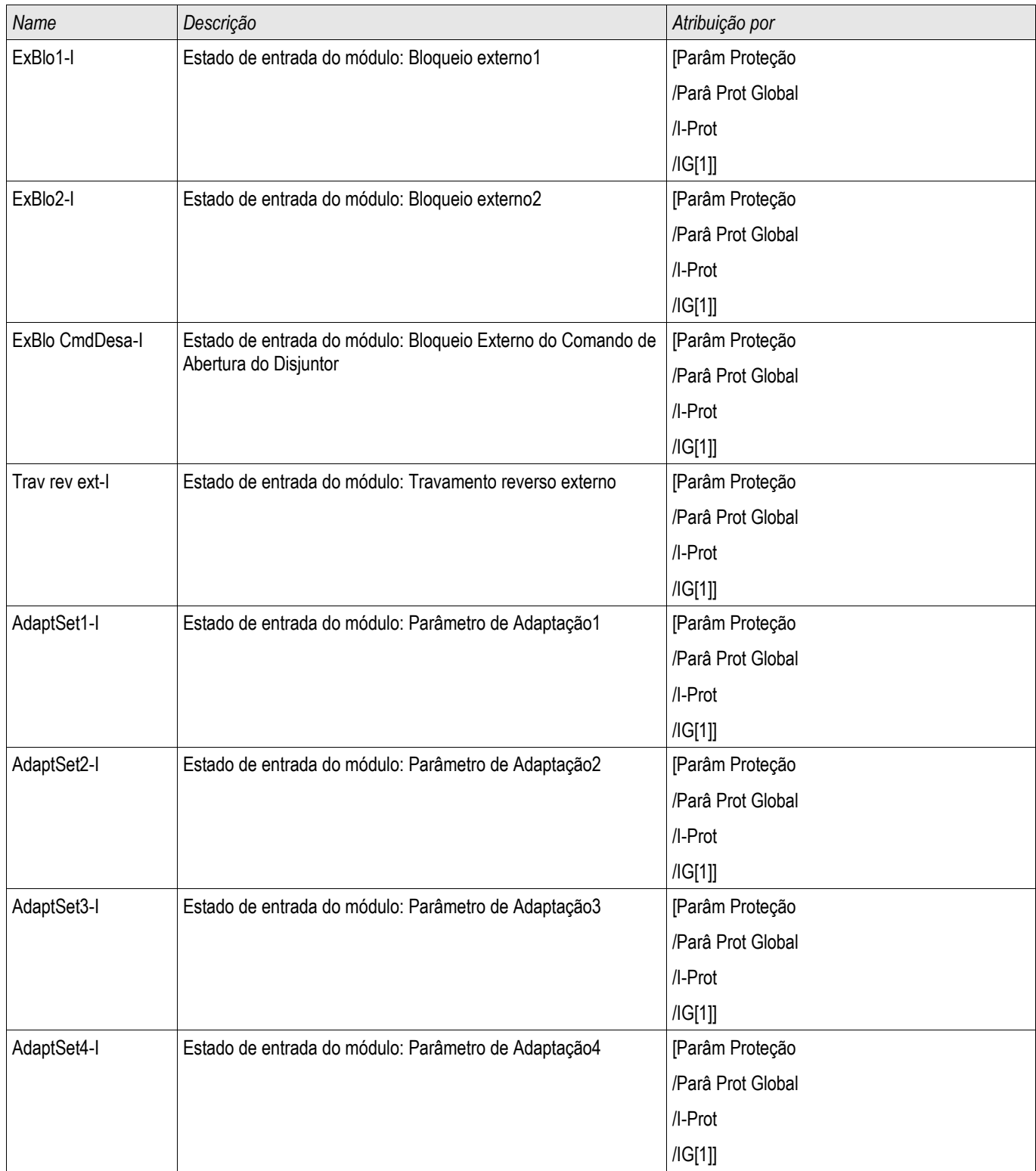

## **Sinais de Proteção contra Falha de Aterramento (Estados de Saída)**

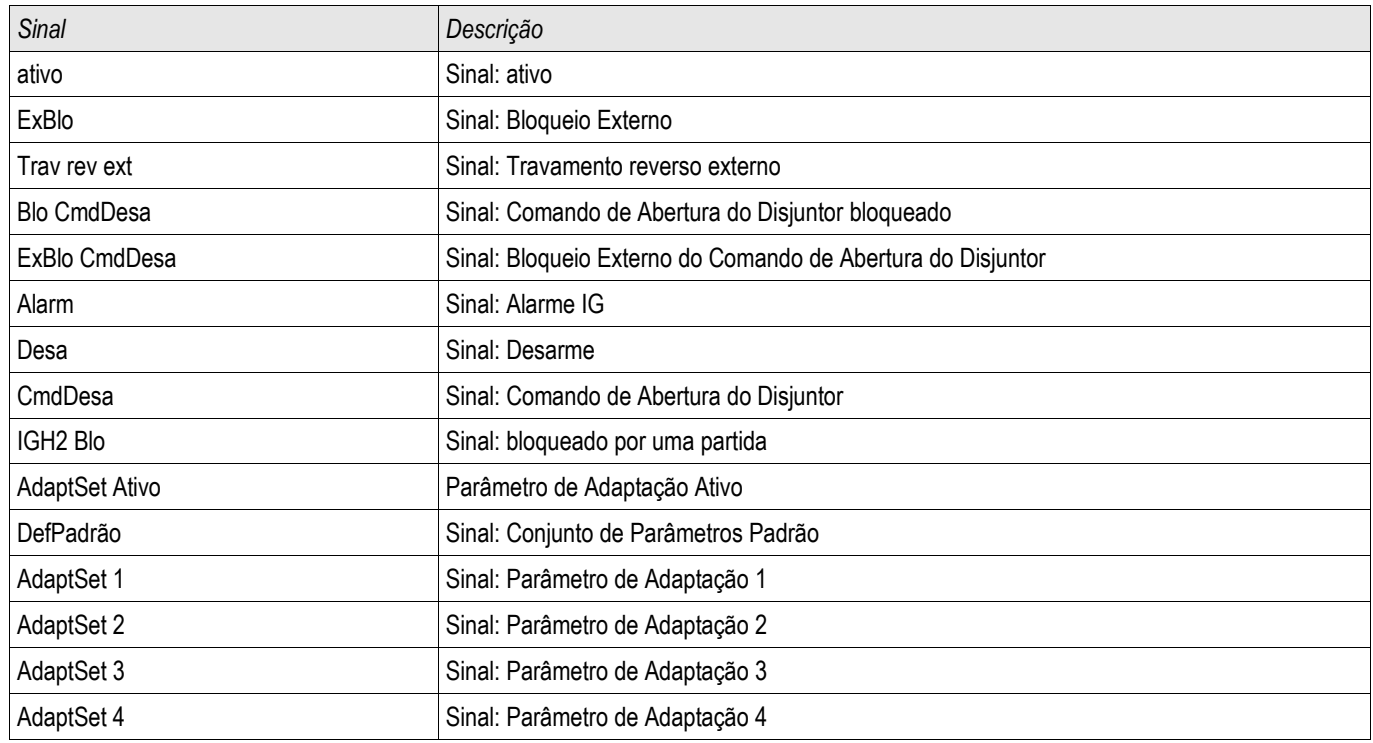

## **Compra: Proteção contra Falha de Aterramento – não-direcional [50N/G, 51N/G]**

Por favor, teste o analógico de sobrecorrente de aterramento não-direcional para a proteção contra sobrecorrente de fase não-direcional.

# **I2> e %I2/I1> - Carga desequilibrada [46]**

Elementos: I2>[1] ,I2>[2]

O elemento de desequilíbrio de corrente I2> funciona de modo similar ao elemento de desequilíbrio de voltagem V 012. As correntes de sequência positiva e negativa são calculadas a partir das correntes trifásicas. A configuração do Limite define uma magnitude mínima de operação de corrente de I2 para a função 46 a ser operada, o que garante que o relé tem uma base sólida para iniciar um disparo por desequilíbrio de corrente. A configuração de "%(I2/I1)" (opção) é a configuração de partida de disparo por desequilíbrio. Ela é definida pela relação de corrente de sequência negativa com a corrente de sequência positiva "%(I2/I1)"*.*

Esta função requer magnitude de sequência positiva ou negativa de corrente acima da configuração do limite e o percentual de desequilíbrio acima da configuração "%(I2/I1)" antes de permitir um disparo por desequilíbrio de corrente. Portanto, tanto as configurações de limite como de percentual devem ser atendidos para a configuração especificada do tempo de Atraso antes de o relé iniciar um disparo por desequilíbrio de corrente.

**NOTA** 

**Todos os elementos são estruturados de forma idêntica.**

Valor de avaliação I2> é a corrente de carga desequilibrada contínua permitida. São fornecidas as características de disparo para ambos os passos, especialmente uma característica de tempo definido (DEFT) e uma característica inversa (INV).

A característica da curva inversa é a seguinte:

$$
t [s] \leq \frac{K * ln^2}{12^2 - 12 >^2}
$$

Legend:

In [A] = Corrente nominal

t [s] = Retardo de desarme

K [s] = Indica a capacidade de carga térmica do mecanismo durante a execução com 100% de corrente de carga desequilibrada.

I2> [A] = A definição Limite define uma magnitude de corrente operacional mínima de I2 para a função 46 operar, o que garante que o relé possui uma base sólida para iniciar um desarme de desequilíbrio de corrente. Essa é uma função de supervisão e não um nível de desarme .

I2 [A] = Valor medido (calculado): Corrente de carga desequilibrada

Na equação exibida acima, o processo de aquecimento é representado pela integração da corrente de sistema contrária I2. Quando I2> não é alcançado, a quantidade de aquecimento desenvolvida será reduzida alinhada com a constante de resfriamento ajustada "tau-cool".

$$
Teta(t) = Teta_0 * e^{-\frac{t}{T-resf}}
$$

Legend:

- t = Retardo de desarme
- τ-resf = Tempo de resfriamento constante
- Teta(t) = Energia (térmica) de aquecimento momentâneo
- Teta  $_0$  = Energia (térmica) de aquecimento antes do início do resfriamento

Se a quantidade de aquecimento não é reduzida quando a corrente de carga desequilibrada permitida não é alcançada novamente, a quantidade de aquecimento restante causará um disparo precoce.

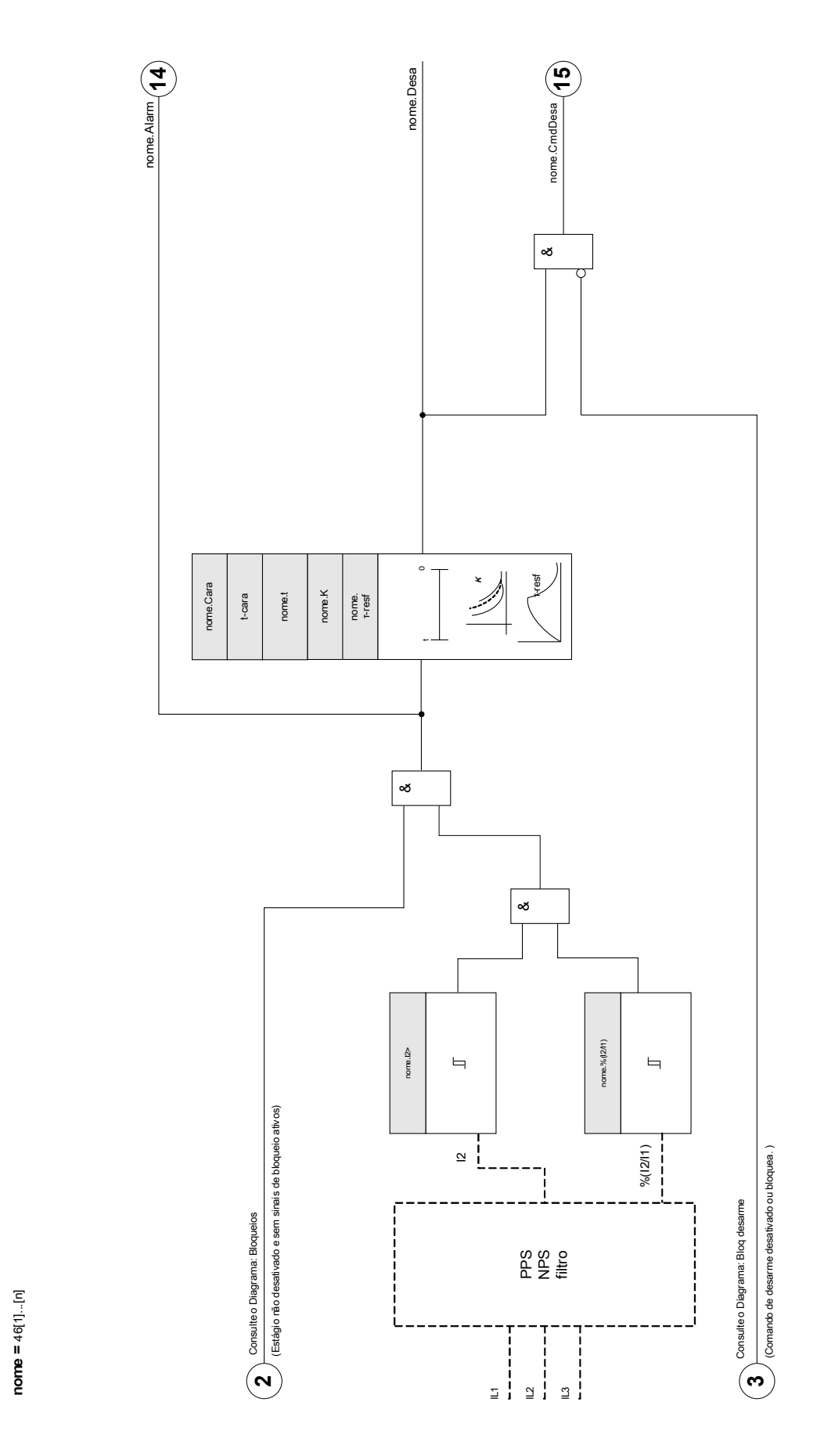

**46[1]...[n]**
## **Parâmetros de planejamento de dispositivo do Módulo de desequilíbrio de corrente**

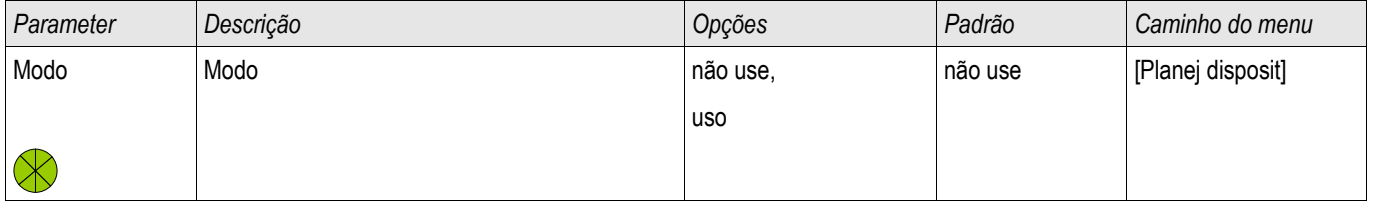

## **Parâmetros de proteção global do Módulo de desequilíbrio de corrente**

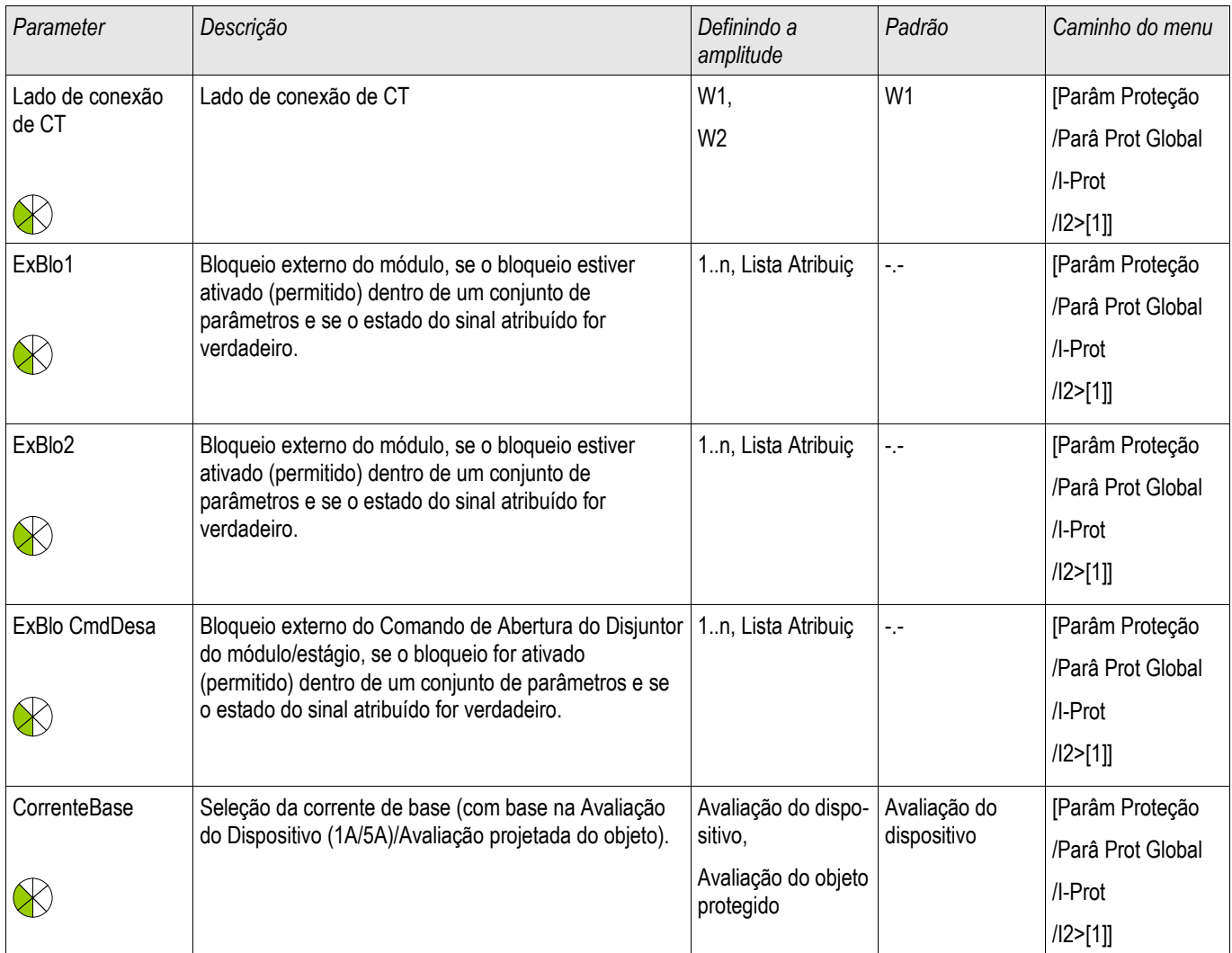

## **Definir parâmetros de grupo do Módulo de desequilíbrio de corrente**

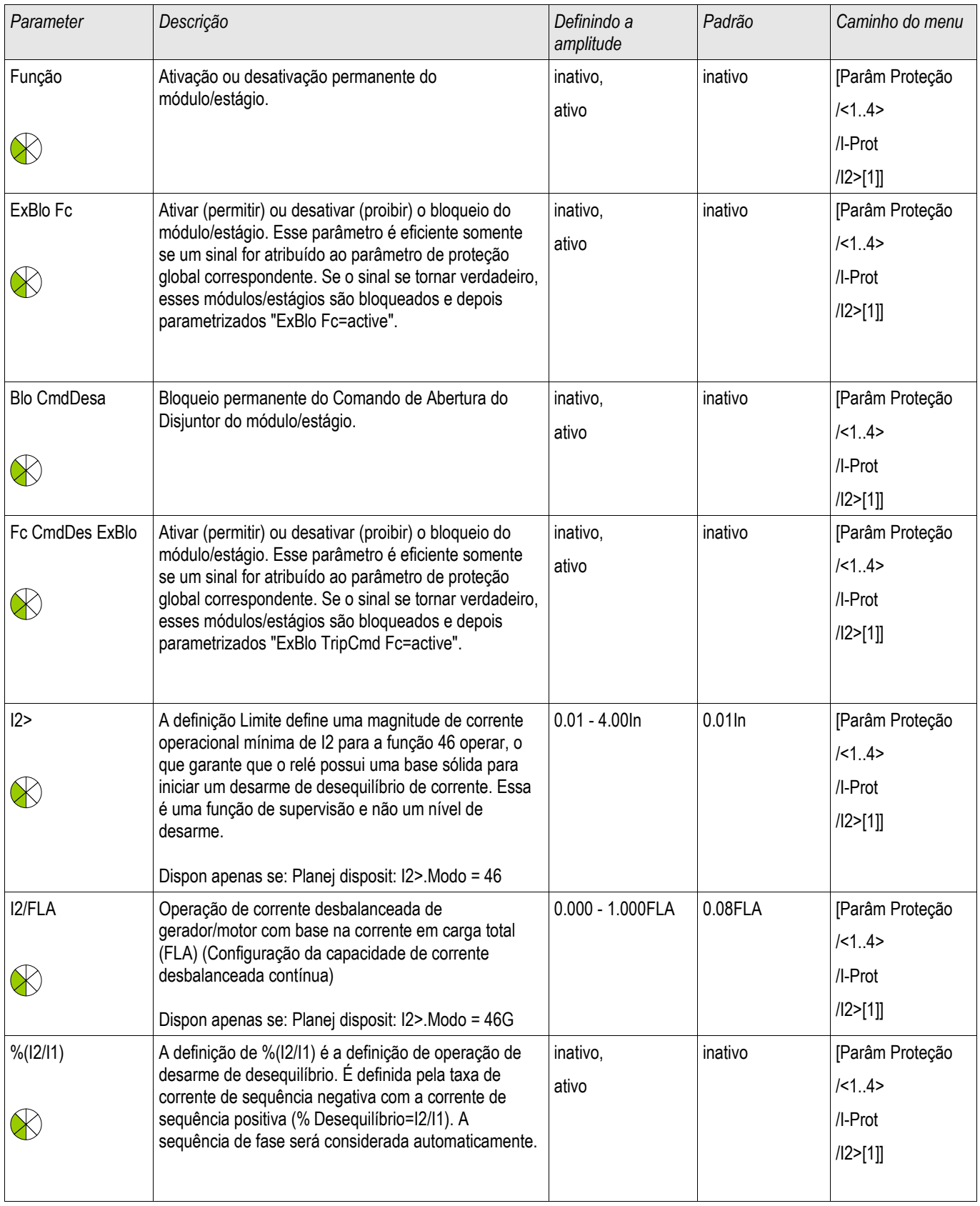

#### Elementos de Proteção

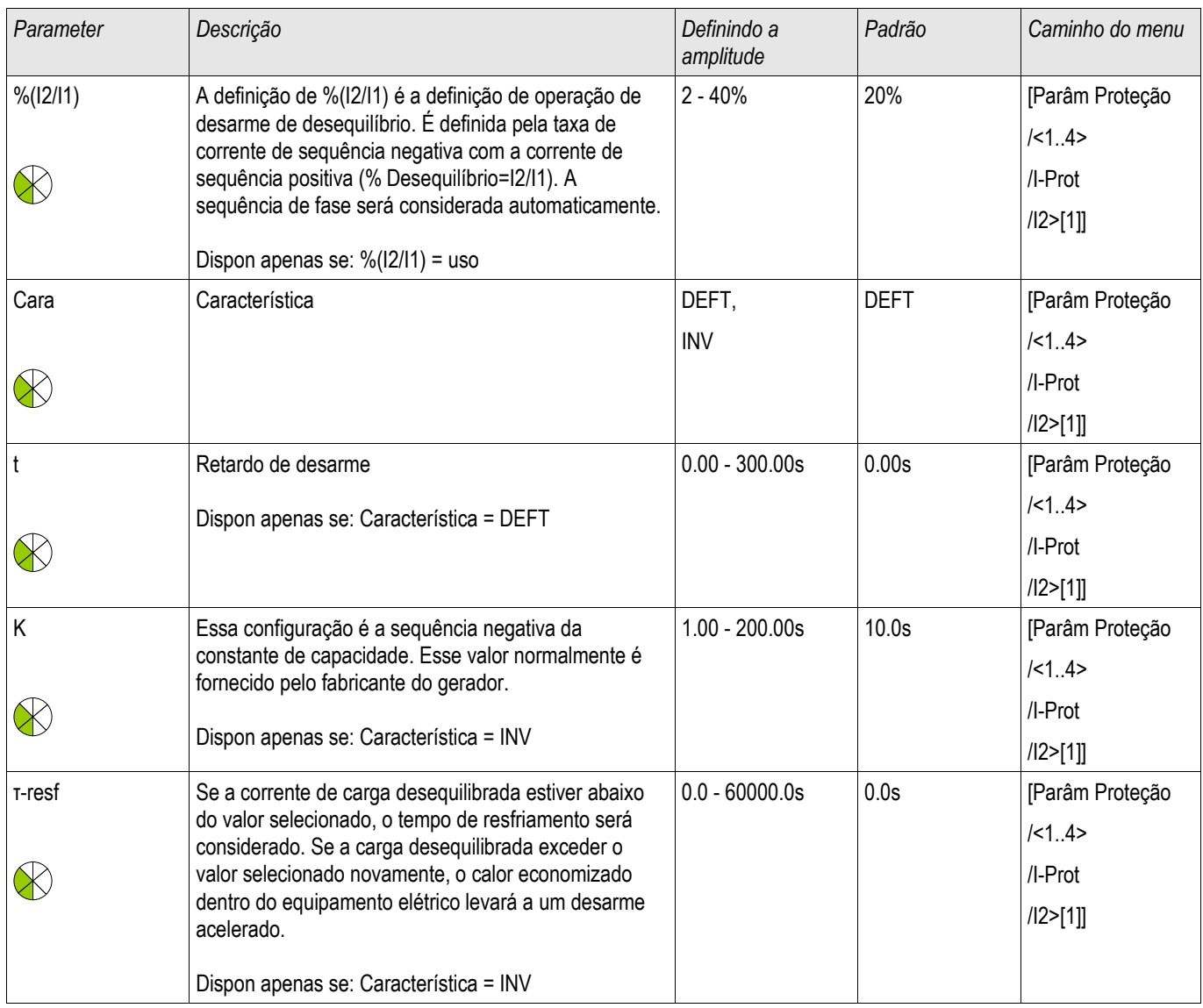

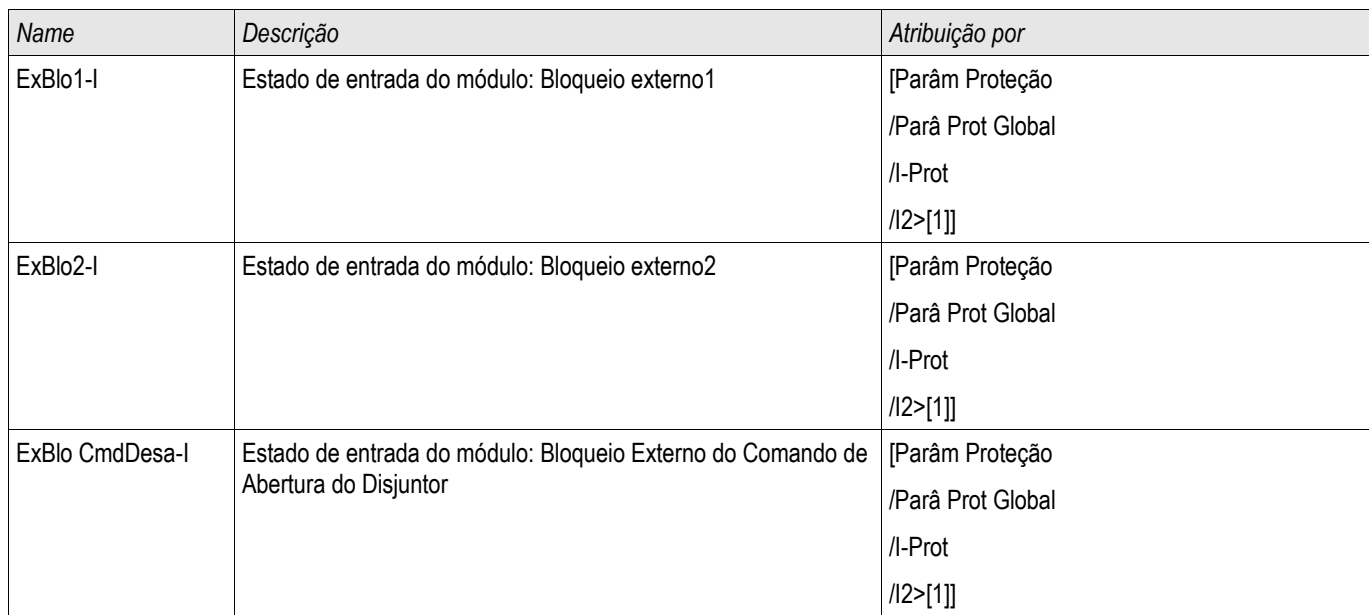

## **Estados de entrada do Módulo de desequilíbrio de corrente**

## **Sinais do Módulo de desequilíbrio de corrente (Estados de saída)**

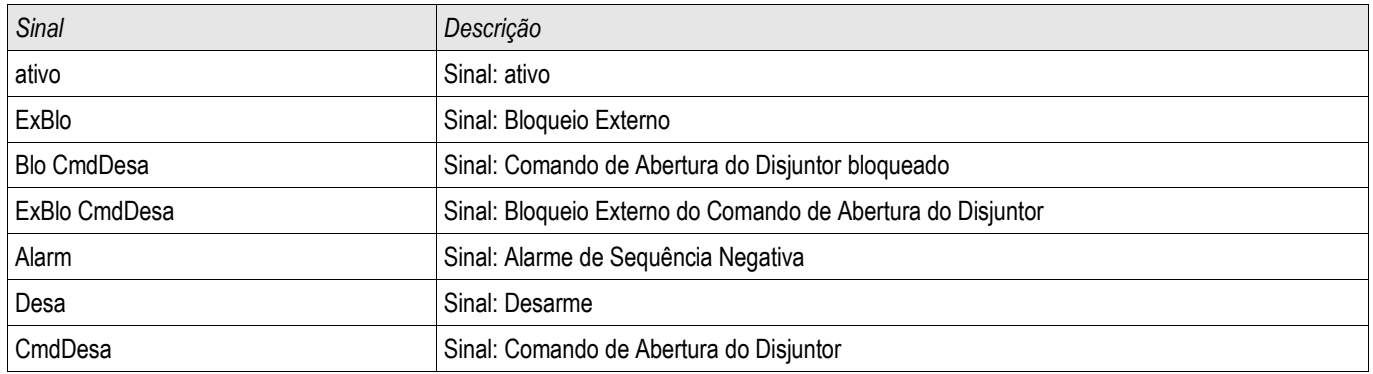

### **Comissionamento: Módulo de desequilíbrio de corrente**

*Objeto a ser testado:*

Teste da função de proteção de carga desequilibrada.

*Meios necessários:*

- Fonte de corrente trifásica com desequilíbrio de corrente ajustável; e
- $\blacksquare$  Temporizador.

#### *Procedimento:*

*Verifique a sequência de fase:*

- Certifique-se de que a sequência de fase seja a mesma definida nos parâmetros de campo.
- Insira uma corrente nominal trifásica.
- Vá para o menu "Measuring Values". n.
- Verifique o valor de medição para a corrente desequilibrada "I2". O valor de medição exibido para "I2" deve ser zero (dentro da precisão de medição física).

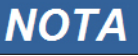

**Se a magnitude exibida para I2 for a mesma das correntes nominais simétricas alimentadas no relé, isso implica na inversão da sequência de fase das correntes vistas pelo relé.**

- Agora desligue a fase L1.
- Confira outra vez o valor de medição da corrente desequilibrada "I2" no menu "Measuring Values". O valor de medição da corrente assimétrica "I2" deve ser agora 33%.
- Lique a fase L1, mas deslique a fase L2.
- Confira novamente o valor de medição da corrente assimétrica no menu "Measuring Values". O valor de medição da corrente assimétrica "I2" deve ser novamente 33%.
- Ligue a fase L2, mas desligue a fase L3.
- Confira outra vez o valor de medição da corrente desequilibrada "I2" no menu "Measuring Values". O valor de medição da corrente assimétrica "I2" deve ser ainda 33%.

#### *Testar o atraso do disparo:*

- $\overline{\phantom{a}}$ Aplique um sistema de corrente trifásico simétrico (correntes nominais).
- Desligue o IL1 (o valor de limite "Threshold" para "I2" deve estar abaixo de 33%).
- Medir o tempo de disparo.
- A carga assimétrica presente "I2" corresponde a 1/3 da corrente de fase existente exibida.

#### *Testes dos valores de limite*

- Ajuste uma configuração mínima "%/2//1" (2%) e um valor limite arbitrário "Threshold" (I2).
- Para testar o valor de limite, uma corrente tem de ser alimentada para a fase 1, sendo três vezes inferior ao valor de limite ajustado de "Threshold" (I2).
- Alimentando apenas os resultados da fase A em " $\frac{\cancel{0.2}}{1}$  = 100%", de forma que a primeira condição " $\frac{\cancel{0.2}}{1}$  >= 2%" seja sempre atendida.
- Agora aumente a corrente de fase L1 até que o relé seja ativado.

#### *Testar a proporção de retração dos valores limites*

Tendo disparado o relé no teste anterior, agora diminua a corrente de fase A. A razão de retração não deve ser maior do que 0,97 vezes o valor de limite.

#### *Testar %I2/I1*

- Configure o valor de limite mínimo "Threshold" (I2) (0,01 x In) e configure "%/2//1" maior ou igual a 10%.  $\mathcal{L}_{\mathcal{A}}$
- Aplique um sistema de corrente trifásico simétrico (correntes nominais). O valor de medição de "%I2/I1" deve ser 0%.
- Agora, aumente a corrente de fase L1. Com esta configuração, o valor de limite "Threshold" (I2) deve ser obtido antes do valor "%I2/I1" alcançar a configuração de razão limite de "%I2/I1".
- Continue aumentando a corrente de fase L1 até que o relé seja ativado.

#### *Testando a razão de retração de %I2/I1*

Tendo disparado o relé no teste anterior, agora diminua a corrente de fase L1. A retração de "%I2/I1" deve estar 1% abaixo da configuração "%I2/I1".

#### *Resultado do teste bem-sucedido:*

Os atrasos de disparo medidos, valores de limite e razões de retração estão dentro das variações/tolerâncias permitidas, especificadas sob Dados Técnicos.

## **Módulo de Proteção ThR: Thermal Replica [49]**

ThR

A capacidade térmica de carga máxima permissível, e consequentemente o atraso de disparo de um componente, depende na quantidade de corrente em fluxo em um momento específico, a »carga existente anteriormente (corrente)«, assim como de uma constante especificada por um componente.

A proteção de sobrecarga términa está de acordo com IEC255-8 (VDE 435 T301). Uma função completa de replica térmica é implementada no dispositivo como Replica de Corpo Homogêneo do equipamento a ser protegido, levando carga existente anteriormente em consideração. A função de proteção tem um design de um passo, fornecido com um unidade de aquecimento.

Para isso o dispositivo calcula a carga térmica do equipamento, usando valores já medidos e as configurações de parâmetro. Sabendo-se as constantes térmicas, a temperatura do equipamento pode ser estabelecida (simulada).

Os tempos gerais de disparo da proteção de sobrecarga podem ser obtidos da seguinte equação, de acordo com IEC 255-8:

$$
t = r
$$
-aque ln( $\frac{|2 - lp^2|}{l^2 - (K^*lb)^2}$ )

Legenda:

t = Retardo de desarme

τ-aque = Constante do tempo de aquecimento

τ-resf = Tempo de resfriamento constante

Ib = Corrente básica: Corrente contínua térmica máxima permissível .

K = Fator de Sobrecarga: O limite térmico máximo é definido como k \*IB, o produto do fator da sobrecarga e da corrente básica.

 $I =$  corrente medida  $(x \ln)$ 

Ip = Corrente Pré-Carga

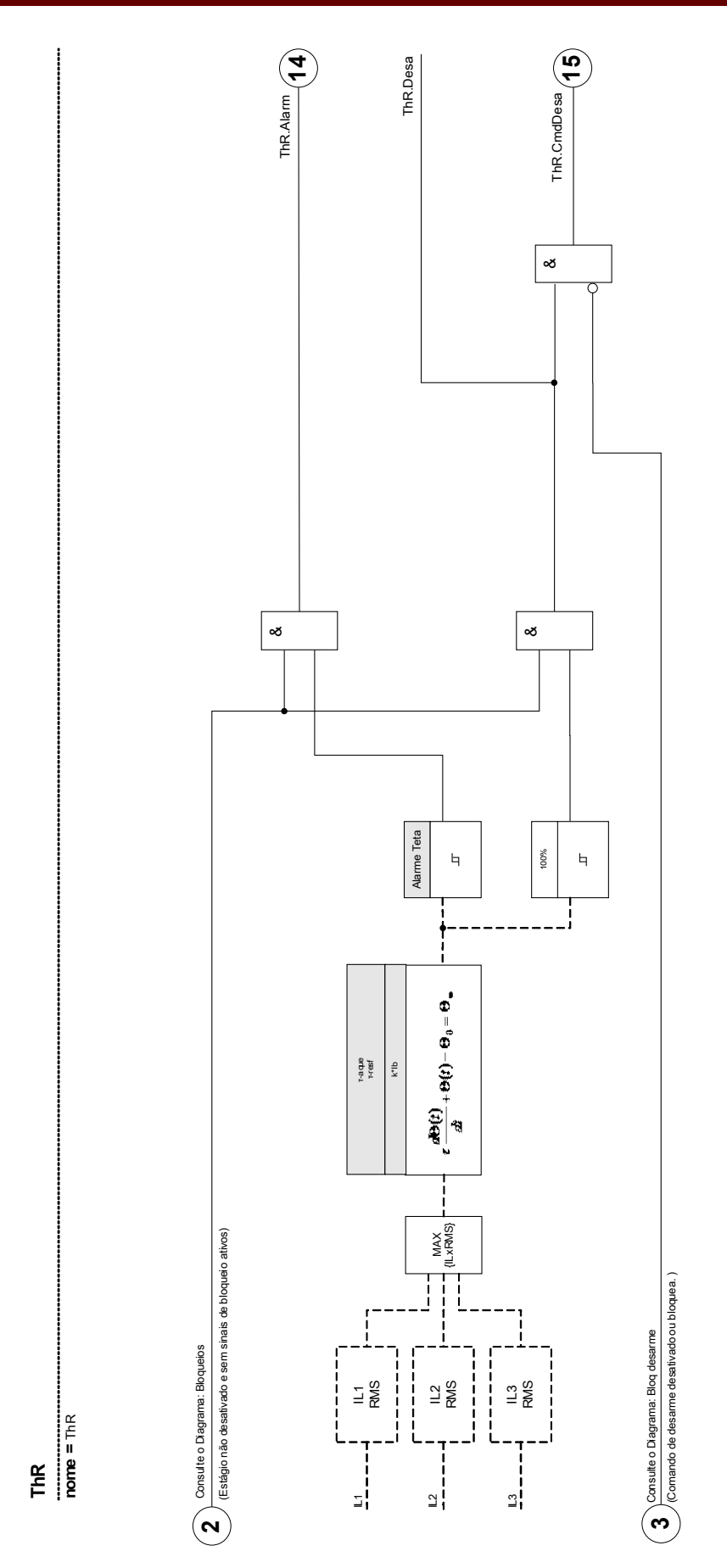

### **Comandos Diretos do Módulo de Sobrecarga Térmica**

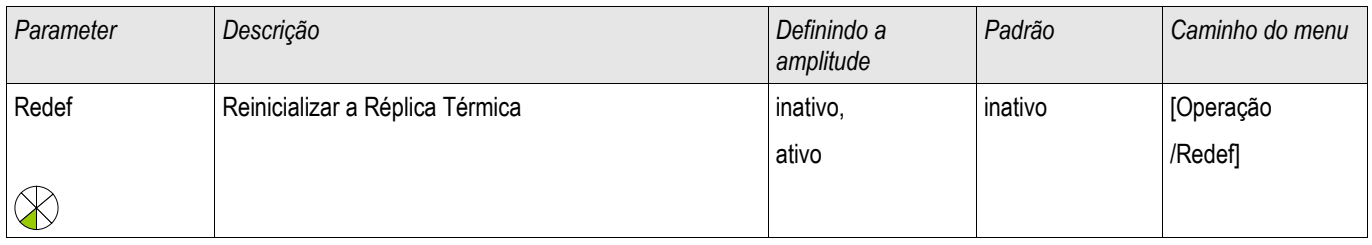

### **Parâmetros de Planejamento do Dispositivo do Módulo de Sobrecarga Térmica**

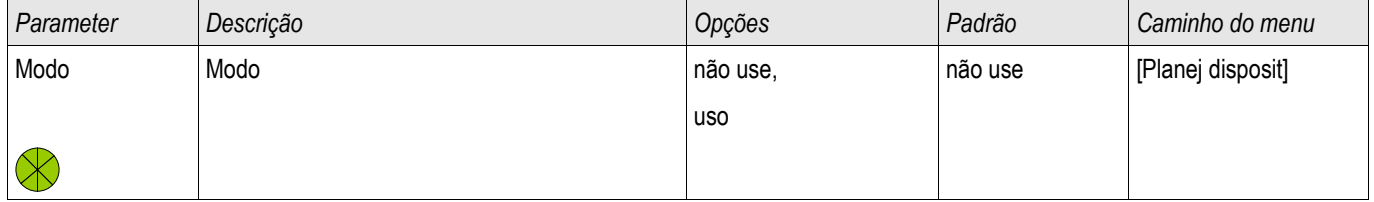

# **Parâmetros de Proteção Global do Módulo de Sobrecarga Térmica**

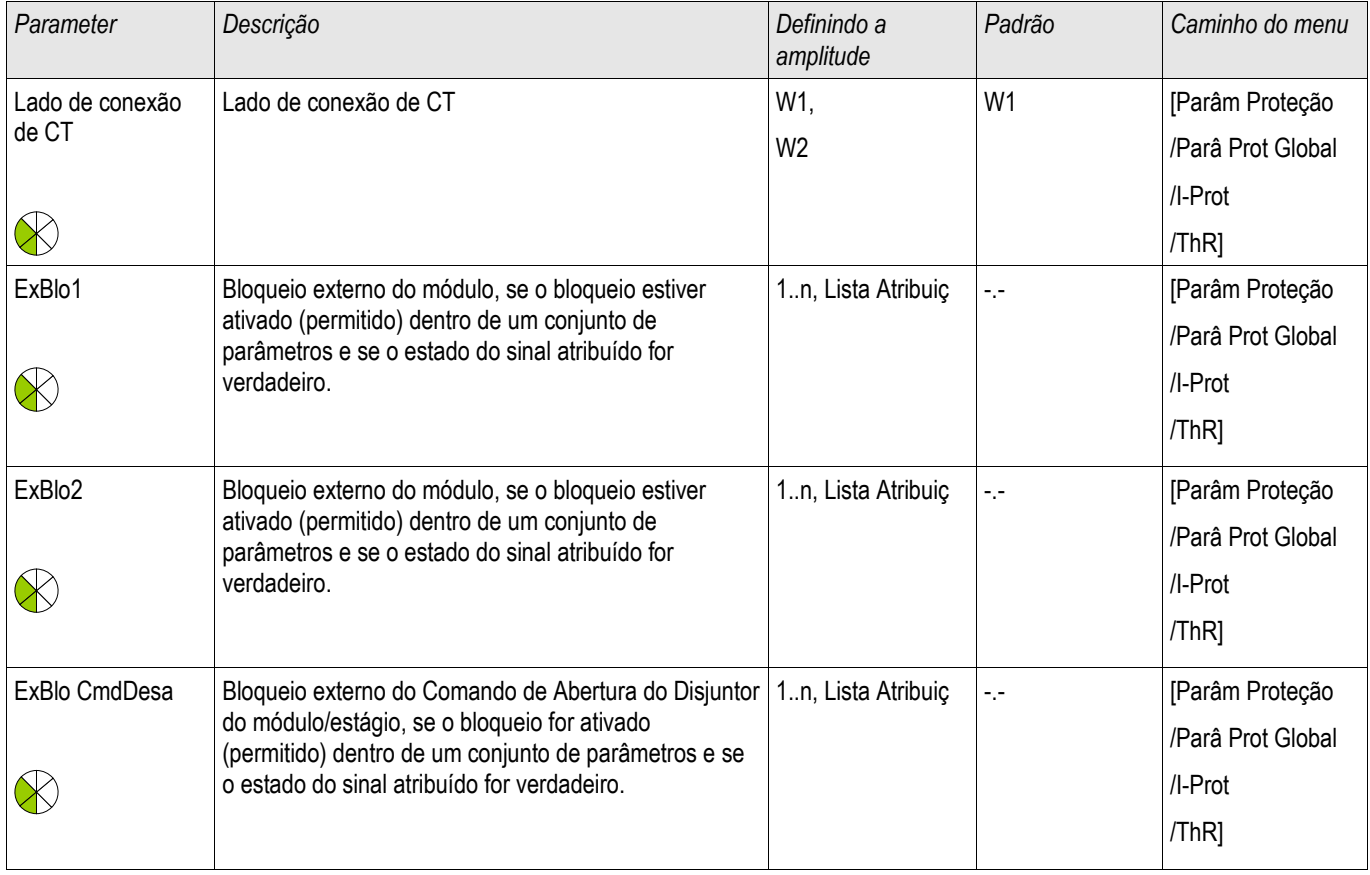

## **Definindo Parâmetros de Grupo do Módulo de Sobrecarga Térmica**

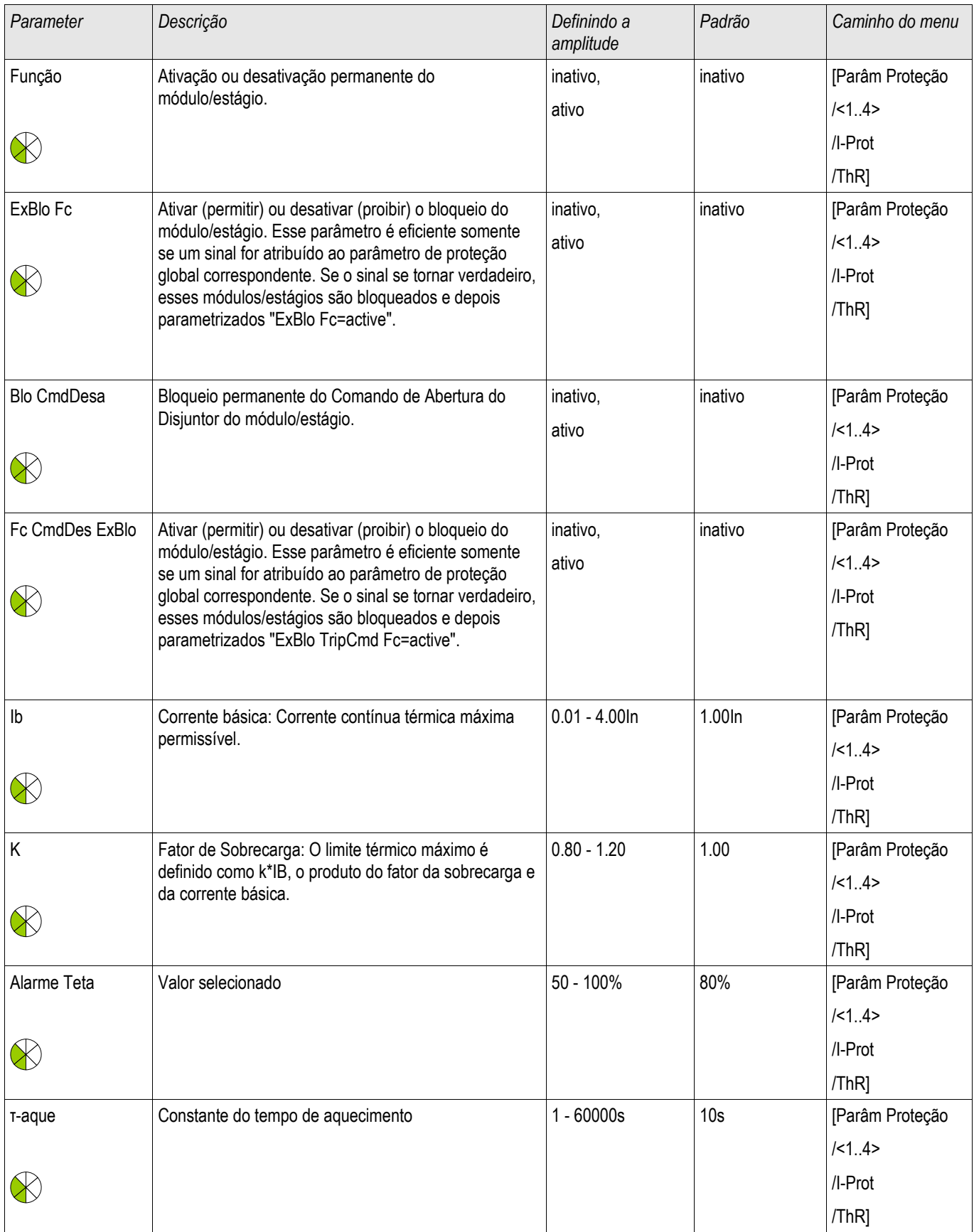

#### Elementos de Proteção

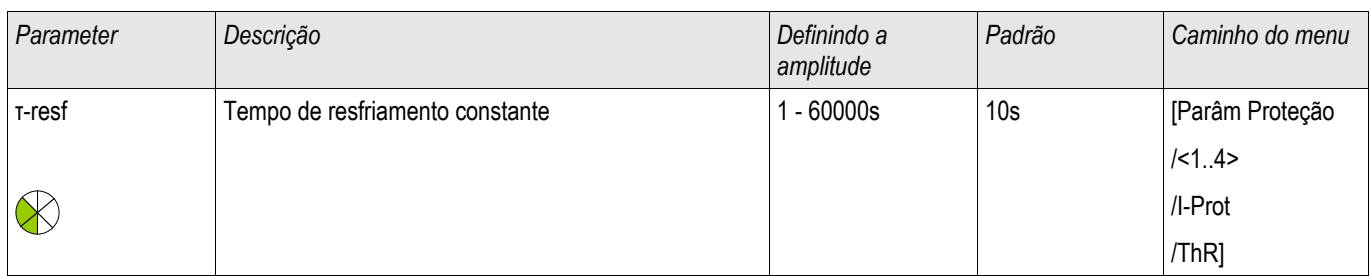

## **Estados de Entrada do Módulo de Sobrecarga Térmica**

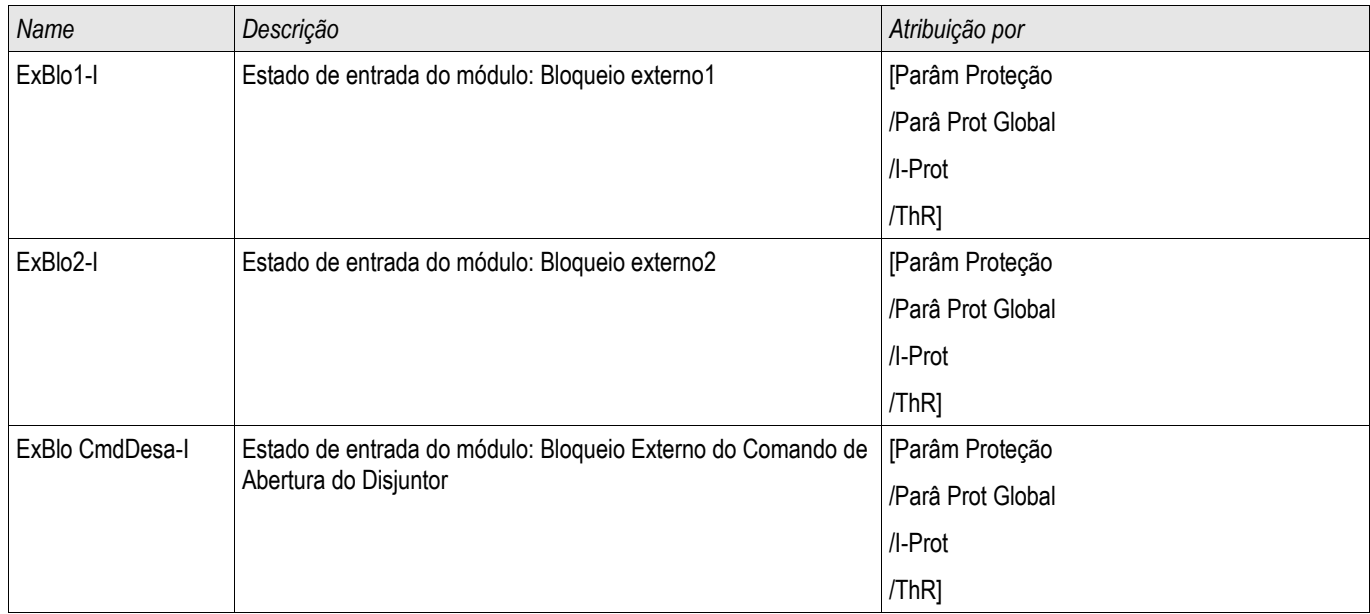

### **Sinais do Módulo de Sobrecarga Térmica (Estados de Saída)**

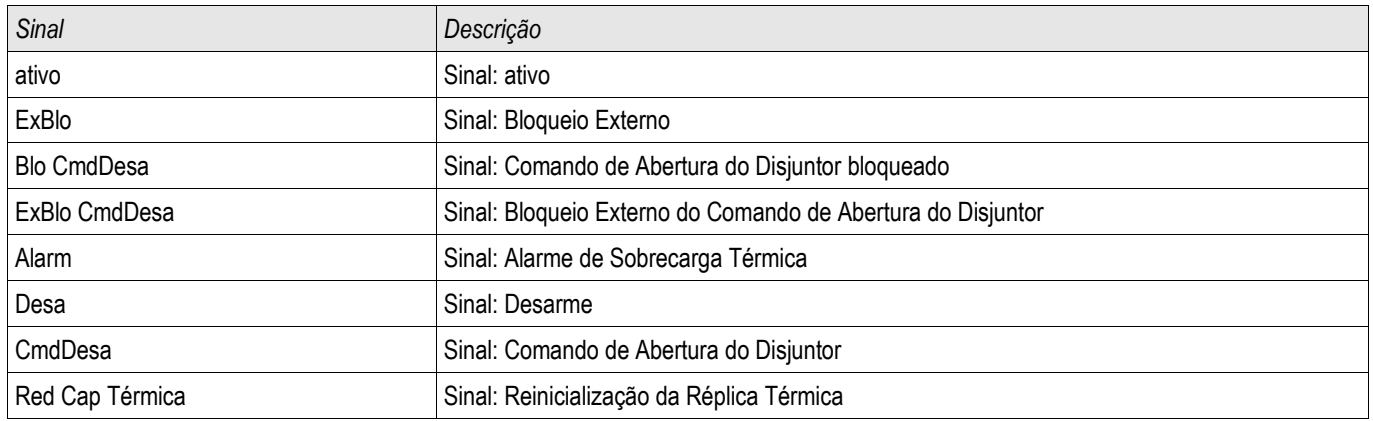

## **Valores do Módulo de Sobrecarga Térmica**

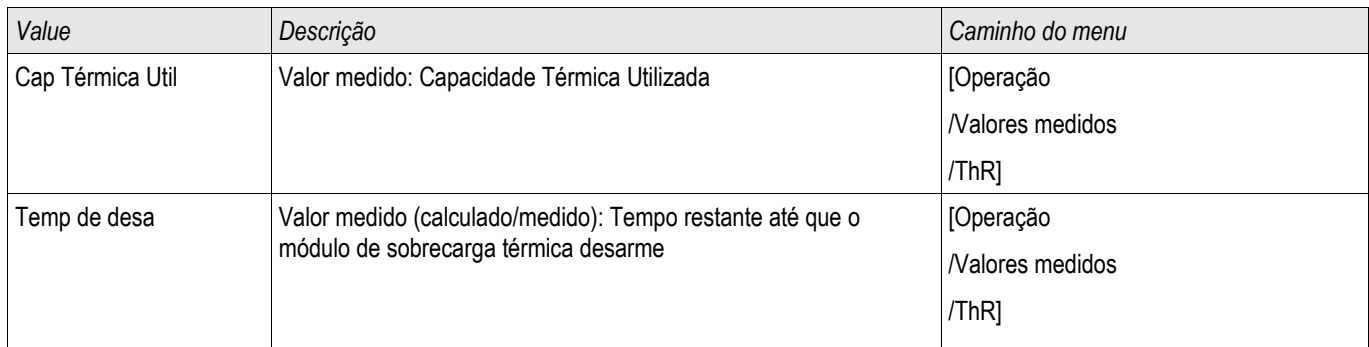

### **Estatísticas do Módulo de Sobrecarga Térmica**

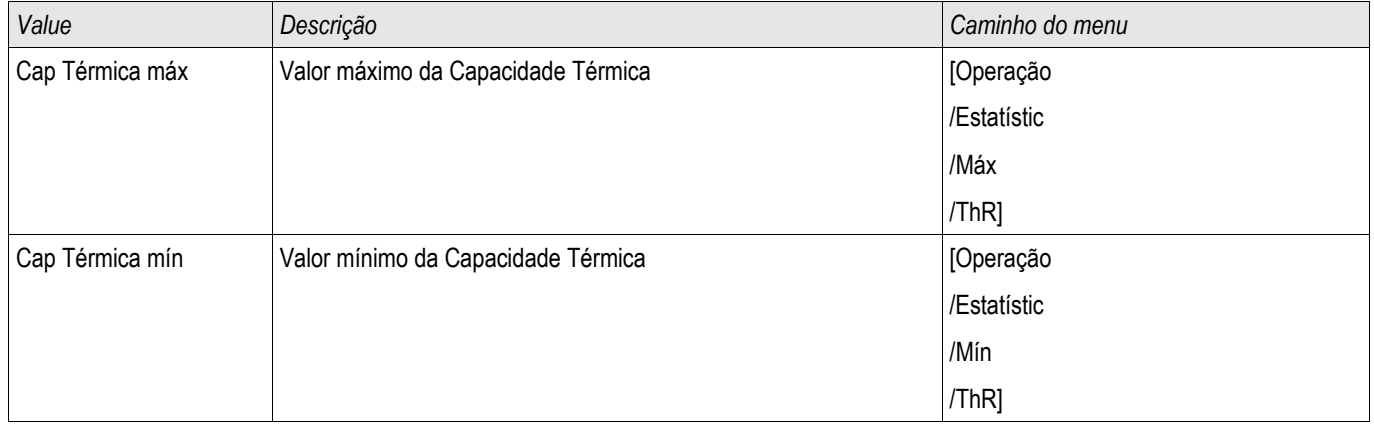

### **Comissionamento: Réplica Térmica:**

*Objeto a ser testado.* Função de proteção ThR

*Meios necessários:*

- Fonte de corrente de três fases
- Temporizador

**NOTA** 

#### *Procedimento*

Calcular o tempo de disparo para que a corrente seja constantemente impressa usando a fórmula para imagem térmica.

#### **O parâmetro do aumento de temperatura do componente »w« deve ser conhecido para garantir uma proteção ótima.**

t = 
$$
\tau
$$
-aque ln( $\frac{|^2 - \ln^2}{|^2 - (K^* \ln^2)} \right)$ 

Legenda:

```
t = Retardo de desarme
```
τ-aque = Constante do tempo de aquecimento

τ-resf = Tempo de resfriamento constante

Ib = Corrente básica: Corrente contínua térmica máxima permissível .

K = Fator de Sobrecarga: O limite térmico máximo é definido como k \*IB, o produto do fator da sobrecarga e da corrente básica.

 $I =$  corrente medida  $(x \ln x)$ 

Ip = Corrente Pré-Carga

#### *Testando os valores limite*

Aplique a corrente na qual você baseou seu cálculo matemático.

#### *Teste de atraso de disparo*

**NOTA** 

#### **A capacidade térmica deve ser zero antes que o teste seja iniciado. Ver »Medindo Valores«.**

Para testar o atraso de disparo, um timer deve ser conectado ao contato do relé de disparo associado. Aplique a corrente na qual você baseou seu cálculo matemático. O time é iniciado assim que a corrente é aplicada e é parado quando o relé dispara.

#### *Resultados do teste bem-sucedidos*

O tempo calculado de disparo e a proporção de retração estão de acorco com os valores medidos. Para desvios/tolerâncias permitidos, consulte Dados Técnicos.

### **SOTF - Mudança em Falha**

SOTF

Caso uma linha com falha seja energizada (ex. quando um interruptor de aterramento está na Posição ON), um disparo instantâneo é necessário. O módulo *SOTF* é fornecido para gerar um sinal permissivo para outras funções de proteção, como sobrecorrentes, para acelerar seus disparos (por meio de parâmetros adaptativos). A condição SOTF é reconhecida de acordo com o modo de operação do usuário, que pode ser baseado em:

- O estado do disjuntor (CB Pos);
- Sem fluxo de corrente (I<); П
- Estado do disjuntor e sem fluxo de corrente (CB Pos eI<); П
- Disjuntor ligado manualmente (CB ligado manualmente); e/ou п
- Um acionamento externo (Ex. SOFT) п

Esse módulo de proteção pode iniciar um disparo de alta velocidade dos módulos de proteção de sobrecorrente.

# **ACUIDADO**

**Esse módulo emite um sinal apenas (o módulo não está armado e não emite um comando de disparo).**

**Para influenciar as configurações de disparo da proteção de sobrecorrente no caso de mudança por falha, o usuário deve designar o sinal "SOTF.ACIONADO" em um Conjunto de Parâmetros Adaptativos. Consulte as sessões Parâmetro /Parâmetro Adaptativo. No Conjunto de Parâmetros Adaptativos, o usuário deve modificar as características de disparo da sobrecorrente de acordo com as necessidades do usuário.**

# **NOTA**

**Este aviso se aplica exclusivamente aos dispositivos de proteção que oferecem funcionalidade de controle! Este elemento de proteção requer que um aparelho de distribuição (disjuntor de circuito) esteja atribuído a ele. Somente é permitido designar aparelhos de distribuição (disjuntor de circuito) a este elemento de proteção cujos transformadores de medição forneçam dados de medição ao dispositivo de proteção.**

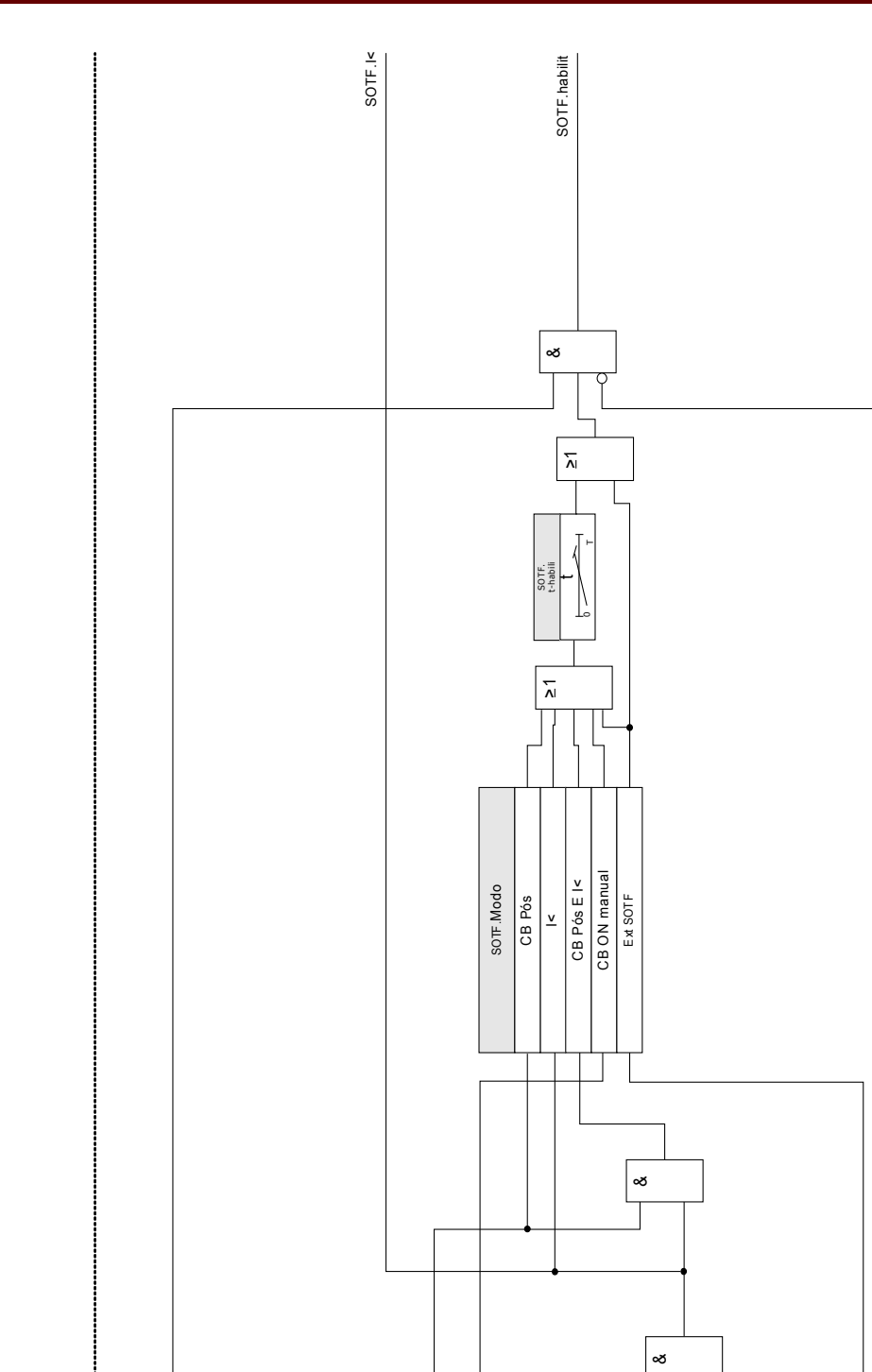

RA.execuç\*

\*Se aplica a disposit com Religação Autom

\*Se aplica a disposit com Religação Autom

SOTF.Ext SOTF

**SOTF.Ext SOTE** 

SOTF.Blo RA\*

SOTF.Blo RA\*

SOTF.CB[x].Pos OFF\*\*

SOTF.CB[x].Manual ON\*\*

SOTF.CB[X].Manual ON\*\* SOTF.CB[X].Pos OFF<sup>\*\*</sup>

SOTF.I<

ا≅ا⊑

Consulte o Diagrama: Bloqueios (Estágio não desativado e sem sinais de bloqueio ativos)

 $\overline{\mathbf{2}}$  Consulte o Diagrama: Bloqueios $\epsilon$ 

**nome =** SOTF **SOTF**

### **Parâmetros de Planejamento de Dispositivo do Módulo de Mudança por falha**

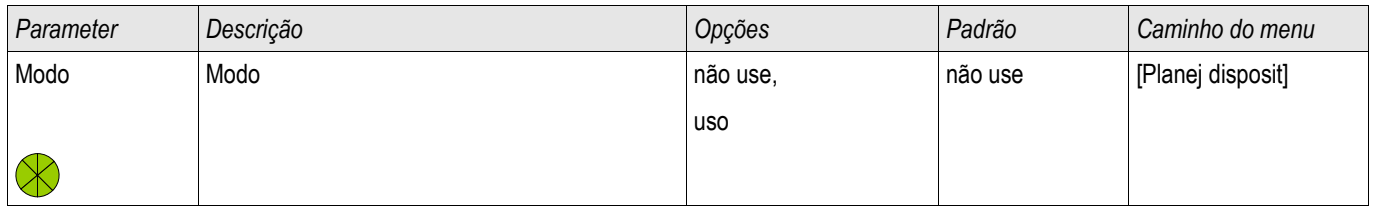

## **Parâmetros de Proteção Global do Módulo de Mudança por falha**

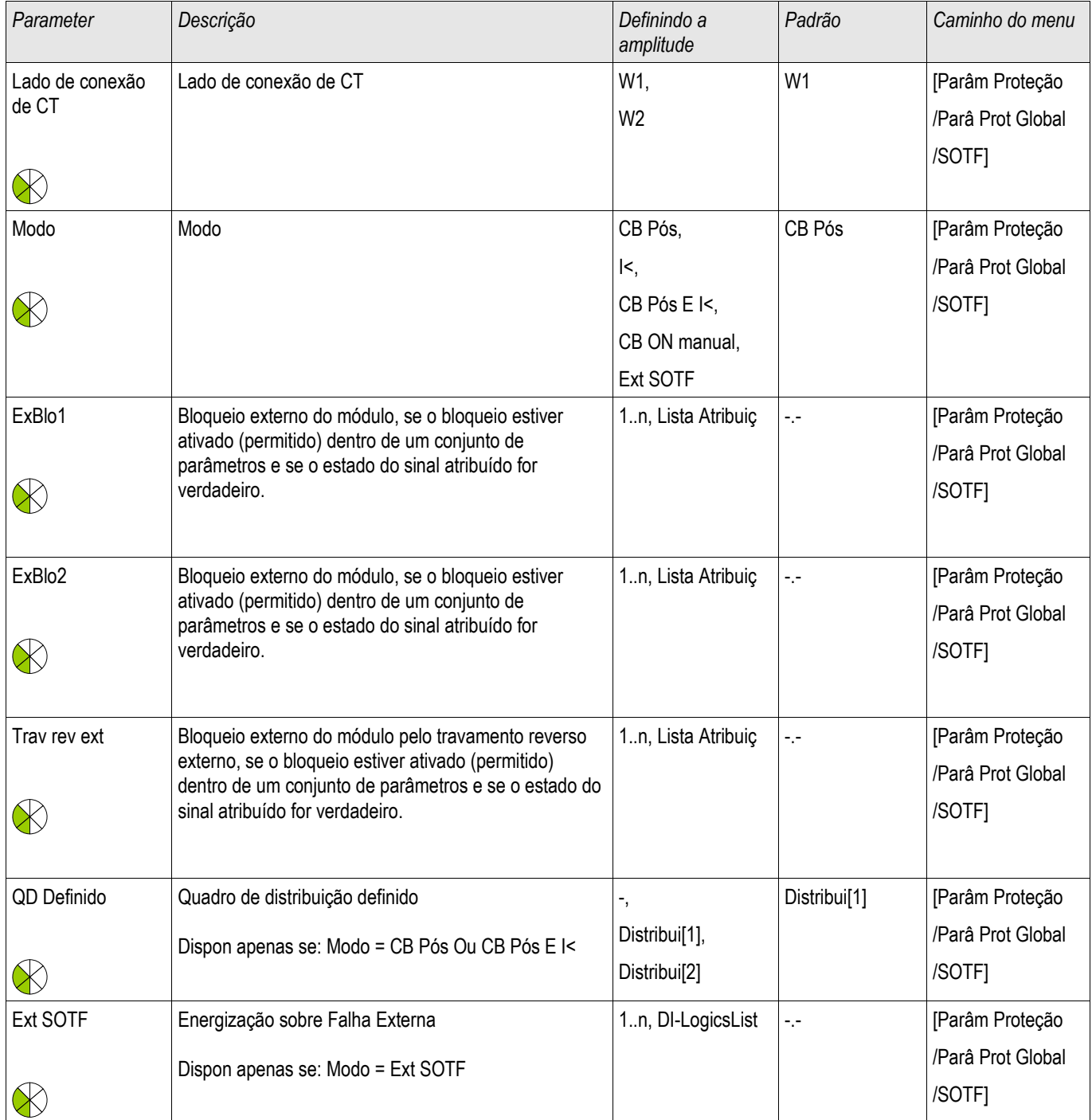

# **Definindo Parâmetros de Grupo do Módulo de Mudança por falha**

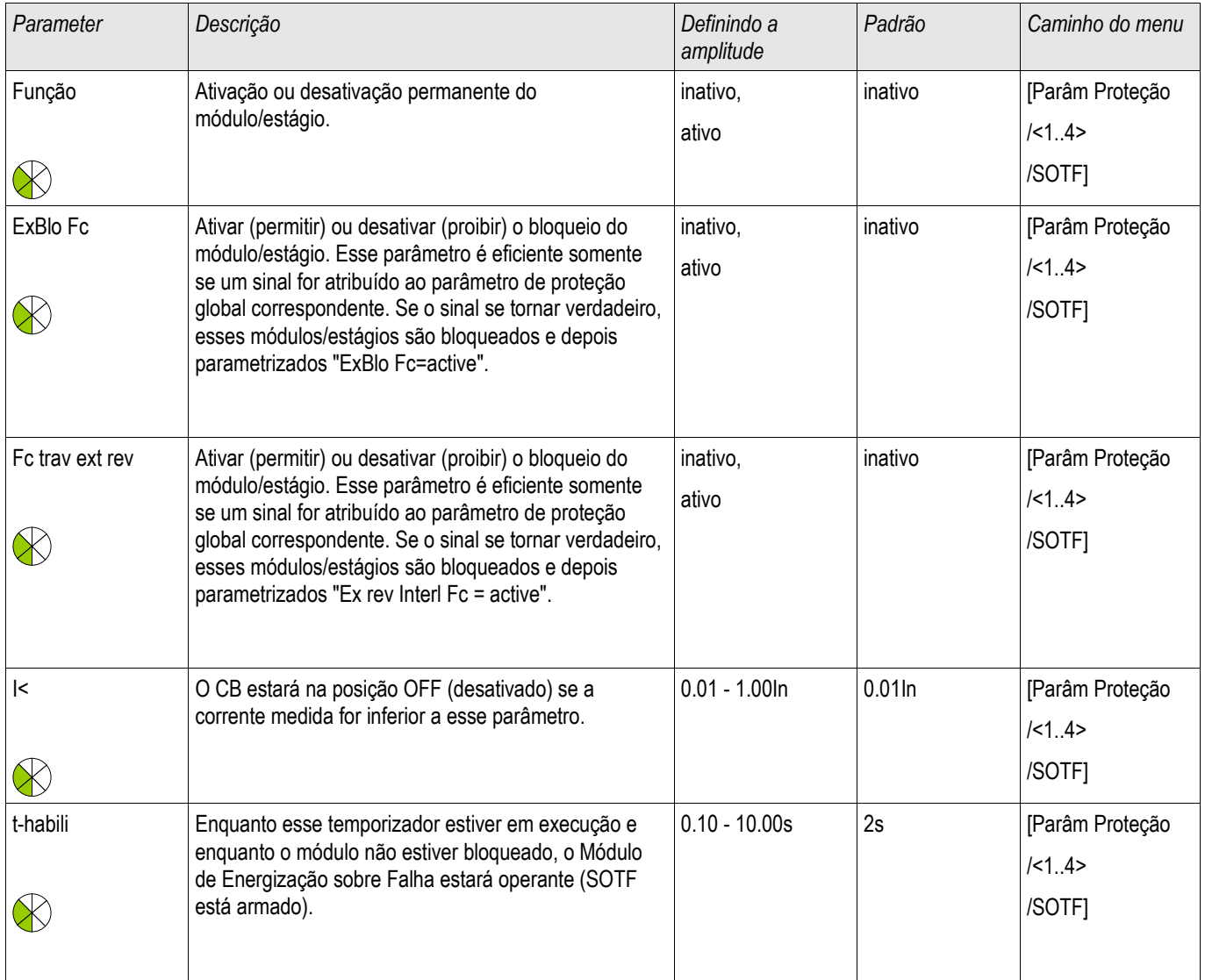

## **Estados de Entrada do Módulo de Mudança por falha**

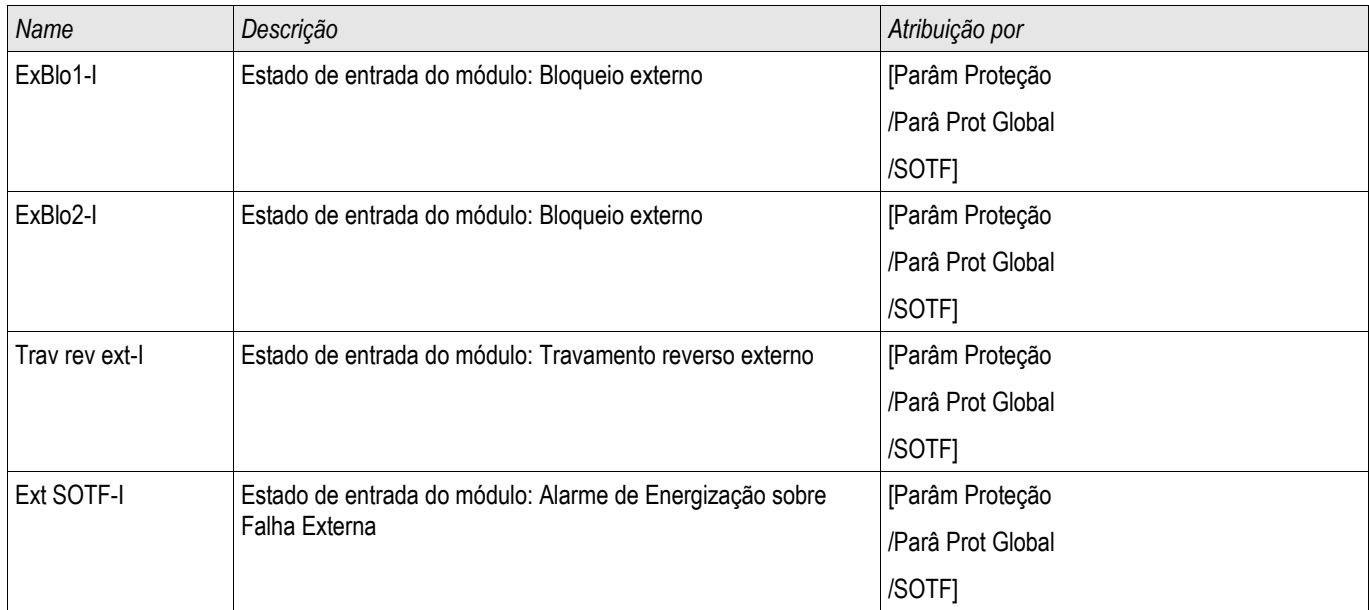

### **Sinais do Módulo de Mudança por Falha (Estados de Saída)**

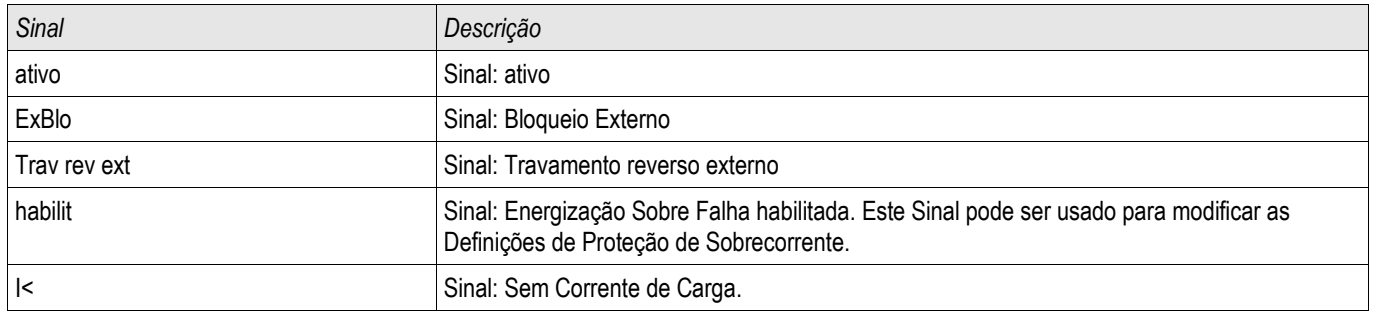

### **Comissionamento: Mudança por falha**

#### *Objeto a ser testado*

Testar o módulo Mudança por falha de acordo com o modo de operação parametrizado:

- O estado do disjuntor (CB Pos);  $\sim$
- Sem fluxo de corrente (I<); п
- Estado do disjuntor e sem fluxo de corrente (CB Pos eI<); п
- Disjuntor ligado manualmente (CB ligado manualmente); e/ou T.
- Um acionamento externo (Ex. SOFT) п

#### *Meios necessários:*

- Fonte de corrente de três fases (Se o Modo Ativar depende da corrente);
- Amperímetro (pode ser necessário se o Modo Ativar depende de corrente); e
- Temporizador.

**NOTA** 

#### *Exemplo de teste para Modo CB manualmente ON*

**Modo I<: Para testar a eficácia: Inicialmente não alimente nenhuma corrente. Inicie o temporizador e alimente com uma mudança abrupta de corrente que é significantemente maior que o limite I< nas entradas de medição do relé.**

**Modo I< e Bkr state: Simultaneamente, ligue o disjuntor manualmente e alimente com uma mudança de corrente abrupta que é significantemente maior que o limite I<.**

**Modo estado do Disj.: O disjuntor deve estar na Posição OFF. O sinal ""SOTF.ATIVADO"=0 é falso. Se o disjuntor está ligado, o sinal "SOTF.ATIVADO"=1 se torna verdadeiro desde que o temporizador t-ativado esteja funcionando.**

- O Disjuntor de Circuito deve estar na Posição OFF. Não deve haver corrente de carga.
- A tela de Status do dispositivo mostra o sinal "SOTF.ATIVADO"=1.

#### *Teste*

- $\mathcal{L}_{\mathcal{A}}$ Ligue o Disjuntor de Circuito manualmente e inicie o temporizador ao mesmo tempo.
- Após o esgotamento do tempo de espera t-ativado, o estado do sinal deve mudar para "SOTF.ATIVADO"=0.
- Anote o tempo medido.

#### *Resultado do teste bem-sucedido*

Os atrasos totais de disparo medidos ou atrasos individuais de disparo, valores de limite e proporções de retração correspondem aos valores especificador na lista de ajustes. Desvios/tolerâncias aceitáveis podem ser encontrados em Dados Técnicos.

## **CLPU - Partida de carga fria**

Elementos disponíveis: **CLPU** 

Quando a carga elétrica é recém-iniciada ou reiniciada após uma interrupção prolongada, a corrente de carga tende a ter um aumento temporário que pode ser várias vezes a carga de corrente normal em magnitude devido ao arranque do motor. Este fenômeno é chamado de irrupção de carga fria. Se o limite de partida de sobrecorrente é definido de acordo com a irrupção em carga máxima possível, a proteção de sobrecorrente pode ser insensível a algumas falhas, tornando assim todo a coordenação dos sistemas de proteção difícil ou até mesmo impossível. Por outro lado, a proteção de sobrecorrente pode percorrer na irrupção de carga se for configurada com base nos estudos de corrente de falha. O módulo *CLPU* é fornecido para gerar um sinal bloqueador/dessensibilizante para evitar o disparo indesejado das proteções de sobrecorrente. A função de partida de carga fria detecta uma transição morna para fria de acordo com os quatro modos selecionáveis de detecção de carga fria:

- CB POS (Estado do disjuntor);
- I< (Subcorrente);
- CB POS AND I< (Estado do disjuntor e subcorrente); e
- CB POS OR I< (Estado do disjuntor OU subcorrente).

Após uma transição morna para quente ter sido detectada, um temporizador de descarga será inicializado. Este temporizador de carga desligada configurável pelo usuário é usado em alguns casos para se certificar de que a carga está realmente suficientemente "fria". Após o temporizador de carga desligada expirar, a função CLPU emite um sinal de "ativar" "CLPU.ENABLED" que pode ser usado para bloquear alguns elementos de proteção sensíveis, como elementos instantâneos de sobrecorrente, desequilíbrio de corrente, ou elementos de proteção de força a escolha do Usuário. Ao usar este sinal de ativação, alguns elementos de sobrecorrente de tempo inverso também podem ser dessensibilizados à escolha do usuário por meio da ativação de configurações de adaptação dos elementos de sobrecorrente correspondentes.

Quando uma condição de carga fria acaba (uma condição de carga fria para quente é detectada) devido, por exemplo, ao fechamento do disjuntor ou injeção de corrente de carga, um detector de ativação de carga será iniciado que supervisiona o ir e vir do processo de ativação de corrente de carga. Uma irrupção de carga é detectada se a corrente de carga exceder um limite de irrupção de corrente especificado pelo usuário. Esta irrupção de carga é considerada finalizada se a corrente de carga é diminuída para 90% do limite de irrupção de carga. Após a irrupção de corrente ser diminuída, um temporizador de resolução é iniciado. O sinal de ativação do arranque de carga fria apenas pode ser reiniciado após o temporizador de resolução finalizar. Outro temporizador max-Block, que é iniciado paralelamente ao detector de irrupção de carga após uma condição de carga fria ser finalizada, pode também terminar o sinal de habilitação CLPU se uma condição de irrupção de carga for prolongada de forma anormal.

A função de partida de carga fria pode ser bloqueada manualmente pelo sinal externo e interno a escolha do Usuário. Para os dispositivos com função Autorreligamento, o CLPU função será bloqueado automaticamente se o autorreligamento é iniciado (AR está funcionando).

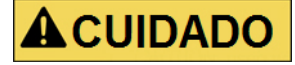

#### **O módulo emite apenas um sinal (não está armado).**

**A fim de influenciar as configurações de disparo da proteção de sobrecorrente, o Usuário deve atribuir o sinal "CLPU.ENABLED" a um conjunto de parâmetros adaptativos. Consulte a seção Parâmetros/Conjuntos de parâmetros adaptativos. No Conjunto de parâmetros adaptativos, o usuário deve modificar as características de disparo da proteção de sobrecorrente de acordo com suas necessidades.**

# **NOTA**

**Esteja ciente do significado dos dois temporizadores de atraso.**

**t load Off (atraso de partida): Após a expiração deste tempo, a carga não é mais diversificada.**

**t Max Block (atraso de liberação): Após a condição de partida ser cumprida (por exemplo: disjuntor ligado manualmente), o sinal "CLPU.enabled" será emitido durante esse tempo. Isso significa que para a duração deste tempo, os limites de disparo da proteção de sobrecorrente pode ser dessensibilizados por meio de parâmetros adaptativos (consulte a seção Parâmetros). Este temporizador será interrompido se a corrente cair abaixo de 0,9 vezes o limite do detector de carga de irrupção e permanecer abaixo de 0,9 vezes o limite de duração do tempo de resolução.**

# **NOTA**

**Este aviso se aplica exclusivamente aos dispositivos de proteção que oferecem funcionalidade de controle! Este elemento de proteção requer que um aparelho de distribuição (disjuntor de circuito) esteja atribuído a ele. Somente é permitido atribuir aparelhos de distribuição (disjuntor de circuito) a este elemento de proteção cujos transformadores de medição forneçam dados de medição ao dispositivo de proteção.**

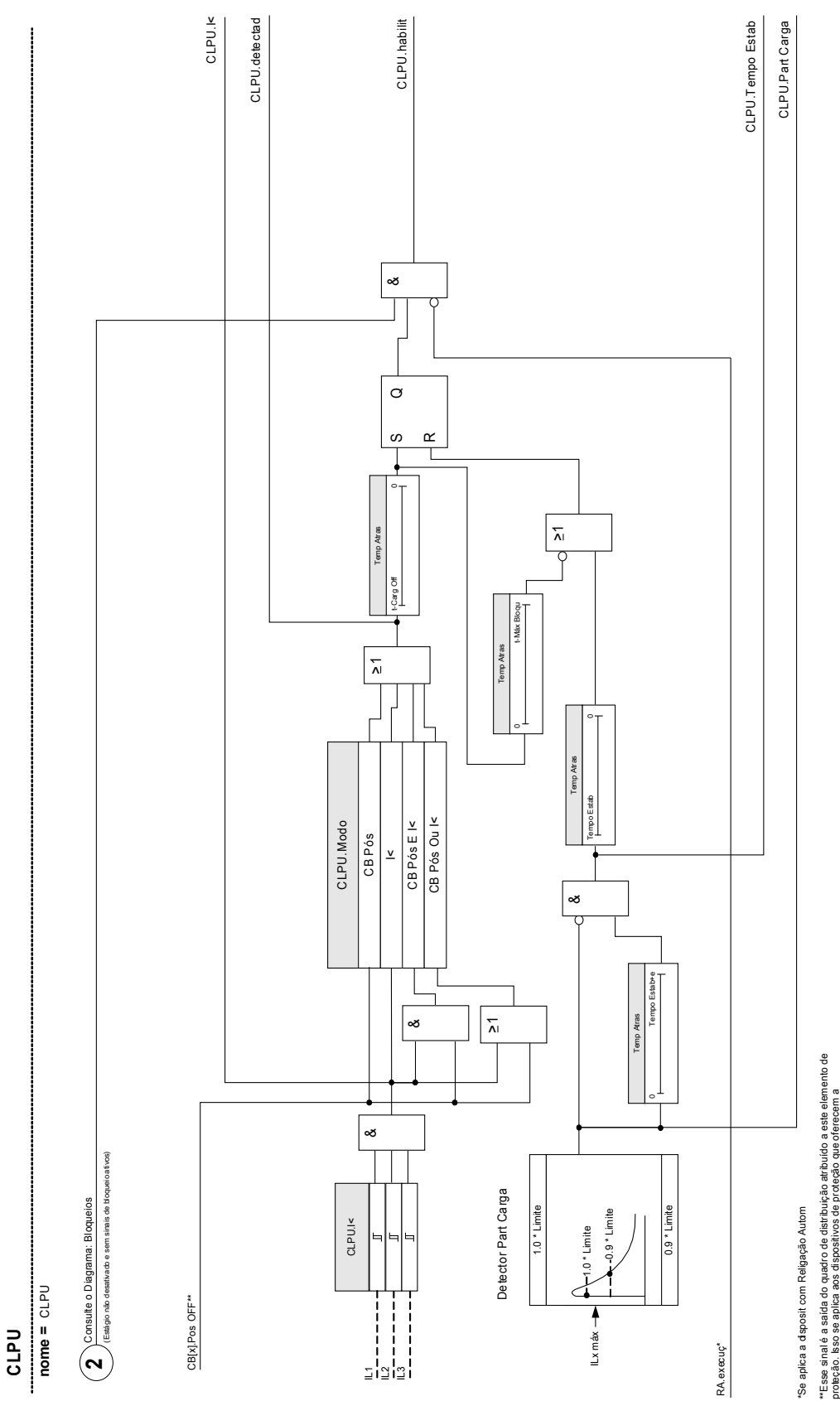

\*\*Esse sinal é a saída do quadro de distribuição atribuído a este elemento de<br>proteção. Isso se aplica aos dispositivos de proteção que oferecem a<br>funcionalidade de controle. proteção. Isso se aplica aos dispositivos de proteção que oferecem a funcionalidade de controle. Exemplo: Posição do disjuntor

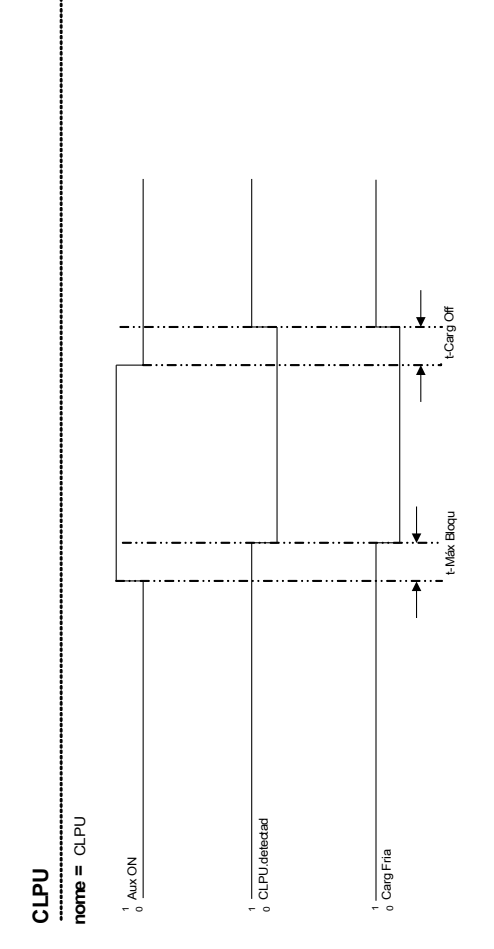

## **Parâmetros de planejamento de dispositivo do Módulo de partida de carga fria**

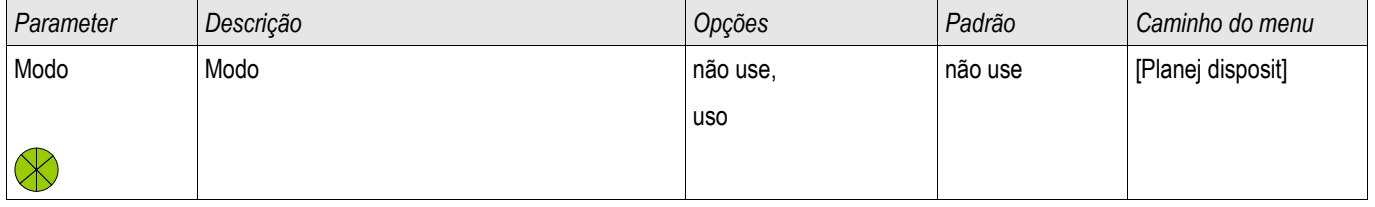

## **Parâmetro de proteção global do Módulo de partida de carga fria**

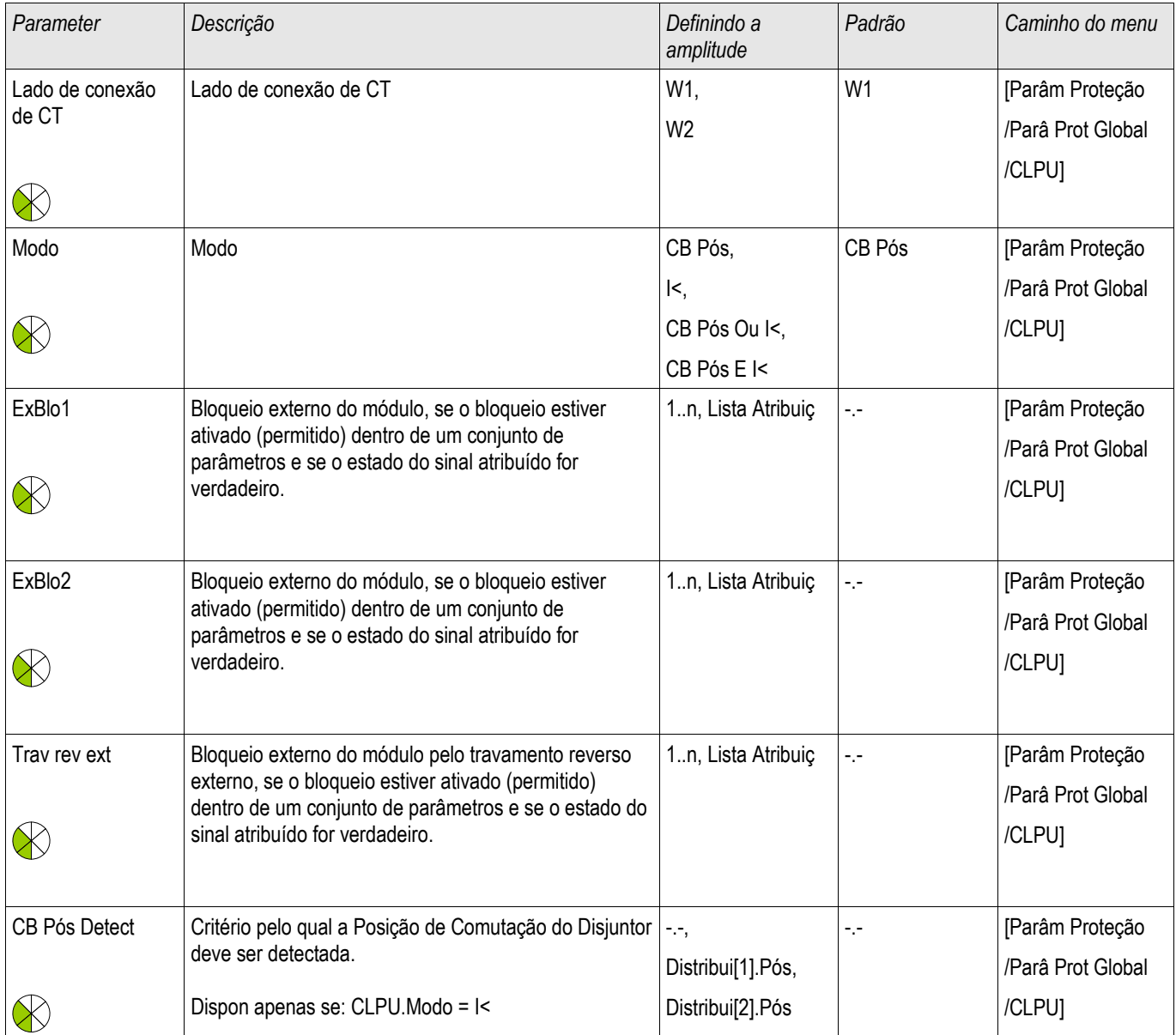

# **Parâmetros de definição do Módulo de partida de carga fria**

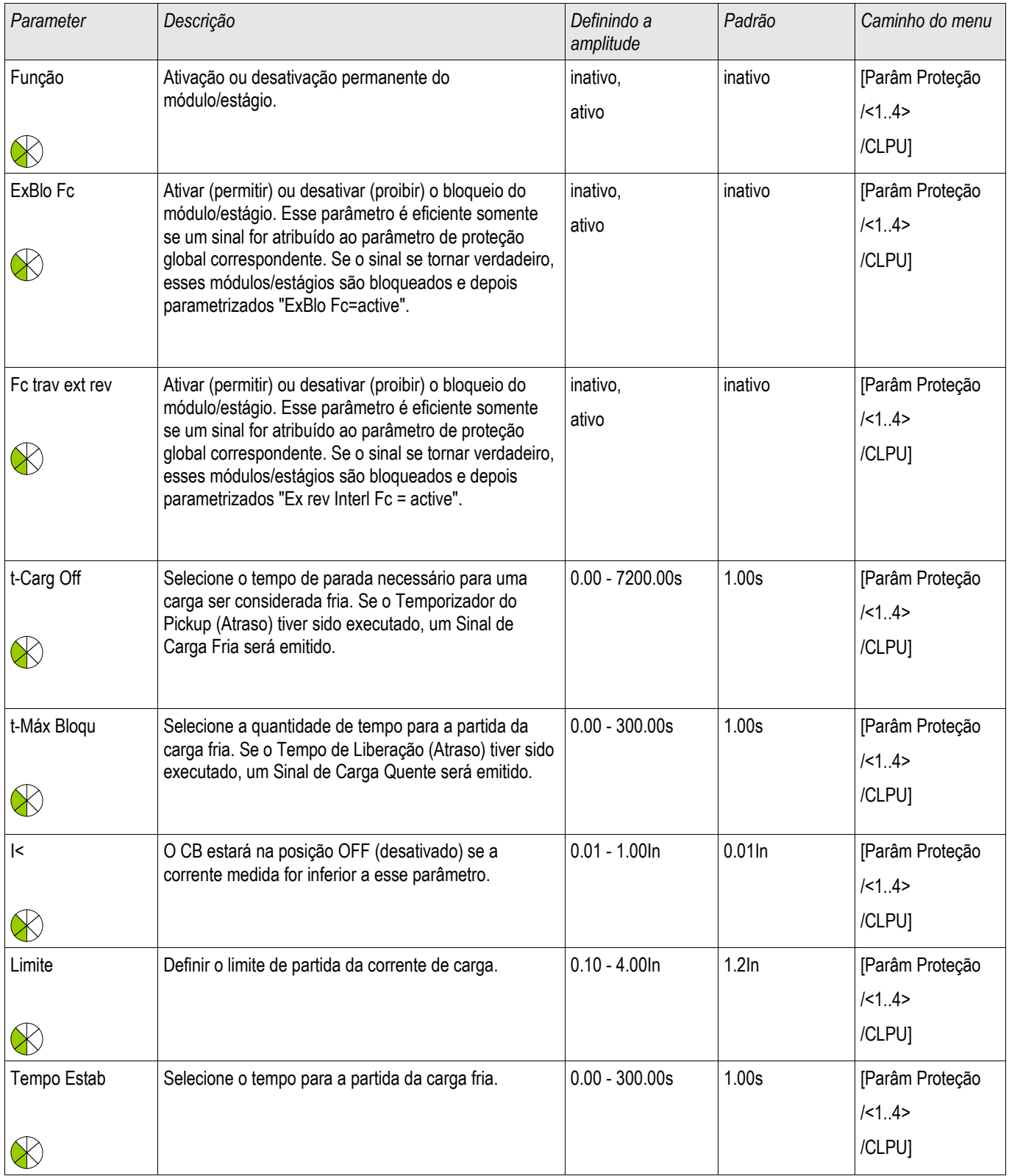

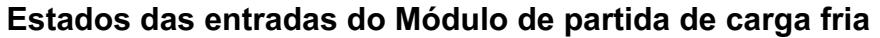

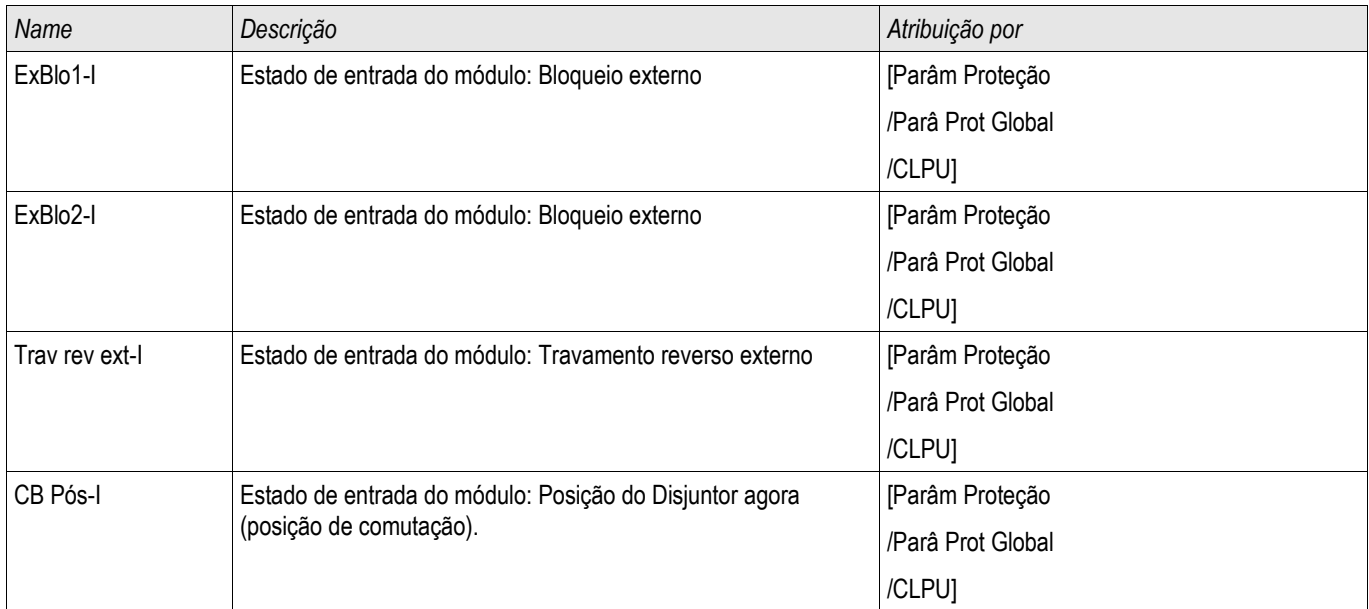

# **Sinais do Módulo de partida de carga fria (Estados das saídas)**

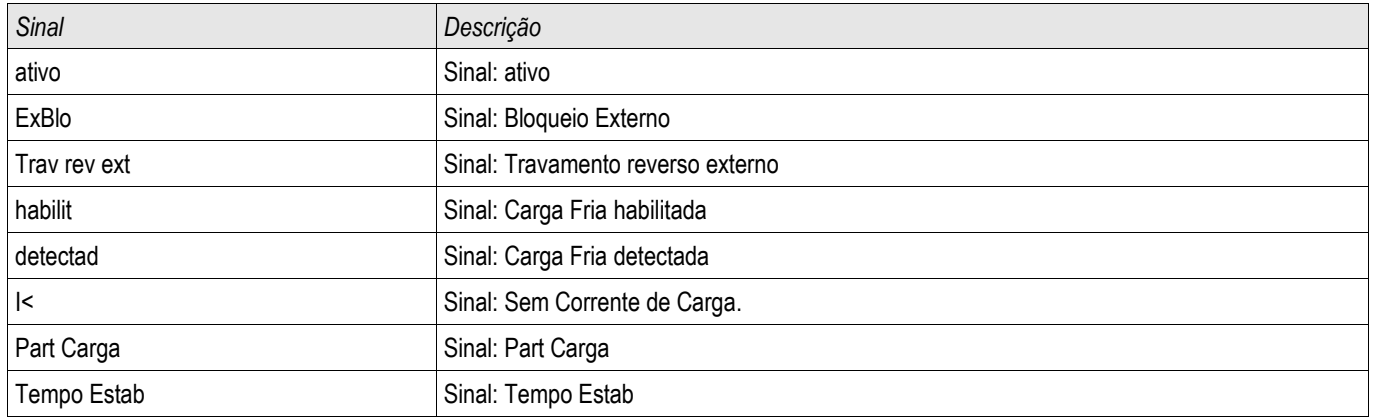

### **Comissionamento do Módulo de partida de carga fria**

*Objeto a ser testado:*

Teste do módulo de *partida de carga fria*, de acordo com o modo de operação configurado:

•I< (Nenhuma corrente);

•Bkr state (posição do disjuntor);

•I< (Nenhuma Corrente) e Bkr state (posição do disjuntor); e

•I< (Nenhuma Corrente) ou Bkr state (posição do disjuntor).

*Meios necessários:*

•Fonte de corrente trifásica (Se o Modo Ativar depender da corrente);

•Amperímetros (podem ser necessários se o Modo Ativar depender da corrente); e •Temporizador.

*Exemplo de teste para o Modo Bkr state (Posição do disjuntor)*

**Modo I<: A fim de testar o atraso de disparo, inicie o temporizador e NOTA alimente com uma mudança abrupta de corrente distintamente inferior a I< limite. Meça o atraso de disparo. A fim de medir a taxa de queda, alimente uma corrente com uma mudança abrupta que seja distintamente superior a I<-limite.**

> **Modo I< e Bkr state (posição do disjuntor): Combine a mudança abrupta (alternar de LIGAR para DESLIGAR a corrente) com o controle manual de LIGAR e DESLIGAR do disjuntor.**

**Modo I< ou Bkr state: Inicialmente realize o teste com uma mudança abrupta de corrente que é LIGADA e DESLIGADA (acima e abaixo do I< limite). Meça os tempos de disparo. Finalmente, execute o teste LIGANDO e DESLIGANDO o disjuntor manualmente.**

•O disjuntor deve estar na posição DESLIGADO. Não deve haver nenhuma corrente de carga.

•A tela de Status do dispositivo mostra o sinal "CLPU.ENABLED"=1.

•A tela de Status do dispositivo mostra o sinal "CLPU.I<"=1.

•*Testando o atraso de disparo e a taxa de reinicialização:*

•Ligue o disjuntor manualmente e, simultaneamente, inicie o temporizador.

•Após o temporizador "t Max Block (Atraso de Liberação)" expirar, o sinal "CPLU.Enabled "=0 deve tornar-se falso.

•Anote o tempo medido.

•Desligue o disjuntor manualmente e, simultaneamente, inicie o temporizador.

•Após o temporizador "t load Off" expirar, o sinal "CLPU. ENABLED "=1 deve se tornar verdadeiro.

•Anote o tempo medido.

Resultado do teste bem-sucedido:

Os atrasos de disparo totais medidos ou atrasos de disparo individuais, valores de limite e razões de descarga correspondem aos valores especificados na lista de ajustes. Variações/tolerâncias permissíveis podem ser encontradas nos Dados Técnicos.

### **ExP - Proteção Externa**

Estágios disponíveis: ExP[1] ,ExP[2] ,ExP[3] ,ExP[4]

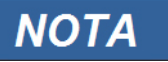

**Todos os 4 estágios da proteção externa ExP[1]...[4] são estruturados identicamente.**

Utilizando o módulo *Proteção Externa*, o seguinte pode ser incorporado na função do dispositivo: comandos de disparo, alarmes e bloqueios de dependências de proteção externas. Dispositivos desprovidos de uma interface de comunicação podem ser conectados ao sistema de controle também.

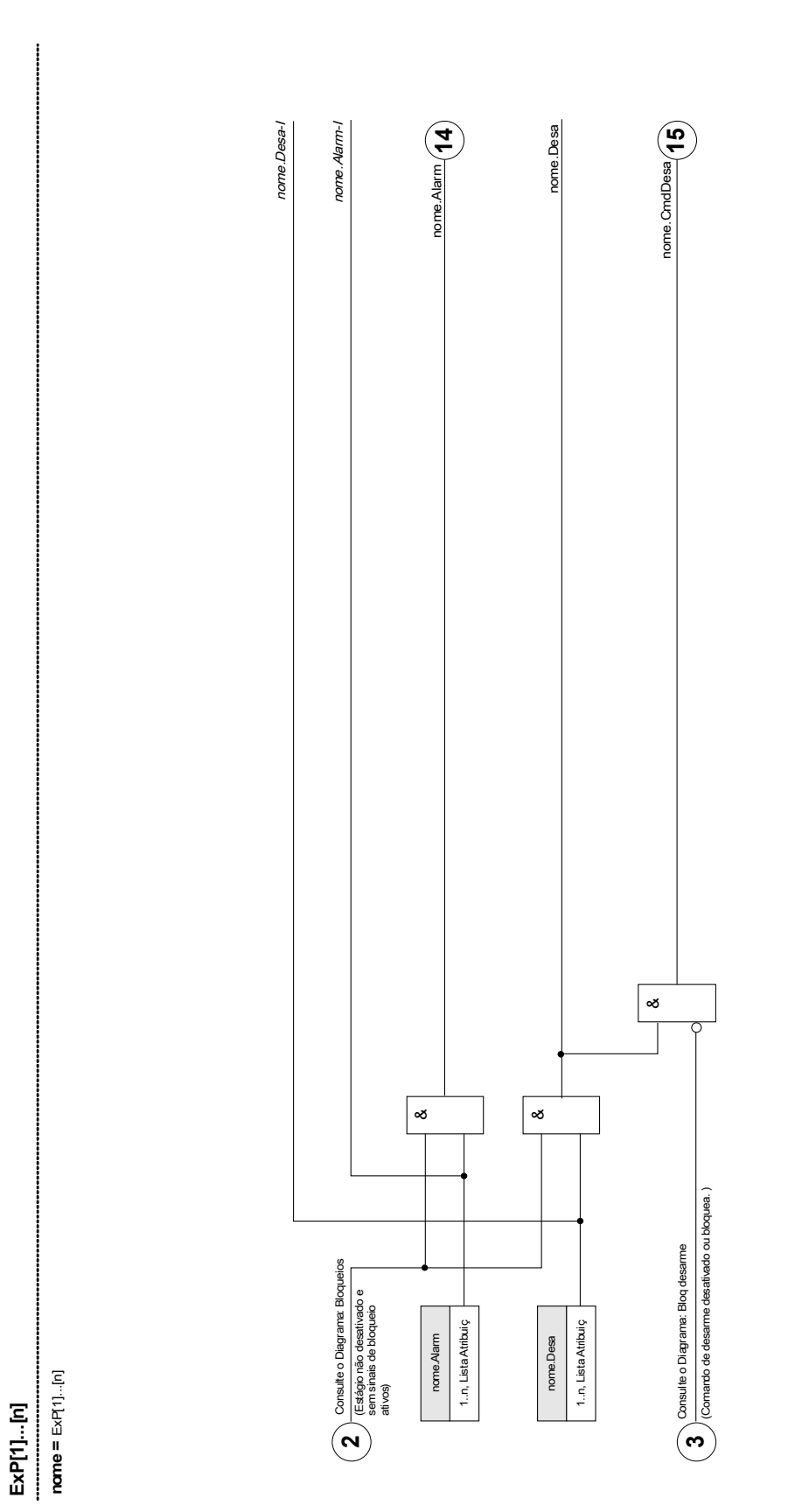

## **Parâmetros de Planejamento de Dispositivo da Proteção Externa do Módulo**

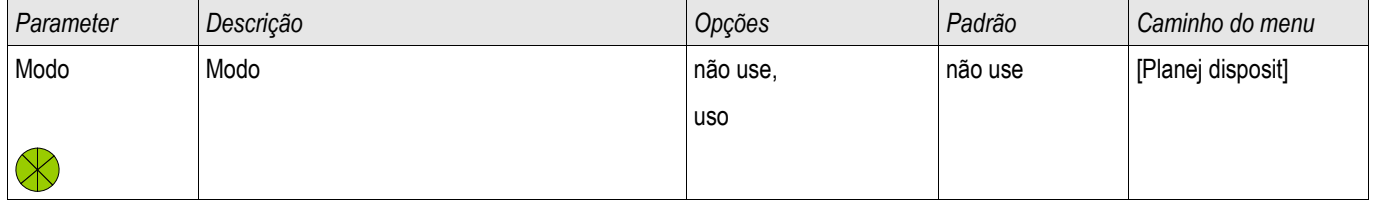

### **Parâmetros de Proteção Global da Proteção Externa do Módulo**

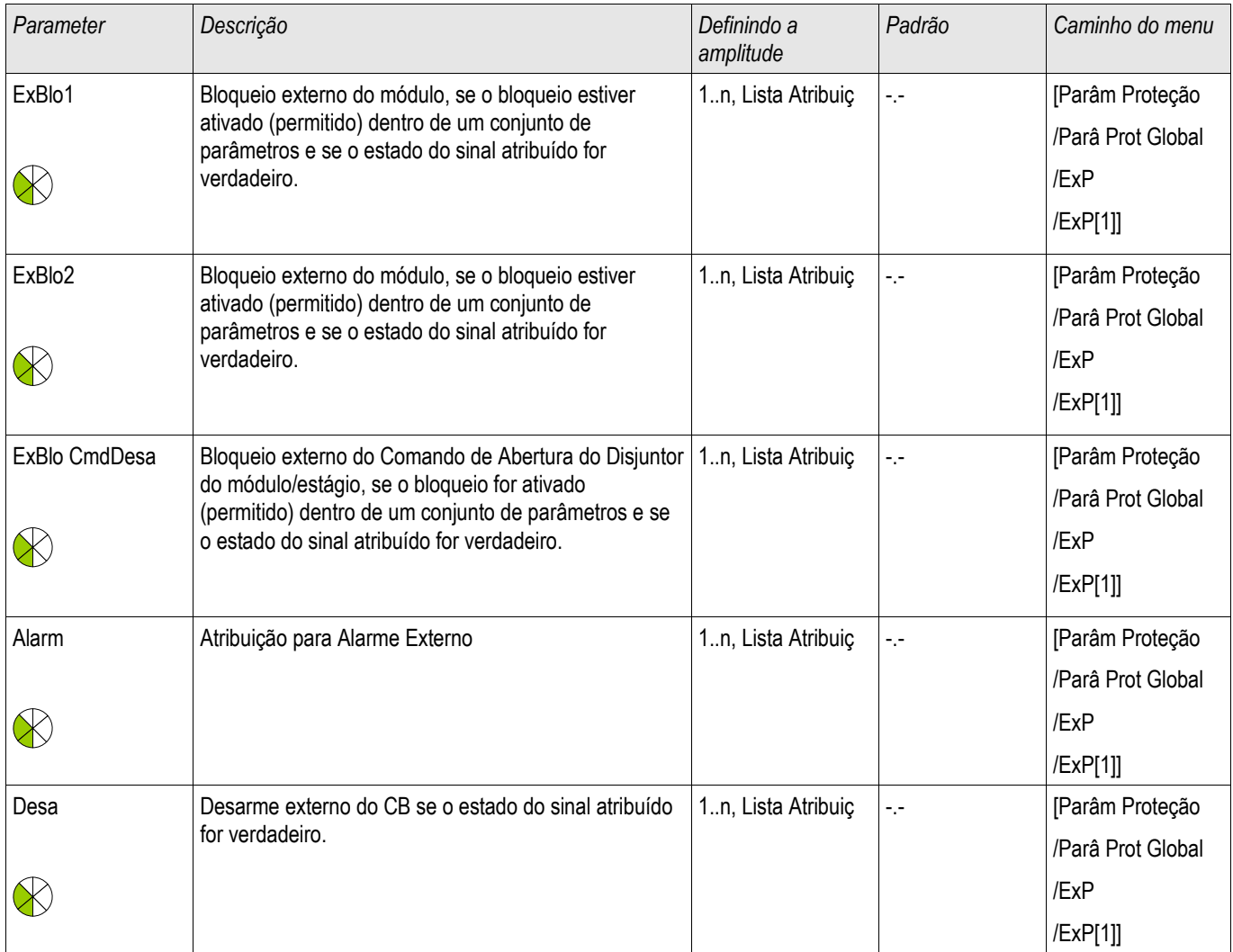

# **Definindo Parâmetros de Grupo da Proteção Externa do Módulo**

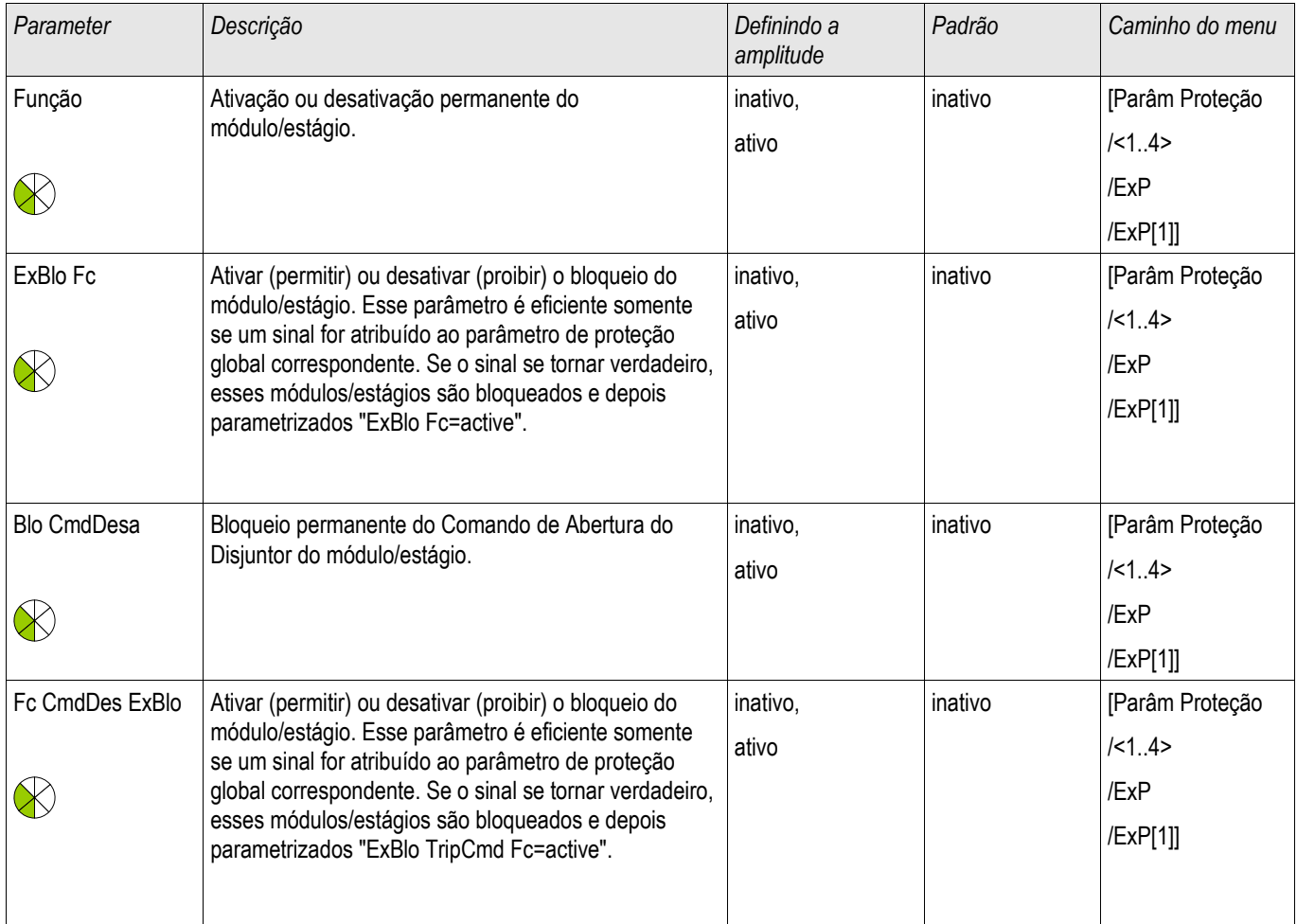

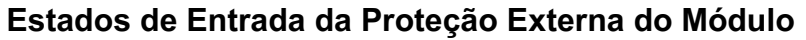

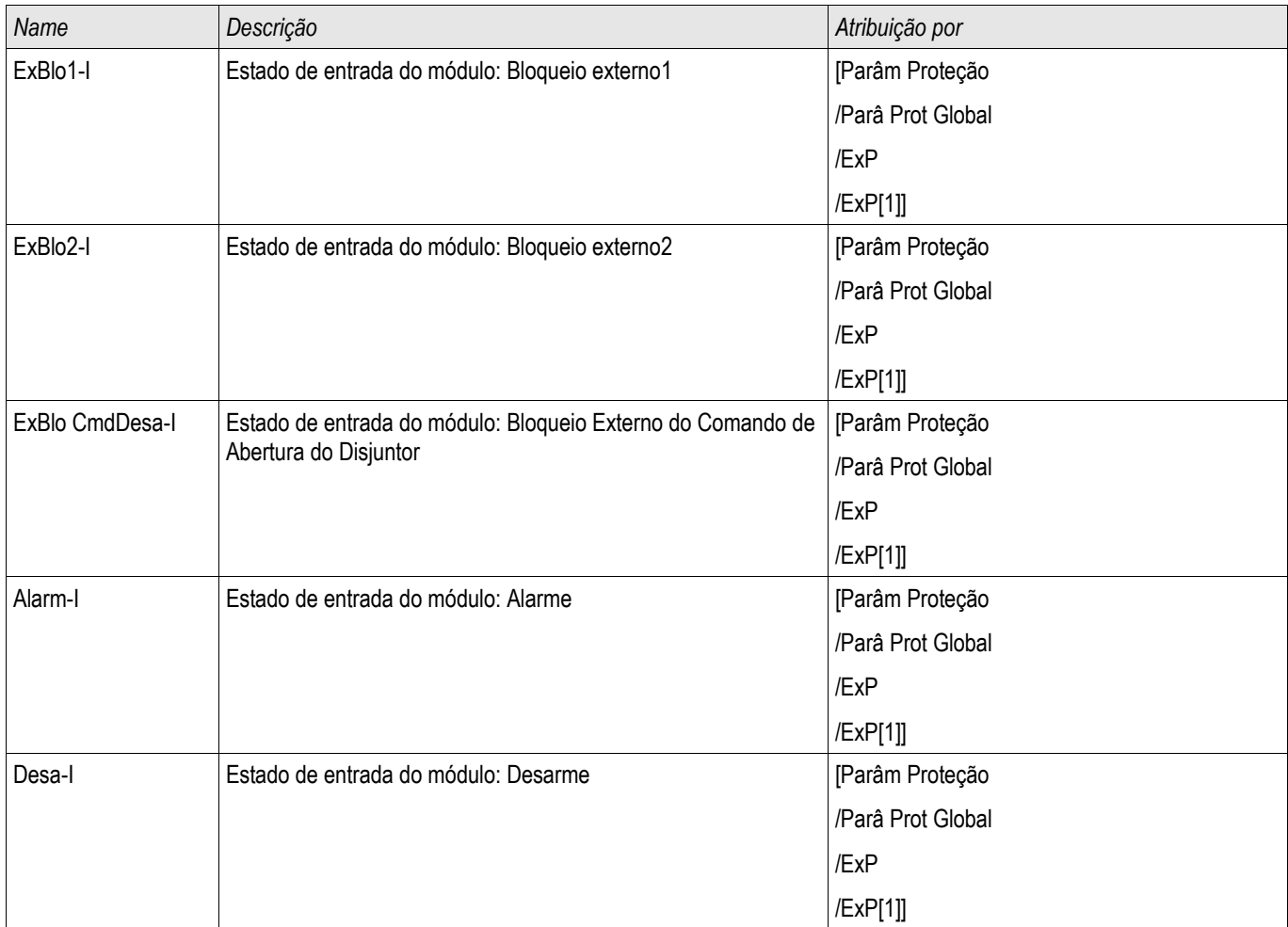

## **Sinais de Proteção Externa do Módulo (Estados de Saída)**

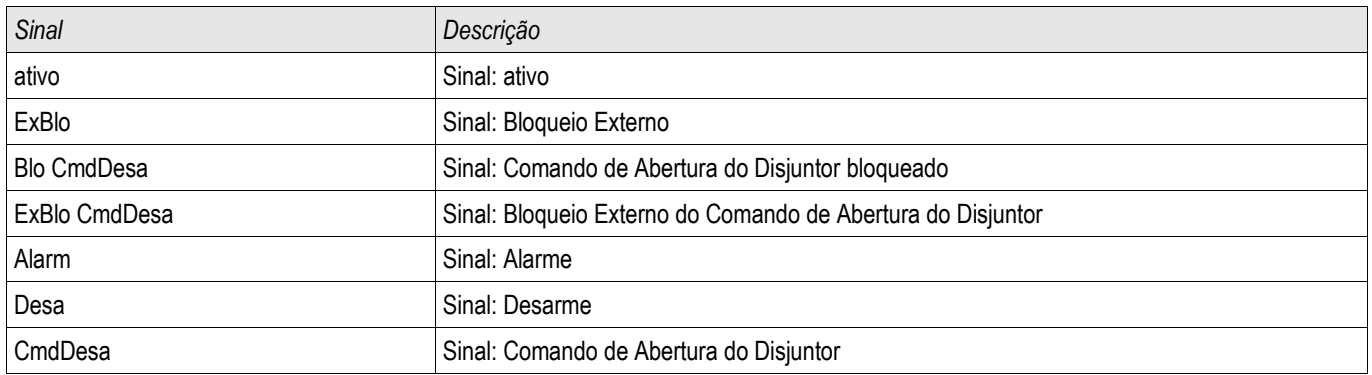

#### **Comissionamento: Proteção Externa**

*Objeto a ser testado.* Teste da Proteção Externa do Módulo

*Meios necessários:*

Depende do aplicativo

#### *Procedimento*

Simule a funcionalidade da Proteção Externa (Alarme, Disparo, Bloqueios...) (des)energizando as entradas digitais.

#### *Resultados do teste bem-sucedidos*

Todas as pickups externas, disparos externos e bloqueios externos foram devidamente reconhecidos e processados pelo dispositivo.

### **Módulo de Proteção de Supervisão da Temperatura Externa – Supervisão de Temperatura Externa**

Elementos: Superv Temp Ext[1] ,Superv Temp Ext[2] ,Superv Temp Ext[3]

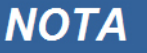

**Todos os elementos da proteção externa Supervisão de Temp. Externa são estruturados identicamente.**

Utilizando o módulo Supervisão Temporária Exterior, o seguinte pode ser incorporado à função do dispositivo: comandos de disparo, alarmes (pickups) e bloqueios de proteção digital de temperatura externa.

Desde que o módulo de *Supervisão de Temperatura Externa* é funcionalmente idêntico ao *Exterior.* Módulo de *Proteção*, é da responsabilidade do Usuário selecionar as atribuições adequadas às configurações de Alarme (Pickup) e Disparo, a fim de refletir os propósitos deste módulo.

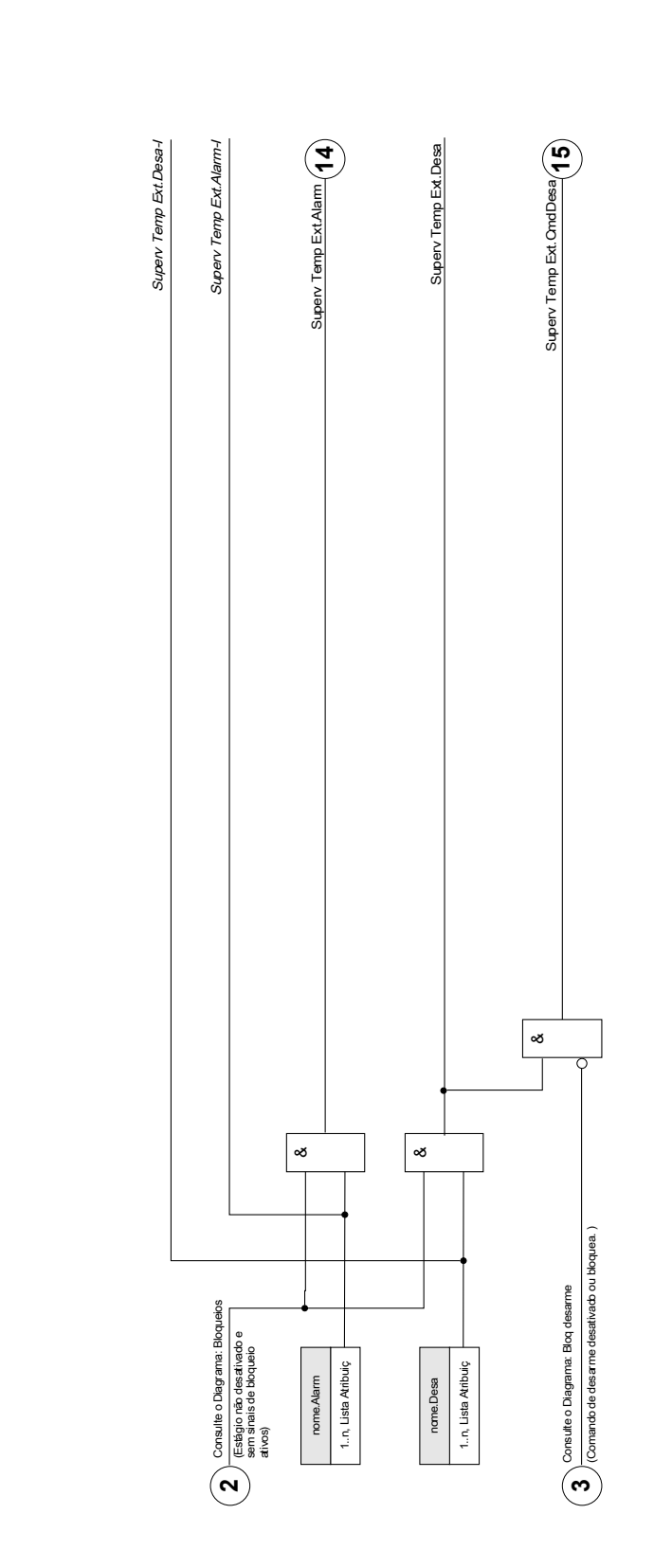

Superv Temp Ext[[1]...[n] **Superv TempExt[[1]...[n]**

**nome =** Superv Temp Ext[1]...[n]

### **Parâmetros de Planejamento de Dispositivo do Módulo de Supervisão da Temperatura Externa**

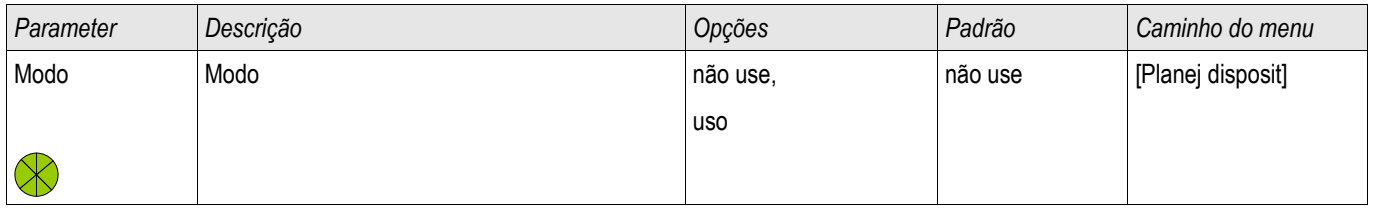

### **Parâmetros de Proteção Global do Módulo de Supervisão da Temperatura Externa**

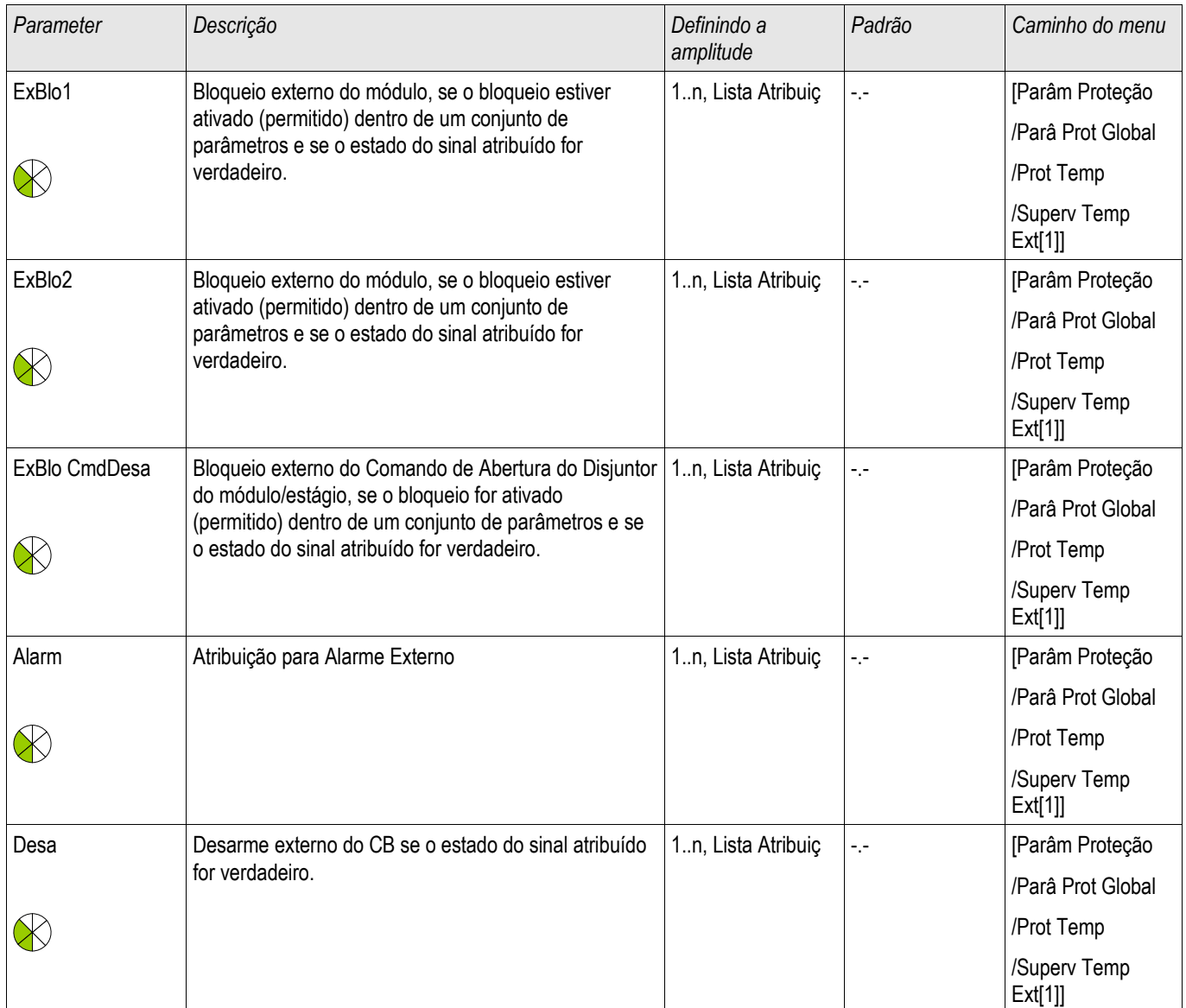
# **Parâmetros de Configuração de Grupo do Módulo de Supervisão da Temperatura Externa**

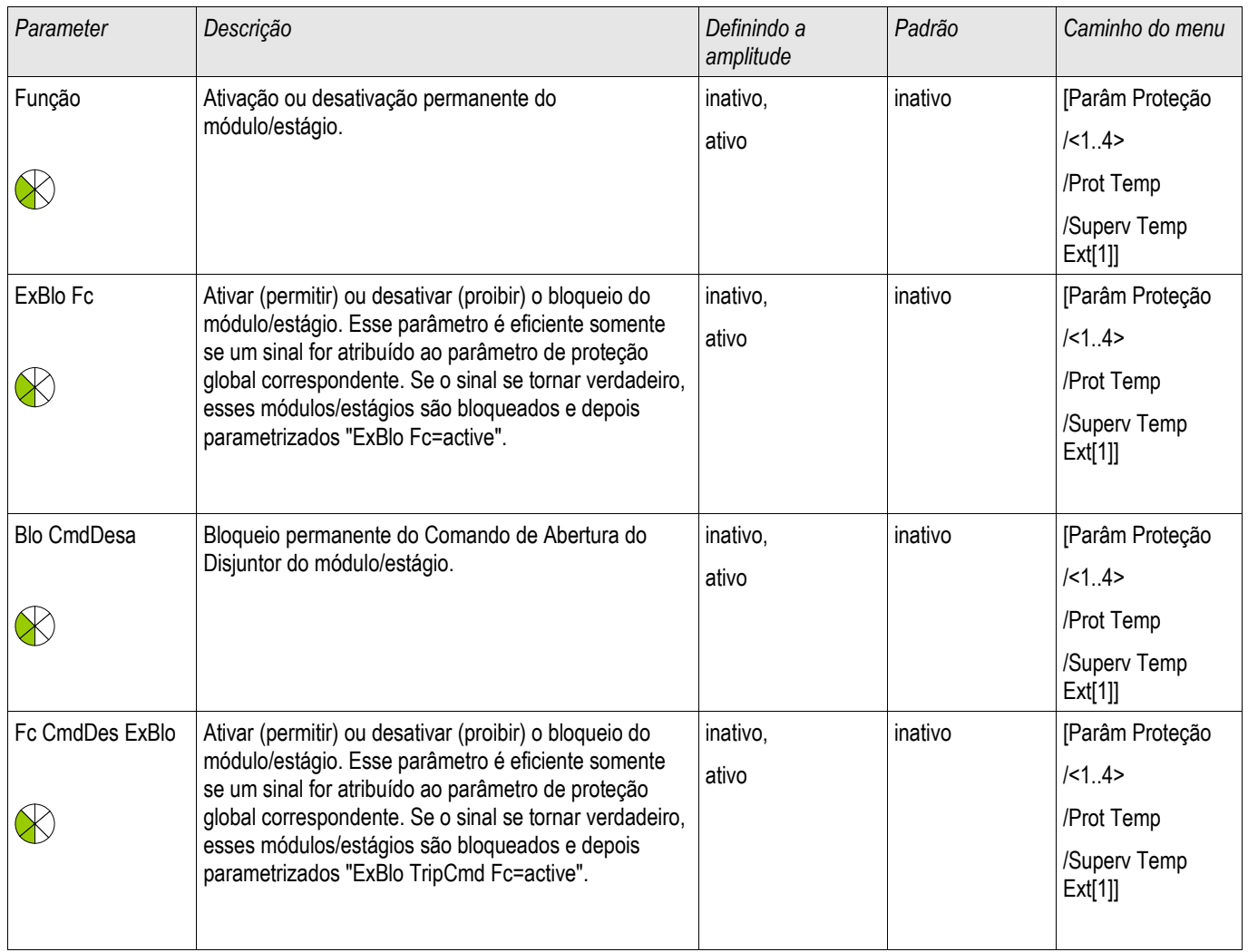

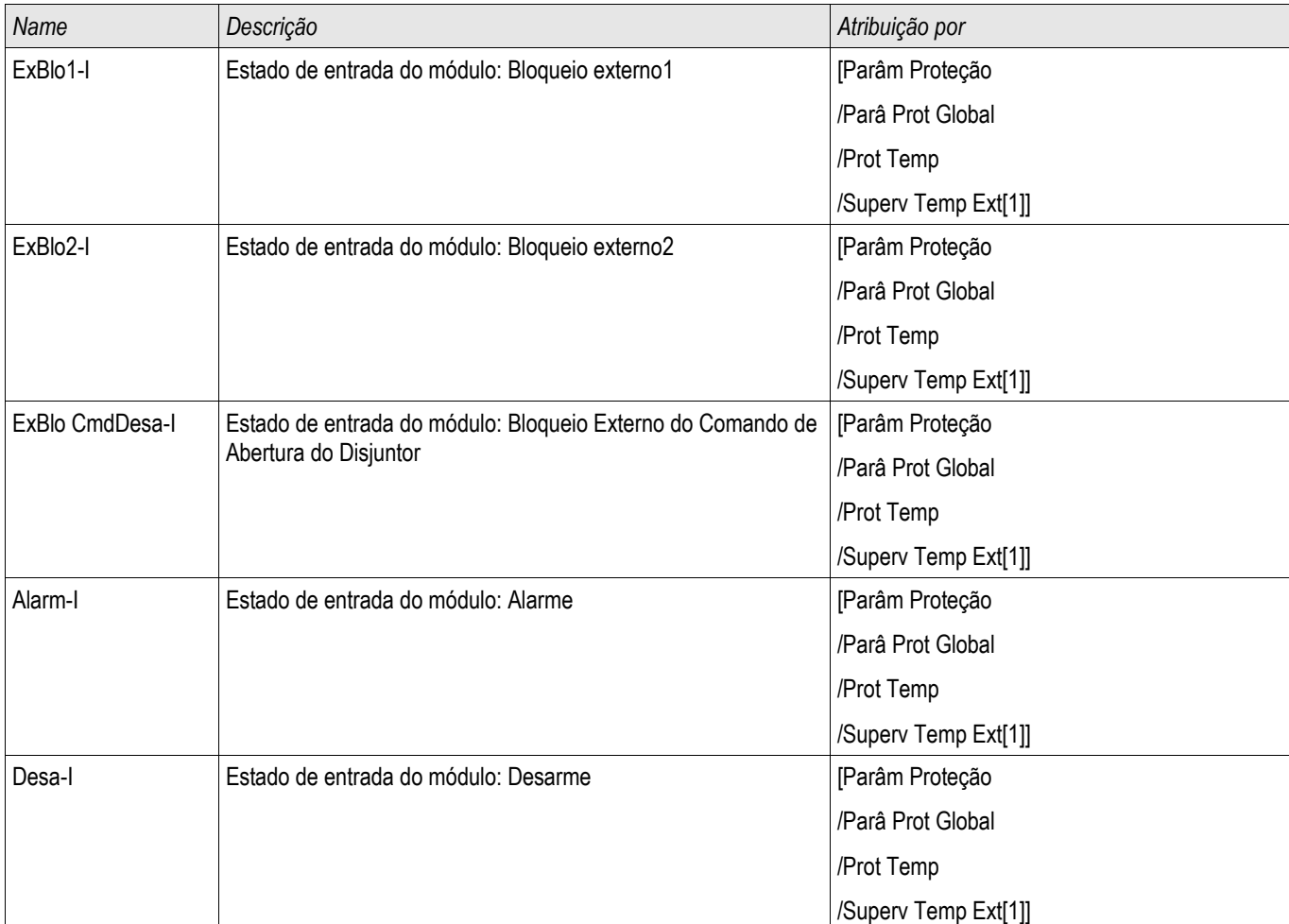

## **Estados de Entrada de Módulo de Supervisão de Temperatura Externa**

## **Sinais de Módulo de Supervisão de Temperatura Externa (Estados de Saída)**

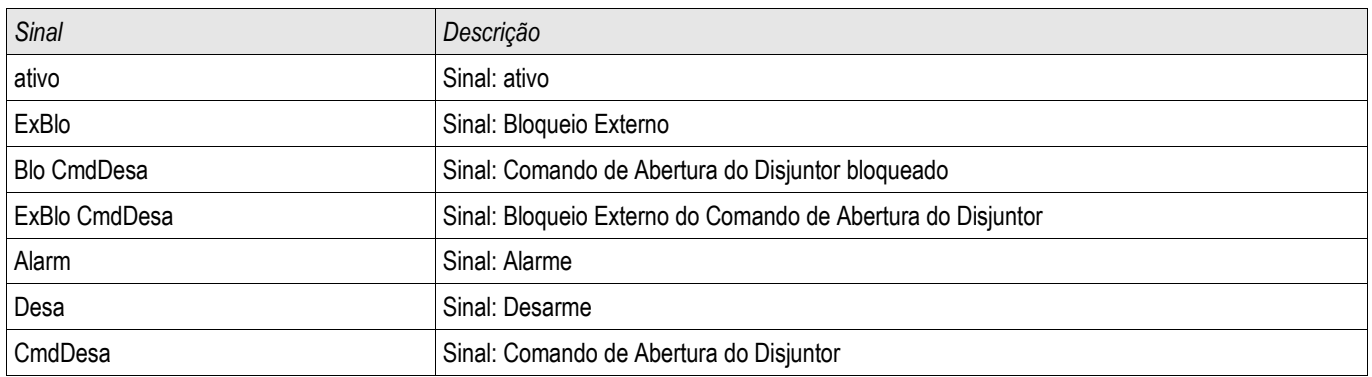

### **Compra: Supervisão de Temperatura Externa**

*Objeto a ser testados:* Teste do módulo de Supervisão da Temperatura Externa

Meios necessários: Dependente do aplicativo.

*Procedimento:*

Simular a funcionalidade da Supervisão de Temperatura Externa (pickup, disparo e bloqueios) (des)energizando as entradas digitais.

*Resultado do teste bem-sucedido:* Todas as pickups, disparos e bloqueios externos são reconhecidos corretamente e processados pelo dispositivo.

# **Módulo de Proteção de Supervisão da Temperatura Externa – Supervisão de Temperatura Externa**

Elementos disponíveis: Temp Ex Óle

Utilizando o módulo *Temperatura Externa do Óleo*, o seguinte pode ser incorporado à função do dispositivo: comandos de disparo, alarmes (pickups) e bloqueios de proteção digital de temperatura externa.

Já que o módulo de *Temperatura Externa do Óleo* é funcionalmente idêntico ao *Exterior.* Módulo de *Proteção*, é da responsabilidade do Usuário selecionar as atribuições adequadas às configurações de Alarme (Pickup) e Disparo, a fim de refletir os propósitos deste módulo.

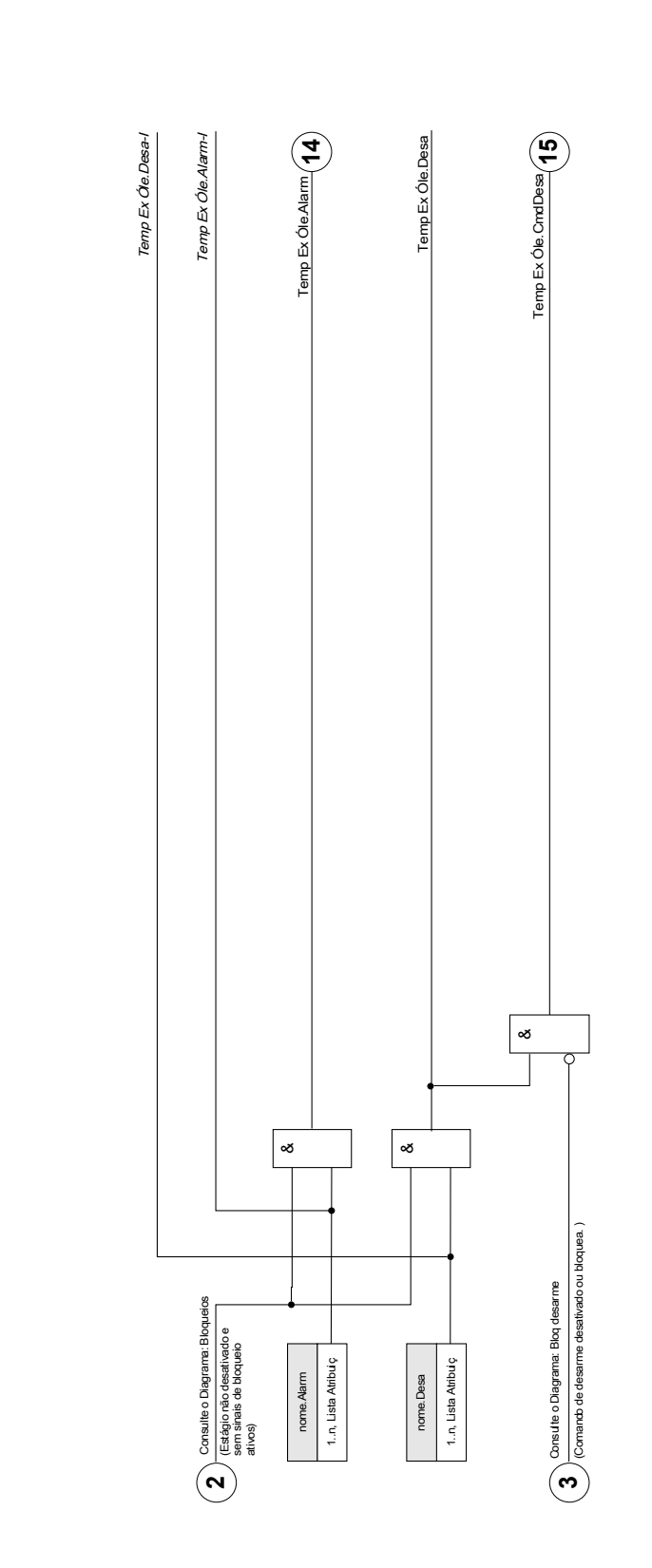

**nome =** Temp Ex Ole[1]...[n] Temp Ex Ole[1]...[n] **Temp Ex Óle[1]...[n]**

**nome =** Temp Ex Óle[1]...[n]

## **Parâmetros de Planejamento de Dispositivo do Módulo de Proteção da Temperatura Externa do Óleo**

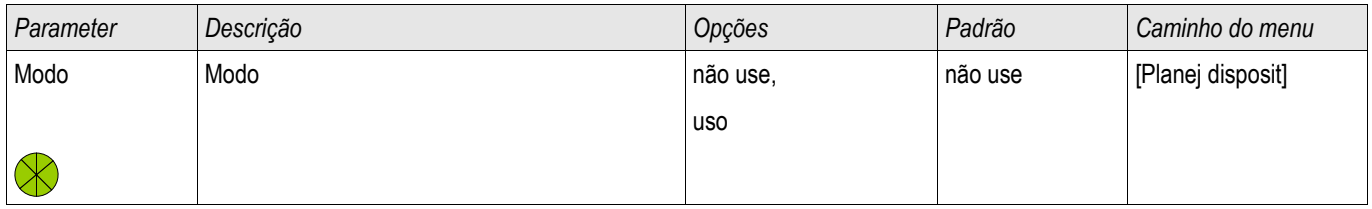

### **Parâmetros de Proteção Global do Módulo de Proteção da Temperatura Externa do Óleo**

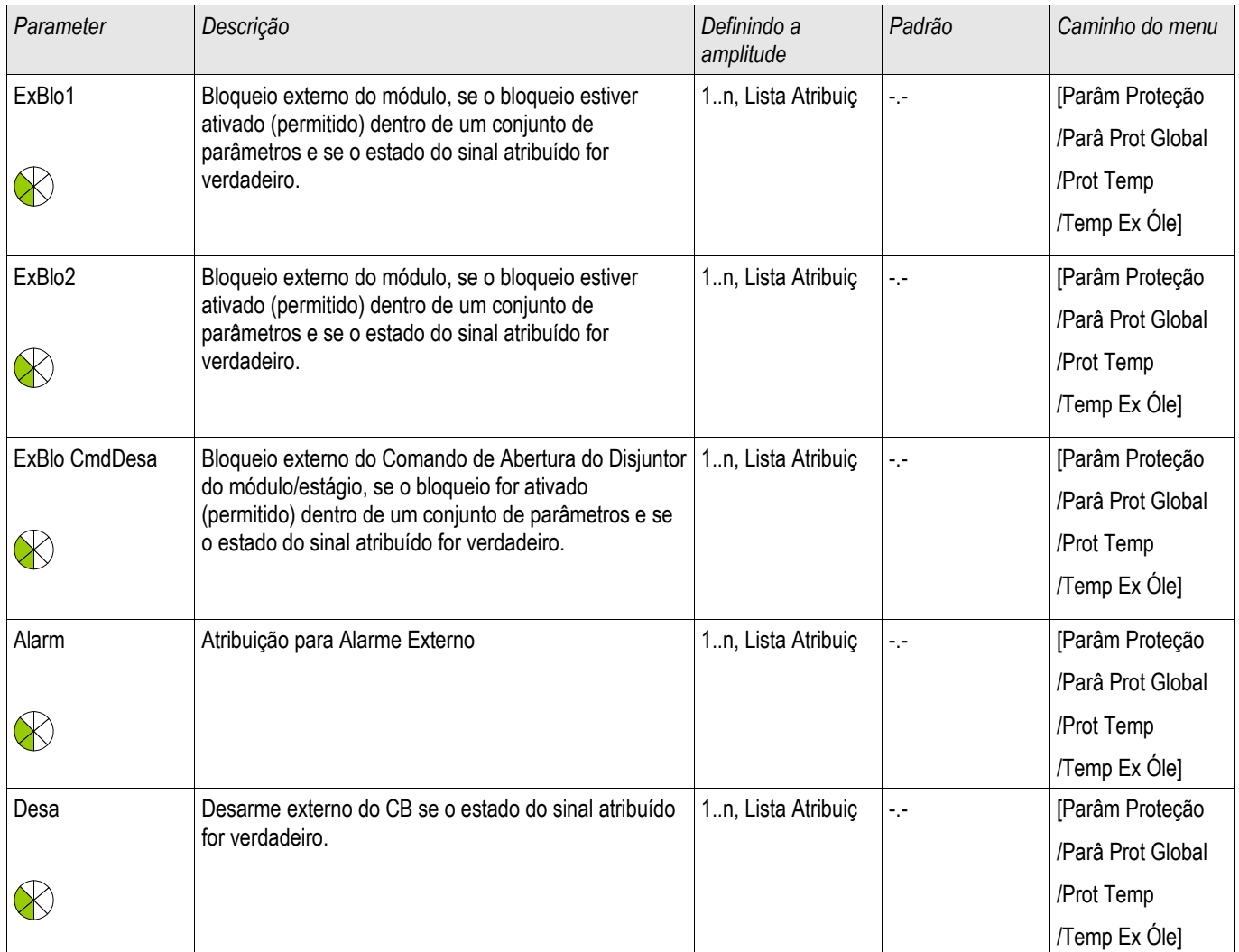

## **Configurando Parâmetros de Grupo do Módulo de Proteção da Temperatura Externa do Óleo**

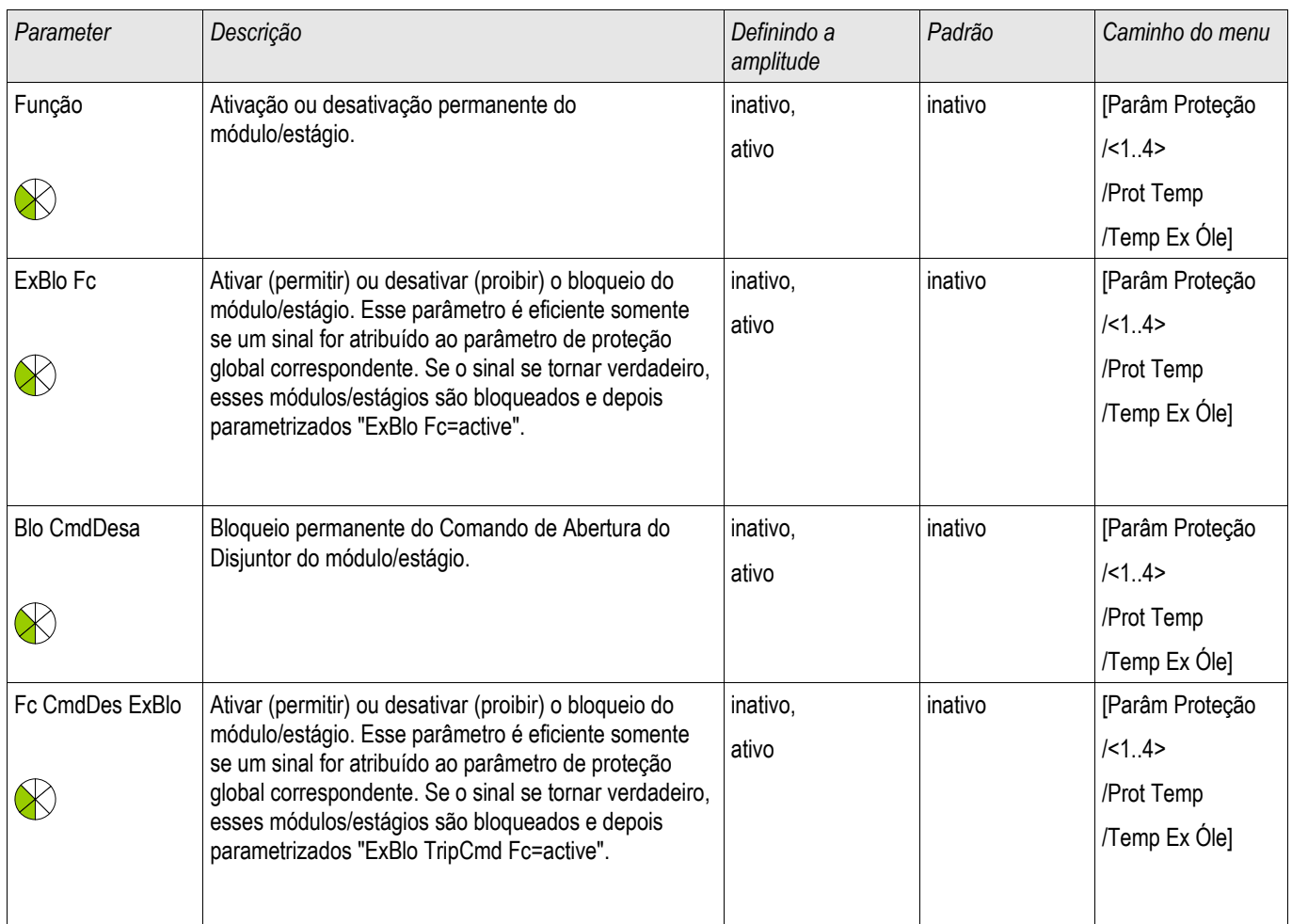

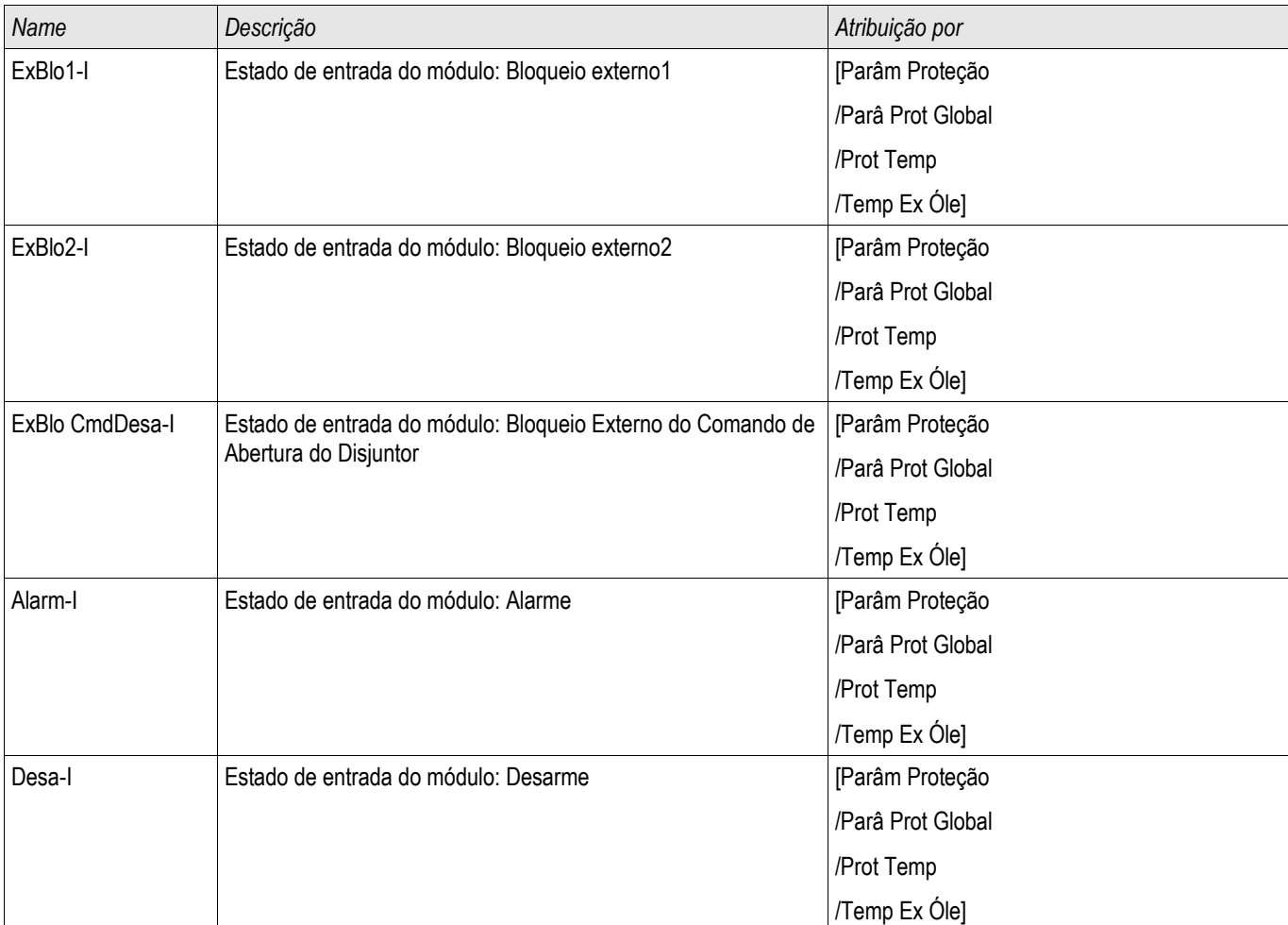

# **Estados de Entrada de Módulo de Temperatura Externa do Óleo**

# **Sinais de Módulo de Supervisão de Temperatura Externa do Óleo (Estados de Saída)**

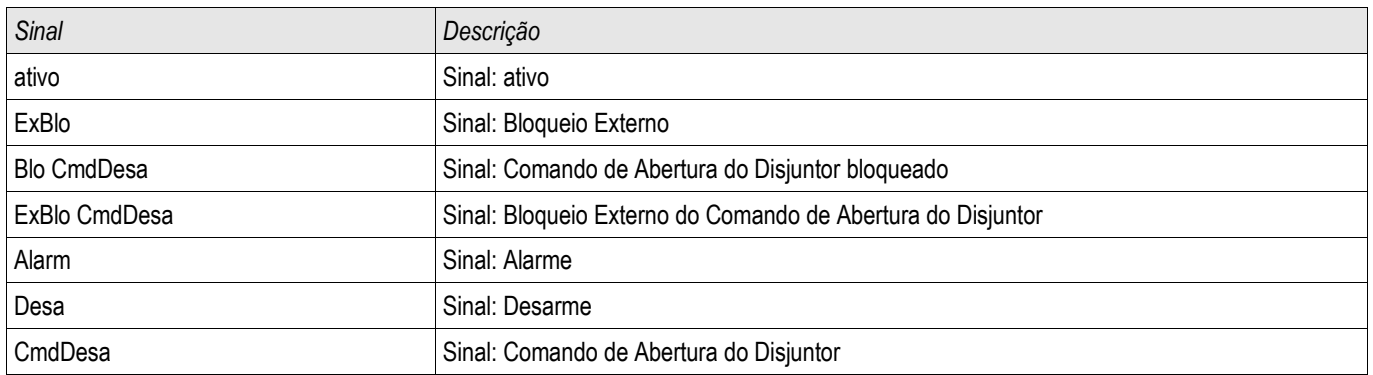

### **Compra: Proteção Externa**

*Objeto a ser testados:* Teste do módulo de Proteção da Temperatura Externa do Óleo

Meios necessários: Dependente do aplicativo.

*Procedimento:* Simular a funcionalidade da Proteção de Temperatura Externa do Óleo (pickup, disparo e bloqueios) (des)energizando as entradas digitais.

*Resultado do teste bem-sucedido:* Todas as pickups, disparos e bloqueios externos são reconhecidos corretamente e processados pelo dispositivo.

## **Módulo de Proteção à Pressão Repentina - Proteção à Pressão Repentina**

Elementos disponíveis: Press Repe Ext

### **Princípio – Uso Geral**

Para a maior parte dos transformadores de grande porte (5000 KVA ou acima) é recomendado que estejam equipados com um relé de pressão repentina (Buchholz) que detecta mudança rápida na pressão de gás ou de óleo no tanque como resultado de arqueamento. O relé de pressão repentina pode detectar falhas internas como falhar de volta a volta que outras funções de proteção, como diferencial e sobrecorrente, podem não detectar por não serem tão sensíveis. O relé de pressão repentina é geralmente equipado com contatos de saída que podem ser diretamente usados para disparo e alarme, mas não possui capacidade de gravação e comunicação inclusas.

Um módulo de proteção de pressão repentina é fornecido no dispositivo de proteção para receber os sinais de saída do relé de pressão repentina convencional e para formar proteções mais seguras e inteligentes. Por meio desse módulo, os eventos das operações do relé de pressão repentina podem ser gravados e comunicados ao centro de controle (SCADA).

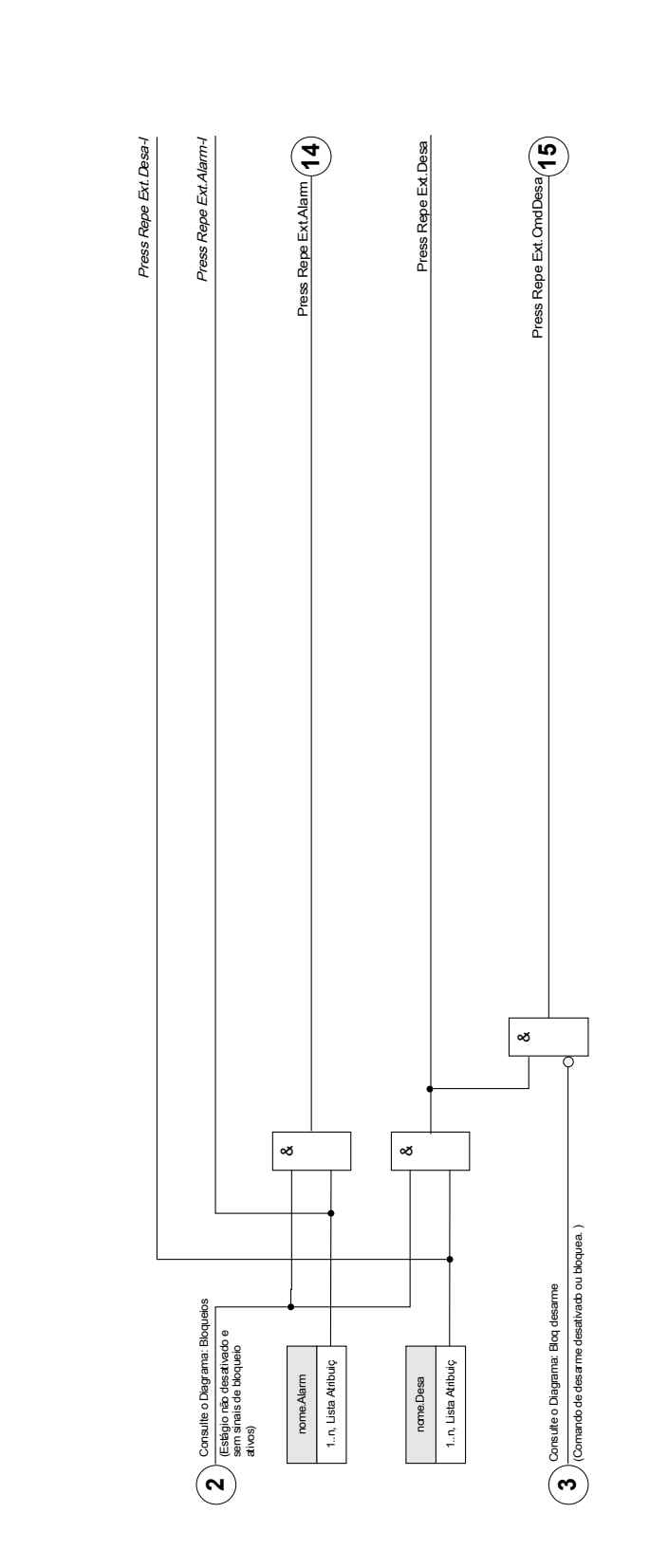

 $\begin{array}{c}\n\begin{array}{c}\n\begin{array}{c}\n\begin{array}{c}\n\begin{array}{c}\n\begin{array}{c}\n\begin{array}{c}\n\begin{array}{c}\n\begin{array}{c}\n\begin{array}{c}\n\begin{array}{c}\n\begin{array}{c}\n\begin{array}{c}\n\begin{array}{c}\n\begin{array}{c}\n\end{array}\n\end{array}}\n\end{array}}\n\end{array} & \text{for}\n\end{array} & \begin{array}{c}\n\begin{array}{c}\n\begin{array}{c}\n\begin{array}{c}\n\begin{array}{c}\n\begin{array}{c}\n\begin{array}{c}\n\begin{array}{c$ Press Repe Ext **Press Repe Ext**

**nome =** Press Repe Ext

# **Parâmetros de Planejamento do Dispositivo do Módulo de Proteção de Pressão Repentina**

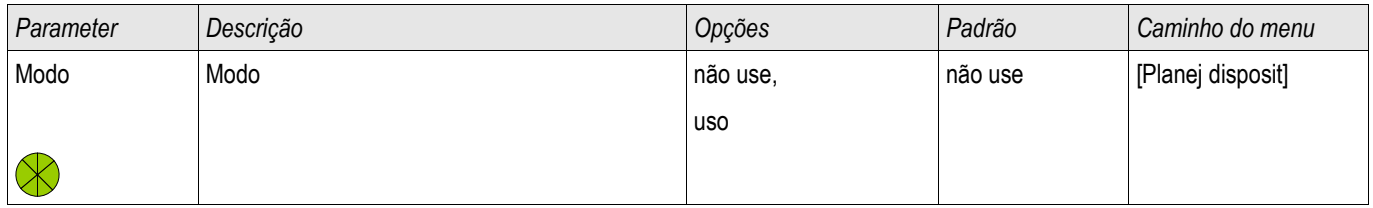

### **Parâmetros Globais de Proteção do Módulo de Proteção de Pressão Repentina**

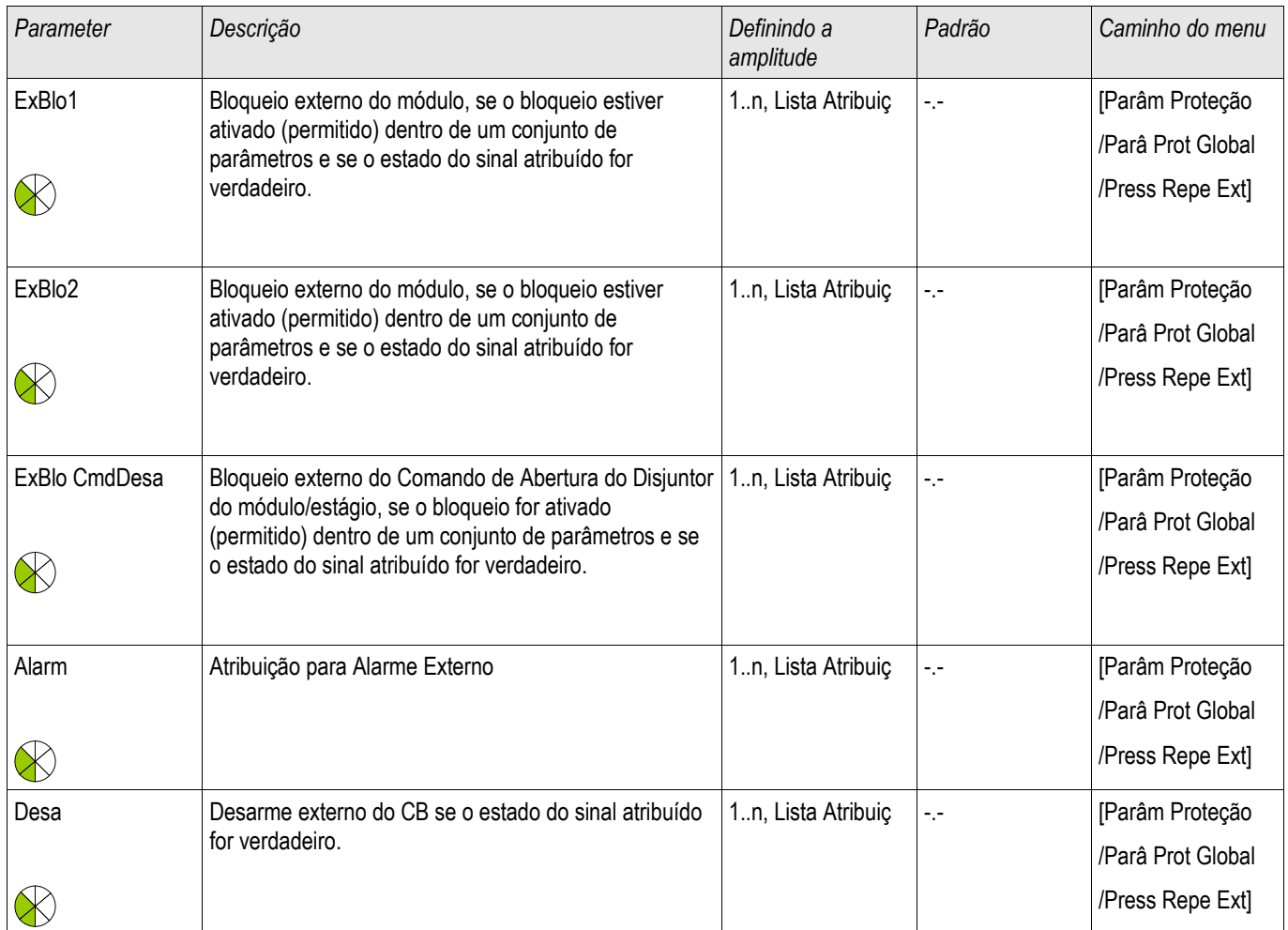

# **Definindo Parâmetros de Grupo do Módulo de Proteção de Pressão Repentina**

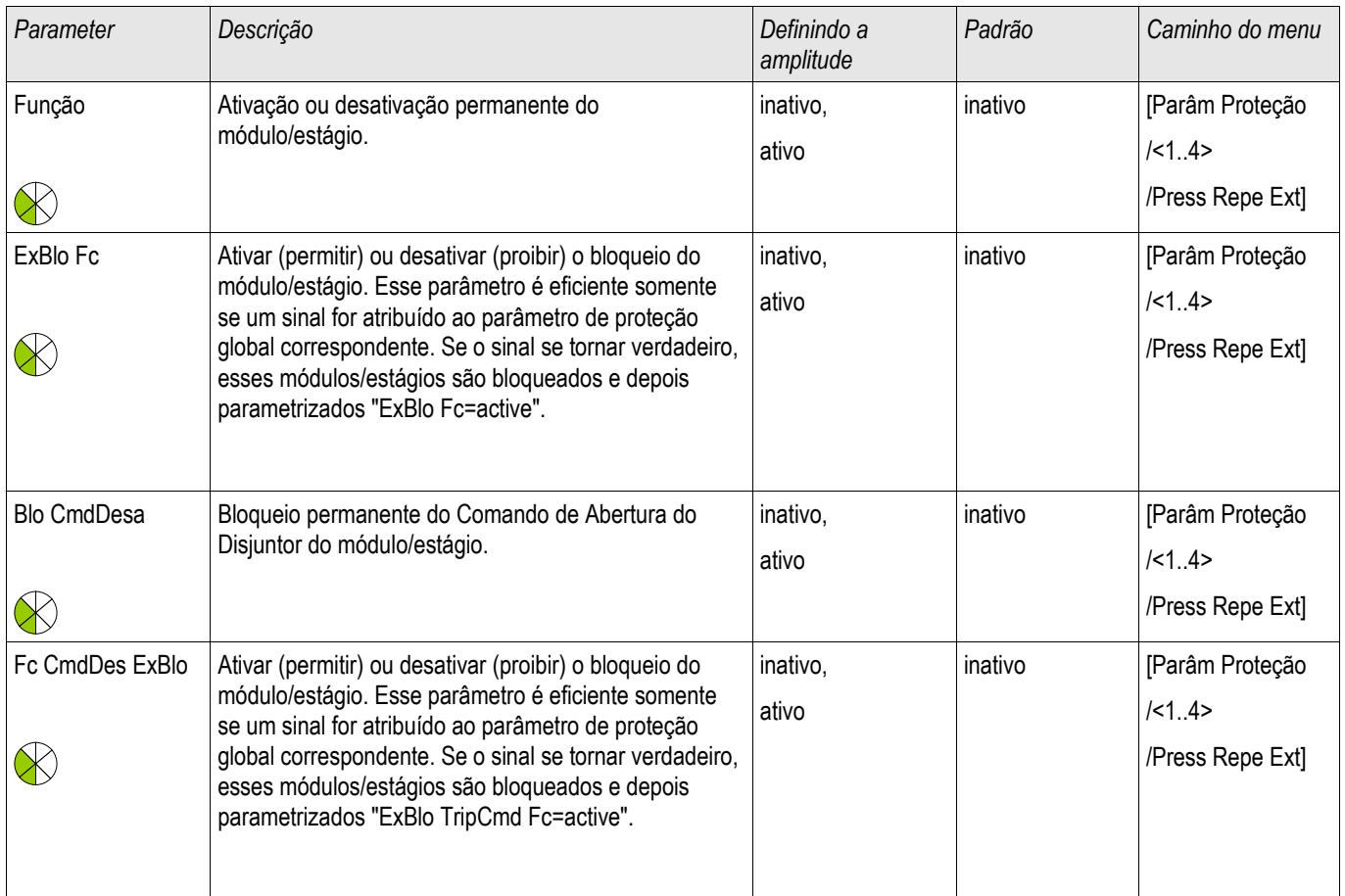

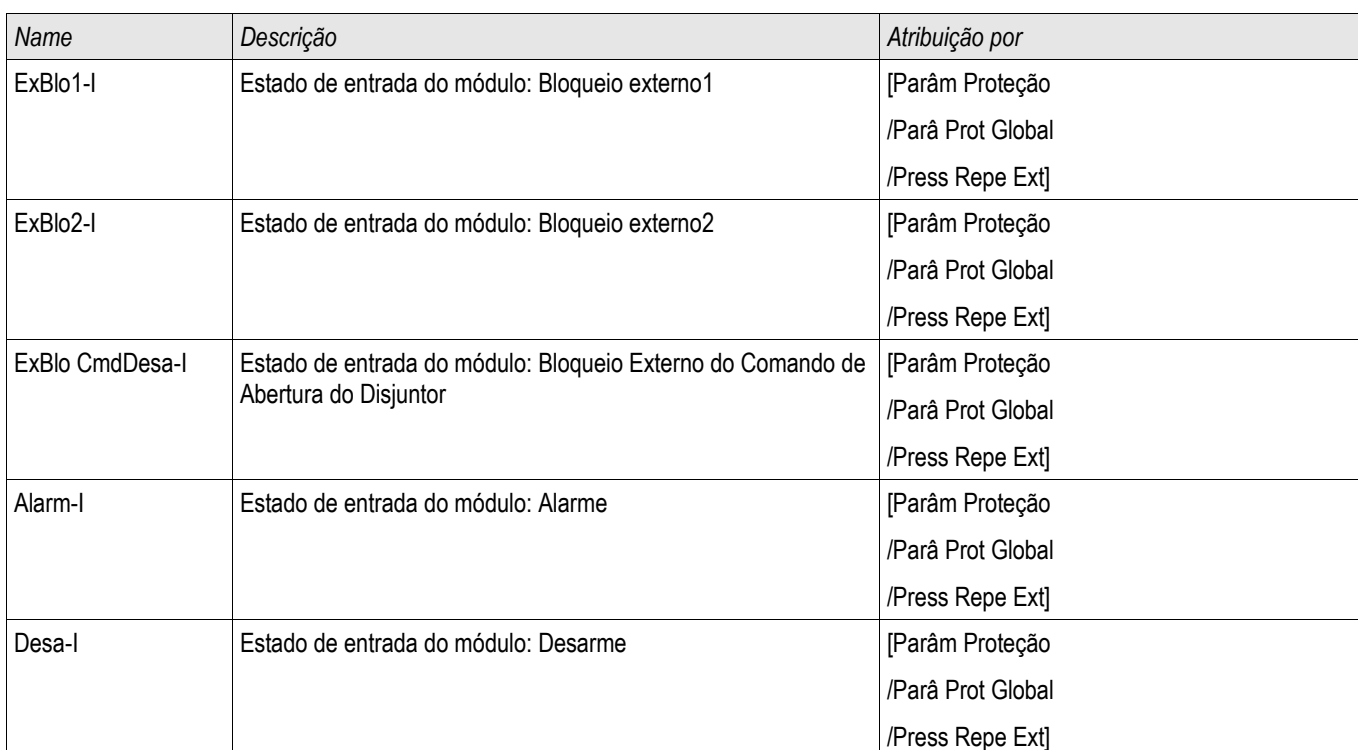

# **Estados de Entrada do Módulo de Proteção de Pressão Repentina**

## **Sinais do Módulo de Proteção de Pressão Repentina (Estados de Saída)**

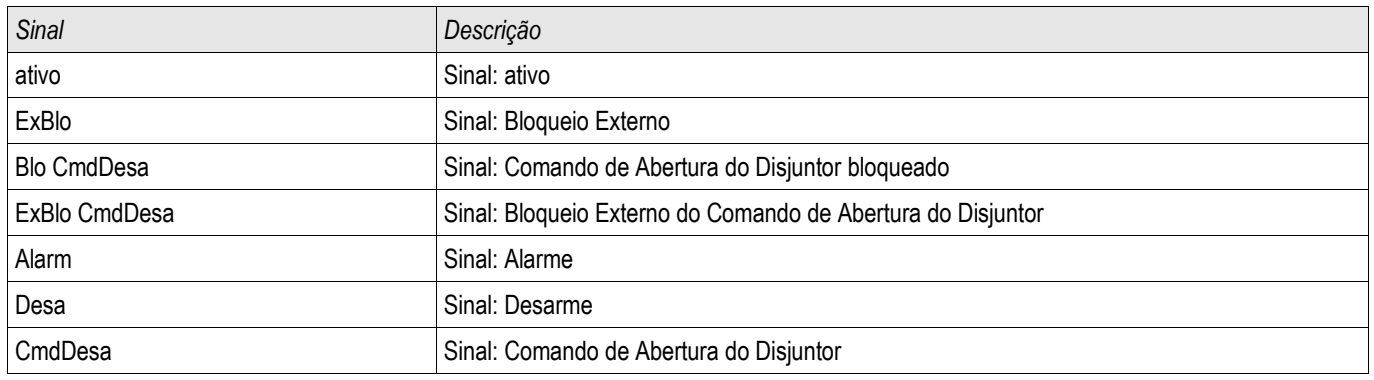

### **Comissionamento: Proteção de Pressão Repentina**

*Objeto a ser testado.* Teste do módulo de Proteção de Pressão Repentina.

Meios necessários: Dependentes do aplicativo.

*Procedimento:* Simular a funcionalidade do Relé de Proteção de Pressão Repentina.

#### *Resultados do teste bem-sucedidos*

Todas as pickups externas, disparos externos e bloqueios externos foram devidamente reconhecidos e processados pelo dispositivo.

# **Supervisão**

# **CBF - Falha do disjuntor de circuito [50BF\*/62BF]**

\* = Apenas disponível em relés de proteção que oferecem medição de corrente.

Elementos disponíveis: CBF[1] ,CBF[2]

### **Princípio - Uso Geral**

A proteção de falha de disjuntor (BF) é usada para fornecer proteção de backup no caso de um disjuntor não funcionar corretamente durante a eliminação das falhas. O sinal deve ser usado para disparar o disjuntor acima do conjunto (ex. alimentação de um busbar) seja por meio de um relé de saída ou por meio de Comunicação (SCADA). Dependendo do dispositivo encomendado e do tipo, há múltiplos/diferentes esquemas disponíveis para detectar uma falha de disjuntor.

#### Início do Temporizador CBF

Um temporizador de supervisão "*t-CBF"* será iniciado uma vez que o módulo *CBF* seja acionado. Mesmo que o sinal de Início caia novamente, esse temporizador funcionará continuamente. Se o tempo do temporizador se esgotar (sem ter sido parado), o módulo emitirá um disparo.

O sinal de disparo deve ser usado para disparar o disjuntor acima do conjunto (backup).

#### Parando o CBF

O temporizador será parado se a abertura do disjuntor for detectada. Dependendo do esquema de supervisão, o temporizador será parado se a corrente cair abaixo do limite de corrente ou se a posição do sinal indicar a posição aberta do disjuntor ou uma combinação de ambos. O módulo CBF permanecerá dentro do estado rejeitado até o sinal de disparo cair.

#### Detectando uma Falha no Disjuntor

Dependendo do esquema de supervisão, o sinal de Falha do Disjuntor do Circuito (Disparo) será acionado se:

- a corrente não cair abaixo do limite ou
- os sinais de posição indicarem que o disjuntor não está na posição fechada ou
- ambos.

#### Estado rejeitado do módulo CBF

O módulo CBF mudará para o estado rejeitado se a falha do disjuntor de circuito ainda estiver ativa enquanto a posição aberta do disjuntor foi detectada com êxito.

#### Prontidão para Operação

O módulo CBF mudará de volta para modo de Espera se os sinais de disparo forem desativados.

#### **Travamento**

Um sinal de travamento será emitido simultaneamente com o Sinal CBF (Disparo). O sinal de travamento é permanente. Deve-se sinalizar a recepção do sinal no HMI.

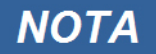

**Nota para dispositivos que oferecem medição de Alcance de Frequência Ampla.**

**O esquema de supervisão 50BF será bloqueado assim que a frequência tenha uma diferença maior do que 5% da frequência nominal. Conquanto que a frequência tenha uma diferença maior que 5% da frequência nominal, o esquema de supervisão "50BF e CB Pos" funcionará de acordo com o esquema "CB Pos".**

### **Esquemas de supervisão**

Até três esquemas de supervisão estão disponíveis dependendo do tipo de dispositivo encomendado para detectar uma falha no disjuntor do circuito.

#### 50BF\*

Um temporizador de supervisão será iniciado assim que o módulo CBF é acionado por um sinal de disparo. Uma falha no disjuntor será detectada e um sinal será emitido se a corrente medida não cair abaixo de um limite definido enquanto o temporizador se esgota.

Esse esquema de supervisão está disponível para relés de proteção que oferecem medição de corrente.

#### Pos. CB

Um temporizador de supervisão será iniciado assim que o módulo CBF for acionado por um sinal de disparo. Uma falha no disjuntor será detectada e um sinal será emitido se os indicadores de avaliação da posição do disjuntor de circuito não indicarem que o disjuntor foi desligado com êxito enquanto este temporizador é operado.

Esse esquema de supervisão está disponível em todos os relés de proteção. Esse esquema é recomendado se as falhas do disjuntor precisarem ser detectadas enquanto não houver nenhum ou pouco fluxo de carga (correntes pequenas). Este pode ser o caso se sobrevoltagem ou sobrefrequência for supervisionada por um conjunto de Gerador em modo de Espera.

#### 50 BF e CB Pos.\*

Um temporizador de supervisão será iniciado assim que o módulo CBF for acionado por um sinal de disparo. Uma falha do disjuntor será detectada e um sinal será emitido se a corrente medida não cair abaixo de um limite estabelecido e se, simultaneamente a avaliação dos indicadores de posição do disjuntor de circuito não indicar que o disjuntor tenha sido desligado com sucesso enquanto o temporizador é operado.

Esse esquema é recomendado se as falhas do disjuntor precisarem ser verificadas mais de uma vez. Esse esquema emitirá um comando de disparo para o disjuntor acima do conjunto mesmo que os indicadores de posição indiquem equivocadamente que o disjuntor foi aberto ou se a medição de corrente indicar equivocadamente que o disjuntor está agora em posição aberta.

\* = Apenas disponível em relés de proteção que oferecem medição de corrente.

#### **Modos de disparo**

Há três modos de acionamento para o módulo CBF. Além disso, há três entradas designáveis de acionamento disponíveis que podem acionar o módulo CBF mesmo que não estejam designadas no gerenciador do disjuntor para o disjuntor que deve ser monitorado.

•Todos os Disparos: Todos os sinais de disparo que são designados para esse disjuntor (dentro do gerenciador de disparo) iniciarão o módulo CBF (consulte também a seção Sinais de acionamento de Falha do Disjuntor de Circuito).

•Disparos de Corrente: Todos os disparos de corrente que são designados para esse disjuntor (dentro do gerenciador de disparo) iniciarão o módulo CBF (consulte também a seção Sinais de acionamento de Falha do Disjuntor de Circuito).

•Disparos Externos: Todos os disparos externos que são designados para esse disjuntor (dentro do gerenciador de disparo) iniciarão o módulo CBF (consulte também a seção Sinais de acionamento de Falha do Disjuntor de Circuito).

•Além disso, o Usuário também pode selecionar *nenhum* (por exemplo, se o usuário pretende usar uma das três entradas adicionais de disparo atribuíveis).

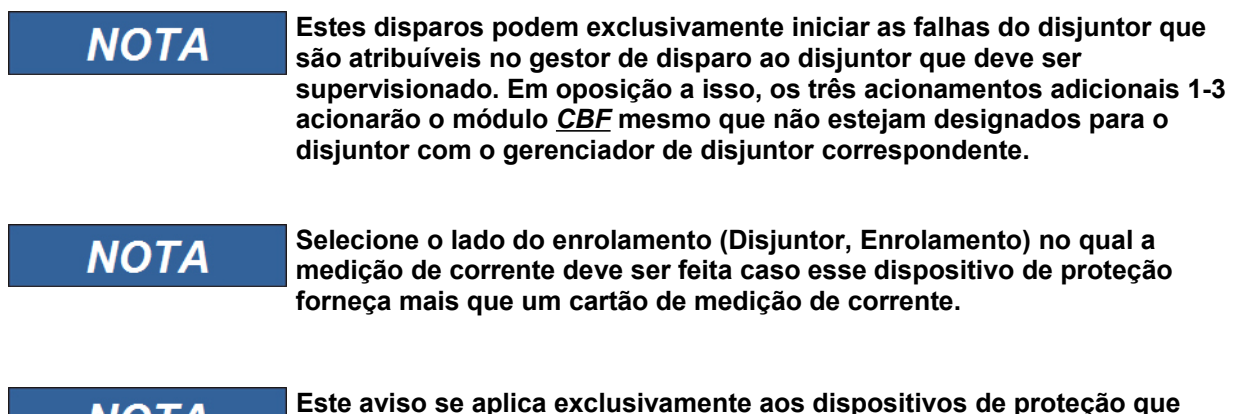

**Este aviso se aplica exclusivamente aos dispositivos de proteção que NOTA oferecem funcionalidade de controle! Este elemento de proteção requer que um aparelho de distribuição (disjuntor de circuito) esteja atribuído a ele. Somente é permitido atribuir aparelhos de distribuição (disjuntor de circuito) a este elemento de proteção cujos transformadores de medição forneçam cem dados de medição ao dispositivo de proteção.**

### **Bloqueio de falha do disjuntor**

O sinal de Falha do disjuntor de circuito é travado. Esse sinal pode ser usado para bloquear o disjuntor contra uma tentativa de mudança.

### **Resumo em tabela**

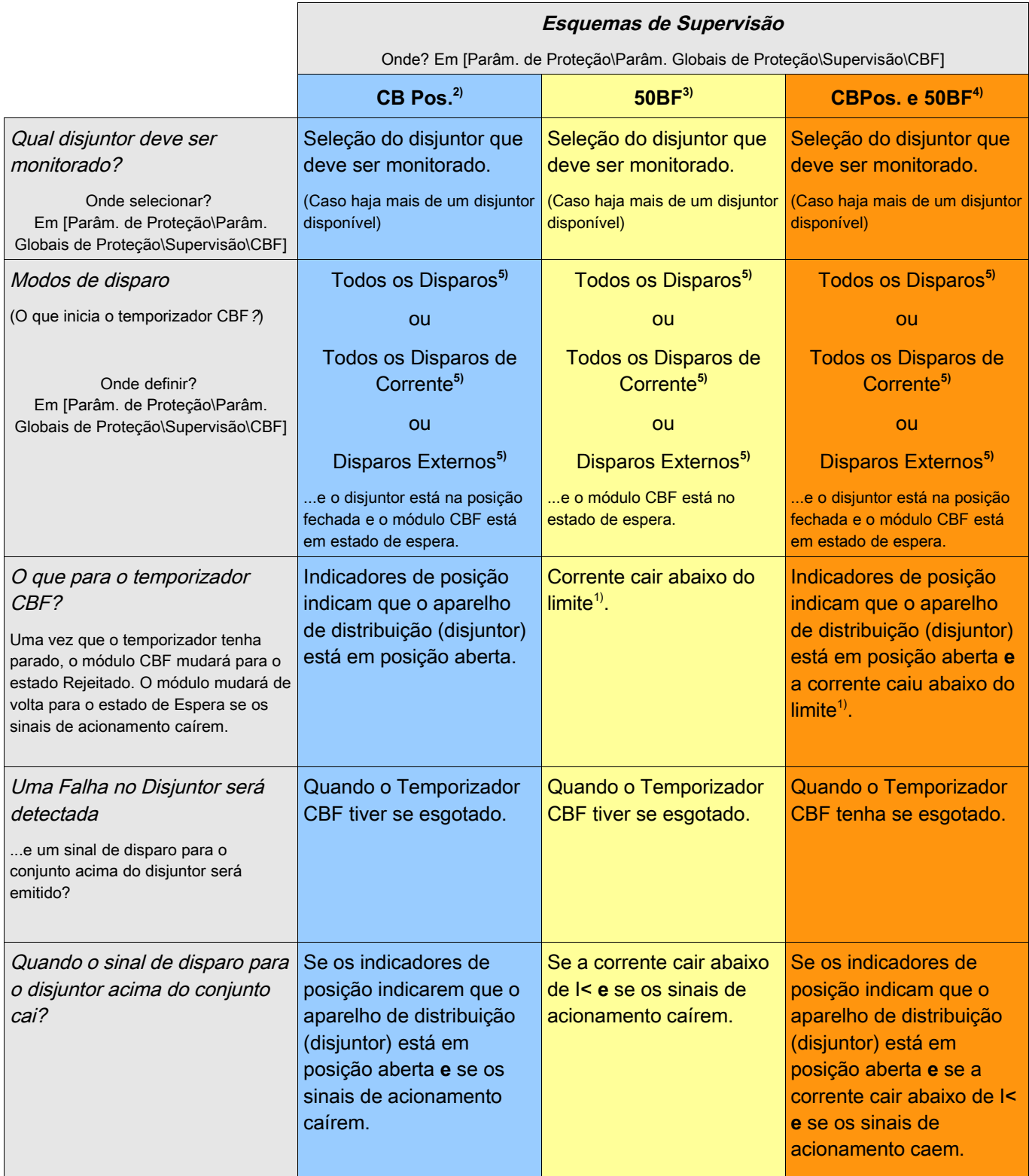

<sup>1)</sup> É recomendado definir o limite I< para um valor que esteja ligeiramente abaixo da corrente de falha esperada. Por meio disso é possível diminuir o tempo de supervisão do CBF e, portanto, reduzir danos termais e mecânicos do equipamento elétrico em caso de falha de um disjuntor. Quanto mais baixo o limite, maior o tempo necessário para detectar que o disjuntor está em posição aberta, especialmente se houver transientes/harmônicos.

Nota: Atraso de disparo do módulo CBF = Tempo mínimo de atraso (tempo de disparo) da proteção de reserva!

2), 3), 4)

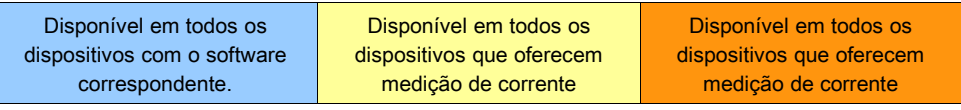

**5)**

Apenas se os sinais são designados para o disjuntor com gerenciador de disjuntor.

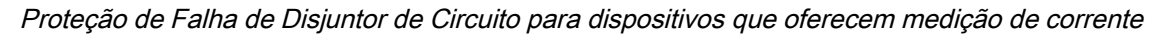

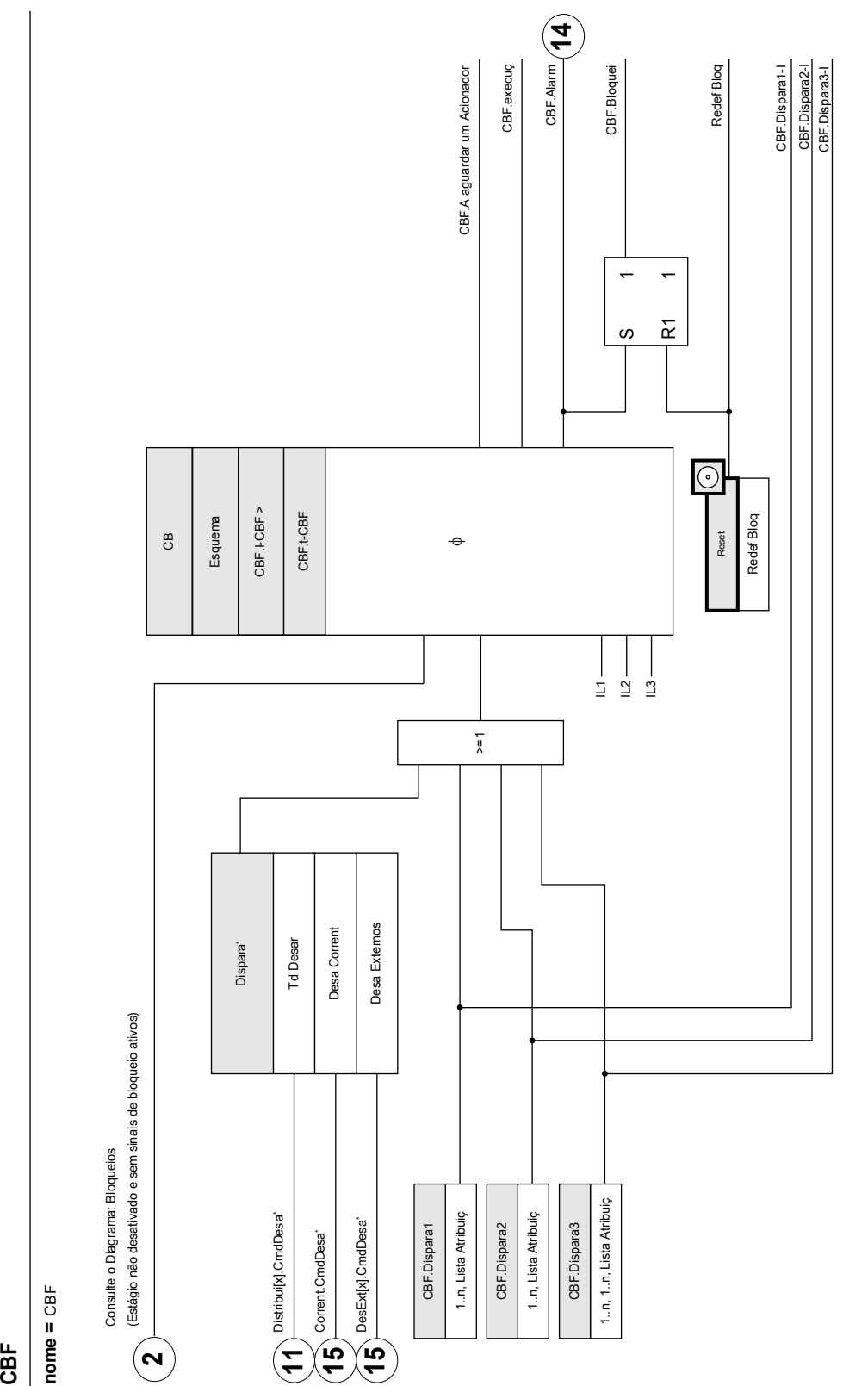

'A falha do disjuntor será accionada apenas pelos sinais de ativação que estão atribuídos ao disjuntor no Gestor de Disparo. \*A falha do disjuntor será accionada apenas pelos sinais de ativação que estão atribuídos ao disjuntor no Gestor de Disparo.

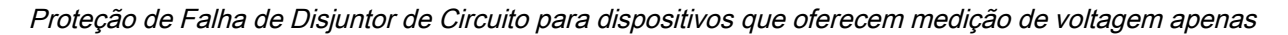

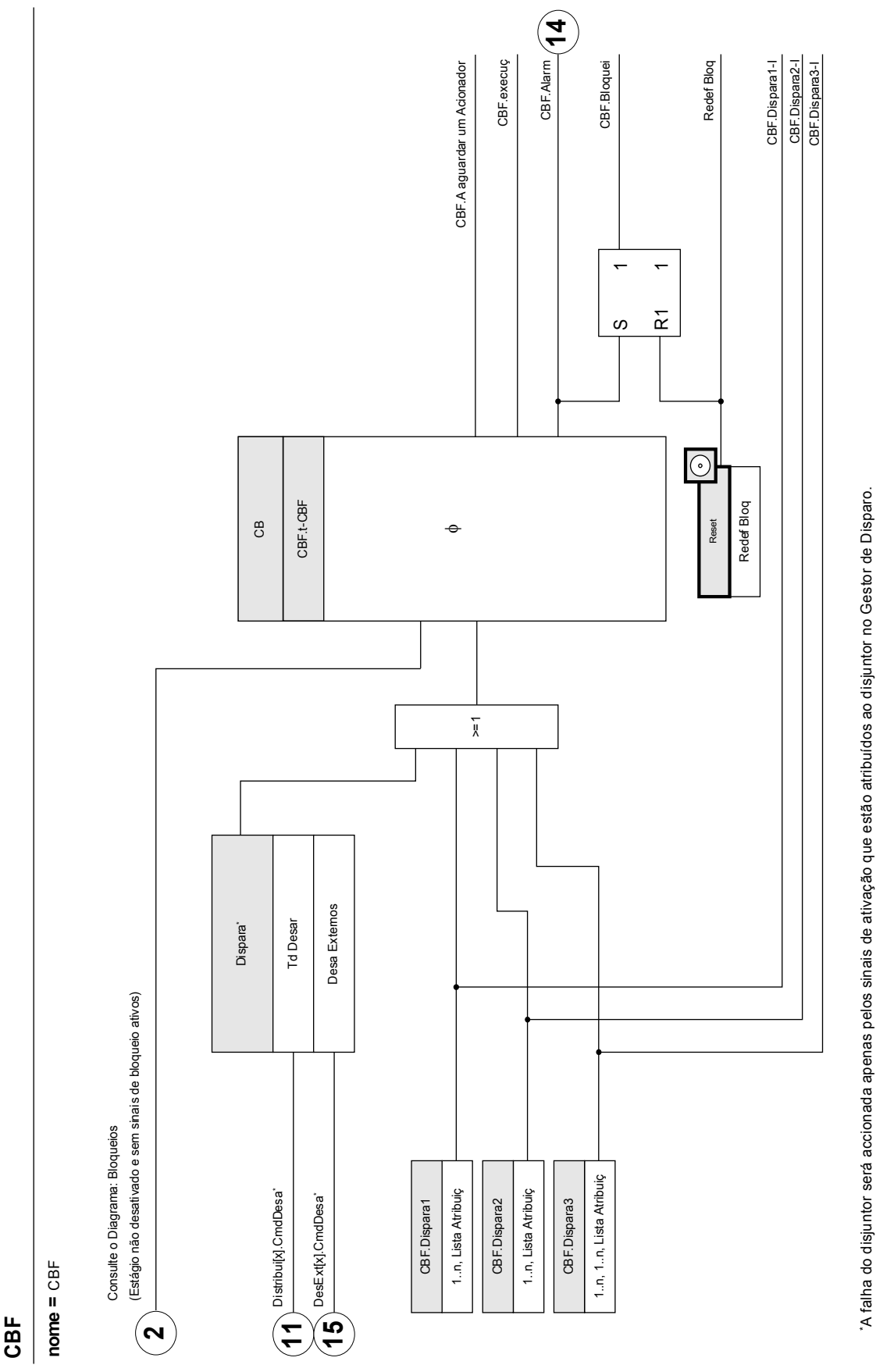

\*A falha do disjuntor será accionada apenas pelos sinais de ativação que estão atribuídos ao disjuntor no Gestor de Disparo.

# **Parâmetros de planejamento de dispositivo do CBF**

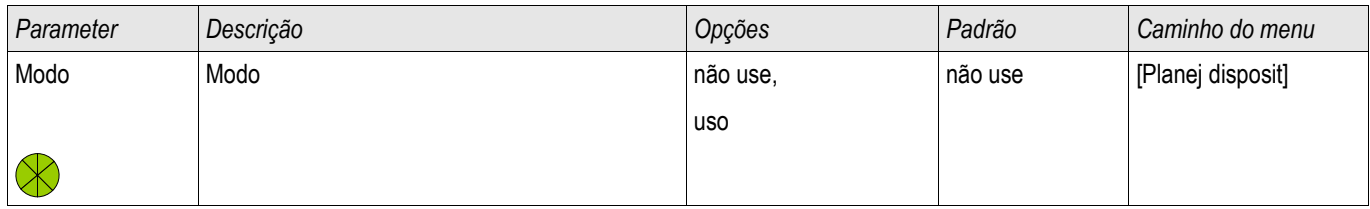

# **Parâmetros de proteção global do CBF**

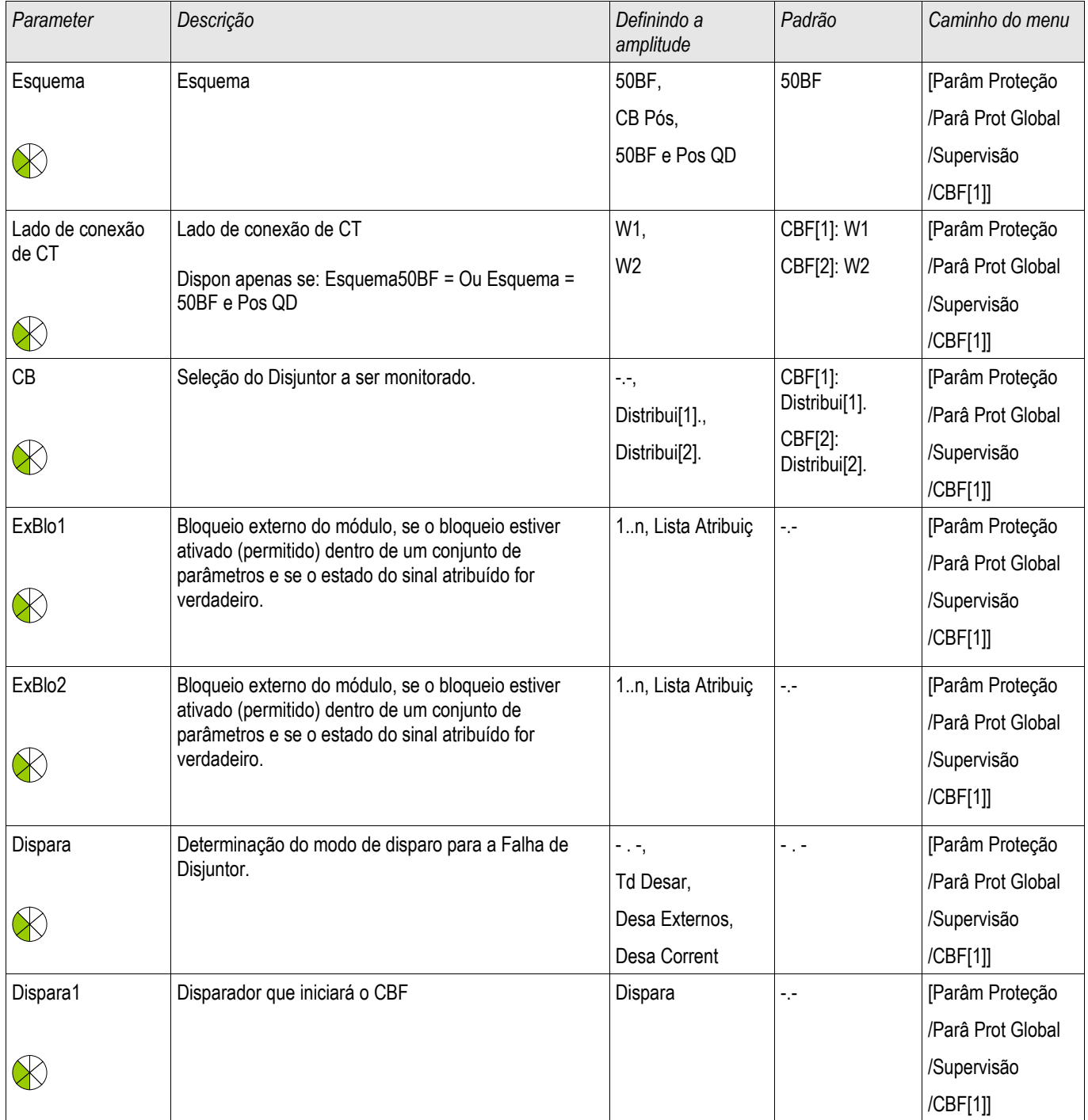

#### Supervisão

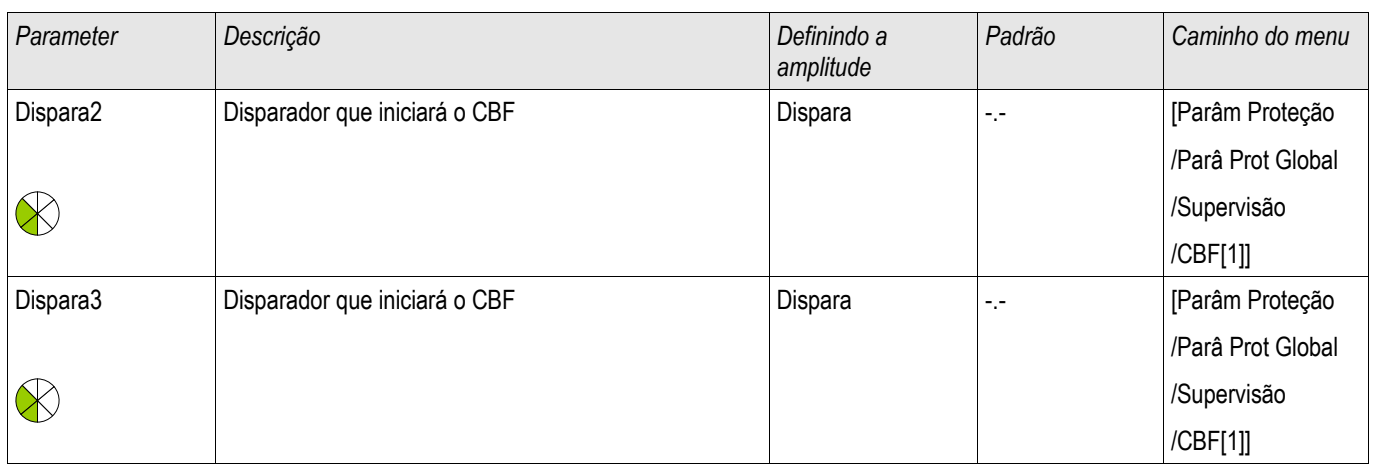

# **Comandos diretos do CBF**

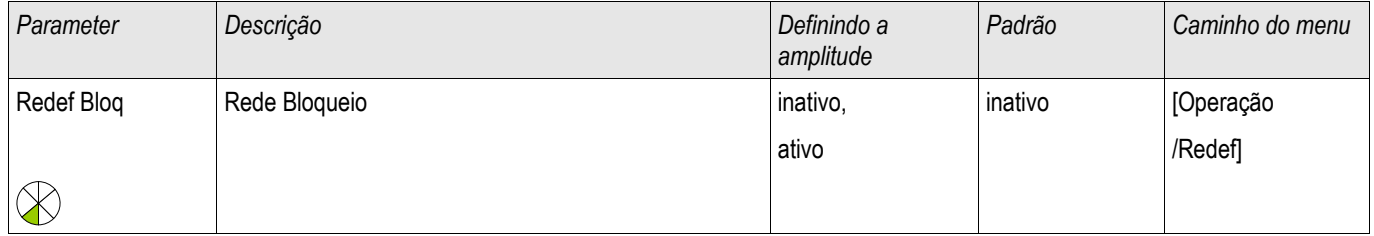

### **Definir parâmetros de grupo do CBF**

# **NOTA**

**A fim de evitar uma ativação falha do módulo BF, o tempo de disparo (alarme) deve ser maior do que a soma de:**

- **Tempo de operação do relé de proteção**
- **+O tempo de fechamento-abertura do disjuntor (consulte os dados técnicos do fabricante do disjuntor);**
- **+Tempo de queda (corrente ou indicadores de posição)**
- **+Margem de segurança.**

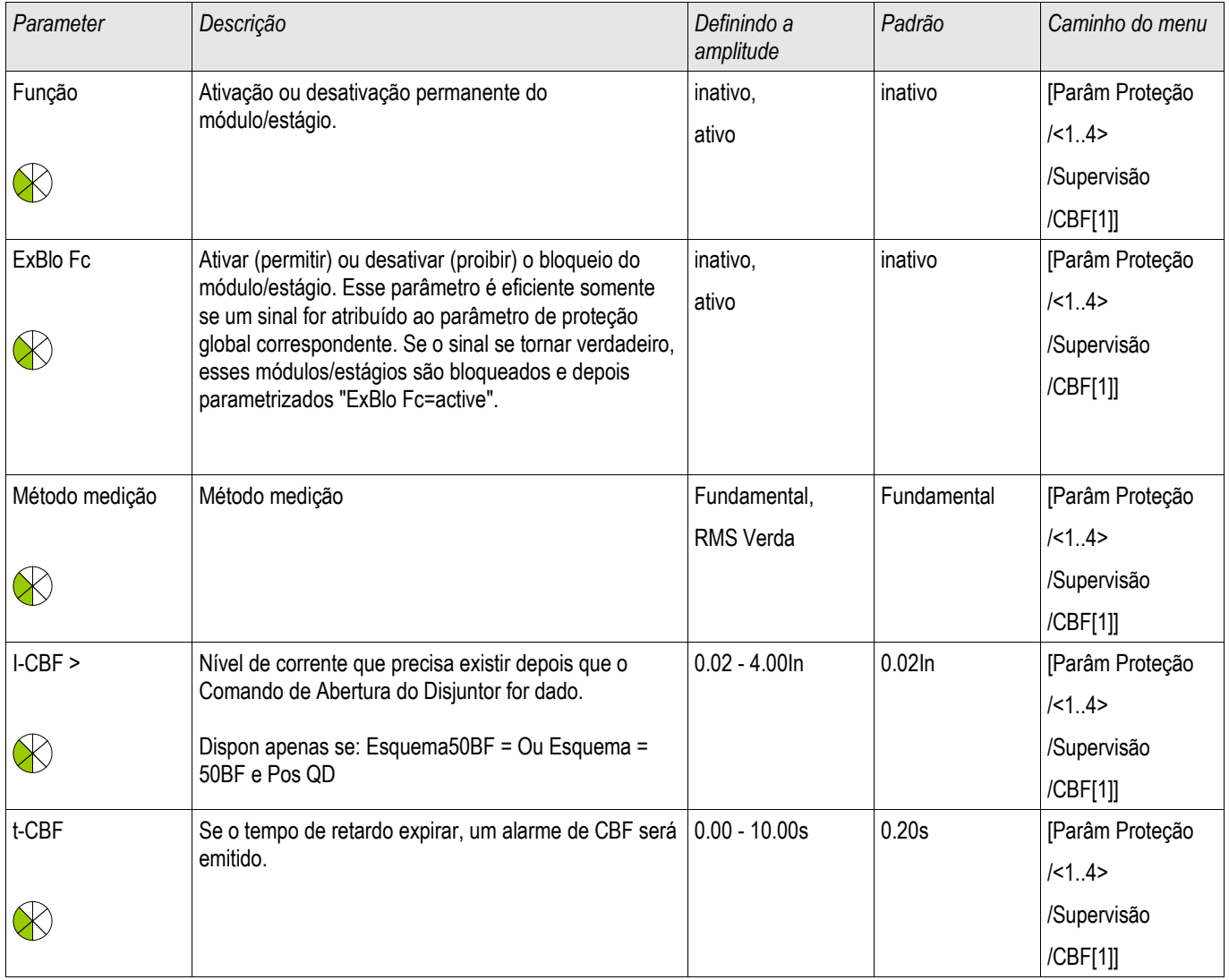

# **Estados de entrada do CBF**

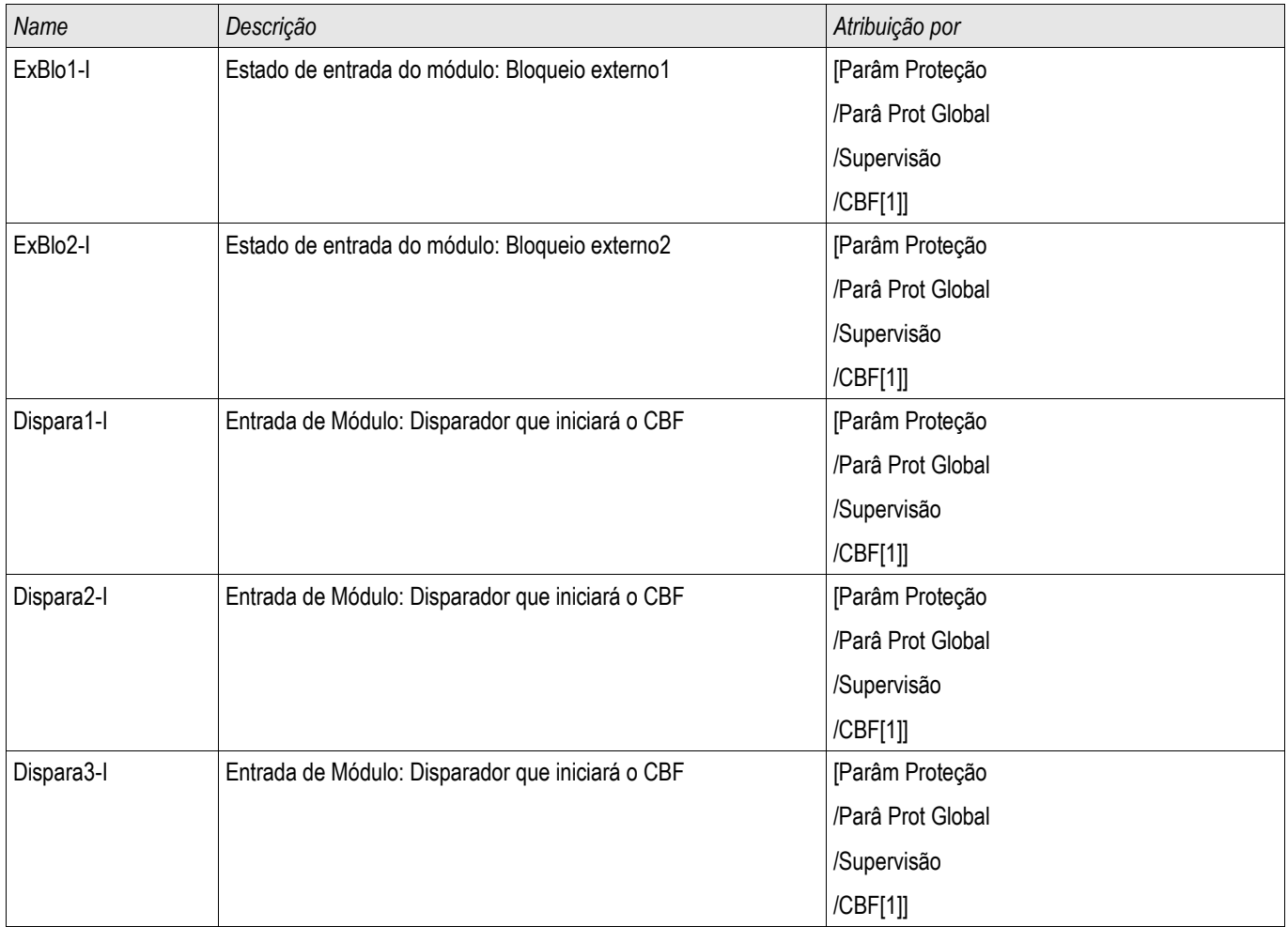

# **Sinais do CBF (Estados de saída)**

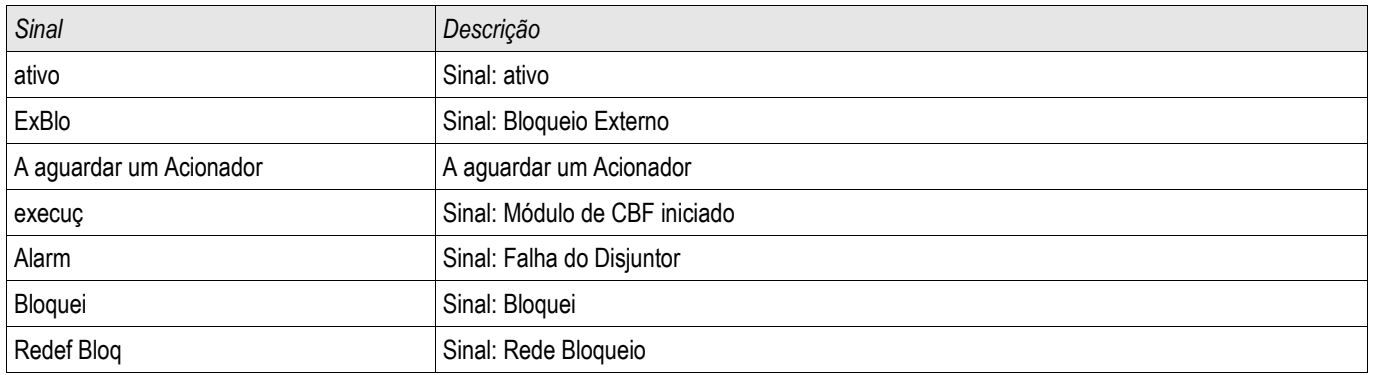

# **Sinais de acionamento de Falha de Disjuntor de Circuito**

### Esses disparos iniciarão o módulo **CBF**se "**Todos os disparos"** forem selecionados como o evento acionador.

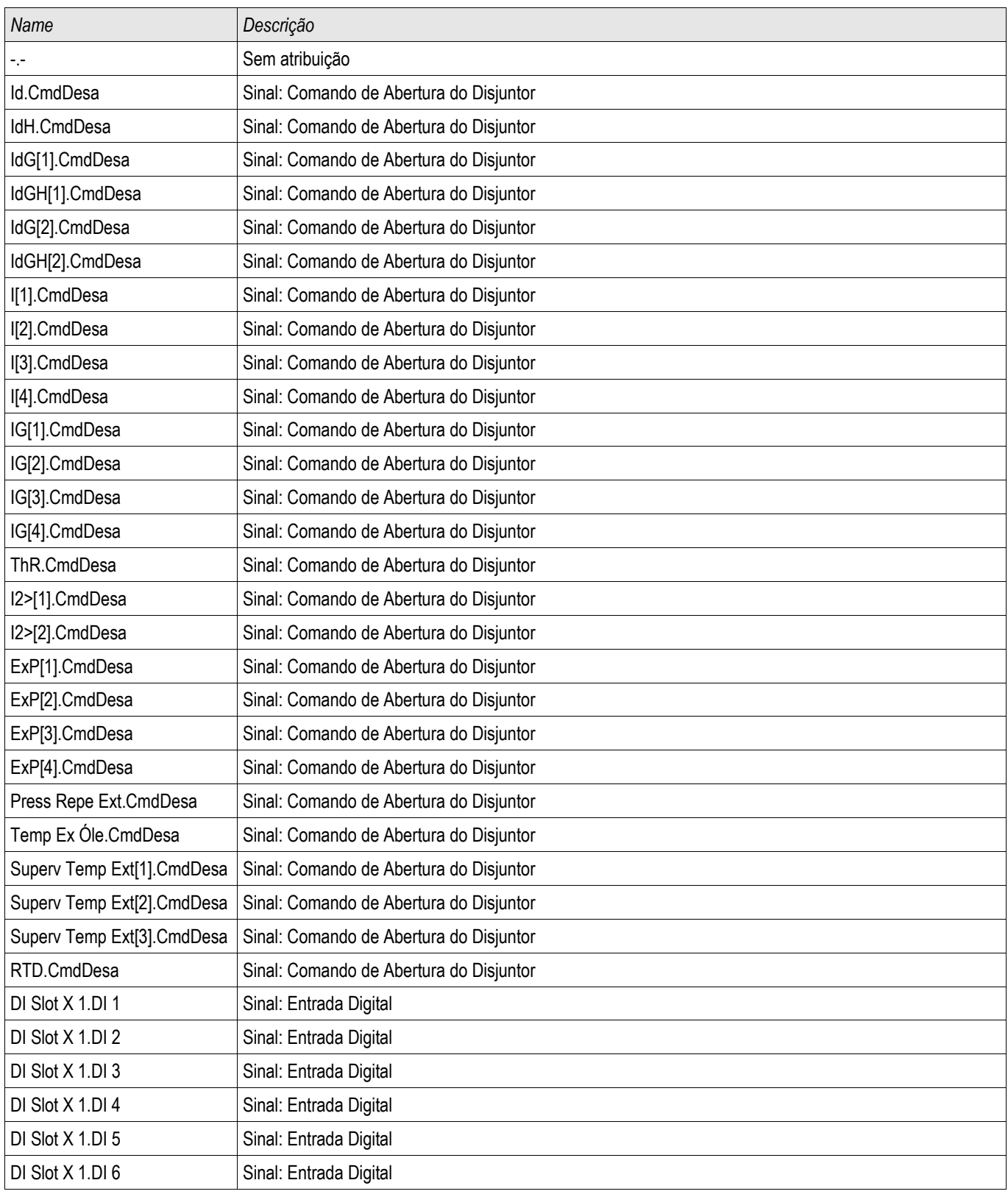

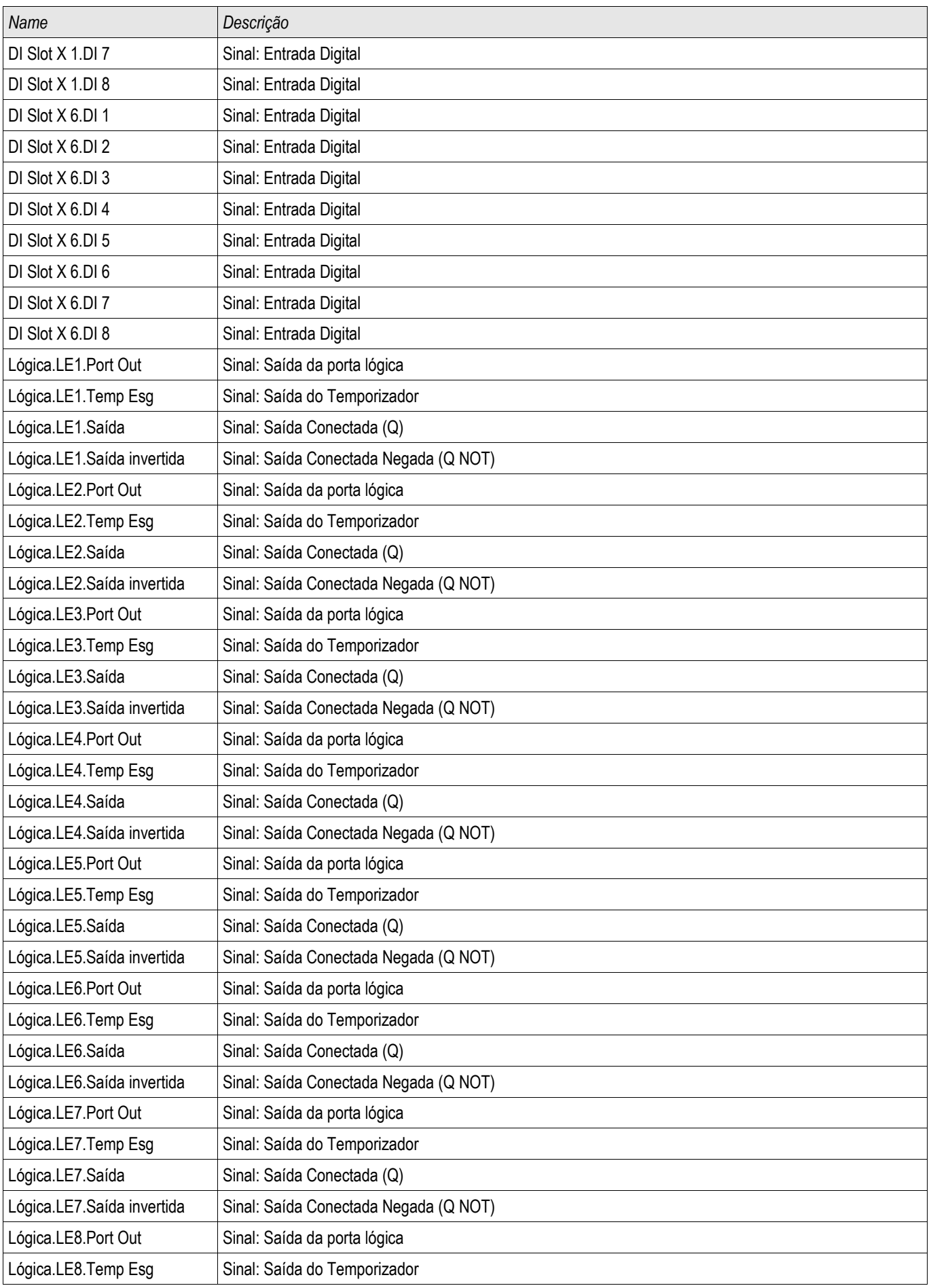

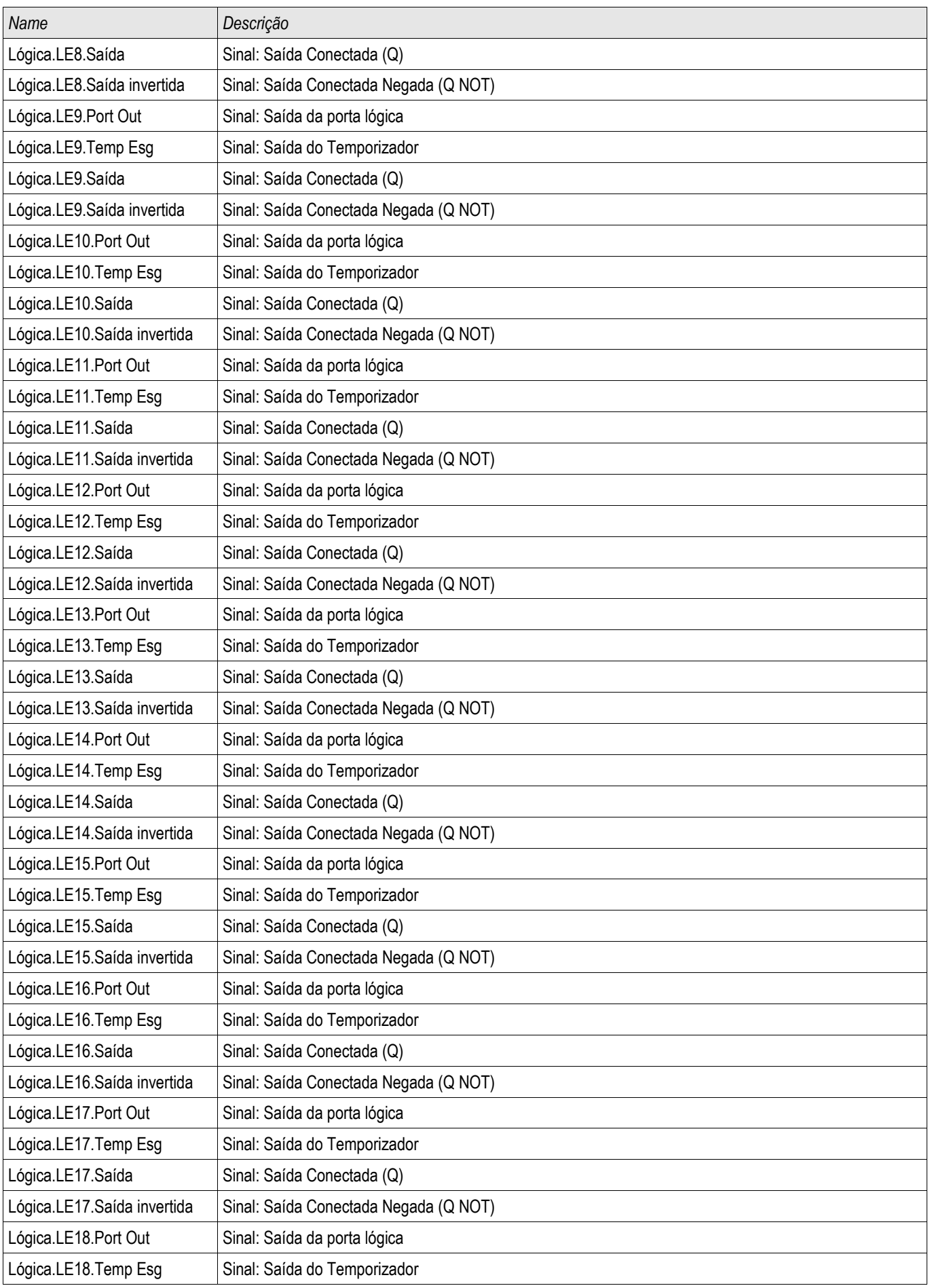

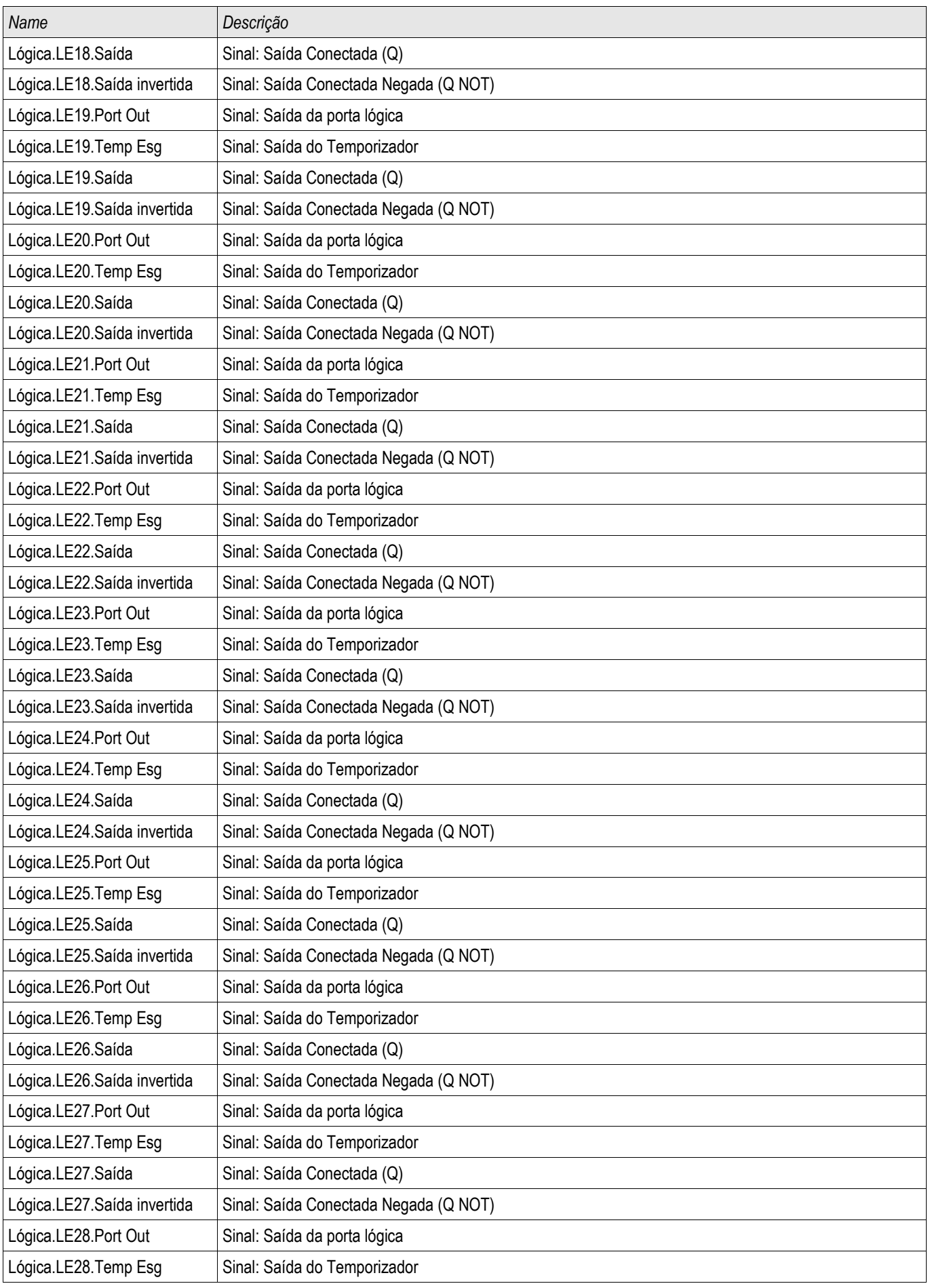

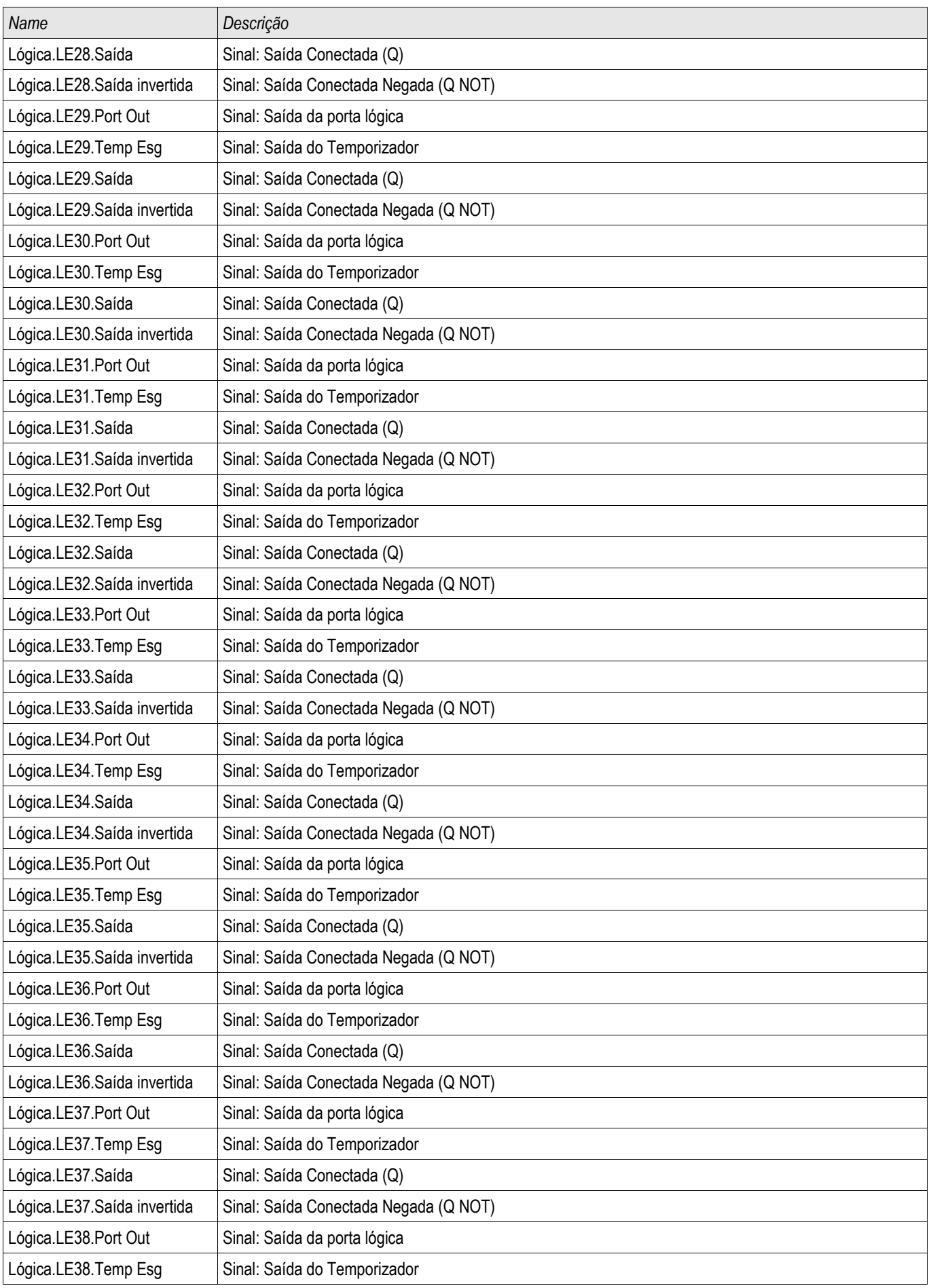

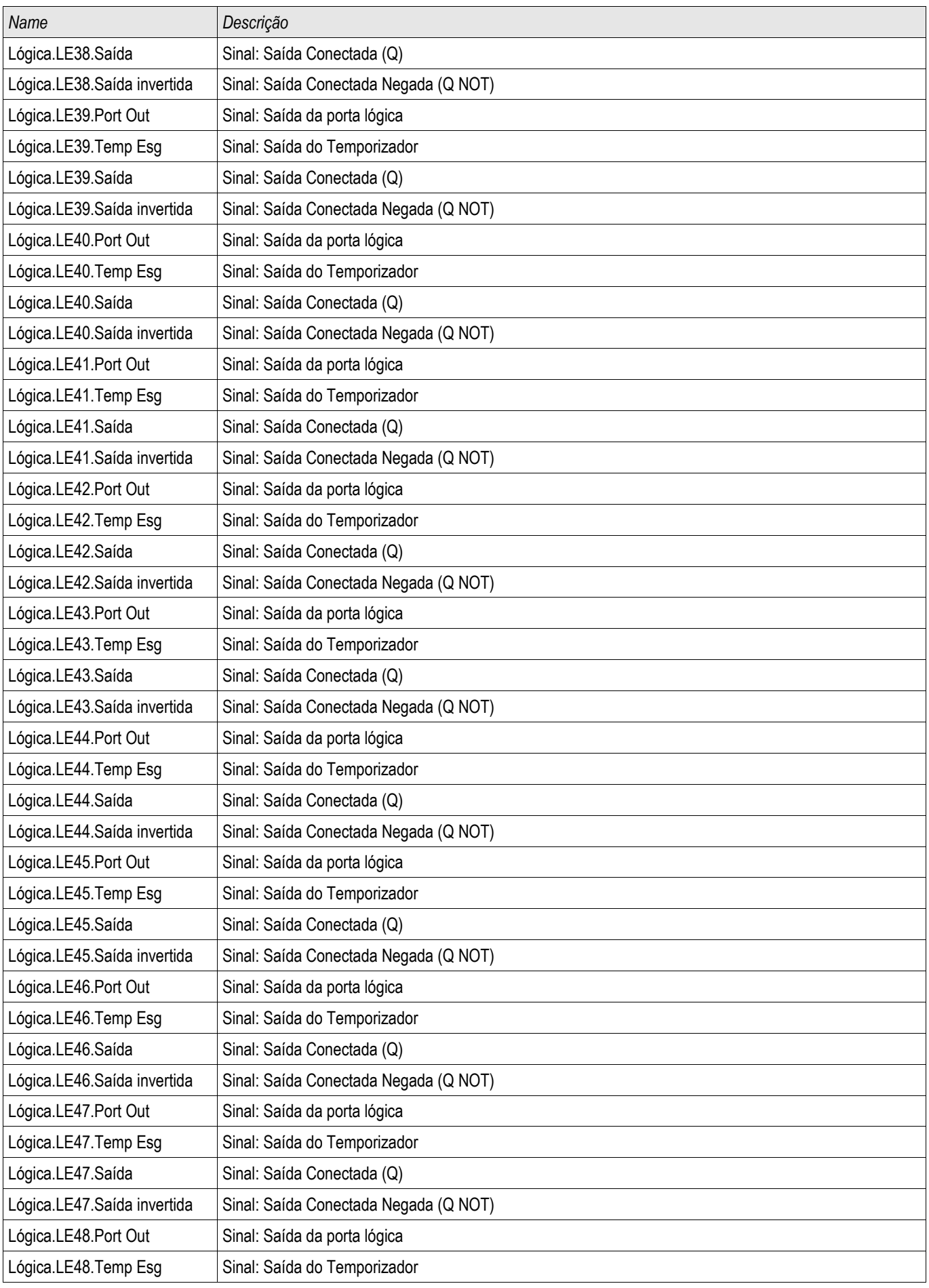

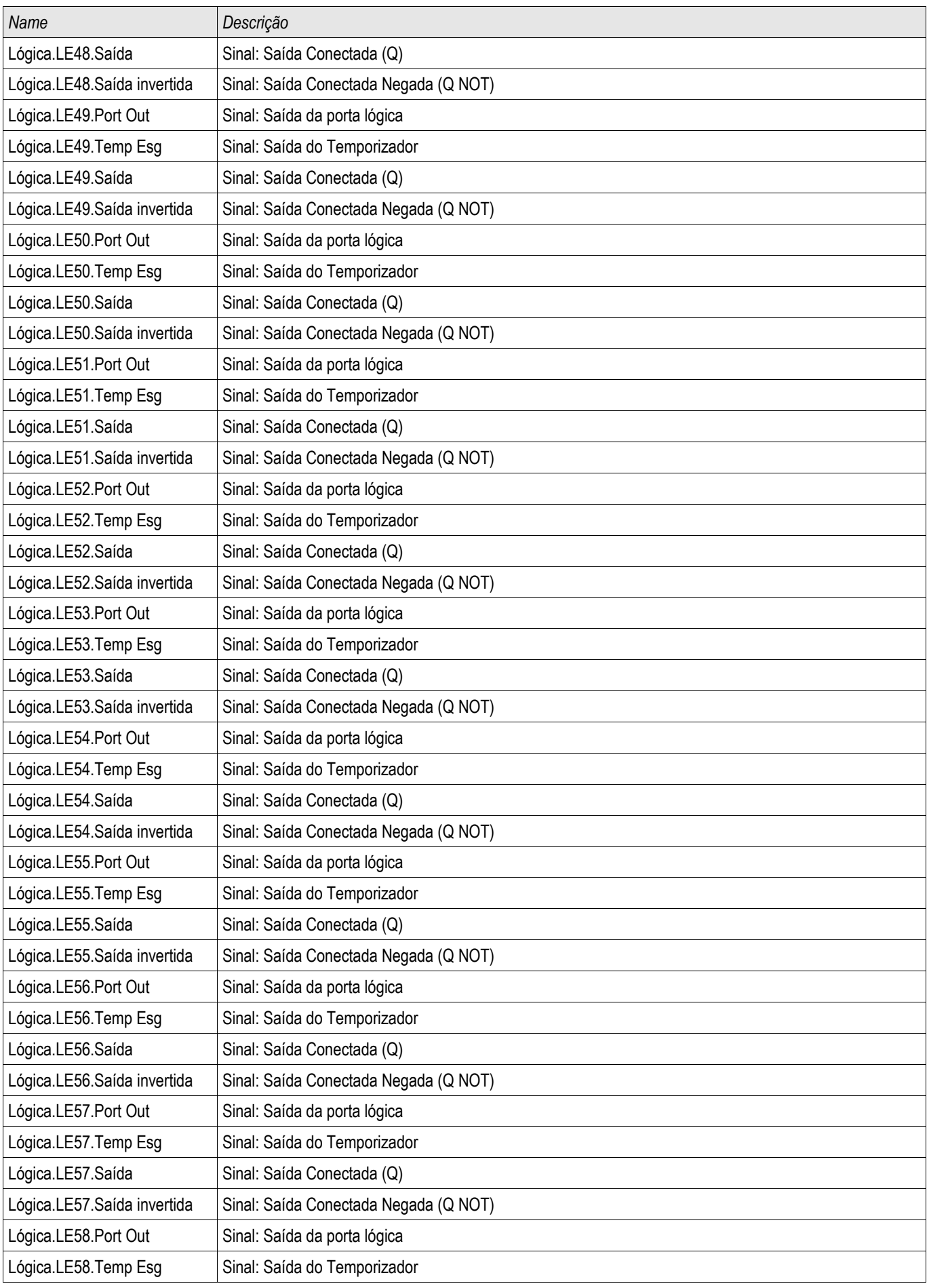

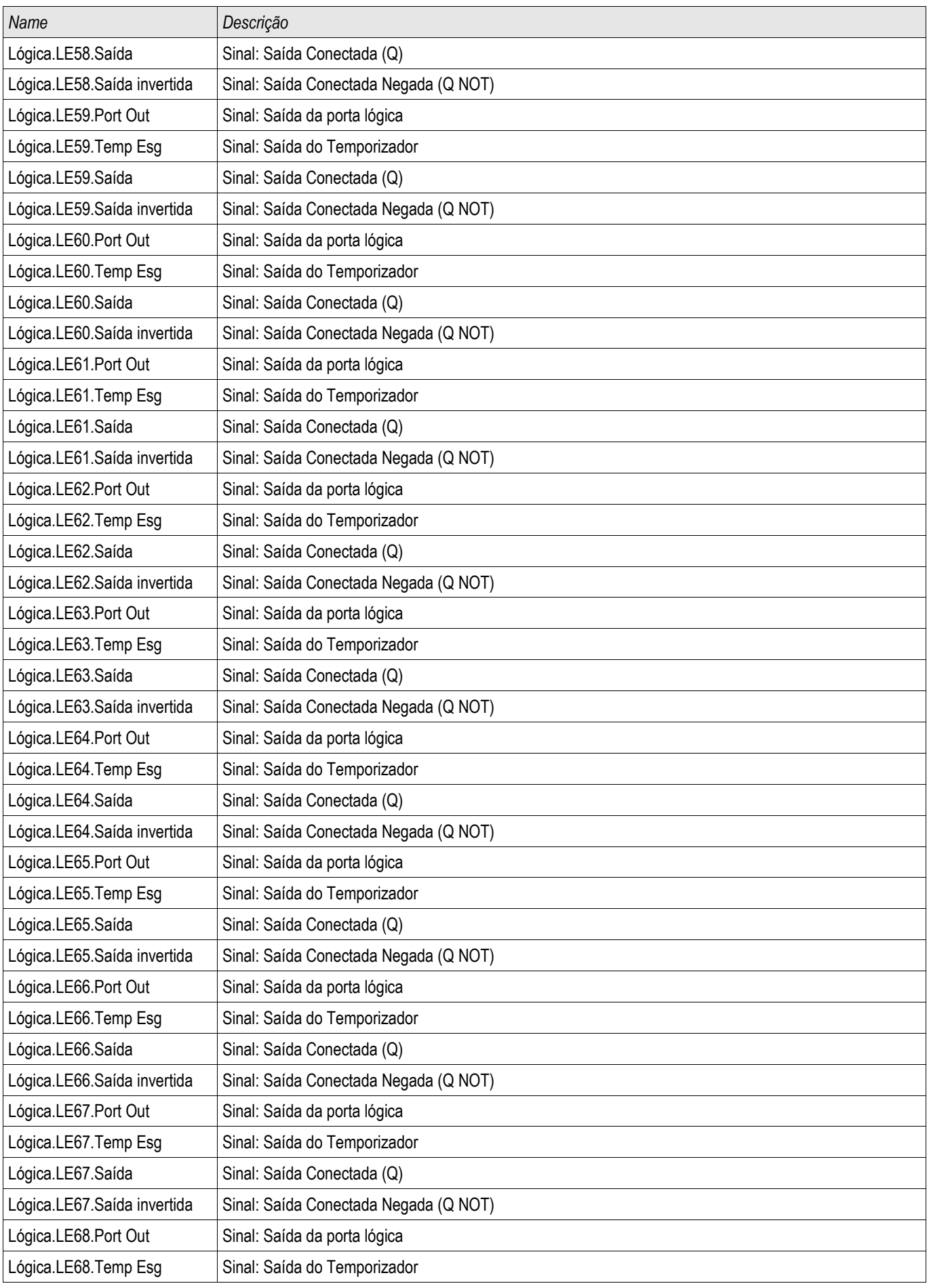

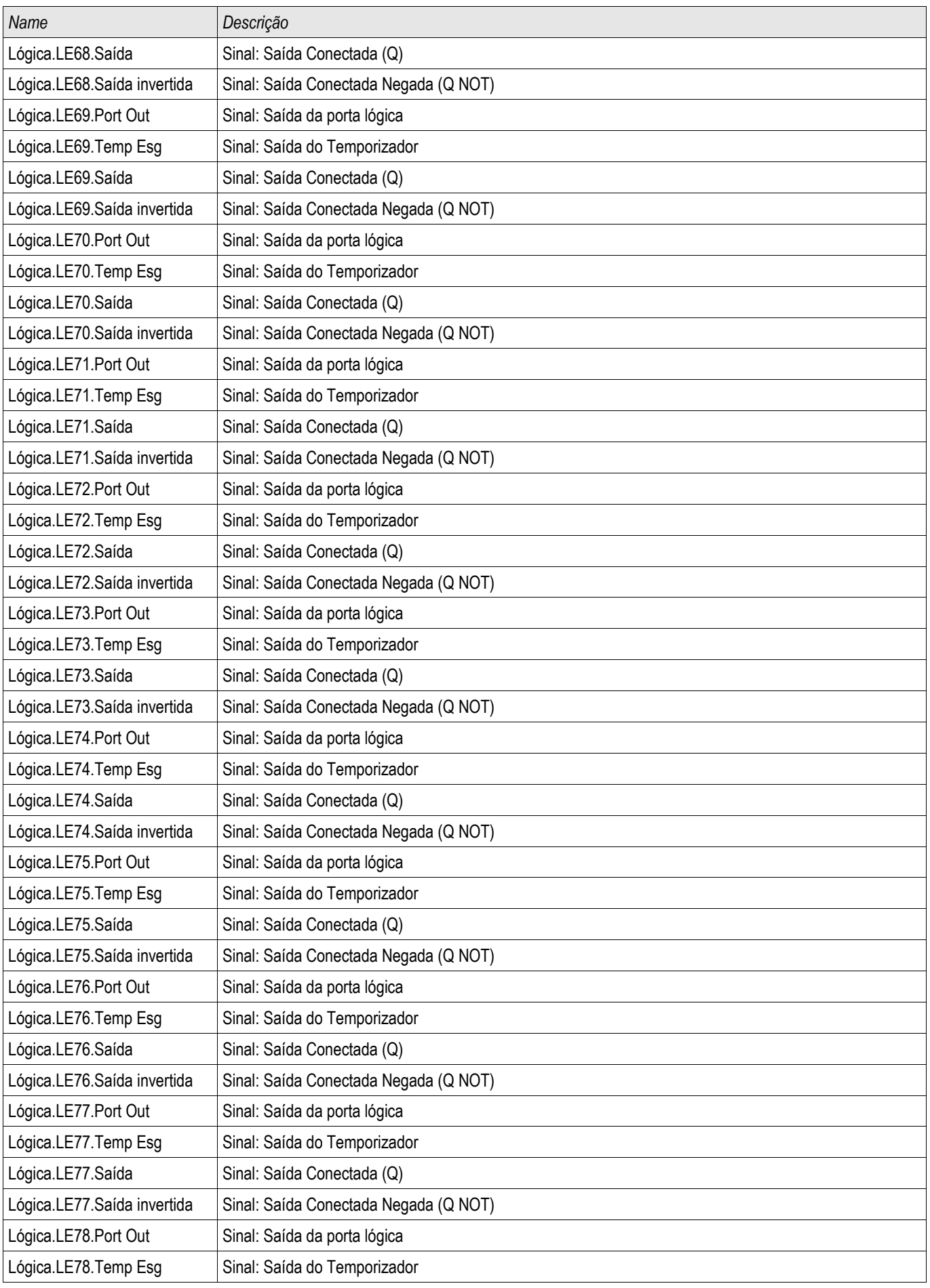

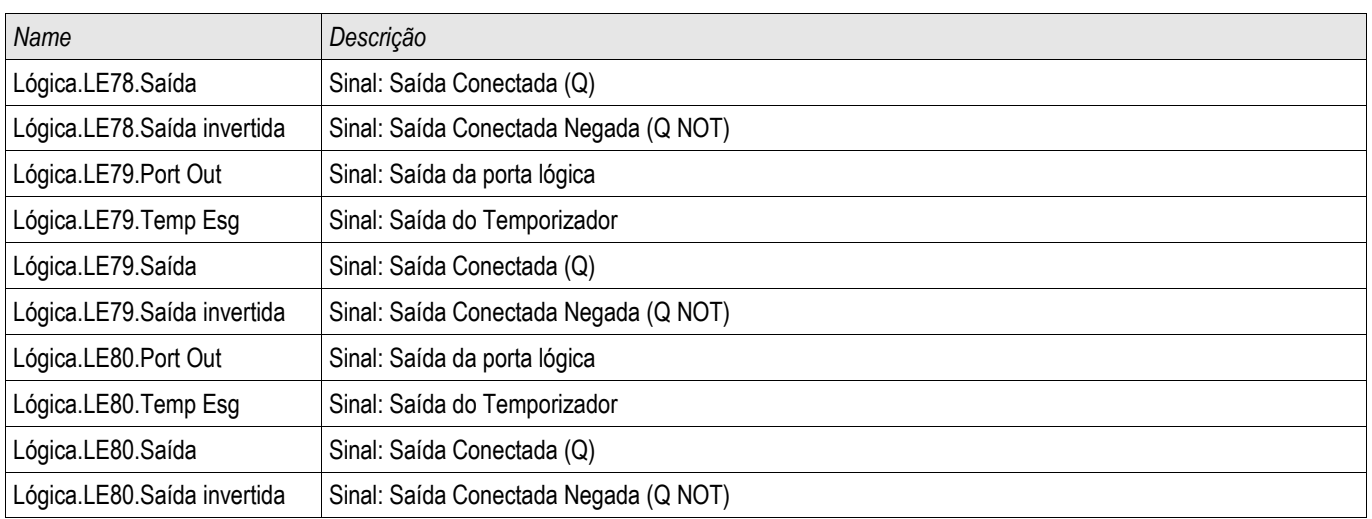

### Esses disparos iniciarão o módulo CBF se "Todas as funções de corrente" estiver selecionado como o evento acionador.

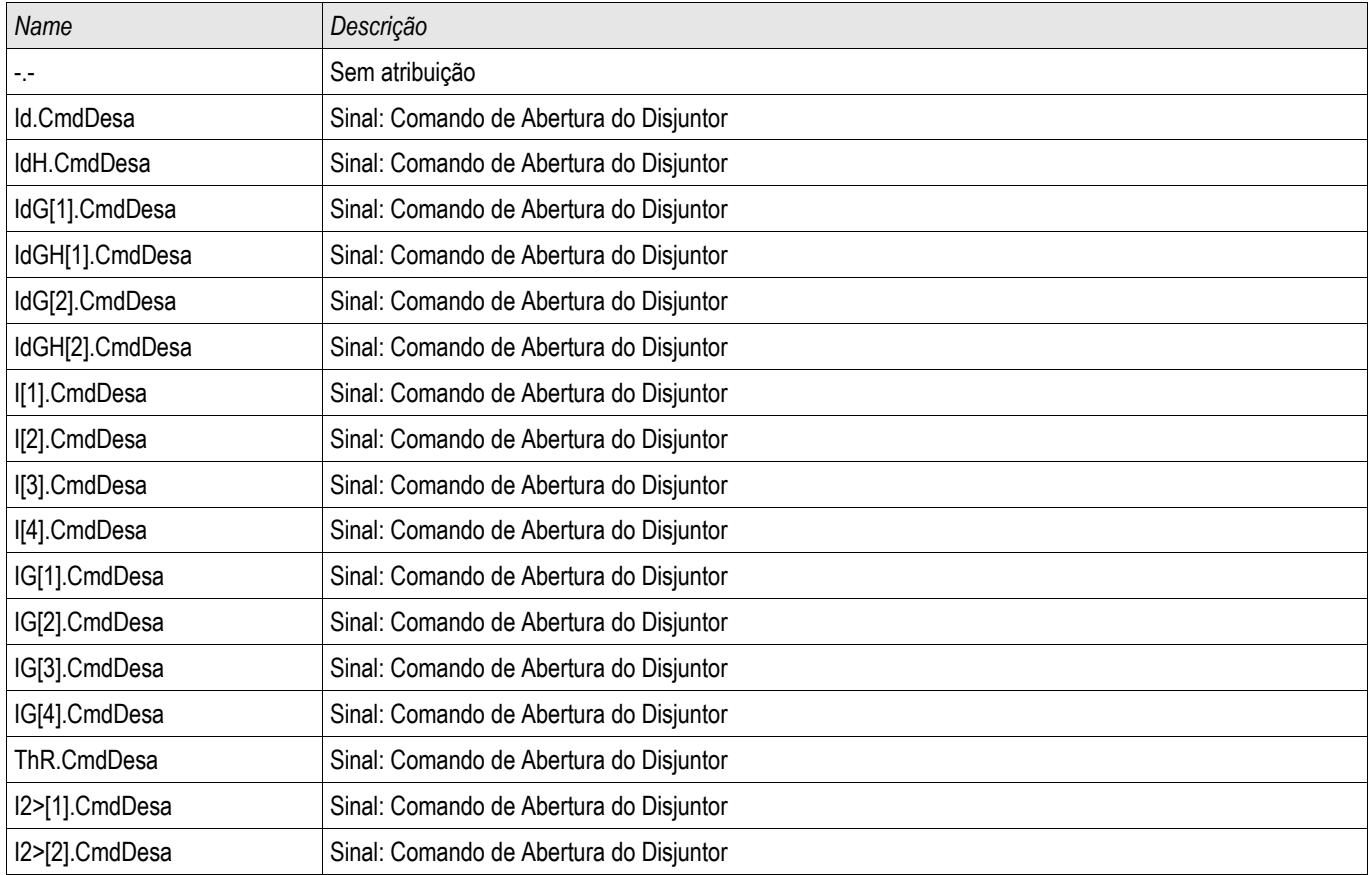

### Supervisão

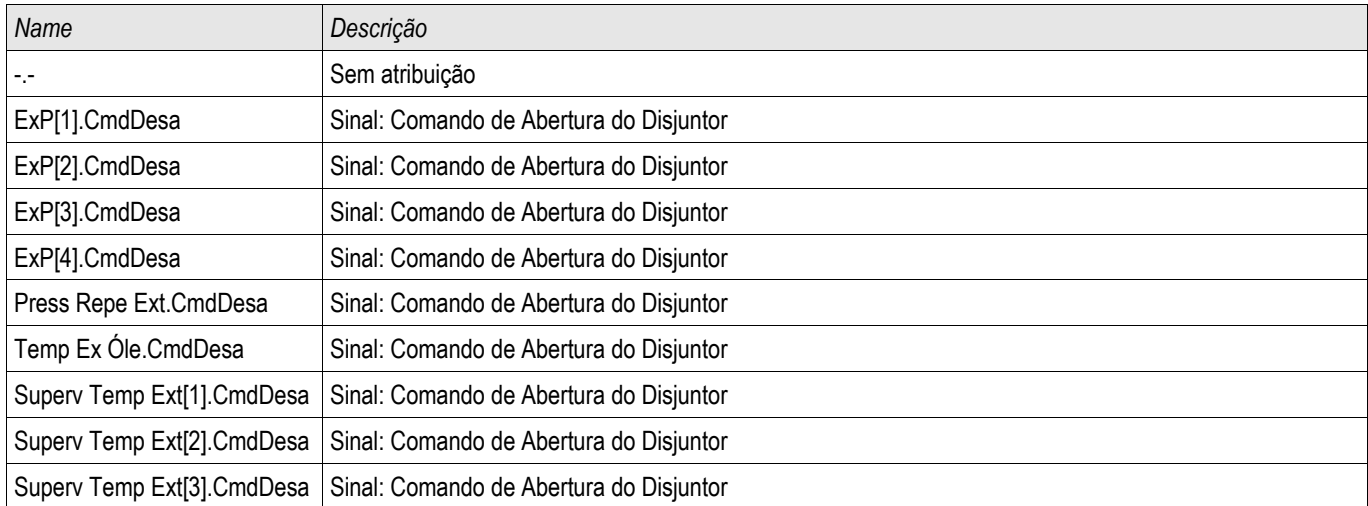

Estes disparos iniciarão o módulo BF se "Disparos externos" for selecionado como o evento acionador.
#### **Exemplo de Comissionamento: Esquema de Supervisão 50BF**

*Objeto a ser testado:*

Teste da proteção contra falha do disjuntor (Esquema de Supervisão 50BF).

*Meios necessários:*

- Fonte de corrente;
- Amperímetro; e
- Temporizador.

#### **Ao testar, a corrente de teste aplicada deve ser sempre maior do que o NOTA limite de disparo "I-CBF". Se a corrente de teste fica abaixo do limite, enquanto o disjuntor está na posição "Desligado", nenhuma partida será gerada.**

#### *Procedimento* (Monofásico):

Para testar o tempo de disparo da proteção do CBF, uma corrente de teste deve ser mais alta do que o valor limite de um dos módulos de proteção de corrente que são atribuídos para disparar a proteção do CBF. O atraso de disparo do CBF pode ser medido a partir do tempo em que uma das entradas acionadas se torna ativa até o momento em que o disparo da proteção do CBF é declarado.

Para evitar erros de fiação, verificados para garantir que o disjuntor no sistema a montante seja desligado.

O tempo, medido pelo temporizador, deve estar alinhado com as tolerâncias especificadas.

#### *Resultado bem-sucedido do teste:*

Os tempos reais medidos estão em conformidade com os tempos nominais. O disjuntor na seção de nível superior desliga.

**A ALERTA** 

**Reconecte o cabo de controle ao disjuntor!**

### **TCS - Supervisão de Circuito de Disparo [74TC]**

Elementos disponíveis: TCS[1] ,TCS[2]

O monitoramento de circuito de disparo é usado para monitorar se o circuito de disparo está pronto para a operação. O monitoramento pode ser realizado de duas maneiras. A primeira pressupõe que apenas "Aux On (52a)" é usado no circuito de disparo. O segundo pressupõe que, adicionalmente ao "Aux On (52a), "Aux Off(52b)" também é usado para o monitoramento de circuito.

Com "Aux On (52<sup>ª</sup>), apenas no circuito de disparo, o monitoramento só é eficaz quando o disjuntor está fechado enquanto ambos "Aux On (52<sup>ª</sup>), e "Aux Off(52b)" são usados, o circuito de disparo será monitorado o tempo todo enquanto a energia de controle estiver ligada.

Observe que as entradas digitais usadas para este propósito devem estar configuradas adequadamente, com base na voltagem do controle de circuito de disparo. Se o circuito de disparo for detectado como quebrado, um alarme será emitido com um atraso específico, que deve ser maior do que a hora de quando um contato de disparo está fechado para a hora em que o status do disjuntor é claramente reconhecido pelo relé.

# **NOTA**

**Nas entradas digitais 1 e 2, cada uma com sua raiz separada (separação de contato) para a supervisão do circuito de disparo.**

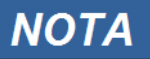

**Este aviso se aplica exclusivamente aos dispositivos de proteção que oferecem funcionalidade de controle! Este elemento de proteção requer que um aparelho de distribuição (disjuntor de circuito) esteja atribuído a ele.**

Neste caso, a voltagem fornecida pelo circuito também serve como uma voltagem de suprimento para as entradas digitais e, desta forma, a falha da voltagem de suprimento de um circuito de disparo pode ser detectada diretamente.

A fim de identificar uma falha do condutor no circuito de disparo, na linha de fornecimento ou na bobina de disparo, a bobina desligada tem de ser inserida no circuito de supervisão.

O atraso na hora pode ser definido de uma forma que as ações de alternação não possam causar falsos disparos neste módulo.

*Exemplo de conexão: Supervisão do circuito de disparo com dois contatos auxiliares CB*

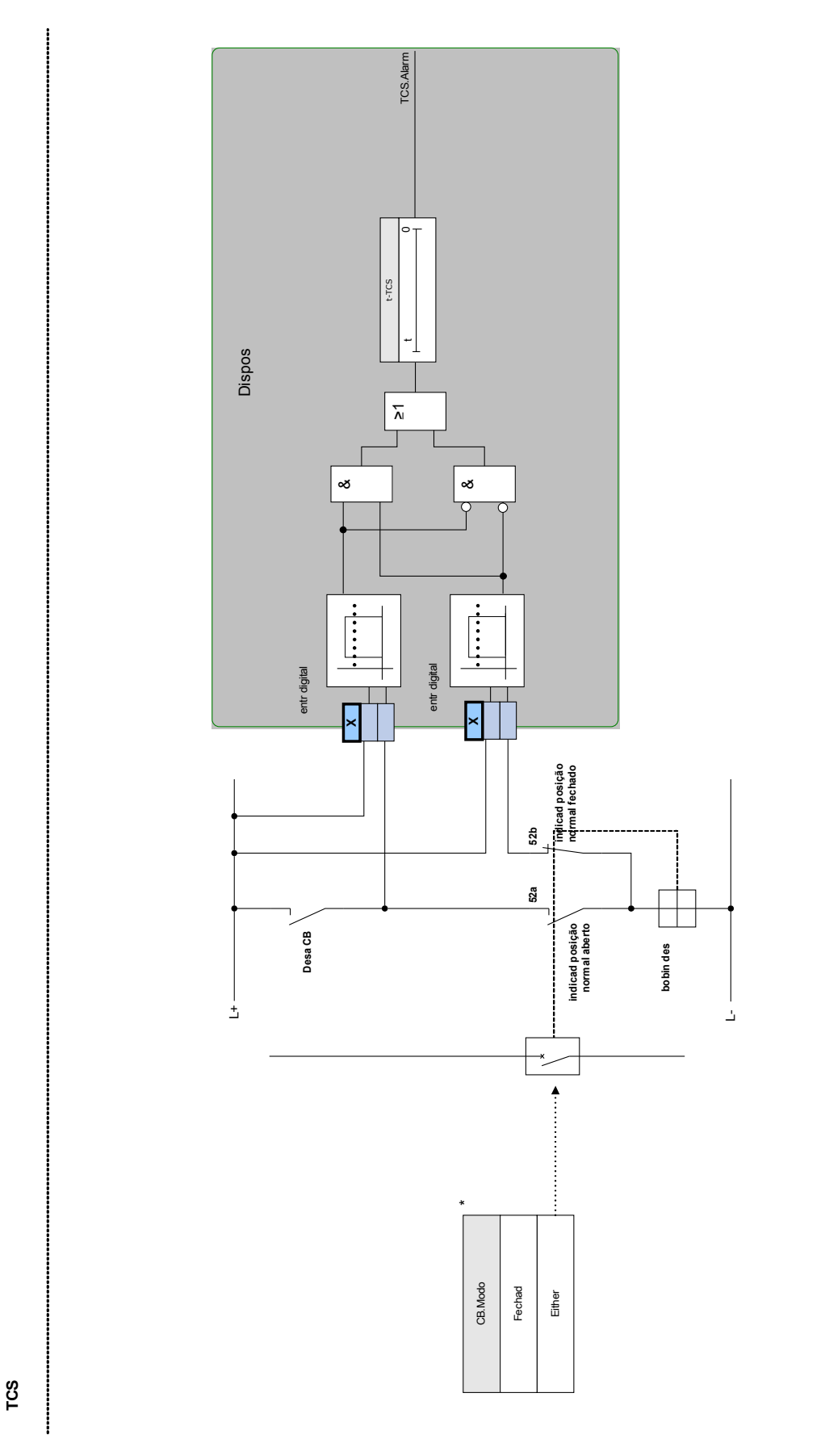

\*Esse sinal é a saída do quadro de distribuição atribuido a este<br>elemento de proteção . Isso se aplica aos dispositivos de proteção<br>que oferecem a funcionalidade de controle. elemento de proteção. Isso se aplica aos dispositivos de proteção \*Esse sinal é a saída do quadro de distribuição atribuído a este que oferecem a funcionalidade de controle. *Exemplo de conexão: A supervisão do circuito de disparo com um contato auxiliar de CB (Aux On (52ª)) apenas.*

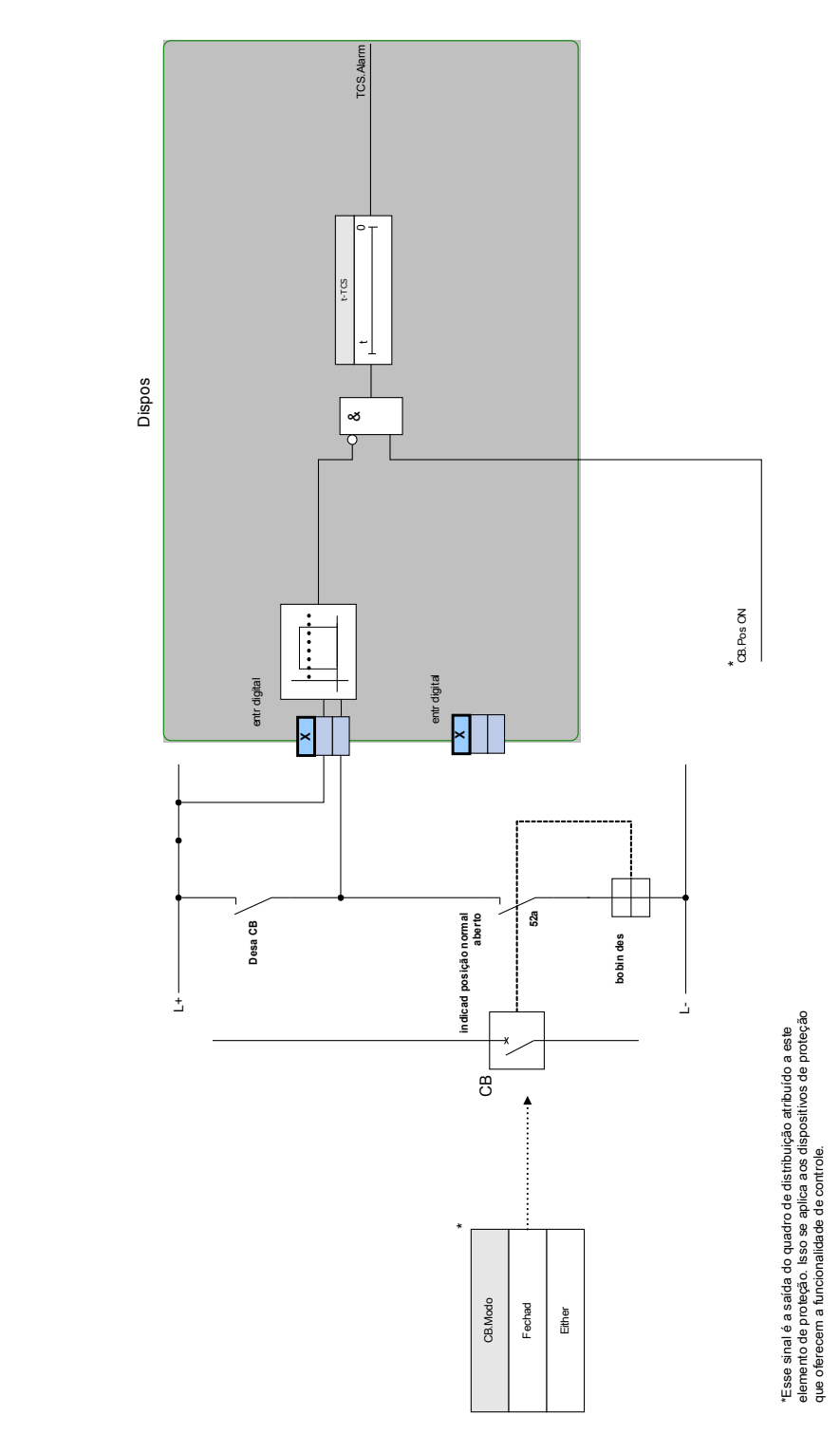

**TCS**

### **Parâmetros de Planejamento do Dispositivo da Supervisão do Circuito de Disparo**

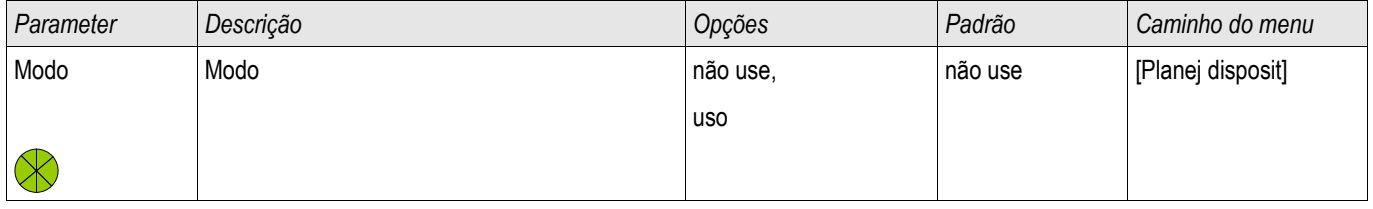

### **Parâmetros de Proteção Global da Supervisão do Circuito de Disparo**

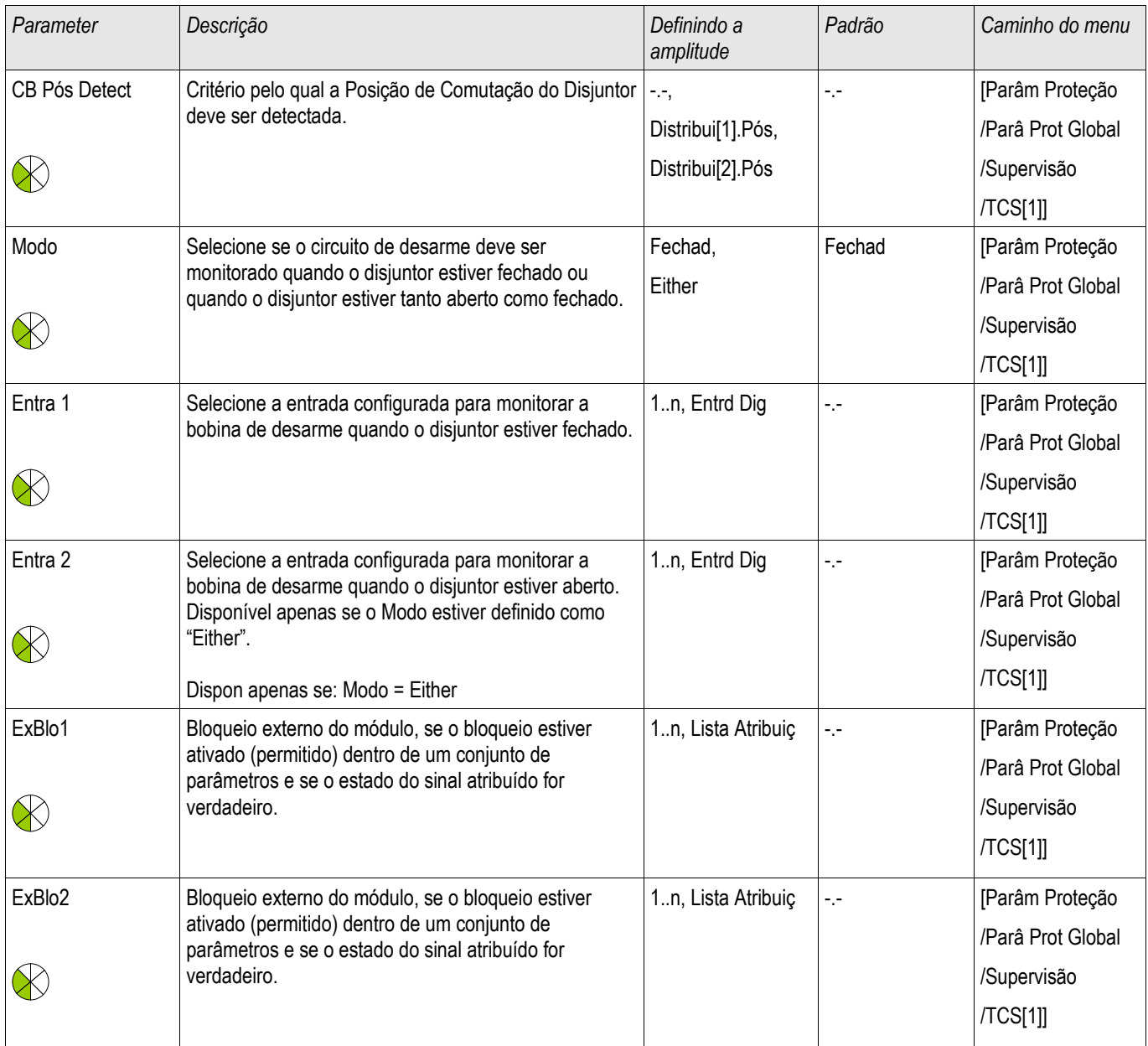

# **Lista das Entradas Digitais**

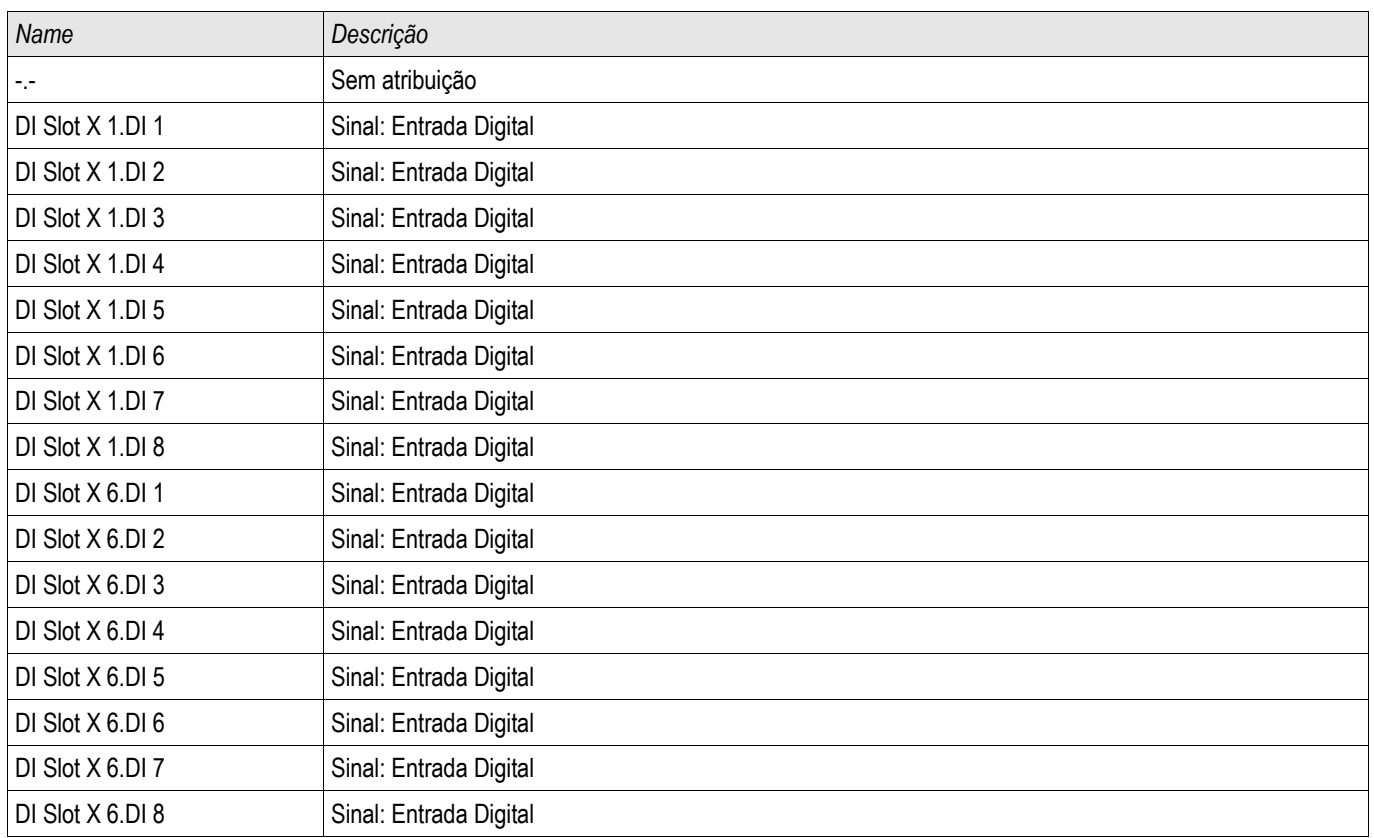

# **Definindo Parâmetros de Grupo da Supervisão do Circuito de Disparo**

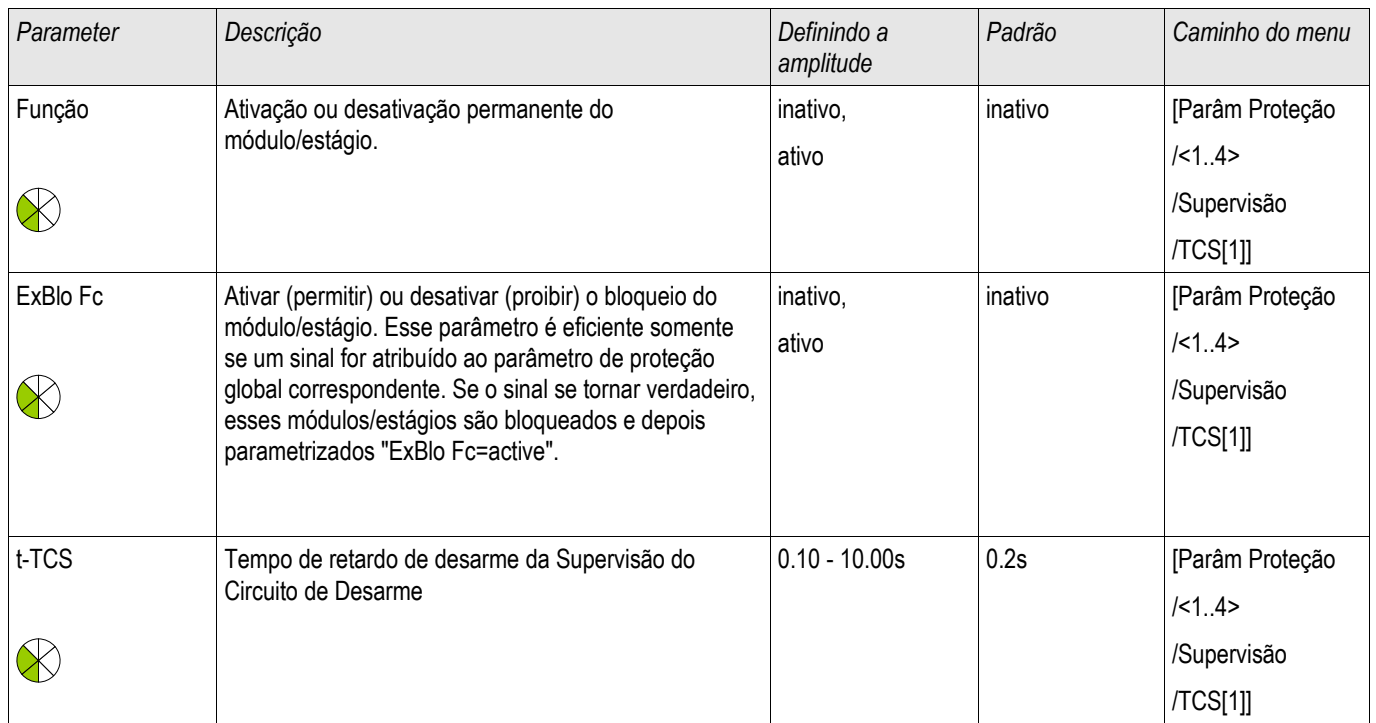

### **Estados de Entrada da Supervisão do Circuito de Disparo**

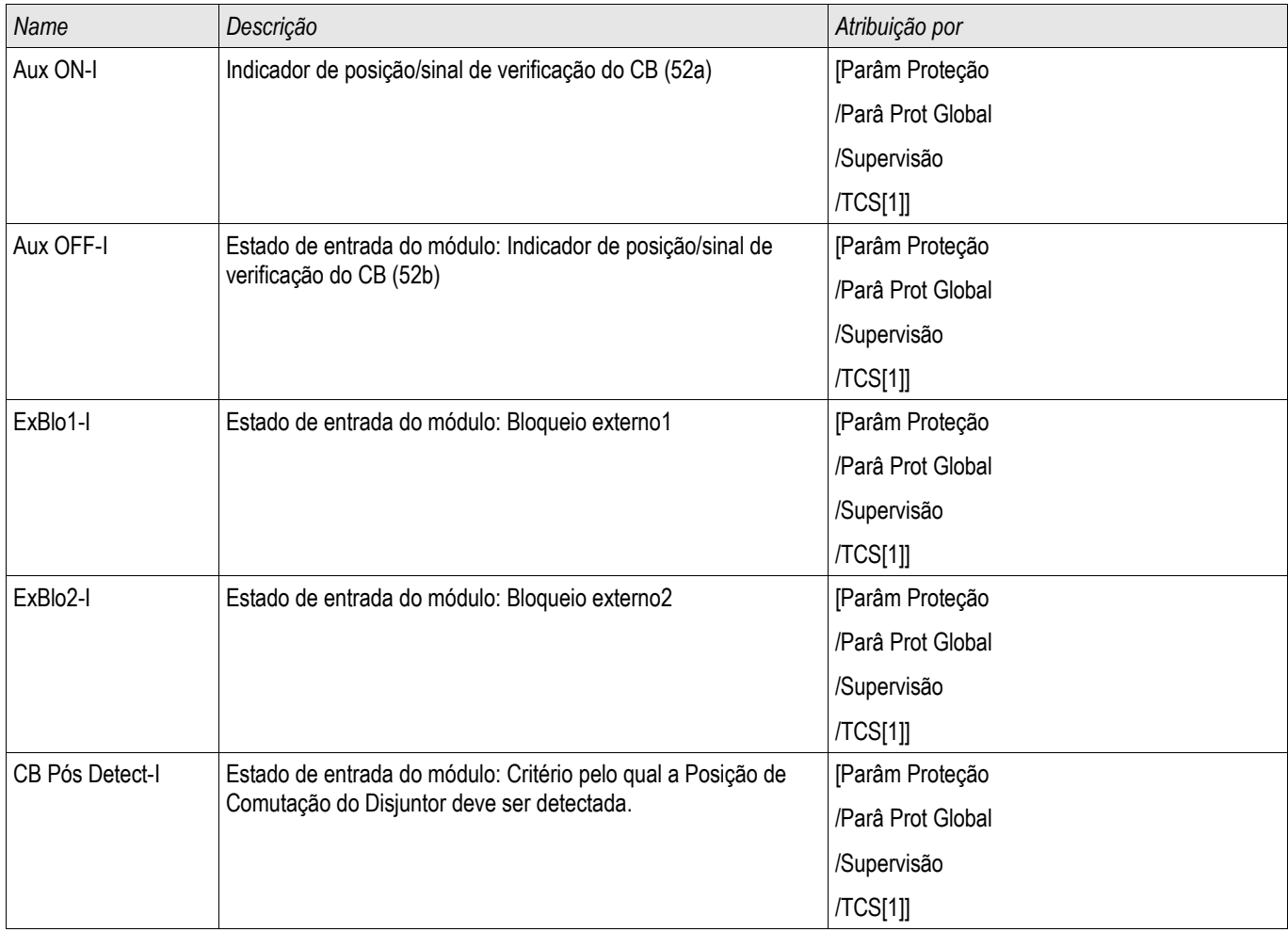

### **Sinais da Supervisão do Circuito de Disparo (Estados de Saída)**

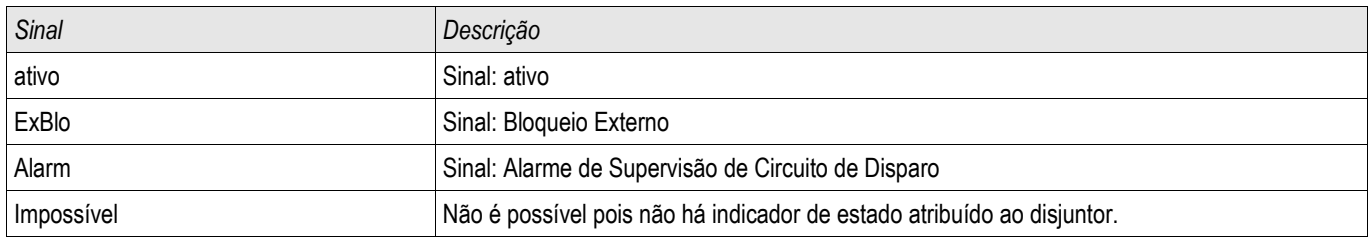

### **Comissionamento: Supervisão do Circuito de Disparo [74TC]**

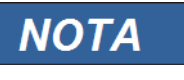

**Para CBs que disparam por meio de pouca energia (por exemplo, por meio de um acoplador óptico), é preciso ter certeza de que a corrente aplicada Às entradas digitais não causará falsos disparos do CB.** 

*Objeto a ser testado* Teste da supervisão do circuito de disparo

*Procedimento, parte 1* Simule a falha da voltagem de controle nos circuitos de energia

*Resultado do teste bem-sucedido, parte 1* Após a expiração do "t-TCS" a supervisão do circuito de disparo TCS do dispositivo deve sinalizar um alarme.

*Procedimento, parte 2* Simule um cabo rompido no circuito de controle CB

*Resultado do teste bem-sucedido, parte 2* Após a expiração do "t-TCS" a supervisão do circuito de disparo TCS do dispositivo deve sinalizar um alarme.

## **STC - Supervisão do Transformador de Corrente [60L]**

Elementos disponíveis: CTS[1] ,CTS[2]

Fiação interrompida e falhas nos circuitos de medição causam falhas no transformador de corrente. O módulo »STC« pode detectar uma falha do TC se a corrente de aterramento calculada não corresponde àquela medida. Se um valor de limite ajustável (diferença entre corrente de aterramento medida e calculada) foi excedido, uma falha de TC pode ser presumida. Isso é assinalado por meio de uma mensagem/alarme. A precondição é que as correntes do condutor são medidas pelo dispositivo e pale corrente de aterramento, por exemplo, por um transformador de corrente de tipo

Os princípios de medição da supervisão do circuito estão baseados na comparação das correntes residuais medidas e calculadas.

Em um caso ideal, elas são:

$$
(\vec{11} + \vec{11} + \vec{11} + \vec{11} + \vec{11} + \vec{1G} = 3 \cdot I_0 + K I \cdot \vec{1G} = 0
$$

KI representa um fator de correção que considera razões de transformação da fase diferentes - bem como transformadores de corrente de aterramento, em consideração. O dispositivo calcula automaticamente o fator a partir dos parâmetros de campo avaliados, i.e. da relação entre os valores de corrente avaliados primário e secundário da fase - além de transformadores de corrente de aterramento.

Para compensar o erro de razão proporcional dos circuitos de medição, o fator de correção dinâmica Kd pode ser usado. Como uma função da corrente máxima medida, esta fator é considerado o erro de medição linear crescente.

O valor de limitação da supervisão da TC é calculado da seguinte forma:

 $\Delta I$  = variação I (valor avaliado) Kd = fator de correção lmax = máximo da corrente Valor de limitação =  $\Delta I$  + Kd x Imax

Precondição para a identificação de um erro

3∗*I* <sup>0</sup>*KI*∗*IG Delta IKd*∗*Imax*

O método de avaliação da supervisão do circuito utilizando o fator Kd pode ser graficamente representado da seguinte forma:

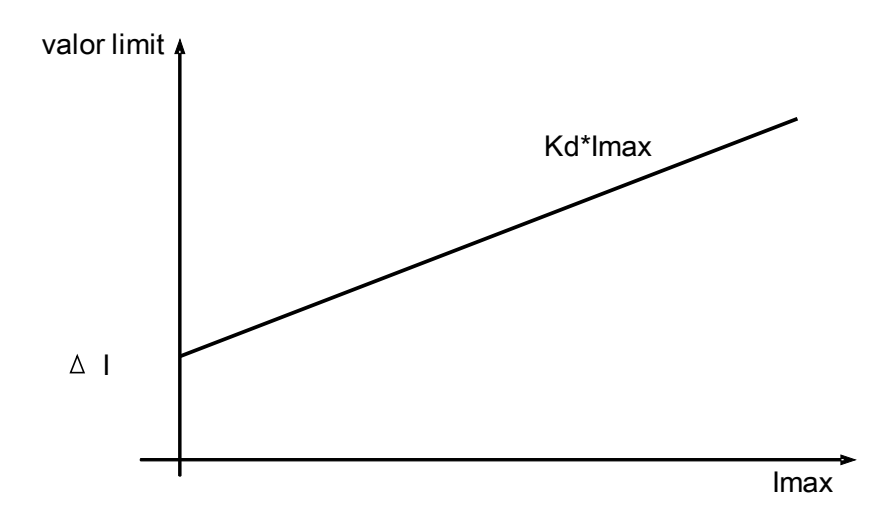

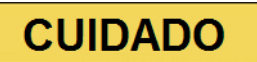

**Se a corrente é medida em duas fases apenas (por exemplo, apenas IL1/IL3) ou se não há medição de corrente de aterramento separada (e.g. normalmente por meio de TC de tipo de cabo), a função de supervisão deverá ser desativada.**

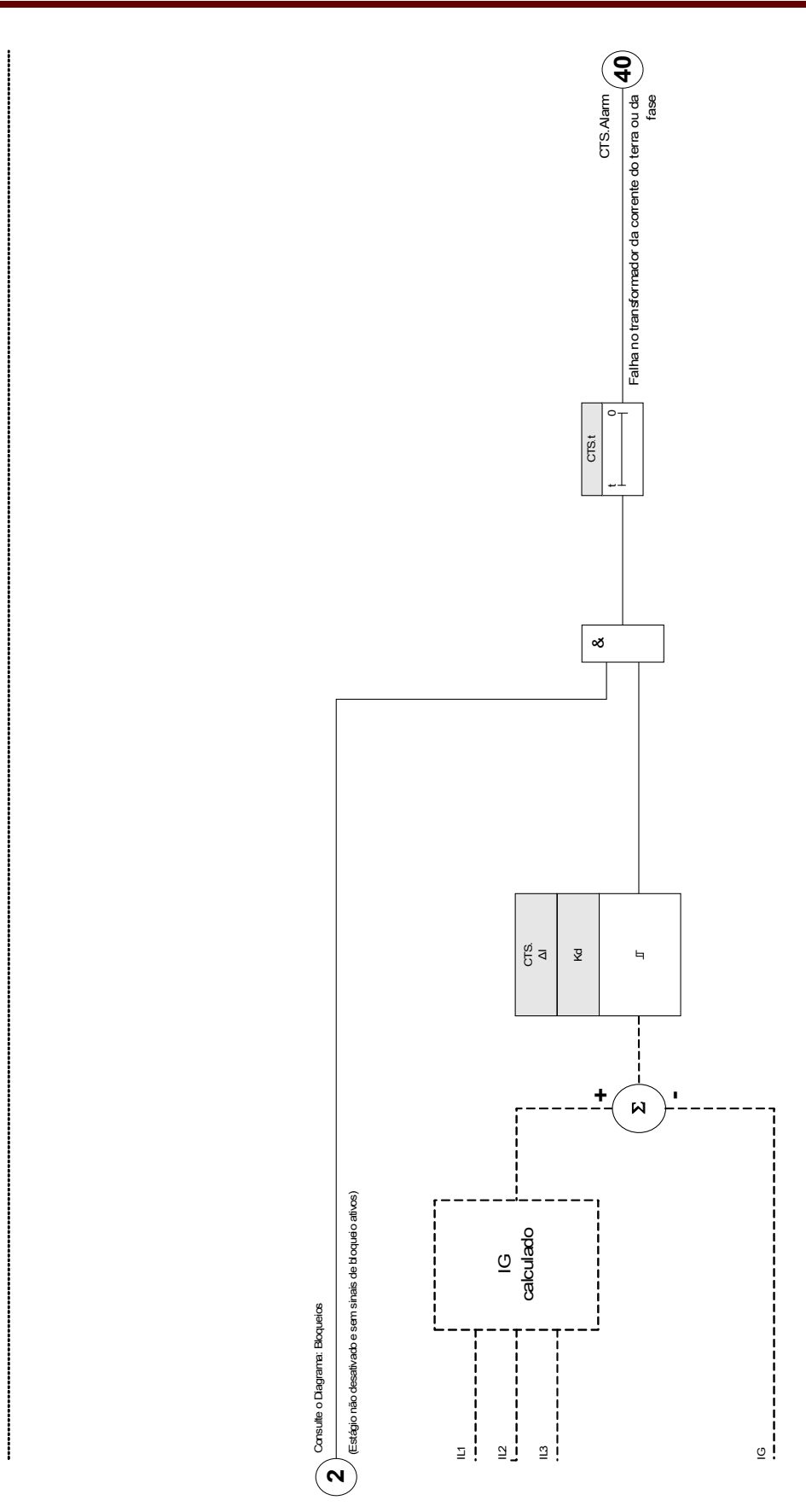

**CT S**

### **Parâmetros de Planejamento do Dispositivo da Supervisão do Transformador de Corrente**

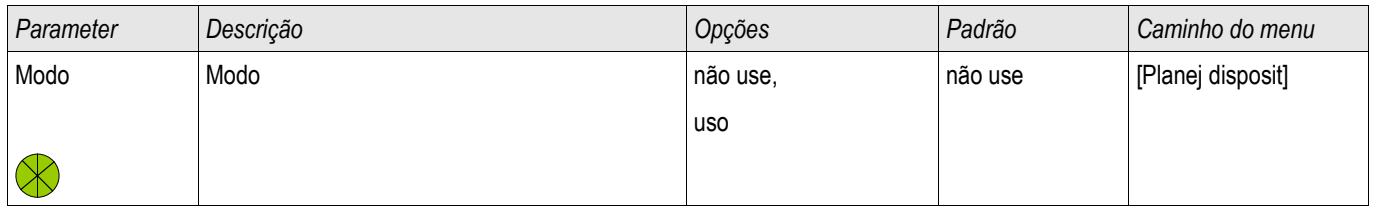

### **Parâmetros de Proteção Global da Supervisão do Transformador de Corrente**

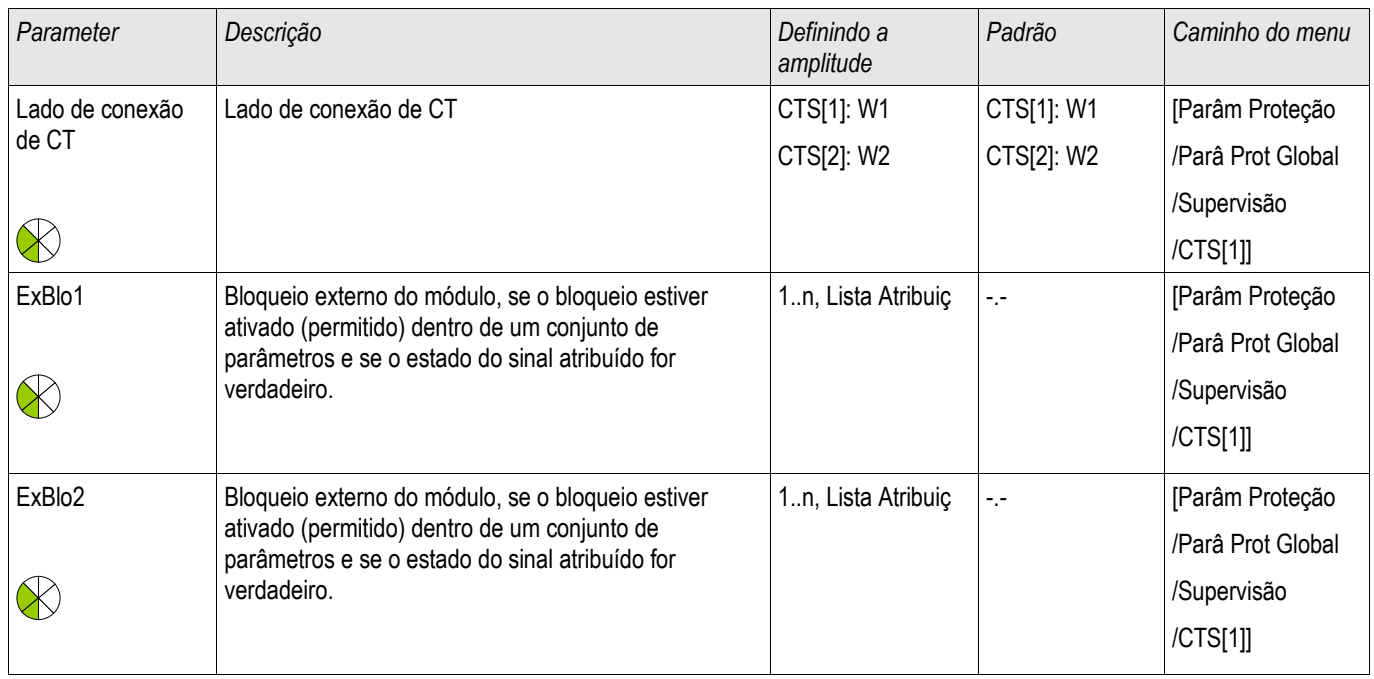

# **Definindo Parâmetros de Grupo da Supervisão do Transformador de Corrente**

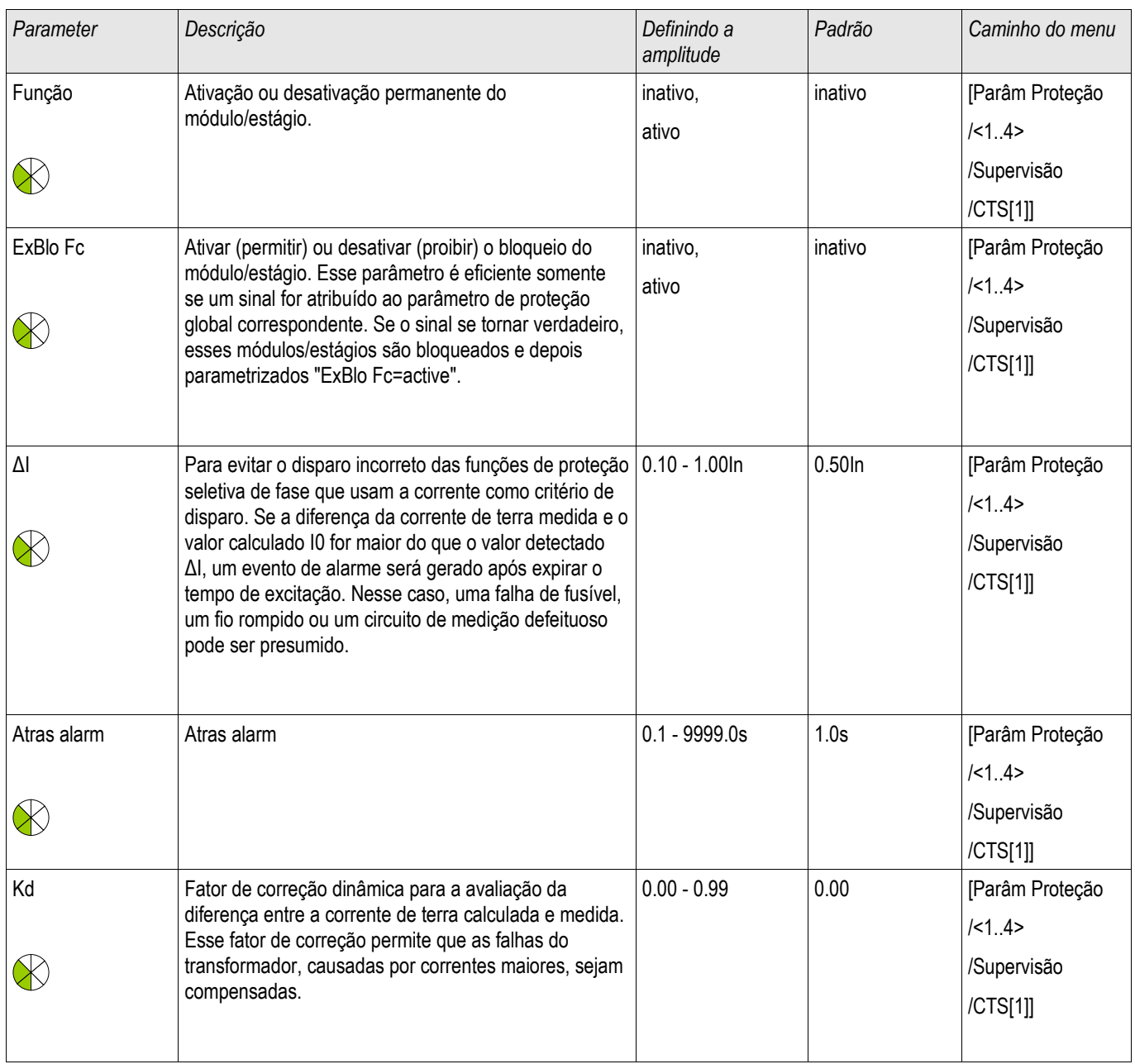

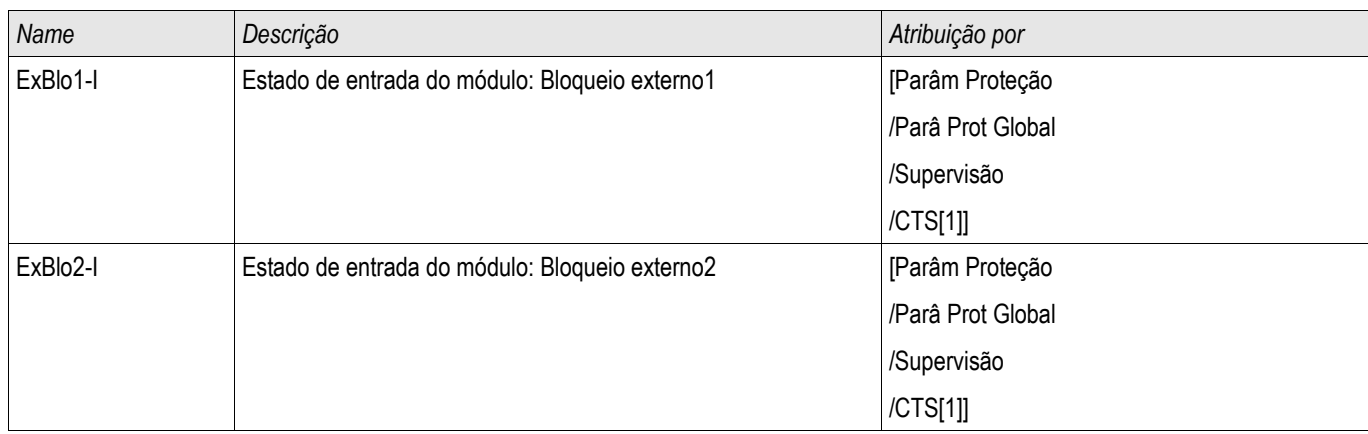

### **Estados de Entrada da Supervisão do Transformador de Corrente**

#### **Sinais de Supervisão do Transformador de Corrente (Estados de Saída)**

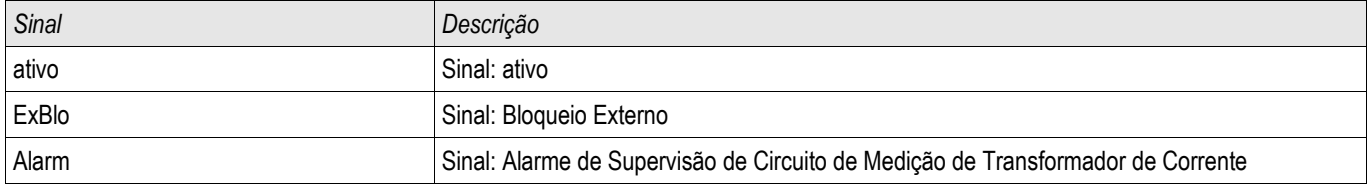

#### **Compra: Supervisão de Falha do Transformador de Corrente**

# **NOTA**

#### **Pré-condição:**

**1. Medição de todos as as correntes de três fases (aplicadas as entradas de medição do dispositivo). 2. A corrente de aterramento é detectada por meio de um**

**transformador do tipo de cabo (não uma conexão Holmgreen).**

#### *Objeto a ser testado*

Confira a supervisão TC (comparando o calculado com as correntes de aterramento medidas).

#### *Meios necessários*

Fonte da corrente trifásica

#### *Procedimento, parte 1*

- Defina o valor de limite do STC para »delta I=0.1\*In«.
- Insira um sistema de voltagem simétrico e trifásico (aprox. corrente nominal) ao lado secundário.
- Desconecte a voltagem de uma fase de uma das entradas de medição (alimentação simétrica no lado secundário tem de ser mantida).
- Garanta que o sinal »ALARME CTS« é gerado agora.

#### *Resultado do teste bem-sucedido, parte 1*

■ O sinal »ALARME CTS« é gerado.

#### *Procedimento, parte 2*

- Insira um sistema de voltagem simétrico e trifásico (aprox. corrente nominal) ao lado secundário.
- Insira uma corrente que seja mais alta do que o valor de limite para a supervisão do circuito de medição, para a entrada de medição de corrente.
- Garanta que o sinal »ALARME CTS« é gerado agora.

*Resultado do teste bem-sucedido, parte 2* O sinal »ALARME CTS« é gerado.

### **Auto Supervisão**

Dispositivos HighPROTEC são continuamente monitorados e supervisionados através de diferentes métodos durante operação normal, assim como durante a fase de arranque.

Os resultados dessa supervisão podem ser:

- mensagens aparecendo no gravador de eventos (no lançamento 1.2 ou posterior),
- indicações na tela ou na visualização inteligente,
- medidas de correção,
- desabilitação de funções de proteção,
- e reinicialização do dispositivo

ou qualquer combinação desses.

No caso de falhas que não podem ser corrigidas imediatamente, três reinicializações em 20 minutos são aceitáveis antes que o dispositivo seja desativado. O dispositivo deve ser removido para serviço neste caso. Informações de contato e endereço podem ser encontradas ao final deste manual.

No caso de quaisquer falhas, os gravadores do dispositivo devem ser deixados intocados para assegurar um diagnósticos fácil e reparo adequado na fábrica. Além dos registros e indicações visíveis para o cliente, existem informações internas sobre falhas. Essas informações permitem que o pessoal de manutenção faça uma análise detalhada dos arquivos com relatórios de falha, ao menos no local da fábrica.

A Auto-Supervisão é aplicada por diferentes funções em diferentes períodos cíclicos ou não-cíclicos nas seguintes partes e funções do dispositivo:

- execução cíclica do software sem falhas,
- capacidade funcional das placas de memória,
- consistência de dados,
- capacidade funcional das submontagens de hardware e
- operação sem falhas da unidade de medição.

Operação cíclica sem falhas do software é supervisionada por análise de tempo e checagem dos resultados de diferentes funções. Erros na função do software (função watchdog) levam à reinicialização do dispositivo e desligamento do relé de supervisão (life-contact). Além disso, o LED Sistema-OK piscará em vermelho após três tentativas mal-sucedidas de reinicialização do dispositivo em um período de 20 minutos.

O processador principal monitora ciclicamente a operação do processador de sinal e inicia ações corretivas ou reinicia o dispositivo em caso de operação com falhas.

Dados e arquivos possuem proteção contra sobregravação não intencional ou mudanças com falhas por soma de controle.

A unidade de medição checa continuamente os dados, comparando dados recebidos com dados de um segundo canal em paralelo.

A voltagem auxiliar é monitorada continuamente. Se a voltagem de um dos circuitos de fornecimento cai para baixo de um certo limite, uma reinicialização do dispositivo acontece. Se a voltagem permanece perto do limite, o dispositivo também é reinicializado novamente após vários segundos. Adicionalmente, o nível de todos os grupos

internos de fornecimento de voltagem são monitorados continuamente.

Independente destas funções de monitoramento separadas, o circuito de voltagem intermediária é carregado até todos os dados importantes e relevantes sobre operação e falhas tenham sido salvos e a reinicialização do dispositivo.

#### **Mensagens de erro / códigos**

Após uma reinicialização do dispositivo, o motivo da reinicialização será exibido abaixo de [Operaçã/Exibição de Status/Sis/Reinicialização]. Para mais informações sobre o motivo de reinicialização, siga este capítulo.

A reinicialização também será registrada no gravador de eventos. A reinicialização causa um evento chamado: Sys.reboot.

Códigos numéricos de reinicialização:

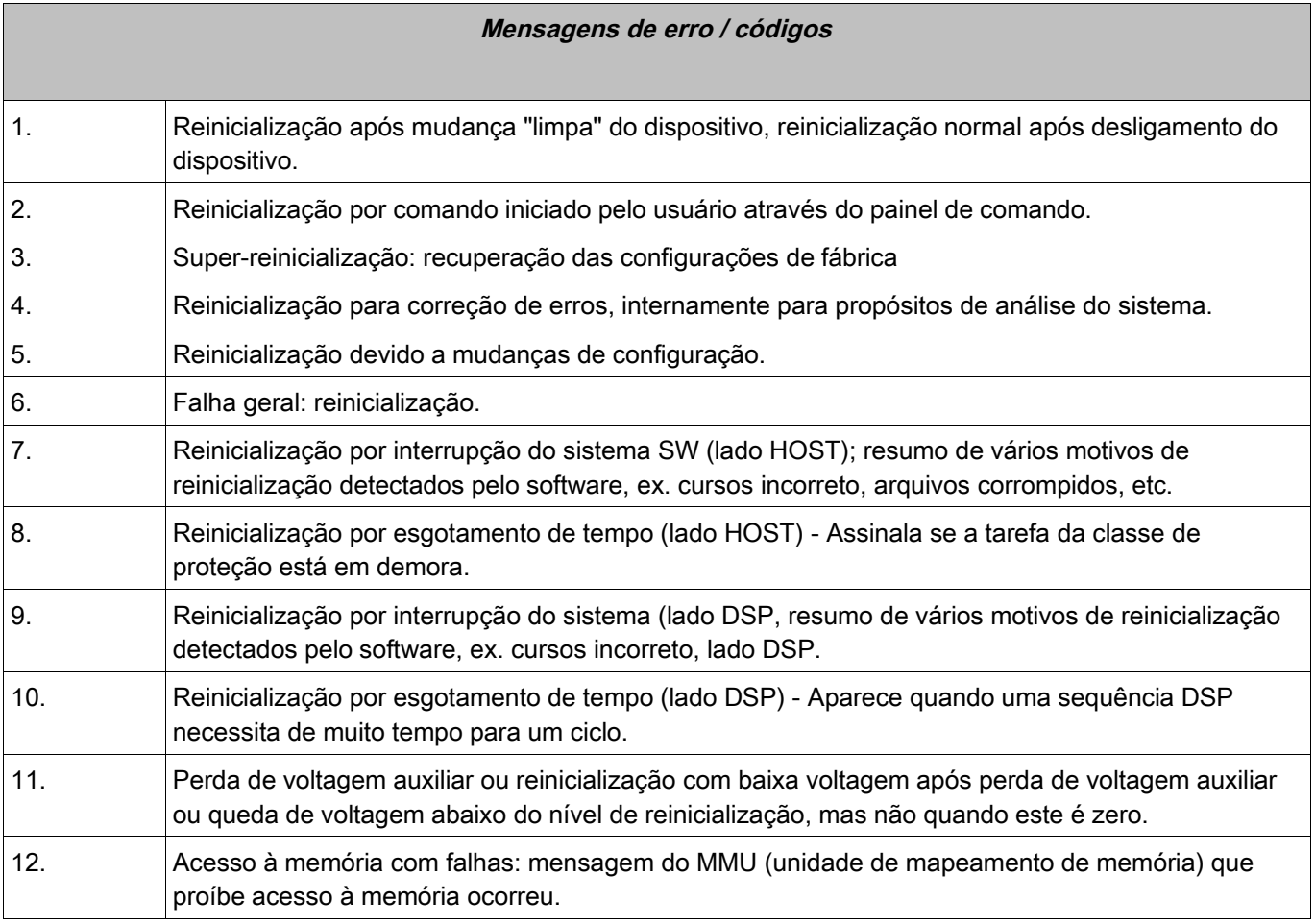

Elementos: RTD

#### **Geral – Uso de Princípio**

# **NOTA**

**O Módulo de Proteção do Detector de Temperatura com base em Resistência (RTD) utiliza dados de temperatura que são oferecidos por um Detector de Temperatura Universal com base em Resistência (por favor, consulte a seção Módulo URTD).**

## **NOTA**

#### **Se o disparo de votação for necessário, por favor, mapeie a saída usada para propósitos de disparo: "RTD. Grupo de Disparo de Votação 1" ou "Grupo de Disparo de Votação RTD 2"**

O dispositivo de proteção oferece funções de disparo e alarme com base nas leituras de medições de temperatura diretas do dispositivo URTD, que conta com 11 canais de sensor de temperatura. Cada canal terá uma função de disparo sem atraso intencionado e uma função de alarme com atraso.

•A função "disparo" conta com apenas uma configuração de limite.

•Cada »Função de Alarme« terá uma amplitude de configuração de limite definida e poderá ser habilitada ou desabilitada individualmente. Já que a temperatura não pode ser alterada instantaneamente (o que é um dos modos pelos quais a temperatura difere da corrente), o "atraso" é essencialmente embutido à função graças ao fato de que a temperatura levará algum tempo para aumentar, da temperatura ambiente para o nível de "limite de disparo".

•A razão de retirada para tanto o alarme quanto o disparo é 0.99.

• O aumento de temperatura é limitado pelo driver RTD.

A função inteira pode ser desligada ou ligada, ou canais individuais podem ser ligados ou desligados.

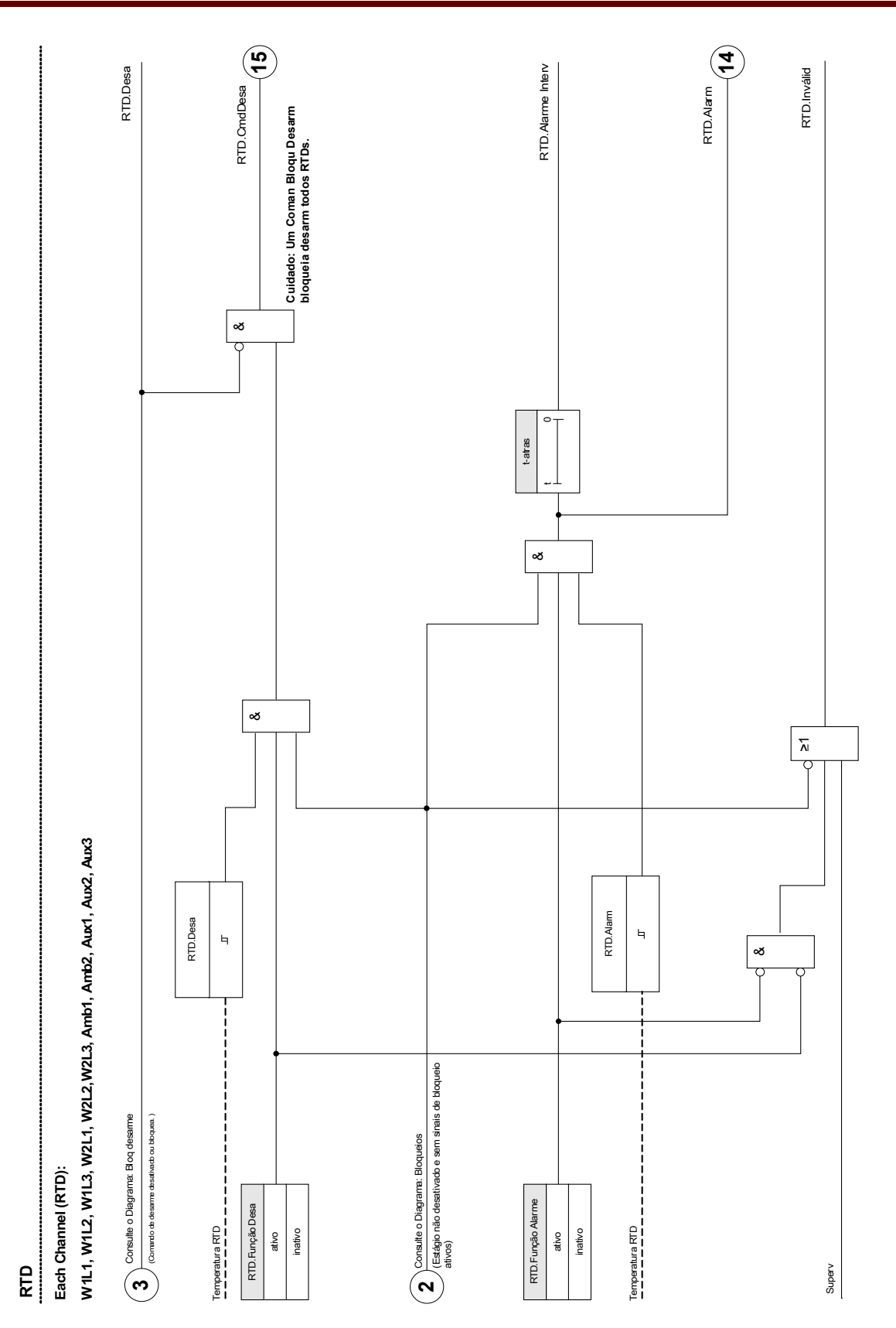

### **Parâmetros de Planejamento de Dispositivo do Módulo de Proteção de Temperatura RTD**

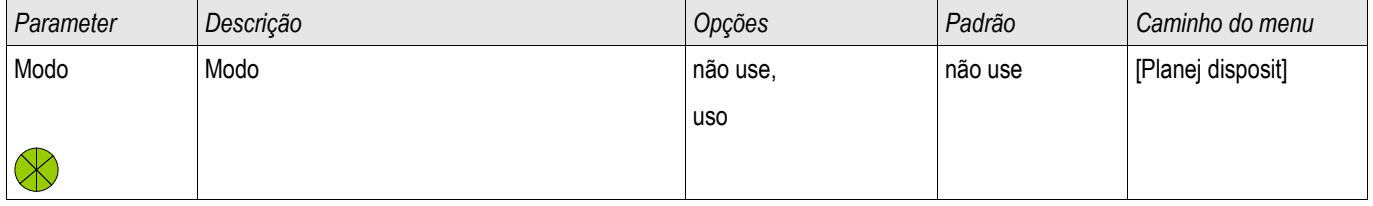

### **Parâmetros de Proteção Global do Módulo de Proteção de Temperatura RTD**

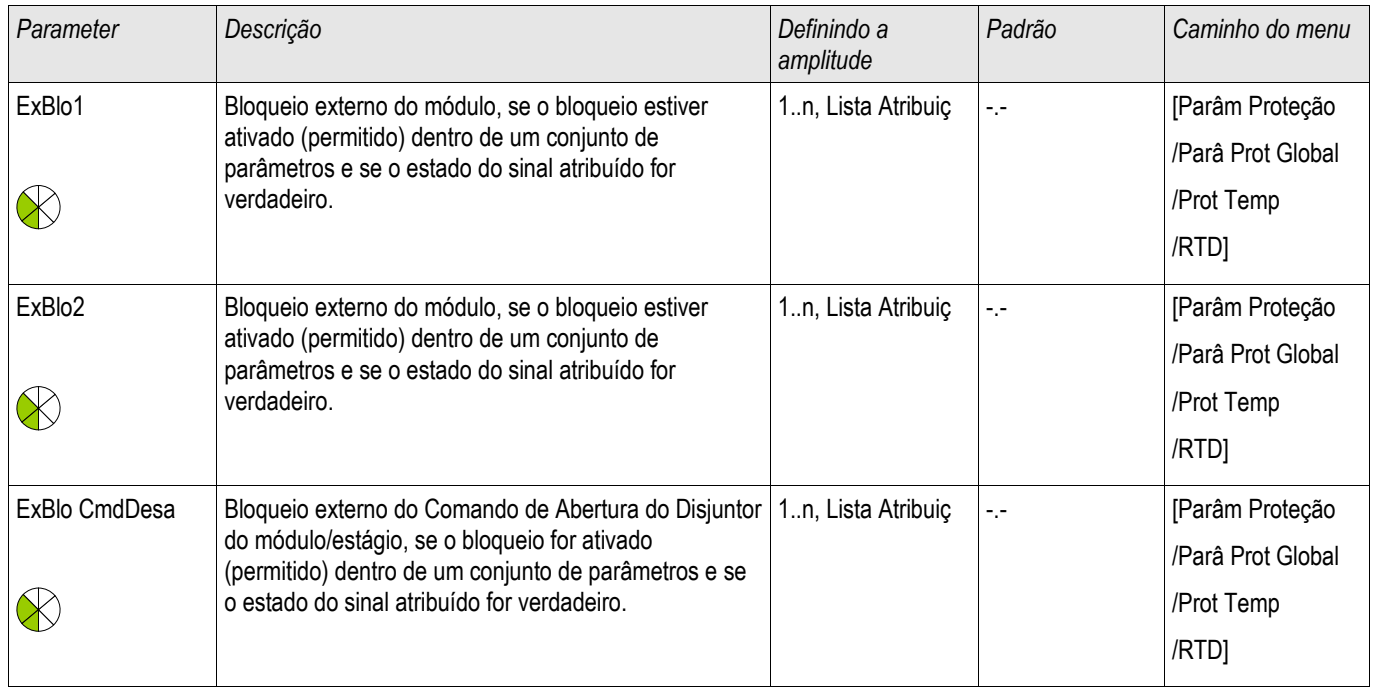

# **Parâmetros de Grupo de Configuração do Módulo de Proteção de Temperatura RTD**

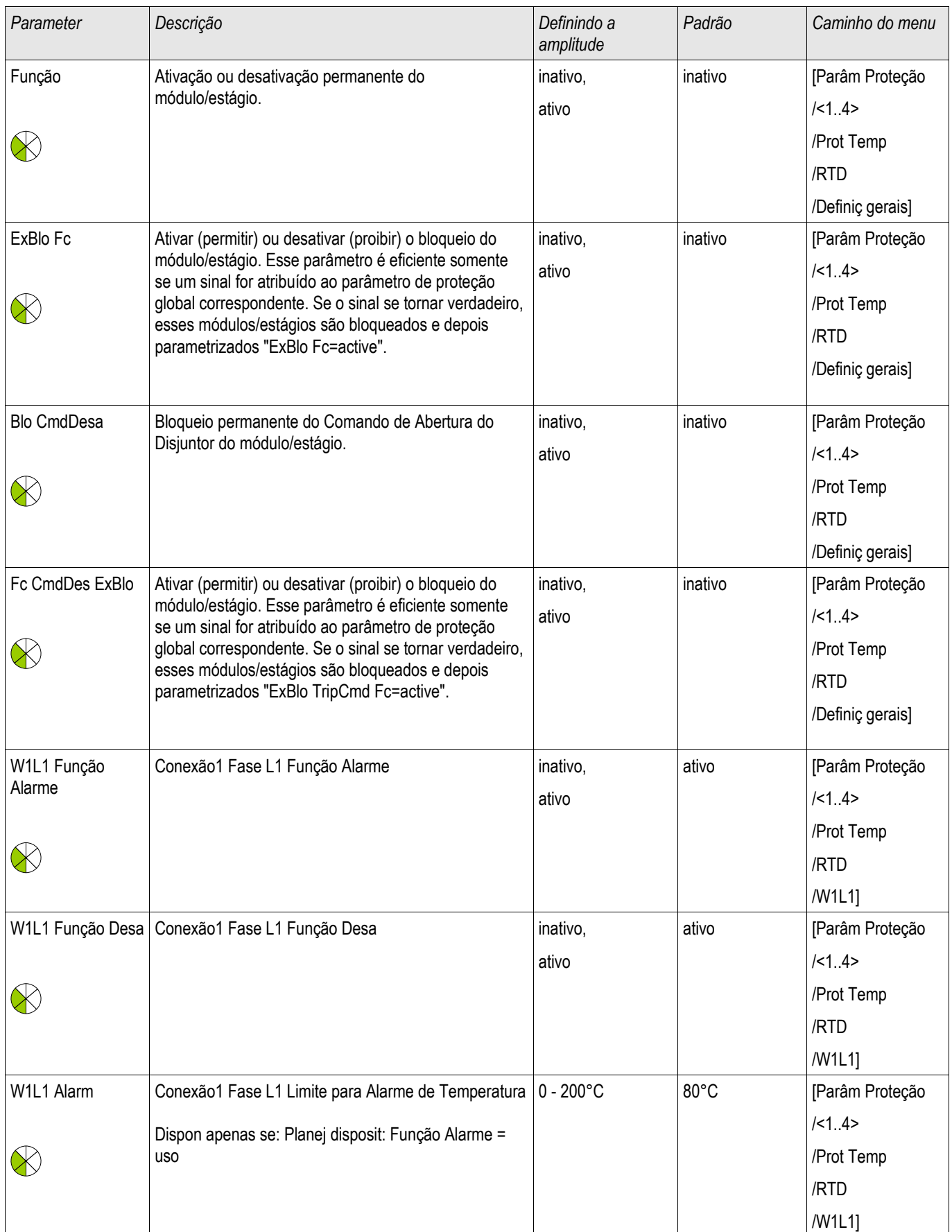

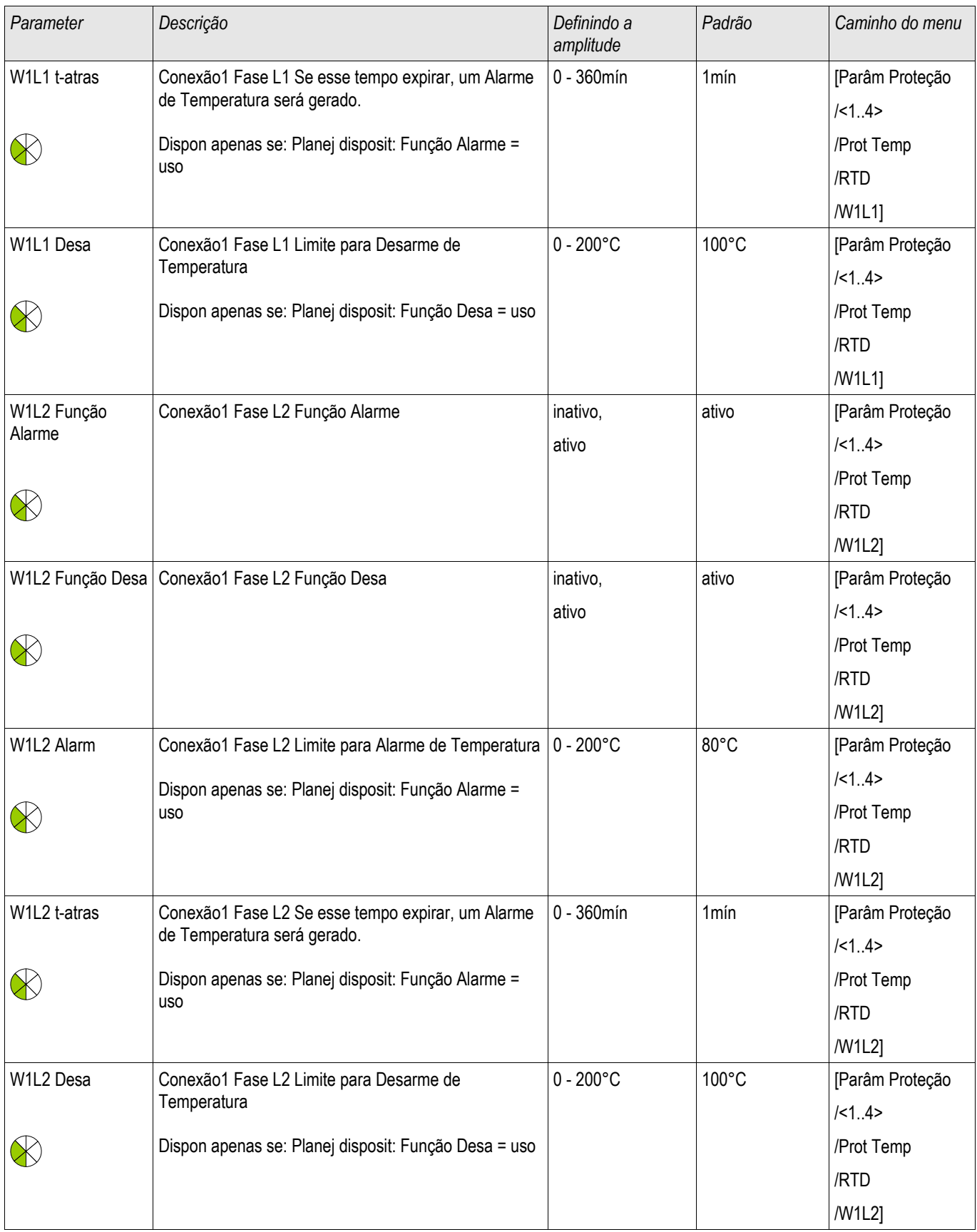

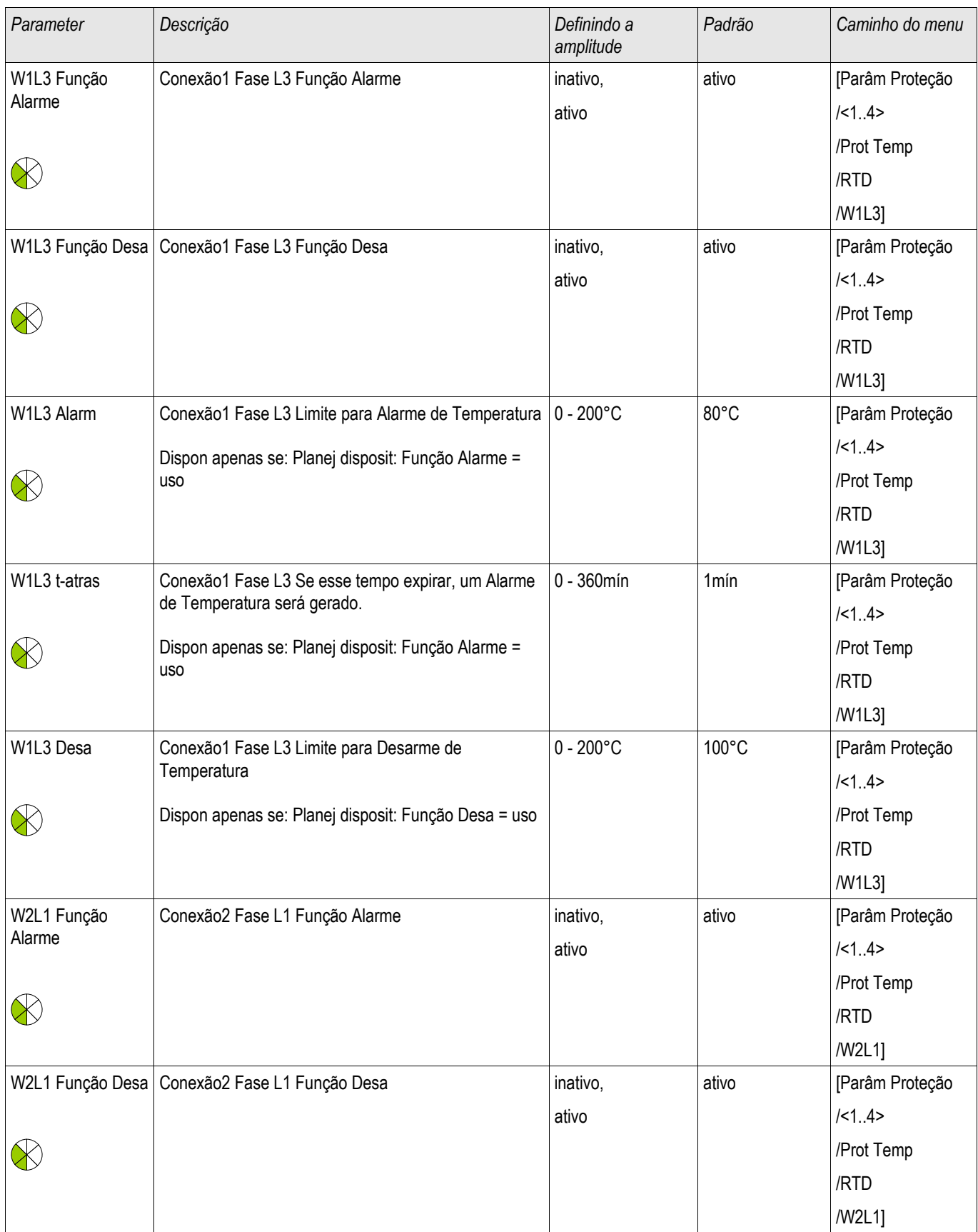

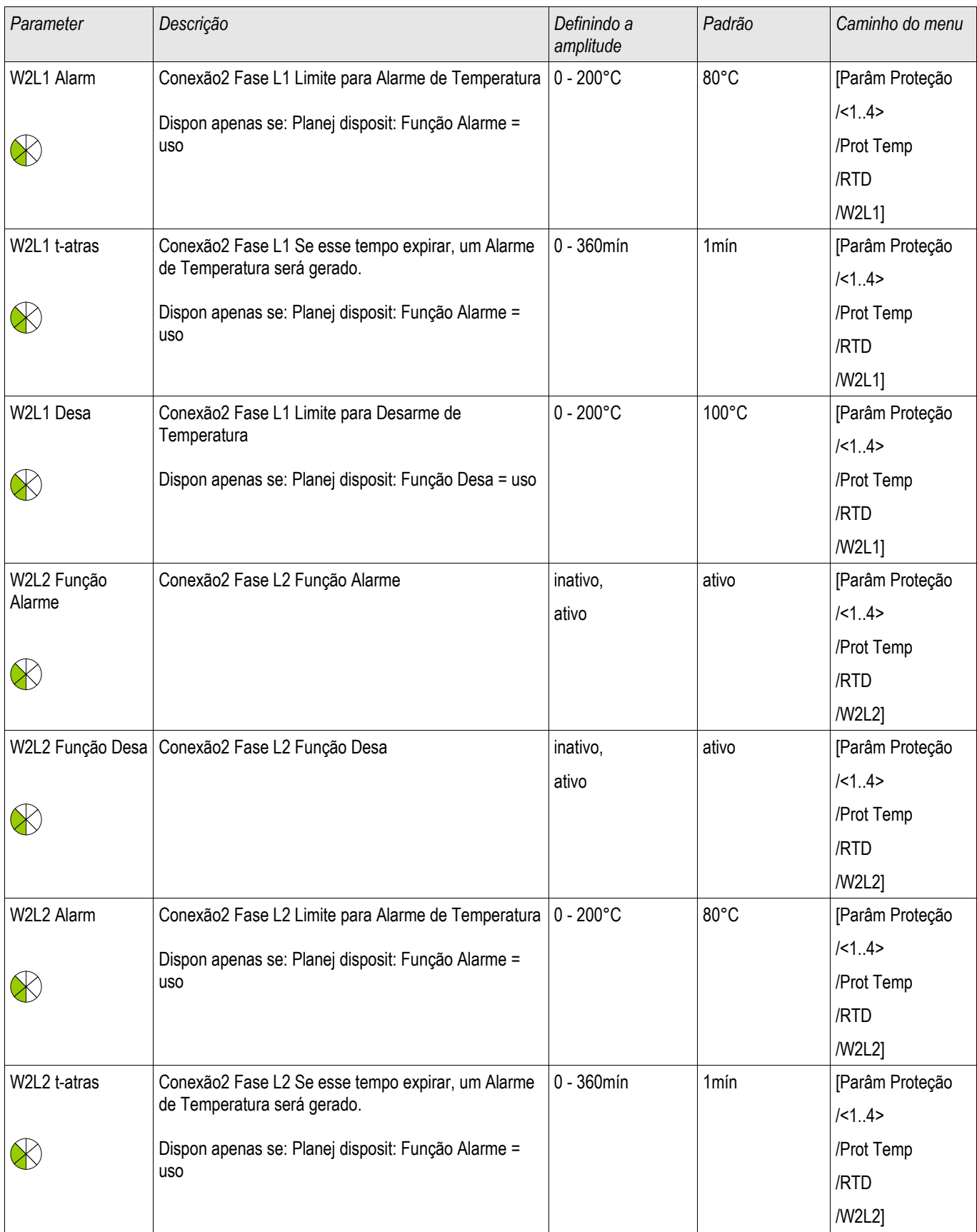

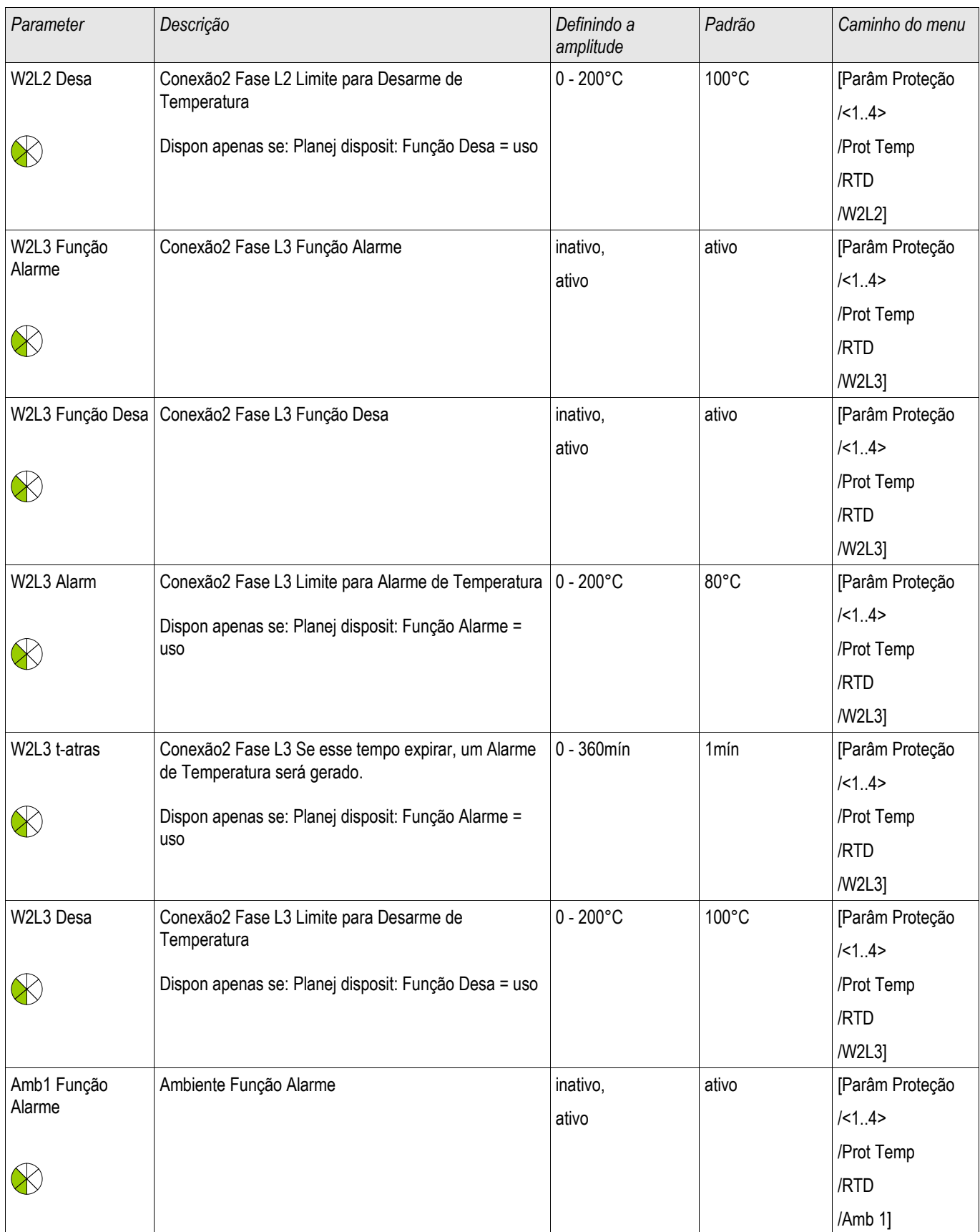

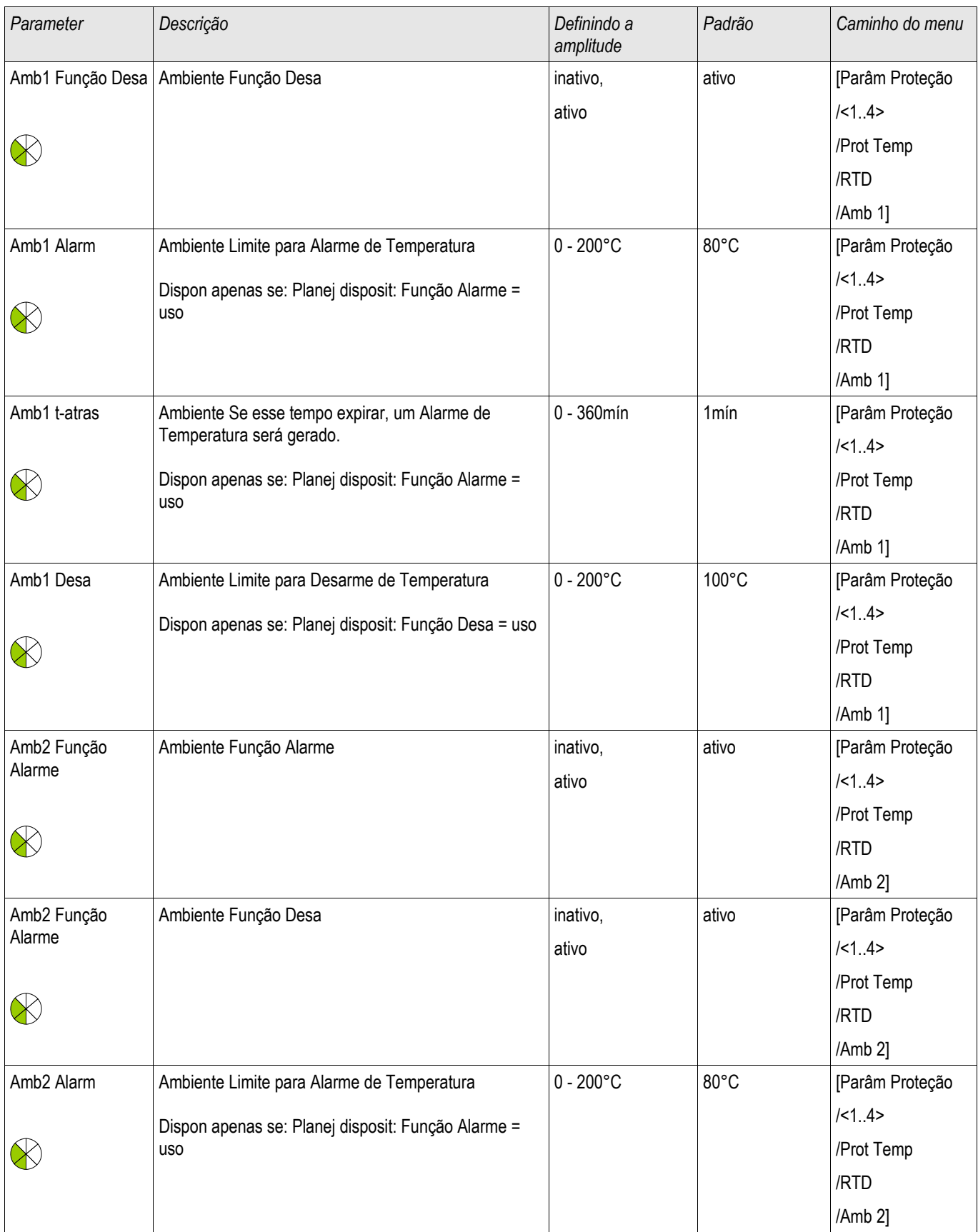

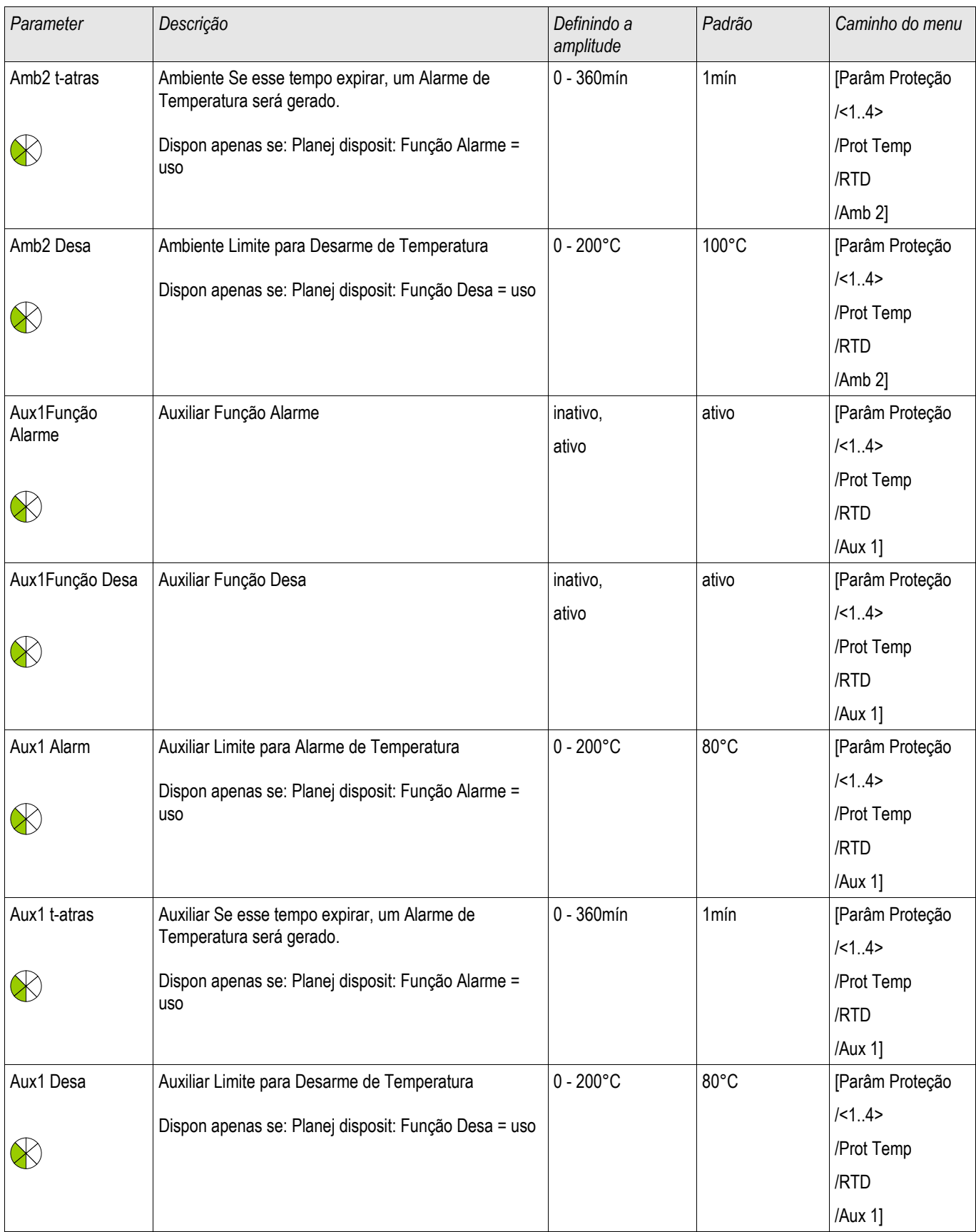

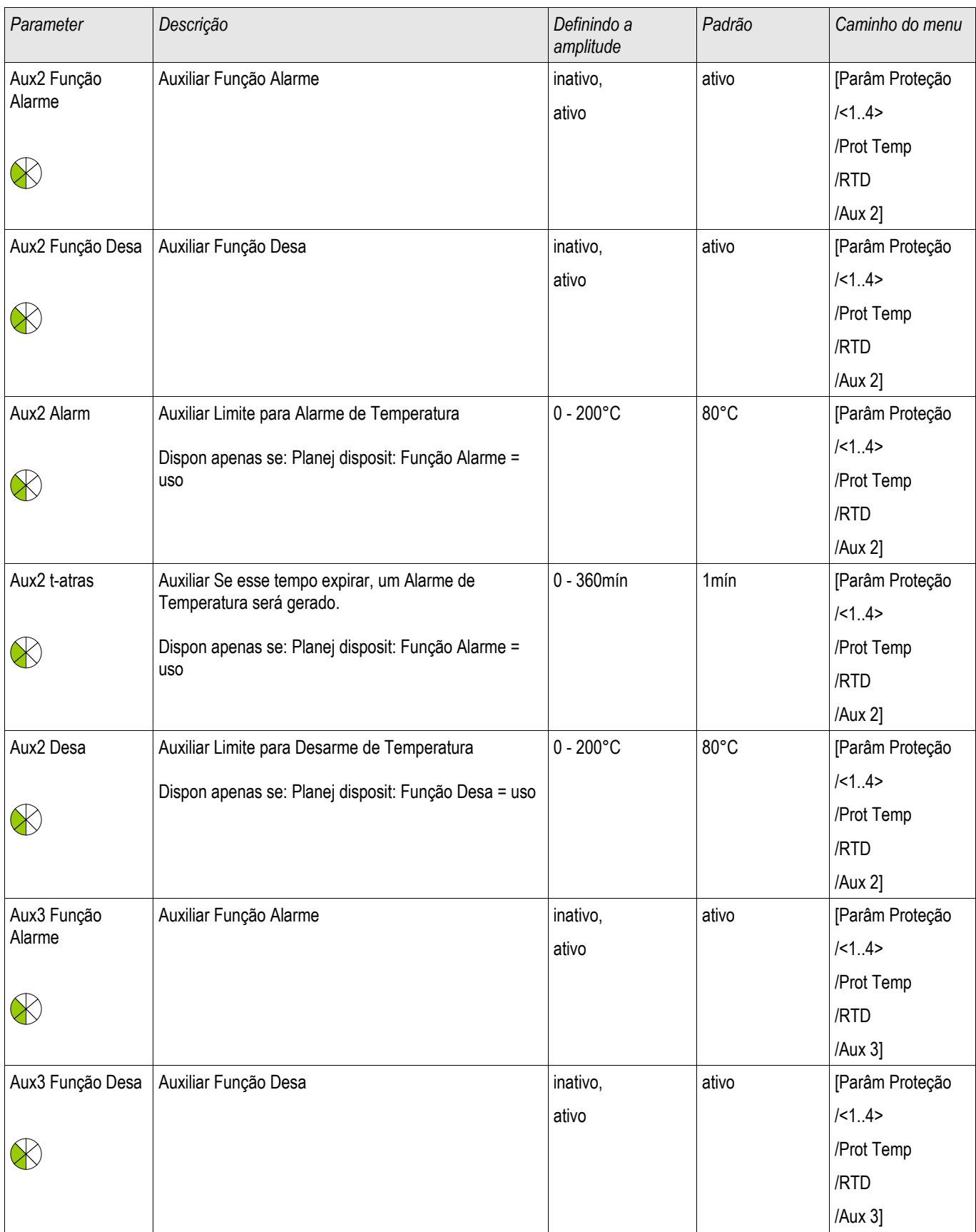

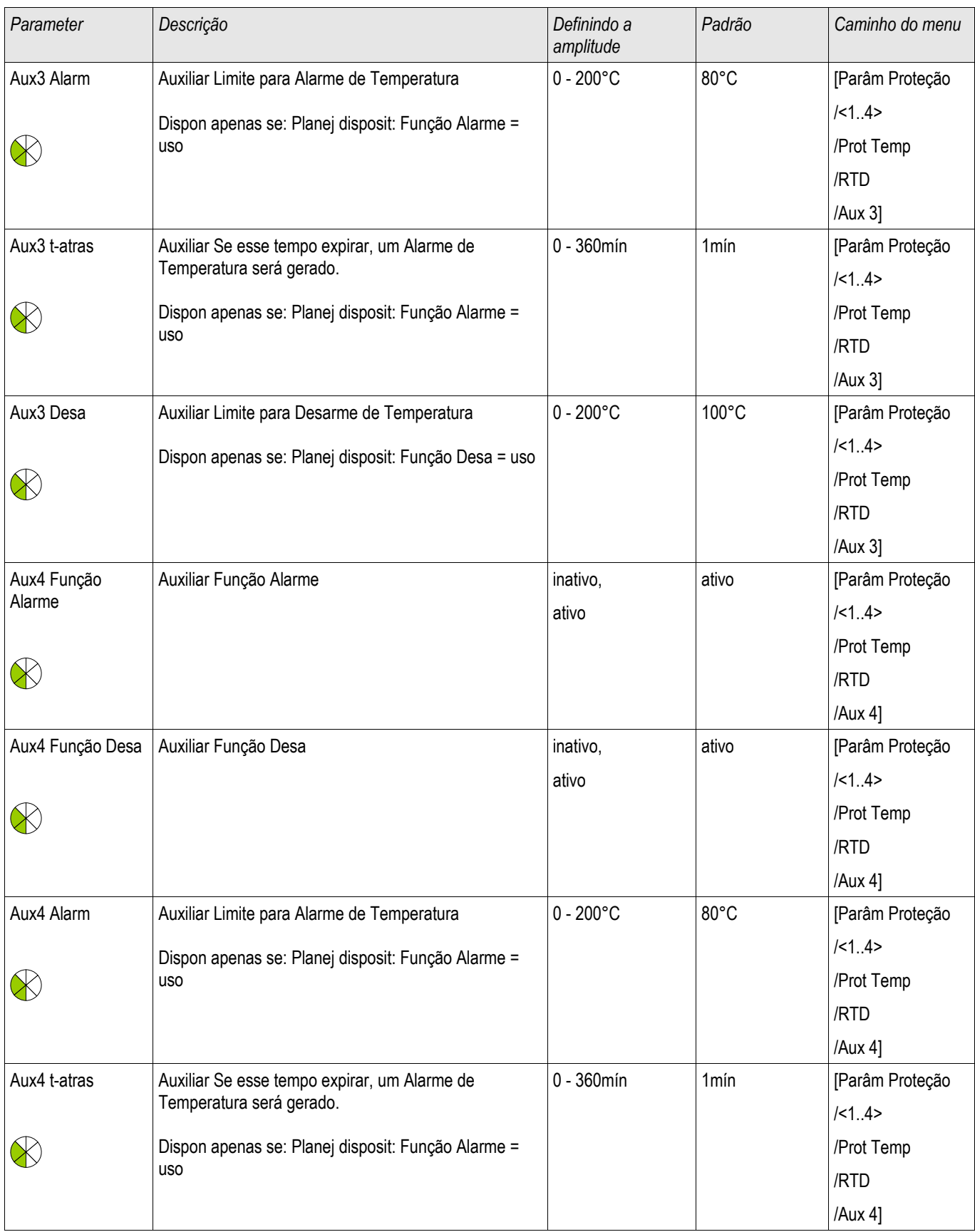

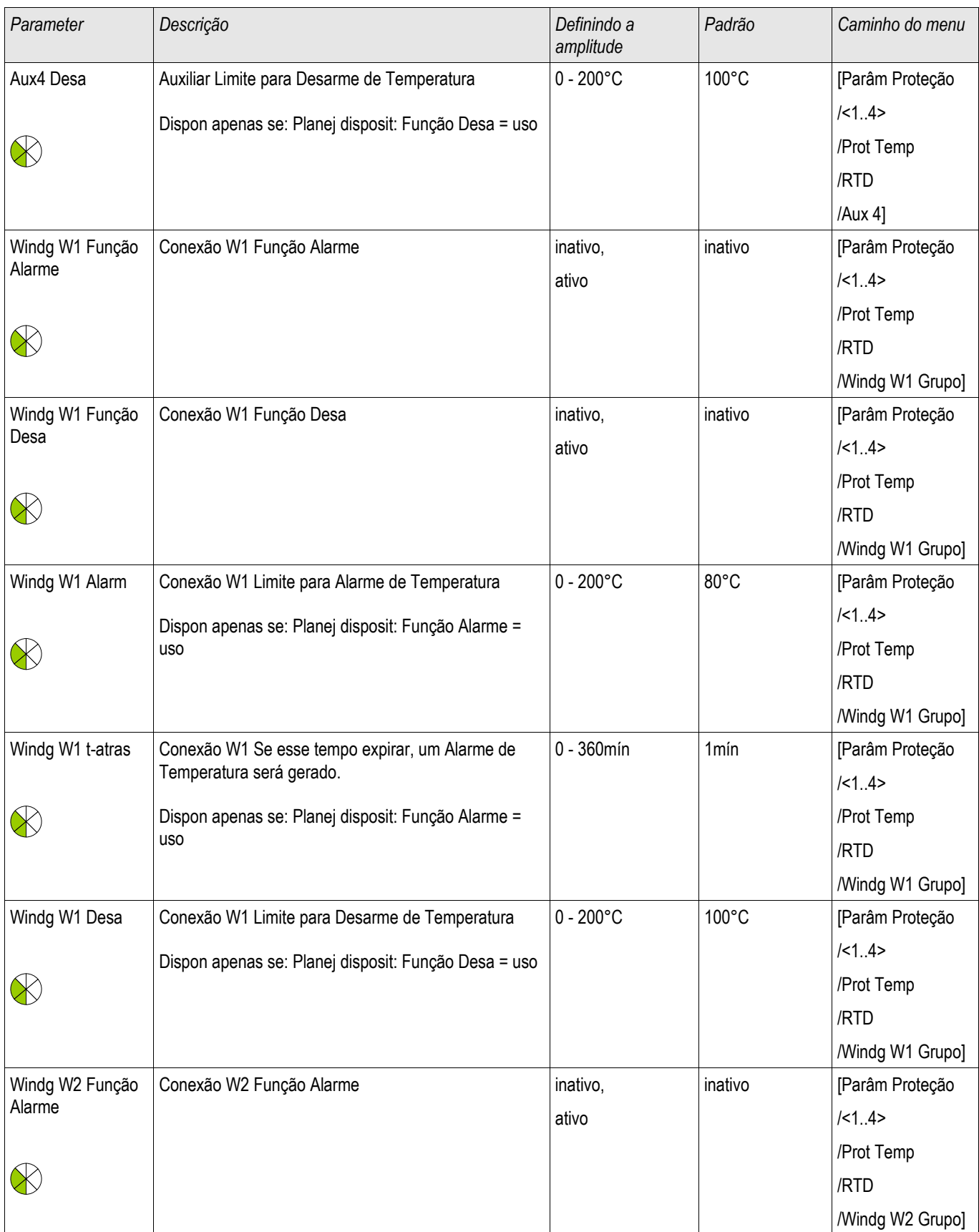

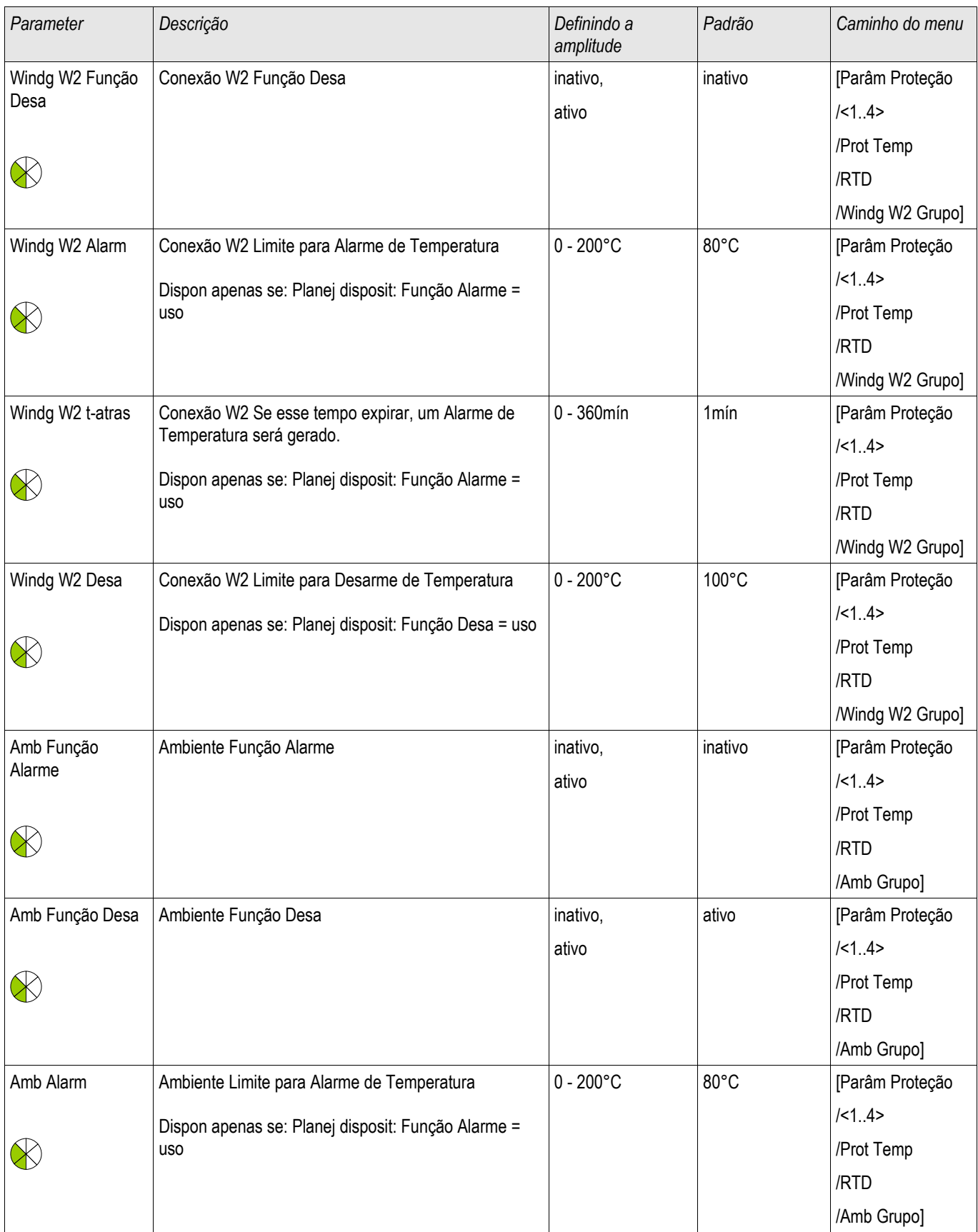

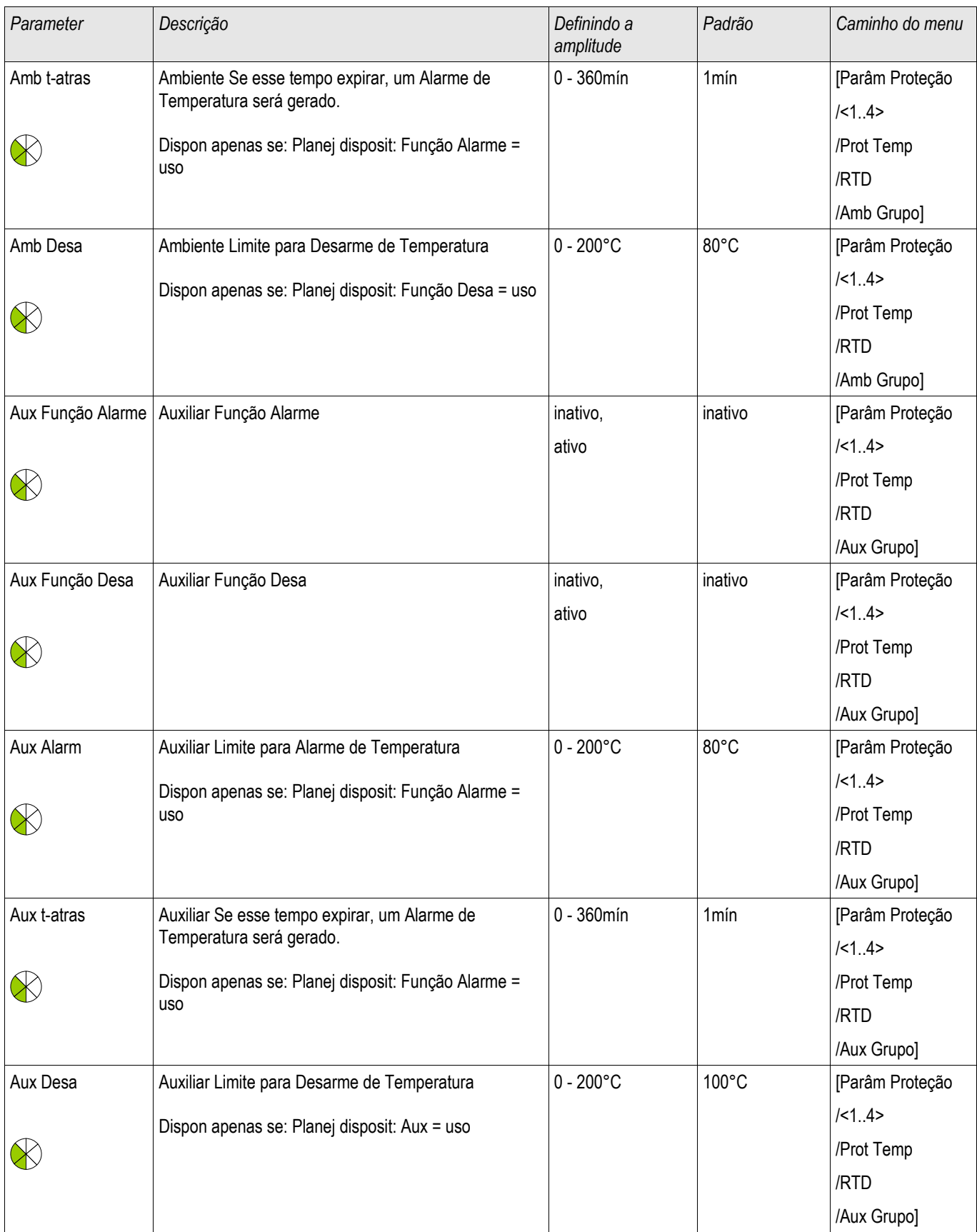

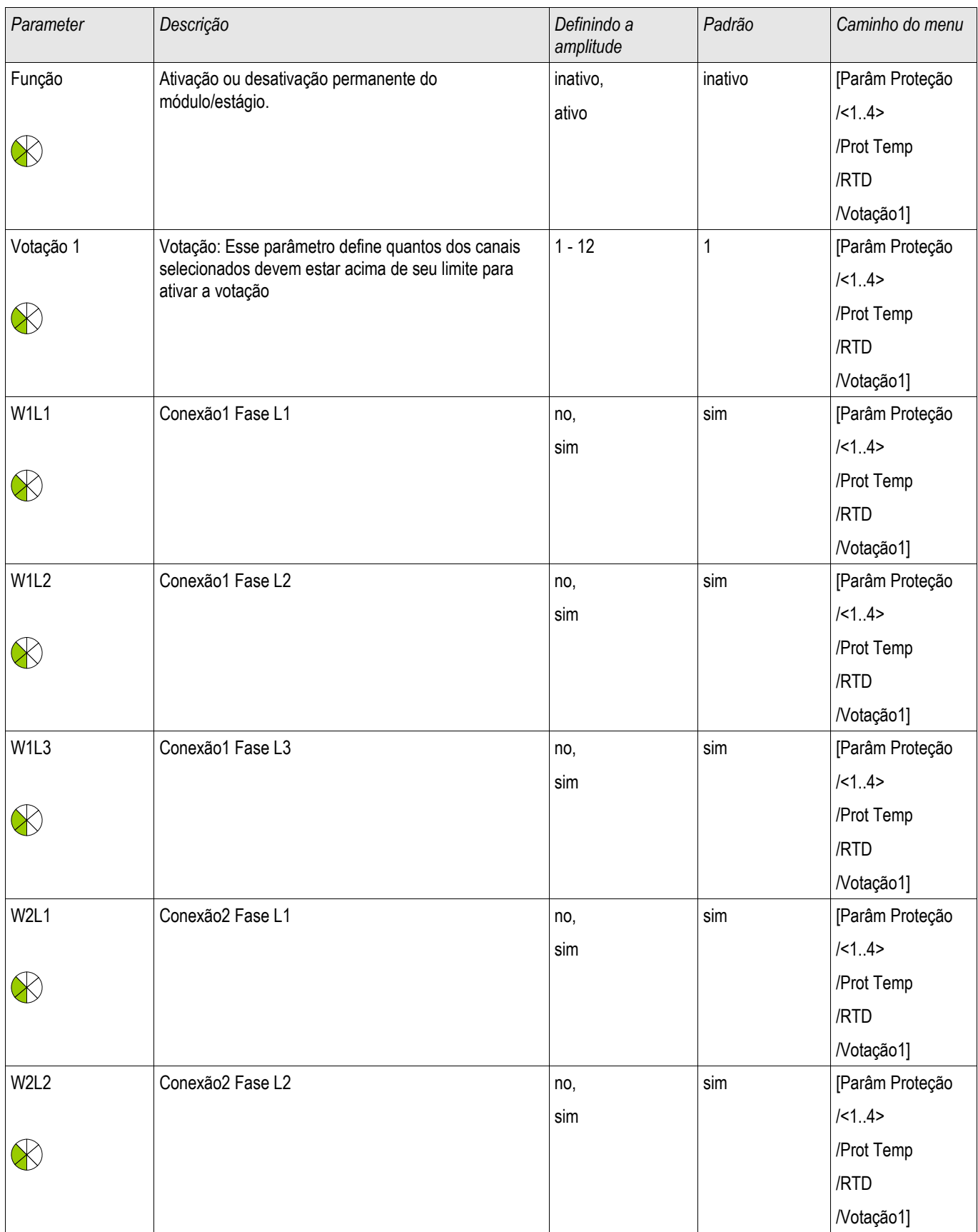

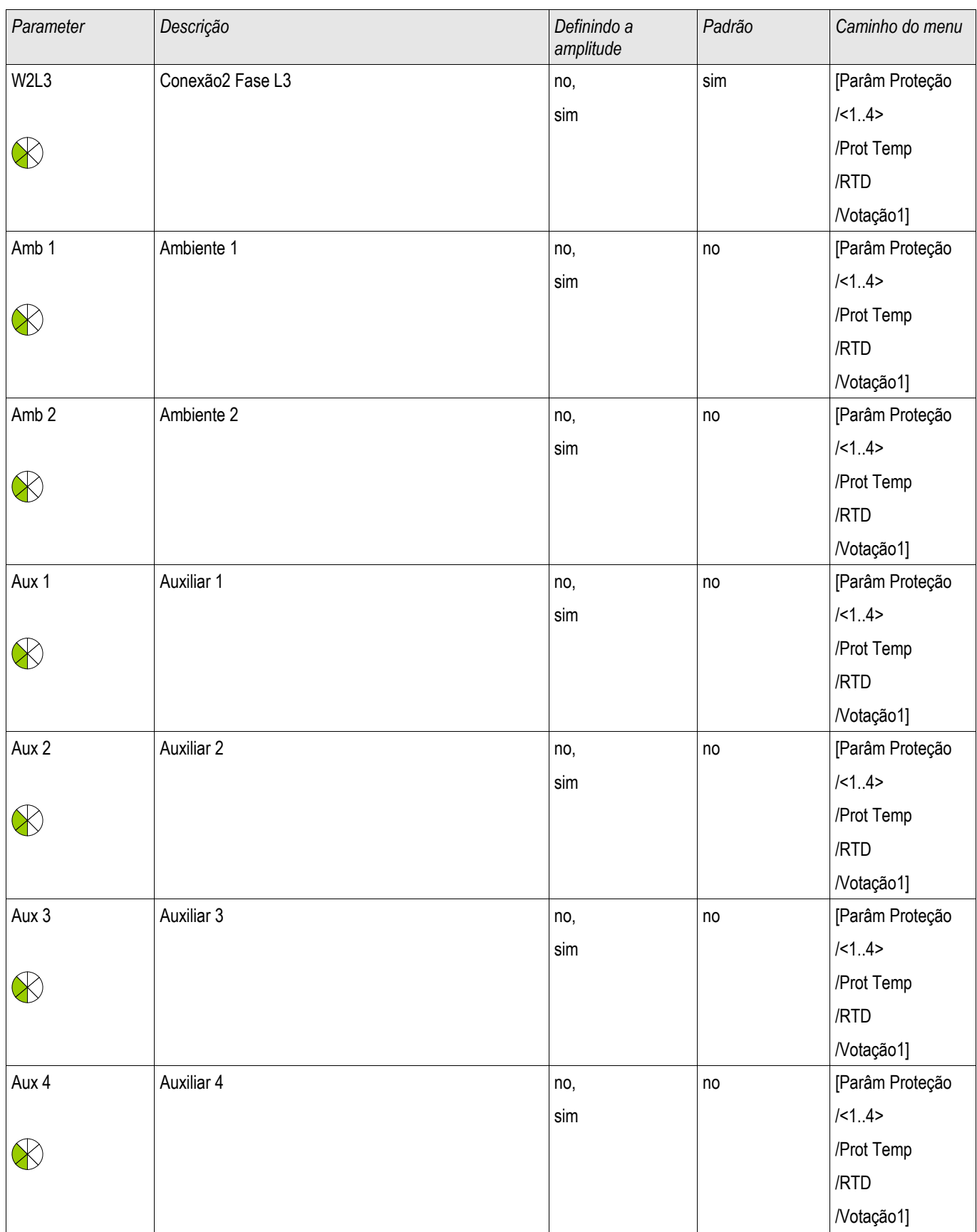

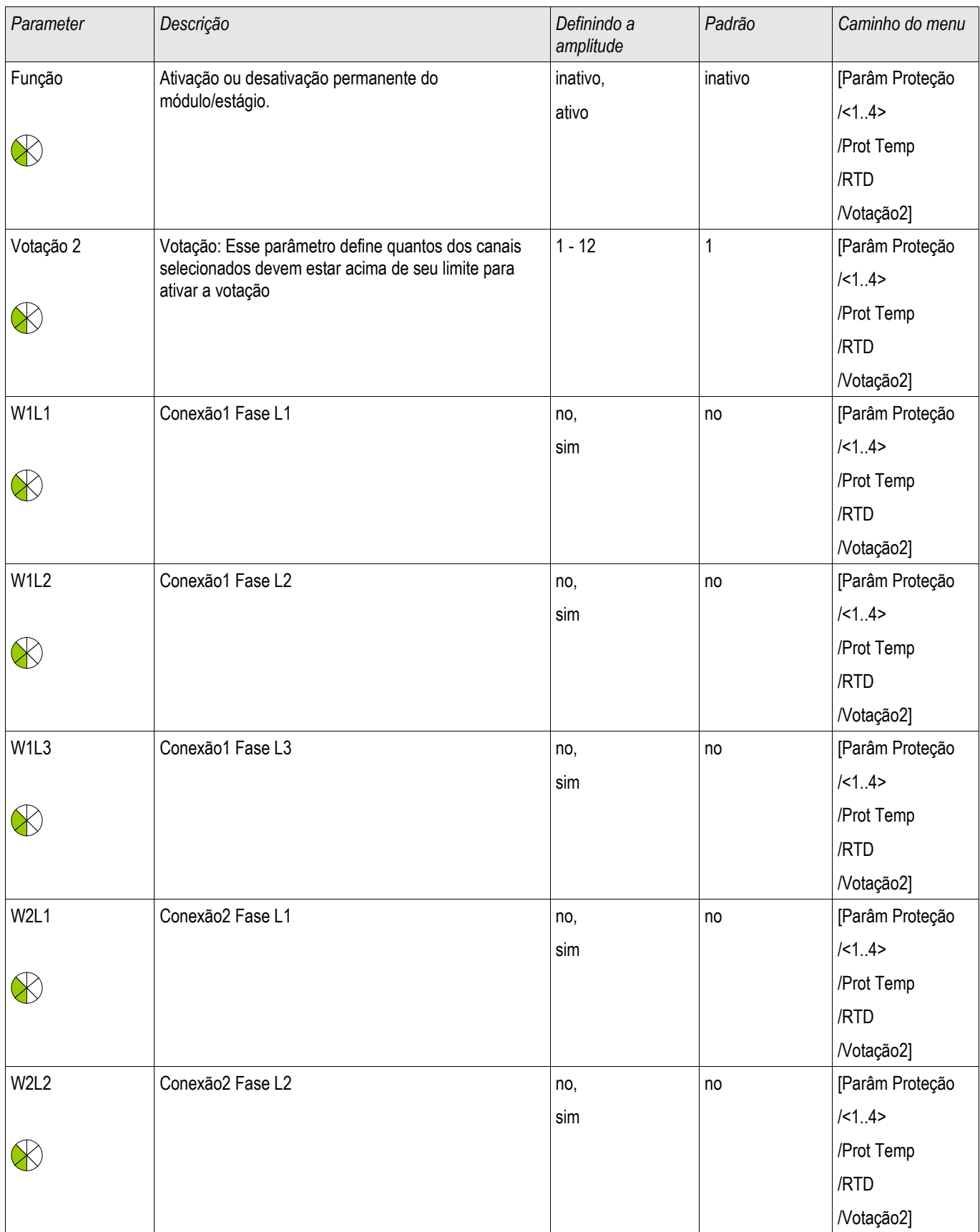
#### Módulo de Proteção RTD

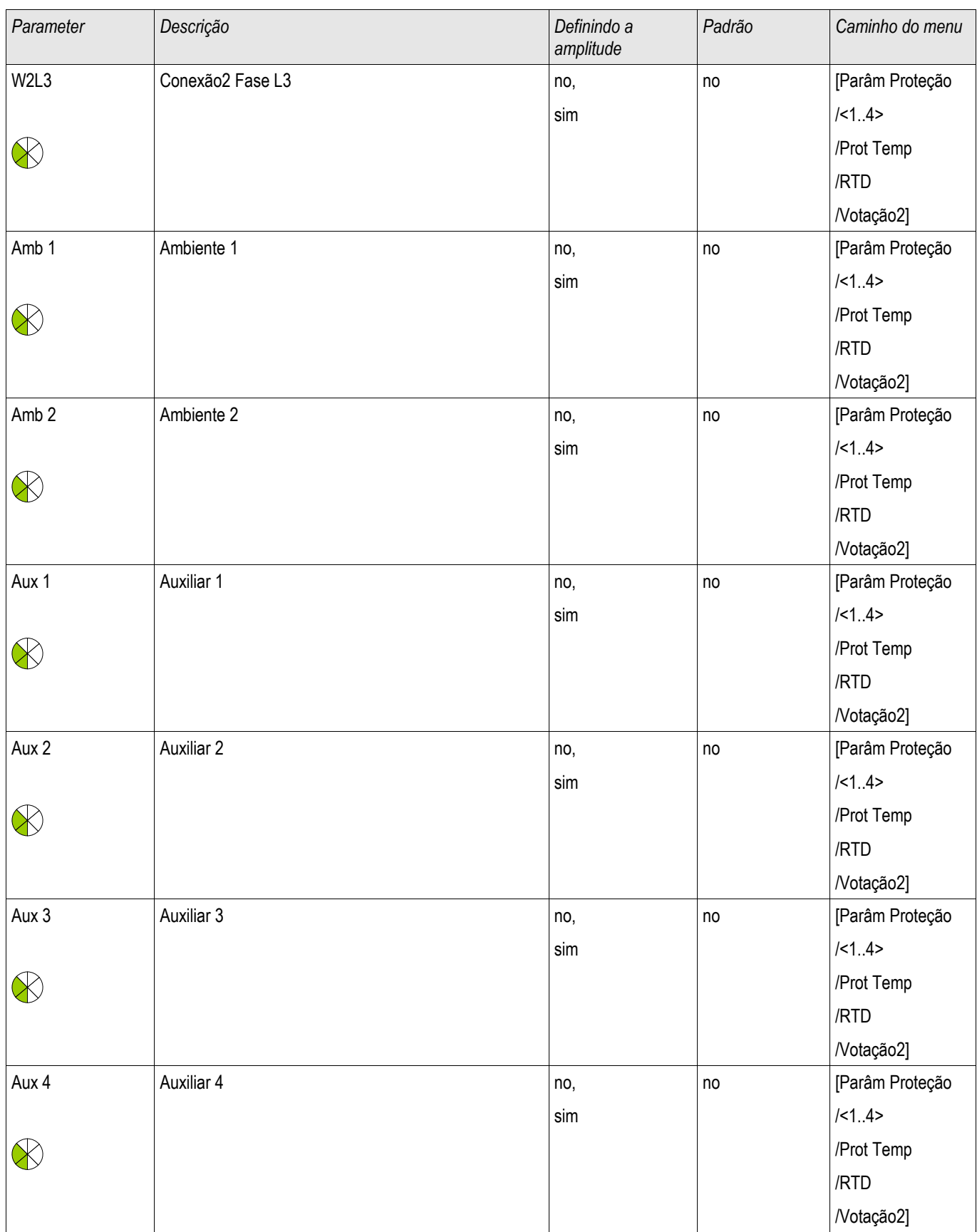

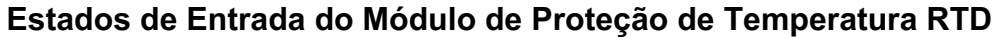

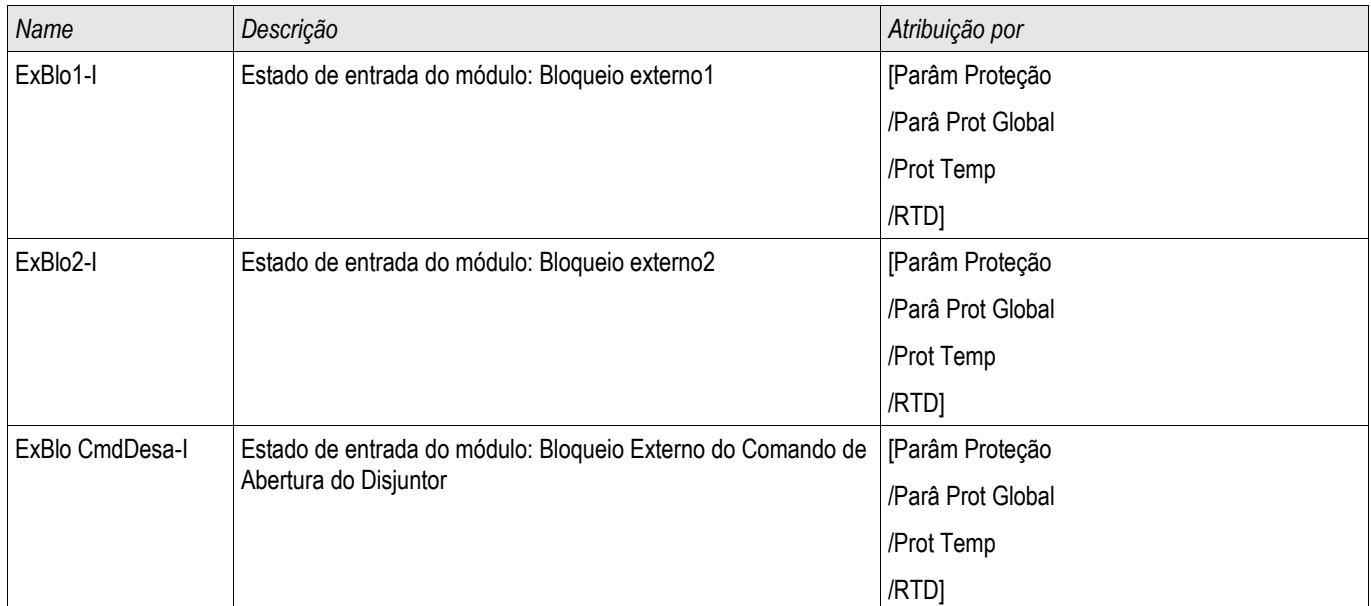

# **Sinais do Módulo de Proteção de Temperatura RTD (Estados de Saída)**

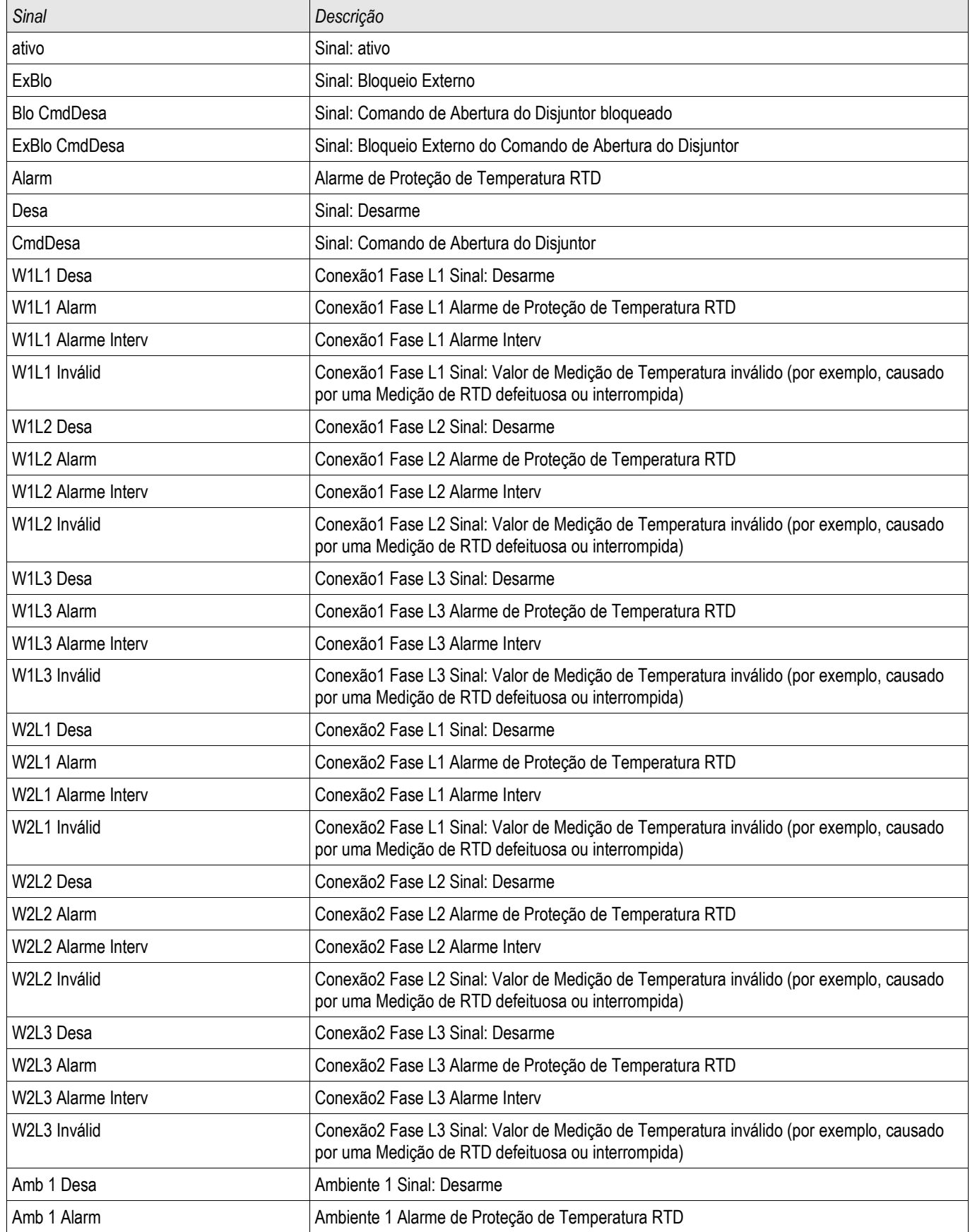

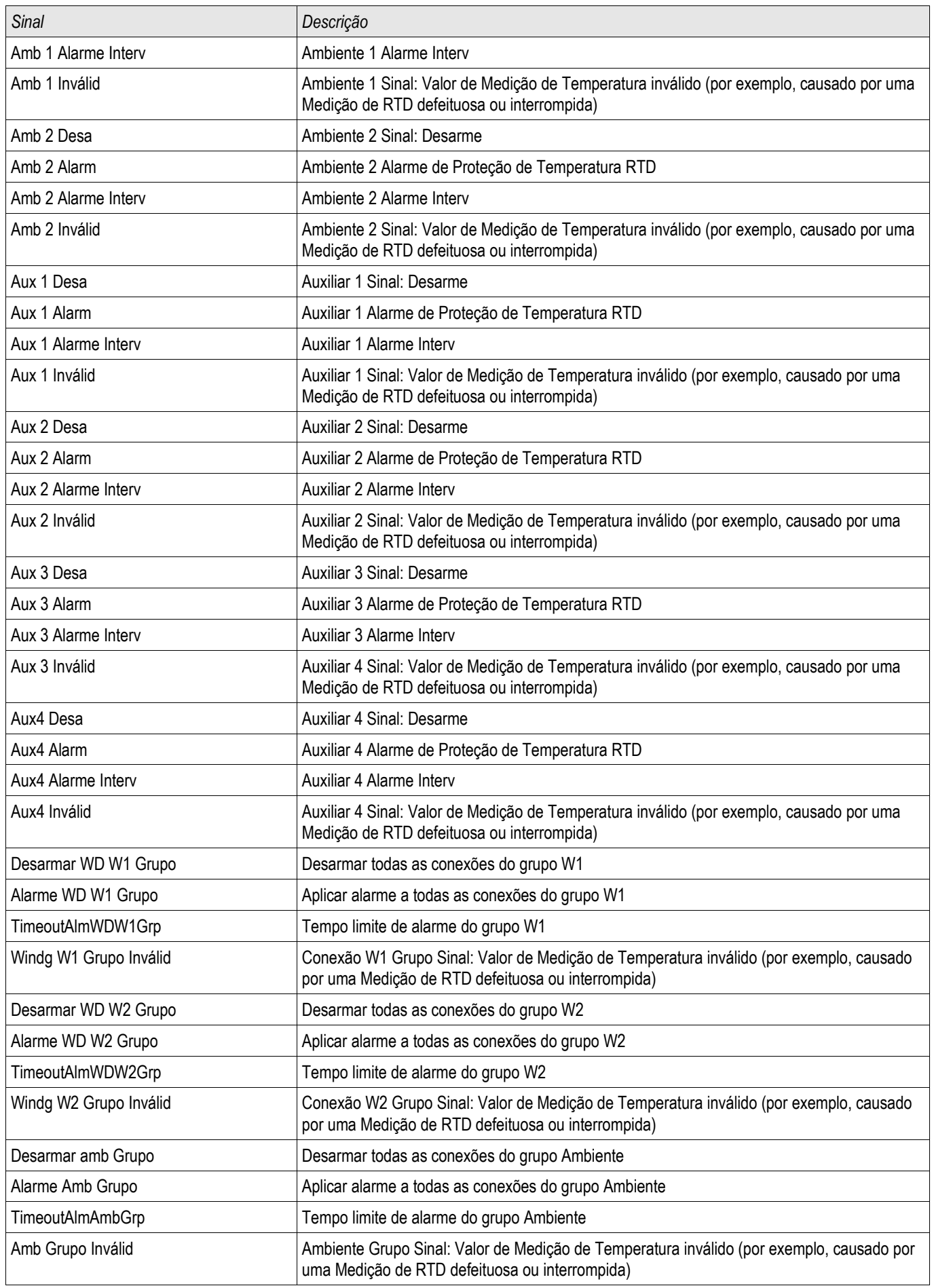

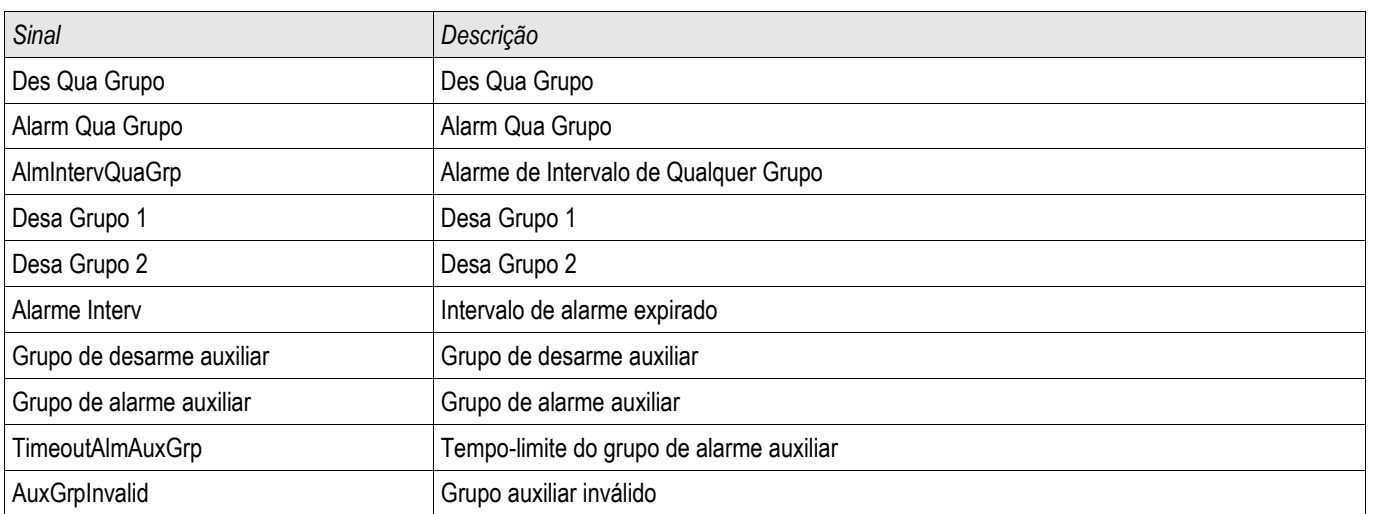

# **Valores do Contador do Módulo de Proteção de Temperatura RTD**

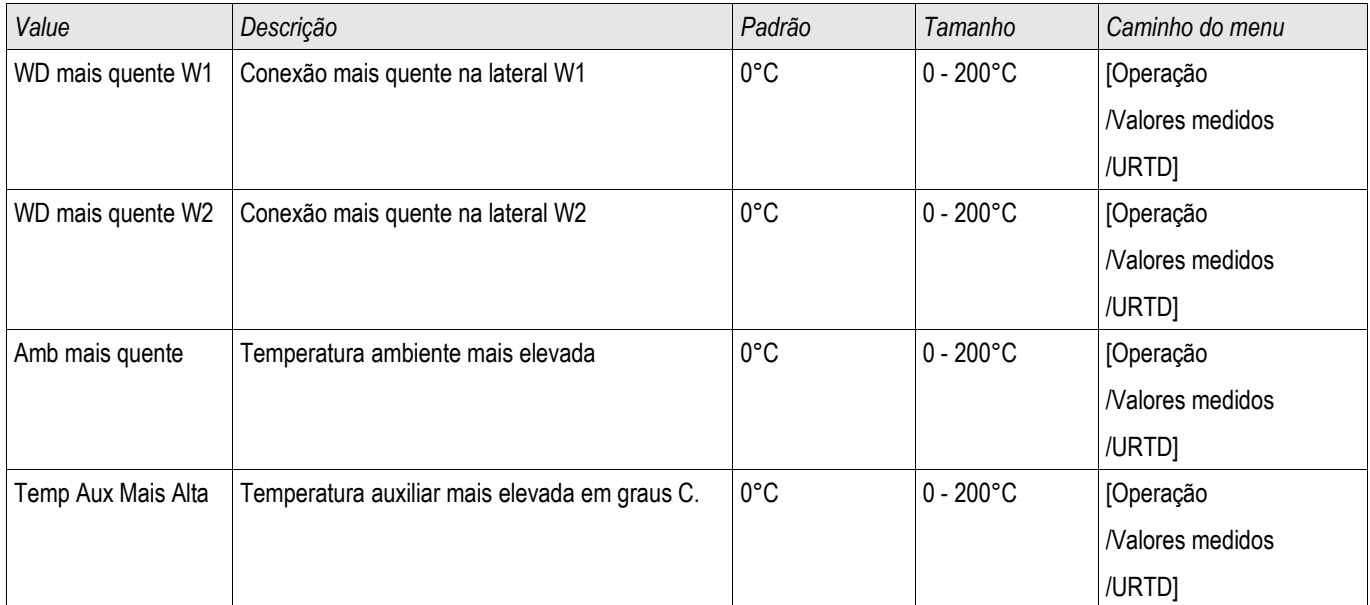

# **URTDII Interface de Módulo\***

\*=Disponível sob pedido

**URTD** 

### **Princípio – Uso Geral**

O Módulo opcional Detector de Temperatura baseado em Resistência Universal (URTDII) fornece dados de temperatura de até 12 RTDs no motor, gerador, transformador ou cabo conector e equipamento movido. Os dados de temperatura serão mostrados como valores medidos e estatísticas no menu de Dados de Operação. Além disso, cada canal será monitorado. Os dados medidos fornecidos pelo Módulo URTDII também podem ser usados para proteção de temperatura (consulte a seção Proteção de Temperatura).

O URTDII envia dados de temperatura de volta para o relé por meio de fibra ótica. O URTDII pode ser montado remotamente do dispositivo de proteção. O conector de fibra ótica está localizado no terminal**X102** l do dispositivo de proteção.

Considere o benefício da montagem do URTDII distante do dispositivo de proteção e o mais próximo possível do equipamento protegido. O ramos de fios RTD ao equipamento protegido se torna mais curto. O URTDII deve ser colocado a 121.9 metros (400 pés) do dispositivo protegido com a conexão de fibra ótica. Note que o URTDII irá precisar de conexão de fornecimento de energia em seu local remoto.

Conecte uma fonte adequada aos terminas J10A-1 e J10A-2 no módulo URTDII.

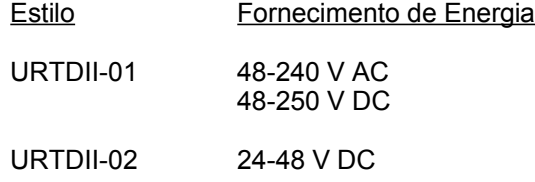

### **Conexão de Fibra Ótica ddo Módulo URTDII ao Dispositivo de Proteção**

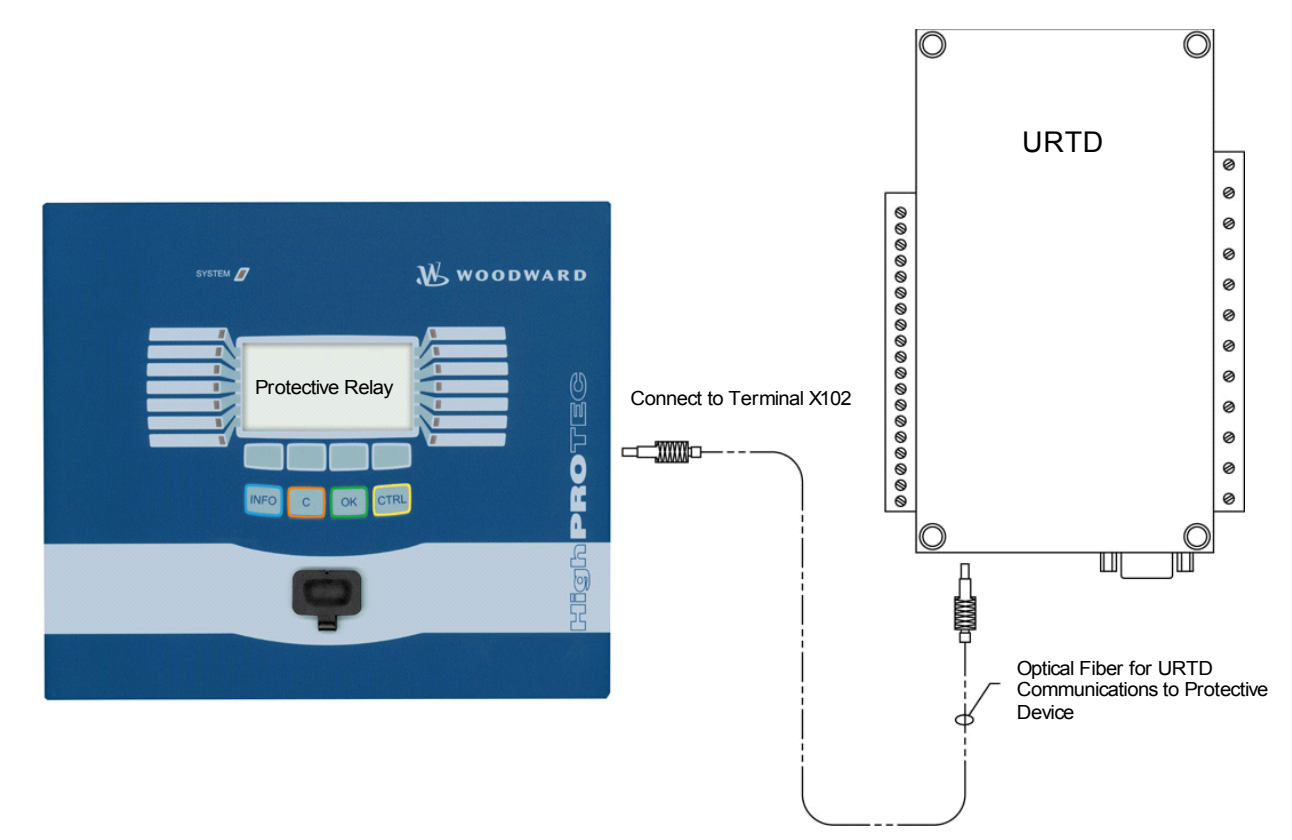

A figura acima mostra as conexões de fibra ótica entre o Módulo URTDII e o dispositivo de proteção. Os dispositivo de proteção suporta a conexão de fibra ótica.

A pré-montagem das fibras óticas plásticas com os conectores pode ser encomendada de qualquer distribuidor de produtos de fibra ótica. Além disso, esses mesmos distribuidores oferencem longos rolos de cabo com conectores que podem ser instalados no local. Alguns distribuidores fabricam comprimentos personalizados sob pedido.

# **NOTA**

#### **Comprimento adicional de uma fibra pré-cortada não causa problemas. Simplesmente enrole a fibra em excesso em um ponto conveniente. Evite pressão em excesso. O raio de dobramento da fibra deve maior que 2 polegadas (50.8 mm).**

A terminação de fibra no URTDII simplesmente acaba dentro ou fora do conector. Para conectar a terminação de fibra ao dispositivo de proteção, empurre o plugue da fibra ótica na interface do dispositivo, virando até que haja conexão.

# **CUIDADO**

**O dispositivo de proteção, assim como o URTDII, possui várias opções de fornecimento de energia. Assegure-se de que o fornecimento de energia é aceitável para ambas as unidades antes de conectar o mesmo fornecimento de energia aos dois dispositivos.**

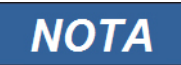

#### **Consulte o Folheto de Instruções do Módulo URTDII para instruções completas.**

Três terminais URTD são fornecidos para cada entrada RTD.

Os três terminais para qualquer canal de entrada RTD sem uso devem ser ligados juntamente. Por exemplo se MW5 e MW6 estão sem uso, os terminais deMW5 J2-15, J2-16 e J2-17 devem ser ligados juntamente e os terminais MW6 J2-20, J2-21 devem estar separados.

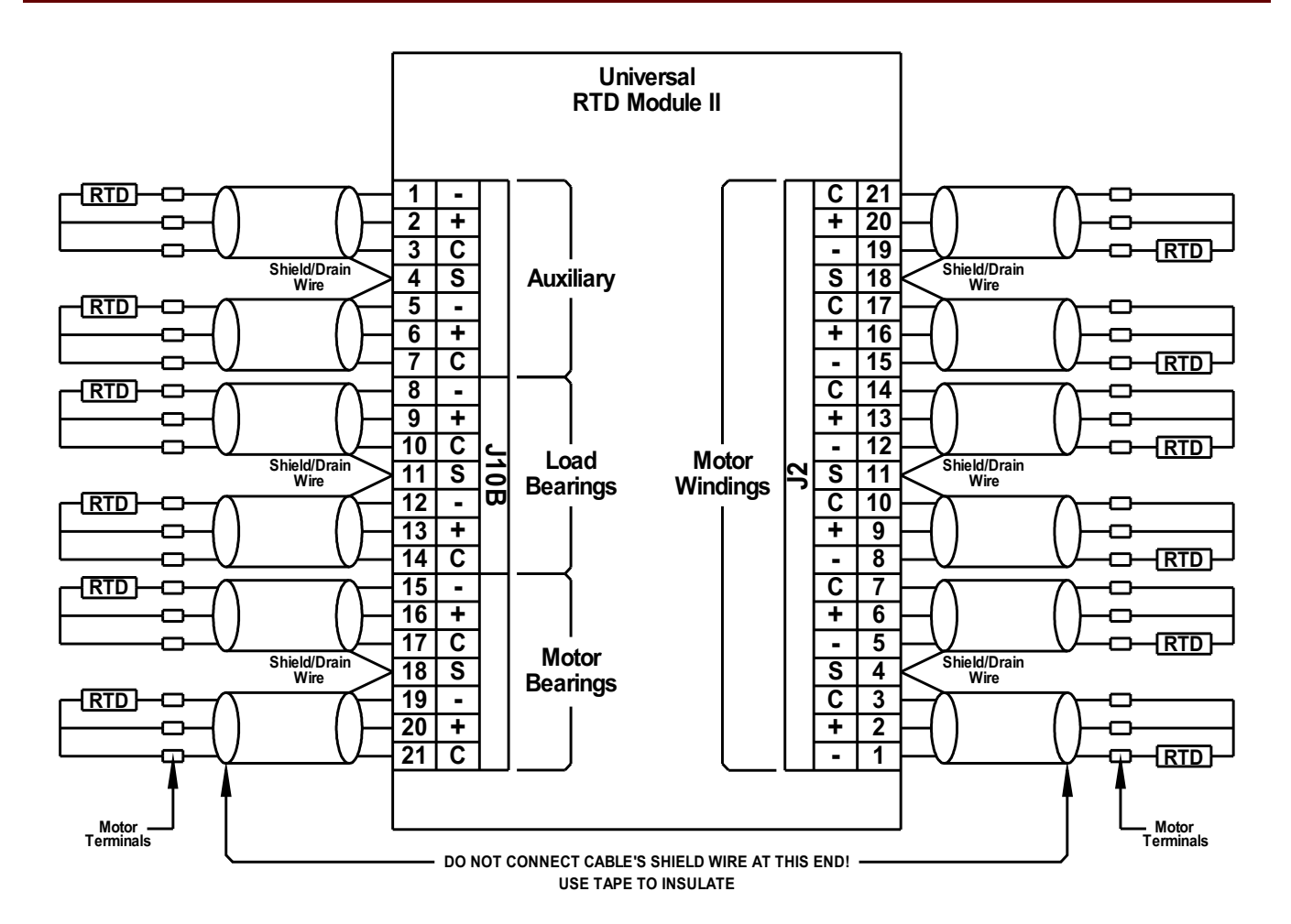

Ver as figuras acima para a fiação dos RTDs às entradas URTD. Use um cabo triplo condutor isolado. Note as regras de conexão na figura. Ao fazer conexões a um RTD duplo, conecte dois dos caondutores de cabo a uma saída RTD como mostrado. Faça essa conexão o mais próxima o possível do objeto protegido. Conecte o terceiro condutor de cabo à sa[ida RTD restante.

Conecte o isolamento/fio de drenagem ao terminal de Isolamento como mostrado na figura. O cabo de isolamento RTD deve ser conectado apenas ao final do URTD, e isolado no final do RTD. Os RTDs não devem ser aterrados ao objeto a ser protegido.

Lembre-se de configurar as alavancad DIP do módulo URTDII de acordo com os tipos de RTD em cada um dos canais.

### **Comandos Diretos do Módulo URTD**

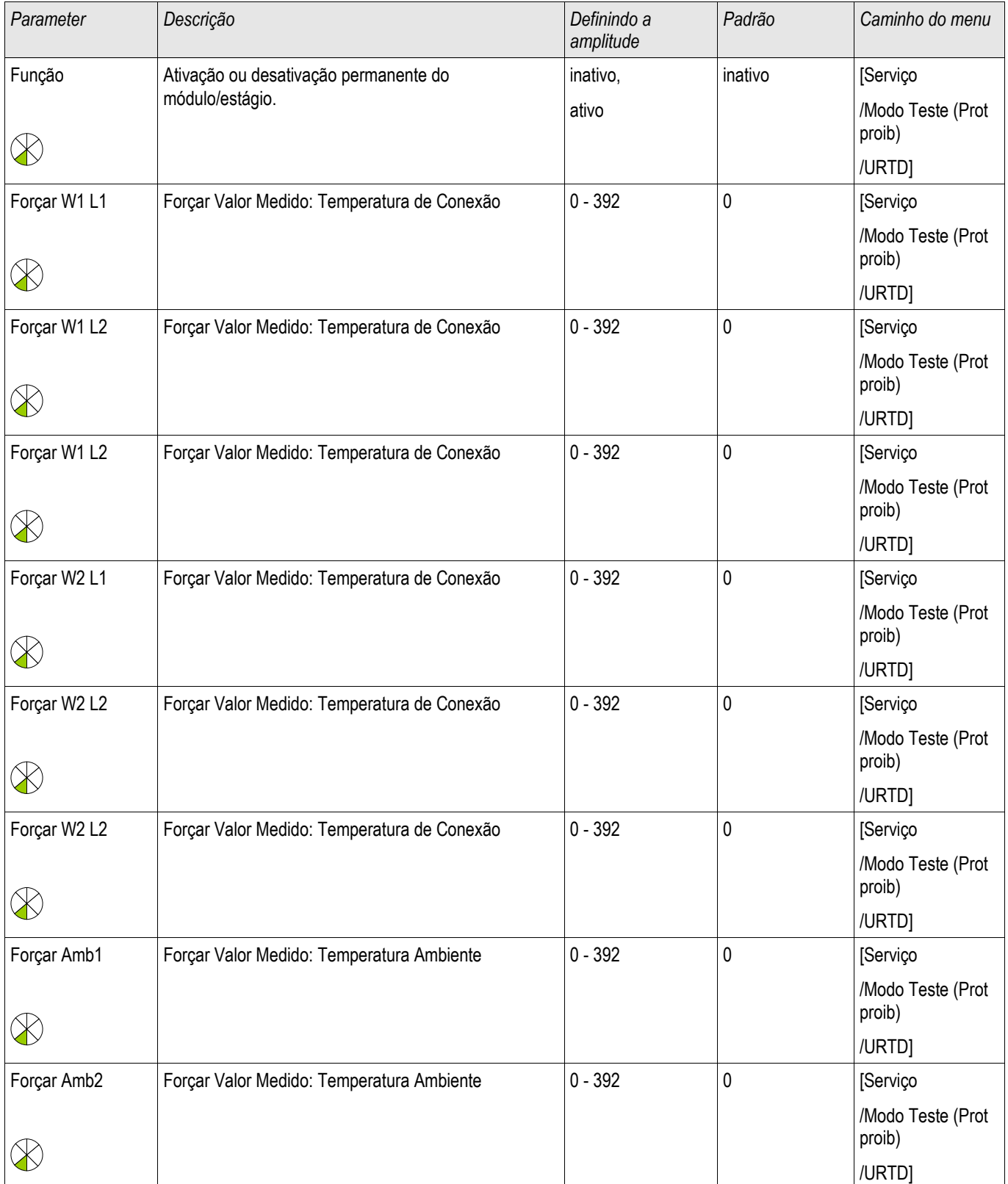

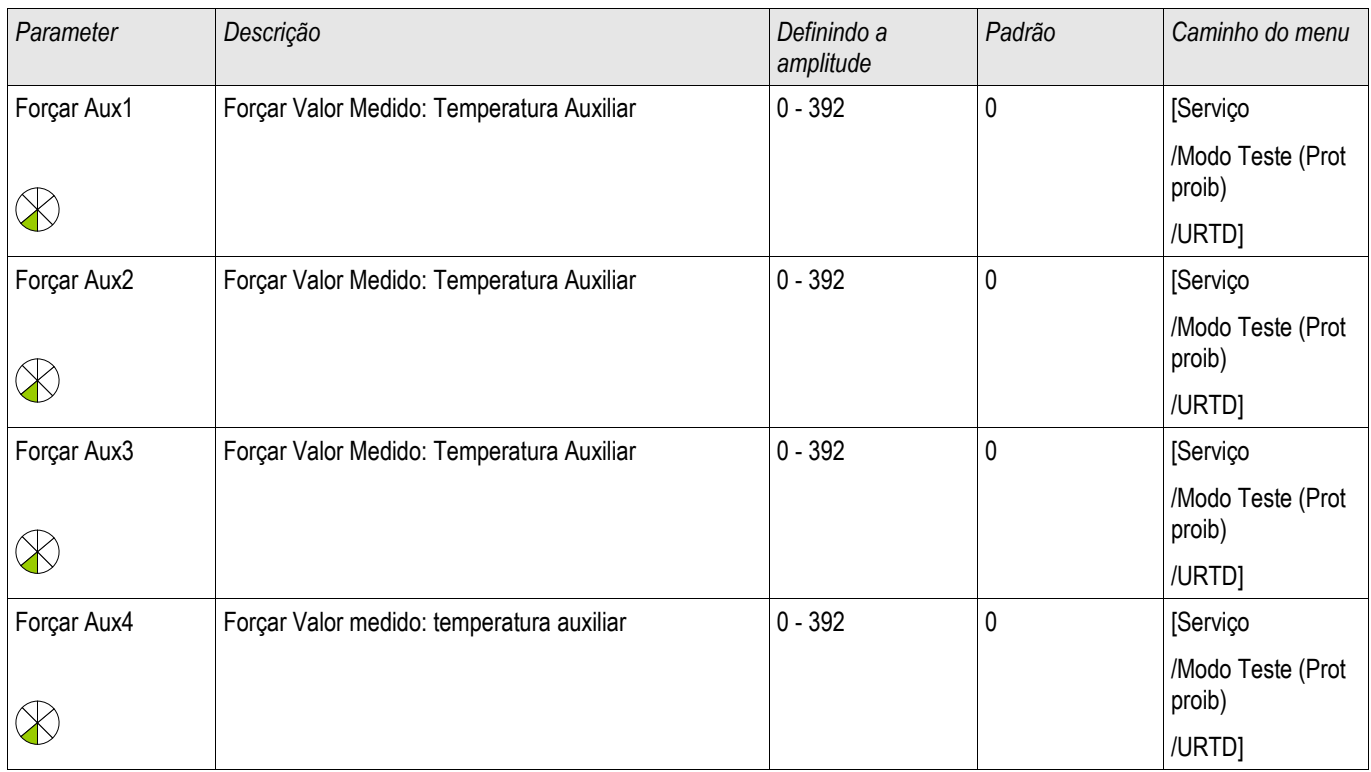

### **Parâmetros de Proteção Globais do Módulo URTD**

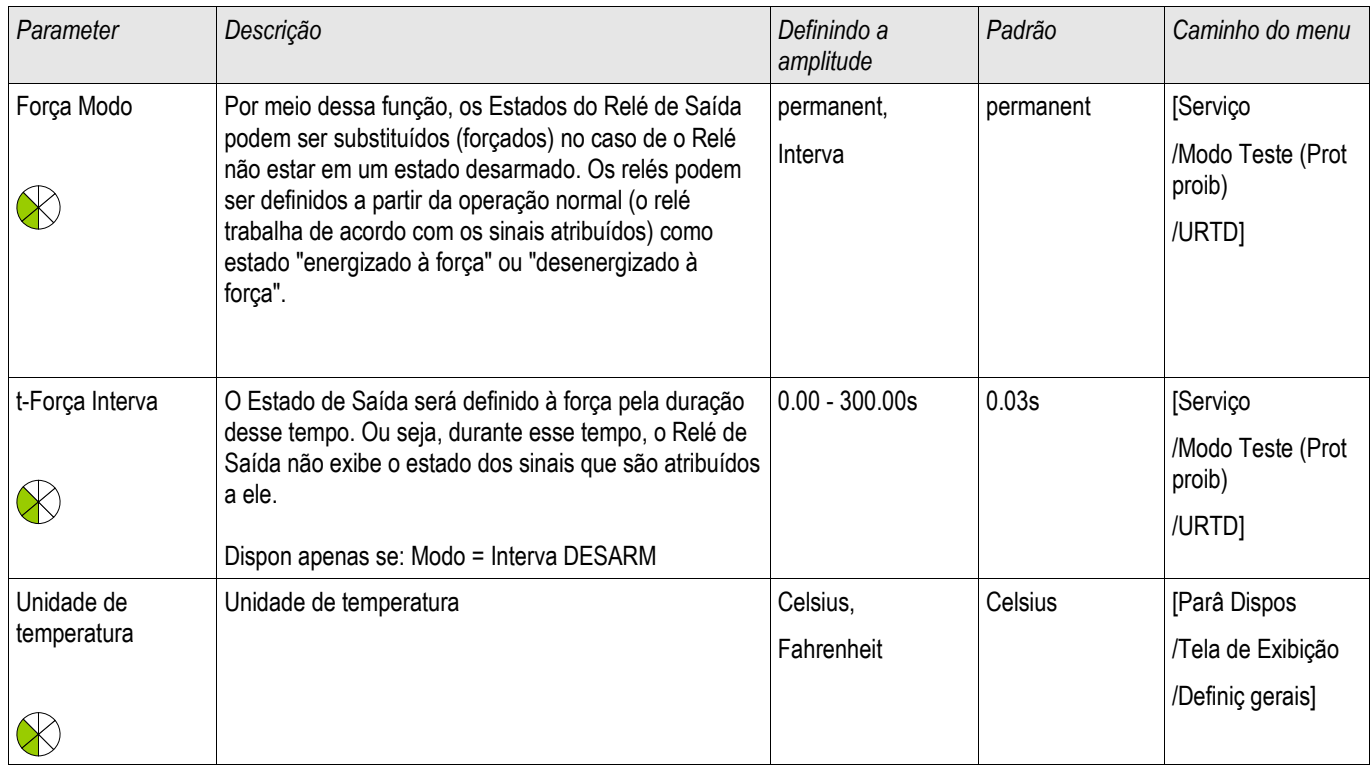

# **Sinais URTD (Estados de Saída)**

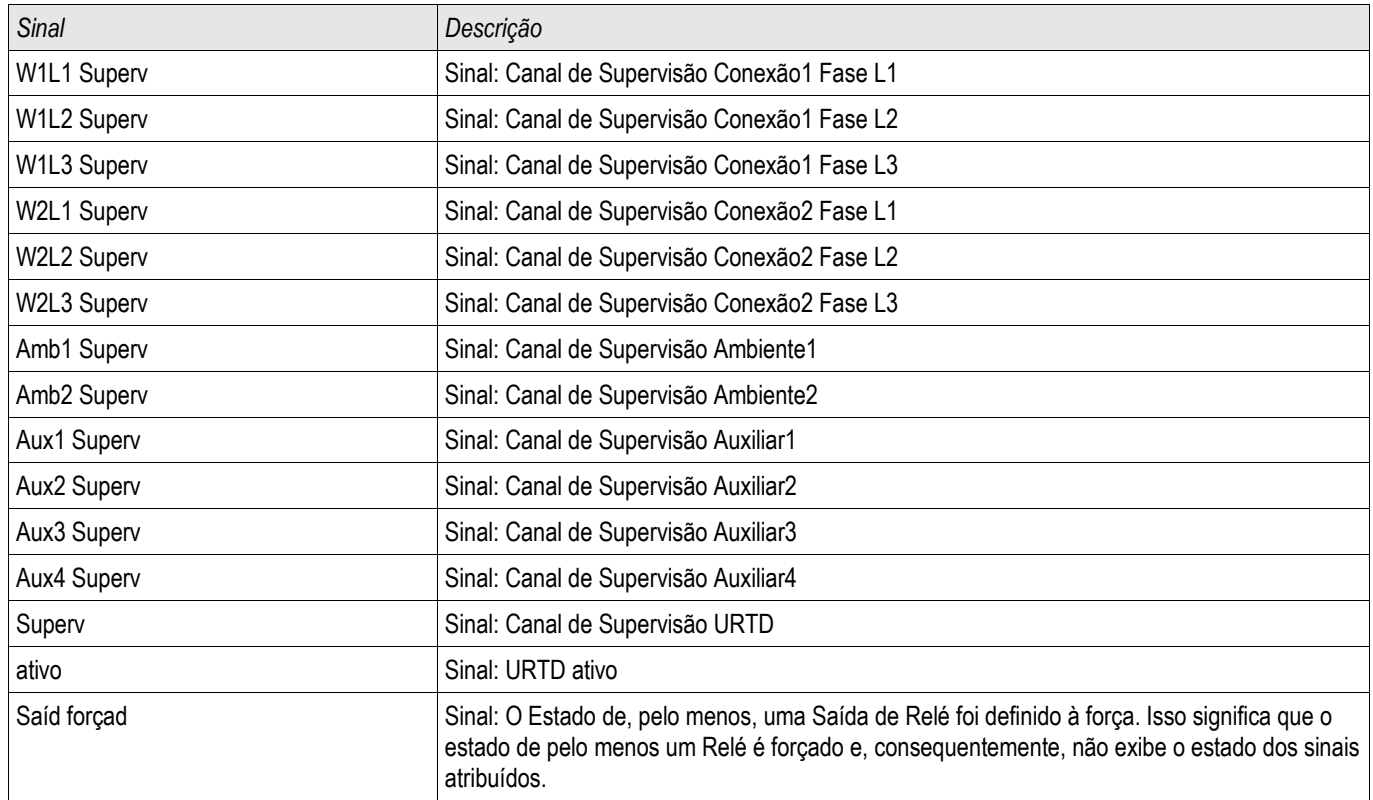

### **Estatísticas do Módulo URTD**

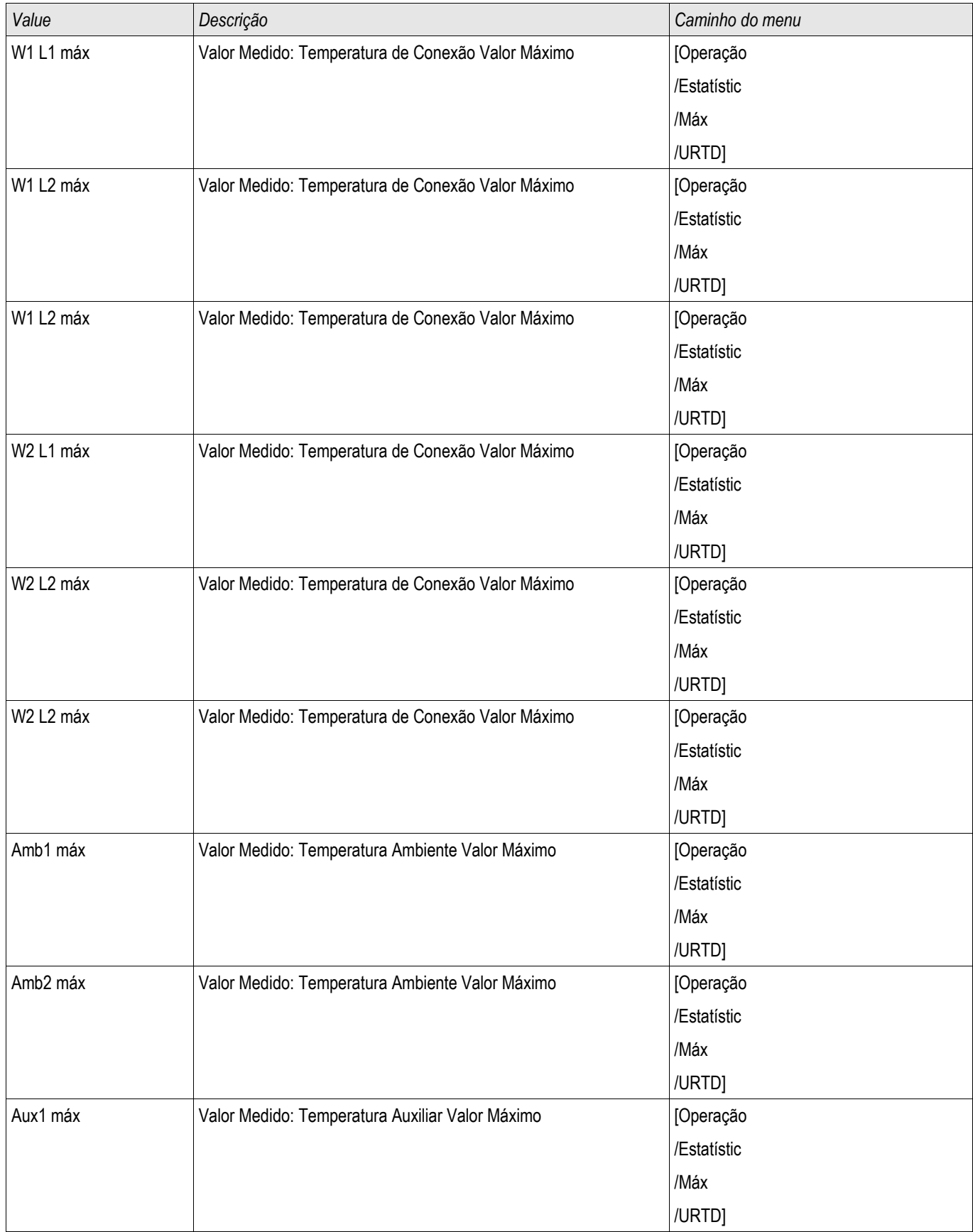

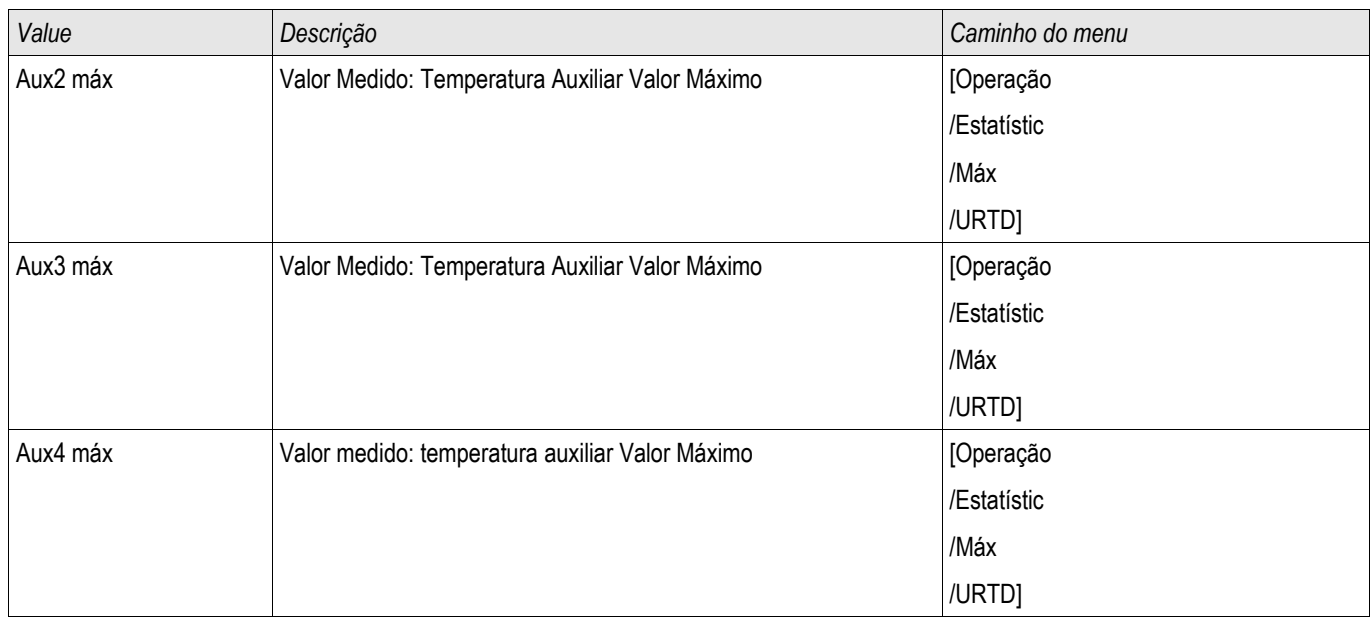

### **Valores Medidos URTD**

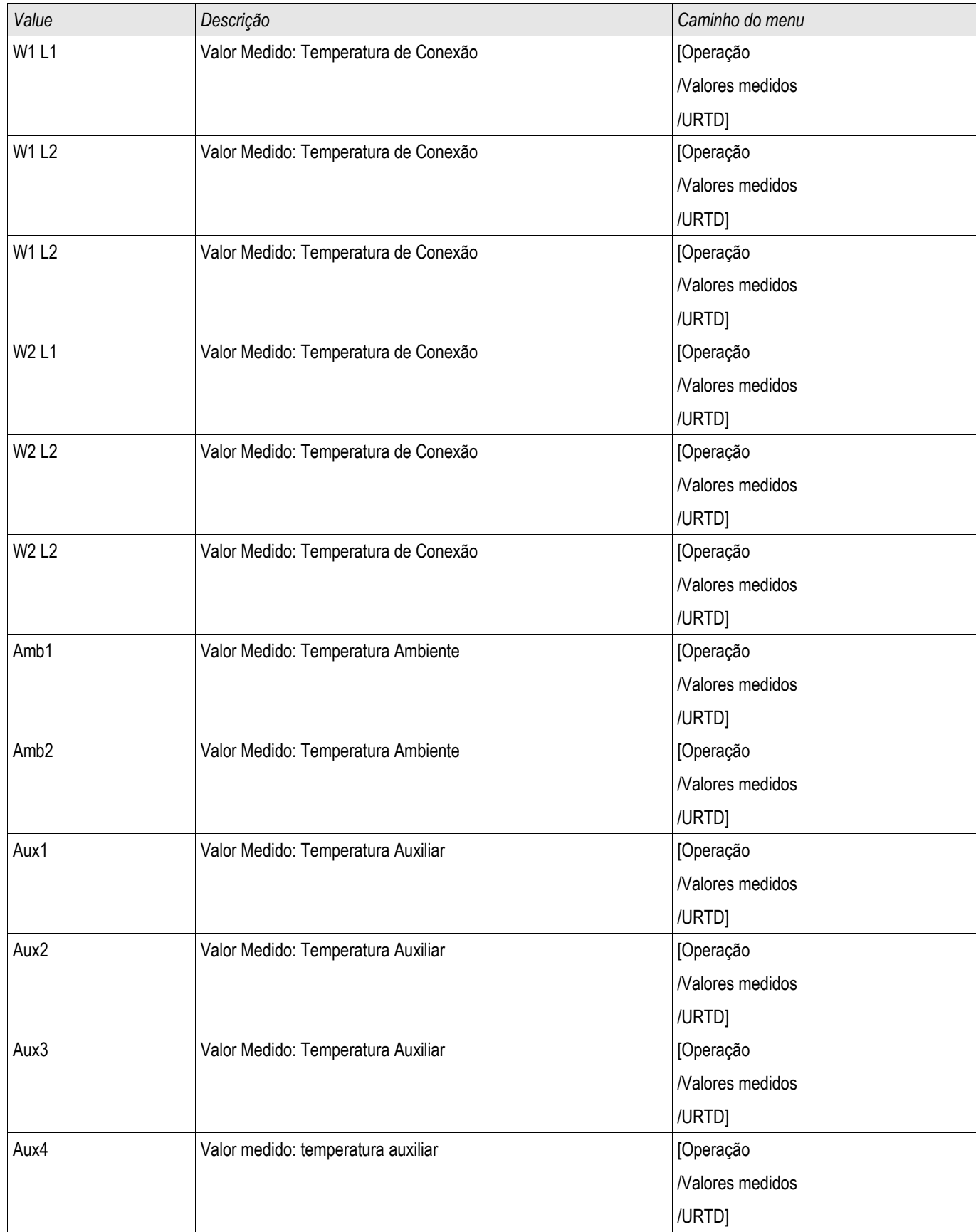

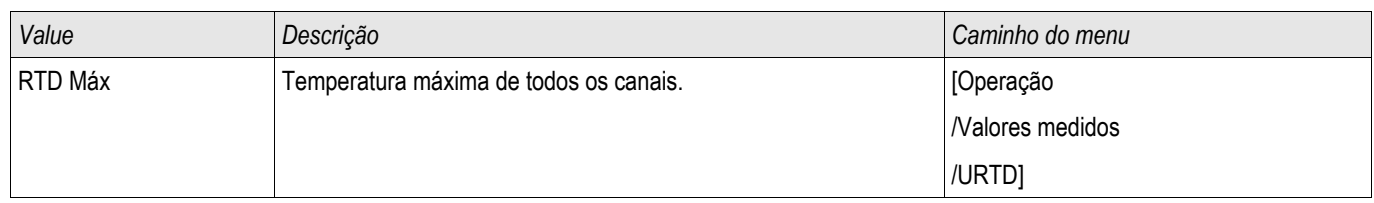

# **Lógica Programável**

Elementos Disponíveis (Equações): Lógica

### **Descrição Geral**

O Relé de Proteção inclui Equações Lógicas programáveis para programação dos relés de saída, bloqueando funções de proteção e funções lógicas personalizadas do relé.

A lógica fornececontrole dos relés de saída com base no estado das entradas que podem ser escolhidas da lista de designação (arranque de funções de proteção, estado de funções de proteção, estado de disjuntor, alarmes do sistema e entradas de módulo). O usuário pode usar os sinais de saída de uma Equação Lógica como entradas em equações mais altas (ex. o sinal de saída de uma Equação Lógica 19 pode ser usado como uma entrada da Equação Lógica 11).

Visão Geral de Princípio

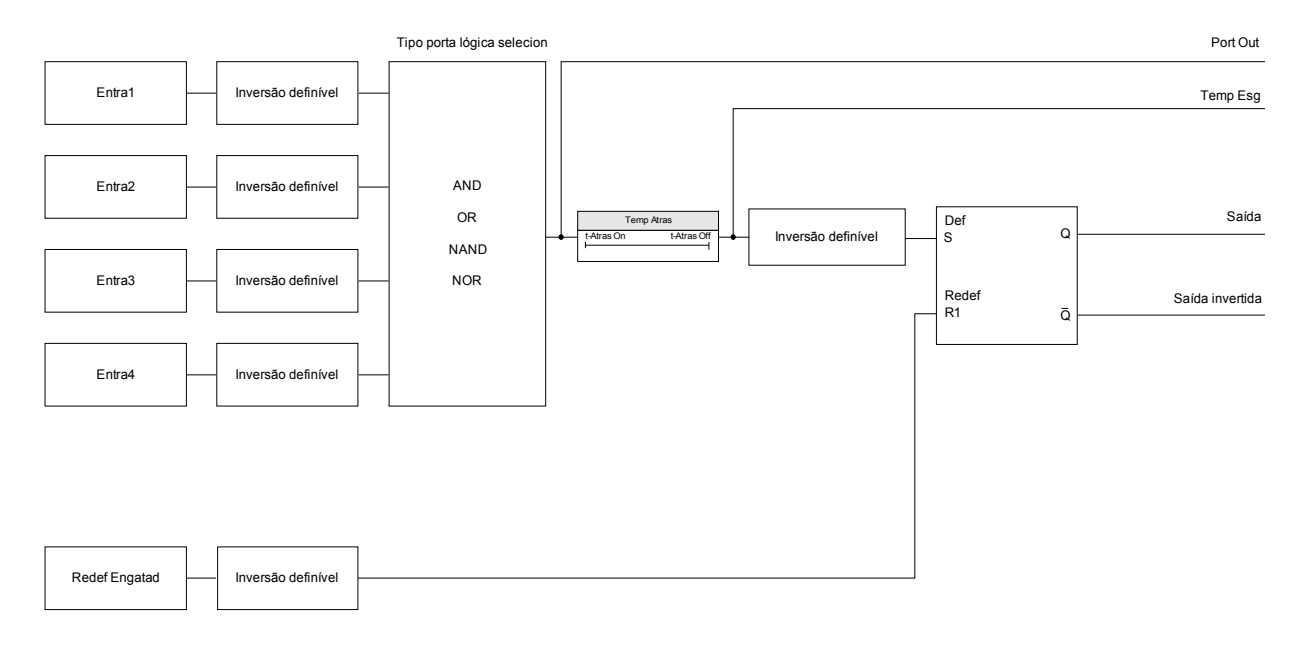

Visão Geral Detalhada - Diagrama Lógico Geral

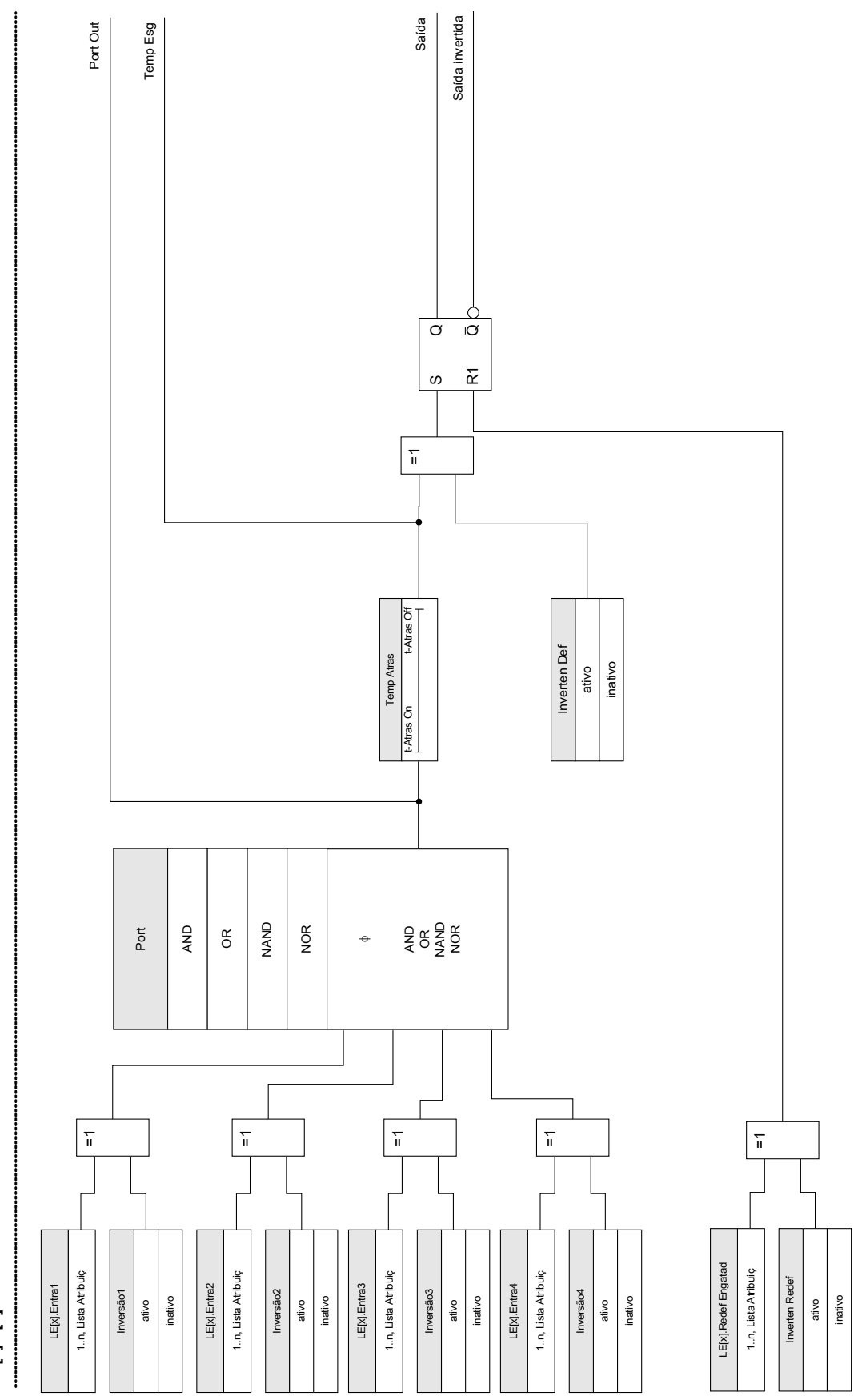

# **LE[1]...[n]**

### **Portas Disponíveis (Operadores)**

Na Equação Lógica, as Portas a seguir podem ser usadas:

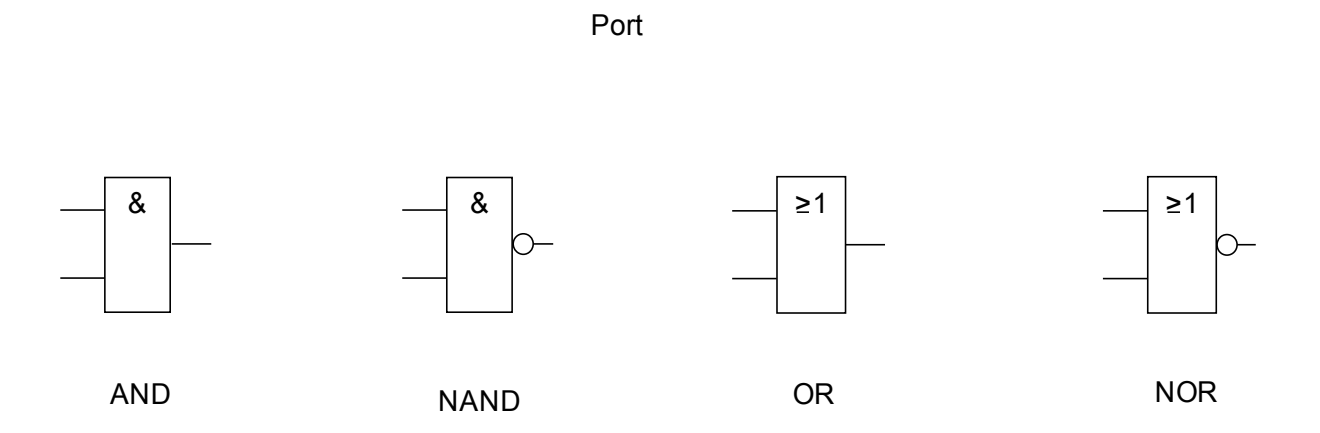

#### **SInais de Entrada**

O usuário pode designar até 4 sinais de entrada (da lista de designação) para as entradas da porta.

Como uma opção, cada um dos 4 sinais de entrada podem ser invertidos (negados)

#### **Porta Timer (Em Atraso e Fora de Atraso)**

A saída da porta porde ser atrasada. O usuário tem a opção de estabelecer Em Atraso e Fora de Atraso.

#### **Travamento**

O timer envia dois sinais. Um sinal travado e um destravado. A entrada travada pode ser opcionalmente invertida. Para reinicializar o sinal travado, o usuário deve designar um sinal de reinicialização da lista de designação. O sinal de reinicialização pode ser opcionalmente invertido.

#### **Escalando Saídas Lógicas**

O dispositivo irá avaliar estados de saída das Equações Lógicas, começando pela Equação lógica 1 até a Equação Lógica com o maior número. Esse ciclo de avaliação (dispositivo) será continuamente repetido.

#### Escalando Equações Lógicas em uma sequência ascendente

Escalar em sequência ascendente significa que o usuário usa o sinal de saída da "Equação Lógica **n**" como entrada da "Equação Lógica **n+1**". Se o estado da "Equação Lógica**n**" muda, o estada da saída da "Equação Lógica **n+1**" será atualizado dentro do mesmo ciclo.

#### Escalando Equações Lógicas em sequência descendente

Escalar em sequência descendente significa que o usuário usa o sinal de saída da "Equação Lógica **n+1**" como entrada da "Equação Lógica **n**". Se a saída da "Equação Lógica**n+1**" muda, essa mudança do sinal de feedback na entrada da "Equação Lógica **n**" será atrasada por um ciclo.

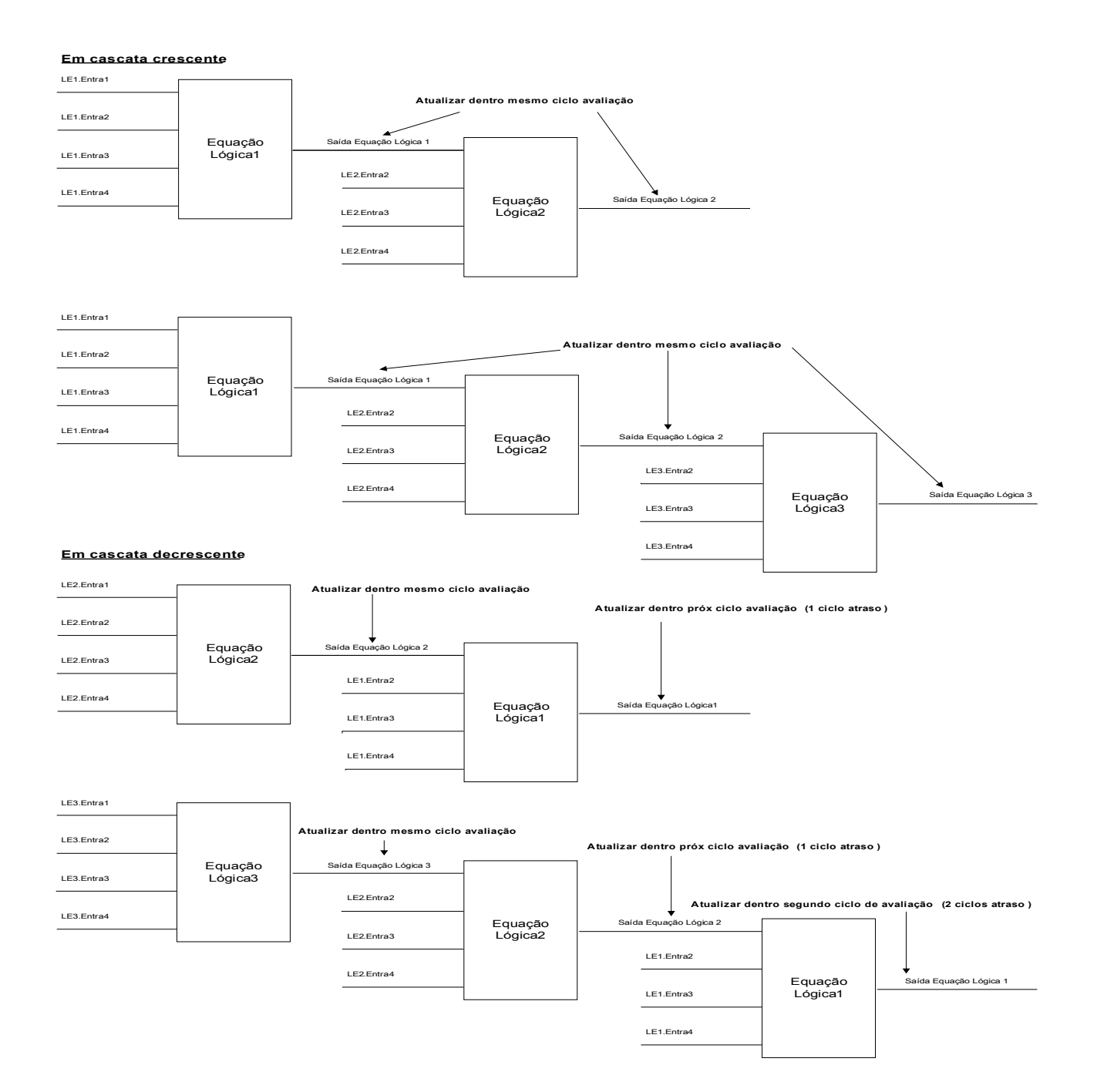

## **Lógica Programável no Painel**

# **A ALERTA**

**ALERTA: uso impróprio das Equações Lógicas pode resultar em ferimento pessoal ou dano ao equipamento elétrico.**

**Não utilize as Equações Lógicas caso não possa assegurar sua funcionalidade segura.**

#### Como configurar uma Equação Lógica?

- Menu de chamada [Logics/LE [x]]:  $\overline{\phantom{a}}$
- п Configure os Sinais de Entrada (onde necessário, inverta-os).
- Se necessário, configure o timer (» Em Atraso« e » Fora de Atraso«). m.
- Se o sinal de saída travado é usado designe um sinal de reinicialização para reinicializar a entrada. п
- Em »exibição de status«, o usuário pode checar o status das entradas e saídas lógicas da Equação Lógica. п

Caso as Equações Lógicas possam ser escaladas, o usuário deve estar ciente dos atrasos de tempo (ciclos) no caso de sequências descendentes (Consulte a seção: Escalando Saídas Lógicas).

Por meio da Exibição de Status [Operação/Exibição de Status], os estados lógicos podem ser verificados.]

### **Lógica Programável via Visualização Inteligente**

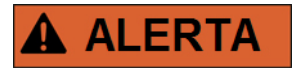

**ALERTA: uso impróprio das Equações Lógicas pode resultar em ferimento pessoal ou dano ao equipamento elétrico.**

**Não utilize as Equações Lógicas caso não possa assegurar sua funcionalidade segura.**

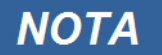

**É recomendado configurar a lógica via Visualização Inteligente.** 

Como configurar uma Equação Lógica?

- Menu de chamada [Logics/LE [x]:  $\Box$
- Exiba o Editor de Lógica п
- Configure os Sinais de Entrada (onde necessário, inverta-os).  $\mathcal{L}_{\mathcal{A}}$
- Se necessário, configure o timer (» Em Atraso« e » Fora de Atraso«). T.
- Se o sinal de saída travado é usado designe um sinal de reinicialização para reinicializar a entrada. п
- Em »exibição de status«, o usuário pode checar o status das entradas e saídas lógicas da Equação Lógica. **College**

Caso as Equações Lógicas possam ser escaladas, o usuário deve estar ciente dos atrasos de tempo (ciclos) no caso de sequências descendentes (Consulte a seção: Escalando Saídas Lógicas).

Por meio da Exibição de Status [Operação/Exibição de Status], os estados lógicos podem ser verificados.]

### **Parâmetros de Planejamento do Dispositivo da Lógica Programável**

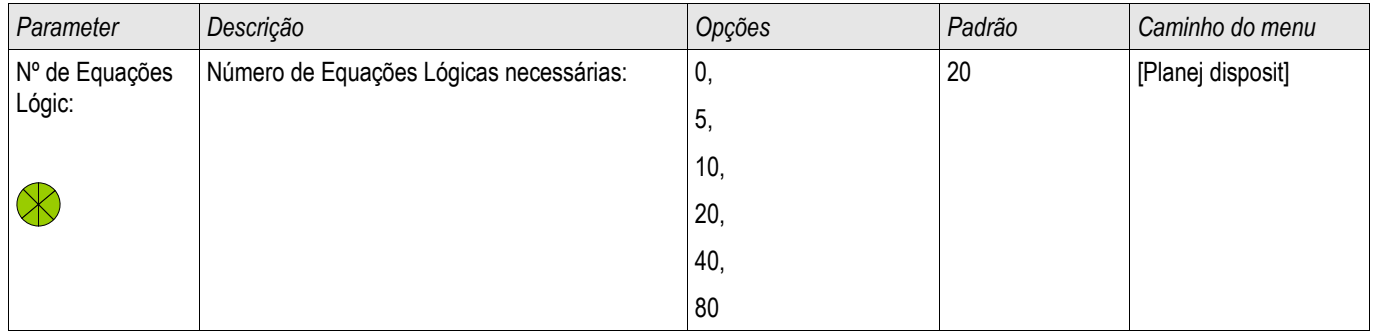

#### **Parâmetro de Proteção Global da Lógica Programável**

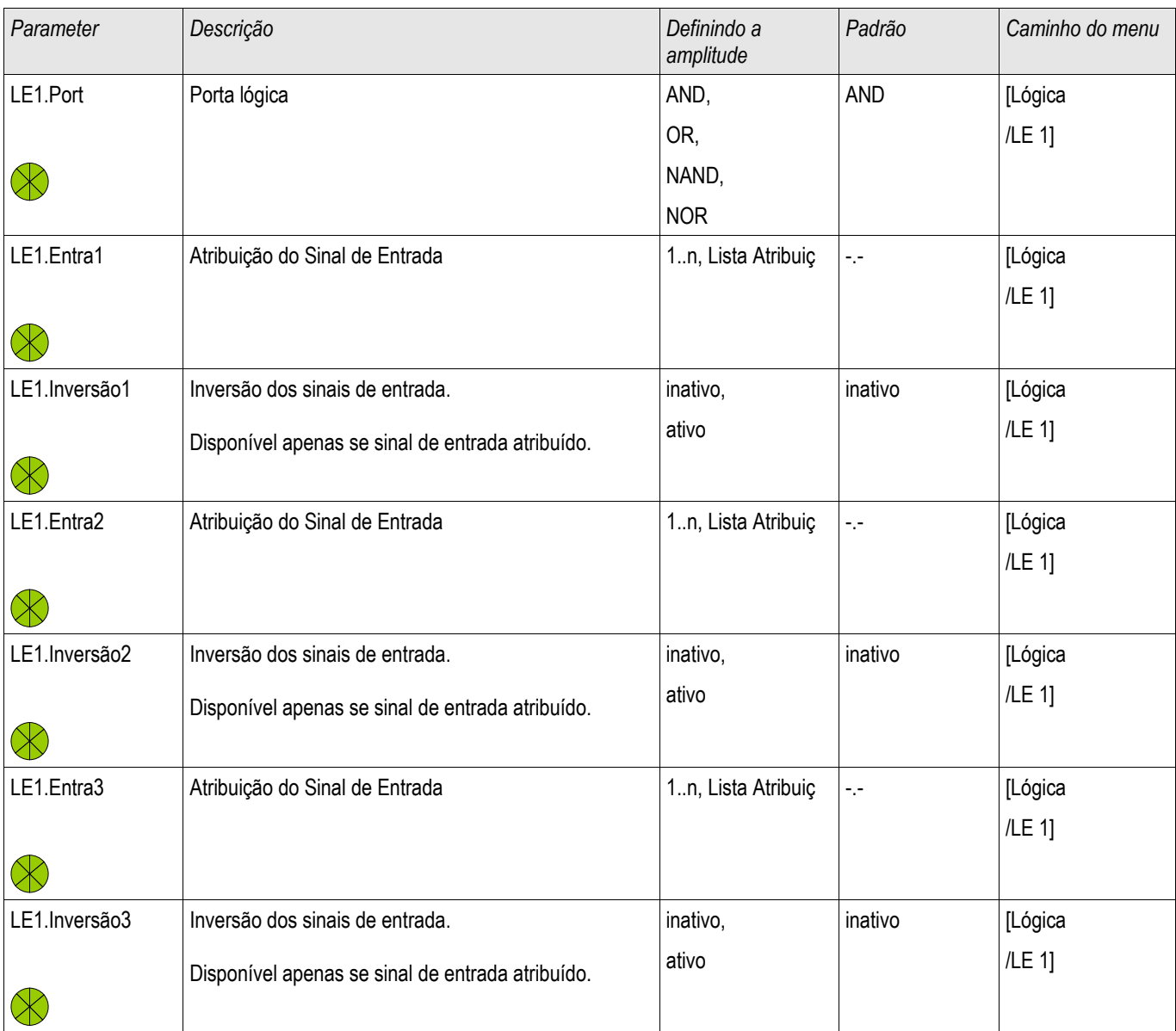

#### Lógica Programável

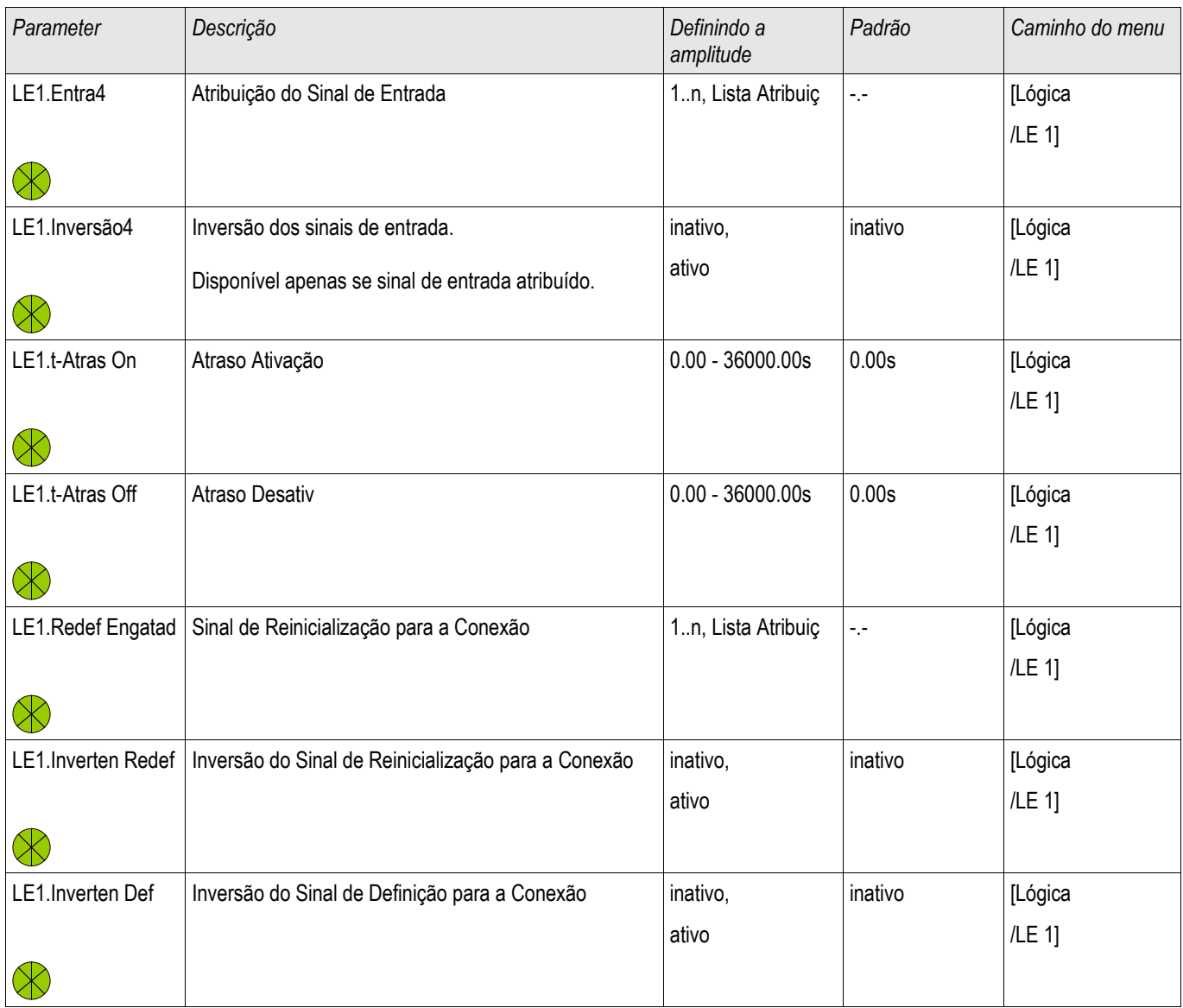

# **Entradas de Lógica Programável**

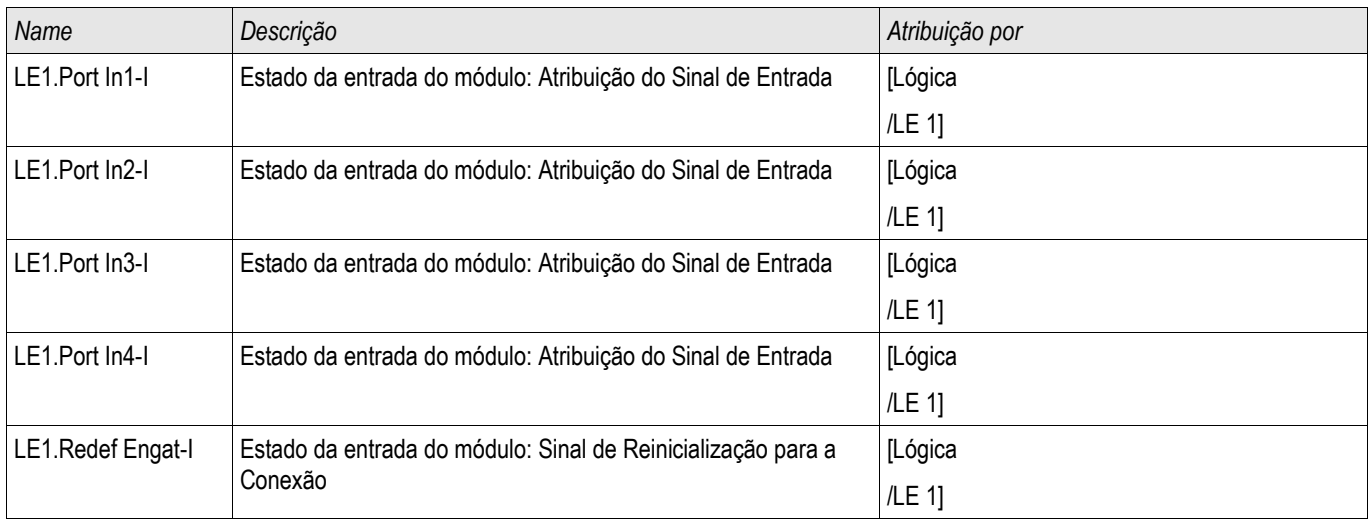

### **Saídas de Lógica Programável**

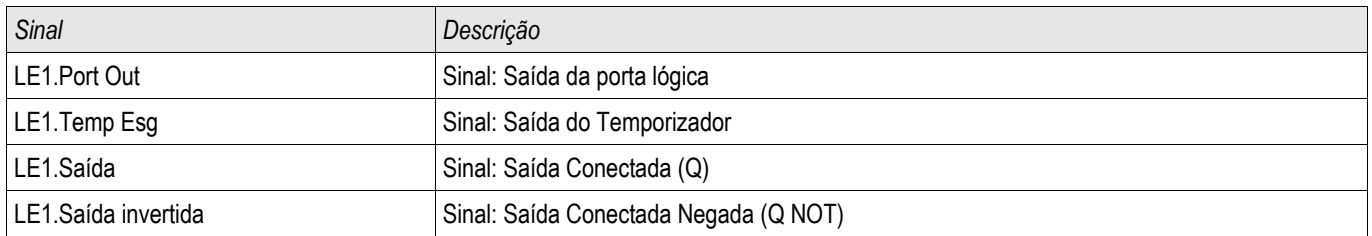

# **Comissionamento**

Antes de começar a trabalhar em uma mesa telefônica é necessário que a mesa completa esteja desativada e que os 5 regulamentos de segurança seguintes sejam cumpridos: ,

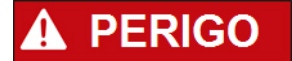

**Precauções de segurança:** 

- **Desconecte da fonte de energia**
- **Garanta segurança contra a reconexão**
- **Verifique se o equipamento está inoperante**
- **Conecte ao solo e curto-circuite todas as fases**
- Cubra ou salvaguarde todas as partes adjacentes operantes.

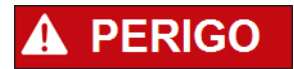

**O circuitos secundário de um transformador de corrente nunca deve ser aberto durante a operação. As altas voltagens prevalecentes representam perigo para a vida.** 

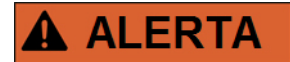

**Mesmo qundo a voltagem auxiliar estiver desligada, é provável que ainda haja voltagens perigosas nas conexões componentes. Todas as instalações nacionais e internacionais cabíveis e a regulamentação de segurança para o trabalho em instalações de força elétrica devem ser seguidas (e.g. VDE, EN, DIN, IEC);** 

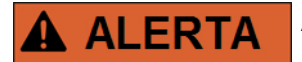

**Antes da conexão da voltagem inicial, deve-se ter certeza do seguinte:** 

- **Aterramento correto do dispositivo**
- **Todos os circuitos de sinal foram testados**
- **Todos os circuitos de controle foram testados**
- **Cabeamento do transformador checado**
- **Avaliação correta dos TCs**
- **Carga correta dos TCs**
- **Que as condições operacionais estão alinhadas com os Dados Técnicos**
- **Avaliação correta da proteçãod o transformador**
- **Função dos fusos do transformador**
- Cabeamento correto de todas as entradas digitais
- **Polaridade e capacidade da voltagem de abastecimento**
- **Cabeamento correto das entradas e saídas analógicas**

# **NOTA**

**As deviações permitidas dos valores de medição e dos ajustes do dispositivo dependem dos dados técnicos/tolerâncias.**

### **Comissionamento/Teste de proteção**

# **A ALERTA**

**O teste de operação/proteção deve ser realizado por pessoal autorizado e qualificado. Antes de que o dispositivo seja posto em operação, a documentação relacionada precisa ser lida e entendida.** 

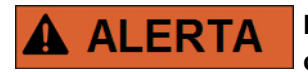

**Em qualquer teste das funções de proteção, o seguinte precisa ser checado:**

- **A ativação/disparo está salva no gravador de evento?**
- **O disparo está salvo no gravador de falha?**
- **O disparo está salvo no gravador de perturbação?**
- **Todos os sinais/mensagnes são gerados corretamente?**
- **Todas as funções de bloqueio parametrizadas funcionam corretamente?**
- **Todas as funções de bloqueio parametrizadas (via ID) funcionam corretamente?**
- **Para habilitar a checagem de todos os LEDs e funções de relé, eles precisam ser alimentados com o alarme relevante e as funções de disparo das respectivas funções/elementos de proteção. Isso precisa ser testado em operação prática.**

**A ALERTA** 

**Checagem de todos os bloqueios temporários (via entradas digitais):** 

**A fim de evitar o mau funcionamento, todos os bloqueios relacionados à função de proteção de disparo/não-disparo precisam ser testadas. O teste pode ser muito complexo e deve, portanto, ser realizado pelas mesmas pessoas que definem o conceito de proteção.** 

**CUIDADO** 

**Checagem de todos os bloqueios gerais de disparo:**

**Todos os bloqueios de disparo têm de ser testados.** 

**NOTA** 

**Antes da operação inicial do dispositivo de proteção, todos os tempos de disparo e valores exibidos na lista de ajuste precisam ser confirmados por um teste secundário.** 

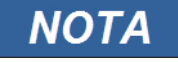

**Qualquer descrição de funções, parâmetros, entradas ou saídas que não se combine ao dispositivo disponível podem ser ignorados.** 

#### **Resultado da Operação - Desplugue o Relé**

# **A ALERTA**

**Aviso! A desmontagem do relé levará à perda da função de proteção. Garanta que há uma proteção de back-up. Se você não está consciente das consequências da desmontagem do dispositivo, pare! Não inicie.**

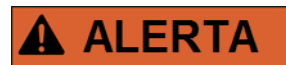

**Informe a SCADA antes de começar.**

**Desligue o fornecimento de energia.**

**Tenha certeza de que o armário está inoperante e de que não há voltagens que possam levar ao dano pessoal.** 

**Desplugue os terminais na parte inferior do dispositivo. Não puxe nenhum cabo - puxe os plugues! Se eles estiverem presos, use, por exemplo, uma chave de fenda.**

**Aperte os cabos e terminais no armário por meio dos prendedores dos cabos, para garantir que nenhuma conexão elétrica acidental seja causada.** 

**Segure o dispositivo na parte dianteira enquanto abre as porcas de montagem.** 

**Remova o dispositivo do armário com cuidado.** 

**Caso nenhum outro dispositivo esteja disponível para ser montado ou substituído, cubra/feche o corte na porta dianteira.** 

**Feche o armário.**

# **Serviço e Apoio de Compra**

No menu de serviço, várias funções de manutenção de suporte e compra de dispositivo.

### **Geral**

No menu [Serviço/Geral], o usuário pode realizar uma reinicialização do dispositivo.

### **Forçando os Contatos de Saída do Relé**

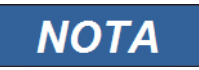

**Os parâmetros, seus padrões e amplitudes de configuração precisam ser conseguidas a partir da Seção de Contatos de Saída do Relé.**

#### **Princípio - Uso Geral**

# **PERIGO**

**O Usuário DEVE GARANTIR que os contato sde saída do relé operam normalmente após se completar uma manutenção. Se os contatos de saída do relé não operam normalmente, o dispositivo de proteção NÃO IRÁ oferecer proteção.**

Para propósitos de compra ou de manutenção, os contatos de saída do relé podem ser definidos à força.

Deste modo, [Serviço/Modo de Teste/Força OR/Abertura BO X(2/5)], os contatos de saída da relé podem ser definidos à força:

- Permanente; ou
- por tempo esgotado.

Se forem definidos com um limite de tempo, eles irão apenas manter sua "Posição de Força" enquanto o temporizador rodar. Se o temporizador expirar, o relé irá operar normalmente. Se forem definidos como Permanente, eles irão manter a "Posição de Força" continuamente.

Há duas opções disponíveis:

- Forçar um relé único » Forçar o ORx«; e
- Forçar um grupo inteiro de contatos de saída de relé » Forças todas as Saídas«.

Forçar um grupo inteiro predomina sobre forçar um único contato de saída de relé!

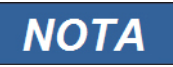

**Um contato de saída de relé não irá forçar um comando enquanto estiver desarmado ao mesmo tempo.**

# **NOTA**

- **Um contato de saída de relé seguirá o seguinte comando de força:**
	- **Se não estiver desarmado; e**
	- **Se o Comando Direto for aplicado ao(s) relé(s).**

**Tenha em mente que forçar todos os contatos de saída de relé (do mesmo grupo de montagem) tem predominância sobre forçar o comando de um único contato de saída de relé.**

#### **Desarmando os Contatos de Saída de Relé**

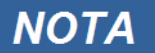

**Os parâmetros, seus padrões e amplitudes de confiugração precisam ser tirados da seção de Contatos de Saída de Relé.**

#### **Princípio - Uso Geral**

Neste modo [Serviço/Modo de Teste/DESABILITADO], grupos inteiros de contatos de saída de relé podem ser desabilitados. Por meio deste modo de teste, ações de alternação de saídas de contato dos contatos de saída de relé são prevenidas. Se os contatos de saída de relé são desarmados, ações de manutenção podem ser realizadas sem o risco de tomar processos inteiros off-line.

# **PERIGO**

**O Usuário DEVE GARANTIR que os contatos de saída de relé estão ARMADOS NOVAMENTE após a manutenção ser completa. Se não estiverem armados, o dispositivo de proteção NÃO IRÁ oferecer proteção.**

### **NOTA**

**A Saída de Intertrancamento de Zona e o Contato de Supervisão não podem ser desarmados.**

Neste modo [Serviço/Modo de Teste/DESARMADO] grupos inteiros de contatos de saída de relé podem ser desarmados:

- **Permanente**; ou
- por tempo esgotado.

Se forem definidos com um tempo limite, eles irão apenas manter sua "Posição Desarmada" enquanto o temporizador rodar. Se o temporizador expirar, os contatos de saída do relé operarão normalmente. Se estiverem definidos como Permanente, eles manterão o "Estado Desarmado" continuamente.

# **NOTA**

#### **Um contato de saída de relé NÃO será desarmado enquanto:**

- **estiver fechado (e ainda não redefinido).**
- **Enquanto um temporizador de t-OFF-atraso ainda não tiver expirado (tempo de espera de um contato de saída de relé).**
- **O Controle de Desarmamento não estiver definido como ativo.**
- O Comando Direto não for aplicado.

# **Um contato de saída de relé será desarmado se não estiver fechado e NOTA Não há temporizador t-OFF-atraso em funcionamento (tempo de espera de um contato de saída de relé) e O controle DESARMAR está definido como ativo e O Desarmamento de Comando Direto é aplicado.**

#### **Forçando RTDs\***

\* = A disponibilidade depende do dispositivo solicitado.

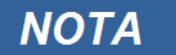

**Os parâmetros, seus padrões e amplitudes de configuração têm de ser obtidos a partir da seção RTD/UTRD.**

#### **Princípio - Uso Geral**

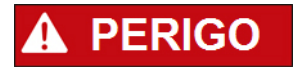

**O Usuário DEVE GARANTIR que os RTDs operam normalmente antes de que a manutenção seja completa. Se os RTDs não operam normalmente, o dispositivo de proteção NÃO oferecerá proteção.**

Para propósitos de compra ou de manutenção, as temperaturas RTD podem ser definidas à força.

Dentro do modo [Serviço/Modo de Teste/URTD], temperaturas RTD podem ser definidas à força:

- Permanente; ou
- por tempo esgotado. **In**

Se forem definidos com um limite de tempo, eles manterão sua "Temperatura Forçada" apenas pelo período de tempo em que o temporizador funcionar. Se o temporizador expirar, o RTD operará normalmente. Se forem definidos como »Permanente«, eles manterão a "Temperatura Forçada" continuamente. Este menu exibirá os valores medidos dos RTDs até que o Usuário ative o modo de força abrindo a »Função«. Assim que o modo de força for ativado, os valores exibidos serão congelados por quanto tempo o modo estiver ativo. Agora o Usuário pode forçar valores RTD. Assim que o modo de força for desativado, os valores emdidos serão exibidos novamente.

#### **Forçando Saídas Análogas\***

\* = A disponibilidade depende do dispositivo solicitado.

**NOTA** 

**Os parâmetros, seus padrões e amplitudes de configuração tem de ser obtidos a partir de seção de Saída Análoga.**

#### **Princípio - Uso Geral**

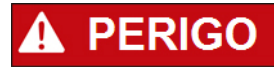

**O Usuário DEVE GARANTIR que as Saídas Análogas operam normalmente após a manutenção estar completada. Não utilize este modo se as Saídas Análogas causam problemas em processos externos.**

Para propósitos de compra ou manutenção, as Saídas Análogas podem ser definidas à força.

Neste modo [Serviço/Modo de Teste/Saída Análoga(x)], Saídas Análogas podem ser definidas à força:

- Permanente; ou
- por tempo esgotado. п

Se forem definidos com um tempo limite, eles irão apenas manter seu "Valor Forçado" enquanto o temporizador rodar. Se o temporizador expirar, a Saída Analógica operará normalmente. Se estiverem definidos como » Permanente«, irão manter o "Valor Forçado" continuamente. Este menu exibirá o valor de corrente atribuído à Saída Analógica até que o Usuário ative o modo de força abrindo » Função«. Assim que o modo de força for ativado, os valores exibidos serão congelados por quanto tempo o modo estiver ativo. Agora o Usuário pode forçar os valores de Saída Analógica. Assim que o modo de força for desativado, os valores emdidos serão exibidos novamente.

#### **Forçando Entradas Analógicas\***

\* = A disponibilidade depende do dispositivo solicitado.

**NOTA** 

**Os parâmetros, seus padrões e amplitudes de configuração precisam ser obtidos a partir da seção Entradas Analógicas.**

#### **Princípio - Uso Geral**

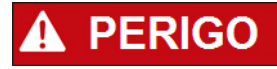

**O Usuário DEVE GARANTIR que as Entradas Analógicas operam normalmente após completar a manutenção.**

Para propósitos de compra ou manutenção, as Entradas Analógicas podem ser definidas à força.

No modo [Serviço/Modo de Teste (Inibição de Proteção)/AVISO! Cont?/Entradas Analógicas], Entradas Analógicas podem ser definidas à força:

- ш Permanente; ou
- por tempo esgotado. T.

Se forem definidos com um tempo limite, eles irão apenas manter seu "Valor Forçado" enquanto o temporizador rodar. Se o temporizador expirar, a Entrada Analógica operará normalmente. Se estiverem definidos como » Permanente«, irão manter o "Valor Forçado" continuamente. Este menu exibirá o valor de corrente inserido à Entrada Analógica até que o Usuário ative o modo de força solicitando a »Função«. Assim que o modo de força é ativo, o valor exibido será congelado enquanto este modo estiver ativo. Agora o Usuário pode forçar o valor de Entrada Analógica. Assim que o modo de força é desativado, o valor medido pode ser exibido novamente.

# **Simulador de Falha (Sequenciador)\***

Elementos Disponíveis: gen onda Seno

\* = A disponibilidade depende do dispositivo solicitado.

Para apoio de compras e a fim de analisar as falhas, o dispositivo de proteção oferece a opção de simular quantidades de medição. O menu de simulação pode ser encontrado no menu [Serviço/Modo de Teste/Sgen]. O ciclo de simulação consiste de três estados.

- Pré-falha;
- Falha; e P.
- Estado Pós-falha (Fase). п

No submenu [Serviço/Modo de Teste/Sgen/Configuração/Tempos], a duração de cada fase pode ser definida. Adicionalmente: as quantidades de medição a serem simuladas podem ser determinadas (e.g.: voltagens, correntes e ângulos correspondentes) para cada fase (e aterramento). A simulação será finalizada se a corrente de fase exceder 0.1 vezes In. Uma simulação pode ser reiniciada cinco segundos após a corrente ter caído para 0.1 vezes In.

# **PERIGO**

**Definir o dispositivo em modo de simulação significa tirar de operação o dispositivo de proteção durante a simulação. Não utilize essa função durante a operação do dispositivo se o Usuário não garantir que há uma proteção de backup rodando e em funcionamento adequado.**

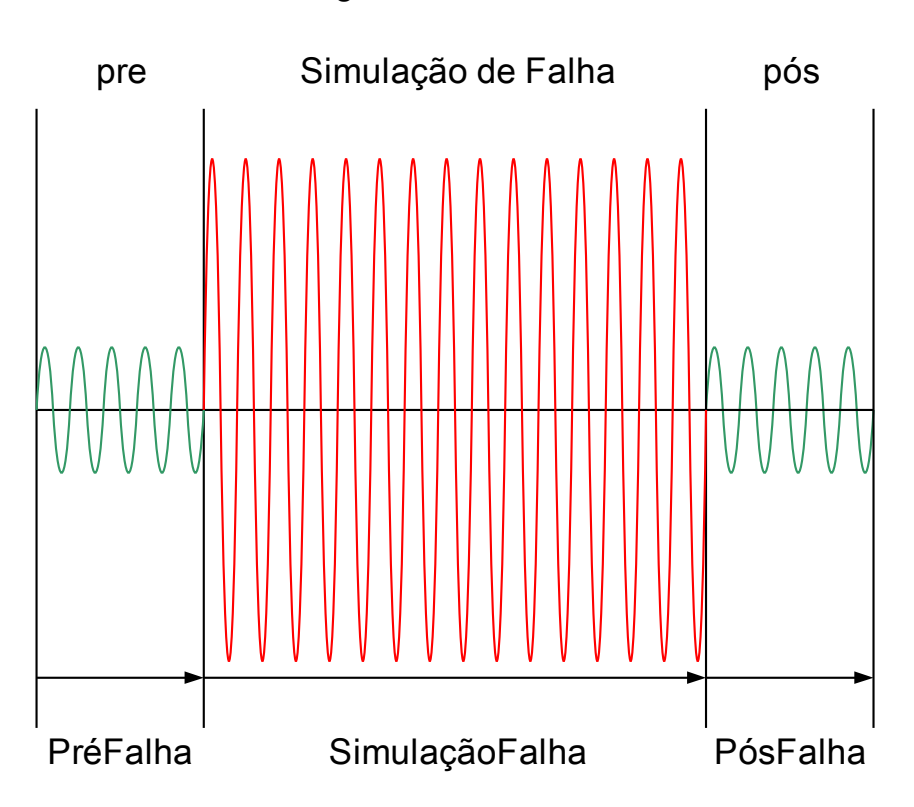

gen onda Seno

Os contadores de energia serão interrompidos enquanto o simulador de falha estiver funcionando.
## **NOTA**

**As voltagens de simulação são sempre voltagens de fase a neutro, independentemente do método de conexão dos transformadores de voltagem da fiação (Fase a fase/Wey/Abrir Delta).**

Opções de Aplicativo do Simulador de Falha\*\*:

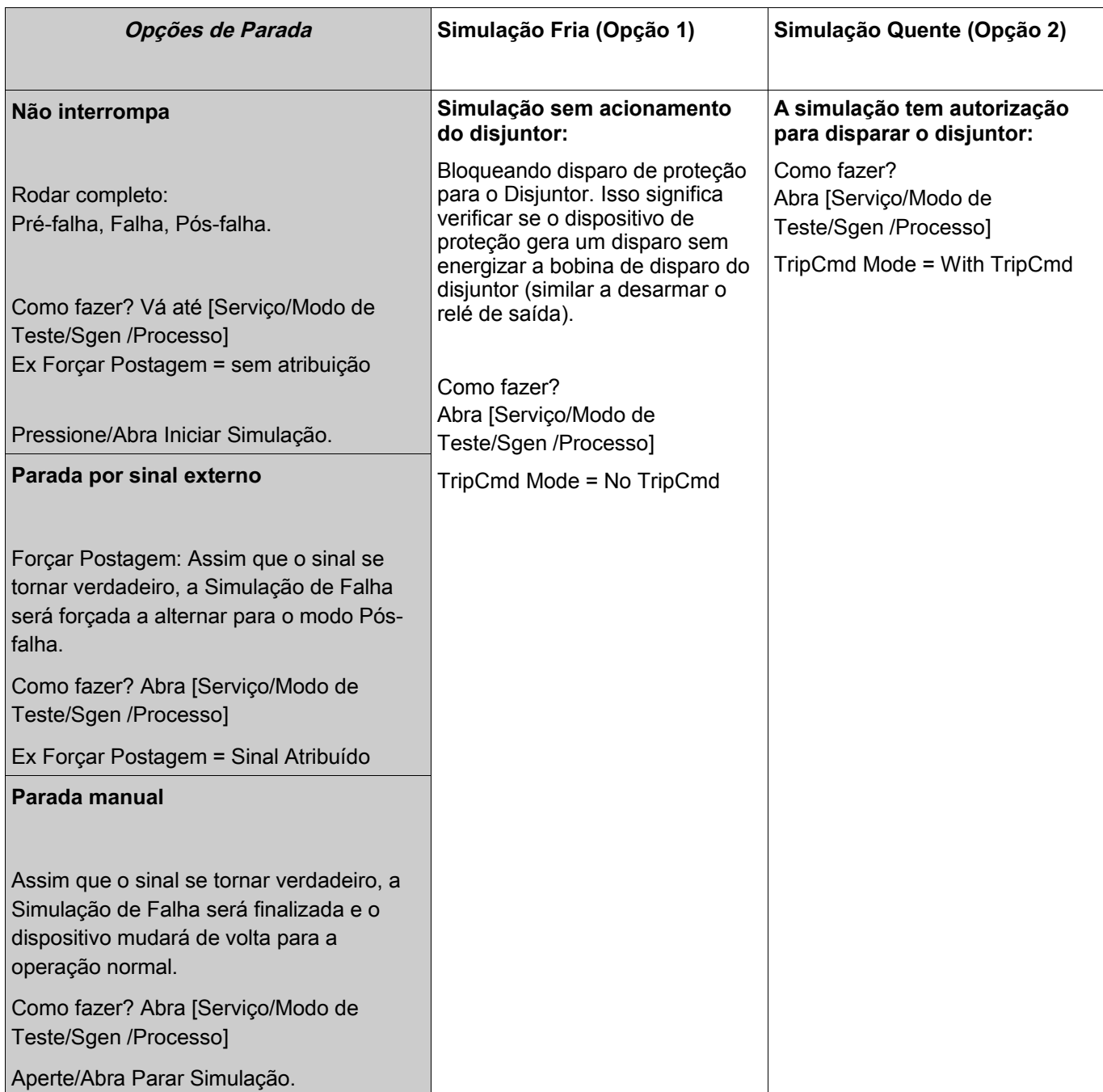

\*\*Por favor, observe: Por conta de dependências internas, a frequência do módulo de simulação é 0,16% maior do que a avaliada.

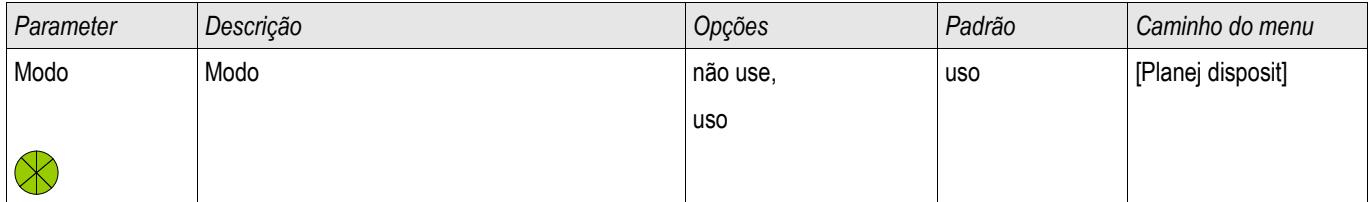

#### **Os Parâmetros de Planejamento do Dispositivo do Simulador de Falha**

#### **Parâmetro de Proteção Global do Simulador de Falha**

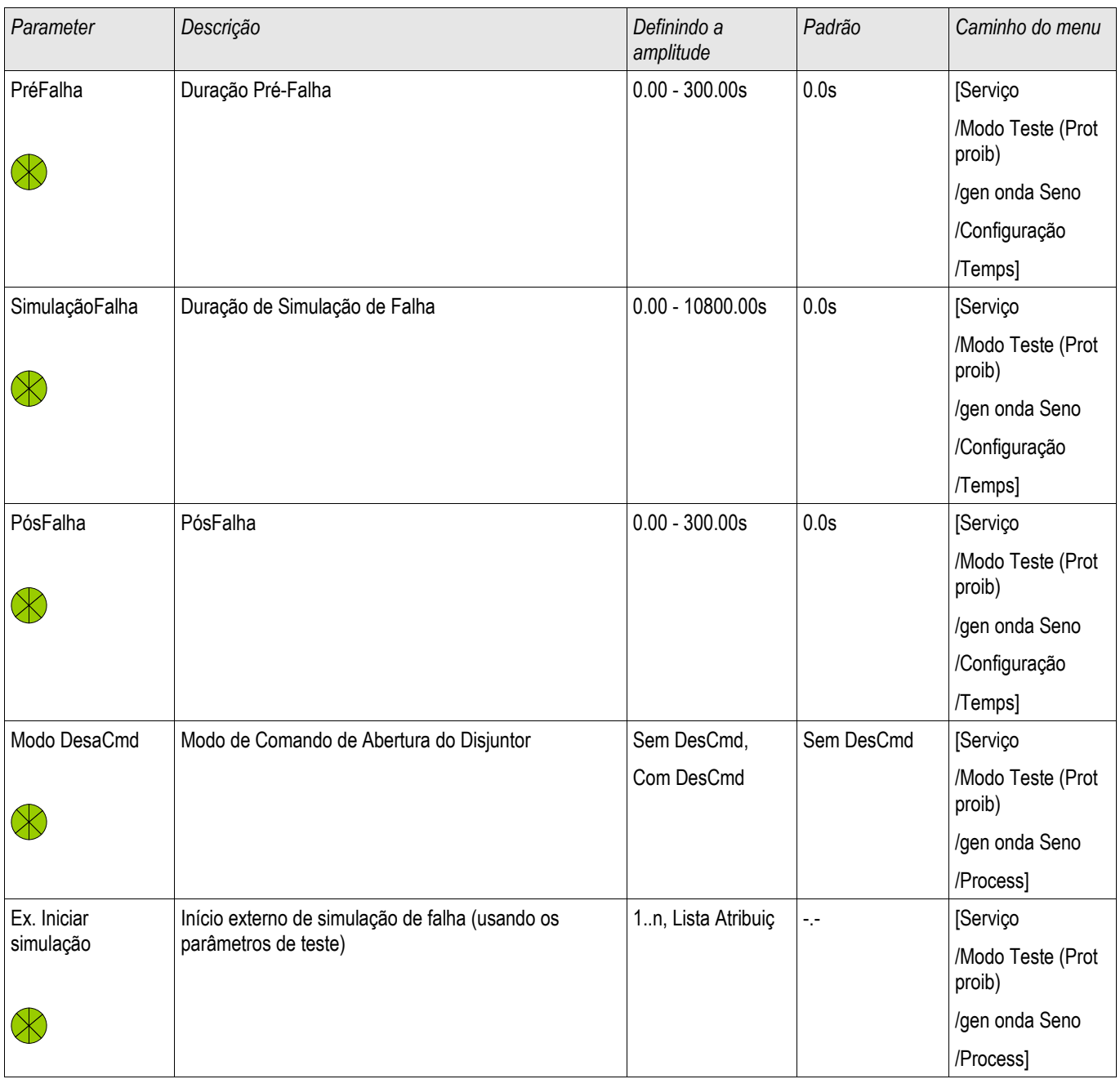

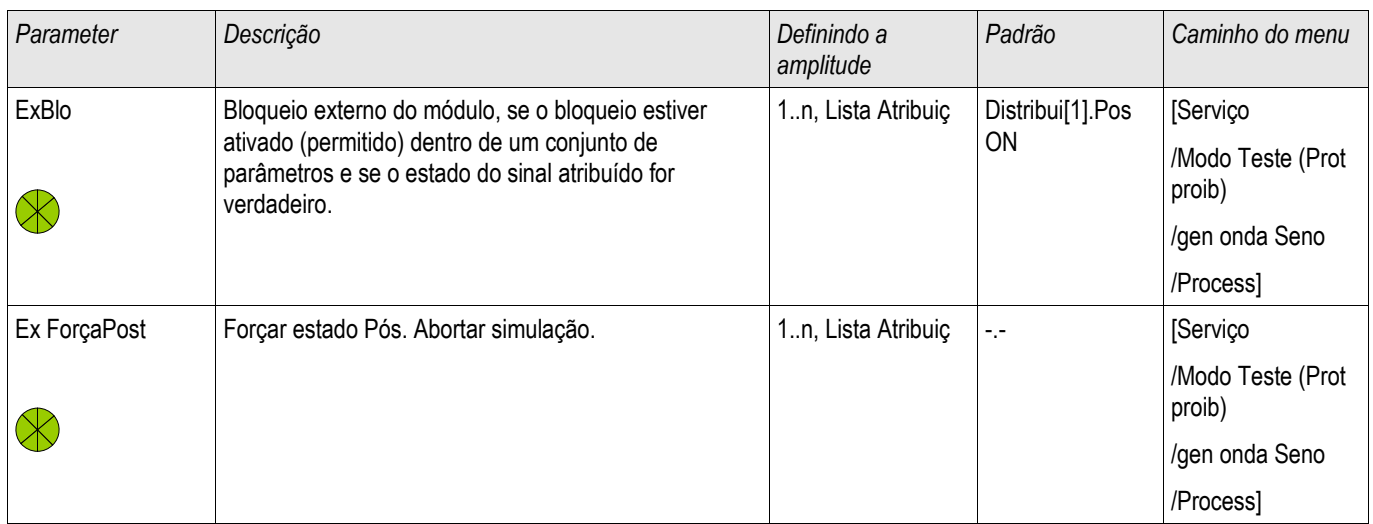

## **Parâmetro Atual do Simulador de Falha**

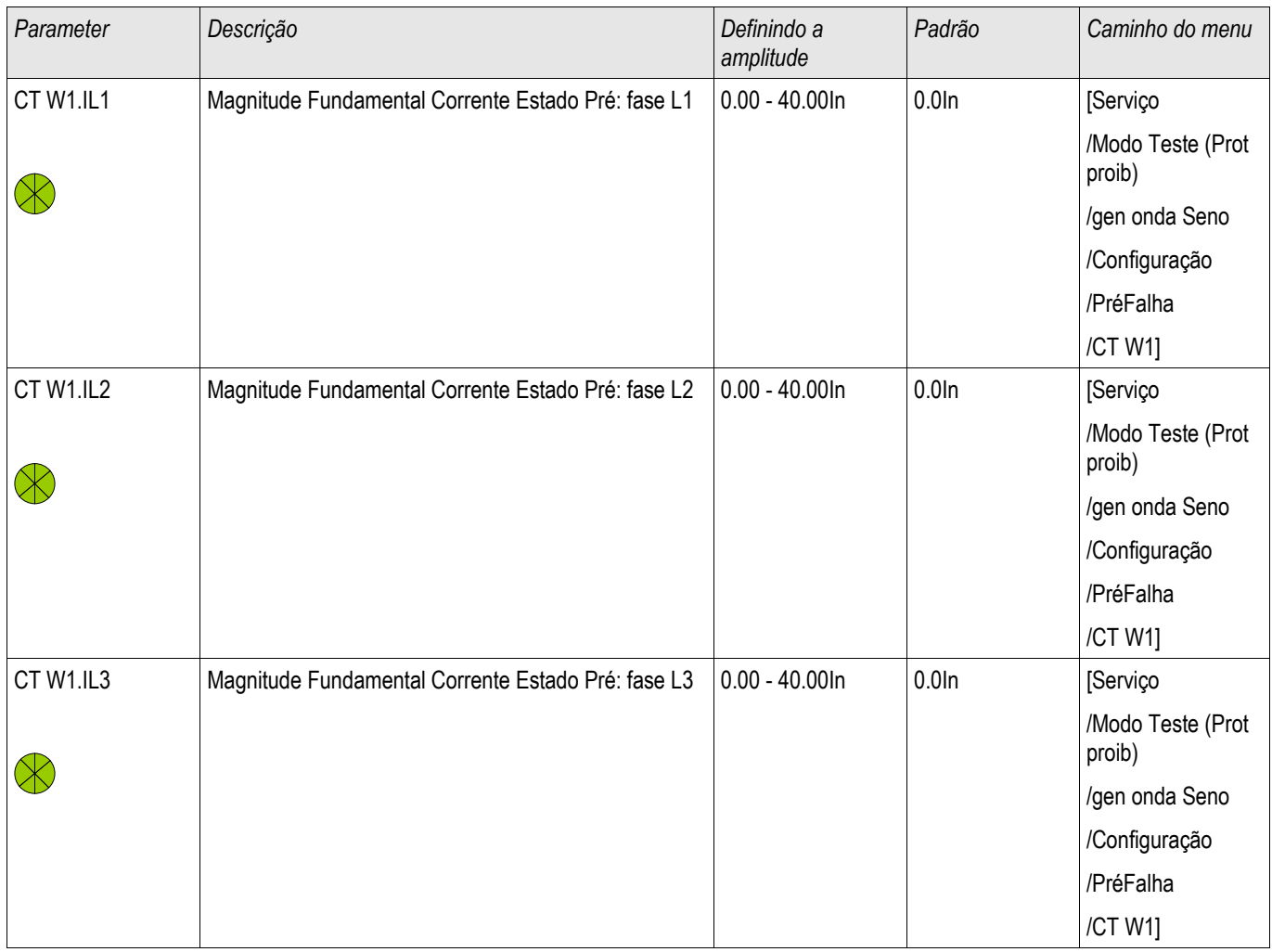

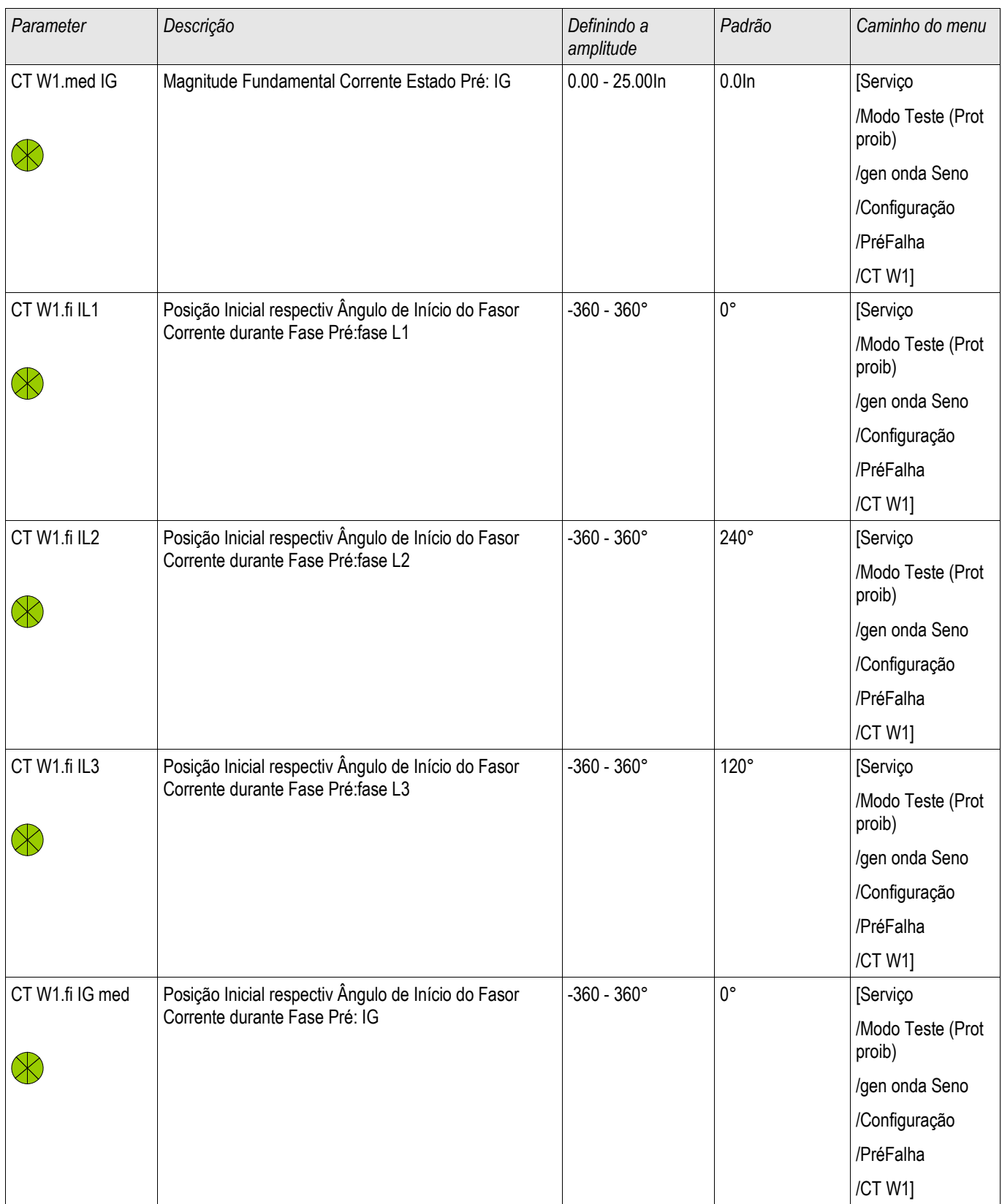

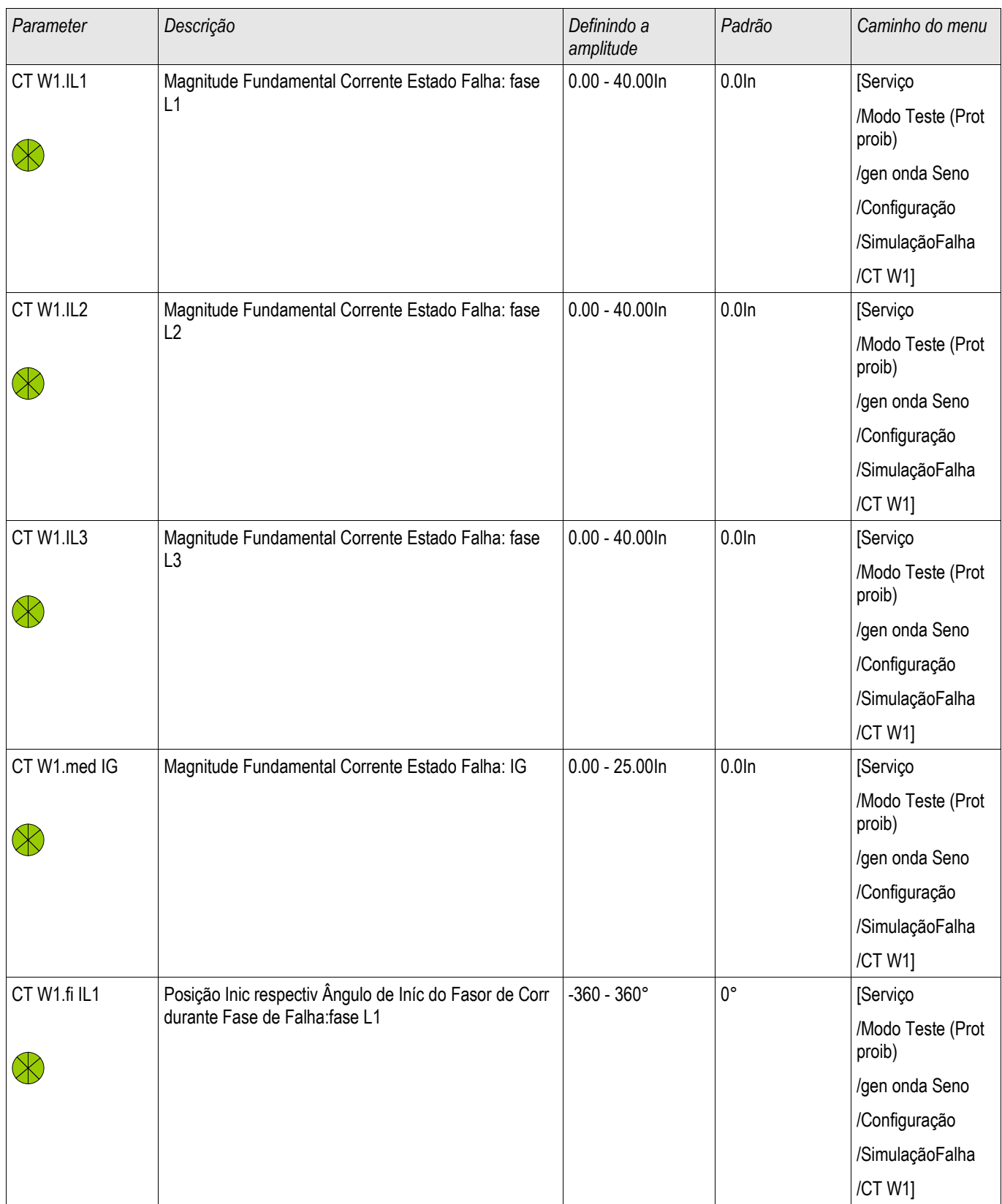

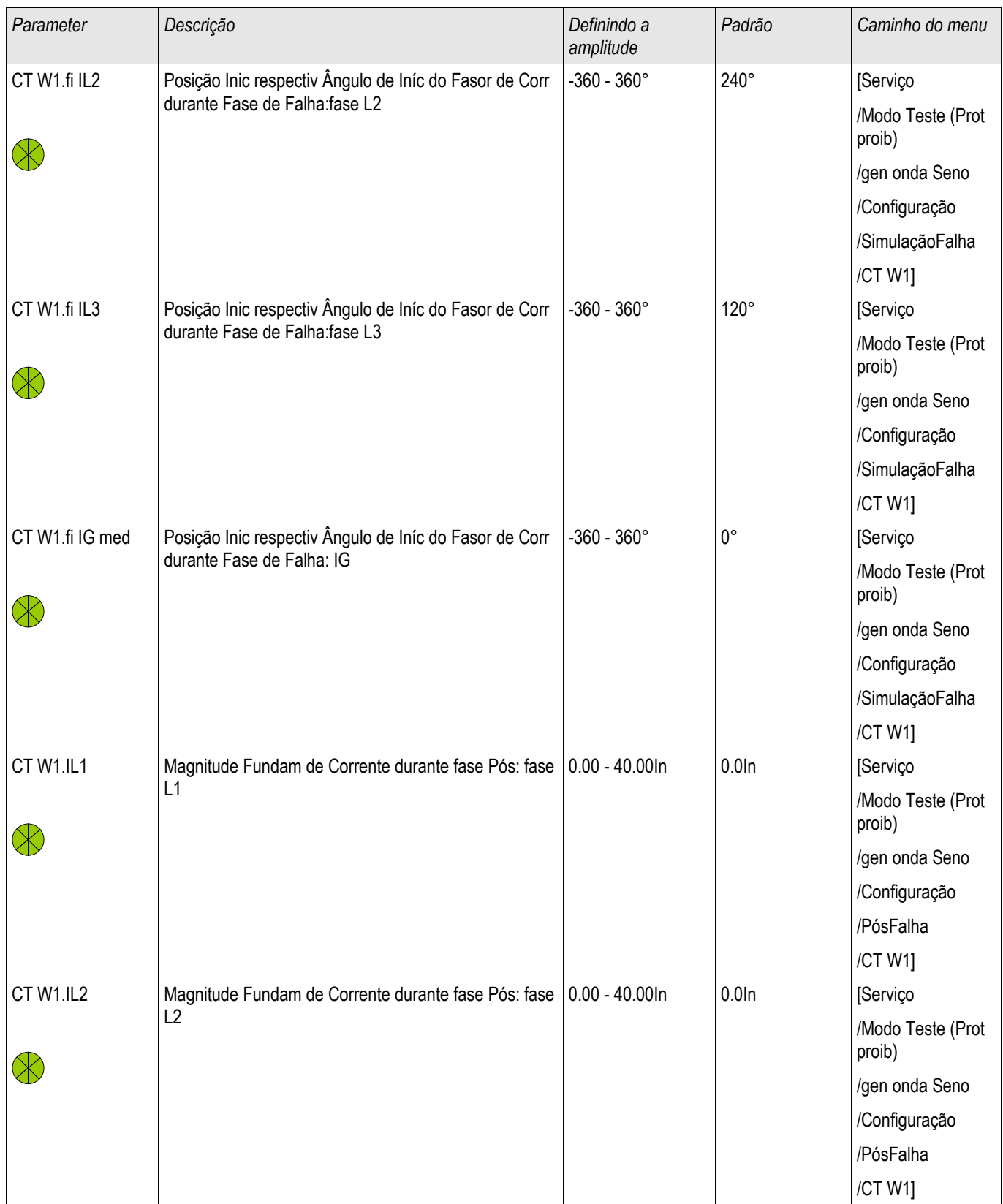

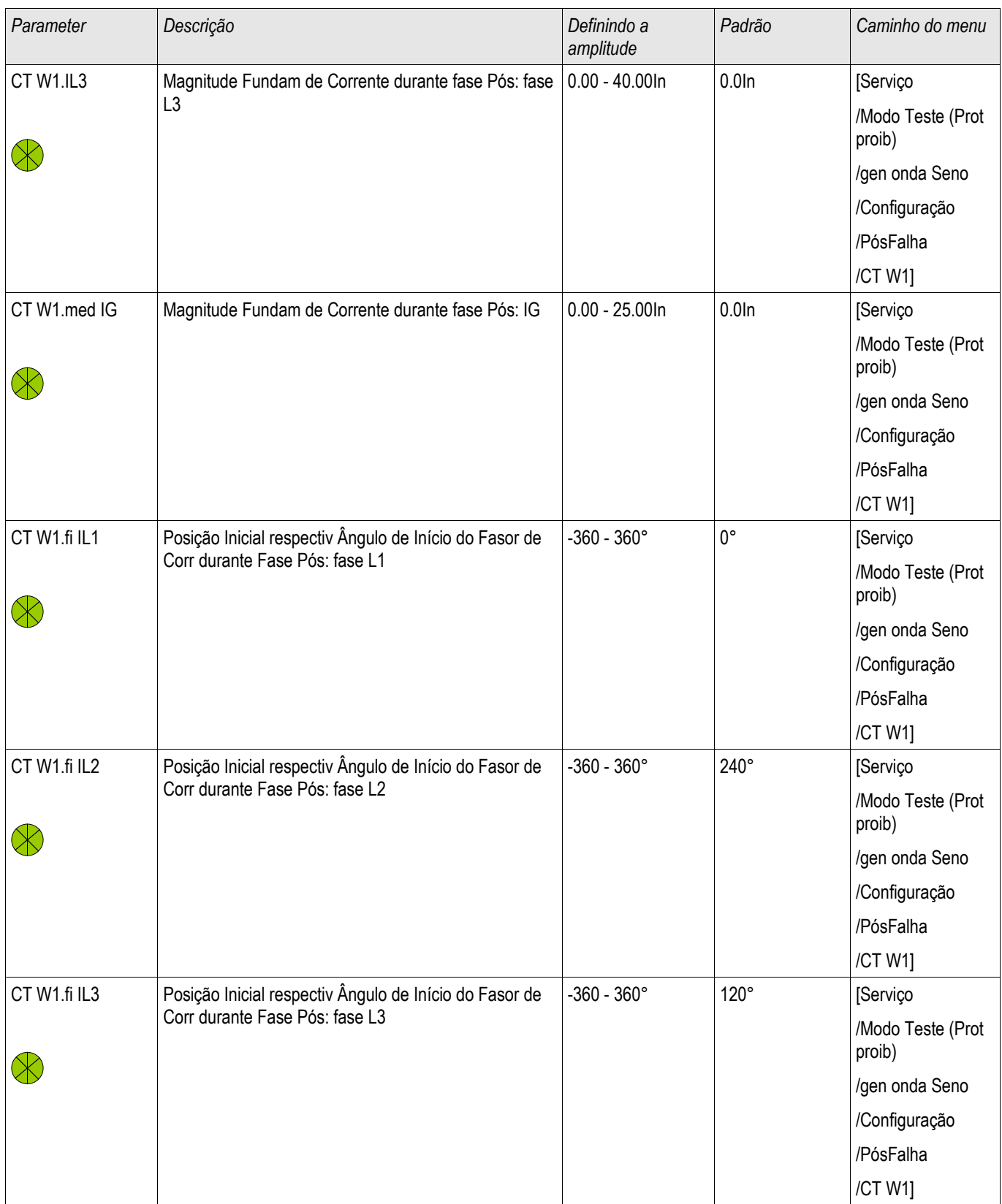

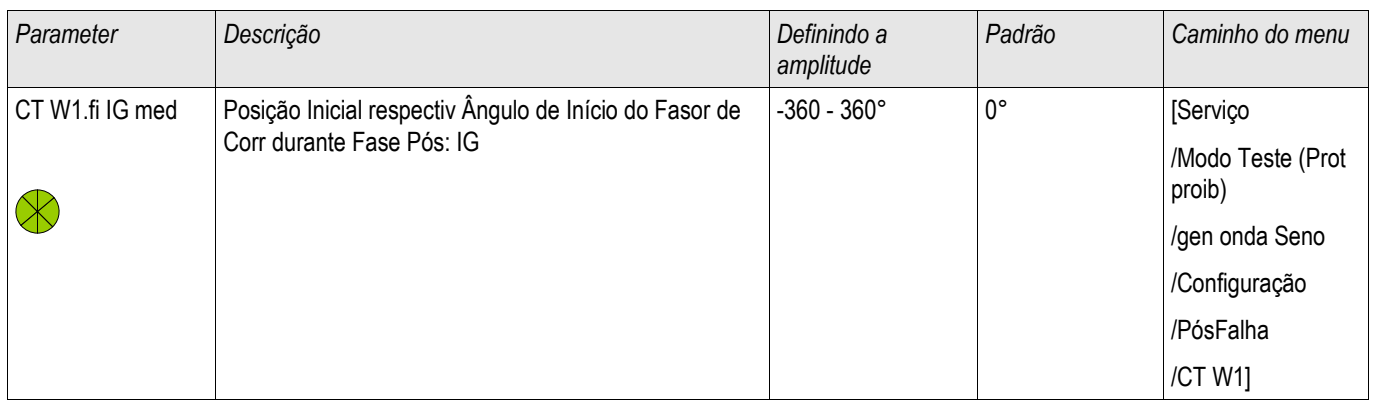

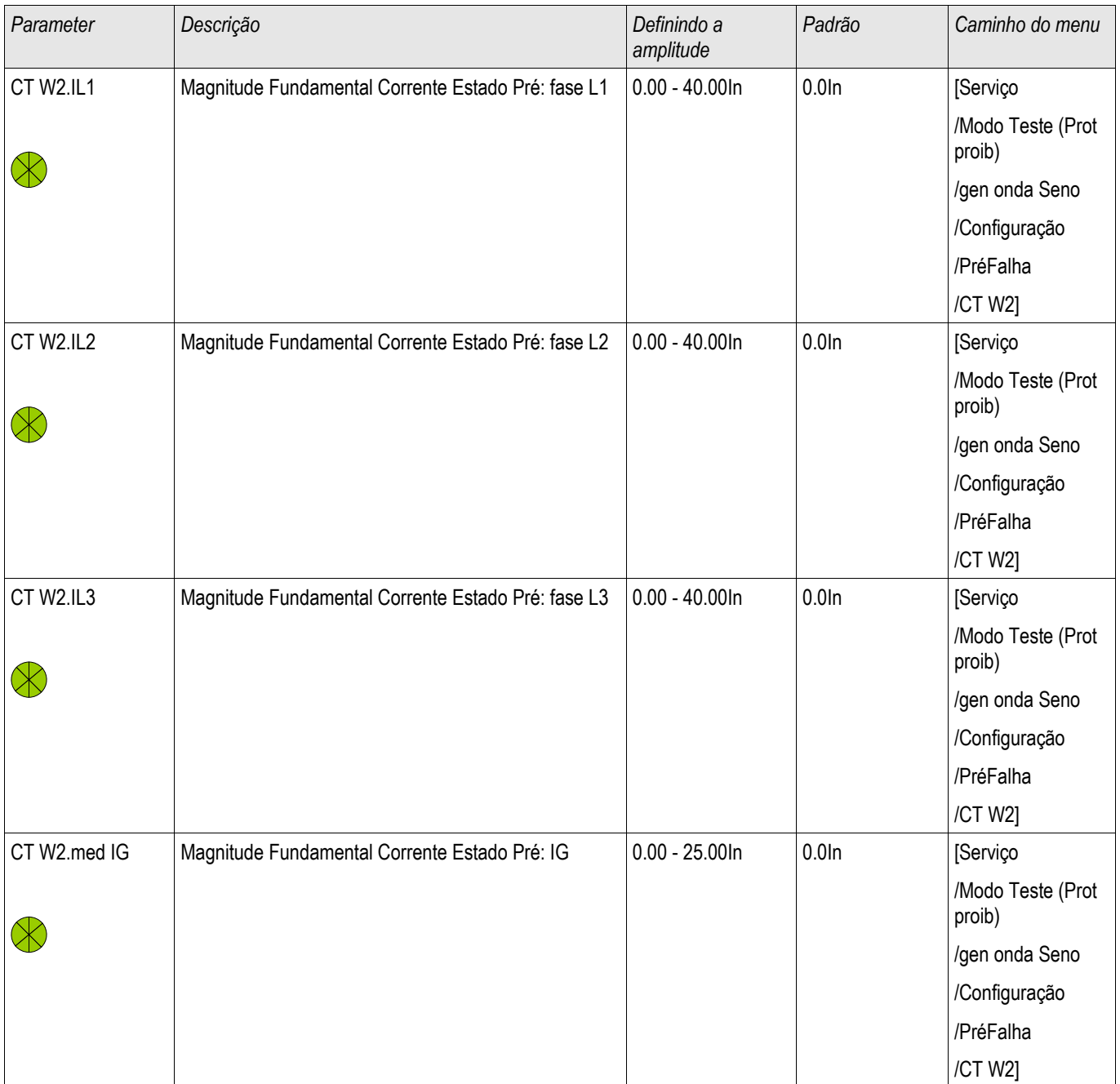

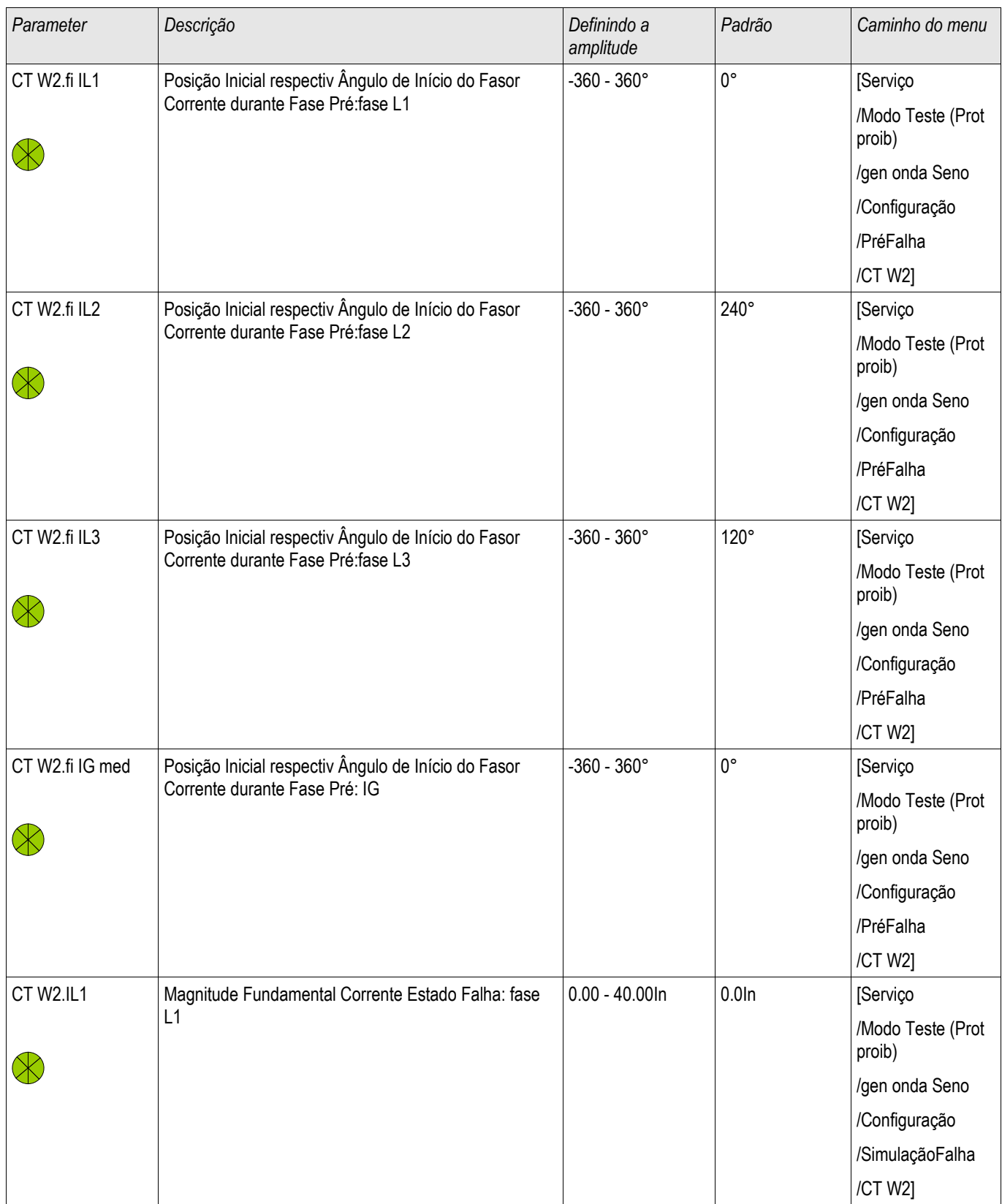

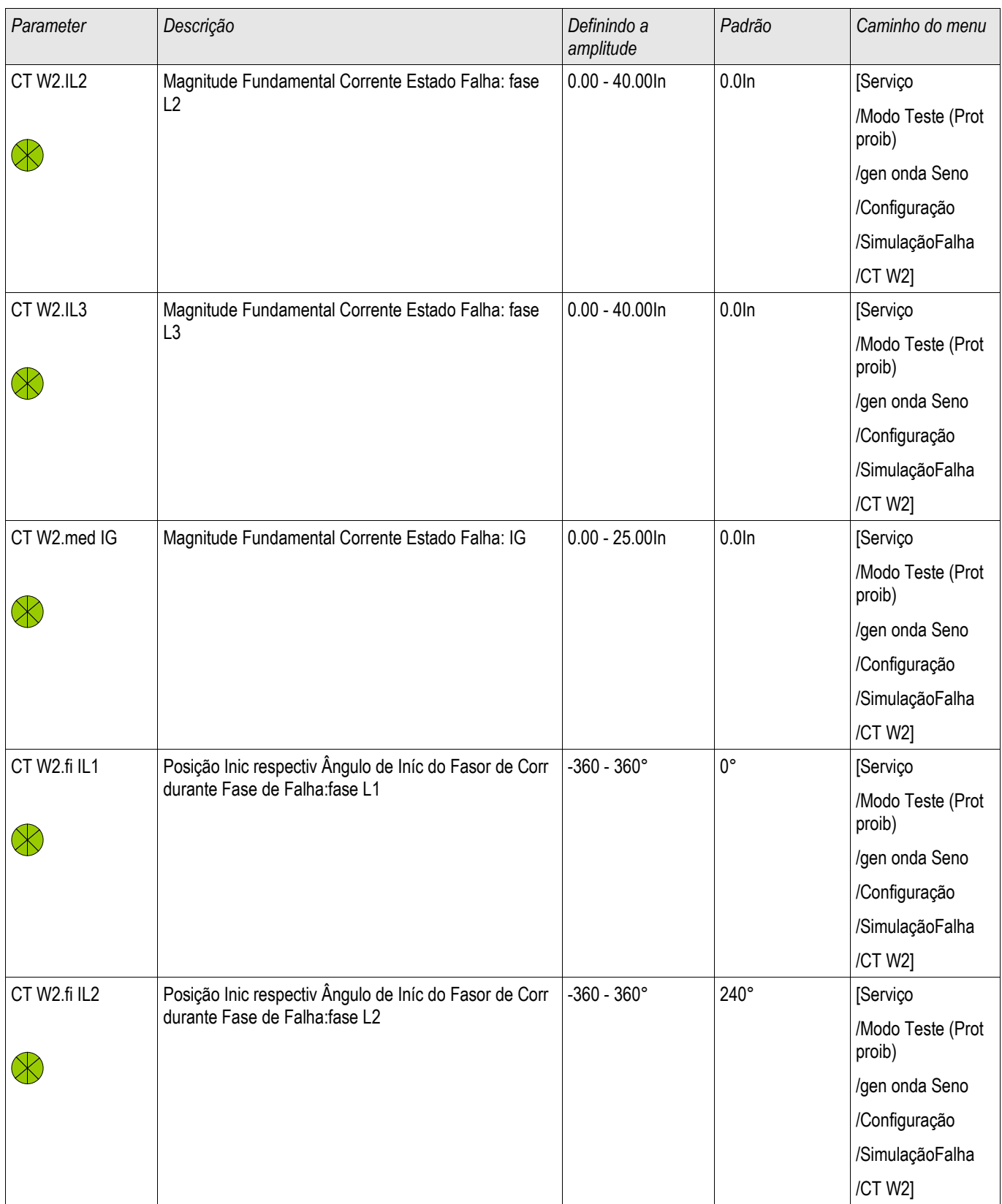

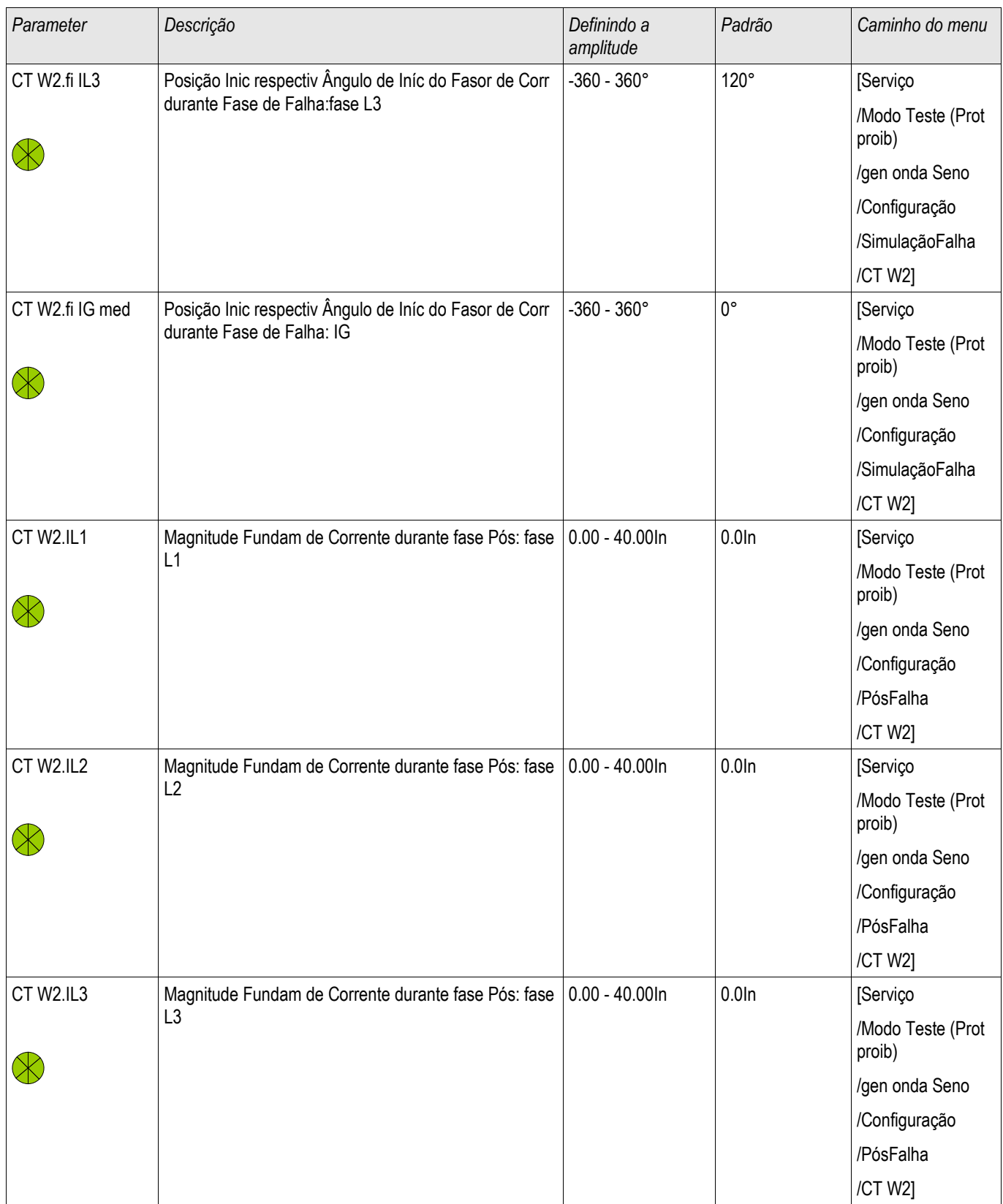

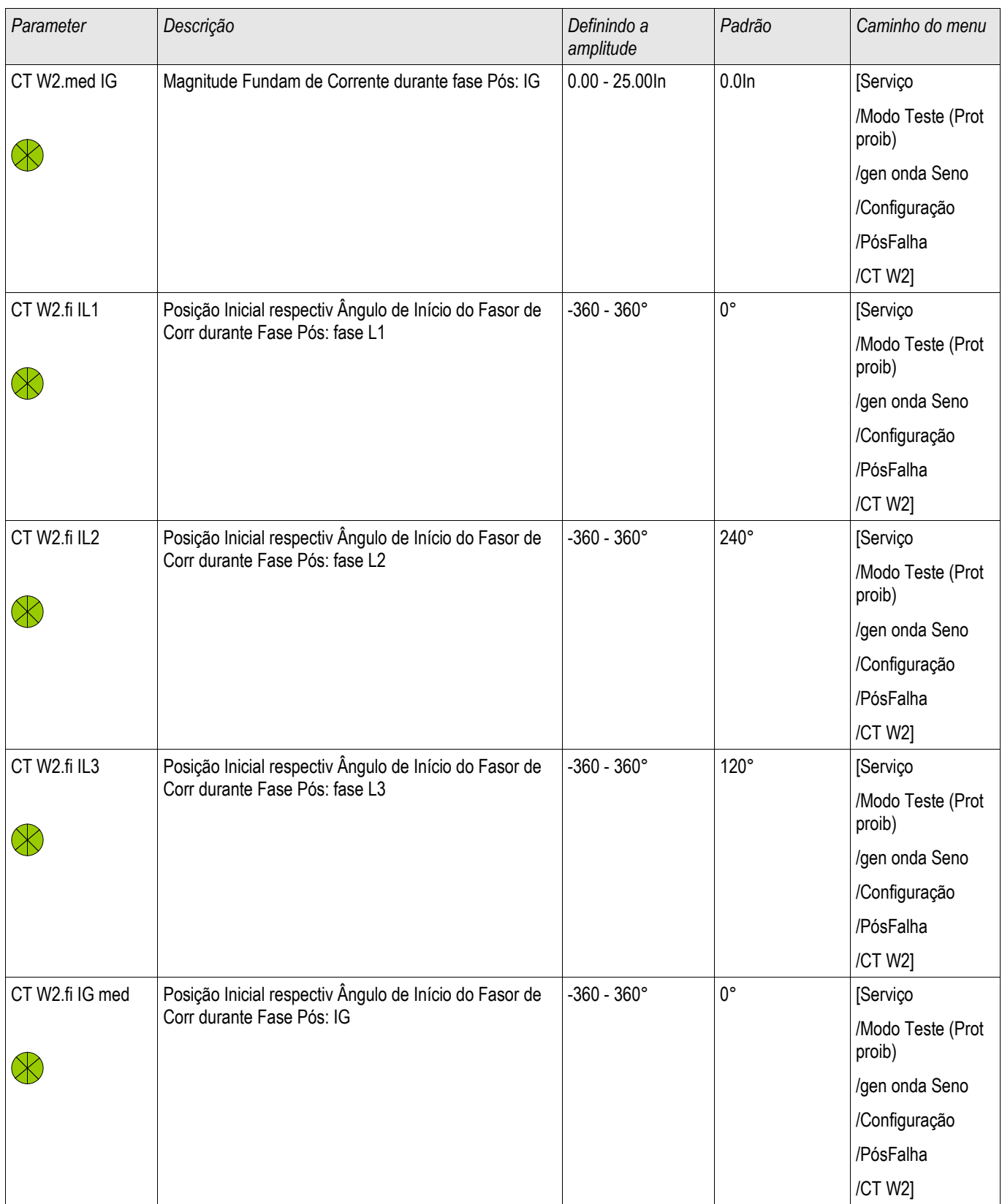

#### **Estados de Entrada do Simulador de Falha**

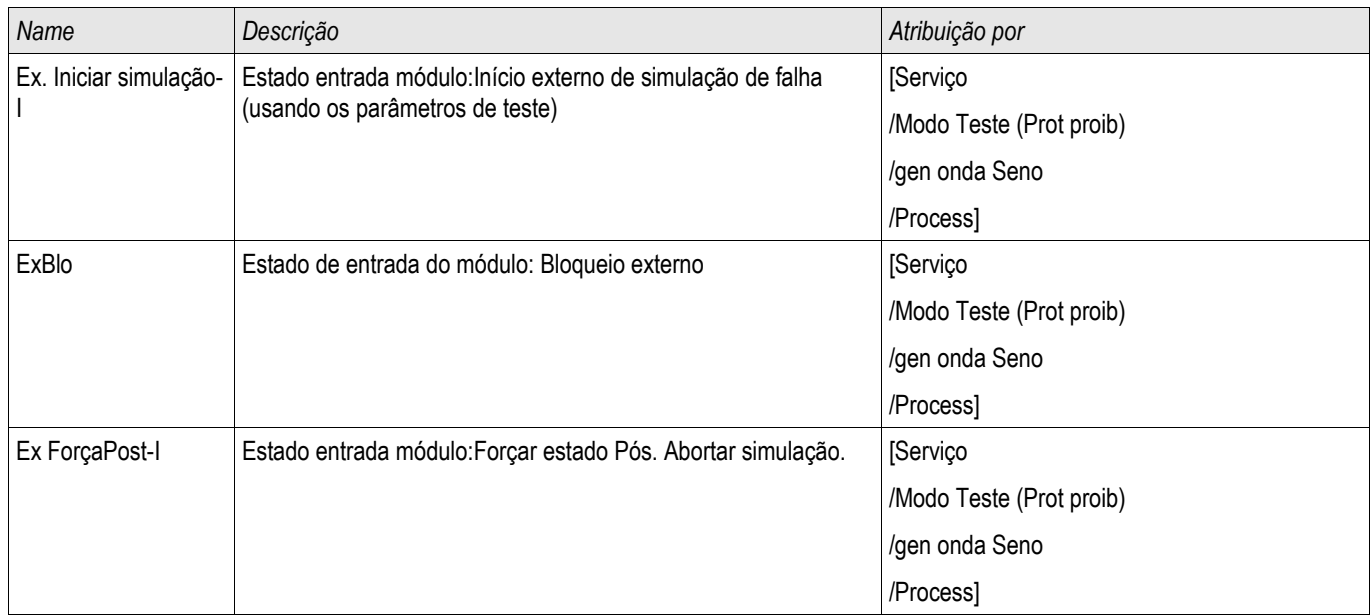

### **Siais do Simulador de Falha (Estados de Saída)**

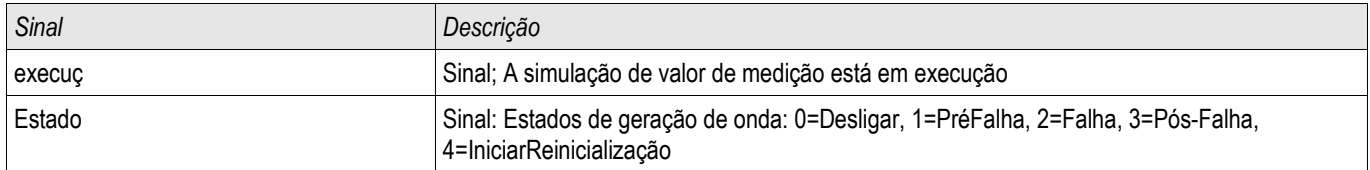

#### **Comandos Diretos do Simulador de Falha**

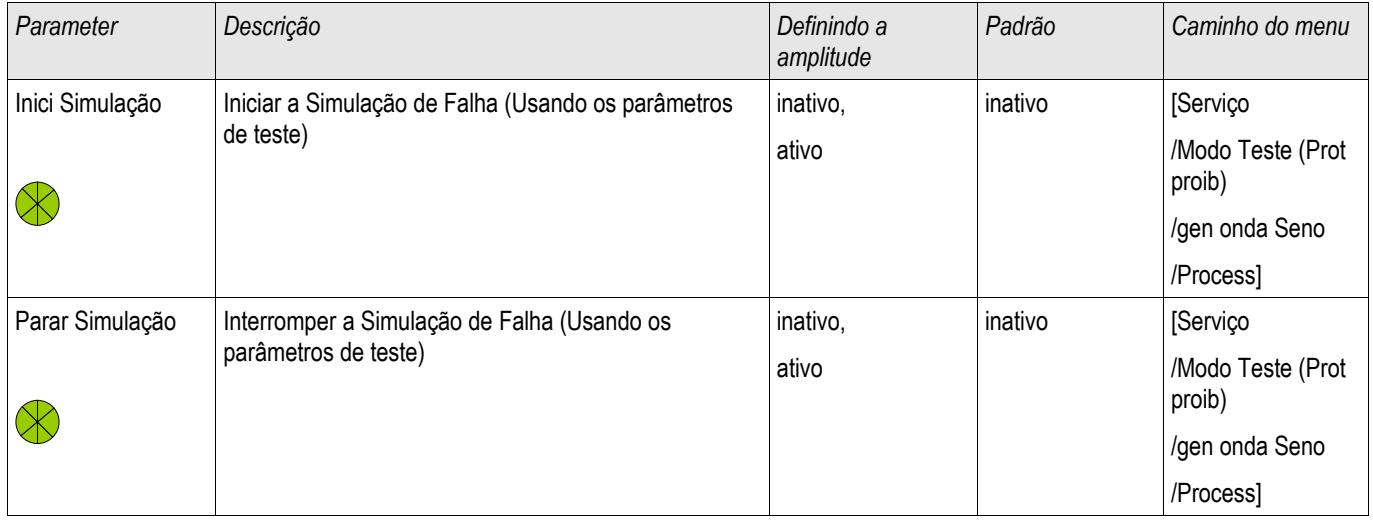

#### **Valores do Simulador de Falha**

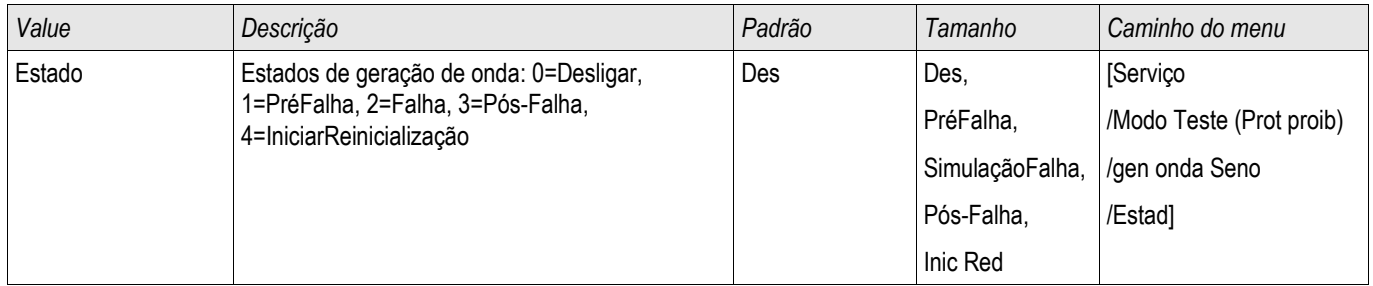

## **Dados Técnicos**

**NOTA** 

**Use apenas condutores de cobre, 75ºC. Tamanho do condutor AWG 14 [2.5 mm<sup>2</sup> ].**

#### **Condições Climáticas do Ambiente**

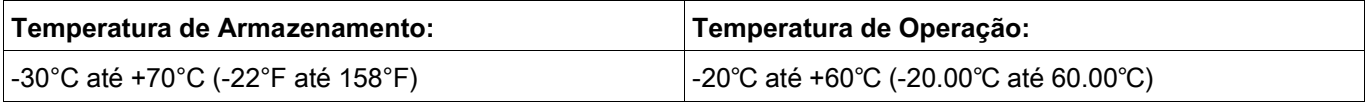

Umidade Aceitável em Ann. Média: <75% rel. (em 56d até 95% rel.)

Altitude de Instalação Permissível: <2000 m (6561.67 pés) acima do nível do mar Se 4000 m (13123.35 pés) de altitude, a aplicação de uma classificação modificada das voltagens de operação e de teste pode ser necessária.

#### **Grau de Proteção EN 60529**

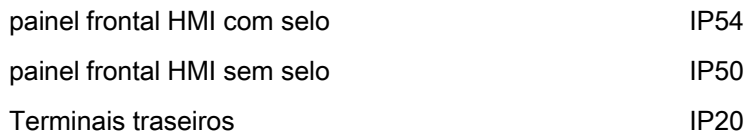

#### **Teste de Rotina**

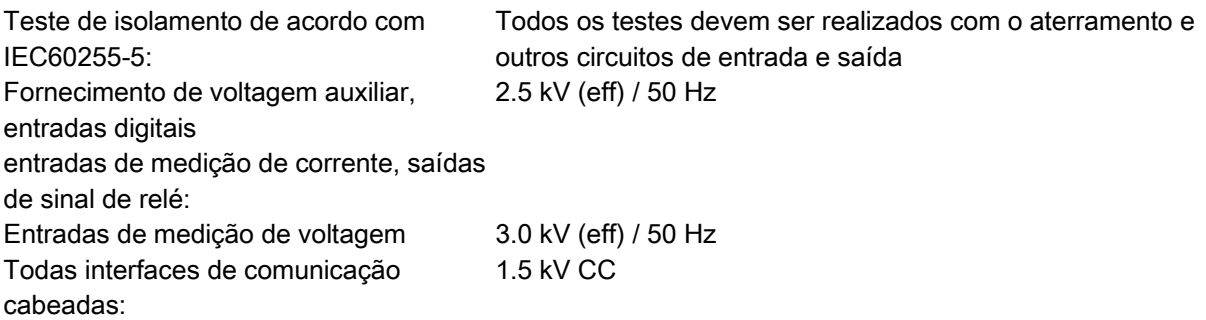

### **Caixa**

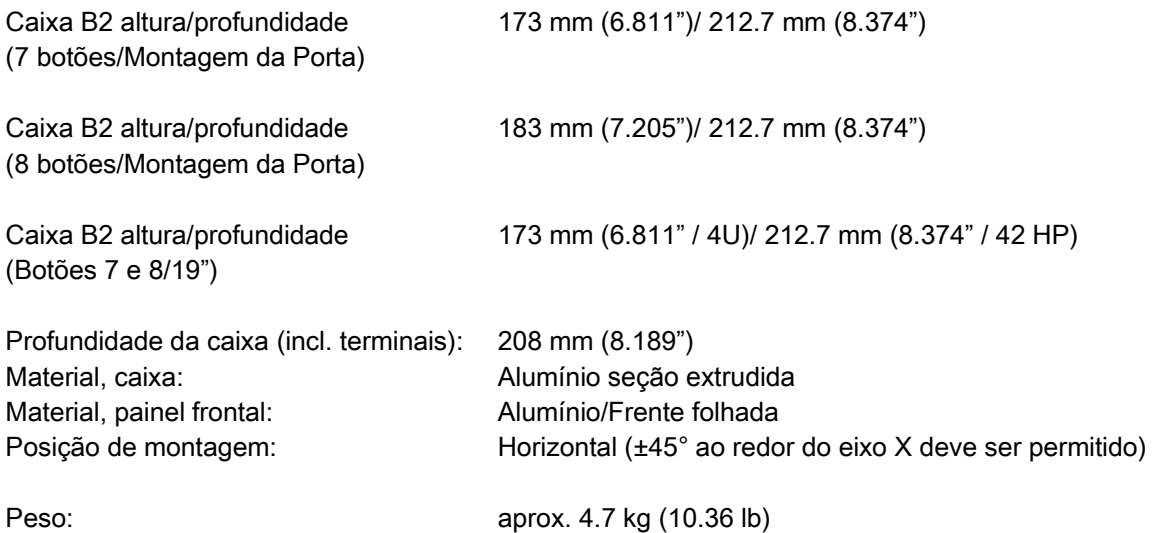

## **Medição de Corrente e Corrente de Aterramento**

#### **Conectores Plug-in com Curto Circuitador Integrado**

(Entradas de Corrente Convencionais)

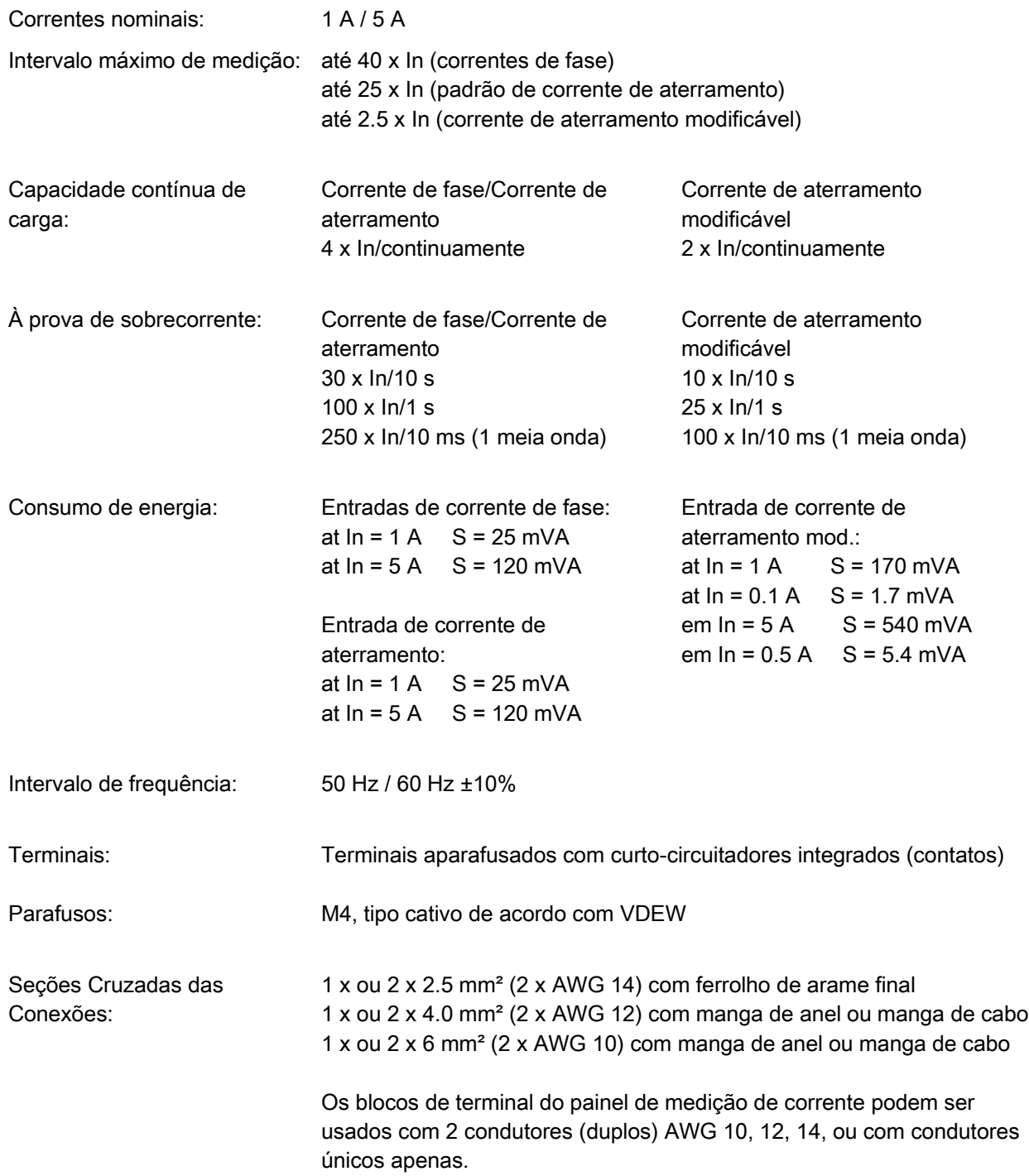

### **Fornecimento de Voltagem**

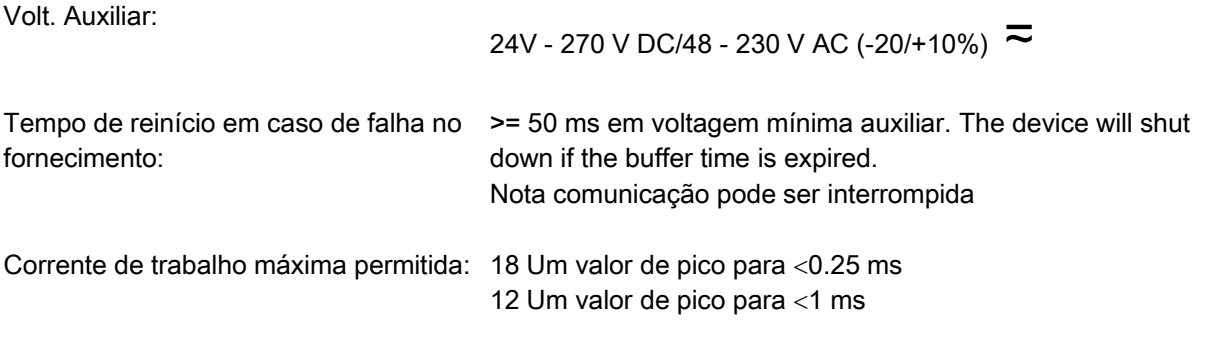

O fornecimento de voltagem deve ser protegido por um fusível de:

- 2,5 Um fusível de atraso de tempo de 5x20 mm (aprox. 1/5" x 0.8"), de acordo com IEC 60127
- 3,5 Um fusível de atraso de tempo de 6,3x32mm (aprox. 1/4" x 1 1/4") de acordo com UL 248-14

#### **Consumo de energia**

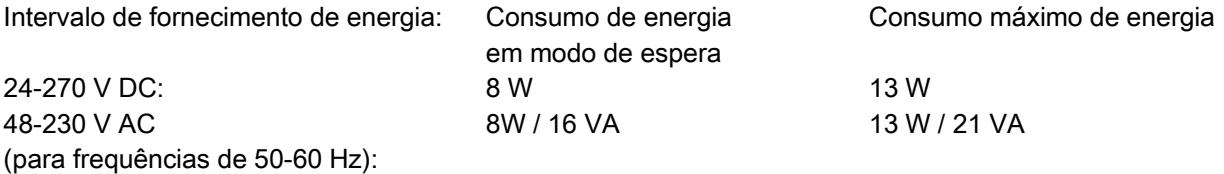

### **Tela**

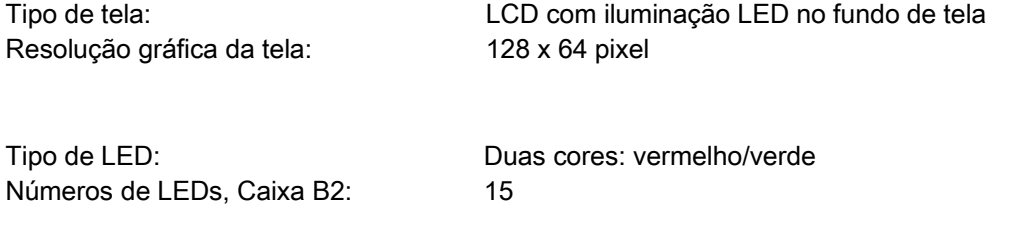

### **Interface Frontal RS232**

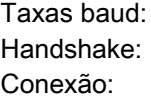

115200 Baud RTS e CTS Sub-plug-D 9 pólos

## **Relógio de Tempo Real**

Reserva de funcionamento do relógio de 1 ano mín. tempo real:

### **Entradas Digitais**

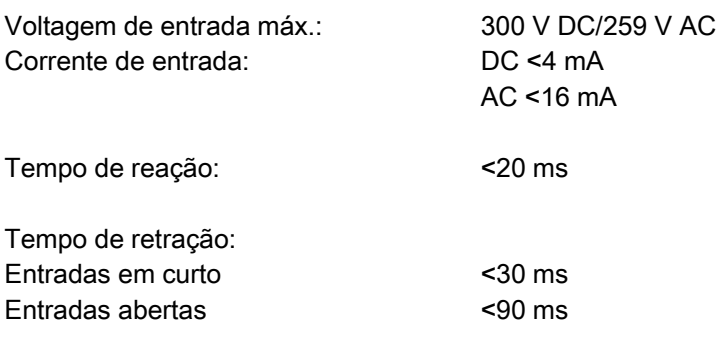

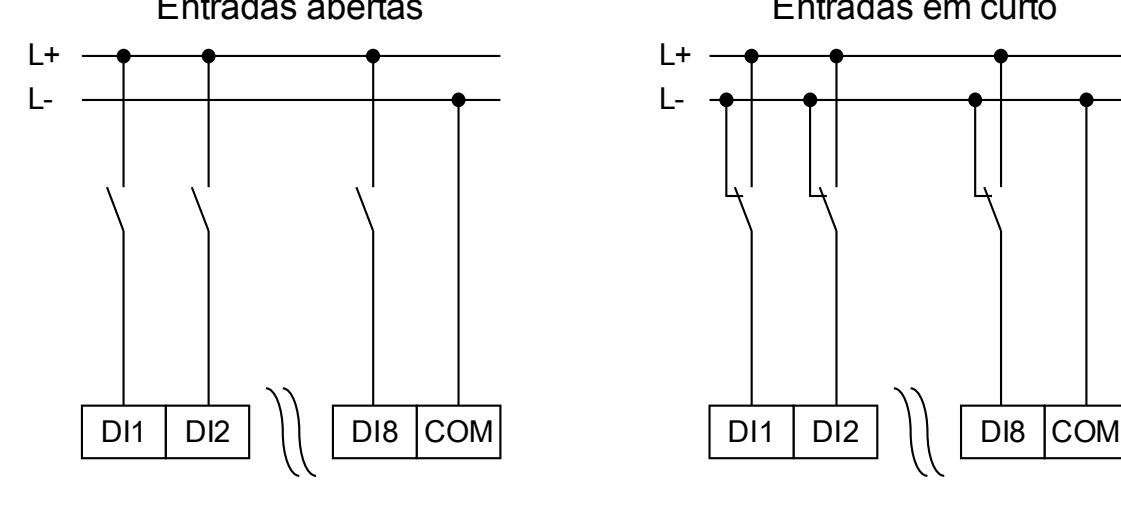

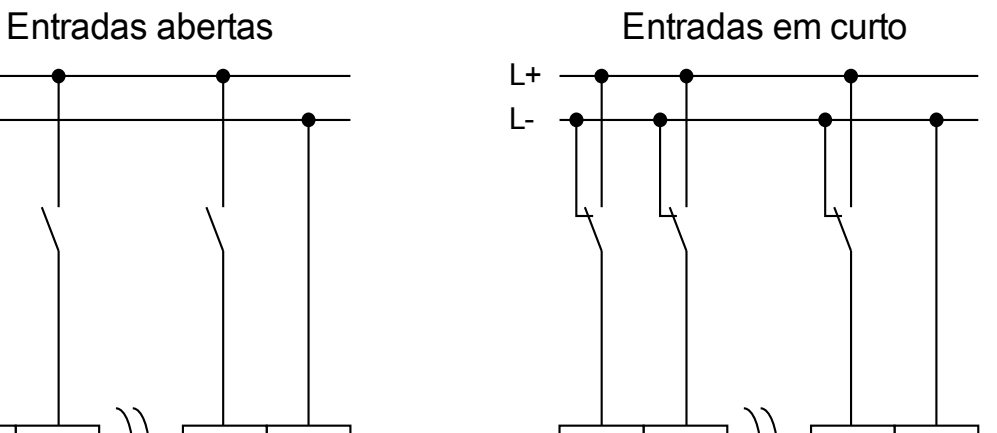

(Estado seguro das entradas digitais)

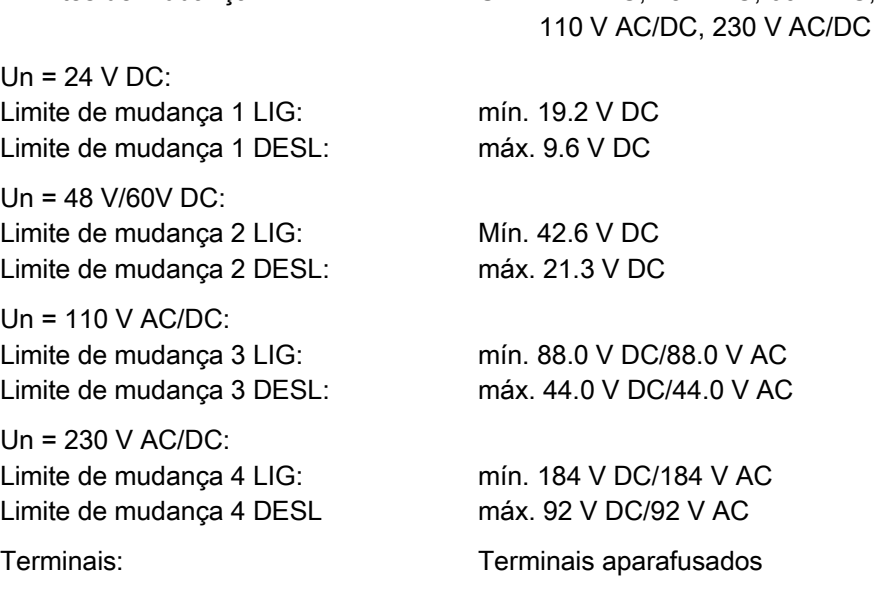

4 limites de mudança: Un =24 V DC, 48 V DC, 60 V DC,

### **Saída Binária Relés**

Corrente contínua: 5 A AC/DC Corrente máx. quando ligado: 25 A AC/DC para 4 s

Corrente máx. de interrupção: 5 A AC até 240 V AC

Voltagem máx. de oscilação: 250 V AC/250 V DC Capacidade de oscilação: 1250 VA Terminais: Terminais aparafusados

30 A / 230 Vac de acordo com ANSI IEEE Std C37.90-2005 30 A / 250 Vdc de acordo com ANSI IEEE Std C37.90-2005 5 A DC até 30 V (resistiva) 0.3 A DC em 250 V (resistiva) Tipo de contato: 1 contato de comutação, normalmente aberto ou fechado

### **Contato de Supervisão (SC)**

Corrente contínua:: 5 A AC/DC Corrente máx. quando ligado: 15 A AC/DC para 4 s Corrente máx. de interrupção: 5 A AC até 250 V AC

Voltagem máx. de oscilação: 250 V AC/250 V DC Capacidade de oscilação: 1250 VA Tipo de contato: 1 contato de transição

5 A DC até 30 V (resistiva) 0.25 A DC em 250 V (resistiva) Terminais: Terminais aparafusados

### **Sincronização de Tempo IRIG**

Voltagem nominal de entrada: 5 V Conexão: Terminais aparafusados (par torcido)

#### **RS485\***

Mestre/Escravo: Escravo

Conexão: Soquete-D de 9 pólos (resistores externos de terminal/em Sub-D ou terminais de 6 parafusos RM 3.5 mm (138 MIL) (resistores externos)

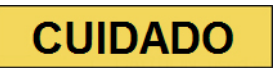

**No caso em que a interface RS485 é realizada por meio de terminais, o cabo de comunicação deve ser isolado.**

### **Fibra Ótica\***

Mestre/Escravo: Escravo Conexão: Plugue ST Comprimento de onda 820 nm

#### **Interface URTD\***

Conexão: Link Versátil

\*disponibilidade depende do dispositivo

#### **Fase de reinicialização**

Após a mudaça no fornecimento de energia a proteção estará disponível em aproximadamente 32 segundos. Após aproximadamente 80 segundos a fase de reinicialização é concluída (HMI e Comunicação inicializadas).

## **Padrões**

## **Aprovação**

- GOST-R
- Arquivo UL- No.: E217753
- Arquivo CSA No.: 251990\*\*
- CEI 0-16<sup>\*</sup> (Testado por EuroTest Laboratori S.r.I, Itália)<sup>\*</sup>

### **Padrões de Design**

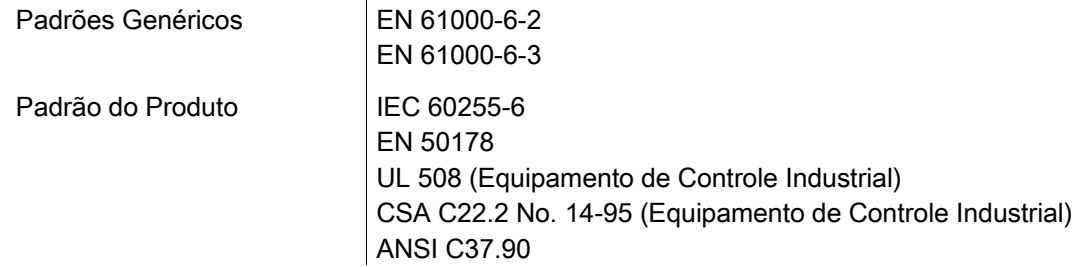

### **Testes de Alta Voltagem (IEC 60255-6)**

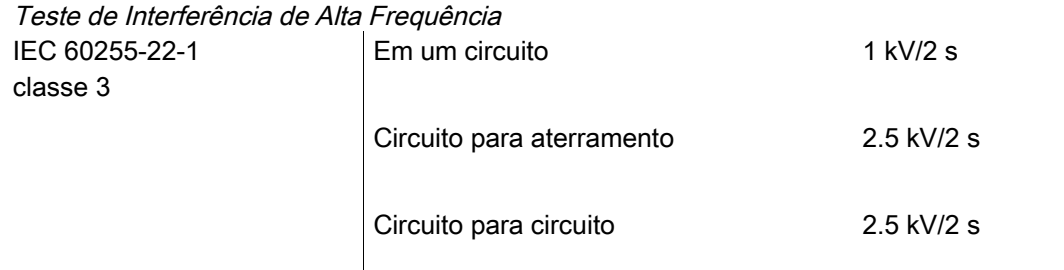

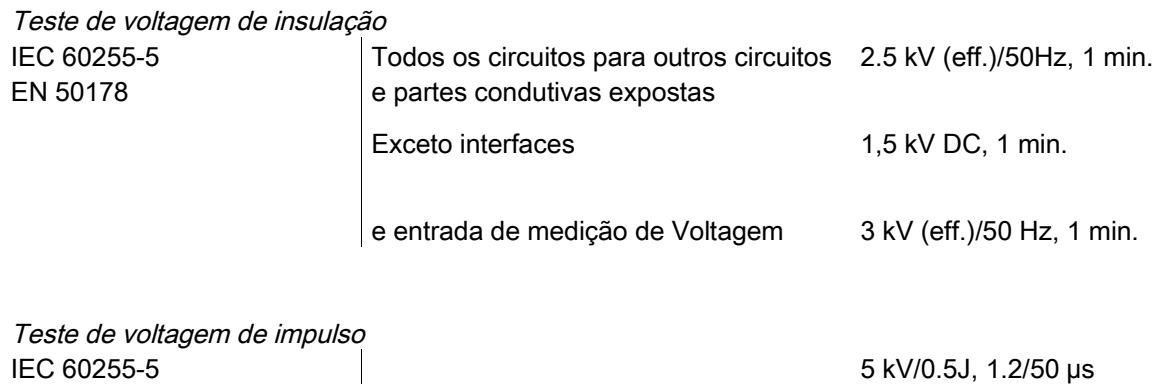

\* = se aplica a MRU4

 $**$  = se aplica a (MRA4, MRU4, MRI4, MRDT4, MRM4)

## **Testes de Imunidade EMC**

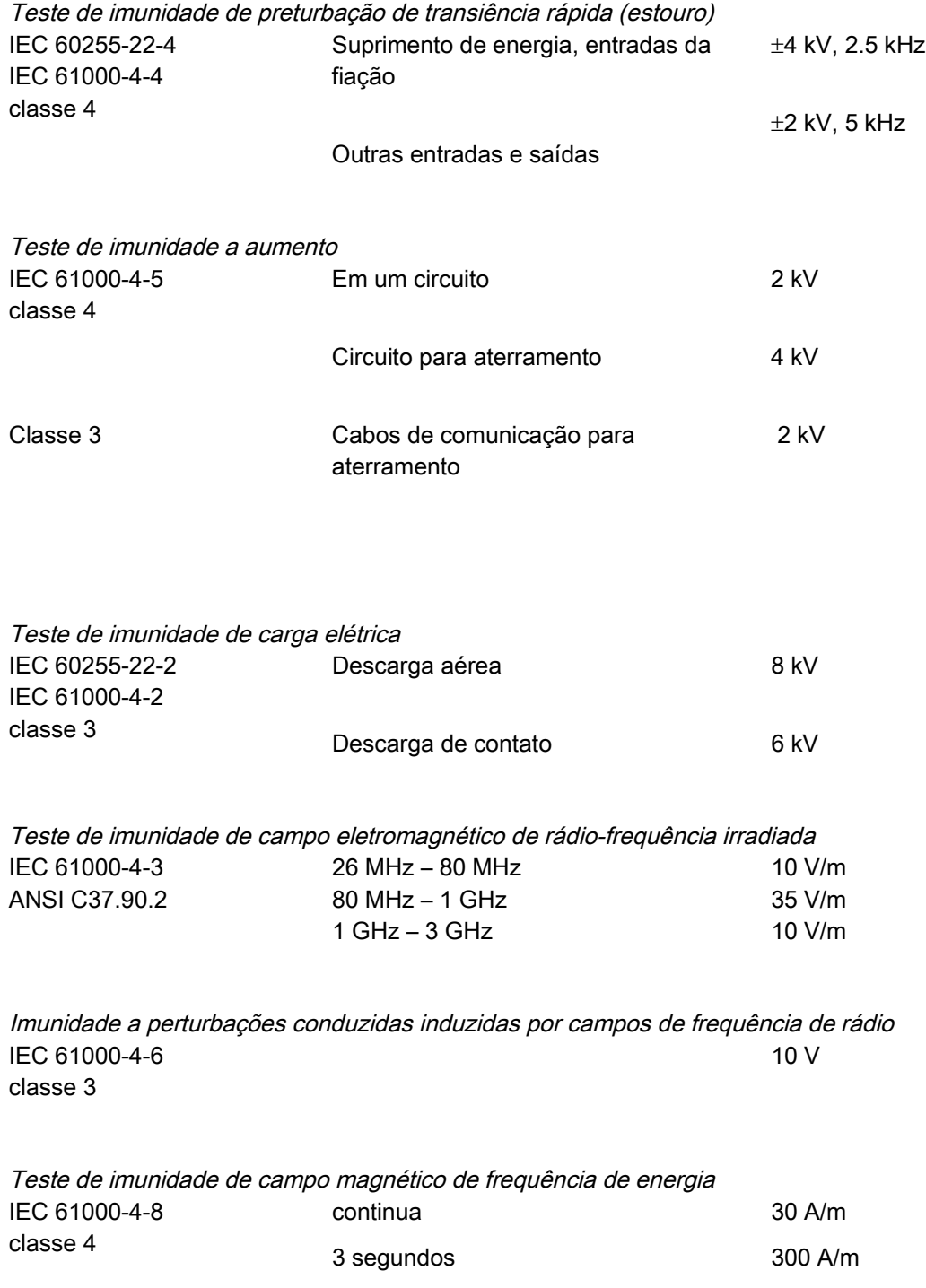

### **Testes de Emissão de EMC**

Teste de supressão de interferência de rádio IEC/CISPR11 Valor limite classe B

Teste de radiação de interferência de rádio IEC/CISPR11 Valor limite classe B

## **Testes Ambientais**

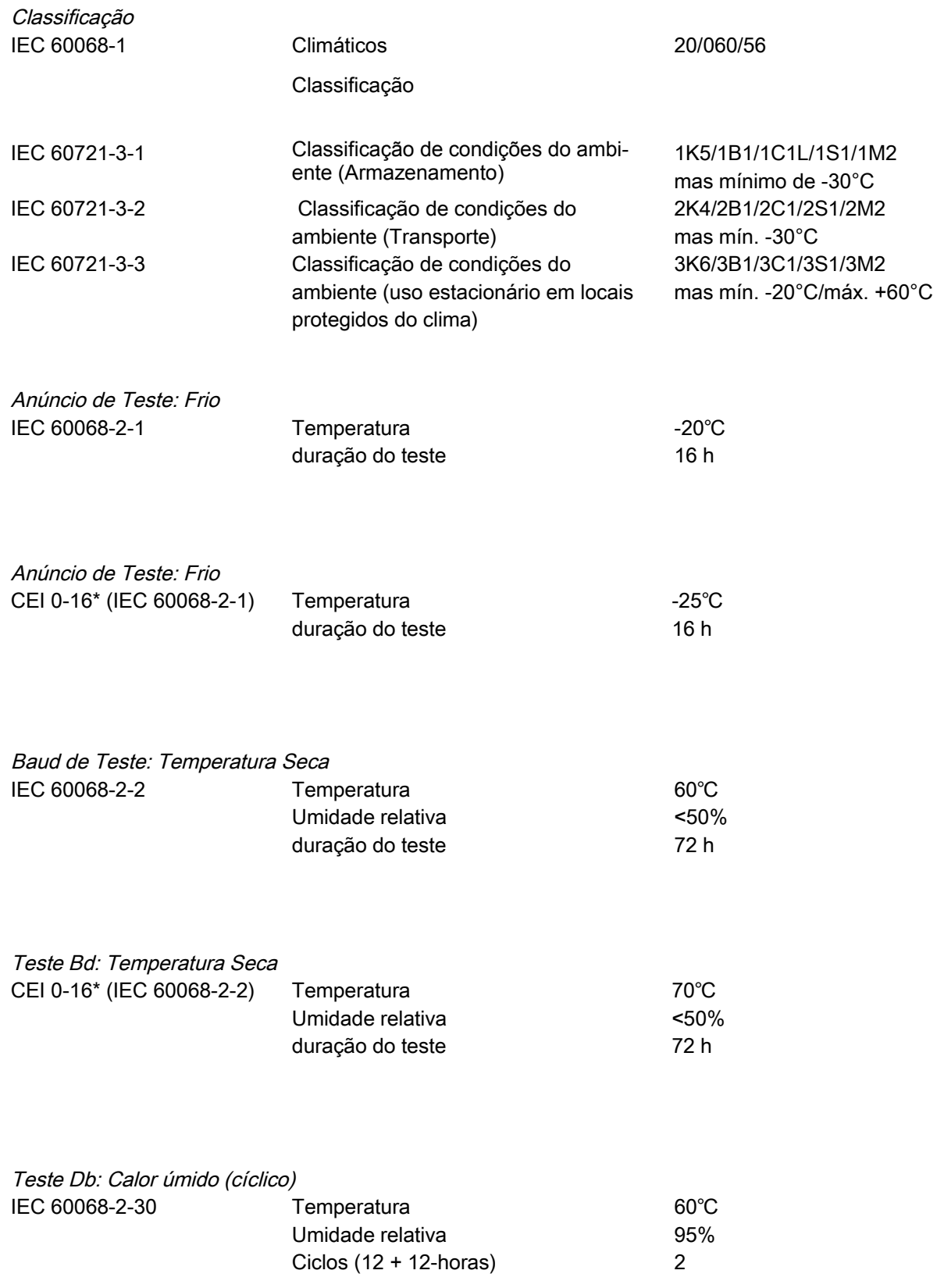

\* aplicável ao MRU4 apenas

## **Testes Mecânicos**

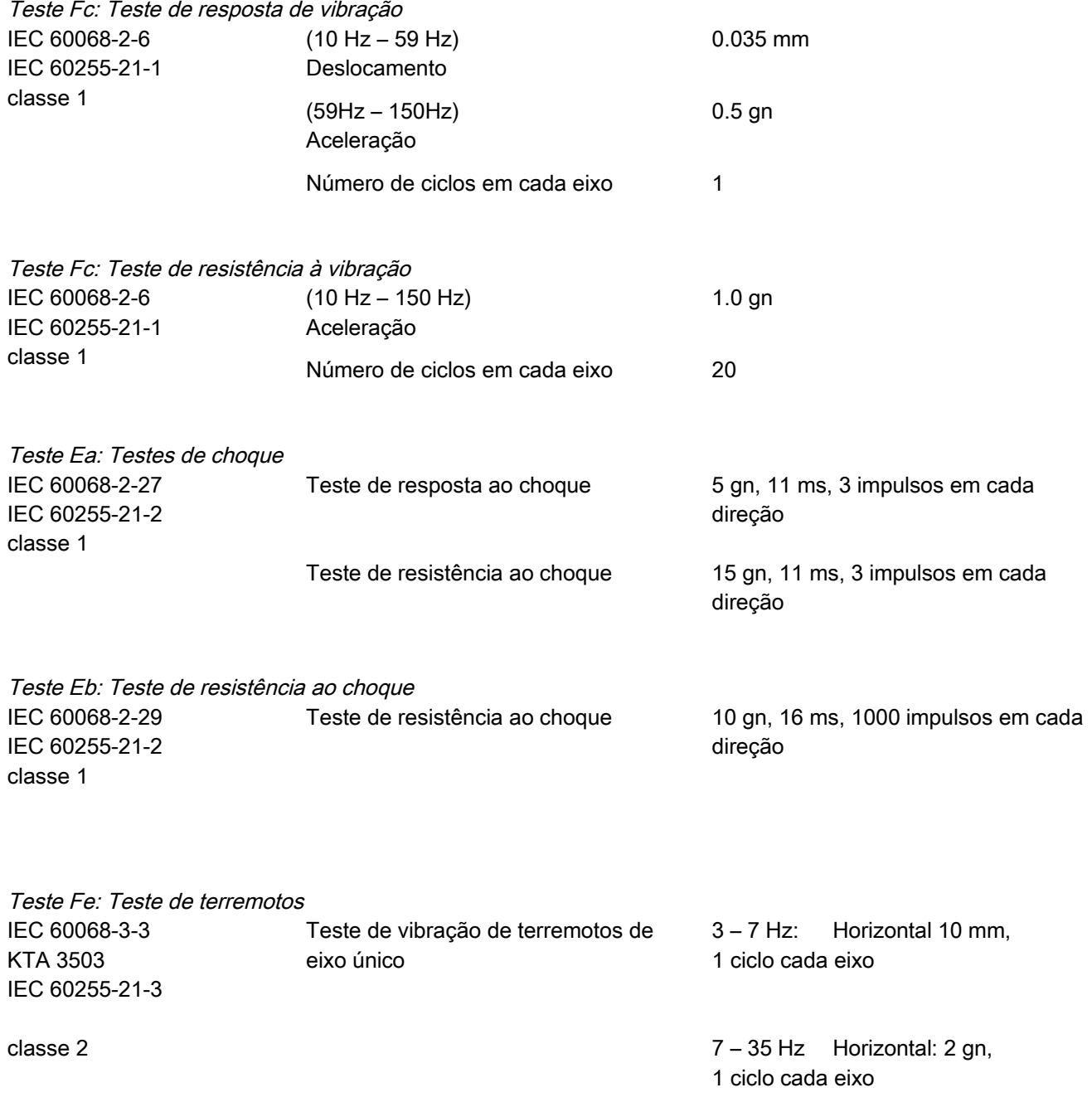

# **Lista de Atribuição**

A »LISTA DE ATRIBUIÇÃO« abaixo resume todas as saídas de módulo (sinais) e entradas (ex. estados das designações).

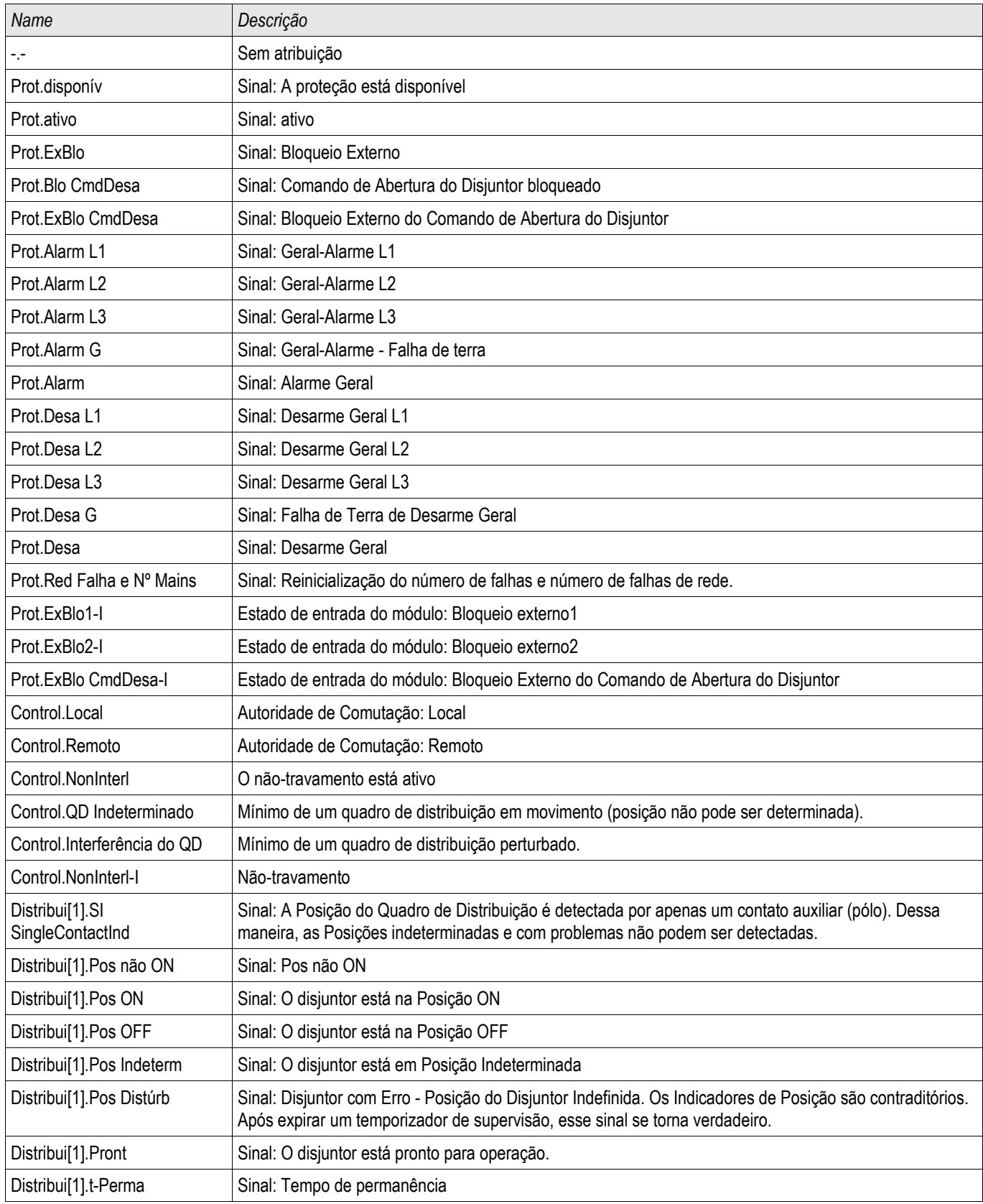

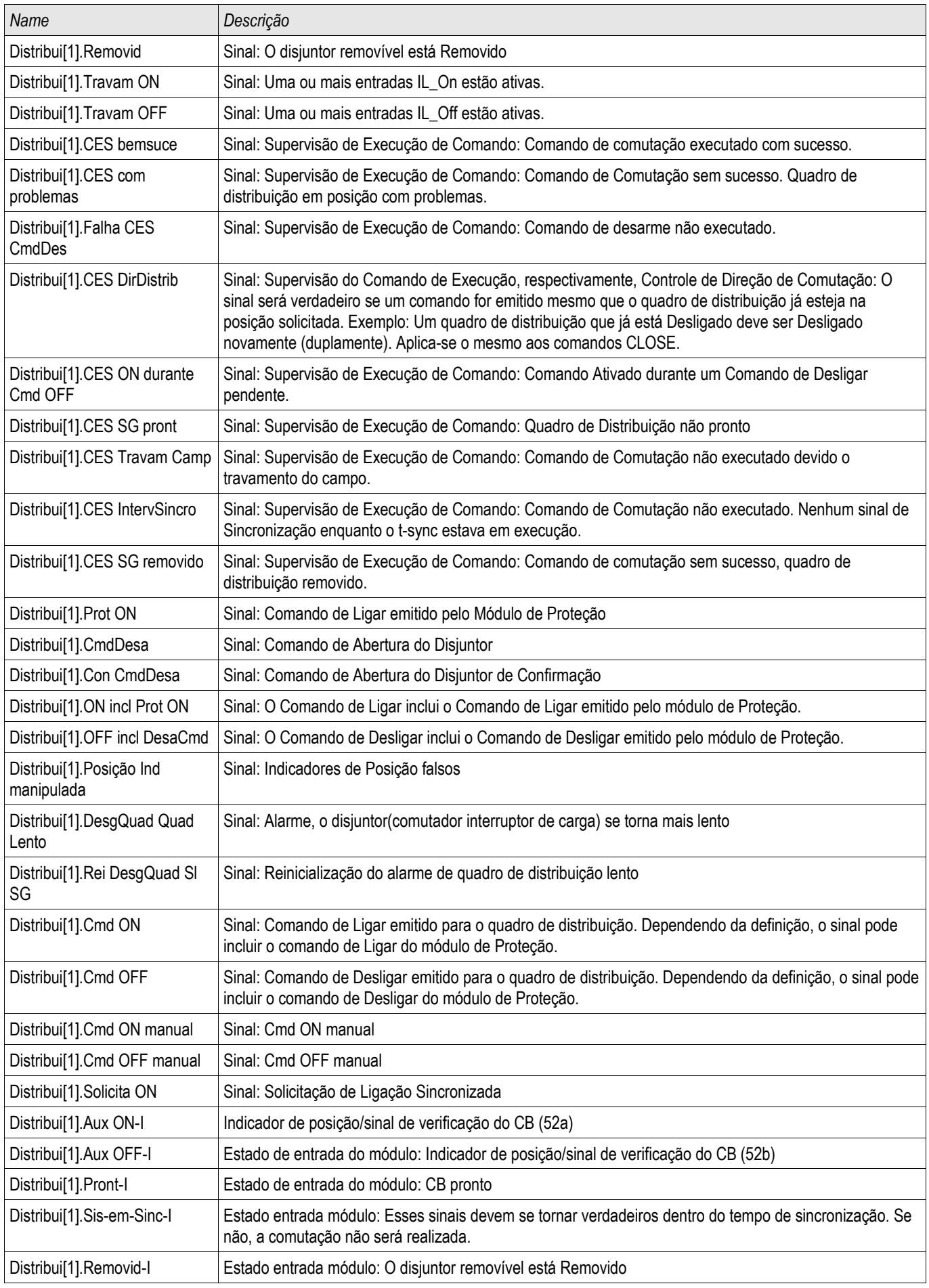

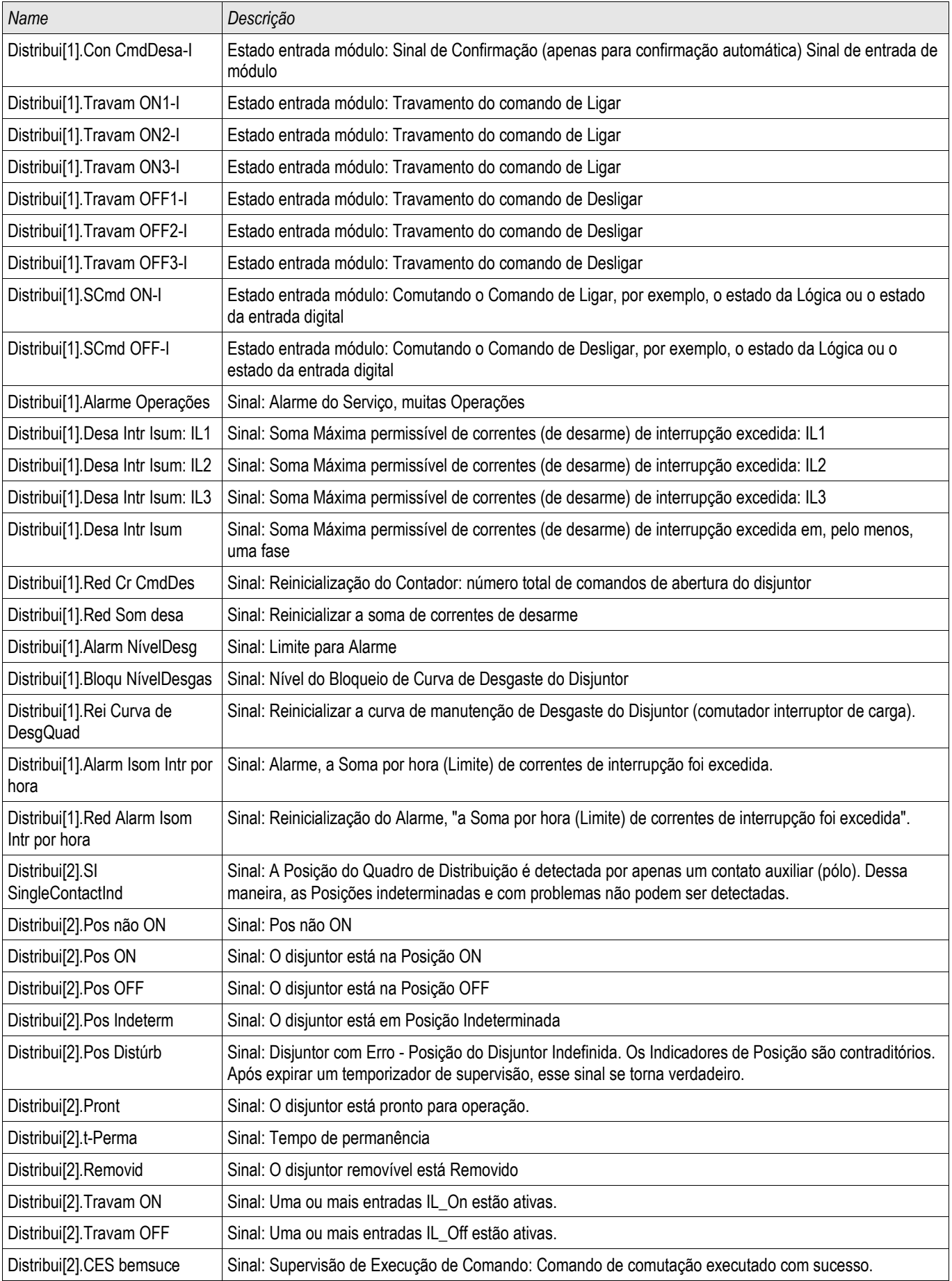

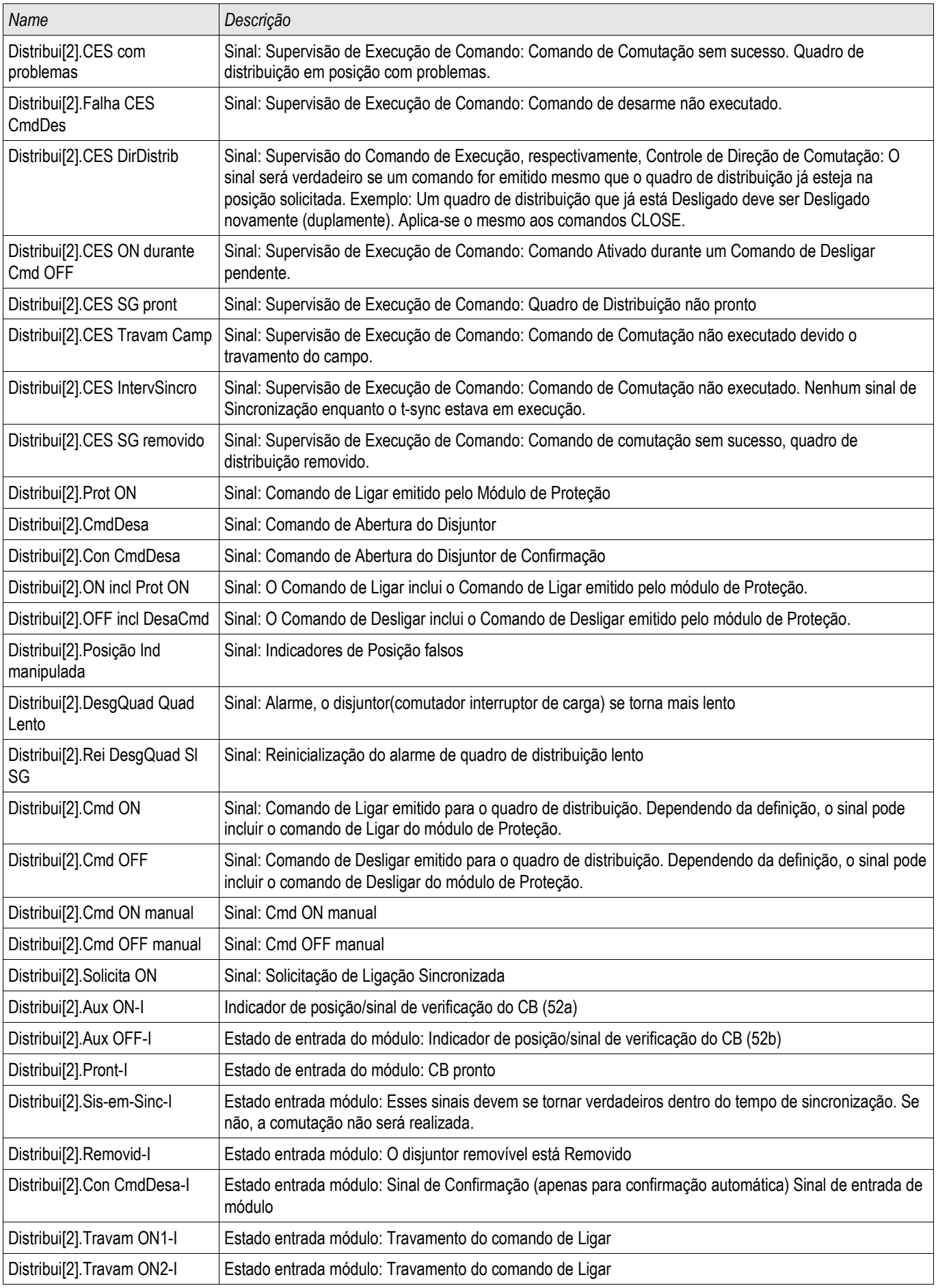

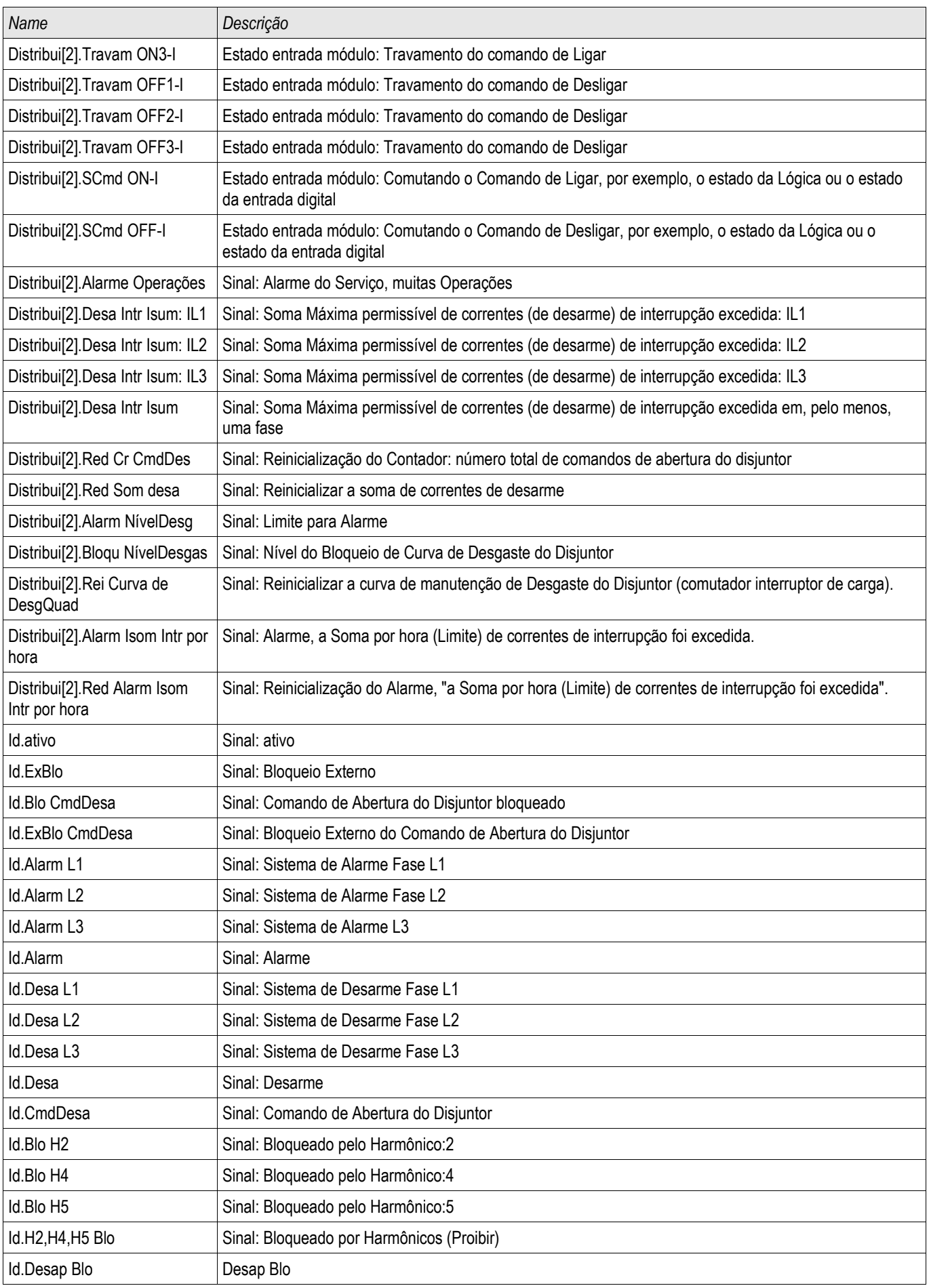

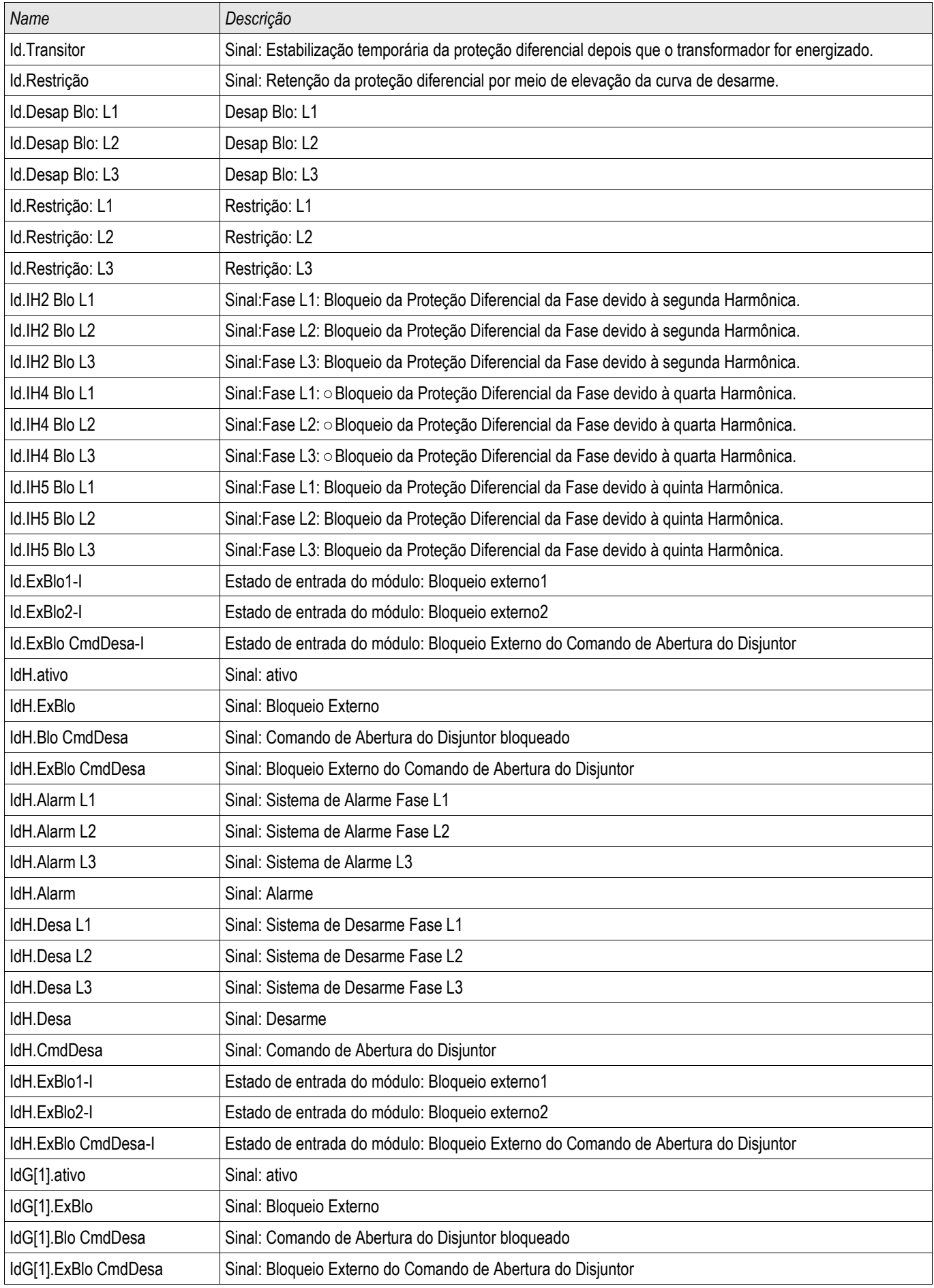

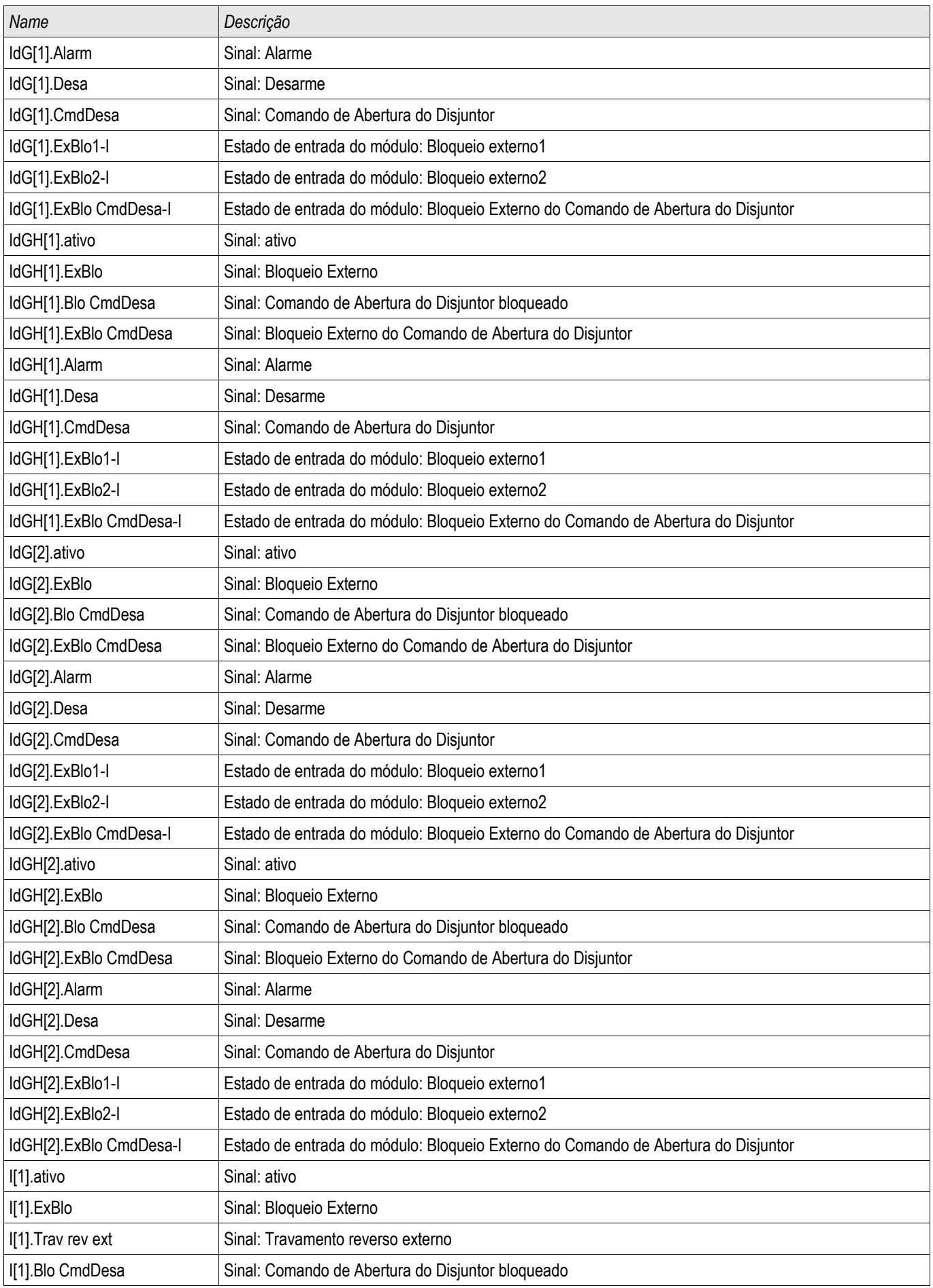

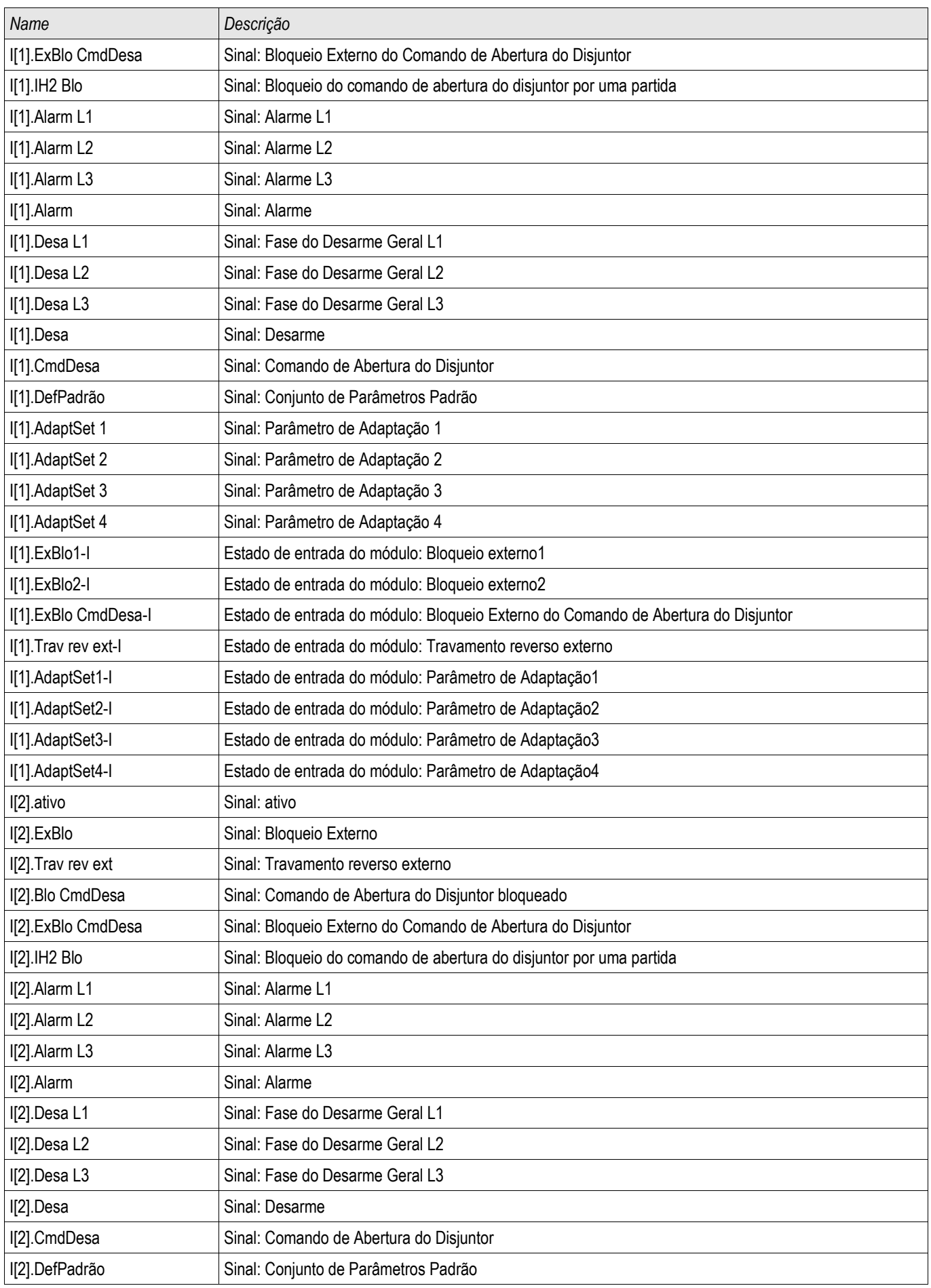
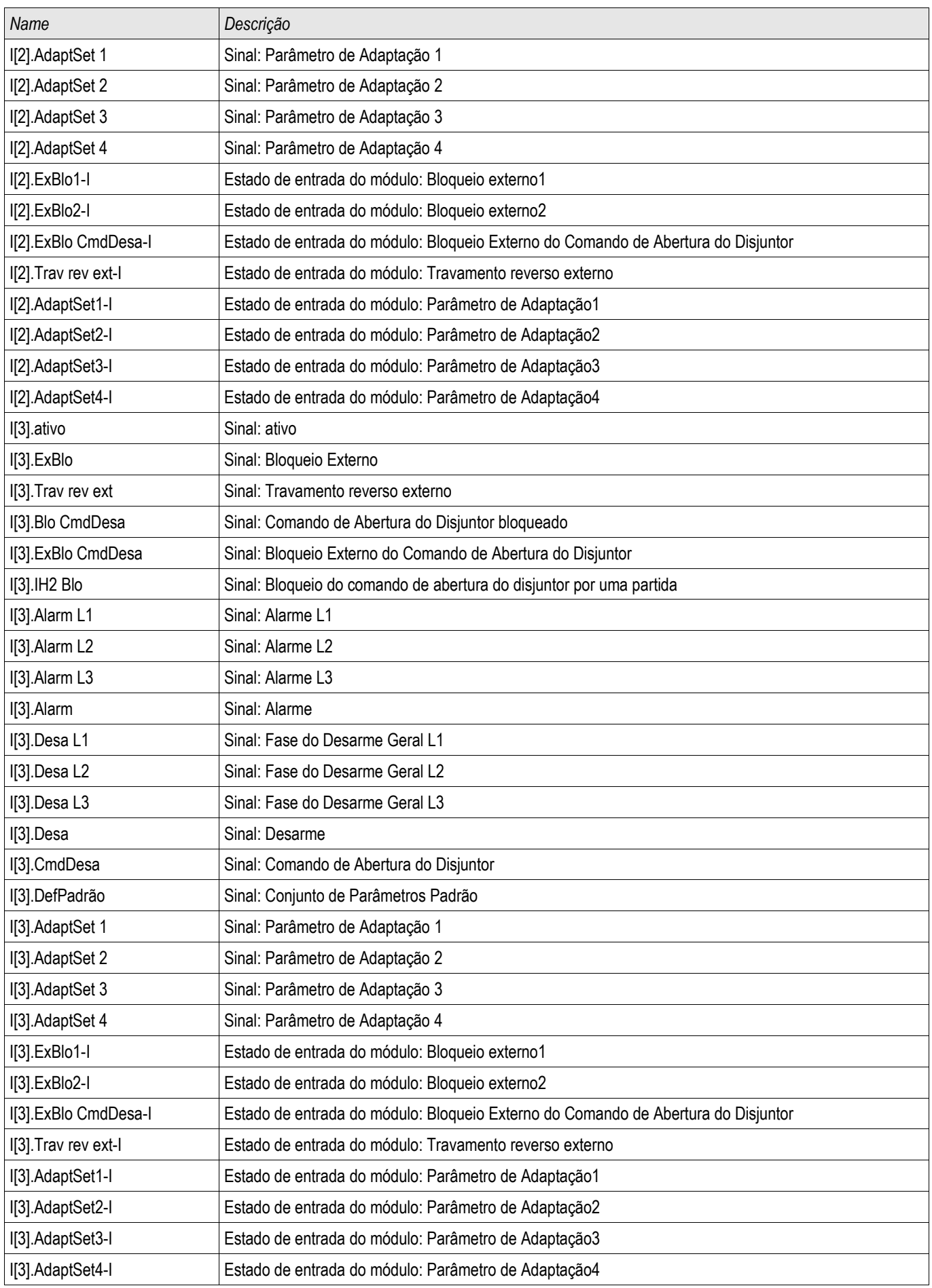

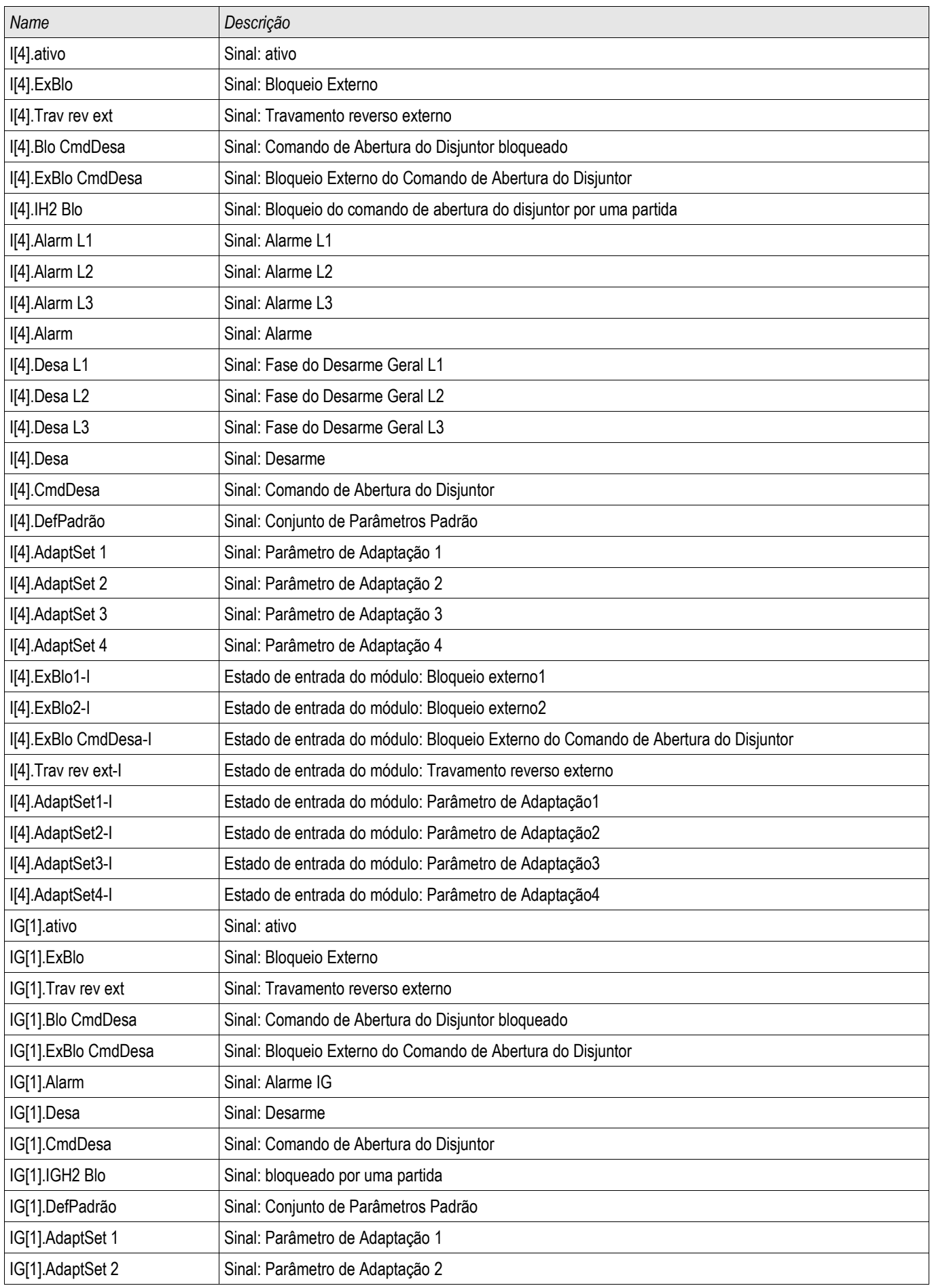

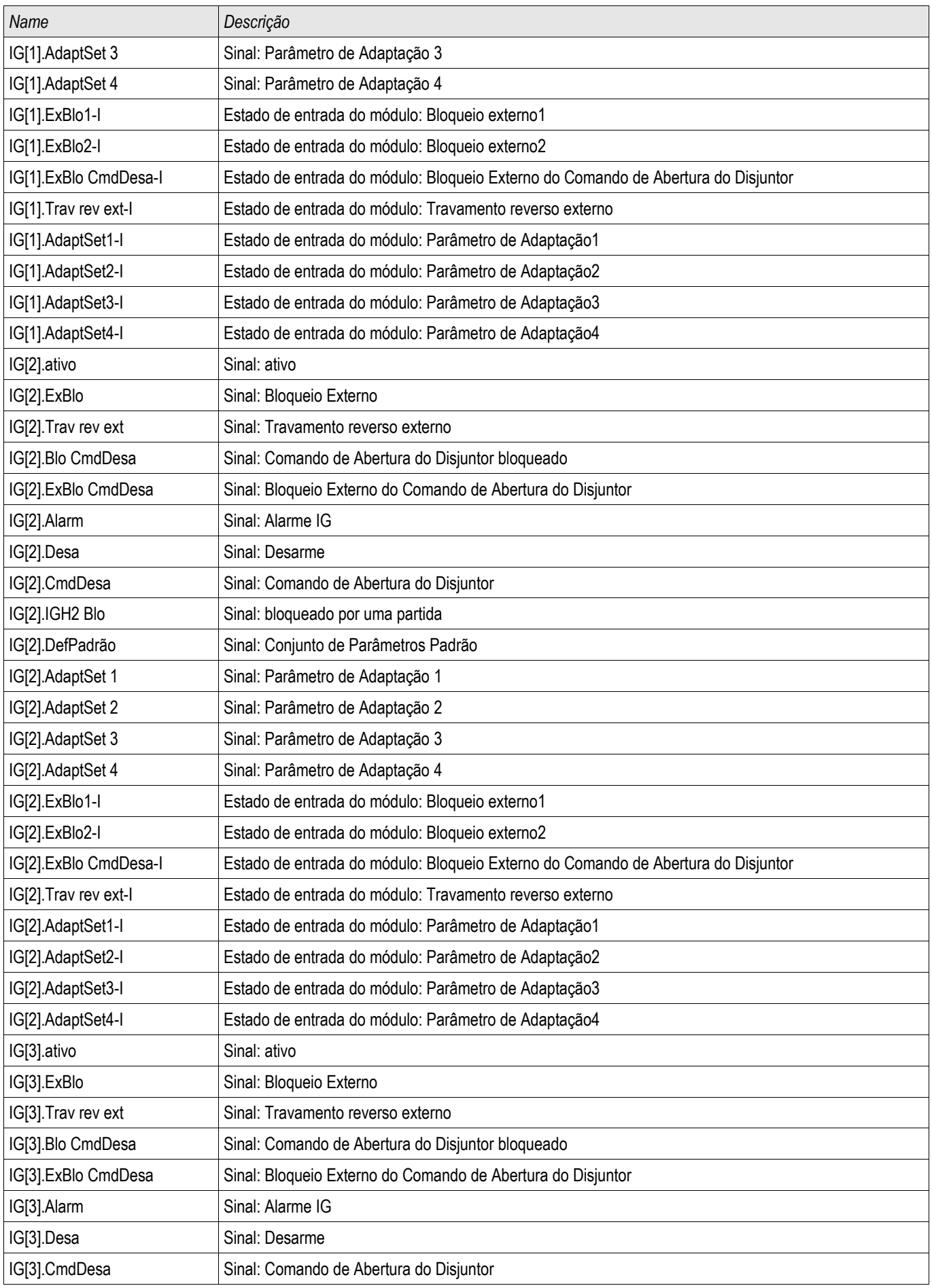

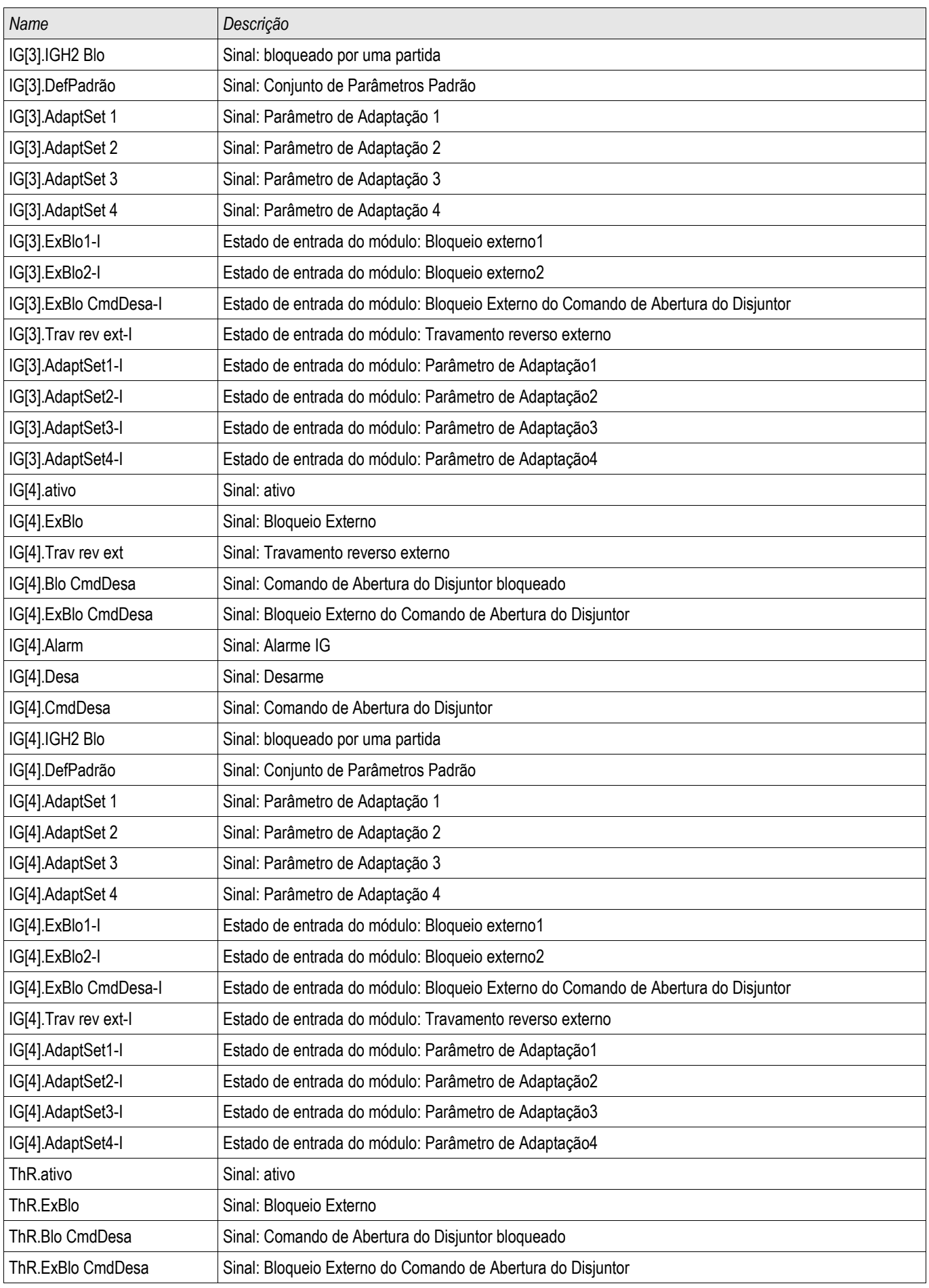

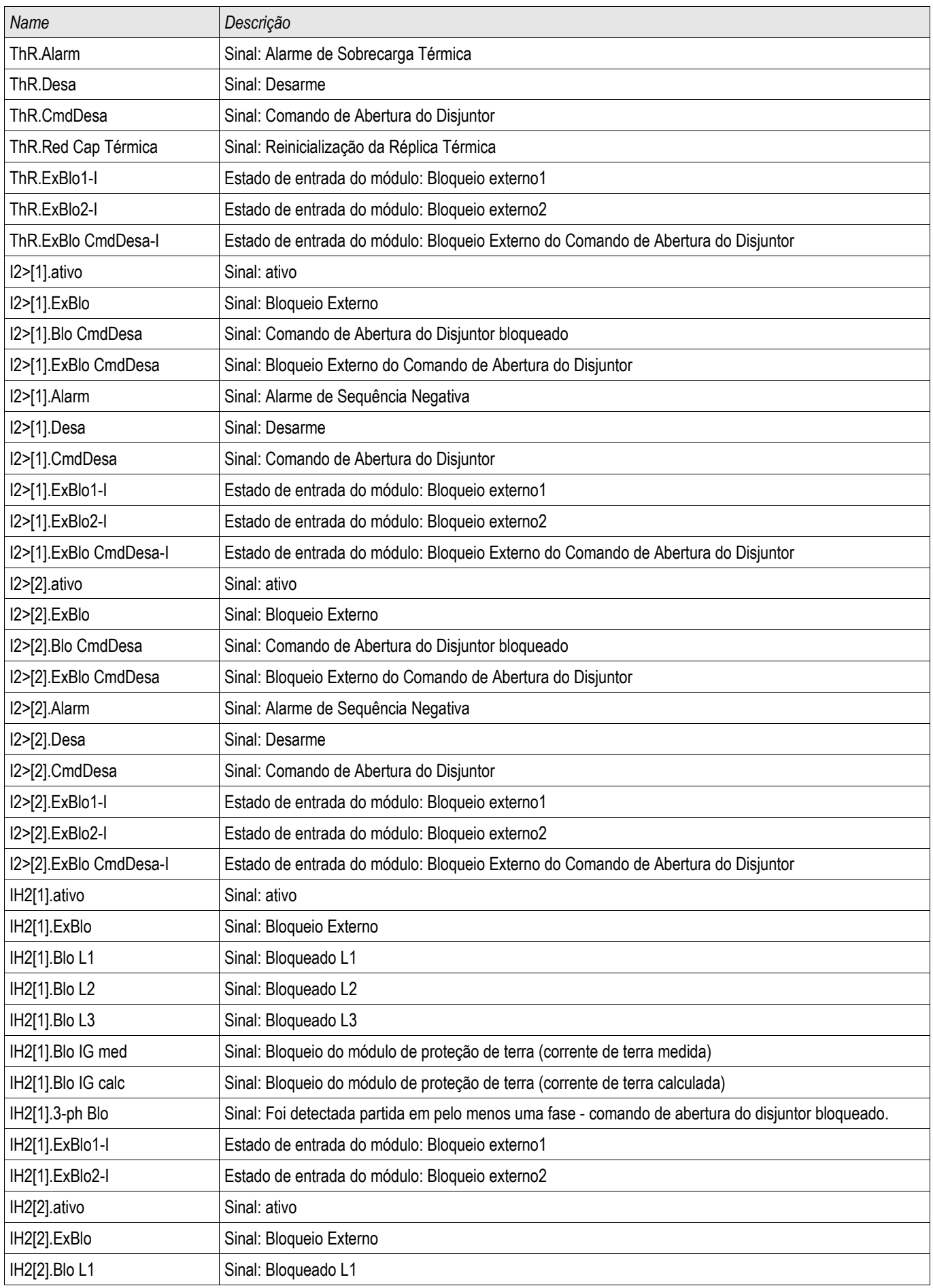

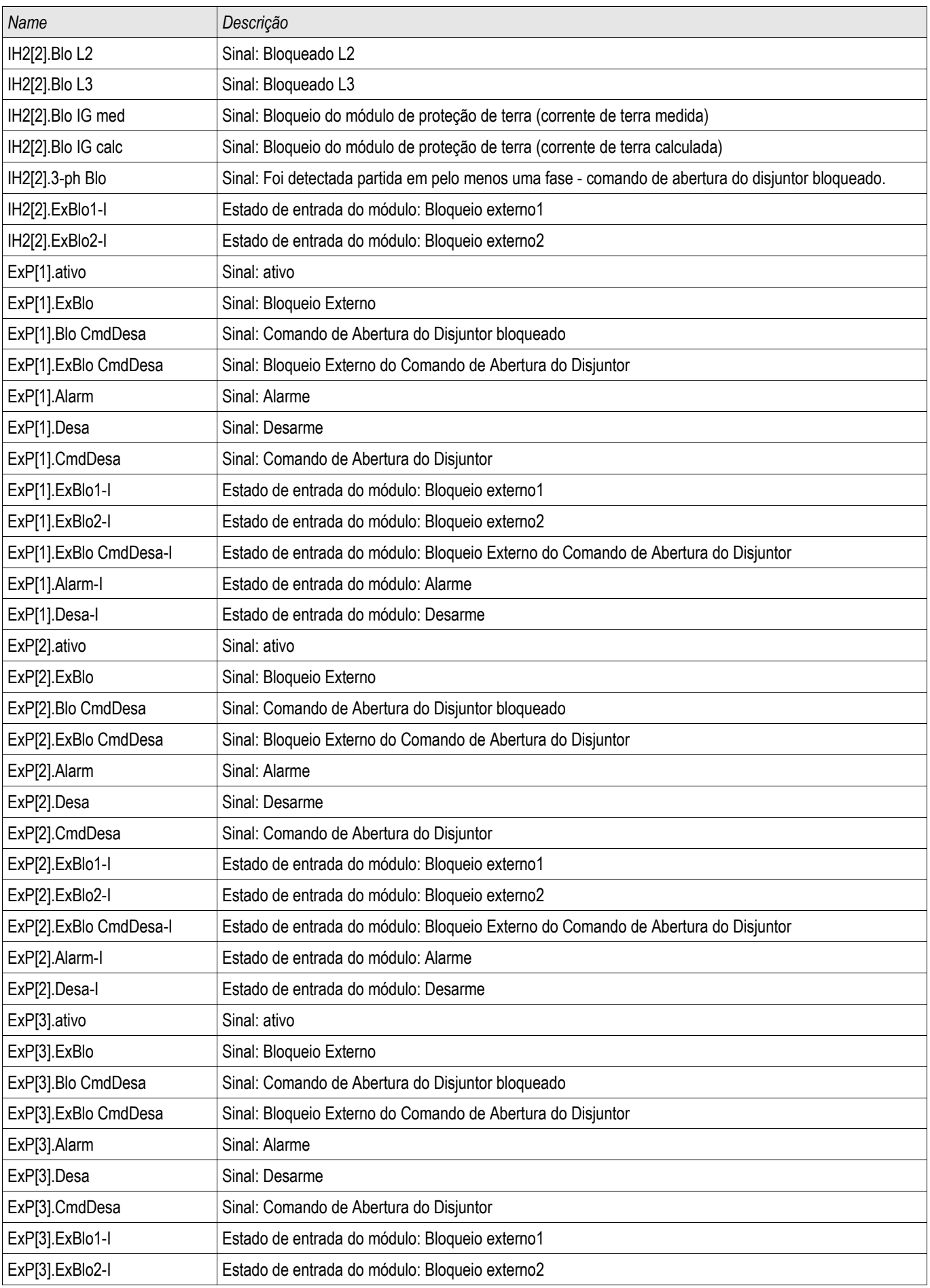

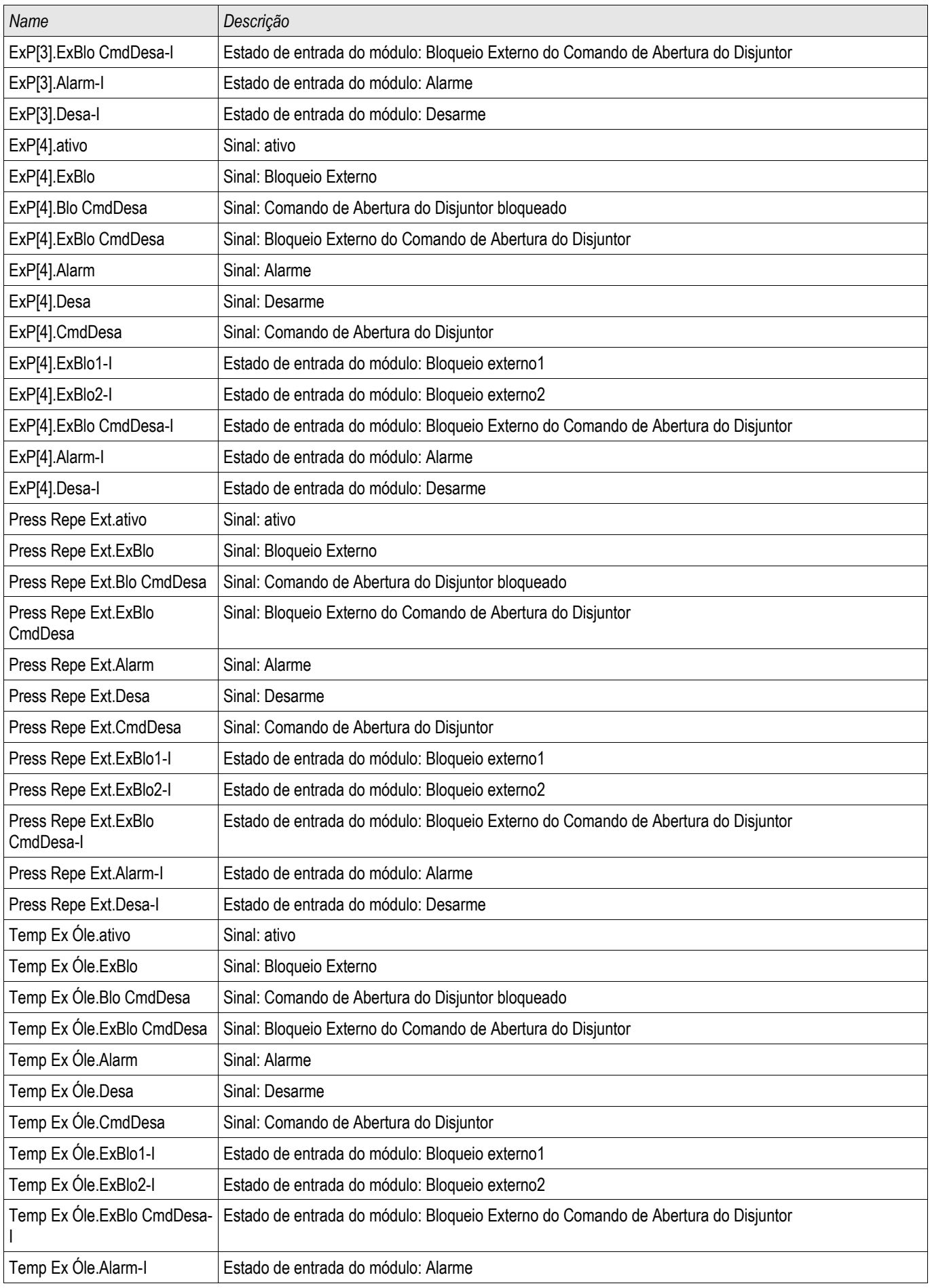

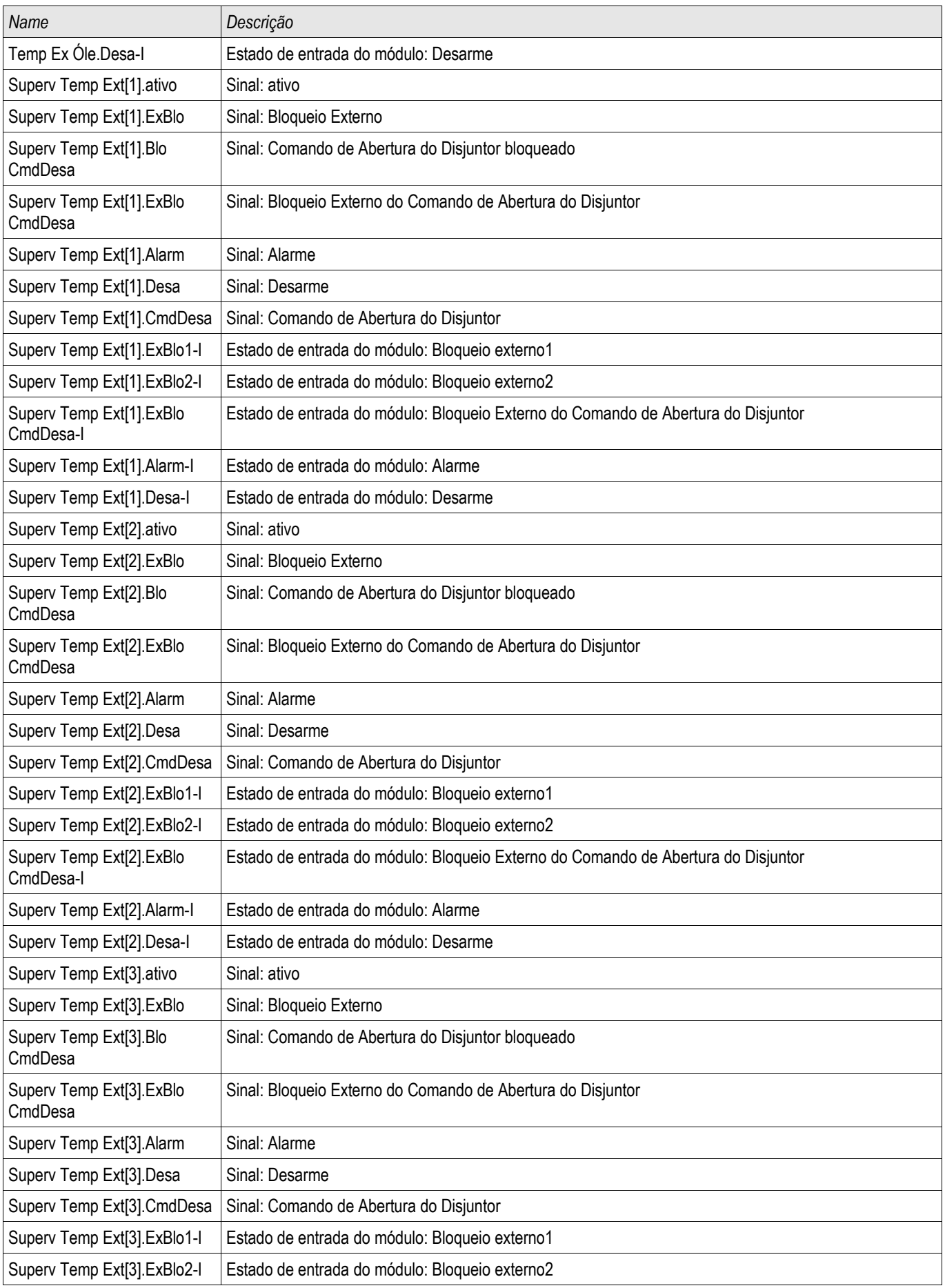

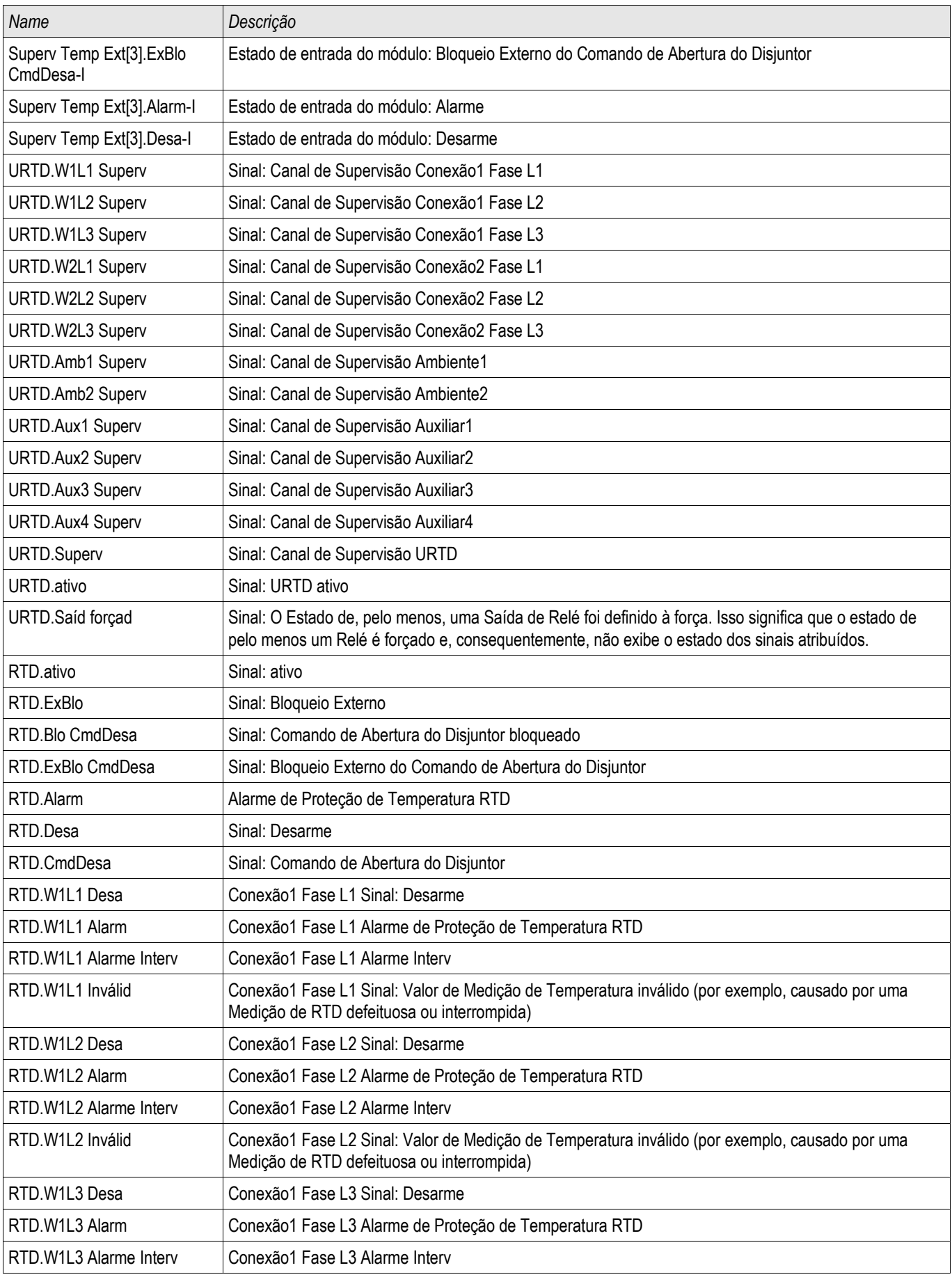

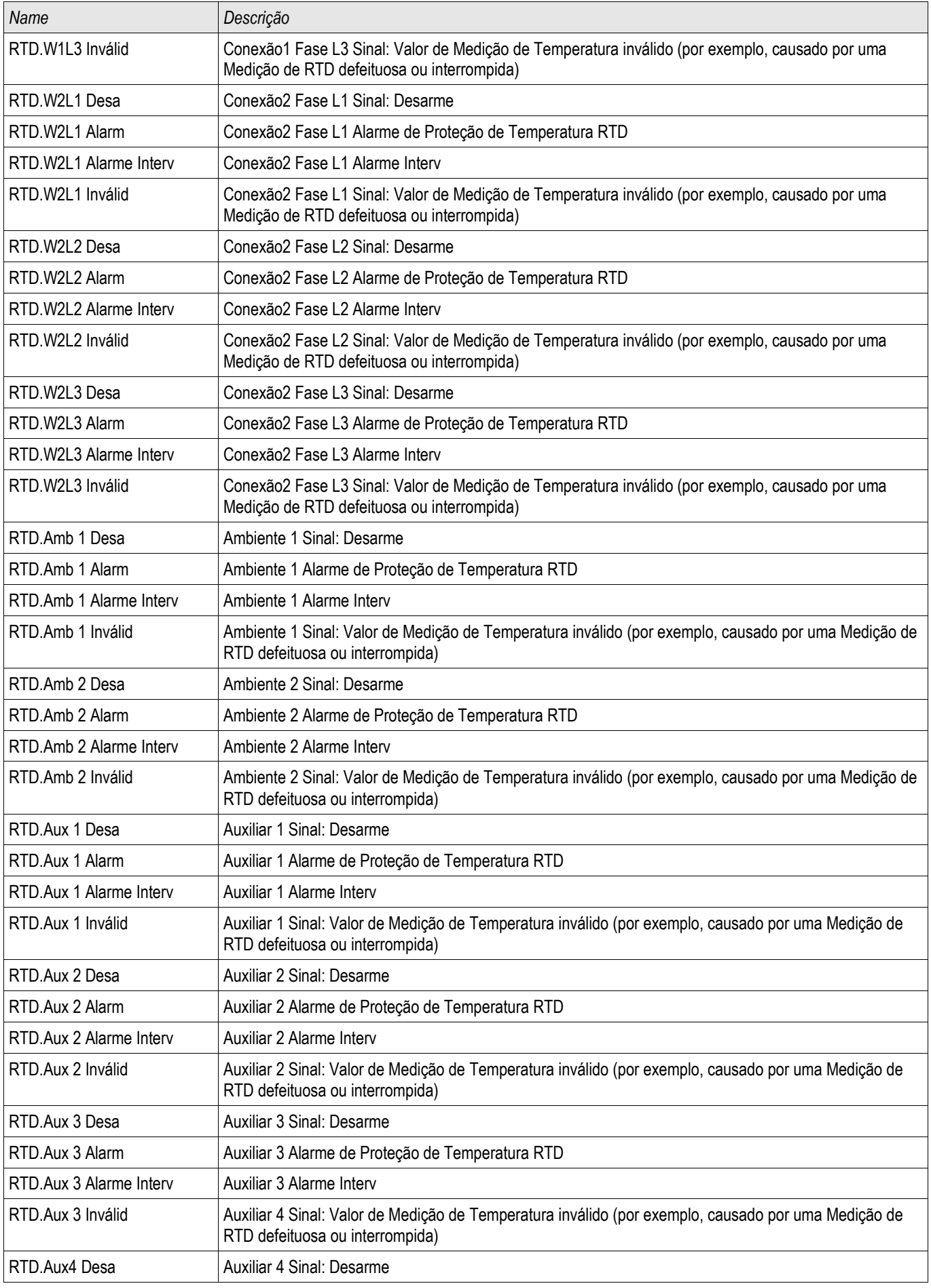

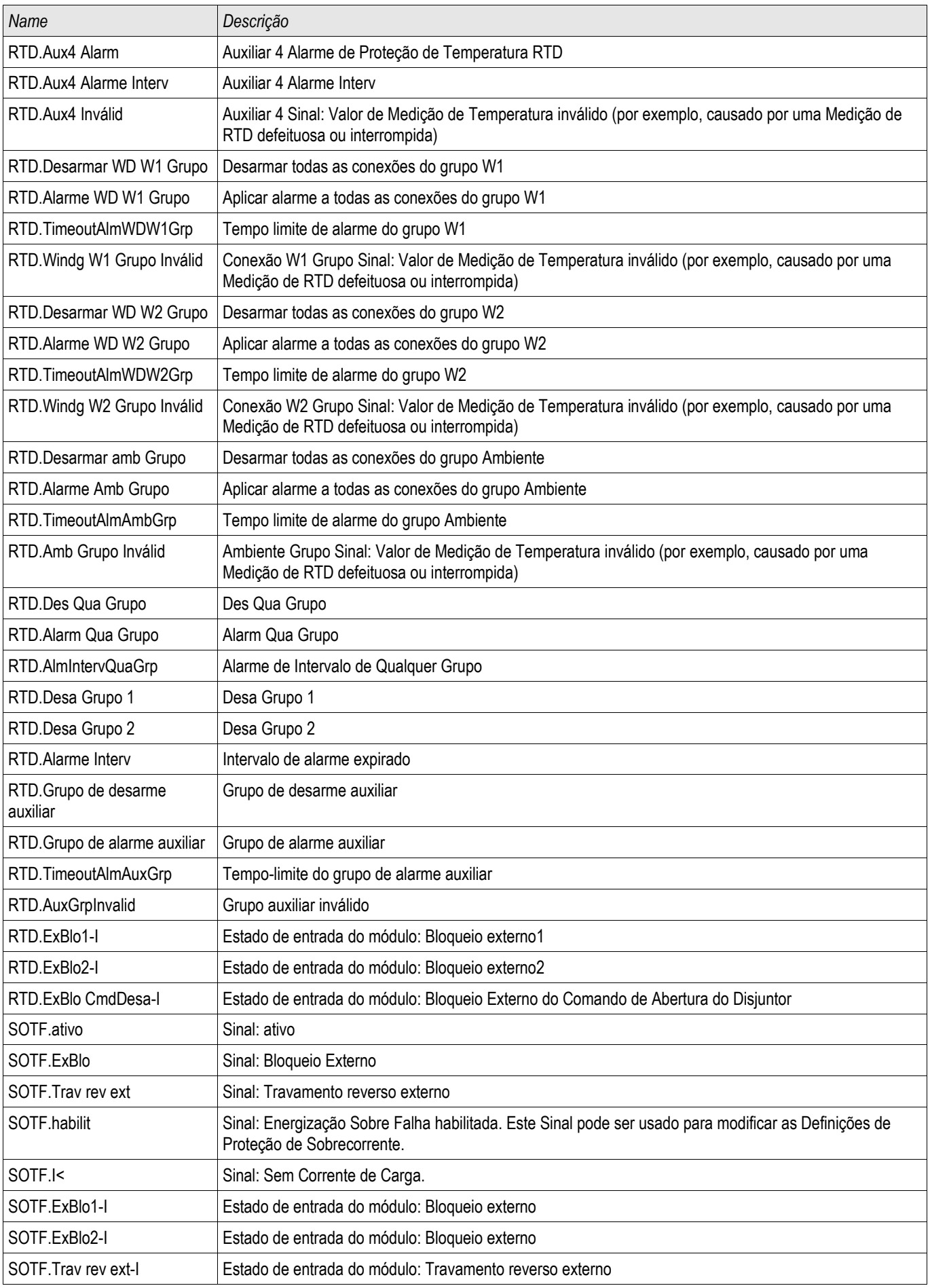

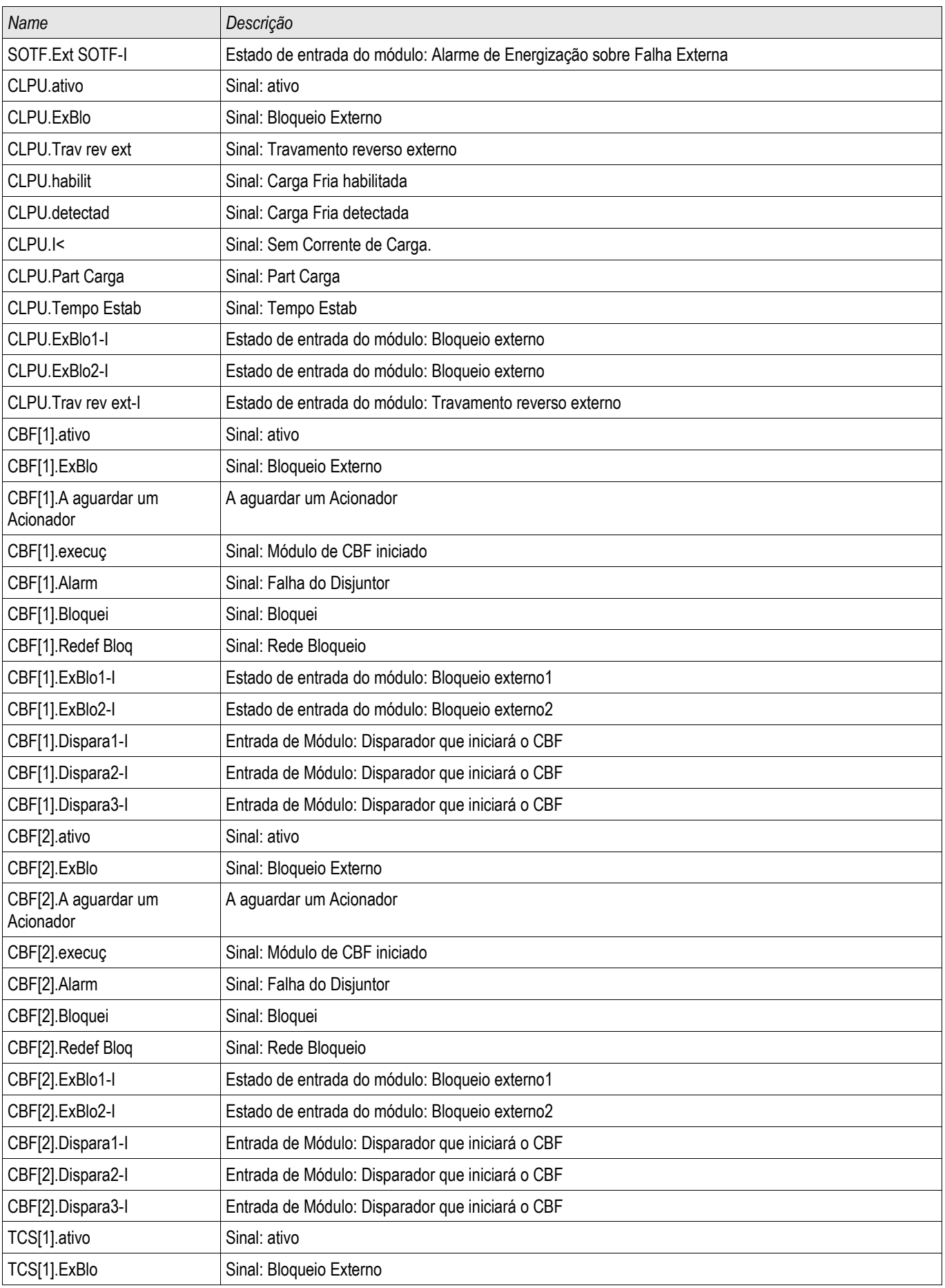

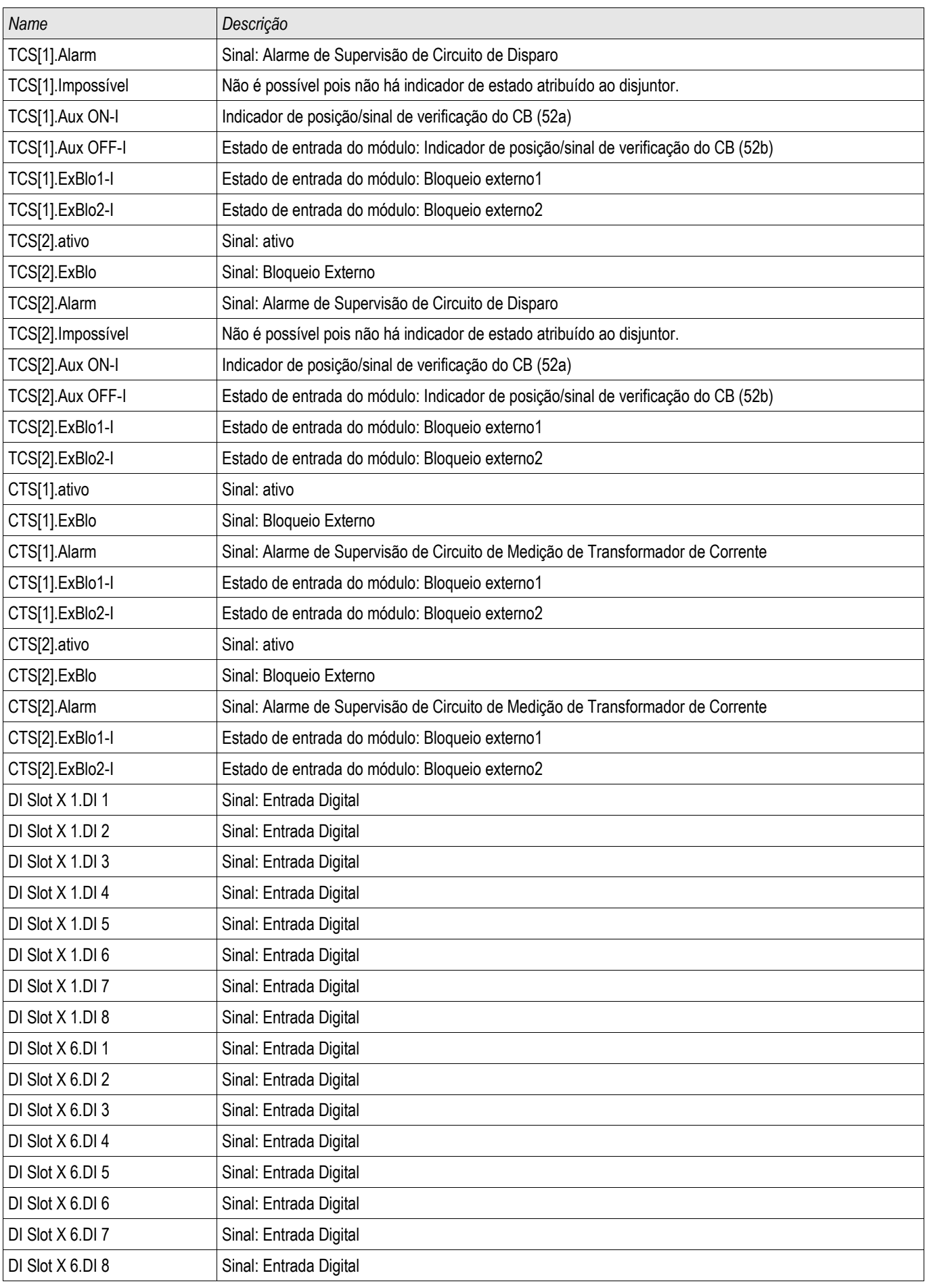

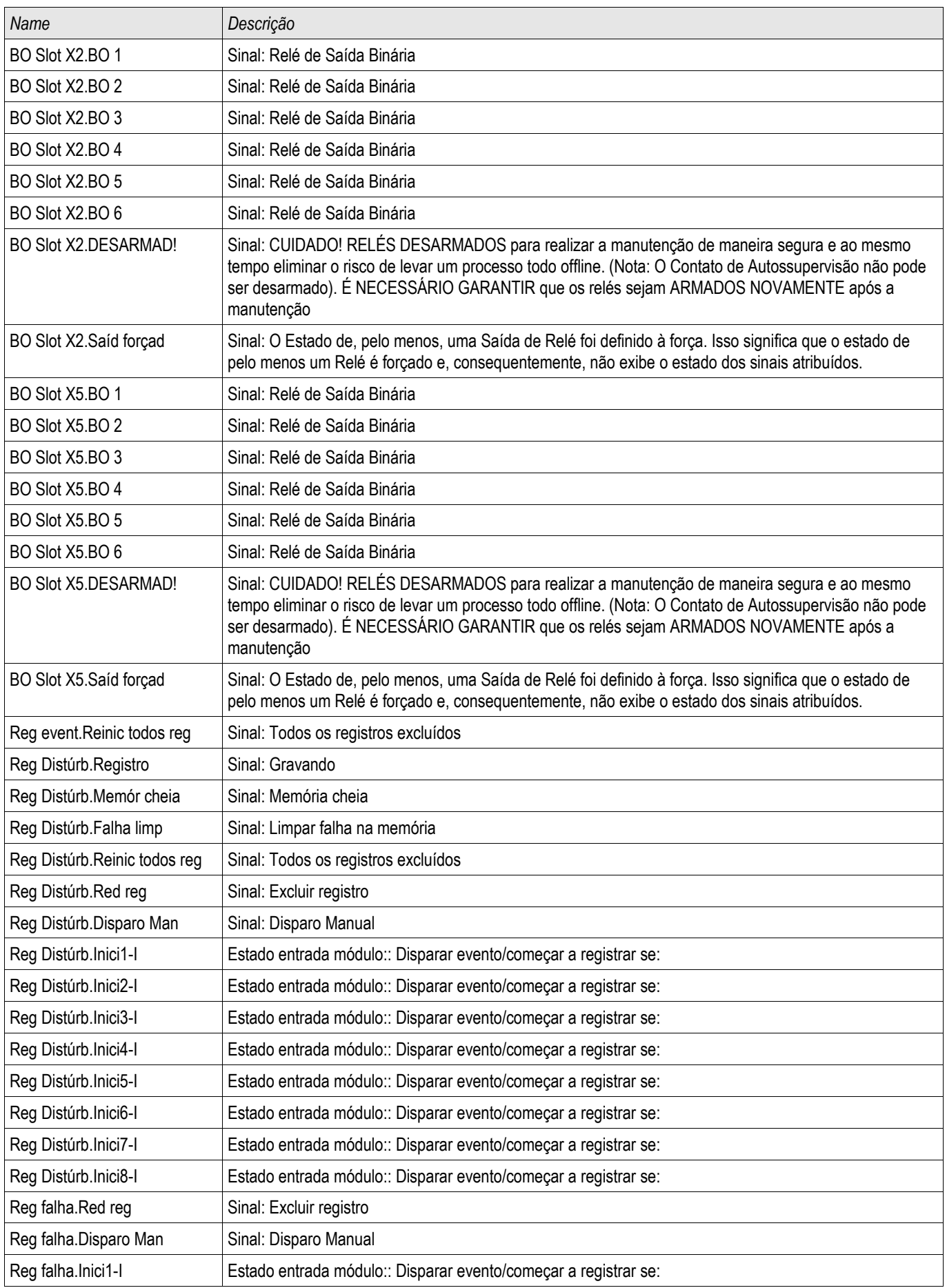

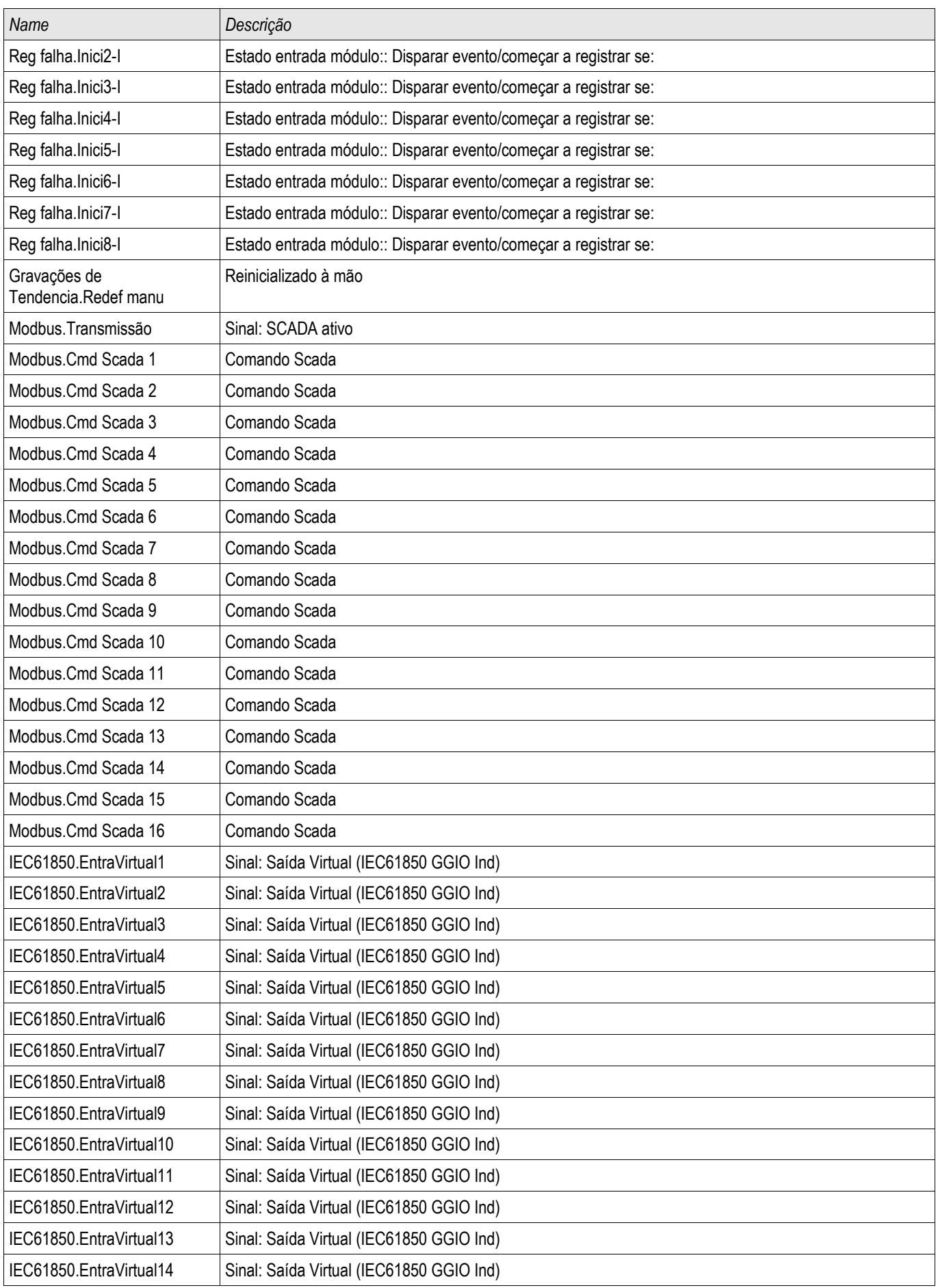

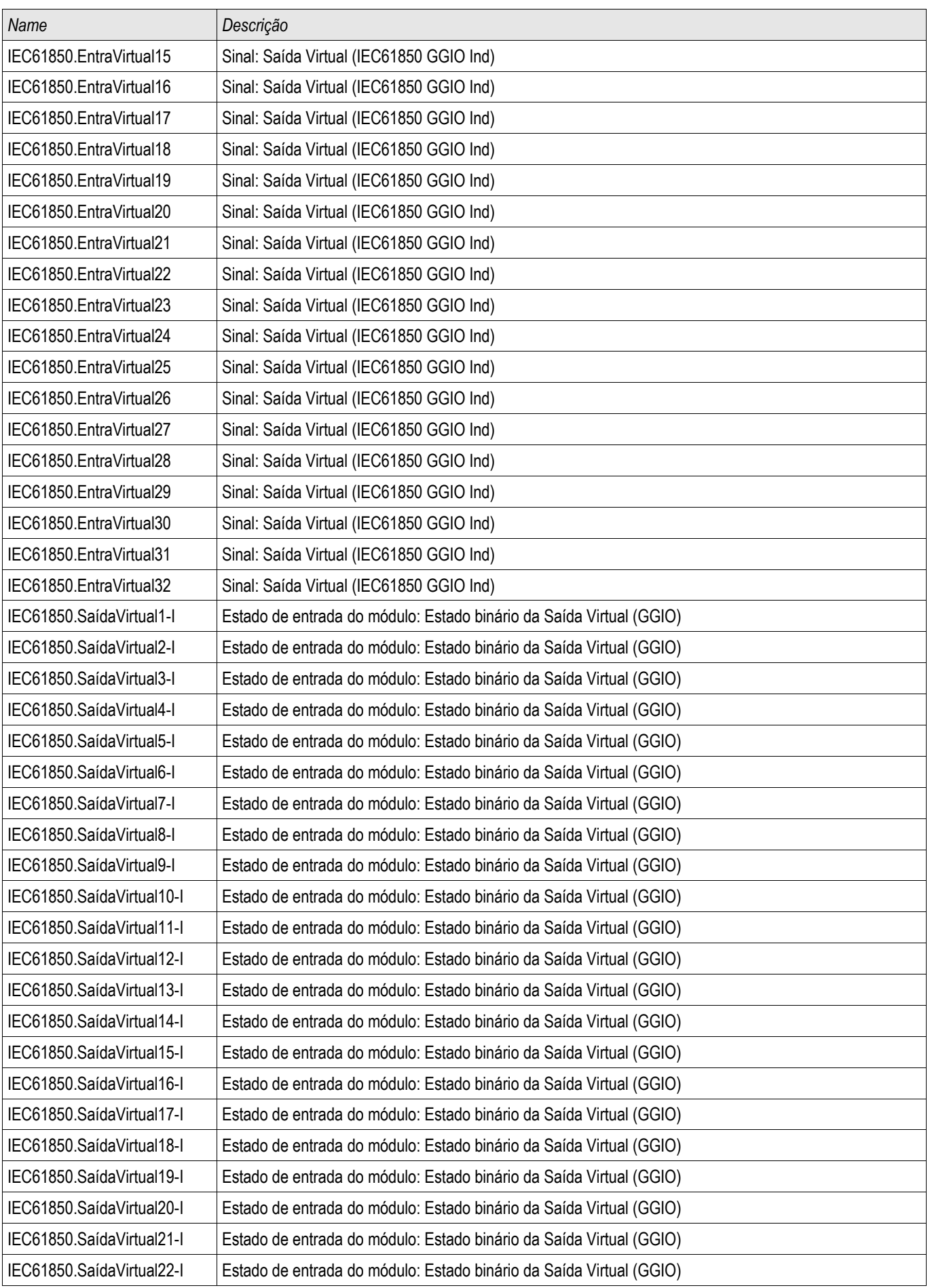

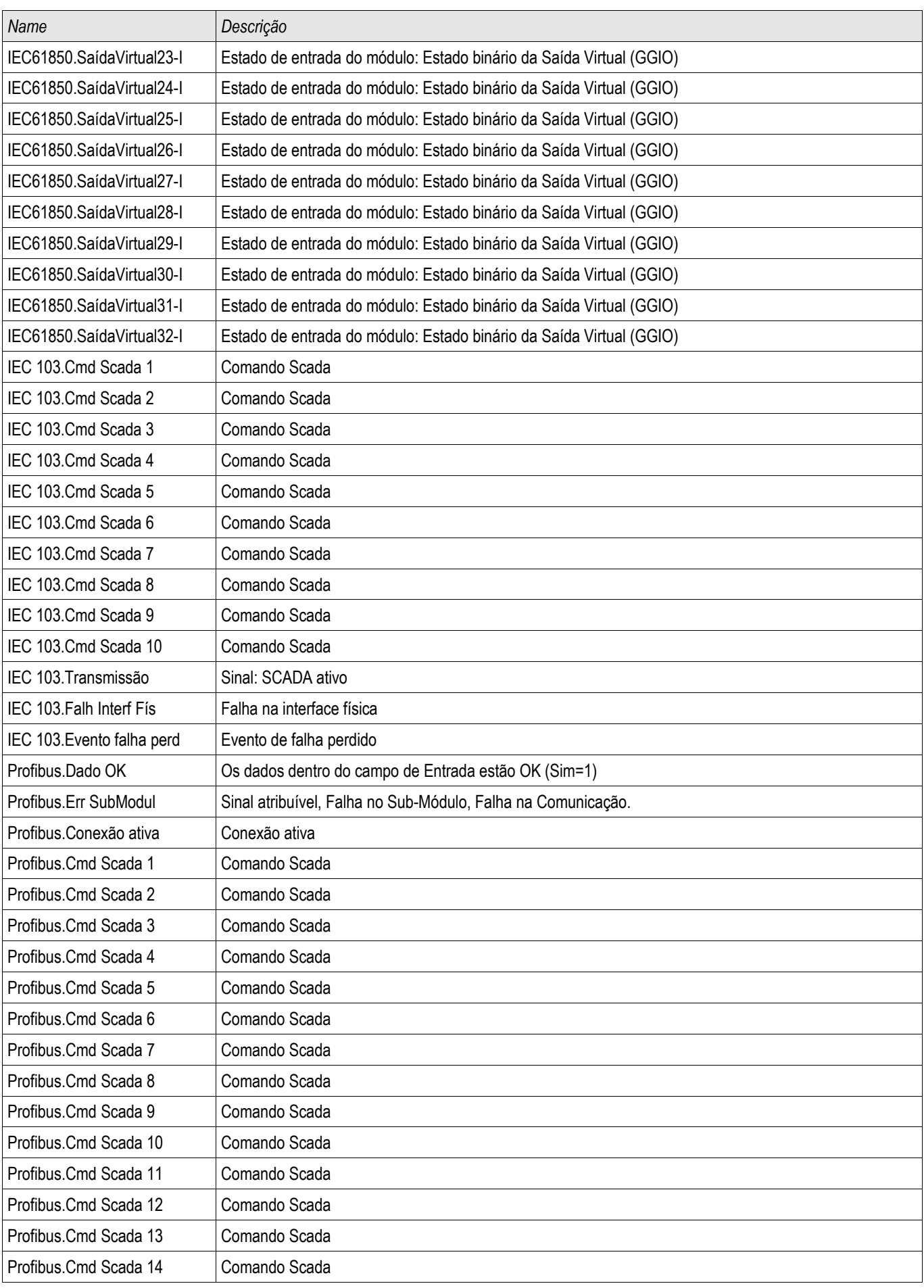

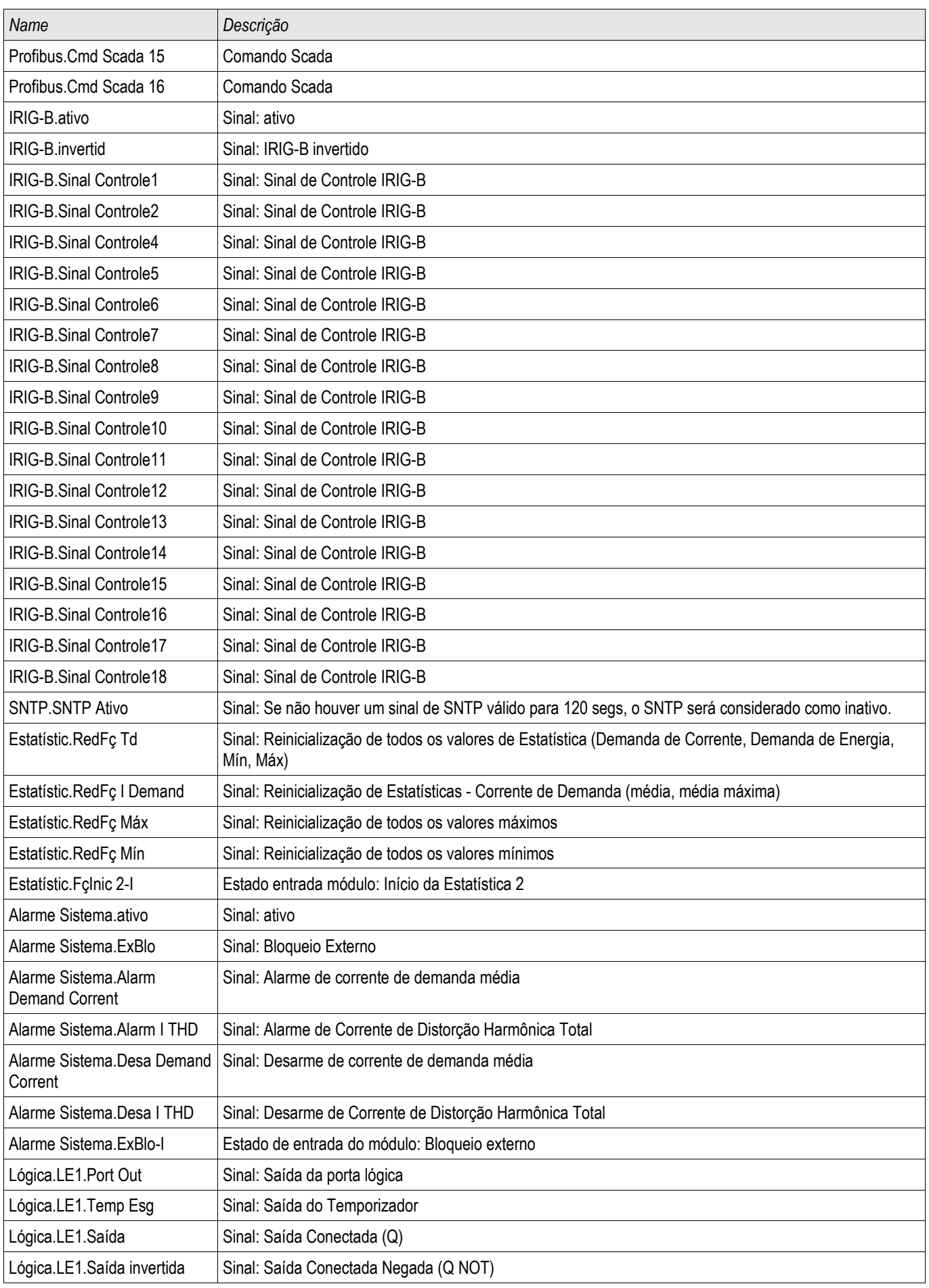

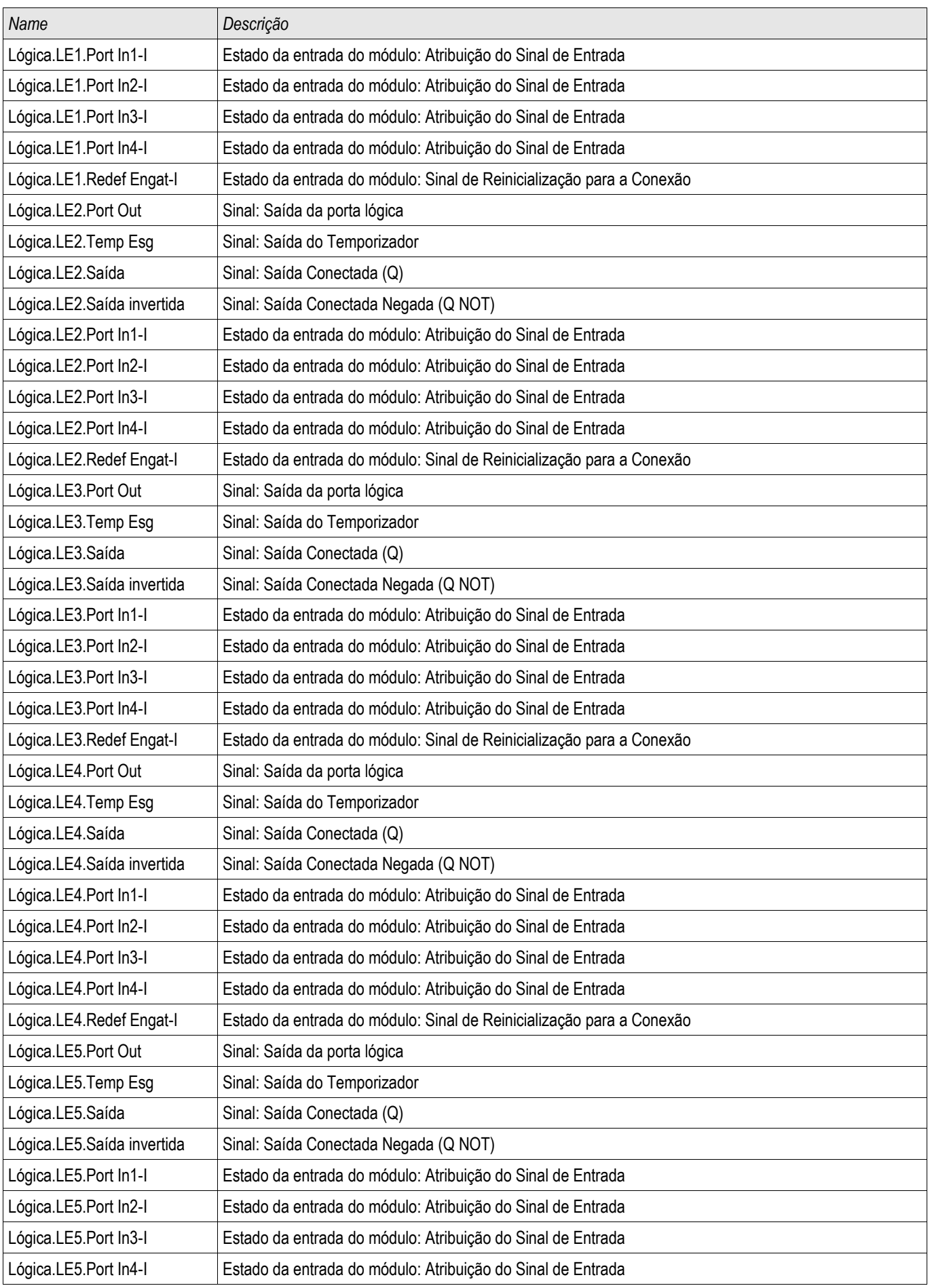

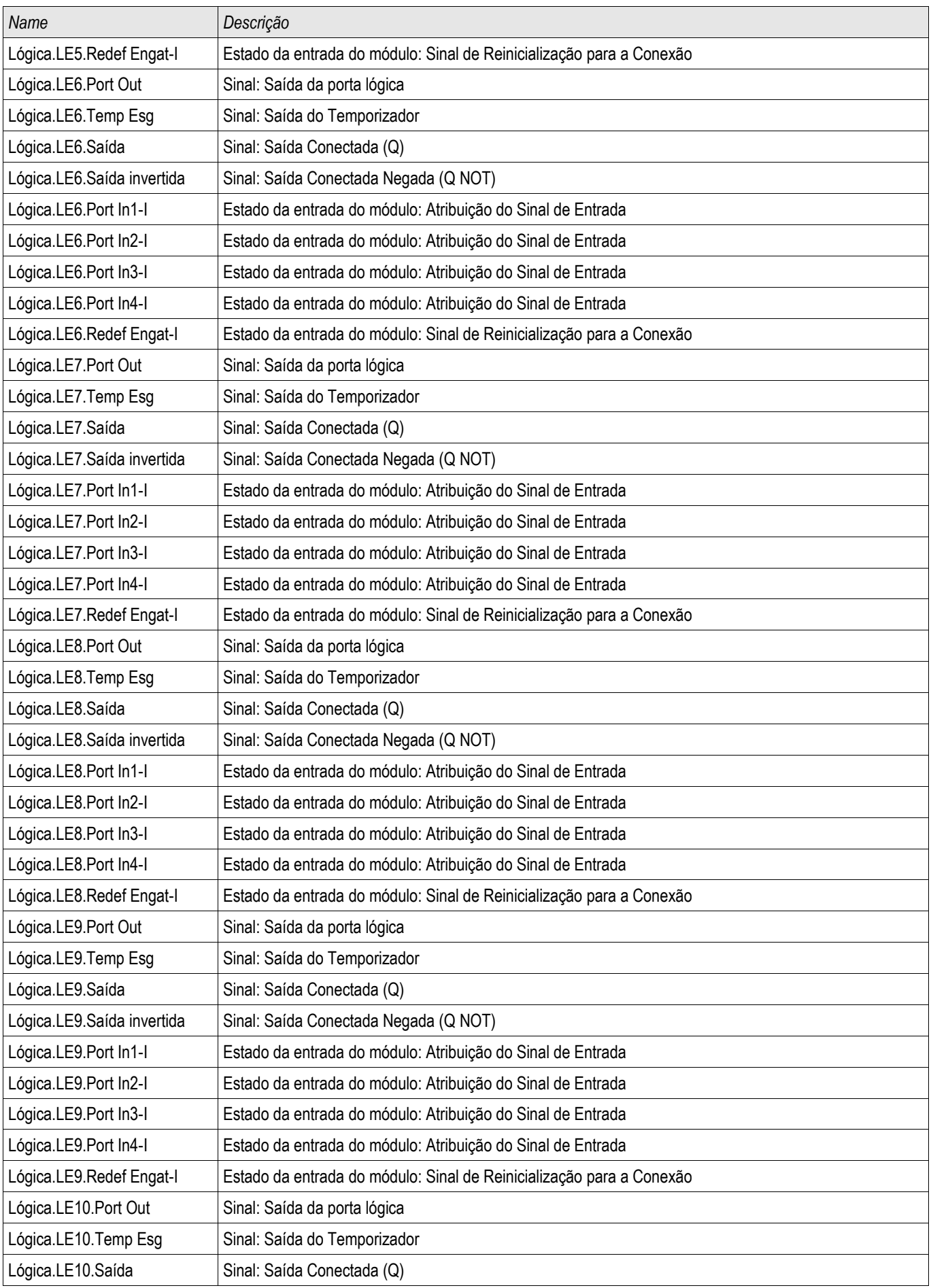

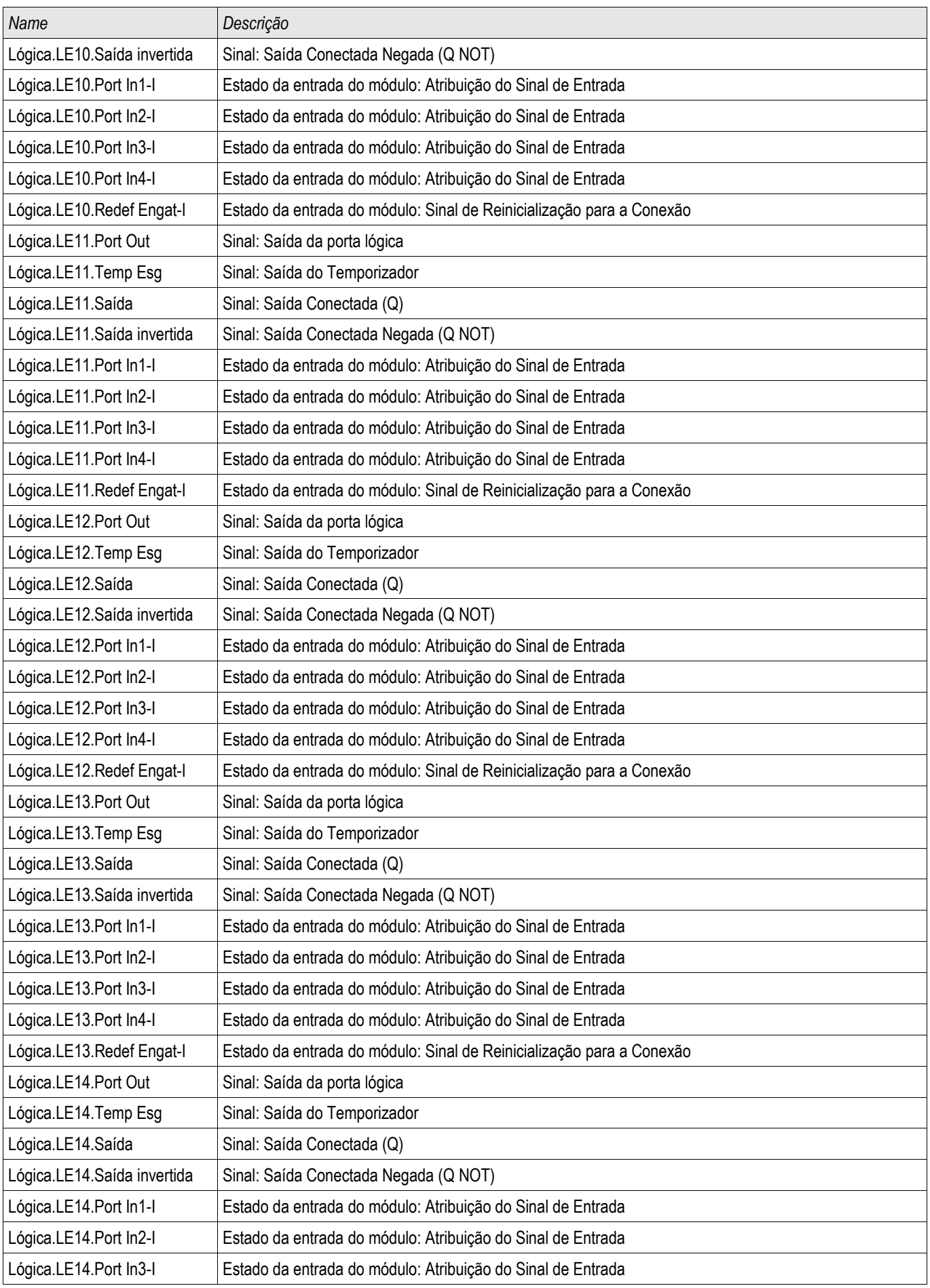

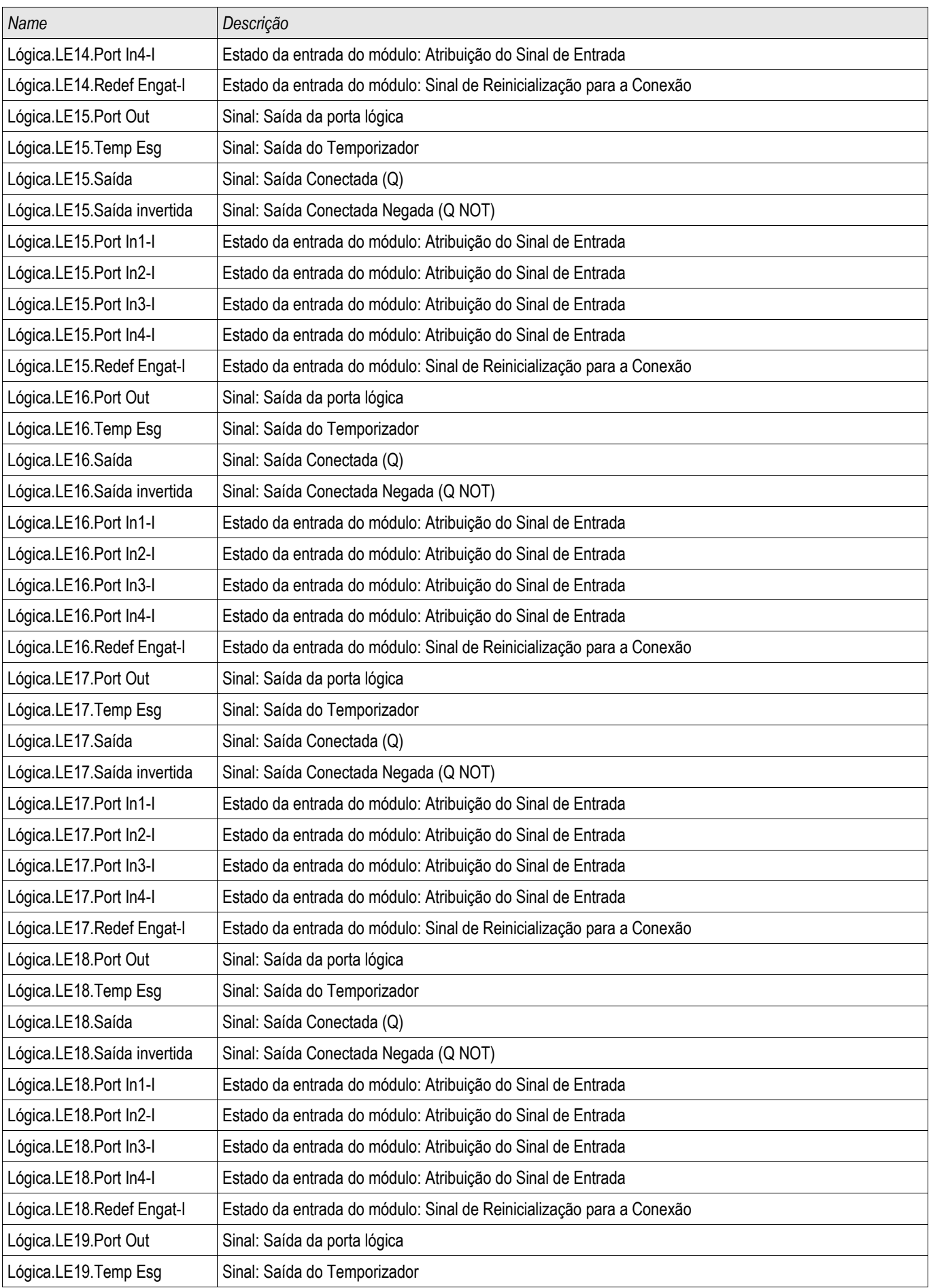

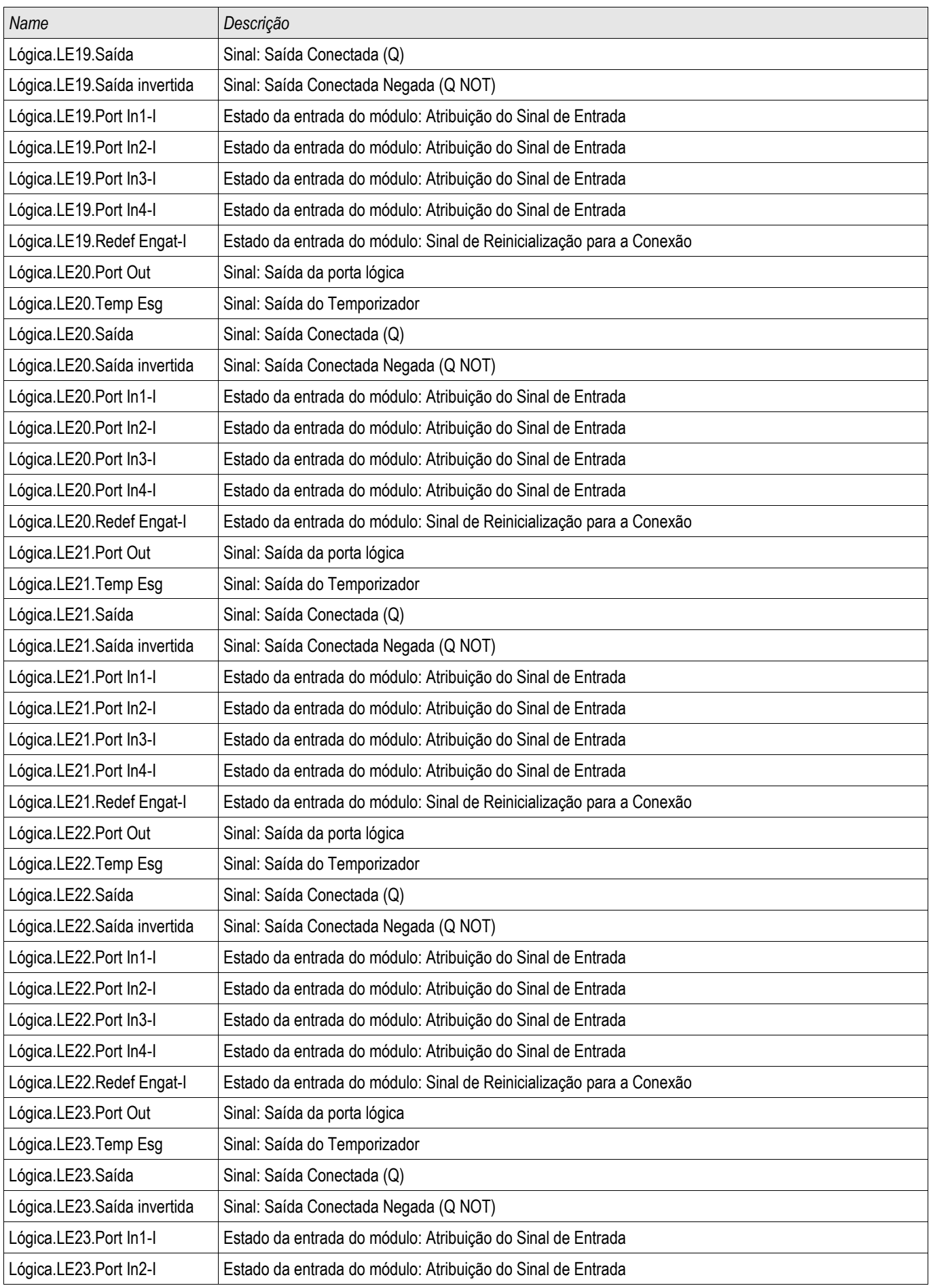

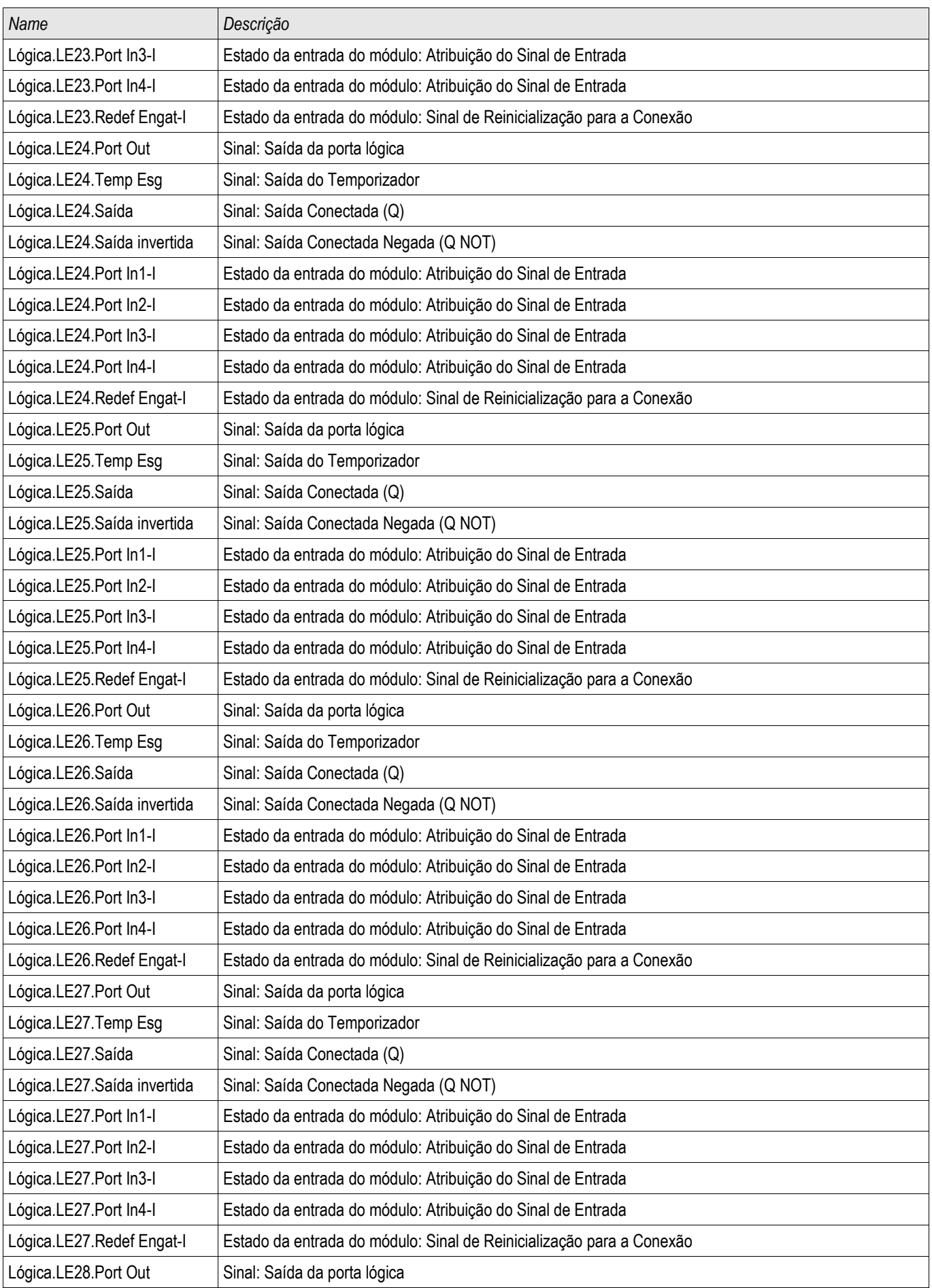

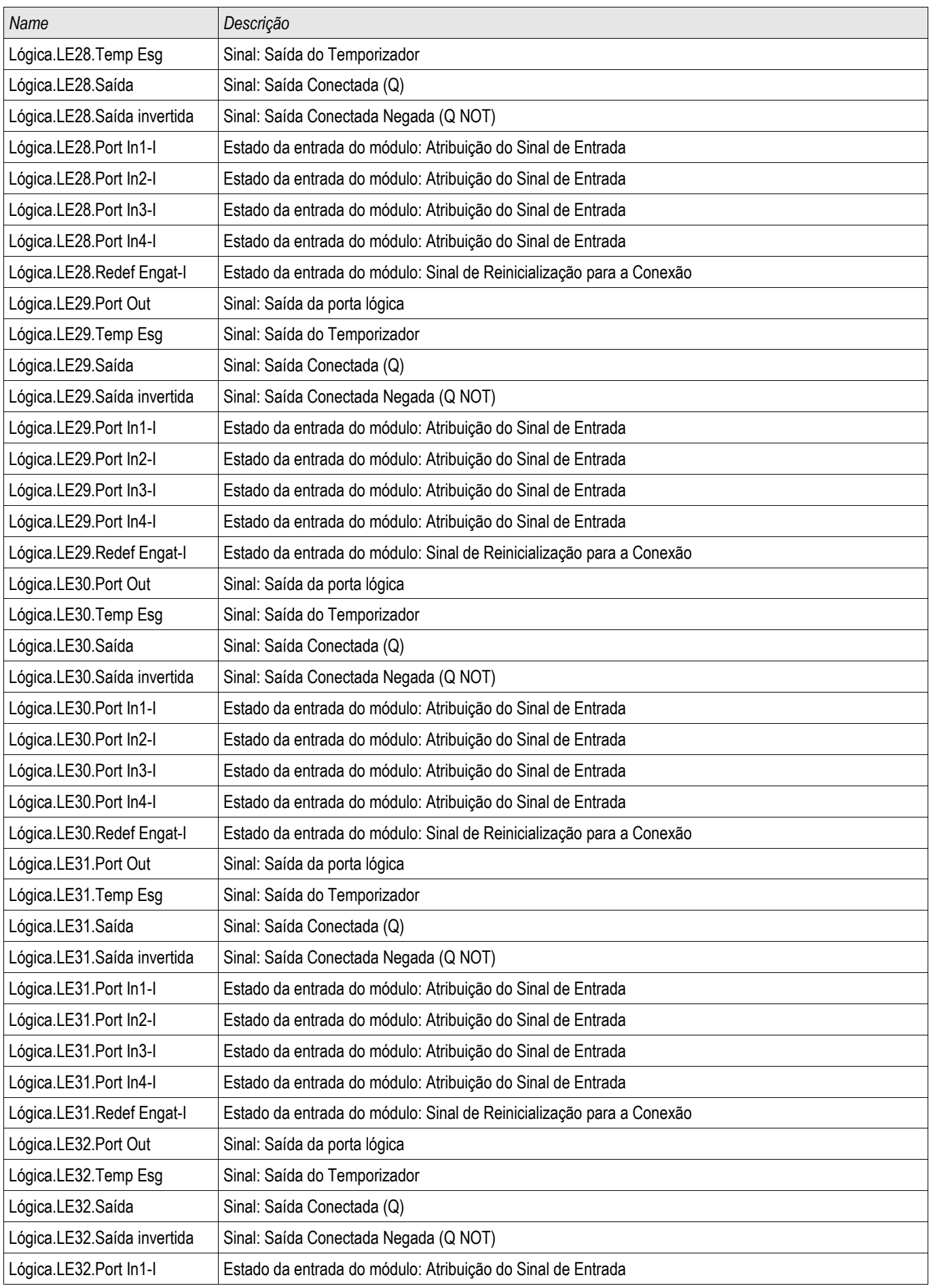

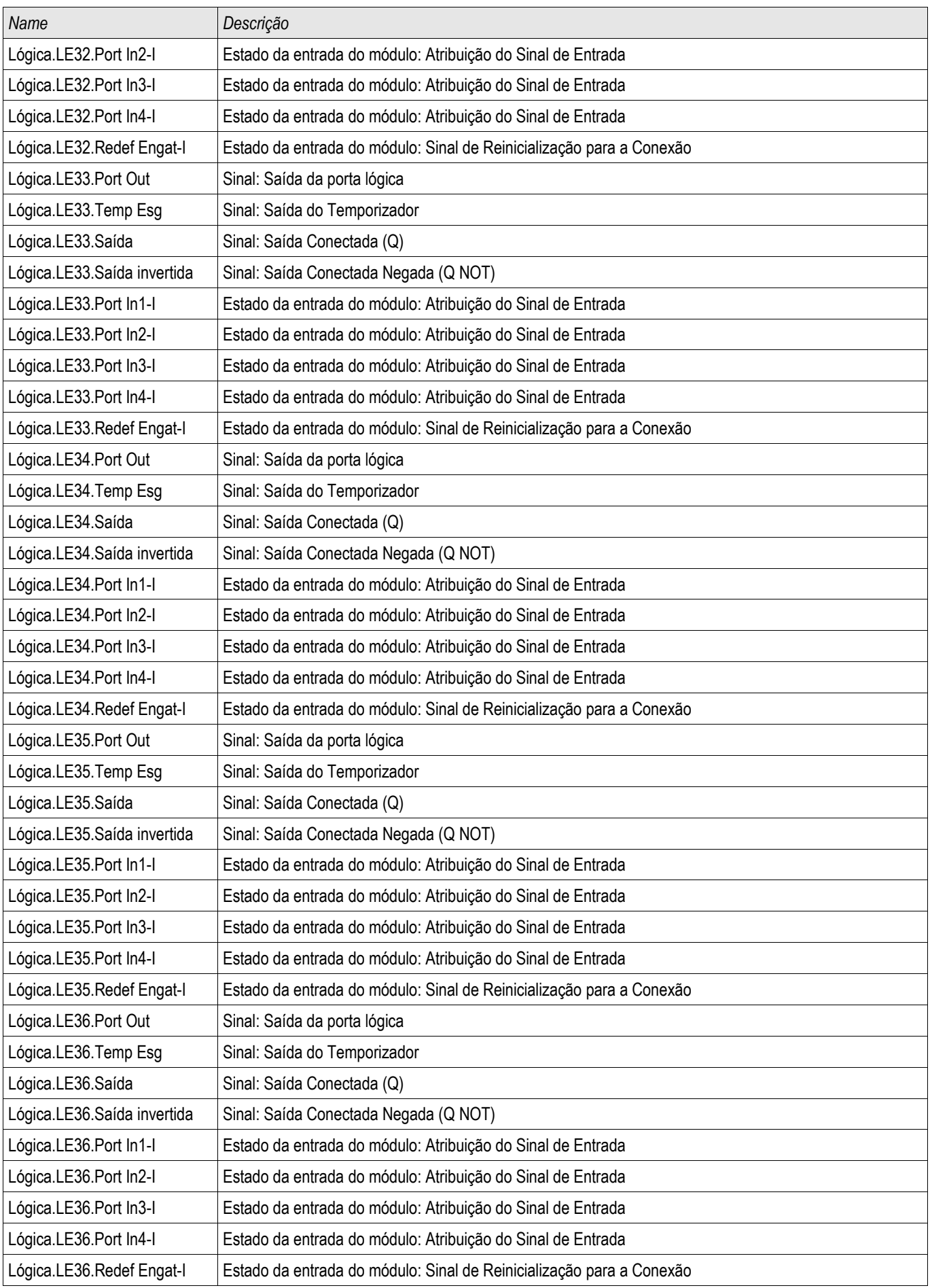

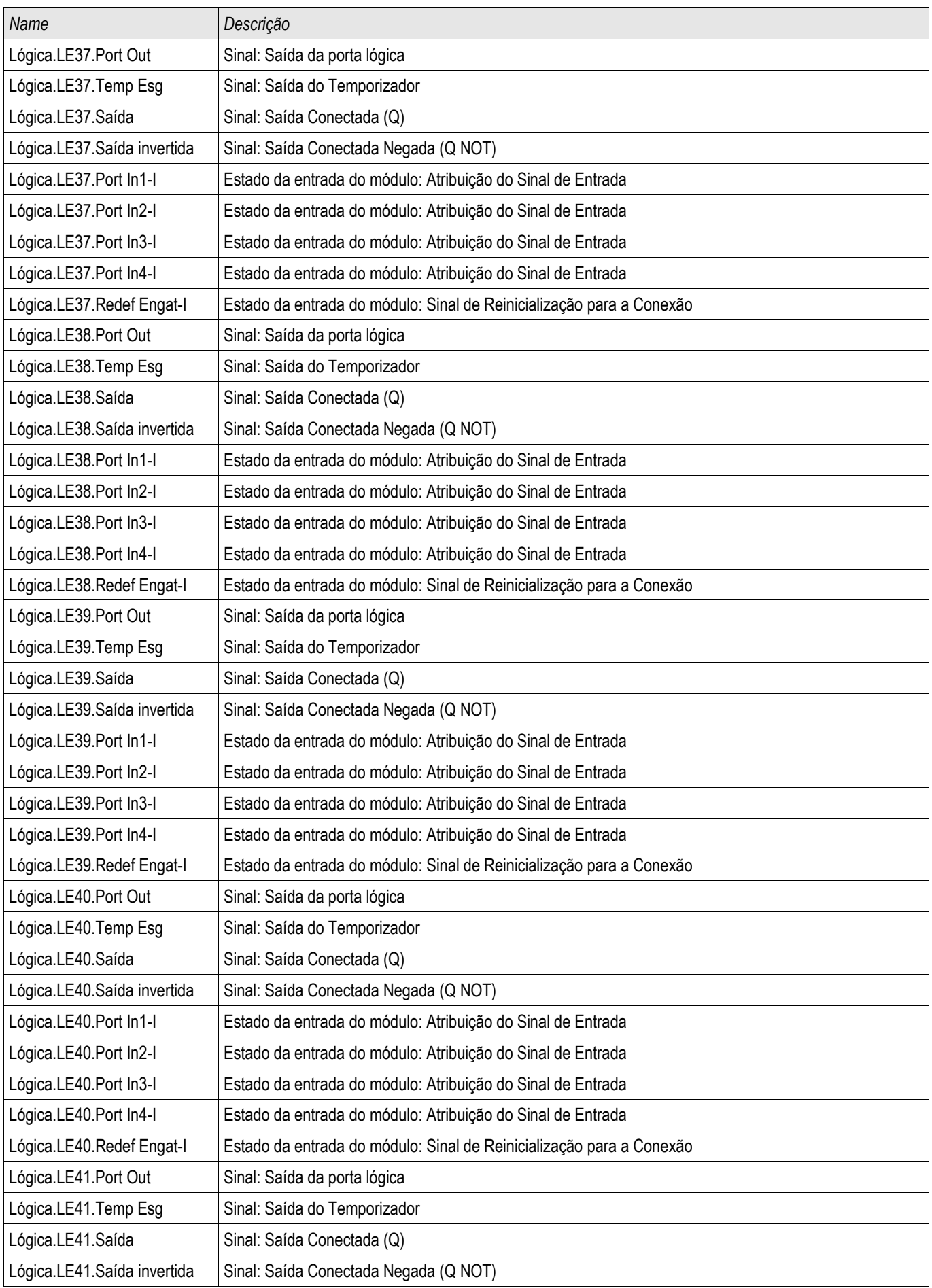

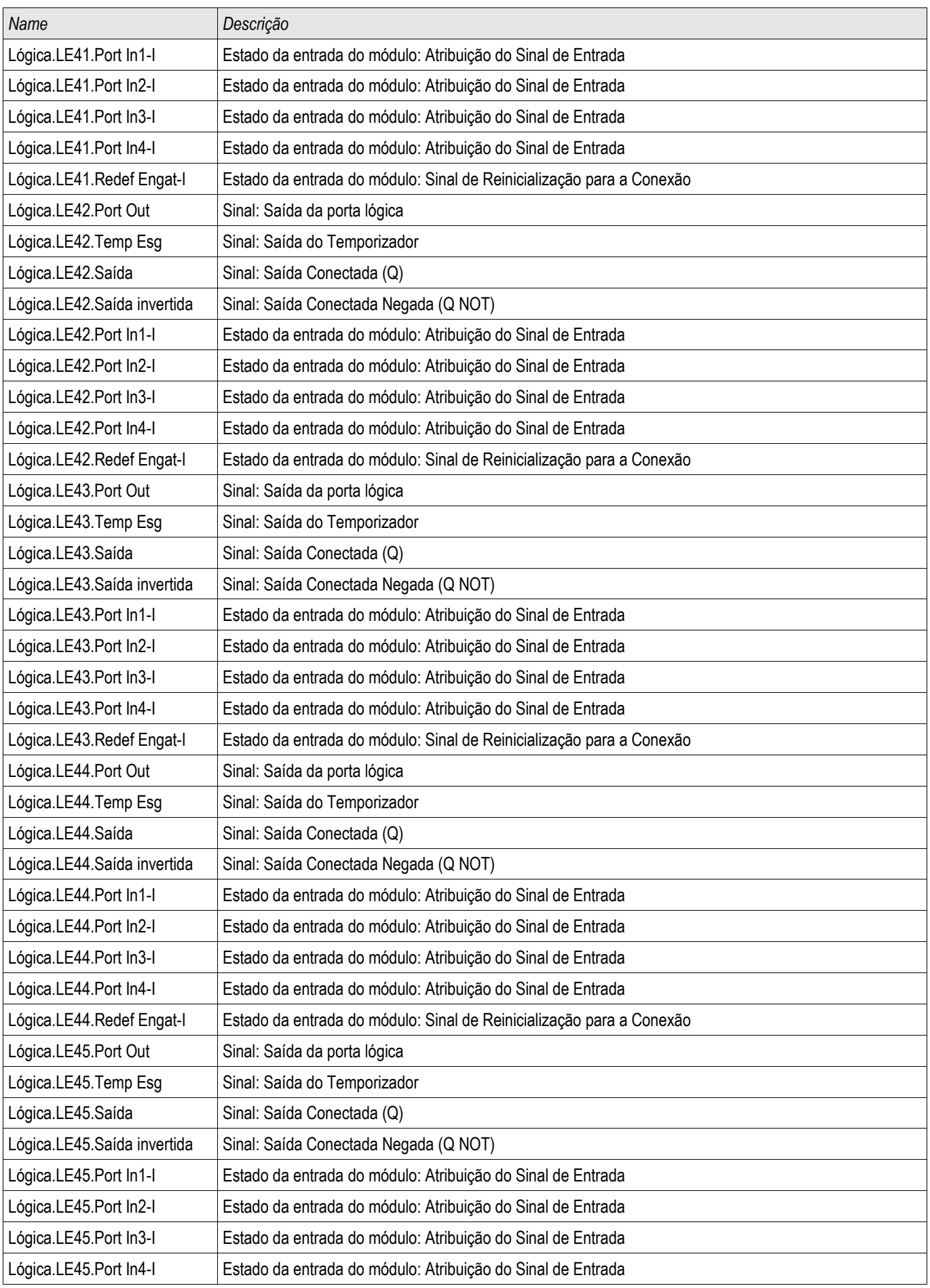

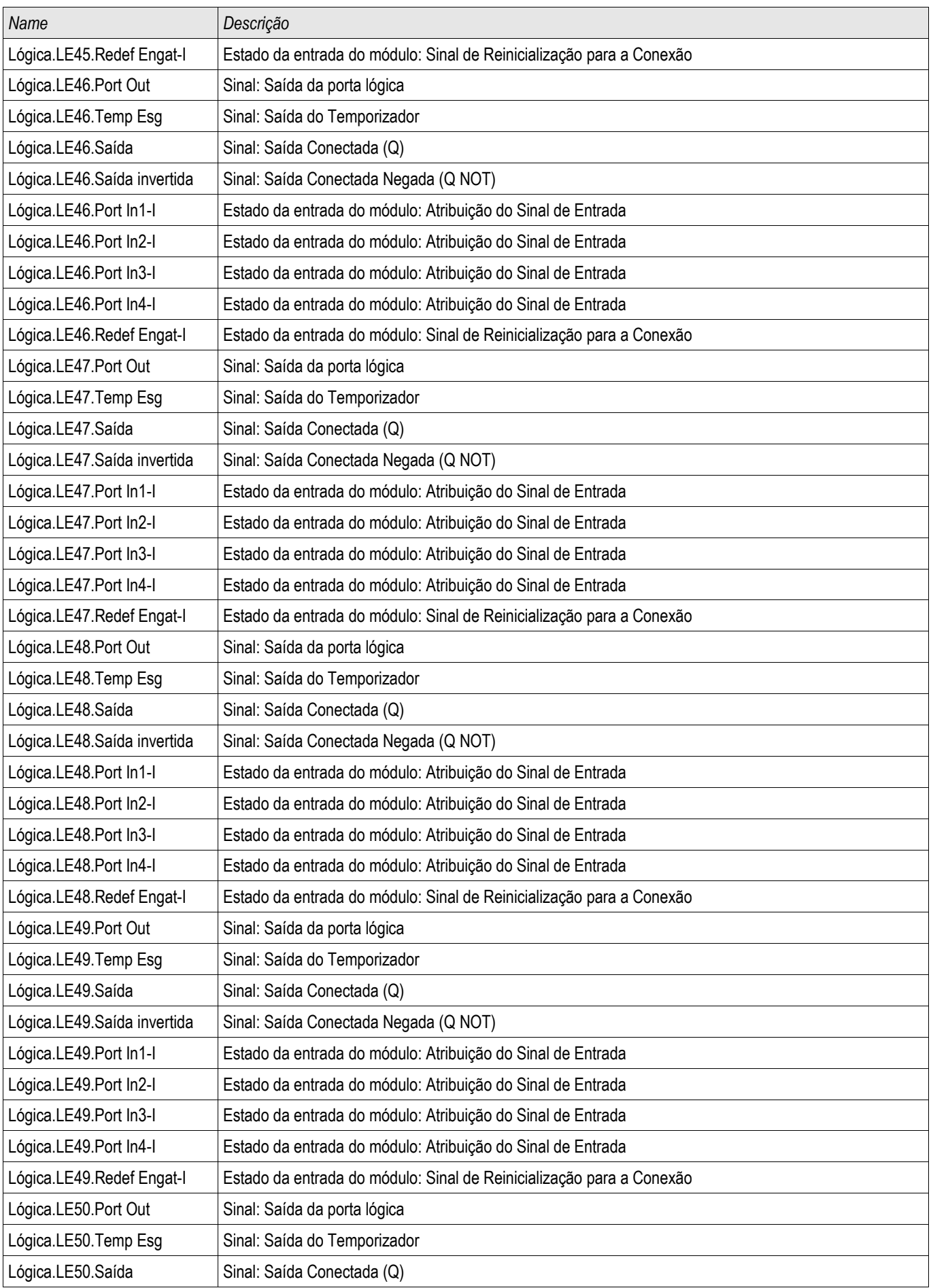

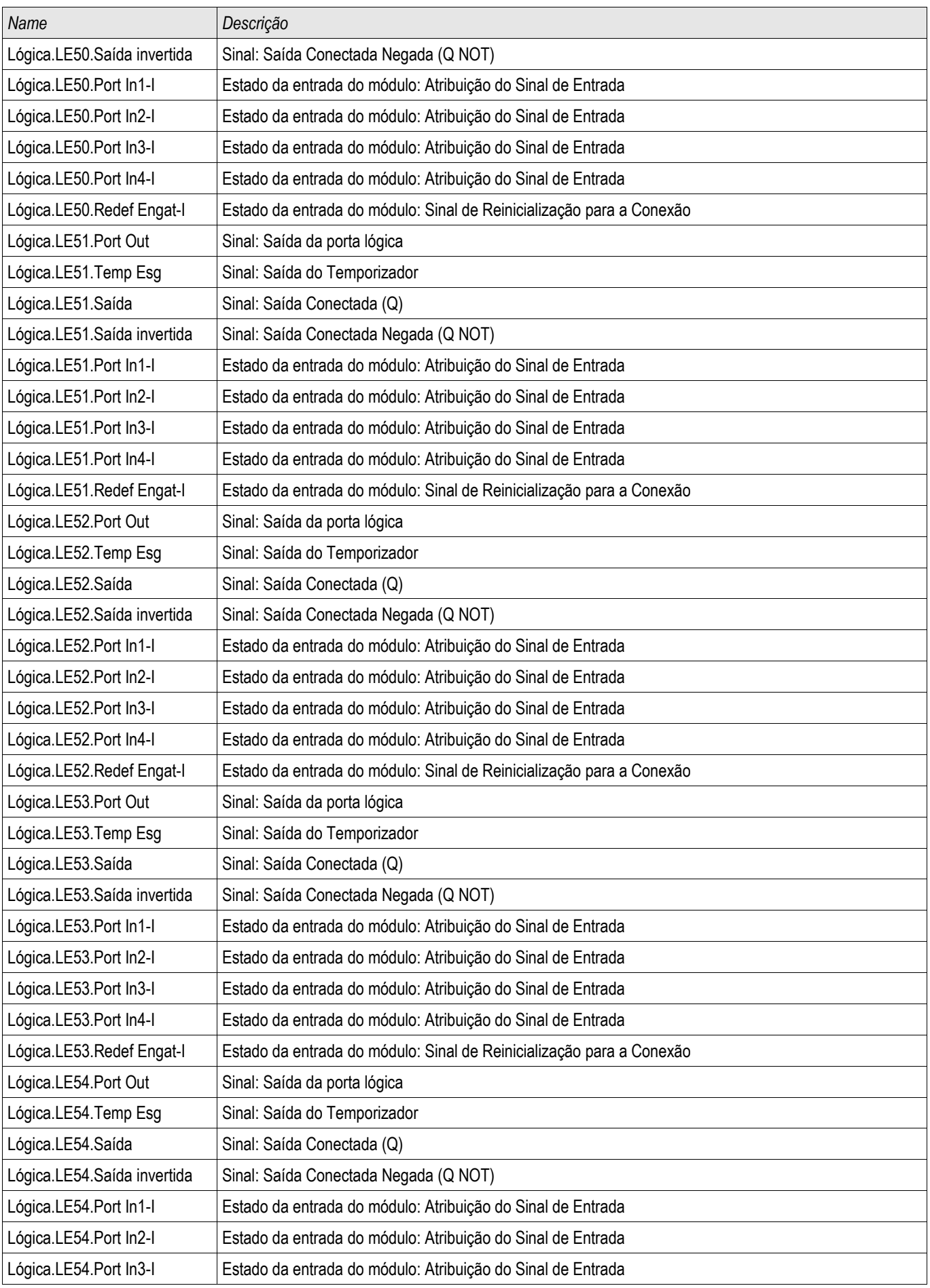

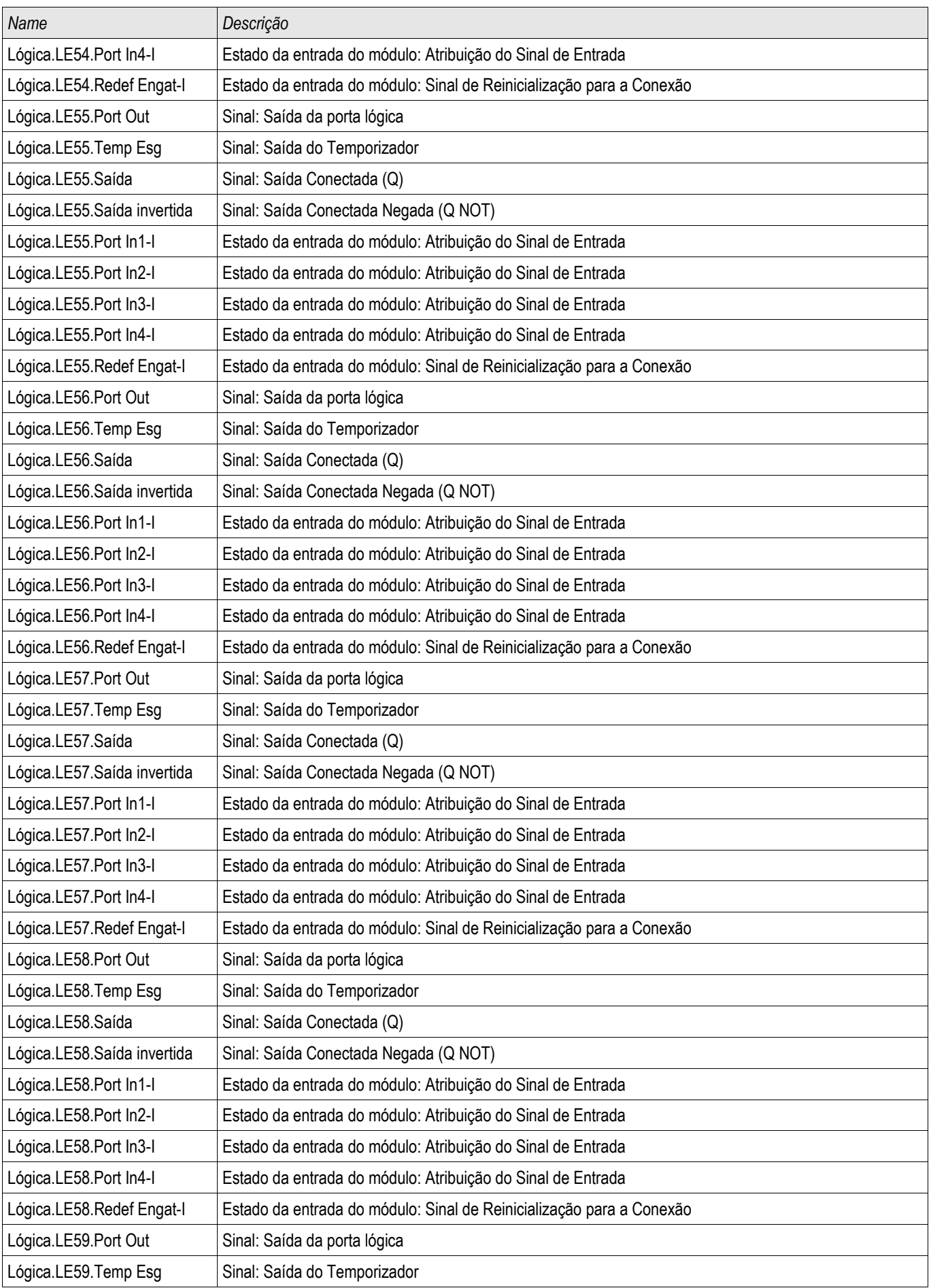

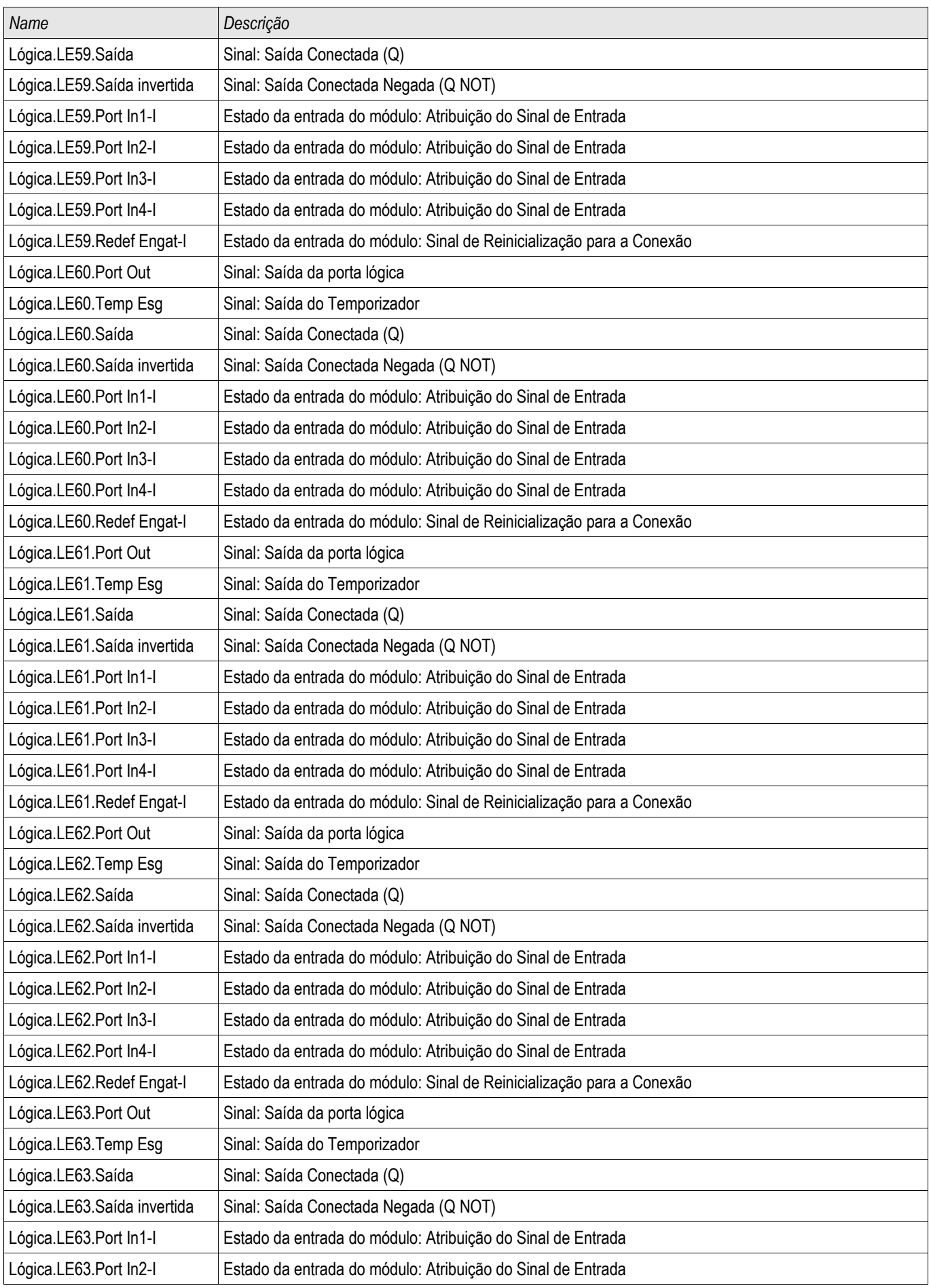

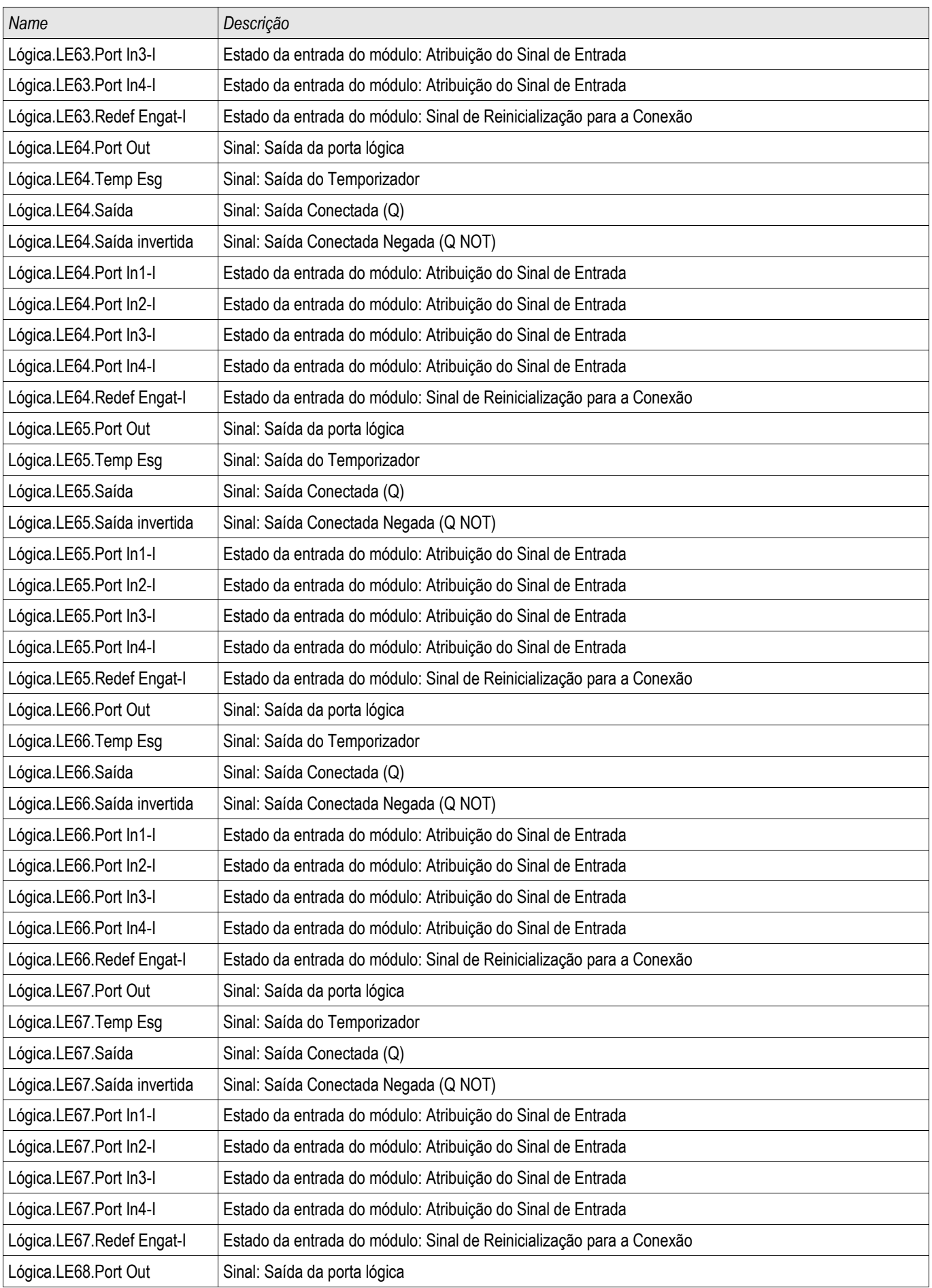

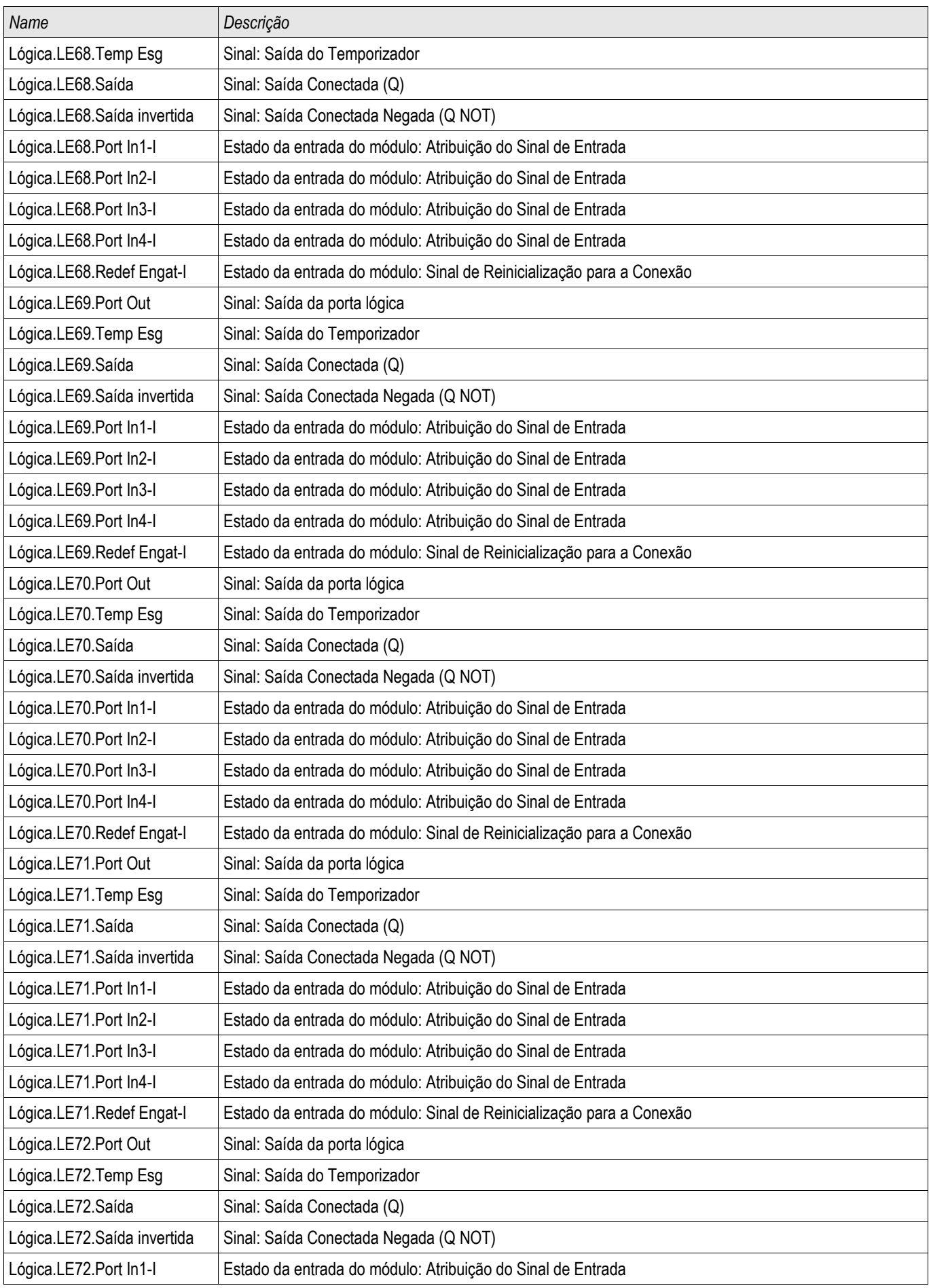

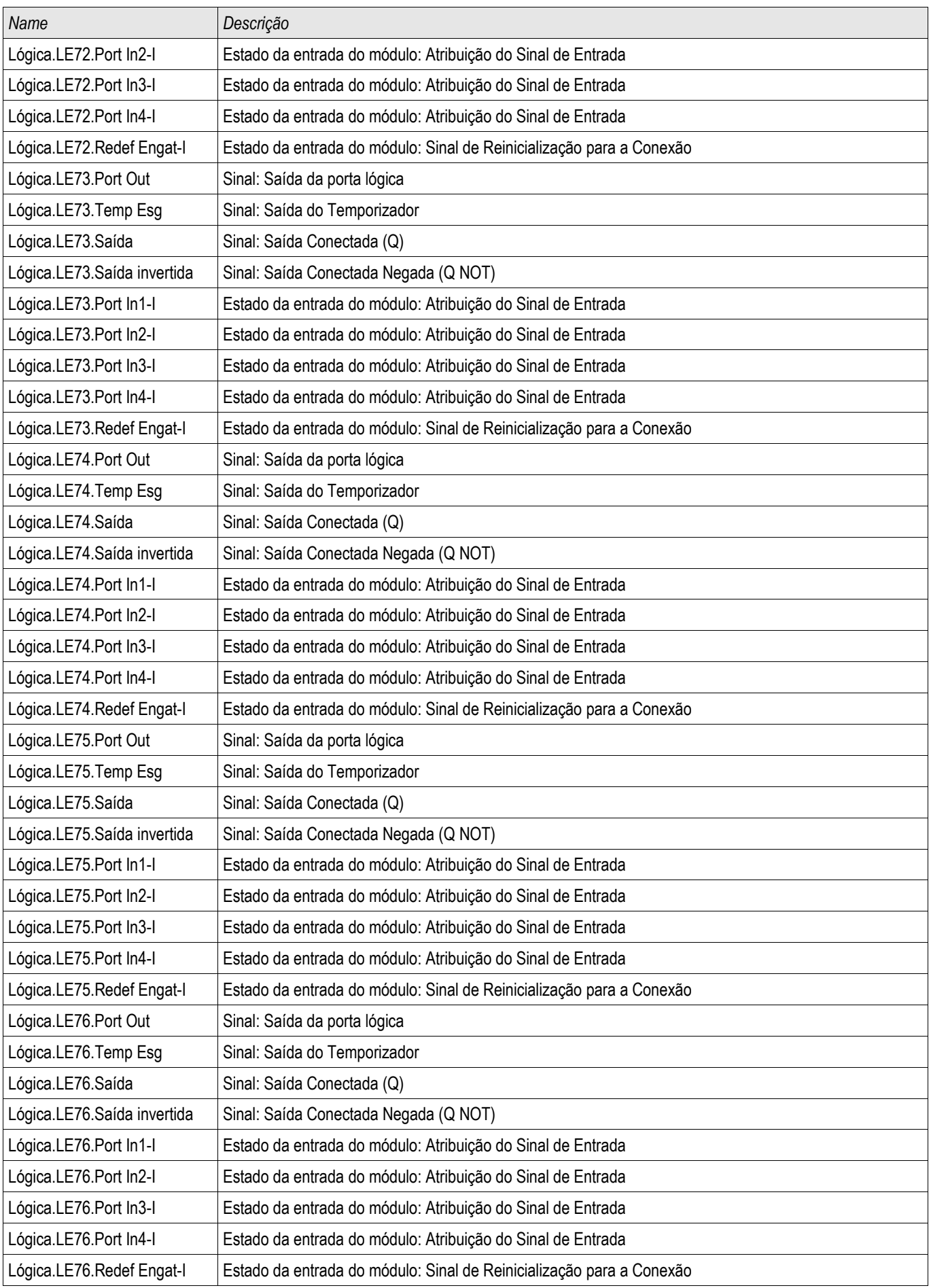

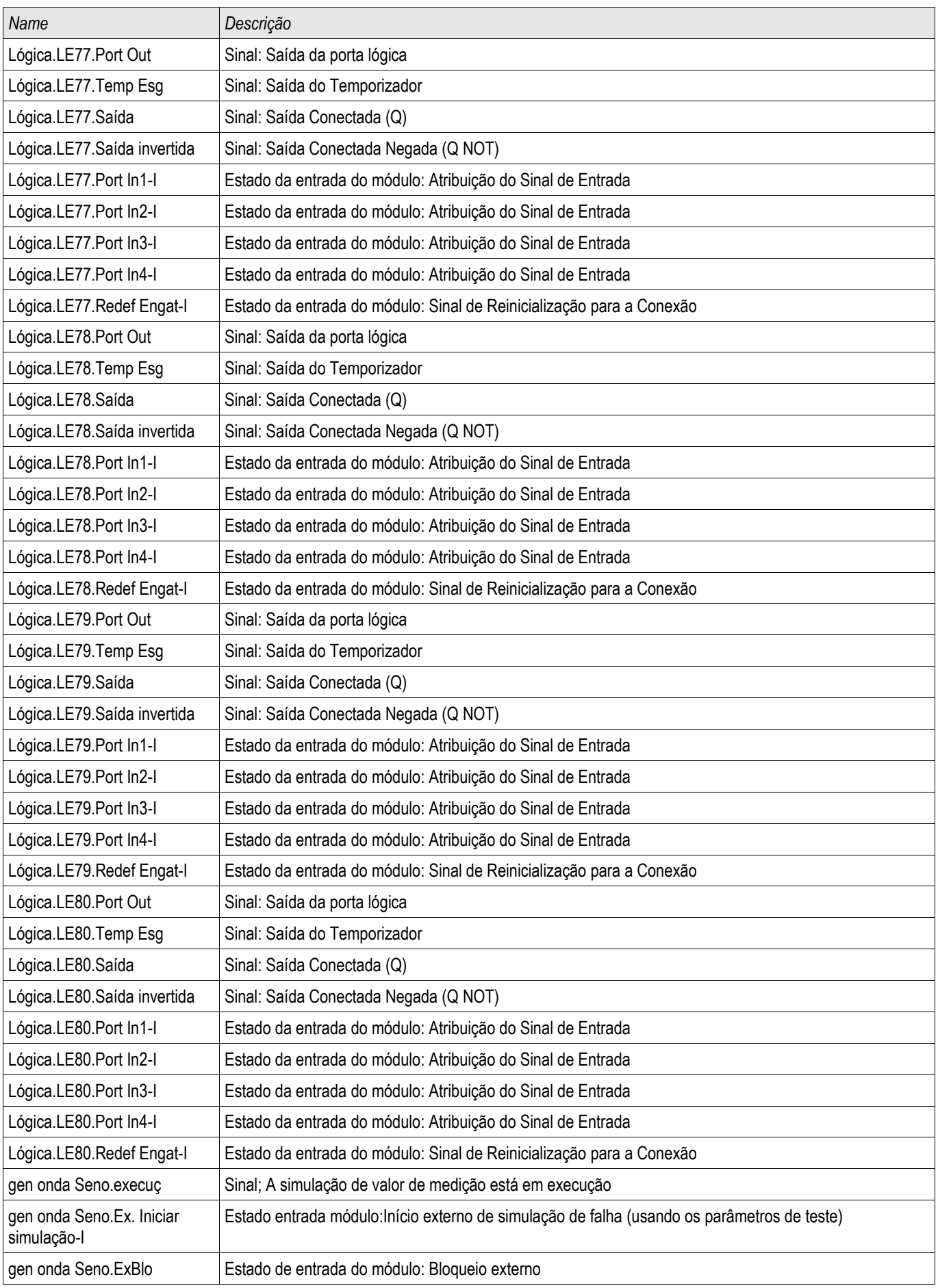
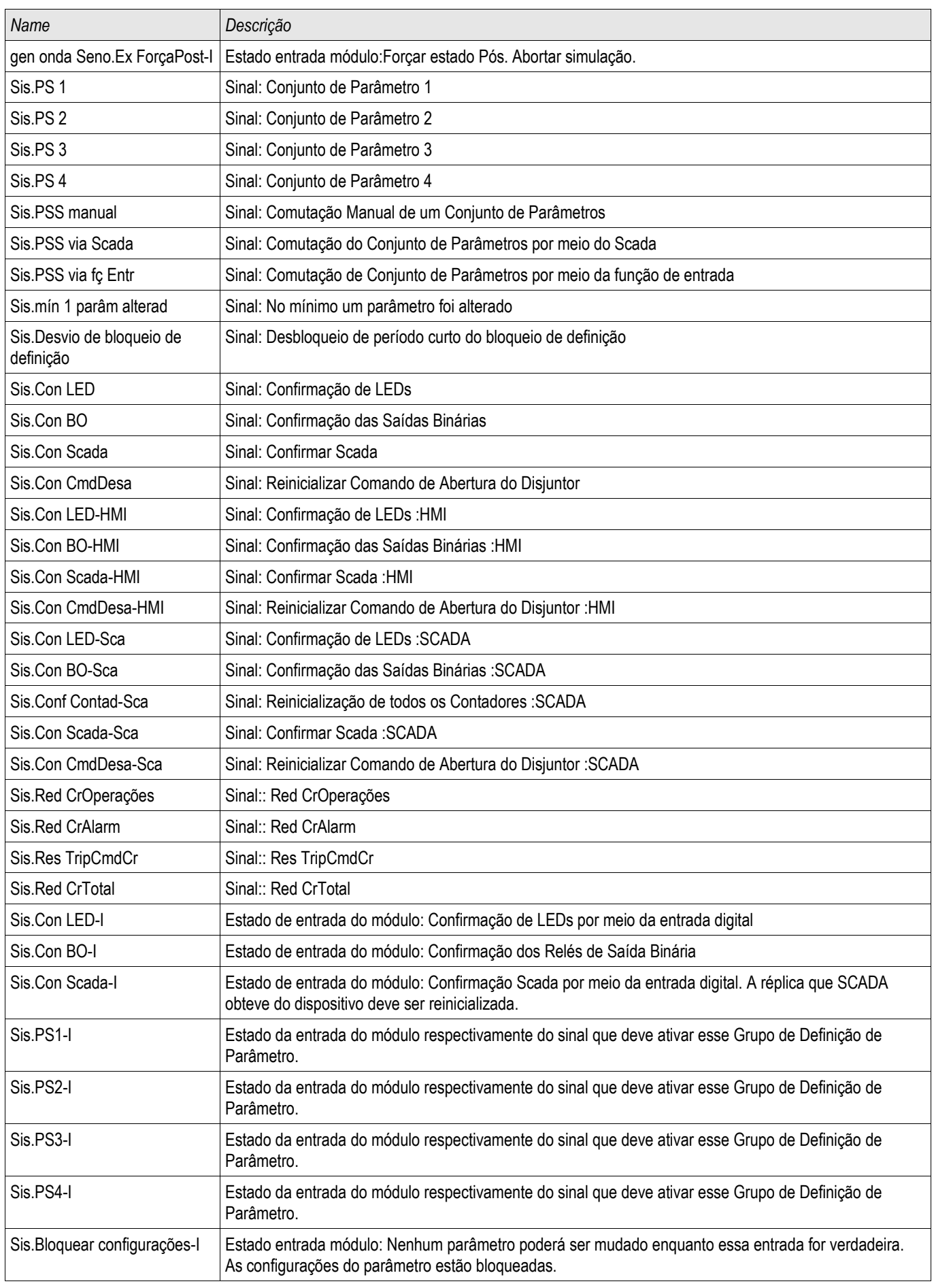

#### **Lista das Entradas Digitais**

A lista a seguir contém todas as Entradas Digitais. Esta lista é usada em vários Elementos Protetores (ex. TCS, Q- >&V<...). A disponibilidade e o número de entradas depende do tipo de dispositivo.

#### **Sinais das Entradas Lógicas e Lógica**

A seguinte lista contém os sinais das Entradas Digitais e a Lógica. Esta lista é usada em vários elementos de proteção.

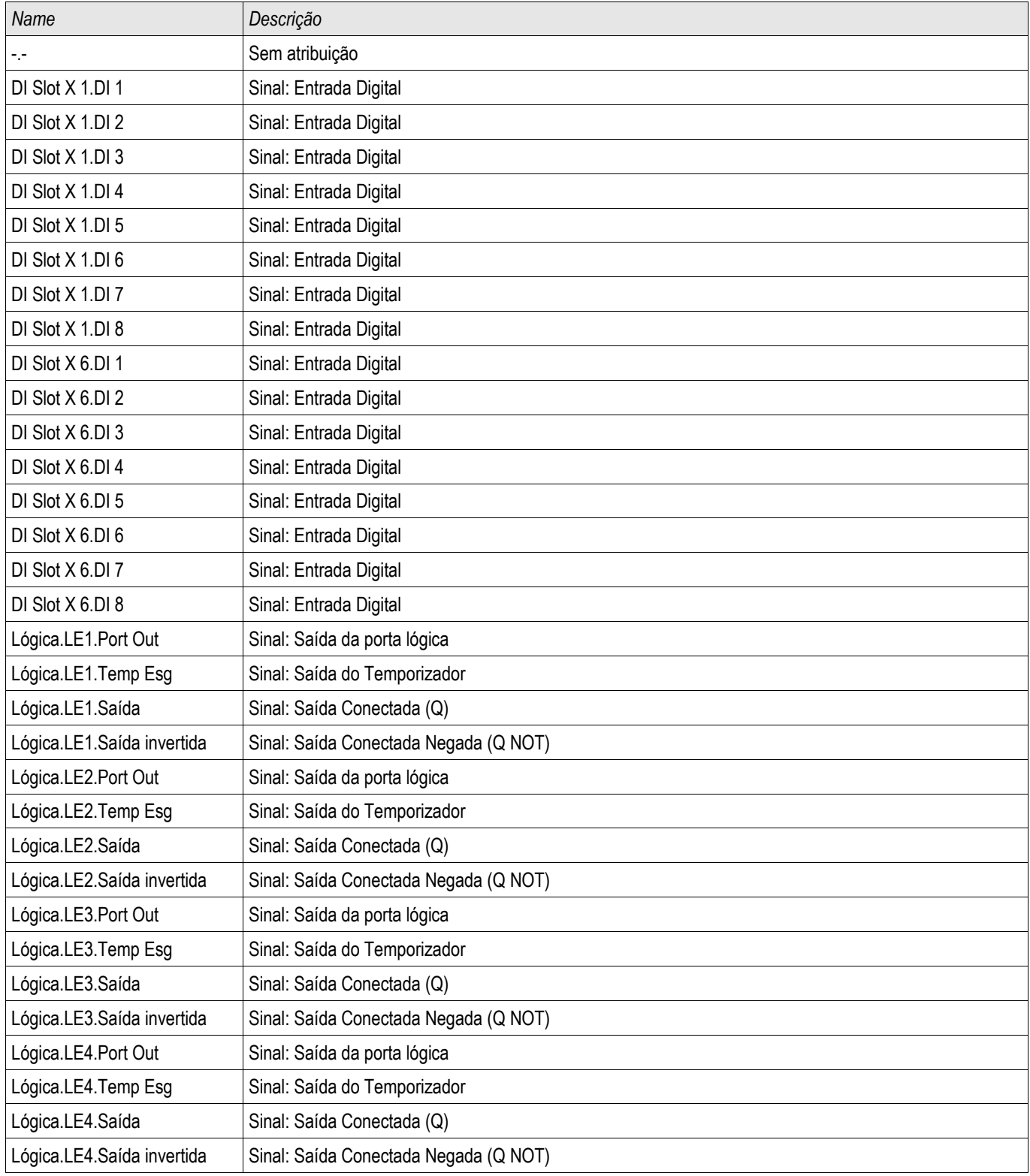

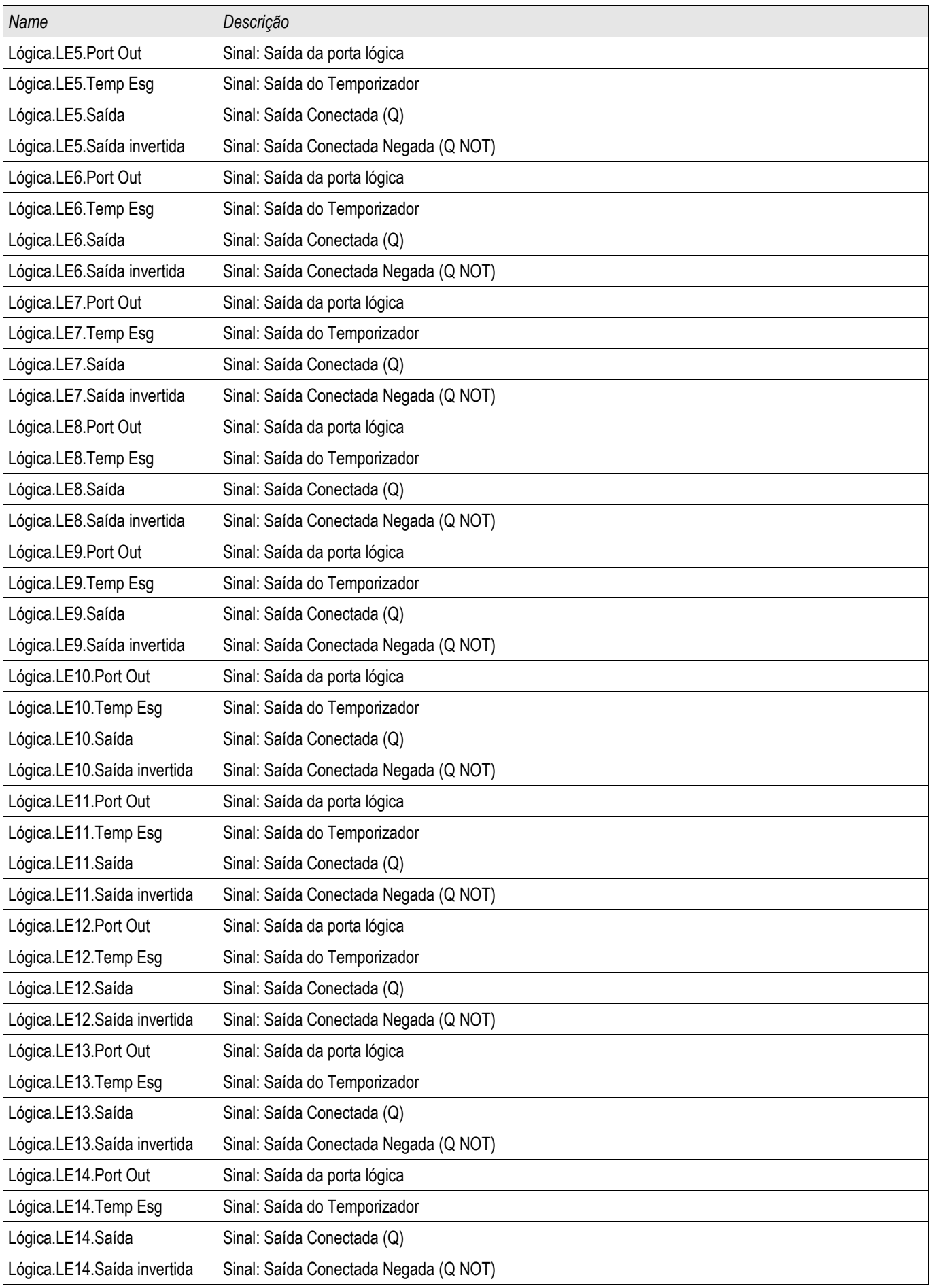

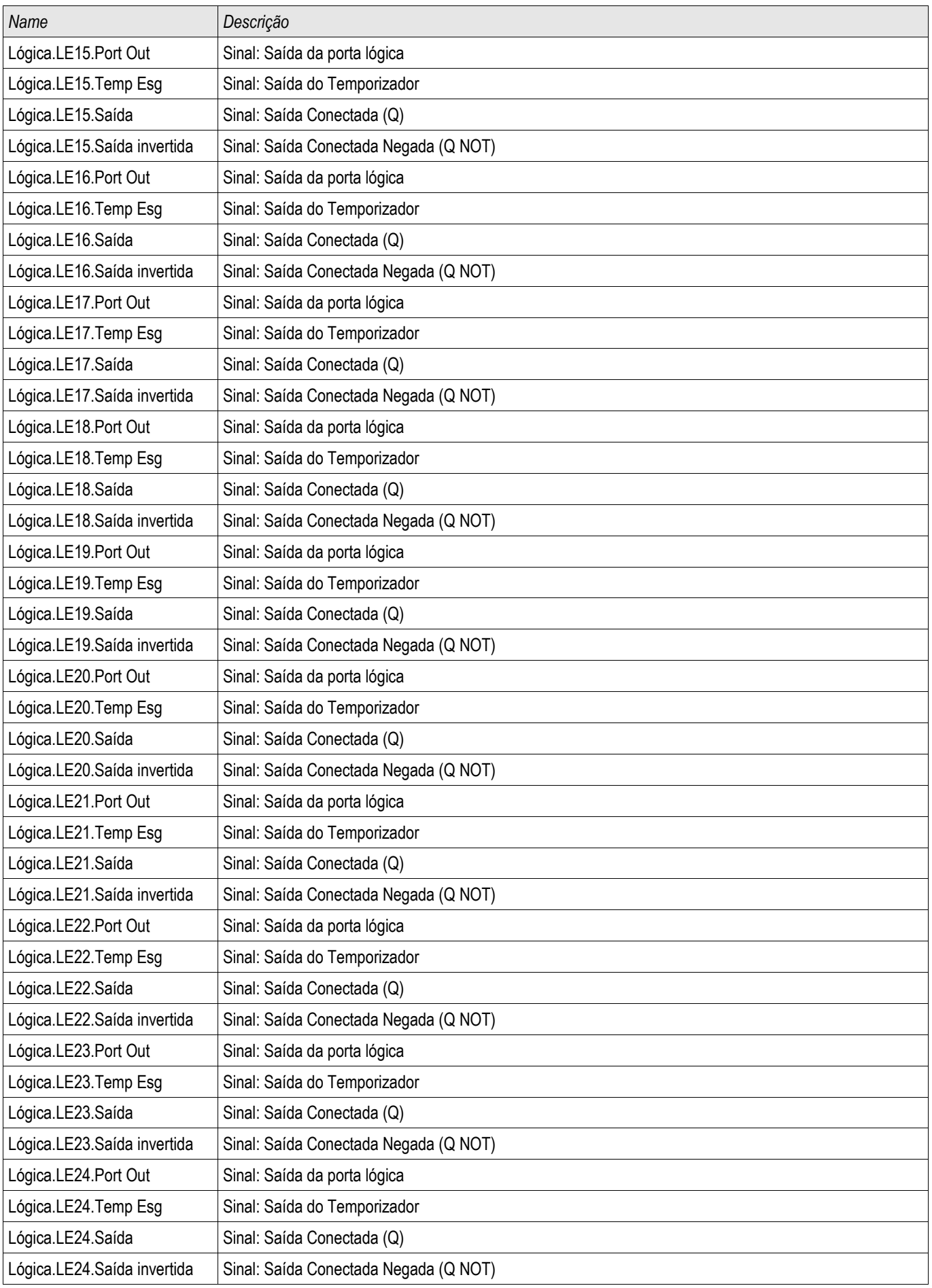

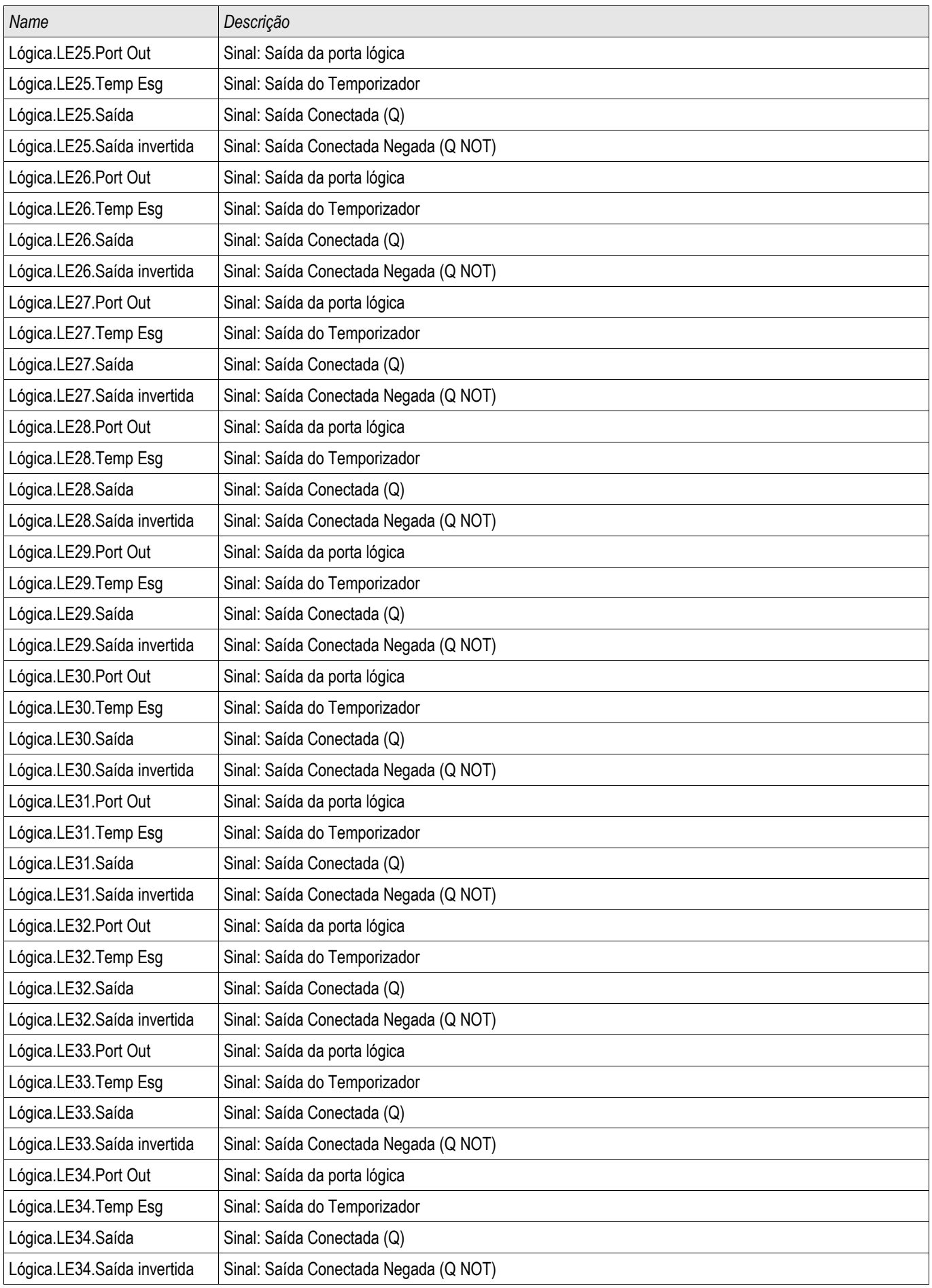

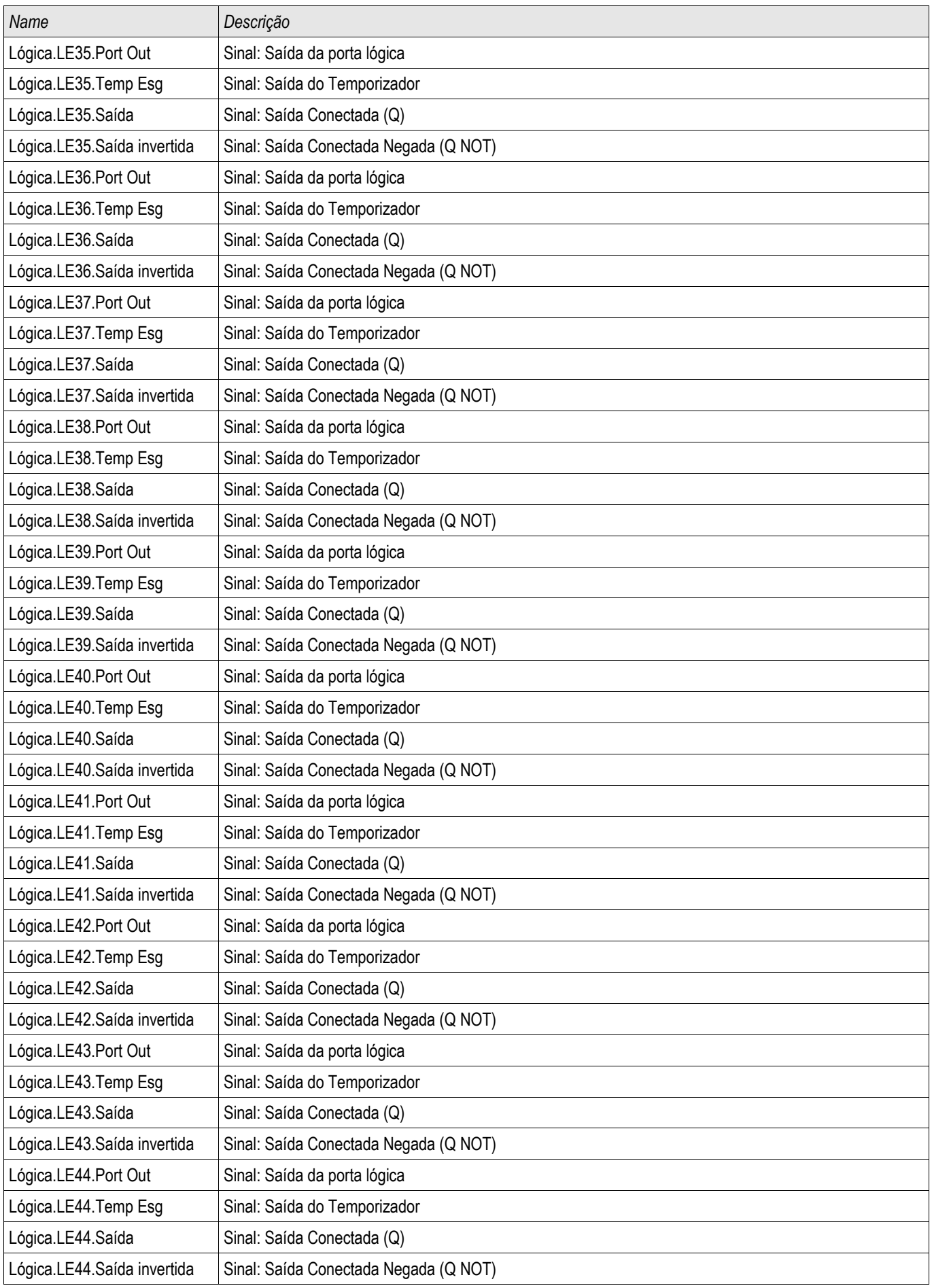

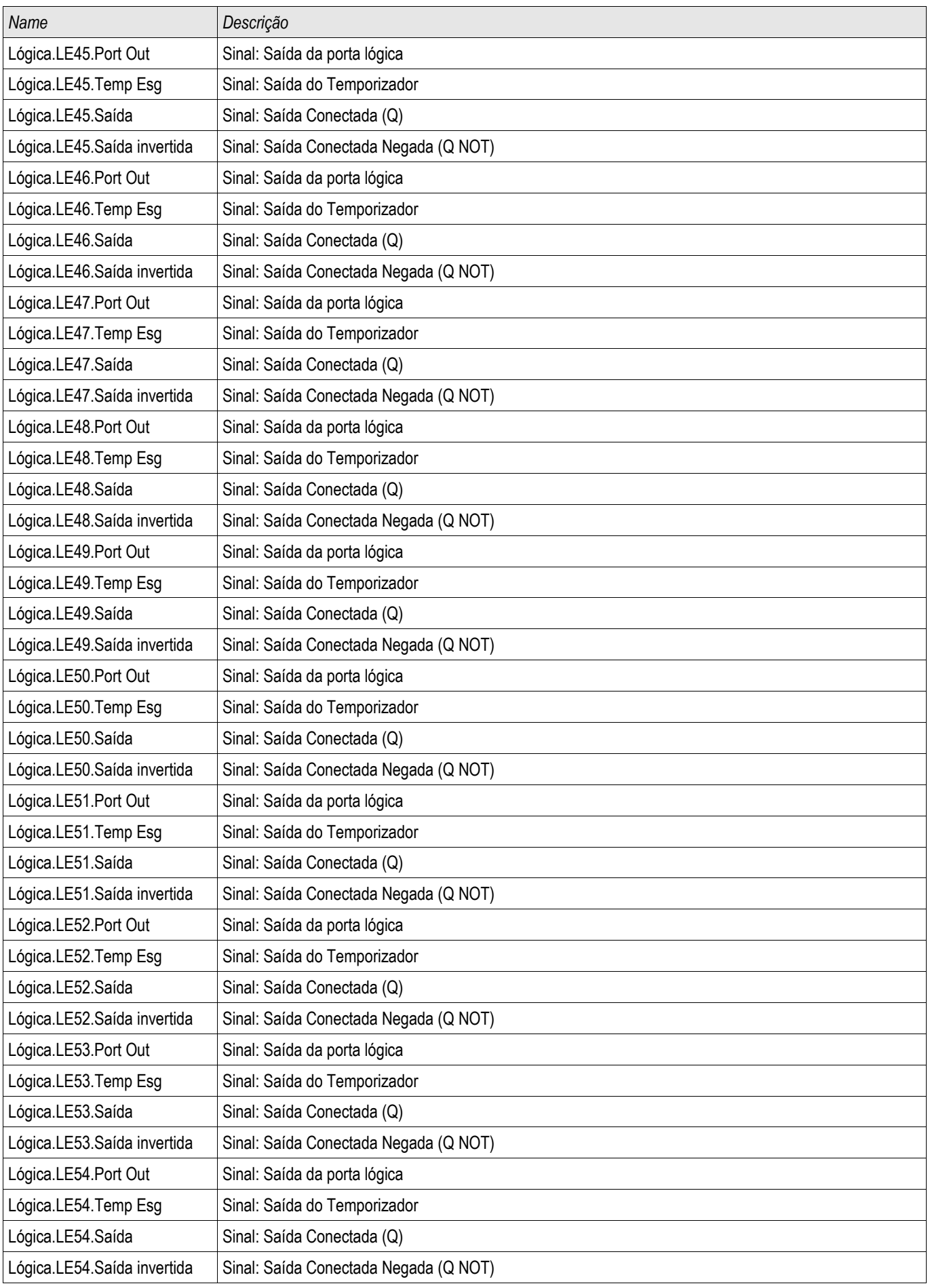

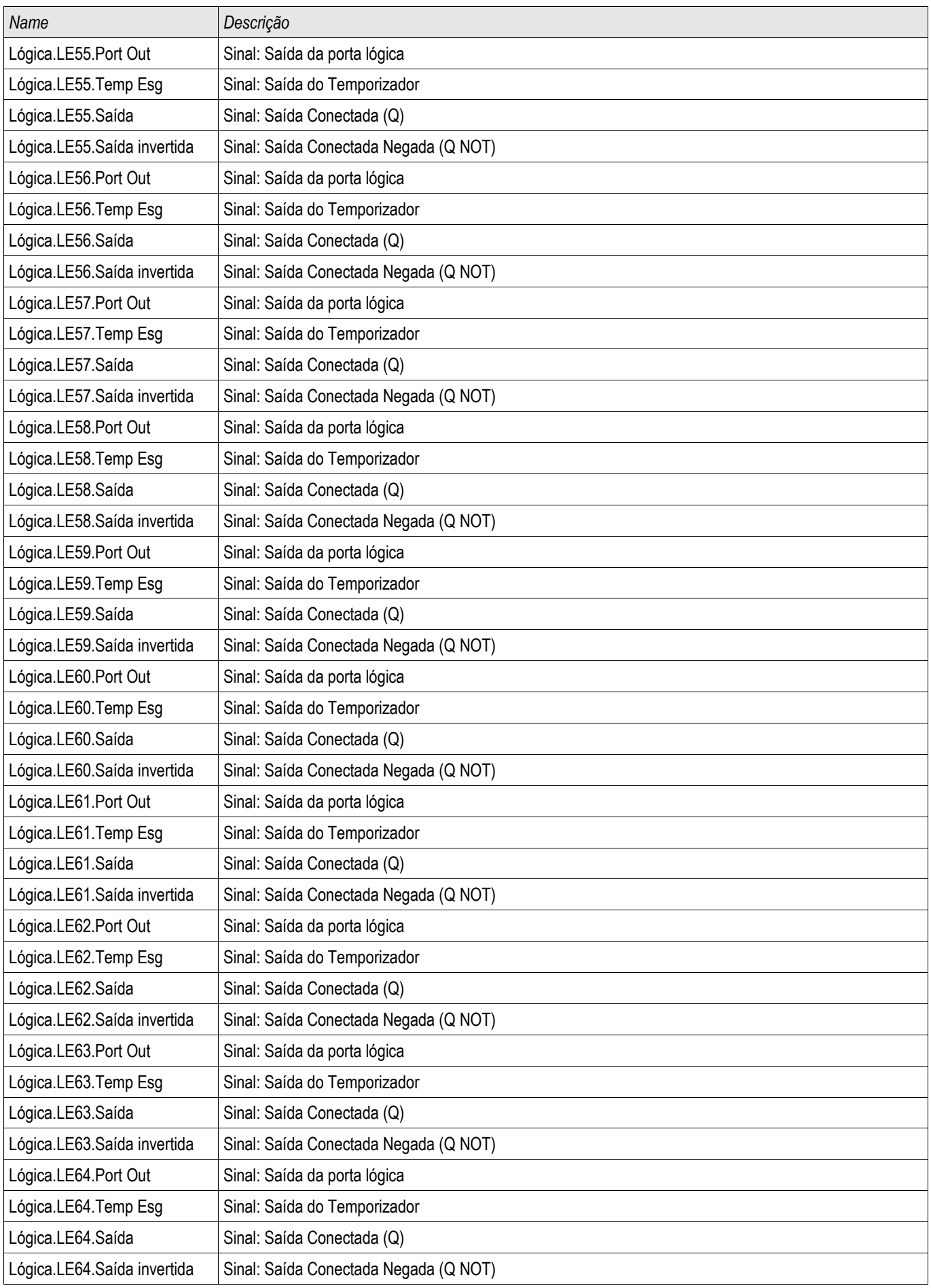

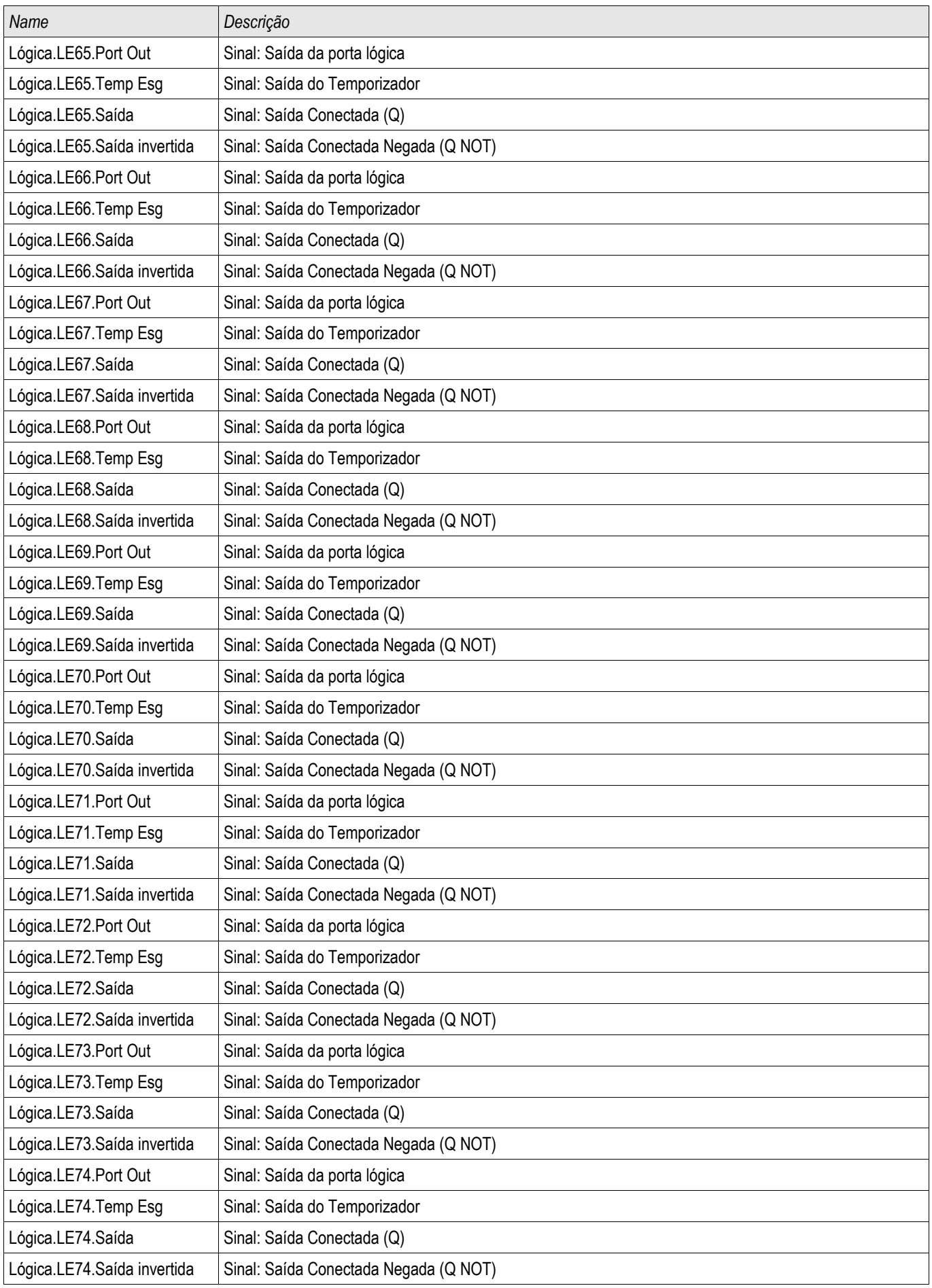

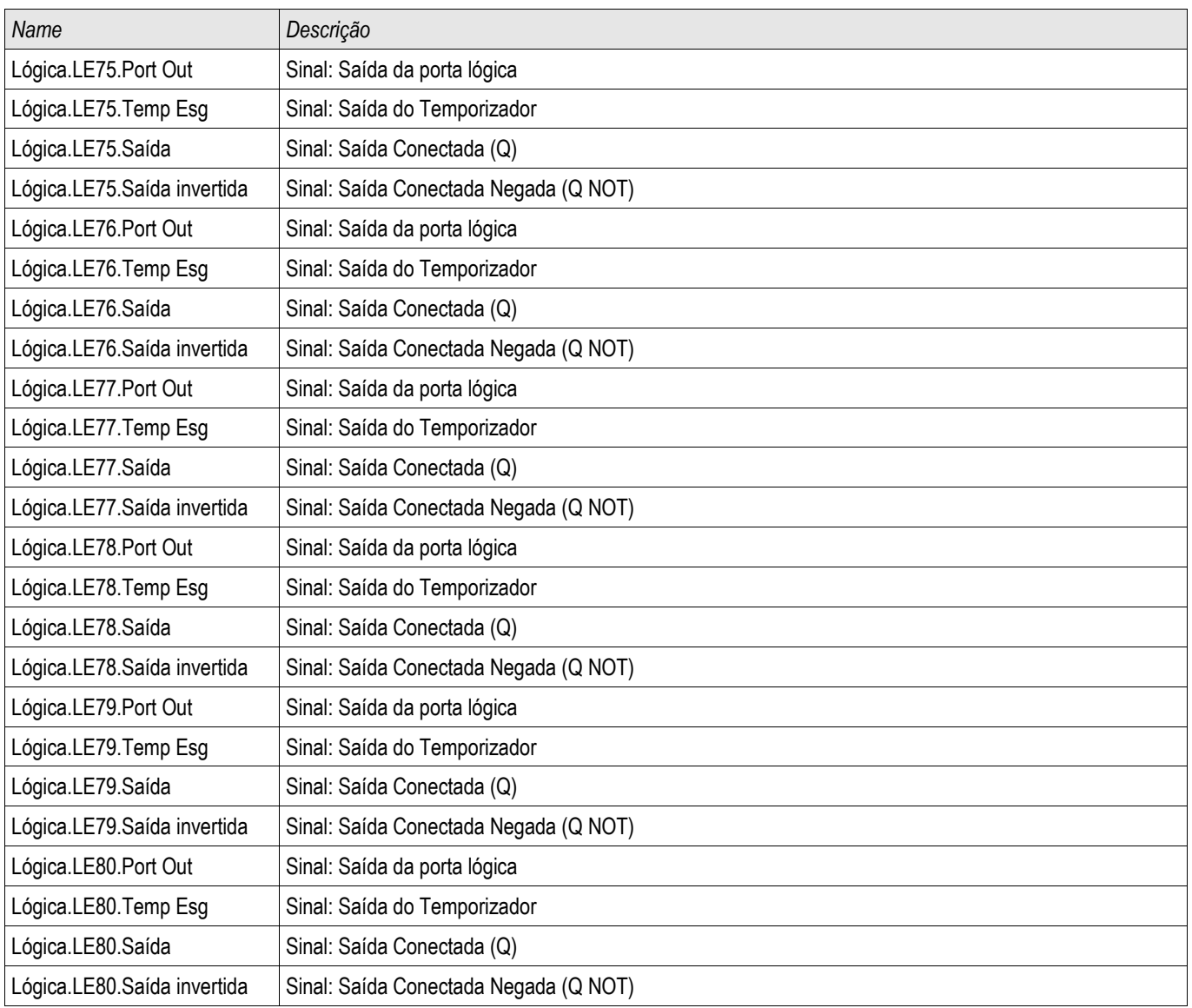

### **Especificações**

#### **Especificações do Relógio de Hora Real**

Resolução 1 ms

Tolerância <1 minute / month (+20°C [68°F]) <±1ms if synchronized via IRIG-B

### **Tolerâncias de Sincronização de Tempo**

Os diferentes protocolos para sincronização de tempo variam em precisão:

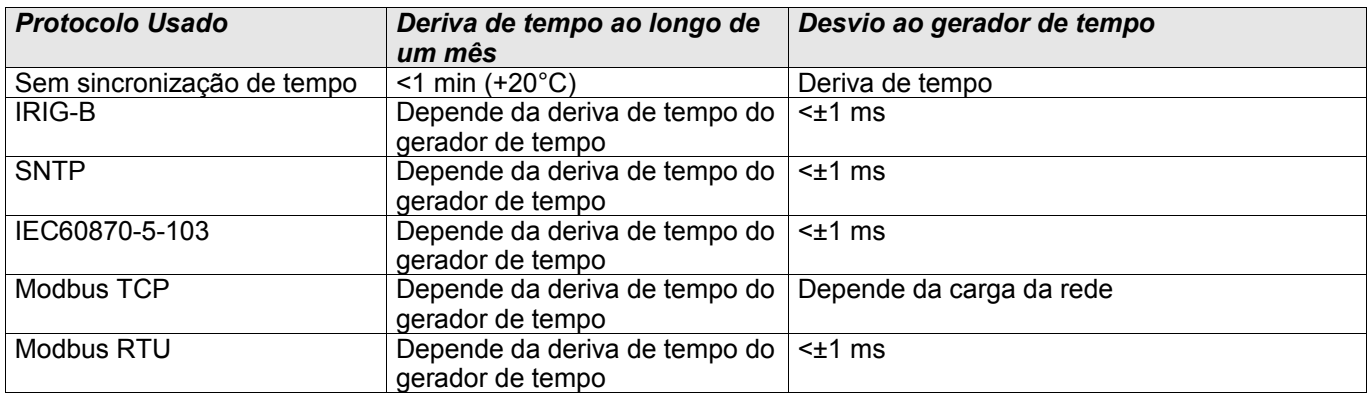

### **Especificações de Aquisição dos Valores Medidos Medição de Fase e de Corrente de Aterramento**

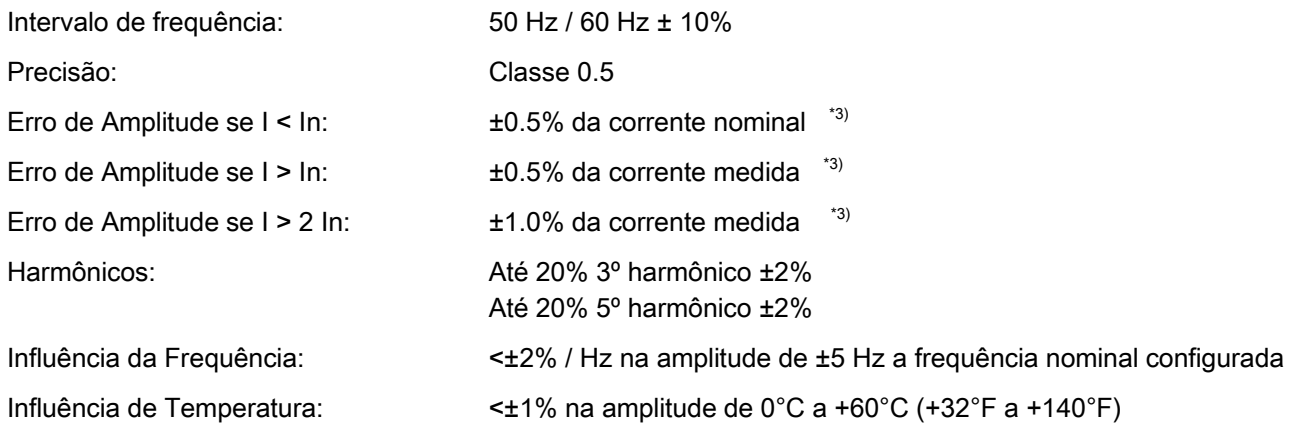

\*3) Para corrente de aterramento sensível, a precisão não depende do valor nominal, mas é referida em 100 mA (com In =1 A), respectivamente. 500 mA (com In = 5 A)

### **Precisão dos Elementos de Proteção**

## **NOTA**

**O atraso de disparo se relaciona ao tempo entre o alarme e disparo. A precisão do tempo de operação se relacinoa ao tempo entre a entrada da falha e o tempo no qual o elemento de proteção é iniciado.**

Condições de referência para todos os elementos de proteção: onda sinoidal, a uma frequência avaliada, THD < 1%

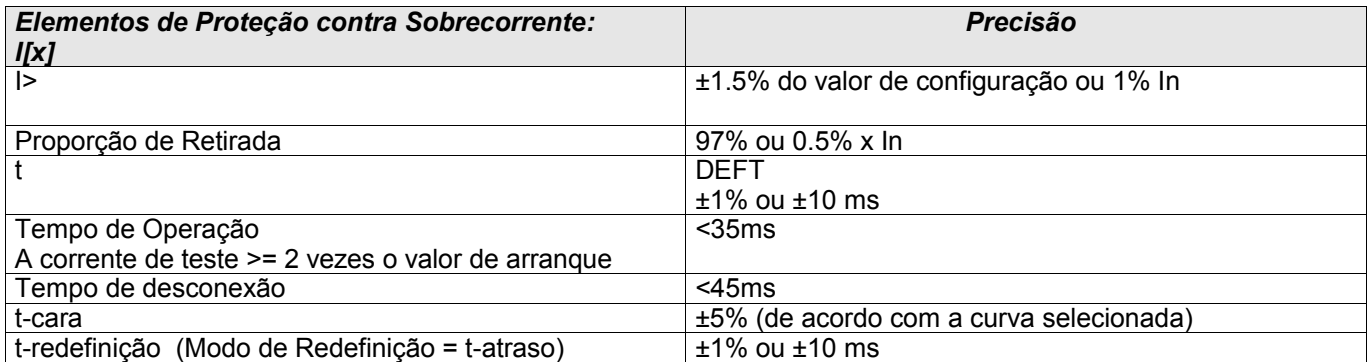

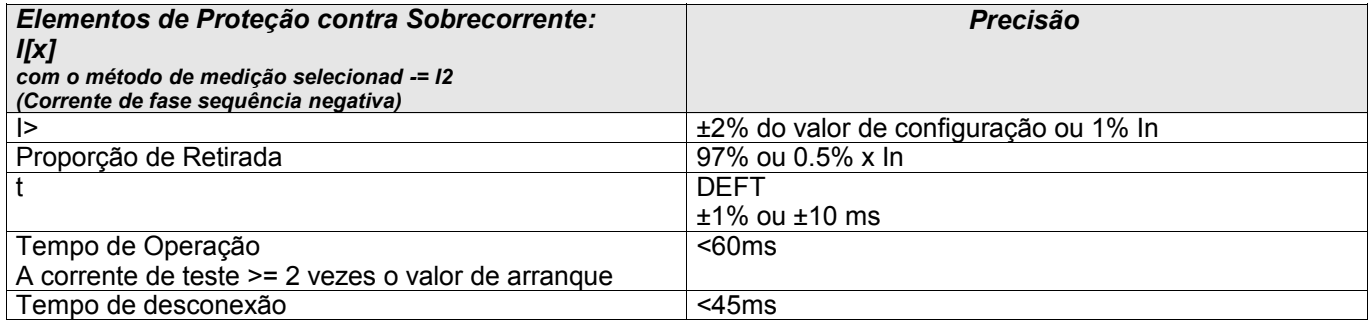

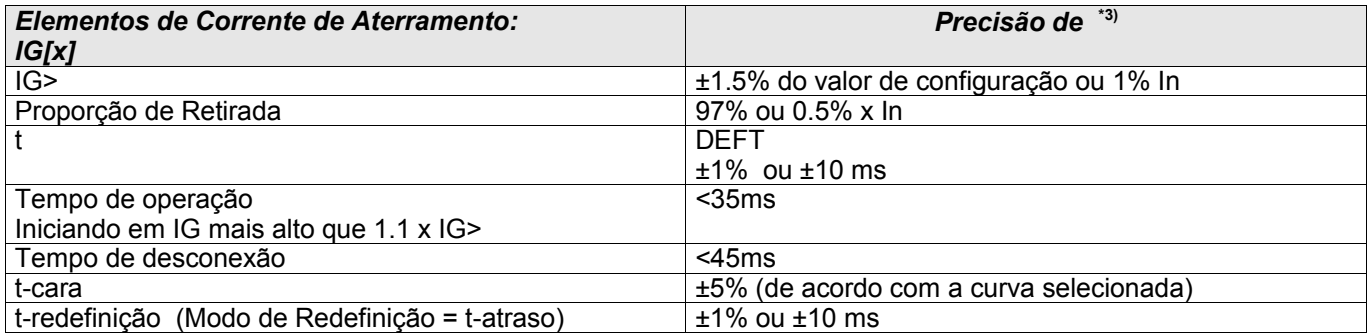

\*3) Para corrente sensível de aterramento a precisão não depende do valor nominal, mas tem como referência 100 mA (com In =1 A) respectivamente, e 500mA (com In = 5 A).

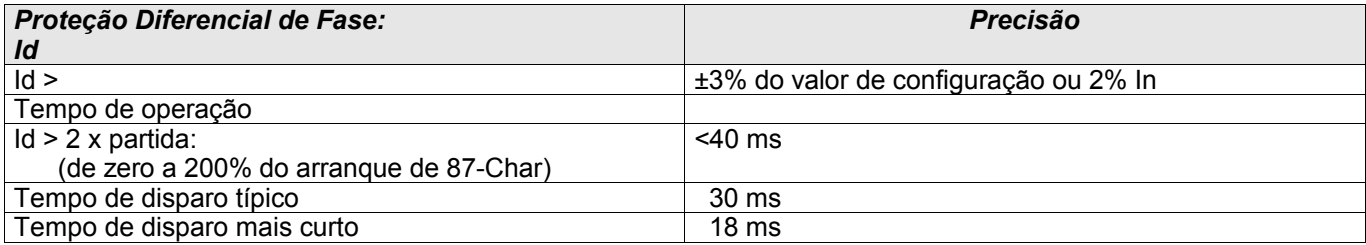

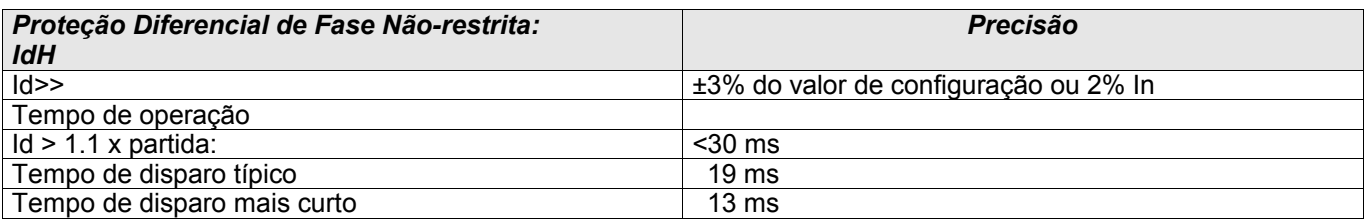

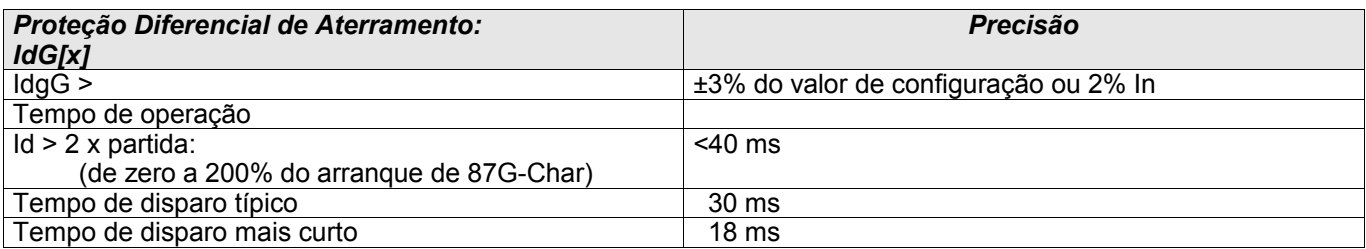

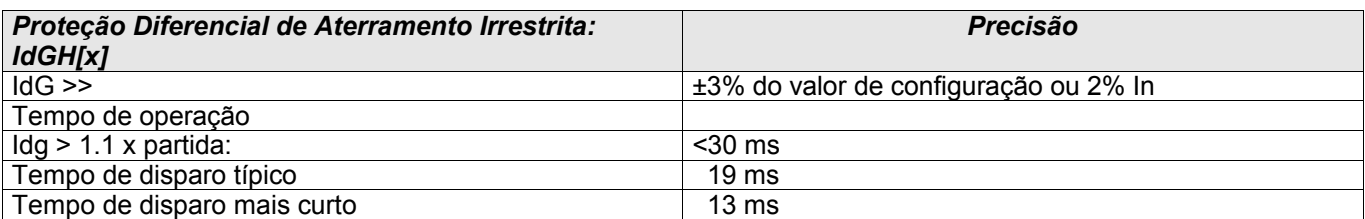

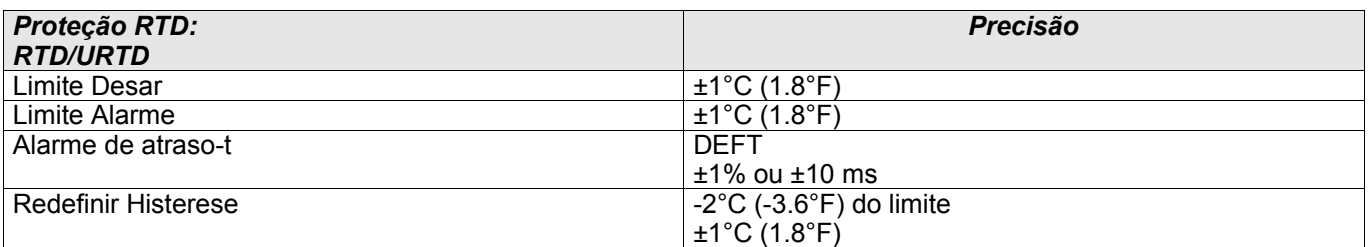

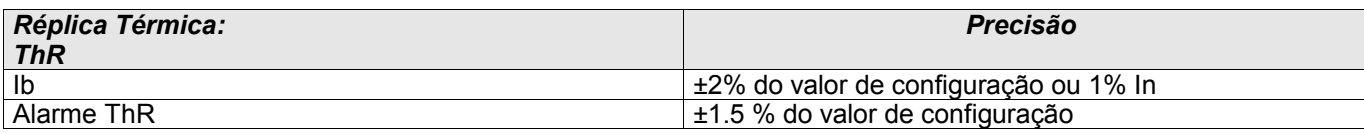

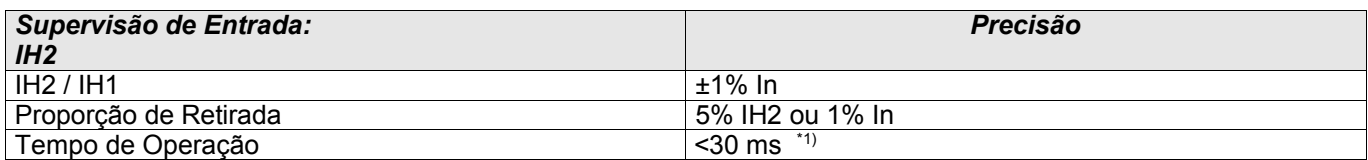

\*1) A supervisão de entrada é possível se o harmônico fundamental (IH1) > 0.1 In e o 2° harmônico (IH2) > 0.01 In.

#### Especificações

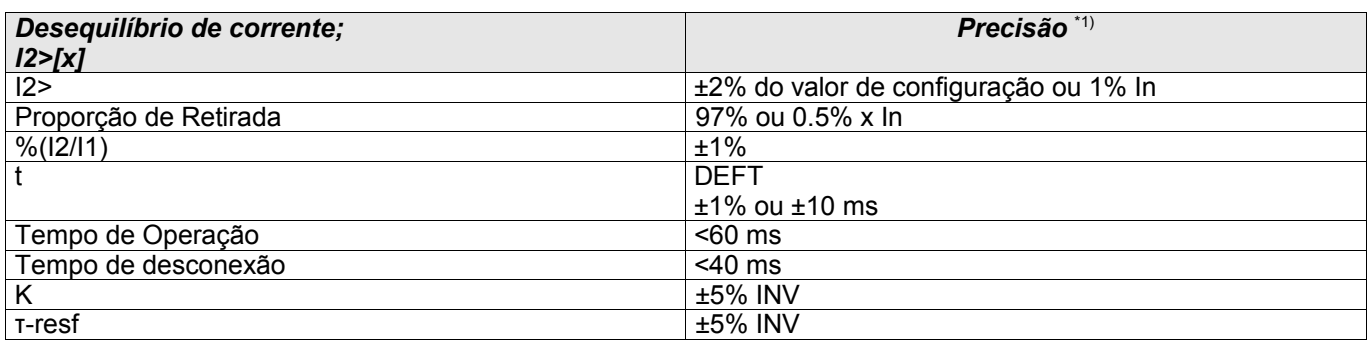

\*1) Corrente negativa de sequência I2 deve ser ≥ 0.01 x In, I1 deve ser ≥ 0.1 x In.

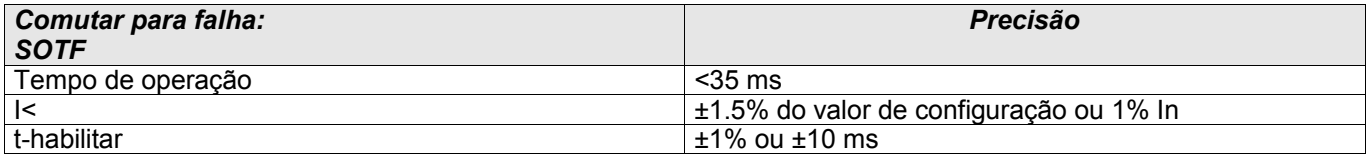

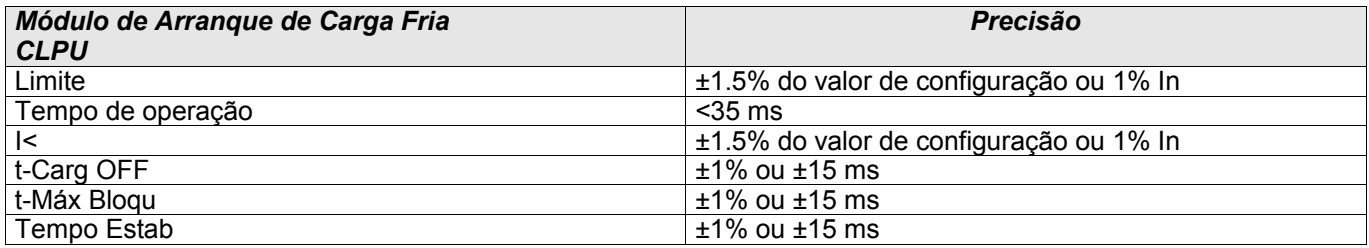

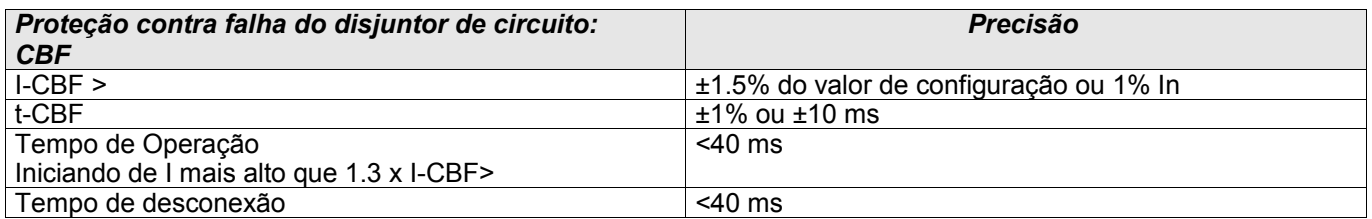

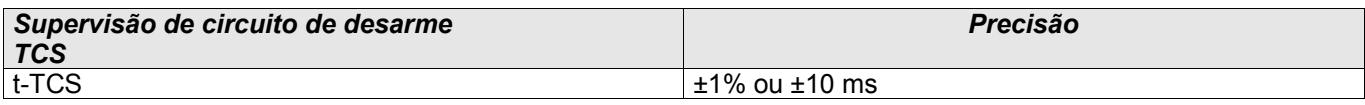

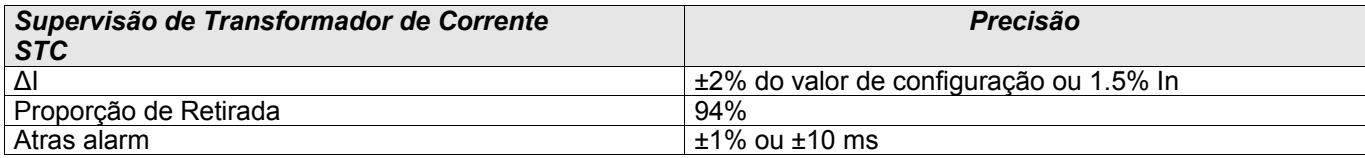

## **Abreviações e Siglas**

Os seguintes termos, abreviações e siglas são usados neste manual. Consulte esta seção para seus significados/definições.

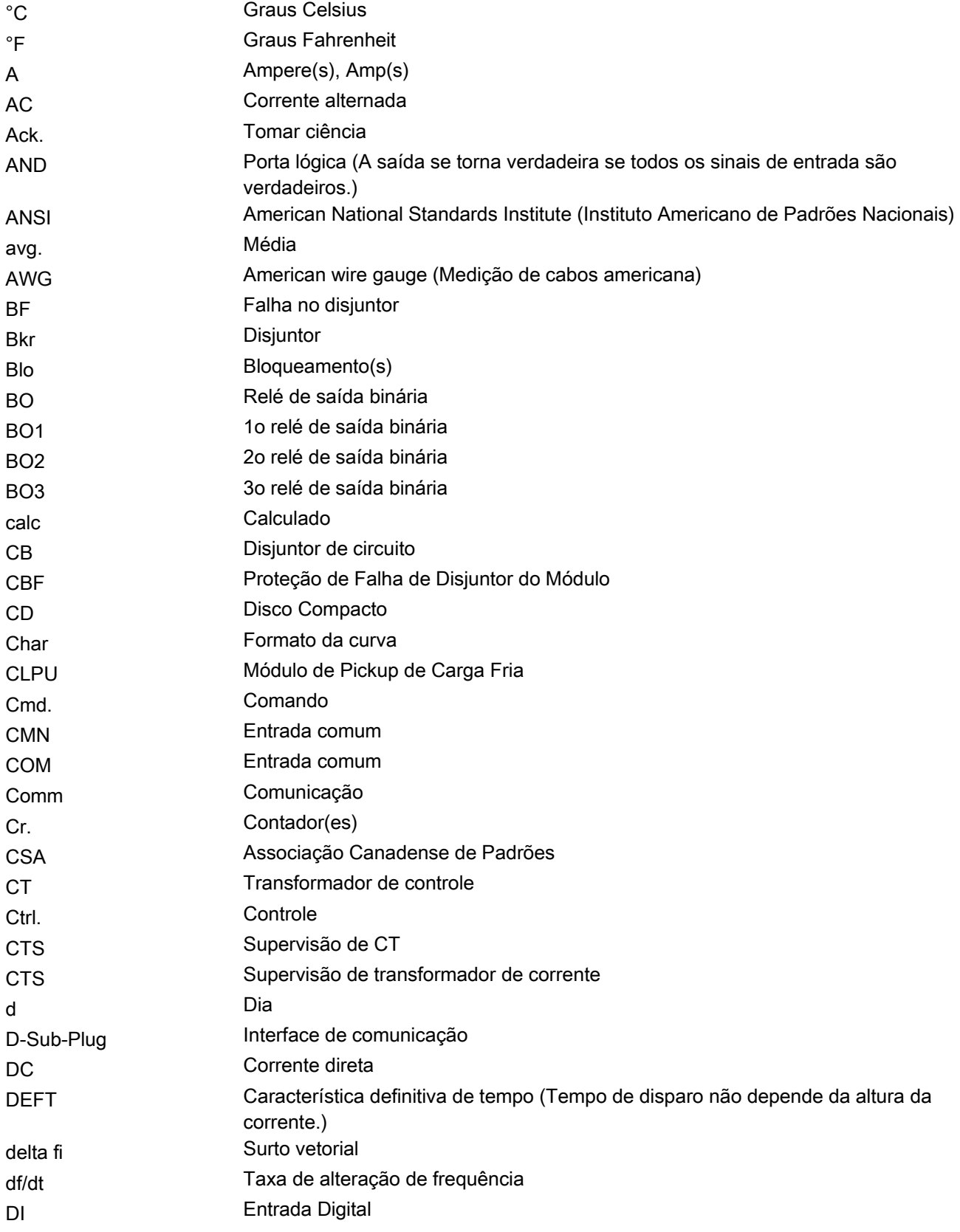

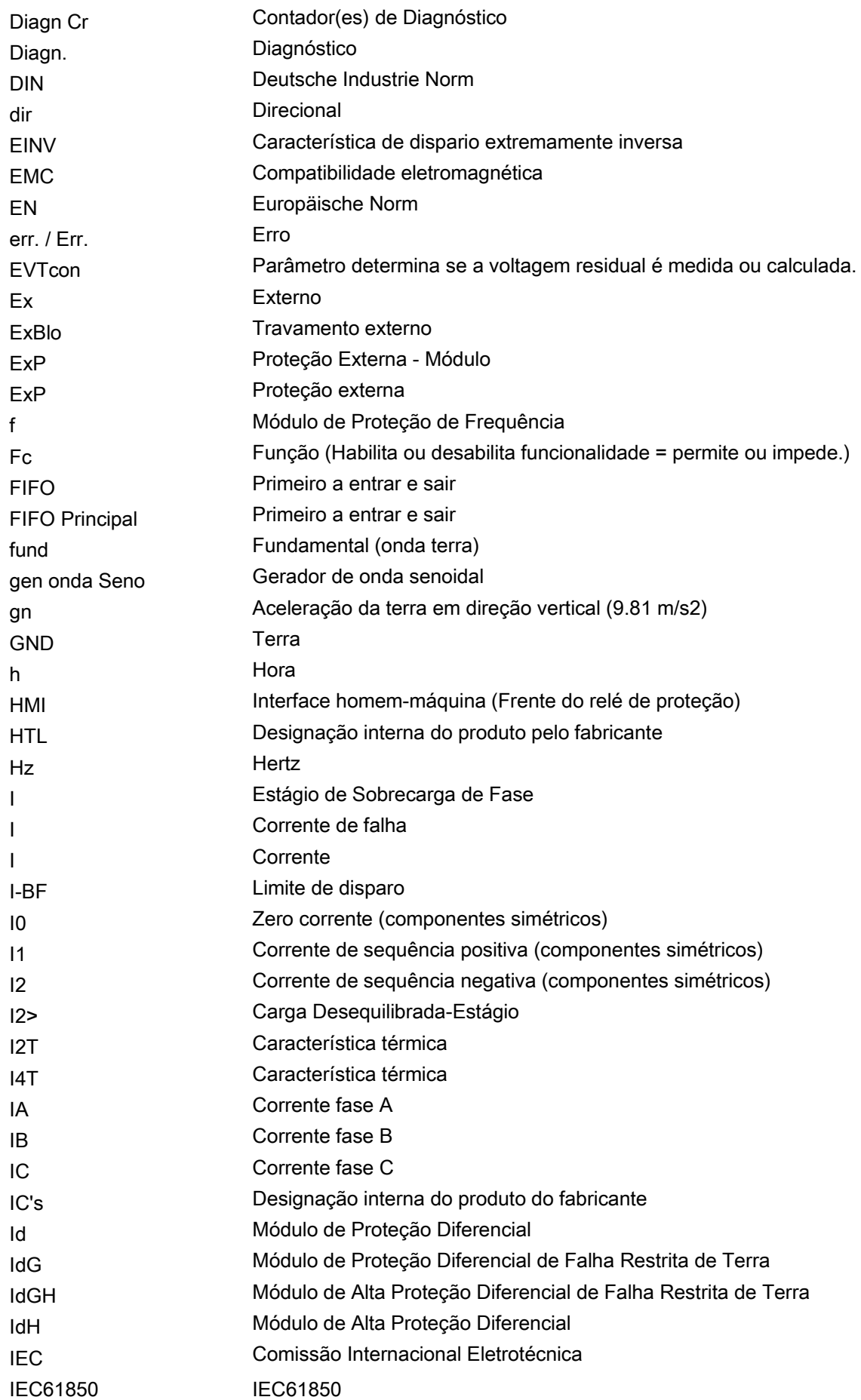

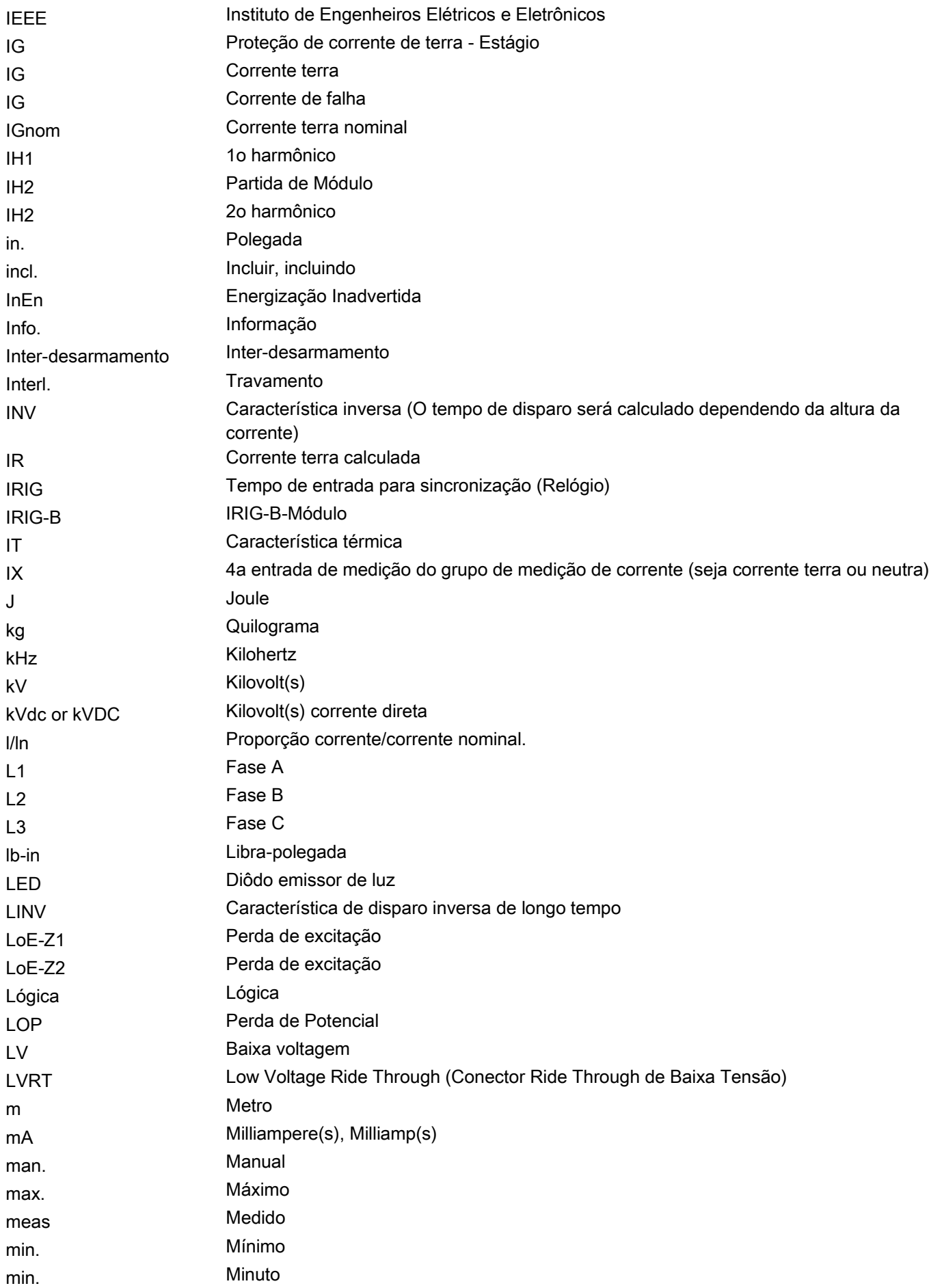

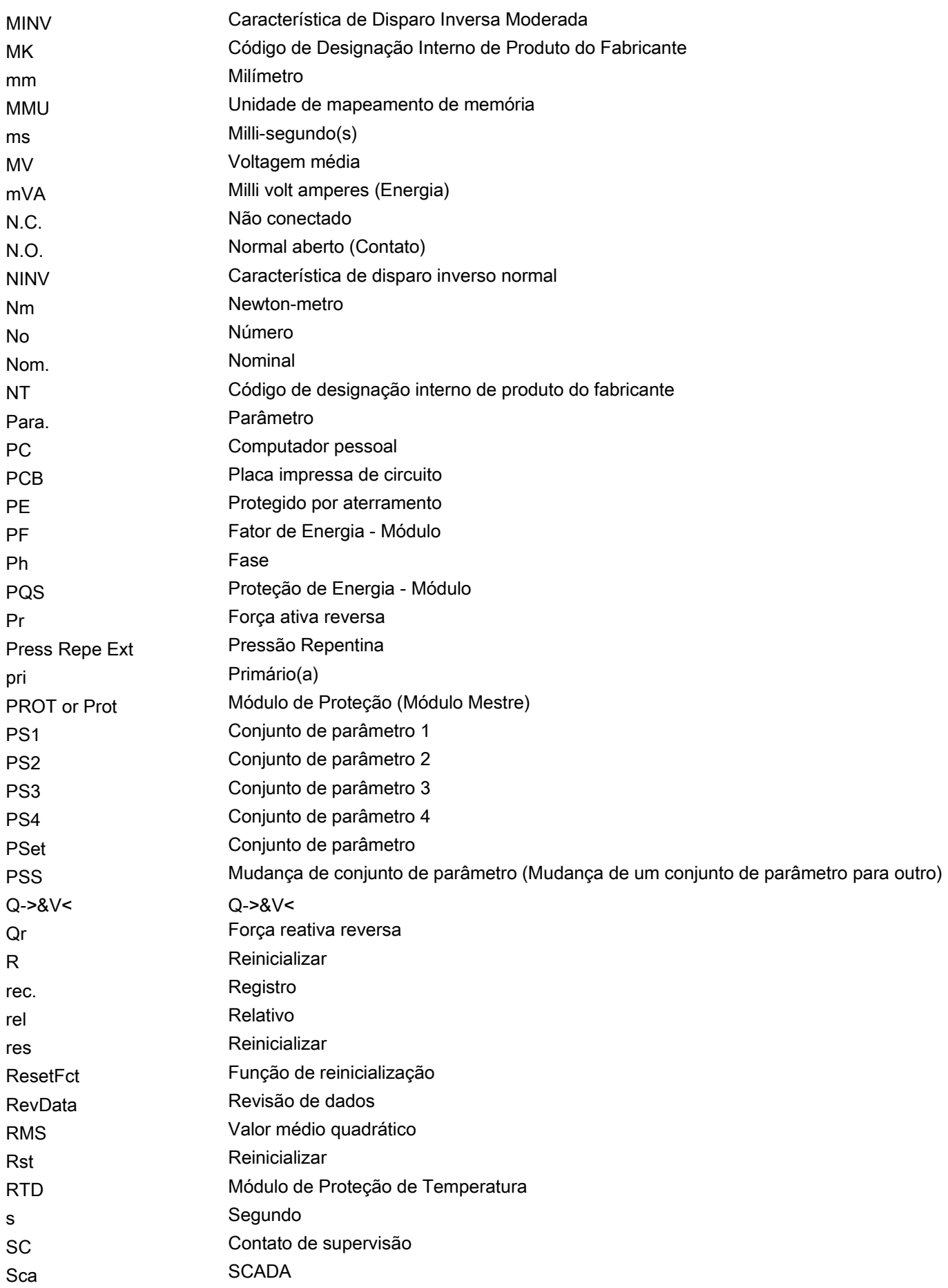

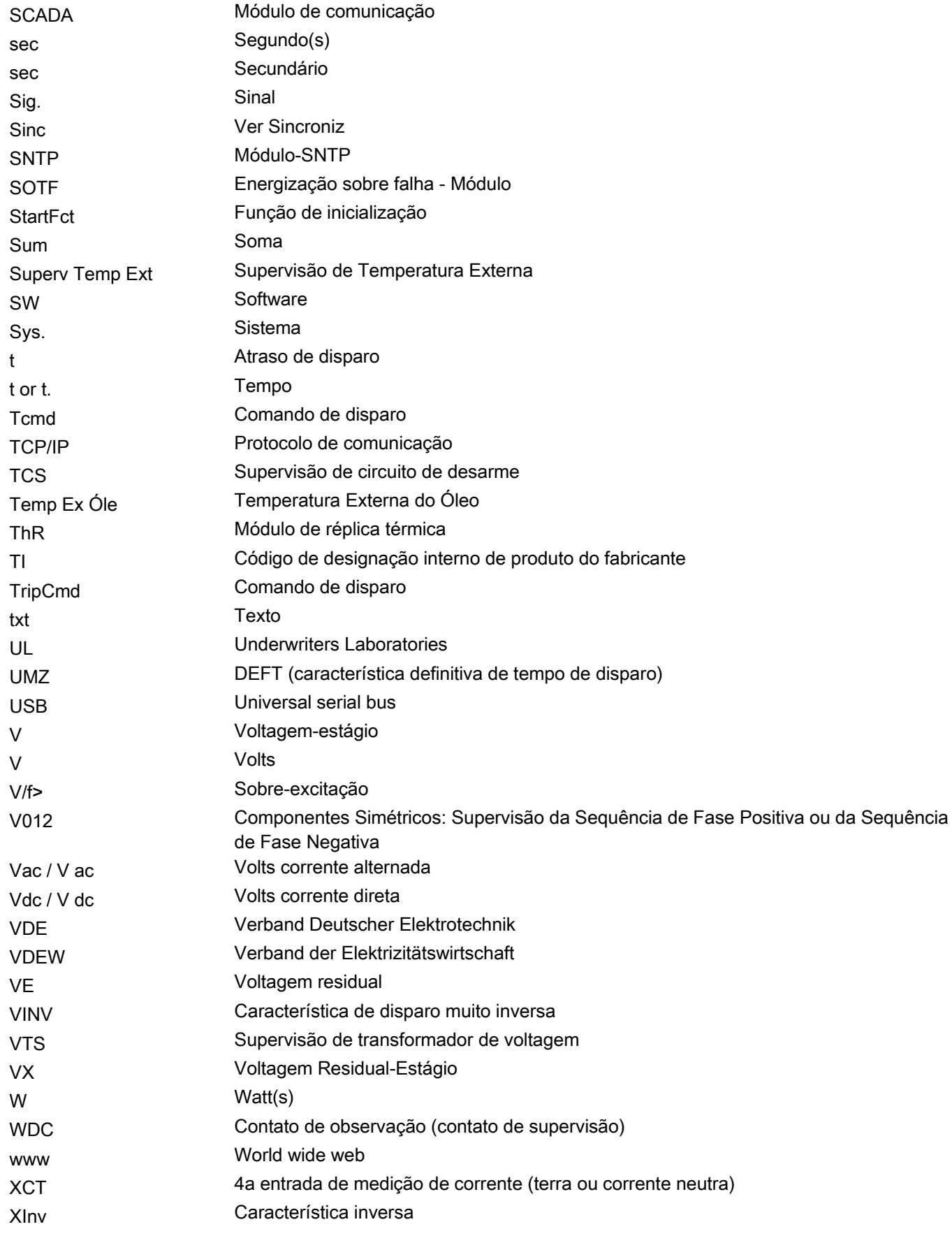

# **Lista de Códigos ANSI**

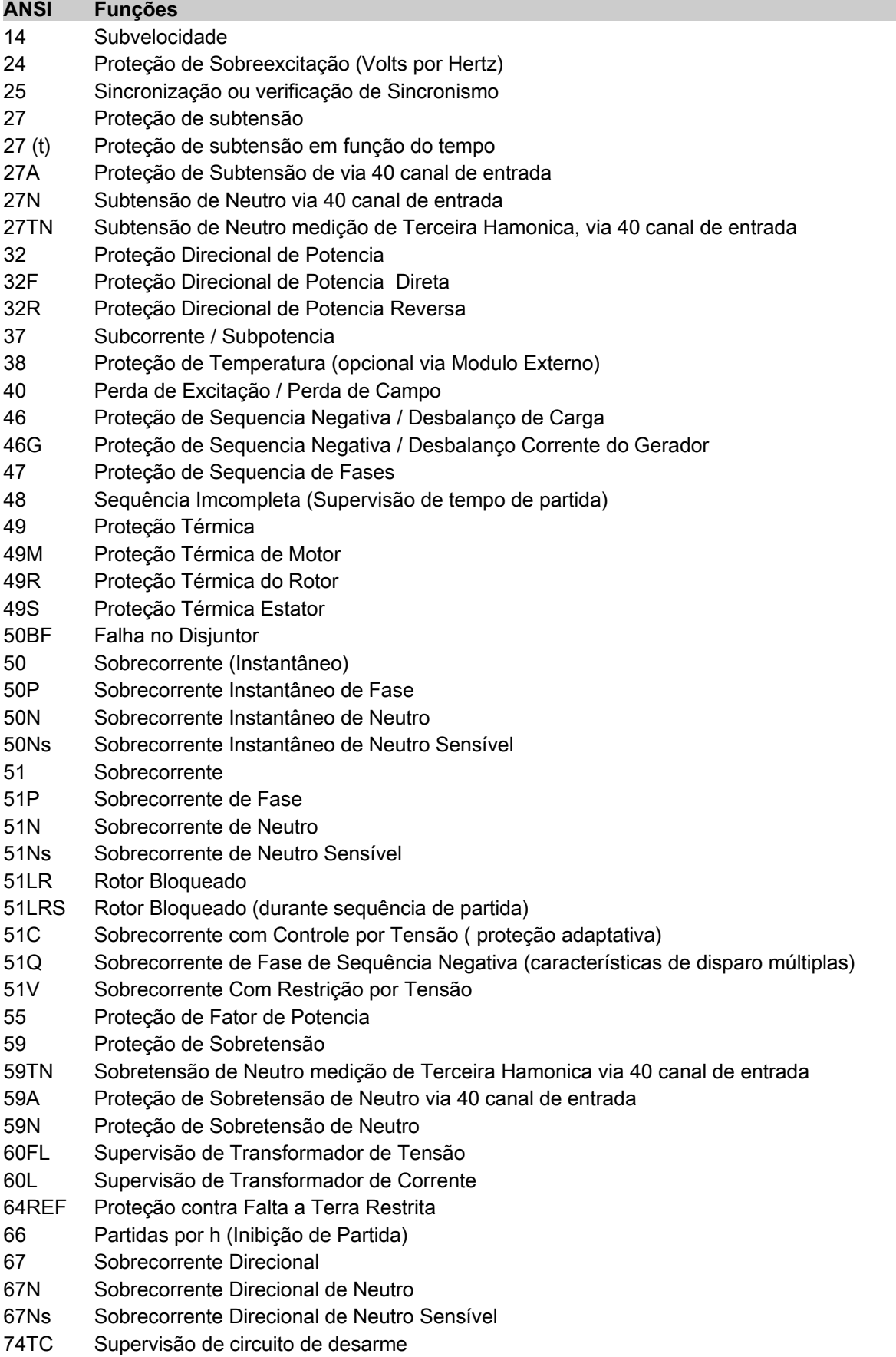

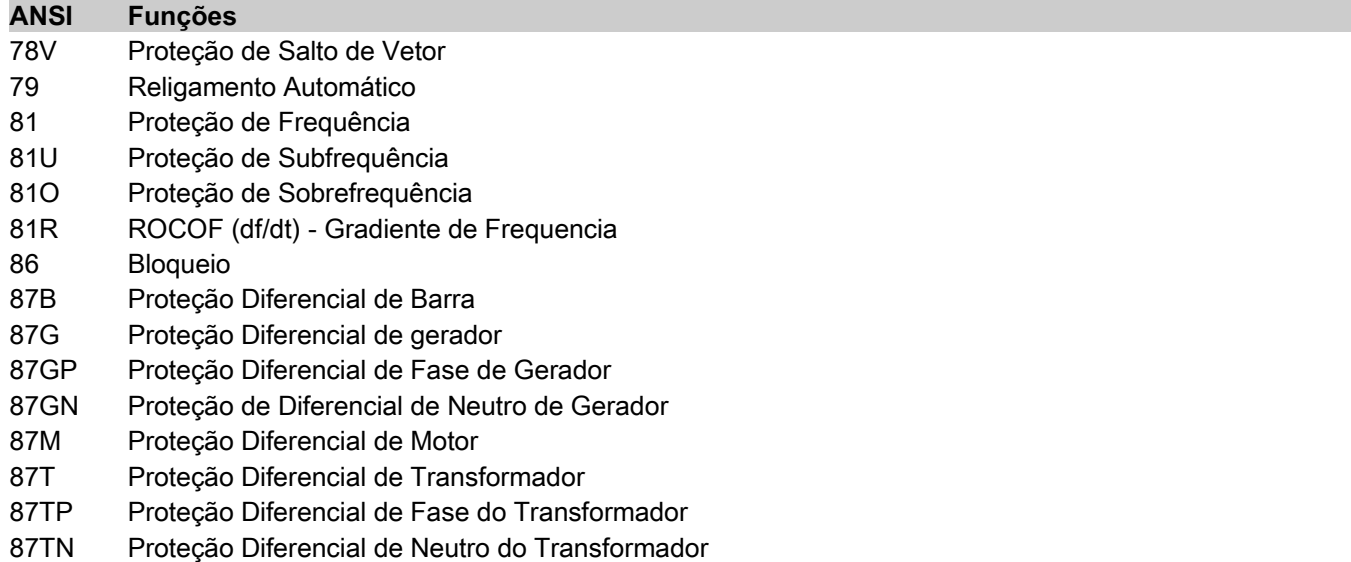

- 87U Proteção Diferencial da Unidade (zona protegida inclui o gerador e transformador)
- 87UP Proteção Diferencial de Fase da Unidade (zona protegida inclui o gerador e transformador)

Apreciamos seus comentários sobre o conteúdo de nossas publicações.

Por favor envie comentários para: [kemp.doc@woodward.com](mailto:kemp.doc@woodward.com)

Por favor inclua o número do manual, presente na capa desta publicação.

Woodward Kempen GmbH se reserva o direito de atualizar qualquer porção desta publicação a qualquer momento. As informações fornecidas pela Woodward Kempen GmbH é tida como correta e confiável. Porém a Woodward Kempen GmbH não assume nenhuma responsabilidade não expressamente citada.

Este documento foi traduzido do inglês.

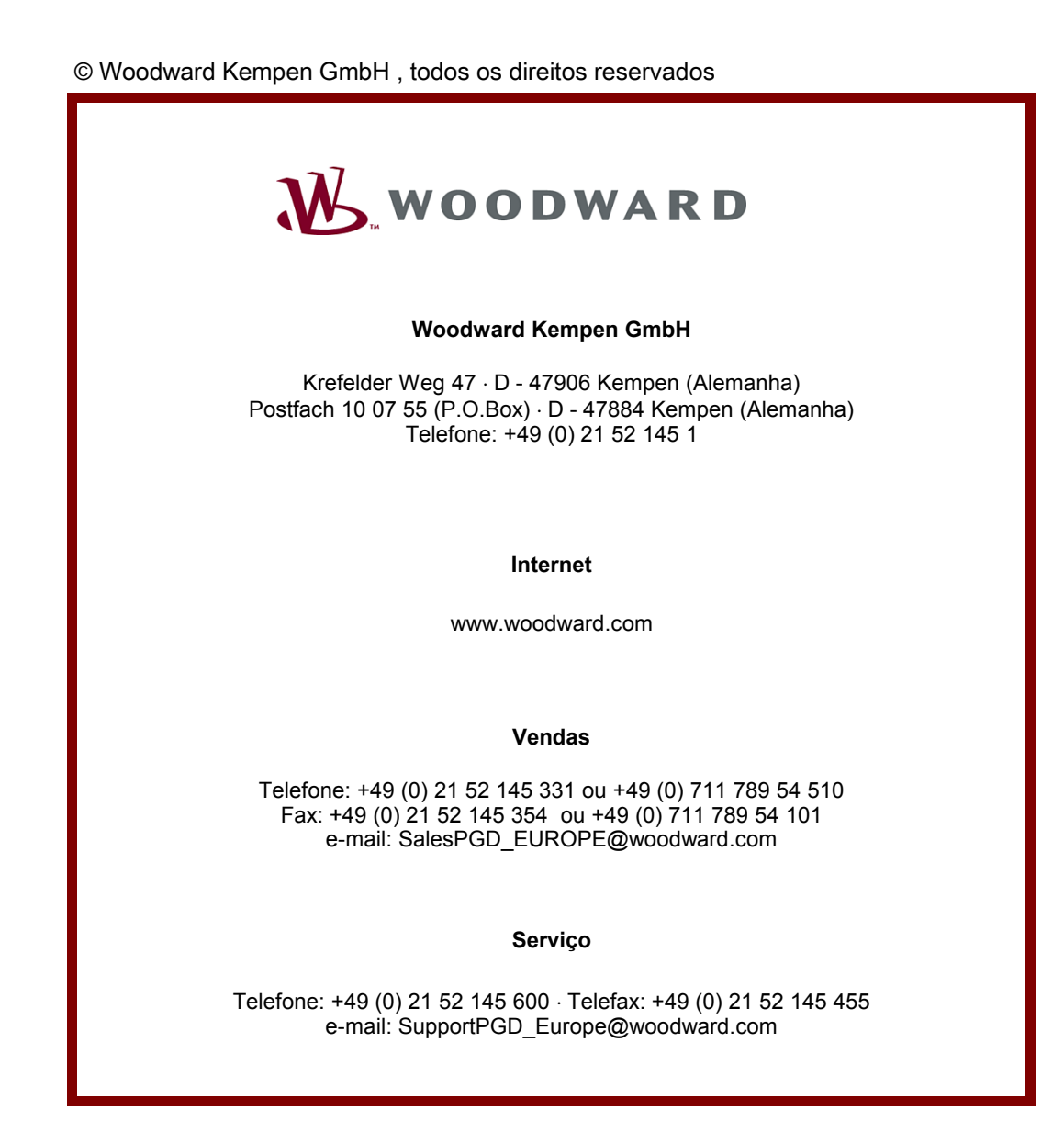